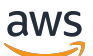

Guia do Desenvolvedor

# Amazon Pinpoint

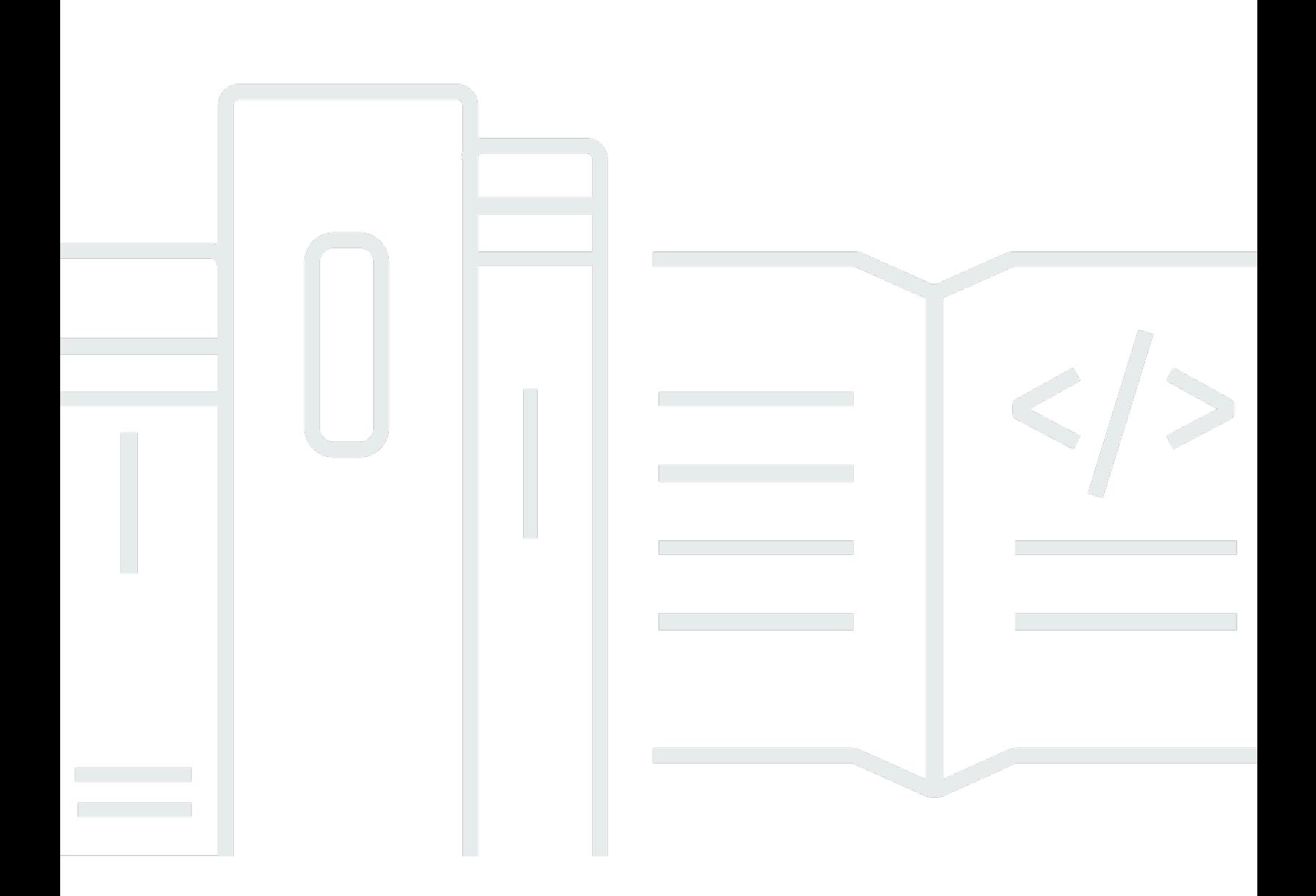

Copyright © 2024 Amazon Web Services, Inc. and/or its affiliates. All rights reserved.

# Amazon Pinpoint: Guia do Desenvolvedor

Copyright © 2024 Amazon Web Services, Inc. and/or its affiliates. All rights reserved.

As marcas comerciais e imagens comerciais da Amazon não podem ser usadas no contexto de nenhum produto ou serviço que não seja da Amazon, nem de qualquer maneira que possa gerar confusão entre clientes ou que deprecie ou desprestigie a Amazon. Todas as outras marcas comerciais que não são propriedade da Amazon pertencem aos respectivos proprietários, os quais podem ou não ser afiliados, estar conectados ou ser patrocinados pela Amazon.

# **Table of Contents**

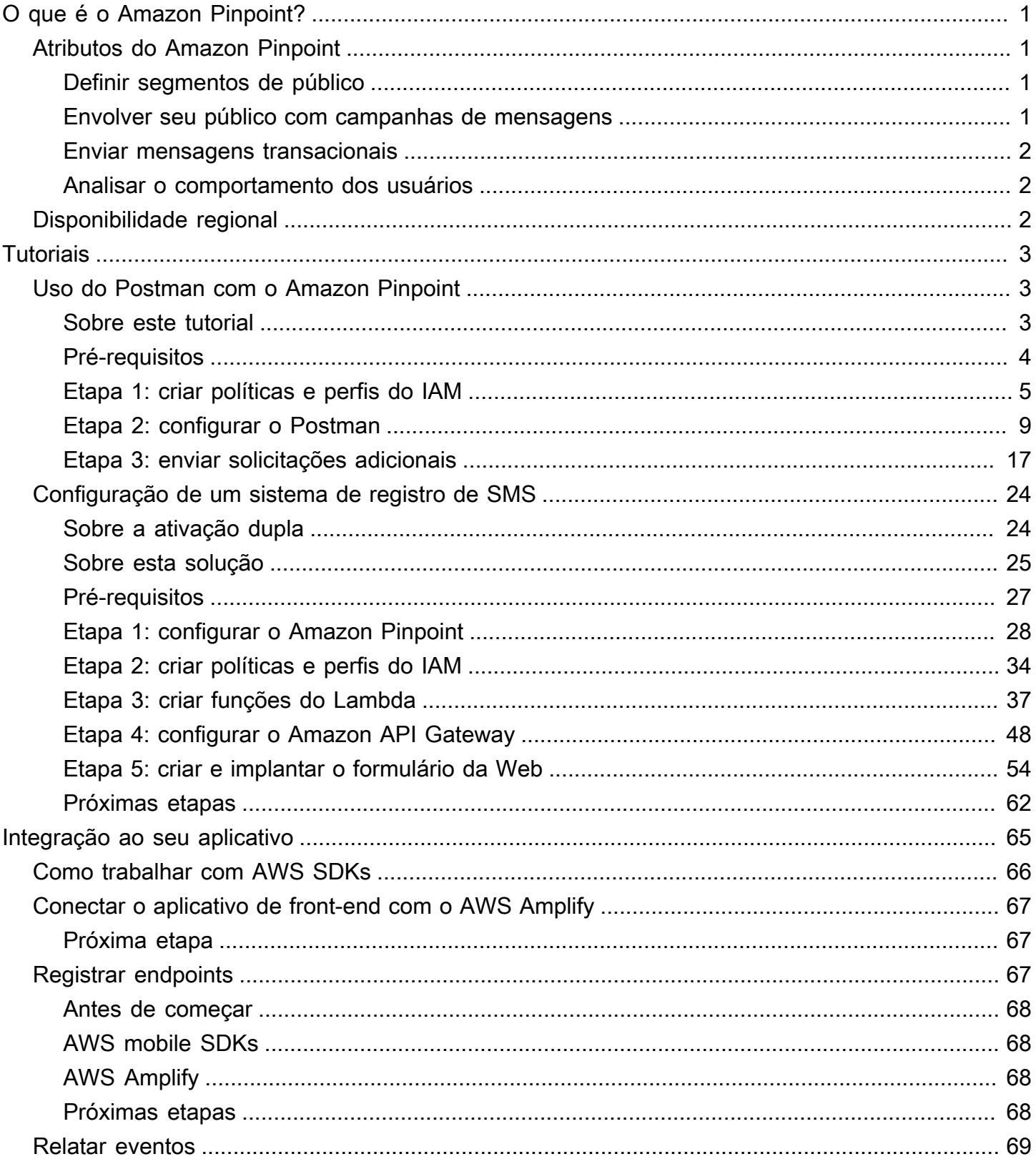

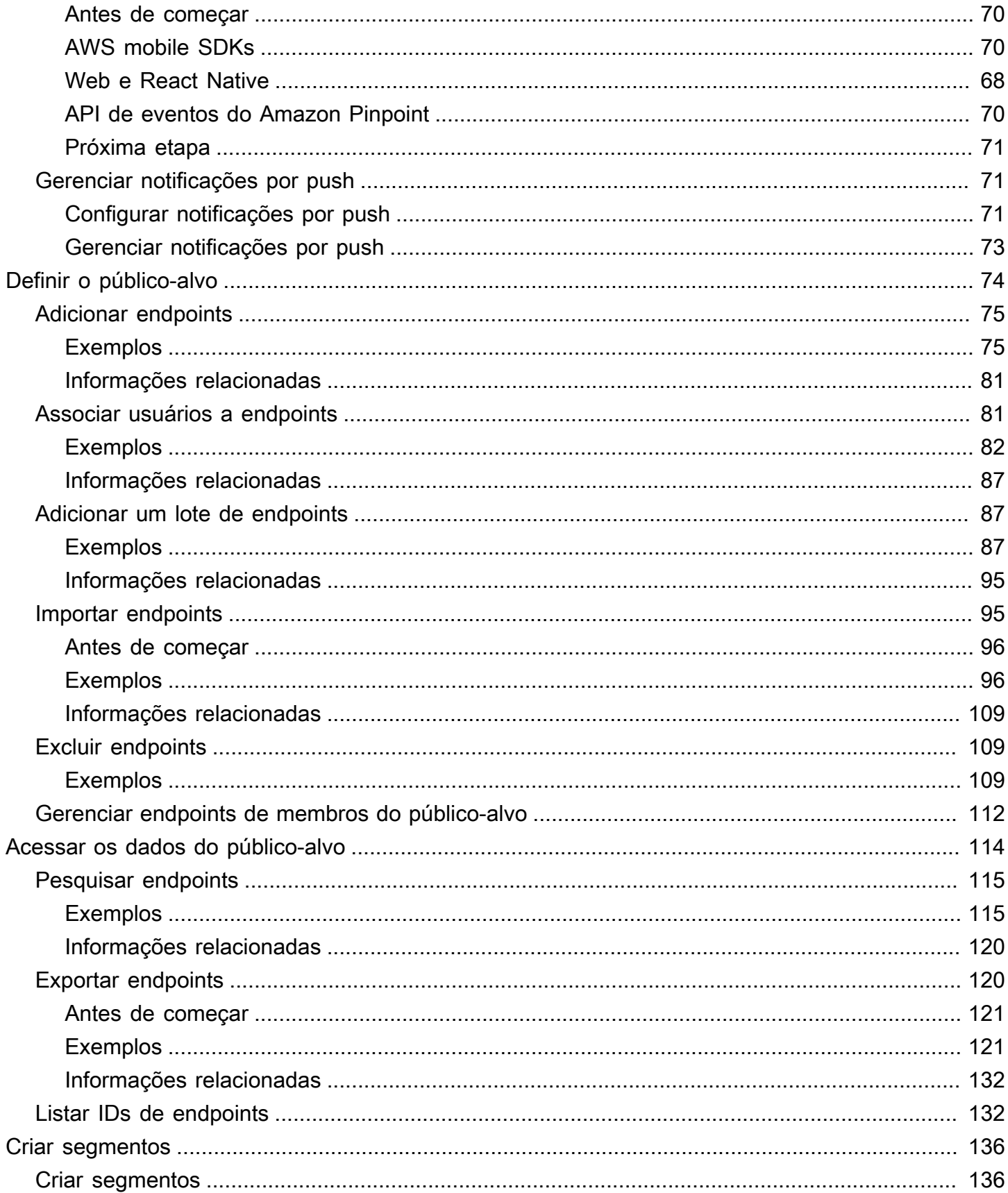

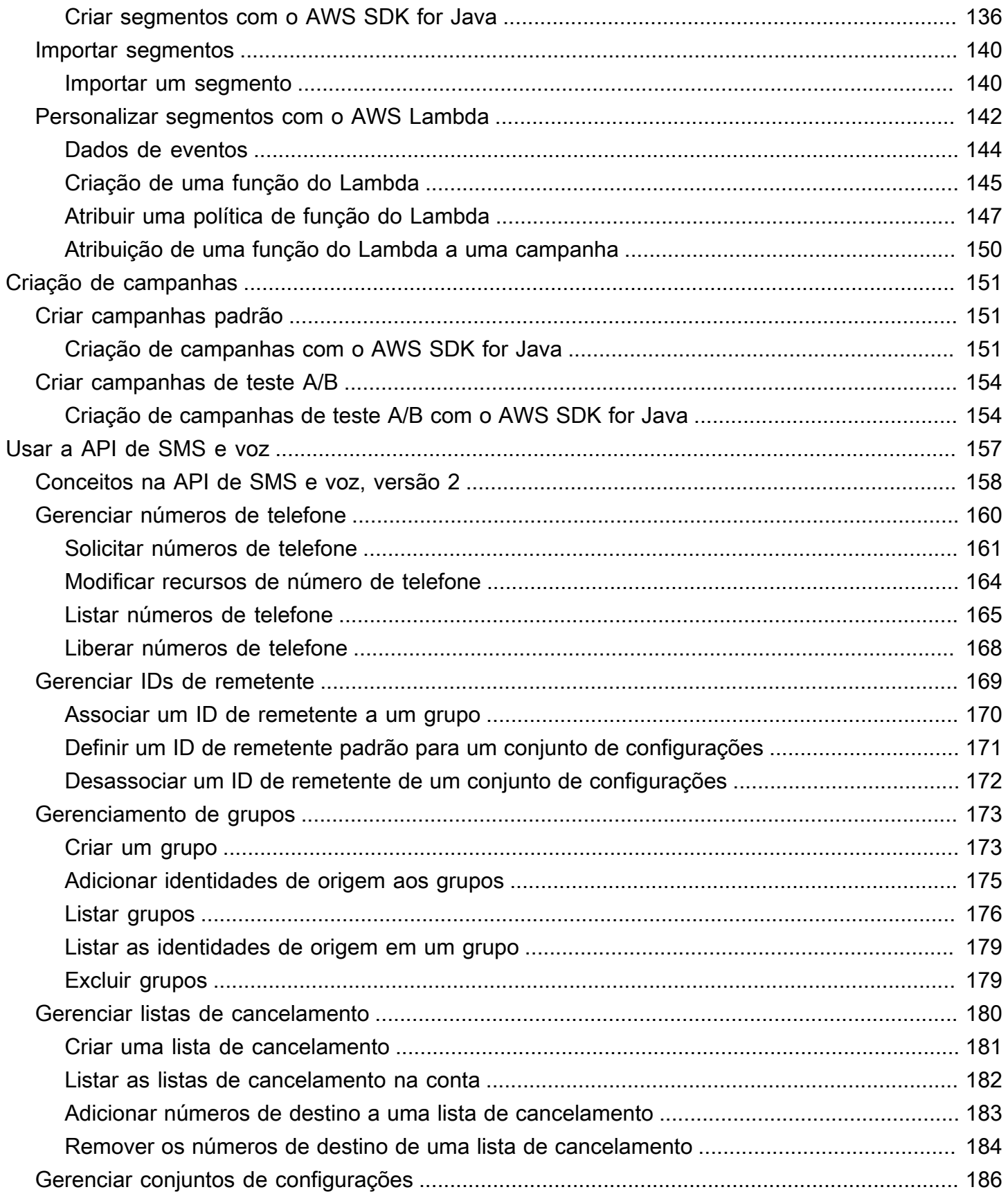

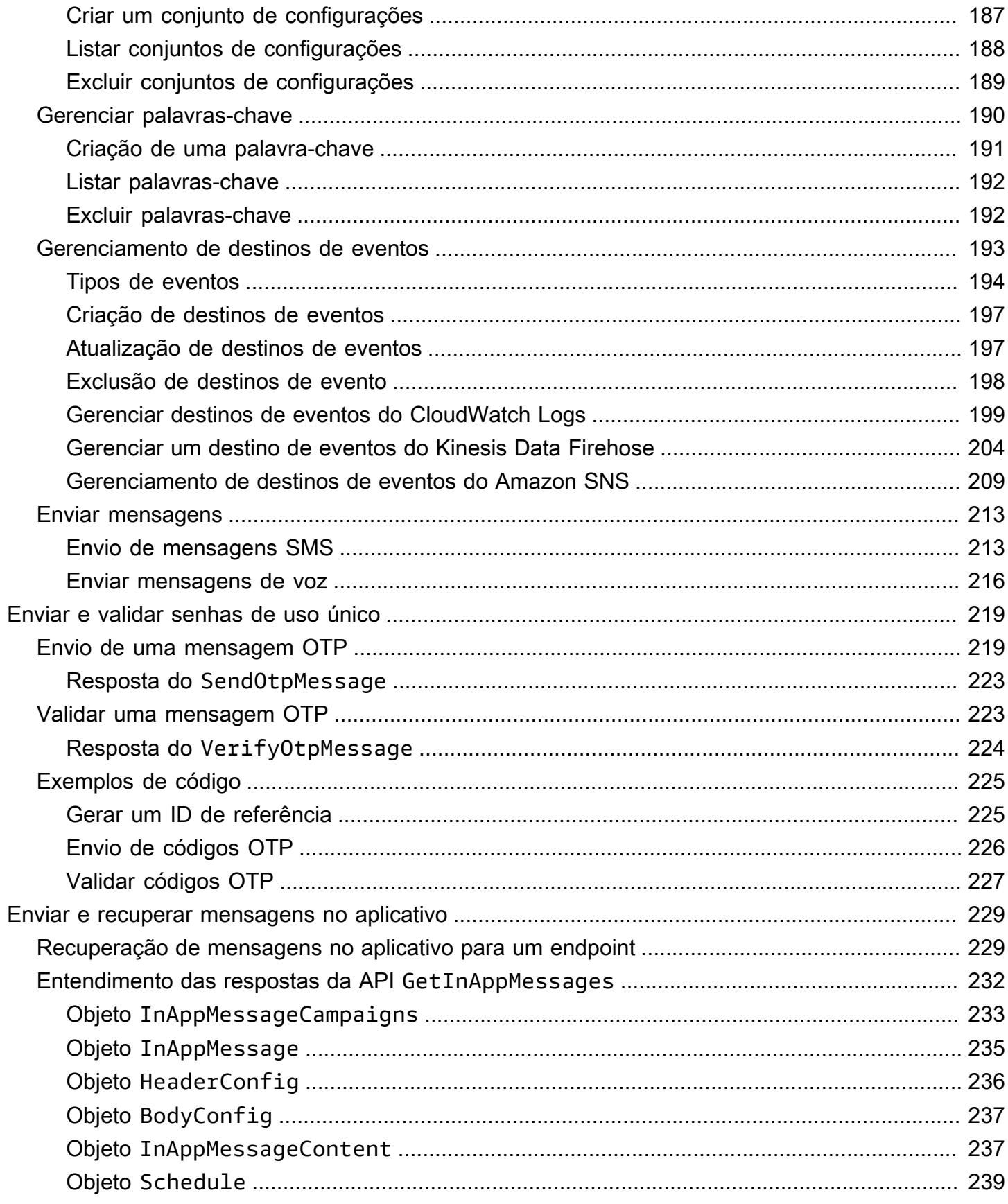

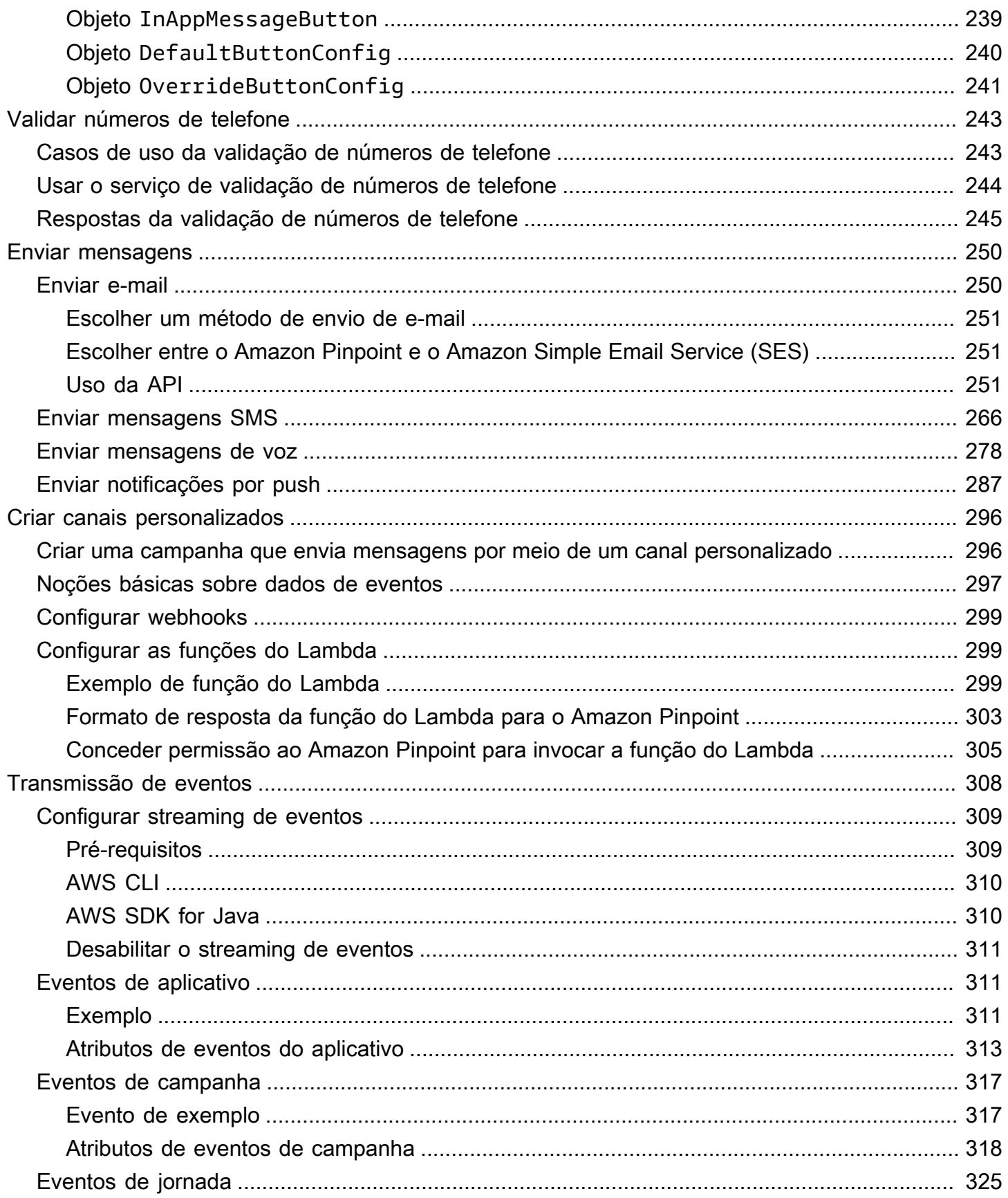

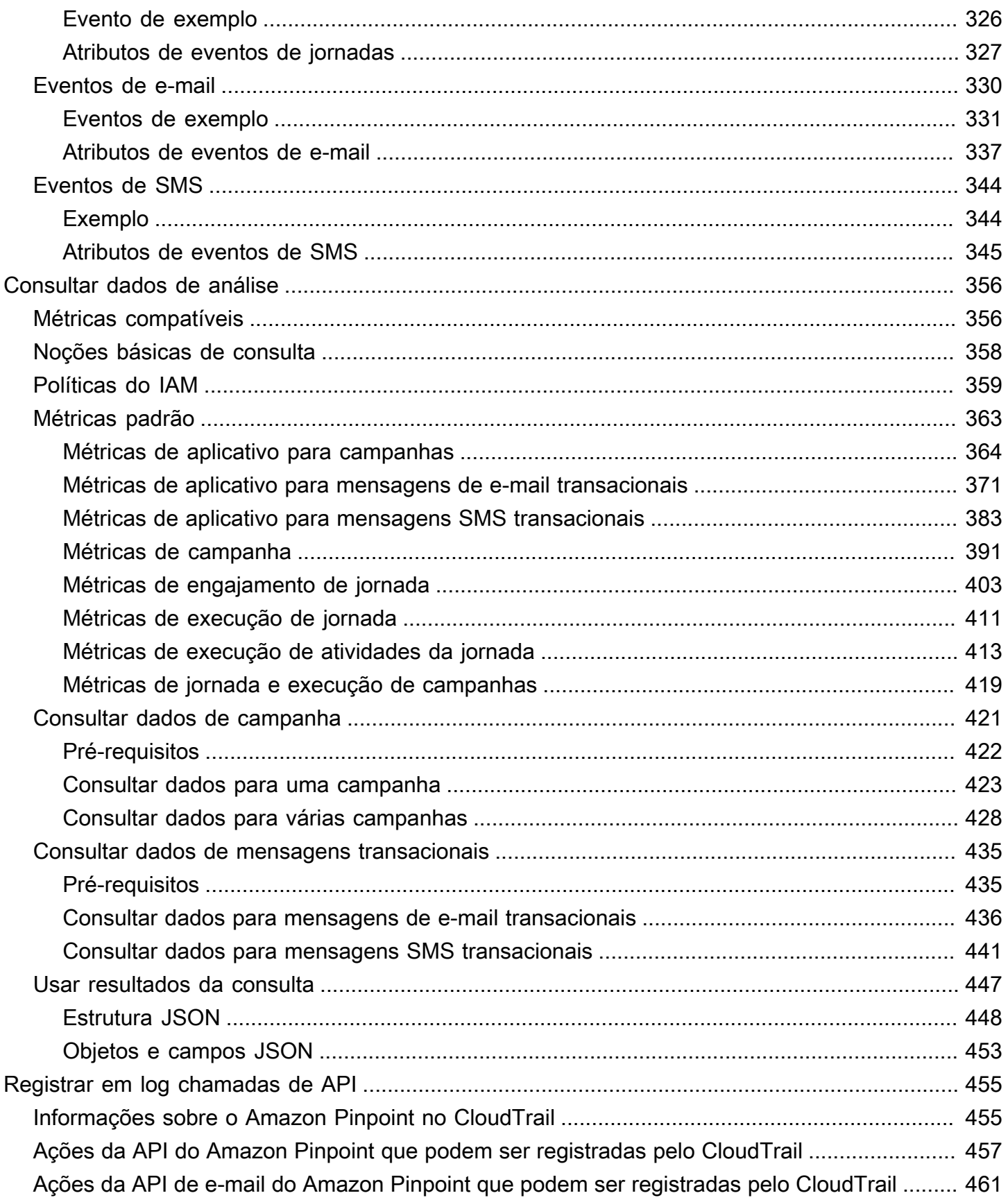

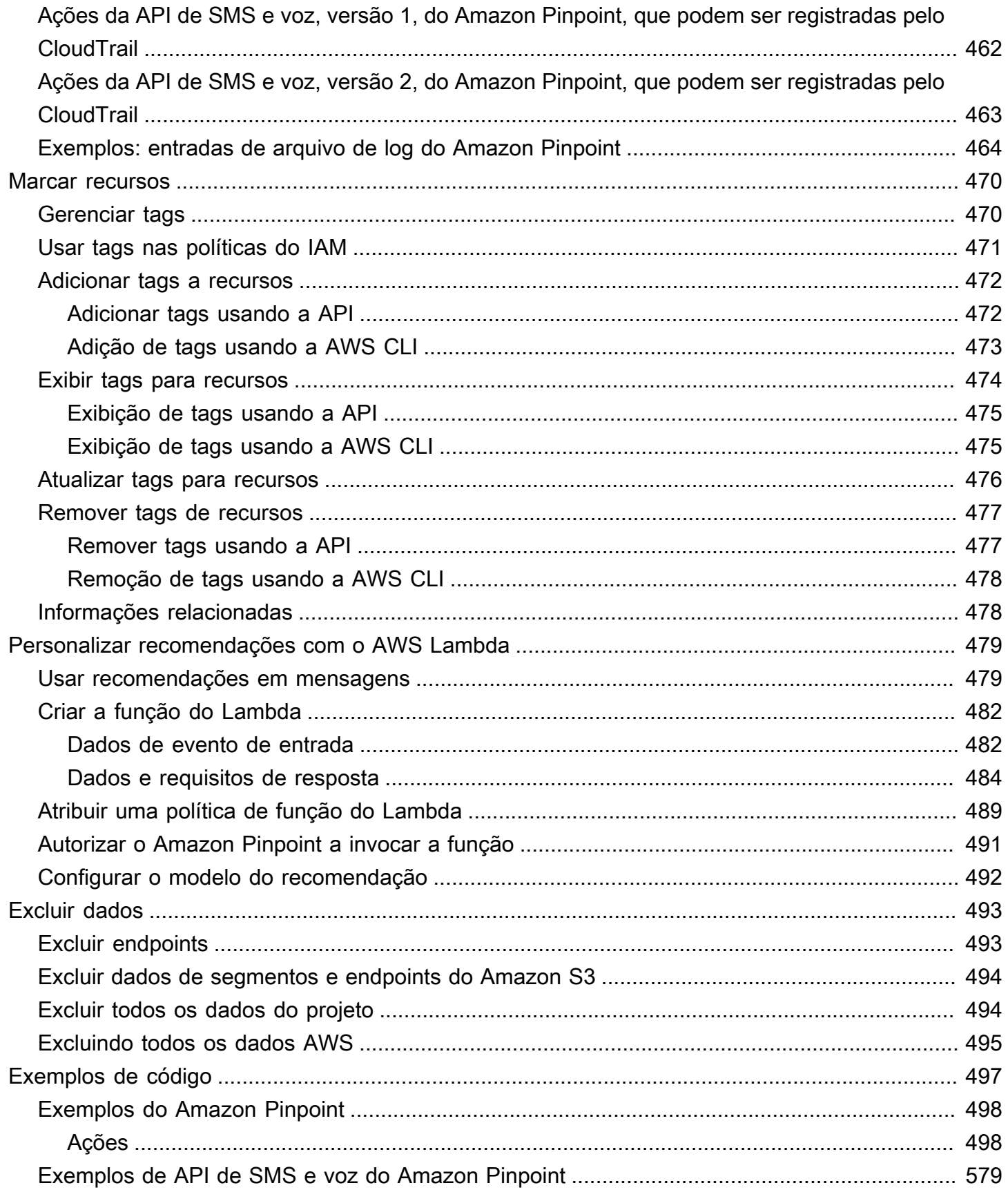

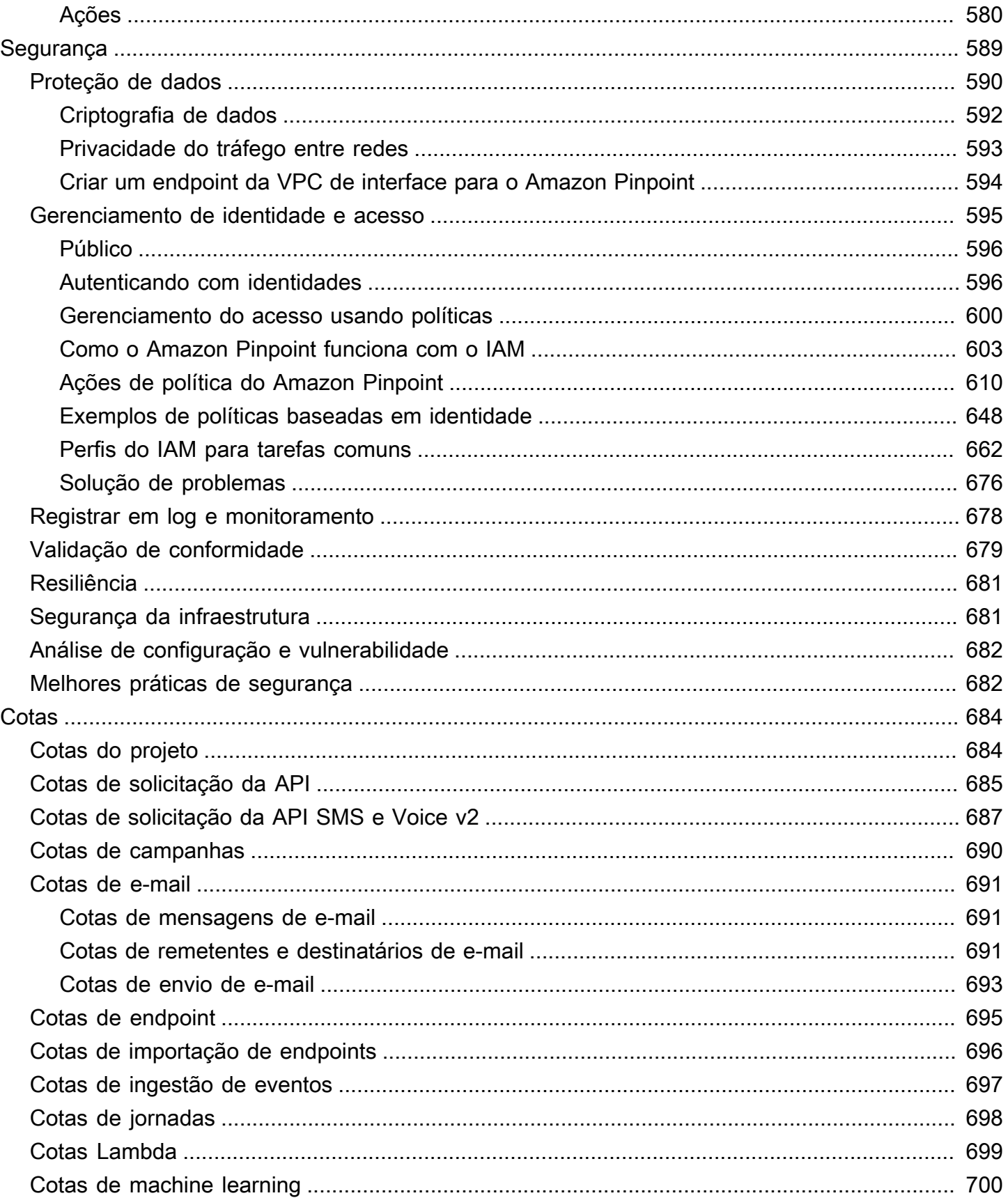

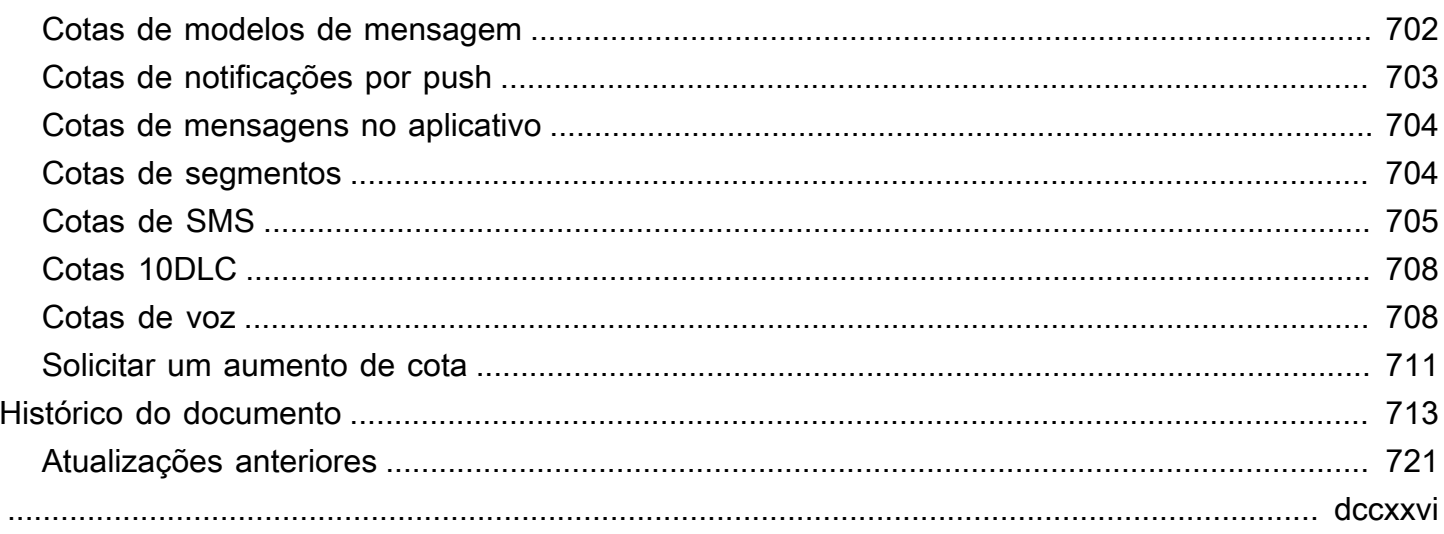

# <span id="page-11-0"></span>O que é o Amazon Pinpoint?

O Amazon Pinpoint é um serviço da AWS que você pode usar para interagir com seus clientes em vários canais de mensagens. Você pode usar o Amazon Pinpoint para enviar notificações por push, e-mails, mensagens de texto SMS ou mensagens de voz.

As informações neste guia do desenvolvedor são destinadas a desenvolvedores de aplicativos. Este guia contém informações sobre como usar os atributos do Amazon Pinpoint de forma programática. Ele também contém informações de interesse específico para os desenvolvedores de aplicativos móveis, como os procedimentos para [integrar os recursos de mensagens e análises ao aplicativo](#page-75-0).

Há vários outros documentos que complementam esse documento. Os seguintes documentos fornecem informações de referência relacionadas às APIs do Amazon Pinpoint:

- [Referência de API do Amazon Pinpoint](https://docs.aws.amazon.com/pinpoint/latest/apireference/)
- [API de SMS e voz do Amazon Pinpoint](https://docs.aws.amazon.com/pinpoint-sms-voice/latest/APIReference/)

Se você não estiver familiarizado com o Amazon Pinpoint, pode ser útil revisar o [Guia do usuário do](https://docs.aws.amazon.com/pinpoint/latest/userguide/)  [Amazon Pinpoint](https://docs.aws.amazon.com/pinpoint/latest/userguide/) antes de prosseguir com este documento.

# <span id="page-11-1"></span>Atributos do Amazon Pinpoint

Esta seção descreve os principais atributos do Amazon Pinpoint e as tarefas que você pode realizar com eles.

# <span id="page-11-2"></span>Definir segmentos de público

Alcance o público correto para suas mensagens [definindo segmentos de público](#page-146-0). Um segmento define quais usuários receberão as mensagens enviadas por uma campanha. Você pode definir segmentos dinâmicos baseados em dados relatados pelo aplicativo, como sistema operacional ou tipo de dispositivo móvel. Você também pode importar segmentos estáticos definidos com o uso de outro serviço ou aplicativo.

## <span id="page-11-3"></span>Envolver seu público com campanhas de mensagens

Envolva seu público [criando uma campanha de mensagens](#page-161-0). Uma campanha envia mensagens personalizadas seguindo uma programação definida por você. Você pode criar campanhas que enviem push para dispositivos móveis, e-mail ou SMS.

Para experimentar estratégias alternativas de campanha, configure a sua como um teste A/B e analise os resultados com análise do Amazon Pinpoint.

# <span id="page-12-0"></span>Enviar mensagens transacionais

Mantenha seus clientes bem-informados enviando mensagens transacionais por push para dispositivos móveis e mensagens SMS, como mensagens de ativação de novas contas, confirmações de pedidos e notificações de redefinição de senha, diretamente a usuários específicos. Você pode enviar mensagens transacionais usando a API REST do Amazon Pinpoint.

# <span id="page-12-1"></span>Analisar o comportamento dos usuários

Obtenha informações sobre o seu público e a eficácia de suas campanhas usando as análises fornecidas pelo Amazon Pinpoint. Você pode visualizar as tendências sobre o grau de envolvimento de seus usuários, atividades de compra, dados demográficos, e muito mais. Você também pode monitorar seu tráfego de mensagens exibindo métricas como o número total de mensagens enviadas ou abertas para uma campanha ou aplicativo. Com a API do Amazon Pinpoint, seu aplicativo pode relatar dados personalizados que o Amazon Pinpoint disponibiliza para análise, e você pode consultar os dados de análise para determinadas métricas padrão.

Para analisar ou armazenar os dados de análise fora do Amazon Pinpoint, você pode configurá-lo para [transmitir os dados](#page-318-0) ao Amazon Kinesis.

# <span id="page-12-2"></span>Disponibilidade regional

O Amazon Pinpoint está disponível em várias Regiões da AWS na América do Norte, Europa, Ásia e Oceania. Em cada região, a AWS mantém várias zonas de disponibilidade. Essas zonas de disponibilidade são fisicamente isoladas umas das outras, mas são unidas por conexões de rede privadas, de baixa latência, de alta taxa de transferência e altamente redundantes. Essas zonas de disponibilidade permitem que forneçamos níveis muito altos de disponibilidade e redundância ao mesmo tempo que minimizamos a latência.

Para saber mais sobre Regiões da AWS, consulte [Gerenciar Regiões da AWS](https://docs.aws.amazon.com/general/latest/gr/rande-manage.html) na Referência geral da Amazon Web Services. Para obter uma lista de todas as Regiões em que o Amazon Pinpoint está disponível atualmente, consulte [Endpoints e cotas do Amazon Pinpoint](https://docs.aws.amazon.com/general/latest/gr/pinpoint.html) e [Endpoints de serviço](https://docs.aws.amazon.com/general/latest/gr/rande.html#pinpoint_region)  [da AWS](https://docs.aws.amazon.com/general/latest/gr/rande.html#pinpoint_region) no Referência geral da Amazon Web Services. Para saber mais sobre quantas zonas de disponibilidade estão disponíveis em cada região, consulte [Infraestrutura global da AWS.](https://aws.amazon.com/about-aws/global-infrastructure/)

# <span id="page-13-0"></span>**Tutoriais**

Os tutoriais nesta seção são projetados para mostrar aos novos usuários do Amazon Pinpoint como executar várias tarefas importantes. Se o Amazon Pinpoint é novidade para você ou se não conhece determinados atributos, estes tutoriais serão um bom ponto de partida.

Os tutoriais neste guia incluem tarefas destinadas a um público de desenvolvedores ou administradores de sistemas. Estes tutoriais mostram como executar tarefas usando a API do Amazon Pinpoint, os AWS SDKs e a AWS CLI. Se você interage com o Amazon Pinpoint usando principalmente o console baseado na Web, consulte a seção Tutoriais do Guia do usuário do Amazon Pinpoint.

#### **Tutoriais**

- [Tutorial: como usar o Postman com a API do Amazon Pinpoint](#page-13-1)
- [Tutorial: configurar um sistema de registro de SMS](#page-34-0)

# <span id="page-13-1"></span>Tutorial: como usar o Postman com a API do Amazon Pinpoint

O Postman é uma ferramenta popular para testar APIs em um ambiente gráfico de fácil utilização. Você pode usar o Postman para enviar solicitações de API para qualquer API REST e para receber respostas para suas solicitações. Usar o Postman é uma maneira conveniente de testar e solucionar problemas em chamadas feitas para a API do Amazon Pinpoint. Este tutorial inclui procedimentos para configurar e usar o Postman com o Amazon Pinpoint.

#### **a** Note

O Postman foi desenvolvido por uma empresa terceira. Não é desenvolvido nem suportado pela Amazon Web Services (AWS). Para saber mais sobre como usar o Postman, ou para obter assistência com problemas relacionados ao Postman, consulte o [Centro de suporte](https://www.getpostman.com/support) no site do Postman.

# <span id="page-13-2"></span>Sobre este tutorial

Esta seção contém uma visão geral deste tutorial.

#### Público-alvo

Este tutorial é destinado a desenvolvedores e implementadores de sistemas. Você não precisa estar familiarizado com o Amazon Pinpoint nem com o Postman para concluir as etapas deste tutorial. É necessário saber gerenciar as políticas do IAM e modificar exemplos de código JSON.

Os procedimentos neste tutorial foram criados para impedir que novos usuários utilizem operações de API que possam excluir permanentemente recursos do Amazon Pinpoint. Os usuários avançados podem remover essa restrição modificando a política que está associada aos seus usuários do .

#### Recursos usados

Este tutorial inclui exemplos de uso para o seguinte atributo do Amazon Pinpoint:

• Interação com a API do Amazon Pinpoint usando o Postman

#### Tempo necessário

Ele levará aproximadamente 15 minutos para ser concluído.

Restrições regionais

Não há restrições regionais associadas ao uso desta solução.

#### Custos pelo uso de recursos

Não há cobrança para criar uma conta da AWS. No entanto, ao implementar esta solução, você pode ter custos de uso da AWS se você usar o Postman para executar uma das seguintes ações:

- Enviar e-mail, SMS ou mensagens de voz ou por push para dispositivos móveis
- Criar e enviar campanhas
- Usar o recurso de validação de número de telefone

Para obter mais informações sobre as cobranças associadas ao uso do Amazon Pinpoint, consulte [Definição de preços do Amazon Pinpoint.](https://aws.amazon.com/pinpoint/pricing)

## <span id="page-14-0"></span>Pré-requisitos

Antes de começar este tutorial, conclua os seguintes pré-requisitos:

• Você deve ter uma conta da AWS. Para criar uma conta da AWS, acesse [https://](https://console.aws.amazon.com/)  [console.aws.amazon.com/](https://console.aws.amazon.com/) e escolha Criar uma nova conta da AWS.

- Certifique-se de que a conta que você usa para entrar no AWS Management Console possa criar novas políticas e perfis do IAM.
- Certifique-se de ter criado pelo menos um projeto de amostra que tenha o e-mail ativado e uma identidade de e-mail verificada. Consulte [Criação de um projeto do Amazon Pinpoint com suporte a](https://docs.aws.amazon.com/pinpoint/latest/userguide/channels-email-setup-create.html)  [e-mail](https://docs.aws.amazon.com/pinpoint/latest/userguide/channels-email-setup-create.html) no Guia do usuário do Amazon Pinpoint.
- Verifique se você tem um ID de conta da AWS. O ID da conta da AWS pode ser encontrado no canto superior direito do console ou usando a interface de linha de comandos (CLI). Consulte [Como encontrar o ID da conta da AWS.](https://docs.aws.amazon.com/accounts/latest/reference/manage-acct-identifiers.html#FindAccountId)
- É preciso baixar e instalar o Postman no computador. Você pode baixar o Postman no [site do](https://www.getpostman.com)  [Postman](https://www.getpostman.com).
- Depois de instalar o Postman no computador, você deve criar uma conta nele. Quando você inicia o aplicativo do Postman pela primeira vez, é solicitado que você faça login ou crie uma conta. Siga as instruções fornecidas pelo Postman para fazer login em sua conta ou criar uma se ainda não tiver.

# <span id="page-15-0"></span>Etapa 1: criar políticas e perfis do IAM

Quando você usa o Postman para testar a API do Amazon Pinpoint, a primeira etapa é criar um usuário. Nesta seção, você cria uma política que permite que os usuários interajam com todos os recursos do Amazon Pinpoint. Depois, você cria um usuário e anexa a política diretamente a ele.

## <span id="page-15-1"></span>Etapa 1.1: criar uma política do IAM

Saiba como criar uma política do IAM. Usuários e funções que usam essa política podem interagir com todos os recursos na API do Amazon Pinpoint. Ele também fornece acesso a recursos associados à API de e-mail do Amazon Pinpoint, bem como à API de SMS e voz do Amazon Pinpoint.

## Para criar a política

{

- 1. Faça login AWS Management Console e abra o console do IAM em [https://](https://console.aws.amazon.com/iam/) [console.aws.amazon.com/iam/.](https://console.aws.amazon.com/iam/)
- 2. No painel de navegação, selecione Políticas e, em seguida, Criar política.
- 3. Na guia JSON, cole o seguinte código.

```
 "Version": "2012-10-17",
```

```
 "Statement": [ 
         { 
              "Sid": "VisualEditor0", 
              "Effect": "Allow", 
              "Action": [ 
                  "mobiletargeting:Update*", 
                  "mobiletargeting:Get*", 
                  "mobiletargeting:Send*", 
                  "mobiletargeting:Put*", 
                  "mobiletargeting:Create*" 
              ], 
              "Resource": [ 
                  "arn:aws:mobiletargeting:*:123456789012:apps/*", 
                  "arn:aws:mobiletargeting:*:123456789012:apps/*/campaigns/*", 
                  "arn:aws:mobiletargeting:*:123456789012:apps/*/segments/*" 
 ] 
         }, 
         { 
              "Sid": "VisualEditor1", 
              "Effect": "Allow", 
              "Action": [ 
                  "mobiletargeting:TagResource", 
                  "mobiletargeting:PhoneNumberValidate", 
                  "mobiletargeting:ListTagsForResource", 
                  "mobiletargeting:CreateApp" 
              ], 
              "Resource": "arn:aws:mobiletargeting:*:123456789012:*" 
         }, 
         { 
              "Sid": "VisualEditor2", 
              "Effect": "Allow", 
              "Action": [ 
                  "ses:TagResource", 
                  "ses:Send*", 
                  "ses:Create*", 
                  "ses:Get*", 
                  "ses:List*", 
                  "ses:Put*", 
                  "ses:Update*", 
                  "sms-voice:SendVoiceMessage", 
                  "sms-voice:List*", 
                  "sms-voice:Create*", 
                  "sms-voice:Get*", 
                  "sms-voice:Update*"
```

```
 ], 
                       "Resource": "*" 
               } 
       \mathbf{I}}
```
No exemplo anterior, substitua *123456789012* pelo ID da Conta da AWS .

Seu Conta da AWS ID pode ser encontrado no canto superior direito do console, ou você pode usar a CLI, consulte [Encontrando o ID da sua AWS conta.](https://docs.aws.amazon.com/accounts/latest/reference/manage-acct-identifiers.html#FindAccountId)

#### **a** Note

Para proteger os dados na sua conta do Amazon Pinpoint, essa política inclui apenas permissões de leitura, criação e modificação de recursos. Ela não inclui permissões que permitem excluir recursos. Você pode modificar essa política usando o editor visual no console do IAM. Para obter mais informações, consulte [Gerenciar políticas do IAM](https://docs.aws.amazon.com/IAM/latest/UserGuide/access_policies_manage.html) no Guia do usuário do IAM. Você também pode usar a [CreatePolicyVersion](https://docs.aws.amazon.com/IAM/latest/APIReference/API_CreatePolicyVersion.html)operação na API do IAM para atualizar essa política.

Além disso, essa política inclui permissões para a interação com os serviços ses e sms-voice, além do serviço mobiletargeting. As permissões ses e sms-voice permitem que você interaja com a API de e-mail do Amazon Pinpoint e a API de SMS e voz do Amazon Pinpoint, respectivamente. As permissões mobiletargeting permitem que você interaja com a API do Amazon Pinpoint.

Escolha Próximo: etiquetas.

- 4. (Opcional) Você pode adicionar tags à política selecionando Adicionar tag.
- 5. Selecione Next: Review (Próximo: revisar).
- 6. Em Name (Nome), insira um nome para a política, como **PostmanAccessPolicy**. Escolha Criar política.

## <span id="page-17-0"></span>Etapa 1.2: criar um usuário do IAM

Depois de criar a política, você pode criar um usuário e anexar a política a ele. Ao criar o usuário, o IAM fornece um conjunto de credenciais que permitem que o Postman execute operações da API do Amazon Pinpoint.

#### Para criar o usuário

- 1. Abra o console IAM em [https://console.aws.amazon.com/iam/.](https://console.aws.amazon.com/iam/)
- 2. No console do IAM, no painel de navegação, selecione Usuários e, depois, Adicionar usuários.
- 3. Em Detalhes do usuário, em Nome do usuário, insira um nome que identifique o usuário, como **PostmanUser**. Em seguida, escolha Próximo.
- 4. Em Definir permissões, em Opções de permissões, escolha Anexar políticas diretamente.
- 5. Em Políticas de permissões, escolha a política (**PostmanAccessPolicy**) que você criou na [Etapa 1.1](#page-15-1). Em seguida, escolha Próximo.
- 6. Na página Revisar e criar, você tem a opção de adicionar tags que ajudam a identificar o usuário. Para obter mais informações sobre o uso de tags, consulte [Marcar recursos do IAM](https://docs.aws.amazon.com/IAM/latest/UserGuide/id_tags.html) no Guia do usuário do IAM.
- 7. Quando você estiver pronto para criar o usuário, escolha Create user (Criar usuário).

#### Etapa 1.3: criar chaves de acesso

O IAM fornece um conjunto de credenciais que você pode usar para permitir que o Postman realize operações de API do Amazon Pinpoint.

#### Para criar o usuário

- 1. Abra o console IAM em [https://console.aws.amazon.com/iam/.](https://console.aws.amazon.com/iam/)
- 2. No painel de navegação do console do IAM, selecione Usuários. Selecione o usuário (**PostmanUser**) criado na [Etapa 1.2](#page-17-0) e, em seguida, selecione a guia Credenciais de segurança.
- 3. Na seção Chaves de acesso, escolha Criar chave de acesso.
- 4. Na página de Alternativas do portal de gerenciamento de práticas recomendadas para chave de acesso, selecione Aplicativo executado fora da AWS. Em seguida, escolha Próximo.
- 5. (Opcional) Você pode adicionar uma tag de descrição à política.
- 6. Selecione Create access key (Criar chave de acesso).
- 7. Na página Recuperar chaves de acesso, copie as credenciais mostradas nas colunas ID de chave de acesso e (Chave de acesso secreta).

#### **a** Note

Será necessário fornecer o ID de chave de acesso e a chave de acesso secreta posteriormente neste tutorial. Esta é a única vez que você poderá visualizar a chave de acesso secreta. Recomendamos que você copie e salve-a em um local seguro.

8. Depois de salvar as duas chaves, escolha Concluído.

# <span id="page-19-0"></span>Etapa 2: configurar o Postman

Agora que você criou um usuário que pode acessar a API do Amazon Pinpoint, é possível configurar o Postman. Nesta seção, você cria um ou mais ambientes no Postman. Em seguida, importe uma coleção que contenha um modelo de solicitação para cada uma das operações na API do Amazon Pinpoint.

## Etapa 2.1: criar o espaço de trabalho no Postman

No Postman, um espaço de trabalho é um contêiner organizacional para projetos e ambientes. Nesta seção, você criará pelo menos um espaço de trabalho para usar com o Amazon Pinpoint.

Para criar um espaço de trabalho

No Postman, vá até o campo de mais ações, escolha Arquivo e, depois, Novo.

- 1. Na janela Criar novo, escolha Espaço de trabalho.
- 2. Insira um nome, um resumo e defina a visibilidade como pessoal. Em seguida, escolha Criar espaço de trabalho.

## <span id="page-19-1"></span>Etapa 2.2: criar ambientes do Postman

No Postman, um ambiente é um conjunto de variáveis que são armazenadas como pares de chavevalor. Você pode usar ambientes para alterar a configuração das solicitações feitas por meio do Postman, sem precisar alterar as próprias solicitações da API.

Nesta seção, você criará pelo menos um ambiente para usar com o Amazon Pinpoint. Cada ambiente que você cria contém um conjunto de variáveis que são específicas para sua conta em uma única Região da AWS. Se você usar os procedimentos nesta seção para criar mais de um

ambiente, poderá alternar facilmente entre Regiões, escolhendo um ambiente diferente no menu Ambiente no Postman.

Para criar um ambiente

- 1. No Postman, vá até o menu de mais ações, escolha Arquivo e, depois, Novo.
- 2. Na janela Create New (Criar novo), escolha Environment (Ambiente).
- 3. Na janela MANAGE ENVIRONMENTS (GERENCIAR AMBIENTES), de Environment Name (Nome do ambiente), insira **Amazon Pinpoint -** *Region Name*. Substitua *Region Name (Nome da região)* por um dos seguintes valores:
	- Leste dos EUA (N. da Virgínia)
	- Oeste dos EUA (Oregon)
	- Ásia-Pacífico (Mumbai)
	- Ásia-Pacífico (Sydney)
	- Europa (Frankfurt)
	- Europa (Irlanda)

#### **a** Note

No mínimo, você só precisa criar um ambiente para uma única Região da AWS, que deve conter um projeto. Se você não criou um projeto em uma das Regiões da AWS listadas anteriormente, consulte [Criação de um projeto do Amazon Pinpoint com suporte](https://docs.aws.amazon.com/pinpoint/latest/userguide/channels-email-setup-create.html)  [a e-mail](https://docs.aws.amazon.com/pinpoint/latest/userguide/channels-email-setup-create.html) no Guia do usuário do Amazon Pinpoint.

4. Crie seis novas variáveis: endpoint, region, serviceName, accountId, accessKey e secretAccessKey. Use a tabela a seguir para determinar qual valor inserir nas colunas Valor inicial e Valor atual para cada variável.

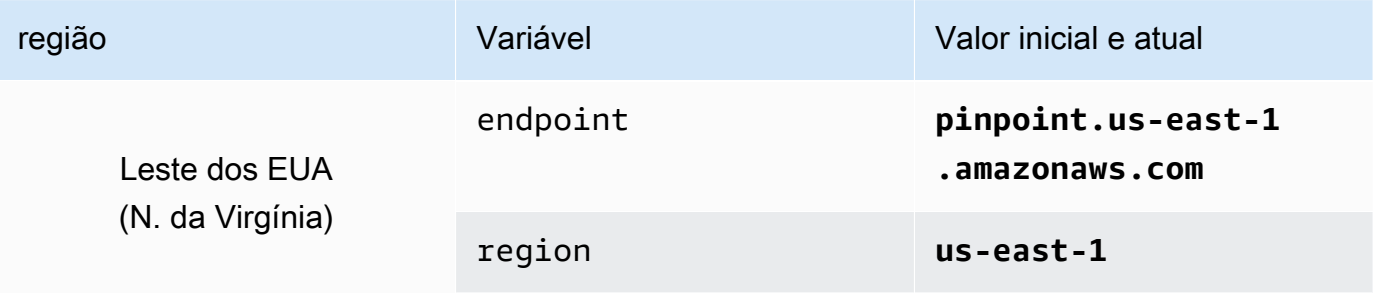

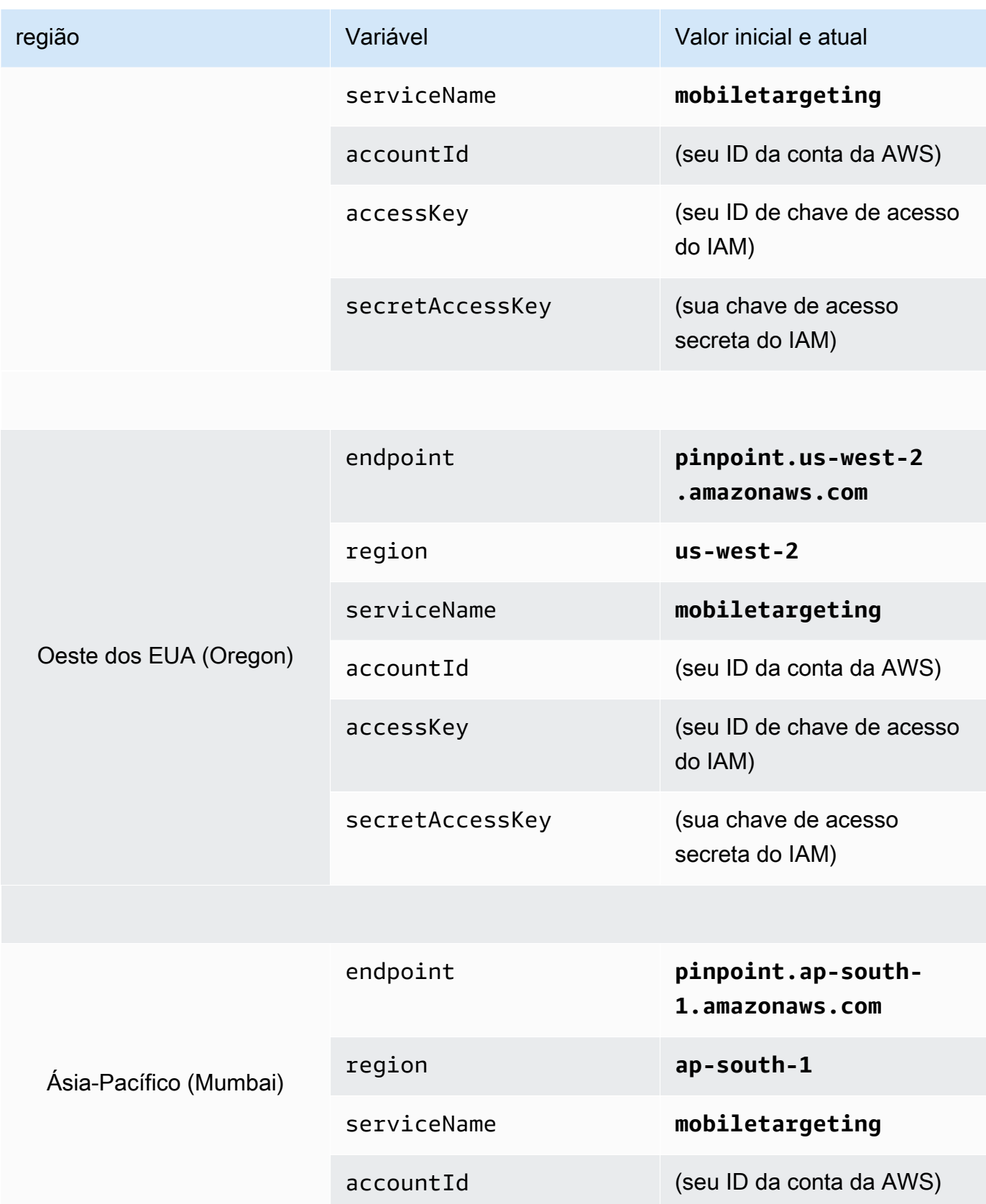

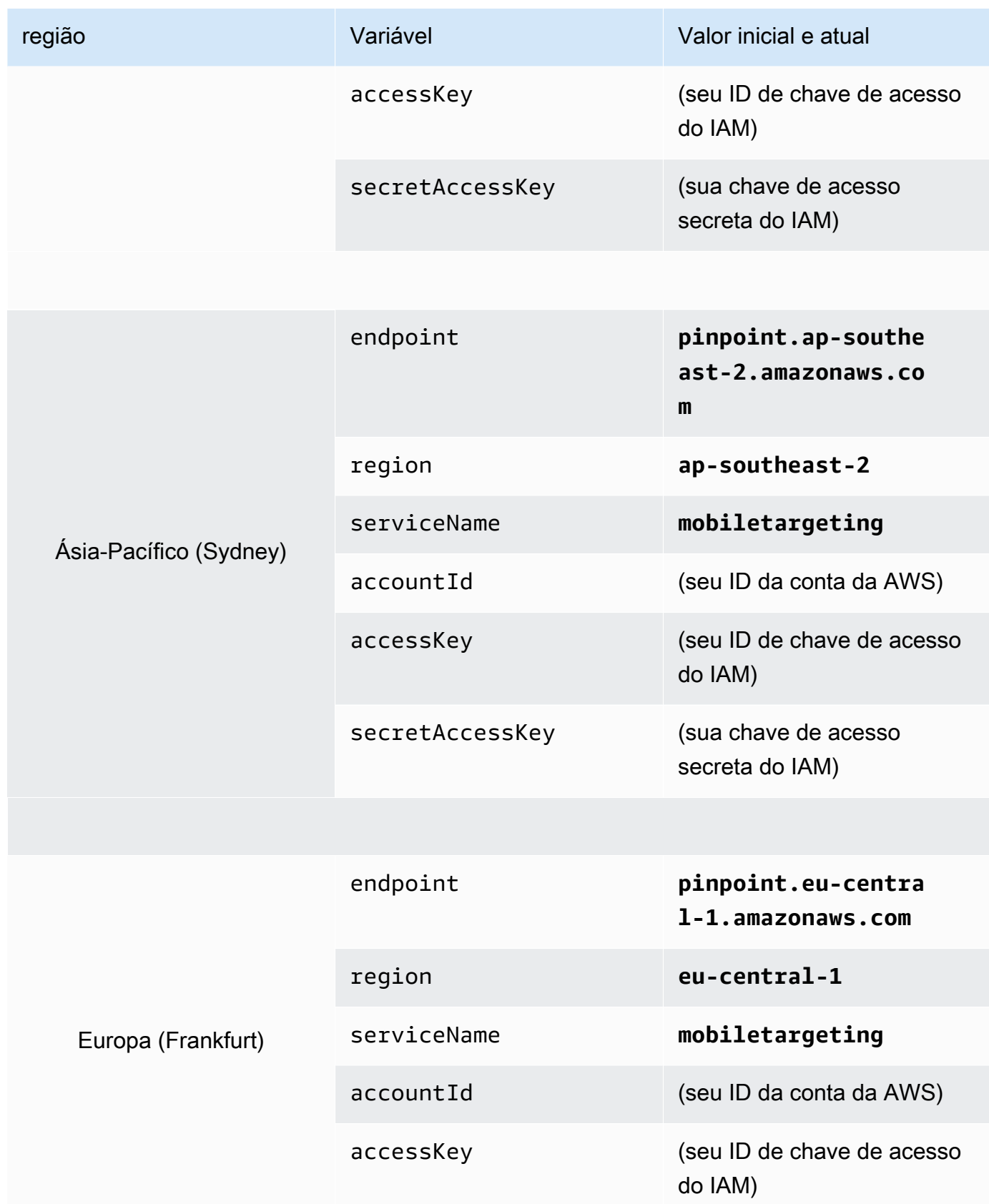

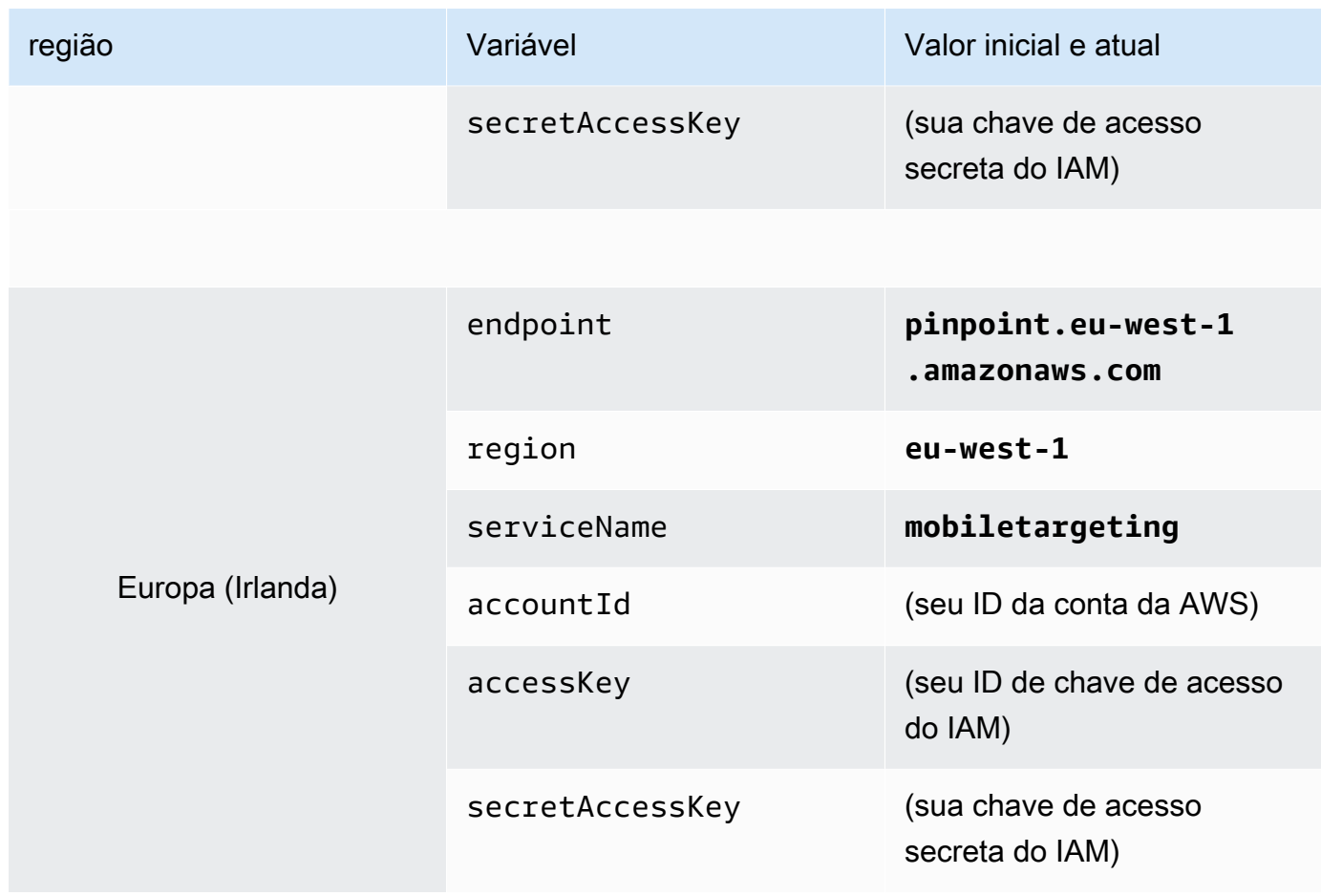

Depois de criar essas variáveis, a janela MANAGE ENVIRONMENTS (GERENCIAR AMBIENTES) é semelhante ao exemplo mostrado na imagem a seguir.

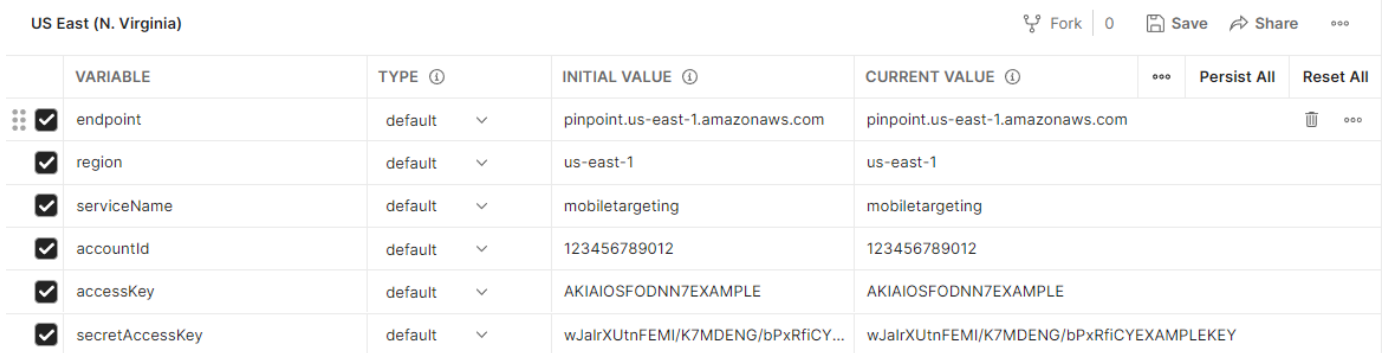

Ao concluir, escolha Save.

## **A** Important

As chaves de acesso mostradas na imagem anterior são fictícias. Não compartilhe suas chaves de acesso do IAM com outras pessoas.

O Postman inclui atributos que permitem compartilhar e exportar ambientes. Se você usar esses atributos, tenha o cuidado de não compartilhar seu ID de chave de acesso e chave de acesso secreta com ninguém que não tenha acesso a essas credenciais. Para obter mais informações, consulte [Melhores práticas do IAM](https://docs.aws.amazon.com/IAM/latest/UserGuide/best-practices.html) no Guia do usuário do IAM.

5. (Opcional) Repita as etapas de 1 a 4 para cada ambiente adicional que você deseja criar.

### **1** Tip

No Postman, você pode criar quantos ambientes forem necessários. Você pode usar ambientes das seguintes maneiras:

- Crie um ambiente separado para cada Região onde você precisa testar a API do Amazon Pinpoint.
- Crie ambientes associados a diferentes Contas da AWS.
- Crie ambientes que usam credenciais associadas a outro usuário.
- 6. Ao terminar de criar ambientes, vá para a próxima seção.

## Etapa 2.3: criar uma coleção do Amazon Pinpoint no Postman

No Postman, uma coleção é um grupo de solicitações de API. Solicitações em uma coleção geralmente são unidas por um propósito comum. Nesta seção, você criará uma coleção que contém um modelo de solicitação para cada operação na API do Amazon Pinpoint.

Como criar a coleção do Amazon Pinpoint

- 1. No Postman, vá até o menu de mais ações, escolha Arquivo e, depois, Importar.
- 2. Na janela Import (Importar), escolha Import From Link (Importar do link) e insira o seguinte URL: [https://raw.githubusercontent.com/awsdocs/amazon-pinpoint-developer-guide/master/Amazon](https://raw.githubusercontent.com/awsdocs/amazon-pinpoint-developer-guide/master/Amazon%20Pinpoint.postman_collection.json) [%20Pinpoint.postman\\_collection.json](https://raw.githubusercontent.com/awsdocs/amazon-pinpoint-developer-guide/master/Amazon%20Pinpoint.postman_collection.json).

Escolha Import. O Postman importa a coleção do Amazon Pinpoint, que contém 120 solicitações de exemplo.

## Etapa 2.4: testar a configuração do Postman

Depois de importar a coleção do Amazon Pinpoint, recomenda-se um teste rápido para garantir que todos os componentes estejam configurados corretamente. Você pode testar sua configuração enviando uma solicitação GetApps. Essa solicitação retorna uma lista de todos os projetos existentes na sua conta do Amazon Pinpoint na Região da AWS atual. Como essa solicitação não exige nenhuma configuração adicional, trata-se de uma boa maneira de testar a configuração.

Como testar a configuração da coleção do Amazon Pinpoint

- 1. No painel de navegação à esquerda, selecione Coleções, expanda a coleção do Amazon Pinpoint e expanda a pasta Aplicativos.
- 2. Na lista de solicitações, escolha GetApps.
- 3. Use o seletor Ambiente para escolher o ambiente que você criou na [Etapa 2.2.](#page-19-1)
- 4. Selecione Send (Enviar). Se a solicitação for enviada com sucesso, o painel de resposta mostrará um status de 200 OK. Você verá uma resposta que é semelhante ao exemplo na imagem a seguir.

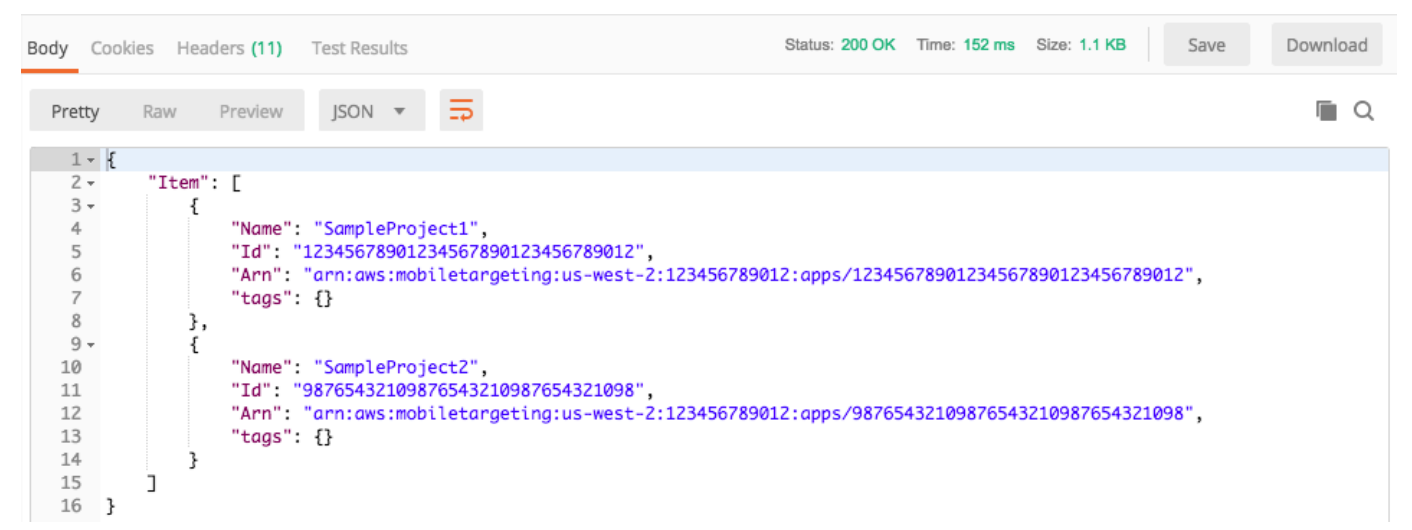

#### **a** Note

Se você não tiver nenhum projeto criado na Região da AWS, o Amazon Pinpoint retornará { "Item": [] }.

Essa resposta mostra uma lista de todos os projetos do Amazon Pinpoint que existem na sua conta na Região escolhida na etapa 3.

#### Solução de problemas

Ao enviar sua solicitação, talvez você veja um erro. Consulte a lista a seguir para ver vários erros comuns que você pode encontrar e as etapas que você pode seguir para resolvê-los.

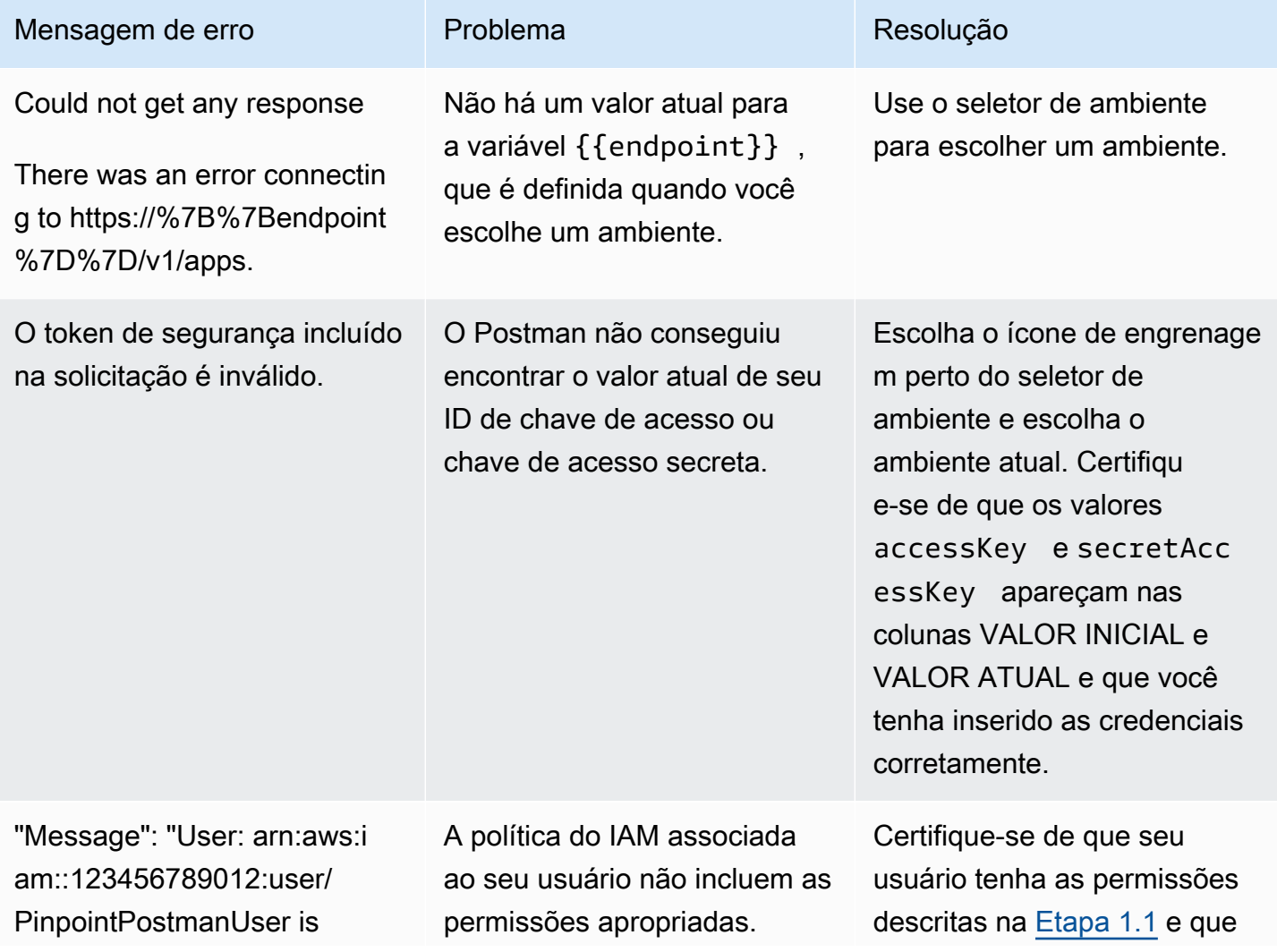

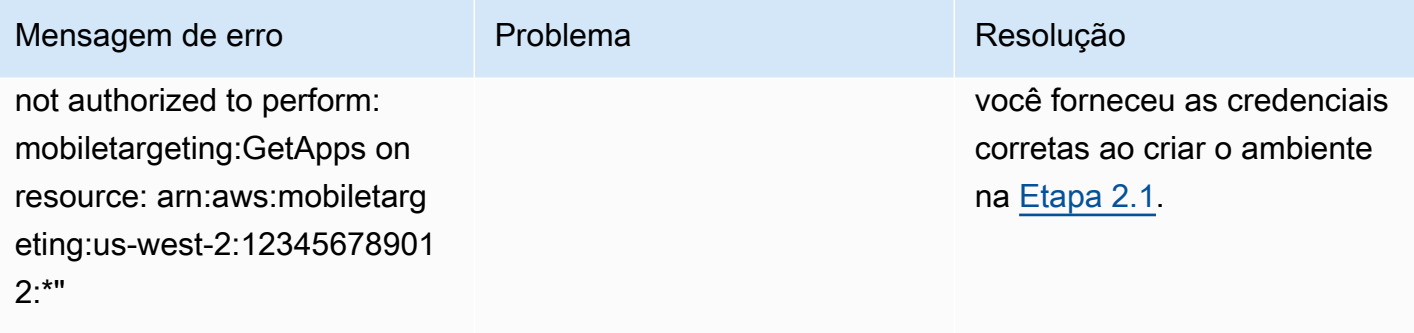

## <span id="page-27-0"></span>Etapa 3: enviar solicitações adicionais

Ao terminar de configurar e testar o Postman, você poderá começar a enviar solicitações adicionais para a API do Amazon Pinpoint. Esta seção inclui informações que você precisa saber antes de iniciar o envio de solicitações. Isso também inclui dois exemplos de solicitações que descrevem como usar a coleção Amazon Pinpoint.

### **A** Important

Ao concluir os procedimentos desta seção, você enviará solicitações para a API do Amazon Pinpoint. Essas solicitações criam recursos em sua conta do Amazon Pinpoint, modificam recursos existentes, enviam mensagens, alteram a configuração de seus projetos do Amazon Pinpoint e usam outros atributos do Amazon Pinpoint. Tenha cuidado ao executar essas solicitações.

## Sobre os exemplos na coleção do Amazon Pinpoint Postman

Você precisa configurar a maioria das operações na coleção do Amazon Pinpoint Postman para usá-las. Para as operações GET e DELETE, normalmente, você só precisa modificar as variáveis definidas na guia Pre-request Script (Script de pré-solicitação).

#### **a** Note

Ao usar a política do IAM que é mostrada na [Etapa 1.1,](#page-15-1) você não pode executar nenhuma das solicitações DELETE incluídas nesta coleção.

Por exemplo, a operação GetCampaign exige que você especifique um projectId e um campaignId. Na guia Pre-request Script (Script de pré-solicitação), essas variáveis estão presentes e são preenchidas com valores de exemplo. Exclua os valores de exemplo e substitua-os pelos valores apropriados para a campanha e o projeto do Amazon Pinpoint.

Dessas variáveis, a mais comumente usada é a variável projectId. O valor dessa variável deve ser o identificador exclusivo para o projeto ao qual sua solicitação se aplica. Para obter uma lista desses identificadores para seus projetos, consulte a resposta à solicitação GetApps que você enviou na etapa anterior deste tutorial. Nessa resposta, o campo Id fornece o identificador exclusivo de um projeto. Para saber mais sobre a operação GetApps e o significado de cada campo na resposta, consulte [Aplicativos](https://docs.aws.amazon.com/pinpoint/latest/apireference/apps.html) na Referência de API do Amazon Pinpoint.

#### **a** Note

No Amazon Pinpoint, um "projeto" é o mesmo que um "app" ou "aplicativo".

Para as operações POST e PUT, você também precisa modificar o corpo da solicitação para incluir os valores que você deseja enviar para a API. Por exemplo, quando envia uma solicitação CreateApp, que é uma solicitação POST, é necessário especificar um nome para o projeto que você criar. É possível modificar a solicitação na guia Body (Corpo). Neste exemplo, substitua o valor ao lado de "Name" pelo nome do projeto. Se quiser adicionar tags ao projeto, especifique-os no objeto tags. Ou, se não desejar adicionar tags, exclua todo o objeto tags.

#### **a** Note

A operação UntagResource também exige que você especifique parâmetros de URL. Você pode especificar esses parâmetros na guia Params (Parâmetros). Substitua os valores na coluna VALUE (Valor) pelas tags que você deseja excluir para o recurso especificado.

## Exemplo de solicitação: criar um projeto com a operação **CreateApp**

Antes de criar segmentos e campanhas no Amazon Pinpoint, primeiro você precisa criar um projeto. No Amazon Pinpoint, um projeto consiste em segmentos, campanhas, configurações e dados unidos por um propósito comum. Por exemplo, você pode usar um projeto para conter todo o conteúdo relacionado a um determinado aplicativo ou a uma marca ou iniciativa de marketing específica. Quando você adiciona informações do cliente ao Amazon Pinpoint, essas informações são associadas a um projeto.

#### Para criar um projeto enviando uma solicitação de API CreateApp

1. No menu Ambientes, selecione a Região da AWS na qual você deseja criar o projeto.

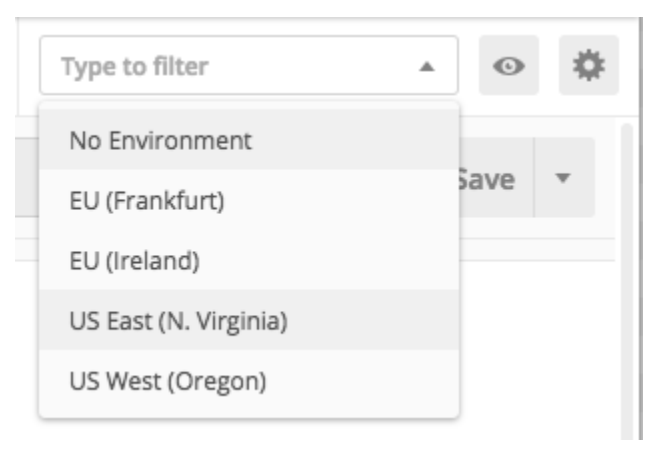

Neste exemplo, o Postman foi configurado para que o menu Environments (Ambientes) mostre as quatro opções a seguir:

- Leste dos EUA (N. da Virgínia)
- Oeste dos EUA (Oregon)
- Europa (Frankfurt)
- Europa (Irlanda)
- 2. Na pasta Aplicativos, escolha a operação CreateApp.

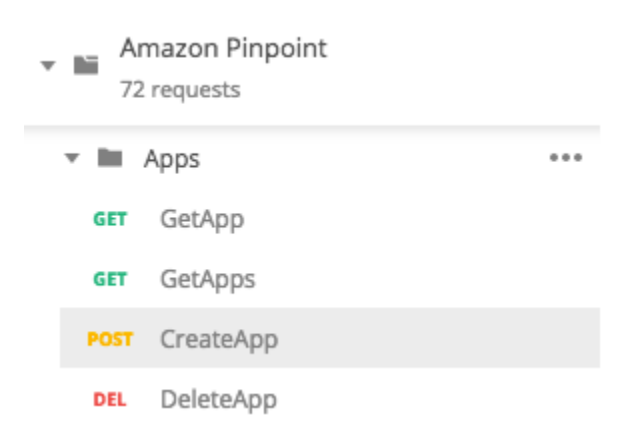

A pasta Aplicativos na coleção Amazon Pinpoint Postman foi expandida e mostra as seguintes solicitações:

- GetApp
- GetApps
- CreateApp
- DeleteApp
- 3. Na guia Body (Corpo), ao lado de "Name", substitua o valor do espaço reservado ("string") por um nome para a campanha, como **"MySampleProject"**.
- 4. Exclua a vírgula depois do nome da campanha e, depois, exclua o objeto tags inteiro nas linhas de 3 a 5. Ao terminar, sua solicitação deverá se parecer com o exemplo mostrado no trecho de código a seguir.

```
{ 
     "Name": "MySampleProject"
}
```
O Postman é configurado para enviar a solicitação como uma carga JSON bruta.

5. Selecione Send (Enviar). Se a campanha for criada com êxito, o painel de resposta mostrará o status 201 Created.

```
{ 
     "Name": "MySampleProject" 
     "Id": "12345678901234567890123456789012", 
     "Arn": "arn:aws:mobiletargeting:us-
east-1:123456789012:apps/12345678901234567890123456789012", 
     "tags": {}
}
```
## Exemplo: enviar um e-mail usando a operação **SendMessages**

É muito comum usar a API SendMessages do Amazon Pinpoint para enviar mensagens transacionais. Uma vantagem de enviar mensagens usando a API SendMessages em vez de criar campanhas é que você pode usar a API para enviar mensagens para qualquer endereço, como um endereço de e-mail, número de telefone ou token de dispositivo. O endereço para o qual você enviar mensagens não precisa existir em sua conta do Amazon Pinpoint. Compare esse método com o envio de mensagens por meio da criação de campanhas. Antes de enviar uma campanha no Amazon Pinpoint, você deve adicionar endpoints à sua conta do Amazon Pinpoint, criar segmentos, criar a campanha e realizar a campanha.

O exemplo nesta seção mostra como enviar uma mensagem de e-mail transacional diretamente para um determinado endereço de e-mail. Você pode modificar essa solicitação para enviar mensagens por meio de outros canais, como SMS, push ou voz para dispositivos móveis.

Para enviar uma mensagem de e-mail enviando uma solicitação SendMessages

1. Verifique se o canal de e-mail está habilitado para o projeto e se o endereço de e-mail ou domínio que você deseja usar para enviar e receber a mensagem está configurado. Para obter mais informações, consulte [Ativação e desativação do canal de e-mail](https://docs.aws.amazon.com/pinpoint/latest/userguide/settings-email.html#settings-email-enable) e [Verificação de](https://docs.aws.amazon.com/pinpoint/latest/userguide/channels-email-manage-verify.html) [identidades de e-mail](https://docs.aws.amazon.com/pinpoint/latest/userguide/channels-email-manage-verify.html) no Guia do usuário do Amazon Pinpoint.

#### **a** Note

Para concluir o procedimento desta seção, você precisa verificar um endereço de e-mail

2. No menu Ambientes, selecione a Região da AWS da qual deseja enviar a mensagem.

Neste exemplo, o Postman foi configurado para que o menu Environments (Ambientes) mostre as quatro opções a seguir:

- Leste dos EUA (N. da Virgínia)
- Oeste dos EUA (Oregon)
- Europa (Frankfurt)
- Europa (Irlanda)
- 3. Na pasta Messages (Mensagens), escolha a operação SendMessages.

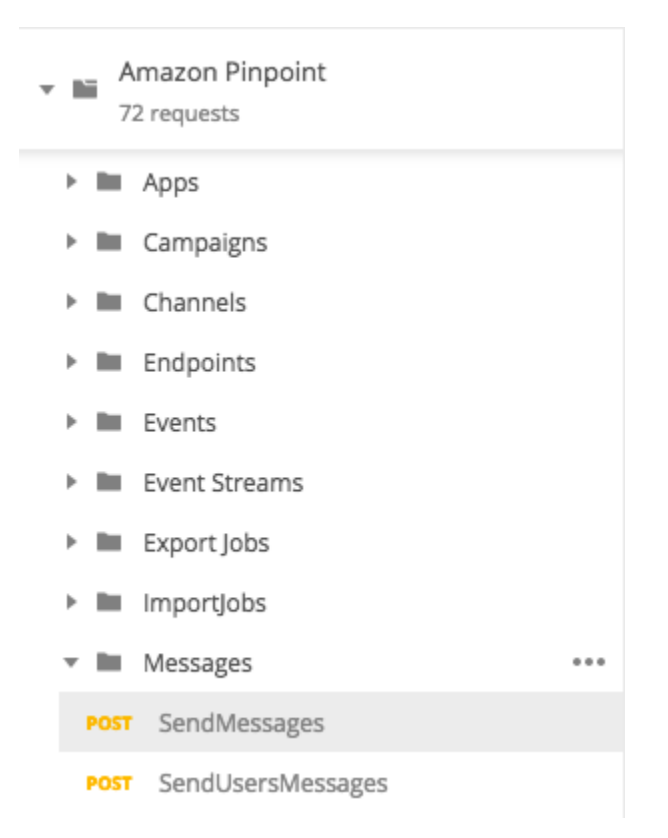

- 4. Na guia Pre-request Script (Script de pré-solicitação), substitua o valor da variável projectId pelo ID de um projeto que já existe na região que você selecionou na etapa 2 desta seção.
- 5. Na guia Body (Corpo), exclua a solicitação de exemplo que é mostrada no editor de solicitações. Cole o seguinte código:

```
{ 
     "MessageConfiguration":{ 
         "EmailMessage":{ 
             "FromAddress":"sender@example.com", 
             "SimpleEmail":{ 
                 "Subject":{ 
                      "Data":"Sample Amazon Pinpoint message" 
                 }, 
                 "HtmlPart":{ 
                      "Data":"<h1>Test message</h1><p>This is a sample message sent 
  from <a href=\"https://aws.amazon.com/pinpoint\">Amazon Pinpoint</a> using the 
  SendMessages API.</p>" 
                 }, 
                  "TextPart":{ 
                      "Data":"This is a sample message sent from Amazon Pinpoint 
  using the SendMessages API." 
 }
```

```
 } 
         } 
     }, 
     "Addresses":{ 
         "recipient@example.com": { 
              "ChannelType": "EMAIL" 
         } 
     }
}
```
6. No código anterior, substitua *sender@example.com* pelo endereço de e-mail verificado. Substitua *recipient@example.com* pelo endereço de e-mail verificado para o qual você deseja enviar a mensagem.

#### **a** Note

Se sua conta ainda estiver na sandbox de e-mails do Amazon Pinpoint, você só poderá enviar e-mails de endereços ou domínios verificados na sua conta do Amazon Pinpoint. Para obter mais informações sobre como remover a conta da sandbox, consulte [Solicitar](https://docs.aws.amazon.com/pinpoint/latest/userguide/channels-email-setup-production-access.html)  [acesso de produção para e-mail no](https://docs.aws.amazon.com/pinpoint/latest/userguide/channels-email-setup-production-access.html) no Guia do usuário do Amazon Pinpoint.

7. Selecione Send (Enviar). Se a mensagem for enviada com êxito, o painel de respostas mostrará o status 200 OK.

```
{ 
     "ApplicationId": "12345678901234567890123456789012", 
     "RequestId": "<sampleValue>", 
     "Result": { 
          "recipient@example.com": { 
              "DeliveryStatus": "SUCCESSFUL", 
              "StatusCode": 200, 
              "StatusMessage": "<sampleValue>", 
              "MessageId": "<sampleValue>" 
         } 
     }
}
```
# <span id="page-34-0"></span>Tutorial: configurar um sistema de registro de SMS

Mensagens SMS (mensagens de texto) são uma ótima forma de enviar mensagens urgentes para seus clientes. Atualmente, muitas pessoas mantêm seus celulares por perto o tempo todo. Além disso, as mensagens SMS tendem a atrair mais a atenção das pessoas do que as notificações por push, e-mails ou telefonemas.

Uma maneira comum de capturar os números de celular de um cliente é usar um formulário na Web. Depois de verificar o número de telefone do cliente e confirmar sua assinatura, você pode começar a enviar mensagens SMS promocionais, transacionais e informativas para esse cliente.

Este tutorial mostra como configurar um formulário da Web para capturar informações de contrato de um cliente. O formulário da Web envia essas informações para o Amazon Pinpoint. Em seguida, o Amazon Pinpoint verifica se o número de telefone é válido e captura outros metadados relacionados ao número de telefone. Depois disso, o Amazon Pinpoint envia ao cliente uma mensagem solicitando a confirmação da assinatura. Depois que o cliente confirma sua assinatura, o Amazon Pinpoint opta por receber suas mensagens.

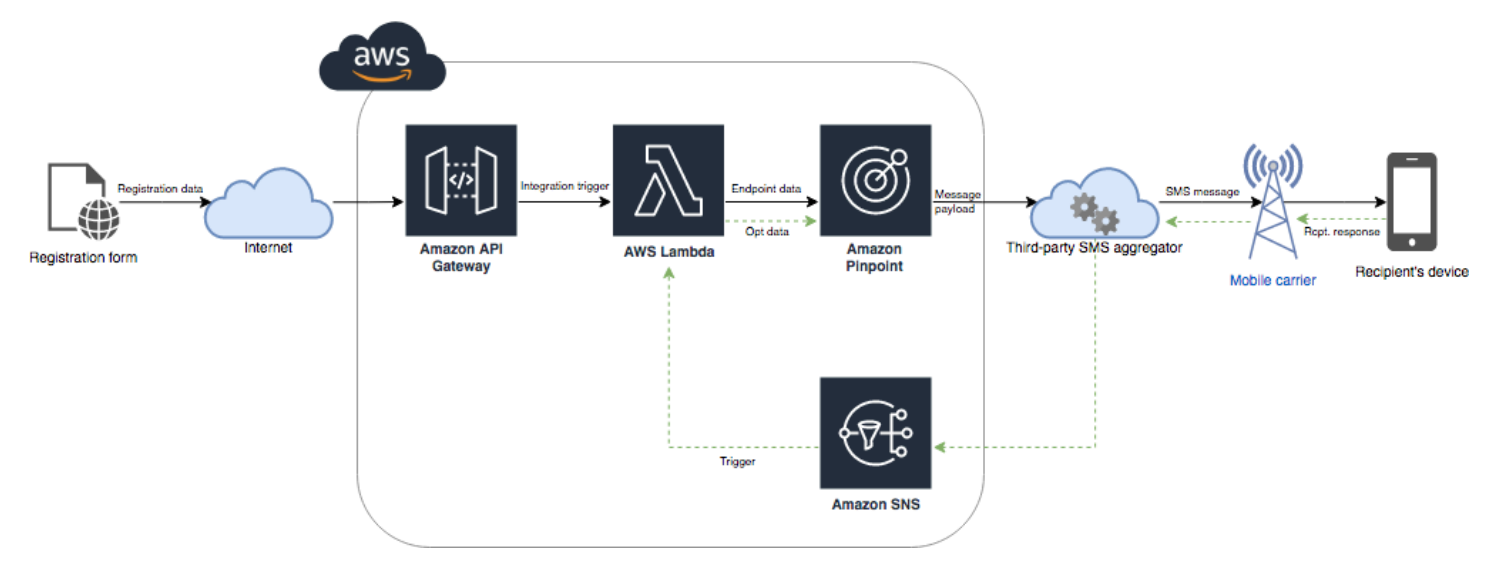

O diagrama de arquitetura a seguir mostra o fluxo de dados nessa solução.

# <span id="page-34-1"></span>Sobre a ativação dupla

Este tutorial mostra como configurar um sistema de inclusão dupla no Amazon Pinpoint que usa mensagens SMS bidirecionais.

Em um sistema de inclusão dupla por SMS, um cliente fornece seu número de telefone enviandoo em um formulário da Web ou em seu aplicativo. Quando você recebe a solicitação do cliente, cria

um endpoint no Amazon Pinpoint. O novo endpoint deve ser excluído de suas comunicações. Em seguida, você envia uma mensagem para esse número de telefone. Em sua mensagem, você solicita ao destinatário que confirme sua assinatura respondendo com uma palavra ou frase específica (como "Sim" ou "Confirmar"). Se o cliente responder à mensagem com a palavra ou frase que você especificou, você alterará o status do endpoint para incluído. Caso contrário, se o cliente não responder ou responder com uma palavra ou frase diferente, você poderá deixar o endpoint com o status de não incluído.

# <span id="page-35-0"></span>Sobre esta solução

Esta seção contém informações sobre a solução que você está criando neste tutorial.

### Público-alvo

Este tutorial é destinado a públicos-alvo de desenvolvedores e implementadores de sistemas. Você não precisa estar familiarizado com o Amazon Pinpoint para concluir as etapas deste tutorial. No entanto, você deve se sentir à vontade para gerenciar políticas do IAM, criar funções do Lambda no Node.js e implantar conteúdo da Web.

### Atributos usados

Este tutorial inclui exemplos de uso dos seguintes recursos do Amazon Pinpoint:

- Envio de mensagens SMS transacionais
- Obtenção de informações sobre números de telefone usando a validação do número de telefone
- Mensagens SMS recebidas usando mensagens SMS bidirecionais
- Criação de segmentos dinâmicos
- Criação de campanhas
- Interagindo com a API do Amazon Pinpoint usando AWS Lambda

## Tempo necessário

Deve levar cerca de uma hora para concluir este tutorial. Depois de implementar essa solução, há etapas adicionais que você pode seguir para refinar a solução para se adequar ao seu caso de uso exclusivo.

#### Restrições regionais
Este tutorial exige que você arrende um código longo usando o console do Amazon Pinpoint. Você pode usar o console do Amazon Pinpoint para arrendar códigos longos dedicados com base em vários países. No entanto, somente os códigos longos baseados no Canadá podem ser usados para enviar mensagens SMS. (Você pode usar códigos longos baseados em outros países e regiões para enviar mensagens de voz.)

Desenvolvemos os exemplos de código neste tutorial com essa restrição em mente. Por exemplo, os exemplos de código supõem que o número de telefone do destinatário sempre tem 10 dígitos e um código de país de 1. Se você implementar essa solução nos países ou regiões dos Estados Unidos ou Canadá, será necessário modificar os exemplos de código adequadamente.

#### Custos pelo uso de recursos

Não há cobrança pela criação de uma AWS conta. No entanto, ao implementar essa solução, pode haver os seguintes custos:

- Custos de arrendamento de código longo: para concluir este tutorial, você precisa arrendar um código longo. Códigos longos baseados no Canadá custam USD 1,00 por mês.
- Uso de validação do número de telefone: a solução neste tutorial usa o recurso de validação do número de telefone do Amazon Pinpoint para verificar se cada número recebido é válido e formatado corretamente e para obter informações adicionais sobre o número de telefone. Você paga 0,006 USD para cada solicitação de validação de número de telefone.
- Custos de envio de mensagens: a solução neste tutorial envia mensagens SMS de saída. Você paga por cada mensagem enviada por meio do Amazon Pinpoint. O preço que você paga por cada mensagem depende do país ou região do destinatário. Se você enviar mensagens para destinatários nos Estados Unidos (excluindo os territórios dos EUA), pagará 0,00645 USD por mensagem. Se você enviar mensagens para destinatários no Canadá, pagará entre USD 0,001090 e USD 0,02, dependendo da operadora e do local do destinatário.
- Custos de recebimento de mensagens: esta solução também recebe e processa mensagens SMS recebidas. Você paga por cada mensagem recebida enviada para números de telefone associados à sua conta do Amazon Pinpoint. O preço que você paga depende do local em que o número de telefone de recebimento é baseado. Se o seu número de recebimento for baseado nos Estados Unidos (excluindo os territórios dos EUA), você pagará 0,0075 USD por mensagem recebida. Se o seu número é baseado no Canadá, você pagará 0,00155 USD por mensagem recebida.
- Uso do Lambda: esta solução usa duas funções do Lambda que interagem com a API do Amazon Pinpoint. Quando você chama uma função do Lambda, você é cobrado com base no número de solicitações de suas funções, pelo tempo para execução de seu código e pela quantidade de

memória usada por suas funções. As funções neste tutorial usam pouca memória e geralmente são executadas por 1 a 3 segundos. Alguns ou todos os seus usos desta solução podem se enquadrar no nível de uso gratuito do Lambda. Para obter mais informações, consulte [Preço do](https://aws.amazon.com/lambda/pricing/)  [Lambda](https://aws.amazon.com/lambda/pricing/).

- Uso do API Gateway: o formulário da web nesta solução chama uma API gerenciada pelo API Gateway. Para cada milhão de chamadas para o API Gateway, você paga de 3,50 a 3,70 USD, dependendo da região em que você AWS usa o Amazon Pinpoint. Para obter mais informações, consulte [Preços do API Gateway](https://aws.amazon.com/api-gateway/pricing/).
- Custos de hospedagem na Web: esta solução inclui um formulário baseado na web que você precisa hospedar em seu site. O preço que você paga pela hospedagem desse conteúdo depende do provedor de hospedagem na Web.

#### **a** Note

Todos os preços apresentados nesta lista são em dólares americanos (USD).

# <span id="page-37-0"></span>Próximo: [pré-requisitos](#page-37-0)

# Pré-requisitos

Antes de começar este tutorial, você precisa concluir os seguintes pré-requisitos:

- Você precisa ter uma conta da AWS. Para criar uma conta da AWS, acesse [https://](https://console.aws.amazon.com/) [console.aws.amazon.com/](https://console.aws.amazon.com/) e escolha Criar uma nova conta da AWS.
- A conta que você usa para entrar no AWS Management Console deve ser capaz de executar as seguintes tarefas:
	- Criar políticas e perfis do IAM
	- Criar novos projetos do Amazon Pinpoint
	- Criar novas funções do Lambda
	- Criar novas APIs no API Gateway
- Você precisa ter um método de hospedagem de páginas da Web e deve saber como publicar páginas da Web. Embora você possa usar os serviços da AWS para hospedar as páginas da Web, não é necessário.

# **G** Tip

Para saber mais sobre como hospedar páginas da Web usando os serviços da AWS, consulte [Hospedar um site estático.](https://aws.amazon.com/getting-started/projects/host-static-website/)

## Próximo: [configurar o Amazon Pinpoint](#page-38-0)

# <span id="page-38-0"></span>Etapa 1: configurar o Amazon Pinpoint

A primeira etapa na implementação dessa solução é configurar o Amazon Pinpoint. Nesta seção, faça o seguinte:

- Crie um projeto do Amazon Pinpoint
- Ative o canal SMS e alugue um número de telefone
- Configure mensagens SMS bidirecionais

Antes de começar este tutorial, você deve revisar os [pré-requisitos.](#page-37-0)

#### <span id="page-38-1"></span>Etapa 1.1: criar um projeto do Amazon Pinpoint

Para começar, é preciso criar um projeto do Amazon Pinpoint. No Amazon Pinpoint, um projeto consiste em segmentos, campanhas, configurações e dados unidos por um propósito comum. Por exemplo, você pode usar um projeto para conter todo o conteúdo relacionado a um determinado aplicativo ou a uma marca ou iniciativa de marketing específica. Quando você adiciona informações do cliente ao Amazon Pinpoint, essas informações são associadas a um projeto.

As etapas envolvidas na criação de um projeto diferem dependendo se você criou um projeto no Amazon Pinpoint anteriormente.

Criação de um projeto (novos usuários do Amazon Pinpoint)

Essas etapas descrevem o processo de criação de um novo projeto Amazon Pinpoint caso você nunca tenha criado um projeto na região atual AWS .

Para criar um projeto

1. [Faça login AWS Management Console e abra o console do Amazon Pinpoint em https://](https://console.aws.amazon.com/pinpoint/) [console.aws.amazon.com/pinpoint/.](https://console.aws.amazon.com/pinpoint/)

2. Use o seletor de região para escolher a AWS região que você deseja usar, conforme mostrado na imagem a seguir. Em caso de dúvida, escolha a região mais próxima de você.

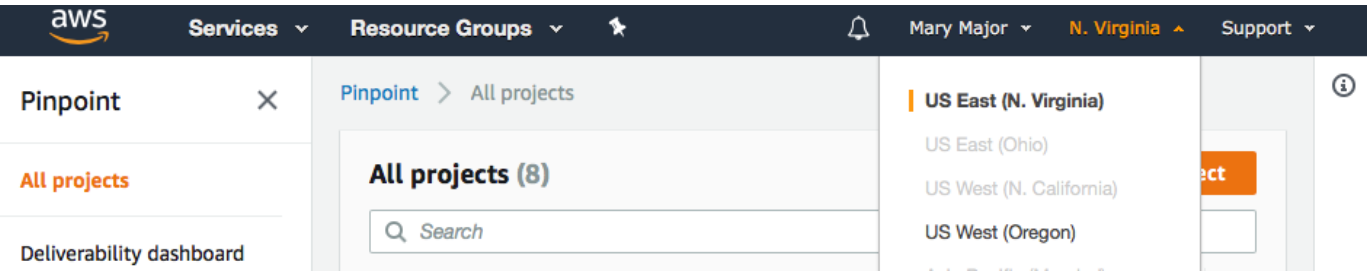

- 3. Em Get started (Conceitos básicos), em Name (Nome), insira um nome para a campanha (como **SMSRegistration**) e escolha Create project (Criar projeto).
- 4. Na página Configurar atributos, escolha Ignorar esta etapa.
- 5. No painel de navegação, selecione All projects (Todos os projetos).
- 6. Na página All projects (Todos os projetos), ao lado do projeto recém-criado, copie o valor mostrado na coluna Project ID (ID do projeto).

# **G** Tip

Você precisa usar esse ID em alguns lugares diferentes neste tutorial. Mantenha o ID do projeto em um local conveniente para que você possa copiá-lo mais tarde.

Criar um projeto (usuários existentes do Amazon Pinpoint)

Essas etapas descrevem o processo de criação de um novo projeto Amazon Pinpoint se você já tiver criado projetos na região atual AWS .

#### Para criar um projeto

- 1. [Faça login AWS Management Console e abra o console do Amazon Pinpoint em https://](https://console.aws.amazon.com/pinpoint/) [console.aws.amazon.com/pinpoint/.](https://console.aws.amazon.com/pinpoint/)
- 2. Use o seletor de região para escolher a AWS região que você deseja usar, conforme mostrado na imagem a seguir. Em caso de dúvida, escolha a região mais próxima de você.

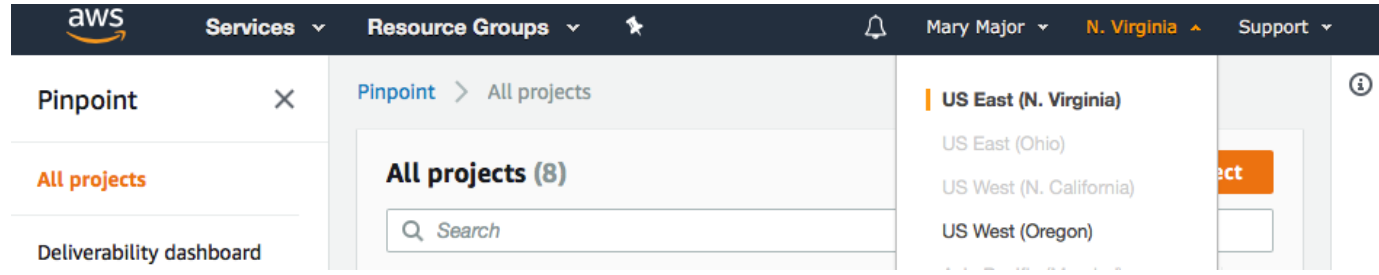

- 3. Na página Todos os projetos, escolha Criar um novo projeto.
- 4. Na janela Create a project (Criar um projeto), em Project name (Nome do projeto), insira um nome para o projeto (como **SMSRegistration**). Escolha Criar.
- 5. Na página Configurar atributos, escolha Ignorar esta etapa.
- 6. No painel de navegação, selecione All projects (Todos os projetos).
- 7. Na página All projects (Todos os projetos), ao lado do projeto recém-criado, copie o valor mostrado na coluna Project ID (ID do projeto).

## **1** Tip

Você precisa usar esse ID em alguns lugares diferentes neste tutorial. Mantenha o ID do projeto em um local conveniente para que você possa copiá-lo mais tarde.

# <span id="page-40-0"></span>Etapa 1.2: obter um número de telefone dedicado

#### **a** Note

O Guia do usuário do Amazon Pinpoint foi atualizado. Para obter as informações mais recentes sobre como criar, configurar e gerenciar os recursos de voz e SMS do Amazon Pinpoint, consulte o novo [Guia do usuário de SMS do Amazon Pinpoint.](https://docs.aws.amazon.com/sms-voice/latest/userguide/what-is-service.html)

Depois de criar um projeto, você pode começar a configurar recursos nesse projeto. Nesta seção, você habilita o canal de SMS e obtém um número de telefone dedicado para enviar mensagens SMS.

#### **a** Note

Esta seção pressupõe que você esteja alugando um número de telefone 10DLC dos Estados Unidos após o registro da marca e da campanha, um número gratuito dos Estados Unidos ou

um código longo do Canadá. Se você seguir os procedimentos desta seção, mas escolher um país diferente dos Estados Unidos ou do Canadá, não poderá usar esse número para enviar mensagens SMS. Para saber mais sobre como arrendar códigos longos compatíveis com SMS em outros países além dos Estados Unidos ou do Canadá, consulte [Países e](https://docs.aws.amazon.com/sms-voice/latest/userguide/phone-numbers-sms-by-country.html)  [regiões com suporte \(canal SMS\)](https://docs.aws.amazon.com/sms-voice/latest/userguide/phone-numbers-sms-by-country.html) no Guia do usuário de SMS do Amazon Pinpoint.

Para habilitar o canal de SMS usando o console do Amazon Pinpoint, siga estas etapas:

- 1. [Faça login AWS Management Console e abra o console do Amazon Pinpoint em https://](https://console.aws.amazon.com/pinpoint/) [console.aws.amazon.com/pinpoint/.](https://console.aws.amazon.com/pinpoint/)
- 2. No painel de navegação, em Configurações, selecione SMS e voz.
- 3. Ao lado de SMS settings (Configurações de SMS), escolha Edit (Editar).
- 4. Em General settings (Configurações gerais), selecione Enable the SMS channel for this project (Habilitar o canal de SMS para este projeto) e depois Save changes (Salvar alterações).

Para solicitar um número de telefone usando o console de SMS do Amazon Pinpoint, siga estas etapas:

Solicitar um número de telefone (console)

- 1. Abra o console de SMS do Amazon Pinpoint em [https://console.aws.amazon.com/sms-voice/.](https://console.aws.amazon.com/sms-voice/)
- 2. No painel de navegação, em Configurações, selecione Números de telefone e, depois, Solicitar originador.
- 3. Na página Selecionar país para País de destino da mensagem, escolha Estados Unidos ou Canadá. Escolha Próximo.
- 4. Na seção Caso de uso de mensagens, faça o seguinte:
	- Em Recursos numéricos, selecione SMS.

#### **A** Important

Os recursos de SMS e voz não podem ser alterados após a compra do número de telefone.

- Em Mensagens bidirecionais, selecione Sim.
- 5. Escolha Próximo.

6. Em Selecionar tipo de originador, selecione Código longo ou 10DLC.

Se você selecionar 10DLC e já tiver uma campanha registrada, poderá escolher a campanha em Associado a campanha registrada.

- 7. Escolha Próximo.
- 8. Em Revisar e solicitar, é possível verificar e editar a solicitação antes de enviá-la. Escolha Solicitar.
- 9. A janela Registro obrigatório pode aparecer dependendo do tipo de número de telefone solicitado. O número de telefone está associado a esse registro e você não pode enviar mensagens até que ele seja aprovado. Para obter mais informações sobre os requisitos de registro, consulte [Registros](https://docs.aws.amazon.com/sms-voice/latest/userguide/registrations.html).
	- a. Em Nome do formulário de inscrição, insira um nome amigável.
	- b. Selecione Iniciar registro para concluir o registro do número de telefone ou Registrar mais tarde.

## **A** Important

O número de telefone não poderá enviar mensagens até o registro ser aprovado. Você ainda receberá a cobrança da taxa de locação mensal recorrente do número de telefone, independentemente do status do registro. Para obter mais informações sobre os requisitos de registro, consulte [Registros.](https://docs.aws.amazon.com/sms-voice/latest/userguide/registrations.html)

# <span id="page-42-0"></span>Etapa 1.3: habilitar SMS bidirecional

Agora que você tem um número de telefone dedicado, poderá configurar o SMS bidirecional. A habilitação do SMS bidirecional possibilita que seus clientes respondam às mensagens SMS que você envia a eles. Nesta solução, você usa SMS bidirecional para dar aos seus clientes uma maneira de confirmar que eles desejam se inscrever em seu programa de SMS.

#### **a** Note

O Guia do usuário do Amazon Pinpoint foi atualizado. Para obter as informações mais recentes sobre como criar, configurar e gerenciar os recursos de voz e SMS do Amazon Pinpoint, consulte o novo [Guia do usuário de SMS do Amazon Pinpoint.](https://docs.aws.amazon.com/sms-voice/latest/userguide/what-is-service.html)

Para habilitar o SMS bidirecional usando o console de SMS do Amazon Pinpoint, siga estas etapas:

#### Habilitar SMS bidirecional

- 1. Abra o console de SMS do Amazon Pinpoint em [https://console.aws.amazon.com/sms-voice/.](https://console.aws.amazon.com/sms-voice/)
- 2. No painel de navegação, em Configurações, selecione Números de telefone.
- 3. Na página Números de telefone, selecione um número.
- 4. Na guia SMS bidirecional, clique no botão Editar configurações.
- 5. Na página Editar configurações, selecione Habilitar mensagem bidirecional.
- 6. Em Destino, selecione Amazon SNS.
	- Novo tópico do Amazon SNS: o SMS do Amazon Pinpoint cria um tópico na conta. O tópico é criado automaticamente com todas as permissões necessárias. Para obter mais informações sobre os tópicos do Amazon SNS, consulte [Configurar o Amazon SNS](https://docs.aws.amazon.com/sns/latest/dg/sns-configuring.html) no Guia do desenvolvedor do Amazon SNS.
	- Em Destino da mensagem recebida, insira um nome de tópico, como **SMSRegistrationFormTopic**.
- 7. Em Perfil de canal bidirecional, selecione Usar políticas de tópicos do SNS.
- 8. Escolha Salvar alterações.

Use o console de SMS do Amazon Pinpoint para adicionar palavras-chave ao número de telefone que os clientes enviam para você para confirmar as assinaturas (como **Yes** ou **Confirm**).

Adicionar uma palavra-chave

- 1. Abra o console de SMS do Amazon Pinpoint em [https://console.aws.amazon.com/sms-voice/.](https://console.aws.amazon.com/sms-voice/)
- 2. No painel de navegação, em Configurações, selecione Número de telefone.
- 3. Na página Número de telefone, selecione o número de telefone ao qual adicionar uma palavrachave.
- 4. Na guia Palavras-chave, selecione o botão Adicionar palavra-chave.
- 5. No painel Palavra-chave personalizada, adicione o seguinte:
	- Palavra-chave: a nova palavra-chave a ser adicionada (como **Yes** ou **Confirm**).
	- Mensagem de resposta: a mensagem a ser enviada de volta ao destinatário.
- Ação de palavra-chave: a ação a ser executada quando a palavra-chave é recebida. Selecione Resposta automática.
- 6. Selecione Adicionar palavra-chave.

## <span id="page-44-0"></span>Próximo: [criar políticas e perfis do IAM](#page-44-0)

# Etapa 2: criar políticas e perfis do IAM

A próxima etapa na implementação da solução de registro de SMS é configurar uma política e uma função no AWS Identity and Access Management (IAM). No caso dessa solução, será preciso criar uma política que forneça acesso a determinados recursos relacionados ao Amazon Pinpoint. Crie uma função e anexe a política a ela. Posteriormente neste tutorial, você cria uma AWS Lambda função que usa essa função para chamar determinadas operações na API do Amazon Pinpoint.

# Etapa 2.1: criar uma política do IAM

Esta seção mostra como criar uma política do IAM. Usuários e funções que usam essa política podem fazer o seguinte:

- Usar o recurso de validação de número de telefone
- Visualize, crie e atualize endpoints do Amazon Pinpoint
- Envie mensagens para endpoints do Amazon Pinpoint

Neste tutorial, você deseja dar ao Lambda a capacidade de executar essas tarefas. Contudo, para obter maior segurança, essa política usa o princípio de conceder o privilégio mínimo. Em outras palavras, ele concede apenas as permissões necessárias para concluir essa solução e não mais. Essa política é restrita das seguintes formas:

- Você só pode usá-lo para chamar a API de validação de número de telefone em uma região específica.
- Você só pode usá-la para exibir, criar ou atualizar endpoints associados a um projeto específico do Amazon Pinpoint.
- Você só pode usá-la para enviar mensagens para endpoints associados a um projeto específico do Amazon Pinpoint.

#### Para criar a política

- 1. Faça login AWS Management Console e abra o console do IAM em [https://](https://console.aws.amazon.com/iam/) [console.aws.amazon.com/iam/.](https://console.aws.amazon.com/iam/)
- 2. No painel de navegação, selecione Políticas e, em seguida, Criar política.
- 3. Na guia JSON, cole o seguinte código.

```
{ 
     "Version": "2012-10-17", 
     "Statement": [ 
         \{ "Effect": "Allow", 
              "Action": [ 
                   "logs:CreateLogStream", 
                   "logs:PutLogEvents", 
                   "logs:CreateLogGroup" 
              ], 
              "Resource": "arn:aws:logs:*:*:*" 
         }, 
          { 
              "Effect": "Allow", 
              "Action": "mobiletargeting:SendMessages", 
              "Resource": "arn:aws:mobiletargeting:region:accountId:apps/projectId/*" 
         }, 
          { 
              "Effect": "Allow", 
              "Action": [ 
                "mobiletargeting:GetEndpoint", 
                "mobiletargeting:UpdateEndpoint", 
                "mobiletargeting:PutEvents" 
              ], 
              "Resource": "arn:aws:mobiletargeting:region:accountId:apps/projectId/
endpoints/*" 
         }, 
          { 
            "Effect": "Allow", 
            "Action": "mobiletargeting:PhoneNumberValidate", 
            "Resource": "arn:aws:mobiletargeting:region:accountId:phone/number/
validate" 
          } 
     ]
}
```
No exemplo anterior, faça o seguinte:

• *Substitua a AWS região pela região na qual você usa o Amazon Pinpoint, como us-east-1 ou.* eu-central-1

#### **1** Tip

Para obter uma lista completa das AWS regiões em que o Amazon Pinpoint está disponível, consulte [AWS regiões e endpoints](https://docs.aws.amazon.com/general/latest/gr/rande.html#pinpoint_region) no. Referência geral da AWS

- Substitua *accountId* pelo ID exclusivo da sua conta. AWS
- Substitua *projectId* pelo ID exclusivo do projeto que você criou na [Etapa 1.1](#page-38-1) deste tutorial.

#### **a** Note

As logs ações permitem que o Lambda registre sua saída em CloudWatch Logs.

- 4. Escolha Revisar política.
- 5. Em Name (Nome), insira um nome para a política, como **RegistrationFormPolicy**. Escolha Criar política.

## <span id="page-46-0"></span>Etapa 2.2: criar um perfil do IAM

#### Para criar o perfil

- 1. Abra o console IAM em [https://console.aws.amazon.com/iam/.](https://console.aws.amazon.com/iam/)
- 2. No painel de navegação do console do IAM, selecione Perfis e, depois, Criar perfil.
- 3. Em Choose the service that will use this role (Selecionar o serviço que usará esta função), selecione Lambda e Next: Permissions (Próximo: Permissões).

#### **a** Note

O serviço que você escolhe nesta etapa não é importante. Independentemente do serviço escolhido, você aplicará sua própria política na próxima etapa.

- 4. Em Attach permissions policy (Anexar política de permissões), escolha a política que você criou na seção anterior e depois Next: Tags (Próximo: Tags).
- 5. Selecione Next: Review (Próximo: revisar).
- 6. Em Review (Revisar), em Name (Nome), insira um nome para a função, como **SMSRegistrationForm**. Selecione Criar função.

<span id="page-47-0"></span>Próximo: [criar funções Lambda](#page-47-0)

# Etapa 3: criar funções do Lambda

Esta solução usa duas funções do Lambda. Esta seção mostra como criar e configurar essas funções. Depois, você configurará o API Gateway e o Amazon Pinpoint para executar essas funções quando determinados eventos ocorrerem. Ambas as funções criam e atualizam endpoints no projeto do Amazon Pinpoint que você especifica. A primeira função também usa o recurso de validação do número de telefone.

Etapa 3.1: criar a função que valida as informações do cliente e cria endpoints

A primeira função recebe informações de seu formulário de registro, que, por sua vez, recebe do Amazon API Gateway. Ela usa essas informações para obter detalhes sobre o número de telefone do cliente usando o recurso de [validação do número de telefone](#page-253-0) do Amazon Pinpoint. Depois, a função usa os dados validados para criar um endpoint no projeto do Amazon Pinpoint que você especificar. Por padrão, o endpoint que a função cria é cancelado em suas futuras comunicações, mas esse status pode ser alterado pela segunda função. Por fim, essa função envia ao cliente uma mensagem solicitando que ele verifique se deseja receber suas comunicações por SMS.

Para criar a função do Lambda

- 1. Abra o AWS Lambda console em [https://console.aws.amazon.com/lambda/.](https://console.aws.amazon.com/lambda/)
- 2. Escolha a opção Criar função.
- 3. Em Create a function (Criar uma função), escolha Blueprints (Esquemas).
- 4. No campo de pesquisa, digite **hello** e pressione Enter. Na lista de resultados, escolha a função do Node.js hello-world, como mostra a imagem a seguir. Selecione Configurar.

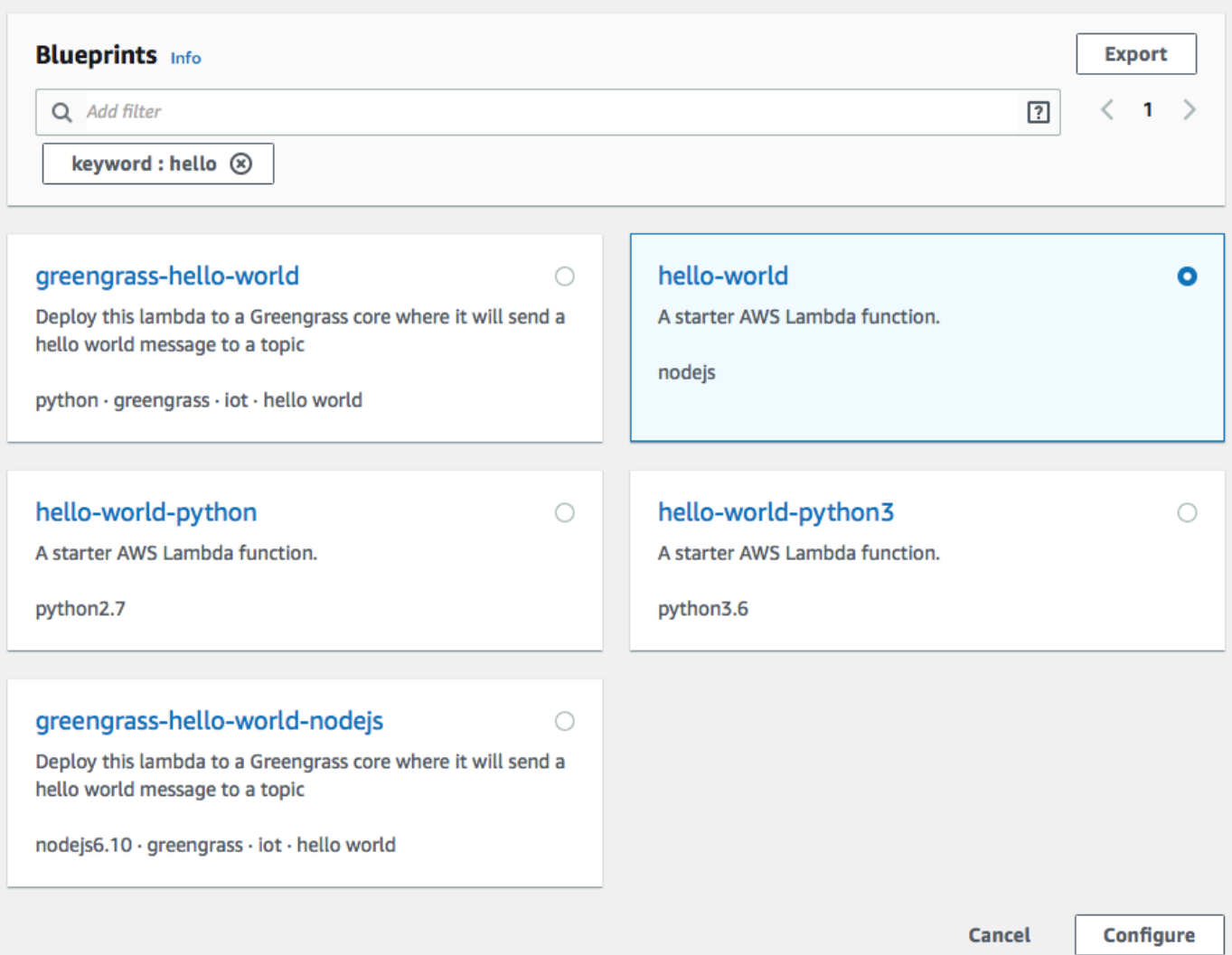

- 5. Em Basic information (Informações básicas), faça o seguinte:
	- Em Name (Nome), insira um nome para a função, como **RegistrationForm**.
	- Em Role (Função), selecione Choose an existing role (Escolher uma função existente).
	- Em Função existente, escolha a RegistrationForm função SMS que você criou na [Etapa 2.2](#page-46-0).

Ao concluir, selecione Create function (Criar função).

6. Exclua a função de exemplo no editor de código e cole o código a seguir:

```
var AWS = require('aws-sdk');
var pinpoint = new AWS.Pinpoint({region: process.env.region});
// Make sure the SMS channel is enabled for the projectId that you specify.
```

```
// See: https://docs.aws.amazon.com/pinpoint/latest/userguide/channels-sms-
setup.html
var projectId = process.env.projectId;
// You need a dedicated long code in order to use two-way SMS. 
// See: https://docs.aws.amazon.com/pinpoint/latest/userguide/channels-voice-
manage.html#channels-voice-manage-request-phone-numbers
var originationNumber = process.env.originationNumber;
// This message is spread across multiple lines for improved readability.
var message = "ExampleCorp: Reply YES to confirm your subscription. 2 msgs per " 
             + "month. No purchase req'd. Msg&data rates may apply. Terms: " 
             + "example.com/terms-sms"; 
var messageType = "TRANSACTIONAL";
exports.handler = (event, context, callback) => { 
   console.log('Received event:', event); 
   validateNumber(event);
};
function validateNumber (event) { 
   var destinationNumber = event.destinationNumber; 
   if (destinationNumber.length == 10) { 
     destinationNumber = "+1" + destinationNumber; 
   } 
  var params = \{ NumberValidateRequest: { 
       IsoCountryCode: 'US', 
       PhoneNumber: destinationNumber 
     } 
   }; 
   pinpoint.phoneNumberValidate(params, function(err, data) { 
     if (err) { 
       console.log(err, err.stack); 
     } 
     else { 
       console.log(data); 
       //return data; 
       if (data['NumberValidateResponse']['PhoneTypeCode'] == 0) { 
         createEndpoint(data, event.firstName, event.lastName, event.source); 
       } else { 
         console.log("Received a phone number that isn't capable of receiving " 
                     +"SMS messages. No endpoint created.");
```

```
 } 
     } 
   });
}
function createEndpoint(data, firstName, lastName, source) { 
   var destinationNumber = data['NumberValidateResponse']
['CleansedPhoneNumberE164']; 
   var endpointId = data['NumberValidateResponse']
['CleansedPhoneNumberE164'].substring(1); 
  var params = \{ ApplicationId: projectId, 
     // The Endpoint ID is equal to the cleansed phone number minus the leading 
     // plus sign. This makes it easier to easily update the endpoint later. 
     EndpointId: endpointId, 
     EndpointRequest: { 
       ChannelType: 'SMS', 
       Address: destinationNumber, 
       // OptOut is set to ALL (that is, endpoint is opted out of all messages) 
       // because the recipient hasn't confirmed their subscription at this 
       // point. When they confirm, a different Lambda function changes this 
       // value to NONE (not opted out). 
       OptOut: 'ALL', 
       Location: { 
         PostalCode:data['NumberValidateResponse']['ZipCode'], 
         City:data['NumberValidateResponse']['City'], 
         Country:data['NumberValidateResponse']['CountryCodeIso2'], 
       }, 
       Demographic: { 
         Timezone:data['NumberValidateResponse']['Timezone'] 
       }, 
       Attributes: { 
         Source: [ 
           source 
         ] 
       }, 
       User: { 
         UserAttributes: { 
           FirstName: [ 
             firstName 
           ], 
           LastName: [ 
              lastName
```

```
 ] 
          } 
       } 
     } 
   }; 
   pinpoint.updateEndpoint(params, function(err,data) { 
     if (err) { 
       console.log(err, err.stack); 
     } 
     else { 
       console.log(data); 
       //return data; 
       sendConfirmation(destinationNumber); 
     } 
   });
}
function sendConfirmation(destinationNumber) { 
   var params = { 
     ApplicationId: projectId, 
     MessageRequest: { 
       Addresses: { 
          [destinationNumber]: { 
            ChannelType: 'SMS' 
         } 
       }, 
       MessageConfiguration: { 
          SMSMessage: { 
            Body: message, 
            MessageType: messageType, 
            OriginationNumber: originationNumber 
         } 
       } 
     } 
   }; 
   pinpoint.sendMessages(params, function(err, data) { 
     // If something goes wrong, print an error message. 
     if(err) { 
       console.log(err.message); 
     // Otherwise, show the unique ID for the message. 
     } else { 
       console.log("Message sent! " 
            + data['MessageResponse']['Result'][destinationNumber]['StatusMessage']);
```
 } }); }

- 7. Em Environment variables (Variáveis de ambiente), faça o seguinte:
	- Na primeira linha, crie uma variável com uma chave de **originationNumber**. Em seguida, defina o valor para o número de telefone do código longo dedicado que você recebeu na [Etapa 1.2](#page-40-0).

# **a** Note

Não deixe de incluir o sinal de mais (+) e o código do país para o número de telefone. Não inclua outros caracteres especiais, como traços (-), pontos (.) ou parênteses.

- Na segunda linha, crie uma variável com uma chave de **projectId**. Em seguida, defina o valor para o ID exclusivo do projeto que você criou na [Etapa 1.1.](#page-38-1)
- Na terceira linha, crie uma variável com uma chave de **region**. Em seguida, defina o valor para a região em que você usa o Amazon Pinpoint, como **us-east-1** ou **us-west-2**.

Quando você terminar, a seção Environment Variables (Variáveis de ambiente) deve ser semelhante ao exemplo mostrado na imagem a seguir.

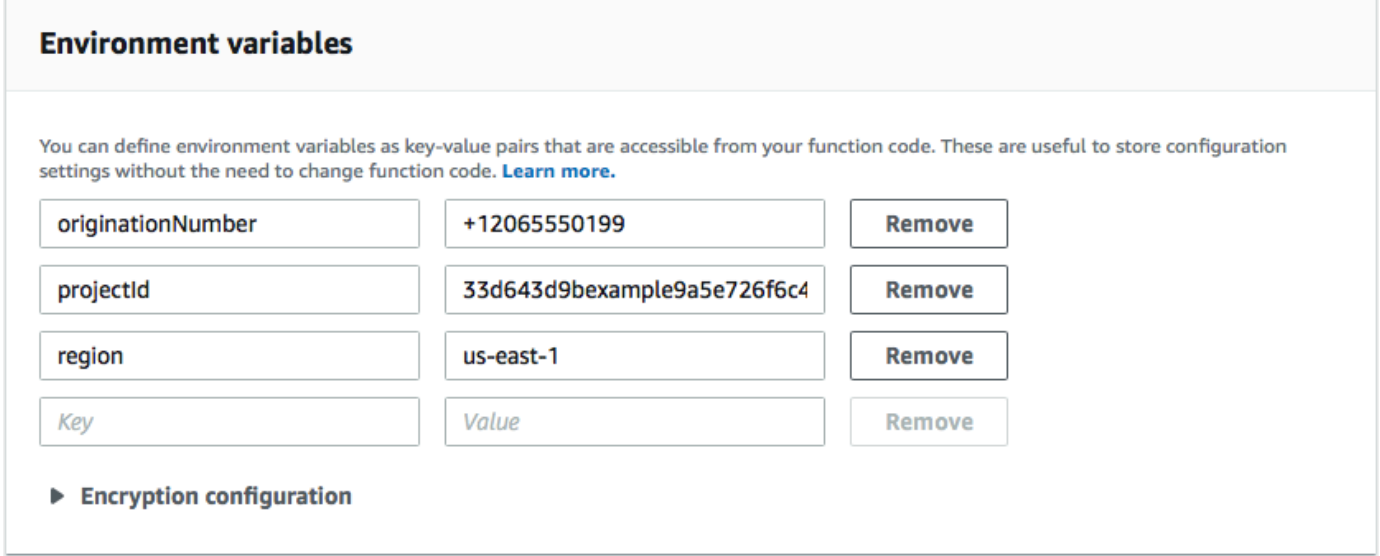

8. Na parte superior da página, escolha Save (Salvar).

#### Etapa 3.1.1: testar a função

Depois de criar a função, você deve testá-la para verificar se está configurada corretamente. Além disso, verifique se o perfil do IAM que você criou tem as permissões apropriadas.

Para testar a função

- 1. Escolha Testar.
- 2. Na janela Configure test event (Configurar evento de teste), faça o seguinte:
	- Selecione Criar evento de teste.
	- Em Event name (Nome do evento), insira um nome para o evento de teste, como **MyPhoneNumber**.
	- Apague o código de exemplo no editor de código. Cole o seguinte código:

```
{ 
   "destinationNumber": "2065550142", 
   "firstName": "Carlos", 
   "lastName": "Salazar", 
   "source": "Registration form test"
}
```
- No exemplo de código anterior, substitua os valores dos atributos destinationNumber, firstName e lastName pelos valores que você deseja usar para teste, como seus detalhes de contato pessoais. Ao testar essa função, ele envia uma mensagem SMS para o número de telefone especificado por você no atributo destinationNumber. Certifique-se de que o número de telefone especificado possa receber mensagens SMS.
- Escolha Criar.
- 3. Escolha Test (Testar) novamente.
- 4. Em Execution result: succeeded (Resultado de execução: bem-sucedido), selecione Details (Detalhes). Na seção Log output (Resultado de saída do log), analise a saída da função. Certifique-se de que a função foi executada sem erros.

Verifique o dispositivo associado ao destinationNumber que você especificou para garantir que recebeu a mensagem de teste.

- 5. Faça login no console do Amazon Pinpoint em <https://console.aws.amazon.com/pinpoint/>.
- 6. Na página All projects (Todos os projetos), selecione o projeto que você criou na [Etapa 1.1](#page-38-1).
- 7. No painel de navegação, selecione Segmentos. Na página Segmentos, selecione Criar um segmento.
- 8. Em Segment group 1 (Grupo de segmentos 1), em Add filters to refine your segment (Adicionar filtros para refinar seu segmento), escolha Filter by user (Filtrar por usuário).
- 9. Em Escolher um atributo de usuário, escolha FirstName. Depois, para Choose values (Escolha valores), escolha o nome que você especificou no evento de teste.

A seção Segment estimate (Estimativa de segmento) deve mostrar que há zero endpoints elegíveis e um endpoint total, conforme mostrado na imagem a seguir. Tal resultado é esperado. Quando a função cria um endpoint, o endpoint é cancelado. Os segmentos no Amazon Pinpoint excluem automaticamente os endpoints excluídos.

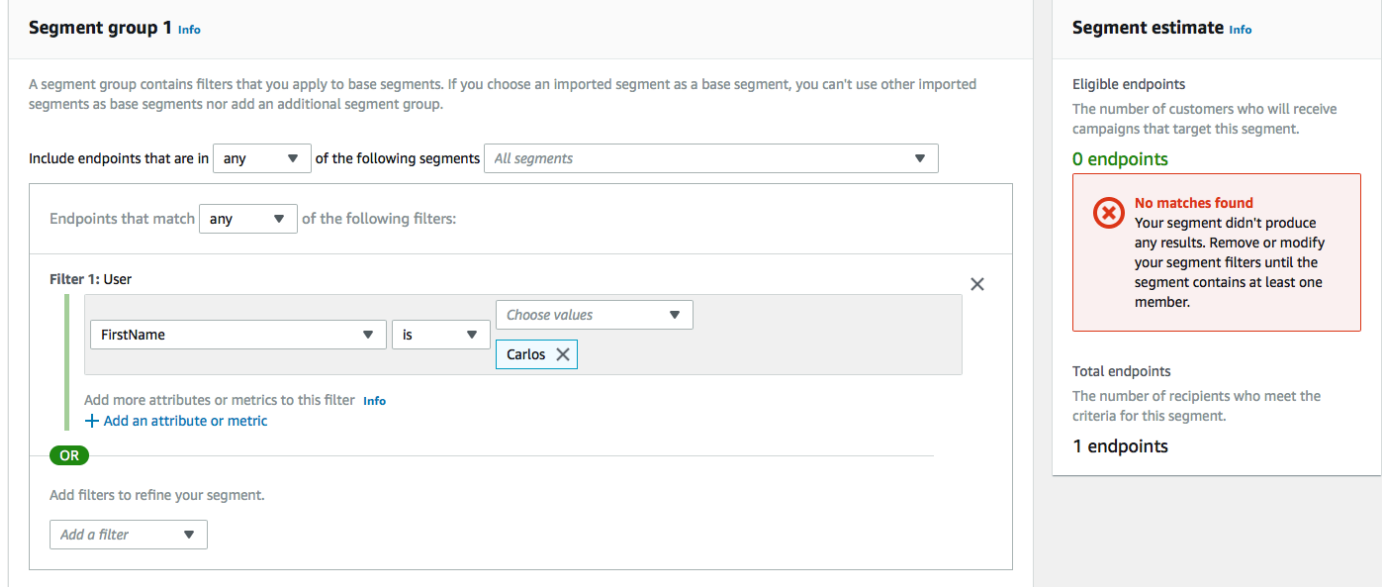

# Etapa 3.2: criar a função que habilita os clientes às suas comunicações

A segunda função é executada somente quando um cliente responde à mensagem enviada pela primeira função. Se a resposta do cliente inclui a palavra-chave especificada na [Etapa 1.3,](#page-40-0) a função atualiza os registros de endpoint para habilitá-lo a futuras comunicações. O Amazon Pinpoint também responde automaticamente com a mensagem que você especificou na Etapa 1.3.

Se o cliente não responder ou responder com algo diferente da palavra-chave designada, nada acontecerá. O endpoint do cliente permanece no Amazon Pinpoint, mas não pode ser direcionado por segmentos.

Para criar a função do Lambda

- 1. Abra o AWS Lambda console em [https://console.aws.amazon.com/lambda/.](https://console.aws.amazon.com/lambda/)
- 2. Escolha a opção Criar função.
- 3. Em Create function (Criar função), escolha Blueprints (Esquemas).
- 4. No campo de pesquisa, digite **hello** e pressione Enter. Na lista de resultados, escolha a função do Node.js hello-world, como mostra a imagem a seguir. Selecione Configurar.
- 5. Em Basic information (Informações básicas), faça o seguinte:
	- Em Name (Nome), insira um nome para a função, como **RegistrationForm\_OptIn**.
	- Em Role (Função), selecione Choose an existing role (Escolher uma função existente).
	- Em Função existente, escolha a RegistrationForm função SMS que você criou na [Etapa 2.2](#page-46-0).

Ao concluir, selecione Create function (Criar função).

6. Exclua a função de exemplo no editor de código e cole o código a seguir:

```
var AWS = require('aws-sdk');
var projectId = process.env.projectId;
var confirmKeyword = process.env.confirmKeyword.toLowerCase();
var pinpoint = new AWS.Pinpoint({region: process.env.region});
exports.handler = (event, context) => {
   console.log('Received event:', event); 
   var timestamp = event.Records[0].Sns.Timestamp; 
   var message = JSON.parse(event.Records[0].Sns.Message); 
   var originationNumber = message.originationNumber; 
   var response = message.messageBody.toLowerCase(); 
   if (response.includes(confirmKeyword)) { 
     updateEndpointOptIn(originationNumber, timestamp); 
   }
};
function updateEndpointOptIn (originationNumber, timestamp) { 
  var endpointId = originationNumber.substring(1);
   var params = { 
     ApplicationId: projectId, 
     EndpointId: endpointId,
```

```
 EndpointRequest: { 
       Address: originationNumber, 
       ChannelType: 'SMS', 
       OptOut: 'NONE', 
       Attributes: { 
          OptInTimestamp: [ 
            timestamp 
          ] 
       }, 
     } 
   }; 
   pinpoint.updateEndpoint(params, function(err, data) { 
     if (err) { 
       console.log("An error occurred.\n"); 
       console.log(err, err.stack); 
     } 
     else { 
       console.log("Successfully changed the opt status of endpoint ID " + 
  endpointId); 
     } 
   });
}
```
7. Em Environment variables (Variáveis de ambiente), faça o seguinte:

- Na primeira linha, crie uma variável com uma chave de **projectId**. Em seguida, defina o valor para o ID exclusivo do projeto que você criou na [Etapa 1.1.](#page-38-1)
- Na segunda linha, crie uma variável com uma chave de **region**. Em seguida, defina o valor para a região em que você usa o Amazon Pinpoint, como **us-east-1** ou **us-west-2**.
- Na terceira linha, crie uma variável com uma chave de **confirmKeyword**. Em seguida, defina o valor para a palavra-chave de confirmação que você criou na [Etapa 1.3](#page-40-0).

**a** Note

A palavra-chave não diferencia maiúsculas e minúsculas. Essa função converte a mensagem recebida em letras minúsculas.

Quando você terminar, a seção Environment Variables (Variáveis de ambiente) deve ser semelhante ao exemplo mostrado na imagem a seguir.

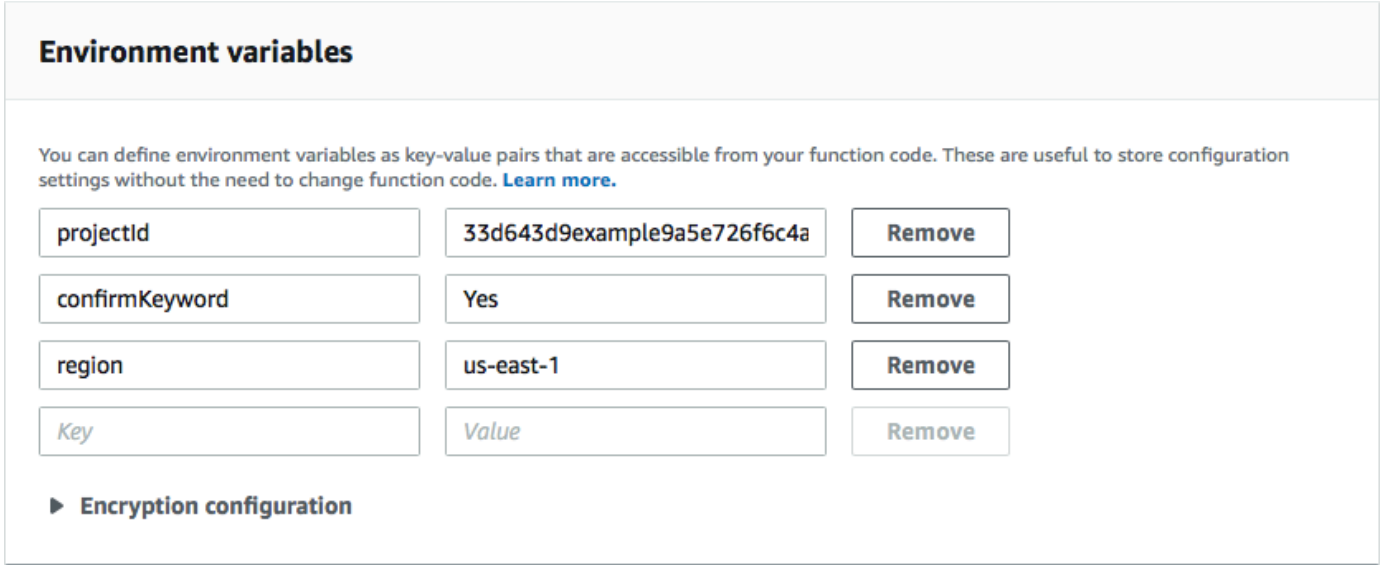

8. Na parte superior da página, escolha Save (Salvar).

#### Etapa 3.2.1: testar a função

Depois de criar a função, você deve testá-la para verificar se está configurada corretamente. Além disso, verifique se o perfil do IAM que você criou tem as permissões apropriadas.

Para testar a função

- 1. Escolha Testar.
- 2. Na janela Configure test event (Configurar evento de teste), faça o seguinte:
	- a. Selecione Criar evento de teste.
	- b. Em Event name (Nome do evento), insira um nome para o evento de teste, como **MyResponse**.
	- c. Apague o código de exemplo no editor de código. Cole o seguinte código:

```
{ 
   "Records":[ 
     { 
        "Sns":{ 
          "Message":"{\"originationNumber\":\"+12065550142\",\"messageBody\":
\"Yes\"}", 
          "Timestamp":"2019-02-20T17:47:44.147Z" 
       } 
     }
```
 ] }

No exemplo de código anterior, substitua os valores do atributo originationNumber pelo número de telefone que você usou quando você testou a função do Lambda anterior. Substitua o valor de messageBody pela palavra-chave SMS bidirecional especificada na [Etapa 1.3.](#page-42-0) Como opção, você pode substituir o valor de Timestamp pela data e hora atuais.

- d. Escolha Criar.
- 3. Escolha Test (Testar) novamente.
- 4. Em Execution result: succeeded (Resultado de execução: bem-sucedido), selecione Details (Detalhes). Na seção Log output (Resultado de saída do log), analise a saída da função. Certifique-se de que a função foi executada sem erros.
- 5. Faça login no console do Amazon Pinpoint em <https://console.aws.amazon.com/pinpoint/>.
- 6. Na página All projects (Todos os projetos), selecione o projeto que você criou na [Etapa 1.1](#page-38-1).
- 7. No painel de navegação, selecione Segmentos. Na página Segmentos, selecione Criar um segmento.
- 8. Em Segment group 1 (Grupo de segmentos 1), em Add filters to refine your segment (Adicionar filtros para refinar seu segmento), escolha Filter by user (Filtrar por usuário).
- 9. Em Escolher um atributo de usuário, escolha FirstName. Depois, para Choose values (Escolha valores), escolha o nome que você especificou no evento de teste.

A seção Segment estimate (Estimativa de segmento) deve mostrar que há um endpoint elegível e um endpoint total.

<span id="page-58-0"></span>Próximo: [configurar o Amazon API Gateway](#page-58-0)

# Etapa 4: configurar o Amazon API Gateway

Nesta seção, você cria uma API usando o Amazon API Gateway. O formulário de registro que você implanta nessa solução chama essa API. Em seguida, o API Gateway passa as informações capturadas no formulário de registro para a função do Lambda que você criou na [Etapa 3](#page-47-0).

# Etapa 4.1: criar a API

Primeiro, é preciso criar uma API no API Gateway. Os procedimentos a seguir mostram como criar uma API REST.

Para criar uma API

- 1. Abra o console do API Gateway em [https://console.aws.amazon.com/apigateway/.](https://console.aws.amazon.com/apigateway/)
- 2. Selecione Create API (Criar API). Faça as seguintes seleções:
	- Em Choose the protocol (Escolher o protocolo), selecione REST.
	- Em Create new API (Criar nova API), selecione New API (Nova API).
	- Em Settings (Configurações), para Name (Nome), insira um nome, como **RegistrationForm**. Para Description (Descrição), insira, como opção, algum texto que descreva o objetivo da API. Em Endpoint Type (Tipo de endpoint), escolha Regional. Em seguida, selecione Create API (Criar API).

Um exemplo dessas configurações é mostrado na imagem a seguir.

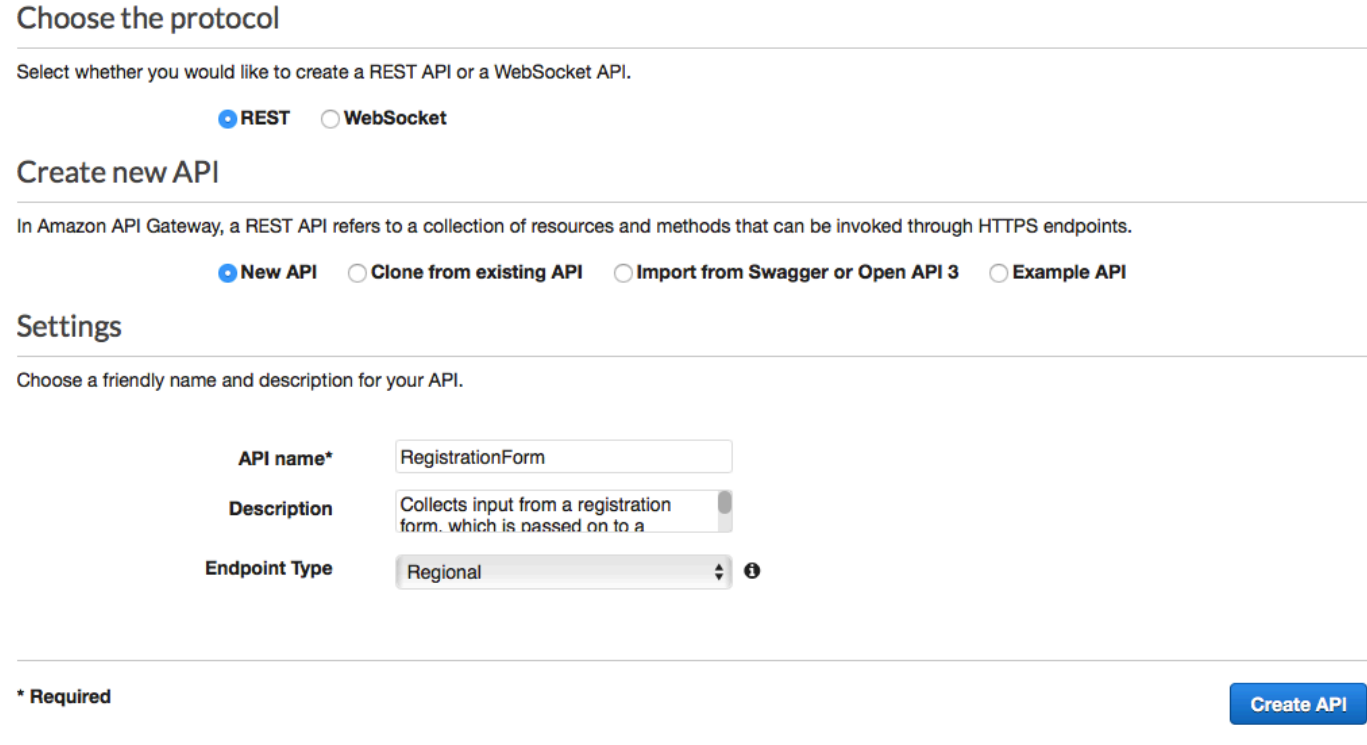

**Carlo** 

# Etapa 4.2: criar um recurso

 $-$ 

Agora que você criou uma API, é possível começar a adicionar recursos a ela. Depois disso, você adiciona um método POST ao recurso e informa ao API Gateway para transmitir os dados recebidos desse método para a função do Lambda.

1. No menu Actions (Ações), escolha Create Resource (Criar recurso). No painel New Child Resource (Novo recurso filho), para Resource Name (Nome do recurso), insira **register**, conforme mostrado na imagem a seguir. Escolha Create Resource (Criar recurso).

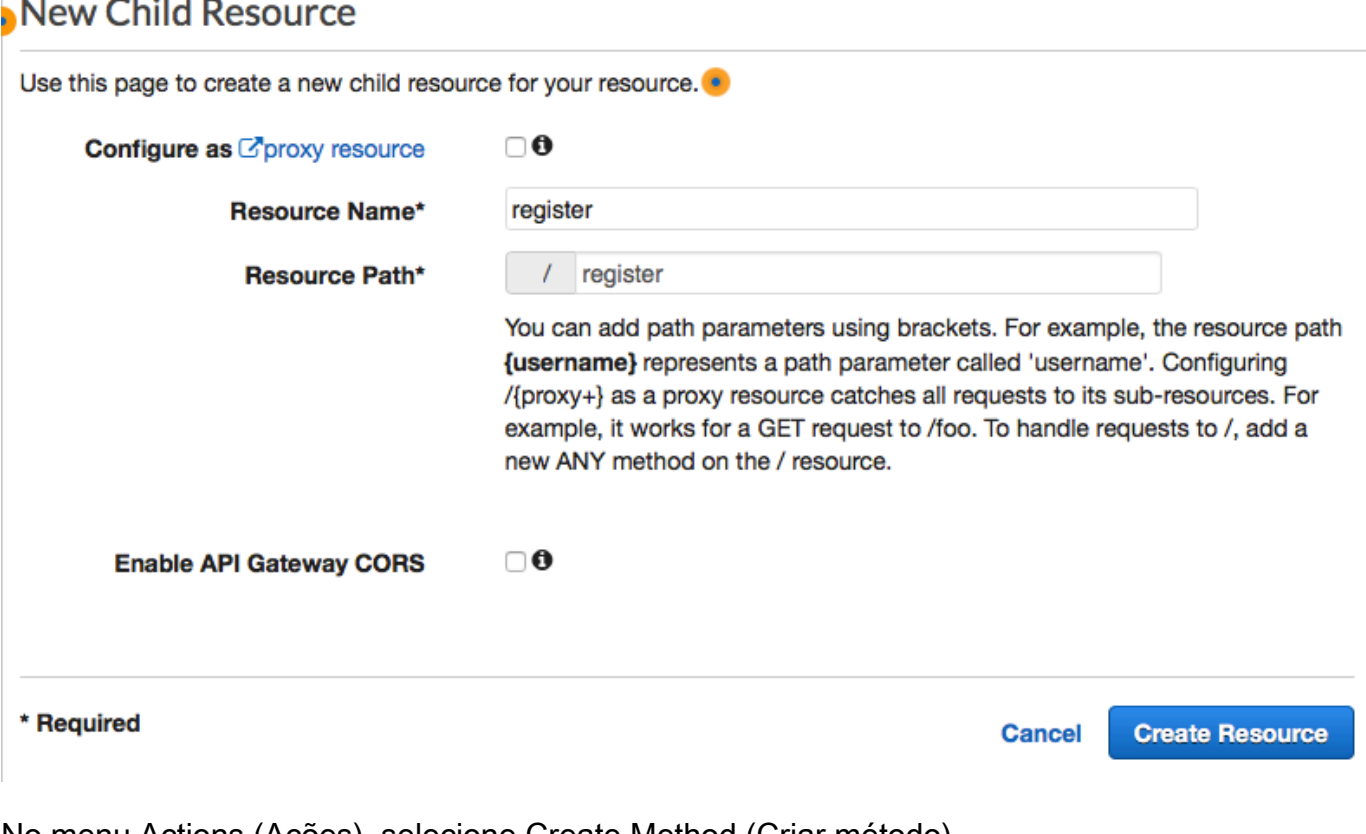

2. No menu Actions (Ações), selecione Create Method (Criar método). No menu exibido, escolha POST, conforme mostrado na imagem a seguir. Em seguida, escolha o botão de marca de seleção

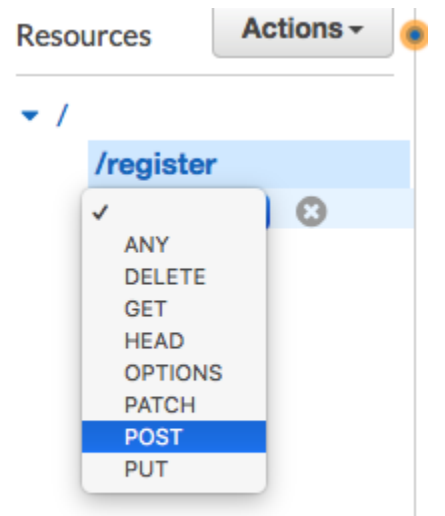

- 3. No painel /register POST Setup, faça as seguintes seleções:
	- Em Integration type (Tipo de integração), escolha Lambda Function (Função do Lambda).
	- Selecione Usar a integração de proxy do Lambda.
	- Em Região do Lambda, escolha a Região na qual você criou a função do Lambda.
	- Em Função do Lambda, escolha a função RegisterEndpoint que você criou na [Etapa 3.](#page-47-0)

Um exemplo dessas configurações é mostrado na imagem a seguir.

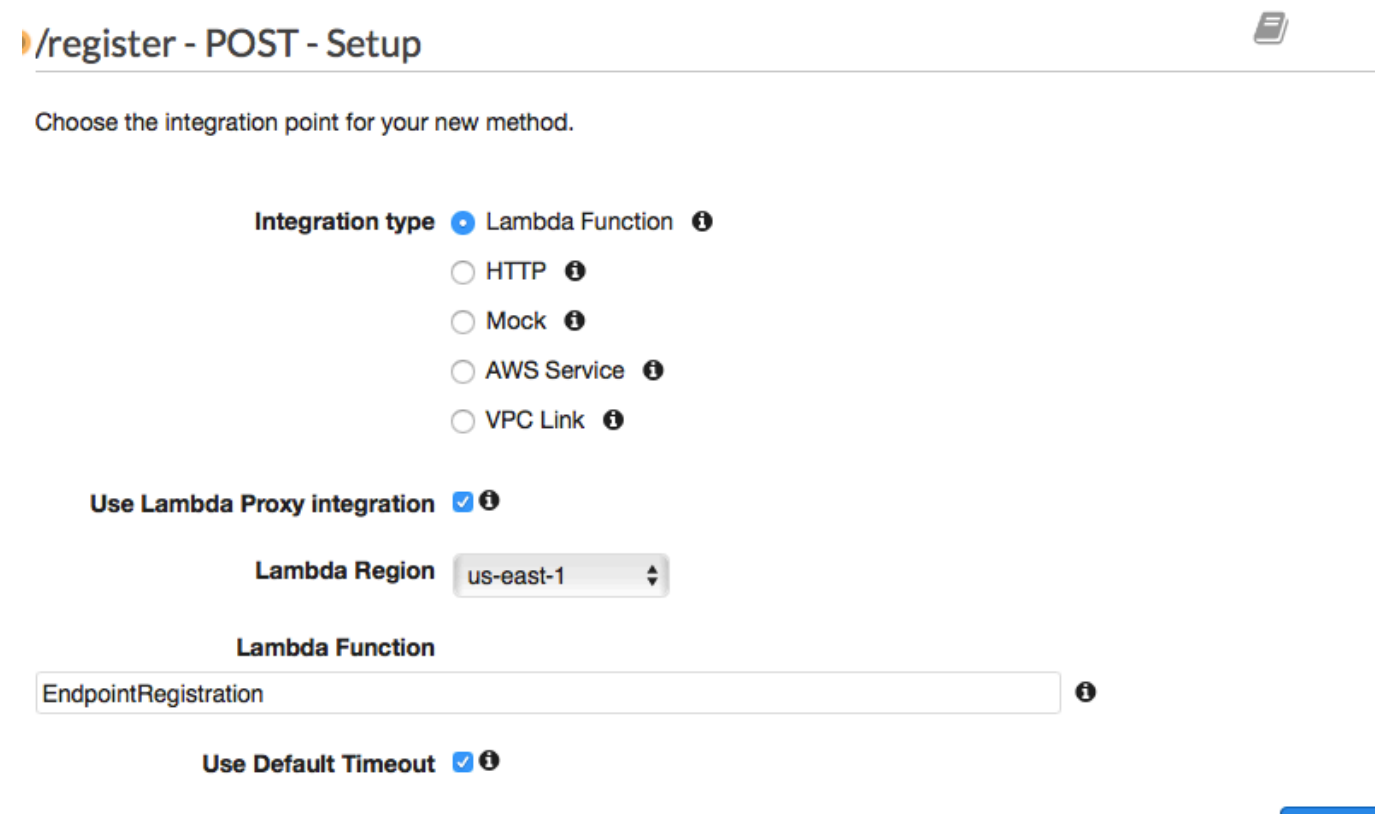

#### **Save**

Escolha Save (Salvar). Na janela exibida, escolha OK para conceder permissão ao API Gateway para executar a função do Lambda.

<span id="page-62-0"></span>Etapa 4.3: implantar a API

Agora a API está pronta para uso. Nesse ponto, é preciso implantá-la para criar um endpoint publicamente acessível.

- 1. No menu Actions (Ações), escolha Deploy API (Implantar API). Na janela Deploy API (Implantar API), faça as seguintes seleções:
	- Em Deployment stage (Estágio de implantação), escolha [New Stage] ([Novo estágio]).
	- Em Stage name (Nome do estágio), insira **v1**.
	- Escolha Deploy (Implantar).

Um exemplo dessas seleções é mostrado na imagem a seguir.

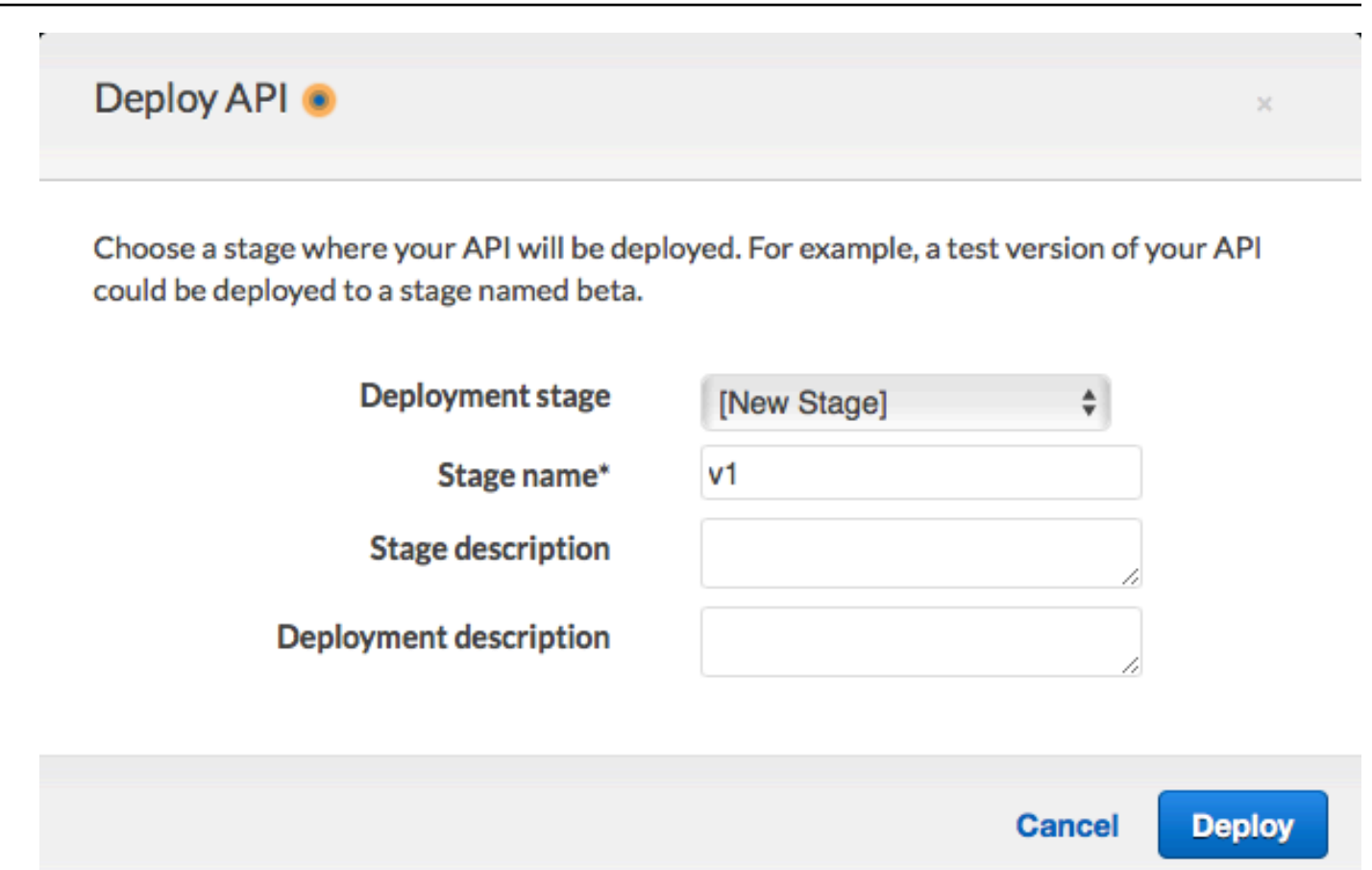

2. No painel v1 Stage Editor (Editor do estágio v1), escolha o recurso /register e depois o método POST. Copie o endereço exibido ao lado de Invoke URL Invocar URL), conforme mostrado na imagem a seguir.

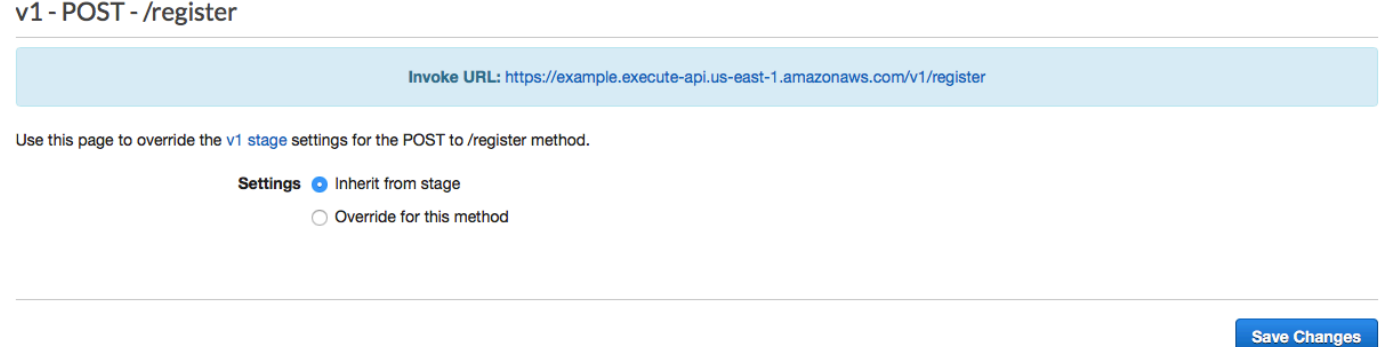

3. No painel de navegação, escolha Resources (Recursos). Na lista de recursos, escolha o recurso /register. Por fim, no menu Actions (Ações), escolha Enable CORS (Habilitar o CORS), conforme mostrado na imagem a seguir.

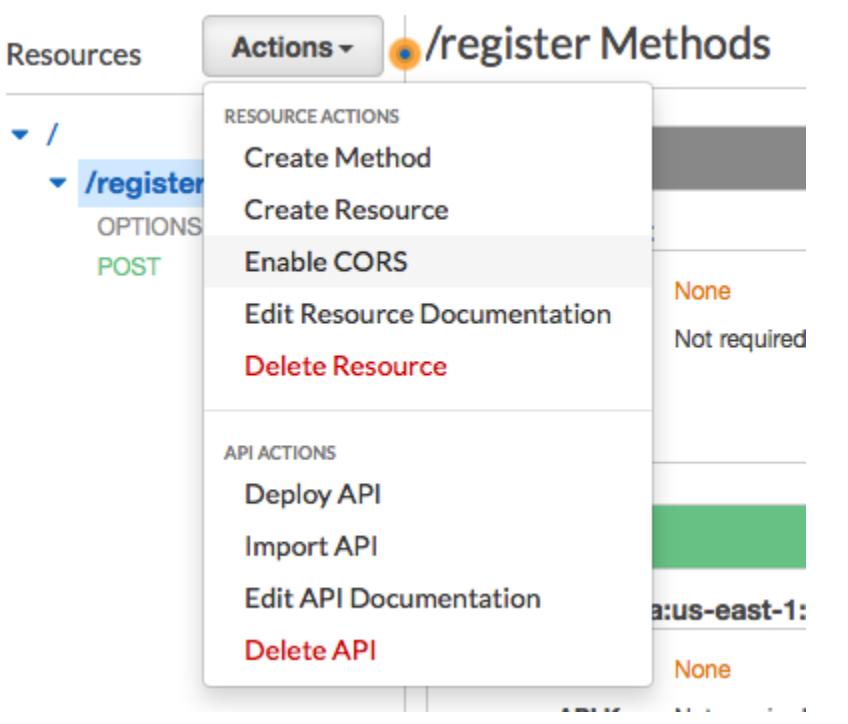

4. Na painel Enable CORS (Habilitar o CORS), escolha Enable CORS and replace existing CORS headers (Habilitar o CORS e substituir os cabeçalhos do CORS existentes).

Próximo: [Criar e implantar o formulário da Web](#page-64-0)

# <span id="page-64-0"></span>Etapa 5: criar e implantar o formulário da Web

Todos os componentes dessa solução que usam os serviços da AWS agora estão funcionando. A última etapa é criar e implantar o formulário da Web que captura os dados do cliente.

Etapa 5.1: criar o manipulador de formulários JavaScript

Nesta seção, você cria uma função JavaScript que analisa o conteúdo do formulário da Web criado na próxima seção. Depois de analisar o conteúdo, essa função envia os dados para a API que você criou na [Parte 4.](#page-58-0)

Para criar o manipulador de formulários

- 1. Em um editor de texto, crie um novo arquivo.
- 2. No editor, cole o código a seguir.

\$(document).ready(function() {

```
 // Handle form submission. 
  $("#submit").click(function(e) { 
    var firstName = $("#firstName").val(), 
       lastName = $('#lastName").val(), source = window.location.pathname, 
        optTimestamp = undefined, 
       utcSeconds = Date.now() / 1000,
       timestamp = new Date(0),
        phone = $("#areaCode").val() 
              + $("#phone1").val() 
              + $("#phone2").val(); 
    e.preventDefault(); 
   if (firstName == ") {
      $('#form-response').html('<div class="mt-3 alert alert-info" 
 role="alert">Please enter your first name.</div>'); 
    } else if (lastName == "") { 
      $('#form-response').html('<div class="mt-3 alert alert-info" 
 role="alert">Please enter your last name.</div>'); 
   } else if (phone.match(/[^0-9]/gi)) {
      $('#form-response').html('<div class="mt-3 alert alert-info" 
 role="alert">Your phone number contains invalid characters. Please check the phone 
 number that you supplied.</div>'); 
   } else if (phone.length < 10) {
      $('#form-response').html('<div class="mt-3 alert alert-info" 
 role="alert">Please enter your phone number.</div>'); 
   } else if (phone.length > 10) {
      $('#form-response').html('<div class="mt-3 alert alert-info" 
 role="alert">Your phone number contains too many digits. Please check the phone 
 number that you supplied.</div>'); 
    } else { 
      $('#submit').prop('disabled', true); 
      $('#submit').html('<span class="spinner-border spinner-border-sm" 
 role="status" aria-hidden="true"></span>  Saving your preferences</button>'); 
      timestamp.setUTCSeconds(utcSeconds); 
      var data = JSON.stringify({ 
        'destinationNumber': phone, 
        'firstName': firstName, 
        'lastName': lastName, 
        'source': source,
```

```
 'optTimestamp': timestamp.toString() 
       }); 
       $.ajax({ 
         type: 'POST', 
         url: 'https://example.execute-api.us-east-1.amazonaws.com/v1/register', 
         contentType: 'application/json', 
         data: data, 
         success: function(res) { 
           $('#form-response').html('<div class="mt-3 alert alert-success" 
 role="alert"><p>Congratulations! You&apos; ve successfully registered for SMS
 Alerts from ExampleCorp.</p><p>We just sent you a message. Follow the instructions
 in the message to confirm your subscription. We won & apos; t send any additional
 messages until we receive your confirmation.</p><p>If you decide you don&apos;t
  want to receive any additional messages from us, just reply to one of our messages 
 with the keyword STOP.</p></div>');
           $('#submit').prop('hidden', true); 
           $('#unsubAll').prop('hidden', true); 
           $('#submit').text('Preferences saved!'); 
         }, 
         error: function(jqxhr, status, exception) { 
           $('#form-response').html('<div class="mt-3 alert alert-danger" 
  role="alert">An error occurred. Please try again later.</div>'); 
           $('#submit').text('Save preferences'); 
           $('#submit').prop('disabled', false); 
         } 
       }); 
     } 
   });
});
```
- 3. No exemplo anterior, substitua *https://example.execute-api.useast-1.amazonaws.com/v1/register* por Invoke URL (Invocar URL) que você obteve na [Etapa 4.3](#page-62-0).
- 4. Salve o arquivo.

# <span id="page-66-0"></span>Etapa 5.2: criar o arquivo de formulário

Nesta seção, você cria um arquivo HTML que contém o formulário que os clientes usam para se inscrever no seu programa de SMS. Esse arquivo usa o manipulador de formulários JavaScript que você criou na seção anterior para transmitir os dados do formulário à função do Lambda.

#### **A** Important

Quando um usuário envia esse formulário, ele aciona uma função do Lambda que chama várias operações da API do Amazon Pinpoint. Usuários mal-intencionados podem lançar um ataque ao seu formulário que poderia provocar um grande número de solicitações. Caso você planeje usar essa solução para produção, deverá protegê-la usando um sistema como o [reCAPTCHA do Google.](https://www.google.com/recaptcha/intro/v3.html)

#### Para criar o formulário

- 1. Em um editor de texto, crie um novo arquivo.
- 2. No editor, cole o código a seguir.

```
<!doctype html>
<html lang="en">
<head> 
   <!-- Meta tags required by Bootstrap --> 
   <meta charset="utf-8"> 
   <meta name="viewport" content="width=device-width, initial-scale=1, shrink-to-
fit=no"> 
   <link rel="stylesheet" href="https://stackpath.bootstrapcdn.com/bootstrap/4.3.1/
css/bootstrap.min.css" integrity="sha384-ggOyR0iXCbMQv3Xipma34MD+dH/1fQ784/j6cY/
iJTQUOhcWr7x9JvoRxT2MZw1T" crossorigin="anonymous"> 
   <script src="https://code.jquery.com/jquery-3.3.1.slim.min.js" integrity="sha384-
q8i/X+965DzO0rT7abK41JStQIAqVgRVzpbzo5smXKp4YfRvH+8abtTE1Pi6jizo" 
  crossorigin="anonymous"></script> 
   <script src="https://cdnjs.cloudflare.com/ajax/libs/
popper.js/1.14.7/umd/popper.min.js" integrity="sha384-
UO2eT0CpHqdSJQ6hJty5KVphtPhzWj9WO1clHTMGa3JDZwrnQq4sF86dIHNDz0W1" 
  crossorigin="anonymous"></script> 
   <script src="https://stackpath.bootstrapcdn.com/bootstrap/4.3.1/js/
bootstrap.min.js" integrity="sha384-JjSmVgyd0p3pXB1rRibZUAYoIIy6OrQ6VrjIEaFf/
nJGzIxFDsf4x0xIM+B07jRM" crossorigin="anonymous"></script> 
   <script src="https://ajax.googleapis.com/ajax/libs/jquery/3.3.1/jquery.min.js"></
script> 
   <script type="text/javascript" src="SMSFormHandler.js"></script> 
   <title>SMS Registration Form</title>
```

```
</head>
<body> 
   <div class="container"> 
     <div class="row justify-content-center mt-3"> 
       <div class="col-md-6"> 
         <h1>Register for SMS Alerts</h1> 
         <p>Enter your phone number below to sign up for PromotionName messages from 
  ExampleCorp.</p> 
         <p>We don't share your contact information with anyone else. For more 
 information, see our <a href="http://example.com/privacy">Privacy Policy</a>.</p>
         <p>ExampleCorp alerts are only available to recipients in the United 
  States.</p> 
       </div> 
     </div> 
     <div class="row justify-content-center"> 
       <div class="col-md-6"> 
         <form> 
           <div class="form-group"> 
             <label for="firstName" class="font-weight-bold">First name</label> 
             <input type="text" class="form-control" id="firstName" 
  placeholder="Your first name" required> 
           </div> 
           <div class="form-group"> 
             <label for="lastName" class="font-weight-bold">Last name</label> 
             <input type="text" class="form-control" id="lastName" placeholder="Your 
  last name" required> 
           </div> 
           <label for="areaCode" class="font-weight-bold">Phone number</label> 
           <div class="input-group"> 
            <span class="h3">(&nbsp;</span>
             <input type="tel" class="form-control" id="areaCode" placeholder="Area 
 code" required> 
            <span class="h3">&nbsp;)&nbsp;</span>
             <input type="tel" class="form-control" id="phone1" placeholder="555" 
  required> 
            <span class="h3">&nbsp;-&nbsp;</span>
             <input type="tel" class="form-control" id="phone2" placeholder="0199" 
 required> 
           </div> 
           <div id="form-response"></div> 
           <button id="submit" type="submit" class="btn btn-primary btn-block 
 mt-3">Submit</button> 
         </form>
```

```
 </div> 
     </div> 
     <div class="row mt-3"> 
       <div class="col-md-12 text-center"> 
         <small class="text-muted">Copyright © 2019, ExampleCorp or its 
 affiliates.</small>
       </div> 
     </div> 
   </div>
</body>
</html>
```
- 3. No exemplo anterior, substitua *SMSFormHandler.js* pelo caminho completo para o arquivo JavaScript do manipulador de formulários que você criou na seção anterior.
- 4. Salve o arquivo.

# Etapa 5.2: carregar os arquivos do formulário

Agora que você criou o formulário HTML e o manipulador de formulários JavaScript, a última etapa é publicar esses arquivos na Internet. Esta seção pressupõe que você tenha um provedor de hospedagem da Web existente. Se você não tiver um provedor de hospedagem, poderá iniciar um site usando o Amazon Route 53, o Amazon Simple Storage Service (Amazon S3) e o Amazon CloudFront. Para obter mais informações, consulte [Hospedar um site estático.](https://aws.amazon.com/getting-started/projects/host-static-website/)

Se você usar outro provedor de hospedagem da Web, consulte a documentação do provedor para obter mais informações sobre a publicação de páginas da Web.

# Etapa 5.3: testar o formulário

Depois de publicar o formulário, você deve enviar alguns eventos de teste para garantir que ele funcione conforme o esperado.

Para testar o formulário de registro

1. Em um navegador da Web, acesse o local em que carregou o formulário de registro. Se você tiver usado o exemplo de código da [Etapa 5.1,](#page-66-0) verá um formulário que se parece com o exemplo na imagem a seguir.

# **Register for SMS Alerts**

Enter your phone number below to sign up for PromotionName messages from ExampleCorp.

We don't share your contact information with anyone else. For more information, see our Privacy Policy.

ExampleCorp alerts are only available to recipients in the United States.

#### **First name**

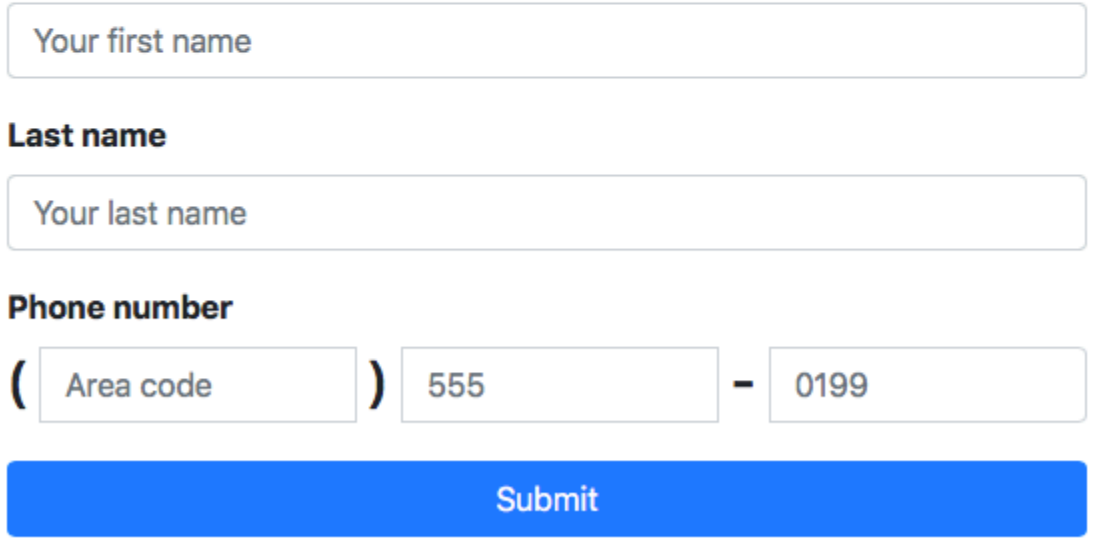

Copyright © 2019, ExampleCorp or its affiliates.

2. Insira suas informações de contato nos campos First name (Nome), Last name (Sobrenome) e Phone number (Número de telefone).

## **a** Note

Quando você envia o formulário, o Amazon Pinpoint tenta enviar uma mensagem para o número de telefone que você especificou. Por causa dessa funcionalidade, você deve usar um número de telefone real para testar a solução do início ao fim. Se você testou a função do Lambda na [Etapa 3](#page-47-0), seu projeto do Amazon Pinpoint já contém pelo menos um endpoint. Ao testar esse formulário, você deve enviar um número de telefone diferente no formulário ou excluir o endpoint existente usando a operação da API [DeleteEndpoint.](https://docs.aws.amazon.com/pinpoint/latest/apireference/apps-application-id-endpoints-endpoint-id.html#DeleteEndpoint)

- 3. Verifique o dispositivo associado ao número de telefone que você especificou para garantir que recebeu a mensagem.
- 4. Faça login no console do Amazon Pinpoint em <https://console.aws.amazon.com/pinpoint/>.
- 5. Na página All projects (Todos os projetos), selecione o projeto que você criou na [Etapa 1.1](#page-38-1).
- 6. No painel de navegação, selecione Segments (Segmentos). Na página Segments (Segmentos), selecione Create a segment (Criar um segmento).
- 7. Em Segment group 1 (Grupo de segmentos 1), em Add filters to refine your segment (Adicionar filtros para refinar seu segmento), escolha Filter by user (Filtrar por usuário).
- 8. Para Choose a user attribute (Escolher um atributo do usuário), escolha FirstName. Em seguida, em Choose values (Escolher valores), escolha o primeiro nome que você especificou quando enviou o formulário.

A seção Segment estimate (Estimativa de segmento) deve mostrar que há zero endpoints elegíveis e um endpoint (em Total de endpoints), conforme mostrado no exemplo a seguir. Tal resultado é esperado. Quando a função do Lambda cria um endpoint, o endpoint é cancelado por padrão.

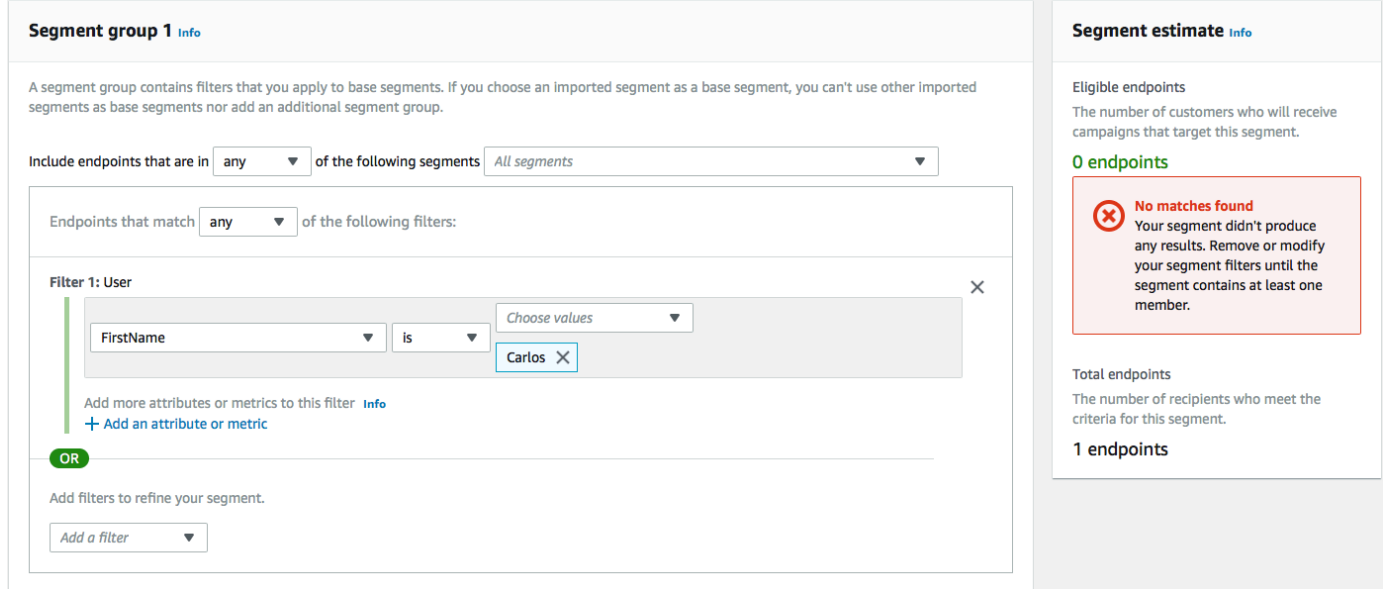

- 9. No dispositivo que recebeu a mensagem, responda à mensagem com a palavra-chave por SMS bidirecional que você especificou na [Etapa 1.3](#page-42-0). O Amazon Pinpoint envia uma mensagem de resposta imediatamente.
- 10. No console do Amazon Pinpoint, repita as etapas de 4 a 8. Desta vez, ao criar o segmento, você verá um endpoint elegível e um endpoint total. Esse resultado é esperado, porque o endpoint agora está ativado.
## Próximas etapas

Ao concluir este tutorial, você fez o seguinte:

- Criou um projeto do Amazon Pinpoint, configurou o canal do SMS e obteve um código longo dedicado.
- Criou uma política do IAM que usa o princípio do privilégio mínimo para conceder direitos de acesso e associou essa política a uma função.
- Criou duas funções do Lambda que usam as operações PhoneNumberValidate, UpdateEndpoint e SendMessages na API do Amazon Pinpoint.
- Criou uma API REST usando o API Gateway.
- Criou e implantou um formulário baseado na Web que coleta informações de contato dos clientes.
- Realizou testes na solução para ter certeza de que funciona.

Esta seção discute algumas maneiras pelas quais você pode usar as informações do cliente coletadas por meio dessa solução. Ela também inclui algumas sugestões de formas de personalizar essa solução para se adequar ao seu caso de uso exclusivo.

#### Criar segmentos de clientes

Todos os detalhes do cliente coletados por meio desse formulário são armazenados como endpoints. Essa solução cria endpoints que contêm vários atributos que você pode usar para fins de segmentação.

Por exemplo, essa solução captura um atributo de endpoint chamado Source. Esse atributo contém o caminho completo para o local onde o formulário foi hospedado. Ao criar um segmento, você pode filtrar o segmento por endpoint e refinar ainda mais o filtro, escolhendo um atributo Source.

Criar segmentos com base no atributo Source pode ser útil de várias maneiras. Primeiro, isso permite que você crie rapidamente um segmento de clientes que se cadastraram para receber mensagens SMS da sua parte. Além disso, a ferramenta de segmentação no Amazon Pinpoint exclui automaticamente os endpoints que não optaram por receber mensagens.

O atributo Source também é útil se você decidir hospedar o formulário de registro em vários locais diferentes. Por exemplo, seu material de marketing pode se referir a um formulário hospedado em um único local, embora os clientes que encontrarem o formulário ao navegar em seu site possam ver uma versão hospedada em outro lugar. Ao fazer isso, os atributos de origem dos clientes que

preenchem o formulário depois de ver seus materiais de marketing são diferentes daqueles que preenchem o formulário depois de encontrá-lo em seu site. Você pode usar essa diferença para criar segmentos distintos e enviar comunicações personalizadas para cada um desses públicos.

Enviar mensagens de campanha personalizadas

Depois de criar segmentos, você pode começar a enviar campanhas para esses segmentos. Ao criar mensagens de campanha, você pode personalizá-las especificando quais atributos de endpoint deseja incluir na mensagem. Por exemplo, o formulário da Web usado nesta solução exige que o cliente insira seu nome e sobrenome. Esses valores são armazenados no registro do usuário associado ao endpoint.

Por exemplo, se você usar a operação da API GetEndpoint para recuperar informações sobre um endpoint que foi criado usando essa solução, verá uma seção semelhante ao seguinte exemplo:

```
 ... 
 "User": { 
   "UserAttributes": { 
      "FirstName": [ 
         "Carlos" 
      ], 
      "LastName": [ 
         "Salazar" 
      ] 
   } 
 } 
 ...
```
Se você quiser incluir os valores desses atributos em sua mensagem de campanha, use a notação de ponto para se referir ao atributo. Depois, coloque a referência inteira entre chaves duplas. Por exemplo, para incluir o primeiro nome de cada destinatário em uma mensagem de campanha, inclua a seguinte string na mensagem: {{User.UserAttributes.FirstName}}. Quando o Amazon Pinpoint envia a mensagem, ela substitui a cadeia de caracteres pelo valor do atributo FirstName.

Usar o formulário para coletar informações adicionais

Você pode modificar essa solução para coletar informações adicionais no formulário de registro. Por exemplo, você poderia pedir ao cliente para fornecer seu endereço e usar os dados de endereço para preencher os campos Location.City, Location.Country, Location.Region e Location.PostalCode no recurso de Endpoint. A coleta de informações de endereço no

formulário de registro pode resultar no endpoint contendo informações mais precisas. Para fazer essa alteração, você precisa adicionar os campos apropriados ao formulário da Web. Você também precisa modificar o código JavaScript do formulário para passar os novos valores. Por fim, você precisa modificar a função do Lambda que cria o endpoint para manipular as novas informações de entrada.

Você também pode modificar o formulário para que ele colete informações de contato em outros canais. Por exemplo, você pode usar o formulário para coletar o endereço de e-mail do cliente, além do número de telefone dele. Para fazer essa alteração, você precisa modificar o HTML e o JavaScript do formulário da Web. Também é necessário modificar a função do Lambda que cria o endpoint para que ele crie dois endpoints separados (um para o endpoint de e-mail e outro para o endpoint do SMS). Você também deve modificar a função do Lambda para que ela gere um valor exclusivo para o atributo User.UserId e associe esse valor a ambos os endpoints.

### Registrar atributos adicionais para fins de auditoria

Essa solução registra dois atributos valiosos quando cria e atualiza endpoints. Primeiro, quando a primeira função do Lambda cria o endpoint, ela registra o URL do próprio formulário no atributo Attributes.Source. Se o cliente responder à mensagem, a segunda função do Lambda criará um atributo Attributes.OptInTimestamp. Esse atributo contém a data e a hora exatas em que o cliente forneceu seu consentimento para receber mensagens da sua parte.

Esses dois campos podem ser úteis se você for solicitado por uma operadora de celular ou uma agência reguladora para fornecer evidências do consentimento de um cliente. Você pode recuperar essas informações a qualquer momento usando a operação da API [GetEndpoint.](https://docs.aws.amazon.com/pinpoint/latest/apireference/apps-application-id-endpoints-endpoint-id.html#GetEndpoint)

Você também pode modificar as funções do Lambda para registrar dados adicionais que podem ser úteis para fins de auditoria, como o endereço IP do qual a solicitação de registro foi enviada.

# Integrar o Amazon Pinpoint ao aplicativo

Integre o Amazon Pinpoint ao seu código de cliente para compreender e envolver os usuários.

Após a integração, quando os usuários executam seu aplicativo, ele se conecta ao serviço do Amazon Pinpoint para adicionar ou atualizar os endpoints. Os endpoints representam os destinos para os quais você pode enviar mensagens, como dispositivos do usuário, endereços de e-mail ou números de telefone.

Além disso, seu aplicativo fornece dados de uso ou eventos. Visualize os dados de eventos no console do Amazon Pinpoint para saber quantos usuários você tem, a frequência com que eles usam o aplicativo, quando eles o utilizam e muito mais.

Depois que seu aplicativo fornece endpoints e eventos, você pode usar essas informações para personalizar campanhas de mensagens para audiências ou segmentos específicos. (Você também pode enviar mensagens usando listas simples de destinatários, sem criar campanhas.)

Use os tópicos desta seção para integrar o Amazon Pinpoint ao cliente móvel ou web. Esses tópicos incluem exemplos de código e procedimentos para a integração com um aplicativo JavaScript, Android, Swift ou Flutter. Para iniciar a integração dos aplicativos, consulte [the section called](#page-77-0) ["Conectar o aplicativo de front-end com o AWS Amplify"](#page-77-0).

Fora do seu cliente, você pode usar os [AWS SDKs compatíveis](#page-76-0) ou a [API do Amazon Pinpoint](https://docs.aws.amazon.com/pinpoint/latest/apireference/) para importar endpoints, exportar dados de eventos, definir segmentos de clientes, criar e executar campanhas e muito mais.

#### Tópicos

- [Como usar o Amazon Pinpoint com um AWS SDK](#page-76-0)
- [Conectar o aplicativo de front-end ao Amazon Pinpoint com o AWS Amplify](#page-77-0)
- [Registrar endpoints no aplicativo](#page-77-1)
- [Relatar eventos no aplicativo](#page-79-0)
- [Gerenciar notificações por push](#page-81-0)

# <span id="page-76-0"></span>Como usar o Amazon Pinpoint com um AWS SDK

Os kits de desenvolvimento de software (SDKs) da AWS estão disponíveis para muitas linguagens de programação populares. Cada SDK fornece uma API, exemplos de código e documentação que facilitam a criação de aplicações em seu idioma preferido pelos desenvolvedores.

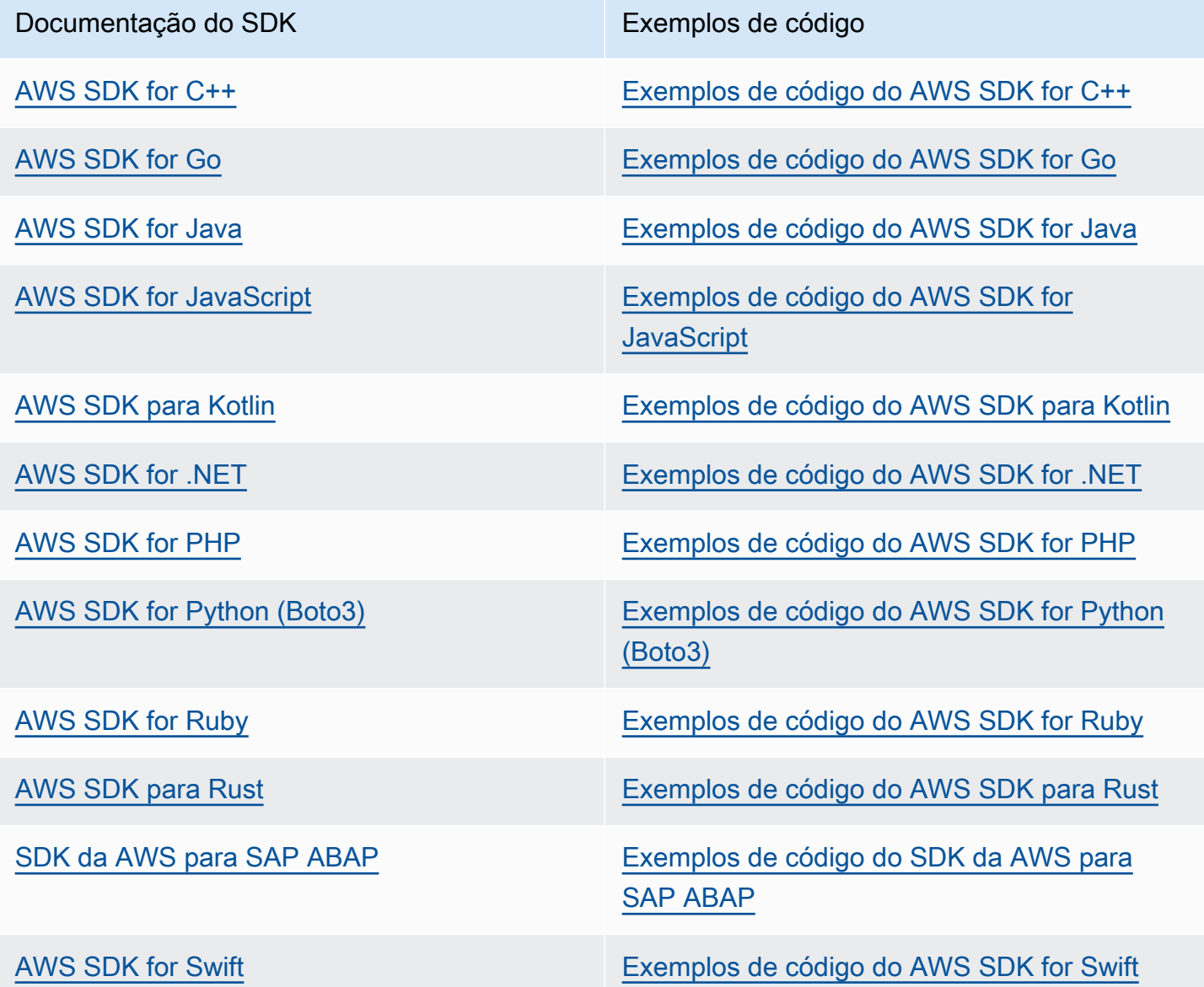

Para obter exemplos específicos do Amazon Pinpoint, consulte [Exemplos de código para o Amazon](#page-507-0)  [Pinpoint usando AWS SDKs.](#page-507-0)

#### Exemplo de disponibilidade

Você não consegue encontrar o que precisa? Solicite um código de exemplo no link Fornecer feedback na parte inferior desta página.

# <span id="page-77-0"></span>Conectar o aplicativo de front-end ao Amazon Pinpoint com o AWS Amplify

Use o AWS Amplify para integrar seu aplicativo ao AWS. Para aplicativos Swift, consulte [Conceitos](https://docs.amplify.aws/start/q/integration/ios/)  [básicos](https://docs.amplify.aws/start/q/integration/ios/) na documentação do Amplify para Swift. Para aplicativos Android, consulte a documentação sobre [Conceitos básicos](https://docs.amplify.aws/start/q/integration/android/) de SDK do Amplify para Android. Para o aplicativo React Native, consulte [Conceitos básicos](https://docs.amplify.aws/start/q/integration/react-native/) na documentação do Amplify JavaScript. Para aplicativos Flutter, consulte a documentação sobre [Conceitos básicos](https://docs.amplify.aws/start/q/integration/flutter/) do SDK do Flutter. Esses tópicos ajudam você a:

- Configuração dos recursos de back-end.
- Conecte o aplicativo aos recursos de back-end usando as bibliotecas do Amplify.

Para saber mais sobre como conectar o aplicativo de front-end ao Amazon Pinpoint para análises, mensagens no aplicativo e notificações por push, consulte [AWS Amplify](https://docs.amplify.aws/lib/).

## Próxima etapa

Você integrou o AWS Amplify ao aplicativo. Em seguida, atualize o código para registrar os dispositivos dos usuários como endpoints. Consulte [Registrar endpoints no aplicativo.](#page-77-1)

## <span id="page-77-1"></span>Registrar endpoints no aplicativo

Quando um usuário inicia uma sessão (por exemplo, ao executar um aplicativo móvel), o aplicativo móvel ou web pode registrar automaticamente (ou atualizar) um endpoint com o Amazon Pinpoint. O endpoint representa o dispositivo com o qual o usuário inicia a sessão. Ele inclui os atributos que descrevem o dispositivo e também pode incluir atributos personalizados que você define. Os endpoints também podem representar outros métodos de comunicação com os clientes, como endereços de e-mail ou números de celular.

Depois que o aplicativo registra os endpoints, você pode segmentar seu público com base nos atributos do endpoint. Em seguida, você pode atrair esses segmentos com campanhas de

mensagens personalizadas. Você pode também usar a página Analytics no console do Amazon Pinpoint para exibir gráficos sobre o registro de endpoints e de atividade, como novos endpoints e endpoints ativos diariamente.

Você pode atribuir um único ID de usuário a vários endpoints. Um ID de usuário representa um único usuário, ao passo que cada endpoint que recebe o ID de usuário representa um dos dispositivos do usuário. Assim que atribuir IDs de usuário aos endpoints, poderá exibir gráficos sobre a atividade dos usuários no console, como Daily active users e Monthly active users.

## Antes de começar

Se você ainda não tiver feito isso, integre o AWS Mobile SDK para Android ou iOS ou a biblioteca JavaScript do AWS Amplify ao seu aplicativo. Consulte [Conectar o aplicativo de front-end ao Amazon](#page-77-0)  [Pinpoint com o AWS Amplify.](#page-77-0)

## Registrar endpoints com os AWS Mobile SDKs para Android ou iOS

Você pode usar os AWS Mobile SDKs para Android ou iOS para registrar e personalizar endpoints. Para obter mais informações e ver exemplos de código, consulte estes documentos:

- [Registrar endpoints no seu aplicativo](https://docs.amplify.aws/sdk/analytics/endpoints/q/platform/android/) na documentação do SDK do Android.
- [Registrar endpoints no aplicativo](https://docs.amplify.aws/sdk/analytics/endpoints/q/platform/ios/) na documentação do SDK do iOS.

# Registrar endpoints com a biblioteca JavaScript do AWS Amplify

Você pode usar a biblioteca AWS Amplify JavaScript para registrar e atualizar endpoints em seus aplicativos. Para obter mais informações e ver exemplos de código, consulte [Atualizar endpoint](https://aws-amplify.github.io/docs/js/analytics#update-endpoint) na documentação do AWS Amplify JavaScript.

# Próximas etapas

Você atualizou seu aplicativo para registrar os endpoints. Agora, quando os usuários executam seu aplicativo, as informações do dispositivo e os atributos personalizados são fornecidos ao Amazon Pinpoint. Você pode usar essas informações para definir segmentos de público. No console, você pode ver métricas sobre endpoints e, se aplicável, os usuários que receberam IDs de usuário.

Em seguida, execute as etapas em [Relatar eventos no aplicativo](#page-79-0) para atualizar o aplicativo para relatar dados de uso.

## <span id="page-79-0"></span>Relatar eventos no aplicativo

Em seu aplicativo móvel ou Web, você pode usar os AWS SDKs Mobile ou a [API de eventos do](https://docs.aws.amazon.com/pinpoint/latest/apireference/rest-api-events.html)  [Amazon Pinpoint](https://docs.aws.amazon.com/pinpoint/latest/apireference/rest-api-events.html) para relatar dados de uso ou eventos ao Amazon Pinpoint. Você pode relatar eventos para capturar informações, como os tempos das sessões, o comportamento de compra dos usuários, as tentativas de login ou qualquer tipo de evento personalizado que você precisar.

Depois que o aplicativo relata os eventos, você pode visualizar uma análise no console do Amazon Pinpoint. Os gráficos na página Análises fornecem métricas para muitos aspectos do comportamento dos usuários. Para obter mais informações, consulte [Referência em gráfico para análises do Amazon](https://docs.aws.amazon.com/pinpoint/latest/userguide/analytics-charts.html)  [Pinpoint](https://docs.aws.amazon.com/pinpoint/latest/userguide/analytics-charts.html) no Guia do usuário do Amazon Pinpoint.

Para analisar e armazenar os dados do evento fora do Amazon Pinpoint, configure-o para transmitir os dados ao Amazon Kinesis. Para obter mais informações, consulte [Transmissão de eventos do](#page-318-0)  [Amazon Pinpoint para o Kinesis.](#page-318-0)

Usando os AWS Mobile SDKs e as bibliotecas AWS Amplify JavaScript, você pode chamar a API do Amazon Pinpoint para relatar os seguintes tipos de eventos:

#### Eventos de sessões

Indicam quando e com que frequência os usuários abrem e fecham o aplicativo.

Após o aplicativo relatar eventos de sessão, use a página Analytics no console do Amazon Pinpoint para visualizar os gráficos de Sessões, endpoints ativos diariamente, Taxa de retenção de 7 dias, entre outros.

#### Eventos personalizados

São eventos fora do padrão que você define ao atribuir um tipo de evento personalizado. Você pode adicionar atributos e métricas personalizados a um evento personalizado.

Na página Análises do console, a guia Eventos exibe as métricas de todos os eventos personalizados relatados pelo aplicativo.

#### Eventos de monetização

Relate a receita que é gerada pelo seu aplicativo e o número de itens comprados pelos usuários.

Na página Análises, a guia Receita exibe os gráficos de Receita, Usuários pagantes, Unidades vendidas, entre outros.

#### Eventos de autenticação

Indica a frequência com que os usuários são autenticados no seu aplicativo.

Na página Análises, a guia Usuários exibe os gráficos de Logins, Cadastros e Falhas de autenticação.

### Antes de começar

Se você ainda não tiver feito isso, faça o seguinte:

- Integre seu aplicativo ao AWS Amplify. Consulte Conectar o aplicativo de front-end ao Amazon [Pinpoint com o AWS Amplify.](#page-77-0)
- Atualize o aplicativo para registrar os endpoints. Consulte [Registrar endpoints no aplicativo](#page-77-1).

### Relatar eventos com os AWS Mobile SDKs para Android ou iOS

Você pode habilitar um aplicativo móvel para relatar eventos ao Amazon Pinpoint usando os AWS Mobile SDKs para iOS e Android.

Para obter mais informações sobre como atualizar o aplicativo para gravar e enviar eventos ao Amazon Pinpoint, consulte estas páginas na documentação do AWS Amplify:

- [Análises](https://aws-amplify.github.io/docs/ios/analytics) na documentação do SDK do iOS
- [Análises](https://aws-amplify.github.io/docs/android/analytics) na documentação do SDK do Android

## Relatar eventos com a biblioteca JavaScript do AWS Amplify

Você pode habilitar os aplicativos JavaScript e React Native para relatar eventos de uso do aplicativo para o Amazon Pinpoint usando a biblioteca AWS Amplify JavaScript. Para obter mais informações sobre como atualizar o aplicativo para enviar eventos ao Amazon Pinpoint, consulte [Analytics](https://aws-amplify.github.io/docs/js/analytics) na documentação do AWS Amplify JavaScript.

### Relatório de eventos usando a API do Amazon Pinpoint

Você pode usar a API do Amazon Pinpoint ou um AWS SDK para enviar eventos em massa ao Amazon Pinpoint. Para obter mais informações, consulte [Eventos](https://docs.aws.amazon.com/pinpoint/latest/apireference/rest-api-events.html) na Referência de API do Amazon Pinpoint.

## Próxima etapa

Você atualizou seu aplicativo para relatar os eventos. Agora, quando os usuários interagem com o aplicativo, ele envia dados de uso para o Amazon Pinpoint. Você pode visualizar esses dados no console e transmiti-los para o Amazon Kinesis.

Em seguida, atualize o aplicativo para tratar das notificações por push que você envia pelo Amazon Pinpoint. Consulte [Gerenciar notificações por push.](#page-81-0)

# <span id="page-81-0"></span>Gerenciar notificações por push

Os tópicos a seguir descrevem como modificar o aplicativo Swift, Android, React Native ou Flutter para receber notificações por push que você envia usando o Amazon Pinpoint.

Tópicos

- [Configurar notificações por push para Amazon Pinpoint](#page-81-1)
- [Gerenciar notificações por push](#page-83-0)

## <span id="page-81-1"></span>Configurar notificações por push para Amazon Pinpoint

Para configurar o Amazon Pinpoint para que ele possa enviar notificações por push para seus aplicativos, você primeiro precisa fornecer as credenciais que autorizam o Amazon Pinpoint a enviar mensagens para seu aplicativo. As credenciais que você fornece dependem do sistema de notificação por push usado:

- Para aplicativos iOS, você fornece um certificado SSL, que obtém do portal do desenvolvedor da Apple. O certificado autoriza o Amazon Pinpoint a enviar mensagens para seu aplicativo por meio do Apple Push Notification Service.
- Para aplicativos Android, forneça uma chave de API da Web, obtida do console do Firebase. Essas credenciais autorizam o Amazon Pinpoint a enviar mensagens para seu aplicativo pelo Firebase Cloud Messaging.

Depois de obter as credenciais para um canal de notificação por push, você precisa criar um projeto no Amazon Pinpoint e fornecer as credenciais para o serviço de notificações por push.

#### Tópicos

• [Configurar notificações por push do Swift](#page-82-0)

- [Configurar as notificações por push em Android](#page-82-1)
- [Configurar notificações por push do Flutter](#page-82-2)
- [Configurar notificações por push do React Native](#page-83-1)
- [Criar um projeto no Amazon Pinpoint](#page-83-2)

### <span id="page-82-0"></span>Configurar notificações por push do Swift

Notificações por push para aplicativos iOS e feito por meio do Apple Push Notification Service (APNs). Para enviar notificações por push para dispositivos iOS, crie um ID de aplicativo no portal do desenvolvedor da Apple e os certificados necessários. Você pode encontrar mais informações sobre como concluir essas etapas em [Configurar serviços de notificações por push](https://docs.amplify.aws/lib/push-notifications/getting-started/q/platform/ios/) na documentação do AWS Amplify.

#### Trabalhar com tokens de APNs

Como melhor prática, você deve desenvolver seu aplicativo para que os tokens de dispositivo dos clientes sejam gerados novamente quando o aplicativo for reinstalado.

Se um destinatário atualizar o dispositivo para uma nova versão principal do iOS (por exemplo, do iOS 12 para o iOS 13) e, posteriormente, reinstalar o aplicativo, o aplicativo gerará um novo token. Se o aplicativo não atualizar o token, o token mais antigo será usado para enviar a notificação. Como resultado, o Apple Push Notification Service (APNs) rejeitará a notificação, pois o token agora é inválido. Ao tentar enviar a notificação, você receberá uma notificação de falha de mensagem do APNs.

#### <span id="page-82-1"></span>Configurar as notificações por push em Android

As notificações por push para aplicativos Android são enviadas usando o Firebase Cloud Messaging (FCM), que substitui o Google Cloud Messaging (GCM). Para poder enviar notificações por push para dispositivos Android, você deve obter credenciais do FCM. Você pode usar essas credenciais para criar um projeto Android e iniciar um aplicativo de exemplo que possa receber notificações por push. Você pode encontrar mais informações sobre como concluir essas etapas na seção de [Notificações por push](https://docs.amplify.aws/lib/push-notifications/getting-started/q/platform/android/) da documentação do AWS Amplify.

#### <span id="page-82-2"></span>Configurar notificações por push do Flutter

As notificações por push para aplicativos Flutter são enviadas usando o Firebase Cloud Messaging (FCM) para Android e APNs para iOS. Você pode encontrar mais informações sobre como concluir essas etapas na seção de notificações por push da [documentação do AWSAmplify Flutter.](https://docs.amplify.aws/lib/push-notifications/getting-started/q/platform/flutter/)

### <span id="page-83-1"></span>Configurar notificações por push do React Native

As notificações por push para aplicativos do React Native são enviadas usando o Firebase Cloud Messaging (FCM) para Android e APNs para iOS. Você pode encontrar mais informações sobre como concluir essas etapas na seção de notificações por push da documentação do [AWSAmplify](https://docs.amplify.aws/lib/push-notifications/getting-started/q/platform/react-native/)  [JavaScript.](https://docs.amplify.aws/lib/push-notifications/getting-started/q/platform/react-native/)

### <span id="page-83-2"></span>Criar um projeto no Amazon Pinpoint

No Amazon Pinpoint, um projeto é um conjunto de configurações, dados, campanhas e segmentos que possuem uma finalidade comum. Na API do Amazon Pinpoint, os projetos também são chamados de aplicativos. Esta seção usa a palavra "projeto" exclusivamente ao fazer referência a esse conceito.

Para iniciar o envio de notificações por push no Amazon Pinpoint, você precisa criar um projeto. Em seguida, você precisa habilitar os canais de notificação por push que você deseja usar, fornecendo as credenciais apropriadas.

Você pode criar novos projetos e configurar canais de notificação por push usando o console do Amazon Pinpoint. Para obter mais informações, consulte [Configuração dos canais de notificação](https://docs.aws.amazon.com/pinpoint/latest/userguide/channels-mobile-setup.html)  [push do Amazon Pinpoint](https://docs.aws.amazon.com/pinpoint/latest/userguide/channels-mobile-setup.html) no Guia do usuário do Amazon Pinpoint.

Você também pode criar e configurar projetos usando a [API do Amazon Pinpoint](https://docs.aws.amazon.com/pinpoint/latest/apireference/), um [AWS SDK](https://aws.amazon.com/tools/#sdk) ou a [AWS Command Line Interface](https://docs.aws.amazon.com/cli/latest/reference/pinpoint/) (AWS CLI). Para criar um projeto, use o recurso Apps. Para configurar canais de notificação por push, use os seguintes recursos:

- [Canal APNs](https://docs.aws.amazon.com/pinpoint/latest/apireference/rest-api-apns-channel.html) para enviar mensagens para usuários de dispositivos iOS usando o Apple Push Notification service.
- [Canal ADM](https://docs.aws.amazon.com/pinpoint/latest/apireference/rest-api-adm-channel.html) para enviar mensagens para usuários de dispositivos Amazon Kindle Fire.
- [Canal Baidu](https://docs.aws.amazon.com/pinpoint/latest/apireference/rest-api-baidu-channel.html) para enviar mensagens para usuários do Baidu.
- [Canal GCM](https://docs.aws.amazon.com/pinpoint/latest/apireference/rest-api-gcm-channel.html) para enviar mensagens a dispositivos Android usando o Firebase Cloud Messaging (FCM), que substitui o Google Cloud Messaging (GCM).

## <span id="page-83-0"></span>Gerenciar notificações por push

Depois de obter as credenciais necessárias para enviar notificações por push, você pode atualizar seus aplicativos para que eles possam receber notificações por push. Para obter mais informações, consulte [Notificações por push — Conceitos básicos](https://docs.amplify.aws/lib/push-notifications/getting-started/) na documentação do AWS Amplify.

# Definir o público-alvo para o Amazon Pinpoint

No Amazon Pinpoint, cada membro de seu público-alvo é representado por um ou mais endpoints. Quando usa o Amazon Pinpoint para enviar uma mensagem, você direciona a mensagem para os endpoints que representam os membros de seu público-alvo. Cada definição de endpoint inclui um destino de mensagens, como um token de dispositivo, um endereço de e-mail ou um número de telefone. Também inclui dados sobre seus usuários e seus dispositivos. Antes de analisar, segmentar ou envolver seu público-alvo, a primeira etapa é adicionar endpoints a seu projeto do Amazon Pinpoint.

Para adicionar endpoints, você pode:

- Integrar o Amazon Pinpoint com o cliente Android, iOS ou JavaScript para que os endpoints sejam adicionados automaticamente quando os usuários visitarem seu aplicativo.
- Use a API do Amazon Pinpoint para adicionar endpoints individualmente ou em lotes.
- Importar definições de endpoint que são armazenadas fora do Amazon Pinpoint.

Depois de adicionar endpoints, você pode:

- Visualizar análises sobre seu público-alvo no console do Amazon Pinpoint.
- Saber mais sobre seu público-alvo examinando ou exportando dados do endpoint.
- Definir segmentos do público-alvo com base em atributos do endpoint, como dados demográficos ou interesses dos usuários.
- Envolver seu público-alvo com campanhas de mensagens personalizadas.
- Enviar mensagens diretamente para listas de endpoints.

Usar os tópicos desta seção para adicionar, atualizar e excluir endpoints usando a API do Amazon Pinpoint. Para adicionar endpoints automaticamente de seu cliente Android, iOS ou JavaScript, consulte [Registrar endpoints no aplicativo](#page-77-1).

#### Tópicos

- [Adicionar endpoints ao Amazon Pinpoint](#page-85-0)
- [Associar usuários aos endpoints do Amazon Pinpoint](#page-91-0)
- [Adição de um lote de endpoints ao Amazon Pinpoint](#page-97-0)
- [Importar endpoints para o Amazon Pinpoint](#page-105-0)
- **[Excluir endpoints do Amazon Pinpoint](#page-119-0)**
- [Gerenciar o número máximo de endpoints de um público-alvo](#page-122-0)

## <span id="page-85-0"></span>Adicionar endpoints ao Amazon Pinpoint

Um endpoint representa um destino para o qual é possível enviar mensagens, como um dispositivo móvel, um número de telefone ou um endereço de e-mail. Para poder enviar mensagens a um membro de seu público-alvo, você deve definir um ou mais endpoints para esse indivíduo.

Ao definir um endpoint, você especifica o canal e o endereço. O canal é o tipo de plataforma que você usa para enviar mensagens para o endpoint. Os exemplos de canais incluem um serviço de notificação por push, SMS ou e-mail. O endereço especifica para onde enviar mensagem ao endpoint, como um token de dispositivo, um número de telefone ou um endereço de e-mail.

Para adicionar mais detalhes sobre o seu público-alvo, você pode enriquecer seus endpoints com atributos padrão e personalizados. Esses atributos podem incluir dados sobre seus usuários, suas preferências, seus dispositivos, as versões do cliente que usam ou seus locais. Quando adiciona esse tipo de dados a seus endpoints, você pode:

- Visualizar gráficos sobre seu público-alvo no console do Amazon Pinpoint.
- Segmentar seu público-alvo com base em atributos de endpoint para que possa enviar suas mensagens ao público-alvo correto.
- Personalizar suas mensagens incorporando variáveis na mensagem que são substituídas pelos valores dos atributos do endpoint.

Um aplicativo cliente móvel ou JavaScript registra endpoints automaticamente se você integrar o Amazon Pinpoint usando os SDKs do AWS Mobile ou a biblioteca Amplify JavaScript da AWS. O cliente registra um endpoint para cada novo usuário e atualiza endpoints para usuários que retornam. Para registrar endpoints de um cliente móvel ou JavaScript, consulte [Registrar endpoints](#page-77-1) [no aplicativo.](#page-77-1)

### Exemplos

Os exemplos a seguir mostram como adicionar um endpoint a um projeto do Amazon Pinpoint. O endpoint representa um membro do público-alvo que vive em Seattle e usa um iPhone. Essa pessoa pode receber mensagens por meio do Apple Push Notification service (APNs). O endereço do endpoint é o token do dispositivo que é fornecido pelo APNs.

#### AWS CLI

Você pode usar o Amazon Pinpoint executando comandos com a AWS CLI.

Example Comando Update endpoint

Para adicionar ou atualizar um endpoint, use o comando [update-endpoint:](https://docs.aws.amazon.com/cli/latest/reference/pinpoint/update-endpoint.html)

```
$ aws pinpoint update-endpoint \
> --application-id application-id \
> --endpoint-id endpoint-id \
> --endpoint-request file://endpoint-request-file.json
```
Em que:

- application-id é o ID do projeto do Amazon Pinpoint no qual você está adicionando ou atualizando um endpoint.
- example-endpoint é o ID que você está atribuindo a um novo endpoint ou o ID de um endpoint existente que você está atualizando.
- endpoint-request-file.json é o caminho para um arquivo JSON local que contém a entrada para o parâmetro --endpoint-request.

Example Arquivo de solicitação de endpoint

O comando update-endpoint de exemplo usa um arquivo JSON como o argumento para o parâmetro --endpoint-request. Esse arquivo contém uma definição de endpoint, como a seguinte:

```
{ 
   "ChannelType": "APNS", 
   "Address": "1a2b3c4d5e6f7g8h9i0j1k2l3m4n5o6p7q8r9s0t1u2v3w4x5y6z7a8b9c0d1e2f", 
   "Attributes": { 
     "Interests": [ 
        "Technology", 
        "Music", 
        "Travel" 
    \mathbf{I} }, 
   "Metrics": { 
     "technology_interest_level": 9.0, 
     "music_interest_level": 6.0,
```

```
 "travel_interest_level": 4.0 
   }, 
   "Demographic": { 
     "AppVersion": "1.0", 
     "Make": "apple", 
     "Model": "iPhone", 
     "ModelVersion": "8", 
     "Platform": "ios", 
     "PlatformVersion": "11.3.1", 
     "Timezone": "America/Los_Angeles" 
   }, 
   "Location": { 
     "Country": "US", 
     "City": "Seattle", 
     "PostalCode": "98121", 
     "Latitude": 47.61, 
     "Longitude": -122.33 
   }
}
```
Para os atributos que você pode usar para definir um endpoint, consulte o esquema [EndpointRequest](https://docs.aws.amazon.com/pinpoint/latest/apireference/apps-application-id-endpoints-endpoint-id.html#apps-application-id-endpoints-endpoint-id-schemas) na Referência da API do Amazon Pinpoint.

#### AWS SDK for Java

Você pode usar a API do Amazon Pinpoint em seus aplicativos Java usando o cliente fornecido pelo AWS SDK for Java.

#### Example Código

Para adicionar um endpoint, inicialize um objeto [EndpointRequest](https://docs.aws.amazon.com/sdk-for-java/latest/reference/com/amazonaws/services/pinpoint/model/EndpointRequest.html) e passe-o para o método [updateEndpoint](https://docs.aws.amazon.com/sdk-for-java/latest/reference/com/amazonaws/services/pinpoint/AmazonPinpointClient.html#updateEndpoint-com.amazonaws.services.pinpoint.model.UpdateEndpointRequest-) do cliente do AmazonPinpoint:

```
import com.amazonaws.regions.Regions;
import com.amazonaws.services.pinpoint.AmazonPinpoint;
import com.amazonaws.services.pinpoint.AmazonPinpointClientBuilder;
import com.amazonaws.services.pinpoint.model.*;
import java.util.Arrays;
public class AddExampleEndpoint { 
  public static void main(String[] args) {
```

```
final String USAGE = ''\n\cdot +
    "AddExampleEndpoint - Adds an example endpoint to an Amazon Pinpoint 
 application." + 
    "Usage: AddExampleEndpoint <applicationId>" + 
    "Where:\n" + 
      applicationId - The ID of the Amazon Pinpoint application to add the example
" + "endpoint to."; 
if (args.length \leq 1) {
   System.out.println(USAGE); 
  System.exit(1); 
 } 
String applicationId = args[0];
 // The device token assigned to the user's device by Apple Push Notification 
 // service (APNs). 
 String deviceToken = 
 "1a2b3c4d5e6f7g8h9i0j1k2l3m4n5o6p7q8r9s0t1u2v3w4x5y6z7a8b9c0d1e2f"; 
 // Initializes an endpoint definition with channel type and address. 
  EndpointRequest wangXiulansIphoneEndpoint = new EndpointRequest() 
    .withChannelType(ChannelType.APNS) 
    .withAddress(deviceToken); 
 // Adds custom attributes to the endpoint. 
 wangXiulansIphoneEndpoint.addAttributesEntry("interests", Arrays.asList( 
    "technology", 
    "music", 
    "travel")); 
 // Adds custom metrics to the endpoint. 
 wangXiulansIphoneEndpoint.addMetricsEntry("technology_interest_level", 9.0); 
 wangXiulansIphoneEndpoint.addMetricsEntry("music_interest_level", 6.0); 
 wangXiulansIphoneEndpoint.addMetricsEntry("travel_interest_level", 4.0); 
 // Adds standard demographic attributes. 
 wangXiulansIphoneEndpoint.setDemographic(new EndpointDemographic() 
    .withAppVersion("1.0") 
    .withMake("apple") 
    .withModel("iPhone") 
    .withModelVersion("8") 
    .withPlatform("ios")
```

```
 .withPlatformVersion("11.3.1") 
     .withTimezone("America/Los_Angeles")); 
   // Adds standard location attributes. 
   wangXiulansIphoneEndpoint.setLocation(new EndpointLocation() 
     .withCountry("US") 
     .withCity("Seattle") 
     .withPostalCode("98121") 
     .withLatitude(47.61) 
     .withLongitude(-122.33)); 
   // Initializes the Amazon Pinpoint client. 
   AmazonPinpoint pinpointClient = AmazonPinpointClientBuilder.standard() 
     .withRegion(Regions.US_EAST_1).build(); 
   // Updates or creates the endpoint with Amazon Pinpoint. 
   UpdateEndpointResult result = pinpointClient.updateEndpoint(new 
  UpdateEndpointRequest() 
     .withApplicationId(applicationId) 
     .withEndpointId("example_endpoint") 
     .withEndpointRequest(wangXiulansIphoneEndpoint)); 
   System.out.format("Update endpoint result: %s\n", 
  result.getMessageBody().getMessage()); 
  }
}
```
#### HTTP

Você pode usar o Amazon Pinpoint fazendo solicitações HTTP diretamente para a API REST.

Example Solicitação PUT endpoint

Para adicionar um endpoint, envie uma solicitação PUT para o recurso [Endpoint](https://docs.aws.amazon.com/pinpoint/latest/apireference/apps-application-id-endpoints-endpoint-id.html) no seguinte URI:

/v1/apps/*application-id*/endpoints/*endpoint-id*

Em que:

- application-id é o ID do projeto do Amazon Pinpoint no qual você está adicionando ou atualizando um endpoint.
- endpoint-id é o ID que você está atribuindo a um novo endpoint ou o ID de um endpoint existente que você está atualizando.

Em sua solicitação, inclua os cabeçalhos necessários e forneça o JSON [EndpointRequest](https://docs.aws.amazon.com/pinpoint/latest/apireference/apps-application-id-endpoints-endpoint-id.html#apps-application-id-endpoints-endpoint-id-schemas) como o corpo:

```
PUT /v1/apps/application_id/endpoints/example_endpoint HTTP/1.1
Host: pinpoint.us-east-1.amazonaws.com
X-Amz-Date: 20180415T182538Z
Content-Type: application/json
Accept: application/json
X-Amz-Date: 20180428T004705Z
Authorization: AWS4-HMAC-SHA256 Credential=AKIAIOSFODNN7EXAMPLE/20180428/us-
east-1/mobiletargeting/aws4_request, SignedHeaders=accept;content-length;content-
type;host;x-amz-date, 
  Signature=c25cbd6bf61bd3b3667c571ae764b9bf2d8af61b875cacced95d1e68d91b4170
Cache-Control: no-cache
{ 
   "ChannelType": "APNS", 
   "Address": "1a2b3c4d5e6f7g8h9i0j1k2l3m4n5o6p7q8r9s0t1u2v3w4x5y6z7a8b9c0d1e2f", 
   "Attributes": { 
     "Interests": [ 
       "Technology", 
       "Music", 
       "Travel" 
     ] 
   }, 
   "Metrics": { 
     "technology_interest_level": 9.0, 
    "music interest level": 6.0,
    "travel interest level": 4.0
   }, 
   "Demographic": { 
     "AppVersion": "1.0", 
     "Make": "apple", 
     "Model": "iPhone", 
     "ModelVersion": "8", 
     "Platform": "ios", 
     "PlatformVersion": "11.3.1", 
     "Timezone": "America/Los_Angeles" 
   }, 
   "Location": { 
     "Country": "US", 
     "City": "Seattle", 
     "PostalCode": "98121",
```

```
 "Latitude": 47.61, 
      "Longitude": -122.33 
   }
}
```
Se sua solicitação for bem-sucedida, você receberá uma resposta como a seguinte:

```
{ 
     "RequestID": "67e572ed-41d5-11e8-9dc5-db288f3cbb72", 
     "Message": "Accepted"
}
```
### Informações relacionadas

Para obter mais informações sobre o recurso Endpoint na API do Amazon Pinpoint, incluindo os métodos HTTP e os parâmetros de solicitação compatíveis, consulte [Endpoint](https://docs.aws.amazon.com/pinpoint/latest/apireference/apps-application-id-endpoints-endpoint-id.html) na Referência da API do Amazon Pinpoint.

Para obter mais informações sobre como personalizar mensagens com variáveis, consulte [Variáveis](https://docs.aws.amazon.com/pinpoint/latest/userguide/campaigns-message.html#campaigns-message-variables.html)  [de mensagens](https://docs.aws.amazon.com/pinpoint/latest/userguide/campaigns-message.html#campaigns-message-variables.html) no Guia do usuário do Amazon Pinpoint.

Para obter informações sobre as cotas que se aplicam a endpoints, como o número de atributos que você pode atribuir, consulte [the section called "Cotas de endpoint"](#page-705-0).

## <span id="page-91-0"></span>Associar usuários aos endpoints do Amazon Pinpoint

Um endpoint pode incluir atributos que definem um usuário, que representa uma pessoa em seu público-alvo. Por exemplo, um usuário pode representar alguém que instalou seu aplicativo móvel, ou alguém que tem uma conta em seu site.

Você define um usuário especificando um ID de usuário exclusivo e, opcionalmente, atributos de usuário personalizados. Se alguém usar seu aplicativo em vários dispositivos ou se essa pessoa puder receber mensagens em vários endereços, você poderá atribuir o mesmo ID de usuário a vários endpoints. Nesse caso, o Amazon Pinpoint sincroniza os atributos do usuário em todos os endpoints. Portanto, se você adicionar um atributo de usuário a um endpoint, o Amazon Pinpoint adicionará esse atributo a cada endpoint que inclui o mesmo ID de usuário.

Você pode adicionar atributos de usuário para rastrear dados que se aplicam a um indivíduo e não variam com base no dispositivo que a pessoa está usando. Por exemplo, você pode adicionar atributos ao nome, idade ou status da conta de uma pessoa.

### **G** Tip

Se seu aplicativo usar grupos de usuários do Amazon Cognito para lidar com a autenticação de usuários, o Amazon Cognito poderá adicionar IDs e atributos de usuários a seus endpoints automaticamente. Para o valor do ID do usuário do endpoint, o Amazon Cognito atribui o valor sub que é atribuído ao usuário no grupo de usuários. Para saber mais sobre como adicionar usuários ao Amazon Cognito, consulte [Usar análise do Amazon Pinpoint com](https://docs.aws.amazon.com/cognito/latest/developerguide/cognito-user-pools-pinpoint-integration.html)  [grupos de usuários do Amazon Cognito](https://docs.aws.amazon.com/cognito/latest/developerguide/cognito-user-pools-pinpoint-integration.html) no Guia do desenvolvedor do Amazon Cognito..

Depois de adicionar definições de usuários a seus endpoints, você tem mais opções de como segmentar seu público-alvo. Você pode definir um segmento com base nos atributos dos usuários ou definir um segmento importando uma lista de IDs de usuários. Quando você envia uma mensagem a um segmento baseado em usuários, os destinos potenciais incluem cada endpoint que está associado a cada usuário no segmento.

Você também tem mais opções de como enviar mensagens a seu público-alvo. Você pode usar uma campanha para enviar mensagens para um segmento de usuários ou enviar uma mensagem diretamente para uma lista de IDs de usuários. Para personalizar sua mensagem, você pode incluir variáveis na mensagem que são substituídas pelos valores dos atributos dos usuários.

## Exemplos

Os exemplos a seguir mostram como adicionar uma definição de usuário a um endpoint.

#### AWS CLI

Você pode usar o Amazon Pinpoint executando comandos com a AWS CLI.

Example Comando Update endpoint

Para adicionar um usuário a um endpoint, use o comando [update-endpoint](https://docs.aws.amazon.com/cli/latest/reference/pinpoint/update-endpoint.html). Para o parâmetro -endpoint-request, você pode definir um novo endpoint, que pode incluir um usuário. Ou, para atualizar um endpoint existente, você pode fornecer apenas os atributos que deseja alterar. O exemplo a seguir adiciona um usuário a um endpoint existente fornecendo apenas os atributos do usuário:

- \$ **aws pinpoint update-endpoint \**
- > **--application-id** *application-id* **\**
- > **--endpoint-id** *endpoint-id* **\**
- > **--endpoint-request file://***endpoint-request-file.json*

Em que:

- *application-id* é o ID do projeto do Amazon Pinpoint no qual você está adicionando ou atualizando um endpoint.
- *endpoint-id* é o ID que você está atribuindo a um novo endpoint ou o ID de um endpoint existente que você está atualizando.
- *endpoint-request-file.json* é o caminho para um arquivo JSON local que contém a entrada para o parâmetro --endpoint-request.

Example Arquivo de solicitação de endpoint

O comando update-endpoint de exemplo usa um arquivo JSON como o argumento para o parâmetro --endpoint-request. Esse arquivo contém uma definição de usuário, como a seguinte:

```
{ 
     "User":{ 
          "UserId":"example_user", 
          "UserAttributes":{ 
               "FirstName":["Wang"], 
               "LastName":["Xiulan"], 
               "Gender":["Female"], 
               "Age":["39"] 
          } 
     }
}
```
Para obter os atributos que podem ser usados para definir um usuário, consulte o objeto User no esquema [EndpointRequest](https://docs.aws.amazon.com/pinpoint/latest/apireference/apps-application-id-endpoints-endpoint-id.html#apps-application-id-endpoints-endpoint-id-schemas) na Referência da API do Amazon Pinpoint.

#### AWS SDK for Java

Você pode usar a API do Amazon Pinpoint em seus aplicativos Java usando o cliente fornecido pelo AWS SDK for Java.

#### Example Código

Para adicionar um usuário a um endpoint, inicialize um objeto [EndpointRequest](https://docs.aws.amazon.com/sdk-for-java/latest/reference/com/amazonaws/services/pinpoint/model/EndpointRequest.html) e passe-o para o método [updateEndpoint](https://docs.aws.amazon.com/sdk-for-java/latest/reference/com/amazonaws/services/pinpoint/AmazonPinpointClient.html#updateEndpoint-com.amazonaws.services.pinpoint.model.UpdateEndpointRequest-) do cliente do AmazonPinpoint. Você pode usar esse objeto para definir um novo endpoint, que pode incluir um usuário. Ou, para atualizar um endpoint existente, você pode atualizar apenas as propriedade que deseja alterar. O exemplo a seguir adiciona um usuário a um endpoint existente adicionando um objeto [EndpointUser](https://docs.aws.amazon.com/sdk-for-java/latest/reference/com/amazonaws/services/pinpoint/model/EndpointUser.html) ao objeto EndpointRequest:

```
import software.amazon.awssdk.regions.Region;
import software.amazon.awssdk.services.pinpoint.PinpointClient;
import software.amazon.awssdk.services.pinpoint.model.EndpointRequest;
import software.amazon.awssdk.services.pinpoint.model.EndpointUser;
import software.amazon.awssdk.services.pinpoint.model.ChannelType;
import software.amazon.awssdk.services.pinpoint.model.UpdateEndpointRequest;
import software.amazon.awssdk.services.pinpoint.model.UpdateEndpointResponse;
import software.amazon.awssdk.services.pinpoint.model.PinpointException;
import java.util.ArrayList;
import java.util.HashMap;
import java.util.List;
import java.util.Map;
```

```
public static void updatePinpointEndpoint(PinpointClient pinpoint, String
 applicationId, String endPointId) { 
        try { 
            List<String> wangXiList = new ArrayList<>(); 
            wangXiList.add("cooking"); 
            wangXiList.add("running"); 
            wangXiList.add("swimming"); 
           Map myMapWang = new HashMap\le ();
            myMapWang.put("interests", wangXiList); 
            List<String> myNameWang = new ArrayList<>(); 
            myNameWang.add("Wang "); 
            myNameWang.add("Xiulan"); 
           Map wangName = new HashMap \leq ( );
            wangName.put("name", myNameWang); 
            EndpointUser wangMajor = EndpointUser.builder() 
                     .userId("example_user_10") 
                     .userAttributes(wangName)
```

```
.build();
            // Create an EndpointBatchItem object for Mary Major. 
            EndpointRequest wangXiulanEndpoint = EndpointRequest.builder() 
                     .channelType(ChannelType.EMAIL) 
                     .address("wang_xiulan@example.com") 
                     .attributes(myMapWang) 
                     .user(wangMajor) 
                    .build();
            // Adds multiple endpoint definitions to a single request object. 
            UpdateEndpointRequest endpointList = UpdateEndpointRequest.builder() 
                     .applicationId(applicationId) 
                     .endpointRequest(wangXiulanEndpoint) 
                     .endpointId(endPointId) 
                    .build();
            UpdateEndpointResponse result = pinpoint.updateEndpoint(endpointList); 
            System.out.format("Update endpoint result: %s\n", 
 result.messageBody().message()); 
        } catch (PinpointException e) { 
            System.err.println(e.awsErrorDetails().errorMessage()); 
            System.exit(1); 
        } 
    }
```
Para ver o exemplo completo do SDK, consulte [AddExampleEndpoints.java](https://github.com/awsdocs/aws-doc-sdk-examples/blob/master/javav2/example_code/pinpoint/src/main/java/com/example/pinpoint/AddExampleUser.java/) no [GitHub](https://github.com/).

#### HTTP

Você pode usar o Amazon Pinpoint fazendo solicitações HTTP diretamente para a API REST.

Example Solicitação Put endpoint com definição de usuário

Para adicionar um usuário a um endpoint, envie uma solicitação PUT para o recurso [Endpoint](https://docs.aws.amazon.com/pinpoint/latest/apireference/apps-application-id-endpoints-endpoint-id.html) no seguinte URI:

/v1/apps/*application-id*/endpoints/*endpoint-id*

Em que:

• *application-id* é o ID do projeto do Amazon Pinpoint no qual você está adicionando ou atualizando um endpoint.

• *endpoint-id* é o ID que você está atribuindo a um novo endpoint ou o ID de um endpoint existente que você está atualizando.

Em sua solicitação, inclua os cabeçalhos necessários e forneça o JSON [EndpointRequest](https://docs.aws.amazon.com/pinpoint/latest/apireference/apps-application-id-endpoints-endpoint-id.html#apps-application-id-endpoints-endpoint-id-schemas) como o corpo. O corpo da solicitação pode definir um novo endpoint, que pode incluir um usuário. Ou, para atualizar um endpoint existente, você pode fornecer apenas os atributos que deseja alterar. O exemplo a seguir adiciona um usuário a um endpoint existente fornecendo apenas os atributos do usuário:

```
PUT /v1/apps/application_id/endpoints/example_endpoint HTTP/1.1
Host: pinpoint.us-east-1.amazonaws.com
X-Amz-Date: 20180415T182538Z
Content-Type: application/json
Accept: application/json
Authorization: AWS4-HMAC-SHA256 Credential=AKIAIOSFODNN7EXAMPLE/20180501/us-
east-1/mobiletargeting/aws4_request, SignedHeaders=accept;content-length;content-
type;host;x-amz-date, 
  Signature=c25cbd6bf61bd3b3667c571ae764b9bf2d8af61b875cacced95d1e68d91b4170
Cache-Control: no-cache
{ 
     "User":{ 
         "UserId":"example_user", 
         "UserAttributes":{ 
             "FirstName":"Wang", 
             "LastName":"Xiulan", 
             "Gender":"Female", 
             "Age":"39" 
         } 
     }
}
```
Se a solicitação for bem-sucedida, você receberá uma resposta como a seguinte:

```
{ 
     "RequestID": "67e572ed-41d5-11e8-9dc5-db288f3cbb72", 
     "Message": "Accepted"
}
```
## Informações relacionadas

Para obter mais informações sobre o recurso Endpoint na API do Amazon Pinpoint, incluindo os métodos HTTP e os parâmetros de solicitação compatíveis, consulte [Endpoint](https://docs.aws.amazon.com/pinpoint/latest/apireference/apps-application-id-endpoints-endpoint-id.html) na Referência da API do Amazon Pinpoint.

Para obter mais informações sobre como personalizar mensagens com variáveis, consulte [Variáveis](https://docs.aws.amazon.com/pinpoint/latest/userguide/campaigns-message.html#campaigns-message-variables.html)  [de mensagens](https://docs.aws.amazon.com/pinpoint/latest/userguide/campaigns-message.html#campaigns-message-variables.html) no Guia do usuário do Amazon Pinpoint.

Para saber como definir um segmento importando uma lista de IDs de usuários, consulte [Importar](https://docs.aws.amazon.com/pinpoint/latest/userguide/segments-importing.html)  [segmentos](https://docs.aws.amazon.com/pinpoint/latest/userguide/segments-importing.html) no Guia do usuário do Amazon Pinpoint.

Para obter informações sobre como enviar uma mensagem direta para até 100 IDs de usuários, consulte [Mensagens de usuários](https://docs.aws.amazon.com/pinpoint/latest/apireference/apps-application-id-users-messages.html) na Referência da API do Amazon Pinpoint.

Para obter informações sobre as cotas que se aplicam aos endpoints, incluindo o número de atributos de usuário que você pode atribuir, consulte [the section called "Cotas de endpoint"](#page-705-0).

# <span id="page-97-0"></span>Adição de um lote de endpoints ao Amazon Pinpoint

Você pode adicionar ou atualizar vários endpoints em uma única operação fornecendo os endpoints em lotes. Cada solicitação em lotes pode incluir até 100 definições de endpoints.

Para adicionar ou atualizar mais de 100 endpoints em uma única operação, consulte [Importar](#page-105-0)  [endpoints para o Amazon Pinpoint](#page-105-0).

## Exemplos

Os exemplos a seguir mostram como adicionar dois endpoints de uma vez, incluindo os endpoints em uma solicitação em lotes.

#### AWS CLI

Você pode usar o Amazon Pinpoint executando comandos com a AWS CLI.

Example Comando Update endpoints batch

Para enviar uma solicitação de endpoints em lotes, use o comando [update-endpoints-batch](https://docs.aws.amazon.com/cli/latest/reference/pinpoint/update-endpoints-batch.html):

#### aws pinpoint update-endpoints-batch \

```
> --application-id application-id \
> --endpoint-batch-request file://endpoint_batch_request_file.json
```
Em que:

- *application-id* é o ID do projeto do Amazon Pinpoint no qual você está adicionando ou atualizando os endpoints.
- *endpoint\_batch\_request\_file.json* é o caminho para um arquivo JSON local que contém a entrada para o parâmetro --endpoint-batch-request.

Example Arquivo de solicitação de lote de endpoints

O comando update-endpoints-batch de exemplo usa um arquivo JSON como o argumento para o parâmetro --endpoint-request. Esse arquivo contém um lote de definições de endpoints, como o seguinte:

```
{ 
     "Item": [ 
         { 
              "ChannelType": "EMAIL", 
              "Address": "richard_roe@example.com", 
              "Attributes": { 
                  "Interests": [ 
                      "Music", 
                      "Books" 
 ] 
             }, 
              "Metrics": { 
                  "music_interest_level": 3.0, 
                  "books_interest_level": 7.0 
             }, 
              "Id": "example_endpoint_1", 
              "User":{ 
                  "UserId": "example_user_1", 
                  "UserAttributes": { 
                      "FirstName": "Richard", 
                      "LastName": "Roe" 
 } 
 } 
         }, 
\overline{\mathcal{L}}
```

```
 "ChannelType": "SMS", 
              "Address": "+16145550100", 
              "Attributes": { 
                  "Interests": [ 
                      "Cooking", 
                      "Politics", 
                      "Finance" 
 ] 
             }, 
             "Metrics": { 
                  "cooking_interest_level": 5.0, 
                  "politics_interest_level": 8.0, 
                  "finance_interest_level": 4.0 
             }, 
              "Id": "example_endpoint_2", 
             "User": { 
                  "UserId": "example_user_2", 
                  "UserAttributes": { 
                      "FirstName": "Mary", 
                      "LastName": "Major" 
 } 
 } 
         } 
    \mathbf{I}}
```
Para os atributos que você pode usar para definir um lote de endpoints, consulte o esquema [EndpointBatchRequest](https://docs.aws.amazon.com/pinpoint/latest/apireference/apps-application-id-endpoints.html#apps-application-id-endpoints-schemas) na API do Amazon Pinpoint.

#### AWS SDK for Java

Você pode usar a API do Amazon Pinpoint em seus aplicativos Java usando o cliente fornecido pelo AWS SDK for Java.

#### Example Código

Para enviar uma solicitação de endpoints em lotes, inicialize um objeto [EndpointBatchRequest](https://docs.aws.amazon.com/sdk-for-java/latest/reference/com/amazonaws/services/pinpoint/model/EndpointRequest.html) e passe-o para o método [updateEndpointsBatch](https://docs.aws.amazon.com/sdk-for-java/latest/reference/com/amazonaws/services/pinpoint/AmazonPinpointClient.html#updateEndpointsBatch-com.amazonaws.services.pinpoint.model.UpdateEndpointsBatchRequest-) do cliente do AmazonPinpoint. O exemplo a seguir preenche um objeto EndpointBatchRequest com dois objetos EndpointBatchItem:

import software.amazon.awssdk.regions.Region;

```
import software.amazon.awssdk.services.pinpoint.PinpointClient;
import software.amazon.awssdk.services.pinpoint.model.UpdateEndpointsBatchResponse;
import software.amazon.awssdk.services.pinpoint.model.EndpointUser;
import software.amazon.awssdk.services.pinpoint.model.EndpointBatchItem;
import software.amazon.awssdk.services.pinpoint.model.ChannelType;
import software.amazon.awssdk.services.pinpoint.model.EndpointBatchRequest;
import software.amazon.awssdk.services.pinpoint.model.PinpointException;
import software.amazon.awssdk.services.pinpoint.model.UpdateEndpointsBatchRequest;
import java.util.Map;
import java.util.List;
import java.util.ArrayList;
import java.util.HashMap;
```

```
import software.amazon.awssdk.regions.Region;
import software.amazon.awssdk.services.pinpoint.PinpointClient;
import software.amazon.awssdk.services.pinpoint.model.UpdateEndpointsBatchResponse;
import software.amazon.awssdk.services.pinpoint.model.EndpointUser;
import software.amazon.awssdk.services.pinpoint.model.EndpointBatchItem;
import software.amazon.awssdk.services.pinpoint.model.ChannelType;
import software.amazon.awssdk.services.pinpoint.model.EndpointBatchRequest;
import software.amazon.awssdk.services.pinpoint.model.PinpointException;
import software.amazon.awssdk.services.pinpoint.model.UpdateEndpointsBatchRequest;
import java.util.Map;
import java.util.List;
import java.util.ArrayList;
import java.util.HashMap;
/** 
  * Before running this Java V2 code example, set up your development 
  * environment, including your credentials. 
 * 
  * For more information, see the following documentation topic: 
 * 
  * https://docs.aws.amazon.com/sdk-for-java/latest/developer-guide/get-started.html 
  */
public class AddExampleEndpoints { 
         public static void main(String[] args) { 
                 final String usage = """ 
                                Usage: <appId>
                                 Where:
```

```
 appId - The ID of the application. 
\mathbf{u} = \mathbf{u} \cdot \mathbf{v} , we have the set of \mathbf{u} = \mathbf{v} \cdot \mathbf{v}if (args.length != 1) {
                           System.out.println(usage); 
                           System.exit(1); 
 } 
                 String applicationId = args[0];
                  PinpointClient pinpoint = PinpointClient.builder() 
                                    .region(Region.US_EAST_1) 
                                   .build();
                  updateEndpointsViaBatch(pinpoint, applicationId); 
                  pinpoint.close(); 
         } 
         public static void updateEndpointsViaBatch(PinpointClient pinpoint, String 
 applicationId) { 
                  try { 
                           List<String> myList = new ArrayList<>(); 
                           myList.add("music"); 
                           myList.add("books"); 
                          Map myMap = new HashMap<String, List>();
                           myMap.put("attributes", myList); 
                           List<String> myNames = new ArrayList<String>(); 
                           myList.add("Richard"); 
                           myList.add("Roe"); 
                          Map myMap2 = new HashMap<String, List>();
                           myMap2.put("name", myNames); 
                           EndpointUser richardRoe = EndpointUser.builder() 
                                             .userId("example_user_1") 
                                             .userAttributes(myMap2) 
                                             .build(); 
                           // Create an EndpointBatchItem object for Richard Roe. 
                           EndpointBatchItem richardRoesEmailEndpoint = 
 EndpointBatchItem.builder() 
                                             .channelType(ChannelType.EMAIL)
```

```
 .address("richard_roe@example.com") 
                                           .id("example_endpoint_1") 
                                           .attributes(myMap) 
                                           .user(richardRoe) 
                                          .buid(): List<String> myListMary = new ArrayList<String>(); 
                         myListMary.add("cooking"); 
                         myListMary.add("politics"); 
                         myListMary.add("finance"); 
                        Map myMapMary = new HashMap<String, List>();
                         myMapMary.put("interests", myListMary); 
                         List<String> myNameMary = new ArrayList<String>(); 
                         myNameMary.add("Mary "); 
                         myNameMary.add("Major"); 
                        Map maryName = new HashMap<String, List>();
                         myMapMary.put("name", myNameMary); 
                          EndpointUser maryMajor = EndpointUser.builder() 
                                           .userId("example_user_2") 
                                           .userAttributes(maryName) 
                                           .build(); 
                         // Create an EndpointBatchItem object for Mary Major. 
                          EndpointBatchItem maryMajorsSmsEndpoint = 
 EndpointBatchItem.builder() 
                                           .channelType(ChannelType.SMS) 
                                           .address("+16145550100") 
                                           .id("example_endpoint_2") 
                                           .attributes(myMapMary) 
                                           .user(maryMajor) 
                                          .build();
                         // Adds multiple endpoint definitions to a single request 
 object. 
                          EndpointBatchRequest endpointList = 
 EndpointBatchRequest.builder() 
                                           .item(richardRoesEmailEndpoint) 
                                           .item(maryMajorsSmsEndpoint) 
                                          .build():
```

```
 // Create the UpdateEndpointsBatchRequest. 
                          UpdateEndpointsBatchRequest batchRequest = 
  UpdateEndpointsBatchRequest.builder() 
                                          .applicationId(applicationId) 
                                           .endpointBatchRequest(endpointList) 
                                          .build();
                          // Updates the endpoints with Amazon Pinpoint. 
                          UpdateEndpointsBatchResponse result = 
  pinpoint.updateEndpointsBatch(batchRequest); 
                          System.out.format("Update endpoints batch result: %s\n", 
  result.messageBody().message()); 
                 } catch (PinpointException e) { 
                          System.err.println(e.awsErrorDetails().errorMessage()); 
                          System.exit(1); 
 } 
         }
}
```
Para ver o exemplo completo do SDK, consulte [AddExampleEndpoints.java](https://github.com/awsdocs/aws-doc-sdk-examples/blob/master/javav2/example_code/pinpoint/src/main/java/com/example/pinpoint/AddExampleEndpoints.java/) no [GitHub](https://github.com/). HTTP

Você pode usar o Amazon Pinpoint fazendo solicitações HTTP diretamente para a API REST.

Example Solicitação Put endpoints

Para enviar uma solicitação de endpoints em lotes, envie uma solicitação PUT para o recurso [Endpoints](https://docs.aws.amazon.com/pinpoint/latest/apireference/apps-application-id-endpoints.html) no seguinte URI:

/v1/apps/*application-id*/endpoints

Em que *application-id* é o ID do projeto do Amazon Pinpoint no qual você está adicionando ou atualizando os endpoints.

Em sua solicitação, inclua os cabeçalhos necessários e forneça o JSON [EndpointBatchRequest](https://docs.aws.amazon.com/pinpoint/latest/apireference/apps-application-id-endpoints.html#apps-application-id-endpoints-schemas) como o corpo:

```
PUT /v1/apps/application_id/endpoints HTTP/1.1
Host: pinpoint.us-east-1.amazonaws.com
Content-Type: application/json
Accept: application/json
X-Amz-Date: 20180501T184948Z
```

```
Authorization: AWS4-HMAC-SHA256 Credential=AKIAIOSFODNN7EXAMPLE/20180501/us-
east-1/mobiletargeting/aws4_request, SignedHeaders=accept;content-length;content-
type;host;x-amz-date, 
  Signature=c25cbd6bf61bd3b3667c571ae764b9bf2d8af61b875cacced95d1e68d91b4170
Cache-Control: no-cache
{ 
     "Item": [ 
         { 
             "ChannelType": "EMAIL", 
             "Address": "richard_roe@example.com", 
             "Attributes": { 
                  "Interests": [ 
                      "Music", 
                      "Books" 
 ] 
             }, 
             "Metrics": { 
                  "music_interest_level": 3.0, 
                  "books_interest_level": 7.0 
             }, 
             "Id": "example_endpoint_1", 
             "User":{ 
                  "UserId": "example_user_1", 
                  "UserAttributes": { 
                      "FirstName": "Richard", 
                      "LastName": "Roe" 
 } 
             } 
         }, 
         { 
             "ChannelType": "SMS", 
             "Address": "+16145550100", 
             "Attributes": { 
                  "Interests": [ 
                      "Cooking", 
                      "Politics", 
                      "Finance" 
 ] 
             }, 
             "Metrics": { 
                  "cooking_interest_level": 5.0, 
                  "politics_interest_level": 8.0, 
                  "finance_interest_level": 4.0
```

```
 }, 
             "Id": "example_endpoint_2", 
             "User": { 
                 "UserId": "example_user_2", 
                 "UserAttributes": { 
                     "FirstName": "Mary", 
                     "LastName": "Major" 
 } 
 } 
         } 
     ]
}
```
Se sua solicitação for bem-sucedida, você receberá uma resposta como a seguinte:

```
{ 
     "RequestID": "67e572ed-41d5-11e8-9dc5-db288f3cbb72", 
     "Message": "Accepted"
}
```
### Informações relacionadas

Para obter mais informações sobre o recurso Endpoint na API do Amazon Pinpoint, incluindo os métodos HTTP e os parâmetros de solicitação compatíveis, consulte [Endpoint](https://docs.aws.amazon.com/pinpoint/latest/apireference/apps-application-id-endpoints-endpoint-id.html) na .Referência da API do Amazon Pinpoint.

# <span id="page-105-0"></span>Importar endpoints para o Amazon Pinpoint

Você pode adicionar ou atualizar um grande número de endpoints importando-os de um bucket do Amazon S3. A importação de endpoints é útil se você tiver registros sobre seu público-alvo fora do Amazon Pinpoint e desejar adicionar essas informações para um projeto do Amazon Pinpoint. Nesse caso, você deve:

- 1. Criar definições de endpoints com base nos dados de seu próprio público-alvo.
- 2. Salvar essas definições de endpoints em um ou mais arquivos e fazer upload dos arquivos em um bucket do Amazon S3.
- 3. Adicionar os endpoints a seu projeto do Amazon Pinpoint importando-os do bucket.

Cada tarefa de importação pode transferir até 1 GB de dados. Em uma tarefa típica, onde cada endpoint tem 4 KB ou menos, você pode importar cerca de 250.000 endpoints. Você pode executar até duas tarefas de importação simultâneas por conta da AWS. Se mais largura de banda for necessária para seus trabalhos de importação, você poderá enviar uma solicitação de aumento de cota de serviço ao AWS Support. Para obter mais informações, consulte [Solicitar um aumento de](#page-721-0) [cota.](#page-721-0)

## Antes de começar

Para poder importar endpoints, você precisa dos seguintes recursos em sua conta da AWS:

- Um bucket do Amazon S3. Para criar um bucket, veja [Criação de um bucket](https://docs.aws.amazon.com/AmazonS3/latest/gsg/CreatingABucket.html) no Guia do usuário do Amazon Simple Storage Service.
- Um perfil do AWS Identity and Access Management (IAM) que conceda permissões de leitura ao Amazon Pinpoint em seu bucket do S3. Para criar a função, consulte [Perfil do IAM para importação](#page-673-0)  [de endpoints ou segmentos](#page-673-0).

## Exemplos

Os exemplos a seguir demonstram como adicionar definições de endpoints a seu bucket do Amazon S3 e, depois, importar esses endpoints em um projeto do Amazon Pinpoint.

### Arquivos com definições de endpoints

Os arquivos que você adiciona ao bucket do Amazon S3 podem conter definições de endpoint em formato CSV ou JSON delimitado por novas linhas. Para os atributos que você pode usar para definir os endpoints, consulte o esquema JSON [EndpointRequest](https://docs.aws.amazon.com/pinpoint/latest/apireference/apps-application-id-endpoints-endpoint-id.html#apps-application-id-endpoints-endpoint-id-schemas) na Referência da API do Amazon Pinpoint.

#### **CSV**

Você pode importar endpoints definidos em um arquivo CSV, como no exemplo a seguir:

```
ChannelType,Address,Location.Country,Demographic.Platform,Demographic.Make,User.UserId
SMS,12065550182,CN,Android,LG,example-user-id-1
APNS,1a2b3c4d5e6f7g8h9i0j1a2b3c4d5e6f,US,iOS,Apple,example-user-id-2
EMAIL,john.stiles@example.com,US,iOS,Apple,example-user-id-2
```
A primeira linha é o cabeçalho, que contém os atributos de endpoint. Especifique atributos aninhados usando a notação de ponto, como em Location.Country.

As linhas seguintes definem os endpoints fornecendo valores para cada um dos atributos no cabeçalho.

Para incluir uma vírgula ou aspas em um valor, coloque o valor desejado entre aspas, como em "aaa,bbb".

Não há suporte para quebras de linha em um valor no CSV.

#### **JSON**

Você pode importar endpoints definidos em um arquivo JSON delimitado por nova linha, como no exemplo a seguir:

```
{"ChannelType":"SMS","Address":"12065550182","Location":
{"Country":"CN"},"Demographic":{"Platform":"Android","Make":"LG"},"User":
{"UserId":"example-user-id-1"}}
{"ChannelType":"APNS","Address":"1a2b3c4d5e6f7g8h9i0j1a2b3c4d5e6f","Location":
{"Country":"US"},"Demographic":{"Platform":"iOS","Make":"Apple"},"User":
{"UserId":"example-user-id-2"}}
{"ChannelType":"EMAIL","Address":"john.stiles@example.com","Location":
{"Country":"US"},"Demographic":{"Platform":"iOS","Make":"Apple"},"User":
{"UserId":"example-user-id-2"}}
```
Nesse formato, cada linha é um objeto JSON completo que contém uma definição de endpoint individual.

### Solicitações de trabalhos de importação

Os exemplos a seguir mostram como adicionar definições de endpoint ao Amazon S3 fazendo upload de um arquivo local em um bucket. Em seguida, os exemplos importam as definições de endpoint em um projeto do Amazon Pinpoint.

AWS CLI

Você pode usar o Amazon Pinpoint executando comandos com a AWS CLI.
### Example Comando CP do S3

Para fazer upload de um arquivo local em um bucket do Amazon S3, use o comando [cp](https://docs.aws.amazon.com/cli/latest/reference/s3/cp.html) do Amazon S3:

\$ **aws s3 cp** *./endpoints-file* **s3://***bucket-name/prefix/*

Em que:

- ./endpoints-file é o caminho do arquivo para um arquivo local que contém as definições de endpoints.
- bucket-name/prefix/ é o nome de seu bucket do Amazon S3 e, opcionalmente, um prefixo que ajuda a organizar os objetos em seu bucket hierarquicamente. Por exemplo, um prefixo útil pode ser pinpoint/imports/endpoints/.

Example Comando Create import job

Para importar definições de endpoint de um bucket do Amazon S3, use o comando [create](https://docs.aws.amazon.com/cli/latest/reference/pinpoint/create-import-job.html)[import-job](https://docs.aws.amazon.com/cli/latest/reference/pinpoint/create-import-job.html):

```
$ aws pinpoint create-import-job \
```

```
> --application-id application-id \
```

```
> --import-job-request \
```

```
> S3Url=s3://bucket-name/prefix/key,\
```

```
> RoleArn=iam-import-role-arn,\
```

```
> Format=format,\
```
> **RegisterEndpoints=true**

Em que:

- application-id é o ID do projeto do Amazon Pinpoint para o qual você está importando endpoints.
- bucket-name/prefix/key é o local no Amazon S3 que contém um ou mais objetos para importação. A localização pode terminar com a chave de um objeto individual ou terminar com um prefixo que qualifica vários objetos.
- iam-import-role-arn é o nome do recurso da Amazon (ARN) de um perfil do IAM que concede acesso de leitura do Amazon Pinpoint ao bucket.
- O formato poder ser JSON ou CSV, dependendo do formato que você usou para definir os endpoints. Se o local do Amazon S3 incluir vários objetos de formatos mistos, o Amazon Pinpoint importará apenas os objetos que corresponderem ao formato especificado.
- RegisterEndpoints pode ser true ou false. Quando definido como verdadeiro, o trabalho de importação registra os endpoints no Amazon Pinpoint, quando as definições do endpoint são importadas.

Combinações RegisterEndpoints e DefineSegments

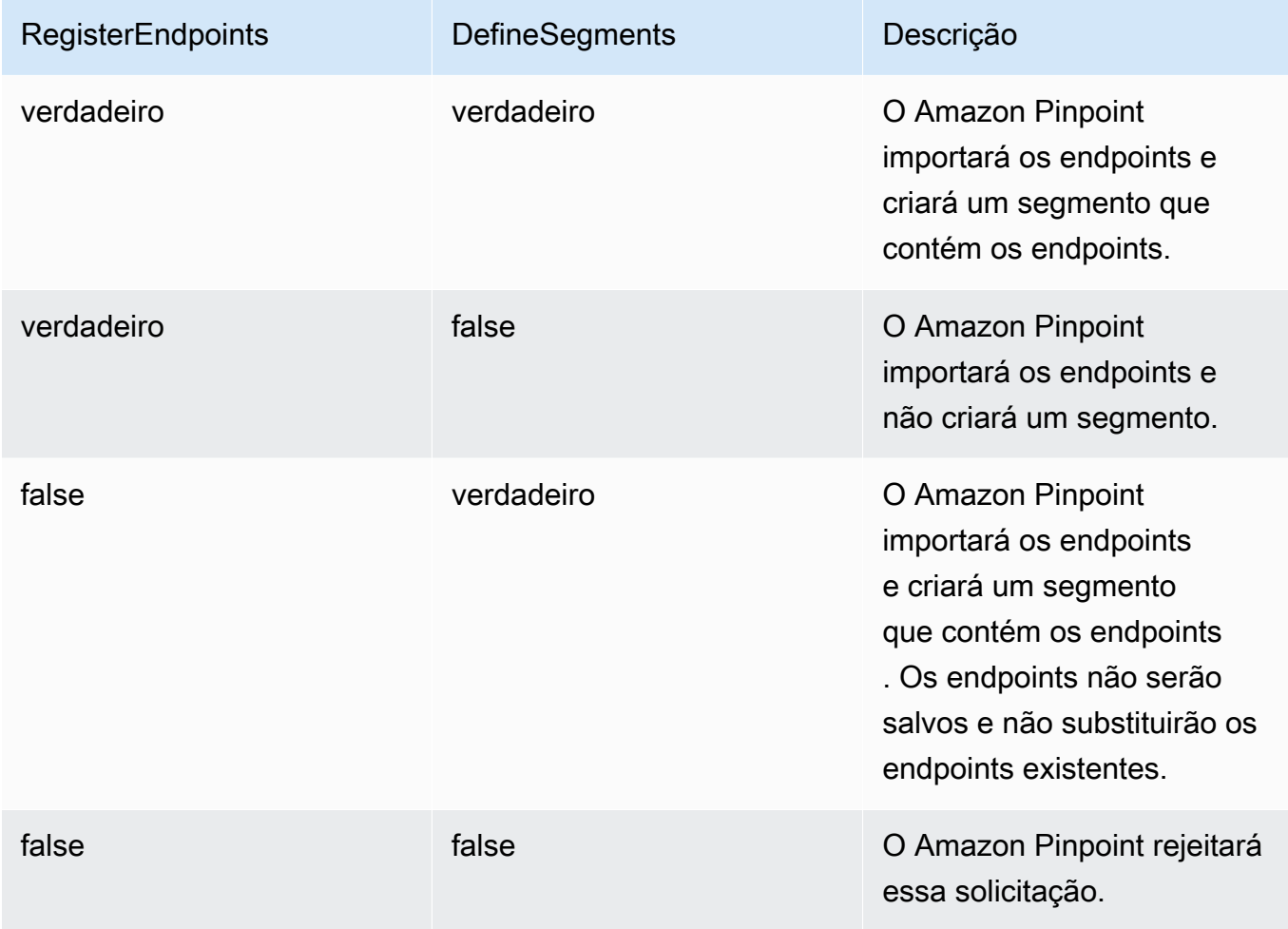

A resposta inclui detalhes sobre o trabalho de importação:

```
{ 
     "ImportJobResponse": { 
          "CreationDate": "2018-05-24T21:26:33.995Z", 
          "Definition": { 
              "DefineSegment": false,
```

```
 "ExternalId": "463709046829", 
              "Format": "JSON", 
              "RegisterEndpoints": true, 
              "RoleArn": "iam-import-role-arn", 
              "S3Url": "s3://bucket-name/prefix/key" 
          }, 
          "Id": "d5ecad8e417d498389e1d5b9454d4e0c", 
          "JobStatus": "CREATED", 
          "Type": "IMPORT" 
     }
}
```
A resposta fornece o ID do trabalho com o atributo Id. Você pode usar esse ID para verificar o status atual do trabalho de importação.

Example Comando Get import job

Para verificar o status atual do trabalho de importação, use o comando get-import-job:

```
$ aws pinpoint get-import-job \
> --application-id application-id \
> --job-id job-id
```
Em que:

- application-id é o ID do projeto do Amazon Pinpoint para o qual o trabalho de importação foi iniciado.
- job-id é o ID do trabalho de importação que você está verificando.

A resposta a esse comando fornece o estado atual do trabalho de importação:

```
{ 
     "ImportJobResponse": { 
          "ApplicationId": "application-id", 
          "CompletedPieces": 1, 
          "CompletionDate": "2018-05-24T21:26:45.308Z", 
          "CreationDate": "2018-05-24T21:26:33.995Z", 
          "Definition": { 
              "DefineSegment": false, 
              "ExternalId": "463709046829", 
              "Format": "JSON", 
              "RegisterEndpoints": true,
```

```
 "RoleArn": "iam-import-role-arn", 
              "S3Url": "s3://s3-bucket-name/prefix/endpoint-definitions.json" 
          }, 
          "FailedPieces": 0, 
          "Id": "job-id", 
          "JobStatus": "COMPLETED", 
          "TotalFailures": 0, 
          "TotalPieces": 1, 
          "TotalProcessed": 3, 
          "Type": "IMPORT" 
     }
}
```
A resposta fornece o status do trabalho com o atributo JobStatus.

AWS SDK for Java

Você pode usar a API do Amazon Pinpoint em seus aplicativos Java usando o cliente fornecido pelo AWS SDK for Java.

Example Código

Para fazer upload de um arquivo com definições de endpoint para o Amazon S3, use o método [putObject](https://docs.aws.amazon.com/sdk-for-java/latest/reference/com/amazonaws/services/s3/AmazonS3Client.html#putObject-java.lang.String-java.lang.String-java.io.File-) do cliente AmazonS3.

Para importar os endpoints em um projeto do Amazon Pinpoint, inicialize um objeto [CreateImportJobRequest](https://docs.aws.amazon.com/sdk-for-java/latest/reference/com/amazonaws/services/pinpoint/model/CreateImportJobRequest.html). Em seguida, passe esse objeto para o método [createImportJob](https://docs.aws.amazon.com/sdk-for-java/latest/reference/com/amazonaws/services/pinpoint/AmazonPinpointClient.html#createImportJob-com.amazonaws.services.pinpoint.model.CreateImportJobRequest-) do cliente do AmazonPinpoint.

```
package com.amazonaws.examples.pinpoint;
import com.amazonaws.AmazonServiceException;
import com.amazonaws.regions.Regions;
import com.amazonaws.services.pinpoint.AmazonPinpoint;
import com.amazonaws.services.pinpoint.AmazonPinpointClientBuilder;
import com.amazonaws.services.pinpoint.model.CreateImportJobRequest;
import com.amazonaws.services.pinpoint.model.CreateImportJobResult;
import com.amazonaws.services.pinpoint.model.Format;
import com.amazonaws.services.pinpoint.model.GetImportJobRequest;
import com.amazonaws.services.pinpoint.model.GetImportJobResult;
import com.amazonaws.services.pinpoint.model.ImportJobRequest;
import com.amazonaws.services.s3.AmazonS3;
import com.amazonaws.services.s3.AmazonS3ClientBuilder;
```

```
import com.amazonaws.services.s3.model.AmazonS3Exception;
import java.io.File;
import java.nio.file.Path;
import java.nio.file.Paths;
import java.util.List;
import java.util.concurrent.TimeUnit;
public class ImportEndpoints { 
     public static void main(String[] args) { 
         final String USAGE = "\n" + 
                  "ImportEndpoints - Adds endpoints to an Amazon Pinpoint application 
  by: \n" + 
                  "1.) Uploading the endpoint definitions to an Amazon S3 bucket. \n" 
+ "2.) Importing the endpoint definitions from the bucket to an Amazon 
  Pinpoint " + 
                 "application.\n\n" + 
                  "Usage: ImportEndpoints <endpointsFileLocation> <s3BucketName> 
  <iamImportRoleArn> " + 
                  "<applicationId>\n\n" + 
                  "Where:\n" + 
                 " endpointsFileLocation - The relative location of the JSON file 
  that contains the " + 
                  "endpoint definitions.\n" + 
                  " s3BucketName - The name of the Amazon S3 bucket to upload the 
  JSON file to. If the " + 
                  "bucket doesn't exist, a new bucket is created.\n" + 
                  " iamImportRoleArn - The ARN of an IAM role that grants Amazon 
  Pinpoint read " + 
                  "permissions to the S3 bucket.\n" + 
                  " applicationId - The ID of the Amazon Pinpoint application to add 
  the endpoints to."; 
        if (args.length < 1) {
             System.out.println(USAGE); 
             System.exit(1); 
         } 
         String endpointsFileLocation = args[0]; 
         String s3BucketName = args[1]; 
        String iamImportRoleArn = args[2];
        String applicationId = args[3];
```

```
 Path endpointsFilePath = Paths.get(endpointsFileLocation); 
         File endpointsFile = new 
 File(endpointsFilePath.toAbsolutePath().toString()); 
         uploadToS3(endpointsFile, s3BucketName); 
         importToPinpoint(endpointsFile.getName(), s3BucketName, iamImportRoleArn, 
 applicationId); 
     } 
     private static void uploadToS3(File endpointsFile, String s3BucketName) { 
         // Initializes Amazon S3 client. 
         final AmazonS3 s3 = AmazonS3ClientBuilder.defaultClient(); 
         // Checks whether the specified bucket exists. If not, attempts to create 
 one. 
         if (!s3.doesBucketExistV2(s3BucketName)) { 
             try { 
                 s3.createBucket(s3BucketName); 
                 System.out.format("Created S3 bucket %s.\n", s3BucketName); 
             } catch (AmazonS3Exception e) { 
                 System.err.println(e.getErrorMessage()); 
                 System.exit(1); 
 } 
         } 
         // Uploads the endpoints file to the bucket. 
         String endpointsFileName = endpointsFile.getName(); 
         System.out.format("Uploading %s to S3 bucket %s . . .\n", endpointsFileName, 
 s3BucketName); 
         try { 
             s3.putObject(s3BucketName, "imports/" + endpointsFileName, 
 endpointsFile); 
             System.out.println("Finished uploading to S3."); 
         } catch (AmazonServiceException e) { 
             System.err.println(e.getErrorMessage()); 
             System.exit(1); 
         } 
     } 
     private static void importToPinpoint(String endpointsFileName, String 
 s3BucketName,
```

```
 String iamImportRoleArn, String applicationId) { 
        // The S3 URL that Amazon Pinpoint requires to find the endpoints file. 
        String s3Url = "s3://" + s3BucketName + "/imports/" + endpointsFileName; 
        // Defines the import job that Amazon Pinpoint runs. 
        ImportJobRequest importJobRequest = new ImportJobRequest() 
                 .withS3Url(s3Url) 
                 .withRegisterEndpoints(true) 
                 .withRoleArn(iamImportRoleArn) 
                 .withFormat(Format.JSON); 
        CreateImportJobRequest createImportJobRequest = new CreateImportJobRequest() 
                 .withApplicationId(applicationId) 
                 .withImportJobRequest(importJobRequest); 
        // Initializes the Amazon Pinpoint client. 
        AmazonPinpoint pinpointClient = AmazonPinpointClientBuilder.standard() 
                 .withRegion(Regions.US_EAST_1).build(); 
        System.out.format("Importing endpoints in %s to Amazon Pinpoint application 
\frac{1}{6}s . . . \n",
                endpointsFileName, applicationId); 
        try { 
            // Runs the import job with Amazon Pinpoint. 
            CreateImportJobResult importResult = 
 pinpointClient.createImportJob(createImportJobRequest); 
            String jobId = importResult.getImportJobResponse().getId(); 
            GetImportJobResult getImportJobResult = null; 
            String jobStatus = null; 
            // Checks the job status until the job completes or fails. 
            do { 
                getImportJobResult = pinpointClient.getImportJob(new 
 GetImportJobRequest() 
                         .withJobId(jobId) 
                         .withApplicationId(applicationId)); 
                 jobStatus = 
 getImportJobResult.getImportJobResponse().getJobStatus(); 
               System.out.format("Import job %s . . .\n", jobStatus.toLowerCase());
                TimeUnit.SECONDS.sleep(3); 
            } while (!jobStatus.equals("COMPLETED") && !jobStatus.equals("FAILED"));
```

```
 if (jobStatus.equals("COMPLETED")) { 
                 System.out.println("Finished importing endpoints."); 
             } else { 
                 System.err.println("Failed to import endpoints."); 
                 System.exit(1); 
 } 
             // Checks for entries that failed to import. 
             // getFailures provides up to 100 of the first failed entries for the 
  job, if 
             // any exist. 
             List<String> failedEndpoints = 
  getImportJobResult.getImportJobResponse().getFailures(); 
             if (failedEndpoints != null) { 
                 System.out.println("Failed to import the following entries:"); 
                 for (String failedEndpoint : failedEndpoints) { 
                     System.out.println(failedEndpoint); 
 } 
 } 
         } catch (AmazonServiceException | InterruptedException e) { 
             System.err.println(e.getMessage()); 
             System.exit(1); 
         } 
     }
}
```
### HTTP

Você pode usar o Amazon Pinpoint fazendo solicitações HTTP diretamente para a API REST.

Example Solicitação de objeto PUT do S3

Para adicionar suas definições de endpoint a um bucket, use a operação [PUT object](https://docs.aws.amazon.com/AmazonS3/latest/API/RESTObjectPUT.html) do Amazon S3 e forneça as definições de endpoint como o corpo:

```
PUT /prefix/key HTTP/1.1
Content-Type: text/plain
Accept: application/json
```

```
Host: bucket-name.s3.amazonaws.com
X-Amz-Content-Sha256: 
  c430dc094b0cec2905bc88d96314914d058534b14e2bc6107faa9daa12fdff2d
X-Amz-Date: 20180605T184132Z
Authorization: AWS4-HMAC-SHA256 Credential=AKIAIOSFODNN7EXAMPLE/20180605/
us-east-1/s3/aws4_request, SignedHeaders=accept;cache-control;content-
length;content-type;host;postman-token;x-amz-content-sha256;x-amz-date, 
  Signature=c25cbd6bf61bd3b3667c571ae764b9bf2d8af61b875cacced95d1e68d91b4170
Cache-Control: no-cache
{"ChannelType":"SMS","Address":"2065550182","Location":
{"Country":"CAN"},"Demographic":{"Platform":"Android","Make":"LG"},"User":
{"UserId":"example-user-id-1"}}
{"ChannelType":"APNS","Address":"1a2b3c4d5e6f7g8h9i0j1a2b3c4d5e6f","Location":
{"Country":"USA"},"Demographic":{"Platform":"iOS","Make":"Apple"},"User":
{"UserId":"example-user-id-2"}}
{"ChannelType":"EMAIL","Address":"john.stiles@example.com","Location":
{"Country":"USA"},"Demographic":{"Platform":"iOS","Make":"Apple"},"User":
{"UserId":"example-user-id-2"}}
```
Em que:

- /prefix/key é o prefixo e o nome da chave do objeto que conterá as definições de endpoints após o upload. Você pode usar o prefixo para organizar seus objetos hierarquicamente. Por exemplo, um prefixo útil pode ser pinpoint/imports/endpoints/.
- bucket-name é o nome do bucket do Amazon S3 ao qual você está adicionando as definições de endpoint.

Example Solicitação POST de trabalho de importação

Para importar definições de endpoint de um bucket do Amazon S3, envie uma solicitação POST para o recurso [Tarefas de importação.](https://docs.aws.amazon.com/pinpoint/latest/apireference/apps-application-id-jobs-import.html) Em sua solicitação, inclua os cabeçalhos necessários e forneça o JSON [ImportJobRequest](https://docs.aws.amazon.com/pinpoint/latest/apireference/apps-application-id-jobs-import.html#apps-application-id-jobs-import-schemas) como o corpo:

```
POST /v1/apps/application_id/jobs/import HTTP/1.1
Content-Type: application/json
Accept: application/json
Host: pinpoint.us-east-1.amazonaws.com
X-Amz-Date: 20180605T214912Z
Authorization: AWS4-HMAC-SHA256 Credential=AKIAIOSFODNN7EXAMPLE/20180605/
us-east-1/mobiletargeting/aws4_request, SignedHeaders=accept;cache-
```

```
control;content-length;content-type;host;postman-token;x-amz-date, 
  Signature=c25cbd6bf61bd3b3667c571ae764b9bf2d8af61b875cacced95d1e68d91b4170
Cache-Control: no-cache
{ 
   "S3Url": "s3://bucket-name/prefix/key", 
   "RoleArn": "iam-import-role-arn", 
   "Format": "format", 
   "RegisterEndpoints": true
}
```
Em que:

- application-id é o ID do projeto do Amazon Pinpoint para o qual você está importando endpoints.
- bucket-name/prefix/key é o local no Amazon S3 que contém um ou mais objetos para importação. A localização pode terminar com a chave de um objeto individual ou terminar com um prefixo que qualifica vários objetos.
- iam-import-role-arn é o nome do recurso da Amazon (ARN) de um perfil do IAM que concede acesso de leitura do Amazon Pinpoint ao bucket.
- O formato poder ser JSON ou CSV, dependendo do formato que você usou para definir os endpoints. Se o local do Amazon S3 incluir vários arquivos de formatos mistos, o Amazon Pinpoint importará apenas os arquivos que corresponderem ao formato especificado.

Se sua solicitação for bem-sucedida, você receberá uma resposta como a seguinte:

```
{ 
     "Id": "a995ce5d70fa44adb563b7d0e3f6c6f5", 
     "JobStatus": "CREATED", 
     "CreationDate": "2018-06-05T21:49:15.288Z", 
     "Type": "IMPORT", 
     "Definition": { 
          "S3Url": "s3://bucket-name/prefix/key", 
          "RoleArn": "iam-import-role-arn", 
          "ExternalId": "external-id", 
          "Format": "JSON", 
          "RegisterEndpoints": true, 
          "DefineSegment": false 
     }
}
```
A resposta fornece o ID do trabalho com o atributo Id. Você pode usar esse ID para verificar o status atual do trabalho de importação.

Example Solicitação GET de trabalho de importação

Para verificar o status atual de uma tarefa de importação, envie uma solicitação GET para o recurso [Tarefas de importação](https://docs.aws.amazon.com/pinpoint/latest/apireference/apps-application-id-jobs-import-job-id.html):

```
GET /v1/apps/application_id/jobs/import/job_id HTTP/1.1
Content-Type: application/json
Accept: application/json
Host: pinpoint.us-east-1.amazonaws.com
X-Amz-Date: 20180605T220744Z
Authorization: AWS4-HMAC-SHA256 Credential=AKIAIOSFODNN7EXAMPLE/20180605/us-
east-1/mobiletargeting/aws4_request, SignedHeaders=accept;cache-control;content-
type;host;postman-token;x-amz-date, 
  Signature=c25cbd6bf61bd3b3667c571ae764b9bf2d8af61b875cacced95d1e68d91b4170
Cache-Control: no-cache
```
Em que:

- application\_id é o ID do projeto do Amazon Pinpoint para o qual o trabalho de importação foi iniciado.
- job\_id é o ID do trabalho de importação que você está verificando.

Se sua solicitação for bem-sucedida, você receberá uma resposta como a seguinte:

```
{ 
     "ApplicationId": "application_id", 
     "Id": "70a51b2cf442447492d2c8e50336a9e8", 
     "JobStatus": "COMPLETED", 
     "CompletedPieces": 1, 
     "FailedPieces": 0, 
     "TotalPieces": 1, 
     "CreationDate": "2018-06-05T22:04:49.213Z", 
     "CompletionDate": "2018-06-05T22:04:58.034Z", 
     "Type": "IMPORT", 
     "TotalFailures": 0, 
     "TotalProcessed": 3, 
     "Definition": { 
          "S3Url": "s3://bucket-name/prefix/key.json",
```

```
 "RoleArn": "iam-import-role-arn", 
          "ExternalId": "external-id", 
          "Format": "JSON", 
          "RegisterEndpoints": true, 
          "DefineSegment": false 
     }
}
```
A resposta fornece o status do trabalho com o atributo JobStatus.

## Informações relacionadas

Para obter mais informações sobre o recurso de trabalhos de exportação na API do Amazon Pinpoint, incluindo os métodos HTTP e os parâmetros de solicitação compatíveis, consulte [Trabalhos](https://docs.aws.amazon.com/pinpoint/latest/apireference/apps-application-id-jobs-import.html)  [de importação](https://docs.aws.amazon.com/pinpoint/latest/apireference/apps-application-id-jobs-import.html) na Referência da API do Amazon Pinpoint.

# <span id="page-119-0"></span>Excluir endpoints do Amazon Pinpoint

Você pode excluir endpoints quando não desejar mais enviar mensagens a um determinado destino, como quando o destino se tornar inacessível ou quando um cliente fechar uma conta.

# Exemplos

Os exemplos a seguir mostram como excluir um endpoint.

### AWS CLI

Você pode usar o Amazon Pinpoint executando comandos com a AWS CLI.

Example Comando Delete endpoint

Para excluir um endpoint, use o comando [delete-endpoint](https://docs.aws.amazon.com/cli/latest/reference/pinpoint/delete-endpoint.html):

```
$ aws pinpoint delete-endpoint \
> --application-id application-id \
> --endpoint-id endpoint-id
```
Em que:

• application-id é o ID do projeto do Amazon Pinpoint que contém o endpoint.

• endpoint-id é o ID do endpoint que você está excluindo.

A resposta a esse comando é a definição JSON do endpoint excluído.

#### AWS SDK for Java

Você pode usar a API do Amazon Pinpoint em seus aplicativos Java usando o cliente fornecido pelo AWS SDK for Java.

#### Example Código

Para excluir um endpoint, use o método [deleteEndpoint](https://docs.aws.amazon.com/sdk-for-java/latest/reference/com/amazonaws/services/pinpoint/AmazonPinpointClient.html#deleteEndpoint-com.amazonaws.services.pinpoint.model.DeleteEndpointRequest-) do cliente do AmazonPinpoint. Forneça um objeto [DeleteEndpointRequest](https://docs.aws.amazon.com/sdk-for-java/latest/reference/com/amazonaws/services/pinpoint/model/DeleteEndpointRequest.html) como o argumento do método:

```
import software.amazon.awssdk.regions.Region;
import software.amazon.awssdk.services.pinpoint.PinpointClient;
import software.amazon.awssdk.services.pinpoint.model.DeleteEndpointRequest;
import software.amazon.awssdk.services.pinpoint.model.DeleteEndpointResponse;
import software.amazon.awssdk.services.pinpoint.model.PinpointException;
```

```
import software.amazon.awssdk.regions.Region;
import software.amazon.awssdk.services.pinpoint.PinpointClient;
import software.amazon.awssdk.services.pinpoint.model.DeleteEndpointRequest;
import software.amazon.awssdk.services.pinpoint.model.DeleteEndpointResponse;
import software.amazon.awssdk.services.pinpoint.model.PinpointException;
/** 
  * Before running this Java V2 code example, set up your development 
  * environment, including your credentials. 
 * 
  * For more information, see the following documentation topic: 
 * 
  * https://docs.aws.amazon.com/sdk-for-java/latest/developer-guide/get-started.html 
  */
public class DeleteEndpoint { 
     public static void main(String[] args) { 
         final String usage = """ 
                Usage: <appName> <andpointId >
                 Where: 
                   appId - The id of the application to delete.
```

```
 endpointId - The id of the endpoint to delete. 
                  """; 
        if (args.length != 2) {
             System.out.println(usage); 
             System.exit(1); 
         } 
        String appId = args[0];
        String endpointId = args[1];
         System.out.println("Deleting an endpoint with id: " + endpointId); 
         PinpointClient pinpoint = PinpointClient.builder() 
                  .region(Region.US_EAST_1) 
                 .build();
         deletePinEncpoint(pinpoint, appId, endpointId); 
         pinpoint.close(); 
     } 
     public static void deletePinEncpoint(PinpointClient pinpoint, String appId, 
  String endpointId) { 
         try { 
             DeleteEndpointRequest appRequest = DeleteEndpointRequest.builder() 
                      .applicationId(appId) 
                      .endpointId(endpointId) 
                      .build();
             DeleteEndpointResponse result = pinpoint.deleteEndpoint(appRequest); 
             String id = result.endpointResponse().id(); 
             System.out.println("The deleted endpoint id " + id); 
         } catch (PinpointException e) { 
             System.err.println(e.awsErrorDetails().errorMessage()); 
             System.exit(1); 
         } 
         System.out.println("Done"); 
     }
}
```
Para ver o exemplo completo do SDK, consulte [DeleteEndpoint.java](https://github.com/awsdocs/aws-doc-sdk-examples/blob/master/javav2/example_code/pinpoint/src/main/java/com/example/pinpoint/DeleteEndpoint.java/) no [GitHub.](https://github.com/)

### HTTP

Você pode usar o Amazon Pinpoint fazendo solicitações HTTP diretamente para a API REST.

### Example Solicitação DELETE endpoint

Para excluir um endpoint, envie uma solicitação DELETE para o recurso [Endpoint:](https://docs.aws.amazon.com/pinpoint/latest/apireference/rest-api-endpoint.html)

```
DELETE /v1/apps/application-id/endpoints/endpoint-id HTTP/1.1
Host: pinpoint.us-east-1.amazonaws.com
Content-Type: application/json
Accept: application/json
Cache-Control: no-cache
```
Em que:

- application-id é o ID do projeto do Amazon Pinpoint que contém o endpoint.
- endpoint-id é o ID do endpoint que você está excluindo.

A resposta a essa solicitação é a definição JSON do endpoint excluído.

# Gerenciar o número máximo de endpoints de um público-alvo

Cada membro do seu público-alvo pode ter no máximo 15 endpoints associados aos seus respectivos UserId. Consulte [Cotas de endpoint.](#page-705-0) Se você tentar adicionar um 16º endpoint, dependendo do ChannelType, você obterá BadRequestException ou será bem-sucedido removendo o endpoint com a EffectiveDate mais antiga.

Adicionar um 16º endpoint

- Se o novo tipo de canal para o endpoint for SMS, PUSH, VOICE, EMAIL, CUSTOM ou IN APP, o retorno será BadRequestException, pois o membro do público-alvo está no número máximo de endpoints. Você precisa remover um endpoint associado ao membro do público-alvo e tentar novamente. Consult[eExcluir endpoints do Amazon Pinpoint](#page-119-0).
- Se o novo tipo de canal para o endpoint for ADM, GCM, APNS, APNS\_VOIP, APNS\_VOIP\_SANDBOX ou BAIDU:
	- Verifique se pelo menos um endpoint atualmente associado ao membro do público-alvo tem um ChannelType de ADM, GCM, APNS, APNS\_VOICE, APNS\_VOIP\_SANDBOX ou BAIDU. Se não houver, o retorno será BadRequestException e um endpoint precisará ser removido antes de você tentar novamente. Consulte [Excluir endpoints do Amazon Pinpoint](#page-119-0).
- Caso contrário, o endpoint com a EffectiveDate mais antiga é definido para INACTIVE onde o ChannelType seja ADM, GCM, APNS, APNS\_VOIP, APNS\_VOIP\_SANDBOX ou BAIDU.
	- O UserID do endpoint antigo é removido.
	- O novo endpoint está associado ao membro do público-alvo e ainda tem o número máximo de endpoints.

O endpoint pode ser reativado definindo o Status como ACTIVE e adicionando o UserID de volta ao endpoint.

# Acessar os dados do público-alvo no Amazon Pinpoint

Conforme você adiciona endpoints ao Amazon Pinpoint, ele cresce como um repositório de dados do público-alvo. Esses dados consistem em:

- Os endpoints que você adiciona ou atualiza usando a API do Amazon Pinpoint.
- Endpoints que seu código cliente adiciona ou atualiza conforme os usuários entram em seu aplicativo.

Conforme seu público-alvo aumenta e muda, os dados de seu endpoint também aumentam e mudam. Para visualizar as informações mais recentes contidas no Amazon Pinpoint sobre seu público-alvo, você pode pesquisar endpoints individualmente ou exportar todos os endpoints para um projeto do Amazon Pinpoint. Visualizando os dados de seus endpoints, você pode aprender sobre as características do público-alvo que você registra em seus endpoints, como:

- Os dispositivos e plataformas de seus usuários.
- Os fusos horários dos usuários.
- As versões de seu aplicativo que estão instaladas nos dispositivos dos usuários.
- As localizações dos usuários, como suas cidades ou países.
- Todos os atributos ou métricas personalizados que você registrar.

O console do Amazon Pinpoint também fornece análise dos dados demográficos e atributos personalizados que são capturados em seus endpoints.

Antes de pesquisar endpoints, você deve adicioná-los a seu projeto do Amazon Pinpoint. Para adicionar endpoints, consulte [Definir o público-alvo para o Amazon Pinpoint.](#page-84-0)

Use os tópicos desta seção para pesquisar ou exportar endpoints usando a API do Amazon Pinpoint.

### Tópicos

- [Pesquisar endpoints com o Amazon Pinpoint](#page-125-0)
- [Exportar endpoints do Amazon Pinpoint](#page-130-0)
- [Listar IDs de endpoint com o Amazon Pinpoint](#page-142-0)

# <span id="page-125-0"></span>Pesquisar endpoints com o Amazon Pinpoint

Você pode pesquisar os detalhes de qualquer endpoint individual adicionado a um projeto do Amazon Pinpoint. Esses detalhes podem incluir o endereço de destino para suas mensagens, o canal de mensagens, os dados sobre o dispositivo do usuário, dados sobre a localização do usuário e todos os atributos personalizados que você registrar em seus endpoints.

Para pesquisar um endpoint, você precisa do ID do endpoint. Se você não souber o ID, você poderá obter os dados do endpoint por meio da exportação. Para exportar endpoints, consulte [the section](#page-130-0)  [called "Exportar endpoints"](#page-130-0).

# **Exemplos**

Os exemplos a seguir mostram como pesquisar um endpoint individual especificando seu ID.

### AWS CLI

Você pode usar o Amazon Pinpoint executando comandos com a AWS CLI.

Example Comando Get endpoint

Para pesquisar um endpoint, use o comando [get-endpoint](https://docs.aws.amazon.com/cli/latest/reference/pinpoint/get-endpoint.html):

```
$ aws pinpoint get-endpoint \
> --application-id application-id \
> --endpoint-id endpoint-id
```
Em que:

- *application-id* é o ID do projeto do Amazon Pinpoint que contém o endpoint.
- *endpoint-id* é o ID do endpoint que você está pesquisando.

A resposta a esse comando é a definição JSON do endpoint, como no exemplo a seguir:

```
{ 
     "EndpointResponse": { 
          "Address": 
  "1a2b3c4d5e6f7g8h9i0j1k2l3m4n5o6p7q8r9s0t1u2v3w4x5y6z7a8b9c0d1e2f", 
          "ApplicationId": "application-id", 
          "Attributes": { 
              "Interests": [
```

```
 "Technology", 
                  "Music", 
                  "Travel" 
 ] 
         }, 
         "ChannelType": "APNS", 
         "CohortId": "63", 
          "CreationDate": "2018-05-01T17:31:01.046Z", 
          "Demographic": { 
              "AppVersion": "1.0", 
              "Make": "apple", 
              "Model": "iPhone", 
              "ModelVersion": "8", 
              "Platform": "ios", 
              "PlatformVersion": "11.3.1", 
              "Timezone": "America/Los_Angeles" 
         }, 
         "EffectiveDate": "2018-05-07T19:03:29.963Z", 
         "EndpointStatus": "ACTIVE", 
         "Id": "example_endpoint", 
          "Location": { 
              "City": "Seattle", 
              "Country": "US", 
              "Latitude": 47.6, 
              "Longitude": -122.3, 
              "PostalCode": "98121" 
         }, 
         "Metrics": { 
              "music_interest_level": 6.0, 
              "travel_interest_level": 4.0, 
              "technology_interest_level": 9.0 
         }, 
         "OptOut": "ALL", 
          "RequestId": "7f546cac-6858-11e8-adcd-2b5a07aab338", 
         "User": { 
              "UserAttributes": { 
                  "Gender": "Female", 
                  "FirstName": "Wang", 
                  "LastName": "Xiulan", 
                  "Age": "39" 
              }, 
              "UserId": "example_user" 
         } 
     }
```
}

#### AWS SDK for Java

Você pode usar a API do Amazon Pinpoint em seus aplicativos Java usando o cliente fornecido pelo AWS SDK for Java.

#### Example Código

Para pesquisar um endpoint, inicialize um objeto [GetEndpointRequest](https://docs.aws.amazon.com/sdk-for-java/latest/reference/com/amazonaws/services/pinpoint/model/GetEndpointRequest.html). Em seguida, passe esse objeto para o método [getEndpoint](https://docs.aws.amazon.com/sdk-for-java/latest/reference/com/amazonaws/services/pinpoint/AmazonPinpointClient.html#getEndpoint-com.amazonaws.services.pinpoint.model.GetEndpointRequest-) do cliente do AmazonPinpoint:

```
import com.google.gson.FieldNamingPolicy;
import com.google.gson.Gson;
import com.google.gson.GsonBuilder;
import software.amazon.awssdk.regions.Region;
import software.amazon.awssdk.services.pinpoint.PinpointClient;
import software.amazon.awssdk.services.pinpoint.model.EndpointResponse;
import software.amazon.awssdk.services.pinpoint.model.GetEndpointResponse;
import software.amazon.awssdk.services.pinpoint.model.PinpointException;
import software.amazon.awssdk.services.pinpoint.model.GetEndpointRequest;
```

```
import com.google.gson.FieldNamingPolicy;
import com.google.gson.Gson;
import com.google.gson.GsonBuilder;
import software.amazon.awssdk.regions.Region;
import software.amazon.awssdk.services.pinpoint.PinpointClient;
import software.amazon.awssdk.services.pinpoint.model.EndpointResponse;
import software.amazon.awssdk.services.pinpoint.model.GetEndpointResponse;
import software.amazon.awssdk.services.pinpoint.model.PinpointException;
import software.amazon.awssdk.services.pinpoint.model.GetEndpointRequest;
/** 
  * Before running this Java V2 code example, set up your development 
  * environment, including your credentials. 
 * 
  * For more information, see the following documentation topic: 
 * 
  * https://docs.aws.amazon.com/sdk-for-java/latest/developer-guide/get-started.html 
  */
public class LookUpEndpoint { 
     public static void main(String[] args) { 
         final String usage = """
```

```
Usage: <appId> <endpoint>
                Where: 
                   appId - The ID of the application to delete. 
                   endpoint - The ID of the endpoint.\s 
                   """; 
       if (args.length != 2) {
            System.out.println(usage); 
            System.exit(1); 
        } 
       String appId = args[0];
       String endpoint = args[1];
        System.out.println("Looking up an endpoint point with ID: " + endpoint); 
        PinpointClient pinpoint = PinpointClient.builder() 
                 .region(Region.US_EAST_1) 
                .build();
        lookupPinpointEndpoint(pinpoint, appId, endpoint); 
        pinpoint.close(); 
    } 
    public static void lookupPinpointEndpoint(PinpointClient pinpoint, String appId, 
 String endpoint) { 
        try { 
            GetEndpointRequest appRequest = GetEndpointRequest.builder() 
                     .applicationId(appId) 
                     .endpointId(endpoint) 
                    .build();
            GetEndpointResponse result = pinpoint.getEndpoint(appRequest); 
            EndpointResponse endResponse = result.endpointResponse(); 
            // Uses the Google Gson library to pretty print the endpoint JSON. 
            Gson gson = new GsonBuilder() 
                     .setFieldNamingPolicy(FieldNamingPolicy.UPPER_CAMEL_CASE) 
                     .setPrettyPrinting() 
                     .create(); 
            String endpointJson = gson.toJson(endResponse); 
            System.out.println(endpointJson);
```

```
 } catch (PinpointException e) { 
              System.err.println(e.awsErrorDetails().errorMessage()); 
              System.exit(1); 
          } 
         System.out.println("Done"); 
     }
}
```
Para imprimir os dados do endpoint em um formato legível, este exemplo usa a biblioteca GSON do Google para converter o objeto EndpointResponse em uma string JSON.

### HTTP

Você pode usar o Amazon Pinpoint fazendo solicitações HTTP diretamente para a API REST.

Example Solicitação GET endpoint

Para pesquisar um endpoint, envie uma solicitação GET para o recurso [Endpoint:](https://docs.aws.amazon.com/pinpoint/latest/apireference/rest-api-endpoint.html)

```
GET /v1/apps/application_id/endpoints/endpoint_id HTTP/1.1
Host: pinpoint.us-east-1.amazonaws.com
Content-Type: application/json
Accept: application/json
Cache-Control: no-cache
```
Em que:

- *application-id* é o ID do projeto do Amazon Pinpoint que contém o endpoint.
- *endpoint-id* é o ID do endpoint que você está pesquisando.

A resposta a essa solicitação é a definição JSON do endpoint, como no exemplo a seguir:

```
{ 
     "ChannelType": "APNS", 
     "Address": "1a2b3c4d5e6f7g8h9i0j1k2l3m4n5o6p7q8r9s0t1u2v3w4x5y6z7a8b9c0d1e2f", 
     "EndpointStatus": "ACTIVE", 
     "OptOut": "NONE", 
     "RequestId": "b720cfa8-6924-11e8-aeda-0b22e0b0fa59", 
     "Location": { 
         "Latitude": 47.6, 
          "Longitude": -122.3, 
          "PostalCode": "98121",
```

```
 "City": "Seattle", 
          "Country": "US" 
     }, 
     "Demographic": { 
          "Make": "apple", 
          "Model": "iPhone", 
          "ModelVersion": "8", 
          "Timezone": "America/Los_Angeles", 
          "AppVersion": "1.0", 
          "Platform": "ios", 
          "PlatformVersion": "11.3.1" 
     }, 
     "EffectiveDate": "2018-06-06T00:58:19.865Z", 
     "Attributes": { 
          "Interests": [ 
              "Technology", 
              "Music", 
              "Travel" 
          ] 
     }, 
     "Metrics": { 
          "music_interest_level": 6, 
          "travel_interest_level": 4, 
         "technology interest level": 9
     }, 
     "User": {}, 
     "ApplicationId": "application_id", 
     "Id": "example_endpoint", 
     "CohortId": "39", 
     "CreationDate": "2018-06-06T00:58:19.865Z"
}
```
# Informações relacionadas

Para obter mais informações sobre o recurso Endpoint na API do Amazon Pinpoint, consulte [Endpoint](https://docs.aws.amazon.com/pinpoint/latest/apireference/rest-api-endpoint.html) na Referência da API do Amazon Pinpoint.

# <span id="page-130-0"></span>Exportar endpoints do Amazon Pinpoint

Para obter todas as informações de seu público-alvo contidas no Amazon Pinpoint, você pode exportar as definições do endpoint que pertencem a um projeto. Quando você exporta, o Amazon

Pinpoint coloca as definições do endpoint em um bucket do Amazon S3 especificado por você. A exportação de endpoints é útil quando você deseja:

- Visualizar os dados mais recentes sobre endpoints novos e existentes que seu aplicativo cliente registrou no Amazon Pinpoint.
- Sincronizar os dados do endpoint no Amazon Pinpoint com seu próprio sistema Customer Relationship Management (CRM - Gerenciamento de relação com o cliente).
- Criar relatórios sobre os dados de seus clientes ou analisá-los.

# Antes de começar

Para poder exportar endpoints, você precisa dos seguintes recursos em sua conta da AWS:

- Um bucket do Amazon S3. Para criar um bucket, consulte [Criar um bucket](https://docs.aws.amazon.com/AmazonS3/latest/gsg/CreatingABucket.html) no Guia do usuário do Amazon Simple Storage Service.
- Um perfil do AWS Identity and Access Management (IAM) que conceda permissões de gravação ao Amazon Pinpoint em seu bucket do Amazon S3. Para criar a função, consulte [Perfil do IAM](#page-675-0)  [para exportação de endpoints ou de segmentos](#page-675-0).

# Exemplos

Os exemplos a seguir demonstram como exportar endpoints de um projeto do Amazon Pinpoint e fazer download desses endpoints de seu bucket do Amazon S3.

### AWS CLI

Você pode usar o Amazon Pinpoint executando comandos com a AWS CLI.

Example Comando Create de trabalho de exportação

Para exportar os endpoints em seu projeto do Amazon Pinpoint, use o comando [create](https://docs.aws.amazon.com/cli/latest/reference/pinpoint/create-export-job.html)[export-job](https://docs.aws.amazon.com/cli/latest/reference/pinpoint/create-export-job.html):

```
$ aws pinpoint create-export-job \
> --application-id application-id \
> --export-job-request \
> S3UrlPrefix=s3://bucket-name/prefix/,\
> RoleArn=iam-export-role-arn
```
#### Em que:

- *application-id* é o ID do projeto do Amazon Pinpoint que contém os endpoints.
- *bucket-name/prefix/* é o nome do bucket do Amazon S3 e, opcionalmente, um prefixo que ajuda a organizar hierarquicamente os objetos no bucket. Por exemplo, um prefixo útil pode ser pinpoint/exports/endpoints/.
- *iam-export-role-arn* é o nome do recurso da Amazon (ARN) de um perfil do IAM que concede ao Amazon Pinpoint acesso de gravação ao bucket.

A resposta a esse comando fornece detalhes sobre o trabalho de exportação:

```
{ 
     "ExportJobResponse": { 
          "CreationDate": "2018-06-04T22:04:20.585Z", 
          "Definition": { 
              "RoleArn": "iam-export-role-arn", 
              "S3UrlPrefix": "s3://s3-bucket-name/prefix/" 
          }, 
          "Id": "7390e0de8e0b462380603c5a4df90bc4", 
          "JobStatus": "CREATED", 
          "Type": "EXPORT" 
     }
}
```
A resposta fornece o ID do trabalho com o atributo Id. Você pode usar esse ID para verificar o status atual do trabalho de exportação.

Example Comando Get de trabalho de exportação

Para verificar o status atual do trabalho de exportação, use o comando [get-export-job](https://docs.aws.amazon.com/cli/latest/reference/pinpoint/get-export-job.html):

```
$ aws pinpoint get-export-job \
> --application-id application-id \
> --job-id job-id
```
Em que:

- *application-id* é o ID do projeto do Amazon Pinpoint do qual você exportou os endpoints.
- *job-id* é o ID do trabalho que você está verificando.

A resposta a esse comando fornece o estado atual do trabalho de exportação:

```
{ 
     "ExportJobResponse": { 
          "ApplicationId": "application-id", 
          "CompletedPieces": 1, 
          "CompletionDate": "2018-05-08T22:16:48.228Z", 
          "CreationDate": "2018-05-08T22:16:44.812Z", 
          "Definition": {}, 
          "FailedPieces": 0, 
          "Id": "6c99c463f14f49caa87fa27a5798bef9", 
          "JobStatus": "COMPLETED", 
          "TotalFailures": 0, 
          "TotalPieces": 1, 
          "TotalProcessed": 215, 
          "Type": "EXPORT" 
     }
}
```
A resposta fornece o status do trabalho com o atributo JobStatus. Quando o valor do status do trabalho for COMPLETED, você obterá os endpoints exportados em seu bucket do Amazon S3.

Example Comando CP do S3

Para fazer download dos endpoints exportados, use o comando [cp](https://docs.aws.amazon.com/cli/latest/reference/s3/cp.html) do Amazon S3:

```
$ aws s3 cp s3://bucket-name/prefix/key.gz /local/directory/
```
Em que:

- *bucket-name/prefix/key* é o local do arquivo .gz que o Amazon Pinpoint adicionou ao bucket quando você exportou os endpoints. Esse arquivo contém as definições dos endpoints exportados. Por exemplo, no URL https://PINPOINT-EXAMPLE-BUCKET.s3.uswest-2.amazonaws.com/Exports/example.csv, PINPOINT-EXAMPLE-BUCKET é o nome do bucket e Exports/example.csv é a chave. Para obter mais informações sobre Chaves, consulte [Chaves](https://docs.aws.amazon.com/AmazonS3/latest/userguide/Welcome.html#BasicsKeys) no Guia do usuário do Amazon S3.
- */local/directory/* é o caminho do arquivo para o diretório local no qual você deseja fazer download dos endpoints.

#### AWS SDK for Java

Você pode usar a API do Amazon Pinpoint em seus aplicativos Java usando o cliente fornecido pelo AWS SDK for Java.

Example Código

Para exportar endpoints de um projeto do Amazon Pinpoint, inicialize um objeto [CreateExportJobRequest](https://docs.aws.amazon.com/sdk-for-java/latest/reference/com/amazonaws/services/pinpoint/model/CreateExportJobRequest.html). Em seguida, passe esse objeto para o método [createExportJob](https://docs.aws.amazon.com/sdk-for-java/latest/reference/com/amazonaws/services/pinpoint/AmazonPinpointClient.html#createExportJob-com.amazonaws.services.pinpoint.model.CreateExportJobRequest-) do cliente do AmazonPinpoint.

Para fazer download dos endpoints exportados do Amazon Pinpoint, use o método [getObject](https://docs.aws.amazon.com/sdk-for-java/latest/reference/com/amazonaws/services/s3/AmazonS3Client.html#getObject-java.lang.String-java.lang.String-) do cliente AmazonS3.

```
import software.amazon.awssdk.core.ResponseBytes;
import software.amazon.awssdk.regions.Region;
import software.amazon.awssdk.services.pinpoint.PinpointClient;
import software.amazon.awssdk.services.pinpoint.model.ExportJobRequest;
import software.amazon.awssdk.services.pinpoint.model.PinpointException;
import software.amazon.awssdk.services.pinpoint.model.CreateExportJobRequest;
import software.amazon.awssdk.services.pinpoint.model.CreateExportJobResponse;
import software.amazon.awssdk.services.pinpoint.model.GetExportJobResponse;
import software.amazon.awssdk.services.pinpoint.model.GetExportJobRequest;
import software.amazon.awssdk.services.s3.S3Client;
import software.amazon.awssdk.services.s3.model.GetObjectRequest;
import software.amazon.awssdk.services.s3.model.ListObjectsV2Request;
import software.amazon.awssdk.services.s3.model.ListObjectsV2Response;
import software.amazon.awssdk.services.s3.model.S3Object;
import software.amazon.awssdk.services.s3.model.GetObjectResponse;
import software.amazon.awssdk.services.s3.model.S3Exception;
import java.io.File;
import java.io.FileOutputStream;
import java.io.IOException;
import java.io.OutputStream;
import java.text.SimpleDateFormat;
import java.util.ArrayList;
import java.util.Date;
import java.util.List;
import java.util.concurrent.TimeUnit;
import java.util.stream.Collectors;
```
import software.amazon.awssdk.core.ResponseBytes; import software.amazon.awssdk.regions.Region;

import software.amazon.awssdk.services.pinpoint.PinpointClient; import software.amazon.awssdk.services.pinpoint.model.ExportJobRequest; import software.amazon.awssdk.services.pinpoint.model.PinpointException; import software.amazon.awssdk.services.pinpoint.model.CreateExportJobRequest; import software.amazon.awssdk.services.pinpoint.model.CreateExportJobResponse; import software.amazon.awssdk.services.pinpoint.model.GetExportJobResponse; import software.amazon.awssdk.services.pinpoint.model.GetExportJobRequest; import software.amazon.awssdk.services.s3.S3Client; import software.amazon.awssdk.services.s3.model.GetObjectRequest; import software.amazon.awssdk.services.s3.model.ListObjectsV2Request; import software.amazon.awssdk.services.s3.model.ListObjectsV2Response; import software.amazon.awssdk.services.s3.model.S3Object; import software.amazon.awssdk.services.s3.model.GetObjectResponse; import software.amazon.awssdk.services.s3.model.S3Exception; import java.io.File; import java.io.FileOutputStream; import java.io.IOException; import java.io.OutputStream; import java.text.SimpleDateFormat; import java.util.ArrayList; import java.util.Date; import java.util.List; import java.util.concurrent.TimeUnit; import java.util.stream.Collectors; /\*\* \* To run this code example, you need to create an AWS Identity and Access \* Management (IAM) role with the correct policy as described in this \* documentation: \* https://docs.aws.amazon.com/pinpoint/latest/developerguide/audience-dataexport.html \* \* Also, set up your development environment, including your credentials. \* \* For information, see this documentation topic: \* \* https://docs.aws.amazon.com/sdk-for-java/latest/developer-guide/get-started.html \*/ public class ExportEndpoints { public static void main(String[] args) { final String usage = """

This program performs the following steps:

```
 1. Exports the endpoints to an Amazon S3 bucket. 
                 2. Downloads the exported endpoints files from Amazon S3. 
                 3. Parses the endpoints files to obtain the endpoint IDs and prints 
 them. 
                 Usage: ExportEndpoints <applicationId> <s3BucketName> 
<iamExportRoleArn> <path>
                 Where: 
                   applicationId - The ID of the Amazon Pinpoint application that has 
 the endpoint. 
                   s3BucketName - The name of the Amazon S3 bucket to export the JSON 
 file to.\s 
                   iamExportRoleArn - The ARN of an IAM role that grants Amazon 
 Pinpoint write permissions to the S3 bucket. path - The path where the files 
 downloaded from the Amazon S3 bucket are written (for example, C:/AWS/). 
                 """; 
       if (args.length != 4) {
            System.out.println(usage); 
            System.exit(1); 
        } 
       String applicationId = args[0];
       String s3BucketName = args[1];
        String iamExportRoleArn = args[2]; 
       String path = args[3];
        System.out.println("Deleting an application with ID: " + applicationId); 
        Region region = Region.US_EAST_1; 
        PinpointClient pinpoint = PinpointClient.builder() 
                 .region(region) 
                .build();
        S3Client s3Client = S3Client.builder() 
                 .region(region) 
                 .build(); 
        exportAllEndpoints(pinpoint, s3Client, applicationId, s3BucketName, path, 
 iamExportRoleArn); 
        pinpoint.close(); 
        s3Client.close(); 
    }
```

```
public static void exportAllEndpoints(PinpointClient pinpoint,
             S3Client s3Client, 
             String applicationId, 
             String s3BucketName, 
             String path, 
             String iamExportRoleArn) { 
         try { 
             List<String> objectKeys = exportEndpointsToS3(pinpoint, s3Client, 
  s3BucketName, iamExportRoleArn, 
                      applicationId); 
            List<String> endpointFileKeys = objectKeys.stream().filter(o ->
  o.endsWith(".gz")) 
                      .collect(Collectors.toList()); 
             downloadFromS3(s3Client, path, s3BucketName, endpointFileKeys); 
         } catch (PinpointException e) { 
             System.err.println(e.awsErrorDetails().errorMessage()); 
             System.exit(1); 
         } 
     } 
     public static List<String> exportEndpointsToS3(PinpointClient pinpoint, S3Client 
  s3Client, String s3BucketName, 
             String iamExportRoleArn, String applicationId) { 
         SimpleDateFormat dateFormat = new SimpleDateFormat("yyyy-MM-dd-
HH_mm:ss.SSS_z");
         String endpointsKeyPrefix = "exports/" + applicationId + "_" + 
 dateFormat.format(new Date());
         String s3UrlPrefix = "s3://" + s3BucketName + "/" + endpointsKeyPrefix + 
  "/"; 
         List<String> objectKeys = new ArrayList<>(); 
         String key; 
         try { 
             // Defines the export job that Amazon Pinpoint runs. 
             ExportJobRequest jobRequest = ExportJobRequest.builder() 
                      .roleArn(iamExportRoleArn) 
                      .s3UrlPrefix(s3UrlPrefix) 
                     .build();
             CreateExportJobRequest exportJobRequest = 
  CreateExportJobRequest.builder()
```

```
 .applicationId(applicationId) 
                      .exportJobRequest(jobRequest) 
                     .build();
             System.out.format("Exporting endpoints from Amazon Pinpoint application 
 %s to Amazon S3 " + 
                      "bucket %s . . .\n", applicationId, s3BucketName); 
             CreateExportJobResponse exportResult = 
 pinpoint.createExportJob(exportJobRequest); 
             String jobId = exportResult.exportJobResponse().id(); 
             System.out.println(jobId); 
             printExportJobStatus(pinpoint, applicationId, jobId); 
             ListObjectsV2Request v2Request = ListObjectsV2Request.builder() 
                      .bucket(s3BucketName) 
                      .prefix(endpointsKeyPrefix) 
                     .build();
             // Create a list of object keys. 
             ListObjectsV2Response v2Response = s3Client.listObjectsV2(v2Request); 
             List<S3Object> objects = v2Response.contents(); 
             for (S3Object object : objects) { 
                key = object(key(); objectKeys.add(key); 
 } 
             return objectKeys; 
         } catch (PinpointException e) { 
             System.err.println(e.awsErrorDetails().errorMessage()); 
             System.exit(1); 
         } 
         return null; 
     } 
     private static void printExportJobStatus(PinpointClient pinpointClient, 
             String applicationId, 
             String jobId) { 
         GetExportJobResponse getExportJobResult; 
         String status; 
         try {
```

```
 // Checks the job status until the job completes or fails. 
             GetExportJobRequest exportJobRequest = GetExportJobRequest.builder() 
                     .jobId(jobId)
                      .applicationId(applicationId) 
                     .build();
             do { 
                 getExportJobResult = pinpointClient.getExportJob(exportJobRequest); 
                 status = 
 getExportJobResult.exportJobResponse().jobStatus().toString().toUpperCase(); 
                System.out.format("Export job %s . . .\n", status);
                 TimeUnit.SECONDS.sleep(3); 
             } while (!status.equals("COMPLETED") && !status.equals("FAILED")); 
             if (status.equals("COMPLETED")) { 
                 System.out.println("Finished exporting endpoints."); 
             } else { 
                 System.err.println("Failed to export endpoints."); 
                 System.exit(1); 
 } 
         } catch (PinpointException | InterruptedException e) { 
             System.err.println(e.getMessage()); 
             System.exit(1); 
         } 
    } 
    // Download files from an Amazon S3 bucket and write them to the path location. 
    public static void downloadFromS3(S3Client s3Client, String path, String 
 s3BucketName, List<String> objectKeys) { 
         String newPath; 
         try { 
             for (String key : objectKeys) { 
                 GetObjectRequest objectRequest = GetObjectRequest.builder() 
                          .bucket(s3BucketName) 
                          .key(key) 
                         .build();
                 ResponseBytes<GetObjectResponse> objectBytes = 
 s3Client.getObjectAsBytes(objectRequest); 
                byte[] data = objectBytes.asByteArray();
```

```
 // Write the data to a local file. 
                 String fileSuffix = new 
  SimpleDateFormat("yyyyMMddHHmmss").format(new Date()); 
                 newPath = path + fileSuffix + ".gz"; 
                 File myFile = new File(newPath); 
                 OutputStream os = new FileOutputStream(myFile); 
                 os.write(data); 
 } 
             System.out.println("Download finished."); 
         } catch (S3Exception | NullPointerException | IOException e) { 
             System.err.println(e.getMessage()); 
             System.exit(1); 
         } 
     }
}
```
Para ver o exemplo completo do SDK, consulte [ExportEndpoints.java](https://github.com/awsdocs/aws-doc-sdk-examples/blob/master/javav2/example_code/pinpoint/src/main/java/com/example/pinpoint/ExportEndpoints.java/) no [GitHub.](https://github.com/)

HTTP

Você pode usar o Amazon Pinpoint fazendo solicitações HTTP diretamente para a API REST.

Example Solicitação POST de trabalho de exportação

Para exportar os endpoints em seu projeto do Amazon Pinpoint, envie uma solicitação POST para o recurso [Trabalhos de exportação](https://docs.aws.amazon.com/pinpoint/latest/apireference/rest-api-export-jobs.html):

```
POST /v1/apps/application_id/jobs/export HTTP/1.1
Content-Type: application/json
Accept: application/json
Host: pinpoint.us-east-1.amazonaws.com
X-Amz-Date: 20180606T001238Z
Authorization: AWS4-HMAC-SHA256 Credential=AKIAIOSFODNN7EXAMPLE/20180606/
us-east-1/mobiletargeting/aws4_request, SignedHeaders=accept;cache-
control;content-length;content-type;host;postman-token;x-amz-date, 
  Signature=c25cbd6bf61bd3b3667c571ae764b9bf2d8af61b875cacced95d1e68d91b4170
Cache-Control: no-cache
{ 
   "S3UrlPrefix": "s3://bucket-name/prefix", 
   "RoleArn": "iam-export-role-arn"
}
```
#### Em que:

- *application-id* é o ID do projeto do Amazon Pinpoint que contém os endpoints.
- *bucket-name/prefix* é o nome do bucket do Amazon S3 e, opcionalmente, um prefixo que ajuda a organizar hierarquicamente os objetos no bucket. Por exemplo, um prefixo útil pode ser pinpoint/exports/endpoints/.
- *iam-export-role-arn* é o nome do recurso da Amazon (ARN) de um perfil do IAM que concede ao Amazon Pinpoint acesso de gravação ao bucket.

A resposta a essa solicitação fornece detalhes sobre o trabalho de exportação:

```
{ 
     "Id": "611bdc54c75244bfa51fe7001ddb2e36", 
     "JobStatus": "CREATED", 
     "CreationDate": "2018-06-06T00:12:43.271Z", 
     "Type": "EXPORT", 
     "Definition": { 
          "S3UrlPrefix": "s3://bucket-name/prefix", 
          "RoleArn": "iam-export-role-arn" 
     }
}
```
A resposta fornece o ID do trabalho com o atributo Id. Você pode usar esse ID para verificar o status atual do trabalho de exportação.

Example Solicitação GET de trabalho de exportação

Para verificar o status atual de um trabalho de exportação, envie uma solicitação GET para o recurso de [Trabalho de exportação:](https://docs.aws.amazon.com/pinpoint/latest/apireference/rest-api-export-job.html)

```
GET /v1/apps/application_id/jobs/export/job_id HTTP/1.1
Content-Type: application/json
Accept: application/json
Host: pinpoint.us-east-1.amazonaws.com
X-Amz-Date: 20180606T002443Z
Authorization: AWS4-HMAC-SHA256 Credential=AKIAIOSFODNN7EXAMPLE/20180606/us-
east-1/mobiletargeting/aws4_request, SignedHeaders=accept;cache-control;content-
type;host;postman-token;x-amz-date, 
  Signature=c25cbd6bf61bd3b3667c571ae764b9bf2d8af61b875cacced95d1e68d91b4170
Cache-Control: no-cache
```
Em que:

- *application-id* é o ID do projeto do Amazon Pinpoint do qual você exportou os endpoints.
- *job-id* é o ID do trabalho que você está verificando.

A resposta a essa solicitação fornece o estado atual do trabalho de exportação:

```
{ 
     "ApplicationId": "application_id", 
     "Id": "job_id", 
     "JobStatus": "COMPLETED", 
     "CompletedPieces": 1, 
     "FailedPieces": 0, 
     "TotalPieces": 1, 
     "CreationDate": "2018-06-06T00:12:43.271Z", 
     "CompletionDate": "2018-06-06T00:13:01.141Z", 
     "Type": "EXPORT", 
     "TotalFailures": 0, 
     "TotalProcessed": 217, 
     "Definition": {}
}
```
A resposta fornece o status do trabalho com o atributo JobStatus. Quando o valor do status do trabalho for COMPLETED, você obterá os endpoints exportados em seu bucket do Amazon S3.

## Informações relacionadas

Para obter mais informações sobre o recurso de trabalhos de exportação na API do Amazon Pinpoint, incluindo os métodos HTTP e os parâmetros de solicitação compatíveis consulte [Trabalhos](https://docs.aws.amazon.com/pinpoint/latest/apireference/rest-api-export-jobs.html) [de exportação](https://docs.aws.amazon.com/pinpoint/latest/apireference/rest-api-export-jobs.html) na Referência da API do Amazon Pinpoint.

# <span id="page-142-0"></span>Listar IDs de endpoint com o Amazon Pinpoint

Para atualizar ou excluir um endpoint, você precisa do ID do endpoint. Portanto, para executar essas operações em todos os endpoints em um projeto do Amazon Pinpoint, a primeira etapa é listar todos os IDs de endpoints que pertencem a esse projeto. Em seguida, você pode repetir esses IDs para, por exemplo, adicionar um atributo globalmente ou excluir todos os endpoints de seu projeto.

O exemplo a seguir usa o AWS SDK for Java e faz o seguinte:

- 1. Chama o método exportEndpointsToS3 de exemplo do código de exemplo em [Exportar](#page-130-0) [endpoints do Amazon Pinpoint](#page-130-0). Esse método exporta as definições de endpoints de um projeto do Amazon Pinpoint. As definições de endpoints são adicionadas como arquivos gzip a um bucket do Amazon S3.
- 2. Faz download dos arquivos gzip exportados.
- 3. Lê os arquivos gzip e obtém o ID do endpoint de cada definição JSON do endpoint.
- 4. Imprime os IDs de endpoints no console.
- 5. Limpa por meio da exclusão dos arquivos que o Amazon Pinpoint adicionou ao Amazon S3.

```
import software.amazon.awssdk.regions.Region;
import software.amazon.awssdk.services.pinpoint.PinpointClient;
import software.amazon.awssdk.services.pinpoint.model.EndpointResponse;
import software.amazon.awssdk.services.pinpoint.model.GetUserEndpointsRequest;
import software.amazon.awssdk.services.pinpoint.model.GetUserEndpointsResponse;
import software.amazon.awssdk.services.pinpoint.model.PinpointException;
import java.util.List;
```

```
import software.amazon.awssdk.regions.Region;
import software.amazon.awssdk.services.pinpoint.PinpointClient;
import software.amazon.awssdk.services.pinpoint.model.EndpointResponse;
import software.amazon.awssdk.services.pinpoint.model.GetUserEndpointsRequest;
import software.amazon.awssdk.services.pinpoint.model.GetUserEndpointsResponse;
import software.amazon.awssdk.services.pinpoint.model.PinpointException;
import java.util.List;
/** 
  * Before running this Java V2 code example, set up your development 
  * environment, including your credentials. 
 * 
  * For more information, see the following documentation topic: 
 * 
  * https://docs.aws.amazon.com/sdk-for-java/latest/developer-guide/get-started.html 
  */
public class ListEndpointIds { 
     public static void main(String[] args) { 
         final String usage = """ 
                Usage: <applicationId> <userId>
                 Where:
```
```
 applicationId - The ID of the Amazon Pinpoint application that has 
 the endpoint. 
                    userId - The user id applicable to the endpoints"""; 
        if (args.length != 2) {
             System.out.println(usage); 
             System.exit(1); 
         } 
        String applicationId = args[0];
        String userId = args[1];
         PinpointClient pinpoint = PinpointClient.builder() 
                  .region(Region.US_EAST_1) 
                 .build();
         listAllEndpoints(pinpoint, applicationId, userId); 
         pinpoint.close(); 
    } 
     public static void listAllEndpoints(PinpointClient pinpoint, 
             String applicationId, 
             String userId) { 
         try { 
             GetUserEndpointsRequest endpointsRequest = 
 GetUserEndpointsRequest.builder() 
                      .userId(userId) 
                      .applicationId(applicationId) 
                     .build();
             GetUserEndpointsResponse response = 
 pinpoint.getUserEndpoints(endpointsRequest); 
            List<EndpointResponse> endpoints = response.endpointsResponse().item();
             // Display the results. 
             for (EndpointResponse endpoint : endpoints) { 
                 System.out.println("The channel type is: " + endpoint.channelType()); 
                 System.out.println("The address is " + endpoint.address()); 
 } 
         } catch (PinpointException e) { 
             System.err.println(e.awsErrorDetails().errorMessage()); 
             System.exit(1); 
         }
```
}

}

Para ver o exemplo completo do SDK, consulte [ListEndpointIs.java](https://github.com/awsdocs/aws-doc-sdk-examples/blob/master/javav2/example_code/pinpoint/src/main/java/com/example/pinpoint/ListEndpointIds.java/) no [GitHub](https://github.com/).

# Criar segmentos

Um segmento de usuário representa um subconjunto de seus usuários com base em características compartilhadas, tais como os usuários que acessaram o seu aplicativo ou que plataforma de dispositivo usam. Um segmento designa que usuários receberão as mensagens entregues por uma campanha. Defina segmentos para que você possa alcançar o público correto quando desejar convidar usuários de volta para seu aplicativo, fazer ofertas especiais, ou aumentar o envolvimento dos usuários e as aquisições.

Depois de criar um segmento, você pode usá-lo em uma ou mais campanhas. A campanha oferece mensagens personalizadas para os usuários no segmento.

Para mais informações, leia [Segmentos.](https://docs.aws.amazon.com/pinpoint/latest/apireference/rest-api-segments.html)

Tópicos

- [Criar segmentos](#page-146-0)
- [Importar segmentos](#page-150-0)
- [Personalizar segmentos com o AWS Lambda](#page-152-0)

## <span id="page-146-0"></span>Criar segmentos

Para chegar ao público-alvo de uma campanha, crie um segmento baseado nos dados relatados pelo aplicativo. Por exemplo, para entrar em contato com usuários que não usaram o aplicativo recentemente, você pode definir um segmento para aqueles que não o acessaram nos últimos 30 dias.

### Criar segmentos com o AWS SDK for Java

O exemplo a seguir demonstra como criar um segmento com o AWS SDK for Java.

import software.amazon.awssdk.regions.Region; import software.amazon.awssdk.services.pinpoint.PinpointClient; import software.amazon.awssdk.services.pinpoint.model.AttributeDimension; import software.amazon.awssdk.services.pinpoint.model.SegmentResponse; import software.amazon.awssdk.services.pinpoint.model.AttributeType; import software.amazon.awssdk.services.pinpoint.model.RecencyDimension; import software.amazon.awssdk.services.pinpoint.model.SegmentBehaviors;

```
import software.amazon.awssdk.services.pinpoint.model.SegmentDemographics;
import software.amazon.awssdk.services.pinpoint.model.SegmentLocation;
import software.amazon.awssdk.services.pinpoint.model.SegmentDimensions;
import software.amazon.awssdk.services.pinpoint.model.WriteSegmentRequest;
import software.amazon.awssdk.services.pinpoint.model.CreateSegmentRequest;
import software.amazon.awssdk.services.pinpoint.model.CreateSegmentResponse;
import software.amazon.awssdk.services.pinpoint.model.PinpointException;
import java.util.HashMap;
import java.util.Map;
```

```
import software.amazon.awssdk.regions.Region;
import software.amazon.awssdk.services.pinpoint.PinpointClient;
import software.amazon.awssdk.services.pinpoint.model.AttributeDimension;
import software.amazon.awssdk.services.pinpoint.model.SegmentResponse;
import software.amazon.awssdk.services.pinpoint.model.AttributeType;
import software.amazon.awssdk.services.pinpoint.model.RecencyDimension;
import software.amazon.awssdk.services.pinpoint.model.SegmentBehaviors;
import software.amazon.awssdk.services.pinpoint.model.SegmentDemographics;
import software.amazon.awssdk.services.pinpoint.model.SegmentLocation;
import software.amazon.awssdk.services.pinpoint.model.SegmentDimensions;
import software.amazon.awssdk.services.pinpoint.model.WriteSegmentRequest;
import software.amazon.awssdk.services.pinpoint.model.CreateSegmentRequest;
import software.amazon.awssdk.services.pinpoint.model.CreateSegmentResponse;
import software.amazon.awssdk.services.pinpoint.model.PinpointException;
import java.util.HashMap;
import java.util.Map;
/** 
  * Before running this Java V2 code example, set up your development 
  * environment, including your credentials. 
 * 
  * For more information, see the following documentation topic: 
 * 
  * https://docs.aws.amazon.com/sdk-for-java/latest/developer-guide/get-started.html 
  */
public class CreateSegment { 
         public static void main(String[] args) { 
                 final String usage = """ 
                                Usage: <appId>
                                 Where: 
                                    appId - The application ID to create a segment for.
```

```
\mathbf{u} = \mathbf{u} \cdot \mathbf{v} , we have the set of \mathbf{u} = \mathbf{v} \cdot \mathbf{v}if (args.length != 1) {
                           System.out.println(usage); 
                           System.exit(1); 
 } 
                 String appId = args[0];
                  PinpointClient pinpoint = PinpointClient.builder() 
                                    .region(Region.US_EAST_1) 
                                   .build();
                  SegmentResponse result = createSegment(pinpoint, appId); 
                  System.out.println("Segment " + result.name() + " created."); 
                  System.out.println(result.segmentType()); 
                  pinpoint.close(); 
         } 
         public static SegmentResponse createSegment(PinpointClient client, String 
 appId) { 
                  try { 
                           Map<String, AttributeDimension> segmentAttributes = new 
 HashMap<>(); 
                           segmentAttributes.put("Team", AttributeDimension.builder() 
                                             .attributeType(AttributeType.INCLUSIVE) 
                                             .values("Lakers") 
                                            .build();
                           RecencyDimension recencyDimension = RecencyDimension.builder() 
                                             .duration("DAY_30") 
                                             .recencyType("ACTIVE") 
                                            .build();
                           SegmentBehaviors segmentBehaviors = SegmentBehaviors.builder() 
                                             .recency(recencyDimension) 
                                            .build();
                           SegmentDemographics segmentDemographics = SegmentDemographics 
                                             .builder() 
                                            .build();
                           SegmentLocation segmentLocation = SegmentLocation 
                                             .builder()
```

```
.build();
                          SegmentDimensions dimensions = SegmentDimensions 
                                            .builder() 
                                            .attributes(segmentAttributes) 
                                            .behavior(segmentBehaviors) 
                                            .demographic(segmentDemographics) 
                                            .location(segmentLocation) 
                                           .build();
                          WriteSegmentRequest writeSegmentRequest = 
  WriteSegmentRequest.builder() 
                                            .name("MySegment") 
                                            .dimensions(dimensions) 
                                           .build();
                          CreateSegmentRequest createSegmentRequest = 
  CreateSegmentRequest.builder() 
                                           .applicationId(appId) 
                                            .writeSegmentRequest(writeSegmentRequest) 
                                           .build();
                          CreateSegmentResponse createSegmentResult = 
  client.createSegment(createSegmentRequest); 
                          System.out.println("Segment ID: " + 
  createSegmentResult.segmentResponse().id()); 
                          System.out.println("Done"); 
                          return createSegmentResult.segmentResponse(); 
                  } catch (PinpointException e) { 
                          System.err.println(e.awsErrorDetails().errorMessage()); 
                          System.exit(1); 
 } 
                  return null; 
         }
}
```
Quando você executa este exemplo, o conteúdo abaixo é impresso na janela do console do seu IDE:

Segment ID: 09cb2967a82b4a2fbab38fead8d1f4c4

Para ver o exemplo completo do SDK, consulte [CreateSegment.java](https://github.com/awsdocs/aws-doc-sdk-examples/blob/master/javav2/example_code/pinpoint/src/main/java/com/example/pinpoint/CreateSegment.java/) no [GitHub.](https://github.com/)

### <span id="page-150-0"></span>Importar segmentos

Com o Amazon Pinpoint, você pode definir um segmento de usuário importando informações sobre os endpoints que pertencem ao segmento. Um endpoint é um destino de mensagens único, como um token de push para dispositivos móveis, um número de celular ou um endereço de e-mail.

A importação de segmentos é útil se você já criou segmentos de usuários fora do Amazon Pinpoint, mas deseja envolver os usuários em campanhas do Amazon Pinpoint.

Quando você importa um segmento, o Amazon Pinpoint obtém os endpoints do segmento do Amazon Simple Storage Service (Amazon S3). Antes de importar, adicione os endpoints ao Amazon S3 e crie um perfil do IAM que conceda ao Amazon Pinpoint acesso ao Amazon S3. Em seguida, você informa a ao Amazon Pinpoint o local de armazenamento dos endpoints do Amazon S3, e o Amazon Pinpoint adiciona cada endpoint ao segmento.

Para criar o perfil do IAM, consulte [Perfil do IAM para importação de endpoints ou segmentos.](#page-673-0) Para obter informações sobre a importação de um segmento usando o console do Amazon Pinpoint, consulte [Importar segmentos](https://docs.aws.amazon.com/pinpoint/latest/userguide/segments-importing.html) no Guia do usuário do Amazon Pinpoint.

### Importar um segmento

O exemplo a seguir demonstra como importar um segmento usando o AWS SDK for Java.

```
import software.amazon.awssdk.regions.Region;
import software.amazon.awssdk.services.pinpoint.PinpointClient;
import software.amazon.awssdk.services.pinpoint.model.CreateImportJobRequest;
import software.amazon.awssdk.services.pinpoint.model.ImportJobResponse;
import software.amazon.awssdk.services.pinpoint.model.ImportJobRequest;
import software.amazon.awssdk.services.pinpoint.model.Format;
import software.amazon.awssdk.services.pinpoint.model.CreateImportJobResponse;
import software.amazon.awssdk.services.pinpoint.model.PinpointException;
```

```
import software.amazon.awssdk.regions.Region;
import software.amazon.awssdk.services.pinpoint.PinpointClient;
import software.amazon.awssdk.services.pinpoint.model.CreateImportJobRequest;
import software.amazon.awssdk.services.pinpoint.model.ImportJobResponse;
import software.amazon.awssdk.services.pinpoint.model.ImportJobRequest;
import software.amazon.awssdk.services.pinpoint.model.Format;
import software.amazon.awssdk.services.pinpoint.model.CreateImportJobResponse;
import software.amazon.awssdk.services.pinpoint.model.PinpointException;
```

```
/** 
  * Before running this Java V2 code example, set up your development 
  * environment, including your credentials. 
 * 
  * For more information, see the following documentation topic: 
 * 
  * https://docs.aws.amazon.com/sdk-for-java/latest/developer-guide/get-started.html 
  */
public class ImportSegment { 
     public static void main(String[] args) { 
         final String usage = """ 
                 Usage: <appId> <br/> <br/> <br/>key> <roleArn>\s
                  Where: 
                    appId - The application ID to create a segment for. 
                    bucket - The name of the Amazon S3 bucket that contains the segment 
  definitons. 
                    key - The key of the S3 object. 
                    roleArn - ARN of the role that allows Amazon Pinpoint to access S3. 
  You need to set trust management for this to work. See https://docs.aws.amazon.com/
IAM/latest/UserGuide/reference_policies_elements_principal.html 
                    """; 
        if (args.length != 4) {
             System.out.println(usage); 
             System.exit(1); 
         } 
        String appId = args[0];
        String bucket = arg[1];
        String key = args[2];
         String roleArn = args[3]; 
         PinpointClient pinpoint = PinpointClient.builder() 
                  .region(Region.US_EAST_1) 
                 .build();
         ImportJobResponse response = createImportSegment(pinpoint, appId, bucket, key, 
  roleArn); 
         System.out.println("Import job for " + bucket + " submitted."); 
         System.out.println("See application " + response.applicationId() + " for import
```

```
 job status.");
```

```
 System.out.println("See application " + response.jobStatus() + " for import job 
  status."); 
         pinpoint.close(); 
     } 
     public static ImportJobResponse createImportSegment(PinpointClient client, 
              String appId, 
              String bucket, 
              String key, 
              String roleArn) { 
         try { 
              ImportJobRequest importRequest = ImportJobRequest.builder() 
                       .defineSegment(true) 
                       .registerEndpoints(true) 
                       .roleArn(roleArn) 
                       .format(Format.JSON) 
                       .s3Url("s3://" + bucket + "/" + key) 
                      .build();
              CreateImportJobRequest jobRequest = CreateImportJobRequest.builder() 
                       .importJobRequest(importRequest) 
                       .applicationId(appId) 
                      .build();
              CreateImportJobResponse jobResponse = client.createImportJob(jobRequest); 
              return jobResponse.importJobResponse(); 
         } catch (PinpointException e) { 
              System.err.println(e.awsErrorDetails().errorMessage()); 
              System.exit(1); 
         } 
         return null; 
     }
}
```
<span id="page-152-0"></span>Para ver o exemplo completo do SDK, consulte [ImportingSegments.java](https://github.com/awsdocs/aws-doc-sdk-examples/blob/master/javav2/example_code/pinpoint/src/main/java/com/example/pinpoint/ImportSegment.java/) no [GitHub.](https://github.com/)

## Personalizar segmentos com o AWS Lambda

Essa documentação é de pré-lançamento para um atributo em versão beta pública. Está sujeita a alteração.

Você pode usar uma função do AWS Lambda para ajustar como uma campanha do Amazon Pinpoint envolve o seu público-alvo. Com o AWS Lambda, você pode modificar o segmento da campanha no momento em que o Amazon Pinpoint enviar a mensagem da campanha.

O AWS Lambda é um serviço de computação que pode ser usado para executar código sem provisionamento ou gerenciamento de servidores. Você empacota seu código e faz upload no Lambda como funções do Lambda. O Lambda executa uma função quando ela é invocada, o que pode ser feito manualmente por você ou automaticamente em resposta a eventos. Para obter mais informações, consulte o [Guia do desenvolvedor do AWS Lambda](https://docs.aws.amazon.com/lambda/latest/dg/welcome.html).

Para atribuir uma função do Lambda a uma campanha, defina as configurações CampaignHook da campanha usando o recurso [Campanha](https://docs.aws.amazon.com/pinpoint/latest/apireference/apps-application-id-campaigns-campaign-id.html) na API do Amazon Pinpoint. Essas configurações incluem o nome da função do Lambda. Elas também incluem o modo CampaignHook que define se o Amazon Pinpoint recebe um valor de retorno da função.

Uma função do Lambda que você atribui a uma campanha é referida como uma extensão do Amazon Pinpoint.

Com as configurações de CampaignHook definidas, o Amazon Pinpoint invoca automaticamente a função do Lambda ao executar a campanha, antes de enviar a mensagem da campanha. Quando o Amazon Pinpoint invoca a função, ele fornece dados de eventos sobre a entrega da mensagem. Esses dados incluem o segmento da campanha, que é a lista de endpoints aos quais o Amazon Pinpoint envia a mensagem.

Se o modo CampaignHook estiver definido como FILTER, o Amazon Pinpoint permite que a função modifique e retorne o segmento antes de enviar a mensagem. Por exemplo, a função pode atualizar as definições de endpoint com atributos que contenham dados de uma origem externa ao Amazon Pinpoint. Ou a função pode filtrar o segmento removendo determinados endpoints, com base em condições no código da função. Depois de o Amazon Pinpoint receber o segmento modificado da função, ele envia a mensagem para cada um dos endpoints do segmento usando o canal de entrega da campanha.

Ao processar os segmentos com o AWS Lambda, você tem mais controle sobre os destinatários e o conteúdo das mensagens que envia. Você pode personalizar suas campanhas em tempo real, no momento em que as mensagens da campanha são enviadas. A filtragem de segmentos permite que você envolva subconjuntos de segmentos definidos de maneira mais restrita. Adicionar ou atualizar os atributos do endpoint permite que você disponibilize novos dados para variáveis de mensagens.

#### **a** Note

Você também pode usar as configurações de CampaignHook para atribuir uma função do Lambda que lide com a entrega de mensagens. Esse tipo de função é útil para a entrega de mensagens por meio de canais personalizados aos quais o Amazon Pinpoint não oferece suporte, como plataformas de mídia social. Para obter mais informações, consulte [Criação de](#page-306-0)  [canais personalizados no Amazon Pinpoint](#page-306-0).

Ao invocar um hook do Lambda usando o Amazon Pinpoint, a função do Lambda também deve estar na mesma região do projeto do Amazon Pinpoint.

Para modificar segmentos de campanha com o AWS Lambda, primeiro crie uma função que processe os dados de eventos enviados pelo Amazon Pinpoint e retorne um segmento modificado. Em seguida, autorize o Amazon Pinpoint a invocar a função atribuindo uma política de função do Lambda. Por fim, atribua a função a uma ou mais campanhas, definindo as configurações CampaignHook.

### Dados de eventos

Quando o Amazon Pinpoint invoca a função do Lambda, ele fornece a carga a seguir como dados de eventos:

```
{ 
   "MessageConfiguration": {Message configuration} 
   "ApplicationId": ApplicationId, 
   "CampaignId": CampaignId, 
   "TreatmentId": TreatmentId, 
   "ActivityId": ActivityId, 
   "ScheduledTime": Scheduled Time, 
   "Endpoints": { 
     EndpointId: {Endpoint definition} 
 . . . 
   }
}
```
O AWS Lambda transmite os dados de evento para o código da função. Os dados de eventos fornecem os seguintes atributos:

• MessageConfiguration: tem a mesma estrutura do objeto DirectMessageConfiguration do recurso [Mensagens](https://docs.aws.amazon.com/pinpoint/latest/apireference/apps-application-id-messages.html) na API do Amazon Pinpoint.

- ApplicationId: o ID do projeto do Amazon Pinpoint ao qual a campanha pertence.
- CampaignId: o ID da campanha do Amazon Pinpoint para o qual a função é invocada.
- TreatmentId: o ID de uma variação de campanha usada para testes A/B.
- ActivityId: o ID da atividade sendo executada pela campanha.
- ScheduledTime: a data e o horário, em formato ISO 8601, em que as mensagens da campanha serão entregues.
- Endpoints: um mapa que associa IDs de endpoint a definições de endpoint. Cada carga de dados de eventos contém até 50 endpoints. Se o segmento da campanha contiver mais de 50 endpoints, o Amazon Pinpoint invocará a função repetidamente, com até 50 endpoints por vez, até que todos os endpoints sejam processados.

### Criação de uma função do Lambda

Para saber como criar uma função do Lambda, consulte [Conceitos básicos](https://docs.aws.amazon.com/lambda/latest/dg/getting-started.html) no Guia do desenvolvedor do AWS Lambda. Ao criar a função, lembre-se de que a entrega de mensagens falha nas seguintes condições:

- A função do Lambda leva mais de 15 segundos para retornar o segmento modificado.
- O Amazon Pinpoint não consegue decodificar o valor de retorno da função.
- A função requer mais de 3 tentativas do Amazon Pinpoint para invocá-lo com êxito.

O Amazon Pinpoint só aceita definições de endpoint no valor de retorno da função. A função não consegue modificar outros elementos nos dados de eventos.

#### Exemplo de função do Lambda

Sua função do Lambda processa os dados de eventos enviados pelo Amazon Pinpoint e retorna os endpoints modificados, conforme mostrado pelo seguinte handler de exemplo, escrito em Node.js:

```
'use strict'; 
exports.handler = (event, context, callback) => { 
     for (var key in event.Endpoints) { 
         if (event.Endpoints.hasOwnProperty(key)) { 
            var endpoint = event. Endpoints[key];
             var attr = endpoint.Attributes; 
             if (!attr) {
```

```
attr = \{\};
                 endpoint.Attributes = attr; 
 } 
            attr['CreditScore"] = [ Math.float(Math.random() * 200) + 650]; } 
     } 
     console.log("Received event:", JSON.stringify(event, null, 2)); 
     callback(null, event.Endpoints);
};
```
O Lambda passa os dados de eventos para o handler como o parâmetro event.

Neste exemplo, o handler percorre cada endpoint no objeto event.Endpoints e adiciona um novo atributo, CreditScore, ao endpoint. O valor do atributo CreditScore é simplesmente um número aleatório.

A instrução console.log() registra o evento no CloudWatch Logs.

A instrução callback() retorna os endpoints modificados ao Amazon Pinpoint. Normalmente, o parâmetro callback é opcional em funções do Lambda Node.js, mas é necessário neste contexto porque a função deve retornar os endpoints atualizados ao Amazon Pinpoint.

Sua função deve retornar endpoints no mesmo formato fornecido pelos dados do evento, que é um mapa que associa IDs de endpoint a definições de endpoint, como no exemplo a seguir:

```
{ 
     "eqmj8wpxszeqy/b3vch04sn41yw": { 
          "ChannelType": "GCM", 
          "Address": "4d5e6f1a2b3c4d5e6f7g8h9i0j1a2b3c", 
          "EndpointStatus": "ACTIVE", 
          "OptOut": "NONE", 
          "Demographic": { 
              "Make": "android" 
          }, 
          "EffectiveDate": "2017-11-02T21:26:48.598Z", 
          "User": {} 
     }, 
     "idrexqqtn8sbwfex0ouscod0yto": { 
          "ChannelType": "APNS", 
          "Address": "1a2b3c4d5e6f7g8h9i0j1a2b3c4d5e6f", 
          "EndpointStatus": "ACTIVE", 
          "OptOut": "NONE", 
          "Demographic": {
```

```
 "Make": "apple" 
          }, 
          "EffectiveDate": "2017-11-02T21:26:48.598Z", 
          "User": {} 
     }
}
```
A função de exemplo modifica e retorna o objeto event.Endpoints que recebeu nos dados do evento.

Opcionalmente, você pode incluir os atributos BodyOverride e TitleOverride nas definições de endpoint que retorna.

#### **a** Note

Quando você usa essa solução para enviar mensagens, o Amazon Pinpoint respeita os atributos TitleOverride e BodyOverride apenas para endpoints em que o valor do atributo ChannelType é um dos seguintes: ADM, APNS, APNS\_SANDBOX, APNS\_VOIP, APNS\_VOIP\_SANDBOX, BAIDU, GCM ou SMS.

O Amazon Pinpoint não respeita esses atributos para endpoints em que o valor do atributo ChannelType é EMAIL.

### Atribuir uma política de função do Lambda

Para usar a função do Lambda para processar endpoints, você deve primeiro autorizar o Amazon Pinpoint a invocar essa função. Para conceder permissão de invocação, atribua uma política de função do Lambda à função. A política de função do Lambda é uma política de permissões com base em recursos que designa as entidades que podem usar sua função e que ações essas entidades podem executar.

Para mais informações, consulte [Uso de políticas com base em recursos para o AWS Lambda](https://docs.aws.amazon.com/lambda/latest/dg/access-control-resource-based.html) no Guia do usuário do AWS Lambda.

#### Exemplo de política de função

A política a seguir concede permissão à entidade principal de serviço do Amazon Pinpoint para usar a ação lambda:InvokeFunction para uma campanha específica (*campaign-id*):

```
 "Sid": "sid", 
   "Effect": "Allow", 
   "Principal": { 
     "Service": "pinpoint.us-east-1.amazonaws.com" 
   }, 
   "Action": "lambda:InvokeFunction", 
   "Resource": "{arn:aws:lambda:us-east-1:account-id:function:function-name}", 
   "Condition": { 
     "StringEquals": { 
       "AWS:SourceAccount": "111122223333" 
     }, 
     "ArnLike": { 
       "AWS:SourceArn": "arn:aws:mobiletargeting:us-east-1:account-id:apps/application-
id/campaigns/campaign-id" 
     } 
   }
}
```
Sua política de função requer um bloco Condition que inclua uma chave AWS:SourceArn. Esse código informa que a campanha do Amazon Pinpoint tem permissão para invocar a função. Neste exemplo, a política concede permissão apenas a uma única campanha. O bloco Condition também deve incluir uma chave AWS:SourceAccount, que controla qual conta AWS pode invocar a ação.

Para escrever uma política mais genérica, use um curinga que corresponda a vários caracteres (\*). Por exemplo, você pode usar o seguinte bloco Condition para permitir que qualquer campanha em um projeto específico do Amazon Pinpoint (*application-id*) chame a função:

```
...
"Condition": { 
   "StringEquals": { 
     "AWS:SourceAccount": "111122223333" 
   }, 
   "ArnLike": { 
     "AWS:SourceArn": "arn:aws:mobiletargeting:us-east-1:account-id:apps/application-id/
campaigns/*" 
   }
}
...
```
Para que a função do Lambda seja a função padrão usada por todas as campanhas de um projeto, recomendamos configurar o bloco Condition para a política da maneira anterior. Para obter

informações sobre como definir uma função do Lambda como padrão para todas as campanhas em um projeto, consulte [Atribuição de uma função do Lambda a uma campanha.](#page-160-0)

Conceder permissão de invocação do Amazon Pinpoint

Você pode usar a AWS Command Line Interface (AWS CLI) para adicionar permissões à política de função do Lambda atribuída à função do Lambda. Para permitir que o Amazon Pinpoint invoque uma função para uma campanha específica, use o comando do Lambda [add-permission](https://docs.aws.amazon.com/cli/latest/reference/lambda/add-permission.html), conforme mostrado no exemplo a seguir:

```
$ aws lambda add-permission \
> --function-name function-name \
> --statement-id sid \
> --action lambda:InvokeFunction \
> --principal pinpoint.us-east-1.amazonaws.com \
> --source-account 111122223333
> --source-arn arn:aws:mobiletargeting:us-east-1:account-id:apps/application-id/
campaigns/campaign-id
```
Você pode pesquisar seus IDs de campanha usando o comando [get-campaigns](https://docs.aws.amazon.com/cli/latest/reference/pinpoint/get-campaigns.html) no. AWS CLI. Você também pode pesquisar o ID do seu aplicativo usando o comando [get-apps](https://docs.aws.amazon.com/cli/latest/reference/pinpoint/get-apps.html).

Ao executar o comando add-permission do Lambda, o Lambda retornará o seguinte resultado:

```
{ 
   "Statement": "{\"Sid\":\"sid\", 
     \"Effect\":\"Allow\", 
     \"Principal\":{\"Service\":\"pinpoint.us-east-1.amazonaws.com\"}, 
     \"Action\":\"lambda:InvokeFunction\", 
     \"Resource\":\"arn:aws:lambda:us-east-1:111122223333:function:function-name\", 
     \"Condition\": 
       {\"ArnLike\": 
         {\"AWS:SourceArn\": 
          \"arn:aws:mobiletargeting:us-east-1:111122223333:apps/application-id/
campaigns/campaign-id\"}} 
       {\"StringEquals\": 
         {\"AWS:SourceAccount\": 
           \"111122223333\"}}}
}
```
O valor de Statement é uma versão da cadeia de caracteres JSON da instrução adicionada à política da função do Lambda.

### <span id="page-160-0"></span>Atribuição de uma função do Lambda a uma campanha

Você pode atribuir uma função do Lambda a uma campanha do Amazon Pinpoint específica. Ou é possível definir a função do Lambda como o padrão usado por todas as campanhas de um projeto, exceto nas campanhas para as quais você atribui uma função individualmente.

Para atribuir uma função do Lambda a uma campanha específica, use a API do Amazon Pinpoint para criar ou atualizar um objeto [Campaign](https://docs.aws.amazon.com/pinpoint/latest/apireference/apps-application-id-campaigns.html) e definir seu atributo CampaignHook. Para definir uma função do Lambda como padrão para todas as campanhas em um projeto, crie ou atualize o recurso [Settings](https://docs.aws.amazon.com/pinpoint/latest/apireference/apps-application-id-settings.html) para esse projeto e defina seu objeto CampaignHook.

Em ambos os casos, defina os seguintes atributos CampaignHook:

- LambdaFunctionName: o nome ou ARN da função do Lambda que o Amazon Pinpoint invoca antes de enviar mensagens para a campanha.
- Mode: defina como FILTER. Com esse modo, o Amazon Pinpoint invoca a função e aguarda até que ela retorne os endpoints modificados. Após recebê-los, o Amazon Pinpoint envia a mensagem. O Amazon Pinpoint aguarda até 15 segundos antes de falhar na entrega da mensagem.

Com as configurações CampaignHook definidas para uma campanha, o Amazon Pinpoint invoca a função do Lambda especificada antes de enviar as mensagens da campanha. O Amazon Pinpoint aguarda o recebimento dos endpoints modificados da função. Se o Amazon Pinpoint recebe os endpoints atualizados, ele prossegue com a entrega da mensagem, usando os dados dos endpoints atualizados.

# Criação de campanhas

Para ajudar a aumentar o envolvimento entre seu aplicativo e os usuários, use o Amazon Pinpoint para criar e gerenciar campanhas de notificação por push que atinjam segmentos específicos.

Por exemplo, sua campanha pode estimular o retorno dos usuários que não o usam há muito tempo ou oferecer promoções especiais àqueles que não fizeram compras recentemente.

A campanha envia uma mensagem personalizada para um segmento de usuários específico. A campanha poderá enviar a mensagem a todos os usuários do segmento, ou você pode alocar um holdout, que é uma porcentagem de usuários que não recebem mensagens.

Você pode programar a campanha para enviar a mensagem uma vez só ou de forma recorrente, como uma vez por semana. Para evitar que os usuários recebam-na em momentos inconvenientes, você pode programar um período de silêncio, em que a campanha não envie nada.

Para experimentar estratégias alternativas, configure sua campanha como um teste A/B. Esse teste inclui dois ou mais tratamento da mensagem ou programação. Esses tratamentos são variações do conteúdo enviado. À medida que seus usuários reagem à campanha, você poderá visualizar e fazer análises para comparar a eficácia de cada tratamento.

Para mais informações, acesse [Campanhas](https://docs.aws.amazon.com/pinpoint/latest/apireference/rest-api-campaigns.html).

# Criar campanhas padrão

Campanhas padrão enviam notificações por push personalizadas a segmentos especificados, de acordo com a programação definida.

### Criação de campanhas com o AWS SDK for Java

O exemplo a seguir demonstra como criar uma campanha com o AWS SDK for Java.

```
import software.amazon.awssdk.regions.Region;
import software.amazon.awssdk.services.pinpoint.PinpointClient;
import software.amazon.awssdk.services.pinpoint.model.CampaignResponse;
import software.amazon.awssdk.services.pinpoint.model.Message;
import software.amazon.awssdk.services.pinpoint.model.Schedule;
import software.amazon.awssdk.services.pinpoint.model.Action;
import software.amazon.awssdk.services.pinpoint.model.MessageConfiguration;
```
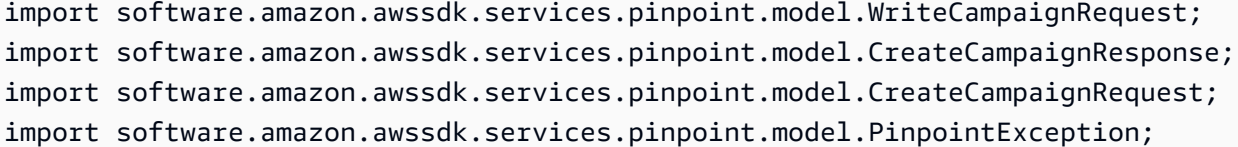

import software.amazon.awssdk.regions.Region; import software.amazon.awssdk.services.pinpoint.PinpointClient; import software.amazon.awssdk.services.pinpoint.model.CampaignResponse; import software.amazon.awssdk.services.pinpoint.model.Message; import software.amazon.awssdk.services.pinpoint.model.Schedule; import software.amazon.awssdk.services.pinpoint.model.Action; import software.amazon.awssdk.services.pinpoint.model.MessageConfiguration; import software.amazon.awssdk.services.pinpoint.model.WriteCampaignRequest; import software.amazon.awssdk.services.pinpoint.model.CreateCampaignResponse; import software.amazon.awssdk.services.pinpoint.model.CreateCampaignRequest; import software.amazon.awssdk.services.pinpoint.model.PinpointException; /\*\* \* Before running this Java V2 code example, set up your development \* environment, including your credentials. \* \* For more information, see the following documentation topic: \* \* https://docs.aws.amazon.com/sdk-for-java/latest/developer-guide/get-started.html \*/ public class CreateCampaign { public static void main(String[] args) { final String usage = """ Usage: <appId> <segmentId> Where: appId - The ID of the application to create the campaign in. segmentId - The ID of the segment to create the campaign from. """; if (args.length  $!= 2)$  { System.out.println(usage);

 System.exit(1); }

```
String appId = args[0];
```

```
String segmentId = args[1];
        PinpointClient pinpoint = PinpointClient.builder() 
                 .region(Region.US_EAST_1) 
                .build();
        createPinCampaign(pinpoint, appId, segmentId); 
        pinpoint.close(); 
    } 
    public static void createPinCampaign(PinpointClient pinpoint, String appId, String 
 segmentId) { 
        CampaignResponse result = createCampaign(pinpoint, appId, segmentId); 
        System.out.println("Campaign " + result.name() + " created."); 
        System.out.println(result.description()); 
    } 
    public static CampaignResponse createCampaign(PinpointClient client, String appID, 
 String segmentID) { 
        try { 
            Schedule schedule = Schedule.builder() 
                     .startTime("IMMEDIATE") 
                     .build(); 
            Message defaultMessage = Message.builder() 
                     .action(Action.OPEN_APP) 
                     .body("My message body.") 
                     .title("My message title.") 
                     .build(); 
            MessageConfiguration messageConfiguration = MessageConfiguration.builder() 
                     .defaultMessage(defaultMessage) 
                    .build();
            WriteCampaignRequest request = WriteCampaignRequest.builder() 
                     .description("My description") 
                     .schedule(schedule) 
                     .name("MyCampaign") 
                     .segmentId(segmentID) 
                     .messageConfiguration(messageConfiguration) 
                     .build(); 
            CreateCampaignResponse result = 
 client.createCampaign(CreateCampaignRequest.builder()
```

```
 .applicationId(appID) 
                      .writeCampaignRequest(request).build()); 
             System.out.println("Campaign ID: " + result.campaignResponse().id()); 
             return result.campaignResponse(); 
         } catch (PinpointException e) { 
             System.err.println(e.awsErrorDetails().errorMessage()); 
             System.exit(1); 
 } 
         return null; 
     }
}
```
Quando você executa este exemplo, o conteúdo abaixo é impresso na janela do console do seu IDE:

Campaign ID: b1c3de717aea4408a75bb3287a906b46

Para ver o exemplo completo do SDK, consulte [CreateCampaign.java on. G](https://github.com/awsdocs/aws-doc-sdk-examples/blob/master/javav2/example_code/pinpoint/src/main/java/com/example/pinpoint/CreateCampaign.java/)[itHub](https://github.com/)

### Criar campanhas de teste A/B

Testes A/B agem como campanhas padrão, mas permitem que você defina tratamentos diferentes para a mensagem ou programação.

### Criação de campanhas de teste A/B com o AWS SDK for Java

O exemplo a seguir demonstra como criar uma campanha de teste A/B com o AWS SDK for Java.

```
import com.amazonaws.services.pinpoint.AmazonPinpointClient;
import com.amazonaws.services.pinpoint.model.Action;
import com.amazonaws.services.pinpoint.model.CampaignResponse;
import com.amazonaws.services.pinpoint.model.CreateCampaignRequest;
import com.amazonaws.services.pinpoint.model.CreateCampaignResult;
import com.amazonaws.services.pinpoint.model.Message;
import com.amazonaws.services.pinpoint.model.MessageConfiguration;
import com.amazonaws.services.pinpoint.model.Schedule;
import com.amazonaws.services.pinpoint.model.WriteCampaignRequest;
import com.amazonaws.services.pinpoint.model.WriteTreatmentResource;
```

```
import java.util.ArrayList;
```

```
import java.util.List;
public class PinpointCampaignSample { 
     public CampaignResponse createAbCampaign(AmazonPinpointClient client, String appId, 
  String segmentId) { 
         Schedule schedule = new Schedule() 
                  .withStartTime("IMMEDIATE"); 
         // Default treatment. 
         Message defaultMessage = new Message() 
                  .withAction(Action.OPEN_APP) 
                  .withBody("My message body.") 
                  .withTitle("My message title."); 
         MessageConfiguration messageConfiguration = new MessageConfiguration() 
                  .withDefaultMessage(defaultMessage); 
         // Additional treatments 
         WriteTreatmentResource treatmentResource = new WriteTreatmentResource() 
                  .withMessageConfiguration(messageConfiguration) 
                  .withSchedule(schedule) 
                  .withSizePercent(40) 
                  .withTreatmentDescription("My treatment description.") 
                  .withTreatmentName("MyTreatment"); 
         List<WriteTreatmentResource> additionalTreatments = new 
  ArrayList<WriteTreatmentResource>(); 
         additionalTreatments.add(treatmentResource); 
         WriteCampaignRequest request = new WriteCampaignRequest() 
                  .withDescription("My description.") 
                  .withSchedule(schedule) 
                  .withSegmentId(segmentId) 
                  .withName("MyCampaign") 
                  .withMessageConfiguration(messageConfiguration) 
                  .withAdditionalTreatments(additionalTreatments) 
                  .withHoldoutPercent(10); // Hold out of A/B test 
         CreateCampaignRequest createCampaignRequest = new CreateCampaignRequest() 
                  .withApplicationId(appId).withWriteCampaignRequest(request); 
         CreateCampaignResult result = client.createCampaign(createCampaignRequest);
```

```
 System.out.println("Campaign ID: " + result.getCampaignResponse().getId()); 
         return result.getCampaignResponse(); 
     }
}
```
Quando você executa este exemplo, o conteúdo abaixo é impresso na janela do console do seu IDE:

```
Campaign ID: b1c3de717aea4408a75bb3287a906b46
```
# Usar a API de SMS e voz, versão 2, do Amazon Pinpoint

#### **A** Important

O Guia do usuário do Amazon Pinpoint foi atualizado. Esta página pode não ter mais up-todate informações. Para obter as informações mais recentes sobre como criar, configurar e gerenciar os recursos de voz e SMS do Amazon Pinpoint, consulte o novo [Guia do usuário](https://docs.aws.amazon.com/sms-voice/latest/userguide/what-is-service.html)  [de SMS do Amazon Pinpoint](https://docs.aws.amazon.com/sms-voice/latest/userguide/what-is-service.html).

O Amazon Pinpoint inclui uma API (chamada de API de SMS e voz, versão 2) que foi projetada para enviar SMS e mensagens de voz. Enquanto a API do Amazon Pinpoint se concentra no envio de mensagens por meio de campanhas e jornadas programadas e orientadas por eventos, a API de SMS e voz fornece novos recursos e capacidades para enviar SMS e mensagens de voz diretamente para destinatários individuais. Você pode usar a API de SMS e voz independentemente dos recursos de campanha e jornada do Amazon Pinpoint, ou usar os dois ao mesmo tempo para acomodar diferentes casos de uso. Se você já usa o Amazon Pinpoint para enviar SMS ou mensagens de voz, sua conta já está configurada para usar essa API.

Essa API é uma boa solução para usuários que têm uma arquitetura multilocatária, como provedores de software independentes (ISVs). Essa API facilita a garantia de que os dados do evento, os números de telefone de origem e as listas de cancelamento sejam separadas para diferentes locatários.

Ao usar a API de SMS e voz, recomendamos que você configure conjuntos de configurações e destinos de eventos. A API de SMS e voz não emite automaticamente dados de eventos para as mensagens que você envia. A configuração de destinos de eventos garante que você capture dados importantes do evento, como entrega de mensagens e eventos de falha.

A versão 2 dessa API foi precedida pela versão 1. Se você usa atualmente a versão 1 dessa API, ela continuará disponível e você poderá continuar a usá-la. No entanto, se você migrar para a versão 2, obterá recursos adicionais, como a capacidade de criar grupos de números de telefone, solicitar novos números de telefone de forma programática e ativar ou desativar determinados recursos dos números de telefone.

#### **a** Note

Atualmente, existem algumas tarefas que só podem ser concluídas usando o console do Amazon Pinpoint. Por exemplo, se você quiser [verificar um número de telefone para usar](https://docs.aws.amazon.com/pinpoint/latest/userguide/channels-sms-sandbox.html#channels-sms-verify-number)  [enquanto sua conta estiver na sandbox de SMS](https://docs.aws.amazon.com/pinpoint/latest/userguide/channels-sms-sandbox.html#channels-sms-verify-number), ou se quiser [se registrar para usar o](https://docs.aws.amazon.com/pinpoint/latest/userguide/settings-sms-10dlc.html)  [10DLC](https://docs.aws.amazon.com/pinpoint/latest/userguide/settings-sms-10dlc.html), você deve usar o console do Amazon Pinpoint.

Esta seção fornece informações sobre essa API e inclui exemplos de como usá-la. Você também pode encontrar a documentação de referência na [Referência da API de SMS e voz, versão 2.](https://docs.aws.amazon.com/pinpoint/latest/apireference_smsvoicev2/Welcome.html)

Tópicos nesta seção:

- [Conceitos na API de SMS e voz, versão 2](#page-168-0)
- [Gerenciar números de telefone](#page-170-0)
- [Gerenciar IDs de remetente](#page-179-0)
- [Gerenciamento de grupos](#page-183-0)
- [Gerenciar listas de cancelamento](#page-190-0)
- [Gerenciar conjuntos de configurações](#page-196-0)
- [Gerenciar palavras-chave](#page-200-0)
- [Gerenciamento de destinos de eventos](#page-203-0)
- [Enviar mensagens usando a API de SMS e voz](#page-223-0)

# <span id="page-168-0"></span>Conceitos na API de SMS e voz, versão 2

A API de SMS e voz, versão 2, inclui vários novos conceitos relacionados ao envio de mensagens. Esta seção fornece informações adicionais sobre esses novos termos.

Identidades de origem

Um número de telefone (ou ID do remetente, para mensagens SMS) do qual as mensagens SMS ou de voz são enviadas.

Para obter mais informações sobre o gerenciamento das identidades de origem, consulte [Gerenciar números de telefone](#page-170-0).

#### Número de telefone de destino

Um número de telefone para o qual uma mensagem SMS ou de voz é enviada.

Grupo

Um objeto que contém várias identidades de origem usadas para a mesma finalidade. Um grupo pode ter uma lista de cancelamento associada a ele.

Para obter mais informações sobre gerenciamento de grupos, consulte [Gerenciamento de](#page-183-0) [grupos.](#page-183-0)

#### Conjunto de configurações

Conjuntos de configurações são conjuntos de regras que são aplicadas quando você envia uma mensagem. Por exemplo, um conjunto de configurações pode especificar um destino para eventos relacionados a uma mensagem. Quando ocorrem eventos de SMS (como eventos de entrega ou falha), eles são roteados para o destino associado ao conjunto de configurações que você especificou ao enviar a mensagem.

Para obter mais informações sobre o gerenciamento de conjuntos de configurações, consulte [Gerenciar conjuntos de configurações](#page-196-0).

#### Destino do evento

O destino de um evento é um local (como um grupo Amazon CloudWatch Logs, um stream do Amazon Kinesis Data Firehose ou um tópico do Amazon Simple Notification Service) para o qual os eventos de SMS e voz são enviados. Para usar destinos de eventos, primeiro você cria o destino e depois o associa a um conjunto de configurações. Quando você envia uma mensagem, sua chamada para a API pode incluir uma referência ao conjunto de configurações.

Para obter mais informações sobre como gerenciar destinos de evento, consulte [Gerenciamento](#page-203-0) [de destinos de eventos](#page-203-0).

#### Lista de cancelamento

Uma lista de identidades de destino para quem mensagens não devem ser enviadas. As identidades de destino são adicionadas automaticamente à lista de cancelamento se responderem ao seu número de origem com a palavra-chave PARAR. Se você tentar enviar uma mensagem para um número de destino que esteja em uma lista de cancelamento e essa lista estiver associada ao grupo usado para enviar a mensagem, o Amazon Pinpoint não tentará enviar a mensagem.

#### **a** Note

Se você ativar o recurso de cancelamento autogerenciado para um número de telefone, seus destinatários não serão automaticamente excluídos quando responderem às suas mensagens com a palavra-chave PARAR.

Para obter mais informações sobre o gerenciamento de listas de cancelamento, consulte [Gerenciar listas de cancelamento.](#page-190-0)

#### Palavras-chave

Uma palavra-chave é uma palavra ou frase específica que o cliente pode enviar ao seu número para obter uma resposta, como uma mensagem informativa, assinar para receber mais mensagens, uma oferta especial e outras mensagens promocionais e transacionais. Quando seu número recebe uma mensagem que começa com uma palavra-chave, o Amazon Pinpoint responde com uma mensagem personalizável.

Para obter mais informações sobre como gerenciar destinos de evento, consulte [Gerenciar](#page-200-0)  [palavras-chave](#page-200-0).

# <span id="page-170-0"></span>Gerenciar números de telefone

#### **A** Important

O Guia do usuário do Amazon Pinpoint foi atualizado. É possível que esta página não forneça mais as informações atualizadas. Para obter as informações mais recentes sobre como criar, configurar e gerenciar os recursos de voz e SMS do Amazon Pinpoint, consulte o novo [Guia do usuário de SMS do Amazon Pinpoint.](https://docs.aws.amazon.com/sms-voice/latest/userguide/what-is-service.html)

Você pode usar a API de SMS e voz, versão 2, do Amazon Pinpoint para solicitar e renunciar a números de telefone da sua conta do Amazon Pinpoint. Você também pode usar a API para visualizar uma lista de todos os números de telefone da conta.

Esta seção contém informações sobre como usar a AWS CLI para gerenciar seus números de telefone. Os procedimentos desta seção pressupõem que você já instalou e configurou a AWS CLI. Para obter mais informações, consulte [Conceitos básicos do AWS CLI](https://docs.aws.amazon.com/cli/latest/userguide/cli-chap-getting-started.html) no Manual do usuário do AWS Command Line Interface.

Tópicos nesta seção:

- [Solicitar números de telefone](#page-171-0)
- [Modificar recursos de número de telefone](#page-174-0)
- [Listar números de telefone](#page-175-0)
- [Liberar números de telefone](#page-178-0)

### <span id="page-171-0"></span>Solicitar números de telefone

Você pode usar a API [requestPhoneNumber](https://docs.aws.amazon.com/pinpoint/latest/apireference_smsvoicev2/API_RequestPhoneNumber.html) para adicionar novos números de telefone à sua conta. A disponibilidade do número de telefone e dos recursos compatíveis variam de acordo com o país.

Como solicitar um número de telefone

• Na linha de comando, insira o seguinte comando:

Linux, macOS, or Unix

```
$ aws pinpoint-sms-voice-v2 request-phone-number \
> --iso-country-code XX \
> --message-type TRANSACTIONAL \
> --number-capabilities VOICE \
> --number-type LONG_CODE \
> --pool-id poolId \
> --deletion-protection-enabled true \
> --opt-out-list-name optOutListName \
> --registration-id CO123EX
```
**PowerShell** 

```
PS C:\> New-SMSVPhoneNumber `
>> -IsoCountryCode XX `
>> -MessageType TRANSACTIONAL `
>> -NumberCapabilities VOICE `
>> -NumberType LONG_CODE `
>> -PoolId poolId `
>> -DeletionProtectionEnabled $true `
>> -OptOutListName optOutListName `
>> -RegistrationId CO123EX
```
#### Windows Command Prompt

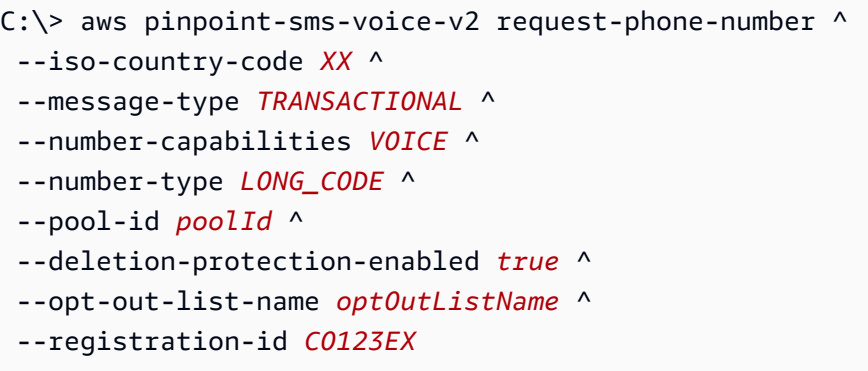

No comando anterior, faça as seguintes alterações:

- Substitua *XX* pelo código ISO-3166 alfa-2 de duas letras do país do número de telefone (como CA para Canadá).
- Se você quiser usar o número de telefone para enviar conteúdo promocional ou relacionado a marketing, substitua *TRANSACTIONAL* por PROMOTIONAL. Caso contrário, use TRANSACTIONAL.
- Se você quiser solicitar um número de telefone para enviar mensagens SMS, substitua *VOICE* por SMS. Você também pode solicitar um número de telefone que possa ser usado para enviar mensagens SMS e de voz especificando SMS VOICE.
- Substitua *LONG\_CODE* pelo tipo de número de telefone que você deseja solicitar. Os valores aceitáveis são LONG\_CODE, TOLL\_FREE e TEN\_DLC.
- Substitua *poolId* pelo ID ou nome do recurso da Amazon (ARN) do grupo ao qual deseja adicionar o número de telefone. Esse parâmetro é opcional. Se você não quiser adicionar o número de telefone a um grupo, omita esse parâmetro.
- Se você quiser desativar a proteção contra exclusão desse número de telefone, omita o parâmetro DeletionProtectionEnabled ou defina seu valor como false. A proteção contra exclusão fica desabilitada por padrão. Se a proteção contra exclusão estiver ativada, você não poderá excluir o número de telefone usando a API [ReleasePhoneNumber](https://docs.aws.amazon.com/pinpoint/latest/apireference_smsvoicev2/API_ReleasePhoneNumber.html), a menos que [atualize](#page-174-0) a configuração do número de telefone para desativar esse atributo.
- Substitua *optOutListName* pelo nome ou ARN da lista de cancelamento que você deseja associar ao número de telefone. Esse parâmetro é opcional. Se você não quiser associar o número de telefone a uma lista de cancelamento, omita esse parâmetro.

• Se você estiver solicitando um número de telefone para usar em uma campanha de 10DLC, substitua *CO123EX* pelo ID da campanha 10DLC que você deseja usar.

#### **a** Note

Se planeja usar um número de telefone 10DLC, você deve primeiro inscrever sua empresa e campanha. Atualmente, a única forma de concluir esses processos de registro é usando o console do Amazon Pinpoint. Para obter mais informações sobre o registro do [10DLC](https://docs.aws.amazon.com/pinpoint/latest/userguide/settings-sms-10dlc.html), consulte 10DLC no Guia do usuário do Amazon Pinpoint.

Se o número for adicionado com sucesso à conta, você verá uma saída semelhante à seguinte:

```
{ 
     "PhoneNumberArn": "arn:aws:sms-voice:us-east-1:111122223333:phone-number/
phone-615790209ea34aea8da9b729fexample", 
     "PhoneNumberId": "phone-615790209ea34aea8da9b729fexample", 
     "PhoneNumber": "+12045550123", 
     "Status": "PENDING", 
     "IsoCountryCode": "CA", 
     "MessageType": "TRANSACTIONAL", 
     "NumberCapabilities": [ 
         "SMS" 
     ], 
     "NumberType": "LONG_CODE", 
     "MonthlyLeasingPrice": "1.00", 
     "TwoWayEnabled": false, 
     "SelfManagedOptOutsEnabled": false, 
     "OptOutListName": "Default", 
     "DeletionProtectionEnabled": false, 
     "CreatedTimestamp": 1645568542.0
}
```
#### **a** Note

Quando você compra um número de telefone pela primeira vez, o valor do atributo Status é PENDING. Quando o número de telefone estiver pronto para uso, o valor de Status será alterado para ACTIVE.

Se um número de telefone que atenda aos parâmetros especificados não estiver disponível, a solicitação falhará com um erro.

### <span id="page-174-0"></span>Modificar recursos de número de telefone

Depois de solicitar um número de telefone, você pode usar a API [UpdatePhoneNumber](https://docs.aws.amazon.com/pinpoint/latest/apireference_smsvoicev2/API_UpdatePhoneNumber.html) para alterar as configurações desse número de telefone ou ativar recursos adicionais. Você pode alterar várias configurações de número de telefone, incluindo o grupo e a lista de cancelamento associadas ao número de telefone, bem como a configuração de proteção contra exclusão.

Um exemplo de um recurso adicional que você pode ativar atualizando um número de telefone é o envio de mensagens bidirecionais. A compatibilidade com mensagens bidirecionais varia de acordo com o país para o qual você planeja enviar mensagens. Para obter uma lista dos países que oferecem suporte, consulte [Países e regiões que oferecem suporte](https://docs.aws.amazon.com/pinpoint/latest/userguide/channels-sms-countries.html).

#### Linux, macOS, or Unix

```
$ aws pinpoint-sms-voice-v2 update-phone-number \
```

```
> --phone-number-id phone-d2b0f5dd4fd14ebdb2a3b9128example \
```

```
> --deletion-protection-enabled true \
```
- > --opt-out-list-name *optOutListName* \
- > --self-managed-opt-outs-enabled *true* \
- > --two-way-enabled *true* \
- > --two-way-channel-arn *arn:aws:sns:us-east-1:111122223333:MyTopic*

#### PowerShell

```
PS C:\> Update-SMSVPhoneNumber `
```
- >> -PhoneNumberId *phone-d2b0f5dd4fd14ebdb2a3b9128example* \
- >> -DeletionProtectionEnabled *\$true* \
- >> -OptOutListName *optOutListName* \
- >> -SelfManagedOptOutsEnabled *\$true* \
- >> -TwoWayEnabled *\$true* \
- >> -TwoWayChannelArn *arn:aws:sns:us-east-1:111122223333:MyTopic*

#### Windows Command Prompt

```
C:\> aws pinpoint-sms-voice-v2 update-phone-number ^
 --phone-number-id phone-d2b0f5dd4fd14ebdb2a3b9128example ^
 --deletion-protection-enabled true ^
 --opt-out-list-name optOutListName ^
 --self-managed-opt-outs-enabled true ^
```

```
--two-way-enabled true ^
--two-way-channel-arn arn:aws:sns:us-east-1:111122223333:MyTopic
```
No comando anterior, faça o seguinte:

- Substitua *phone-d2b0f5dd4fd14ebdb2a3b9128example* pelo PhoneNumberID ou pelo nome do recurso da Amazon (ARN) do número de telefone que você deseja atualizar. Você pode encontrar esses dois valores usando a operação [DescribePhoneNumbers.](#page-175-0)
- Substitua *optOutListName* pelo nome da [lista de cancelamento](#page-190-0) que você deseja associar ao número de telefone.
- Se quiser desativar o recurso de proteção contra exclusão, altere o valor do parâmetro DeletionProtectionEnabled para false.
- Se você quiser usar o atributo de [cancelamento de SMS autogerenciado,](https://docs.aws.amazon.com/pinpoint/latest/userguide/settings-sms-managing.html#settings-account-sms-self-managed-opt-out) altere o valor do parâmetro SelfManagedOptOutsEnabled para false.
- Se você quiser desativar as [mensagens SMS bidirecionais](https://docs.aws.amazon.com/pinpoint/latest/userguide/channels-sms-two-way.html) para esse número de telefone, altere o valor do parâmetro TwoWayEnabled para false.
- Se você habilitar o atributo de mensagens bidirecionais para o número de telefone, deverá especificar o ARN de um tópico do Amazon SNS. Substitua *arn:aws:sns:useast-1:111122223333:MyTopic* pelo ARN do tópico do Amazon SNS que você deseja usar. Quando você recebe mensagens, elas são enviadas para o tópico que você especificar.

O parâmetro PhoneNumberId é o único parâmetro obrigatório para esse comando. Você poderá omitir qualquer um dos outros parâmetros se não quiser alterar as configurações correspondentes.

### <span id="page-175-0"></span>Listar números de telefone

Você pode usar o [DescribePhoneNumbers](https://docs.aws.amazon.com/pinpoint/latest/apireference_smsvoicev2/API_DescribePhoneNumbers.html) para obter mais informações sobre os números de telefone de origem em sua conta do Amazon Pinpoint.

Para listar todos os números de telefone da conta usando a AWS CLI

• Na linha de comando, insira o seguinte comando:

Linux, macOS, or Unix

\$ aws pinpoint-sms-voice-v2 describe-phone-numbers

#### PowerShell

PS C:\> Get-SMSVPhoneNumber

#### Windows Command Prompt

```
C:\> aws pinpoint-sms-voice-v2 describe-phone-numbers
```
O resultado desse comando inclui detalhes sobre todos os números de telefone da conta. Você também pode visualizar informações sobre números de telefone específicos incluindo o parâmetro PhoneNumberId.

Para exibir informações sobre um número de telefone específico usando a AWS CLI

• Na linha de comando, insira o seguinte comando:

Linux, macOS, or Unix

```
$ aws pinpoint-sms-voice-v2 describe-phone-numbers \
```
> --phone-number-id *phone-d2b0f5dd4fd14ebdb2a3b9128example*

PowerShell

```
PS C:\> Get-SMSVPhoneNumber `
>> -PhoneNumberId phone-d2b0f5dd4fd14ebdb2a3b9128example
```
#### Windows Command Prompt

C:\> aws pinpoint-sms-voice-v2 describe-phone-numbers ^ --phone-number-id *phone-d2b0f5dd4fd14ebdb2a3b9128example*

Substitua *phone-d2b0f5dd4fd14ebdb2a3b9128example* pelo PhoneNumberID ou pelo nome do recurso da Amazon (ARN) do número de telefone sobre o qual deseja informações.

Você também pode usar o parâmetro filter para filtrar a lista de números de telefone com base nos critérios definidos por você. Por exemplo, você pode filtrar pelo país do número de telefone ou por seus recursos (ou seja, se ele suporta SMS ou mensagens de voz, ou ambos).

Como ver uma lista filtrada de números de telefone usando a AWS CLI

• Na linha de comando, insira o seguinte comando:

Linux, macOS, or Unix

\$ aws pinpoint-sms-voice-v2 describe-phone-numbers \ > --filters Name=number-capability,Values=SMS \ > --filters Name=iso-country-code,Values=CA

PowerShell

```
PS C:\> $filter1 = New-Object Amazon.PinpointSMSVoiceV2.Model.PhoneNumberFilter
PS C:\> $filter2 = New-Object Amazon.PinpointSMSVoiceV2.Model.PhoneNumberFilter
PS C:\> $filter1.Name = "number-capability"; $filter.Values = "SMS"
PS C:\> $filter2.Name = "iso-country-code"; $filter.Values = "CA" 
PS C:\> Get-SMSVPhoneNumber -Filter $filter1,$filter2
```
Windows Command Prompt

```
C:\> aws pinpoint-sms-voice-v2 describe-phone-numbers \wedge--filters Name=number-capability,Values=SMS ^
 --filters Name=iso-country-code,Values=CA
```
O filtro Name pode ser qualquer um dos seguintes valores:

- status: o status atual do número de telefone, como ACTIVE.
- iso-country-code: o código ISO-3166 alfa-2 de dois caracteres do país do número de telefone.
- message-type: o tipo de mensagem que o número de telefone é usado para enviar. Os valores possíveis são TRANSACTIONAL ou PROMOTIONAL.
- number-capability: os canais de mensagens compatíveis com o número de telefone. Os possíveis valores são SMS e VOICE.
- number-type: o tipo de número de telefone, como LONG\_CODE, SHORT\_CODE ou TOLL\_FREE.
- two-way-enabled: um booleano que indica se as mensagens SMS bidirecionais estão habilitadas ou não.
- self-managed-opt-outs-enabled: um booleano que indica se os cancelamentos de SMS autogerenciados estão habilitados ou não.
- opt-out-list-name: o nome da lista de cancelamento associada ao número de telefone.
- deletion-protection-enabled: um booleano que indica se o número de telefone pode ou não ser excluído usando a operação DeletePhoneNumber.

### <span id="page-178-0"></span>Liberar números de telefone

Você pode usar a API [ReleasePhoneNumber](https://docs.aws.amazon.com/pinpoint/latest/apireference_smsvoicev2/API_ReleasePhoneNumber.html) para liberar números de telefone de origem da sua conta. Quando você libera um número de telefone, esse número de telefone não está mais disponível na sua conta e você não é mais cobrado por ele.

**A** Important

A liberação de um número de telefone não pode ser desfeita. Se você liberar um número de telefone, não será possível recuperar o mesmo número de telefone.

Para liberar um número de telefone

• Na linha de comando, insira o seguinte comando:

Linux, macOS, or Unix

\$ aws pinpoint-sms-voice-v2 release-phone-number \ > --phone-number-id *phoneNumberId*

**PowerShell** 

PS C:\> Remove-SMSVPhoneNumber -PhoneNumberId *phoneNumberId*

#### Windows Command Prompt

C:\> aws pinpoint-sms-voice-v2 release-phone-number ^ --phone-number-id *phoneNumberId*

No comando anterior, substitua *phoneNumberId* pelo ID exclusivo ou nome do recurso da Amazon (ARN) do número de telefone.

#### **1** Tip

Você pode encontrar o ID e o ARN do número de telefone concluindo o procedimento em [Listar números de telefone.](#page-175-0)

# <span id="page-179-0"></span>Gerenciar IDs de remetente

#### **A** Important

O Guia do usuário do Amazon Pinpoint foi atualizado. É possível que esta página não forneça mais as informações atualizadas. Para obter as informações mais recentes sobre como criar, configurar e gerenciar os recursos de voz e SMS do Amazon Pinpoint, consulte o novo [Guia do usuário de SMS do Amazon Pinpoint.](https://docs.aws.amazon.com/sms-voice/latest/userguide/what-is-service.html)

Você pode usar a API de SMS e voz, versão 2, do Amazon Pinpoint para especificar IDs de remetente padrão para um conjunto de configurações e adicionar IDs de remetente a um grupo. Um ID do remetente é uma cadeia de caracteres alfabética que aparece nos dispositivos dos destinatários quando eles recebem mensagens suas. Os IDs de remetente não são aceitos em todos os países. Para obter uma lista de países nos quais o Amazon Pinpoint oferece suporte a IDs de remetente, consulte [Países e regiões compatíveis](https://docs.aws.amazon.com/pinpoint/latest/userguide/channels-sms-countries.html) no Guia do usuário do Amazon Pinpoint.

Os IDs de remetente só oferecem suporte a mensagens unidirecionais, ou seja, seus destinatários não podem responder às mensagens que você envia usando IDs de remetente. Em alguns países, como a [Índia,](https://docs.aws.amazon.com/pinpoint/latest/userguide/channels-sms-senderid-india.html) você deve registrar seu caso de uso e modelos de mensagem para usar IDs de remetente.

Esta seção contém informações sobre como usar a AWS CLI para gerenciar IDs de remetente. Os procedimentos desta seção pressupõem que você já instalou e configurou a AWS CLI. Para obter mais informações, consulte [Conceitos básicos do AWS CLI](https://docs.aws.amazon.com/cli/latest/userguide/cli-chap-getting-started.html) no Manual do usuário do AWS Command Line Interface.

Tópicos nesta seção:
- [Associar um ID de remetente a um grupo](#page-180-0)
- [Definir um ID de remetente padrão para um conjunto de configurações](#page-181-0)
- [Desassociar um ID de remetente de um conjunto de configurações](#page-182-0)

### <span id="page-180-0"></span>Associar um ID de remetente a um grupo

Você pode usar a API [AssociateOriginationIdentity](https://docs.aws.amazon.com/pinpoint/latest/apireference_smsvoicev2/API_AssociateOriginationIdentity.html) para adicionar identidades de origem (ou seja, números de telefone ou IDs de remetente) a um grupo existente.

Antes de concluir esta etapa, você precisa criar um grupo. Para obter mais informações, consulte [Criar um grupo.](#page-183-0)

Como adicionar um ID de remetente a um grupo usando a AWS CLI

• Na linha de comando, insira o seguinte comando:

Linux, macOS, or Unix

```
$ aws pinpoint-sms-voice-v2 associate-origination-identity \
```
- > --pool-id *poolId* \
- > --origination-identity *SENDER* \
- > --iso-country-code *IN*

**PowerShell** 

```
PS C:\> Register-SMSVOriginationIdentity `
>> -PoolId poolId `
>> -OriginationIdentity SENDER `
>> -IsoCountryCode IN
```
Windows Command Prompt

```
C:\rangle aws pinpoint-sms-voice-v2 associate-origination-identity \wedge--pool-id poolId ^
 --origination-identity SENDER ^
 --iso-country-code IN
```
No comando anterior, faça as seguintes alterações:

- Substitua *poolID* pelo ID ou nome do recurso da Amazon (ARN) do grupo ao qual deseja adicionar o ID de remetente.
- Substitua *SENDER* pelo ID do remetente que quiser adicionar ao grupo.
- Substitua *IN* pelo código ISO-3166 alfa-2 de duas letras para o país do ID de origem.

## <span id="page-181-0"></span>Definir um ID de remetente padrão para um conjunto de configurações

Você pode usar a API [SetDefaultSenderId](https://docs.aws.amazon.com/pinpoint/latest/apireference_smsvoicev2/API_SetDefaultSenderId.html) para definir o ID do remetente padrão de um conjunto de configurações.

Antes de definir um ID de remetente padrão, você deve criar um conjunto de configurações. Para obter mais informações, consulte [Criar um conjunto de configurações.](#page-197-0)

Para definir um ID de remetente padrão usando a AWS CLI

• Na linha de comando, insira o seguinte comando:

Linux, macOS, or Unix

\$ aws pinpoint-sms-voice-v2 set-default-sender-id \

```
> --configuration-set-name configurationSetName \
```
> --sender-id *senderId*

**PowerShell** 

```
PS C:\> Set-SMSVDefaultSenderId `
>> -ConfigurationSetName configurationSetName `
>> -SenderId senderId
```
Windows Command Prompt

```
C:\> aws pinpoint-sms-voice-v2 set-default-sender-id ^
 --configuration-set-name configurationSetName ^
 --sender-id senderId
```
No exemplo anterior, faça as seguintes alterações:

- Substitua *configurationSetName* pelo nome do conjunto de configurações para o qual você deseja definir um ID de remetente padrão.
- Substitua *senderId* pelo valor do remetente da que deseja usar.

## <span id="page-182-0"></span>Desassociar um ID de remetente de um conjunto de configurações

Você pode usar a API [DeleteDefaultSenderID](https://docs.aws.amazon.com/pinpoint/latest/apireference_smsvoicev2/API_DeleteDefaultSenderId.html) para desassociar um ID de remetente padrão de um conjunto de configurações.

Como desassociar um ID de remetente padrão usando a AWS CLI

• Na linha de comando, insira o seguinte comando:

Linux, macOS, or Unix

\$ aws pinpoint-sms-voice-v2 delete-default-sender-id \

> --configuration-set-name *configurationSetName*

**PowerShell** 

PS C:\> Remove-SMSVDefaultSenderId ` >> -ConfigurationSetName *configurationSetName*

Windows Command Prompt

```
C:\> aws pinpoint-sms-voice-v2 delete-default-sender-id ^
 --configuration-set-name configurationSetName
```
No exemplo anterior, substitua *configurationSetName* pelo nome de um conjunto de configurações que contém um ID do remetente padrão.

# Gerenciamento de grupos

### **A** Important

O Guia do usuário do Amazon Pinpoint foi atualizado. É possível que esta página não forneça mais as informações atualizadas. Para obter as informações mais recentes sobre como criar, configurar e gerenciar os recursos de voz e SMS do Amazon Pinpoint, consulte o novo [Guia do usuário de SMS do Amazon Pinpoint.](https://docs.aws.amazon.com/sms-voice/latest/userguide/what-is-service.html)

Na API de SMS e voz, versão 2, do Amazon Pinpoint, você pode usar grupos para criar grupos de números de telefone de origem ou IDs de remetente. Por exemplo, usando grupos, você pode associar uma lista de números de telefone que cancelaram a assinatura com seus números de telefone de origem para um país específico. Ao fazer isso, você pode impedir que mensagens sejam enviadas para usuários que já optaram por não receber mensagens suas.

Esta seção contém informações sobre como usar a AWS CLI para gerenciar grupos na API de SMS e voz, versão 2, do Amazon Pinpoint. Os procedimentos desta seção pressupõem que você já instalou e configurou a AWS CLI. Para obter mais informações, consulte [Conceitos básicos do AWS](https://docs.aws.amazon.com/cli/latest/userguide/cli-chap-getting-started.html)  [CLI](https://docs.aws.amazon.com/cli/latest/userguide/cli-chap-getting-started.html) no Manual do usuário do AWS Command Line Interface.

Tópicos nesta seção:

- [Criar um grupo](#page-183-0)
- [Adicionar identidades de origem aos grupos](#page-185-0)
- [Listar grupos](#page-186-0)
- [Listar as identidades de origem em um grupo](#page-189-0)
- **[Excluir grupos](#page-189-1)**

### <span id="page-183-0"></span>Criar um grupo

Você pode usar a API [CreatePool](https://docs.aws.amazon.com/pinpoint/latest/apireference_smsvoicev2/API_CreatePool.html) para criar novos grupos.

Ao criar um novo grupo, você adiciona uma identidade de origem a ele, ou seja, um número de telefone ou um ID de remetente. Posteriormente, você pode adicionar mais identidades de origem a ele. Para obter mais informações sobre como adicionar identidades de origem a um grupo existente, consulte [Adicionar identidades de origem aos grupos](#page-185-0). Você também pode adicionar um número de

telefone a um pool ao usar a API RequestPhoneNumber para comprar um número de telefone. Para obter mais informações, consulte [Solicitar números de telefone](#page-171-0).

### **a** Note

A configuração de cada identidade de origem que você adiciona a um grupo deve corresponder à configuração do primeiro número de telefone que você especificou ao criar o grupo. Por exemplo, se você criar um grupo que contenha um número de telefone com mensagens bidirecionais habilitadas, os outros números que você adicionar ao grupo também deverão ter mensagens bidirecionais habilitadas.

Como criar um grupo usando a AWS CLI

• Na linha de comando, insira o seguinte comando:

Linux, macOS, or Unix

\$ aws pinpoint-sms-voice-v2 create-pool \

- > --origination-identity *originationIdentity* \
- > --iso-country-code *XX* \
- > --message-type *TRANSACTIONAL*

### **PowerShell**

```
PS C:\> New-SMSVPool `
>> -OriginationIdentity originationIdentity `
>> -IsoCountryCode XX `
>> -MessageType TRANSACTIONAL
```
### Windows Command Prompt

C:\> aws pinpoint-sms-voice-v2 create-pool ^ --origination-identity *originationIdentity* ^ --iso-country-code *XX* ^ --message-type *TRANSACTIONAL*

No comando anterior, faça as seguintes alterações:

• Substitua *originationIdentity* pelo ID exclusivo ou pelo nome do recurso da Amazon (ARN) do número de telefone ou do ID de remetente que deseja adicionar ao grupo.

### **G** Tip

Você pode encontrar o ID e o ARN de um número de telefone usando a operação [DescribePhoneNumbers.](https://docs.aws.amazon.com/pinpoint/latest/apireference_smsvoicev2/API_DescribePhoneNumbers.html) Você pode encontrar o ID e o ARN de um ID de remetente usando a operação [DescribeSenderIds](https://docs.aws.amazon.com/pinpoint/latest/apireference_smsvoicev2/API_DescribeSenderIds.html).

- Substitua *XX* pelo identificador ISO-3166 alfa-2 do país para o grupo.
- Se você planeja usar o grupo para enviar mensagens promocionais ou de marketing, substitua *TRANSACTIONAL* por PROMOTIONAL. Caso contrário, use TRANSACTIONAL.

# <span id="page-185-0"></span>Adicionar identidades de origem aos grupos

Você pode usar a API [AssociateOriginationIdentity](https://docs.aws.amazon.com/pinpoint/latest/apireference_smsvoicev2/API_AssociateOriginationIdentity.html) para adicionar identidades de origem (ou seja, números de telefone ou IDs de remetente) a um grupo existente.

A configuração de cada identidade de origem que você adiciona a um grupo deve corresponder à configuração do primeiro número de telefone que você especificou ao criar o grupo. Por exemplo, se você criar um grupo que contenha um número de telefone com mensagens bidirecionais habilitadas, os outros números que você adicionar ao grupo também deverão ter mensagens bidirecionais habilitadas.

Como adicionar um número de origem a um grupo usando a AWS CLI

• Na linha de comando, insira o seguinte comando:

Linux, macOS, or Unix

 $$$  aws pinpoint-sms-voice-v2 associate-origination-identity  $\setminus$ 

```
> --pool-id poolId \
```
- > --origination-identity *originationIdentity* \
- > --iso-country-code *US*

### PowerShell

PS C:\> Register-SMSVOriginationIdentity

```
>> -PoolId poolId `
>> -OriginationIdentity originationIdentity `
>> -IsoCountryCode US
```
### Windows Command Prompt

```
C:\rangle aws pinpoint-sms-voice-v2 associate-origination-identity \wedge--pool-id poolId ^
 --origination-identity originationIdentity ^
 --iso-country-code US
```
No comando anterior, faça as seguintes alterações:

- Substitua *poolId* pelo ID ou nome do recurso da Amazon (ARN) do grupo ao qual deseja adicionar a identidades de origem.
- Substitua *originationIdentity* pelo ID exclusivo ou pelo nome do recurso da Amazon (ARN) do número de telefone ou do ID de remetente que deseja adicionar ao grupo.

### **1** Tip

Você pode encontrar o ID e o ARN de um número de telefone usando a operação [DescribePhoneNumbers.](https://docs.aws.amazon.com/pinpoint/latest/apireference_smsvoicev2/API_DescribePhoneNumbers.html) Você pode encontrar o ID e o ARN de um ID de remetente usando a operação [DescribeSenderIds](https://docs.aws.amazon.com/pinpoint/latest/apireference_smsvoicev2/API_DescribeSenderIds.html).

- Substitua *+12065550142* pela identidade de origem que você deseja adicionar ao grupo. Esse valor pode ser um código curto, um número de telefone ou um ID do remetente.
- Substitua *US* pelo código ISO-3166 alfa-2 de duas letras para o país da identidade de origem.

### <span id="page-186-0"></span>Listar grupos

Você pode usar a API [DescribePools](https://docs.aws.amazon.com/pinpoint/latest/apireference_smsvoicev2/API_DescribePools.html) para exibir informações sobre grupos existentes.

Essa operação pode fornecer uma lista completa de todos os grupos em sua conta do Amazon Pinpoint, informações sobre um grupo específico ou uma lista de grupos filtrada com base nos critérios que você define.

Como recuperar uma lista de todos os grupos usando a AWS CLI

• Na linha de comando, insira o seguinte comando:

Linux, macOS, or Unix

\$ aws pinpoint-sms-voice-v2 describe-pools

PowerShell

PS C:\> Get-SMSVPool

Windows Command Prompt

C:\> aws pinpoint-sms-voice-v2 describe-pools

Para encontrar informações sobre grupos específicos, use o parâmetro PoolId.

Como receber informações sobre grupos específicos usando a AWS CLI

• Na linha de comando, insira o seguinte comando:

Linux, macOS, or Unix

```
$ aws pinpoint-sms-voice-v2 describe-pools \
> --pool-id poolId
```
PowerShell

PS C:\> Get-SMSVPool -PoolId *poolId*

Windows Command Prompt

```
C:\> aws pinpoint-sms-voice-v2 describe-pools ^
 --pool-id poolId
```
Para ver uma lista filtrada de grupos, use o parâmetro Filters. Você pode usar os seguintes valores de filtro:

Listar grupos 177

- status: o status atual do grupo, como ACTIVE.
- message-type: o tipo de mensagem que o grupo é usado para enviar. Os valores possíveis são TRANSACTIONAL ou PROMOTIONAL.
- two-way-enabled: um booleano que indica se as mensagens SMS bidirecionais estão habilitadas para números no grupo.
- self-managed-opt-outs-enabled: um booleano que indica se os cancelamentos de SMS autogerenciados estão habilitados para números no grupo.
- opt-out-list-name: o nome da lista de cancelamento associada ao grupo.
- shared-routes-enabled: um booleano que indica se as rotas compartilhadas estão habilitadas para o grupo.
- deletion-protection-enabled: um booleano que indica se o número de telefone pode ou não ser excluído usando a operação DeletePhoneNumber.

Por exemplo, se você quiser ver uma lista de grupos de mensagens transacionais que oferecem suporte a mensagens bidirecionais, digite o seguinte comando na linha de comando:

Linux, macOS, or Unix

```
$ aws pinpoint-sms-voice-v2 describe-pools \
> --filters Name=message-type,Values=TRANSACTIONAL \
> --filters Name=two-way-enabled,Values=true
```
PowerShell

```
PS C:\> $filter1 = New-Object Amazon.PinpointSMSVoiceV2.Model.PoolFilter
PS C:\> $filter2 = New-Object Amazon.PinpointSMSVoiceV2.Model.PoolFilter
PS C:\> $filter1.Name = "message-type"; $filter.Values = "Transactional"
PS C:\> $filter2.Name = "two-way-enabled"; $filter.Values = "True"
PS C:\> Get-SMSVPool -Filter $filter1, $filter2
```
Windows Command Prompt

```
C:\> aws pinpoint-sms-voice-v2 describe-pools ^
 --filters Name=message-type,Values=TRANSACTIONAL ^
 --filters Name=two-way-enabled,Values=true
```
# <span id="page-189-0"></span>Listar as identidades de origem em um grupo

Você pode usar a API [ListPoolOriginationIdentities](https://docs.aws.amazon.com/pinpoint/latest/apireference_smsvoicev2/API_ListPoolOriginationIdentities.html) para visualizar informações sobre todas as identidades de origem que foram adicionadas a um grupo específico.

Como visualizar uma lista de IDs de origem em um grupo usando a AWS CLI

• Na linha de comando, insira o seguinte comando:

Linux, macOS, or Unix

```
$ aws pinpoint-sms-voice-v2 list-pool-origination-identities \
```
> --pool-id *pool-78ec067f62f94d57bd3bab991example*

**PowerShell** 

PS C:\> Get-SMSVPoolOriginationIdentityList ` >> -PoolId *pool-78ec067f62f94d57bd3bab991example*

#### Windows Command Prompt

```
C:\> aws pinpoint-sms-voice-v2 describe-pools ^
 --pool-id pool-78ec067f62f94d57bd3bab991example
```
## <span id="page-189-1"></span>Excluir grupos

,

Você pode usar a API [DeletePool](https://docs.aws.amazon.com/pinpoint/latest/apireference_smsvoicev2/API_DeletePool.html) para excluir grupos.

Quando você exclui um grupo, o Amazon Pinpoint desassocia todas as identidades de origem desse grupo e remove o próprio grupo. No entanto, as identidades de origem associadas ao grupo permanecem na sua conta do Amazon Pinpoint.

Como excluir um grupo usando a AWS CLI

• Para excluir um grupo, digite o seguinte comando na linha de comando:

Linux, macOS, or Unix

```
$ aws pinpoint-sms-voice-v2 delete-pool \
> --pool-id pool-78ec067f62f94d57bd3bab991example
```
**PowerShell** 

PS C:\> Remove-SMSVPool -PoolId *pool-78ec067f62f94d57bd3bab991example*

### Windows Command Prompt

C:\> aws pinpoint-sms-voice-v2 delete-pool ^ --pool-id *pool-78ec067f62f94d57bd3bab991example*

No comando anterior, substitua *pool-78ec067f62f94d57bd3bab991example* pelo ID exclusivo ou pelo nome do recurso da Amazon (ARN) do grupo. Você pode encontrar esses dois valores usando a operação [DescribePools](https://docs.aws.amazon.com/pinpoint/latest/apireference_smsvoicev2/API_DescribePools.html).

# Gerenciar listas de cancelamento

### **A** Important

O Guia do usuário do Amazon Pinpoint foi atualizado. É possível que esta página não forneça mais as informações atualizadas. Para obter as informações mais recentes sobre como criar, configurar e gerenciar os recursos de voz e SMS do Amazon Pinpoint, consulte o novo [Guia do usuário de SMS do Amazon Pinpoint.](https://docs.aws.amazon.com/sms-voice/latest/userguide/what-is-service.html)

Uma lista de cancelamento é uma lista de identidades de destino para quem mensagens não devem ser enviadas. Quando você envia mensagens SMS, as identidades de destino são adicionadas automaticamente à lista de cancelamento se responderem ao número de origem com a palavrachave PARAR (a menos que você ative a opção de cancelamento autogerenciada). Se você tentar enviar uma mensagem para um número de destino que esteja em uma lista de cancelamento e essa lista estiver associada ao grupo usado para enviar a mensagem, o Amazon Pinpoint não tentará enviar a mensagem.

Esta seção contém informações sobre como usar a AWS CLI para gerenciar listas de cancelamento na API de SMS e voz, versão 2, do Amazon Pinpoint. Os procedimentos desta seção pressupõem que você já instalou e configurou a AWS CLI. Para obter mais informações, consulte [Conceitos](https://docs.aws.amazon.com/cli/latest/userguide/cli-chap-getting-started.html)  [básicos do AWS CLI](https://docs.aws.amazon.com/cli/latest/userguide/cli-chap-getting-started.html) no Manual do usuário do AWS Command Line Interface.

Tópicos nesta seção:

- [Criar uma lista de cancelamento](#page-191-0)
- [Listar as listas de cancelamento na conta](#page-192-0)
- [Adicionar números de destino a uma lista de cancelamento](#page-193-0)
- [Remover os números de destino de uma lista de cancelamento](#page-194-0)

## <span id="page-191-0"></span>Criar uma lista de cancelamento

Você pode usar a API [CreateOptOutList](https://docs.aws.amazon.com/pinpoint/latest/apireference_smsvoicev2/API_CreateOptOutList.html) para criar uma nova lista de cancelamento. Depois de criar uma lista de cancelamento, você pode [adicionar identidades de destino a ela](#page-193-0).

Como criar uma lista de cancelamento usando a AWS CLI

• Na linha de comando, insira o seguinte comando:

Linux, macOS, or Unix

\$ aws pinpoint-sms-voice-v2 create-opt-out-list \ > --opt-out-list-name *optOutListName*

**PowerShell** 

PS C:\> New-SMSVOptOutList -OptOutListName *optOutListName*

### Windows Command Prompt

```
C:\ aws pinpoint-sms-voice-v2 create-opt-out-list \wedge--opt-out-list-name optOutListName
```
No exemplo anterior, substitua *optOutListName* por um nome que facilite a identificação da lista de cancelamento.

A AWS CLI retornará as informações a seguir sobre a lista de cancelamento:

```
{ 
     "OptOutListArn": "arn:aws:sms-voice:us-east-1:111122223333:opt-out-list/
optOutListName", 
     "OptOutListName": "optOutListName", 
     "CreatedTimestamp": 1645568542.0
}
```
## <span id="page-192-0"></span>Listar as listas de cancelamento na conta

Você pode usar a API [DescribeOptOutLists](https://docs.aws.amazon.com/pinpoint/latest/apireference_smsvoicev2/API_DescribeOptOutLists.html) para visualizar informações sobre as listas de cancelamento na sua conta do Amazon Pinpoint.

Como visualizar informações sobre todas as suas listas de cancelamento usando a AWS CLI

• Na linha de comando, insira o seguinte comando:

Linux, macOS, or Unix

\$ aws pinpoint-sms-voice-v2 describe-opt-out-lists

**PowerShell** 

```
PS C:\> Get-SMSVOptOutList
```
### Windows Command Prompt

```
C:\> aws pinpoint-sms-voice-v2 describe-opt-out-lists
```
Você também pode visualizar informações sobre listas de cancelamento específicas usando o parâmetro OptOutListNames.

Como visualizar informações sobre listas de cancelamento específicas usando a AWS CLI

• Na linha de comando, insira o seguinte comando:

Linux, macOS, or Unix

```
$ aws pinpoint-sms-voice-v2 describe-opt-out-lists \
> --opt-out-list-names optOutListName
```
**PowerShell** 

PS C:\> Get-SMSVOptOutList -OptOutListName *optOutListName*

#### Windows Command Prompt

```
C:\> aws pinpoint-sms-voice-v2 describe-opt-out-lists ^
 --opt-out-list-names optOutListName
```
No comando anterior, substitua *optOutListName* pelo nome ou pelo nome do recurso da Amazon (ARN) da lista de cancelamento da qual você deseja obter mais informações. Você também pode especificar várias listas de cancelamento separando cada nome da lista com um espaço.

A AWS CLI retornará as informações a seguir sobre todas as listas de cancelamento em sua conta.

### <span id="page-193-0"></span>Adicionar números de destino a uma lista de cancelamento

Você pode usar a API [PutOptedOutNumber](https://docs.aws.amazon.com/pinpoint/latest/apireference_smsvoicev2/API_PutOptedOutNumber.html) para adicionar um número de telefone de destino a uma lista de cancelamento.

Como adicionar um número de telefone a uma lista de cancelamento usando a AWS CLI

• Na linha de comando, insira o seguinte comando:

Linux, macOS, or Unix

```
$ aws pinpoint-sms-voice-v2 put-opted-out-number \
```
- > --opt-out-list-name *optOutListName* \
- > --opted-out-number *+12065550123*

#### **PowerShell**

```
PS C:\> Set-SMSVOptedOutNumber `
>> -OptOutListName optOutListName `
>> -OptedOutNumber +12065550123
```
Windows Command Prompt

```
C:\> aws pinpoint-sms-voice-v2 put-opted-out-number ^
 --opt-out-list-name optOutListName ^
 --opted-out-number +12065550123
```
No exemplo anterior, faça as seguintes alterações:

- Substitua *optOutListName pelo nome* ou pelo nome do recurso da Amazon (ARN) da lista de cancelamento à qual você deseja adicionar a identidade de destino.
- Substitua *+12065550123* pelo número de telefone que você deseja adicionar à lista de cancelamento. O número de telefone deve estar no formato E.164.

A AWS CLI retornará as informações a seguir sobre a lista de cancelamento:

```
{ 
     "OptOutListArn": "arn:aws:sms-voice:us-east-1:111122223333:opt-out-list/
optOutListName", 
     "OptOutListName": "optOutListName", 
     "OptedOutNumber": "+12065550123", 
     "OptedOutTimestamp": 1645568542.0, 
     "EndUserOptedOut": false
}
```
## <span id="page-194-0"></span>Remover os números de destino de uma lista de cancelamento

Você pode usar a API [DeleteOptedOutNumber](https://docs.aws.amazon.com/pinpoint/latest/apireference_smsvoicev2/API_DeleteOptedOutNumber.html) para remover um número de telefone de destino de uma lista de cancelamento.

### **a** Note

Um número de telefone de destino só pode ser removido de uma lista de cancelamento uma vez a cada 30 dias.

Como remover um número de telefone de uma lista de cancelamento usando a AWS CLI

• Na linha de comando, insira o seguinte comando:

Linux, macOS, or Unix

\$ aws pinpoint-sms-voice-v2 delete-opted-out-number \

```
> --opt-out-list-name optOutListName \
```
> --opted-out-number *+12065550123*

### PowerShell

PS C:\> Remove-SMSV0ptedOutNumber >> -OptOutListName *optOutListName* ` >> -OptedOutNumber *+12065550123*

Windows Command Prompt

```
C:\> aws pinpoint-sms-voice-v2 delete-opted-out-number ^
 --opt-out-list-name optOutListName ^
 --opted-out-number +12065550123
```
No exemplo anterior, faça as seguintes alterações:

- Substitua *optOutListName* pelo nome ou nome do recurso da Amazon (ARN) da lista de cancelamento da qual você deseja remover a identidade de destino.
- Substitua *+12065550123* pelo número de telefone que você deseja remover da lista de cancelamento. O número de telefone deve estar no formato E.164.

A AWS CLI retornará as informações a seguir sobre a lista de cancelamento:

```
 "OptOutListArn": "arn:aws:sms-voice:us-east-1:111122223333:opt-out-list/
optOutListName", 
     "OptOutListName": "optOutListName", 
     "OptedOutNumber": "+12065550123", 
     "OptedOutTimestamp": 1645568542.0, 
     "EndUserOptedOut": false
}
```
# <span id="page-196-0"></span>Gerenciar conjuntos de configurações

### **A** Important

O Guia do usuário do Amazon Pinpoint foi atualizado. É possível que esta página não forneça mais as informações atualizadas. Para obter as informações mais recentes sobre como criar, configurar e gerenciar os recursos de voz e SMS do Amazon Pinpoint, consulte o novo [Guia do usuário de SMS do Amazon Pinpoint.](https://docs.aws.amazon.com/sms-voice/latest/userguide/what-is-service.html)

Um conjunto de configurações é um conjunto de regras que são aplicadas quando você envia uma mensagem. Por exemplo, um conjunto de configurações pode especificar um destino para eventos relacionados a uma mensagem. Quando ocorrem eventos de SMS (como eventos de entrega ou falha), eles são roteados para o destino associado ao conjunto de configurações que você especificou ao enviar a mensagem. Você não precisa usar conjuntos de configurações ao enviar mensagens, mas recomendamos que o faça. Se você não especificar uma configuração definida com um destino de evento, a API não emitirá registros de eventos. Esses registros de eventos são uma forma útil de determinar quantas mensagens você enviou, quanto pagou por cada uma e se a mensagem foi recebida ou não pelo destinatário.

Esta seção contém informações sobre como usar a AWS CLI para gerenciar conjuntos de configuração na API de SMS e voz, versão 2, do Amazon Pinpoint. Os procedimentos desta seção pressupõem que você já instalou e configurou a AWS CLI. Para obter mais informações, consulte [Conceitos básicos do AWS CLI](https://docs.aws.amazon.com/cli/latest/userguide/cli-chap-getting-started.html) no Manual do usuário do AWS Command Line Interface.

Tópicos nesta seção:

- [Criar um conjunto de configurações](#page-197-0)
- [Listar conjuntos de configurações](#page-198-0)
- [Excluir conjuntos de configurações](#page-199-0)

# <span id="page-197-0"></span>Criar um conjunto de configurações

Você pode usar a API [CreateConfigurationSet](https://docs.aws.amazon.com/pinpoint/latest/apireference_smsvoicev2/API_CreateConfigurationSet.html) para criar um conjunto de configurações. Depois de criar um conjunto de configurações, você pode associar destinos de eventos a ele. Consulte [Gerenciamento de destinos de eventos.](#page-203-0)

Para criar o conjunto de configurações, execute o comando a seguir na AWS CLI:

Linux, macOS, or Unix

```
$ aws pinpoint-sms-voice-v2 create-configuration-set \
> --configuration-set-name configurationSet
```
**PowerShell** 

```
PS C:\> New-SMSVConfigurationSet `
>> -ConfigurationSetName configurationSet
```
Windows Command Prompt

```
C:\> aws pinpoint-sms-voice-v2 create-configuration-set ^
 --configuration-set-name configurationSet
```
No comando anterior, substitua *configurationSet* pelo nome do conjunto de configurações que deseja criar.

Você pode adicionar tags ao conjunto de configurações especificando o parâmetro opcional tags, como mostrado no exemplo a seguir:

Linux, macOS, or Unix

```
$ aws pinpoint-sms-voice-v2 create-configuration-set \
> --configuration-set-name ConfigurationSet \
> --tags Key=key1,Value=value1 Key=key2,Value=value2
```
PowerShell

```
PS C:\> $tag = New-Object Amazon.PinpointSMSVoiceV2.Model.Tag
PS C:\> $tag.Key = "key1"
PS C:\> $tag.Value = "value1"
```

```
PS C:\> New-SMSVConfigurationSet `
>> -ConfigurationSetName configurationSet `
>> -Tag $tag
```
Windows Command Prompt

```
C:\>aws pinpoint-sms-voice-v2 create-configuration-set ^
 --configuration-set-name ConfigurationSet ^
 --tags Key=key1,Value=value1 Key=key2,Value=value2
```
### a Note

Agora você pode associar destinos de eventos ao conjunto de configurações. Consulte [Gerenciamento de destinos de eventos.](#page-203-0)

### <span id="page-198-0"></span>Listar conjuntos de configurações

Você pode usar a API [DescribeConfigurationSets](https://docs.aws.amazon.com/pinpoint/latest/apireference_smsvoicev2/API_DescribeConfigurationSets.html) para visualizar informações sobre os conjuntos de configurações na sua conta do Amazon Pinpoint.

Como visualizar uma lista de conjuntos de configurações em sua conta usando a AWS CLI

• Na linha de comando, insira o seguinte comando:

Linux, macOS, or Unix

\$ aws pinpoint-sms-voice-v2 describe-configuration-sets

**PowerShell** 

PS C:\> Get-SMSVConfigurationSet

### Windows Command Prompt

C:\> aws pinpoint-sms-voice-v2 describe-configuration-sets

Se você quiser ver os detalhes de um conjunto de configurações específico ou de um grupo de conjuntos de configurações, use o parâmetro ConfigurationSetNames.

Como visualizar informações sobre conjuntos de configurações específicos usando a AWS CLI

• Na linha de comando, insira o seguinte comando:

Linux, macOS, or Unix

\$ aws pinpoint-sms-voice-v2 describe-configuration-sets \ > --configuration-set-names *configurationSet*

PowerShell

PS C:\> Get-SMSVConfigurationSet ` >> -ConfigurationSetName *configurationSet*

Windows Command Prompt

C:\> aws pinpoint-sms-voice-v2 describe-configuration-sets ^ --configuration-set-names *configurationSet*

No comando anterior, substitua *configurationSet* pelo nome do conjunto de configurações sobre o qual deseja obter detalhes. Você também pode especificar vários conjuntos de configurações separando o nome de cada conjunto de configurações com um espaço.

### <span id="page-199-0"></span>Excluir conjuntos de configurações

Use a API [DeleteConfigurationSet](https://docs.aws.amazon.com/pinpoint/latest/apireference_smsvoicev2/API_DeleteConfigurationSet.html) para excluir um conjunto de configurações.

Para excluir um conjunto de configurações usando a AWS CLI:

• Na linha de comando, insira o seguinte comando:

Linux, macOS, or Unix

\$ aws pinpoint-sms-voice-v2 delete-configuration-set \

> --configuration-set-name *configurationSet*

#### PowerShell

```
PS C:\> Remove-SMSVConfigurationSet `
>> -ConfigurationSetName configurationSet
```
#### Windows Command Prompt

```
C:\> aws pinpoint-sms-voice-v2 delete-configuration-set ^
 --configuration-set-name configurationSet
```
No comando anterior, substitua *configurationSet* pelo nome do conjunto de configurações que deseja excluir.

# Gerenciar palavras-chave

### **A** Important

O Guia do usuário do Amazon Pinpoint foi atualizado. É possível que esta página não forneça mais as informações atualizadas. Para obter as informações mais recentes sobre como criar, configurar e gerenciar os recursos de voz e SMS do Amazon Pinpoint, consulte o novo [Guia do usuário de SMS do Amazon Pinpoint.](https://docs.aws.amazon.com/sms-voice/latest/userguide/what-is-service.html)

Uma palavra-chave é uma palavra ou frase específica que o cliente pode enviar ao seu número para obter uma resposta, como uma mensagem informativa, assinar para receber mais mensagens, uma oferta especial e outras mensagens promocionais e transacionais. Quando seu número recebe uma mensagem que começa com uma palavra-chave, o Amazon Pinpoint responde com uma mensagem personalizável.

Esta seção contém informações sobre como usar a AWS CLI para gerenciar palavras-chave na API de SMS e voz, versão 2, do Amazon Pinpoint. Os procedimentos desta seção pressupõem que você já instalou e configurou a AWS CLI. Para obter mais informações, consulte [Conceitos básicos do](https://docs.aws.amazon.com/cli/latest/userguide/cli-chap-getting-started.html)  [AWS CLI](https://docs.aws.amazon.com/cli/latest/userguide/cli-chap-getting-started.html) no Manual do usuário do AWS Command Line Interface.

### Tópicos

• [Criação de uma palavra-chave](#page-201-0)

- [Listar palavras-chave](#page-202-0)
- [Excluir palavras-chave](#page-202-1)

### <span id="page-201-0"></span>Criação de uma palavra-chave

Você pode usar a API [PutKeyword](https://docs.aws.amazon.com/pinpoint/latest/apireference_smsvoicev2/API_PutKeyword.html) para criar uma nova palavra-chave.

Para criar uma palavra-chave, execute o comando a seguir na AWS CLI:

Linux, macOS, or Unix

```
$ aws pinpoint-sms-voice-v2 put-keyword \
```
- > --origination-identity *OriginationIdentity* \
- > --keyword *Keyword* \
- > --keyword-message *KeywordMessage* \
- > --keyword-action *KeywordAction*

**PowerShell** 

```
PS C:\> Put-Keyword `
>> -Origination-Identity OriginationIdentity `
>> -keyword Keyword `
>> -keyword-message KeywordMessage `
>> -keyword-action KeywordAction
```
Windows Command Prompt

C:\> aws pinpoint-sms-voice-v2 put-keyword ^ --origination-identity *OriginationIdentity* ^ --keyword *Keyword* ^ --keyword-message *KeywordMessage* ^ --keyword-action *KeywordAction*

No comando anterior, faça as seguintes alterações:

- Substitua *OriginationIdentity* pelo ID exclusivo ou nome do recurso da Amazon (ARN) do número de telefone ou ID do remetente ao qual deseja adicionar a palavra-chave.
- Substitua *Keyword* pela nova palavra-chave.
- Substitua *KeywordMessage* pela mensagem a ser usada ao responder à palavra-chave.

• Substitua *KeywordAction* pela ação (AUTOMATIC\_RESPONSE, OPT\_OUT, OPT\_IN) a ser executada quando a palavra-chave for recebida.

### <span id="page-202-0"></span>Listar palavras-chave

Você pode usar a API [DescribeKeywords](https://docs.aws.amazon.com/pinpoint/latest/apireference_smsvoicev2/API_DescribeKeywords.html) para exibir informações sobre palavras-chave associadas a uma identidade de origem.

Para visualizar uma lista de palavras-chave usando a AWS CLI, na linha de comando, digite o seguinte:

Linux, macOS, or Unix

```
$ aws pinpoint-sms-voice-v2 describe-keywords \
> --origination-identity OriginationIdentity
```
PowerShell

```
PS C:\> Get-Keywords `
>> -Origination-Identity OriginationIdentity
```
### Windows Command Prompt

```
C:\> aws pinpoint-sms-voice-v2 describe-keywords ^
 --origination-identity OriginationIdentity
```
Substitua *OriginationIdentity* pelo ID exclusivo ou nome do recurso da Amazon (ARN) do número de telefone ou ID do remetente do qual deseja extrair uma lista de palavras-chave.

### <span id="page-202-1"></span>Excluir palavras-chave

Você pode usar a API [DeleteKeyword](https://docs.aws.amazon.com/pinpoint/latest/apireference_smsvoicev2/API_DeleteKeyword.html) para excluir uma palavra-chave.

Na linha de comando, insira o seguinte comando:

```
Linux, macOS, or Unix
```

```
aws pinpoint-sms-voice-v2 delete-keyword \setminus
```

```
> --origination-identity OriginationIdentity \
> --keyword Keyword
```
#### PowerShell

```
PS C:\> Remove-Keyword `
>> -origination-identity OriginationIdentity `
>> -keyword Keyword
```
### Windows Command Prompt

```
C:\> aws pinpoint-sms-voice-v2 delete-keyword ^
 --origination-identity OriginationIdentity ^
 --keyword Keyword
```
No comando anterior, faça as seguintes alterações:

- Substitua *OriginationIdentity* pelo ID exclusivo ou nome do recurso da Amazon (ARN) do número de telefone ou ID do remetente do qual deseja remover a palavra-chave.
- Substitua *Keyword* pela palavra-chave a ser excluída.

# <span id="page-203-0"></span>Gerenciamento de destinos de eventos

### **A** Important

O Guia do usuário do Amazon Pinpoint foi atualizado. É possível que esta página não forneça mais as informações atualizadas. Para obter as informações mais recentes sobre como criar, configurar e gerenciar os recursos de voz e SMS do Amazon Pinpoint, consulte o novo [Guia do usuário de SMS do Amazon Pinpoint.](https://docs.aws.amazon.com/sms-voice/latest/userguide/what-is-service.html)

Na API de SMS e voz, versão 2, do Amazon Pinpoint, o destino do evento é um local (como um grupo do CloudWatch Logs, um fluxo do Kinesis Data Firehose ou um tópico do Amazon SNS) para o qual os eventos de SMS e voz são enviados. Para usar destinos de eventos, primeiro você cria o destino e depois o associa a um [conjunto de configurações.](#page-196-0) Você pode associar até cinco destinos de evento com uma única configuração. Quando você envia uma mensagem, sua chamada para a API inclui uma referência ao conjunto de configurações.

Esta seção contém informações sobre como usar a AWS CLI para gerenciar destinos de eventos na API de SMS e voz, versão 2, do Amazon Pinpoint. Os procedimentos desta seção pressupõem que você já instalou e configurou a AWS CLI. Para obter mais informações, consulte [Conceitos básicos](https://docs.aws.amazon.com/cli/latest/userguide/cli-chap-getting-started.html)  [do AWS CLI](https://docs.aws.amazon.com/cli/latest/userguide/cli-chap-getting-started.html) no Manual do usuário do AWS Command Line Interface.

### Pré-requisitos

Você já precisa ter definido um conjunto de configurações para associar os destinos do evento. Consulte [Criar um conjunto de configurações](#page-197-0).

### Tópicos nesta seção:

- [Tipos de eventos](#page-204-0)
- [Criação de destinos de eventos](#page-207-0)
- [Atualização de destinos de eventos](#page-207-1)
- [Exclusão de destinos de evento](#page-208-0)
- [Criação e atualização de destinos de evento do CloudWatch Logs](#page-209-0)
- [Criação e atualização de destinos de eventos do Kinesis Data Firehose](#page-214-0)
- [Criação e atualização de destinos de eventos do Amazon SNS](#page-219-0)

## <span id="page-204-0"></span>Tipos de eventos

### **A** Important

O Guia do usuário do Amazon Pinpoint foi atualizado. É possível que esta página não forneça mais as informações atualizadas. Para obter as informações mais recentes sobre como criar, configurar e gerenciar os recursos de voz e SMS do Amazon Pinpoint, consulte o novo [Guia do usuário de SMS do Amazon Pinpoint.](https://docs.aws.amazon.com/sms-voice/latest/userguide/what-is-service.html)

A maneira mais fácil de usar destinos de eventos é enviar todos os eventos de SMS e voz para um único destino. No entanto, você pode configurar destinos de eventos para que tipos específicos de eventos sejam enviados para destinos diferentes. Por exemplo, você pode enviar todos os eventos relacionados à entrega para um bucket do Amazon S3 para armazenamento e todos os eventos de falha para um tópico do Amazon SNS para que você possa ser notificado quando eles ocorrerem. Você também pode enviar eventos de SMS e de voz para locais diferentes.

Você pode configurar destinos de eventos para enviar os seguintes tipos de eventos:

- ALL: envia todos os eventos de SMS e voz para o destino especificado.
- TEXT\_ALL: envia todos os eventos de SMS para o destino especificado.
- VOICE ALL: envia todos os eventos de voz para o destino especificado.
- TEXT DELIVERED: envia todos os eventos de SMS para o destino especificado.
- TEXT SUCCESSFUL: envia todos os eventos de SMS com êxito para o destino especificado. Eventos com êxito ocorrem quando a mensagem é aceita pela operadora do destinatário.
- TEXT QUEUED: envia todos os eventos de SMS que estão na fila para o destino especificado. Eventos em fila ocorrem quando a mensagem está na fila para entrega, mas ainda não foi entregue.
- TEXT\_PENDING: envia todos os eventos de SMS pendentes para o destino especificado. Eventos pendentes ocorrem quando uma mensagem está em processo de entrega, mas ainda não foi entregue (ou houve falha na entrega).
- TEXT BLOCKED: envia todos os eventos de SMS bloqueados para o destino especificado. Eventos bloqueados ocorrem quando o dispositivo ou a operadora do destinatário está bloqueando mensagens para esse destinatário.
- TEXT\_TTL\_EXPIRED: envia todos os eventos de SMS TTL Expired para o destino especificado. Os eventos TTL Expired ocorrem quando o tempo necessário para entregar a mensagem excede o valor TTL que você especificou ao enviar a mensagem.
- TEXT CARRIER UNREACHABLE: envia todos os eventos Carrier Unreachable de mensagens SMS para o destino especificado. Os eventos Carrier Unreachable ocorrem quando ocorre um erro transitório na rede da operadora do destinatário da mensagem.
- TEXT INVALID: envia todos os eventos inválidos de SMS para o destino especificado. Eventos inválidos ocorrem quando o número de telefone de destino não é válido.
- TEXT INVALID MESSAGE: envia todos os eventos de mensagens inválidas de SMS para o destino especificado. Eventos de mensagem inválida ocorrem quando o corpo da mensagem SMS é inválido ou não pode ser entregue.
- TEXT\_CARRIER\_BLOCKED: envia todos os eventos bloqueados pela operadora de mensagens SMS para o destino especificado. Os eventos bloqueados pela operadora ocorrem quando a operadora do destinatário bloqueia a entrega da mensagem. Isso geralmente ocorre quando a operadora identifica a mensagem como maliciosa (por exemplo, se a mensagem contiver informações relacionadas a um esquema de phishing) ou abusiva (por exemplo, se a mensagem for suspeita de ser conteúdo não solicitado ou proibido).
- TEXT UNREACHABLE: envia todos os eventos de inacessível de mensagens SMS para o destino especificado. Eventos inacessíveis ocorrem quando o dispositivo do destinatário não está

disponível. Isso pode ocorrer se o dispositivo não estiver conectado a uma rede móvel ou estiver desligado.

- TEXT SPAM: envia todos os eventos de spam de mensagens SMS para o destino especificado. Eventos de spam ocorrem quando a operadora do destinatário identifica a mensagem como contendo conteúdo comercial não solicitado e bloqueia a entrega da mensagem.
- TEXT UNKNOWN: envia todos os eventos de SMS para o destino especificado. Eventos desconhecidos ocorrem quando uma mensagem não é entregue por um motivo que não é coberto por nenhum dos outros tipos de eventos. Erros desconhecidos podem ser transitórios ou permanentes.
- VOICE\_COMPLETED: envia todos os eventos concluídos das mensagens de voz para o destino especificado. Os eventos concluídos ocorrem quando a mensagem de áudio é reproduzida para o destinatário. Esse status não significa necessariamente que a mensagem foi entregue a um destinatário humano. Por exemplo, isso pode indicar que a mensagem foi entregue em um sistema de correio de voz.
- VOICE ANSWERED: envia todos os eventos atendidos das mensagens de voz para o destino especificado. Os eventos respondidos ocorrem quando o destinatário atende o telefone.
- VOICE\_INITIATED: envia eventos para o destino especificado sempre que uma mensagem de voz é iniciada.
- VOICE TTL EXPIRED: envia todos os eventos de voz TTL Expired para o destino especificado. Os eventos TTL Expired ocorrem quando o tempo necessário para entregar a mensagem excede o valor TTL que você especificou ao enviar a mensagem.
- VOICE BUSY: envia todos os eventos ocupados das mensagens de voz para o destino especificado. Eventos ocupados ocorrem quando a linha telefônica do destinatário está ocupada.
- VOICE\_NO\_ANSWER: envia todos os eventos não atendidos das mensagens de voz para o destino especificado. Nenhum evento de resposta ocorre após a realização da chamada, mas o destinatário (ou seu sistema de correio de voz) nunca atende.
- VOICE\_RINGING: envia todos os eventos de toque das mensagens de voz para o destino especificado. Os eventos de toque ocorrem após a chamada ser feita, mas antes que o destinatário atenda.
- VOICE\_FAILED: envia todos os eventos de falha das mensagens de voz para o destino especificado. Eventos de falha ocorrem quando a mensagem não é entregue.

# <span id="page-207-0"></span>Criação de destinos de eventos

Os procedimentos para criar destinos de eventos variam de acordo com o tipo de destino de evento que você deseja criar.

- Para obter informações sobre a criação de destinos de eventos que enviam eventos para um grupo do CloudWatch Logs, consulte [the section called "Criação de destinos de eventos do](#page-209-1)  [CloudWatch Logs".](#page-209-1)
- Para obter informações sobre a criação de destinos de eventos que enviam eventos para um fluxo do Kinesis Data Firehose, consulte [the section called "Criar um destino de eventos do Kinesis Data](#page-214-1)  [Firehose".](#page-214-1)
- Para obter informações sobre a criação de destinos de eventos que enviam eventos para um tópico do Amazon SNS, consulte [the section called "Criar destinos de eventos do Amazon SNS".](#page-219-1)

**a** Note

A API de SMS e voz, V2, do Amazon Pinpoint não oferece suporte a destinos de eventos entre contas.

# <span id="page-207-1"></span>Atualização de destinos de eventos

Os procedimentos para atualizar destinos de eventos também variam de acordo com o tipo de destino de evento que você está atualizando.

- Para obter informações sobre a atualização de destinos de eventos que enviam eventos para um grupo do CloudWatch Logs, consulte [the section called "Atualização de destinos de eventos do](#page-212-0) [CloudWatch Logs".](#page-212-0)
- Para obter informações sobre a atualização de destinos de eventos que enviam eventos para um fluxo do Kinesis Data Firehose, consulte [the section called "Atualização de destinos de eventos do](#page-217-0)  [Kinesis Data Firehose"](#page-217-0).
- Para obter informações sobre a atualização de destinos de eventos que enviam eventos para um tópico do Amazon SNS, consulte [the section called "Atualizar destinos de eventos do Amazon](#page-221-0) [SNS".](#page-221-0)

## <span id="page-208-0"></span>Exclusão de destinos de evento

Você pode usar a API [DeleteEventDestination](https://docs.aws.amazon.com/pinpoint/latest/apireference_smsvoicev2/API_DeleteEventDestination.html) para excluir um destino de evento.

O processo para excluir um destino de evento é o mesmo, independentemente do tipo de destino do evento que você deseja excluir.

Como excluir um conjunto de configuração

• Na linha de comando, insira o seguinte comando:

Linux, macOS, or Unix

```
$ aws pinpoint-sms-voice-v2 delete-event-destination \
```
- > --event-destination-name *eventDestinationName* \
- > --configuration-set-name *configurationSetName*

### PowerShell

PS C:\> Remove-SMSVEventDestination `

- >> -EventDestinationName *eventDestinationName* `
- >> -ConfigurationSetName *configurationSetName*

### Windows Command Prompt

C:\> aws pinpoint-sms-voice-v2 delete-event-destination ^

- --event-destination-name *eventDestinationName* ^
- --configuration-set-name *configurationSetName*

No comando anterior, faça as seguintes alterações:

- Substitua *eventDestinationName* pelo nome ou o nome do recurso da Amazon (ARN) do destino do evento que você deseja excluir.
- Substitua *configurationSetName* pelo nome ou ARN do conjunto de configurações ao qual o destino de eventos está associado.

# <span id="page-209-0"></span>Criação e atualização de destinos de evento do CloudWatch Logs

### **A** Important

O Guia do usuário do Amazon Pinpoint foi atualizado. É possível que esta página não forneça mais as informações atualizadas. Para obter as informações mais recentes sobre como criar, configurar e gerenciar os recursos de voz e SMS do Amazon Pinpoint, consulte o novo [Guia do usuário de SMS do Amazon Pinpoint.](https://docs.aws.amazon.com/sms-voice/latest/userguide/what-is-service.html)

Amazon CloudWatch Logs é um serviço da AWS que você pode usar para monitorar, armazenar e acessar arquivos de log. Quando você cria um destino de evento do CloudWatch Logs, o Amazon Pinpoint envia os tipos de eventos que você especificou no destino do evento para um grupo do CloudWatch Logs. Para obter mais informações sobre o CloudWatch Logs, consulte o [Guia do](https://docs.aws.amazon.com/AmazonCloudWatch/latest/logs/)  [usuário do Amazon CloudWatch Logs](https://docs.aws.amazon.com/AmazonCloudWatch/latest/logs/).

Os exemplos desta seção também pressupõem que você já instalou e configurou a AWS Command Line Interface. Para obter mais informações sobre a configuração da AWS CLI, consulte o [Manual do](https://docs.aws.amazon.com/cli/latest/userguide/)  [usuário da AWS Command Line Interface](https://docs.aws.amazon.com/cli/latest/userguide/).

Tópicos nesta seção:

- [Criação de destinos de eventos do CloudWatch Logs](#page-209-1)
- [Atualização de destinos de eventos do CloudWatch Logs](#page-212-0)

<span id="page-209-1"></span>Criação de destinos de eventos do CloudWatch Logs

Antes de criar um destino de evento do CloudWatch Logs, você deve criar um grupo do CloudWatch Logs. Para obter mais informações sobre a criação de grupos de logs, consulte [Como trabalhar com](https://docs.aws.amazon.com/AmazonCloudWatch/latest/logs/Working-with-log-groups-and-streams.html) [grupos de logs e fluxos de logs](https://docs.aws.amazon.com/AmazonCloudWatch/latest/logs/Working-with-log-groups-and-streams.html) no Guia do usuário do Amazon CloudWatch Logs.

Você precisa criar um perfil do IAM que permita que a API de SMS e voz grave no grupo de logs. A seção a seguir contém informações sobre os requisitos para isso.

Você também já configurou um conjunto de configurações para associar os destinos do evento, consulte [Criar um conjunto de configurações](#page-197-0).

### <span id="page-210-0"></span>Política do IAM para o CloudWatch Logs

Use o exemplo a seguir para criar uma política para enviar eventos para um grupo do CloudWatch Logs.

```
{ 
     "Version": "2012-10-17", 
     "Statement": [ 
         \{ "Effect": "Allow", 
              "Action": [ 
                   "logs:CreateLogStream", 
                   "logs:DescribeLogStreams", 
                   "logs:PutLogEvents" 
              ], 
              "Resource": [ 
                   "arn:aws:logs:us-east-1:111122223333:log-group:*" 
 ] 
          } 
    \mathbf{I}}
```
Para obter mais informações sobre as políticas do IAM, consulte [Políticas e permissões no IAM](https://docs.aws.amazon.com/IAM/latest/UserGuide/access_policies.html) no Guia do usuário do IAM.

O exemplo de declaração a seguir usa as condições SourceAccount e SourceArn, que são opcionais, mas recomendadas, para garantir que somente a conta do proprietário do Amazon Pinpoint tenha acesso ao Conjunto de Configurações. Neste exemplo, substitua *accountId* pelo ID da sua conta da AWS, *region* pelo nome da Região da AWS e *ConfigSetName* pelo nome do conjunto de configurações.

Depois de criar a política, crie um perfil do IAM e anexe a política a ele. Ao criar o perfil, adicione também a seguinte política de confiança a ele:

```
{ 
     "Version": "2012-10-17", 
     "Statement": { 
          "Effect": "Allow", 
          "Principal": { 
               "Service": "sms-voice.amazonaws.com" 
          }, 
          "Action": "sts:AssumeRole",
```

```
 "Condition": { 
             "StringEquals": { 
                "aws:SourceAccount": "accountId" 
              }, 
              "ArnLike": { 
                "aws:SourceArn": "arn:aws:sms-voice:region:accountId:configuration-
set/ConfigSetName" 
 } 
 } 
     }
}
```
Para obter mais informações sobre como criar perfis do IAM, consulte [Criar perfis do IAM](https://docs.aws.amazon.com/IAM/latest/UserGuide/id_roles_create.html) no Guia do usuário do IAM.

Criação do destino de eventos

Depois de criar o perfil do IAM e o grupo do CloudWatch Logs, você pode criar o destino do evento.

Você pode usar a API [CreateEventDestination](https://docs.aws.amazon.com/pinpoint/latest/apireference_smsvoicev2/API_CreateEventDestination.html) para criar um destino de evento.

Como criar um destino de eventos do CloudWatch Logs usando a AWS CLI

Na linha de comando, execute o seguinte comando:

Linux, macOS, or Unix

```
$ aws pinpoint-sms-voice-v2 create-event-destination \
> --event-destination-name eventDestinationName \
> --configuration-set-name configurationSet \
> --matching-event-types ALL \
> --cloud-watch-logs-destination 
  IamRoleArn=arn:aws:iam::111122223333:role/
CWLSMSRole,LogGroupArn=arn:aws:logs:us-east-1:111122223333:log-
group:MyCWLLogGroup
```
#### PowerShell

```
PS C:\> New-SMSVEventDestination `
>> -EventDestinationName eventDestinationName `
>> -ConfigurationSetName configurationSet `
```
>> -MatchingEventType *ALL* `

```
>> -CloudWatchLogsDestination_IamRoleArn 
  arn:aws:iam::111122223333:role/CWLSMSRole `
>> -CloudWatchLogsDestination_LogGroupArn arn:aws:logs:us-
east-1:111122223333:log-group:MyCWLLogGroup
```
### Windows Command Prompt

```
C:\> aws pinpoint-sms-voice-v2 create-event-destination ^
 --event-destination-name eventDestinationName ^
 --configuration-set-name configurationSet ^
 --matching-event-types ALL ^
 --cloud-watch-logs-destination 
  IamRoleArn=arn:aws:iam::111122223333:role/
CWLSMSRole,LogGroupArn=arn:aws:logs:us-east-1:111122223333:log-
group:MyCWLLogGroup
```
No comando anterior, faça as seguintes alterações:

- Substitua *eventDestinationName* por um nome que descreva o destino do evento.
- Substitua *configurationSet* pelo nome do conjunto de configurações ao qual deseja associar o destino de eventos.
- Substitua *ALL* por um dos tipos de eventos listados em [Tipos de eventos.](#page-204-0)
- Substitua o valor do IamRoleArn pelo nome do recurso da Amazon (ARN) de um perfil do IAM que tenha as políticas descritas em [Política do IAM para o CloudWatch Logs.](#page-210-0)
- Substitua o valor de LogGroupArn pelo ARN do grupo do CloudWatch Logs para o qual deseja enviar eventos.

### <span id="page-212-0"></span>Atualização de destinos de eventos do CloudWatch Logs

Use a API [UpdateEventDestination](https://docs.aws.amazon.com/pinpoint/latest/apireference_smsvoicev2/API_UpdateEventDestination.html) para atualizar um destino de evento.

O procedimento para atualizar um destino de evento do CloudWatch Logs é semelhante ao processo de criação de um destino de evento.

Para atualizar um destino de eventos na AWS CLI

• Na linha de comando, execute o seguinte comando:

Linux, macOS, or Unix

```
$ aws pinpoint-sms-voice-v2 update-event-destination \
> --event-destination-name eventDestinationName \
> --configuration-set-name configurationSet \
> --matching-event types eventTypes \
> --cloud-watch-logs-destination 
  IamRoleArn=arn:aws:iam::111122223333:role/
CWLSMSRole,LogGroupArn=arn:aws:logs:us-east-1:111122223333:log-
group:MyCWLLogGroup
```
**PowerShell** 

```
PS C:\> aws pinpoint-sms-voice-v2 update-event-destination `
>> -EventDestinationName eventDestinationName `
>> -ConfigurationSetName configurationSet `
>> -MatchingEventType eventTypes `
>> -CloudWatchLogsDestination_IamRoleArn 
  arn:aws:iam::111122223333:role/CWLSMSRole `
>> -CloudWatchLogsDestination_LogGroupArn arn:aws:logs:us-
east-1:111122223333:log-group:MyCWLLogGroup
```
### Windows Command Prompt

```
C:\> aws pinpoint-sms-voice-v2 update-event-destination ^
 --event-destination-name eventDestinationName ^
 --configuration-set-name configurationSet ^
 --matching-event types eventTypes ^
 --cloud-watch-logs-destination 
  IamRoleArn=arn:aws:iam::111122223333:role/
CWLSMSRole,LogGroupArn=arn:aws:logs:us-east-1:111122223333:log-
group:MyCWLLogGroup
```
No comando anterior, faça as seguintes alterações:

- Substitua *eventDestinationName* pelo nome do destino do evento que deseja modificar.
- Substitua *configurationSet* pelo nome do conjunto de configurações ao qual deseja associar o destino de eventos. Você pode associar o destino do evento a um conjunto de configurações diferente.
- Substitua *eventTypes* por um dos tipos de eventos listados em [Tipos de eventos.](#page-204-0)
- Substitua o valor do IamRoleArn pelo nome do recurso da Amazon (ARN) de um perfil do IAM que tenha as políticas descritas em [Política do IAM para o CloudWatch Logs.](#page-210-0)
- Substitua o valor de LogGroupArn pelo ARN do grupo do CloudWatch Logs para o qual deseja enviar eventos.

# <span id="page-214-0"></span>Criação e atualização de destinos de eventos do Kinesis Data Firehose

**A** Important

O Guia do usuário do Amazon Pinpoint foi atualizado. É possível que esta página não forneça mais as informações atualizadas. Para obter as informações mais recentes sobre como criar, configurar e gerenciar os recursos de voz e SMS do Amazon Pinpoint, consulte o novo [Guia do usuário de SMS do Amazon Pinpoint.](https://docs.aws.amazon.com/sms-voice/latest/userguide/what-is-service.html)

Amazon Kinesis Data Firehose é um serviço totalmente gerenciado para fornecimento de transmissão de dados em tempo real a vários tipos de destino. O Kinesis Data Firehose faz parte da plataforma de transmissão de dados Kinesis. Para saber mais sobre o Amazon Kinesis Data Firehose, consulte o [Guia do desenvolvedor do Amazon Kinesis Data Firehose](https://docs.aws.amazon.com/firehose/latest/dev/).

Os exemplos desta seção também pressupõem que você já instalou e configurou a AWS Command Line Interface. Para obter mais informações sobre a configuração da AWS CLI, consulte o [Manual do](https://docs.aws.amazon.com/cli/latest/userguide/)  [usuário da AWS Command Line Interface](https://docs.aws.amazon.com/cli/latest/userguide/).

Tópicos nesta seção:

- [Criar um destino de eventos do Kinesis Data Firehose](#page-214-1)
- [Atualização de destinos de eventos do Kinesis Data Firehose](#page-217-0)

<span id="page-214-1"></span>Criar um destino de eventos do Kinesis Data Firehose

Antes de criar um destino de eventos do Kinesis Data Firehose, você deve criar um fluxo do Kinesis Data Firehose. Para obter mais informações sobre a criação de grupos de logs, consulte [Como criar](https://docs.aws.amazon.com/firehose/latest/dev/basic-create.html)  [um fluxo de entrega do Amazon Kinesis Firehose Data](https://docs.aws.amazon.com/firehose/latest/dev/basic-create.html) no Guia do desenvolvedor do Amazon Kinesis Data Firehose.

Você precisa criar um perfil do IAM que permita que a API de SMS e voz envie dados para o fluxo. A seção a seguir contém informações sobre os requisitos para isso.

Você também já configurou um conjunto de configurações para associar os destinos do evento, consulte [Criar um conjunto de configurações](#page-197-0).

Política do IAM para Kinesis Data Firehose

Use o exemplo a seguir para criar uma política para enviar eventos para um fluxo do Kinesis Data Firehose.

```
{ 
     "Version": "2012-10-17", 
     "Statement": [ 
          { 
              "Effect": "Allow", 
               "Action": "firehose:PutRecord", 
               "Resource": "arn:aws:firehose:us-east-1:111122223333:deliverystream/*" 
          } 
     ]
}
```
Para obter mais informações sobre as políticas do IAM, consulte [Políticas e permissões no IAM](https://docs.aws.amazon.com/IAM/latest/UserGuide/access_policies.html) no Guia do usuário do IAM.

O exemplo de declaração a seguir usa as condições SourceAccount e SourceArn, que são opcionais, mas recomendadas, para garantir que somente a conta do proprietário do Amazon Pinpoint tenha acesso ao Conjunto de Configurações. Neste exemplo, substitua *accountId* pelo ID da sua conta da AWS, *region* pelo nome da Região da AWS e *ConfigSetName* pelo nome do conjunto de configurações.

Depois de criar a política, crie um perfil do IAM e anexe a política a ele. Ao criar o perfil, adicione também a seguinte política de confiança a ele:

```
{ 
     "Version": "2012-10-17", 
     "Statement": { 
          "Effect": "Allow", 
          "Principal": { 
               "Service": "sms-voice.amazonaws.com" 
          },
```
```
 "Action": "sts:AssumeRole", 
         "Condition": { 
             "StringEquals": { 
                 "aws:SourceAccount": "accountId" 
              }, 
              "ArnLike": { 
                 "aws:SourceArn": "arn:aws:sms-voice:region:accountId:configuration-
set/ConfigSetName" 
 } 
         } 
     }
}
```
Para obter mais informações sobre como criar perfis do IAM, consulte [Criar perfis do IAM](https://docs.aws.amazon.com/IAM/latest/UserGuide/id_roles_create.html) no Guia do usuário do IAM.

Criação do destino de eventos

Depois de criar o perfil do IAM e o fluxo de entrega do Kinesis Data Firehose, será possível criar o destino do evento.

Você pode usar a API [CreateEventDestination](https://docs.aws.amazon.com/pinpoint/latest/apireference_smsvoicev2/API_CreateEventDestination.html) para criar um destino de evento.

Como criar um destino de eventos do Kinesis Data Firehose usando a AWS CLI

• Na linha de comando, execute o seguinte comando:

Linux, macOS, or Unix

```
$ aws pinpoint-sms-voice-v2 create-event-destination \
> --event-destination-name eventDestinationName \
> --configuration-set-name configurationSet \
> --matching-event-types eventTypes \
> --kinesis-firehose-destination 
  IamRoleArn=arn:aws:iam::111122223333:role/
AKFSMSRole,DeliveryStreamArn=arn:aws:firehose:us-
east-1:111122223333:deliverystream/MyDeliveryStream
```
**PowerShell** 

```
PS C:\> New-SMSVEventDestination `
```

```
>> -EventDestinationName eventDestinationName `
```
>> -ConfigurationSetName *configurationSet* `

```
>> -MatchingEventType eventTypes `
>> -KinesisFirehoseDestination_IamRoleArn_IamRoleArn 
  arn:aws:iam::111122223333:role/AKFSMSRole `
>> -KinesisFirehoseDestination_DeliveryStreamArn arn:aws:firehose:us-
east-1:111122223333:deliverystream/MyDeliveryStream
```
#### Windows Command Prompt

C:\> aws pinpoint-sms-voice-v2 create-event-destination ^ --event-destination-name *eventDestinationName* ^ --configuration-set-name *configurationSet* ^ --matching-event-types *eventTypes* ^ --kinesis-firehose-destination IamRoleArn=arn:aws:iam::*111122223333*:role/ *AKFSMSRole*,DeliveryStreamArn=arn:aws:firehose:*useast-1*:*111122223333*:deliverystream/*MyDeliveryStream*

No comando anterior, faça as seguintes alterações:

- Substitua *eventDestinationName* por um nome que descreva o destino do evento.
- Substitua *configurationSet* pelo nome do conjunto de configurações ao qual deseja associar o destino de eventos.
- Substitua *eventTypes* por um dos tipos de eventos listados em [Tipos de eventos.](#page-204-0)
- Substitua o valor do IamRoleArn pelo nome do recurso da Amazon (ARN) de um perfil do IAM que tenha as políticas descritas em [Política do IAM para o CloudWatch Logs.](#page-210-0)
- Substitua o valor de DeliveryStreamArn pelo ARN do fluxo do Kinesis Data Firehose para o qual você deseja enviar eventos.

#### Atualização de destinos de eventos do Kinesis Data Firehose

Use a API [UpdateEventDestination](https://docs.aws.amazon.com/pinpoint/latest/apireference_smsvoicev2/API_UpdateEventDestination.html) para atualizar um destino de evento.

O procedimento para atualizar um destino de evento do Kinesis Data Firehose é semelhante ao processo de criação de um destino de evento.

Como atualizar um destino de eventos do Kinesis Data Firehose usando a AWS CLI

Na linha de comando, execute o seguinte comando:

Linux, macOS, or Unix

```
$ aws pinpoint-sms-voice-v2 create-event-destination \
> --event-destination-name eventDestinationName \
> --configuration-set-name configurationSet \
> --matching-event-types eventTypes \
> --kinesis-firehose-destination 
  IamRoleArn=arn:aws:iam::111122223333:role/
AKFSMSRole,DeliveryStreamArn=arn:aws:firehose:us-
east-1:111122223333:deliverystream/MyDeliveryStream
```
**PowerShell** 

```
PS C:\> Update-SMSVEventDestination `
>> -EventDestinationName eventDestinationName `
>> -ConfigurationSetName configurationSet `
>> -MatchingEventType eventTypes `
>> -
KinesisFirehoseDestination_IamRoleArn_IamRoleArn 111122223333:role/AKFSMSRole `
>> -KinesisFirehoseDestination_DeliveryStreamArn arn:aws:firehose:us-
east-1:111122223333:deliverystream/MyDeliveryStream
```
#### Windows Command Prompt

```
C:\> aws pinpoint-sms-voice-v2 create-event-destination ^
 --event-destination-name eventDestinationName ^
 --configuration-set-name configurationSet ^
 --matching-event-types eventTypes ^
 --kinesis-firehose-destination 
  IamRoleArn=111122223333:role/AKFSMSRole,DeliveryStreamArn=arn:aws:firehose:us-
east-1:111122223333:deliverystream/MyDeliveryStream
```
No comando anterior, faça as seguintes alterações:

- Substitua *eventDestinationName* pelo nome do destino do evento que deseja modificar.
- Substitua *configurationSet* pelo nome do conjunto de configurações ao qual deseja associar o destino de eventos. Você pode associar o destino do evento a um conjunto de configurações diferente.
- Substitua *eventTypes* por um dos tipos de eventos listados em [Tipos de eventos.](#page-204-0)
- Substitua o valor do IamRoleArn pelo nome do recurso da Amazon (ARN) de um perfil do IAM que tenha as políticas descritas em [Política do IAM para o CloudWatch Logs.](#page-210-0)
- Substitua o valor de DeliveryStreamArn pelo ARN do fluxo do Kinesis Data Firehose para o qual você deseja enviar eventos.

### Criação e atualização de destinos de eventos do Amazon SNS

#### **A** Important

O Guia do usuário do Amazon Pinpoint foi atualizado. É possível que esta página não forneça mais as informações atualizadas. Para obter as informações mais recentes sobre como criar, configurar e gerenciar os recursos de voz e SMS do Amazon Pinpoint, consulte o novo [Guia do usuário de SMS do Amazon Pinpoint.](https://docs.aws.amazon.com/sms-voice/latest/userguide/what-is-service.html)

O Amazon Simple Notification Service (Amazon SNS) é um serviço da Web que permite que aplicativos, usuários finais e dispositivos enviem e recebam notificações instantaneamente. Para obter mais informações sobre o Amazon SNS, consulte o [Guia do desenvolvedor do Amazon Simple](https://docs.aws.amazon.com/sns/latest/dg/) [Notification Service.](https://docs.aws.amazon.com/sns/latest/dg/)

Os exemplos desta seção também pressupõem que você já instalou e configurou a AWS Command Line Interface. Para obter mais informações sobre a configuração da AWS CLI, consulte o [Manual do](https://docs.aws.amazon.com/cli/latest/userguide/)  [usuário da AWS Command Line Interface](https://docs.aws.amazon.com/cli/latest/userguide/).

Tópicos nesta seção:

• [Criar destinos de eventos do Amazon SNS](#page-219-0)

#### <span id="page-219-0"></span>Criar destinos de eventos do Amazon SNS

Antes de criar um destino de evento do Amazon SNS, você deve criar um tópico do Amazon SNS. Para obter informações sobre a criação de tópicos do Amazon SNS, consulte [Criar um tópico](https://docs.aws.amazon.com/sns/latest/dg/sns-create-topic.html) no Guia do desenvolvedor do Amazon Simple Notification Service.

Você precisa criar um perfil do IAM que permita que a API de SMS e voz envie dados para o fluxo. A seção a seguir contém informações sobre os requisitos para isso.

Você também já configurou um conjunto de configurações para associar os destinos do evento, consulte [Criar um conjunto de configurações](#page-197-0).

Política do IAM para o Amazon SNS

Use o exemplo a seguir para criar uma política para enviar eventos para um tópico do Amazon SNS.

O exemplo de declaração a seguir usa as condições SourceAccount e SourceArn, que são opcionais, mas recomendadas, para garantir que somente a conta do proprietário do Amazon Pinpoint tenha acesso ao Conjunto de Configurações. Neste exemplo, substitua *accountId* pelo ID da sua conta da AWS, *region* pelo nome da Região da AWS e *ConfigSetName* pelo nome do conjunto de configurações.

```
{ 
     "Version": "2012-10-17", 
     "Statement": [ 
       \{ "Effect": "Allow", 
            "Action": "SNS:Publish", 
             "Resource": "arn:aws:sns:us-east-1:111122223333:MyTopic", 
             "Condition": { 
                "StringEquals": { 
                   "aws:SourceAccount": "accountId" 
\},
                 "ArnLike": { 
                   "aws:SourceArn": "arn:aws:sms-voice:region:accountId:configuration-
set/ConfigSetName" 
 } 
 } 
        } 
     ]
}
```
Para obter mais informações sobre as políticas do IAM, consulte [Políticas e permissões no IAM](https://docs.aws.amazon.com/IAM/latest/UserGuide/access_policies.html) no Guia do usuário do IAM.

Criação do destino de eventos

Você pode usar a API [CreateEventDestination](https://docs.aws.amazon.com/pinpoint/latest/apireference_smsvoicev2/API_CreateEventDestination.html) para criar um destino de evento.

Para criar um destino de evento do Amazon SNS na AWS CLI

Na linha de comando, execute o seguinte comando:

Linux, macOS, or Unix

- \$ aws pinpoint-sms-voice-v2 create-event-destination \
- > --event-destination-name *eventDestinationName* \
- > --configuration-set-name *configurationSet* \
- > --matching-event-types *eventTypes* \
- > --sns-destination TopicArn=arn:aws:sns:*us-east-1*:*111122223333*:*snsTopic*

#### PowerShell

- PS C:\> New-SMSVEventDestination `
- >> -EventDestinationName *eventDestinationName* `
- >> -ConfigurationSetName *configurationSet* `
- >> -MatchingEventType *eventTypes* `
- >> -SnsDestination\_TopicArn arn:aws:sns:*us-east-1*:*111122223333*:*snsTopic*

#### Windows Command Prompt

```
C:\> aws pinpoint-sms-voice-v2 create-event-destination ^
 --event-destination-name eventDestinationName ^
 --configuration-set-name configurationSet ^
 --matching-event types eventTypes ^
```
--sns-destination TopicArn=arn:aws:sns:*us-east-1*:*111122223333*:*snsTopic*

No comando anterior, faça as seguintes alterações:

- Substitua *eventDestinationName* por um nome descritivo para o destino do evento.
- Substitua *configurationSet* pelo nome do conjunto de configurações ao qual deseja associar o destino de eventos.
- Substitua *eventTypes* por um dos tipos de eventos listados em [Tipos de eventos.](#page-204-0)
- Substitua o valor de TopicArn pelo nome do recurso da Amazon (ARN) do tópico do Amazon SNS para o qual você deseja enviar eventos.

Atualizar destinos de eventos do Amazon SNS

Use a API [UpdateEventDestination](https://docs.aws.amazon.com/pinpoint/latest/apireference_smsvoicev2/API_UpdateEventDestination.html) para atualizar um destino de evento.

O procedimento para atualizar um destino de evento do Amazon SNS é semelhante ao processo de criação de um destino de evento.

Para atualizar um destino de evento do Amazon SNS na AWS CLI

Na linha de comando, execute o seguinte comando:

Linux, macOS, or Unix

```
$ aws pinpoint-sms-voice-v2 update-event-destination \
```
- > --event-destination-name *eventDestinationName* \
- > --configuration-set-name *configurationSet* \
- > --matching-event types *eventTypes* \
- > --sns-destination TopicArn=arn:aws:sns:*us-east-1*:*111122223333*:*snsTopic*

PowerShell

PS C:\> Update-SMSVEventDestination ` >> -EventDestinationName *eventDestinationName* ` >> -ConfigurationSetName *configurationSet* ` >> -MatchingEventType *eventTypes* ` >> -SnsDestination\_TopicArn arn:aws:sns:*us-east-1*:*111122223333*:*snsTopic*

Windows Command Prompt

```
C:\> aws pinpoint-sms-voice-v2 update-event-destination ^
     --event-destination-name eventDestinationName ^
     --configuration-set-name configurationSet ^
     --matching-event types eventTypes ^
     --sns-destination TopicArn=arn:aws:sns:us-east-1:111122223333:snsTopic
```
No comando anterior, faça as seguintes alterações:

- Substitua *eventDestinationName* pelo nome do destino do evento que deseja modificar.
- Substitua *configurationSet* pelo nome do conjunto de configurações ao qual deseja associar o destino de eventos. Você pode associar o destino do evento a um conjunto de configurações diferente.
- Substitua *eventTypes* por um dos tipos de eventos listados em [Tipos de eventos.](#page-204-0)

• Substitua o valor de TopicArn pelo nome do recurso da Amazon (ARN) do tópico do Amazon SNS para o qual você deseja enviar eventos.

### Enviar mensagens usando a API de SMS e voz

#### **A** Important

O Guia do usuário do Amazon Pinpoint foi atualizado. É possível que esta página não forneça mais as informações atualizadas. Para obter as informações mais recentes sobre como criar, configurar e gerenciar os recursos de voz e SMS do Amazon Pinpoint, consulte o novo [Guia do usuário de SMS do Amazon Pinpoint.](https://docs.aws.amazon.com/sms-voice/latest/userguide/what-is-service.html)

Você pode usar a API de SMS e voz, versão 2, do Amazon Pinpoint para enviar mensagens transacionais diretamente dos aplicativos. Mensagens transacionais são mensagens que você envia para destinatários específicos, ao contrário das mensagens enviadas por meio de campanhas ou jornadas.

Esta seção inclui exemplos de código para enviar [mensagens SMS](#page-223-0) e [mensagens de voz](#page-226-0).

Tópicos nesta seção:

- [Envio de mensagens SMS](#page-223-0)
- [Enviar mensagens de voz](#page-226-0)

### <span id="page-223-0"></span>Envio de mensagens SMS

Você pode usar o exemplo de código a seguir para enviar uma mensagem SMS usando o AWS SDK for Python (Boto3).

```
import boto3
from botocore.exceptions import ClientError
def send_sms_message(sms_voice_v2_client, configuration_set, context_keys, 
                       country_parameters, destination_number, dry_run, keyword, 
                       max_price, message_body, message_type, origination_number, 
                       ttl): 
     try:
```

```
 response = sms_voice_v2_client.send_text_message( 
              ConfigurationSetName=configuration_set, 
             Context=context_keys, 
             DestinationCountryParameters=country_parameters, 
             DestinationPhoneNumber=destination_number, 
             DryRun=dry_run, 
             Keyword=keyword, 
             MaxPrice=max_price, 
             MessageBody=message_body, 
             MessageType=message_type, 
             OriginationIdentity=origination_number, 
             TimeToLive=ttl 
         ) 
     except ClientError as e: 
         print(e.response) 
     else: 
         return response['MessageId']
def main(): 
     configuration_set = "MyConfigurationSet" 
     context_keys = {"key1": "value1"} 
     country_parameters = { 
        "IN TEMPLATE ID": "TEMPLATE01234",
         "IN_ENTITY_ID": "ENTITY98765" 
     } 
    destination number = "+14258918757" dry_run = False 
     keyword = "MyKeyword" 
    max price = "2.00"
     message_body = ("This is a test message sent from Amazon Pinpoint " 
                      "using the AWS SDK for Python (Boto3). ") 
     message_type = "TRANSACTIONAL" 
     origination_number = "+18449831743" 
    ttl = 120 print( 
         f"Sending text message to {destination_number}.") 
     message_id = send_sms_message( 
         boto3.client('pinpoint-sms-voice-v2'), configuration_set, context_keys, 
         country_parameters, destination_number, dry_run, keyword, max_price, 
         message_body, message_type, origination_number, ttl)
```

```
 print(f"Message sent!\nMessage ID: {message_id}")
if __name__ == '__main__': main()
```
No exemplo de código anterior, faça as seguintes alterações na função main():

- Altere o valor de configuration\_set para o nome ou o nome do recurso da Amazon (ARN) do conjunto de configuração que você deseja usar para enviar esta mensagem.
- Altere o valor de context\_keys para as chaves e os valores que deseja usar ao enviar esta mensagem. Essas chaves aparecem nos registros de eventos associados a essa mensagem.
- Se você usar um ID de remetente registrado para enviar mensagens a clientes na Índia, altere o valor de country\_parameters para corresponder ao ID da entidade registrado e ao ID do modelo que você recebeu ao registrar o ID de remetente.

#### **A** Important

Se você não usa um ID de remetente registrado para enviar mensagens aos clientes na Índia, omita completamente esse parâmetro. Se você fizer isso, também deverá remover a linha correspondente na função send\_sms\_message.

- Altere o valor de destination\_number para o número de telefone para o qual você deseja enviar a mensagem.
- Se você quiser executar essa operação sem enviar nenhuma mensagem, altere o valor de dry\_run para True.
- Altere o valor de max\_price para a quantia máxima de dinheiro que você deseja gastar, em dólares americanos, para enviar esta mensagem a cada parte de mensagem. Uma parte de mensagem contém até 140 bytes de informação. Para obter mais informações, consulte [Limites de](https://docs.aws.amazon.com/pinpoint/latest/userguide/channels-sms-limitations-characters.html)  [caracteres de SMS](https://docs.aws.amazon.com/pinpoint/latest/userguide/channels-sms-limitations-characters.html) no Guia do usuário do Amazon Pinpoint.
- Altere o valor de message\_body para incluir a mensagem que deseja enviar. O tamanho máximo de uma mensagem depende dos caracteres contidos nela. Para obter mais informações sobre codificação de caracteres de SMS, consulte [Limites de caracteres de SMS](https://docs.aws.amazon.com/pinpoint/latest/userguide/settings-sms-managing.html#settings-account-sms-self-managed-opt-out) no Guia do usuário do Amazon Pinpoint.
- Altere o valor de message type para representar a categoria de mensagem apropriada. Os valores válidos são TRANSACTIONAL (para mensagens de extrema importância ou urgentes) e PROMOTIONAL (para mensagens que não são de extrema importância ou urgentes).
- Altere o valor de origination\_number para o número de telefone que você deseja usar para enviar a mensagem. O número de telefone deve estar no formato E.164.
- Altere o valor de ttl para a quantidade de tempo, em segundos, em que o Amazon Pinpoint deve tentar entregar a mensagem. Você pode definir o valor do TTL em até 259200 segundos (72 horas).

### <span id="page-226-0"></span>Enviar mensagens de voz

Você pode usar o exemplo de código a seguir para enviar uma mensagem de voz usando o AWS SDK for Python (Boto3).

```
import boto3
from botocore.exceptions import ClientError
def send_voice_message(sms_voice_v2_client, configuration_set, context_keys, 
                          destination_number, dry_run, max_price, message_body, 
                         message_type, origination_number, ttl, voice_id): 
     try: 
         response = sms_voice_v2_client.send_voice_message( 
              ConfigurationSetName=configuration_set, 
              Context=context_keys, 
              DestinationPhoneNumber=destination_number, 
              DryRun=dry_run, 
             MaxPricePerMinute=max_price, 
             MessageBody=message_body, 
              MessageBodyTextType=message_type, 
              OriginationIdentity=origination_number, 
              TimeToLive=ttl, 
              VoiceId=voice_id 
         ) 
     except ClientError as e: 
         print(e.response) 
     else: 
         return response['MessageId']
```

```
def main(): 
     configuration_set = "MyConfigurationSet" 
     context_keys = {"key1":"value1"} 
    destination number = "+12065550123"div run = False
    max\_price = "2.00" message_body = ( 
         "<speak>" 
         "This is a test message sent from <emphasis>Amazon Pinpoint</emphasis>" 
        "using the <break strength='weak'/> AWS SDK for Python (Boto3). "
         "<amazon:effect phonation='soft'>Thank you for listening." 
         "</amazon:effect>" 
         "</speak>") 
     message_type = "SSML" 
     origination_number = "+18445550142" 
    ttl = 120 voice_id = "MATTHEW" 
     print( 
         f"Sending voice message from {origination_number} to {destination_number}.") 
     message_id = send_voice_message( 
         boto3.client('pinpoint-sms-voice-v2'), configuration_set, context_keys, 
         destination_number, dry_run, max_price, message_body, message_type, 
         origination_number, ttl, voice_id) 
     print(f"Message sent!\nMessage ID: {message_id}")
if __name__ == '__main__': main()
```
No exemplo de código anterior, faça as seguintes alterações na função main():

- Altere o valor de configuration\_set para o nome ou o nome do recurso da Amazon (ARN) do conjunto de configuração que você deseja usar para enviar esta mensagem.
- Altere o valor de context\_keys para as chaves e os valores que deseja usar ao enviar esta mensagem. Essas chaves aparecem nos registros de eventos associados a essa mensagem.
- Altere o valor de destination number para o número de telefone para o qual você deseja enviar a mensagem.
- Altere o valor de max price para a quantia máxima que você deseja gastar por minuto enviando essa mensagem.
- Altere o valor de message body para incluir a mensagem que deseja enviar. A mensagem pode conter até 6.000 caracteres.
- Se você quiser usar um script de texto simples em vez de um com formato SSML, altere o valor de message\_type para TEXT.
- Altere o valor de origination\_number para o número de telefone que você deseja usar para enviar a mensagem. O número de telefone deve estar no formato E.164.
- Se você quiser executar essa operação sem enviar nenhuma mensagem, altere o valor de dry\_run para True.
- Altere o valor de ttl para a quantidade de tempo, em segundos, em que o Amazon Pinpoint deve tentar entregar a mensagem. Você pode definir o valor do TTL em até 259200 segundos (72 horas).
- Substitua MATTHEW pelo nome da voz do Amazon Polly que você deseja usar para enviar a mensagem. Para obter uma lista completa das vozes compatíveis, consulte [SendVoiceMessage](https://docs.aws.amazon.com/pinpoint/latest/apireference_smsvoicev2/API_SendVoiceMessage.html#pinpoint-SendVoiceMessage-request-VoiceId) na Referência da API de SMS e voz, versão 2. Se você não especificar uma voz, sua mensagem será enviada usando a voz "MATTHEW".

## Enviar e validar senhas de uso único (OTPs)

O Amazon Pinpoint inclui um atributo de gerenciamento de senha de uso único (OTP). Você pode usar esse atributo para gerar novas senhas de uso único e enviá-las aos destinatários como mensagens SMS. Seus aplicativos podem então chamar a API do Amazon Pinpoint para verificar essas senhas.

#### **a** Note

Para usar esse atributo, sua conta deve ter acesso ao SMS de produção. Para obter mais informações, consulte [Sobre a sandbox de SMS do Amazon Pinpoint](https://docs.aws.amazon.com/pinpoint/latest/userguide/channels-sms-sandbox.html) no Guia do usuário do Amazon Pinpoint.

Em alguns países e regiões, você deve obter um número de telefone dedicado ou ID de origem antes de poder enviar mensagens SMS. Por exemplo, ao enviar mensagens para os destinatários nos Estados Unidos, você deve ter um número de ligação gratuita dedicado, um número 10DLC ou um código curto. Ao enviar mensagens para destinatários na Índia, você deve ter um ID de remetente registrado, que inclui um ID de entidade principal (PEID) e um ID de modelo. Esses requisitos ainda se aplicam ao usar o atributo OTP.

Para usar esse atributo, você precisa de permissões para enviar e verificar mensagens OTP. Consulte [Senhas de uso único.](#page-642-0) Se precisar de ajuda para determinar as permissões, consulte [Solução de problemas de gerenciamento de identidade e acesso do Amazon](#page-686-0) [Pinpoint](#page-686-0).

## Envio de uma mensagem OTP

Você pode usar a operação SendOtpMessages na API do Amazon Pinpoint para enviar um código OTP a um usuário do aplicativo. Quando você usa essa API, o Amazon Pinpoint gera um código aleatório e o envia ao usuário como uma mensagem SMS. Essa solicitação precisam incluir os parâmetros a seguir:

- Channel: o canal de comunicação pelo qual o código OTP é enviado. Atualmente, somente mensagens SMS são compatíveis, então o único valor aceitável é SMS.
- BrandName: o nome da marca, empresa ou produto associado ao código OTP. O nome pode conter até 20 caracteres.

#### **a** Note

Quando o Amazon Pinpoint envia a mensagem OTP, o nome da marca é inserido automaticamente no seguinte modelo de mensagem:

```
This is your One Time Password: {{otp}} from {{brand}}
```
Portanto, se você especificar ExampleCorp o nome da sua marca e o Amazon Pinpoint gerar uma senha de uso único de 123456, ele enviará a seguinte mensagem ao seu usuário:

This is your One Time Password: 123456 from ExampleCorp

- CodeLength: o número de dígitos que estarão no código OTP enviado ao destinatário. Os códigos OTP podem conter entre 5 e 8 dígitos, inclusive.
- ValidityPeriod: a quantidade de tempo, em minutos, em que o código OTP será válido. O período de validade pode ser entre 5 e 60 minutos.
- AllowedAttempts: o número de vezes que o destinatário pode tentar, sem sucesso, verificar a OTP. Se o número de tentativas exceder esse valor, a OTP se tornará automaticamente inválida. A quantidade máxima de tentativas é 5.
- Language: o idioma, no formato IETF BCP-47, a ser usado ao enviar a mensagem. Os valores aceitáveis são:
	- de-DE: Alemão
	- en-GB: Inglês (Reino Unido)
	- en-US: Inglês (EUA)
	- es-419: Espanhol (América Latina)
	- es-ES: Espanhol
	- fr-CA: Francês (Canadá)
	- fr-FR: Francês
	- it-IT: Italiano
	- ja-JP: Japonês
	- ko-KR: Coreano
	- pt-BR: Português (Brasil)
- zh-CN: Chinês (simplificado)
- zh-TW: Chinês (tradicional)
- OriginationIdentity: a identidade de origem (como código longo, código curto ou ID do remetente) usada para enviar o código OTP. Se você usar um código longo ou um número gratuito para enviar a OTP, o número de telefone deverá estar no formato E.164.
- DestinationIdentity: o número de telefone, no formato E.164, para o qual o código OTP foi enviado.
- ReferenceId: um ID exclusivo de referência para a solicitação. O ID de referência corresponde exatamente ao ID de referência que você fornece ao verificar a OTP. O ID de referência pode conter entre 1 e 48 caracteres.
- EntityId: um ID de entidade registrado em uma agência reguladora. Atualmente, esse parâmetro é usado somente ao enviar mensagens a destinatários na Índia. Se você não estiver enviando para destinatários na Índia, poderá omitir esse parâmetro.
- TemplateId: um ID de modelo registrado em uma agência reguladora. Atualmente, esse parâmetro é usado somente ao enviar mensagens a destinatários na Índia. Se você não estiver enviando para destinatários na Índia, poderá omitir esse parâmetro.

#### **a** Note

Para obter mais informações sobre os requisitos de envio de mensagens para destinatários na Índia, consulte [Requisitos especiais para envio de mensagens SMS para](https://docs.aws.amazon.com/pinpoint/latest/userguide/channels-sms-senderid-india.html)  [destinatários na Índia](https://docs.aws.amazon.com/pinpoint/latest/userguide/channels-sms-senderid-india.html) no Guia do usuário do Amazon Pinpoint.

Para garantir que sua conta do Amazon Pinpoint esteja configurada corretamente para enviar mensagens OTP, você pode usar o AWS CLI para enviar uma mensagem de teste. Para obter mais informações sobre como instalar e configurar o AWS CLI, consulte o [Guia do AWS Command Line](https://docs.aws.amazon.com/cli/latest/userguide/)  [Interface usuário](https://docs.aws.amazon.com/cli/latest/userguide/).

Linux, macOS, or Unix

Para enviar uma mensagem OTP de teste usando o AWS CLI, execute o [send-otp](https://docs.aws.amazon.com/cli/latest/reference/pinpoint/send-otp-message.html)[messagec](https://docs.aws.amazon.com/cli/latest/reference/pinpoint/send-otp-message.html)omando no terminal:

```
aws pinpoint send-otp-message \
--application-id 7353f53e6885409fa32d07cedexample \
```

```
--send-otp-message-request '{ 
   "Channel": "SMS", 
   "BrandName": "ExampleCorp", 
   "CodeLength": 5, 
   "ValidityPeriod": 20, 
   "AllowedAttempts": 5, 
   "OriginationIdentity": "+18555550142", 
   "DestinationIdentity": "+12065550007", 
   "ReferenceId": "SampleReferenceId"
}'
```
#### PowerShell

Para enviar uma mensagem OTP de teste usando o AWS CLI, execute o [send-otp](https://docs.aws.amazon.com/cli/latest/reference/pinpoint/send-otp-message.html)[messagec](https://docs.aws.amazon.com/cli/latest/reference/pinpoint/send-otp-message.html)omando em: PowerShell

```
aws pinpoint send-otp-message `
--application-id 7353f53e6885409fa32d07cedexample `
--send-otp-message-request '{ ` 
   "Channel": "SMS", ` 
   "BrandName": "ExampleCorp", ` 
   "CodeLength": 5, ` 
   "ValidityPeriod": 20, ` 
   "AllowedAttempts": 5, ` 
   "OriginationIdentity": "+18555550142", ` 
   "DestinationIdentity": "+12065550007", ` 
   "ReferenceId": "SampleReferenceId"}'
```
Windows command prompt

Para enviar uma mensagem OTP de teste usando o AWS CLI, execute o [send-otp](https://docs.aws.amazon.com/cli/latest/reference/pinpoint/send-otp-message.html)[messagec](https://docs.aws.amazon.com/cli/latest/reference/pinpoint/send-otp-message.html)omando no prompt de comando do Windows:

```
aws pinpoint send-otp-message ^
--application-id 7353f53e6885409fa32d07cedexample ^
--send-otp-message-request '{ ^ 
   "Channel": "SMS", ^ 
   "BrandName": "ExampleCorp", ^ 
   "CodeLength": 5, ^ 
   "ValidityPeriod": 20, ^ 
  "AllowedAttempts": 5, ^
   "OriginationIdentity": "+18555550142", ^
```

```
 "DestinationIdentity": "+12065550007", ^ 
   "ReferenceId": "SampleReferenceId" ^
}'
```
### Resposta do **SendOtpMessage**

Ao enviar uma mensagem OTP com êxito, você recebe uma resposta semelhante ao seguinte exemplo:

```
{ 
     "MessageResponse": { 
         "ApplicationId": "7353f53e6885409fa32d07cedexample", 
         "RequestId": "255d15ea-75fe-4040-b919-096f2example", 
         "Result": { 
             "+12065550007": { 
                  "DeliveryStatus": "SUCCESSFUL", 
                  "MessageId": "nvrmgq9kq4en96qgp0tlqli3og1at6aexample", 
                  "StatusCode": 200, 
                  "StatusMessage": "MessageId: nvrmgq9kq4en96qgp0tlqli3og1at6aexample" 
 } 
         } 
     }
}
```
## Validar uma mensagem OTP

Para verificar um código OTP, chame a API VerifyOtpMessages. Essa solicitação precisam incluir os parâmetros a seguir:

- DestinationIdentity: o número de telefone, no formato E.164, para o qual o código OTP foi enviado.
- ReferenceId: o ID de referência que você usou ao enviar o código OTP ao destinatário. O ID de referência deve corresponder exatamente.
- Otp: o código OTP que você está validando.

Você pode usar o AWS CLI para testar o processo de validação. Para obter mais informações sobre como instalar e configurar o AWS CLI, consulte o [Guia do AWS Command Line Interface usuário](https://docs.aws.amazon.com/cli/latest/userguide/).

#### Linux, macOS, or Unix

Para verificar uma OTP usando o AWS CLI, execute o [verify-otp-messagec](https://docs.aws.amazon.com/cli/latest/reference/pinpoint/verify-otp-message.html)omando no terminal:

```
aws pinpoint verify-otp-message \
--application-id 7353f53e6885409fa32d07cedexample \
--verify-otp-message-request-parameters '{ 
   "DestinationIdentity": "+12065550007", 
   "ReferenceId": "SampleReferenceId", 
   "Otp": "012345"
}'
```
#### PowerShell

Para verificar uma OTP usando o AWS CLI, execute o [verify-otp-messagec](https://docs.aws.amazon.com/cli/latest/reference/pinpoint/verify-otp-message.html)omando em: **PowerShell** 

```
aws pinpoint verify-otp-message \`
--application-id 7353f53e6885409fa32d07cedexample \`
--verify-otp-message-request-parameters '{` 
   "DestinationIdentity": "+12065550007",` 
   "ReferenceId": "SampleReferenceId",` 
   "Otp": "012345"}'
```
Windows command prompt

Para verificar uma OTP usando o AWS CLI, execute o [verify-otp-messagec](https://docs.aws.amazon.com/cli/latest/reference/pinpoint/verify-otp-message.html)omando no prompt de comando do Windows:

```
aws pinpoint verify-otp-message \^
--application-id 7353f53e6885409fa32d07cedexample \^
--verify-otp-message-request-parameters '{^ 
   "DestinationIdentity": "+12065550007",^ 
   "ReferenceId": "SampleReferenceId",^ 
   "Otp": "012345"}'
```
### Resposta do **VerifyOtpMessage**

Quando você envia uma solicitação para a API VerifyOTPMessage, ela retorna um objeto VerificationResponse, que contém uma única propriedade, Valid. Se o ID de referência, o número de telefone e a OTP corresponderem aos valores esperados pelo Amazon Pinpoint e se a OTP não tiver expirado, o valor de Valid será true; caso contrário, será false. Veja a seguir um exemplo de uma verificação de OTP bem sucedida:

```
{ 
      "VerificationResponse": { 
          "Valid": true 
      }
}
```
## Exemplos de código

Esta seção contém exemplos de código que mostram como usar o SDK para Python (Boto3) para enviar e verificar códigos OTP.

### Gerar um ID de referência

A função a seguir gera um ID de referência exclusivo para cada destinatário, com base no número de telefone do destinatário, no produto ou marca para o qual o destinatário está recebendo uma OTP e na origem da solicitação (que pode ser o nome de uma página em um site ou aplicativo, por exemplo). Ao verificar o código OTP, você deve passar um ID de referência idêntico para que a validação seja bem-sucedida. Os exemplos de código de envio e validação usam essa função utilitária.

Essa função não é obrigatória, mas é uma forma útil de definir o escopo do processo de envio e verificação de OTP para uma transação específica, de forma que possa ser facilmente reenviada durante a etapa de verificação. Você pode usar qualquer ID de referência que quiser. Esse é apenas um exemplo básico. No entanto, os outros exemplos de código nesta seção dependem dessa função.

```
# Copyright Amazon.com, Inc. or its affiliates. All Rights Reserved.
# SPDX-License-Identifier: Apache-2.0
import hashlib 
def generate_ref_id(destinationNumber,brandName,source):
     refId = brandName + source + destinationNumber 
     return hashlib.md5(refId.encode()).hexdigest()
```
### Envio de códigos OTP

O exemplo de código a seguir mostra como usar o SDK para Python (Boto3) para enviar um código OTP.

```
# Copyright Amazon.com, Inc. or its affiliates. All Rights Reserved.
# SPDX-License-Identifier: Apache-2.0
import boto3
from botocore.exceptions import ClientError
from generate_ref_id import generate_ref_id
### Some variables that are unlikely to change from request to request. ###
# The AWS Region that you want to use to send the message.
region = "us-east-1"
# The phone number or short code to send the message from.
originationNumber = "+18555550142"
# The project/application ID to use when you send the message.
appId = "7353f53e6885409fa32d07cedexample"
# The number of times the user can unsuccessfully enter the OTP code before it becomes 
  invalid.
allowedAttempts = 3
# Function that sends the OTP as an SMS message.
def send_otp(destinationNumber,codeLength,validityPeriod,brandName,source,language): 
     client = boto3.client('pinpoint',region_name=region) 
     try: 
         response = client.send_otp_message( 
             ApplicationId=appId, 
             SendOTPMessageRequestParameters={ 
                  'Channel': 'SMS', 
                 'BrandName': brandName, 
                 'CodeLength': codeLength, 
                  'ValidityPeriod': validityPeriod, 
                  'AllowedAttempts': allowedAttempts, 
                  'Language': language, 
                  'OriginationIdentity': originationNumber, 
                 'DestinationIdentity': destinationNumber, 
                 'ReferenceId': generate_ref_id(destinationNumber,brandName,source)
```

```
 } 
         ) 
     except ClientError as e: 
         print(e.response) 
     else: 
         print(response)
# Send a message to +14255550142 that contains a 6-digit OTP that is valid for 15 
 minutes. The
# message will include the brand name "ExampleCorp", and the request originated from a 
  part of your
# site or application called "CreateAccount". The US English message template should be 
  used to
# send the message.
send_otp("+14255550142",6,15,"ExampleCorp","CreateAccount","en-US")
```
### Validar códigos OTP

O exemplo de código a seguir mostra como usar o SDK para Python (Boto3) para verificar um código OTP já enviado. Para que a etapa de validação seja bem-sucedida, sua solicitação deve incluir um ID de referência que corresponda exatamente ao ID de referência usado para enviar a mensagem.

```
# Copyright Amazon.com, Inc. or its affiliates. All Rights Reserved.
# SPDX-License-Identifier: Apache-2.0
import boto3
from botocore.exceptions import ClientError
from generate_ref_id import generate_ref_id
# The AWS Region that you want to use to send the message.
region = "us-east-1"
# The project/application ID to use when you send the message.
appId = "7353f53e6885409fa32d07cedexample"
# Function that verifies the OTP code.
def verify_otp(destinationNumber, otp, brandName, source):
     client = boto3.client('pinpoint',region_name=region) 
     try: 
         response = client.verify_otp_message( 
             ApplicationId=appId, 
             VerifyOTPMessageRequestParameters={
```

```
 'DestinationIdentity': destinationNumber, 
                 'ReferenceId': generate_ref_id(destinationNumber,brandName,source),
                  'Otp': otp 
             } 
         ) 
     except ClientError as e: 
         print(e.response) 
     else: 
         print(response)
# Verify the OTP 012345, which was sent to +14255550142. The brand name ("ExampleCorp") 
  and the
# source name ("CreateAccount") are used to generate the correct reference ID.
verify_otp("+14255550142","012345","ExampleCorp","CreateAccount")
```
# Enviar e recuperar mensagens no aplicativo no Amazon Pinpoint

Você pode usar mensagens no aplicativo para enviar mensagens direcionadas aos usuários de seus aplicativos. As mensagens no aplicativo são altamente personalizáveis. Elas podem incluir botões que abrem sites ou levam os usuários a partes específicas do seu aplicativo. Você pode configurar as cores de fundo e do texto, posicionar o texto e adicionar botões e imagens à notificação. Você pode enviar uma única mensagem ou criar um carrossel que contenha até cinco mensagens exclusivas. Para uma visão geral das mensagens no aplicativo, incluindo instruções para criar modelos de mensagens no aplicativo, consulte [Criação de modelos no aplicativo](https://docs.aws.amazon.com/pinpoint/latest/userguide/message-templates-creating-inapp.html) no Guia do usuário do Amazon Pinpoint.

Você pode usar o AWS Amplify para integrar perfeitamente os recursos de mensagens no aplicativo do Amazon Pinpoint ao seu aplicativo. O Amplify pode gerenciar automaticamente os processos de busca de mensagens, renderização de mensagens e envio de dados analíticos para o Amazon Pinpoint. Atualmente, essa integração é compatível com aplicativos React Native. Para obter mais informações, consulte [Mensagens no aplicativo](https://docs.amplify.aws/lib/in-app-messaging/overview/q/platform/js/) na documentação do Amplify Framework.

Esta seção fornece informações sobre como solicitar mensagens no aplicativo para um endpoint em seu aplicativo e como interpretar o resultado dessa solicitação.

## Recuperação de mensagens no aplicativo para um endpoint

Seus aplicativos podem chamar a API [GetInAppMessages](https://docs.aws.amazon.com/pinpoint/latest/apireference/apps-application-id-endpoints-endpoint-id-inappmessages.html#GetInAppMessages) para recuperar todas as mensagens no aplicativo às quais um determinado endpoint tem direito. Quando você chama a API GetInAppMessages, fornece os seguintes parâmetros:

- ApplicationId: o ID exclusivo do projeto do Amazon Pinpoint ao qual a campanha de mensagem no aplicativo está associada.
- EndpointId: o ID exclusivo do endpoint para o qual você está recuperando mensagens.

Quando você chama a API com esses valores, ela retorna uma lista de mensagens. Para obter mais informações sobre a resposta produzida por essa operação, consulte [Entendimento das respostas](#page-242-0) da API [GetInAppMessages](#page-242-0)

Você também pode usar AWS SDKs para chamar a operação GetInAppMessages. Os exemplos de código a seguir incluem funções que recuperam mensagens no aplicativo.

JavaScript

Crie o cliente em um módulo separado e exporte-o:

```
import { PinpointClient } from "@aws-sdk/client-pinpoint";
const REGION = "us-east-1";
const pinClient = new PinpointClient({ region: REGION });
export { pinClient };
```
Recupere mensagens no aplicativo para um endpoint:

```
// Import required AWS SDK clients and commands for Node.js
import { PinpointClient, GetInAppMessagesCommand } from "@aws-sdk/client-pinpoint";
import { pinClient } from "./lib/pinClient.js";
("use strict");
//The Amazon Pinpoint application ID.
const projectId = "4c545b28d21a490cb51b0b364example";
//The ID of the endpoint to retrieve messages for.
const endpointId = "c5ac671ef67ee3ad164cf7706example";
const params = { 
  ApplicationId: projectId, 
   EndpointId: endpointId
};
const run = async () => {
  try { 
     const data = await pinClient.send(new GetInAppMessagesCommand(params)); 
     console.log(JSON.stringify(data, null, 4)); 
     return data; 
   } catch (err) { 
     console.log("Error", err); 
   }
};
run();
```
#### Python

```
import logging
import boto3
from botocore.exceptions import ClientError
logger = logging.getLogger(__name__)
def retrieve_inapp_messages( 
             pinpoint_client, project_id, endpoint_id): 
    "" ""
     Retrieves the in-app messages that a given endpoint is entitled to. 
     :param pinpoint_client: A Boto3 Pinpoint client. 
     :param project_id: An Amazon Pinpoint project ID. 
    : param endpoint id: The ID of the endpoint to retrieve messages for.
     :return: A JSON object that contains information about the in-app message. 
    "" "
     try: 
         response = pinpoint_client.get_in_app_messages( 
             ApplicationId=project_id, 
             EndpointId=endpoint_id) 
     except ClientError: 
         logger.exception("Couldn't retrieve messages.") 
         raise 
     else: 
         return response
def main(): 
     project_id = "4c545b28d21a490cb51b0b364example" 
     endpoint_id = "c5ac671ef67ee3ad164cf7706example" 
     inapp_response = retrieve_inapp_messages( 
         boto3.client('pinpoint'), project_id, endpoint_id) 
     print(inapp_response)
if __name__ == '__main__': main()
```
## <span id="page-242-0"></span>Entendimento das respostas da API **GetInAppMessages**

Quando você chama a operação da API [GetInAppMessages,](https://docs.aws.amazon.com/pinpoint/latest/apireference/apps-application-id-endpoints-endpoint-id-inappmessages.html#GetInAppMessages) ela retorna uma lista de mensagens às quais o endpoint especificado tem direito. Seu aplicativo pode então renderizar a mensagem com base nos valores da resposta.

A lista a seguir é um exemplo do objeto JSON retornado quando você chama a API GetInAppMessages:

```
{ 
   "InAppMessagesResponse":{ 
     "InAppMessageCampaigns":[ 
       { 
         "CampaignId":"inAppTestCampaign-4c545b28d21a490cb51b0b364example", 
         "DailyCap":0, 
         "InAppMessage":{ 
            "Content":[ 
\{\hspace{.1cm} \} "BackgroundColor":"#f8e71c", 
                "BodyConfig":{ 
                  "Alignment":"CENTER", 
                  "Body":"This is a sample in-app message sent using Amazon Pinpoint.", 
                  "TextColor":"#d0021b" 
               }, 
                "HeaderConfig":{ 
                  "Alignment":"CENTER", 
                  "Header":"Sample In-App Message", 
                  "TextColor":"#d0021b" 
               }, 
                "ImageUrl":"https://example.com/images/thumbnail.png", 
                "PrimaryBtn":{ 
                  "DefaultConfig":{ 
                    "BackgroundColor":"#d0021b", 
                    "BorderRadius":50, 
                    "ButtonAction":"CLOSE", 
                    "Text":"Dismiss", 
                    "TextColor":"#f8e71c" 
 } 
 } 
 } 
           ], 
            "Layout":"MIDDLE_BANNER" 
         },
```

```
 "Priority":3, 
         "Schedule":{ 
           "EndDate":"2021-11-06T00:08:05Z", 
           "EventFilter":{ 
              "Dimensions":{ 
                "Attributes":{ 
               }, 
                "EventType":{ 
                  "DimensionType":"INCLUSIVE", 
                  "Values":[ 
                    "_session.start" 
 ] 
               }, 
                "Metrics":{ 
 } 
 } 
           } 
         }, 
         "SessionCap":0, 
         "TotalCap":0, 
         "TreatmentId":"0" 
       } 
     ] 
   }
}
```
As seções a seguir fornecem mais informações sobre os componentes dessa resposta.

### Objeto **InAppMessageCampaigns**

O objeto InAppMessageCampaigns contém os seguintes atributos:

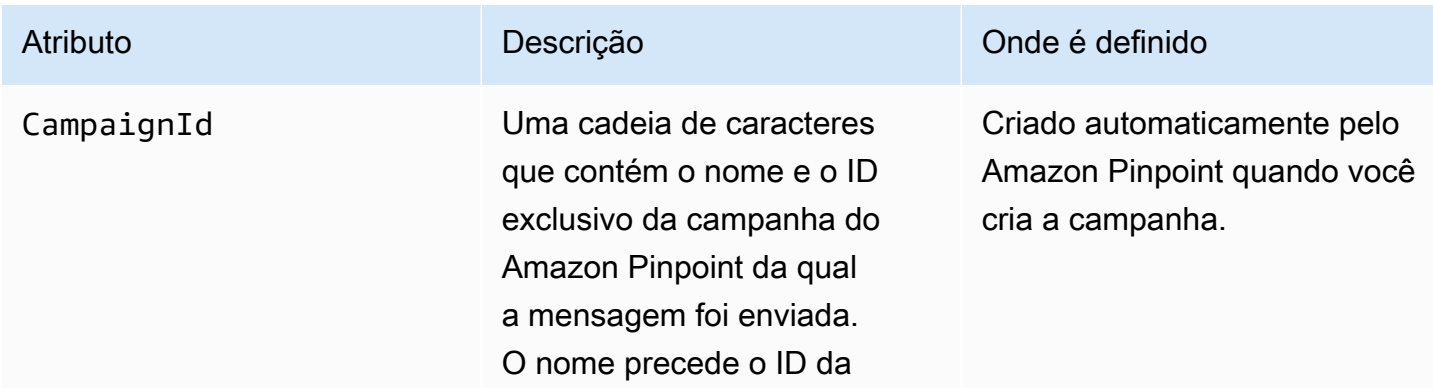

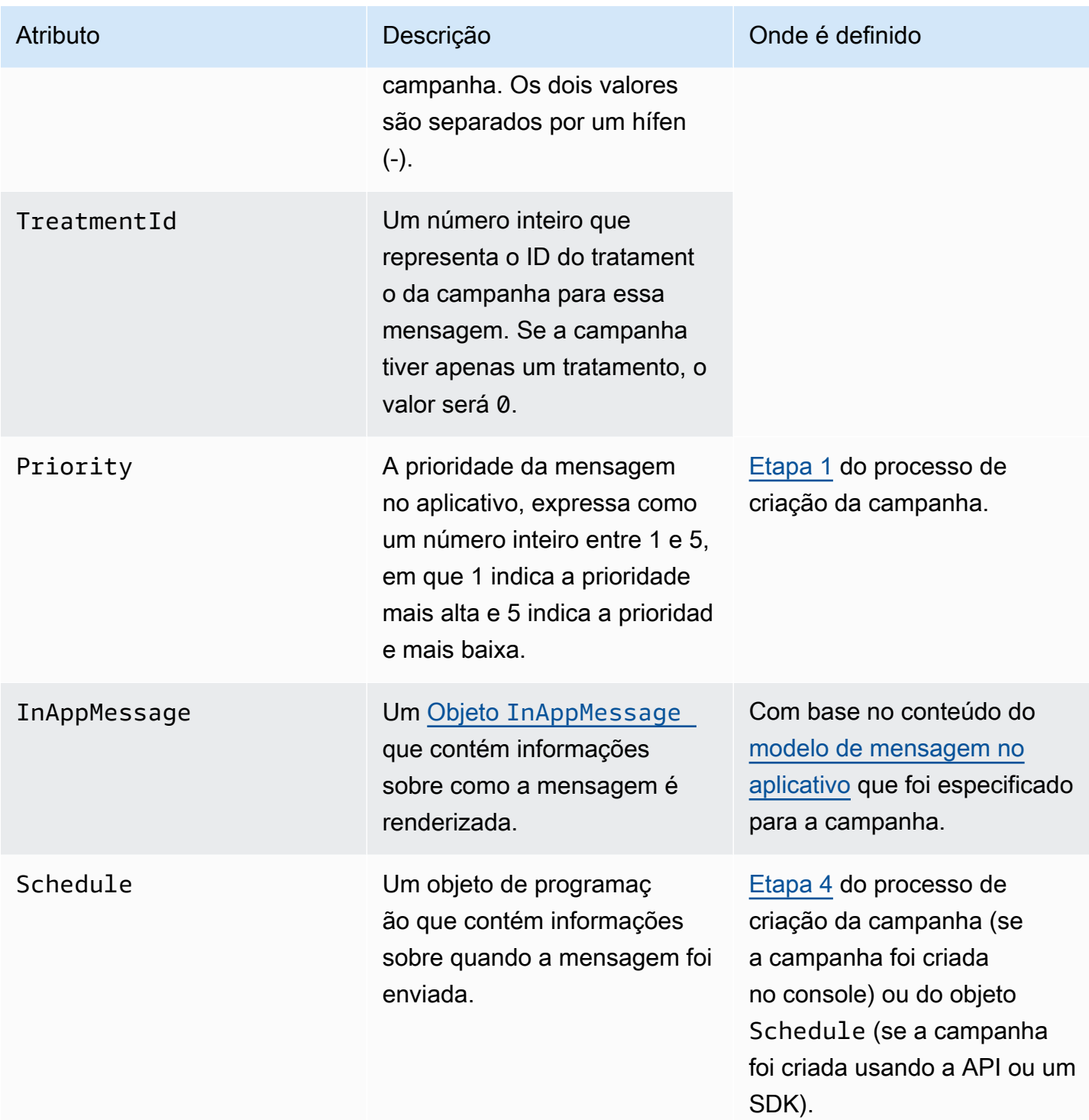

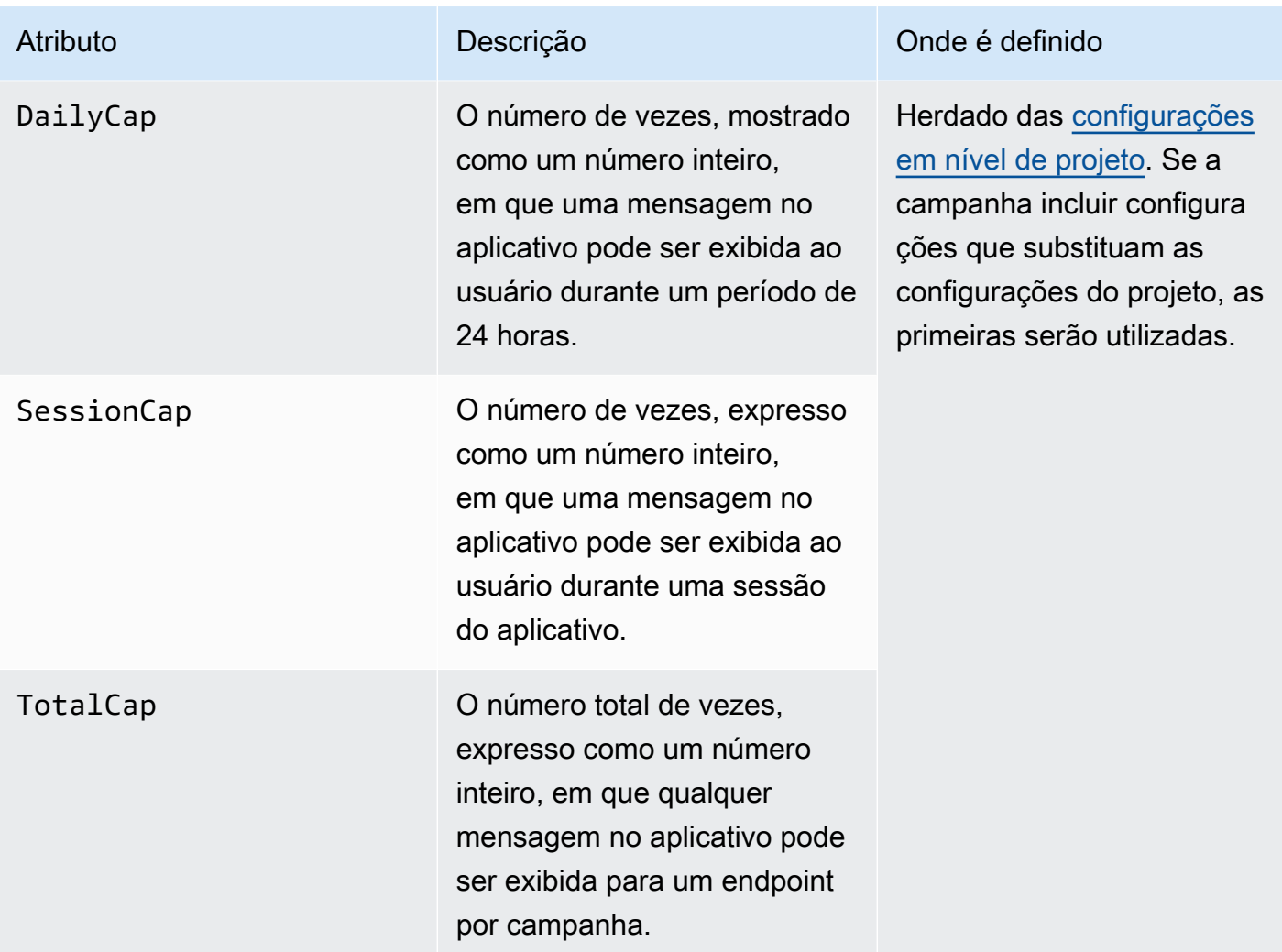

## <span id="page-245-0"></span>Objeto **InAppMessage**

O objeto InAppMessage contém os seguintes atributos:

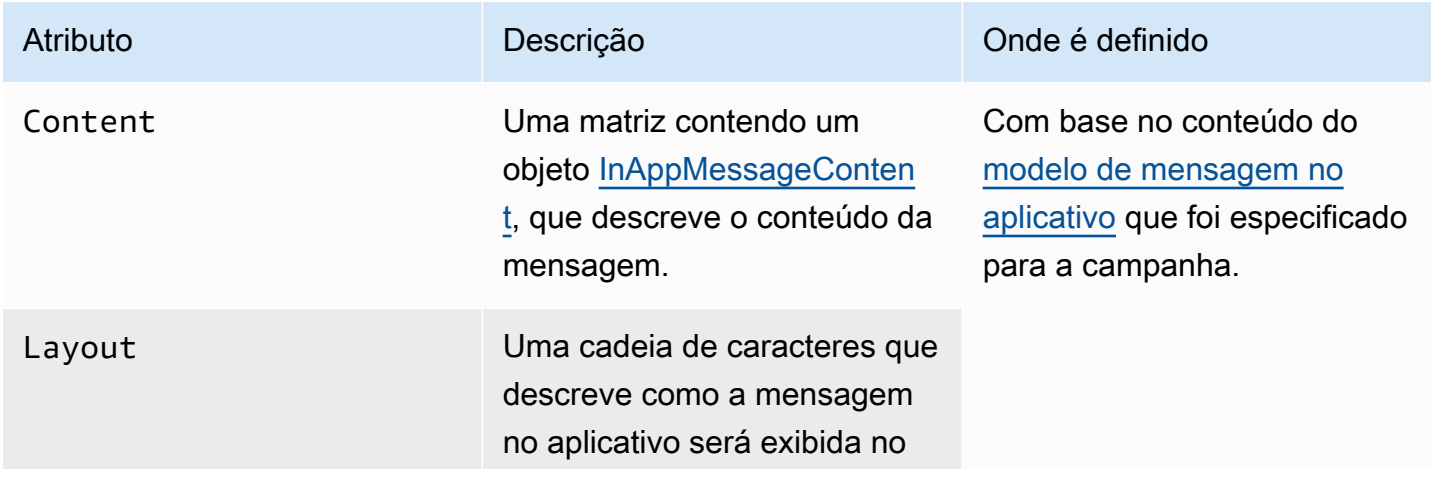

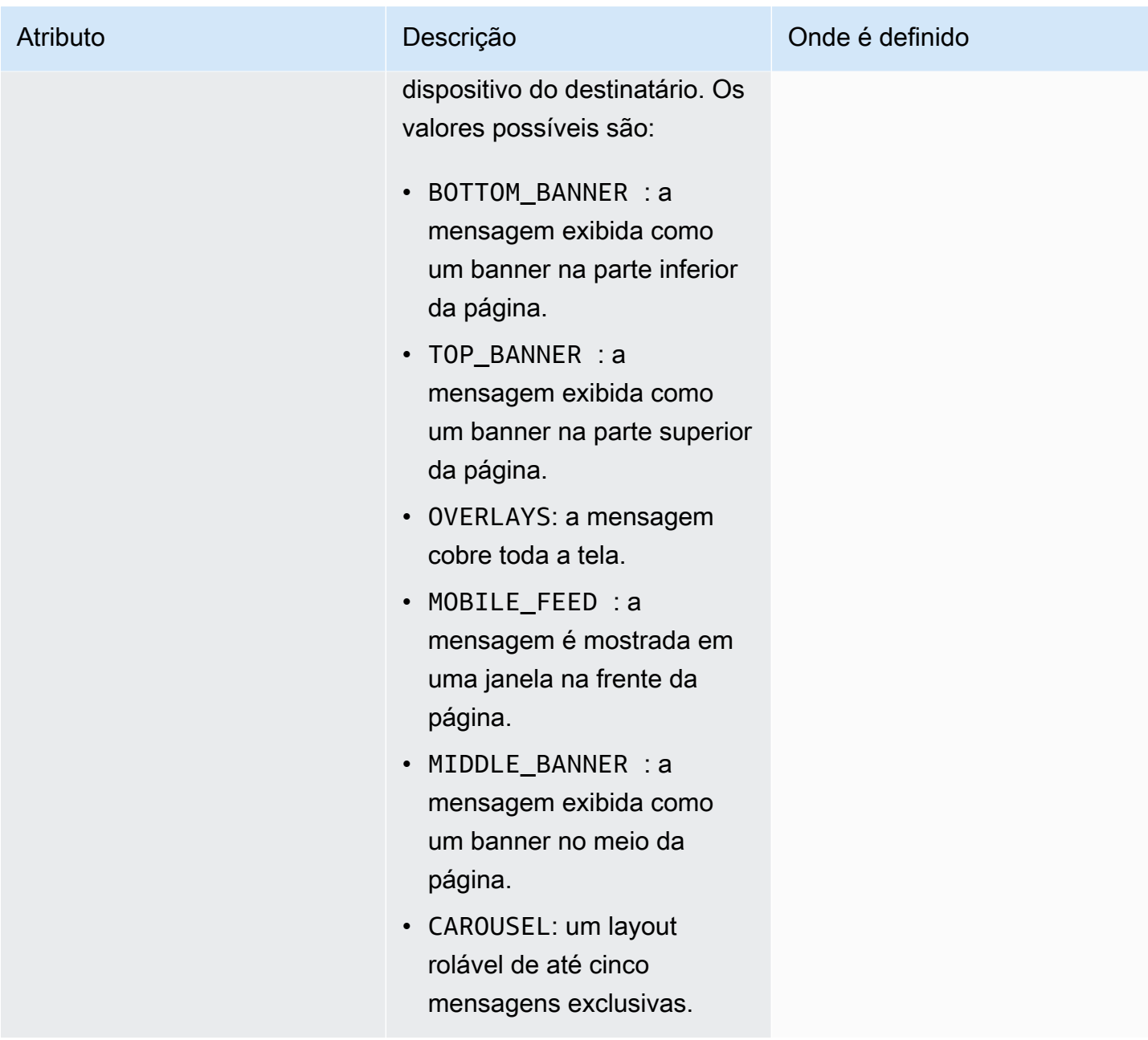

## <span id="page-246-0"></span>Objeto **HeaderConfig**

O objeto HeaderConfig contém os seguintes atributos:

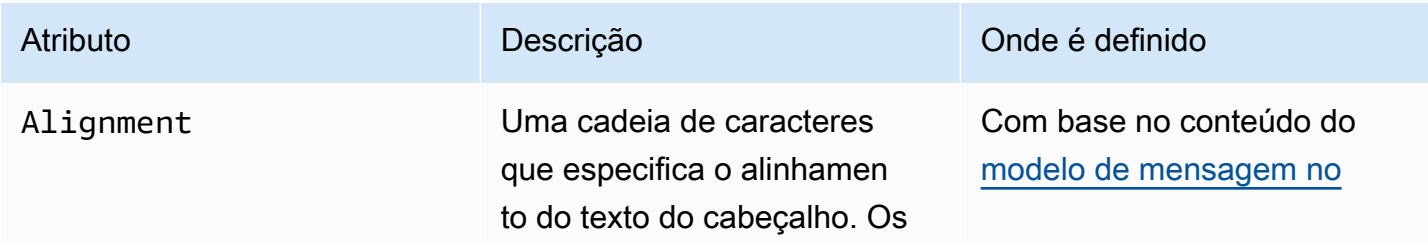

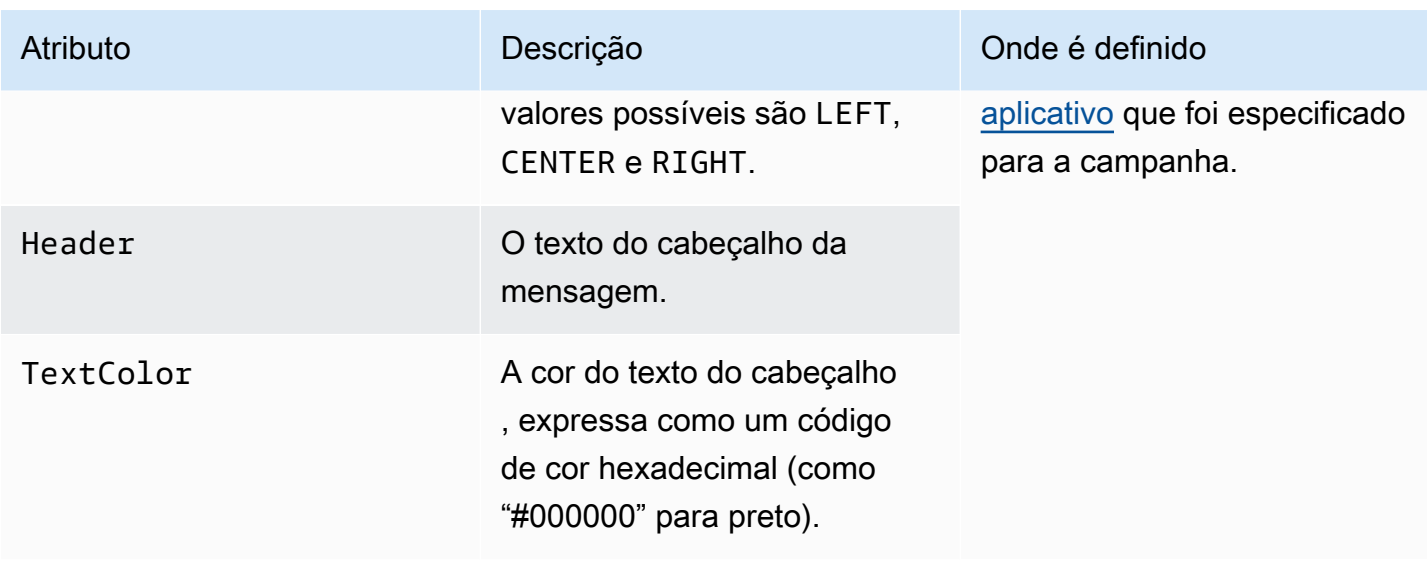

## <span id="page-247-1"></span>Objeto **BodyConfig**

O objeto BodyConfig contém os seguintes atributos:

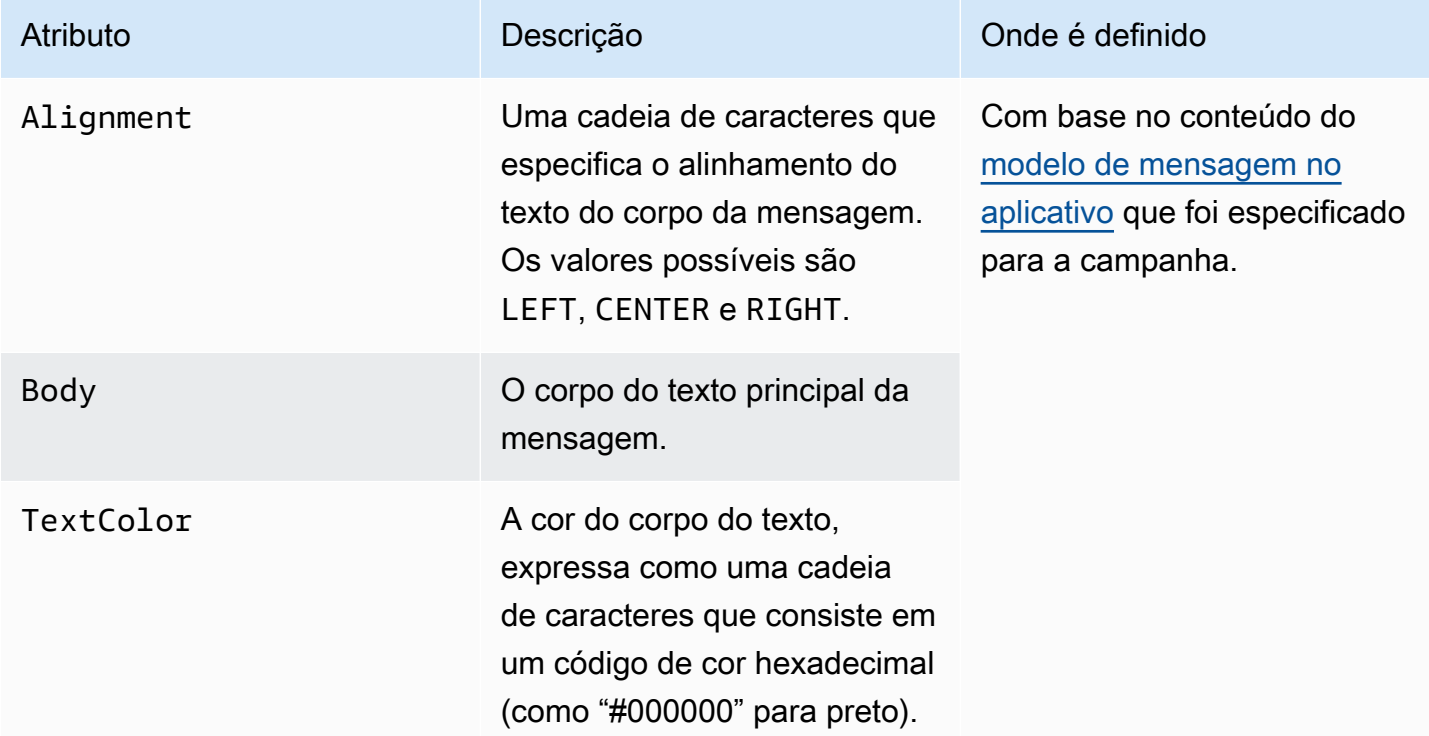

## <span id="page-247-0"></span>Objeto **InAppMessageContent**

O objeto InAppMessageContent contém os seguintes atributos:

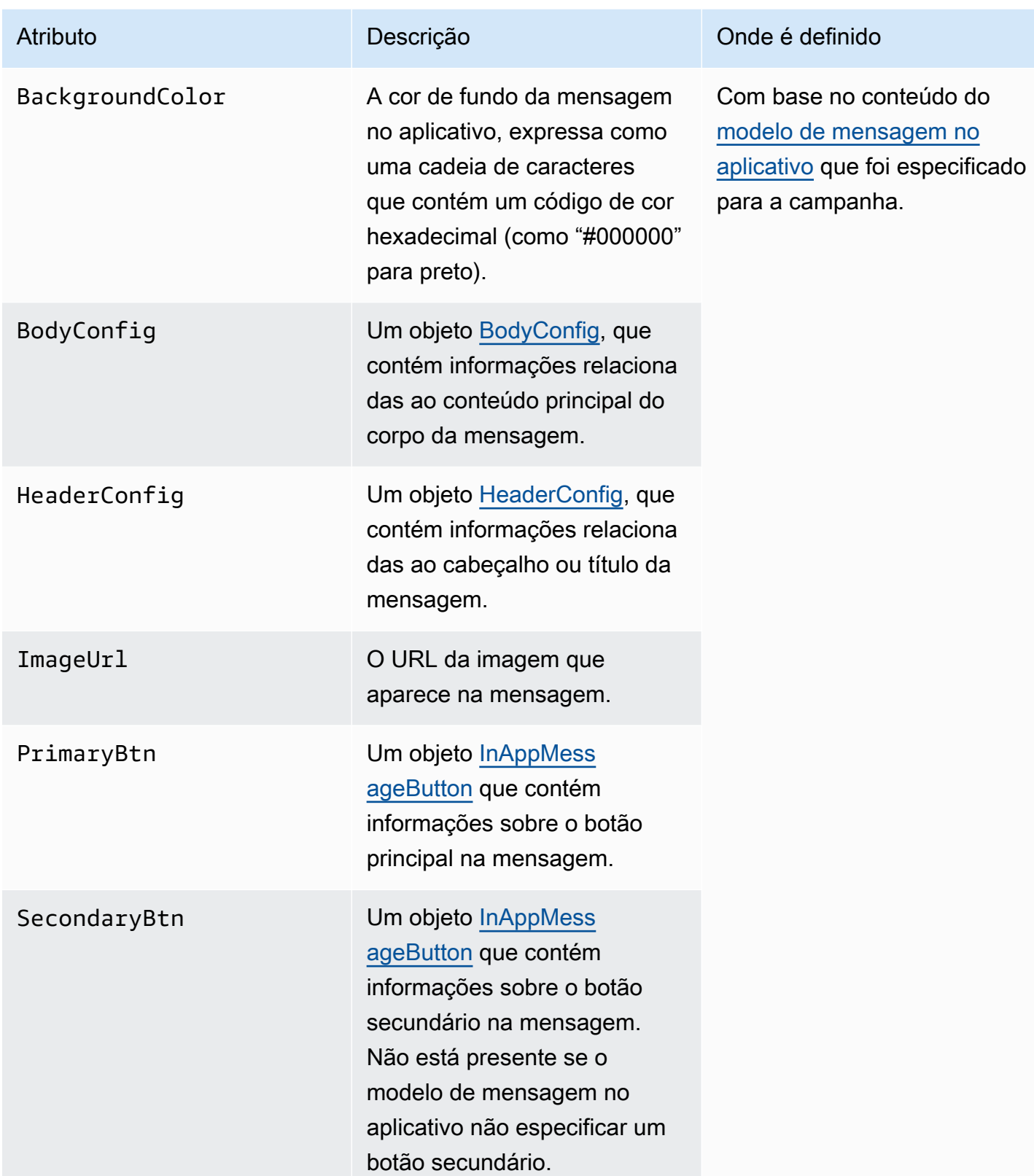

## Objeto **Schedule**

O objeto Schedule contém os seguintes atributos:

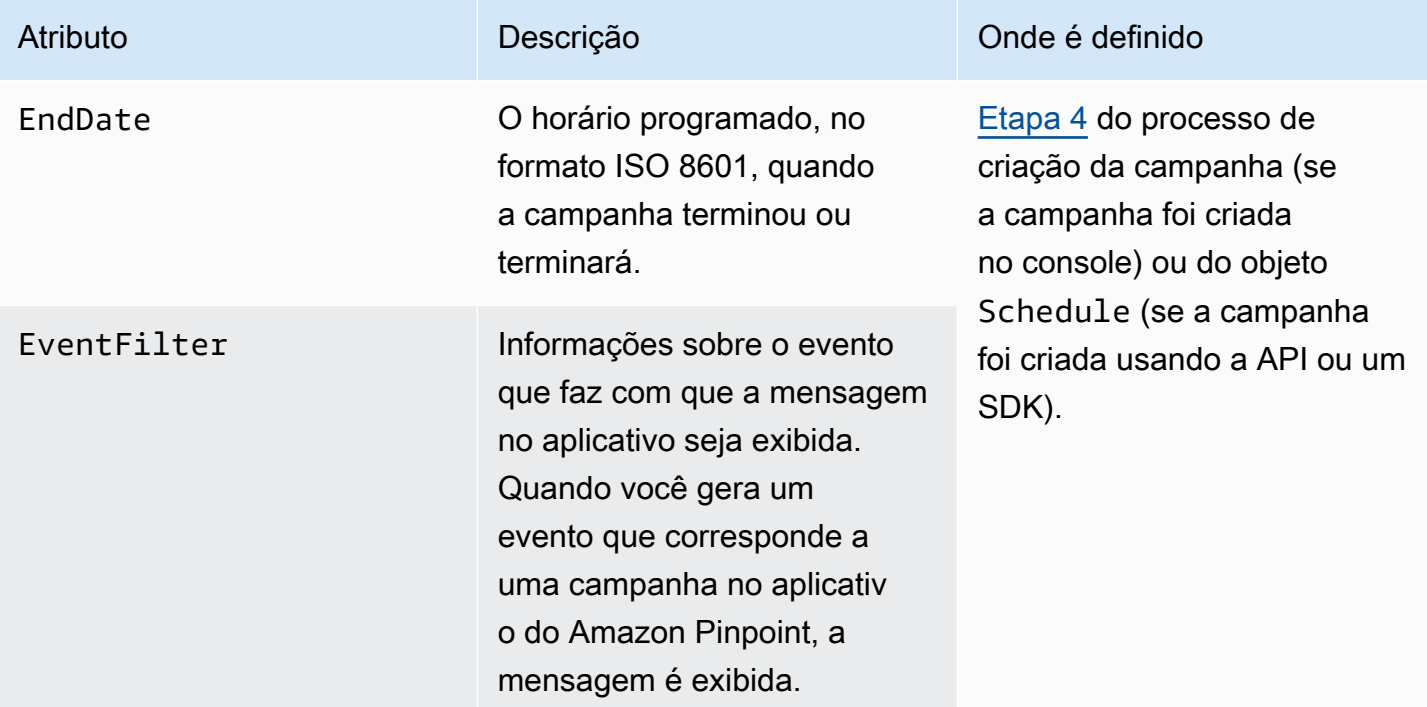

## <span id="page-249-0"></span>Objeto **InAppMessageButton**

Um objeto InAppMessageButton contém os seguintes atributos:

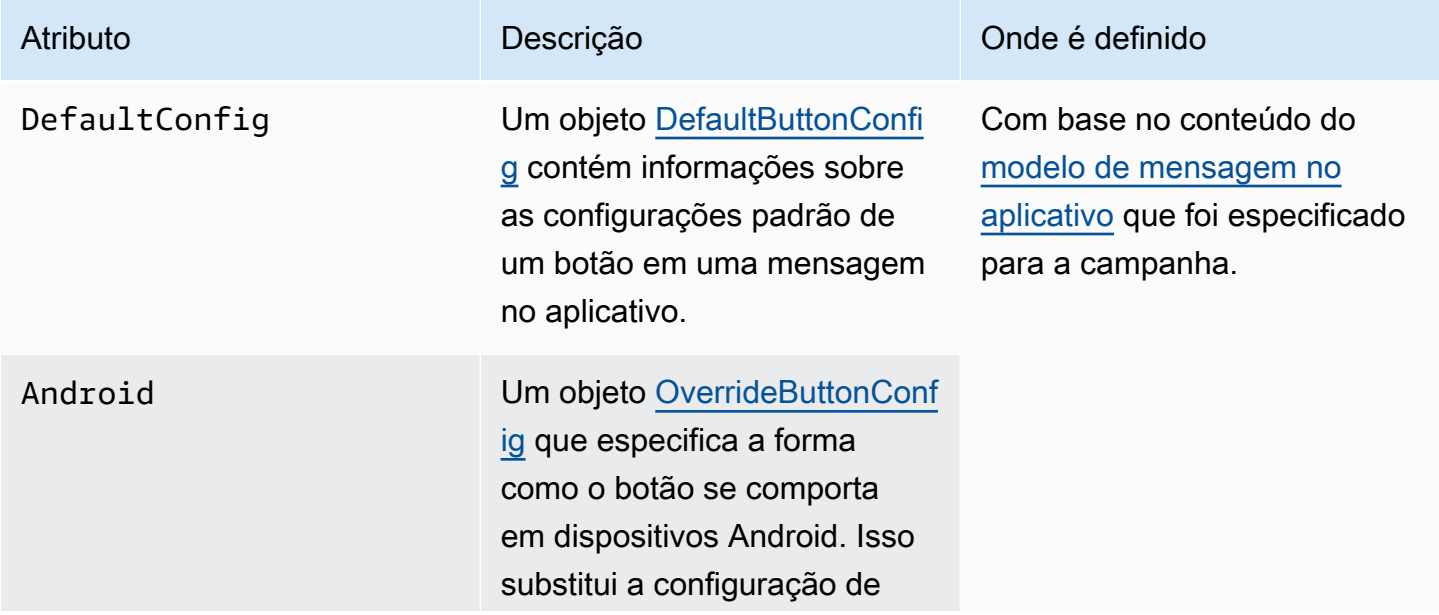

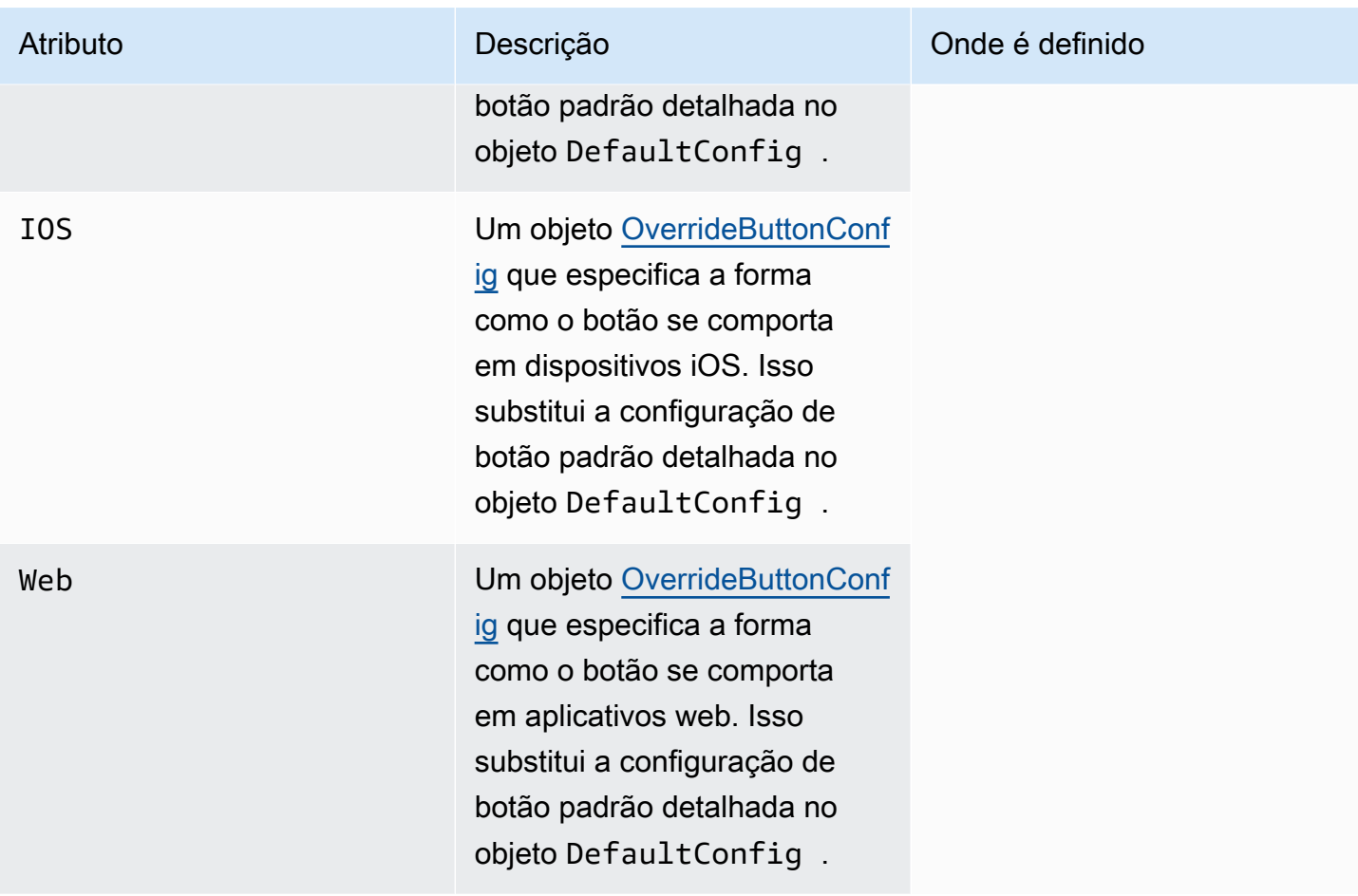

## <span id="page-250-0"></span>Objeto **DefaultButtonConfig**

Um objeto DefaultButtonConfig contém os seguintes atributos:

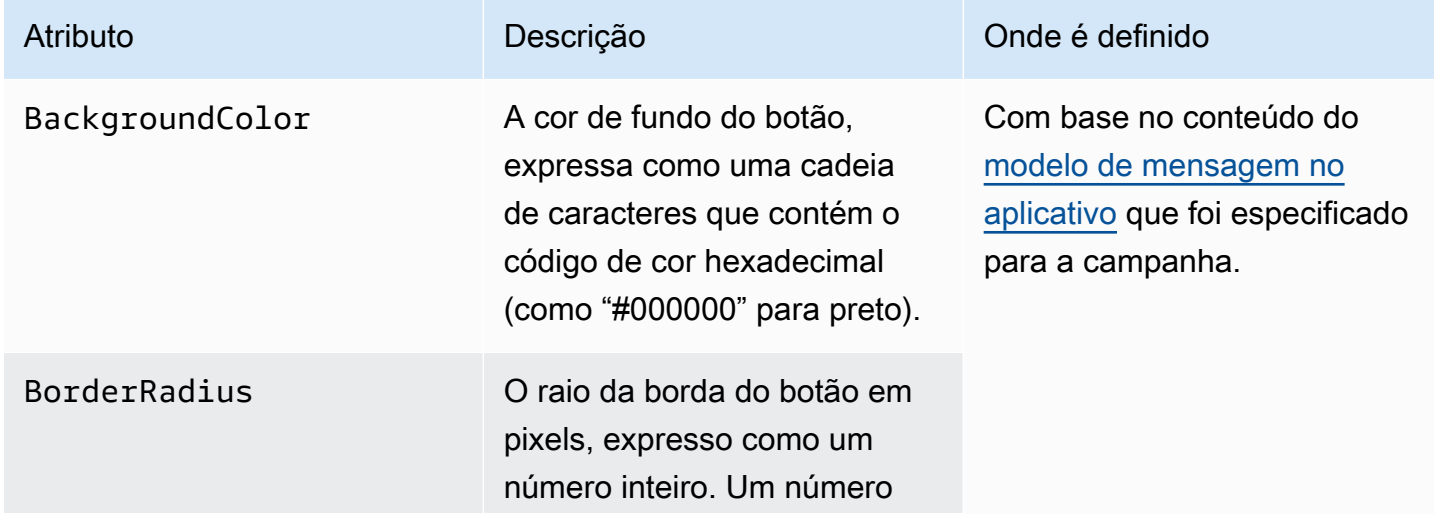

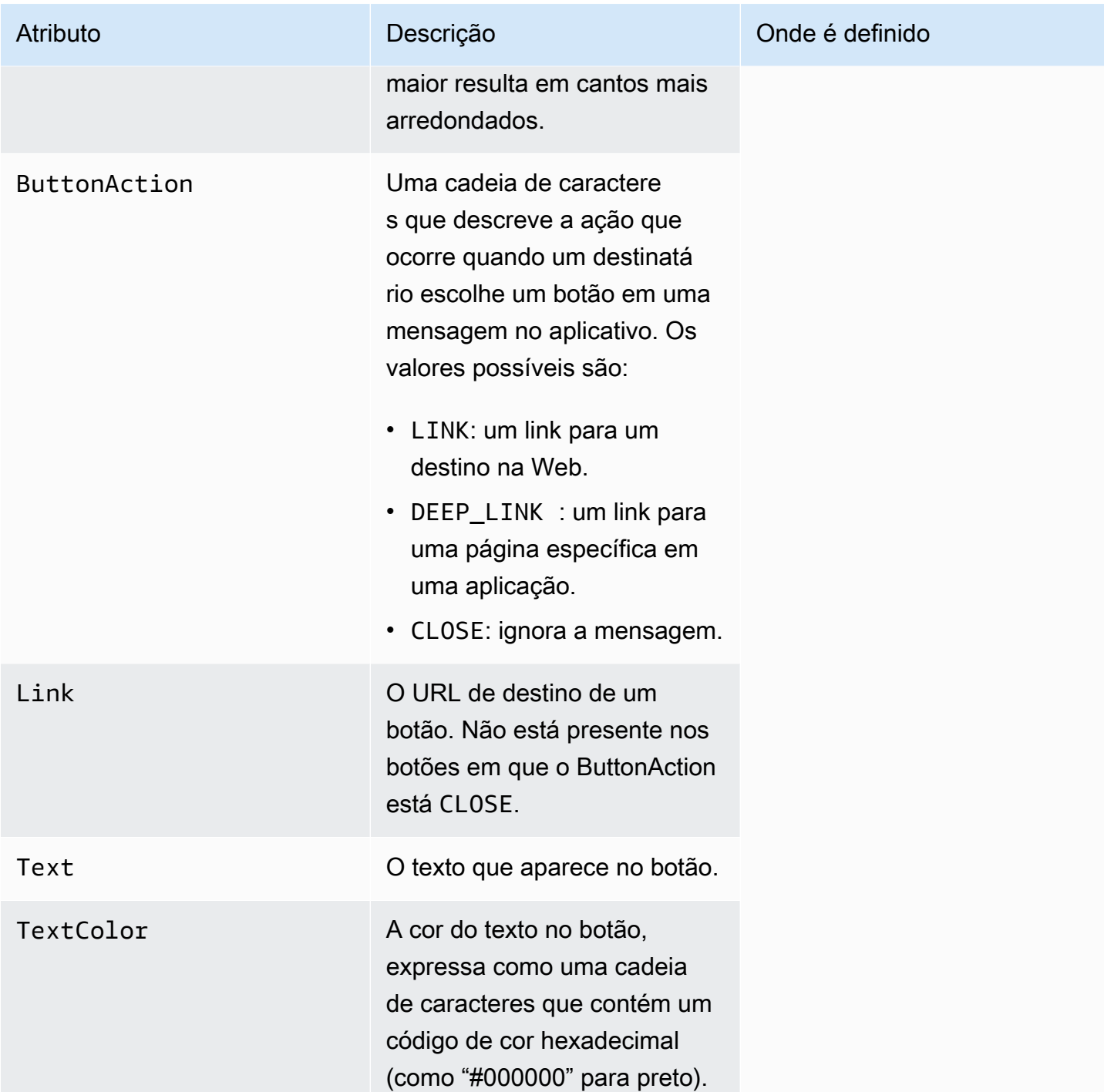

### <span id="page-251-0"></span>Objeto **OverrideButtonConfig**

O objeto OverrideButtonConfig só estará presente se o modelo de mensagem no aplicativo usar botões de substituição. Um botão de substituição é um botão que tem uma configuração específica
para um determinado tipo de dispositivo, como um dispositivo iOS, um dispositivo Android ou um navegador da web.

Um objeto OverrideButtonConfig contém os seguintes atributos:

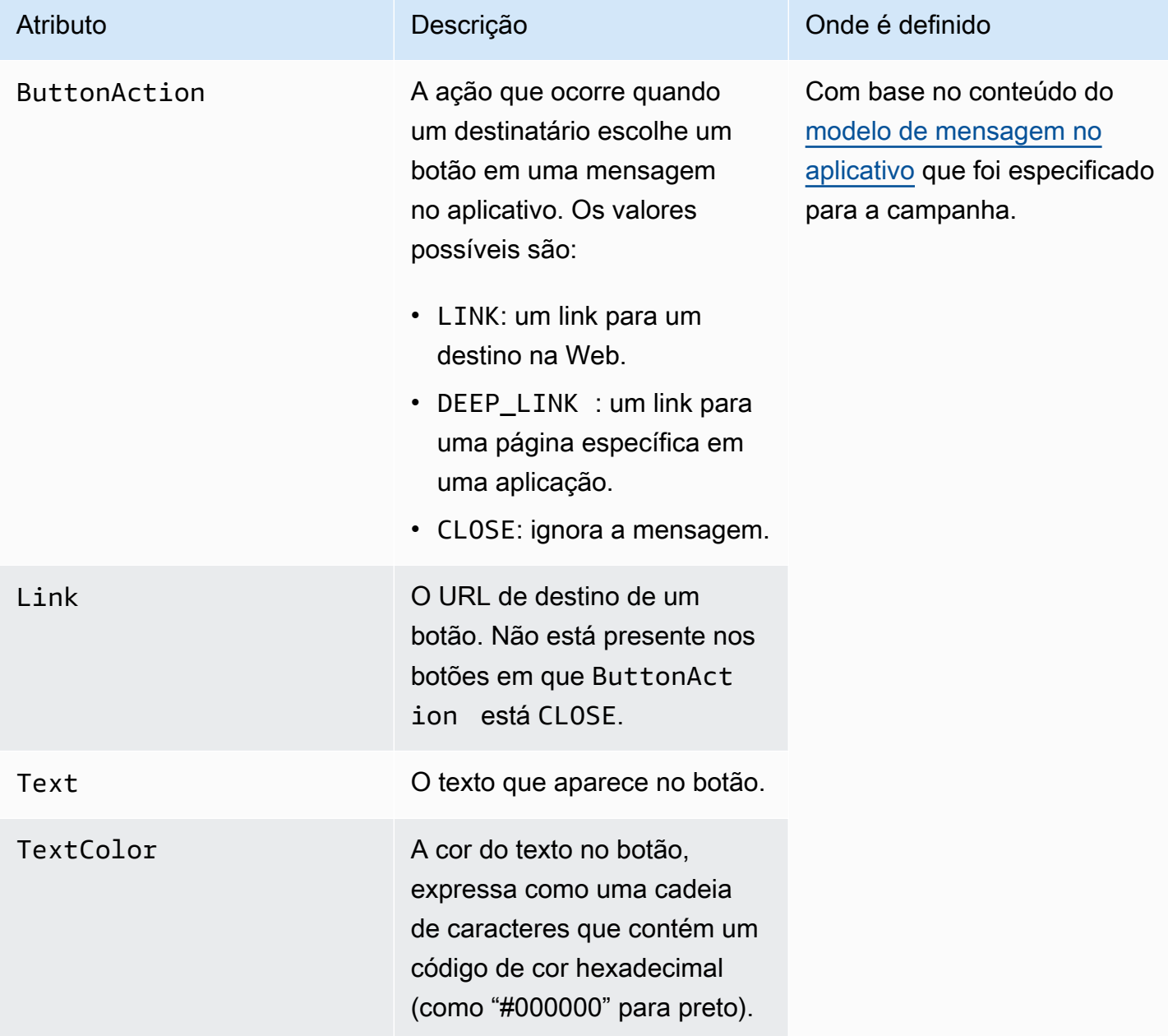

# Validar números de telefone no Amazon Pinpoint

O Amazon Pinpoint inclui um serviço de validação de números de telefone que você pode usar para determinar se um número de telefone é válido, além de obter informações adicionais sobre o próprio número de telefone. Por exemplo, quando você usa o serviço de validação de números de telefone, ele retorna as seguintes informações:

- O número de telefone em formato E.164.
- O tipo de número de telefone (como celular, fixo ou VoIP).
- A cidade e o país onde o número telefone está localizado.
- A operadora associada ao número de telefone.

Há um custo adicional pelo uso do serviço de validação de números de telefone. Para mais informações, consulte [Definição de preços do Amazon Pinpoint.](https://aws.amazon.com/pinpoint/pricing/#Phone_Number_Validate)

**A** Important

Para números de telefone originados nos Estados Unidos e Canadá, a API de validação de número de telefone não retornará mais dados de City, County, Timezone e ZipCode.

## Casos de uso da validação de números de telefone

Você pode aplicar o serviço de validação de números de telefone a vários casos de uso, incluindo os seguintes:

- Verificação de números de telefone fornecidos em um formulário da Web: se você usa formulários na web para coletar informações de contato de seus clientes, é possível validar os números de telefone fornecidos pelos clientes antes do formulário ser enviado. Use o back-end do site para validar o número usando a API do Amazon Pinpoint. A resposta da API indica se o número é inválido, por exemplo, se o número de telefone estiver formatado incorretamente. Se você determinar que o número de telefone fornecido pelo cliente é inválido, seu formulário da Web poderá notificar o cliente para que ele forneça outro número.
- Limpeza de seu banco de dados de contatos: se você tem um banco de dados de números de telefone de clientes, é possível validar cada número de telefone e atualizar o banco de dados de

acordo com as descobertas. Por exemplo, caso encontre endpoints com números de telefone que não podem receber mensagens SMS, você poderá alterar a propriedade ChannelType do endpoint de SMS para VOICE. É possível validar o número de telefone primeiro e depois a propriedade ChannelType para endpoints novos ou existentes seguindo as instruções em [Adicionar endpoints ao Amazon Pinpoint](#page-85-0) para um único endpoint ou [Adição de um lote de](#page-97-0) [endpoints ao Amazon Pinpoint](#page-97-0) para vários endpoints.

• Escolha do canal adequado antes de enviar a mensagem: se você pretende enviar uma mensagem SMS, mas constata que o número de destino é inválido, você pode enviar a mensagem ao destinatário por um canal diferente. Por exemplo, se o endpoint não puder receber mensagens SMS, você pode enviar uma mensagem de voz em vez disso.

# Usar o serviço de validação de números de telefone

Para validar um número, envie uma solicitação HTTP POST para o URI /v1/phone/number/ validate/ na API do Amazon Pinpoint. A solicitação no exemplo a seguir inclui os cabeçalhos HTTP obrigatórios e um corpo JSON simples. O corpo especifica o número a ser validado com o parâmetro PhoneNumber:

```
POST /v1/phone/number/validate/ HTTP/1.1
Host: pinpoint.us-east-1.amazonaws.com
Content-Type: application/json
X-Amz-Date: 20190805T031042Z
Authorization: AWS4-HMAC-SHA256 Credential=AKIAIOSFODNN7EXAMPLE/20190805/us-east-1/
mobiletargeting/aws4_request, SignedHeaders=content-length;content-type;host;x-amz-
date, Signature=39df573629ddb283aea1fa2f7eef4106c0fb4826edf72e9934f03cf77example
Cache-Control: no-cache
{ 
  "PhoneNumber": "+12065550100"
}
```
Para obter informações sobre os métodos, parâmetros e esquemas compatíveis, consulte [Validação](https://docs.aws.amazon.com/pinpoint/latest/apireference/phone-number-validate.html)  [de número de telefone](https://docs.aws.amazon.com/pinpoint/latest/apireference/phone-number-validate.html) na Referência de API do Amazon Pinpoint.

Você também pode usar o AWS CLI para validar rapidamente números de telefone individuais.

Para usar o serviço de validação de número de telefone usando o AWS CLI

• Na linha de comando, insira o seguinte comando:

aws pinpoint phone-number-validate --number-validate-request PhoneNumber=*+442079460881*

No comando anterior, substitua *+442079460881* pelo número de telefone que deseja validar. Para obter mais informações, consulte [phone-number-validate](https://docs.aws.amazon.com/cli/latest/reference/pinpoint/phone-number-validate.html)na Referência de AWS CLI Comandos.

#### **a** Note

Você sempre deve incluir o código do país ao fornecer o número de telefone para o serviço de validação de números de telefone. Se você não incluir o código do país, o serviço poderá retornar informações de um número de telefone em outro país.

### Respostas da validação de números de telefone

As informações fornecidas pelo serviço de validação de números de telefone podem variar um pouco de acordo com os dados disponíveis para o número de telefone. Esta seção contém exemplos de respostas do serviço de validação de números de telefone.

### **a** Note

Os dados fornecidos pelo serviço de validação de números de telefone são baseados nas informações fornecidas por operadoras de telefonia e outras entidades em todo o mundo. As operadoras em alguns países podem atualizar essas informações com menos frequência do que em outros países. Por exemplo, se você emitir uma solicitação para validar um número de celular, e o número que você forneceu migrou de uma operadora para outra, a resposta do serviço de validação de números de telefone pode incluir o nome da operadora original, em vez de o atual.

#### Números de telefone celular válidos

Quando você envia uma solicitação para o serviço de validação de números de telefone, e o número de telefone é um celular válido, ele retorna informações semelhantes às do seguinte exemplo:

```
 "NumberValidateResponse": { 
         "Carrier": "ExampleCorp Mobile", 
         "City": "Seattle", 
         "CleansedPhoneNumberE164": "+12065550142", 
         "CleansedPhoneNumberNational": "2065550142", 
         "Country": "United States", 
         "CountryCodeIso2": "US", 
         "CountryCodeNumeric": "1", 
         "OriginalPhoneNumber": "+12065550142", 
         "PhoneType": "MOBILE", 
        "PhoneTypeCode": 0,
         "Timezone": "America/Los_Angeles", 
         "ZipCode": "98101" 
     }
}
```
Números de telefone fixo válidos

Se a solicitação contiver um número de telefone fixo válido, o serviço de validação de números de telefone retornará informações semelhantes às do seguinte exemplo:

```
{ 
     "CountryCodeIso2": "US", 
     "CountryCodeNumeric": "1", 
     "Country": "United States", 
     "City": "Santa Clara", 
     "ZipCode": "95037", 
     "Timezone": "America/Los_Angeles", 
     "CleansedPhoneNumberNational": "4085550101", 
     "CleansedPhoneNumberE164": "14085550101", 
     "Carrier": "AnyCompany", 
     "PhoneTypeCode": 1, 
     "PhoneType": "LANDLINE", 
     "OriginalPhoneNumber": "+14085550101"
}
```
Números de telefone VoIP válidos

Se a solicitação contiver um número de telefone VoIP (Voz sobre IP) válido, o serviço de validação de números de telefone retornará informações semelhantes às do seguinte exemplo:

```
 "NumberValidateResponse": {
```
{

}

 "Carrier": "ExampleCorp", "City": "Countrywide", "CleansedPhoneNumberE164": "+441514960001", "CleansedPhoneNumberNational": "1514960001", "Country": "United Kingdom", "CountryCodeIso2": "GB", "CountryCodeNumeric": "44", "OriginalPhoneNumber": "+441514960001", "PhoneType": "VOIP", "PhoneTypeCode": 2 }

Números de telefone inválidos

Se a solicitação contiver um número de telefone inválido, o serviço de validação de números de telefone retornará informações semelhantes às do seguinte exemplo:

```
{ 
     "NumberValidateResponse": { 
          "CleansedPhoneNumberE164": "+44163296076", 
          "CleansedPhoneNumberNational": "163296076", 
          "Country": "United Kingdom", 
          "CountryCodeIso2": "GB", 
          "CountryCodeNumeric": "44", 
          "OriginalPhoneNumber": "+440163296076", 
          "PhoneType": "INVALID", 
          "PhoneTypeCode": 3 
     }
}
```
Observe que a propriedade PhoneType nessa resposta indica que esse número de telefone é INVALID e não inclui informações sobre a operadora ou a localização associadas ao número de telefone. Evite enviar mensagens SMS ou por voz para números de telefone cuja propriedade PhoneType é INVALID, pois é improvável que esses números pertençam a destinatários reais.

Outros números de telefone

Ocasionalmente, a resposta do serviço de validação de números de telefone inclui um valor PhoneType de OTHER. O serviço pode retornar esse tipo de resposta nas seguintes situações:

• O número de telefone é gratuito (público).

- O número de telefone está reservado para uso em programas de TV e filmes, como os números de telefone da América do Norte que começam com 555.
- O número de telefone inclui um código de área que não está em uso no momento, como o código de área 999 na América do Norte.
- O número de telefone está reservado para qualquer outra finalidade.

O exemplo a seguir mostra a resposta que o serviço de validação de números de telefone fornece quando a solicitação inclui um número de telefone norte-americano fictício:

```
{ 
     "NumberValidateResponse": { 
         "Carrier": "Multiple OCN Listing", 
         "CleansedPhoneNumberE164": "+14255550199", 
         "CleansedPhoneNumberNational": "4255550199", 
         "Country": "United States", 
         "CountryCodeIso2": "US", 
         "CountryCodeNumeric": "1", 
         "OriginalPhoneNumber": "+14255550199", 
         "PhoneType": "OTHER", 
         "PhoneTypeCode": 4, 
         "Timezone": "America/Los_Angeles" 
     }
}
```
Números de telefone pré-pagos

Se a solicitação contiver um número de telefone pré-pago válido, o serviço de validação de números de telefone retornará informações semelhantes às do seguinte exemplo:

```
{ 
     "NumberValidateResponse": { 
         "Carrier": "ExampleCorp", 
         "City": "Countrywide", 
         "CleansedPhoneNumberE164": "+14255550199", 
         "CleansedPhoneNumberNational": "4255550199", 
         "Country": "United States", 
         "CountryCodeIso2": "US", 
         "CountryCodeNumeric": "1", 
         "OriginalPhoneNumber": "+14255550199", 
         "PhoneType": "PREPAID", 
         "PhoneTypeCode": 5
```
}

}

Para obter mais informações sobre as informações contidas nessas respostas, consulte [Validação de](https://docs.aws.amazon.com/pinpoint/latest/apireference/phone-number-validate.html)  [número de telefone](https://docs.aws.amazon.com/pinpoint/latest/apireference/phone-number-validate.html) na Referência de API do Amazon Pinpoint.

# Enviar mensagens transacionais dos seus aplicativos

Você pode usar a API do Amazon Pinpoint e os AWS SDKs para enviar mensagens transacionais diretamente de seus aplicativos. Mensagens transacionais são mensagens que você envia para destinatários específicos, ao contrário das mensagens enviadas aos segmentos. Há várias razões pelas quais você pode querer enviar mensagens transacionais em vez de mensagens baseadas em campanhas. Por exemplo, você pode enviar uma confirmação de pedido por e-mail quando um cliente fizer um pedido. Você também pode enviar uma senha única por SMS ou voz que um cliente pode usar para concluir o processo de criação de uma conta para seu serviço.

Esta seção inclui exemplos de código em várias linguagens de programação que você pode usar para iniciar o envio de e-mails transacionais, mensagens SMS e mensagens de voz.

Tópicos nesta seção:

- [Enviar mensagens de e-mail transacionais](#page-260-0)
- [Enviar mensagens SMS](#page-276-0)
- [Enviar mensagens de voz](#page-288-0)
- [Enviar notificações por push](#page-297-0)

## <span id="page-260-0"></span>Enviar mensagens de e-mail transacionais

Esta seção fornece exemplos de código completos que você pode usar para enviar mensagens de email transacionais por meio do Amazon Pinpoint:

• [Usando a operação SendMessages na API do Amazon Pinpoint:](#page-261-0) é possível usar a operação SendMessages na API do Amazon Pinpoint para enviar mensagens em todos os canais compatíveis com o Amazon Pinpoint, incluindo os canais de notificação por push, SMS, voz e email.

A vantagem de usar essa operação é que a sintaxe de solicitação para o envio de mensagens é muito semelhante em todos os canais. Isso facilita a redefinição de seu código existente. A operação SendMessages também permite substituir conteúdo em suas mensagens de e-mail e permite enviar e-mails para IDs de endpoint do Amazon Pinpoint em vez de endereços de e-mail específicos.

Esta seção inclui um código de exemplo em várias linguagens de programação que você pode usar para iniciar o envio de e-mails transacionais.

Tópicos nesta seção:

- [Escolher um método de envio de e-mail](#page-261-1)
- [Escolher entre o Amazon Pinpoint e o Amazon Simple Email Service \(SES\)](#page-261-2)
- [Envie e-mails usando a API do Amazon Pinpoint](#page-261-0)

### <span id="page-261-1"></span>Escolher um método de envio de e-mail

O melhor método a ser usado para enviar e-mails transacionais depende do seu caso de uso. Por exemplo, se você precisar enviar e-mails usando um aplicativo de terceiros ou se não houver um AWS SDK disponível para sua linguagem de programação, talvez seja necessário usar a interface SMTP. Caso você queira enviar mensagens em outros canais compatíveis com o Amazon Pinpoint e queira usar um código consistente para fazer essas solicitações, use a operação SendMessages na API do Amazon Pinpoint.

### <span id="page-261-2"></span>Escolher entre o Amazon Pinpoint e o Amazon Simple Email Service (SES)

Se você enviar um grande número de e-mails transacionais, como confirmações de compra ou mensagens de redefinição de senha, considere usar o Amazon SES. O Amazon SES tem uma API e uma interface SMTP, ambas adequadas para enviar e-mails de seus aplicativos ou serviços. Ele também oferece recursos adicionais de e-mail, incluindo recursos de recebimento de e-mail, conjuntos de configuração e recursos de autorização de envio.

O Amazon SES também inclui uma interface SMTP que você pode integrar aos seus aplicativos de terceiros existentes, incluindo serviços de gerenciamento de relacionamento com o cliente (CRM), como o Salesforce. Para obter mais informações sobre como enviar e-mail usando o Amazon SES, consulte o [Guia do desenvolvedor do Amazon Simple Email Service.](https://docs.aws.amazon.com/ses/latest/DeveloperGuide/Welcome.html)

### <span id="page-261-0"></span>Envie e-mails usando a API do Amazon Pinpoint

Esta seção contém exemplos de código completos que você pode usar para enviar e-mails por meio da API do Amazon Pinpoint usando um AWS SDK.

C#

Use esse exemplo para enviar e-mail usando o [AWS SDK for .NET](https://aws.amazon.com/sdk-for-net/). Esse exemplo pressupõe que você já tenha instalado e configurado o AWS SDK for .NET. Para obter mais informações, consulte [Conceitos básicos do AWS SDK for .NET](https://docs.aws.amazon.com/sdk-for-net/latest/developer-guide/net-dg-setup.html) no Guia do desenvolvedor do AWS SDK for .NET.

Esse exemplo pressupõe que você esteja usando um arquivo de credenciais compartilhadas para especificar a chave de acesso e a chave de acesso secreta de um usuário existente. Para obter mais informações, consulte [Configurar credenciais da AWS](https://docs.aws.amazon.com/sdk-for-net/latest/developer-guide/net-dg-config-creds.html) no Guia do desenvolvedor do AWS SDK for .NET.

Este exemplo de código foi testado usando o AWS SDK for .NET versão 3.3.29.13 e o .NET Core runtime versão 2.1.2.

```
using System;
using System.Collections.Generic;
using Amazon;
using Amazon.Pinpoint;
using Amazon.Pinpoint.Model;
namespace PinpointEmailSendMessageAPI
{ 
     class MainClass 
     { 
         // The AWS Region that you want to use to send the email. For a list of 
         // AWS Regions where the Amazon Pinpoint API is available, see 
         // https://docs.aws.amazon.com/pinpoint/latest/apireference/ 
         static string region = "us-west-2"; 
         // The "From" address. This address has to be verified in Amazon Pinpoint 
         // in the region you're using to send email. 
         static string senderAddress = "sender@example.com"; 
         // The address on the "To" line. If your Amazon Pinpoint account is in 
         // the sandbox, this address also has to be verified. 
         static string toAddress = "recipient@example.com"; 
         // The Amazon Pinpoint project/application ID to use when you send this 
  message. 
         // Make sure that the SMS channel is enabled for the project or application 
         // that you choose.
```

```
 static string appId = "ce796be37f32f178af652b26eexample"; 
        // The subject line of the email. 
        static string subject = "Amazon Pinpoint Email test"; 
        // The body of the email for recipients whose email clients don't 
        // support HTML content. 
        static string textBody = @"Amazon Pinpoint Email Test (.NET)
---------------------------------
This email was sent using the Amazon Pinpoint API using the AWS SDK for .NET."; 
        // The body of the email for recipients whose email clients support 
        // HTML content. 
        static string htmlBody = @"<html>
<head></head>
<body> 
  <h1>Amazon Pinpoint Email Test (AWS SDK for .NET)</h1> 
  <p>This email was sent using the 
    <a href='https://aws.amazon.com/pinpoint/'>Amazon Pinpoint</a> API 
    using the <a href='https://aws.amazon.com/sdk-for-net/'> 
      AWS SDK for .NET</a>.</p>
</body>
</html>"; 
        // The character encoding the you want to use for the subject line and 
        // message body of the email. 
        static string charset = "UTF-8"; 
        public static void Main(string[] args) 
        { 
            using (var client = new 
 AmazonPinpointClient(RegionEndpoint.GetBySystemName(region))) 
\{\hspace{.1cm} \} var sendRequest = new SendMessagesRequest 
\overline{a}ApplicationId = appId, MessageRequest = new MessageRequest 
\{ Addresses = new Dictionary<string, AddressConfiguration> 
 { 
\{ toAddress, 
                                new AddressConfiguration 
\{
```

```
 ChannelType = "EMAIL" 
 } 
 } 
\}, \{ MessageConfiguration = new DirectMessageConfiguration 
 { 
                  EmailMessage = new EmailMessage 
\{ FromAddress = senderAddress, 
                    SimpleEmail = new SimpleEmail 
\{ HtmlPart = new SimpleEmailPart 
\{ Charset = charset, 
                         Data = htmlBody 
 }, 
                       TextPart = new SimpleEmailPart 
\{ Charset = charset, 
                         Data = textBody 
 }, 
                       Subject = new SimpleEmailPart 
\{ Charset = charset, 
                         Data = subject 
 } 
 } 
 } 
 } 
1 1 1 1 1 1 1
          }; 
          try 
\overline{a} Console.WriteLine("Sending message..."); 
             SendMessagesResponse response = 
 client.SendMessages(sendRequest); 
             Console.WriteLine("Message sent!"); 
 } 
          catch (Exception ex) 
\overline{a} Console.WriteLine("The message wasn't sent. Error message: " + 
 ex.Message); 
 } 
 }
```
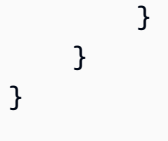

#### Java

Use esse exemplo para enviar e-mail usando o [AWS SDK for Java](https://aws.amazon.com/sdk-for-java/). Esse exemplo pressupõe que você já tenha instalado e configurado o AWS SDK for Java 2.x. Para obter mais informações, consulte [Conceitos básicos](https://docs.aws.amazon.com/sdk-for-java/latest/developer-guide/getting-started.html) no Guia do desenvolvedor do AWS SDK for Java 2.x.

Esse exemplo pressupõe que você esteja usando um arquivo de credenciais compartilhadas para especificar a chave de acesso e a chave de acesso secreta de um usuário existente. Para mais informações, consulte [Configurar as credenciais padrão e a Região](https://docs.aws.amazon.com/sdk-for-java/latest/developer-guide/setup.html#setup-credentials) no Guia do desenvolvedor do AWS SDK for Java.

Este exemplo de código foi testado usando o AWS SDK for Java versão 2.3.1 e OpenJDK versão 11.0.1.

```
import software.amazon.awssdk.regions.Region;
import software.amazon.awssdk.services.pinpoint.PinpointClient;
import software.amazon.awssdk.services.pinpoint.model.AddressConfiguration;
import software.amazon.awssdk.services.pinpoint.model.ChannelType;
import software.amazon.awssdk.services.pinpoint.model.SimpleEmailPart;
import software.amazon.awssdk.services.pinpoint.model.SimpleEmail;
import software.amazon.awssdk.services.pinpoint.model.EmailMessage;
import software.amazon.awssdk.services.pinpoint.model.DirectMessageConfiguration;
import software.amazon.awssdk.services.pinpoint.model.MessageRequest;
import software.amazon.awssdk.services.pinpoint.model.SendMessagesRequest;
import software.amazon.awssdk.services.pinpoint.model.PinpointException;
import software.amazon.awssdk.services.pinpointemail.PinpointEmailClient;
import software.amazon.awssdk.services.pinpointemail.model.Body;
import software.amazon.awssdk.services.pinpointemail.model.Content;
import software.amazon.awssdk.services.pinpointemail.model.Destination;
import software.amazon.awssdk.services.pinpointemail.model.EmailContent;
import software.amazon.awssdk.services.pinpointemail.model.Message;
import software.amazon.awssdk.services.pinpointemail.model.SendEmailRequest;
import java.util.HashMap;
import java.util.Map;
```
import software.amazon.awssdk.regions.Region;

```
import software.amazon.awssdk.services.pinpoint.PinpointClient;
import software.amazon.awssdk.services.pinpoint.model.AddressConfiguration;
import software.amazon.awssdk.services.pinpoint.model.ChannelType;
import software.amazon.awssdk.services.pinpoint.model.SimpleEmailPart;
import software.amazon.awssdk.services.pinpoint.model.SimpleEmail;
import software.amazon.awssdk.services.pinpoint.model.EmailMessage;
import software.amazon.awssdk.services.pinpoint.model.DirectMessageConfiguration;
import software.amazon.awssdk.services.pinpoint.model.MessageRequest;
import software.amazon.awssdk.services.pinpoint.model.SendMessagesRequest;
import software.amazon.awssdk.services.pinpoint.model.PinpointException;
import software.amazon.awssdk.services.pinpointemail.PinpointEmailClient;
import software.amazon.awssdk.services.pinpointemail.model.Body;
import software.amazon.awssdk.services.pinpointemail.model.Content;
import software.amazon.awssdk.services.pinpointemail.model.Destination;
import software.amazon.awssdk.services.pinpointemail.model.EmailContent;
import software.amazon.awssdk.services.pinpointemail.model.Message;
import software.amazon.awssdk.services.pinpointemail.model.SendEmailRequest;
import java.util.HashMap;
import java.util.Map;
/** 
  * Before running this Java V2 code example, set up your development 
  * environment, including your credentials. 
 * 
  * For more information, see the following documentation topic: 
 * 
  * https://docs.aws.amazon.com/sdk-for-java/latest/developer-guide/get-started.html 
  */
public class SendEmailMessage { 
         // The character encoding the you want to use for the subject line and 
         // message body of the email. 
         public static String charset = "UTF-8"; 
    // The body of the email for recipients whose email clients support HTML 
  content. 
     static final String body = """ 
         Amazon Pinpoint test (AWS SDK for Java 2.x) 
         This email was sent through the Amazon Pinpoint Email API using the AWS SDK 
  for Java 2.x
```
"""

```
 public static void main(String[] args) { 
                final String usage = """ 
                                 Usage: <subject> <appId> <senderAddress>
 <toAddress> 
            Where: 
               subject - The email subject to use. 
               senderAddress - The from address. This address has to be verified in 
 Amazon Pinpoint in the region you're using to send email\s 
               toAddress - The to address. This address has to be verified in Amazon 
 Pinpoint in the region you're using to send email\s 
            """; 
       if (args.length != 3) {
            System.out.println(usage); 
            System.exit(1); 
        } 
        String subject = args[0]; 
        String senderAddress = args[1]; 
        String toAddress = args[2]; 
        System.out.println("Sending a message"); 
        PinpointEmailClient pinpoint = PinpointEmailClient.builder() 
            .region(Region.US_EAST_1) 
           .build();
       sendEmail(pinpoint, subject, senderAddress, toAddress);
        System.out.println("Email was sent"); 
        pinpoint.close(); 
    } 
    public static void sendEmail(PinpointEmailClient pinpointEmailClient, String 
 subject, String senderAddress, String toAddress) { 
        try { 
            Content content = Content.builder() 
                 .data(body) 
                .build();
            Body messageBody = Body.builder() 
                 .text(content) 
                .build():
```

```
 Message message = Message.builder() 
                  .body(messageBody) 
                  .subject(Content.builder().data(subject).build()) 
                 .build();
              Destination destination = Destination.builder() 
                  .toAddresses(toAddress) 
                 .build();
              EmailContent emailContent = EmailContent.builder() 
                  .simple(message) 
                 .build();
              SendEmailRequest sendEmailRequest = SendEmailRequest.builder() 
                  .fromEmailAddress(senderAddress) 
                  .destination(destination) 
                  .content(emailContent) 
                 .build();
              pinpointEmailClient.sendEmail(sendEmailRequest); 
              System.out.println("Message Sent"); 
         } catch (PinpointException e) { 
              System.err.println(e.awsErrorDetails().errorMessage()); 
              System.exit(1); 
         } 
     }
}
```
Para ver o exemplo completo do SDK, consulte [SendEmailMessage.java](https://github.com/awsdocs/aws-doc-sdk-examples/blob/master/javav2/example_code/pinpoint/src/main/java/com/example/pinpoint/SendEmailMessage.java/) no [GitHub.](https://github.com/)

JavaScript (Node.js)

Use este exemplo para enviar e-mails usando o [AWS SDK para JavaScript no Node.js.](https://aws.amazon.com/sdk-for-node-js/) Esse exemplo pressupõe que você já tenha instalado e configurado o SDK para JavaScript no Node.js. Para obter mais informações, consulte [Conceitos básicos](https://docs.aws.amazon.com/AWSJavaScriptSDK/guide/node-intro.html) no Guia do desenvolvedor do AWS SDK para JavaScript no Node.js.

Esse exemplo pressupõe que você esteja usando um arquivo de credenciais compartilhadas para especificar a chave de acesso e a chave de acesso secreta de um usuário existente. Para obter mais informações, consulte [Definir credenciais no Node.js](https://docs.aws.amazon.com/sdk-for-javascript/latest/developer-guide/setting-credentials.html) no Guia do desenvolvedor do AWS SDK para JavaScript no Node.js.

Esse exemplo de código foi testado usando o SDK para JavaScript no Node.js versão 2.388.0 e o Node.js versão 11.7.0.

```
"use strict";
const AWS = require("aws-sdk");
// The AWS Region that you want to use to send the email. For a list of
// AWS Regions where the Amazon Pinpoint API is available, see
// https://docs.aws.amazon.com/pinpoint/latest/apireference/
const aws_region = "us-west-2";
// The "From" address. This address has to be verified in Amazon Pinpoint
// in the region that you use to send email.
const senderAddress = "sender@example.com";
// The address on the "To" line. If your Amazon Pinpoint account is in
// the sandbox, this address also has to be verified.
var toAddress = "recipient@example.com";
// The Amazon Pinpoint project/application ID to use when you send this message.
// Make sure that the SMS channel is enabled for the project or application
// that you choose.
const appId = "ce796be37f32f178af652b26eexample";
// The subject line of the email.
var subject = "Amazon Pinpoint (AWS SDK for JavaScript in Node.js)";
// The email body for recipients with non-HTML email clients.
var body_text = `Amazon Pinpoint Test (SDK for JavaScript in Node.js)
----------------------------------------------------
This email was sent with Amazon Pinpoint using the AWS SDK for JavaScript in 
  Node.js.
For more information, see https:\/\/aws.amazon.com/sdk-for-node-js/`;
// The body of the email for recipients whose email clients support HTML content.
var body html = '<html><head></head>
<body> 
   <h1>Amazon Pinpoint Test (SDK for JavaScript in Node.js)</h1> 
   <p>This email was sent with 
     <a href='https://aws.amazon.com/pinpoint/'>the Amazon Pinpoint API</a> using the
```

```
 <a href='https://aws.amazon.com/sdk-for-node-js/'> 
      AWS SDK for JavaScript in Node.js</a>.</p>
</body>
</html>`;
// The character encoding the you want to use for the subject line and
// message body of the email.
var charset = "UTF-8";
// Specify that you're using a shared credentials file.
var credentials = new AWS.SharedIniFileCredentials({ profile: "default" });
AWS.config.credentials = credentials;
// Specify the region.
AWS.config.update({ region: aws_region });
//Create a new Pinpoint object.
var pinpoint = new AWS.Pinpoint();
// Specify the parameters to pass to the API.
var params = \{ ApplicationId: appId, 
   MessageRequest: { 
     Addresses: { 
      [toAddress]: {
         ChannelType: "EMAIL", 
       }, 
     }, 
     MessageConfiguration: { 
       EmailMessage: { 
          FromAddress: senderAddress, 
         SimpleEmail: { 
           Subject: { 
              Charset: charset, 
              Data: subject, 
           }, 
           HtmlPart: { 
              Charset: charset, 
              Data: body_html, 
           }, 
           TextPart: { 
              Charset: charset, 
              Data: body_text,
```

```
 },
```

```
 }, 
       }, 
     }, 
   },
};
//Try to send the email.
pinpoint.sendMessages(params, function (err, data) { 
   // If something goes wrong, print an error message. 
   if (err) { 
     console.log(err.message); 
   } else { 
     console.log( 
        "Email sent! Message ID: ", 
       data["MessageResponse"]["Result"][toAddress]["MessageId"] 
     ); 
   }
});
```
### Python

Use esse exemplo para enviar e-mail usando o [AWS SDK for Python \(Boto3\).](https://aws.amazon.com/sdk-for-python/) Esse exemplo pressupõe que você já tenha instalado e configurado o SDK para Python (Boto3). Para obter mais informações, consulte [Início rápido](https://boto3.amazonaws.com/v1/documentation/api/latest/guide/quickstart.html) na Referência da API do AWS SDK para Python (Boto3).

```
import logging
import boto3
from botocore.exceptions import ClientError
logger = logging.getLogger(__name__)
def send_email_message( 
     pinpoint_client, 
     app_id, 
     sender, 
     to_addresses, 
     char_set, 
     subject, 
     html_message, 
     text_message,
```

```
): 
    ^{\mathrm{m}} ""
     Sends an email message with HTML and plain text versions. 
     :param pinpoint_client: A Boto3 Pinpoint client. 
    : param app id: The Amazon Pinpoint project ID to use when you send this message.
     :param sender: The "From" address. This address must be verified in 
                     Amazon Pinpoint in the AWS Region you're using to send email. 
     :param to_addresses: The addresses on the "To" line. If your Amazon Pinpoint 
  account 
                           is in the sandbox, these addresses must be verified. 
     :param char_set: The character encoding to use for the subject line and message 
                       body of the email. 
     :param subject: The subject line of the email. 
     :param html_message: The body of the email for recipients whose email clients 
  can 
                           display HTML content. 
     :param text_message: The body of the email for recipients whose email clients 
                           don't support HTML content. 
     :return: A dict of to_addresses and their message IDs. 
    "" "
     try: 
         response = pinpoint_client.send_messages( 
             ApplicationId=app_id, 
             MessageRequest={ 
                  "Addresses": { 
                      to_address: {"ChannelType": "EMAIL"} for to_address in 
  to_addresses 
                  }, 
                  "MessageConfiguration": { 
                      "EmailMessage": { 
                          "FromAddress": sender, 
                          "SimpleEmail": { 
                              "Subject": {"Charset": char_set, "Data": subject}, 
                              "HtmlPart": {"Charset": char_set, "Data": html_message}, 
                              "TextPart": {"Charset": char_set, "Data": text_message}, 
\}, \{1 1 1 1 1 1 1
\qquad \qquad \text{ } }, 
         ) 
     except ClientError: 
         logger.exception("Couldn't send email.") 
         raise
```

```
 else: 
         return { 
            to address: message["MessageId"]
             for to_address, message in response["MessageResponse"]["Result"].items() 
         }
def main(): 
     app_id = "ce796be37f32f178af652b26eexample" 
     sender = "sender@example.com" 
     to_address = "recipient@example.com" 
    char set = "UTF-8" subject = "Amazon Pinpoint Test (SDK for Python (Boto3))" 
     text_message = """Amazon Pinpoint Test (SDK for Python) 
     ------------------------------------- 
     This email was sent with Amazon Pinpoint using the AWS SDK for Python (Boto3). 
     For more information, see https://aws.amazon.com/sdk-for-python/ 
 """ 
     html_message = """<html> 
     <head></head> 
     <body> 
       <h1>Amazon Pinpoint Test (SDK for Python (Boto3)</h1> 
       <p>This email was sent with 
         <a href='https://aws.amazon.com/pinpoint/'>Amazon Pinpoint</a> using the 
         <a href='https://aws.amazon.com/sdk-for-python/'> 
          AWS SDK for Python (Boto3)</a>.</p>
     </body> 
     </html> 
 """ 
     print("Sending email.") 
     message_ids = send_email_message( 
         boto3.client("pinpoint"), 
         app_id, 
         sender, 
         [to_address], 
         char_set, 
         subject, 
         html_message, 
         text_message, 
     ) 
     print(f"Message sent! Message IDs: {message_ids}")
```

```
if __name__ == '__main__": main()
```
Você também pode usar modelos de mensagem para enviar mensagens de e-mail, conforme mostrado no exemplo a seguir:

```
import logging
import boto3
from botocore.exceptions import ClientError
logger = logging.getLogger(__name__)
def send_templated_email_message( 
     pinpoint_client, project_id, sender, to_addresses, template_name, 
 template_version
): 
    ^{\mathrm{m}} ""
     Sends an email message with HTML and plain text versions. 
     :param pinpoint_client: A Boto3 Pinpoint client. 
     :param project_id: The Amazon Pinpoint project ID to use when you send this 
  message. 
     :param sender: The "From" address. This address must be verified in 
                     Amazon Pinpoint in the AWS Region you're using to send email. 
     :param to_addresses: The addresses on the "To" line. If your Amazon Pinpoint 
                           account is in the sandbox, these addresses must be 
  verified. 
     :param template_name: The name of the email template to use when sending the 
  message. 
     :param template_version: The version number of the message template. 
     :return: A dict of to_addresses and their message IDs. 
     """ 
     try: 
         response = pinpoint_client.send_messages( 
             ApplicationId=project_id, 
             MessageRequest={ 
                  "Addresses": { 
                      to_address: {"ChannelType": "EMAIL"} for to_address in 
  to_addresses 
                  }, 
                  "MessageConfiguration": {"EmailMessage": {"FromAddress": sender}},
```

```
 "TemplateConfiguration": { 
                       "EmailTemplate": { 
                           "Name": template_name, 
                            "Version": template_version, 
1 1 1 1 1 1 1
\qquad \qquad \text{ } }, 
\overline{\phantom{a}} except ClientError: 
         logger.exception("Couldn't send email.") 
         raise 
     else: 
         return { 
              to_address: message["MessageId"] 
              for to_address, message in response["MessageResponse"]["Result"].items() 
         }
def main(): 
     project_id = "296b04b342374fceb661bf494example" 
     sender = "sender@example.com" 
     to_addresses = ["recipient@example.com"] 
     template_name = "My_Email_Template" 
     template_version = "1" 
     print("Sending email.") 
     message_ids = send_templated_email_message( 
         boto3.client("pinpoint"), 
         project_id, 
         sender, 
         to_addresses, 
         template_name, 
         template_version, 
    \lambda print(f"Message sent! Message IDs: {message_ids}")
if __name__ == '__main__": main()
```
Esses exemplos pressupõem que você esteja usando um arquivo de credenciais compartilhadas para especificar a chave de acesso e a chave de acesso secreta de um usuário existente. Para

obter mais informações, consulte [Credenciais](https://boto3.amazonaws.com/v1/documentation/api/latest/guide/configuration.html) na Referência da API do AWS SDK para Python (Boto3).

# <span id="page-276-0"></span>Enviar mensagens SMS

Você pode usar a API do Amazon Pinpoint para enviar mensagens SMS (mensagens de texto) para números de telefone específicos ou IDs de endpoint. Esta seção contém exemplos de código completos que você pode usar para enviar mensagens SMS por meio da API do Amazon Pinpoint usando um AWS SDK.

### C#

Use esse exemplo para enviar uma mensagem SMS usando o [AWS SDK for .NET.](https://aws.amazon.com/sdk-for-net/) Esse exemplo pressupõe que você já tenha instalado e configurado o AWS SDK for .NET. Para obter mais informações, consulte [Conceitos básicos](https://docs.aws.amazon.com/sdk-for-net/latest/developer-guide/net-dg-setup.html) no Guia do desenvolvedor do AWS SDK for .NET.

Esse exemplo pressupõe que você esteja usando um arquivo de credenciais compartilhadas para especificar a chave de acesso e a chave de acesso secreta de um usuário existente do IAM. Para obter mais informações, consulte [Configurar credenciais da AWS](https://docs.aws.amazon.com/sdk-for-net/latest/developer-guide/net-dg-config-creds.html) no Guia do desenvolvedor do AWS SDK for .NET.

```
using System;
using System.Collections.Generic;
using Amazon;
using Amazon.Pinpoint;
using Amazon.Pinpoint.Model;
namespace SendMessage
{ 
     class MainClass 
    \{ // The AWS Region that you want to use to send the message. For a list of 
         // AWS Regions where the Amazon Pinpoint API is available, see 
         // https://docs.aws.amazon.com/pinpoint/latest/apireference/ 
         private static readonly string region = "us-east-1"; 
         // The phone number or short code to send the message from. The phone number 
         // or short code that you specify has to be associated with your Amazon 
  Pinpoint
```
// account. For best results, specify long codes in E.164 format.

```
 private static readonly string originationNumber = "+12065550199"; 
        // The recipient's phone number. For best results, you should specify the 
        // phone number in E.164 format. 
        private static readonly string destinationNumber = "+14255550142"; 
        // The content of the SMS message. 
        private static readonly string message = "This message was sent through 
  Amazon Pinpoint" 
                + "using the AWS SDK for .NET. Reply STOP to opt out."; 
        // The Pinpoint project/application ID to use when you send this message. 
        // Make sure that the SMS channel is enabled for the project or application 
        // that you choose. 
        private static readonly string appId = "ce796be37f32f178af652b26eexample"; 
       // The type of SMS message that you want to send. If you plan to send
        // time-sensitive content, specify TRANSACTIONAL. If you plan to send 
        // marketing-related content, specify PROMOTIONAL. 
       private static readonly string messageType = "TRANSACTIONAL";
        // The registered keyword associated with the originating short code. 
        private static readonly string registeredKeyword = "myKeyword"; 
        // The sender ID to use when sending the message. Support for sender ID 
        // varies by country or region. For more information, see 
        // https://docs.aws.amazon.com/pinpoint/latest/userguide/channels-sms-
countries.html 
        private static readonly string senderId = "mySenderId"; 
        public static void Main(string[] args) 
       \{ using (AmazonPinpointClient client = new 
 AmazonPinpointClient(RegionEndpoint.GetBySystemName(region))) 
\{\hspace{.1cm} \} SendMessagesRequest sendRequest = new SendMessagesRequest 
\overline{a}ApplicationId = appId, MessageRequest = new MessageRequest 
\{ Addresses = new Dictionary<string, AddressConfiguration> 
 { 
\{ destinationNumber,
```

```
 new AddressConfiguration 
\{ ChannelType = "SMS" 
 } 
 } 
\}, \{ MessageConfiguration = new DirectMessageConfiguration 
 { 
                     SMSMessage = new SMSMessage 
\{Body = message, MessageType = messageType, 
                        OriginationNumber = originationNumber, 
                        SenderId = senderId, 
                        Keyword = registeredKeyword 
 } 
 } 
1 1 1 1 1 1 1
            }; 
            try 
\overline{a} Console.WriteLine("Sending message..."); 
               SendMessagesResponse response = 
 client.SendMessages(sendRequest); 
               Console.WriteLine("Message sent!"); 
 } 
            catch (Exception ex) 
\overline{a} Console.WriteLine("The message wasn't sent. Error message: " + 
 ex.Message); 
 } 
 } 
       } 
   }
}
```
#### Java

Use esse exemplo para enviar uma mensagem SMS usando o [AWS SDK for Java.](https://aws.amazon.com/sdk-for-java/) Esse exemplo pressupõe que você já tenha instalado e configurado o SDK para Java. Para obter mais informações, consulte [Conceitos básicos](https://docs.aws.amazon.com/sdk-for-java/latest/developer-guide/getting-started.html) no Guia do desenvolvedor do AWS SDK for Java.

Esse exemplo pressupõe que você esteja usando um arquivo de credenciais compartilhadas para especificar a chave de acesso e a chave de acesso secreta de um usuário existente do IAM. Para mais informações, consulte [Configurar as credenciais padrão e a Região](https://docs.aws.amazon.com/sdk-for-java/latest/developer-guide/setup.html#setup-credentials) no Guia do desenvolvedor do AWS SDK for Java.

```
import software.amazon.awssdk.regions.Region;
import software.amazon.awssdk.services.pinpoint.PinpointClient;
import software.amazon.awssdk.services.pinpoint.model.DirectMessageConfiguration;
import software.amazon.awssdk.services.pinpoint.model.SMSMessage;
import software.amazon.awssdk.services.pinpoint.model.AddressConfiguration;
import software.amazon.awssdk.services.pinpoint.model.ChannelType;
import software.amazon.awssdk.services.pinpoint.model.MessageRequest;
import software.amazon.awssdk.services.pinpoint.model.SendMessagesRequest;
import software.amazon.awssdk.services.pinpoint.model.SendMessagesResponse;
import software.amazon.awssdk.services.pinpoint.model.MessageResponse;
import software.amazon.awssdk.services.pinpoint.model.PinpointException;
import java.util.HashMap;
import java.util.Map;
```

```
import software.amazon.awssdk.regions.Region;
import software.amazon.awssdk.services.pinpoint.PinpointClient;
import software.amazon.awssdk.services.pinpoint.model.DirectMessageConfiguration;
import software.amazon.awssdk.services.pinpoint.model.SMSMessage;
import software.amazon.awssdk.services.pinpoint.model.AddressConfiguration;
import software.amazon.awssdk.services.pinpoint.model.ChannelType;
import software.amazon.awssdk.services.pinpoint.model.MessageRequest;
import software.amazon.awssdk.services.pinpoint.model.SendMessagesRequest;
import software.amazon.awssdk.services.pinpoint.model.SendMessagesResponse;
import software.amazon.awssdk.services.pinpoint.model.MessageResponse;
import software.amazon.awssdk.services.pinpoint.model.PinpointException;
import java.util.HashMap;
import java.util.Map;
/** 
  * Before running this Java V2 code example, set up your development 
  * environment, including your credentials. 
 * 
  * For more information, see the following documentation topic: 
 * 
  * https://docs.aws.amazon.com/sdk-for-java/latest/developer-guide/get-started.html 
  */
public class SendMessage {
```

```
// The type of SMS message that you want to send. If you plan to send
          // time-sensitive content, specify TRANSACTIONAL. If you plan to send 
          // marketing-related content, specify PROMOTIONAL. 
          public static String messageType = "TRANSACTIONAL"; 
          // The registered keyword associated with the originating short code. 
          public static String registeredKeyword = "myKeyword"; 
          // The sender ID to use when sending the message. Support for sender ID 
          // varies by country or region. For more information, see 
          // https://docs.aws.amazon.com/pinpoint/latest/userguide/channels-sms-
countries.html 
          public static String senderId = "MySenderID"; 
          public static void main(String[] args) { 
                   final String usage = """ 
                                     Usage: <message> <appId> <originationNumber>
  <destinationNumber>\s 
                                      Where: 
                                        message - The body of the message to send. 
                                        appId - The Amazon Pinpoint project/application ID 
  to use when you send this message. 
                                        originationNumber - The phone number or short code 
  that you specify has to be associated with your Amazon Pinpoint account. For best 
  results, specify long codes in E.164 format (for example, +1-555-555-5654). 
                                        destinationNumber - The recipient's phone number. 
  For best results, you should specify the phone number in E.164 format (for example, 
 +1-555-555-5654).\s
\mathbf{r} , and the contract of the contract of the contract of the contract of the contract of the contract of the contract of the contract of the contract of the contract of the contract of the contract of the contract o
                  if (args.length != 4) {
                            System.out.println(usage); 
                            System.exit(1); 
 } 
                   String message = args[0]; 
                  String appId = args[1];
                   String originationNumber = args[2]; 
                   String destinationNumber = args[3]; 
                   System.out.println("Sending a message");
```
PinpointClient pinpoint = PinpointClient.builder()

```
 .region(Region.US_EAST_1) 
                                   .build(); 
                 sendSMSMessage(pinpoint, message, appId, originationNumber, 
 destinationNumber); 
                 pinpoint.close(); 
        } 
        public static void sendSMSMessage(PinpointClient pinpoint, String message, 
 String appId, 
                          String originationNumber, 
                          String destinationNumber) { 
                 try { 
                         Map<String, AddressConfiguration> addressMap = new 
 HashMap<String, AddressConfiguration>(); 
                          AddressConfiguration addConfig = 
 AddressConfiguration.builder() 
                                           .channelType(ChannelType.SMS) 
                                           .build(); 
                          addressMap.put(destinationNumber, addConfig); 
                          SMSMessage smsMessage = SMSMessage.builder() 
                                           .body(message) 
                                           .messageType(messageType) 
                                           .originationNumber(originationNumber) 
                                           .senderId(senderId) 
                                           .keyword(registeredKeyword) 
                                          .build();
                          // Create a DirectMessageConfiguration object. 
                          DirectMessageConfiguration direct = 
 DirectMessageConfiguration.builder() 
                                           .smsMessage(smsMessage) 
                                          .build();
                          MessageRequest msgReq = MessageRequest.builder() 
                                           .addresses(addressMap) 
                                           .messageConfiguration(direct) 
                                           .build(); 
                          // create a SendMessagesRequest object 
                          SendMessagesRequest request = SendMessagesRequest.builder() 
                                           .applicationId(appId) 
                                           .messageRequest(msgReq)
```

```
.build();
                         SendMessagesResponse response = 
  pinpoint.sendMessages(request); 
                         MessageResponse msg1 = response.messageResponse(); 
                        Map map1 = msg1.read(t));
                         // Write out the result of sendMessage. 
                        map1.forEach((k, v) -> System.out.println((k + ":" + v))); } catch (PinpointException e) { 
                         System.err.println(e.awsErrorDetails().errorMessage()); 
                         System.exit(1); 
 } 
         }
}
```
Para ver o exemplo completo do SDK, consulte [SendMessage.java](https://github.com/awsdocs/aws-doc-sdk-examples/blob/master/javav2/example_code/pinpoint/src/main/java/com/example/pinpoint/SendMessage.java/) no [GitHub.](https://github.com/)

JavaScript (Node.js)

Use este exemplo para enviar uma mensagem SMS usando o [AWS SDK para JavaScript](https://aws.amazon.com/sdk-for-node-js/)  [no Node.js](https://aws.amazon.com/sdk-for-node-js/). Esse exemplo pressupõe que você já tenha instalado e configurado o SDK para JavaScript no Node.js. Para obter mais informações, consulte [Conceitos básicos](https://docs.aws.amazon.com/AWSJavaScriptSDK/guide/node-intro.html) no Guia do desenvolvedor do AWS SDK para JavaScript no Node.js.

Esse exemplo pressupõe que você esteja usando um arquivo de credenciais compartilhadas para especificar a chave de acesso e a chave de acesso secreta de um usuário existente do IAM. Para obter mais informações, consulte [Definir credenciais no Node.js](https://docs.aws.amazon.com/sdk-for-javascript/latest/developer-guide/setting-credentials.html) no Guia do desenvolvedor do AWS SDK para JavaScript no Node.js.

```
"use strict";
var AWS = require("aws-sdk");
// The AWS Region that you want to use to send the message. For a list of
// AWS Regions where the Amazon Pinpoint API is available, see
// https://docs.aws.amazon.com/pinpoint/latest/apireference/.
var aws_region = "us-east-1";
// The phone number or short code to send the message from. The phone number
```
// or short code that you specify has to be associated with your Amazon Pinpoint

```
// account. For best results, specify long codes in E.164 format.
var originationNumber = "+12065550199";
// The recipient's phone number. For best results, you should specify the
// phone number in E.164 format.
var destinationNumber = "+14255550142";
// The content of the SMS message.
var message = 
   "This message was sent through Amazon Pinpoint " + 
   "using the AWS SDK for JavaScript in Node.js. Reply STOP to " + 
   "opt out.";
// The Amazon Pinpoint project/application ID to use when you send this message.
// Make sure that the SMS channel is enabled for the project or application
// that you choose.
var applicationId = "ce796be37f32f178af652b26eexample";
// The type of SMS message that you want to send. If you plan to send
// time-sensitive content, specify TRANSACTIONAL. If you plan to send
// marketing-related content, specify PROMOTIONAL.
var messageType = "TRANSACTIONAL";
// The registered keyword associated with the originating short code.
var registeredKeyword = "myKeyword";
// The sender ID to use when sending the message. Support for sender ID
// varies by country or region. For more information, see
// https://docs.aws.amazon.com/pinpoint/latest/userguide/channels-sms-countries.html
var senderId = "MySenderID";
// Specify that you're using a shared credentials file, and optionally specify
// the profile that you want to use.
var credentials = new AWS.SharedIniFileCredentials({ profile: "default" });
AWS.config.credentials = credentials;
// Specify the region.
AWS.config.update({ region: aws_region });
//Create a new Pinpoint object.
var pinpoint = new AWS.Pinpoint();
// Specify the parameters to pass to the API.
var params = \{
```

```
 ApplicationId: applicationId, 
   MessageRequest: { 
     Addresses: { 
      [destinationNumber]: {
         ChannelType: "SMS", 
       }, 
     }, 
     MessageConfiguration: { 
       SMSMessage: { 
         Body: message, 
         Keyword: registeredKeyword, 
         MessageType: messageType, 
         OriginationNumber: originationNumber, 
         SenderId: senderId, 
       }, 
     }, 
   },
};
//Try to send the message.
pinpoint.sendMessages(params, function (err, data) { 
   // If something goes wrong, print an error message. 
   if (err) { 
     console.log(err.message); 
     // Otherwise, show the unique ID for the message. 
   } else { 
     console.log( 
       "Message sent! " + 
         data["MessageResponse"]["Result"][destinationNumber]["StatusMessage"] 
     ); 
   }
});
```
### Python

Use esse exemplo para enviar uma mensagem SMS usando o [AWS SDK for Python \(Boto3\).](https://aws.amazon.com/sdk-for-python) Esse exemplo pressupõe que você já tenha instalado e configurado o SDK para Python. Para obter mais informações, consulte [Início rápido](https://boto3.amazonaws.com/v1/documentation/api/latest/guide/quickstart.html) nos Conceitos básicos do AWS SDK para Python (Boto3).

import logging

```
import boto3
from botocore.exceptions import ClientError
logger = logging.getLogger(__name__)
def send_sms_message( 
     pinpoint_client, 
     app_id, 
     origination_number, 
     destination_number, 
     message, 
     message_type,
): 
    "''" Sends an SMS message with Amazon Pinpoint. 
     :param pinpoint_client: A Boto3 Pinpoint client. 
     :param app_id: The Amazon Pinpoint project/application ID to use when you send 
                     this message. The SMS channel must be enabled for the project or 
                     application. 
     :param destination_number: The recipient's phone number in E.164 format. 
     :param origination_number: The phone number to send the message from. This phone 
                                  number must be associated with your Amazon Pinpoint 
                                  account and be in E.164 format. 
     :param message: The content of the SMS message. 
     :param message_type: The type of SMS message that you want to send. If you send 
                           time-sensitive content, specify TRANSACTIONAL. If you send 
                           marketing-related content, specify PROMOTIONAL. 
     :return: The ID of the message. 
    ^{\mathrm{m}} ""
     try: 
         response = pinpoint_client.send_messages( 
             ApplicationId=app_id, 
             MessageRequest={ 
                  "Addresses": {destination_number: {"ChannelType": "SMS"}}, 
                  "MessageConfiguration": { 
                      "SMSMessage": { 
                           "Body": message, 
                           "MessageType": message_type, 
                           "OriginationNumber": origination_number, 
1 1 1 1 1 1 1
                  }, 
             },
```

```
\overline{\phantom{a}} except ClientError: 
         logger.exception("Couldn't send message.") 
         raise 
     else: 
         return response["MessageResponse"]["Result"][destination_number]
["MessageId"]
def main(): 
     app_id = "ce796be37f32f178af652b26eexample" 
     origination_number = "+12065550199" 
     destination_number = "+14255550142" 
    message = (
          "This is a sample message sent from Amazon Pinpoint by using the AWS SDK for 
 ^{\rm{II}} "Python (Boto 3)." 
     ) 
     message_type = "TRANSACTIONAL" 
     print("Sending SMS message.") 
     message_id = send_sms_message( 
         boto3.client("pinpoint"), 
         app_id, 
         origination_number, 
         destination_number, 
         message, 
         message_type, 
     ) 
     print(f"Message sent! Message ID: {message_id}.")
if __name__ == '__main__": main()
```
Você também pode usar modelos de mensagem para enviar mensagens SMS, conforme mostrado no exemplo a seguir:

```
import logging
import boto3
from botocore.exceptions import ClientError
logger = logging.getLogger(__name__)
```

```
def send_templated_sms_message( 
     pinpoint_client, 
     project_id, 
     destination_number, 
     message_type, 
     origination_number, 
     template_name, 
     template_version,
): 
    "" "
     Sends an SMS message to a specific phone number using a pre-defined template. 
     :param pinpoint_client: A Boto3 Pinpoint client. 
     :param project_id: An Amazon Pinpoint project (application) ID. 
     :param destination_number: The phone number to send the message to. 
     :param message_type: The type of SMS message (promotional or transactional). 
     :param origination_number: The phone number that the message is sent from. 
     :param template_name: The name of the SMS template to use when sending the 
  message. 
     :param template_version: The version number of the message template. 
     :return The ID of the message. 
     """ 
     try: 
         response = pinpoint_client.send_messages( 
              ApplicationId=project_id, 
              MessageRequest={ 
                  "Addresses": {destination_number: {"ChannelType": "SMS"}}, 
                  "MessageConfiguration": { 
                      "SMSMessage": { 
                           "MessageType": message_type, 
                           "OriginationNumber": origination_number, 
1 1 1 1 1 1 1
\qquad \qquad \text{ } "TemplateConfiguration": { 
                      "SMSTemplate": {"Name": template_name, "Version": 
  template_version} 
\qquad \qquad \text{ } }, 
\overline{\phantom{a}} except ClientError:
```
```
 logger.exception("Couldn't send message.") 
         raise 
     else: 
         return response["MessageResponse"]["Result"][destination_number]
["MessageId"]
def main(): 
     region = "us-east-1" 
     origination_number = "+18555550001" 
     destination_number = "+14255550142" 
     project_id = "7353f53e6885409fa32d07cedexample" 
     message_type = "TRANSACTIONAL" 
     template_name = "My_SMS_Template" 
     template_version = "1" 
     message_id = send_templated_sms_message( 
         boto3.client("pinpoint", region_name=region), 
         project_id, 
         destination_number, 
         message_type, 
         origination_number, 
         template_name, 
         template_version, 
    \lambda print(f"Message sent! Message ID: {message_id}.")
if __name__ == '__main__": main()
```
Esses exemplos pressupõem que você esteja usando um arquivo de credenciais compartilhadas para especificar a chave de acesso e a chave de acesso secreta de um usuário do IAM existente. Para obter mais informações, consulte [Credenciais](https://boto3.amazonaws.com/v1/documentation/api/latest/guide/configuration.html) na Referência da API do AWS SDK para Python (Boto3).

### Enviar mensagens de voz

Você pode usar a API do Amazon Pinpoint para enviar mensagens de voz para números de telefone específicos. Esta seção contém exemplos de código completos que você pode usar para enviar mensagens de voz por meio da API de SMS e voz do Amazon Pinpoint usando um AWS SDK.

#### Java

Use esse exemplo para enviar uma mensagem de voz usando o [AWS SDK for Java](https://aws.amazon.com/sdk-for-java/). Esse exemplo pressupõe que você já tenha instalado e configurado o SDK para Java. Para obter mais informações, consulte [Conceitos básicos](https://docs.aws.amazon.com/sdk-for-java/latest/developer-guide/getting-started.html) no Guia do desenvolvedor do AWS SDK for Java.

Esse exemplo pressupõe que você esteja usando um arquivo de credenciais compartilhadas para especificar a chave de acesso e a chave de acesso secreta de um usuário existente. Para mais informações, consulte [Configurar as credenciais e a Região da AWS para desenvolvimento](https://docs.aws.amazon.com/sdk-for-java/latest/developer-guide/setup-credentials.html) no Guia do desenvolvedor do AWS SDK for Java.

```
import software.amazon.awssdk.core.client.config.ClientOverrideConfiguration;
import software.amazon.awssdk.regions.Region;
import software.amazon.awssdk.services.pinpointsmsvoice.PinpointSmsVoiceClient;
import software.amazon.awssdk.services.pinpointsmsvoice.model.SSMLMessageType;
import software.amazon.awssdk.services.pinpointsmsvoice.model.VoiceMessageContent;
import 
  software.amazon.awssdk.services.pinpointsmsvoice.model.SendVoiceMessageRequest;
import 
  software.amazon.awssdk.services.pinpointsmsvoice.model.PinpointSmsVoiceException;
import java.util.ArrayList;
import java.util.HashMap;
import java.util.List;
import java.util.Map;
```

```
import software.amazon.awssdk.core.client.config.ClientOverrideConfiguration;
import software.amazon.awssdk.regions.Region;
import software.amazon.awssdk.services.pinpointsmsvoice.PinpointSmsVoiceClient;
import software.amazon.awssdk.services.pinpointsmsvoice.model.SSMLMessageType;
import software.amazon.awssdk.services.pinpointsmsvoice.model.VoiceMessageContent;
import 
  software.amazon.awssdk.services.pinpointsmsvoice.model.SendVoiceMessageRequest;
import 
  software.amazon.awssdk.services.pinpointsmsvoice.model.PinpointSmsVoiceException;
import java.util.ArrayList;
import java.util.HashMap;
import java.util.List;
import java.util.Map;
/**
```
- \* Before running this Java V2 code example, set up your development
- \* environment, including your credentials.

```
 * 
  * For more information, see the following documentation topic: 
 * 
  * https://docs.aws.amazon.com/sdk-for-java/latest/developer-guide/get-started.html 
  */
public class SendVoiceMessage { 
          // The Amazon Polly voice that you want to use to send the message. For a 
  list 
          // of voices, see https://docs.aws.amazon.com/polly/latest/dg/voicelist.html 
          static final String voiceName = "Matthew"; 
          // The language to use when sending the message. For a list of supported 
          // languages, see 
          // https://docs.aws.amazon.com/polly/latest/dg/SupportedLanguage.html 
          static final String languageCode = "en-US"; 
          // The content of the message. This example uses SSML to customize and 
  control 
          // certain aspects of the message, such as by adding pauses and changing 
          // phonation. The message can't contain any line breaks. 
          static final String ssmlMessage = "<speak>This is a test message sent from " 
                            + "<emphasis>Amazon Pinpoint</emphasis> " 
                            + "using the <break strength='weak'/>AWS " 
                            + "SDK for Java. " 
                            + "<amazon:effect phonation='soft'>Thank " 
                            + "you for listening.</amazon:effect></speak>"; 
          public static void main(String[] args) { 
                   final String usage = """ 
                                      Usage: <originationNumber> <destinationNumber>\s 
                                      Where: 
                                        originationNumber - The phone number or short code 
  that you specify has to be associated with your Amazon Pinpoint account. For best 
  results, specify long codes in E.164 format (for example, +1-555-555-5654). 
                                        destinationNumber - The recipient's phone number. 
  For best results, you should specify the phone number in E.164 format (for example, 
 +1-555-555-5654).\s
\mathbf{r} , and the contract of the contract of the contract of the contract of the contract of the contract of the contract of the contract of the contract of the contract of the contract of the contract of the contract o
                  if (args.length != 2) {
```

```
 System.out.println(usage); 
                          System.exit(1); 
 } 
                 String originationNumber = args[0]; 
                String destinationNumber = args[1];
                 System.out.println("Sending a voice message"); 
                 // Set the content type to application/json. 
                 List<String> listVal = new ArrayList<>(); 
                 listVal.add("application/json"); 
                 Map<String, List<String>> values = new HashMap<>(); 
                 values.put("Content-Type", listVal); 
                 ClientOverrideConfiguration config2 = 
 ClientOverrideConfiguration.builder() 
                                  .headers(values) 
                                  .build(); 
                 PinpointSmsVoiceClient client = PinpointSmsVoiceClient.builder() 
                                   .overrideConfiguration(config2) 
                                   .region(Region.US_EAST_1) 
                                 .build();
                 sendVoiceMsg(client, originationNumber, destinationNumber); 
                 client.close(); 
         } 
         public static void sendVoiceMsg(PinpointSmsVoiceClient client, String 
 originationNumber, 
                          String destinationNumber) { 
                 try { 
                          SSMLMessageType ssmlMessageType = SSMLMessageType.builder() 
                                           .languageCode(languageCode) 
                                           .text(ssmlMessage) 
                                           .voiceId(voiceName) 
                                          .build();
                          VoiceMessageContent content = VoiceMessageContent.builder() 
                                           .ssmlMessage(ssmlMessageType) 
                                          .buid() SendVoiceMessageRequest voiceMessageRequest = 
 SendVoiceMessageRequest.builder()
```

```
 .destinationPhoneNumber(destinationNumber) 
                                          .originationPhoneNumber(originationNumber) 
                                          .content(content) 
                                         .build();
                         client.sendVoiceMessage(voiceMessageRequest); 
                         System.out.println("The message was sent successfully."); 
                 } catch (PinpointSmsVoiceException e) { 
                         System.err.println(e.awsErrorDetails().errorMessage()); 
                         System.exit(1); 
 } 
         }
}
```
Para ver o exemplo completo do SDK, consulte [SendVoiceMessage.java](https://github.com/awsdocs/aws-doc-sdk-examples/blob/master/javav2/example_code/pinpoint/src/main/java/com/example/pinpoint/SendVoiceMessage.java/) no [GitHub.](https://github.com/) JavaScript (Node.js)

Use este exemplo para enviar uma mensagem de voz usando o AWS SDK para JavaScript no Node.js. Esse exemplo pressupõe que você já tenha instalado e configurado o SDK para JavaScript no Node.js.

Esse exemplo pressupõe que você esteja usando um arquivo de credenciais compartilhadas para especificar a chave de acesso e a chave de acesso secreta de um usuário existente. Para obter mais informações, consulte [Definir credenciais no Node.js](https://docs.aws.amazon.com/sdk-for-javascript/latest/developer-guide/setting-credentials.html) no Guia do desenvolvedor do AWS SDK para JavaScript no Node.js.

```
"use strict";
var AWS = require("aws-sdk");
// The AWS Region that you want to use to send the voice message. For a list of
// AWS Regions where the Amazon Pinpoint SMS and Voice API is available, see
// https://docs.aws.amazon.com/pinpoint-sms-voice/latest/APIReference/
var aws_region = "us-east-1";
// The phone number that the message is sent from. The phone number that you
// specify has to be associated with your Amazon Pinpoint account. For best results, 
  you
// should specify the phone number in E.164 format.
var originationNumber = "+12065550110";
```

```
// The recipient's phone number. For best results, you should specify the phone
// number in E.164 format.
var destinationNumber = "+12065550142";
// The language to use when sending the message. For a list of supported
// languages, see https://docs.aws.amazon.com/polly/latest/dg/SupportedLanguage.html
var languageCode = "en-US";
// The Amazon Polly voice that you want to use to send the message. For a list
// of voices, see https://docs.aws.amazon.com/polly/latest/dg/voicelist.html
var voiceId = "Matthew";
// The content of the message. This example uses SSML to customize and control
// certain aspects of the message, such as the volume or the speech rate.
// The message can't contain any line breaks.
var ssmlMessage = 
   "<speak>" + 
   "This is a test message sent from <emphasis>Amazon Pinpoint</emphasis> " + 
  "using the <break strength='weak'/>AWS SDK for JavaScript in Node.js. " +
   "<amazon:effect phonation='soft'>Thank you for listening." + 
   "</amazon:effect>" + 
   "</speak>";
// The phone number that you want to appear on the recipient's device. The phone
// number that you specify has to be associated with your Amazon Pinpoint account.
var callerId = "+12065550199";
// The configuration set that you want to use to send the message.
var configurationSet = "ConfigSet";
// Specify that you're using a shared credentials file, and optionally specify
// the profile that you want to use.
var credentials = new AWS.SharedIniFileCredentials({ profile: "default" });
AWS.config.credentials = credentials;
// Specify the region.
AWS.config.update({ region: aws_region });
//Create a new Pinpoint object.
var pinpointsmsvoice = new AWS.PinpointSMSVoice();
var params = {
   CallerId: callerId,
```

```
Enviar mensagens de voz 283
```

```
 ConfigurationSetName: configurationSet, 
   Content: { 
     SSMLMessage: { 
       LanguageCode: languageCode, 
       Text: ssmlMessage, 
       VoiceId: voiceId, 
     }, 
   }, 
   DestinationPhoneNumber: destinationNumber, 
   OriginationPhoneNumber: originationNumber,
};
//Try to send the message.
pinpointsmsvoice.sendVoiceMessage(params, function (err, data) { 
   // If something goes wrong, print an error message. 
   if (err) { 
     console.log(err.message); 
     // Otherwise, show the unique ID for the message. 
   } else { 
     console.log("Message sent! Message ID: " + data["MessageId"]); 
   }
});
```
#### Python

Use esse exemplo para enviar uma mensagem de voz usando o AWS SDK for Python (Boto3). Esse exemplo pressupõe que você já tenha instalado e configurado o SDK para Python (Boto3).

Esse exemplo pressupõe que você esteja usando um arquivo de credenciais compartilhadas para especificar a chave de acesso e a chave de acesso secreta de um usuário existente. Para obter mais informações, consulte [Credenciais](https://boto3.amazonaws.com/v1/documentation/api/latest/guide/configuration.html) na Referência da API do AWS SDK para Python (Boto3).

```
import logging
import boto3
from botocore.exceptions import ClientError
logger = logging.getLogger(__name__)
def send_voice_message( 
     sms_voice_client,
```

```
 origination_number, 
     caller_id, 
    destination number,
     language_code, 
     voice_id, 
     ssml_message,
): 
    "" ""
     Sends a voice message using speech synthesis provided by Amazon Polly. 
     :param sms_voice_client: A Boto3 PinpointSMSVoice client. 
     :param origination_number: The phone number that the message is sent from. 
                                  The phone number must be associated with your Amazon 
                                  Pinpoint account and be in E.164 format. 
     :param caller_id: The phone number that you want to appear on the recipient's 
                        device. The phone number must be associated with your Amazon 
                        Pinpoint account and be in E.164 format. 
     :param destination_number: The recipient's phone number. Specify the phone 
                                  number in E.164 format. 
     :param language_code: The language to use when sending the message. 
    : param voice id: The Amazon Polly voice that you want to use to send the
  message. 
     :param ssml_message: The content of the message. This example uses SSML to 
  control 
                           certain aspects of the message, such as the volume and the 
                           speech rate. The message must not contain line breaks. 
     :return: The ID of the message. 
     """ 
     try: 
         response = sms_voice_client.send_voice_message( 
            DestinationPhoneNumber=destination_number,
            OriginationPhoneNumber=origination_number,
             CallerId=caller_id, 
             Content={ 
                  "SSMLMessage": { 
                      "LanguageCode": language_code, 
                      "VoiceId": voice_id, 
                      "Text": ssml_message, 
 } 
             }, 
\overline{\phantom{a}} except ClientError: 
         logger.exception( 
              "Couldn't send message from %s to %s.",
```

```
 origination_number, 
              destination_number, 
          ) 
         raise 
     else: 
         return response["MessageId"]
def main(): 
    originalorigination_number = "+12065550110"
     caller_id = "+12065550199" 
     destination_number = "+12065550142" 
     language_code = "en-US" 
     voice_id = "Matthew" 
     ssml_message = ( 
          "<speak>" 
          "This is a test message sent from <emphasis>Amazon Pinpoint</emphasis> " 
         "using the <break strength='weak'/>AWS SDK for Python (Boto3). "
          "<amazon:effect phonation='soft'>Thank you for listening." 
          "</amazon:effect>" 
          "</speak>" 
     ) 
     print(f"Sending voice message from {origination_number} to 
  {destination_number}.") 
    message id = send voice message(
         boto3.client("pinpoint-sms-voice"), 
         origination_number, 
         caller_id, 
         destination_number, 
         language_code, 
         voice_id, 
         ssml_message, 
    \lambda print(f"Message sent!\nMessage ID: {message_id}")
if __name__ == '__main__": main()
```
## Enviar notificações por push

A API do Amazon Pinpoint pode enviar notificações por push transacionais para identificadores de dispositivo específicos. Esta seção contém exemplos de código completos que podem ser usados para enviar notificações por push por meio da API do Amazon Pinpoint usando um AWS SDK.

É possível usar esses exemplos para enviar notificações por push por meio de qualquer serviço de notificações por push compatível com o Amazon Pinpoint. No momento, o Amazon Pinpoint é compatível com os seguintes canais: Firebase Cloud Messaging (FCM), Apple Push Notification Service (APNs), Baidu Cloud Push e Amazon Device Messaging (ADM).

#### **a** Note

Ao enviar notificações por push por meio do serviço Firebase Cloud Messaging (FCM), use o nome do serviço GCM em sua chamada para a API do Amazon Pinpoint. O serviço Google Cloud Messaging (GCM) foi descontinuado pelo Google em 10 de abril de 2018. No entanto, a API do Amazon Pinpoint usa o nome do serviço GCM para mensagens que envia por meio do serviço FCM para manter a compatibilidade com o código da API que foi escrito antes da descontinuação do serviço GCM.

#### JavaScript (Node.js)

Use este exemplo para enviar notificações por push usando o AWS SDK para JavaScript no Node.js. Esse exemplo pressupõe que você já tenha instalado e configurado o SDK para JavaScript no Node.js.

Esse exemplo também pressupõe que você esteja usando um arquivo de credenciais compartilhadas para especificar a chave de acesso e a chave de acesso secreta de um usuário existente do . Para obter mais informações, consulte [Definir credenciais no Node.js](https://docs.aws.amazon.com/sdk-for-javascript/latest/developer-guide/setting-credentials.html) no Guia do desenvolvedor do AWS SDK para JavaScript no Node.js.

```
'use strict';
const AWS = require('aws-sdk');
// The AWS Region that you want to use to send the message. For a list of
// AWS Regions where the Amazon Pinpoint API is available, see
// https://docs.aws.amazon.com/pinpoint/latest/apireference/
const region = 'us-east-1';
```

```
// The title that appears at the top of the push notification.
var title = 'Test message sent from Amazon Pinpoint.';
// The content of the push notification.
var message = 'This is a sample message sent from Amazon Pinpoint by using the ' 
             + 'AWS SDK for JavaScript in Node.js';
// The Amazon Pinpoint project ID that you want to use when you send this 
// message. Make sure that the push channel is enabled for the project that 
// you choose.
var applicationId = 'ce796be37f32f178af652b26eexample';
// An object that contains the unique token of the device that you want to send 
// the message to, and the push service that you want to use to send the message.
var recipient = \{ 'token': 'a0b1c2d3e4f5g6h7i8j9k0l1m2n3o4p5q6r7s8t9u0v1w2x3y4z5a6b7c8d8e9f0', 
   'service': 'GCM' 
   };
// The action that should occur when the recipient taps the message. Possible
// values are OPEN_APP (opens the app or brings it to the foreground),
// DEEP_LINK (opens the app to a specific page or interface), or URL (opens a
// specific URL in the device's web browser.)
var action = 'URL';
// This value is only required if you use the URL action. This variable contains
// the URL that opens in the recipient's web browser.
var url = 'https://www.example.com';
// The priority of the push notification. If the value is 'normal', then the
// delivery of the message is optimized for battery usage on the recipient's
// device, and could be delayed. If the value is 'high', then the notification is
// sent immediately, and might wake a sleeping device.
var priority = 'normal';
// The amount of time, in seconds, that the push notification service provider
// (such as FCM or APNS) should attempt to deliver the message before dropping
// it. Not all providers allow you specify a TTL value.
var ttl = 30;
// Boolean that specifies whether the notification is sent as a silent
// notification (a notification that doesn't display on the recipient's device).
var silent = false;
```

```
function CreateMessageRequest() { 
  var token = recipient['token'];
   var service = recipient['service']; 
  if (service == 'GCM') {
     var messageRequest = { 
        'Addresses': { 
         [token]: {
            'ChannelType' : 'GCM' 
          } 
       }, 
        'MessageConfiguration': { 
          'GCMMessage': { 
            'Action': action, 
            'Body': message, 
            'Priority': priority, 
            'SilentPush': silent, 
            'Title': title, 
            'TimeToLive': ttl, 
            'Url': url 
          } 
       } 
     }; 
   } else if (service == 'APNS') { 
     var messageRequest = { 
        'Addresses': { 
         [token]: {
            'ChannelType' : 'APNS' 
          } 
       }, 
        'MessageConfiguration': { 
          'APNSMessage': { 
           'Action': action,
            'Body': message, 
            'Priority': priority, 
            'SilentPush': silent, 
            'Title': title, 
            'TimeToLive': ttl, 
            'Url': url 
          } 
       } 
     }; 
   } else if (service == 'BAIDU') { 
     var messageRequest = {
```

```
 'Addresses': { 
          [token]: { 
            'ChannelType' : 'BAIDU' 
          } 
       }, 
        'MessageConfiguration': { 
          'BaiduMessage': { 
            'Action': action, 
            'Body': message, 
            'SilentPush': silent, 
            'Title': title, 
            'TimeToLive': ttl, 
            'Url': url 
          } 
       } 
     }; 
   } else if (service == 'ADM') { 
     var messageRequest = { 
        'Addresses': { 
          [token]: { 
            'ChannelType' : 'ADM' 
          } 
       }, 
        'MessageConfiguration': { 
          'ADMMessage': { 
           'Action': action,
            'Body': message, 
            'SilentPush': silent, 
            'Title': title, 
            'Url': url 
          } 
       } 
     }; 
   } 
   return messageRequest
}
function ShowOutput(data){ 
   if (data["MessageResponse"]["Result"][recipient["token"]]["DeliveryStatus"] 
       == "SUCCESSFUL") { 
     var status = "Message sent! Response information: "; 
   } else { 
     var status = "The message wasn't sent. Response information: ";
```

```
 } 
   console.log(status); 
   console.dir(data, { depth: null });
}
function SendMessage() { 
   var token = recipient['token']; 
   var service = recipient['service']; 
   var messageRequest = CreateMessageRequest(); 
   // Specify that you're using a shared credentials file, and specify the 
   // IAM profile to use. 
   var credentials = new AWS.SharedIniFileCredentials({ profile: 'default' }); 
   AWS.config.credentials = credentials; 
   // Specify the AWS Region to use. 
   AWS.config.update({ region: region }); 
   //Create a new Pinpoint object. 
  var pinpoint = new AWS.Pinpoint();
  var params = {
     "ApplicationId": applicationId, 
     "MessageRequest": messageRequest 
   }; 
   // Try to send the message. 
   pinpoint.sendMessages(params, function(err, data) { 
     if (err) console.log(err); 
    else ShowOutput(data);
   });
}
SendMessage()
```
#### Python

Use este exemplo para enviar notificações por push usando o AWS SDK for Python (Boto3). Esse exemplo pressupõe que você já tenha instalado e configurado o SDK para Python (Boto3).

Esse exemplo também pressupõe que você esteja usando um arquivo de credenciais compartilhadas para especificar a chave de acesso e a chave de acesso secreta de um usuário existente do . Para obter mais informações, consulte [Credenciais](https://boto3.amazonaws.com/v1/documentation/api/latest/guide/configuration.html) na Referência da API do AWS SDK para Python (Boto3).

```
import json
import boto3
from botocore.exceptions import ClientError
# The AWS Region that you want to use to send the message. For a list of
# AWS Regions where the Amazon Pinpoint API is available, see
# https://docs.aws.amazon.com/pinpoint/latest/apireference/
region = "us-east-1"
# The title that appears at the top of the push notification.
title = "Test message sent from Amazon Pinpoint."
# The content of the push notification.
message = ("This is a sample message sent from Amazon Pinpoint by using the " 
            "AWS SDK for Python (Boto3).")
# The Amazon Pinpoint project/application ID to use when you send this message.
# Make sure that the push channel is enabled for the project or application
# that you choose.
application_id = "ce796be37f32f178af652b26eexample"
# A dictionary that contains the unique token of the device that you want to send 
 the
# message to, and the push service that you want to use to send the message.
recipient = \{ "token": "a0b1c2d3e4f5g6h7i8j9k0l1m2n3o4p5q6r7s8t9u0v1w2x3y4z5a6b7c8d8e9f0", 
     "service": "GCM" 
     }
# The action that should occur when the recipient taps the message. Possible
# values are OPEN_APP (opens the app or brings it to the foreground),
# DEEP_LINK (opens the app to a specific page or interface), or URL (opens a
# specific URL in the device's web browser.)
action = "URL"
# This value is only required if you use the URL action. This variable contains
# the URL that opens in the recipient's web browser.
url = "https://www.example.com"
# The priority of the push notification. If the value is 'normal', then the
# delivery of the message is optimized for battery usage on the recipient's
# device, and could be delayed. If the value is 'high', then the notification is
# sent immediately, and might wake a sleeping device.
```

```
priority = "normal"
# The amount of time, in seconds, that the push notification service provider
# (such as FCM or APNS) should attempt to deliver the message before dropping
# it. Not all providers allow you specify a TTL value.
ttl = 30# Boolean that specifies whether the notification is sent as a silent
# notification (a notification that doesn't display on the recipient's device).
silent = False
# Set the MessageType based on the values in the recipient variable.
def create_message_request(): 
     token = recipient["token"] 
     service = recipient["service"] 
     if service == "GCM": 
         message_request = { 
             'Addresses': { 
                 token: { 
                     'ChannelType': 'GCM' 
 } 
             }, 
             'MessageConfiguration': { 
                 'GCMMessage': { 
                     'Action': action, 
                     'Body': message, 
                     'Priority' : priority, 
                     'SilentPush': silent, 
                     'Title': title, 
                     'TimeToLive': ttl, 
                     'Url': url 
 } 
 } 
         } 
     elif service == "APNS": 
        message_request = \{ 'Addresses': { 
                 token: { 
                     'ChannelType': 'APNS' 
 } 
             },
```
'MessageConfiguration': {

```
 'APNSMessage': { 
                     'Action': action, 
                     'Body': message, 
                     'Priority' : priority, 
                     'SilentPush': silent, 
                     'Title': title, 
                     'TimeToLive': ttl, 
                     'Url': url 
 } 
             } 
         } 
    elif service == "BAIDU": 
       message_request = \{ 'Addresses': { 
                 token: { 
                     'ChannelType': 'BAIDU' 
 } 
             }, 
             'MessageConfiguration': { 
                 'BaiduMessage': { 
                     'Action': action, 
                     'Body': message, 
                     'SilentPush': silent, 
                     'Title': title, 
                     'TimeToLive': ttl, 
                 'Url': url 
 } 
 } 
         } 
    elif service == "ADM": 
         message_request = { 
             'Addresses': { 
                 token: { 
                     'ChannelType': 'ADM' 
 } 
             }, 
             'MessageConfiguration': { 
                 'ADMMessage': { 
                     'Action': action, 
                     'Body': message, 
                     'SilentPush': silent, 
                     'Title': title, 
                     'Url': url 
 }
```

```
 } 
         } 
     else: 
         message_request = None 
     return message_request
# Show a success or failure message, and provide the response from the API.
def show_output(response): 
     if response['MessageResponse']['Result'][recipient["token"]]['DeliveryStatus'] 
  == "SUCCESSFUL": 
         status = "Message sent! Response information:\n" 
     else: 
         status = "The message wasn't sent. Response information:\n" 
     print(status, json.dumps(response,indent=4))
# Send the message through the appropriate channel.
def send_message(): 
     token = recipient["token"] 
     service = recipient["service"] 
     message_request = create_message_request() 
     client = boto3.client('pinpoint',region_name=region) 
     try: 
         response = client.send_messages( 
             ApplicationId=application_id, 
             MessageRequest=message_request 
        \lambda except ClientError as e: 
         print(e.response['Error']['Message']) 
     else: 
         show_output(response)
send_message()
```
# Criação de canais personalizados no Amazon Pinpoint

O Amazon Pinpoint inclui suporte integrado para o envio de mensagens por meio de canais de notificação por push, e-mail, SMS e voz. Também é possível configurar o Amazon Pinpoint para enviar mensagens por meio de outros canais criando canais personalizados. Os canais personalizados no Amazon Pinpoint permitem que você envie mensagens por meio de qualquer serviço que tenha uma API, incluindo serviços de terceiros. É possível interagir com as APIs usando um webhook ou chamando uma função do AWS Lambda.

Os segmentos para os quais você enviar campanhas de canal personalizado poderão conter endpoints de todos os tipos (ou seja, endpoints em que o valor do atributo ChannelType seja EMAIL (E-mail), VOICE (Voz), SMS, CUSTOM (Personalizado) ou um dos vários tipos de endpoint de notificação por push).

# Criar uma campanha que envia mensagens por meio de um canal personalizado

Para atribuir uma função do Lambda ou webhook a uma campanha específica, use a API do Amazon Pinpoint para criar ou atualizar um objeto [Campanha.](https://docs.aws.amazon.com/pinpoint/latest/apireference/apps-application-id-campaigns.html)

O objeto MessageConfiguration na campanha também deve conter um objeto CustomMessage. Este objeto tem um membro, Data. O valor de Data é uma string JSON que contém a carga da mensagem que você deseja enviar para o canal personalizado.

A campanha deve conter um objeto CustomDeliveryConfiguration. No objeto CustomDeliveryConfiguration, especifique o seguinte:

- EndpointTypes: uma matriz que contém todos os tipos de endpoint para os quais a campanha de canal personalizado deve ser enviada. Ela pode conter qualquer um ou todos os seguintes tipos de canal:
	- ADM
	- APNS
	- APNS\_SANDBOX
	- APNS\_VOIP
	- APNS\_VOIP\_SANDBOX
	- BAIDU
- CUSTOM
- EMAIL
- GCM
- SMS
- VOICE
- DeliveryUri: o destino para o qual os endpoints são enviados. É possível especificar um dos seguintes:
	- O nome do recurso da Amazon (ARN) de uma função do Lambda que você deseja realizar quando a campanha for executada.
	- O URL do webhook para o qual você deseja enviar dados de endpoint quando a campanha for executada.
	- a Note

O objeto Campaign também pode conter um objeto Hook. Esse objeto é usado somente para criar segmentos personalizados por uma função do Lambda quando uma campanha for executada. Para obter mais informações, consulte [Personalizar segmentos com o AWS](#page-152-0)  [Lambda](#page-152-0).

# Noções básicas sobre os dados de eventos que o Amazon Pinpoint envia para os canais personalizados

Antes de criar uma função do Lambda que envia mensagens por um canal personalizado, familiarizese com os dados que o Amazon Pinpoint emite. Quando uma campanha do Amazon Pinpoint envia mensagens por um canal personalizado, ela envia uma carga para a função do Lambda de destino semelhante ao seguinte exemplo:

```
{ 
   "Message":{}, 
   "Data":"The payload that's provided in the CustomMessage object in 
 MessageConfiguration", 
   "ApplicationId":"3a9b1f4e6c764ba7b031e7183example", 
   "CampaignId":"13978104ce5d6017c72552257example", 
   "TreatmentId":"0", 
   "ActivityId":"575cb1929d5ba43e87e2478eeexample",
```

```
 "ScheduledTime":"2020-04-08T19:00:16.843Z", 
   "Endpoints":{ 
     "1dbcd396df28ac6cf8c1c2b7fexample":{ 
        "ChannelType":"EMAIL", 
        "Address":"mary.major@example.com", 
        "EndpointStatus":"ACTIVE", 
        "OptOut":"NONE", 
        "Location":{ 
          "City":"Seattle", 
          "Country":"USA" 
        }, 
        "Demographic":{ 
          "Make":"OnePlus", 
          "Platform":"android" 
        }, 
        "EffectiveDate":"2020-04-01T01:05:17.267Z", 
        "Attributes":{ 
          "CohortId":[ 
             "42" 
         \mathbf{I} }, 
        "CreationDate":"2020-04-01T01:05:17.267Z" 
     } 
   }
}
```
Os dados de eventos fornecem os seguintes atributos:

- ApplicationId: o ID do projeto do Amazon Pinpoint ao qual a campanha pertence.
- CampaignId: o ID da campanha do Amazon Pinpoint que invocou a função do Lambda.
- TreatmentId: o ID da variante da campanha. Se você criou uma campanha padrão, esse valor será sempre 0. Se você criou uma campanha de teste A/B, esse valor será um número inteiro entre 0 e 4.
- ActivityId: o ID da atividade sendo executada pela campanha.
- ScheduledTime: a hora em que a campanha do Amazon Pinpoint foi executada, mostrada no formato ISO 8601.
- Endpoints: uma lista dos endpoints que foram alvo da campanha. Cada carga pode conter até 50 endpoints. Se o segmento para o qual a campanha foi enviada contiver mais de 50 endpoints, o Amazon Pinpoint invocará a função repetidamente, com até 50 endpoints por vez, até que todos os endpoints sejam processados.

É possível usar esses dados de exemplo ao criar e testar sua função do Lambda do canal personalizado.

# Configurar webhooks

Se você usar um webhook para enviar mensagens de canal personalizado, o URL do webhook deve começar com "https://". O URL do webhook pode conter somente caracteres alfanuméricos, além dos seguintes símbolos: hífen (-), ponto (.), sublinhado (\_), til (~), ponto de interrogação (?), barra (/), cerquilha ou hashtag (#) e ponto e vírgula (;). O URL deve estar em conformidade com [RFC3986.](https://tools.ietf.org/html/rfc3986)

Quando você cria uma campanha que especifica o URL de um webhook, o Amazon Pinpoint emite um HTTP HEAD para esse URL. A resposta à solicitação HEAD deve conter um cabeçalho chamado X-Amz-Pinpoint-AccountId. O valor desse cabeçalho deve ser igual ao ID da sua conta da AWS.

# Configurar as funções do Lambda

Esta seção fornece uma visão geral das etapas que devem ser seguidas ao criar uma função do Lambda que envia mensagens por um canal personalizado. Primeiro, crie a função. Depois disso, adicione uma política de execução à função. Essa política permite que o Amazon Pinpoint execute a política quando uma campanha for executada.

Para uma introdução à criação de funções do Lambda, consulte [Como criar funções do Lambda](https://docs.aws.amazon.com/lambda/latest/dg/lambda-app.html) no Guia do desenvolvedor do AWS Lambda.

## Exemplo de função do Lambda

O exemplo de código a seguir processa a carga e registra o número de endpoints de cada tipo de endpoint no CloudWatch.

```
import boto3
import random
import pprint
import json
import time
cloudwatch = boto3.client('cloudwatch') 
def lambda_handler(event, context): 
    customEndpoints = 0
```

```
smsEndpoints = 0pushEndpoints = \thetaemailEndpoints = <math>0</math> voiceEndpoints = 0 
    numEndpoints = len(event['Endpoints']) 
    print("Payload:\n", event) 
    print("Endpoints in payload: " + str(numEndpoints)) 
    for key in event['Endpoints'].keys(): 
         if event['Endpoints'][key]['ChannelType'] == "CUSTOM": 
             customEndpoints += 1 
         elif event['Endpoints'][key]['ChannelType'] == "SMS": 
             smsEndpoints += 1 
         elif event['Endpoints'][key]['ChannelType'] == "EMAIL": 
             emailEndpoints += 1 
        elif event['Endpoints'][key]['ChannelType'] == "VOICE": 
             voiceEndpoints += 1 
         else: 
             pushEndpoints += 1 
    response = cloudwatch.put_metric_data( 
       MetricData = \Gamma\{\hspace{.1cm} \} 'MetricName': 'EndpointCount', 
                 'Dimensions': [ 
\{ 'Name': 'CampaignId', 
                         'Value': event['CampaignId'] 
\}, \{\{ 'Name': 'ApplicationId', 
                         'Value': event['ApplicationId'] 
1 1 1 1 1 1 1
                 ], 
                 'Unit': 'None', 
                 'Value': len(event['Endpoints']) 
            }, 
\{\hspace{.1cm} \} 'MetricName': 'CustomCount', 
                 'Dimensions': [ 
\{ 'Name': 'CampaignId', 
                         'Value': event['CampaignId']
```

```
\}, \{\{ 'Name': 'ApplicationId', 
                     'Value': event['ApplicationId'] 
1 1 1 1 1 1 1
              ], 
              'Unit': 'None', 
              'Value': customEndpoints 
           }, 
           { 
              'MetricName': 'SMSCount', 
              'Dimensions': [ 
\{ 'Name': 'CampaignId', 
                     'Value': event['CampaignId'] 
\}, \{\{ 'Name': 'ApplicationId', 
                     'Value': event['ApplicationId'] 
1 1 1 1 1 1 1
              ], 
              'Unit': 'None', 
              'Value': smsEndpoints 
           }, 
           { 
              'MetricName': 'EmailCount', 
               'Dimensions': [ 
\{ 'Name': 'CampaignId', 
                     'Value': event['CampaignId'] 
\}, \{\{ 'Name': 'ApplicationId', 
                     'Value': event['ApplicationId'] 
1 1 1 1 1 1 1
              ], 
              'Unit': 'None', 
              'Value': emailEndpoints 
           }, 
\{\hspace{.1cm} \} 'MetricName': 'VoiceCount', 
               'Dimensions': [ 
\{ 'Name': 'CampaignId',
```

```
 'Value': event['CampaignId'] 
                    }, 
\{ 'Name': 'ApplicationId', 
                         'Value': event['ApplicationId'] 
1 1 1 1 1 1 1
                ], 
                 'Unit': 'None', 
                 'Value': voiceEndpoints 
            }, 
            { 
                 'MetricName': 'PushCount', 
                 'Dimensions': [ 
\{ 'Name': 'CampaignId', 
                         'Value': event['CampaignId'] 
\}, \{\{ 'Name': 'ApplicationId', 
                         'Value': event['ApplicationId'] 
1 1 1 1 1 1 1
                ], 
                 'Unit': 'None', 
                 'Value': pushEndpoints 
            }, 
            { 
                 'MetricName': 'EndpointCount', 
                 'Dimensions': [ 
                ], 
                 'Unit': 'None', 
                 'Value': len(event['Endpoints']) 
            }, 
            { 
                 'MetricName': 'CustomCount', 
                 'Dimensions': [ 
                ], 
                 'Unit': 'None', 
                 'Value': customEndpoints 
            }, 
            { 
                 'MetricName': 'SMSCount', 
                 'Dimensions': [ 
                ], 
                 'Unit': 'None',
```

```
 'Value': smsEndpoints 
             }, 
\{\hspace{.1cm} \} 'MetricName': 'EmailCount', 
                  'Dimensions': [ 
 ], 
                  'Unit': 'None', 
                  'Value': emailEndpoints 
             }, 
              { 
                  'MetricName': 'VoiceCount', 
                  'Dimensions': [ 
 ], 
                  'Unit': 'None', 
                  'Value': voiceEndpoints 
             }, 
\{\hspace{.1cm} \} 'MetricName': 'PushCount', 
                  'Dimensions': [ 
                  ], 
                  'Unit': 'None', 
                  'Value': pushEndpoints 
             } 
         ], 
         Namespace = 'PinpointCustomChannelExecution' 
     ) 
     print("cloudwatchResponse:\n",response)
```
Quando uma campanha do Amazon Pinpoint executa essa função do Lambda, o Amazon Pinpoint envia à função uma lista de membros do segmento. A função conta o número de endpoints de cada ChannelType. Em seguida, envia esses dados para o Amazon CloudWatch. É possível visualizar essas métricas na seção Métricas do console do CloudWatch. As métricas estão disponíveis no namespace PinpointCustomChannelExecution.

É possível modificar esse exemplo de código para que ele também se conecte à API de um serviço externo para enviar mensagens por meio desse serviço.

### Formato de resposta da função do Lambda para o Amazon Pinpoint

Se você quiser usar a jornada multivariada ou a divisão sim/não para determinar o caminho do endpoint após uma atividade de canal personalizada, você deve estruturar sua resposta da função do Lambda em um formato que o Amazon Pinpoint possa entender e, depois, enviar os endpoints pelo caminho correto.

A estrutura da resposta deve estar no seguinte formato:

```
{ 
      <Endpoint ID 1>:{ 
           EventAttributes: { 
                <Key1>: <Value1>, 
                <Key2>: <Value2>, 
                ... 
           } 
      }, 
      <Endpoint ID 2>:{ 
           EventAttributes: { 
                <Key1>: <Value1>, 
                <Key2>: <Value2>, 
                ... 
           } 
      }, 
... 
}
```
Isso permitirá que você selecione uma chave e um valor para determinar o caminho dos endpoints.

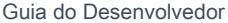

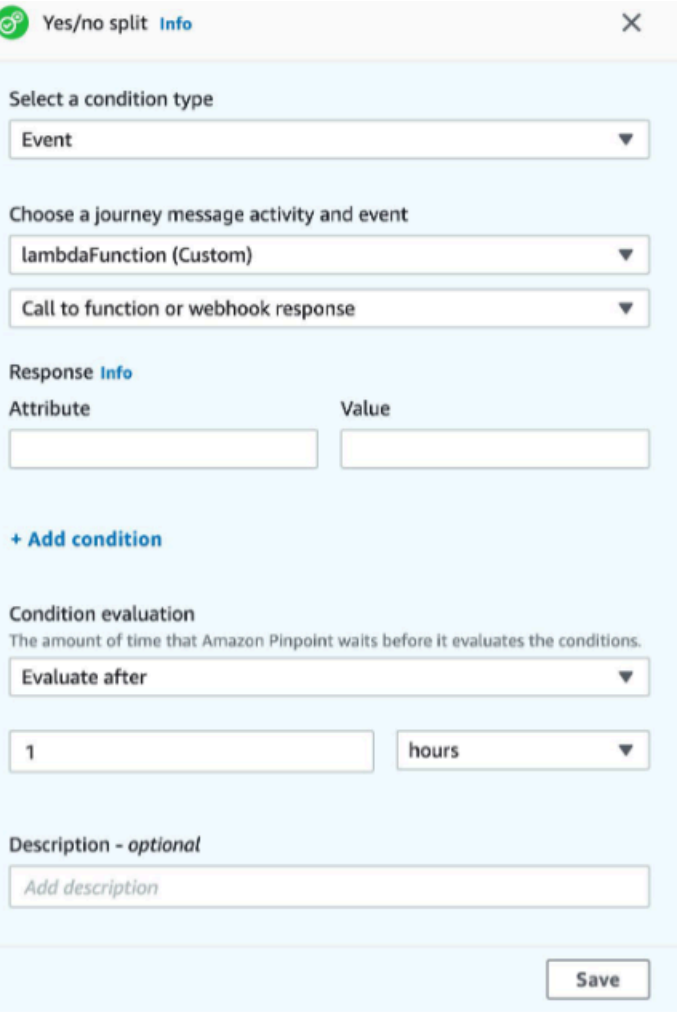

### Conceder permissão ao Amazon Pinpoint para invocar a função do Lambda

Você pode usar a AWS Command Line Interface (AWS CLI) para adicionar permissões à política de função do Lambda atribuída à função do Lambda. Para permitir que o Amazon Pinpoint invoque uma função, use o comando do Lambda [add-permission](https://docs.aws.amazon.com/cli/latest/reference/lambda/add-permission.html), conforme mostrado no exemplo a seguir:

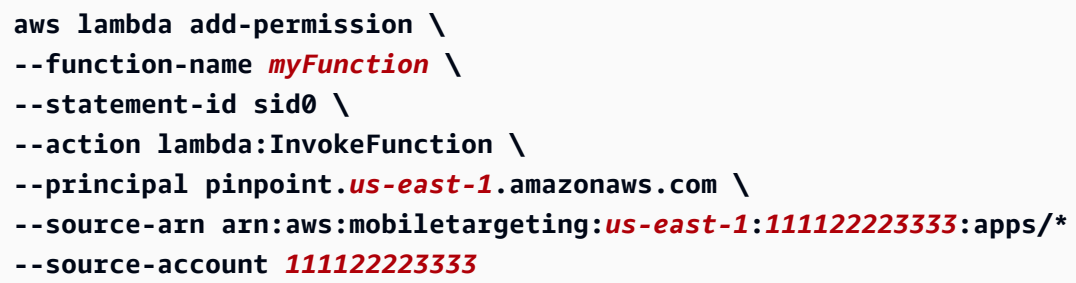

No comando anterior, faça o seguinte:

- Substitua *myFunction* pelo nome da função do Lambda.
- Substitua *us-east-1* pela Região da AWS em que você usa o Amazon Pinpoint.
- Substitua *111122223333* pelo ID de sua conta da AWS.

Ao executar o comando add-permission, o Lambda retornará o seguinte resultado:

```
{ 
   "Statement": "{\"Sid\":\"sid\", 
     \"Effect\":\"Allow\", 
     \"Principal\":{\"Service\":\"pinpoint.us-east-1.amazonaws.com\"}, 
     \"Action\":\"lambda:InvokeFunction\", 
     \"Resource\":\"arn:aws:lambda:us-east-1:111122223333:function:myFunction\", 
     \"Condition\": 
       {\"ArnLike\": 
         {\"AWS:SourceArn\": 
          \"arn:aws:mobiletargeting:us-east-1:111122223333:apps/*\"}}, 
       {\"StringEquals\": 
         {\"AWS:SourceAccount\": 
           \"111122223333\"}}}
}
```
O valor Statement é uma versão em cadeia de caracteres JSON de uma instrução adicionada à política de função do Lambda.

Restringir ainda mais a política de execução

É possível modificar a política de execução restringindo-a a um projeto do Amazon Pinpoint específico. Para fazer isso, substitua o \* no exemplo anterior pelo ID exclusivo do projeto. É possível restringir ainda mais a política limitando-a a uma campanha específica. Por exemplo, para restringir a política para permitir somente uma campanha com o ID de campanha 95fee4cd1d7f5cd67987c1436example em um projeto com o ID de projeto dbaf6ec2226f0a9a8615e3ea5example, use o seguinte valor para o atributo source-arn:

arn:aws:mobiletargeting:*us-east-1*:*111122223333*:apps/dbaf6ec2226f0a9a8615e3ea5example/ campaigns/95fee4cd1d7f5cd67987c1436example

#### **a** Note

Se restringir a execução da função do Lambda a uma campanha específica, primeiramente será necessário criar a função com uma política menos restritiva. Depois, você terá de criar a campanha no Amazon Pinpoint e escolher a função. Por fim, atualize a política de execução para fazer referência à campanha especificada.

# Transmissão de eventos do Amazon Pinpoint para o Kinesis

No Amazon Pinpoint, um evento é uma ação que ocorre quando: um usuário interage com um de seus aplicativos; quando você envia uma mensagem de uma campanha ou jornada; ou quando você envia uma mensagem transacional SMS ou de e-mail. Por exemplo, se enviar uma mensagem de email, ocorrem vários eventos:

- Quando envia a mensagem, ocorre um evento de envio .
- Quando a mensagem chega à caixa de entrada do destinatário, ocorre um evento de entrega .
- Quando o destinatário abre a mensagem, ocorre um evento abertura .

Você pode configurar o Amazon Pinpoint para enviar informações sobre eventos para o Amazon Kinesis. A plataforma Kinesis oferece serviços que você pode usar para coletar, processar e analisar dados de AWS serviços em tempo real. O Amazon Pinpoint pode enviar dados de eventos para o Kinesis Data Firehose, que transmite esses dados para AWS armazenamentos de dados, como Amazon S3 ou Amazon Redshift. O Amazon Pinpoint também pode transmitir dados para o Kinesis Data Streams, que ingere e armazena vários fluxos de dados para processamento por aplicativos de análise.

A transmissão de evento do Amazon Pinpoint inclui informações sobre interações dos usuários com seus aplicativos (apps) conectados ao Amazon Pinpoint. Ele também inclui informações sobre todas as mensagens de campanhas que você envia, seja através de um canal e de jornadas. Isso também pode incluir qualquer evento personalizado que você tenha definido. Por fim, inclui informações sobre todas as mensagens de SMS e e-mail transacionais enviadas por você.

#### **a** Note

O Amazon Pinpoint não transmite informações sobre mensagens de voz ou notificações por push transacionais.

Este capítulo fornece informações sobre como configurar o Amazon Pinpoint para transmitir dados de eventos para o Kinesis. Ela também contém exemplos dos dados de eventos que o Amazon Pinpoint transmite.

#### Tópicos

- [Configurar streaming de eventos](#page-319-0)
- [Eventos de aplicativo](#page-321-0)
- [Eventos de campanha](#page-327-0)
- [Eventos de jornada](#page-335-0)
- [Eventos de e-mail](#page-340-0)
- [Eventos de SMS](#page-354-0)

## <span id="page-319-0"></span>Configurar streaming de eventos

Você pode configurar o Amazon Pinpoint para enviar dados de eventos para o fluxo do Amazon Kinesis ou para um fluxo de entrega do Amazon Kinesis Data Firehose. O Amazon Pinpoint pode enviar dados de eventos para campanhas, viagens e mensagens de e-mail e SMS transacionais.

Esta seção inclui informações sobre como configurar os eventos de streaming de forma programática. Também é possível usar o console do Amazon Pinpoint para configurar a transmissão de eventos. Para obter informações sobre como configurar a transmissão de eventos usando o console do Amazon Pinpoint, consulte [Configurações de transmissão de eventos](https://docs.aws.amazon.com/pinpoint/latest/userguide/settings-event-streams.html) no Guia do usuário do Amazon Pinpoint.

### Pré-requisitos

Os exemplos nesta seção exigem a seguinte entrada:

- O ID de um aplicativo que está integrado com o Amazon Pinpoint e eventos de relatório. Para obter informações sobre como integrar, leia [Integrar o Amazon Pinpoint ao aplicativo.](#page-75-0)
- O Amazon Resource Name (ARN) de um stream do Kinesis ou stream de entrega do Kinesis Data Firehose em sua conta. AWS Para obter mais informações sobre como criar esses recursos, consulte [Criar e atualizar fluxo de dados](https://docs.aws.amazon.com/streams/latest/dev/amazon-kinesis-streams.html) no Guia do desenvolvedor do Amazon Kinesis Data Streams ou [Criar um fluxo de entrega do Amazon Kinesis Data Firehose](https://docs.aws.amazon.com/firehose/latest/dev/basic-create.html) no Guia do desenvolvedor do Amazon Kinesis Data Firehose.
- O ARN de uma função AWS Identity and Access Management (IAM) que autoriza o Amazon Pinpoint a enviar dados para o stream. Para obter informações sobre como criar uma função, leia [Perfil do IAM para transmissão de eventos para o Kinesis](#page-683-0).

## AWS CLI

O AWS CLI exemplo a seguir usa o [put-event-stream](https://docs.aws.amazon.com/cli/latest/reference/pinpoint/put-event-stream.html)comando. Este comando configura o Amazon Pinpoint para enviar eventos para um fluxo do Kinesis:

```
aws pinpoint put-event-stream \
--application-id projectId \
--write-event-stream DestinationStreamArn=streamArn,RoleArn=roleArn
```
### AWS SDK for Java

O exemplo de Java a seguir configura o Amazon Pinpoint para enviar eventos para um fluxo do Kinesis:

```
public PutEventStreamResult createEventStream(AmazonPinpoint pinClient, 
         String appId, String streamArn, String roleArn) { 
     WriteEventStream stream = new WriteEventStream() 
              .withDestinationStreamArn(streamArn) 
              .withRoleArn(roleArn); 
     PutEventStreamRequest request = new PutEventStreamRequest() 
              .withApplicationId(appId) 
              .withWriteEventStream(stream); 
     return pinClient.putEventStream(request);
}
```
Este exemplo estrutura um objeto [WriteEventStream](https://docs.aws.amazon.com/sdk-for-java/latest/reference/com/amazonaws/services/pinpoint/model/WriteEventStream.html) que armazena os ARNs do fluxo do Kinesis e do perfil do IAM. O objeto WriteEventStream é passado para um objeto [PutEventStreamRequest](https://docs.aws.amazon.com/sdk-for-java/latest/reference/com/amazonaws/services/pinpoint/model/PutEventStreamRequest.html) para configurar o Amazon Pinpoint para enviar fluxos de eventos a um aplicativo específico. O objeto PutEventStreamRequest é passado para o método [putEventStream](https://docs.aws.amazon.com/sdk-for-java/latest/reference/com/amazonaws/services/pinpoint/AmazonPinpointClient.html#putEventStream-com.amazonaws.services.pinpoint.model.PutEventStreamRequest-) do cliente Amazon Pinpoint.

Um fluxo do Kinesis pode ser atribuído a vários aplicativos. Se você fizer isso, o Amazon Pinpoint enviará dados de eventos codificados em base64 de cada aplicativo para o fluxo, o que permite analisar os dados como uma coleção. O método do exemplo a seguir aceita uma lista de IDs de aplicativo (app) e usa o método do exemplo anterior, createEventStream, para atribuir um stream para cada aplicativo:

```
public List<PutEventStreamResult> createEventStreamFromAppList( 
         AmazonPinpoint pinClient, List<String> appIDs, 
         String streamArn, String roleArn) { 
     return appIDs.stream() 
              .map(appId -> createEventStream(pinClient, appId, streamArn, 
                      roleArn)) 
              .collect(Collectors.toList());
}
```
Apesar ser possível atribuir um fluxo a vários aplicativos, não é possível atribuir vários fluxos a um mesmo aplicativo.

### Desabilitar o streaming de eventos

Se você atribuiu um fluxo do Kinesis a um aplicativo, pode desabilitar a transmissão de eventos para esse aplicativo. O Amazon Pinpoint interrompe a transmissão dos eventos para o Kinesis, mas você pode visualizar a análise de eventos usando o console do Amazon Pinpoint.

#### AWS CLI

Use o comando [delete-event-stream](https://docs.aws.amazon.com/cli/latest/reference/pinpoint/delete-event-stream.html):

aws pinpoint delete-event-stream --application-id *application-id*

### AWS SDK for Java

Use o [deleteEventStreamm](https://docs.aws.amazon.com/sdk-for-java/latest/reference/com/amazonaws/services/pinpoint/AmazonPinpointClient.html#deleteEventStream-com.amazonaws.services.pinpoint.model.DeleteEventStreamRequest-)étodo do cliente Amazon Pinpoint:

pinClient.deleteEventStream(new DeleteEventStreamRequest().withApplicationId(appId));

## <span id="page-321-0"></span>Eventos de aplicativo

Depois de integrar seu aplicativo (app) com o Amazon Pinpoint, o Amazon Pinpoint pode transmitir dados de eventos sobre a atividade do usuário, eventos personalizados e entregas de mensagens para o app.

### Exemplo

O objeto JSON de um evento de aplicativo contém os dados mostrados no exemplo a seguir.

```
{ 
   "event_type": "_session.stop", 
   "event_timestamp": 1487973802507, 
   "arrival_timestamp": 1487973803515, 
   "event_version": "3.0", 
   "application": { 
     "app_id": "a1b2c3d4e5f6g7h8i9j0k1l2m3n4o5p6", 
     "cognito_identity_pool_id": "us-east-1:a1b2c3d4-e5f6-g7h8-i9j0-k1l2m3n4o5p6", 
     "package_name": "main.page", 
     "sdk": { 
       "name": "aws-sdk-mobile-analytics-js", 
       "version": "0.9.1:2.4.8" 
     }, 
     "title": "title", 
     "version_name": "1.0", 
     "version_code": "1" 
   }, 
   "client": { 
     "client_id": "m3n4o5p6-a1b2-c3d4-e5f6-g7h8i9j0k1l2", 
     "cognito_id": "us-east-1:i9j0k1l2-m3n4-o5p6-a1b2-c3d4e5f6g7h8" 
   }, 
   "device": { 
     "locale": { 
        "code": "en_US", 
       "country": "US", 
       "language": "en" 
     }, 
     "make": "generic web browser", 
     "model": "Unknown", 
     "platform": { 
       "name": "android", 
       "version": "10.10" 
     } 
   }, 
   "session": { 
     "session_id": "f549dea9-1090-945d-c3d1-e4967example", 
     "start_timestamp": 1487973202531, 
     "stop_timestamp": 1487973802507 
   }, 
   "attributes": {}, 
   "metrics": {}
}
```
# Atributos de eventos do aplicativo

Esta seção define os atributos incluídos nos eventos de streaming do aplicativo.

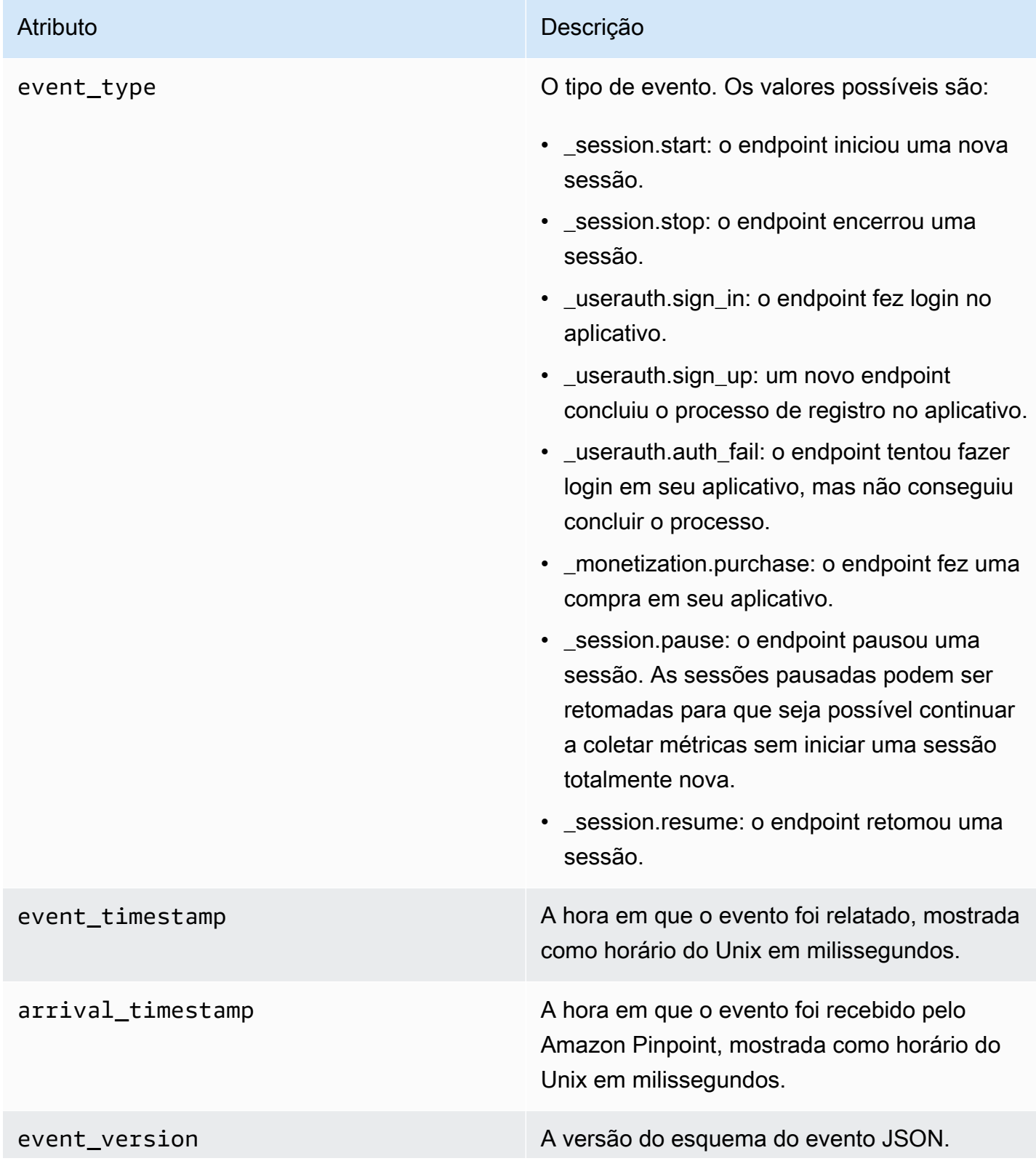
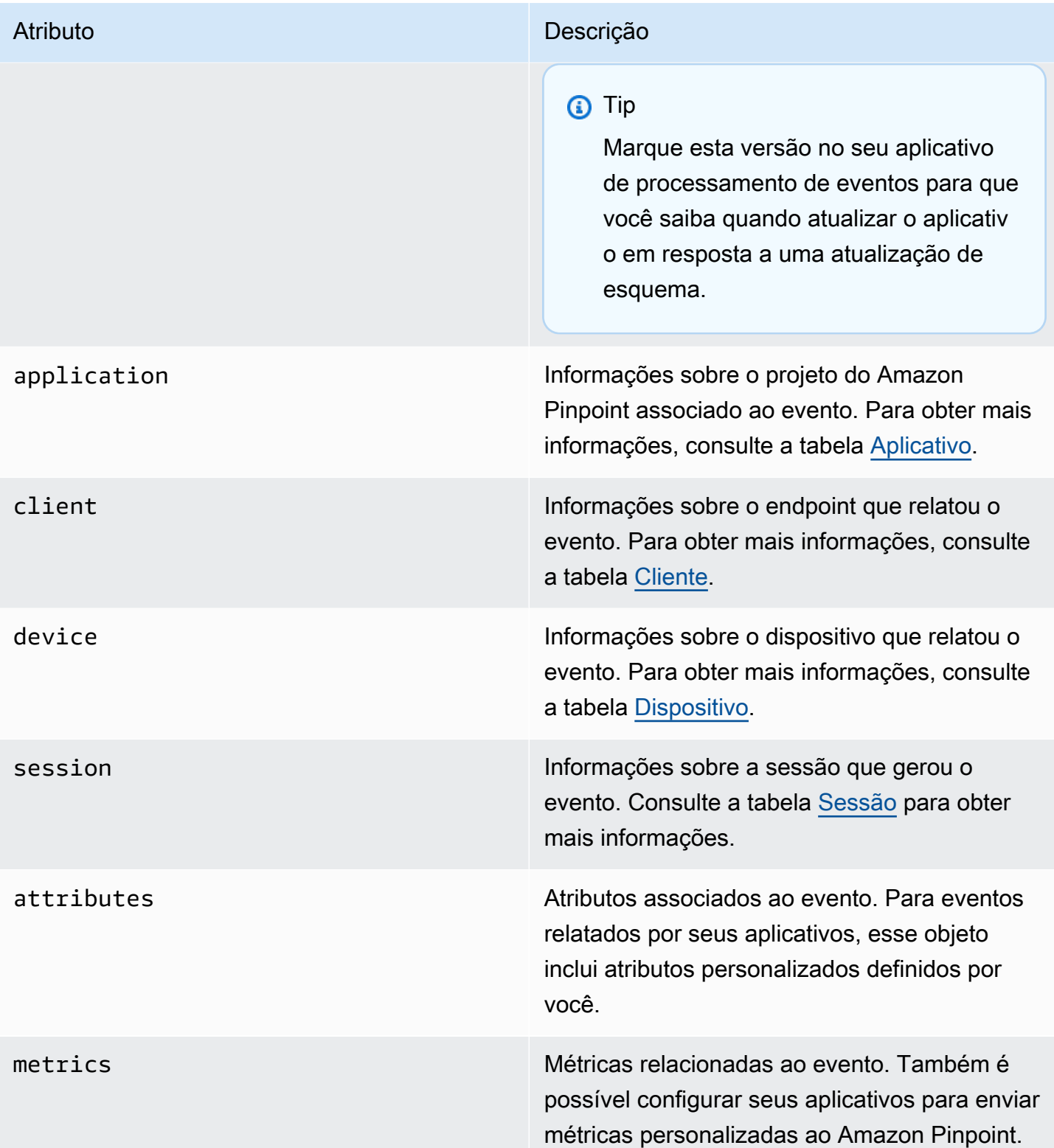

# <span id="page-324-0"></span>Aplicação

Inclui informações sobre o projeto do Amazon Pinpoint ao qual o evento está associado.

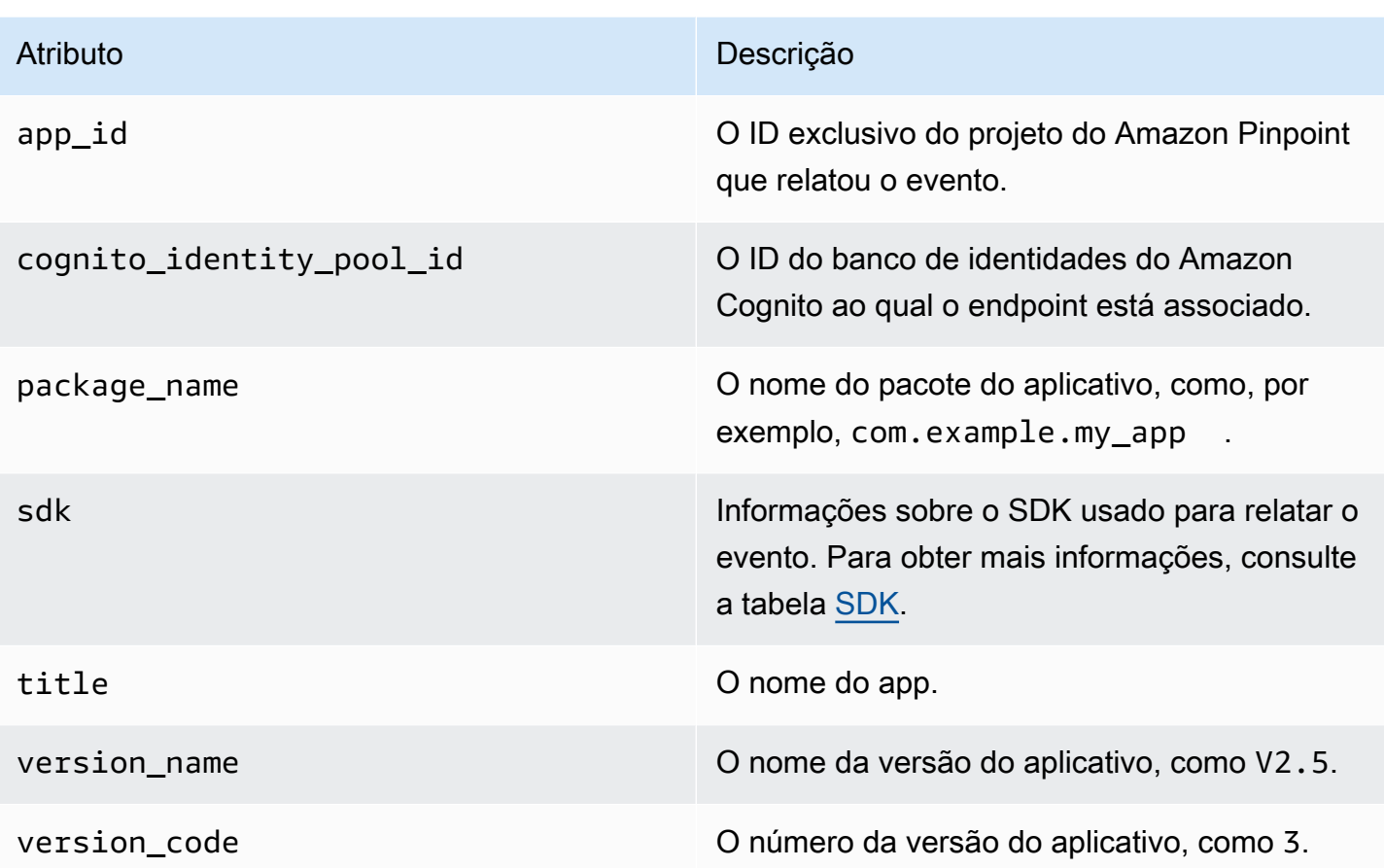

#### <span id="page-325-1"></span>SDK

Inclui informações sobre o SDK usado para relatar o evento.

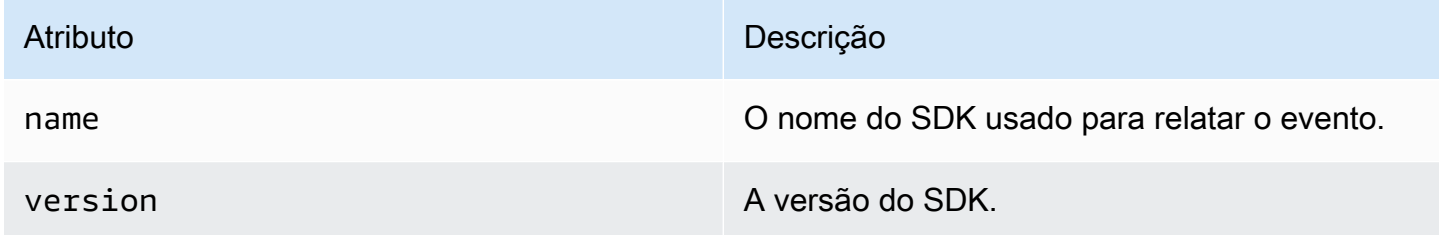

## <span id="page-325-0"></span>**Cliente**

Inclui informações sobre o endpoint que gerou o evento.

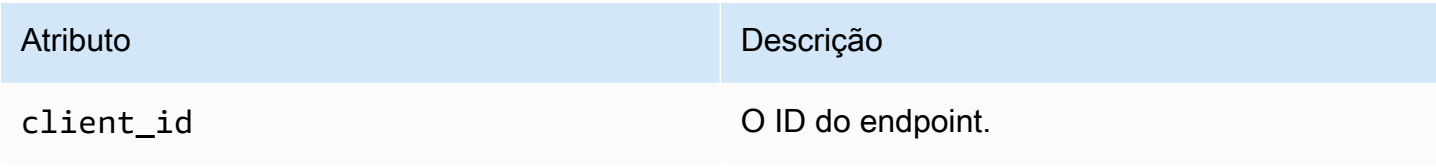

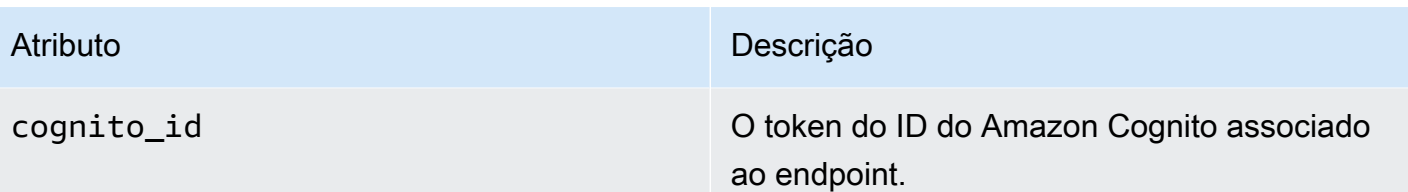

# <span id="page-326-0"></span>Dispositivo

Inclui informações sobre o dispositivo do endpoint que gerou o evento.

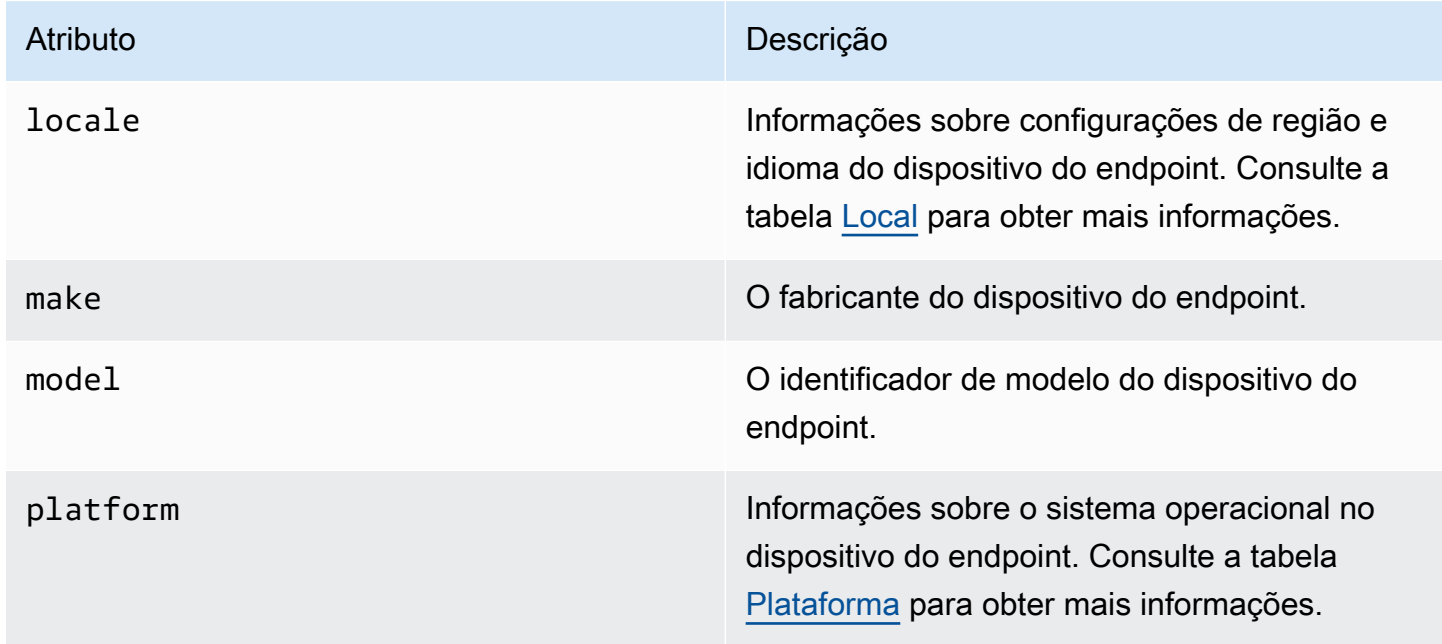

#### <span id="page-326-1"></span>Locale

Inclui informações sobre as configurações de região e idioma do dispositivo do endpoint.

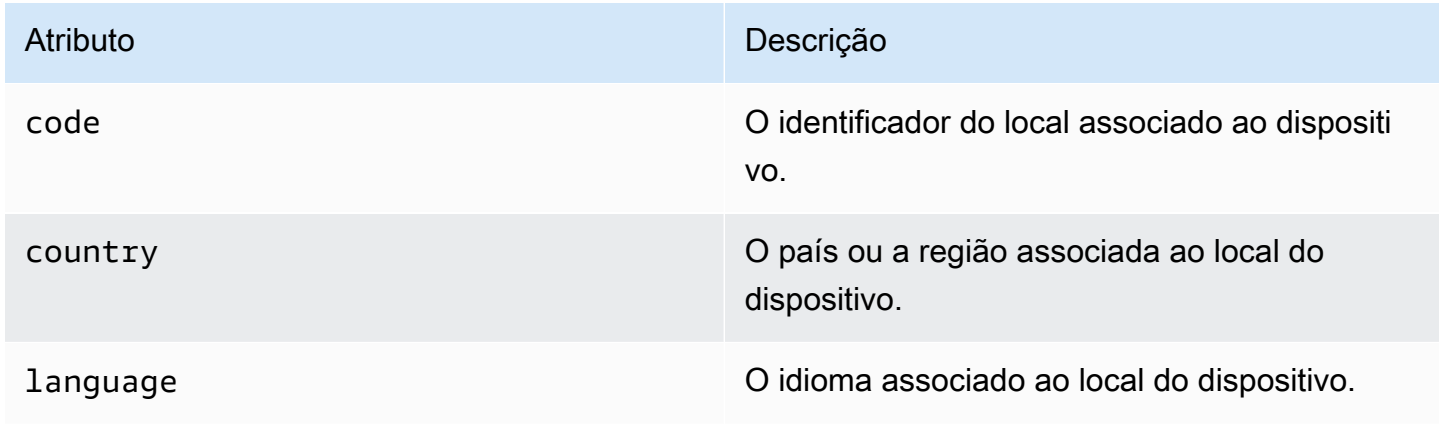

#### <span id="page-327-1"></span>Plataforma

Inclui informações sobre o sistema operacional no dispositivo do endpoint.

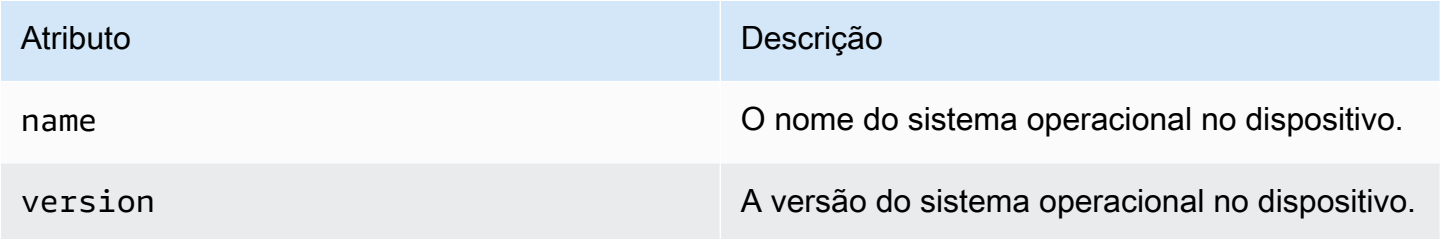

#### <span id="page-327-0"></span>Sessão

Inclui informações sobre a sessão que gerou o evento.

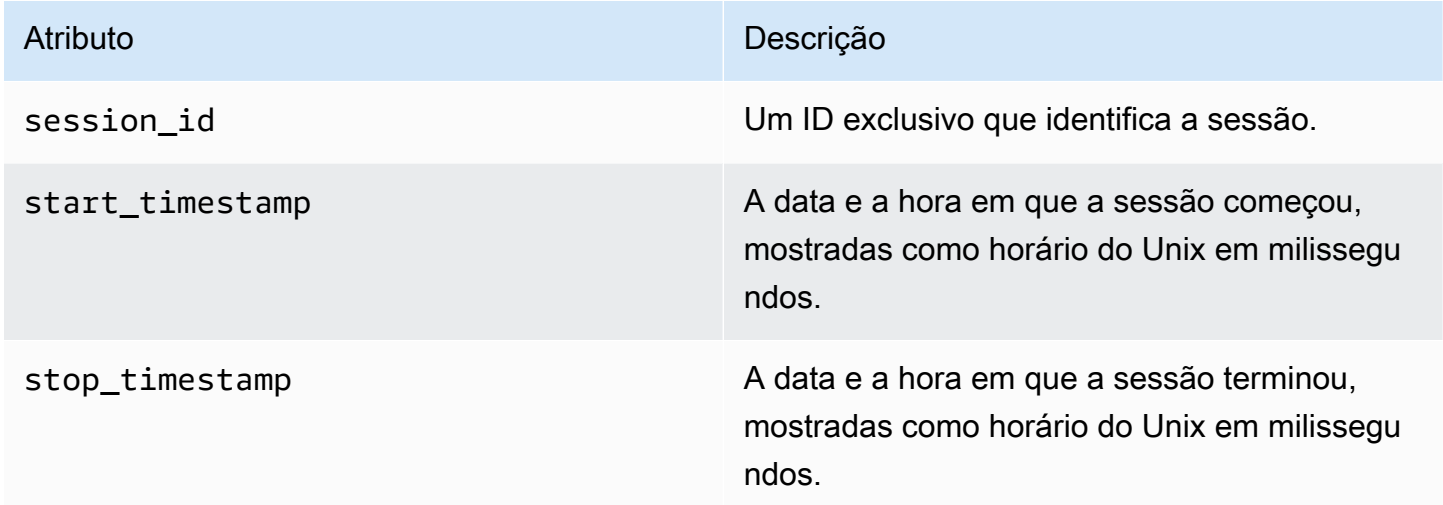

# Eventos de campanha

Se o Amazon Pinpoint for usado para enviar campanhas através de qualquer canal, o Amazon Pinpoint pode transmitir dados de eventos sobre essas campanhas. Isso inclui dados de eventos para quaisquer mensagens de email ou SMS enviadas de uma campanha. Para obter informações detalhadas sobre os dados transmitidos pelo Amazon Pinpoint para esses tipos de mensagens, consulte [the section called "Eventos de e-mail"](#page-340-0) e [the section called "Eventos de SMS".](#page-354-0)

# Evento de exemplo

O objeto JSON para uma campanha contém os dados mostrados no exemplo a seguir.

```
{ 
   "event_type": "_campaign.send", 
   "event_timestamp": 1562109497426, 
   "arrival_timestamp": 1562109497494, 
   "event_version": "3.1", 
   "application": { 
     "app_id": "a1b2c3d4e5f6g7h8i9j0k1l2m3n4o5p6", 
     "sdk": {} 
   }, 
   "client": { 
     "client_id": "d8dcf7c5-e81a-48ae-8313-f540cexample" 
   }, 
   "device": { 
     "platform": {} 
   }, 
   "session": {}, 
   "attributes": { 
     "treatment_id": "0", 
     "campaign_activity_id": "5473285727f04865bc673e527example", 
     "delivery_type": "GCM", 
     "campaign_id": "4f8d6097c2e8400fa3081d875example", 
     "campaign_send_status": "SUCCESS" 
   }, 
   "client_context": { 
     "custom": { 
       "endpoint": "{\"ChannelType\":\"GCM\",\"EndpointStatus\":\"ACTIVE\", 
            #\"OptOut\":\"NONE\",\"RequestId\":\"ec229696-9d1e-11e9-8bf1-85d0aexample\", 
            #\"EffectiveDate\":\"2019-07-02T23:12:54.836Z\",\"User\":{}}" 
     } 
   }, 
   "awsAccountId": "123456789012"
}
```
### Atributos de eventos de campanha

Esta seção define os atributos incluídos nos eventos de streaming da campanha.

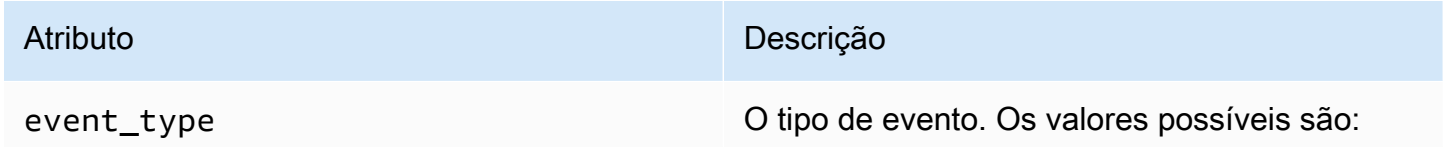

#### Atributo **Descrição**

- \_campaign.send: o Amazon Pinpoint executou a campanha.
- \_campaign.opened\_notification: para campanhas de notificação por push, esse tipo de evento indica que o destinatário tocou na notificação para abri-la.
- \_campaign.received\_foreground: para campanhas de notificação por push, esse tipo de evento indica que o destinatário recebeu a mensagem como uma notificação em primeiro plano.
- \_campaign.received\_background: para campanhas de notificação por push, esse tipo de evento indica que o destinatário recebeu a mensagem como uma notificação em segundo plano.

#### **a** Note

\_campaign.opened\_notification, \_campaign.received\_foreground e campaign.received background são retornados somente se você usar o AWS Amplify. Para obter mais informações sobre como integrar seu aplicativo com o AWS Amplify. Consulte [Conectar o aplicativo de](#page-77-0) [front-end ao Amazon Pinpoint com o](#page-77-0) [AWS Amplify.](#page-77-0)

event\_timestamp A hora em que o evento foi relatado, mostrada como horário do Unix em milissegundos.

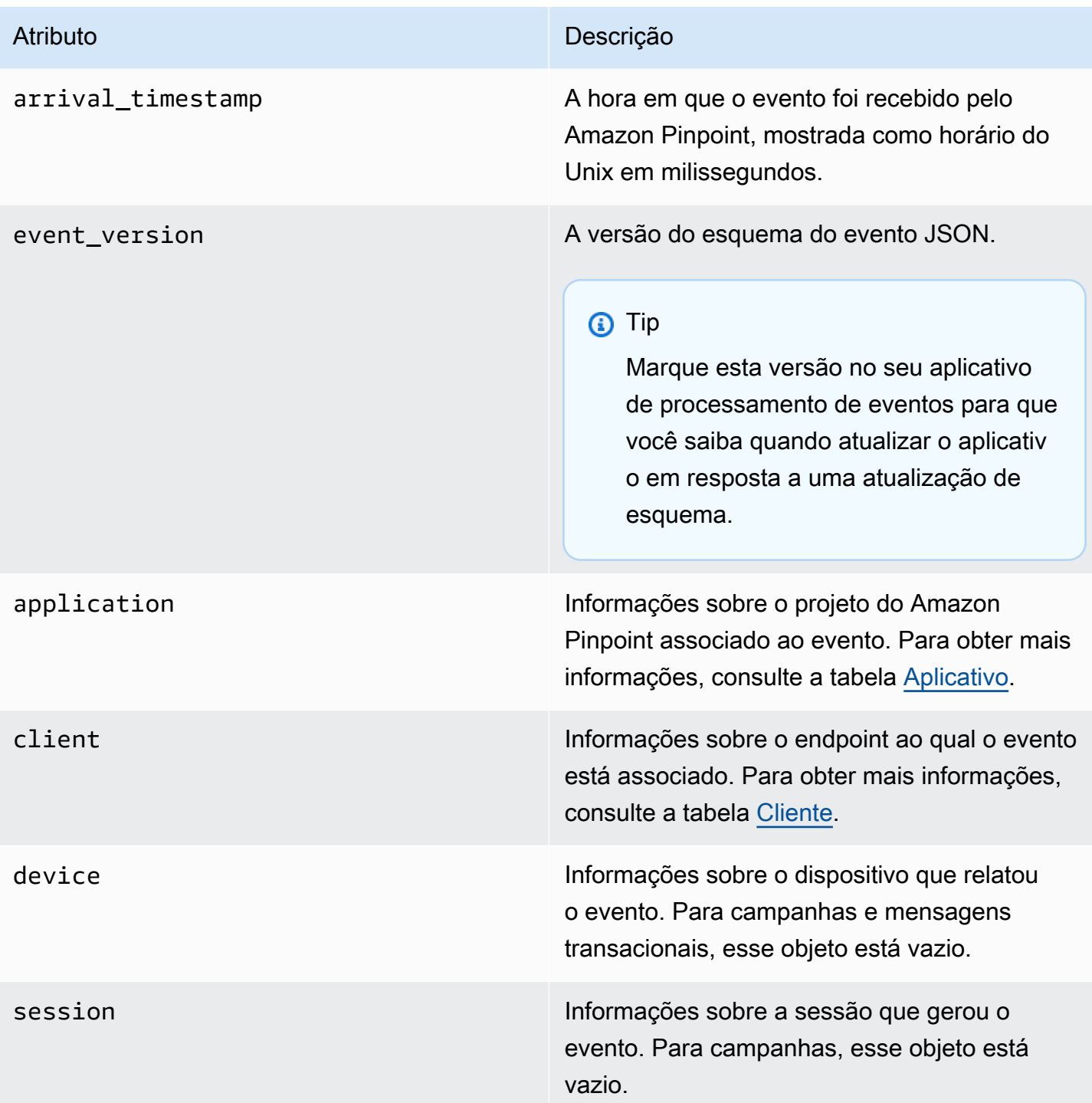

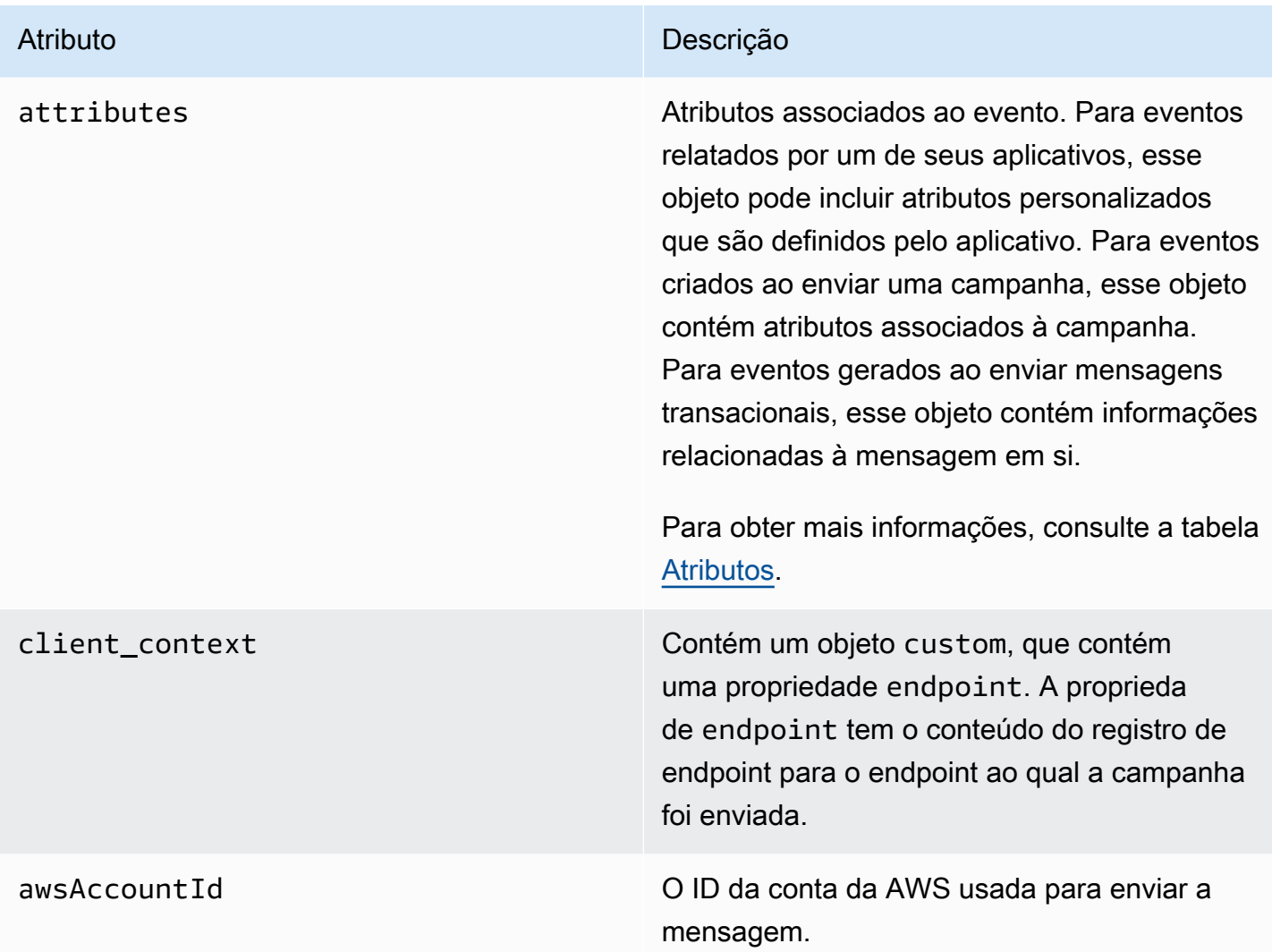

# <span id="page-331-0"></span>Aplicação

Inclui informações sobre o projeto do Amazon Pinpoint ao qual o evento está associado.

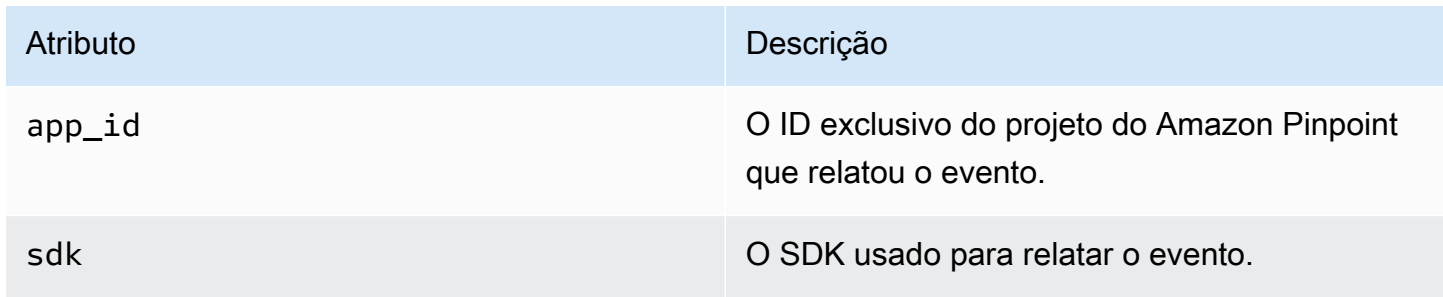

#### <span id="page-332-0"></span>Atributos

Inclui informações sobre a campanha que produziu o evento.

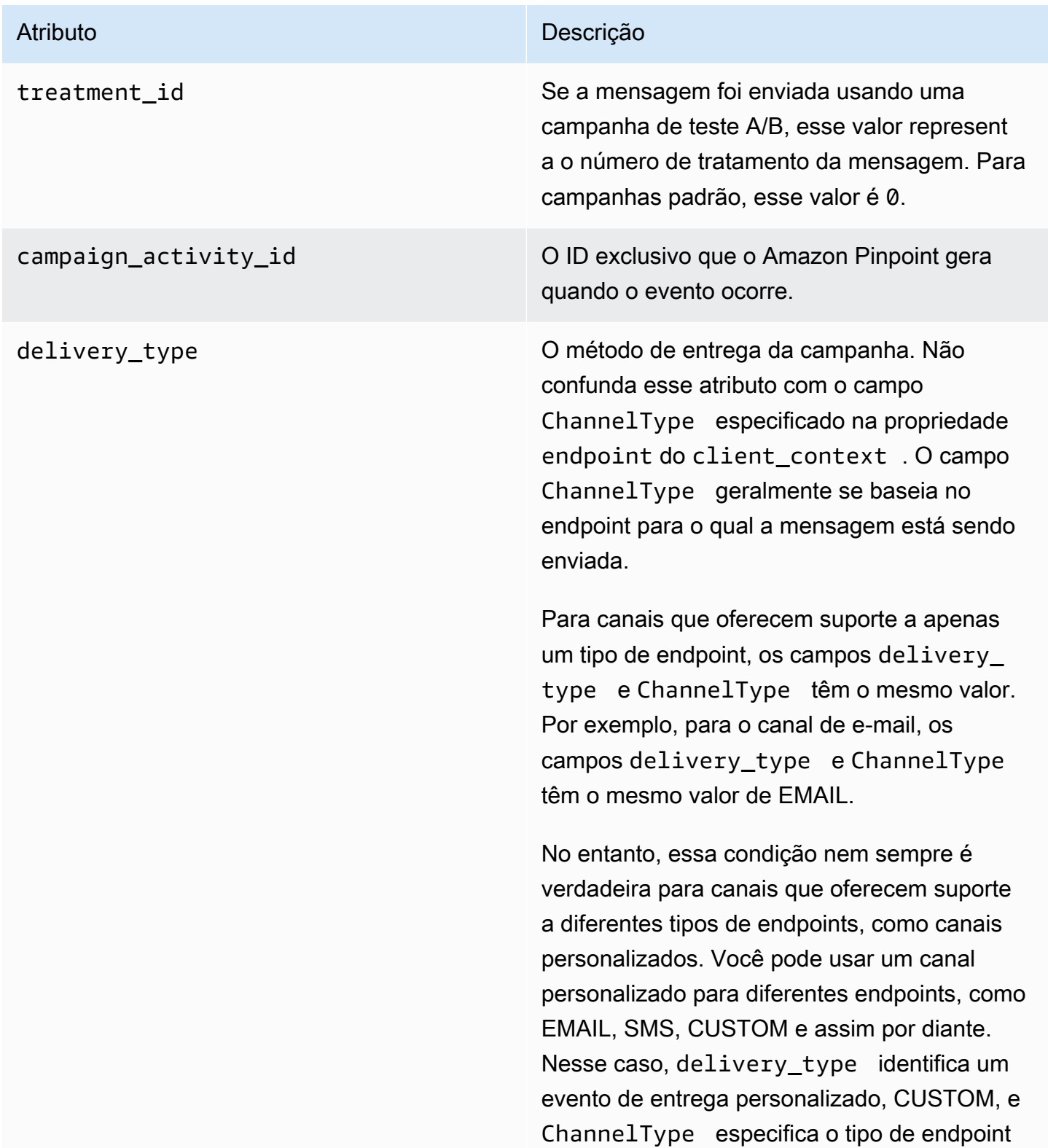

#### Atributo **Descrição**

para o qual a campanha foi enviada, como EMAIL, SMS, CUSTOM e assim por diante. Para obter mais informações sobre a criação de canais personalizados, consulte Criar canais [personalizados](#page-306-0).

Os valores possíveis são:

- EMAIL
- SMS
- ADM
- APNS
- APNS\_SANDBOX
- APNS\_VOIP
- APNS\_VOIP\_SANDBOX
- VOICE
- GCM
- BAIDU
- PUSH
- CUSTOM

campaign\_id O ID exclusivo da campanha da qual a mensagem foi enviada.

#### Atributo **Descrição**

campaign\_send\_status Indica o status da campanha para o endpoint de destino. Os possíveis valores incluem:

- SUCCESS: a campanha foi enviada com êxito para o endpoint.
- FAILURE: a campanha não foi enviada para o endpoint.
- DAILY\_CAP: a campanha não foi enviada ao endpoint porque o endpoint já recebeu o número máximo de mensagens diárias.
- EXPIRED: a campanha não foi enviada ao endpoint porque esse envio excederia as configurações da taxa de envio ou da duração máxima da campanha.
- QUIET TIME: a campanha não foi enviada ao endpoint devido às restrições de período de silêncio.
- HOLDOUT: a campanha não foi enviada ao endpoint porque o endpoint era membro do grupo de holdout.
- DUPLICATE ADDRESS: há endereços de endpoint duplicados no segmento. A campanha foi enviada uma vez para o endereço do endpoint.
- QUIET\_TIME: a campanha não foi enviada ao endpoint devido às restrições de período de silêncio.
- CAMPAIGN\_CAP: a campanha não foi enviada ao endpoint porque o endpoint já recebeu o número máximo de mensagens desta campanha.
- FAILURE\_PERMANENT: ocorreu uma falha permanente ao enviar para o endpoint.

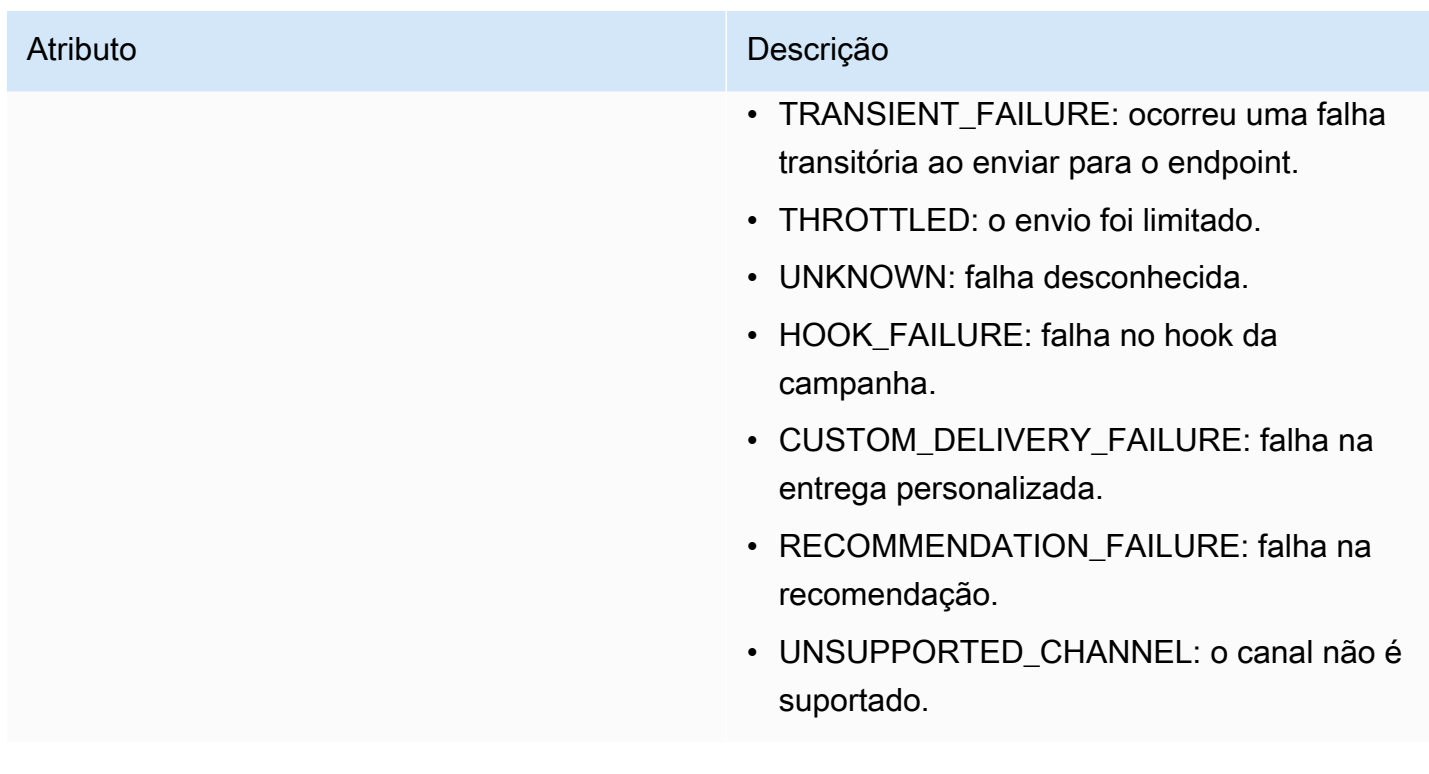

#### <span id="page-335-0"></span>**Cliente**

Inclui informações sobre o endpoint que foi direcionado pela campanha.

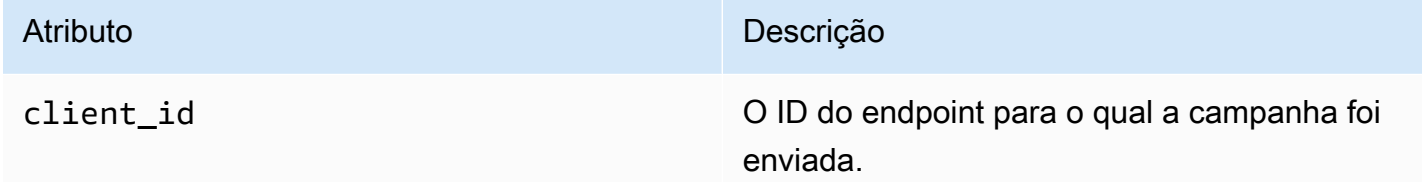

# Eventos de jornada

Se você publicar uma jornada, o Amazon Pinpoint pode transmitir dados de eventos sobre a jornada. Isso inclui dados de eventos para qualquer mensagem de e-mail, por push ou personalizada que você enviar da jornada.

Consulte o seguinte para obter informações sobre os dados que o Amazon Pinpoint transmite:

- Para mensagens de e-mail, consulte [the section called "Eventos de e-mail".](#page-340-0)
- Para mensagens SMS, consulte [Eventos SMS](https://docs.aws.amazon.com/pinpoint/latest/developerguide/event-streams-data-sms.html).

# Evento de exemplo

O objeto JSON para um evento de jornada contém os dados mostrados no exemplo a seguir.

```
{ 
    "event_type":"_journey.send", 
    "event_timestamp":1572989078843, 
    "arrival_timestamp":1572989078843, 
    "event_version":"3.1", 
    "application":{ 
        "app_id":"a1b2c3d4e5f6g7h8i9j0k1l2m3n4o5p6", 
       "sdk":{ 
       } 
    }, 
    "client":{ 
       "client_id":"d8dcf7c5-e81a-48ae-8313-f540cexample" 
    }, 
    "device":{ 
       "platform":{ 
       } 
    }, 
    "session":{ 
    }, 
    "attributes":{ 
        "journey_run_id":"edc9a0b577164d1daf72ebd15example", 
       "journey_send_status":"SUCCESS", 
       "journey_id":"546401670c5547b08811ac6a9example", 
       "journey_activity_id":"0yKexample", 
       "journey_activity_type": "EMAIL" 
    }, 
    "client_context":{ 
       "custom":{ 
           "endpoint":"{\"ChannelType\":\"EMAIL\",\"EndpointStatus\":\"ACTIVE\",\"OptOut
\":\"NONE\",\"Demographic\":{\"Timezone\":\"America/Los_Angeles\"}}" 
       } 
    }, 
    "awsAccountId":"123456789012"
}
```
# Atributos de eventos de jornadas

Esta seção define os atributos incluídos nos dados de fluxo de eventos que o Amazon Pinpoint gera para uma jornada.

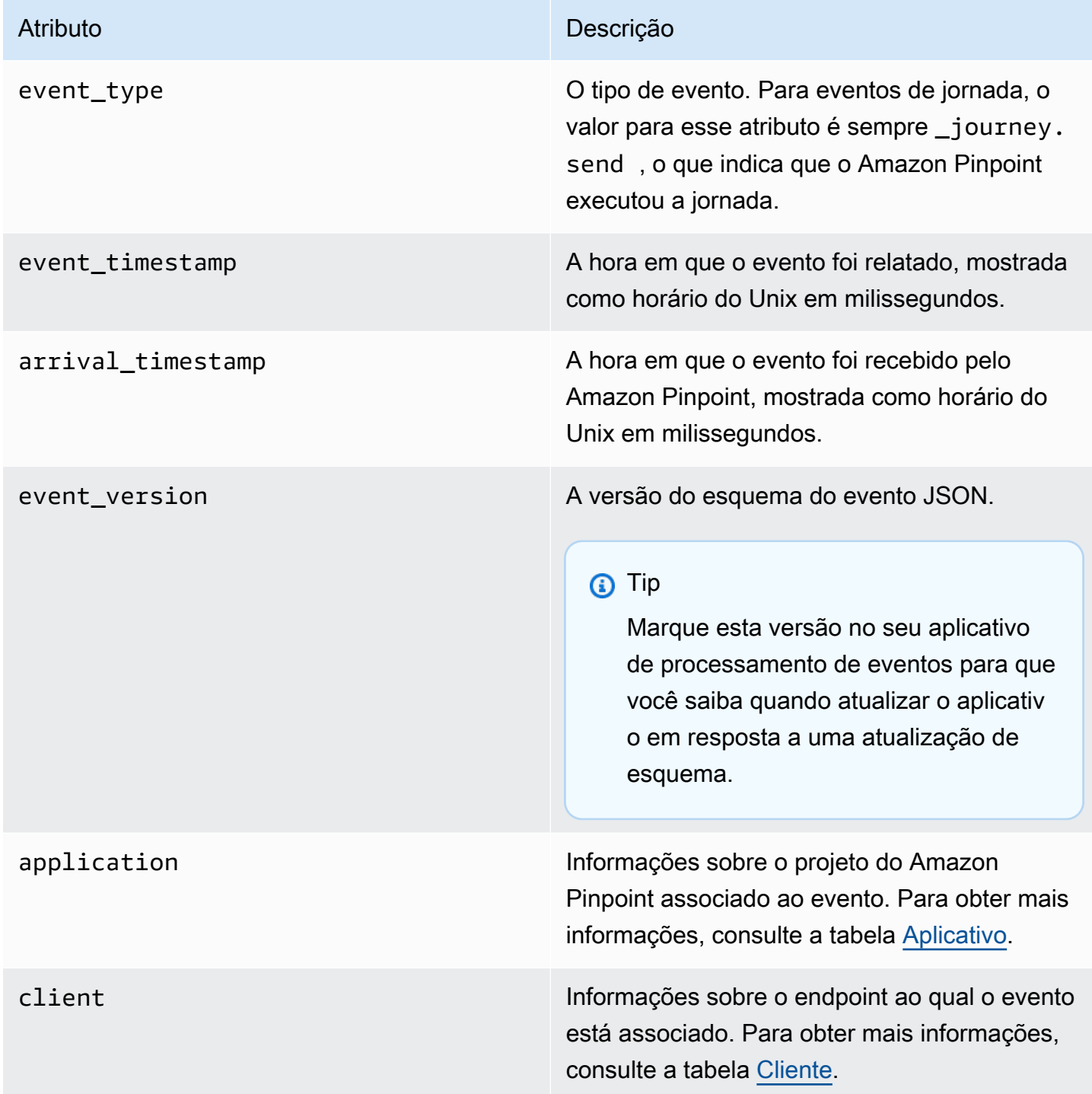

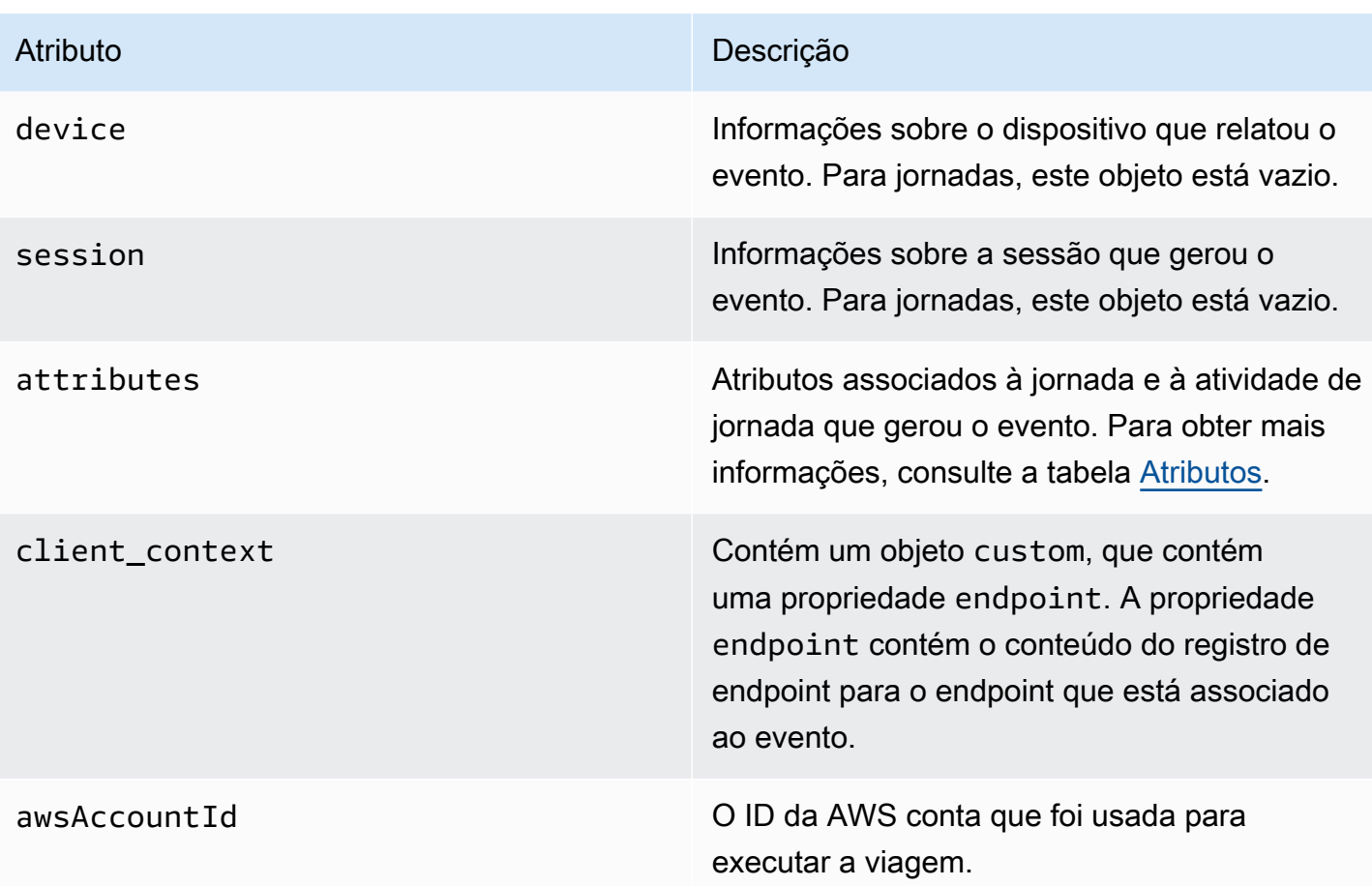

# <span id="page-338-0"></span>Aplicativo

Inclui informações sobre o projeto do Amazon Pinpoint ao qual o evento está associado.

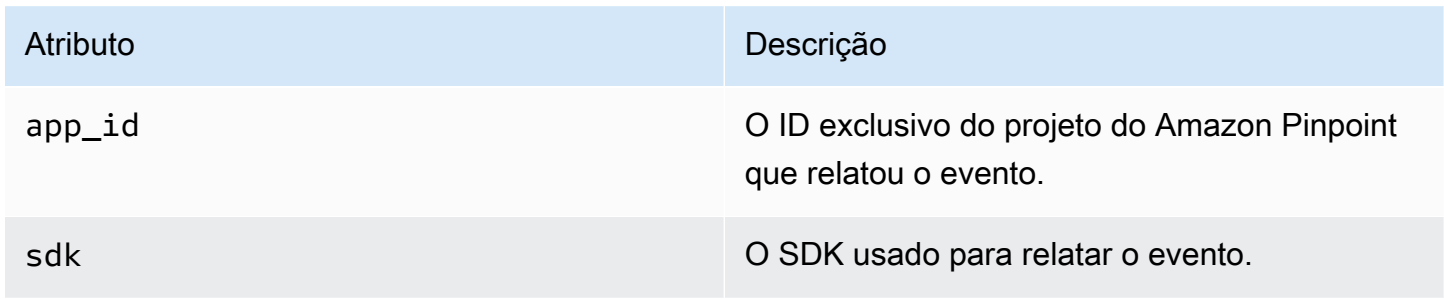

### <span id="page-338-1"></span>**Cliente**

Inclui informações sobre o endpoint que está associado ao evento.

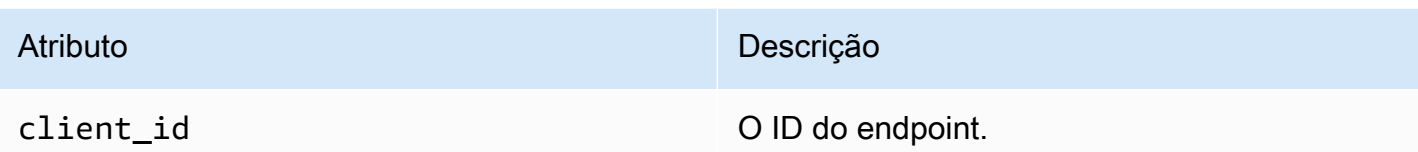

## <span id="page-339-0"></span>Atributos

Inclui informações sobre a jornada sessão que gerou o evento.

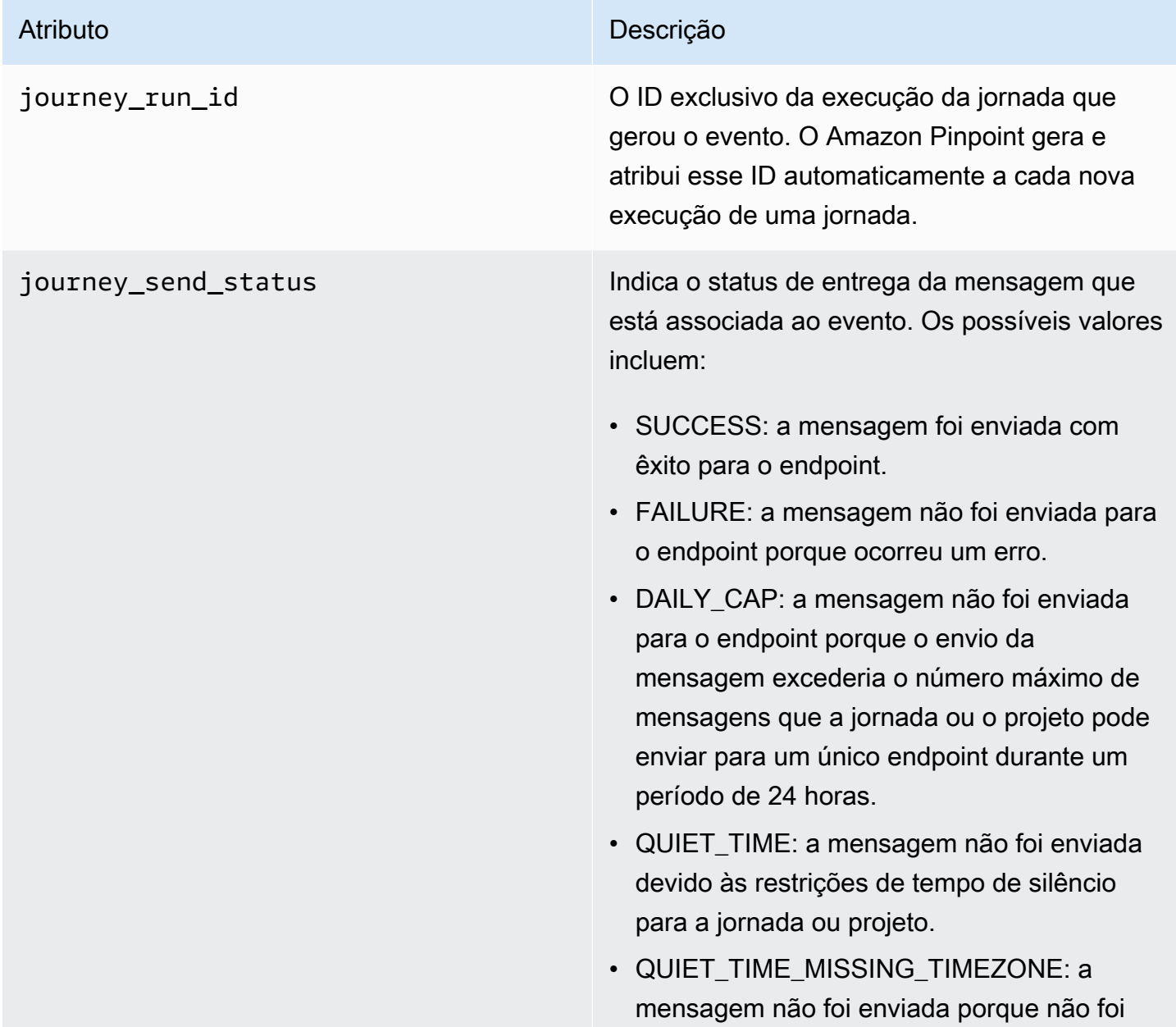

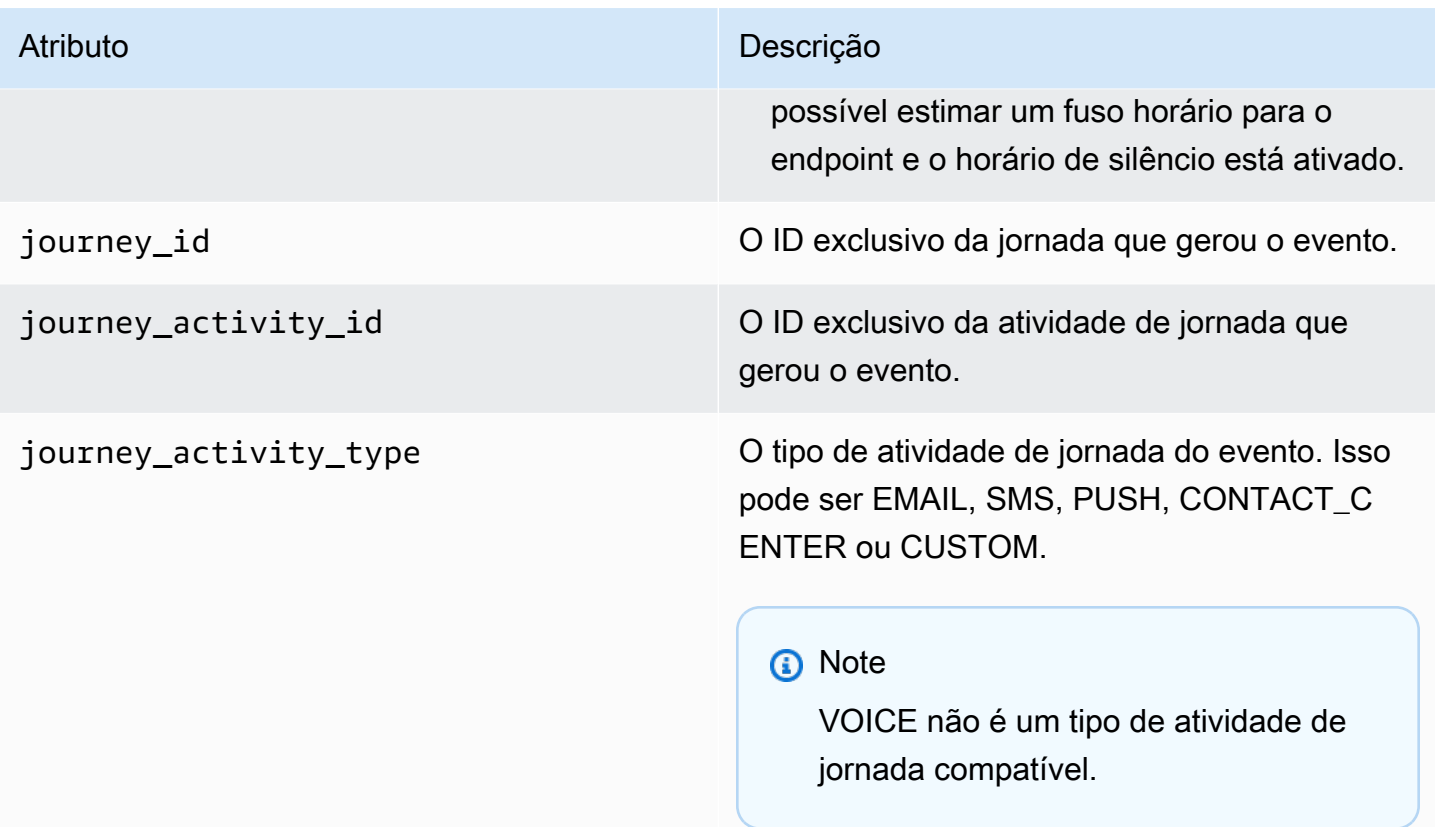

# <span id="page-340-0"></span>Eventos de e-mail

Ao enviar mensagens de e-mail, o Amazon Pinpoint pode transmitir dados que fornecem informações adicionais sobre os seguintes tipos de eventos para essas mensagens:

- Envios
- Entregas
- Devoluções
- Reclamações
- Aberturas
- Cliques
- Rejeições
- Cancelamento de assinaturas
- Falhas de processamento

Os tipos de eventos na lista anterior são explicados em detalhes em [Atributos de eventos de e-mail.](#page-347-0)

Dependendo da API e das configurações usadas para enviar mensagens por e-mail, será possível ver tipos de eventos adicionais ou dados diferentes. Por exemplo, se você enviar mensagens usando conjuntos de configurações que publicam dados de eventos no Amazon Kinesis, como os fornecidos pelo Amazon Simple Email Service (Amazon SES), os dados também podem incluir eventos para falhas de renderização de modelo. Para obter informações sobre esses dados, consulte [Monitorar](https://docs.aws.amazon.com/ses/latest/DeveloperGuide/monitor-using-event-publishing.html) [usando a publicação de eventos do Amazon SES](https://docs.aws.amazon.com/ses/latest/DeveloperGuide/monitor-using-event-publishing.html) no Guia do desenvolvedor do Amazon Simple Email.

## Eventos de exemplo

#### Envio de e-mail

O objeto JSON de um evento de envio de e-mail contém os dados mostrados no exemplo a seguir.

```
{ 
   "event_type": "_email.send", 
   "event_timestamp": 1564618621380, 
   "arrival_timestamp": 1564618622025, 
   "event_version": "3.1", 
   "application": { 
     "app_id": "a1b2c3d4e5f6g7h8i9j0k1l2m3n4o5p6", 
     "sdk": {} 
   }, 
   "client": { 
     "client_id": "9a311b17-6f8e-4093-be61-4d0bbexample" 
   }, 
   "device": { 
     "platform": {} 
   }, 
  "session": \{\},
   "attributes": { 
     "feedback": "received" 
   }, 
   "awsAccountId": "123456789012", 
   "facets": { 
     "email_channel": { 
       "mail_event": { 
         "mail": { 
            "message_id": "0200000073rnbmd1-mbvdg3uo-q8ia-m3ku-ibd3-ms77kexample-000000", 
            "message_send_timestamp": 1564618621380, 
            "from_address": "sender@example.com", 
            "destination": ["recipient@example.com"],
```

```
 "headers_truncated": false, 
            "headers": [{ 
              "name": "From", 
              "value": "sender@example.com" 
            }, { 
              "name": "To", 
              "value": "recipient@example.com" 
            }, { 
              "name": "Subject", 
              "value": "Amazon Pinpoint Test" 
            }, { 
              "name": "MIME-Version", 
              "value": "1.0" 
            }, { 
              "name": "Content-Type", 
              "value": "multipart/alternative; boundary=\"----=_Part_314159_271828\"" 
            }], 
            "common_headers": { 
              "from": "sender@example.com", 
              "to": ["recipient@example.com"], 
              "subject": "Amazon Pinpoint Test" 
            } 
          }, 
          "send": {} 
       } 
     } 
   }
}
```
E-mail entregue

O objeto JSON de um evento de e-mail entregue contém os dados mostrados no exemplo a seguir.

```
{ 
   "event_type": "_email.delivered", 
   "event_timestamp": 1564618621380, 
   "arrival_timestamp": 1564618622690, 
   "event_version": "3.1", 
   "application": { 
     "app_id": "a1b2c3d4e5f6g7h8i9j0k1l2m3n4o5p6", 
     "sdk": {} 
   }, 
   "client": { 
     "client_id": "e9a3000d-daa2-40dc-ac47-1cd34example"
```

```
 }, 
 "device": { 
   "platform": {} 
 }, 
 "session": {}, 
 "attributes": { 
   "feedback": "delivered" 
 }, 
 "awsAccountId": "123456789012", 
 "facets": { 
   "email_channel": { 
     "mail_event": { 
       "mail": { 
          "message_id": "0200000073rnbmd1-mbvdg3uo-q8ia-m3ku-ibd3-ms77kexample-000000", 
          "message_send_timestamp": 1564618621380, 
          "from_address": "sender@example.com", 
          "destination": ["recipient@example.com"], 
          "headers_truncated": false, 
          "headers": [{ 
            "name": "From", 
            "value": "sender@example.com" 
         }, { 
            "name": "To", 
            "value": "recipient@example.com" 
         }, { 
            "name": "Subject", 
            "value": "Amazon Pinpoint Test" 
         }, { 
            "name": "MIME-Version", 
            "value": "1.0" 
         }, { 
            "name": "Content-Type", 
            "value": "multipart/alternative; boundary=\"----=_Part_314159_271828\"" 
         }], 
          "common_headers": { 
            "from": "sender@example.com", 
            "to": ["recipient@example.com"], 
            "subject": "Amazon Pinpoint Test" 
         } 
       }, 
       "delivery": { 
          "smtp_response": "250 ok: Message 82080542 accepted", 
          "reporting_mta": "a8-53.smtp-out.amazonses.com", 
          "recipients": ["recipient@example.com"],
```

```
 "processing_time_millis": 1310 
            } 
         } 
      } 
   }
}
```
Clique em e-mail

O objeto JSON de um evento de clique em e-mail contém os dados mostrados no exemplo a seguir.

```
{ 
   "event_type": "_email.click", 
   "event_timestamp": 1564618621380, 
   "arrival_timestamp": 1564618713751, 
   "event_version": "3.1", 
   "application": { 
     "app_id": "a1b2c3d4e5f6g7h8i9j0k1l2m3n4o5p6", 
     "sdk": {} 
   }, 
   "client": { 
     "client_id": "49c1413e-a69c-46dc-b1c4-6470eexample" 
   }, 
   "device": { 
     "platform": {} 
   }, 
   "session": {}, 
   "attributes": { 
     "feedback": "https://aws.amazon.com/pinpoint/" 
   }, 
   "awsAccountId": "123456789012", 
   "facets": { 
     "email_channel": { 
       "mail_event": { 
          "mail": { 
            "message_id": "0200000073rnbmd1-mbvdg3uo-q8ia-m3ku-ibd3-ms77kexample-000000", 
            "message_send_timestamp": 1564618621380, 
            "from_address": "sender@example.com", 
            "destination": ["recipient@example.com"], 
            "headers_truncated": false, 
            "headers": [{ 
              "name": "From", 
              "value": "sender@example.com" 
            }, {
```

```
 "name": "To", 
              "value": "recipient@example.com" 
            }, { 
              "name": "Subject", 
              "value": "Amazon Pinpoint Test" 
            }, { 
              "name": "MIME-Version", 
              "value": "1.0" 
            }, { 
              "name": "Content-Type", 
              "value": "multipart/alternative; boundary=\"----=_Part_314159_271828\"" 
            }, { 
              "name": "Message-ID", 
              "value": "null" 
            }], 
            "common_headers": { 
              "from": "sender@example.com", 
              "to": ["recipient@example.com"], 
              "subject": "Amazon Pinpoint Test" 
            } 
          }, 
          "click": { 
            "ip_address": "72.21.198.67", 
            "user_agent": "Mozilla/5.0 (Macintosh; Intel Mac OS X 10_14_6) 
  AppleWebKit/605.1.15 (KHTML, like Gecko) Version/12.1.2 Safari/605.1.15", 
            "link": "https://aws.amazon.com/pinpoint/" 
          } 
       } 
     } 
   }
}
```
#### E-mail aberto

O objeto JSON de um evento de e-mail aberto contém os dados mostrados no exemplo a seguir.

```
{ 
   "event_type": "_email.open", 
   "event_timestamp": 1564618621380, 
   "arrival_timestamp": 1564618712316, 
   "event_version": "3.1", 
   "application": { 
     "app_id": "a1b2c3d4e5f6g7h8i9j0k1l2m3n4o5p6", 
     "sdk": {}
```

```
 }, 
 "client": { 
   "client_id": "8dc1f651-b3ec-46fc-9b67-2a050example" 
 }, 
 "device": { 
   "platform": {} 
 }, 
 "session": {}, 
 "attributes": { 
   "feedback": "opened" 
 }, 
 "awsAccountId": "123456789012", 
 "facets": { 
   "email_channel": { 
     "mail_event": { 
       "mail": { 
          "message_id": "0200000073rnbmd1-mbvdg3uo-q8ia-m3ku-ibd3-ms77kexample-000000", 
          "message_send_timestamp": 1564618621380, 
          "from_address": "sender@example.com", 
          "destination": ["recipient@example.com"], 
         "headers truncated": false,
          "headers": [{ 
            "name": "From", 
            "value": "sender@example.com" 
          }, { 
            "name": "To", 
            "value": "recipient@example.com" 
          }, { 
            "name": "Subject", 
            "value": "Amazon Pinpoint Test" 
          }, { 
            "name": "MIME-Version", 
            "value": "1.0" 
          }, { 
            "name": "Content-Type", 
            "value": "multipart/alternative; boundary=\"----=_Part_314159_271828\"" 
          }, { 
            "name": "Message-ID", 
            "value": "null" 
          }], 
          "common_headers": { 
            "from": "sender@example.com", 
            "to": ["recipient@example.com"], 
            "subject": "Amazon Pinpoint Test"
```

```
 } 
          }, 
          "open": { 
            "ip_address": "72.21.198.67", 
            "user_agent": "Mozilla/5.0 (Macintosh; Intel Mac OS X 10_14_6) 
  AppleWebKit/605.1.15 (KHTML, like Gecko)" 
          } 
        } 
     } 
   }
}
```
# <span id="page-347-0"></span>Atributos de eventos de e-mail

Esta seção define os atributos incluídos nos dados de fluxo do evento que o Amazon Pinpoint gera ao enviar mensagens de e-mails.

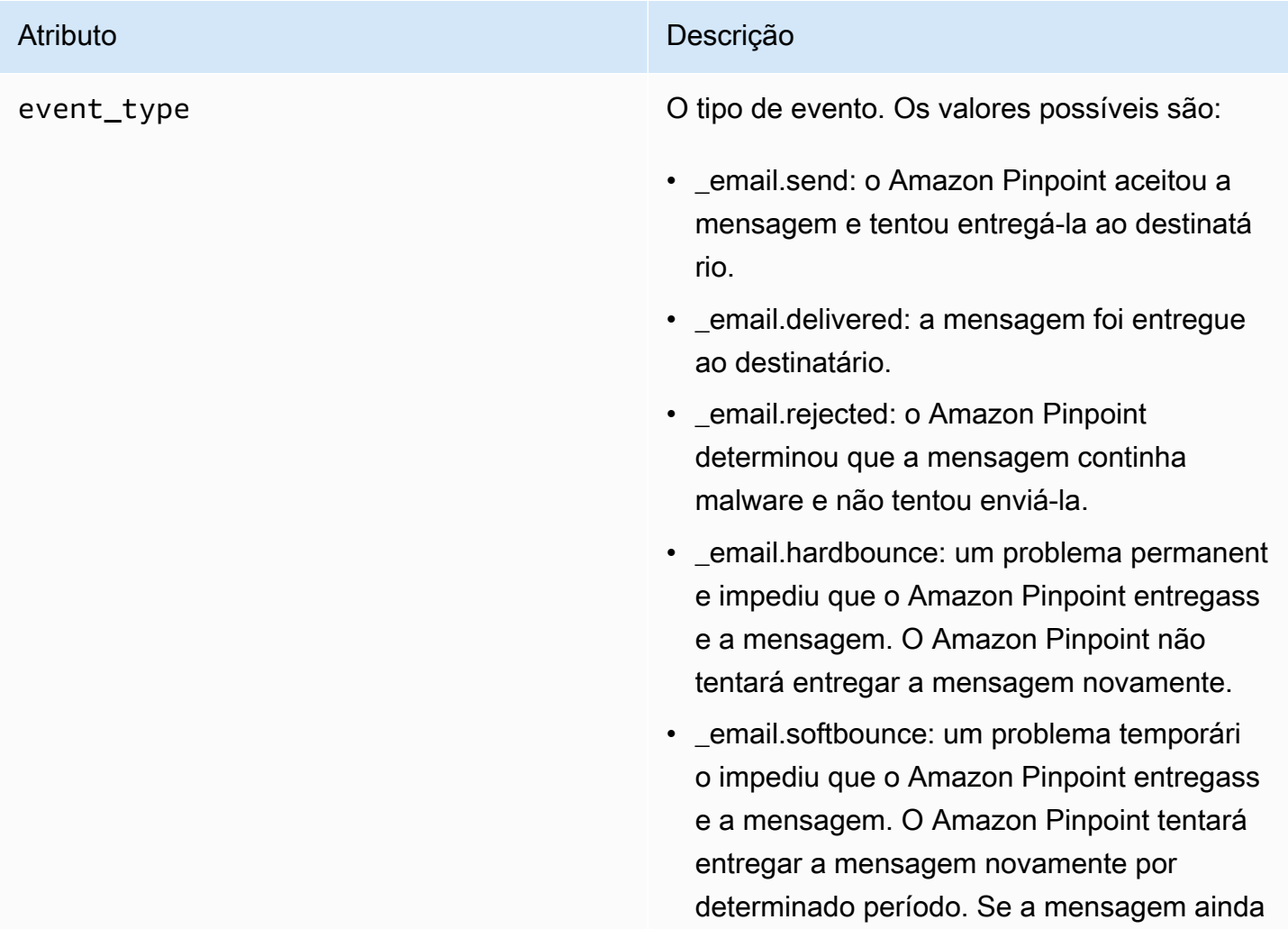

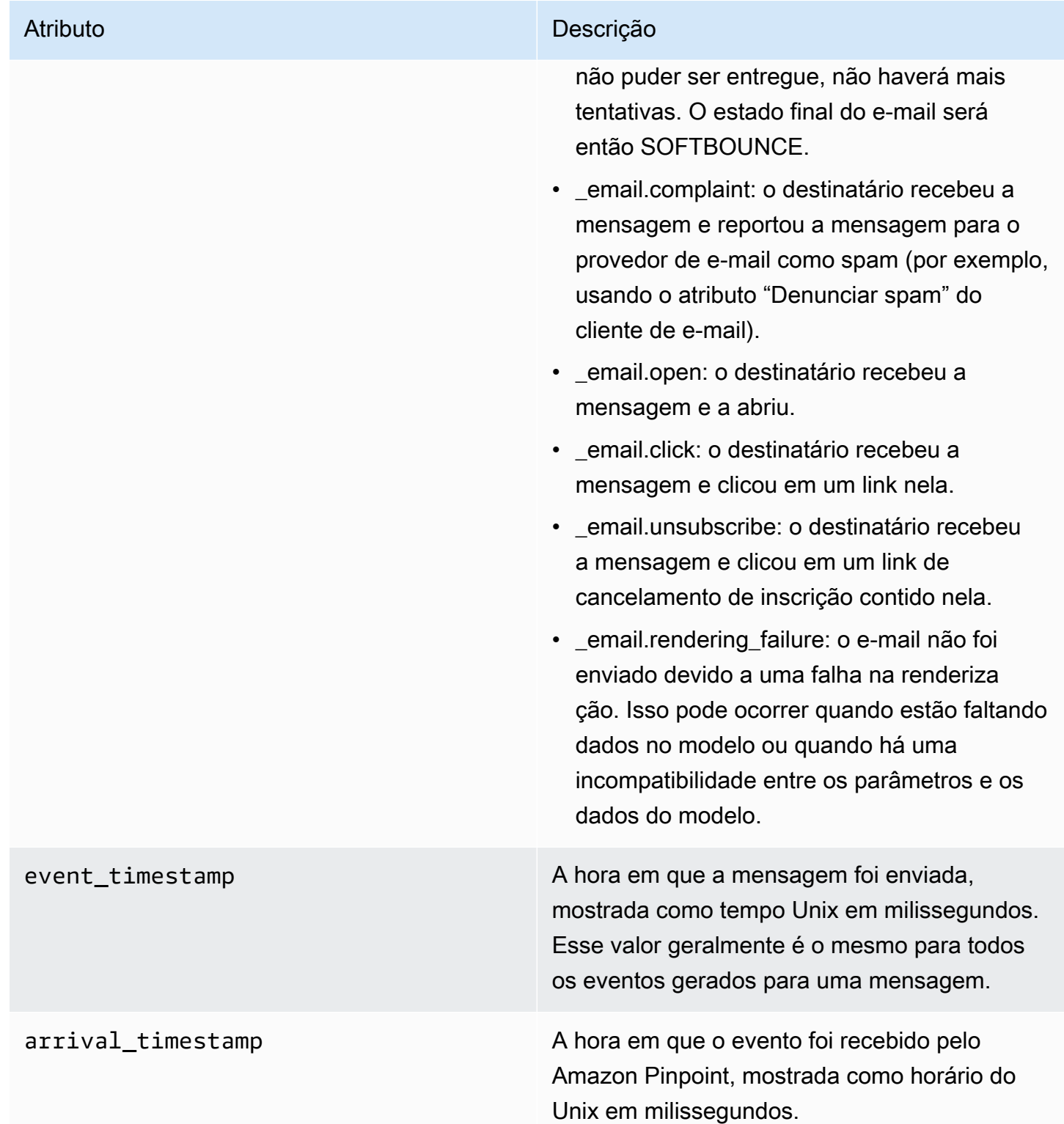

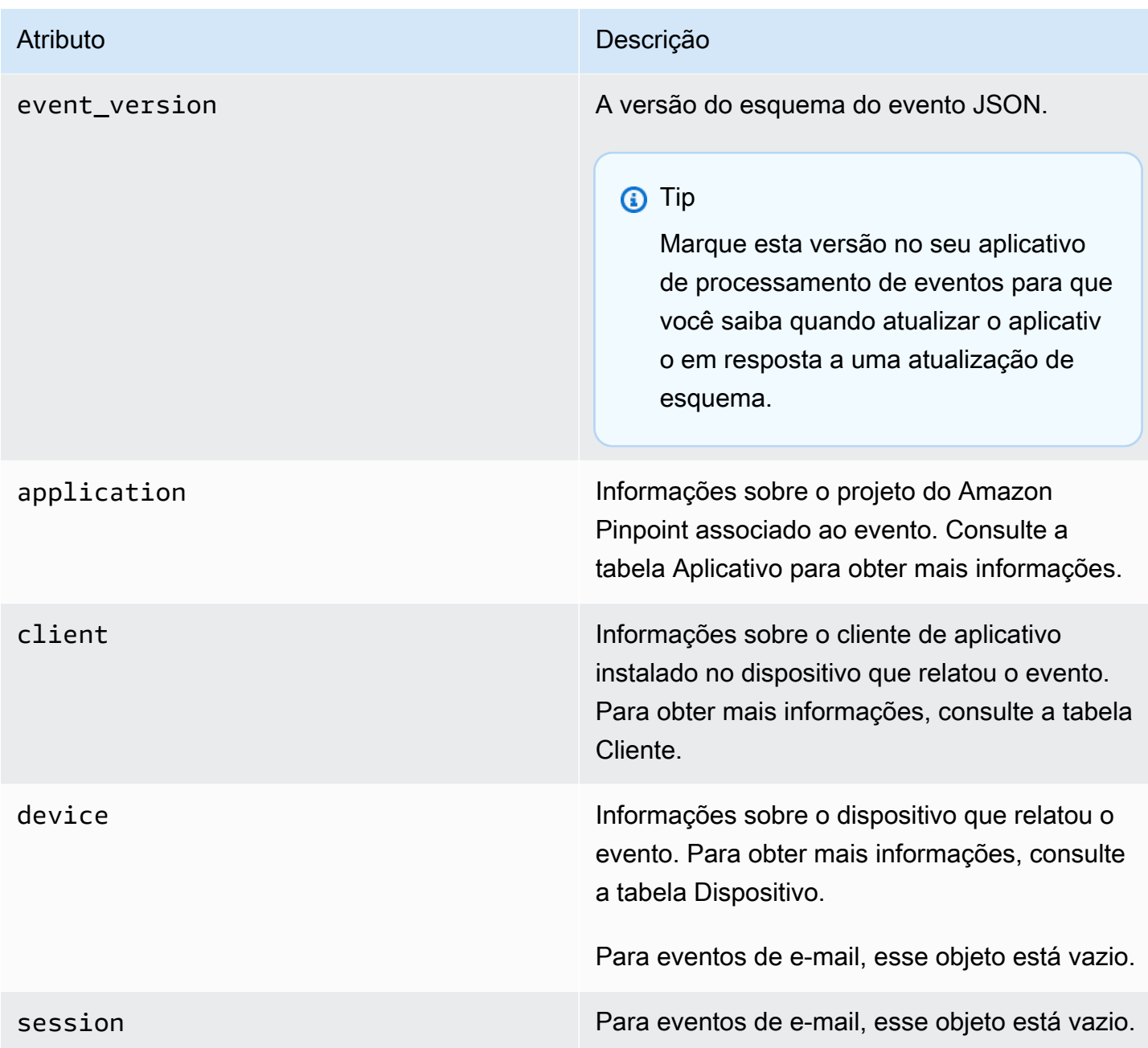

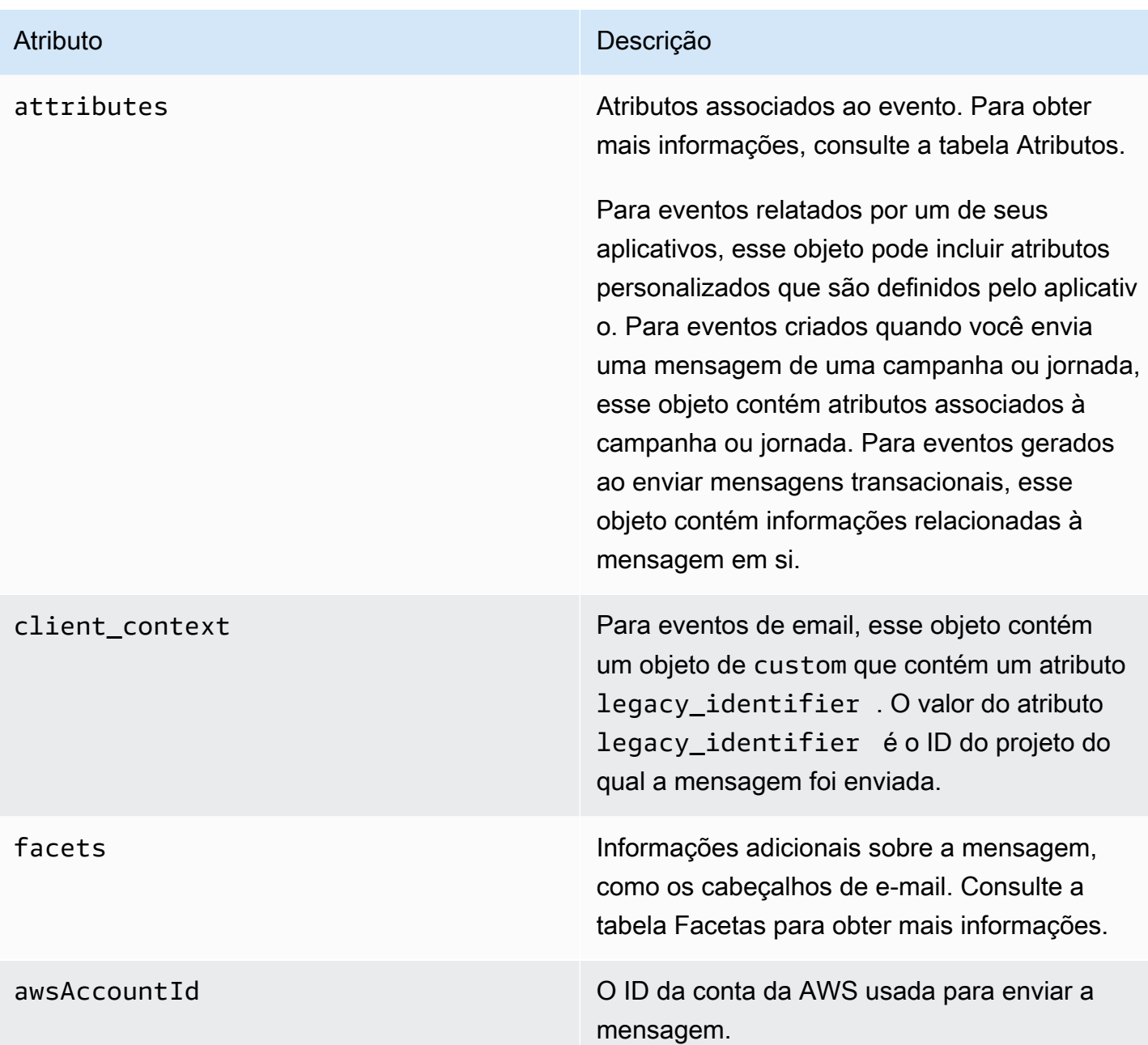

# Aplicação

Inclui informações sobre o projeto do Amazon Pinpoint ao qual o evento está associado.

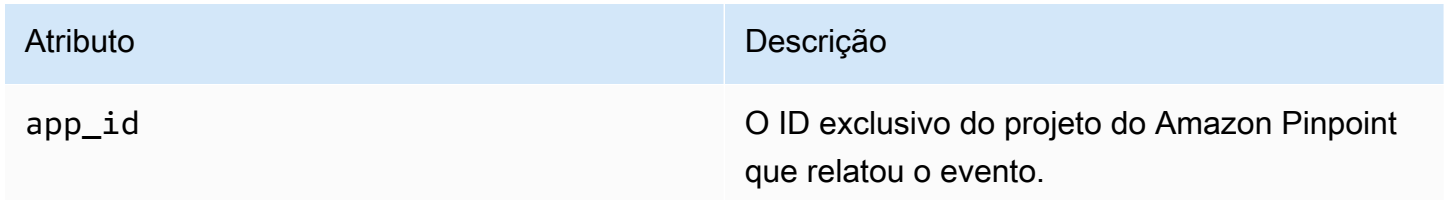

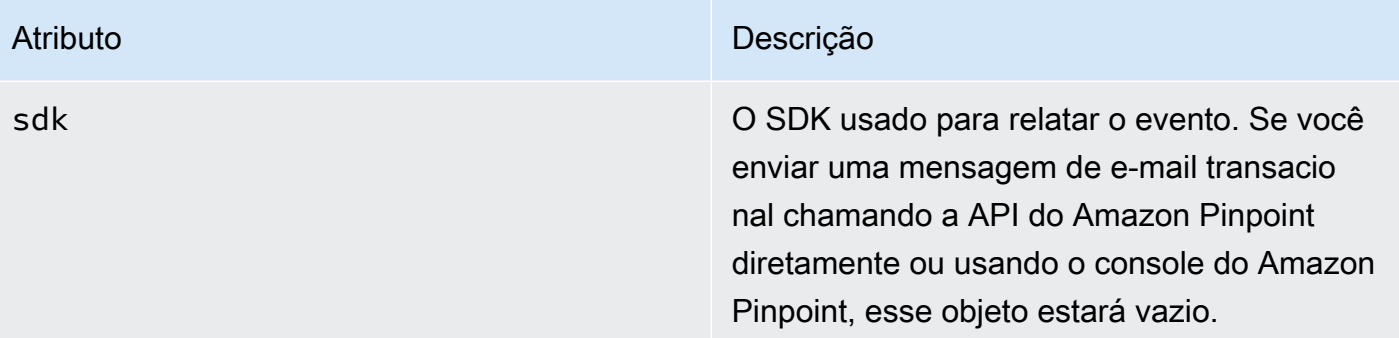

## Atributos

Inclui informações sobre a campanha ou jornada que produziu o evento.

#### Campanha

Inclui informações sobre a campanha que produziu o evento.

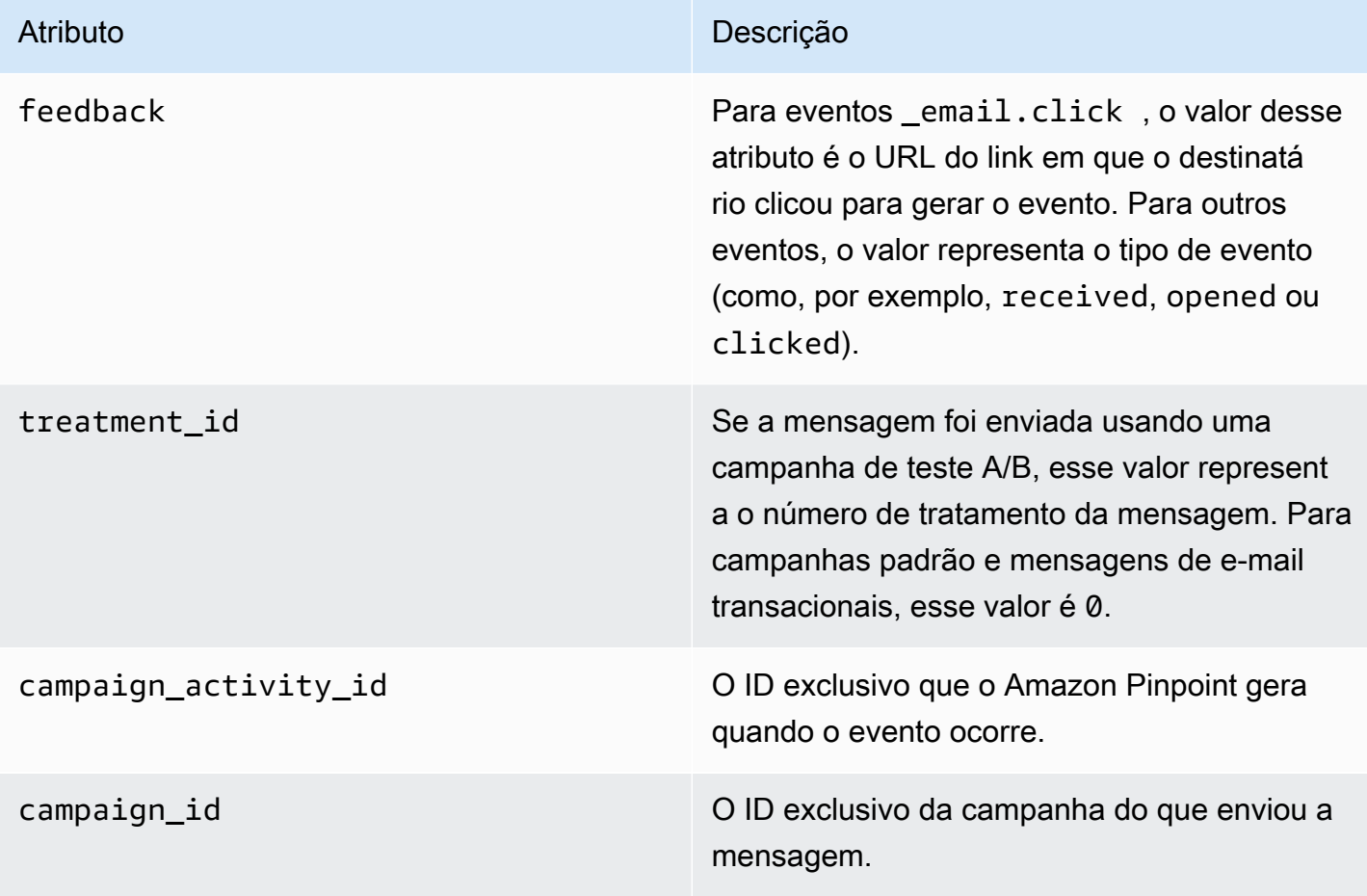

#### Jornada

Inclui informações sobre a jornada que produziu o evento.

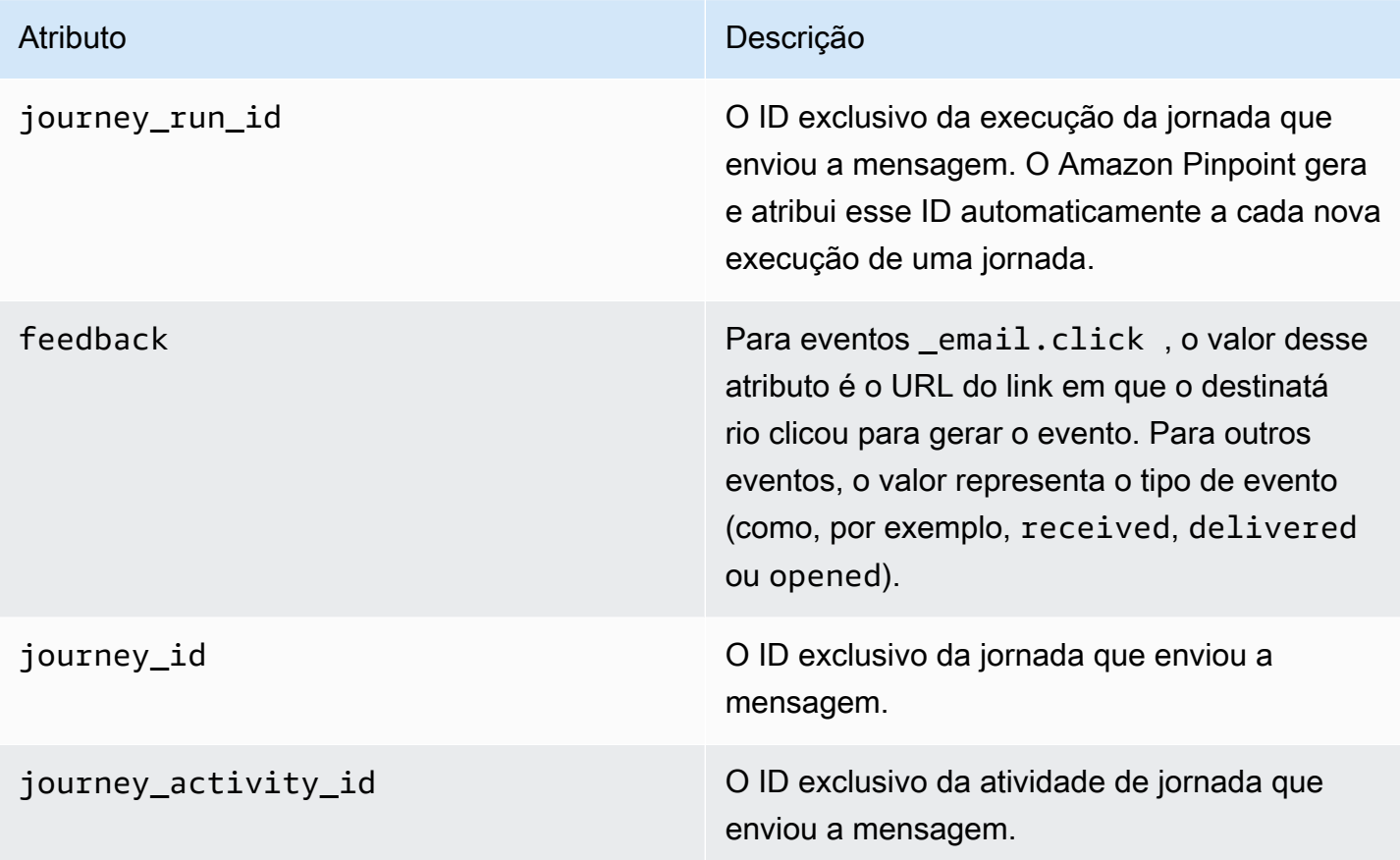

### **Cliente**

O identificador exclusivo do cliente que foi alvo da campanha ou da jornada.

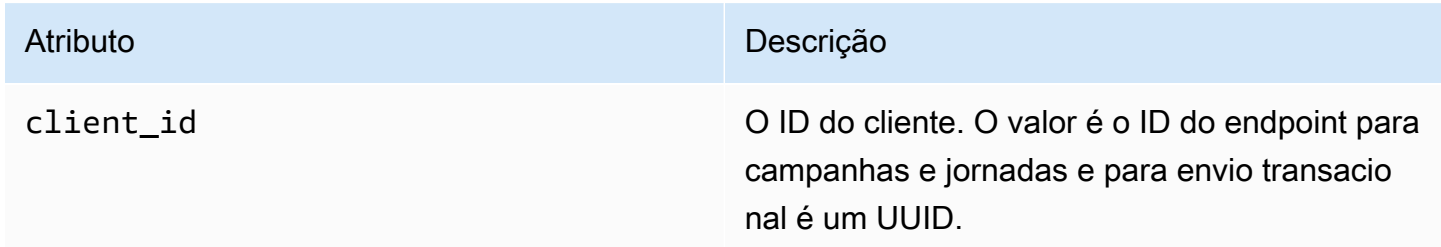

## Facetas

Inclui informações sobre a mensagem e o tipo de evento.

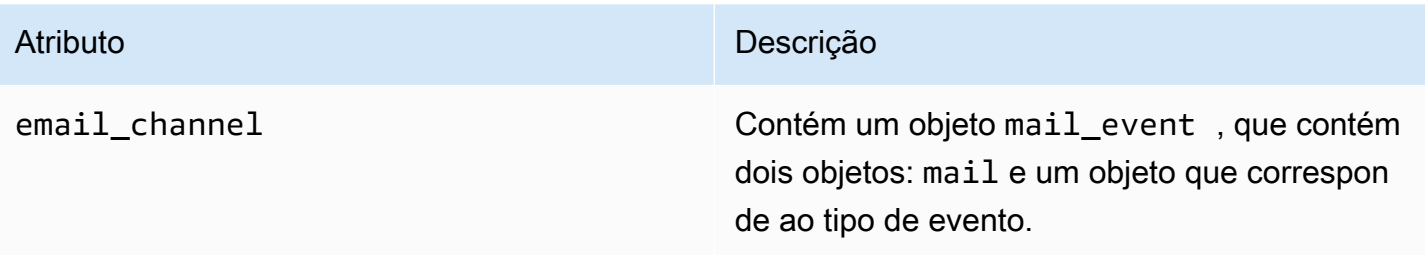

### Mail

Inclui informações sobre o conteúdo da mensagem de e-mail, bem como metadados sobre a mensagem.

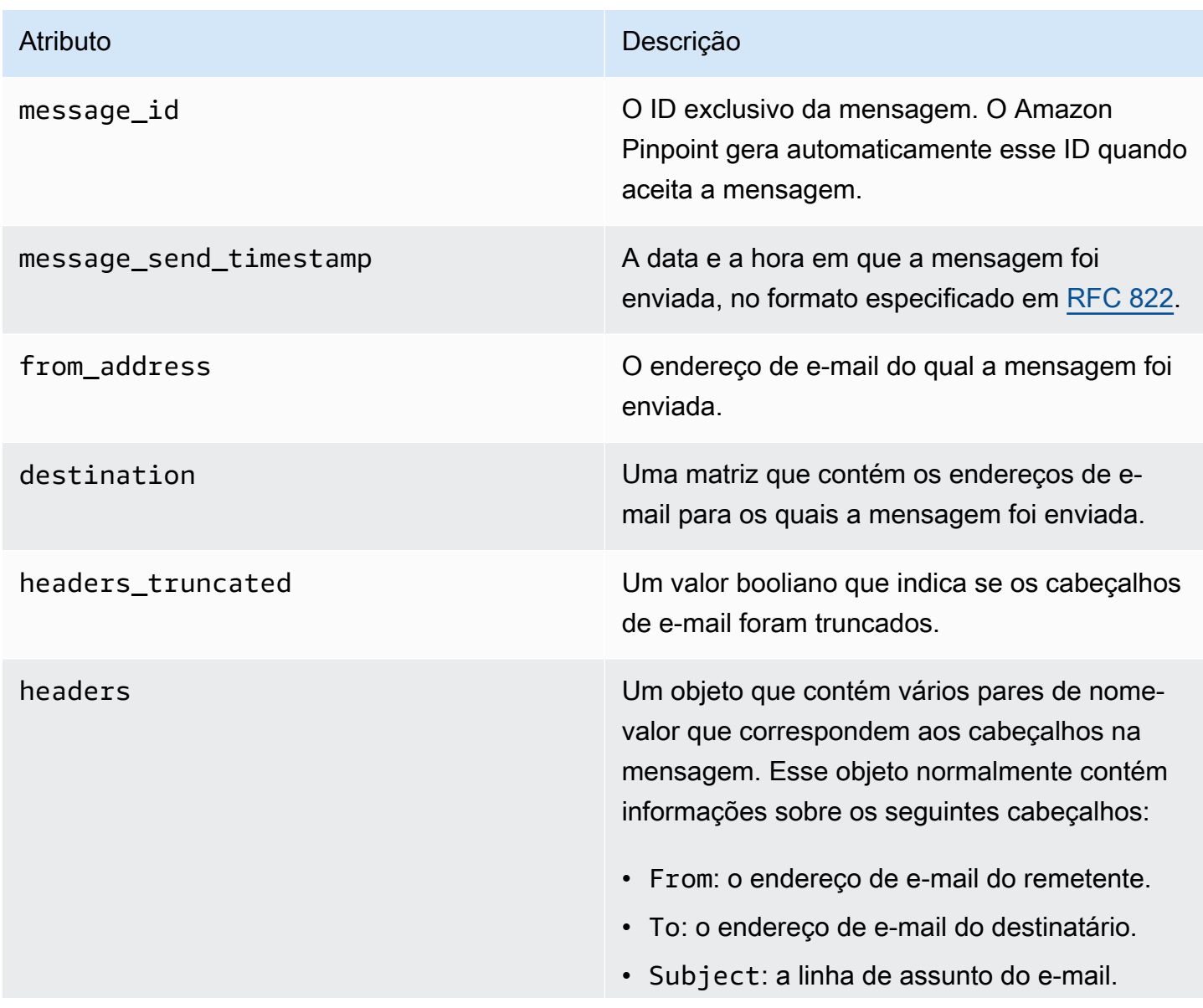

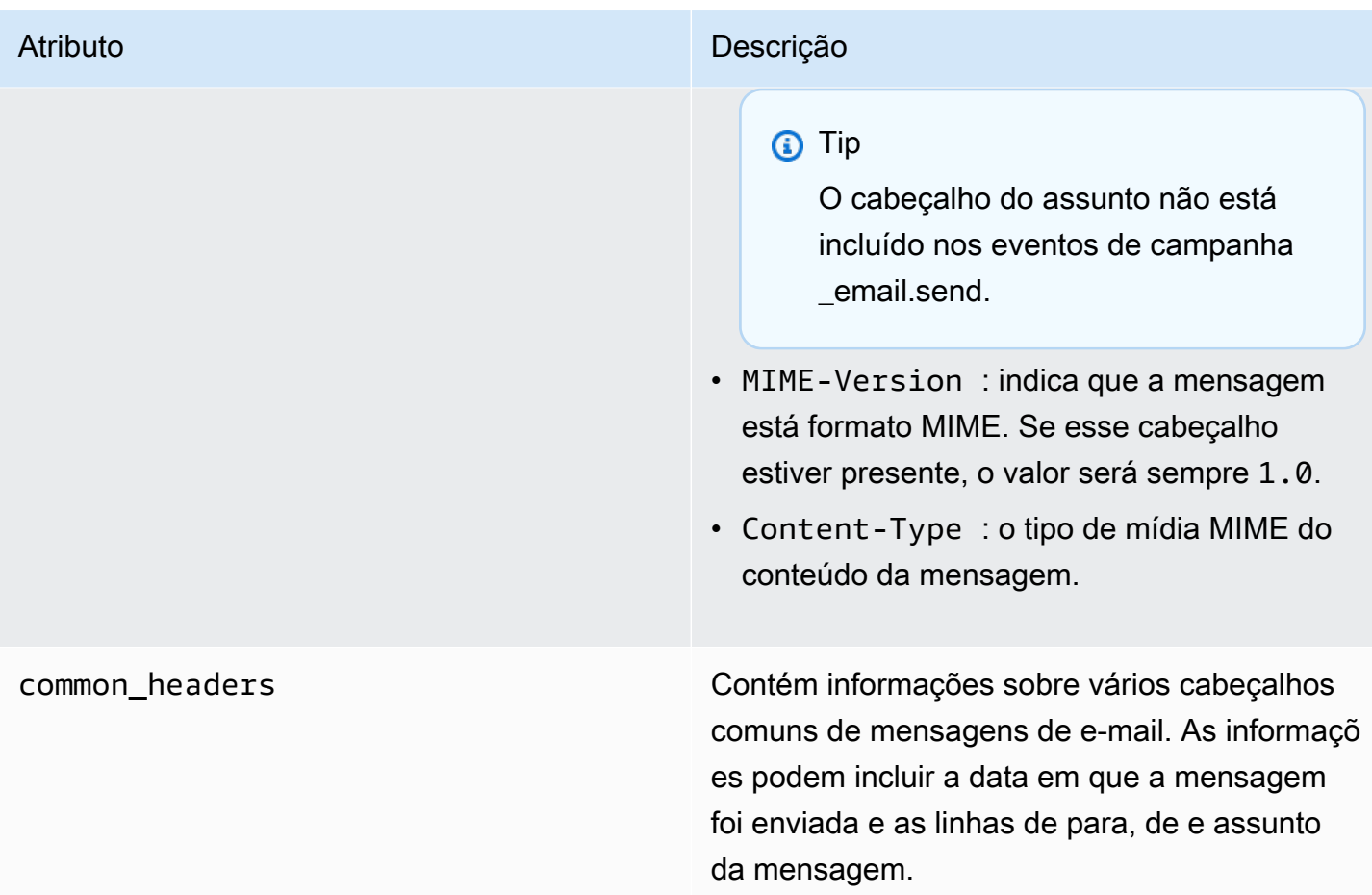

# <span id="page-354-0"></span>Eventos de SMS

Se o canal SMS estiver habilitado para um projeto, o Amazon Pinpoint pode transmitir dados de evento sobre entregas de mensagens SMS para o projeto. Os eventos de SMS gerados pelas operadoras podem levar até 72 horas para serem recebidos e não devem ser usados para determinar se há um atraso na entrega das mensagens enviadas. Depois de 72 horas, se o Amazon Pinpoint não tiver recebido um evento final de uma operadora, o serviço retornará automaticamente um record\_status UNKNOWN, pois não sabemos o que aconteceu com essa mensagem.

# Exemplo

O objeto JSON de um evento de SMS contém os dados mostrados no exemplo a seguir.

```
{ 
   "event_type": "_SMS.SUCCESS", 
   "event_timestamp": 1553104954322, 
   "arrival_timestamp": 1553104954064,
```

```
 "event_version": "3.1", 
   "application": { 
     "app_id": "a1b2c3d4e5f6g7h8i9j0k1l2m3n4o5p6", 
     "sdk": {} 
   }, 
   "client": { 
     "client_id": "123456789012" 
   }, 
   "device": { 
     "platform": {} 
   }, 
   "session": {}, 
   "attributes": { 
     "sender_request_id": "565d4425-4b3a-11e9-b0a5-example", 
     "campaign_activity_id": "cbcfc3c5e3bd48a8ae2b9cb41example", 
     "origination_phone_number": "+12065550142", 
     "destination_phone_number": "+14255550199", 
     "record_status": "DELIVERED", 
     "iso_country_code": "US", 
     "treatment_id": "0", 
     "number_of_message_parts": "1", 
     "message_id": "1111-2222-3333", 
     "message_type": "Transactional", 
     "campaign_id": "52dc44b35c4742c98c5935269example" 
   }, 
   "metrics": { 
     "price_in_millicents_usd": 645.0 
   }, 
   "awsAccountId": "123456789012"
}
```
## Atributos de eventos de SMS

Esta seção define os atributos incluídos nos dados de fluxo do evento que o Amazon Pinpoint gera ao enviar mensagens SMS.

Evento

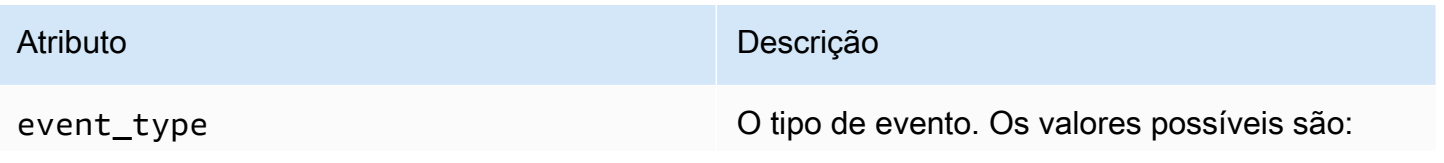

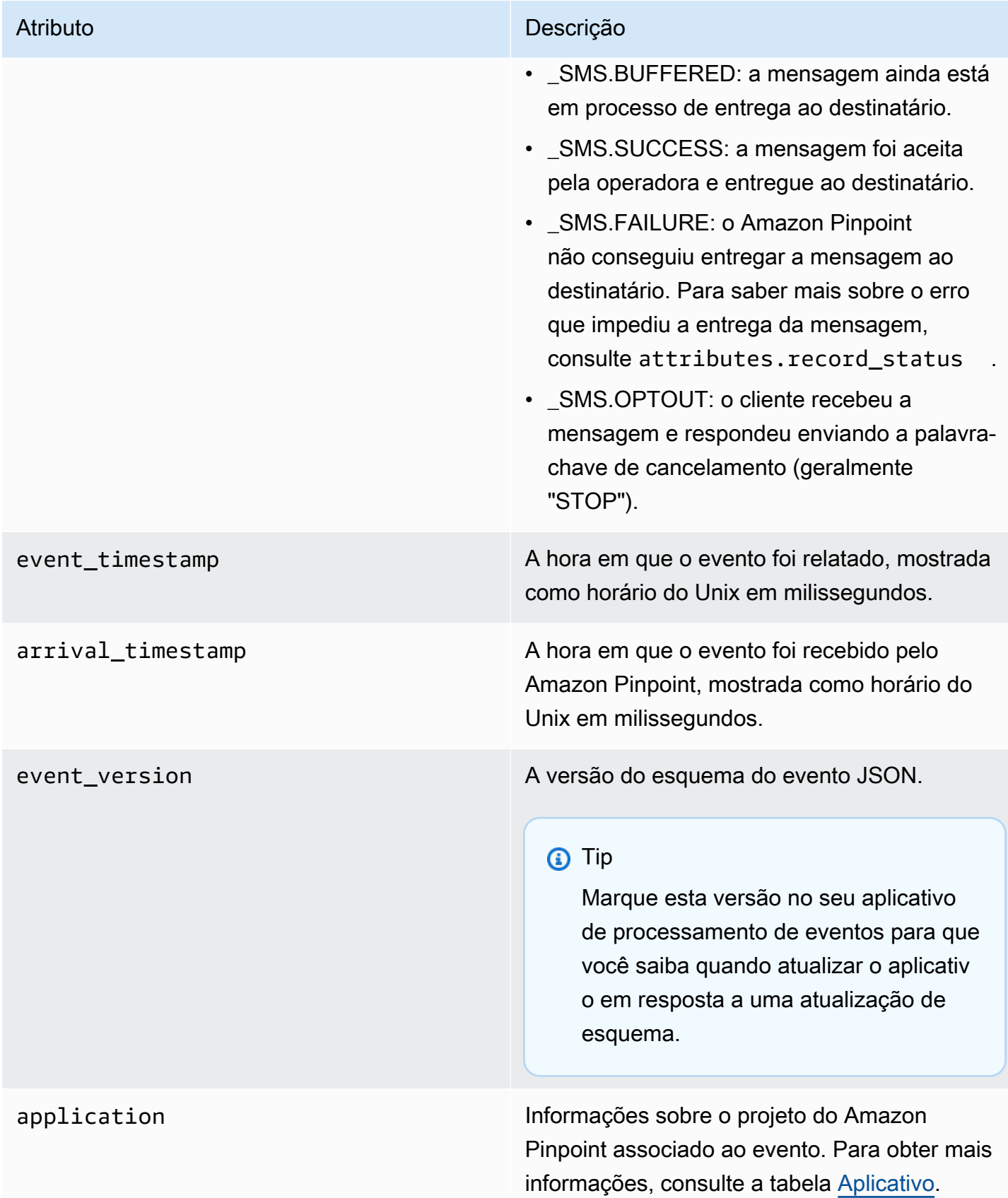

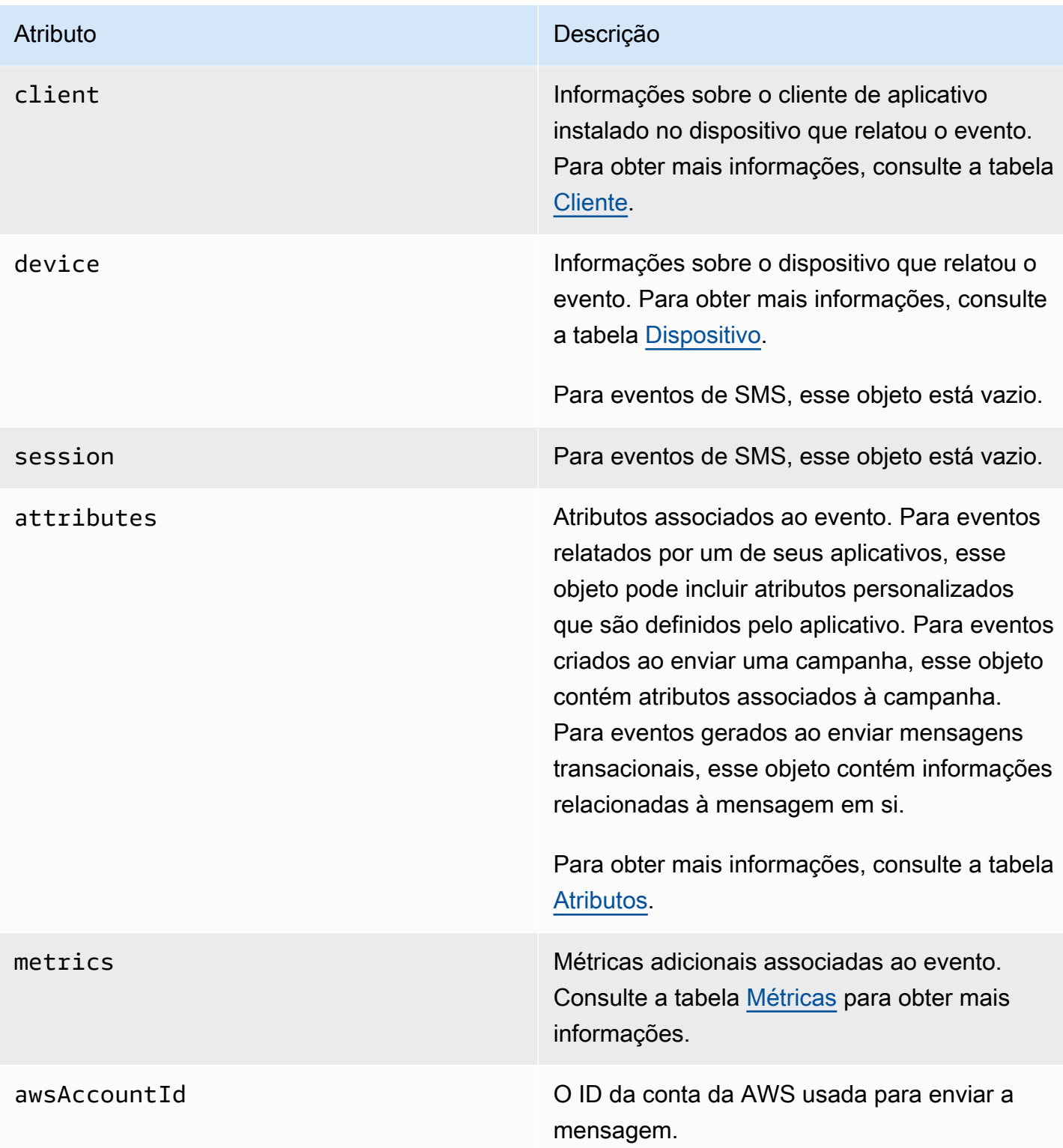

## <span id="page-358-0"></span>Aplicação

Inclui informações sobre o projeto do Amazon Pinpoint ao qual o evento está associado e, se aplicável, o SDK usado para relatar o evento.

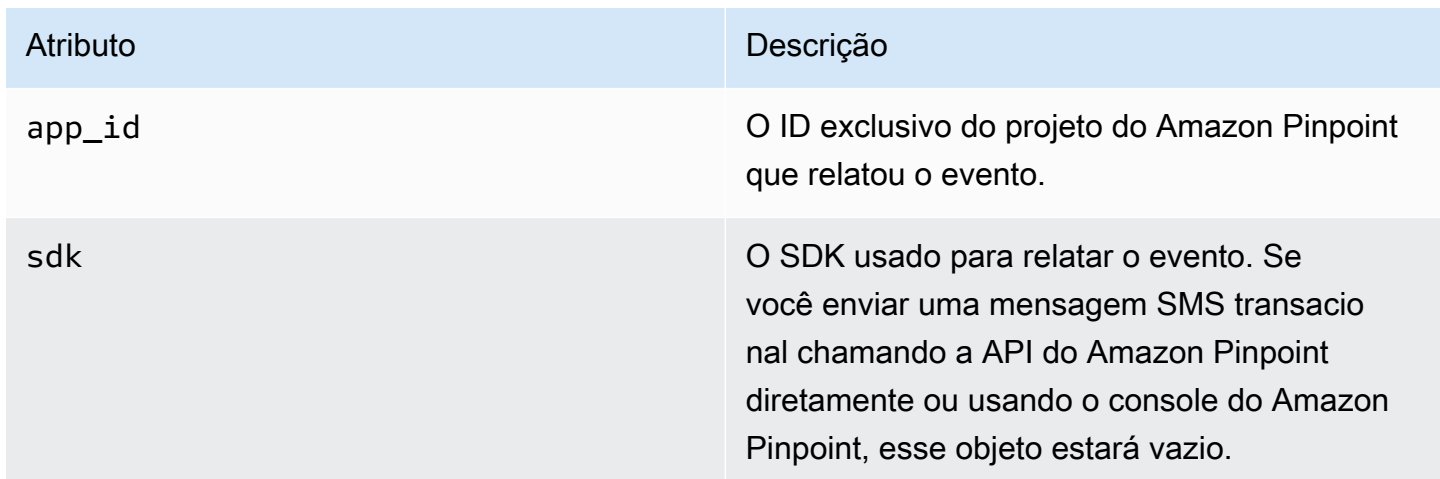

### <span id="page-358-1"></span>Atributos

Inclui informações sobre os atributos associados ao evento.

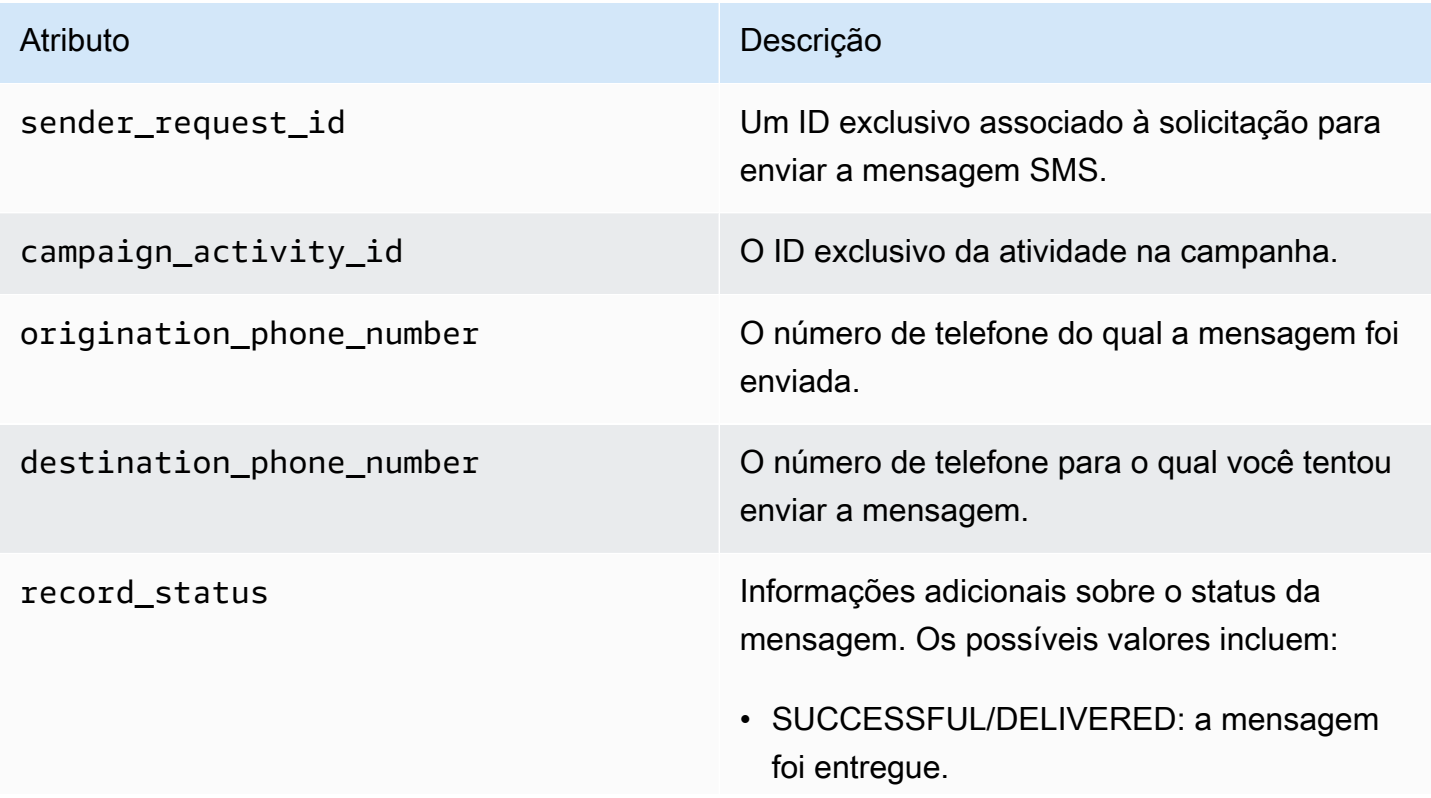

#### Atributo **Descrição**

- PENDING: a mensagem ainda não foi entregue ao dispositivo do destinatário.
- INVALID: o número de telefone de destino é inválido.
- UNREACHABLE: o dispositivo do destinatá rio está inacessível ou indisponível no momento. Por exemplo, o dispositivo pode estar desligado ou desconectado da rede. É possível tentar enviar a mensagem novamente mais tarde.
- UNKNOWN: ocorreu um erro que impediu a entrega da mensagem. Esse erro geralment e é temporário, e é possível tentar enviar a mensagem novamente mais tarde.
- BLOCKED: o dispositivo do destinatário está bloqueando mensagens SMS do número de origem.
- CARRIER\_UNREACHABLE: um problema com a rede móvel do destinatário impediu que a mensagem fosse entregue. Esse erro geralmente é temporário, e é possível tentar enviar a mensagem novamente mais tarde.
- SPAM: a operadora móvel do destinatário identificou o conteúdo da mensagem como spam e bloqueou a entrega da mensagem.
- INVALID\_MESSAGE: o corpo da mensagem SMS é inválido e não pode ser entregue.
- CARRIER\_BLOCKED: a operadora do destinatário bloqueou a entrega dessa mensagem. Isso geralmente ocorre quando a operadora identifica o conteúdo da mensagem como não solicitado ou mal-inten cionado.
#### Atributo **Descrição**

- TTL\_EXPIRED: não foi possível entregar a mensagem SMS dentro de um determina do prazo. Esse erro geralmente é temporári o, e é possível tentar enviar a mensagem novamente mais tarde.
- MAX\_PRICE\_EXCEEDED: o envio da mensagem resultaria em uma cobrança que excederia a cota mensal de gastos de SMS de sua conta. É possível solicitar um aumento dessa cota concluindo o procedime nto em [Solicitar aumentos de sua cota de](https://docs.aws.amazon.com/pinpoint/latest/userguide/channels-sms-awssupport-spend-threshold.html) [gastos mensais de SMS](https://docs.aws.amazon.com/pinpoint/latest/userguide/channels-sms-awssupport-spend-threshold.html) no Guia do usuário do Amazon Pinpoint.
- OPTED\_OUT: a mensagem SMS não foi enviada porque o destinatário optou por não receber suas mensagens.
- NO\_QUOTA\_LEFT\_ON\_ACCOUNT: não há cota de gastos suficiente em sua conta para enviar a mensagem. É possível solicitar um aumento dessa cota concluindo o procedime nto em [Solicitar aumentos de sua cota de](https://docs.aws.amazon.com/pinpoint/latest/userguide/channels-sms-awssupport-spend-threshold.html) [gastos mensais de SMS](https://docs.aws.amazon.com/pinpoint/latest/userguide/channels-sms-awssupport-spend-threshold.html) no Guia do usuário do Amazon Pinpoint.
- NO ORIGINATION IDENTITY AVA ILABLE TO SEND: sua conta não contém um número de telefone que possa ser usado para enviar a mensagem ao destino.
- DESTINATION COUNTRY NOT SUP PORTED: o país de destino está bloqueado . Para saber todos os países que oferecem suporte, consulte [Países e regiões que](https://docs.aws.amazon.com/pinpoint/latest/userguide/channels-sms-countries.html) [oferecem suporte \(canal SMS\)](https://docs.aws.amazon.com/pinpoint/latest/userguide/channels-sms-countries.html)
- ACCOUNT\_IN\_SANDBOX: sua conta está na sandbox e só pode ser enviada para

#### Atributo **Descrição**

números de destino verificados. Você pode verificar o número de destino no console do Amazon Pinpoint ou iniciar o processo para tirar a conta da sandbox, consulte [Migração](https://docs.aws.amazon.com/pinpoint/latest/userguide/channels-sms-awssupport-sandbox.html) [da sandbox de SMS do Amazon Pinpoint](https://docs.aws.amazon.com/pinpoint/latest/userguide/channels-sms-awssupport-sandbox.html) [para a produção](https://docs.aws.amazon.com/pinpoint/latest/userguide/channels-sms-awssupport-sandbox.html).

- RATE\_EXCEEDED: você tentou enviar a mensagem muito rápido e foi bloqueado. Você precisa diminuir sua taxa de chamadas. Para obter detalhes sobre nossos limites, consulte [Limites de partes de mensagem por](https://docs.aws.amazon.com/pinpoint/latest/userguide/channels-sms-limitations-mps.html) [segundo \(MPS\)](https://docs.aws.amazon.com/pinpoint/latest/userguide/channels-sms-limitations-mps.html).
- INVALID\_ORIGINATION\_IDENTITY: a identidade de origem fornecida é inválida.
- ORIGINATION IDENTITY DOES N OT\_EXIST: a identidade de origem fornecida não existe.
- INVALID\_DLT\_PARAMETERS: foram fornecidos parâmetros DLT inválidos (necessários para destinos na Índia).
- INVALID PARAMETERS: foram fornecidos parâmetros inválidos.
- ACCESS\_DENIED: sua conta está bloqueada para enviar mensagens. Entre em contato com o suporte ao cliente para descobrir a causa e resolver o problema.
- INVALID\_KEYWORD: a palavra-chave fornecida é inválida. A palavra-chave pode estar no formato incorreto ou não estar definida na sua conta.
- INVALID\_SENDER\_ID: O ID de remetente fornecido é inválido. O ID de remetente pode estar em formato ou tamanho incorretos.

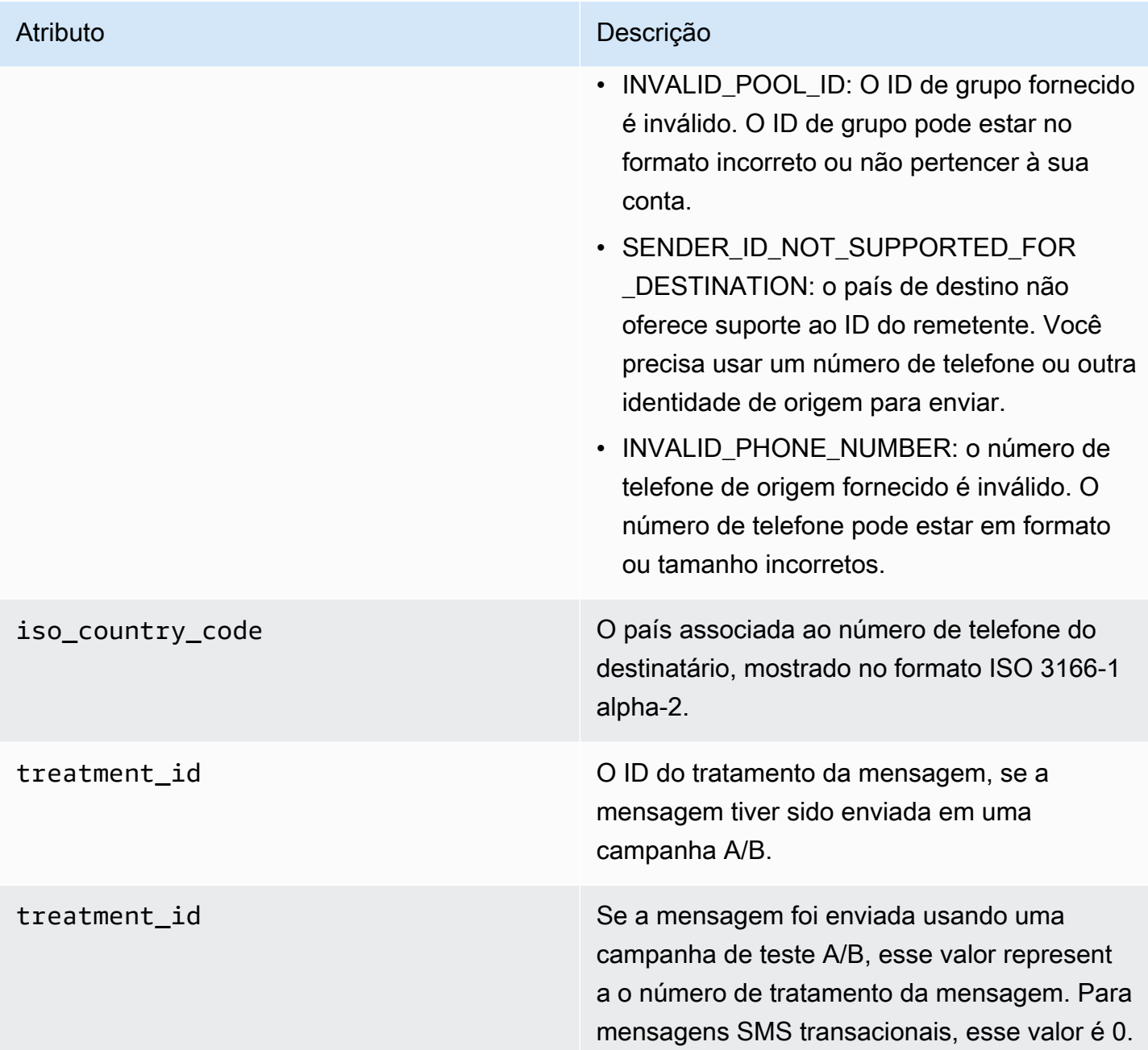

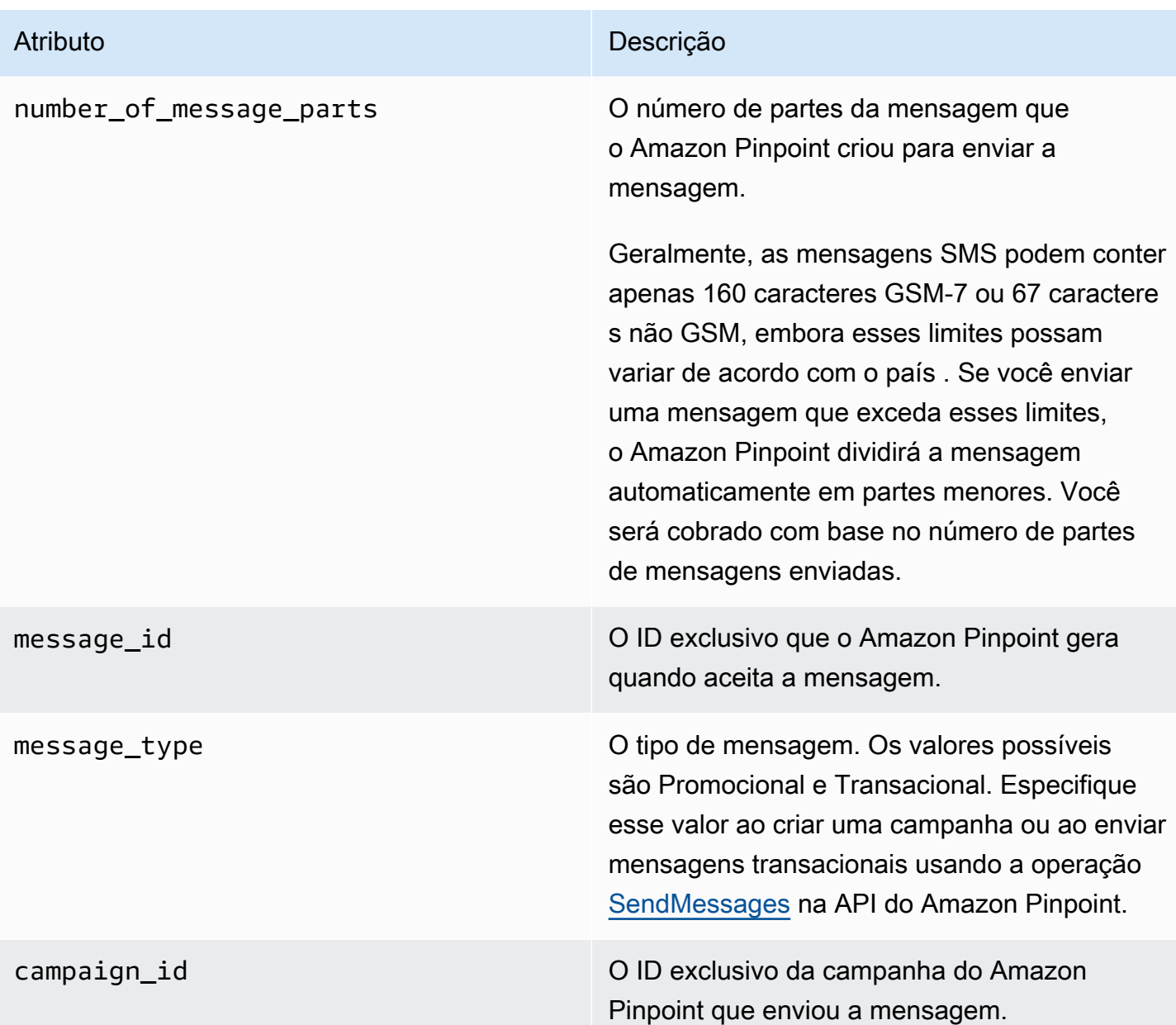

## **Cliente**

Inclui informações sobre o cliente do aplicativo instalado no dispositivo que relatou o evento.

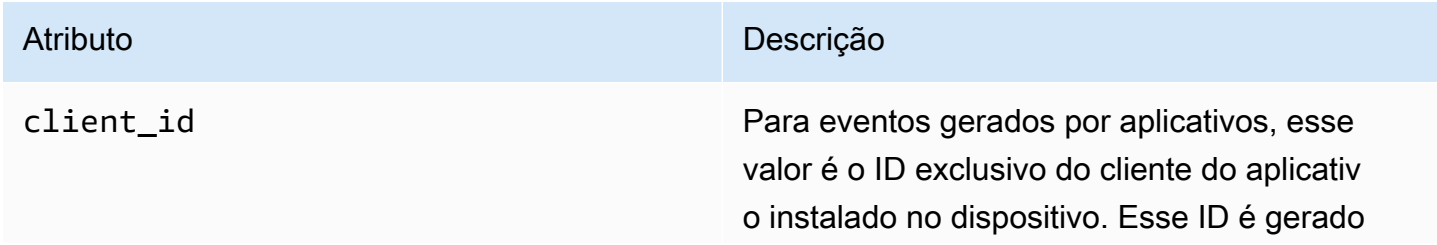

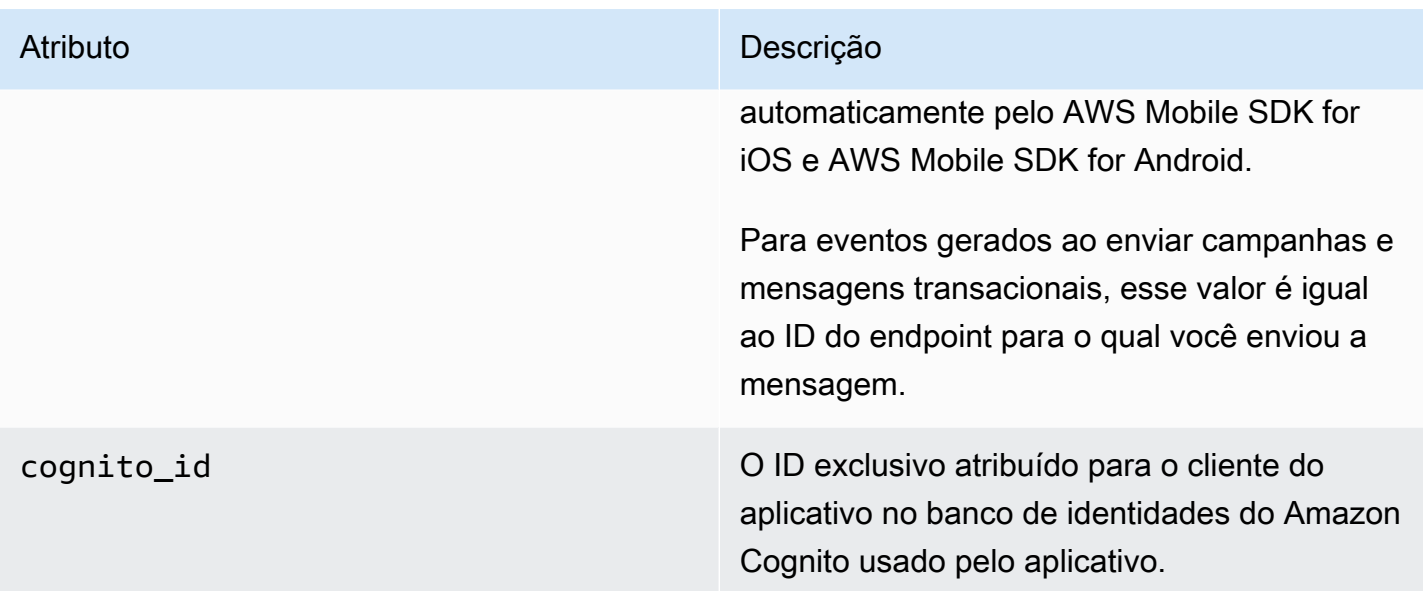

## Dispositivo

Inclui informações sobre o dispositivo que relatou o evento.

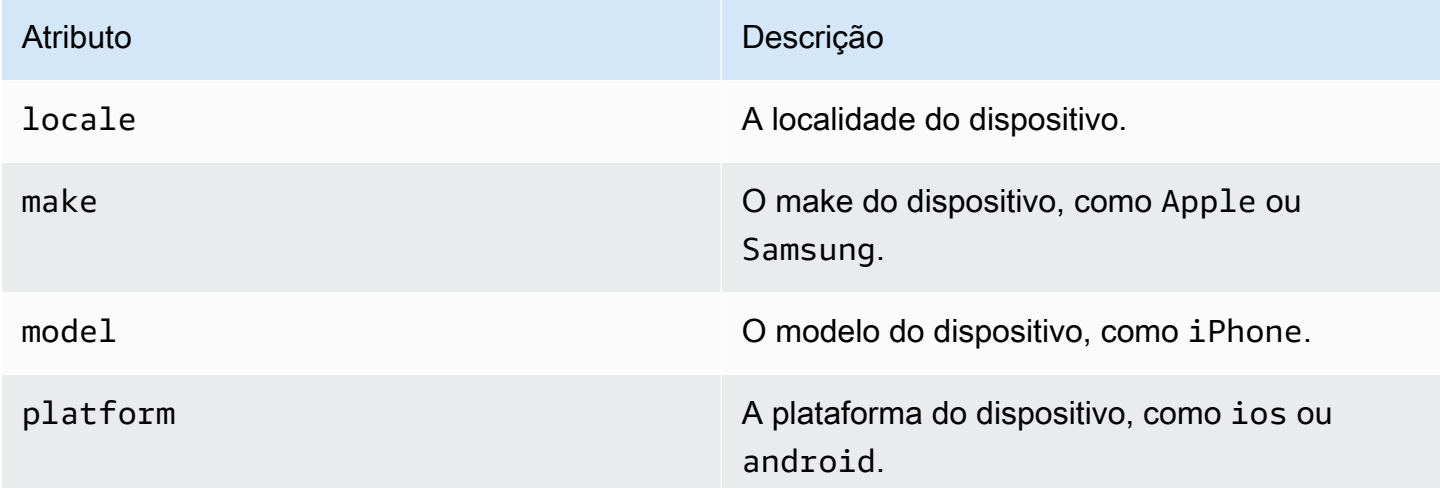

## Métricas

Inclui informações sobre as métricas associadas ao evento.

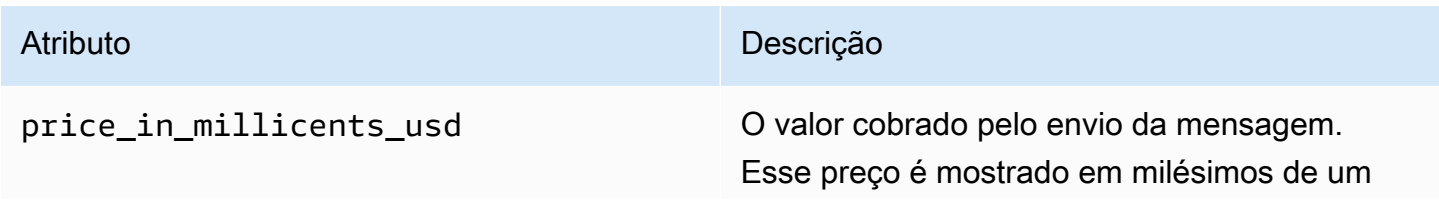

### Atributo **Descrição**

centavo dos Estados Unidos. Por exemplo, se o valor desse atributo for 645, cobraremos USD 0,645 para enviar a mensagem (645/1000  $= 0,645 = 0,00645$ ).

## **G** Note

Esta propriedade não aparece para mensagens com um event\_type de \_SMS.BUFFERED.

# Consultar dados de análise do Amazon Pinpoint

Além de usar as páginas de análises no console do Amazon Pinpoint, é possível usar as APIs do Amazon Pinpoint Analytics para consultar dados de análise para um subconjunto de métricas padrão que fornecem informações sobre tendências relacionadas ao envolvimento de usuários, ao alcance da campanha e muito mais. Essas métricas, também conhecidas como os principais indicadores de desempenho (KPIs), são valores mensuráveis que podem ajudar você a monitorar e avaliar o desempenho de seus projetos, campanhas e jornadas.

Se você usar as APIs para consultar dados analíticos, poderá analisar os dados usando a ferramenta de relatório de sua escolha, sem precisar entrar no console do Amazon Pinpoint ou analisar dados brutos de eventos de fontes como fluxos do Amazon Kinesis. Por exemplo, você pode criar um painel personalizado que exiba resultados semanais da campanha ou forneça análises detalhadas sobre as taxas de entrega para suas campanhas.

Você pode consultar os dados usando a API REST do Amazon Pinpoint, o AWS Command Line Interface (AWS CLI) ou um AWS SDK. Para consultar os dados, envie uma solicitação para a API do Amazon Pinpoint e use parâmetros compatíveis para especificar os dados que deseja e quaisquer filtros que deseja aplicar. Depois de enviar sua consulta, o Amazon Pinpoint retorna os resultados dela em uma resposta JSON. Em seguida, você pode passar os resultados para outro serviço ou aplicativo para uma análise mais aprofundada, armazenamento ou relatórios.

## Métricas compatíveis

O Amazon Pinpoint fornece acesso programático aos dados analíticos para diversos tipos de métricas padrão:

- Métricas de aplicativo: essas métricas fornecem informações sobre tendências para todas as campanhas e mensagens transacionais associadas a um projeto. Por exemplo, você pode usar uma métrica de aplicativo para ver um detalhamento do número de mensagens que foram abertas pelos destinatários para cada campanha associada a um projeto. Para acessar os dados de uma métrica de aplicativo, use o recurso [Métricas de aplicativo](https://docs.aws.amazon.com/pinpoint/latest/apireference/apps-application-id-kpis-daterange-kpi-name.html) da API do Amazon Pinpoint.
- Métricas de campanha: essas métricas fornecem informações sobre o desempenho de campanhas individuais. Por exemplo, é possível usar uma métrica de campanha para determinar para quantos endpoints uma mensagem de campanha foi enviada. Para acessar os dados de uma métrica de campanha, use o recurso [Métricas de campanha](https://docs.aws.amazon.com/pinpoint/latest/apireference/apps-application-id-campaigns-campaign-id-kpis-daterange-kpi-name.html) da API do Amazon Pinpoint.
- Métricas de engajamento de jornada: essas métricas fornecem informações sobre o desempenho de jornadas individuais. Por exemplo, você pode usar uma métrica de engajamento de jornada para obter um detalhamento do número de mensagens que foram abertas pelos participantes em cada atividade de uma jornada. Para acessar os dados de uma métrica de engajamento de jornada, use o recurso [Métricas de engajamento de jornada](https://docs.aws.amazon.com/pinpoint/latest/apireference/apps-application-id-journeys-journey-id-kpis-daterange-kpi-name.html) da API do Amazon Pinpoint.
- Métricas de execução de jornada: essas métricas fornecem informações sobre as tendências de participação para jornadas individuais. Por exemplo, você pode usar uma métrica de execução de jornada para determinar quantos participantes estão realizando as atividades na jornada. Para acessar os dados de uma métrica de execução de jornada, use o recurso [Métricas de execução de](https://docs.aws.amazon.com/pinpoint/latest/apireference/apps-application-id-journeys-journey-id-execution-metrics.html) [jornada](https://docs.aws.amazon.com/pinpoint/latest/apireference/apps-application-id-journeys-journey-id-execution-metrics.html) da API do Amazon Pinpoint.
- Métricas de execução de atividades da jornada: essas métricas fornecem informações sobre as tendências de participação para atividades individuais de uma jornada. Por exemplo, você pode usar uma métrica de execução de atividades da jornada para determinar quantos participantes concluíram uma atividade. Para acessar os dados de uma métrica de execução de atividades da jornada, use o recurso [Métricas de execução de atividades da jornada](https://docs.aws.amazon.com/pinpoint/latest/apireference/apps-application-id-journeys-journey-id-activities-journey-activity-id-execution-metrics.html) da API do Amazon Pinpoint.

Para obter uma lista completa de métricas padrão que você pode consultar programaticamente, consulte [Métricas padrão](#page-373-0).

O Amazon Pinpoint coleta e agrega dados automaticamente para todas as métricas compatíveis e para todos os seus projetos, campanhas e jornadas. Além disso, os dados são atualizados continuamente, o que resulta em um período de latência de dados que é limitado a cerca de duas horas. Observe, no entanto, que pode haver latência de dados adicional para determinadas métricas. Isso ocorre porque os dados de algumas métricas são baseados em informações que recebemos dos provedores de e-mail dos destinatários. Alguns provedores nos enviam essas informações imediatamente, enquanto outros enviam com menos frequência.

O Amazon Pinpoint armazena os dados por 90 dias. Para armazenar os dados por mais de 90 dias ou para acessar dados analíticos brutos em tempo real, você pode configurar um projeto do Amazon Pinpoint para transmitir dados de eventos para o Amazon Kinesis Data Streams ou Amazon Kinesis Data Firehose. Para obter informações sobre como configurar fluxos de eventos, consulte [Transmissão de eventos do Amazon Pinpoint para o Kinesis.](#page-318-0)

# Noções básicas de consulta

Para consultar os dados de uma métrica, você envia uma solicitação get para o recurso de métricas apropriado da API do Amazon Pinpoint. Na solicitação, você define sua consulta usando parâmetros compatíveis para os seguintes componentes de consulta:

- Projeto: especifique um projeto fornecendo o ID do projeto como o valor do parâmetro application-id. Esse parâmetro é necessário para todas as métricas.
- Campanha: especifique uma campanha fornecendo o ID da campanha como o valor do parâmetro campaign-id. Esse parâmetro é obrigatório somente para métricas de campanha.
- Jornada: especifique uma jornada fornecendo o ID da jornada como o valor do parâmetro journey-id. Esse parâmetro é necessário somente para métricas de engajamento e execução da jornada e métricas de execução de atividades da jornada.
- Atividade da jornada: especifique uma atividade da jornada fornecendo o ID da atividade da jornada como o valor do parâmetro journey-activity-id. Esse parâmetro é obrigatório somente para métricas de execução de atividades da jornada.
- Intervalo de datas: para filtrar opcionalmente os dados por intervalo de datas, forneça a primeira e última data e hora do intervalo de datas usando os parâmetros de hora inicial e final compatíveis. Os valores devem estar no formato ISO 8601 estendido e usar o Tempo Universal Coordenado (UTC), por exemplo, 2019-07-19T20:00:00Z para 20h UTC 19 de julho de 2019.

Os intervalos de datas são inclusivos e devem estar limitados a 31 dias ou menos. Adicionalmente, a primeira data e hora devem ser inferiores a 90 dias a partir do dia atual. Se você não especificar um intervalo de datas, o Amazon Pinpoint retornará os dados para os 31 dias corridos anteriores. Os parâmetros de intervalo de datas são suportados por todas as métricas, exceto métricas de execução de jornada e métricas de execução de atividades da jornada.

• Métrica: especifique a métrica fornecendo o nome da métrica como o valor do parâmetro kpiname. Esse valor descreve a métrica associada e consiste em dois ou mais termos, que são compostos por caracteres alfanuméricos minúsculos, separados por um hífen. Os exemplos são email-open-rate e successful-delivery-rate. Esse parâmetro é necessário para todas as métricas, exceto métricas de execução de jornada e métricas de execução de atividades da jornada. Para obter uma lista completa das métricas compatíveis e o valor de kpi-name a ser usado para cada uma, consulte [Métricas padrão.](#page-373-0)

Depois de enviar sua consulta, o Amazon Pinpoint retorna os resultados dela em uma resposta JSON. Na resposta, a estrutura dos resultados varia dependendo da métrica consultada.

Algumas métricas fornecem apenas um valor, por exemplo, o número de mensagens que foram entregues por uma campanha. Outras métricas fornecem vários valores e normalmente agrupam esses valores por um campo relevante, por exemplo, o número de mensagens que foram entregues em cada execução de uma campanha, agrupado por execução da campanha. Se uma métrica fornecer e agrupar vários valores, a resposta JSON incluirá um campo que indica qual campo foi usado para agrupar os dados. Para saber mais sobre a estrutura dos resultados da consulta, consulte [Usar resultados da consulta.](#page-457-0)

# Políticas do IAM para consulta de dados de análise do Amazon Pinpoint

Usando a API do Amazon Pinpoint, você pode consultar dados analíticos para um subconjunto de métricas padrão, também conhecidos como indicadores-chave de desempenho (KPIs) que se aplicam a projetos, campanhas e jornadas do Amazon Pinpoint. Essas métricas podem ajudá-lo a monitorar e avaliar o desempenho de projetos, campanhas e jornadas.

Para gerenciar o acesso a esses dados, você pode criar políticas (IAM) do AWS Identity and Access Management que definem permissões para perfis do IAM ou usuários autorizados a acessar os dados. Para oferecer suporte ao controle granular de acesso a esses dados, o Amazon Pinpoint fornece várias ações distintas que você pode especificar em políticas do IAM. Há uma ação distinta para visualizar dados analíticos no console do Amazon Pinpoint (mobiletargeting:GetReports) e há outras ações para acessar dados analíticos programaticamente usando a API do Amazon Pinpoint.

Para criar políticas do IAM que gerenciem o acesso aos dados analíticos, você pode usar o AWS Management Console, a AWS CLI ou a API do IAM. Observe que a guia Editor visual no AWS Management Console atualmente não inclui ações para visualização ou consulta de dados analíticos do Amazon Pinpoint. No entanto, você pode adicionar as ações necessárias às políticas do IAM manualmente usando a guia JSON no console.

Por exemplo, a política a seguir permite o acesso programático a todos os dados analíticos de todos os seus projetos, campanhas e jornadas em todas as regiões da AWS.

```
{ 
      "Version": "2012-10-17", 
     "Statement": [ 
          { 
               "Sid": "QueryAllAnalytics", 
               "Effect": "Allow",
```

```
 "Action": [ 
                  "mobiletargeting:GetApplicationDateRangeKpi", 
                  "mobiletargeting:GetCampaignDateRangeKpi", 
                  "mobiletargeting:GetJourneyDateRangeKpi", 
                  "mobiletargeting:GetJourneyExecutionMetrics", 
                  "mobiletargeting:GetJourneyExecutionActivityMetrics" 
             ], 
              "Resource": [ 
                  "arn:aws:mobiletargeting:*:accountId:apps/*/kpis/*", 
                  "arn:aws:mobiletargeting:*:accountId:apps/*/campaigns/*/kpis/*", 
                  "arn:aws:mobiletargeting:*:accountId:apps/*/journeys/*/kpis/*", 
                  "arn:aws:mobiletargeting:*:accountId:apps/*/journeys/*/execution-
metrics", 
                  "arn:aws:mobiletargeting:*:accountId:apps/*/journeys/*/activities/*/
execution-metrics" 
 ] 
         } 
    \mathbf{I}}
```
Onde *accountId* é o ID da sua conta da AWS.

No entanto, como prática recomendada, você deve criar políticas que sigam o princípio de privilégio mínimo. Em outras palavras, você deve criar políticas que incluem somente as permissões necessárias para executar uma tarefa específica. Para apoiar esta prática e implementar um controle mais granular, você pode restringir o acesso programático aos dados analíticos para apenas um projeto específico em uma região específica da AWS, por exemplo:

```
{ 
     "Version": "2012-10-17", 
     "Statement": [ 
         { 
              "Sid": "QueryProjectAnalytics", 
              "Effect": "Allow", 
              "Action": [ 
                  "mobiletargeting:GetApplicationDateRangeKpi", 
                  "mobiletargeting:GetCampaignDateRangeKpi", 
                  "mobiletargeting:GetJourneyDateRangeKpi", 
                  "mobiletargeting:GetJourneyExecutionMetrics", 
                  "mobiletargeting:GetJourneyExecutionActivityMetrics" 
              ], 
              "Resource": [ 
                  "arn:aws:mobiletargeting:region:accountId:apps/projectId/kpis/*",
```

```
 "arn:aws:mobiletargeting:region:accountId:apps/projectId/campaigns/*/
kpis/*", 
                  "arn:aws:mobiletargeting:region:accountId:apps/projectId/journeys/*/
kpis/*", 
                 "arn:aws:mobiletargeting:region:accountId:apps/projectId/journeys/*/
execution-metrics", 
                  "arn:aws:mobiletargeting:region:accountId:apps/projectId/journeys/*/
activities/*/execution-metrics" 
 ] 
         } 
    \mathbf{I}}
```
Onde:

- *região* é o nome da região da AWS que hospeda o projeto.
- *accountId* é o ID da conta da AWS.
- *projectId* é o identificador do projeto ao qual você deseja fornecer acesso.

Da mesma forma, a política de exemplo a seguir permite acesso programático aos dados analíticos apenas para uma campanha específica:

```
{ 
     "Version": "2012-10-17", 
     "Statement": [ 
          { 
              "Sid": "QueryCampaignAnalytics", 
              "Effect": "Allow", 
              "Action": "mobiletargeting:GetCampaignDateRangeKpi", 
              "Resource": "arn:aws:mobiletargeting:region:accountId:apps/projectId/
campaigns/campaignId/kpis/*" 
          } 
    \mathbf{I}}
```
Onde:

- *região* é o nome da região da AWS que hospeda o projeto.
- *accountId* é seu ID Conta da AWS.
- *projectId* é o identificador do projeto associado à campanha.

• *campaignId* é o identificador da campanha à qual você deseja fornecer acesso.

E a política de exemplo a seguir permite o acesso programático a todos os dados analíticos, tanto de engajamento quanto de execução, para uma determinada jornada e as atividades que compõem essa jornada:

```
{ 
     "Version": "2012-10-17", 
     "Statement": [ 
         { 
             "Sid": "QueryJourneyAnalytics", 
             "Effect": "Allow", 
             "Action": [ 
                  "mobiletargeting:GetJourneyDateRangeKpi", 
                 "mobiletargeting:GetJourneyExecutionMetrics", 
                 "mobiletargeting:GetJourneyExecutionActivityMetrics" 
             ], 
             "Resource": [ 
                 "arn:aws:mobiletargeting:region:accountId:apps/projectId/
journeys/journeyId/kpis/*", 
                 "arn:aws:mobiletargeting:region:accountId:apps/projectId/
journeys/journeyId/execution-metrics", 
                 "arn:aws:mobiletargeting:region:accountId:apps/projectId/
journeys/journeyId/activities/*/execution-metrics" 
 ] 
 } 
     ]
}
```
Onde:

- *região* é o nome da região da AWS que hospeda o projeto.
- *accountId* é o ID da conta da AWS.
- *projectId* é o identificador do projeto associado à jornada.
- *journeyId* é o identificador da jornada à qual você deseja fornecer acesso.

Para obter uma lista completa de ações da API do Amazon Pinpoint que você pode usar em políticas do IAM, consulte [Ações do Amazon Pinpoint para políticas do IAM.](#page-620-0) Para obter informações detalhadas sobre como criar e gerenciar políticas do IAM, consulte o [Guia do usuário do IAM.](https://docs.aws.amazon.com/IAM/latest/UserGuide/)

# <span id="page-373-0"></span>Métricas de análise do Amazon Pinpoint padrão

Você pode usar as APIs do Amazon Pinpoint Analytics para consultar dados analíticos de um subconjunto de métricas padrão que se aplicam a projetos, campanhas e jornadas do Amazon Pinpoint. Essas métricas, também conhecidas como os principais indicadores de desempenho (KPIs), são valores mensuráveis que podem ajudar você a monitorar e avaliar o desempenho de projetos, campanhas e jornadas.

O Amazon Pinpoint fornece acesso programático aos dados analíticos para diversos tipos de métricas padrão:

- Métricas de aplicativo: essas métricas fornecem informações sobre tendências para todas as campanhas e mensagens transacionais associadas a um projeto, também conhecido como um aplicativo. Por exemplo, você pode usar uma métrica de aplicativo para ver um detalhamento do número de mensagens que foram abertas pelos destinatários para cada campanha associada a um projeto.
- Métricas de campanha: essas métricas fornecem informações sobre o desempenho de campanhas individuais. Por exemplo, você pode usar uma métrica de campanha para determinar para quantos endpoints uma mensagem de campanha foi enviada ou quantas dessas mensagens foram entregues nos endpoints desejados.
- Métricas de engajamento de jornada: essas métricas fornecem informações sobre o desempenho de jornadas individuais. Por exemplo, você pode usar uma métrica de engajamento de jornada para obter um detalhamento do número de mensagens que foram abertas pelos participantes em cada atividade de uma jornada.
- Métricas de execução de jornada: essas métricas fornecem informações sobre as tendências de participação para jornadas individuais. Por exemplo, você pode usar uma métrica de execução de jornada para determinar quantos participantes iniciaram uma jornada.
- Métricas de execução de atividades da jornada: essas métricas fornecem informações sobre as tendências de participação para atividades individuais de uma jornada. Por exemplo, você pode usar uma métrica de execução de atividades da jornada para determinar quantos participantes iniciaram uma atividade e quantos participantes concluíram cada caminho em uma atividade.

Os tópicos desta seção listam e descrevem as métricas individuais que você pode consultar para cada tipo de métrica.

### Tópicos

- [Métricas de aplicativo para campanhas](#page-374-0)
- [Métricas de aplicativo para mensagens de e-mail transacionais](#page-381-0)
- [Métricas de aplicativo para mensagens SMS transacionais](#page-393-0)
- [Métricas de campanha](#page-401-0)
- [Métricas de engajamento de jornada](#page-413-0)
- [Métricas de execução de jornada](#page-421-0)
- [Métricas de execução de atividades da jornada](#page-423-0)
- [Métricas de jornada e execução de campanhas](#page-429-0)

## <span id="page-374-0"></span>Métricas de aplicativo para campanhas

A tabela a seguir lista e descreve as métricas de aplicativo padrão que você pode consultar para avaliar o desempenho de todas as campanhas associadas a um projeto do Amazon Pinpoint. Para consultar dados dessas métricas, use o recurso [Métricas de aplicativo](https://docs.aws.amazon.com/pinpoint/latest/apireference/apps-application-id-kpis-daterange-kpi-name.html) da API do Amazon Pinpoint. A coluna kpi-name da tabela indica o valor a ser usado para o parâmetro kpi-name na consulta.

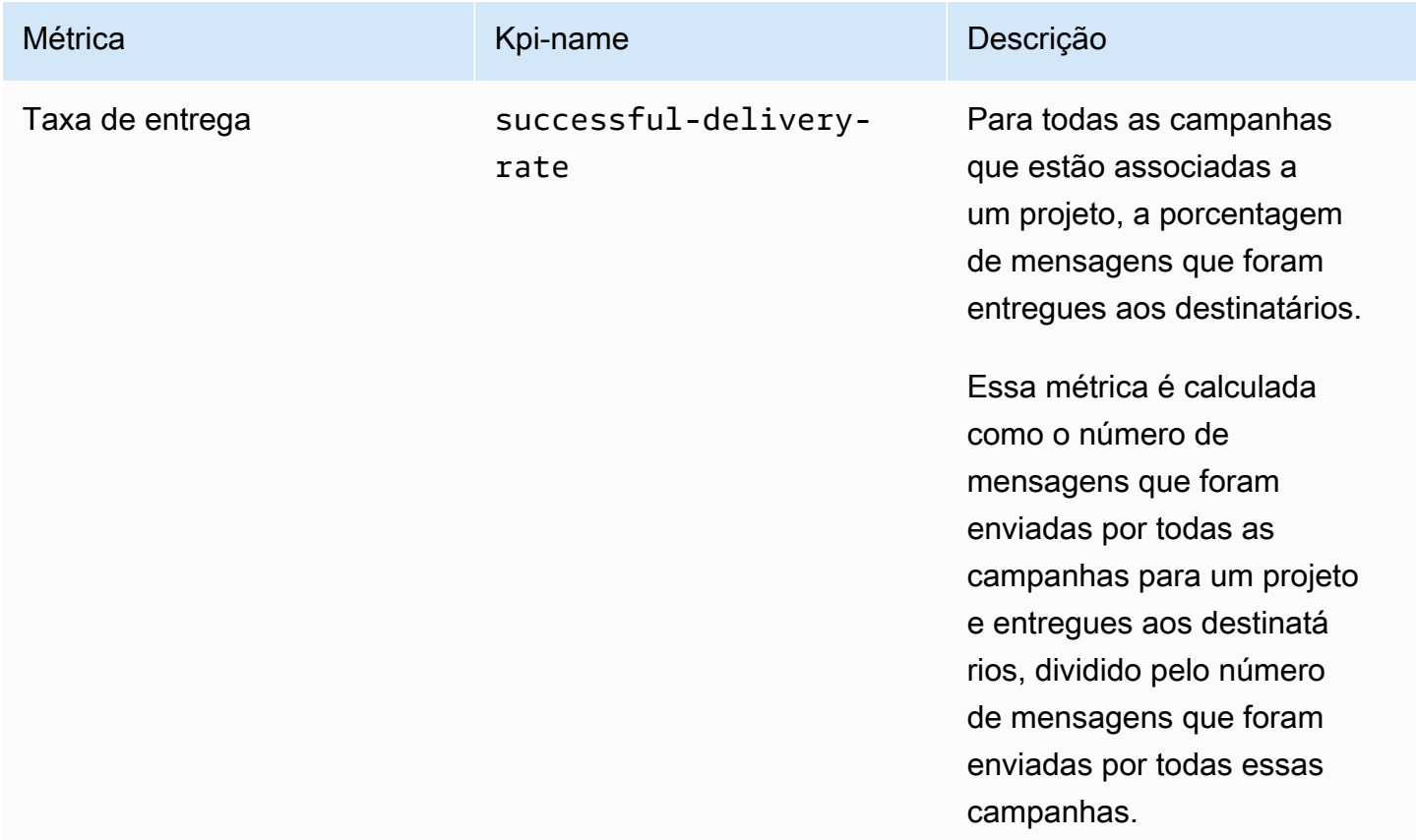

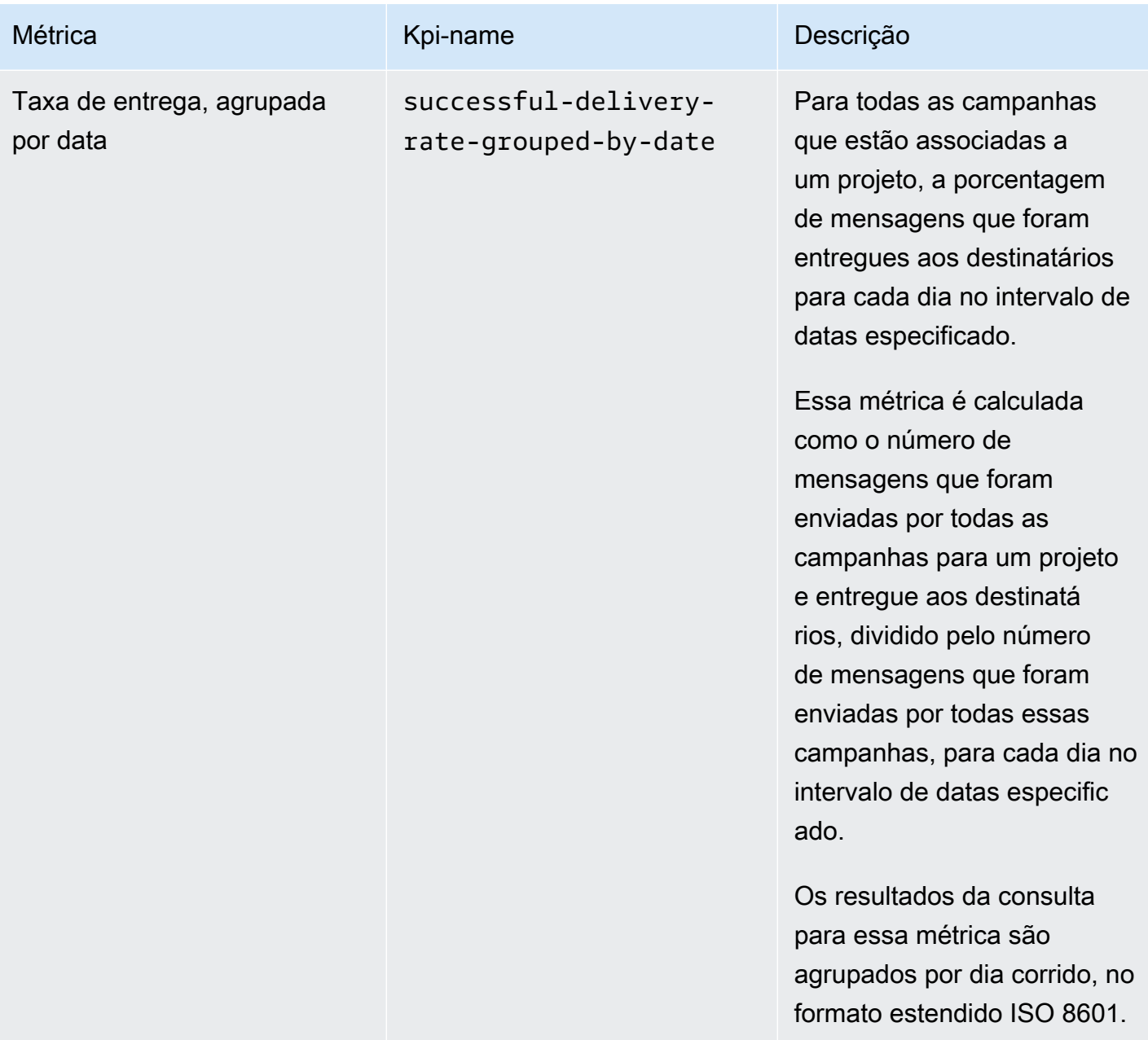

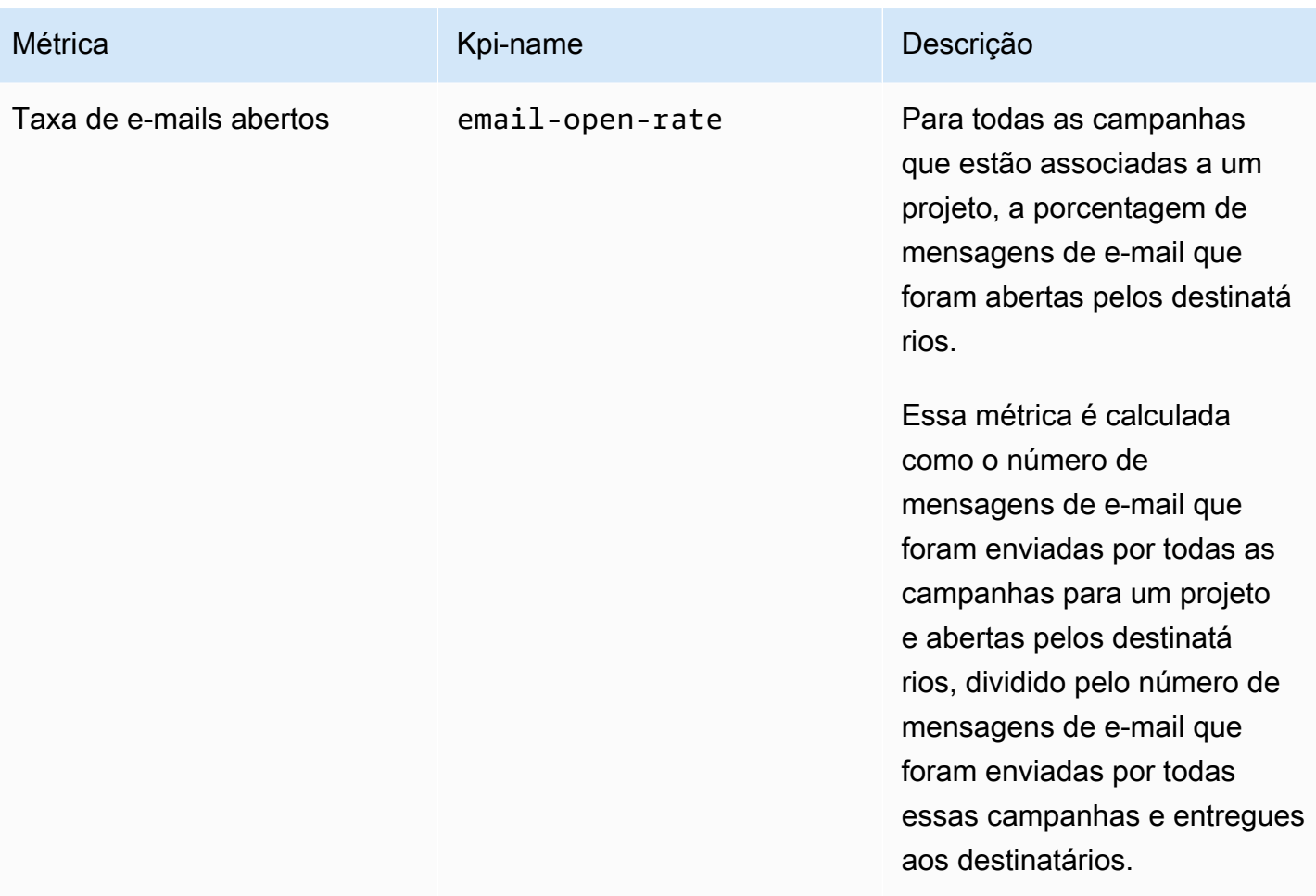

Amazon Pinpoint **Guia do Desenvolvedor** Cuia do Desenvolvedor

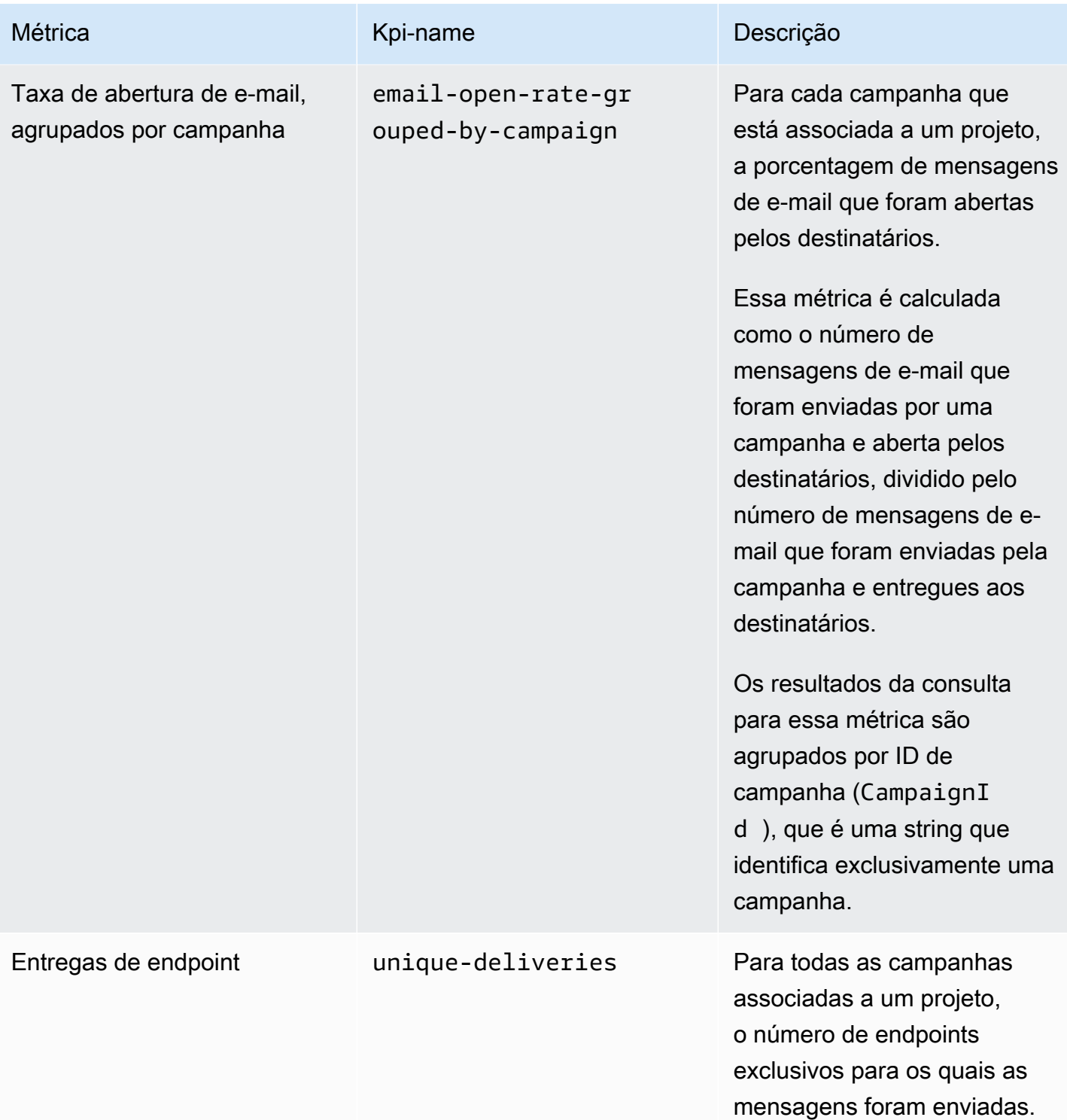

Amazon Pinpoint **Guia do Desenvolvedor** Cuia do Desenvolvedor

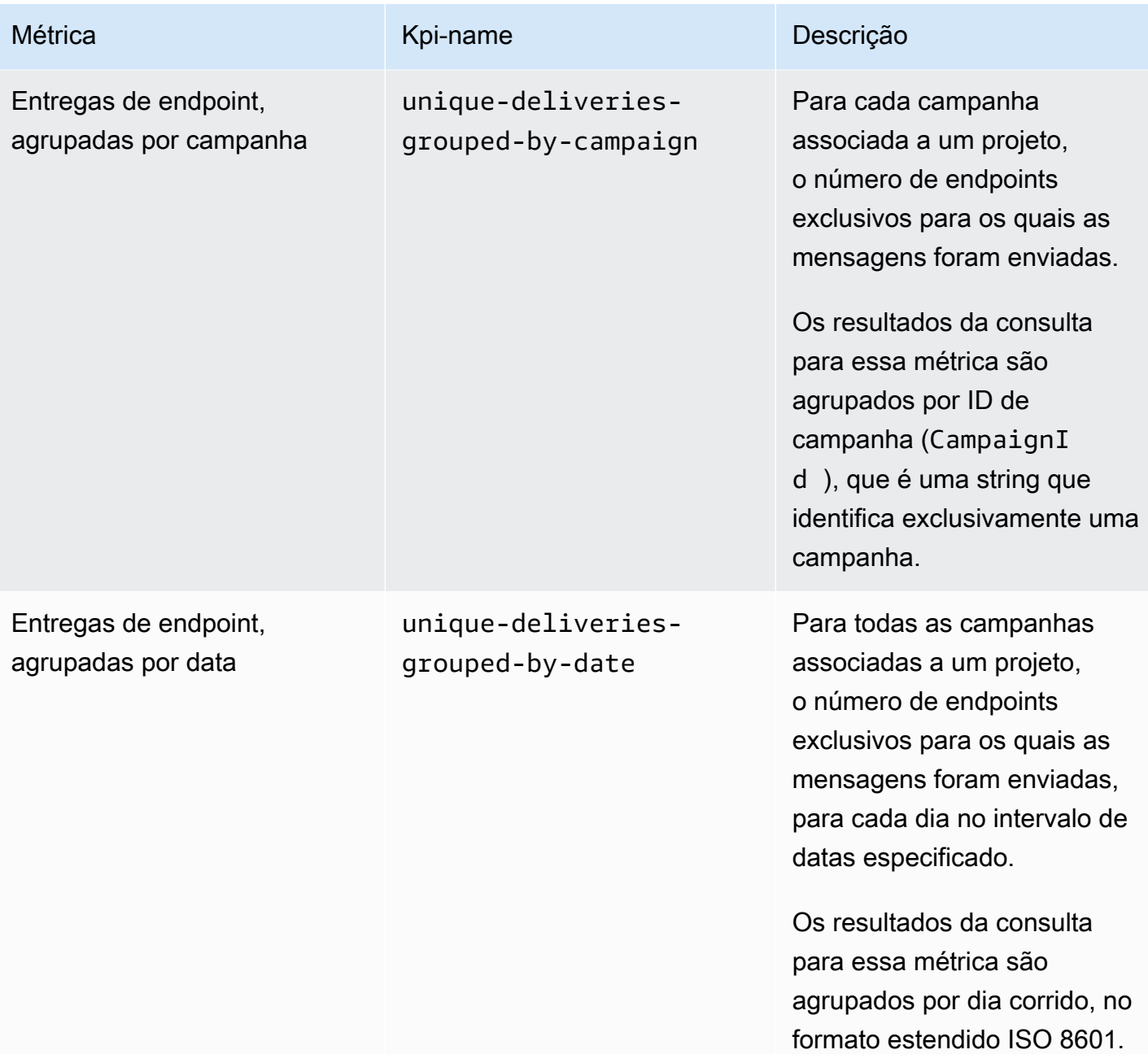

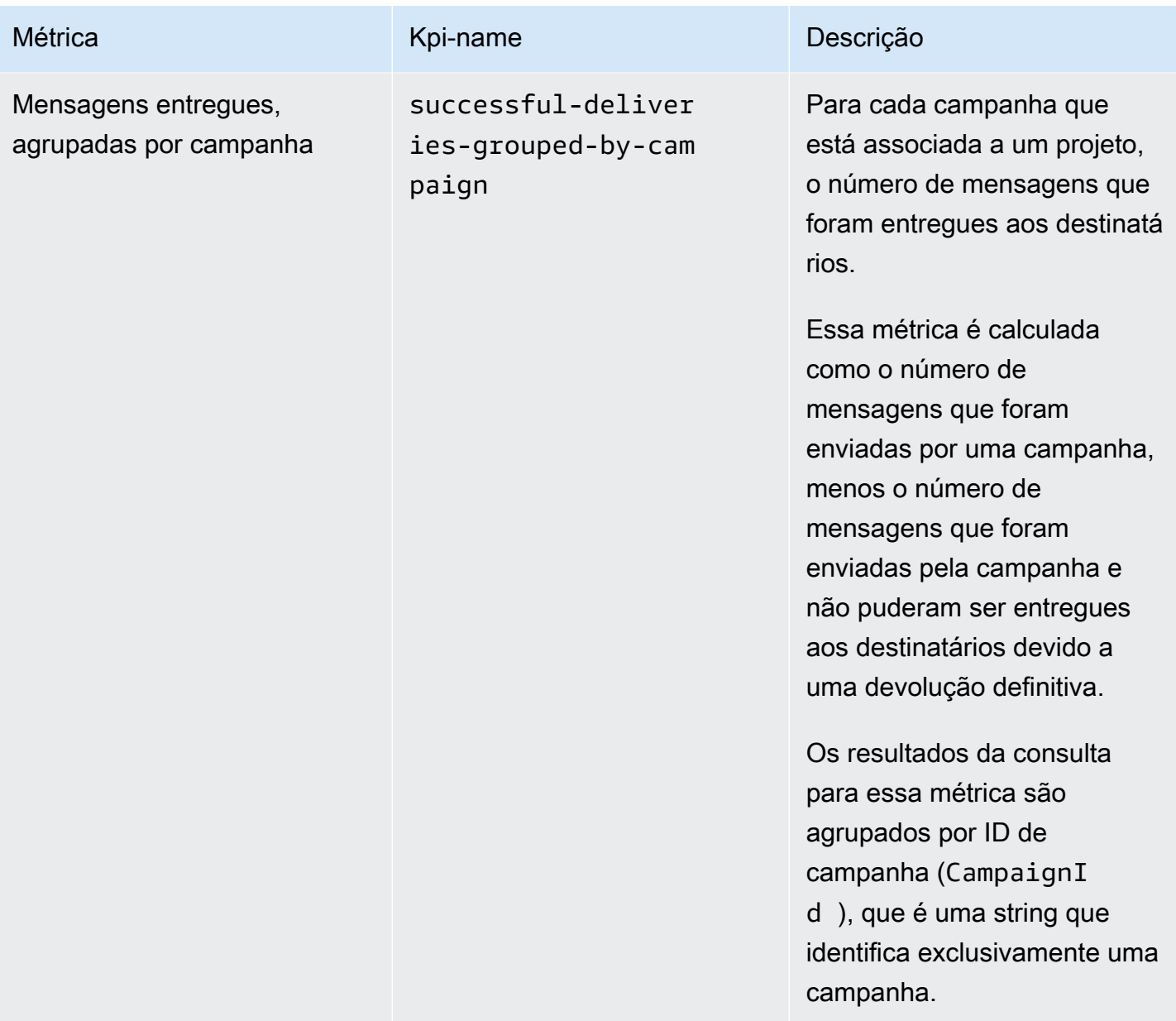

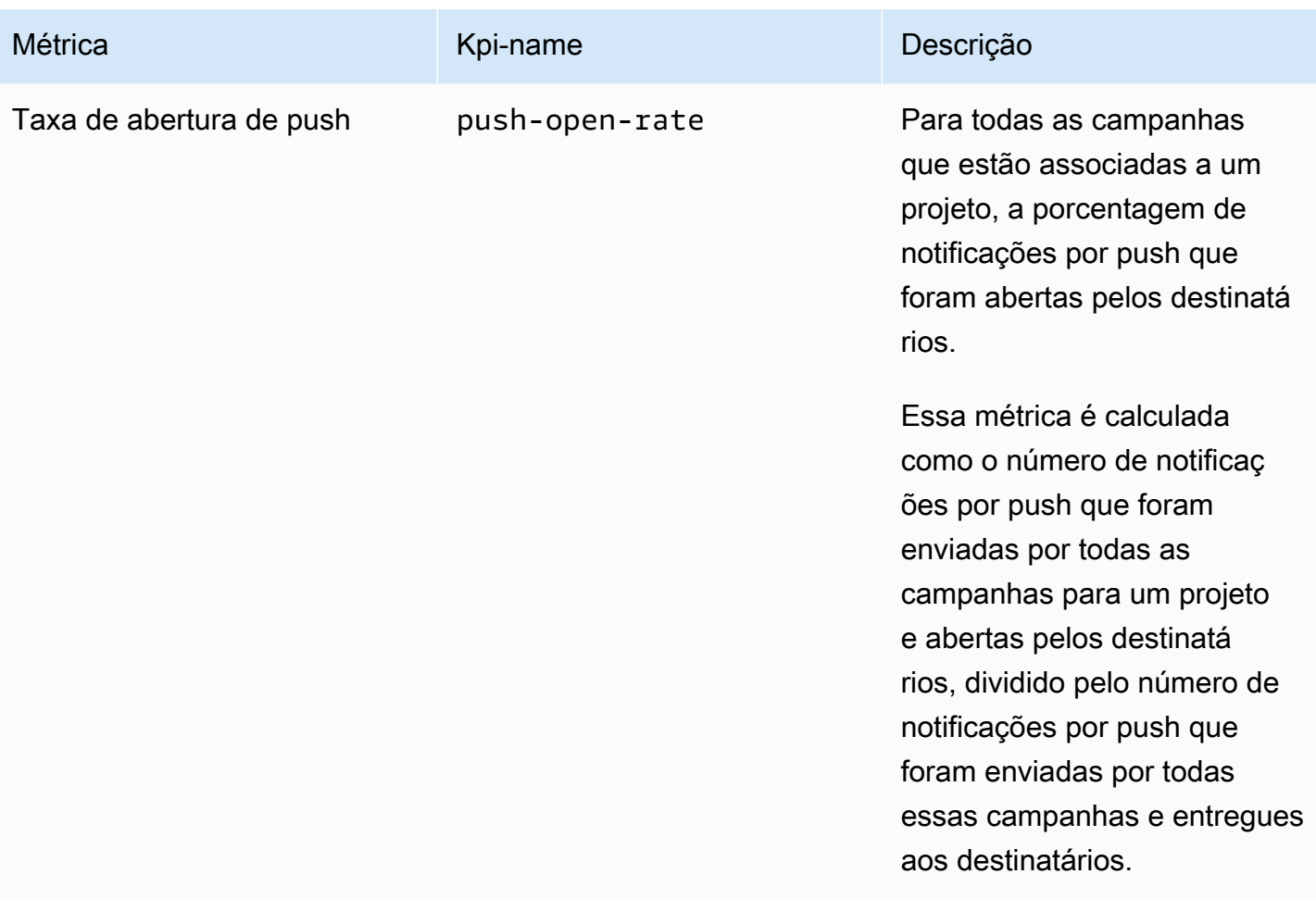

Amazon Pinpoint Guia do Desenvolvedor

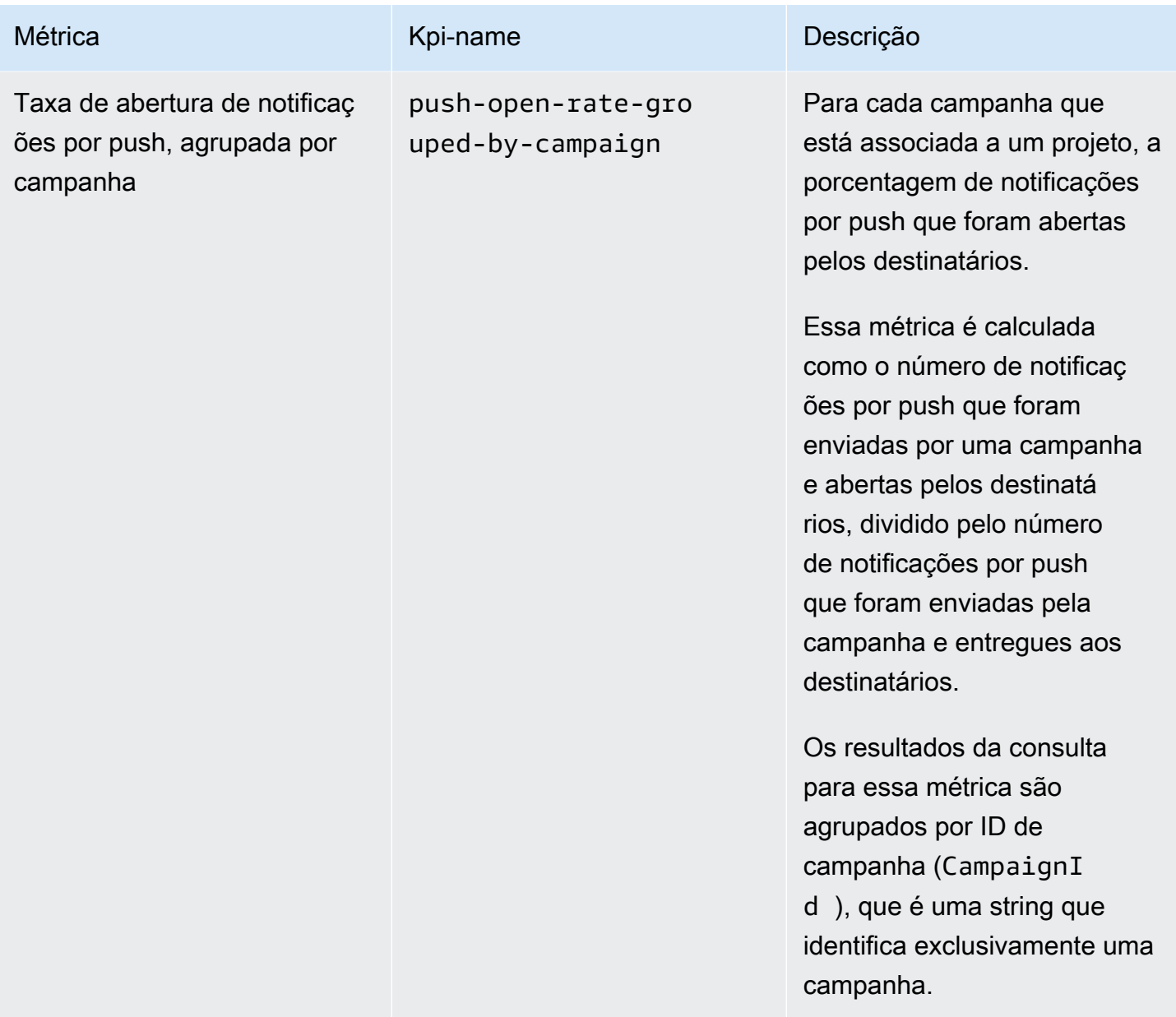

## <span id="page-381-0"></span>Métricas de aplicativo para mensagens de e-mail transacionais

A tabela a seguir lista e descreve métricas de aplicativo padrão que você pode consultar para monitorar as tendências de todas as mensagens de e-mail transacionais associadas a um projeto do Amazon Pinpoint. Para consultar dados dessas métricas, use o recurso [Métricas de aplicativo](https://docs.aws.amazon.com/pinpoint/latest/apireference/apps-application-id-kpis-daterange-kpi-name.html) da API do Amazon Pinpoint. A coluna kpi-name da tabela indica o valor a ser usado para o parâmetro kpiname na consulta.

Observe que essas métricas não fornecem dados sobre mensagens de e-mail que foram enviadas por campanhas. Elas fornecem dados somente sobre mensagens de e-mail transacionais. Para

consultar dados de mensagens que foram enviadas por uma ou mais campanhas, use uma [métrica](#page-401-0)  [de campanha](#page-401-0) ou uma [métrica de aplicativo para campanhas](#page-374-0).

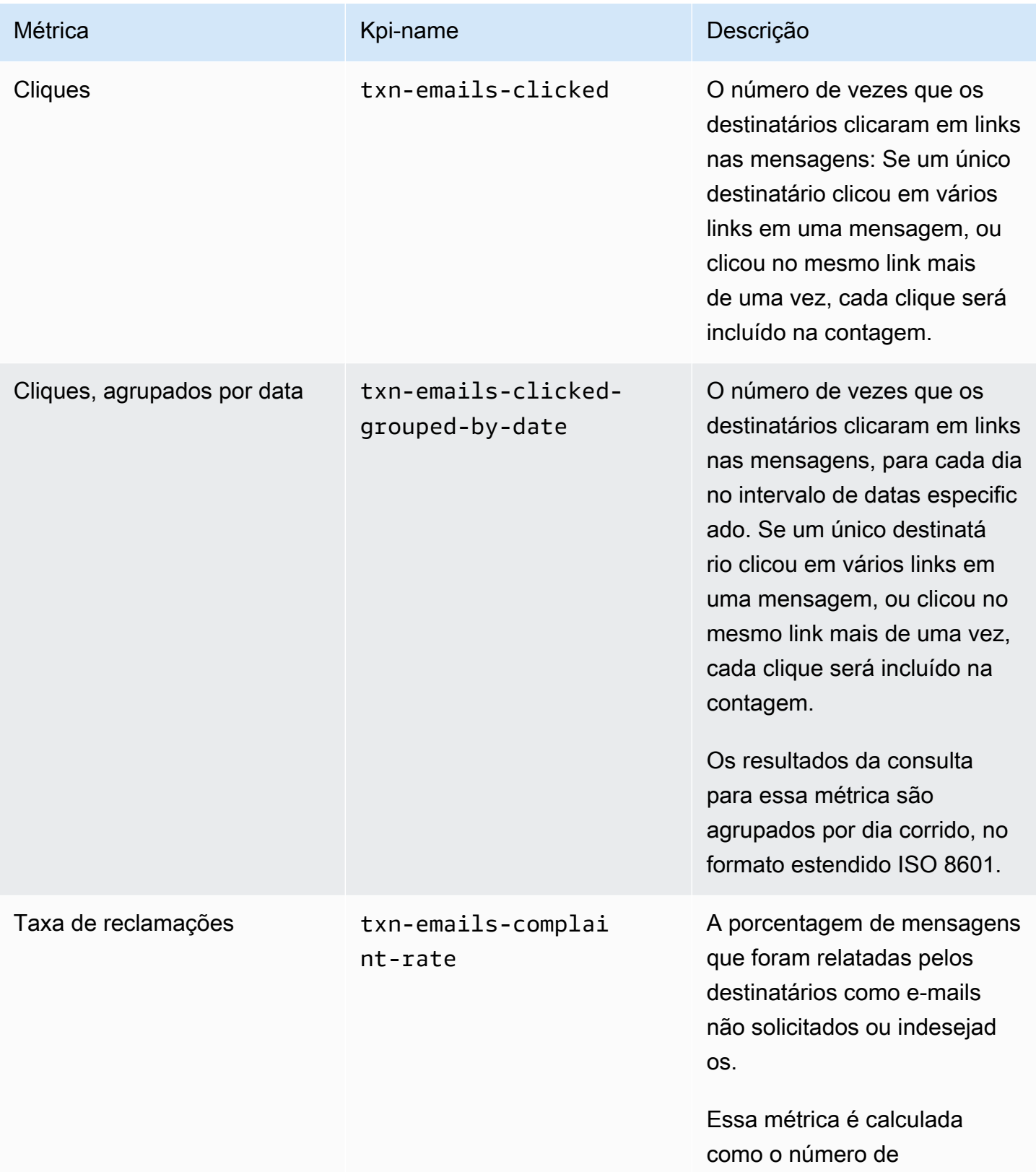

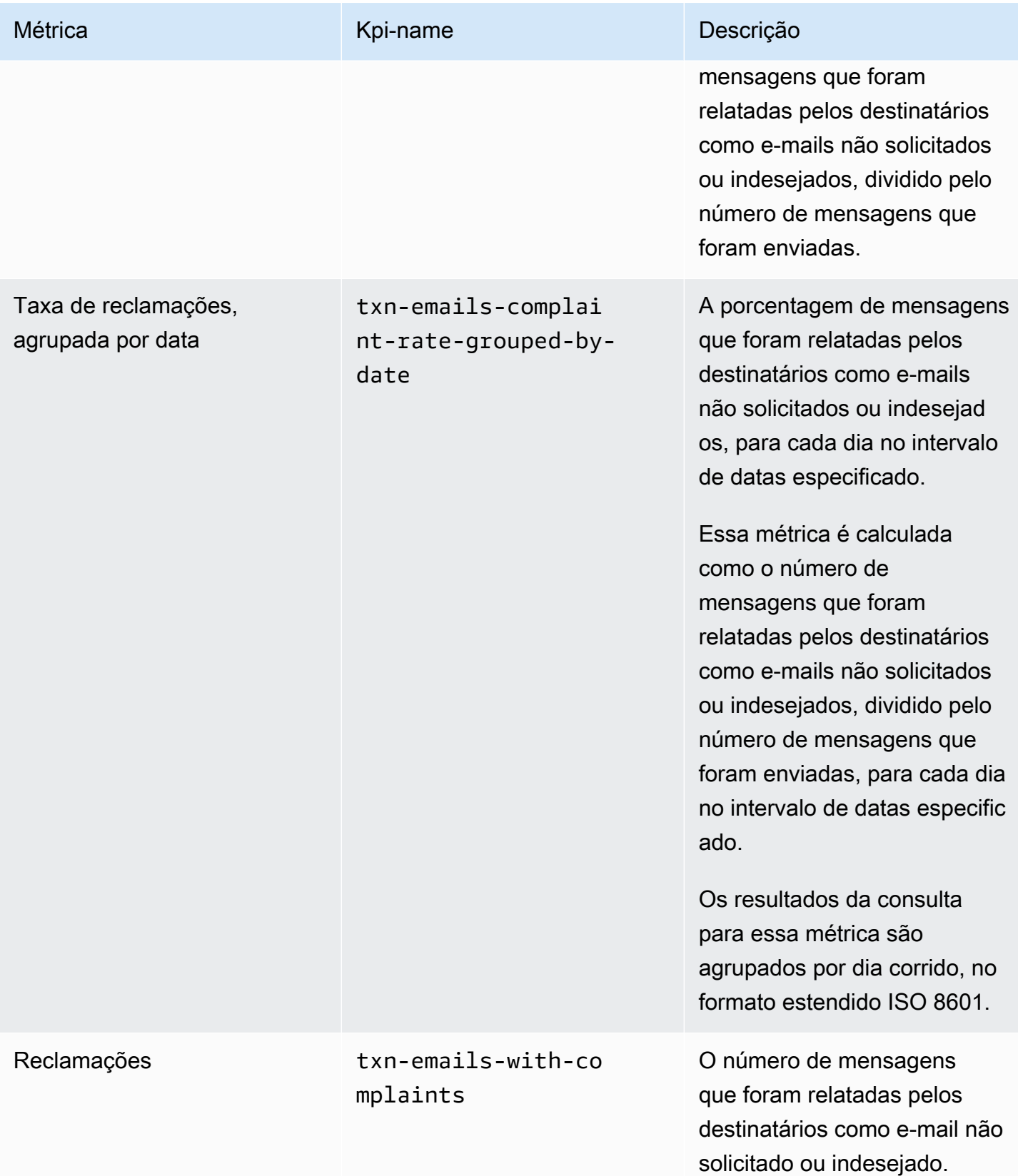

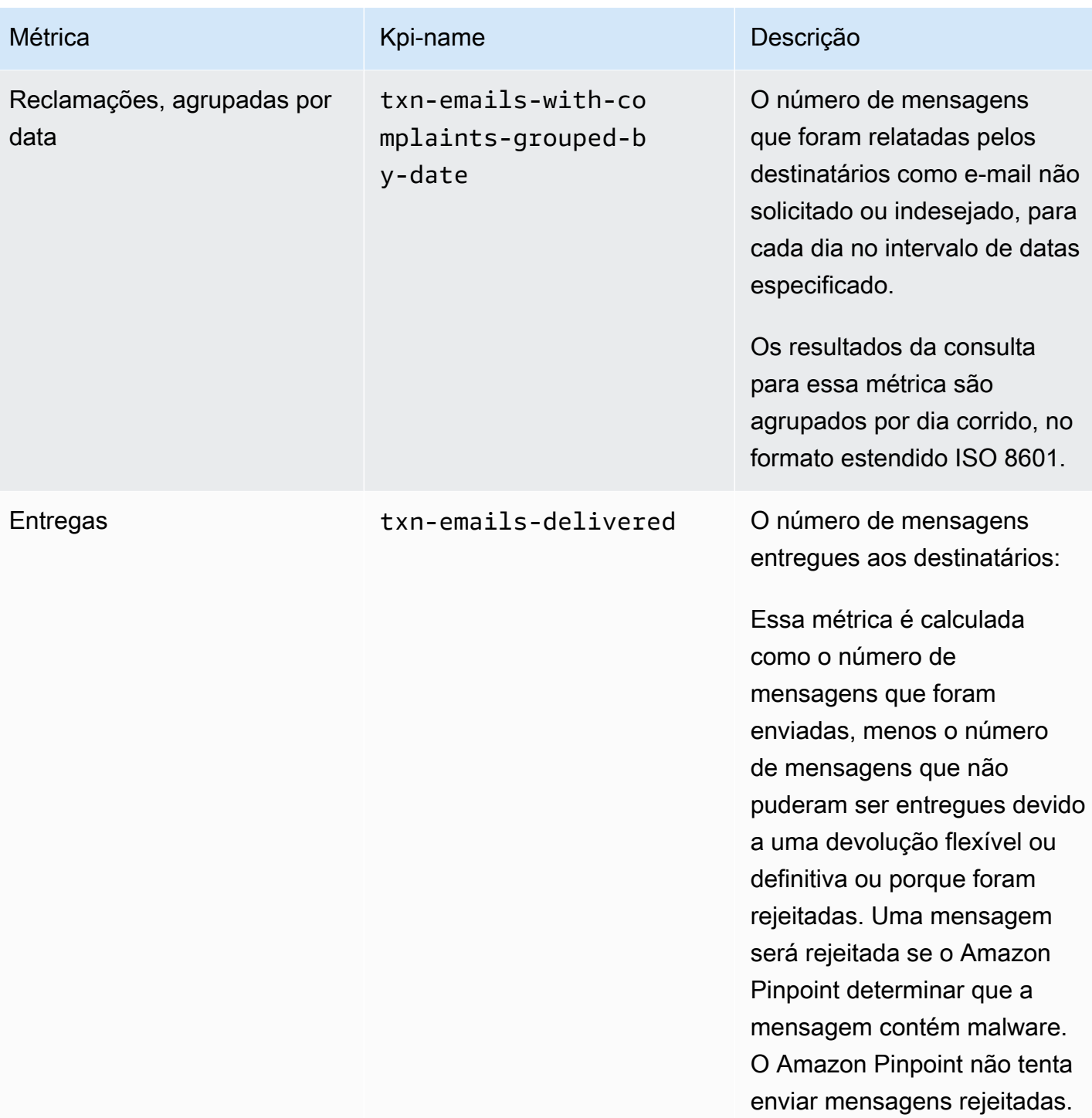

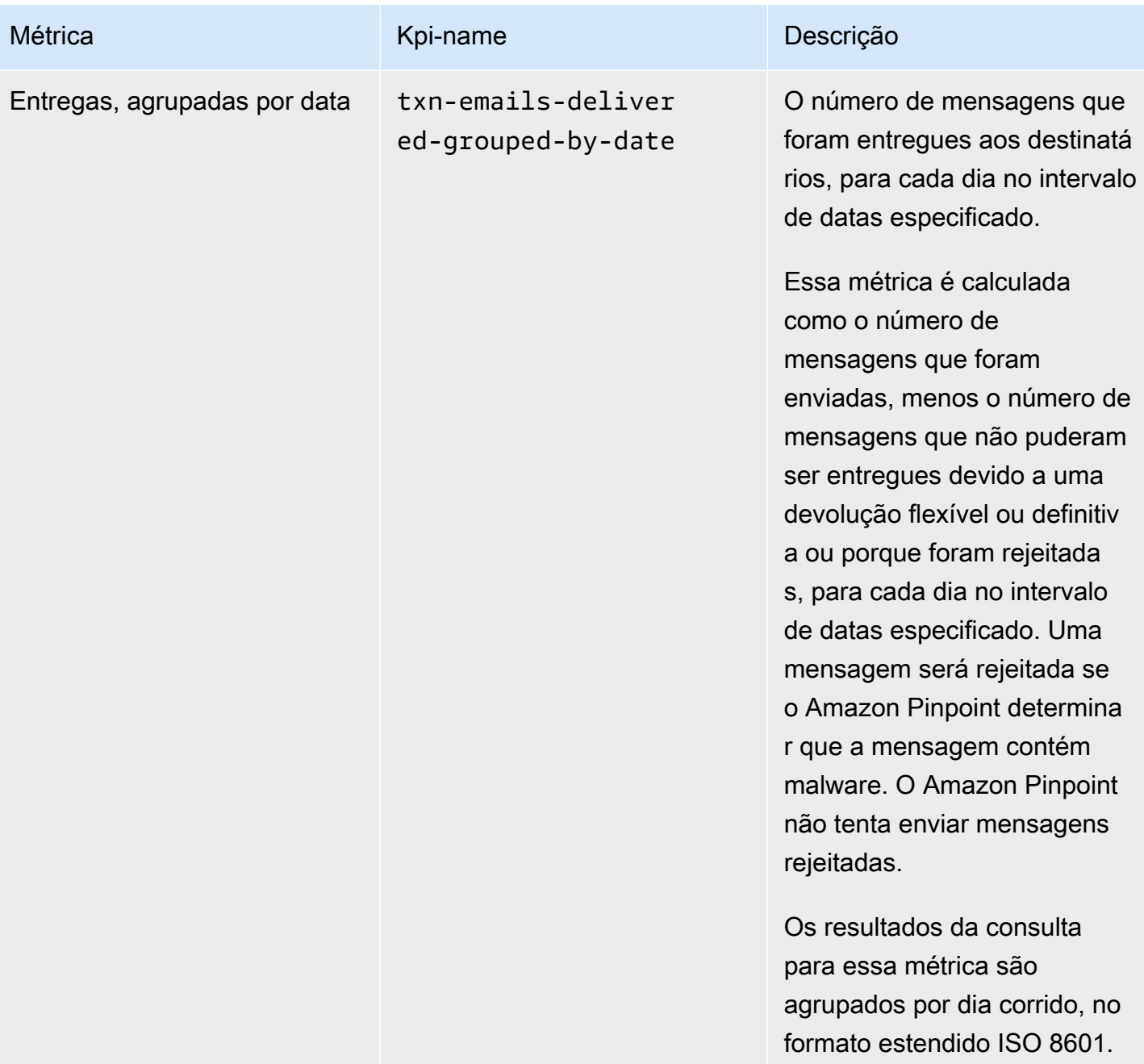

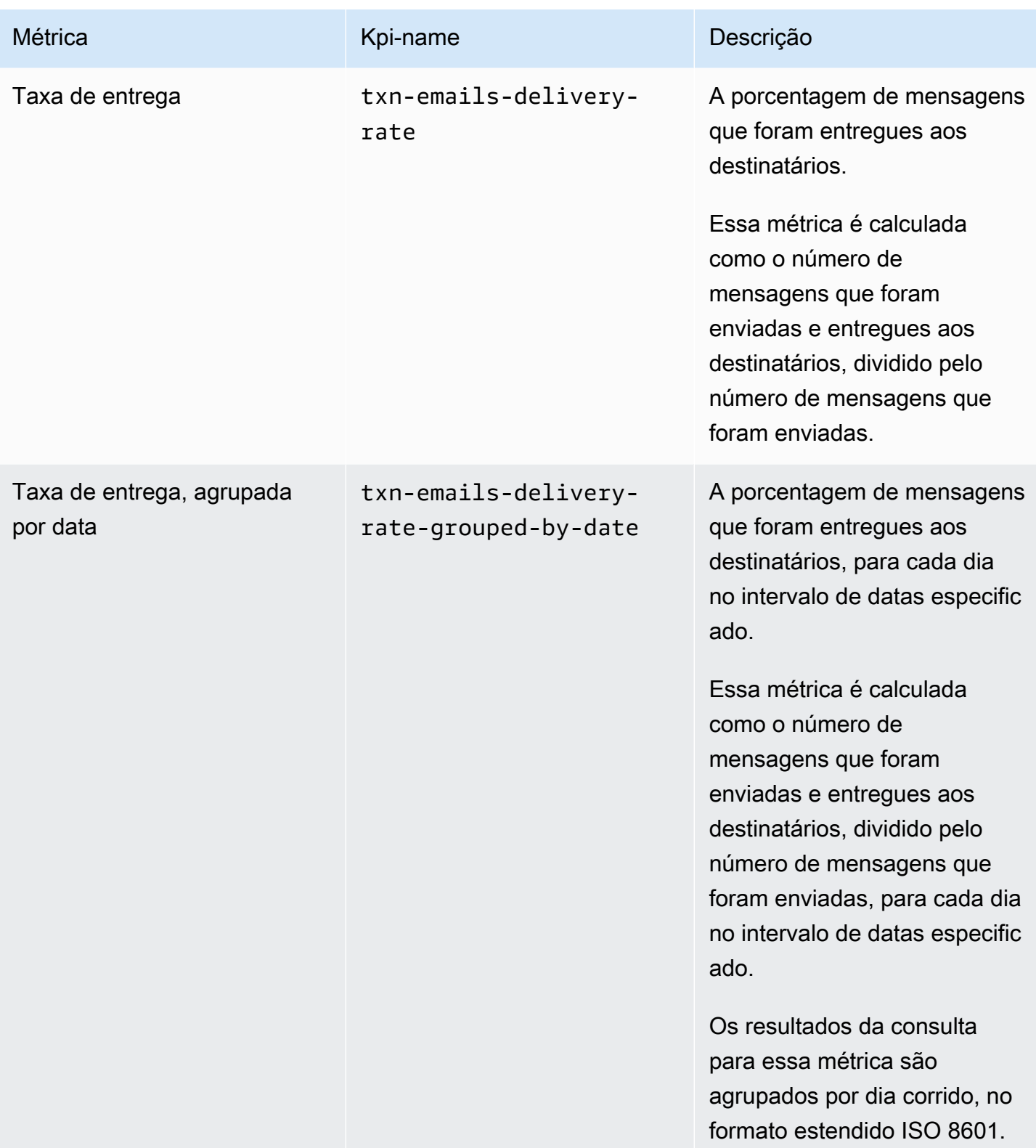

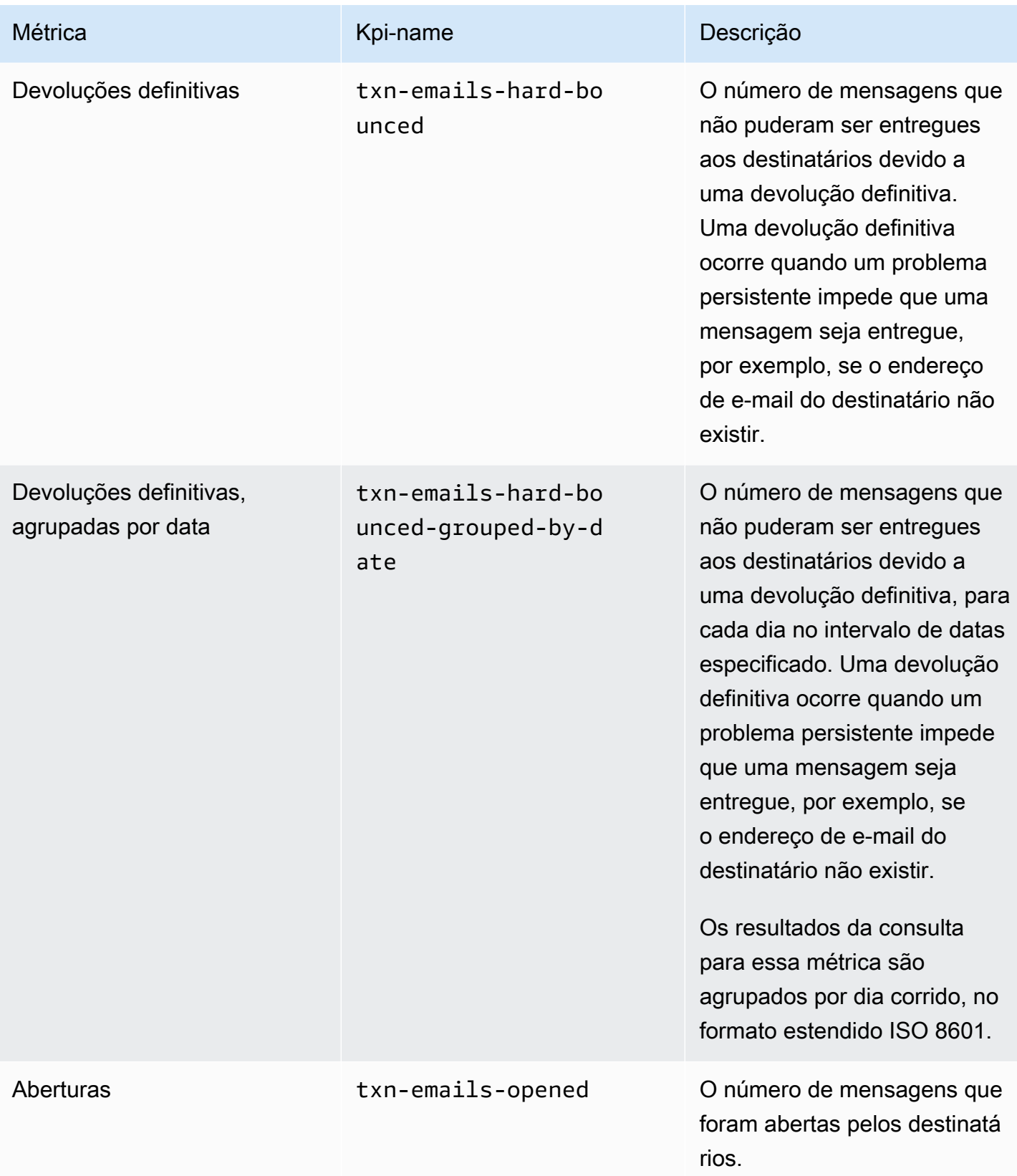

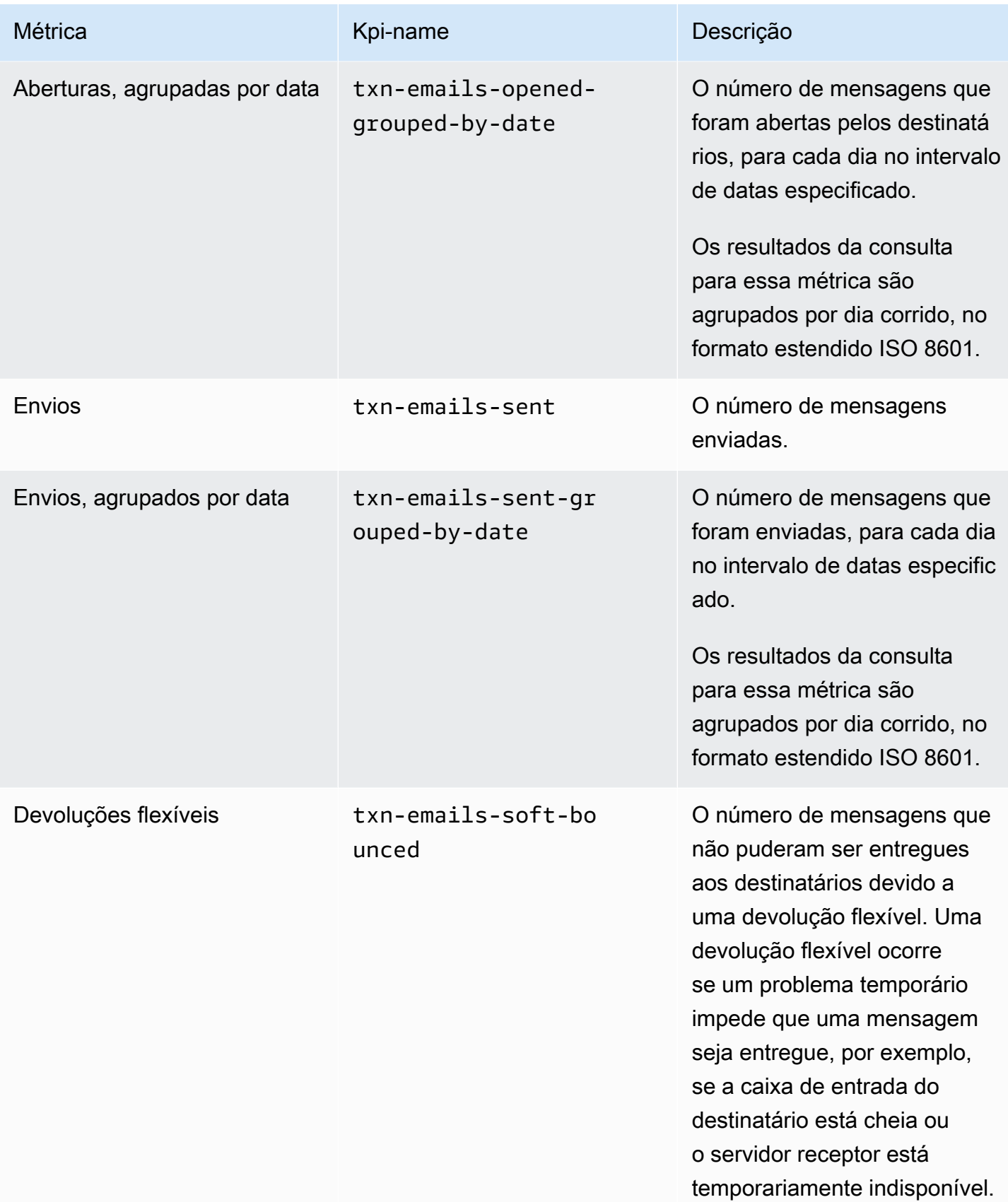

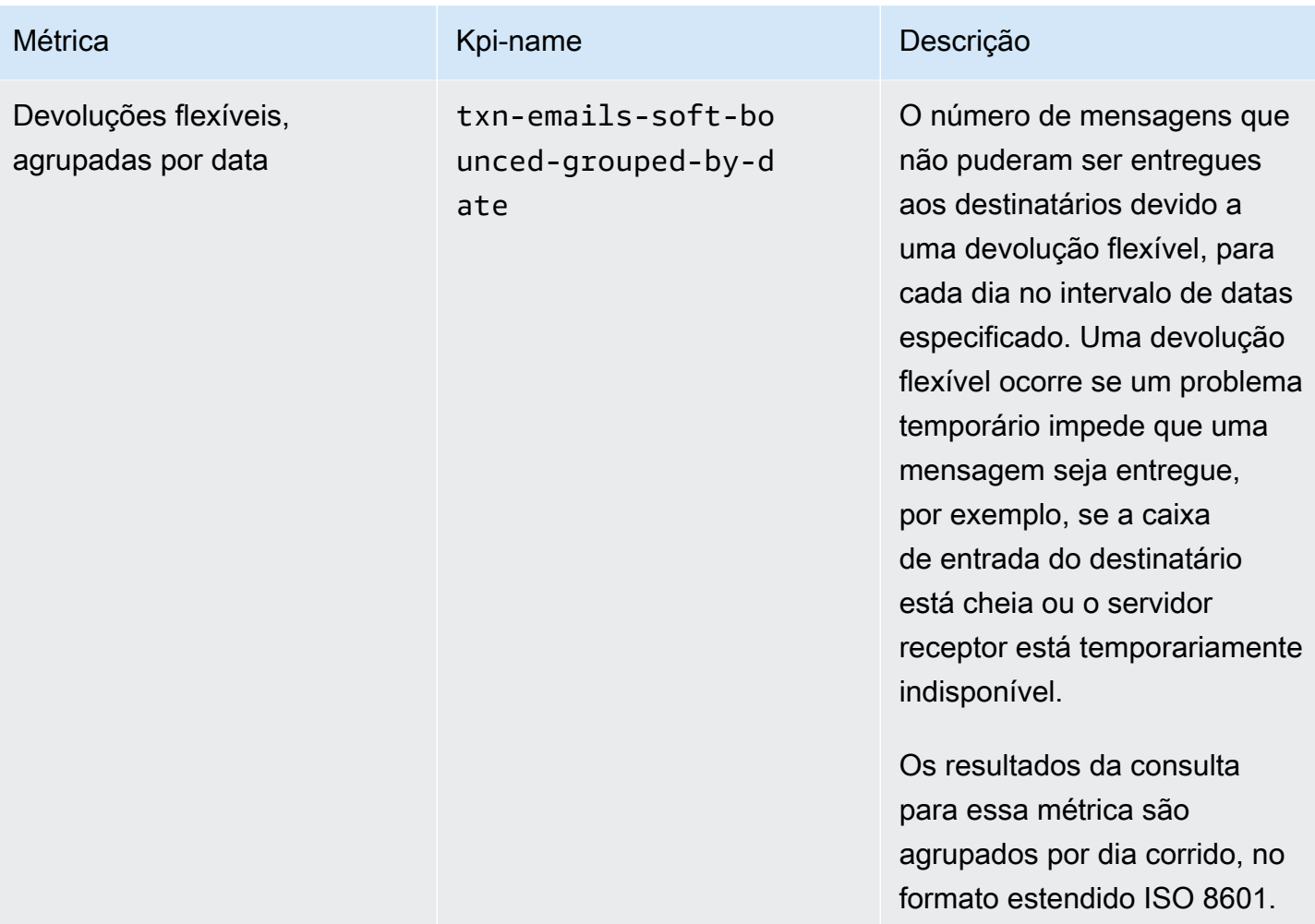

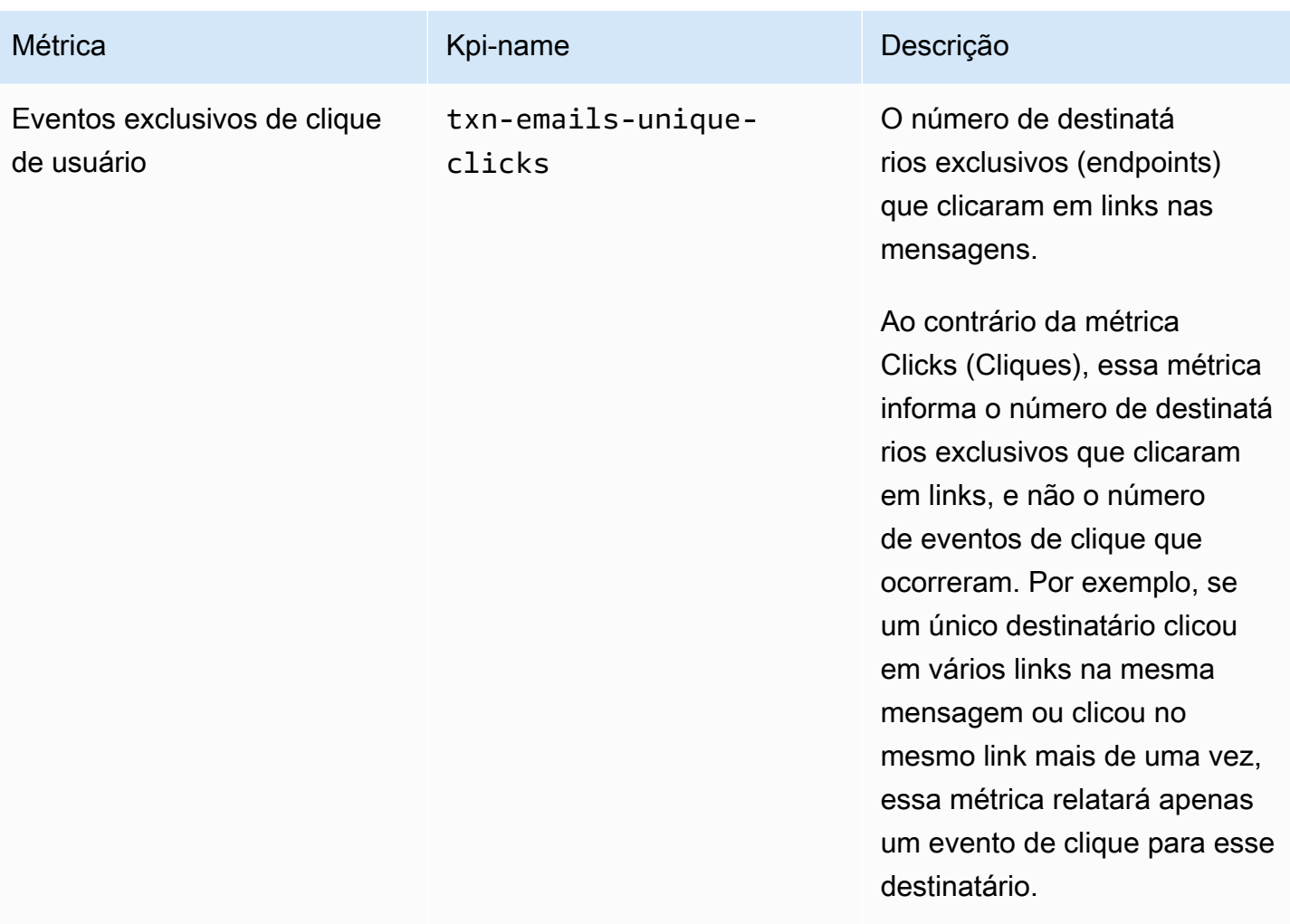

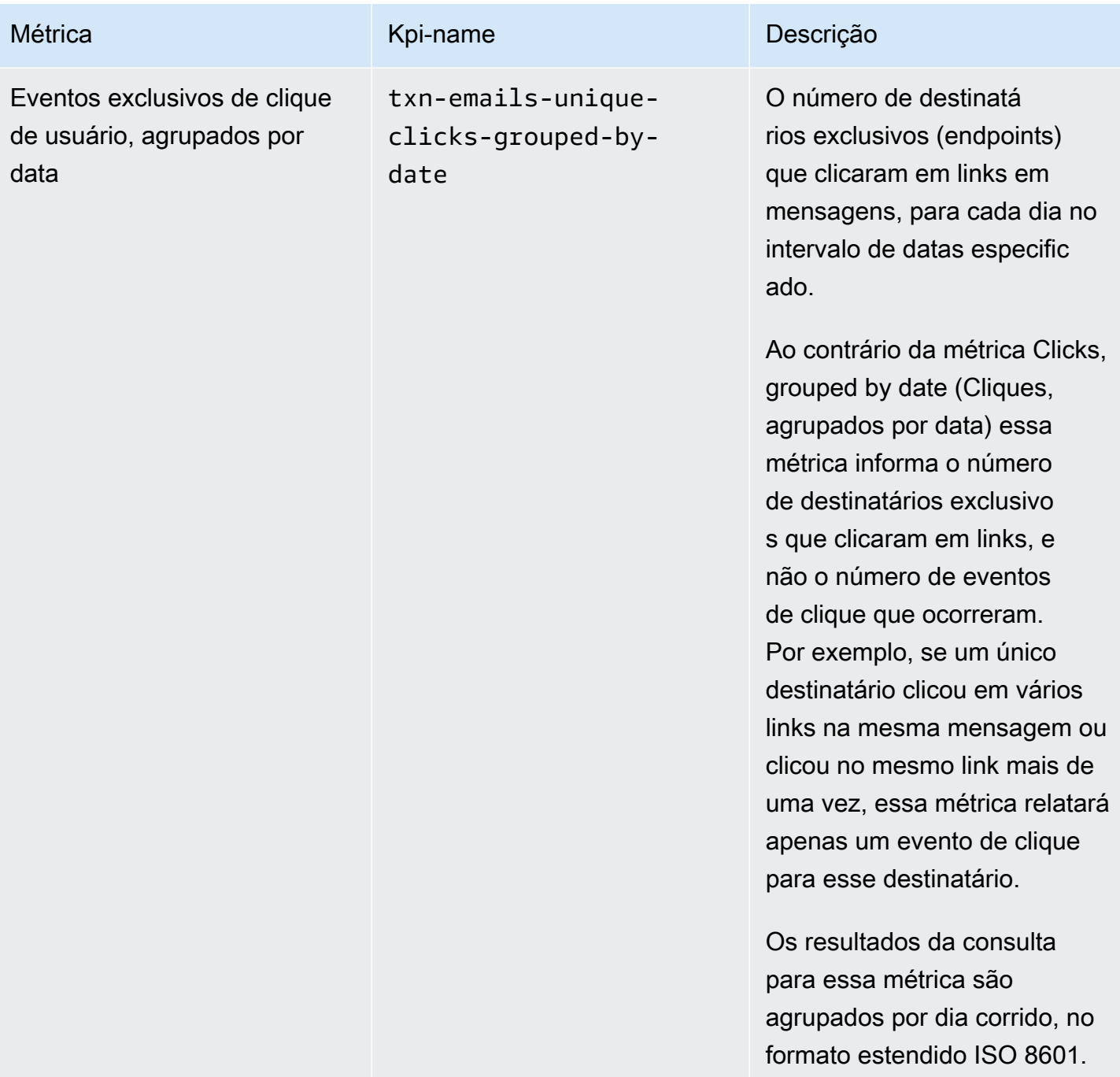

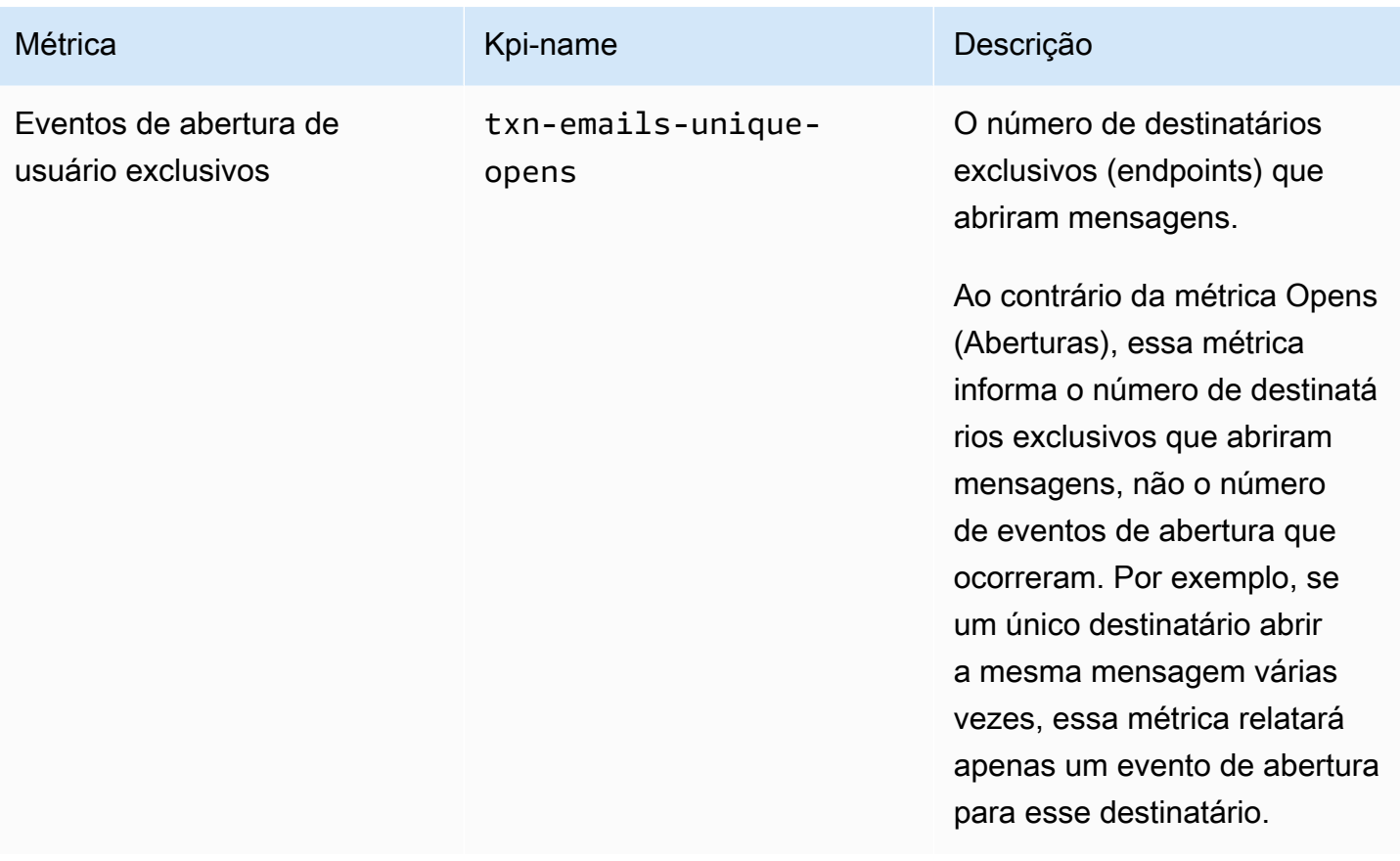

Amazon Pinpoint Guia do Desenvolvedor

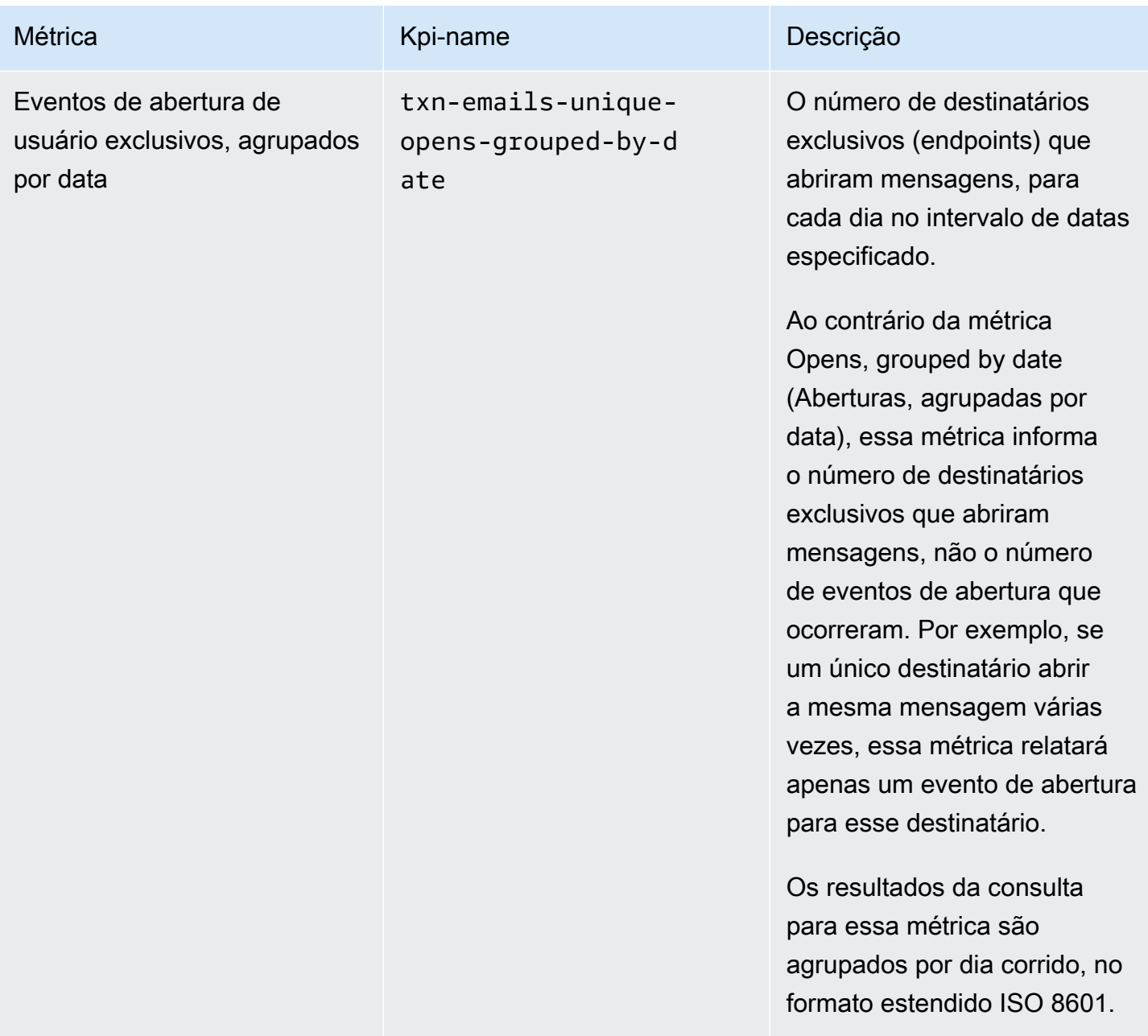

## <span id="page-393-0"></span>Métricas de aplicativo para mensagens SMS transacionais

A tabela a seguir lista e descreve métricas de aplicativo padrão que você pode consultar para monitorar as tendências de todas as mensagens SMS transacionais associadas a um projeto do Amazon Pinpoint. Para consultar dados dessas métricas, use o recurso [Métricas de aplicativo](https://docs.aws.amazon.com/pinpoint/latest/apireference/apps-application-id-kpis-daterange-kpi-name.html) da API do Amazon Pinpoint. A coluna kpi-name da tabela indica o valor a ser usado para o parâmetro kpiname na consulta.

Observe que essas métricas não fornecem dados sobre mensagens SMS que foram enviadas por campanhas. Elas fornecem dados somente sobre mensagens SMS transacionais. Para consultar dados de mensagens que foram enviadas por uma ou mais campanhas, use uma [métrica de](#page-401-0) [campanha](#page-401-0) ou uma [métrica de aplicativo para campanhas.](#page-374-0)

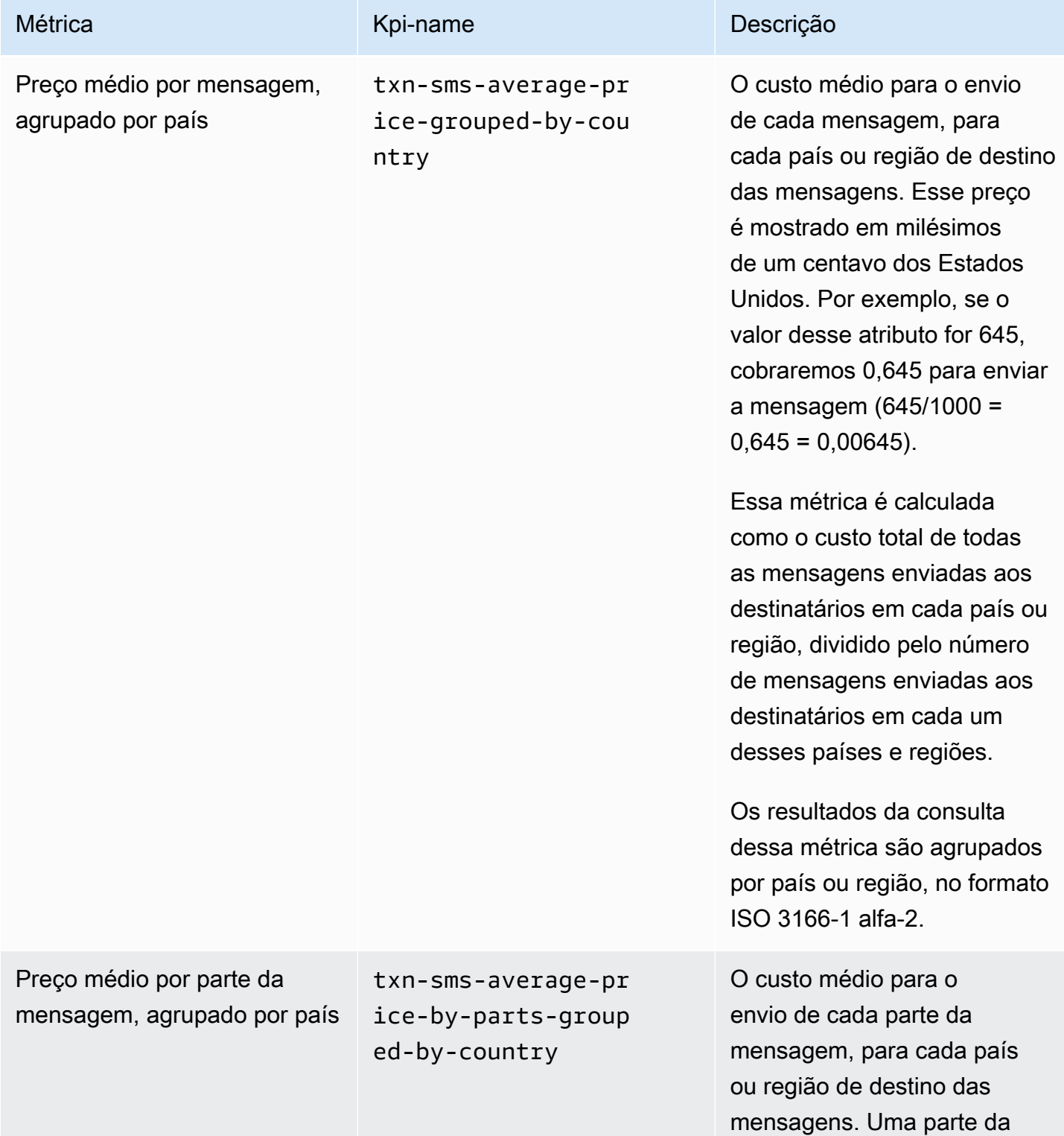

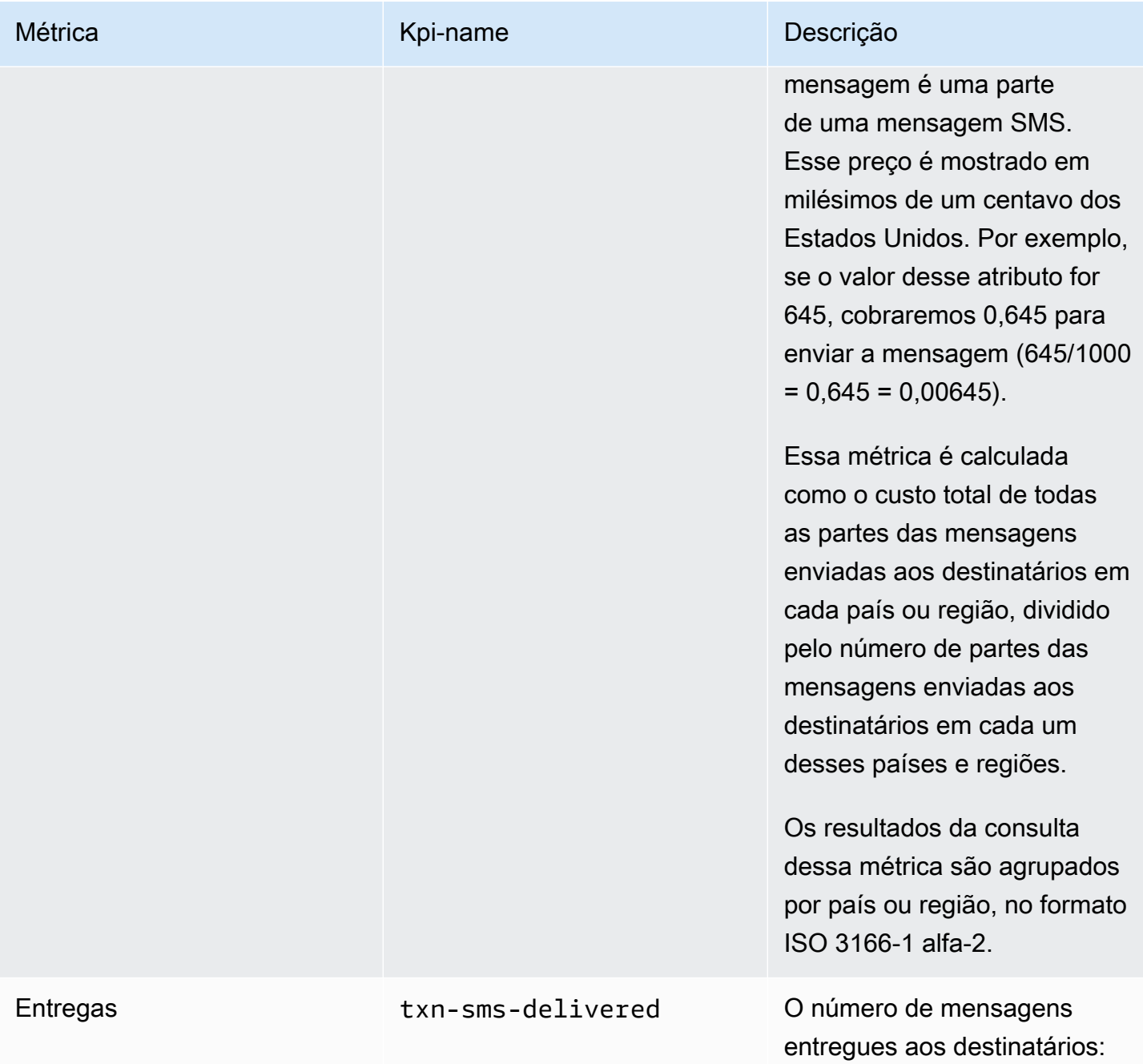
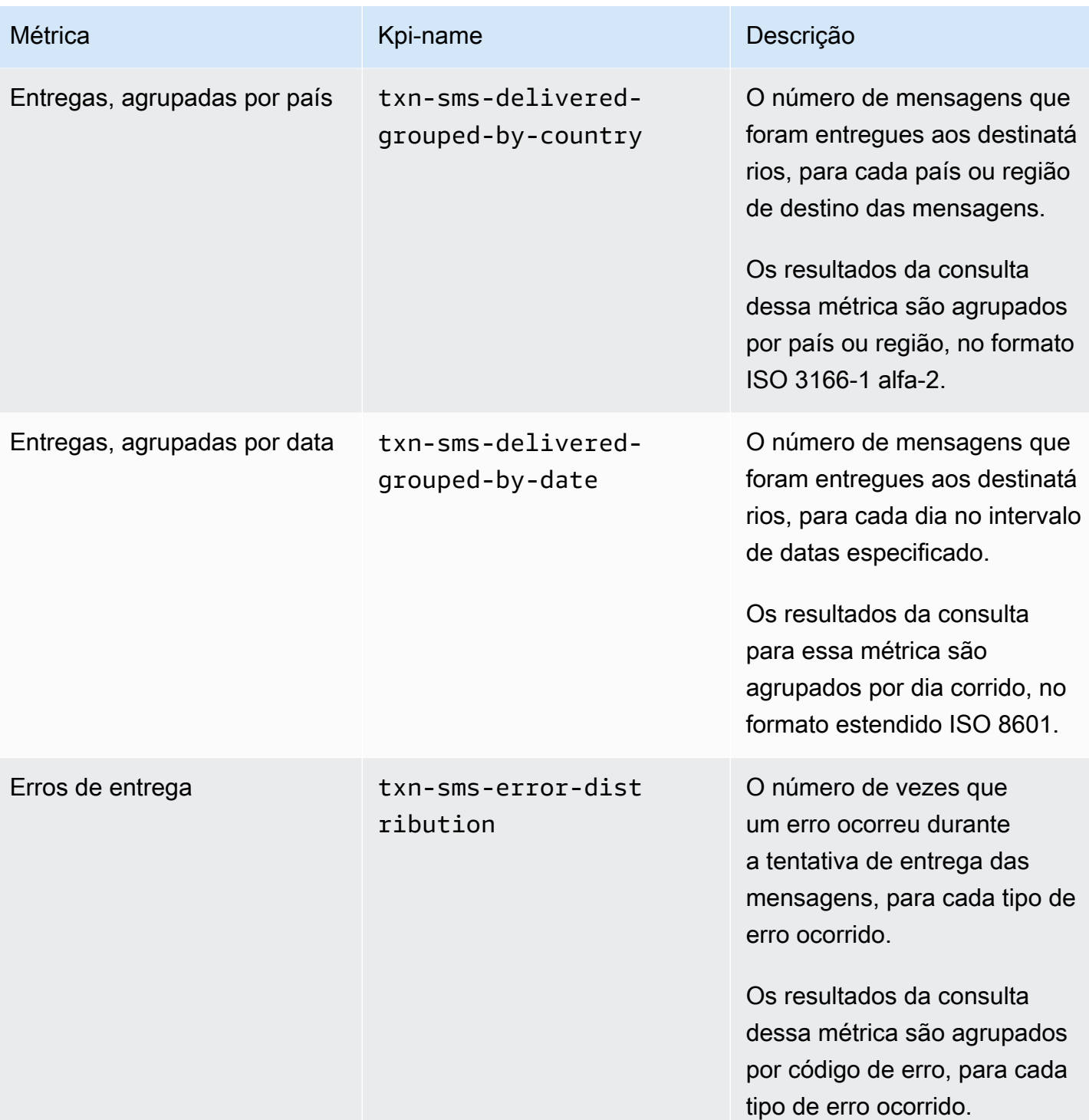

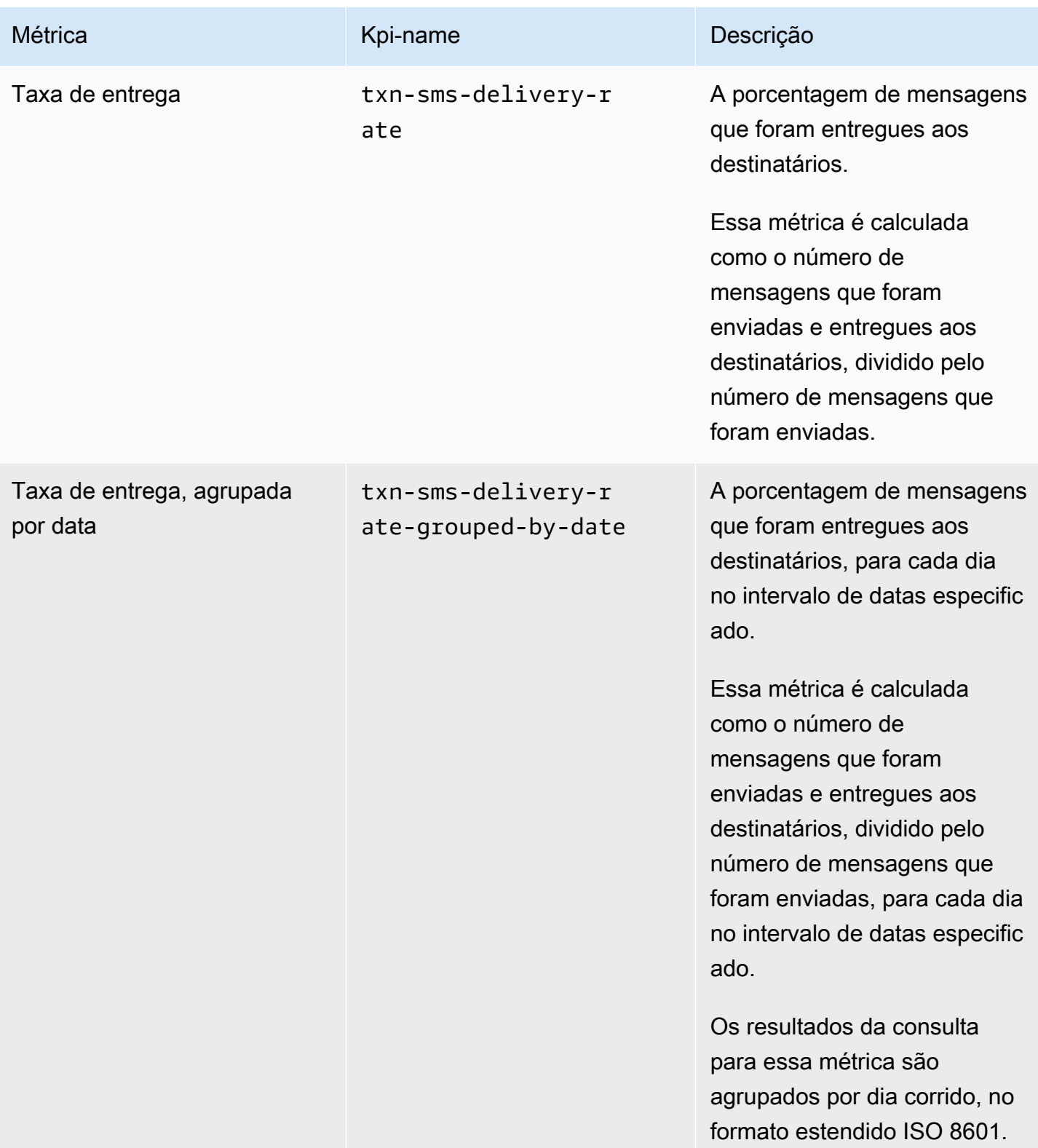

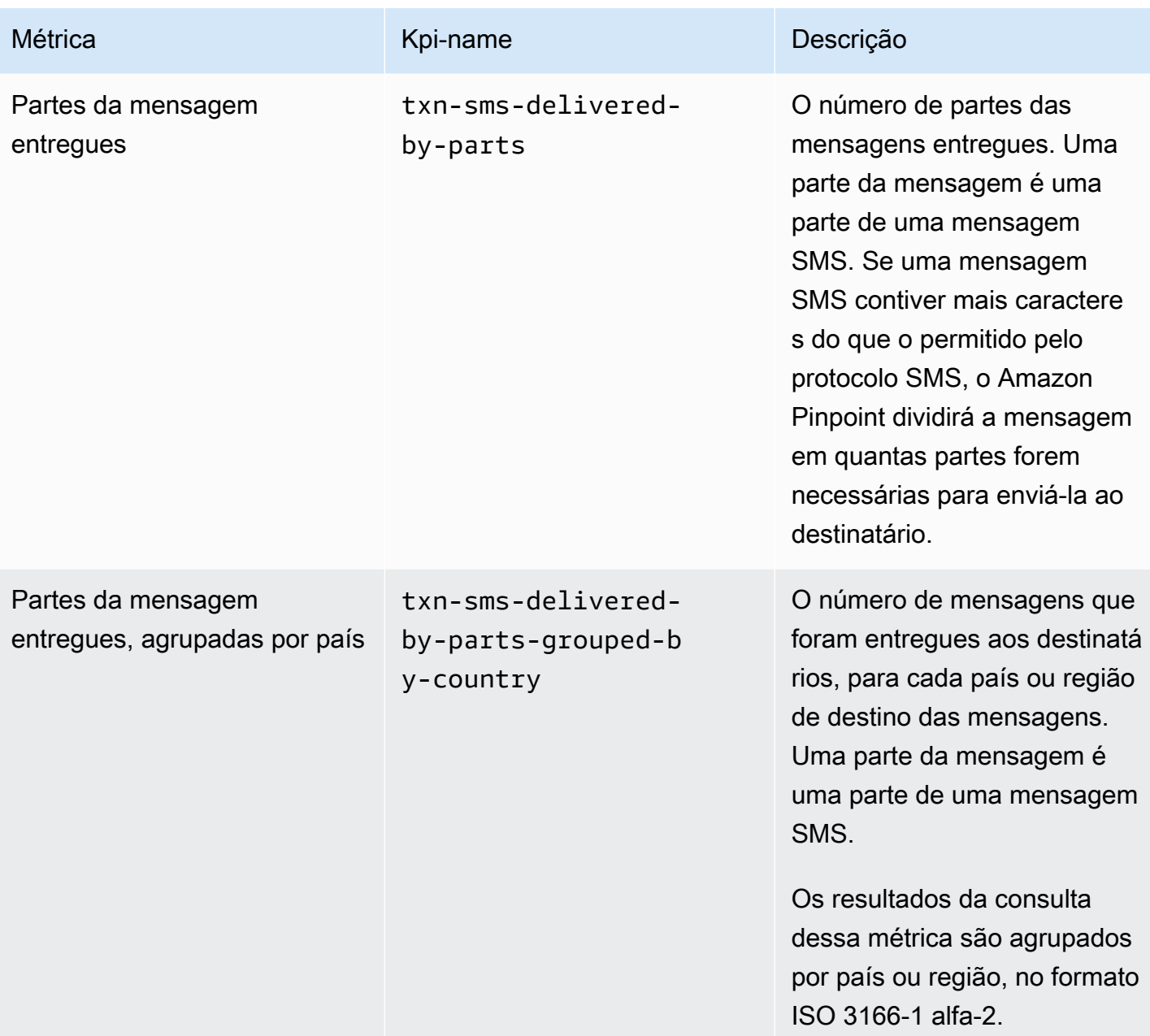

Amazon Pinpoint **Guia do Desenvolvedor** Cuia do Desenvolvedor

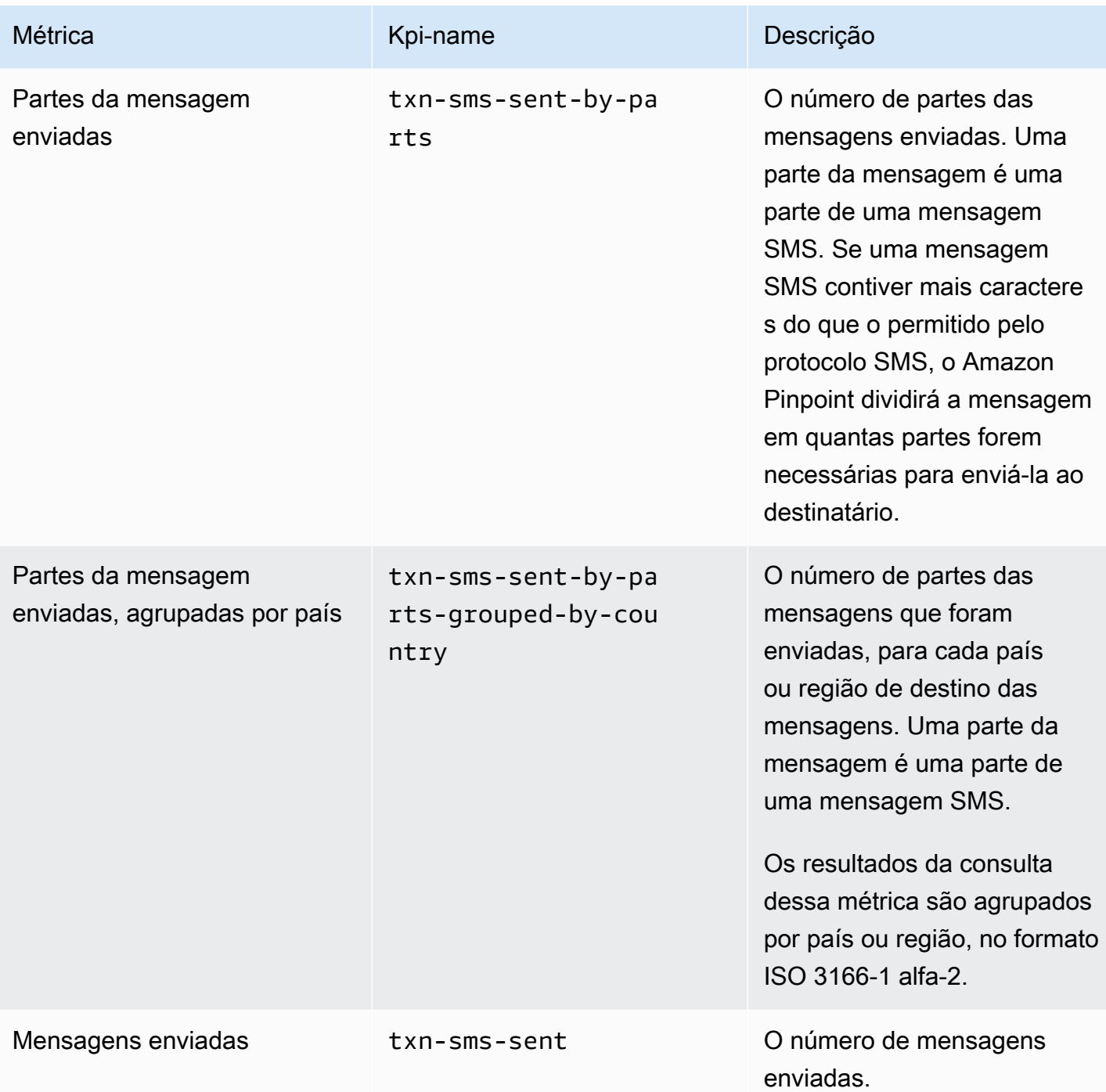

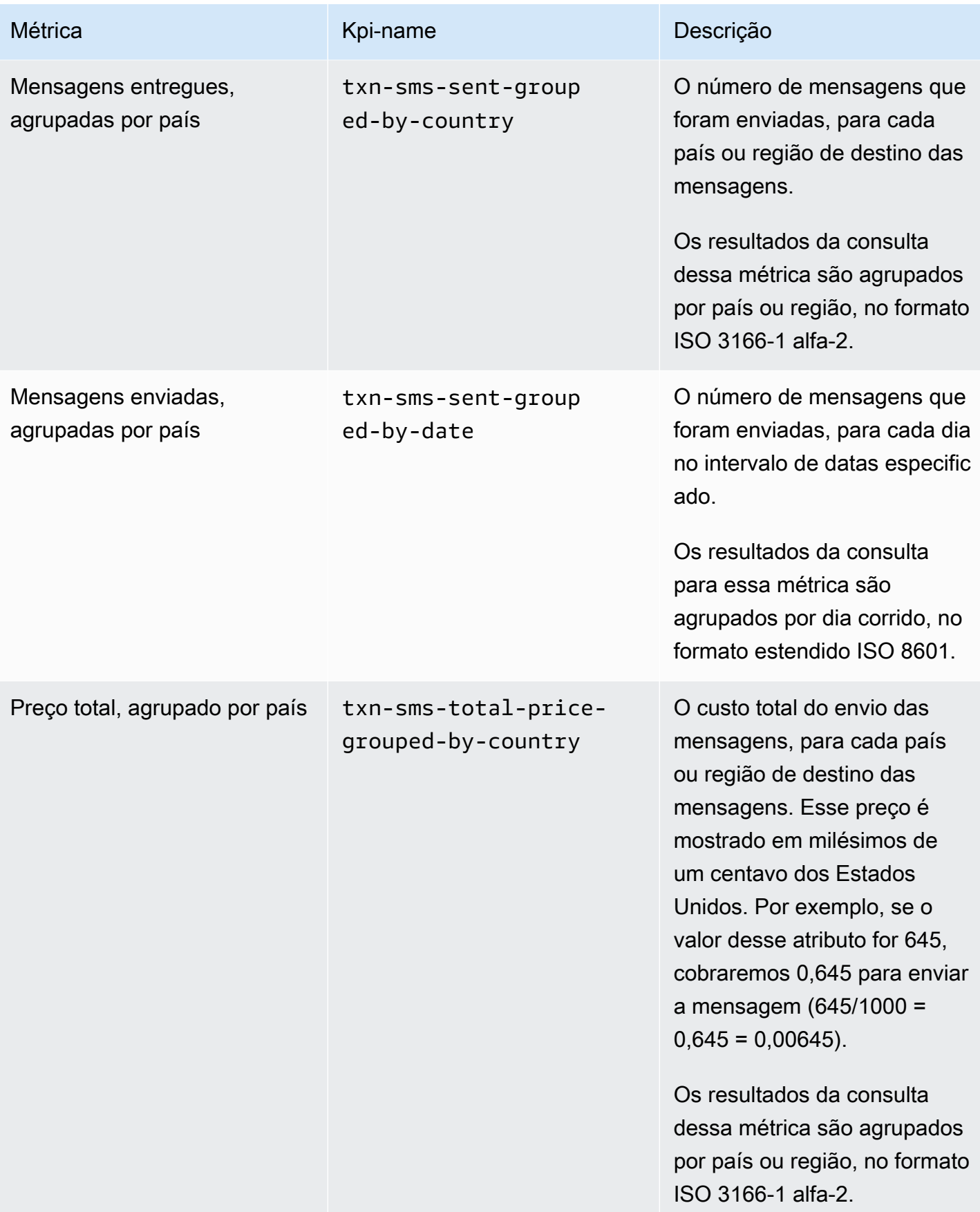

## Métricas de campanha

A tabela a seguir lista e descreve métricas de campanha padrão que você pode consultar para avaliar o desempenho de uma campanha individual. Para consultar dados para essas métricas, use o recurso [Métricas de campanha](https://docs.aws.amazon.com/pinpoint/latest/apireference/apps-application-id-campaigns-campaign-id-kpis-daterange-kpi-name.html) da API do Amazon Pinpoint. A coluna kpi-name da tabela indica o valor a ser usado para o parâmetro kpi-name na consulta.

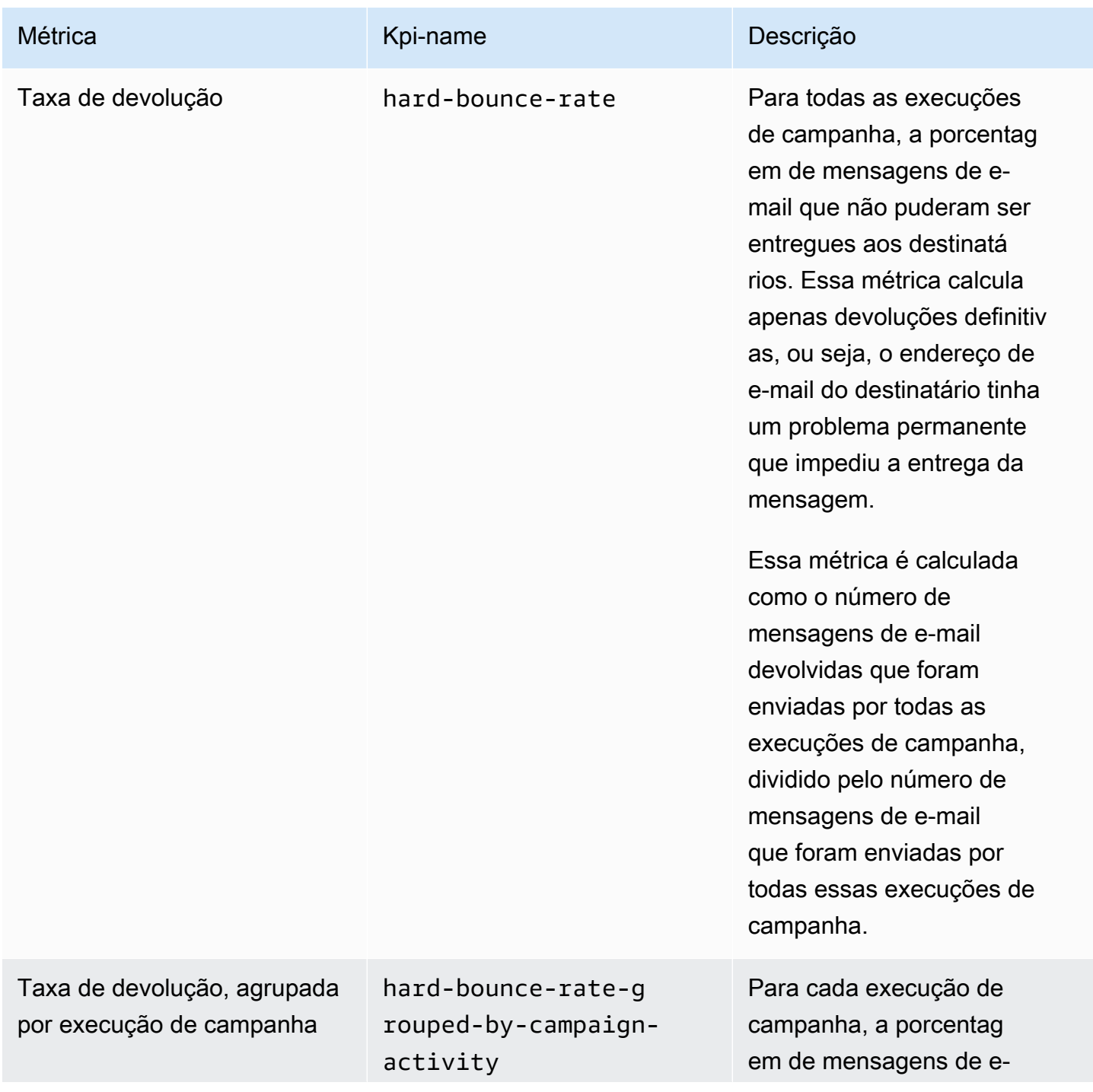

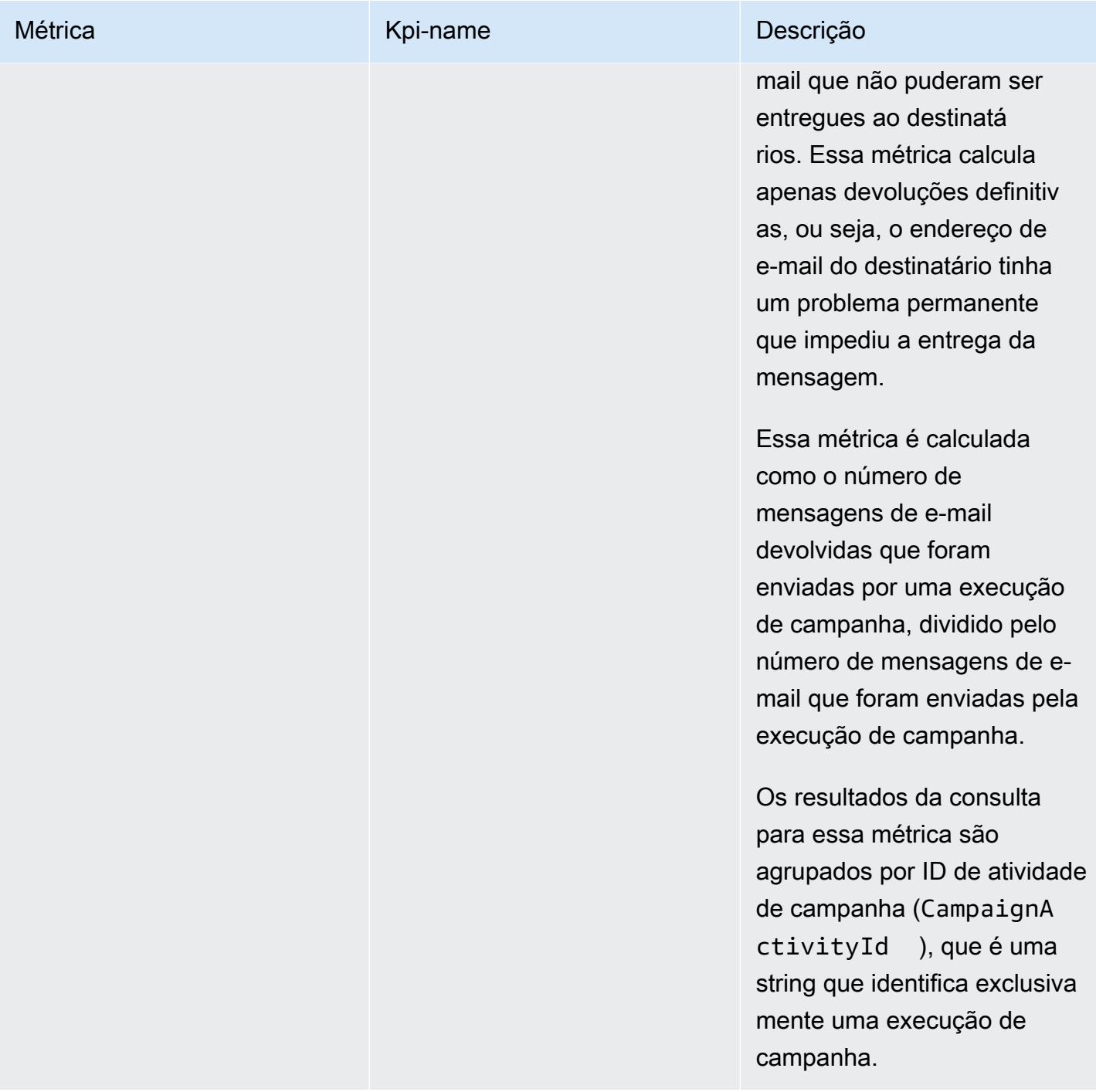

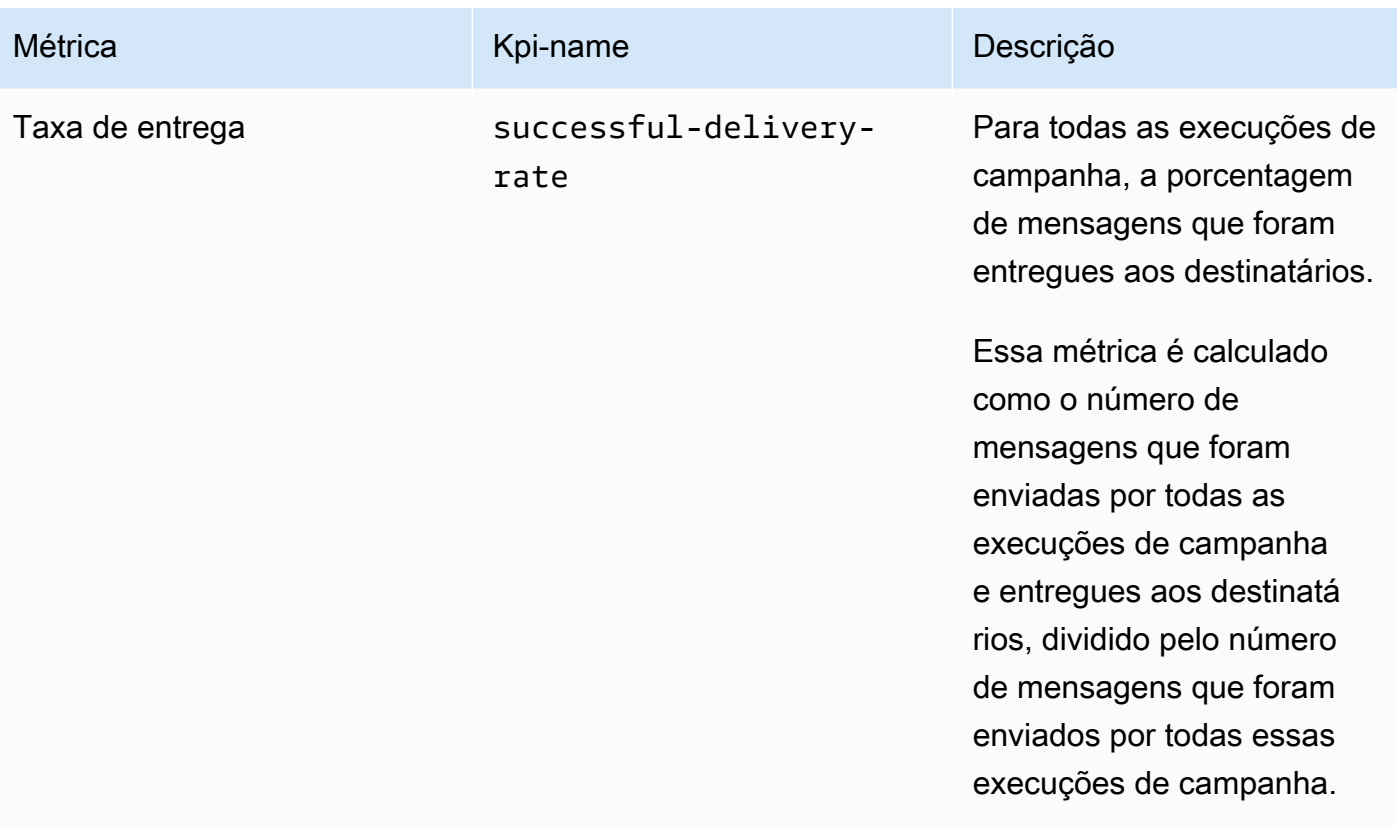

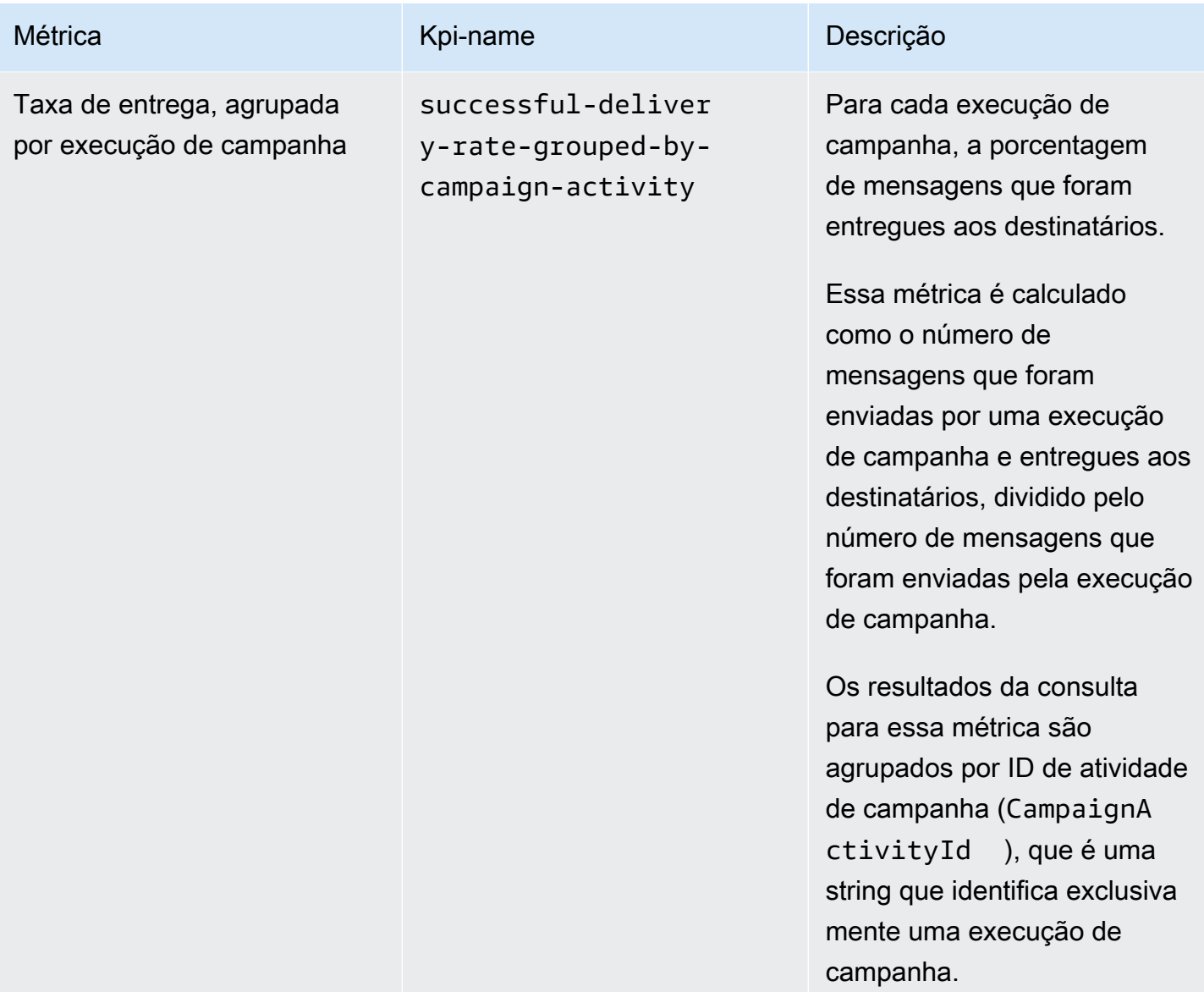

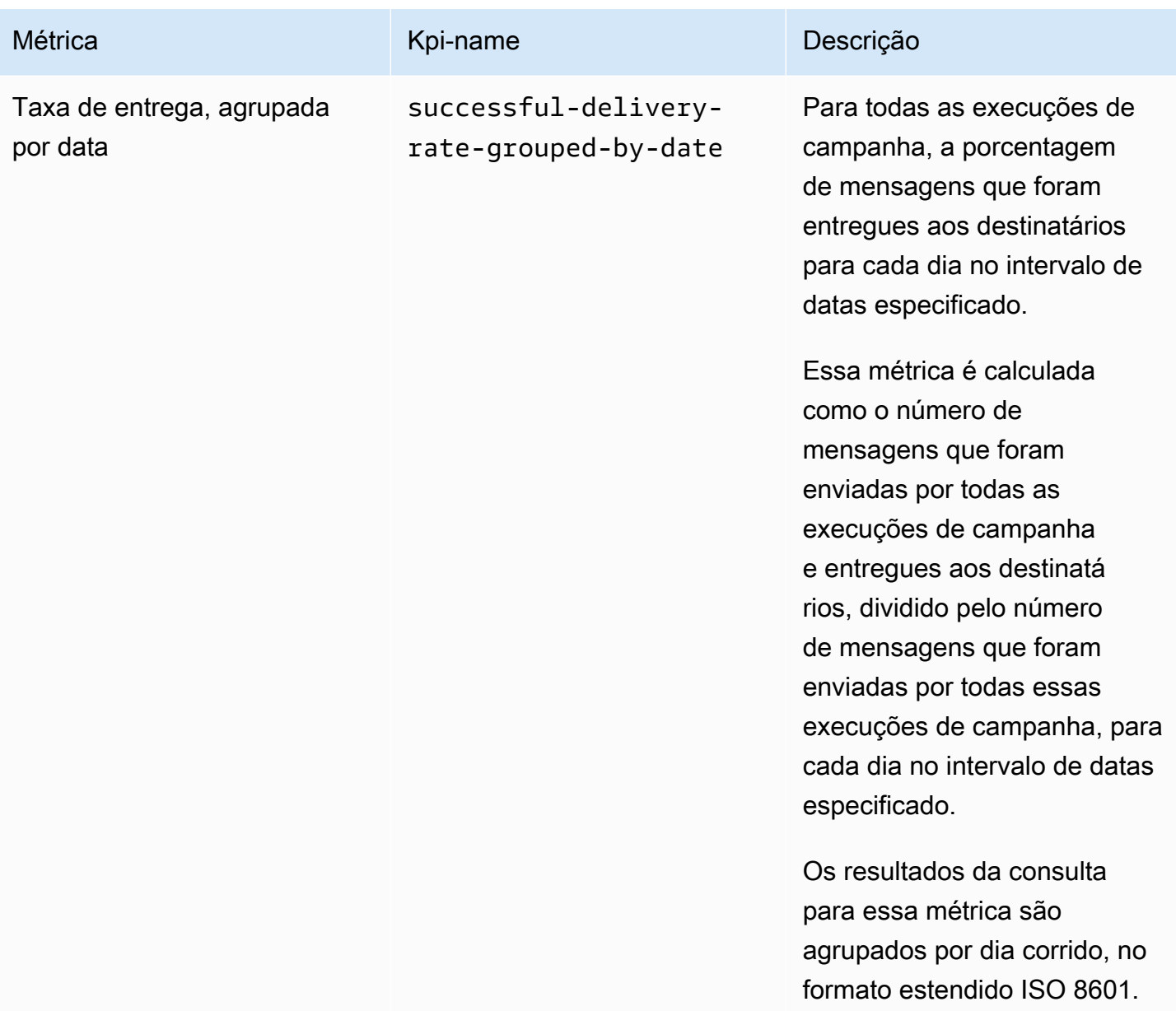

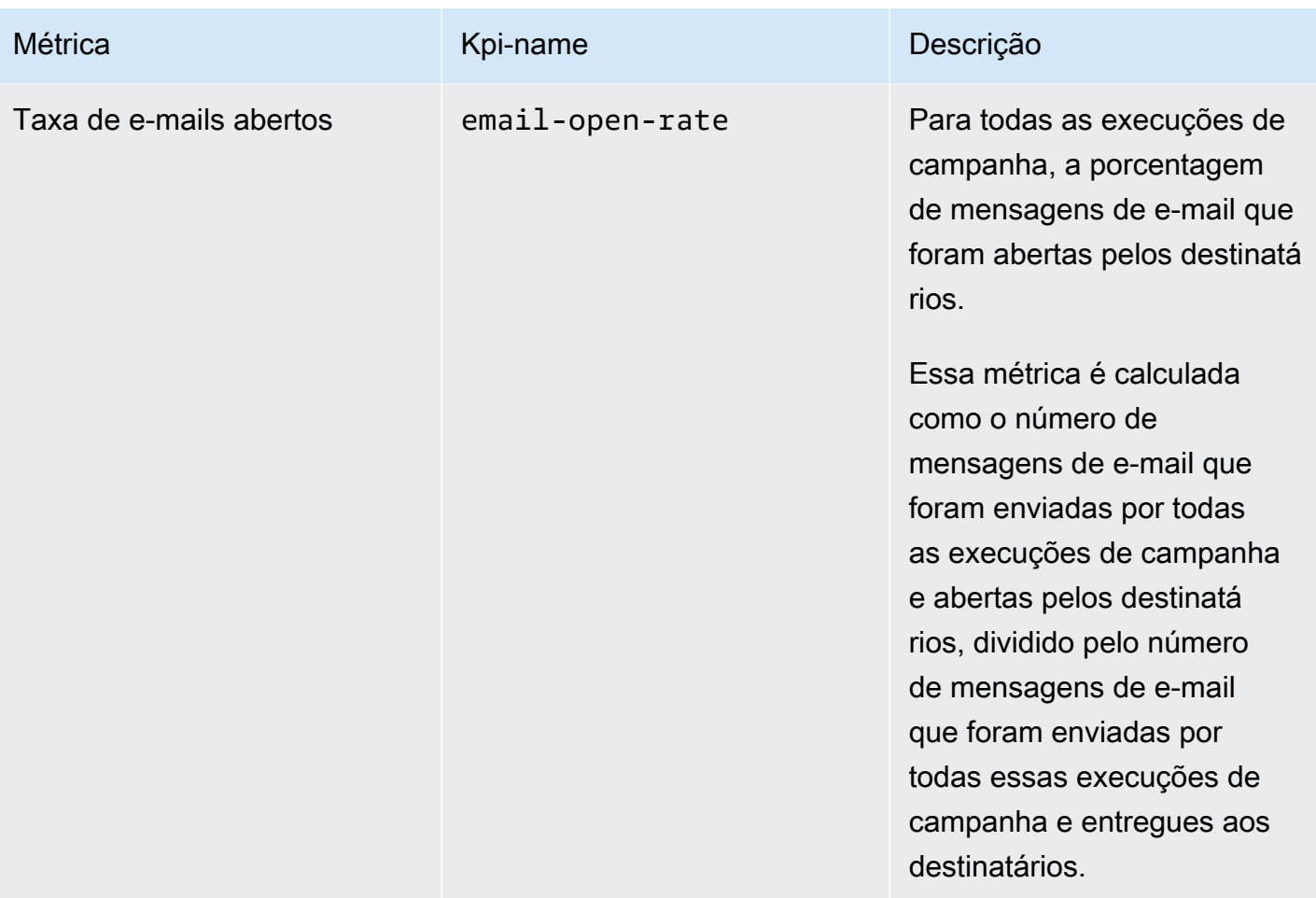

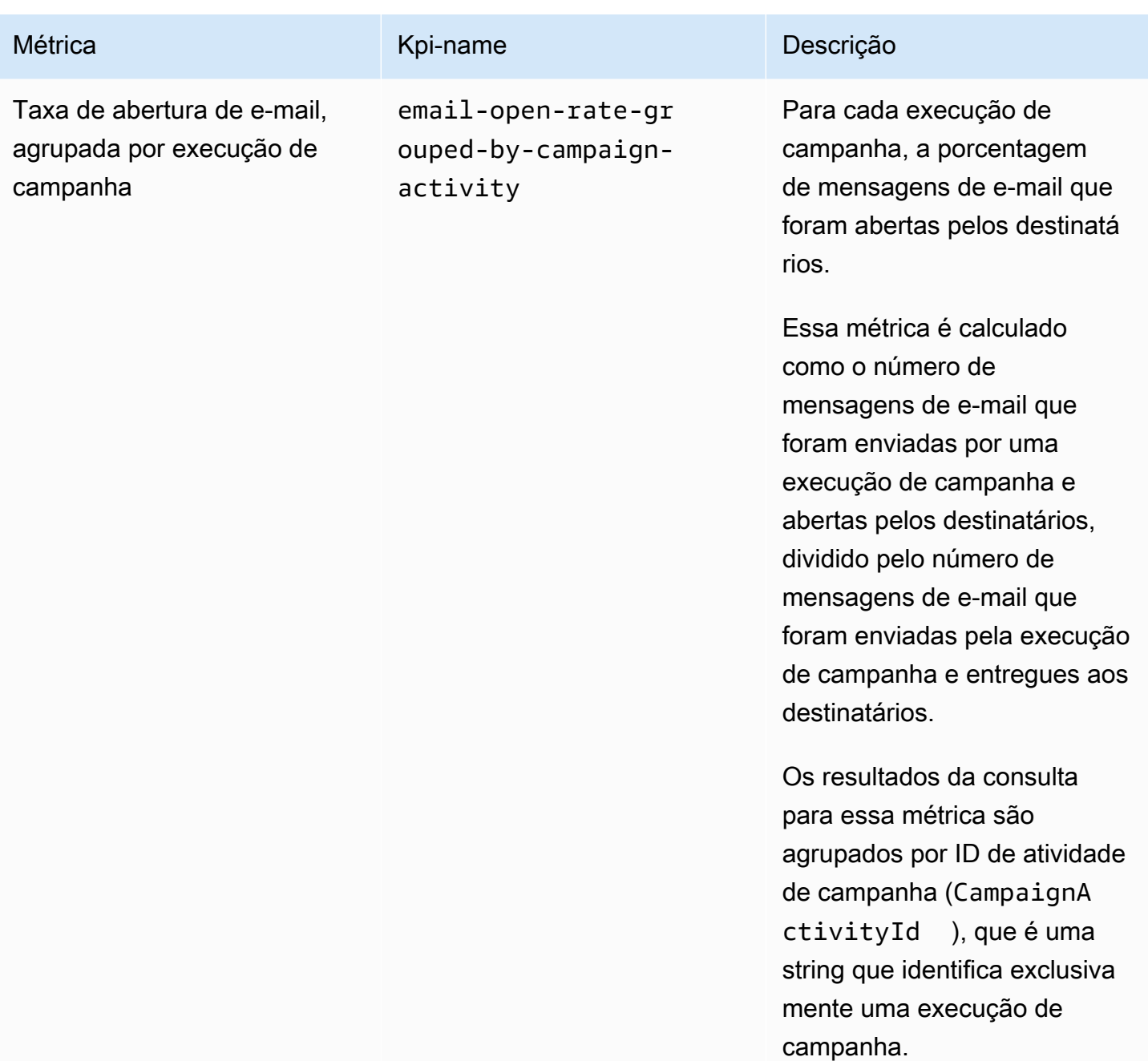

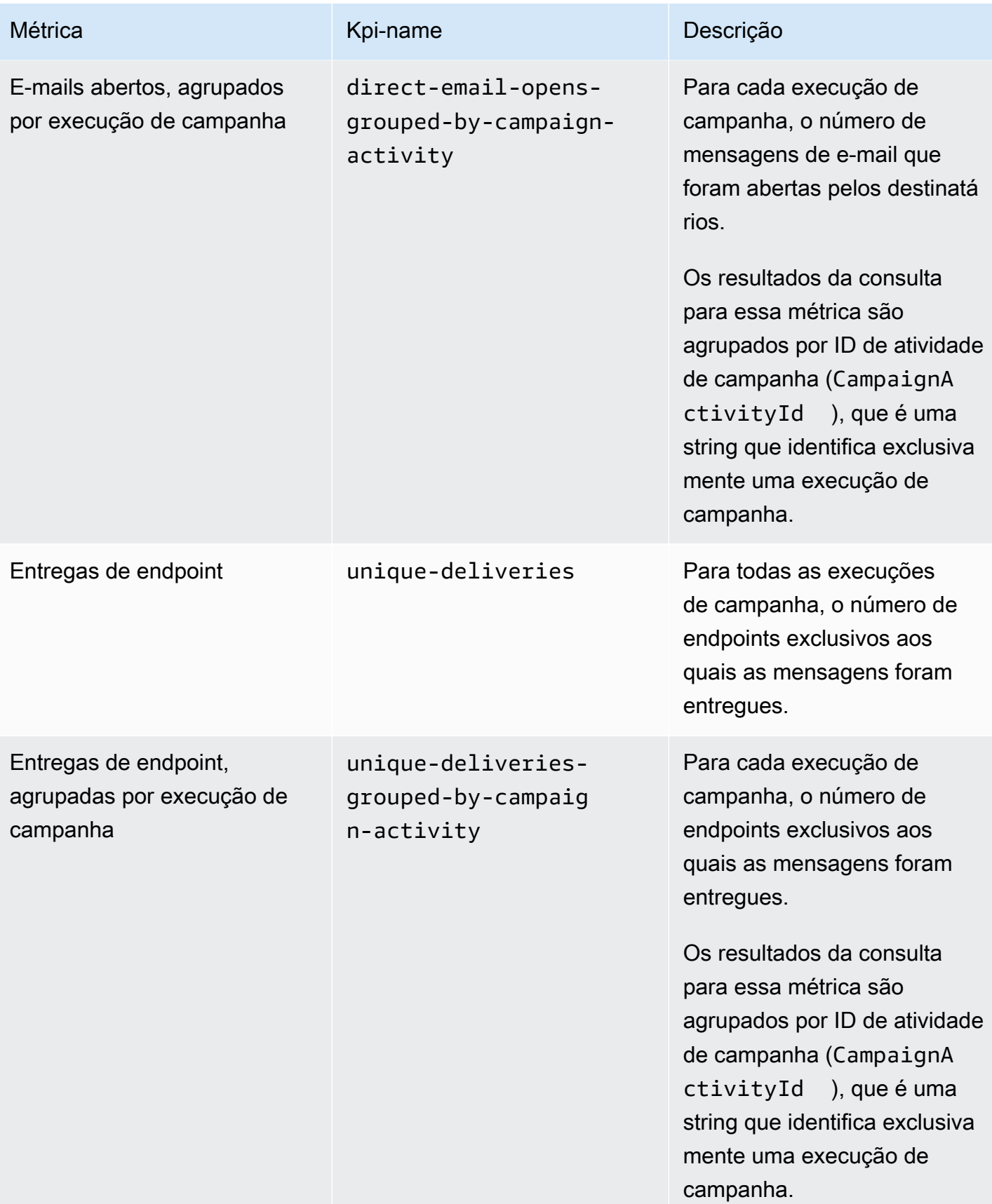

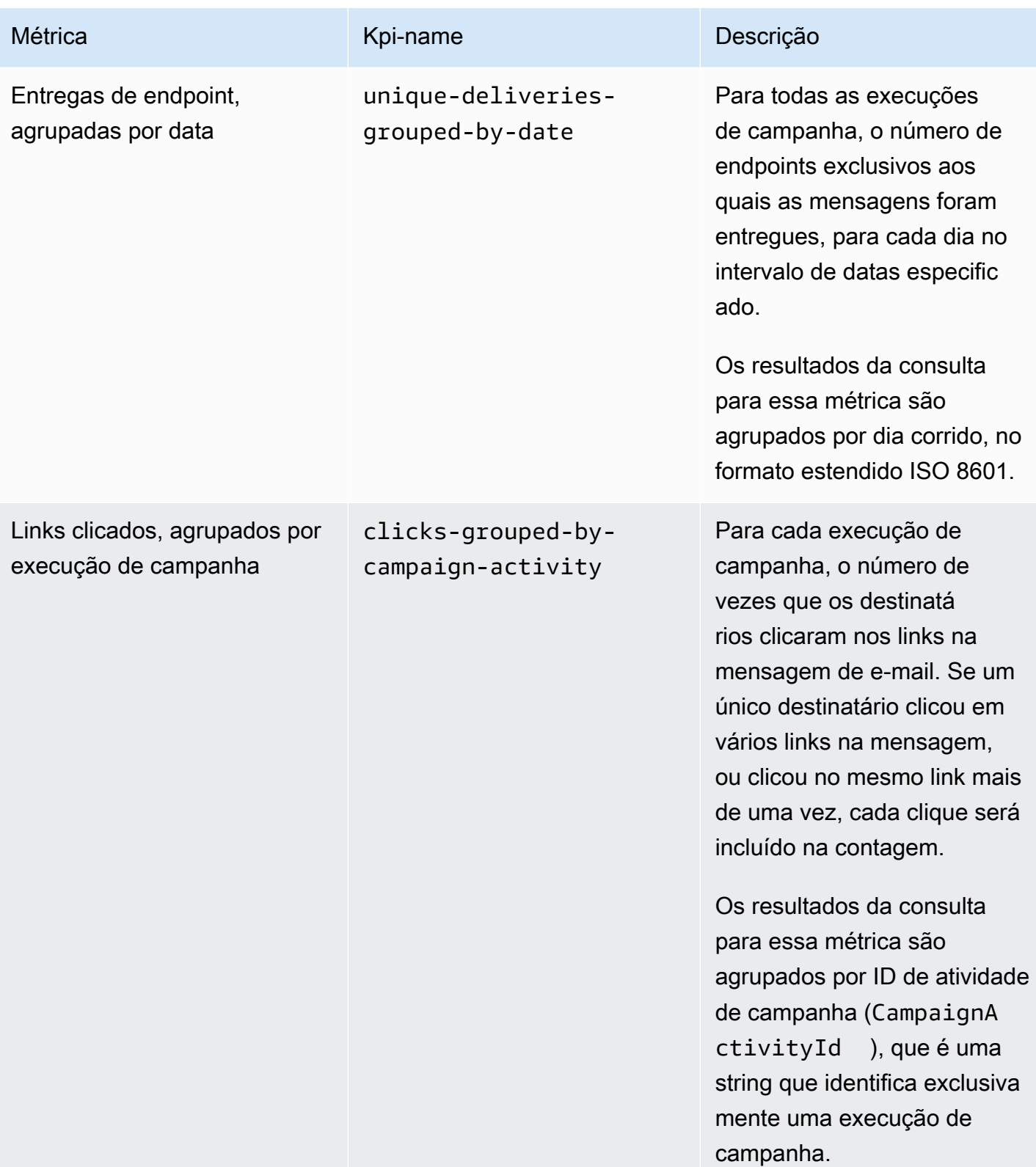

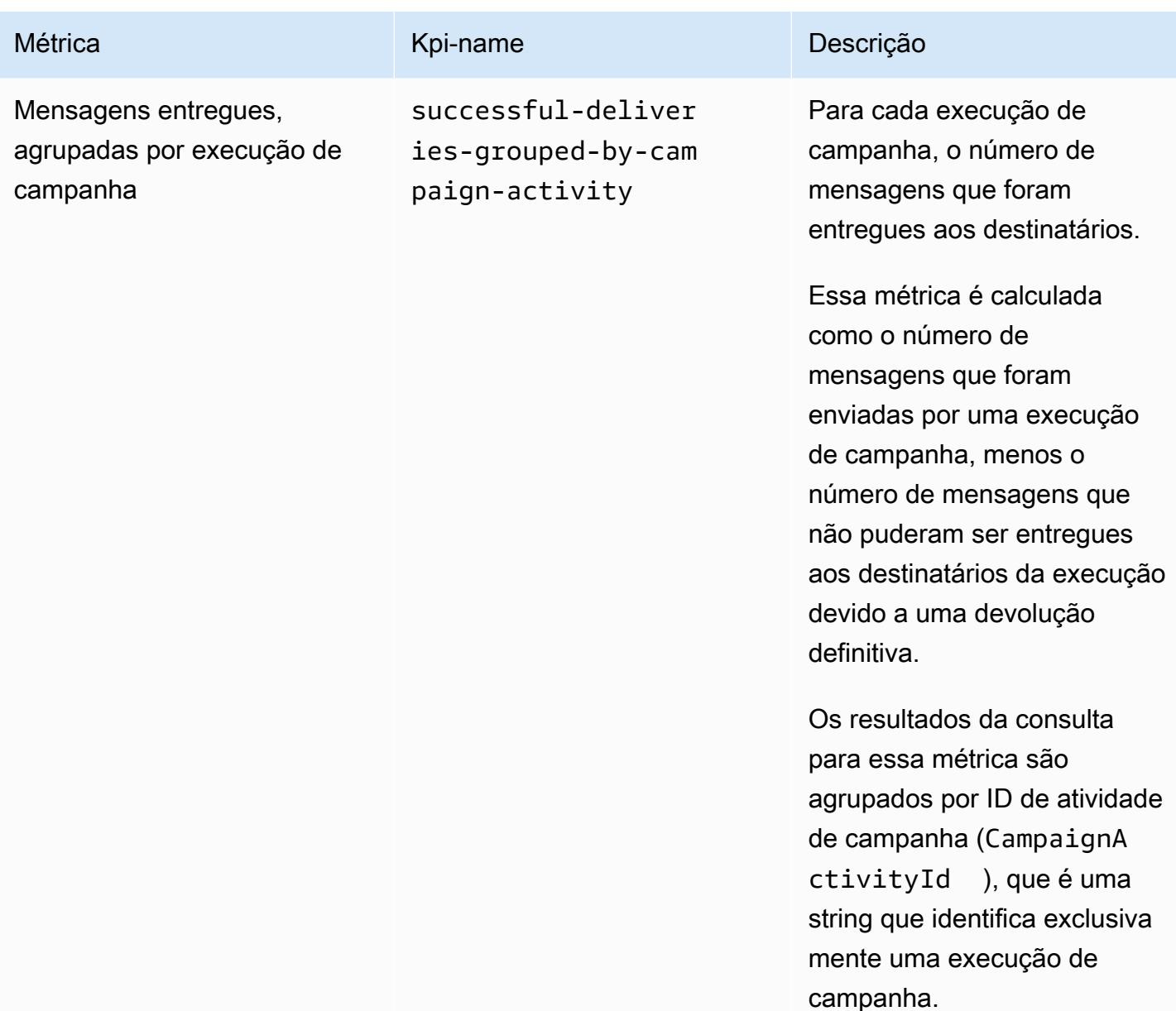

Amazon Pinpoint **Guia do Desenvolvedor** Cuia do Desenvolvedor

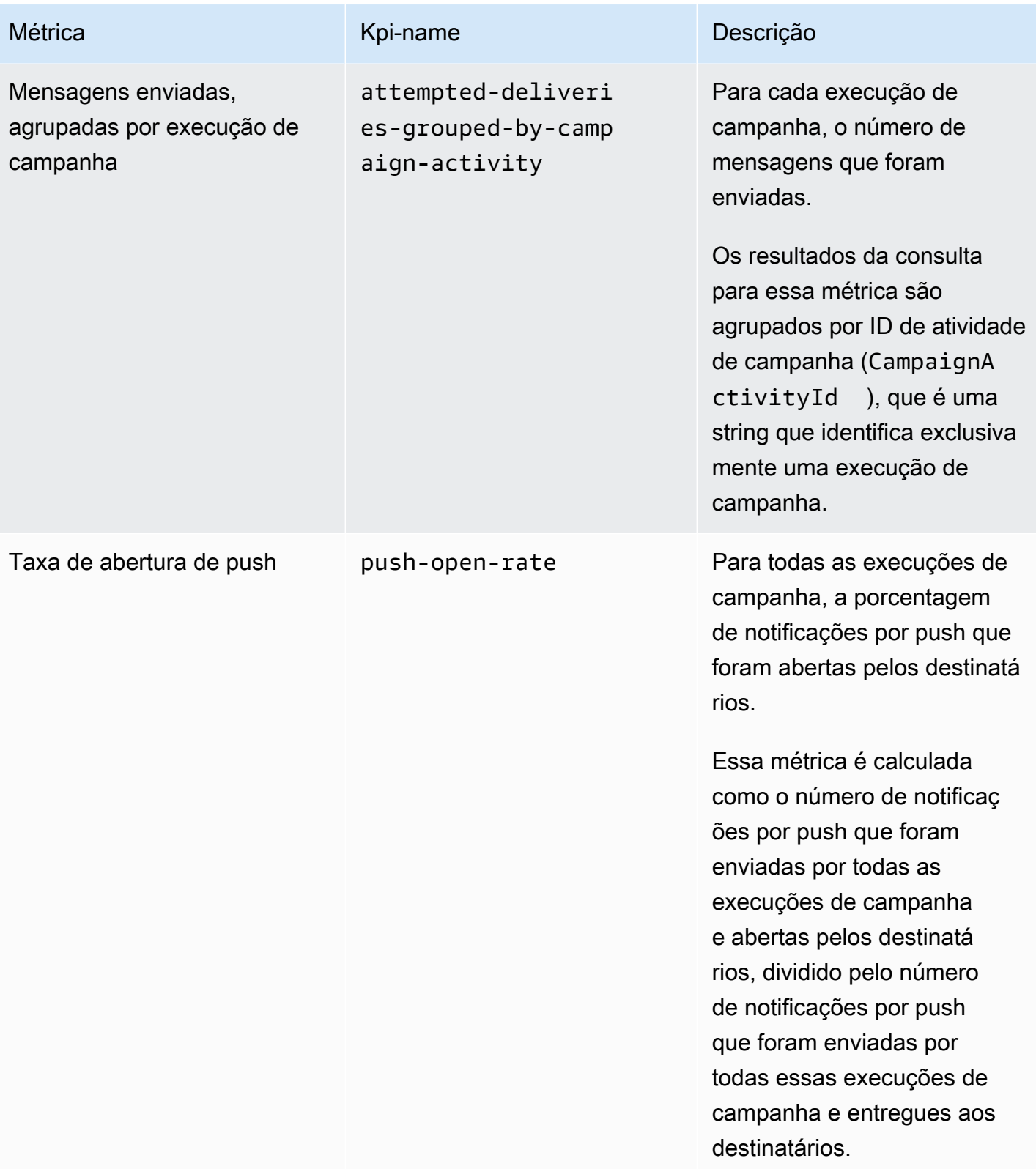

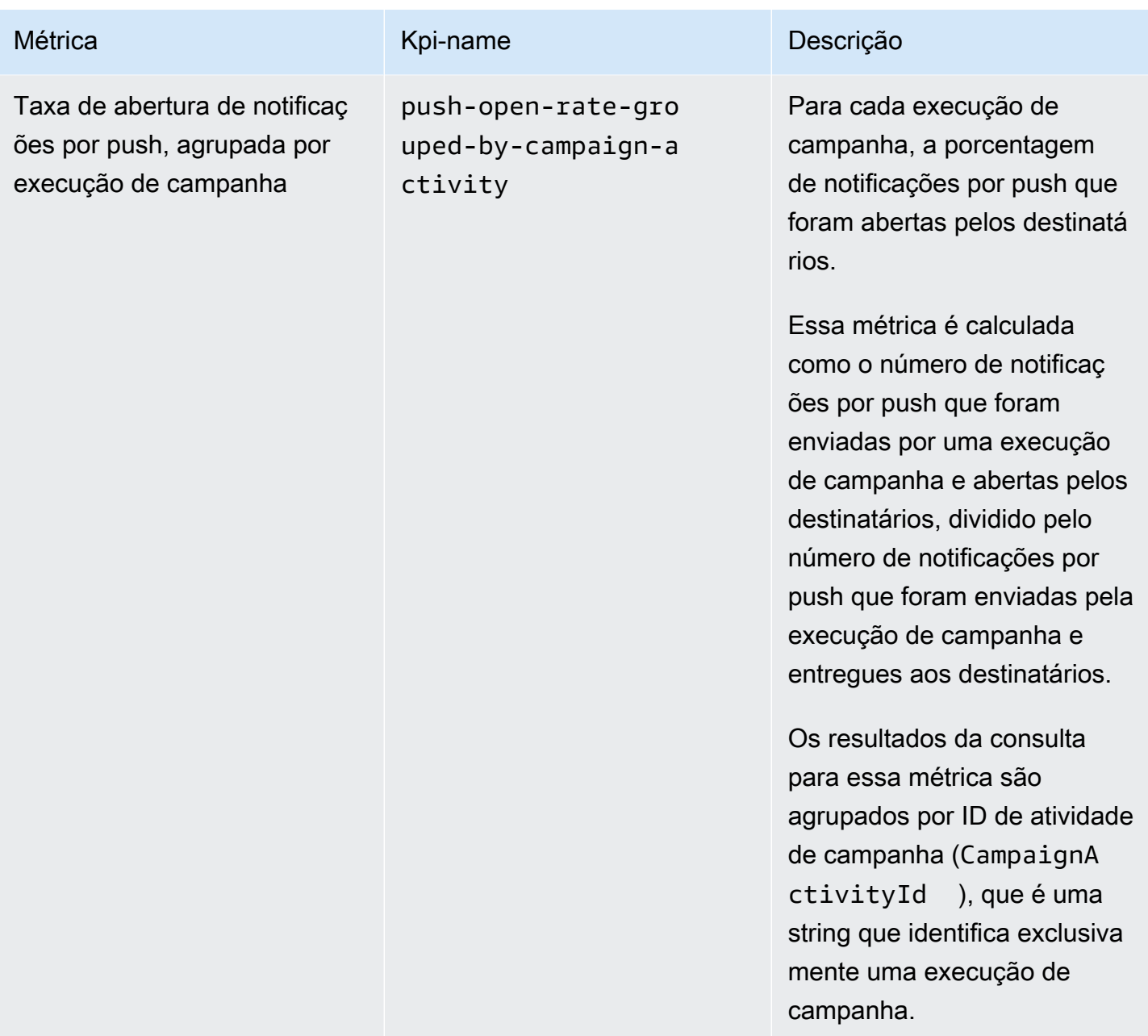

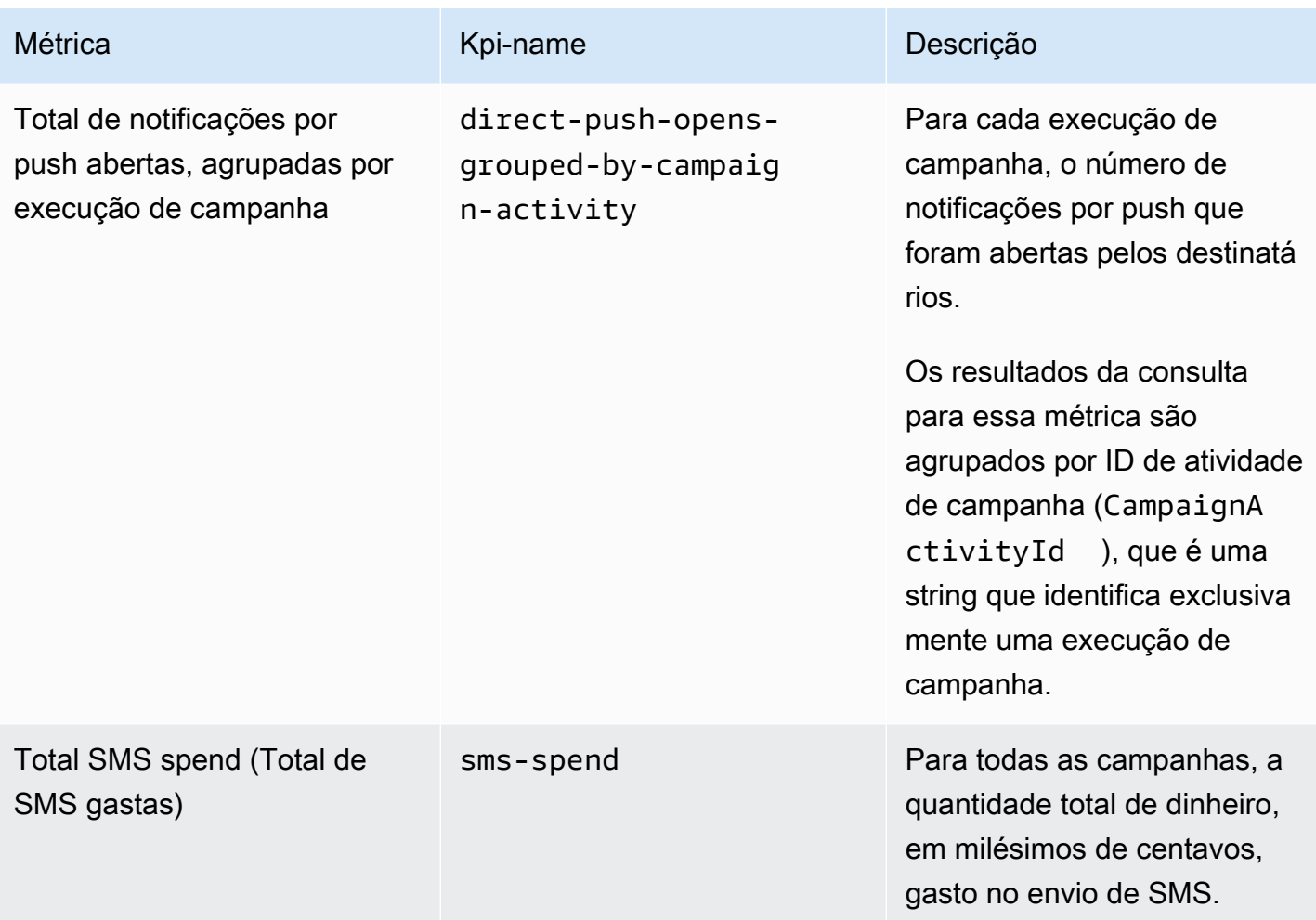

#### Métricas de engajamento de jornada

A tabela a seguir lista e descreve métricas de engajamento de jornada padrão que você pode consultar para monitorar tendências de todas as mensagens de e-mail enviadas por uma jornada do Amazon Pinpoint. Para consultar dados dessas métricas, use o recurso [Métricas de engajamento de](https://docs.aws.amazon.com/pinpoint/latest/apireference/apps-application-id-journeys-journey-id-kpis-daterange-kpi-name.html)  [jornada](https://docs.aws.amazon.com/pinpoint/latest/apireference/apps-application-id-journeys-journey-id-kpis-daterange-kpi-name.html) da API do Amazon Pinpoint. A coluna kpi-name da tabela indica o valor a ser usado para o parâmetro kpi-name na consulta.

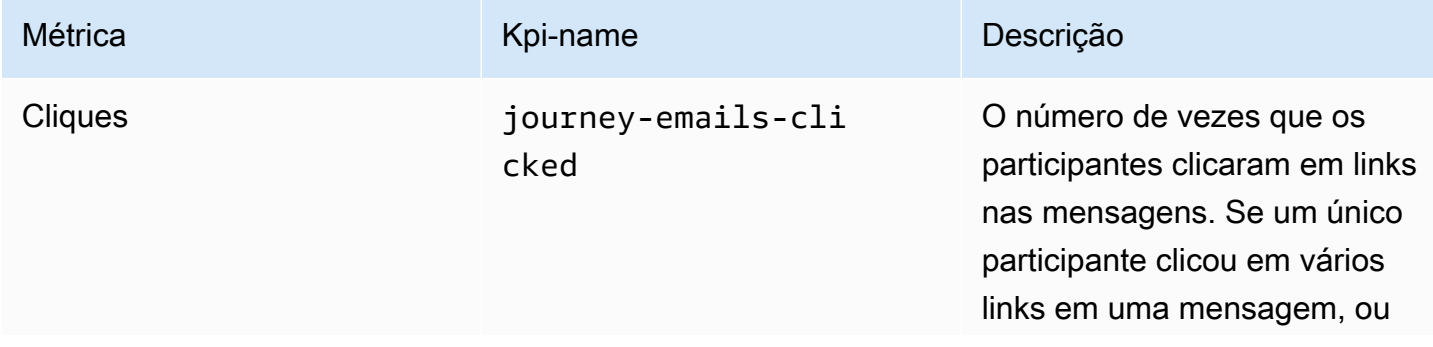

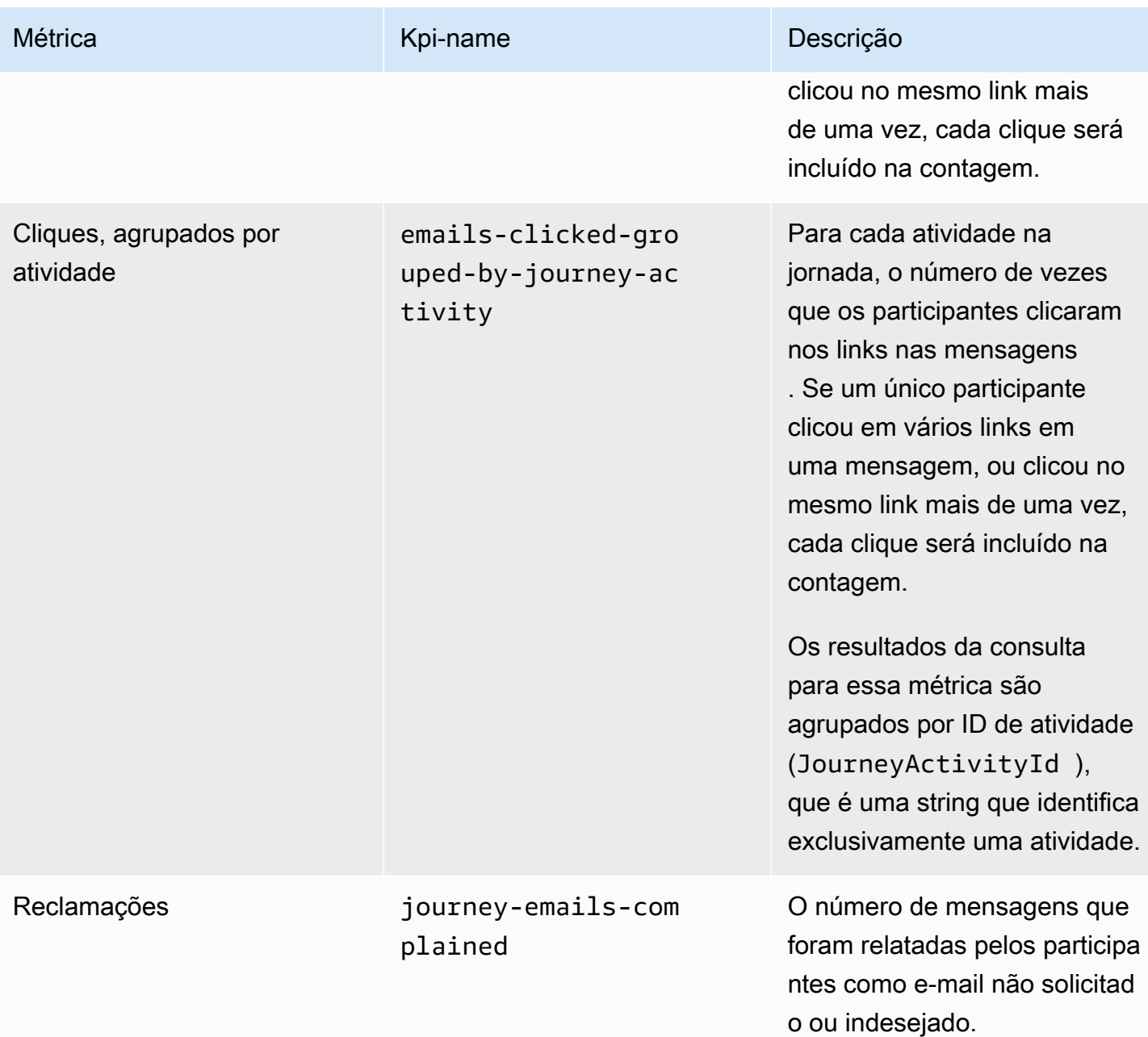

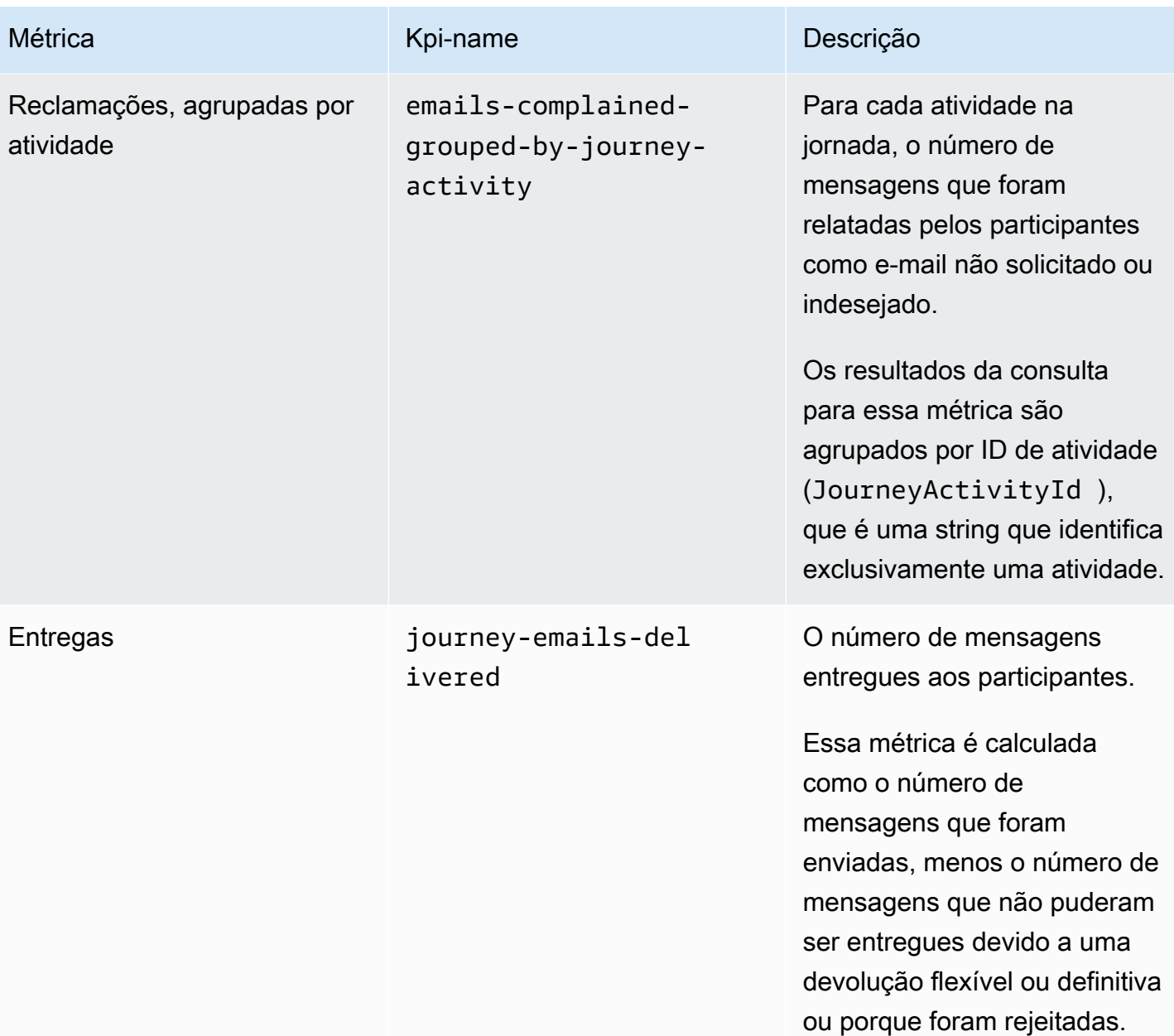

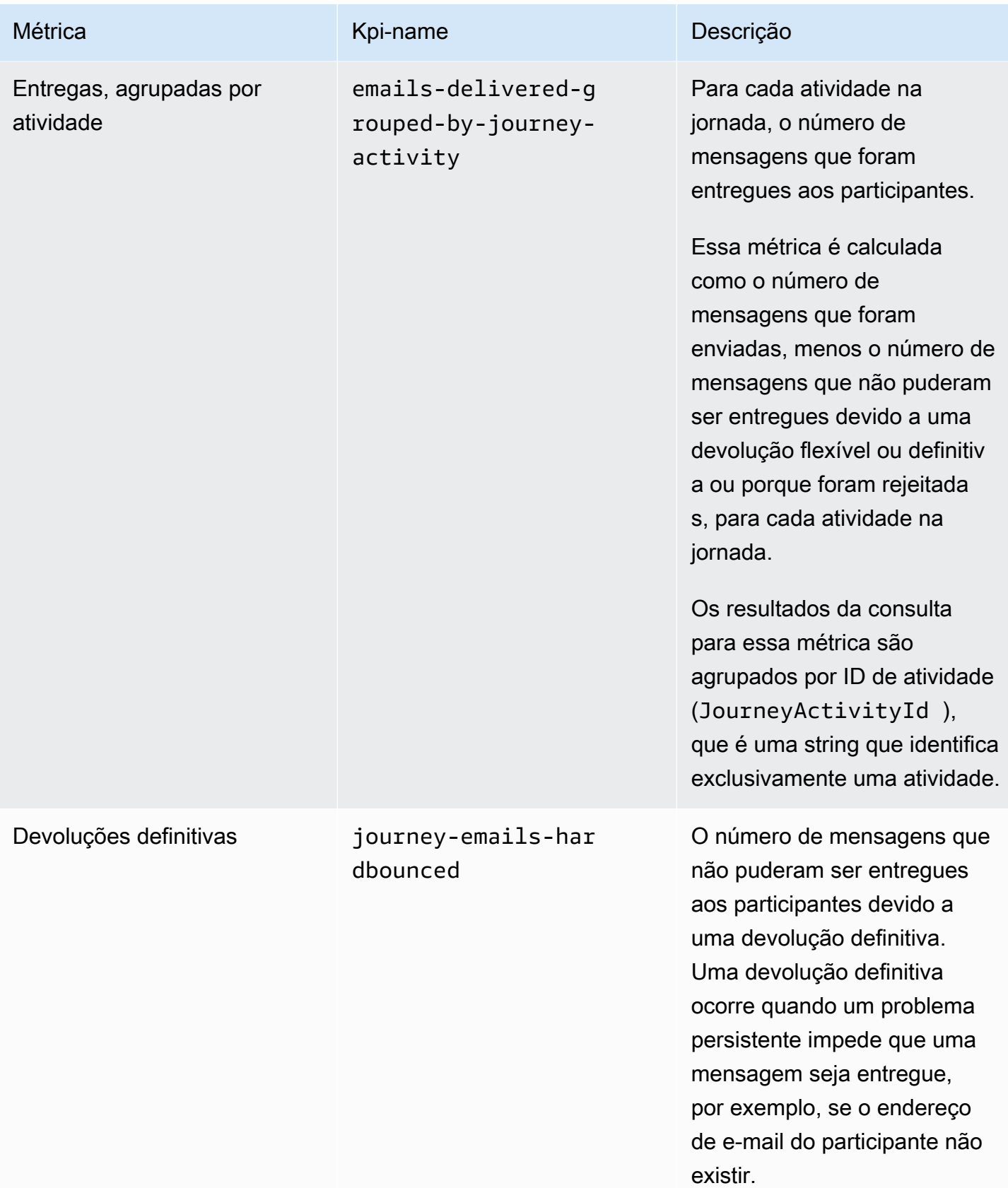

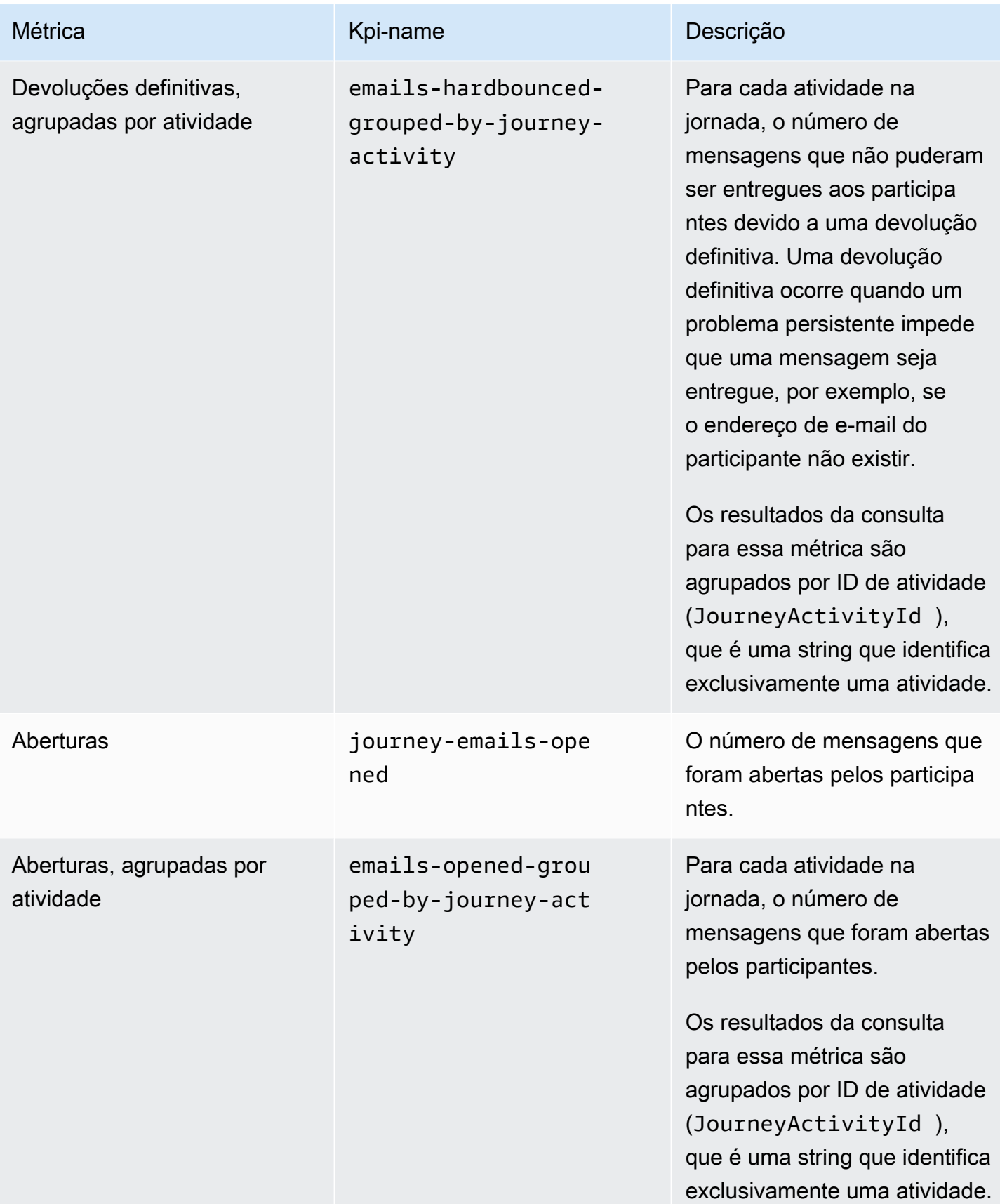

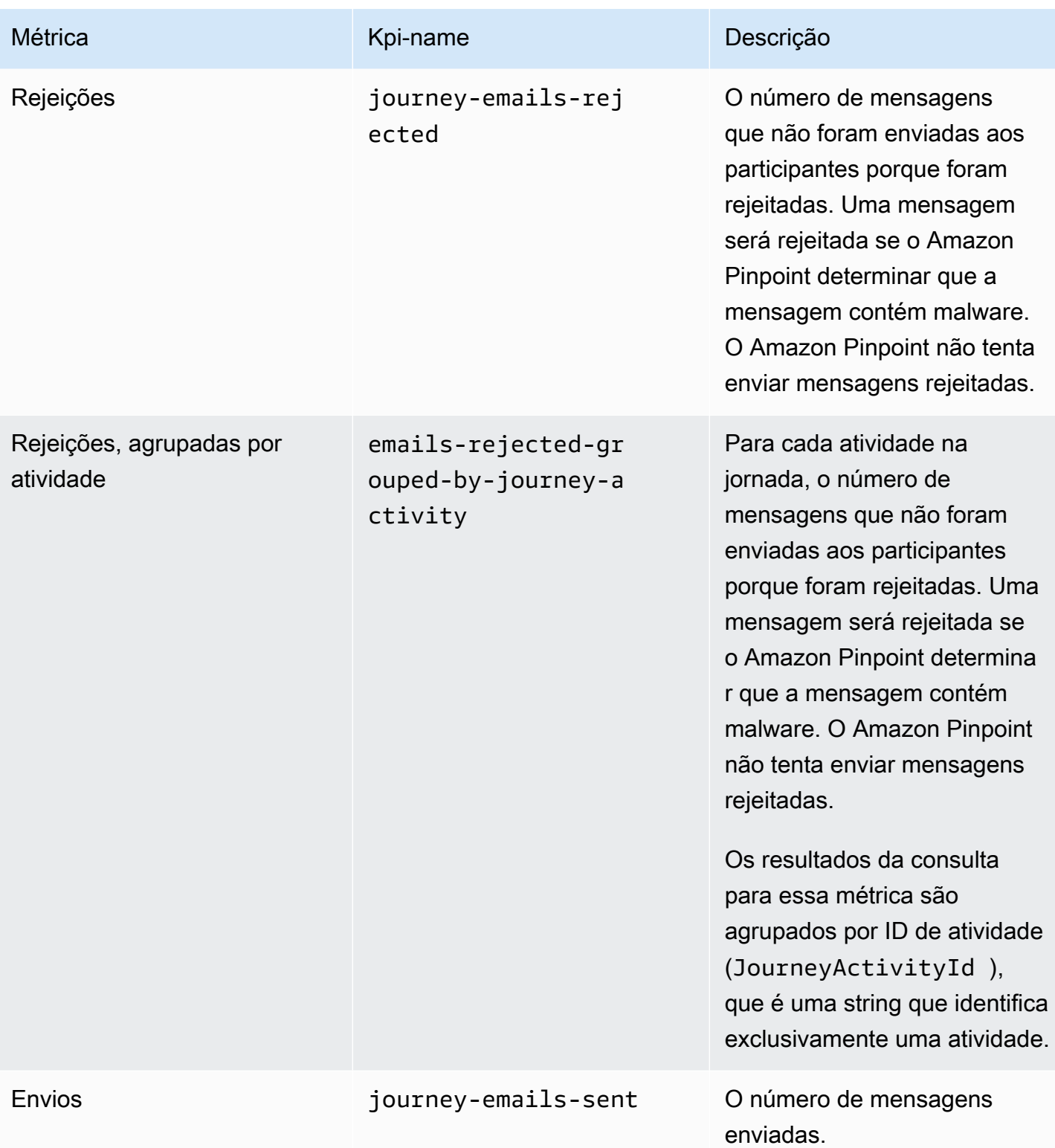

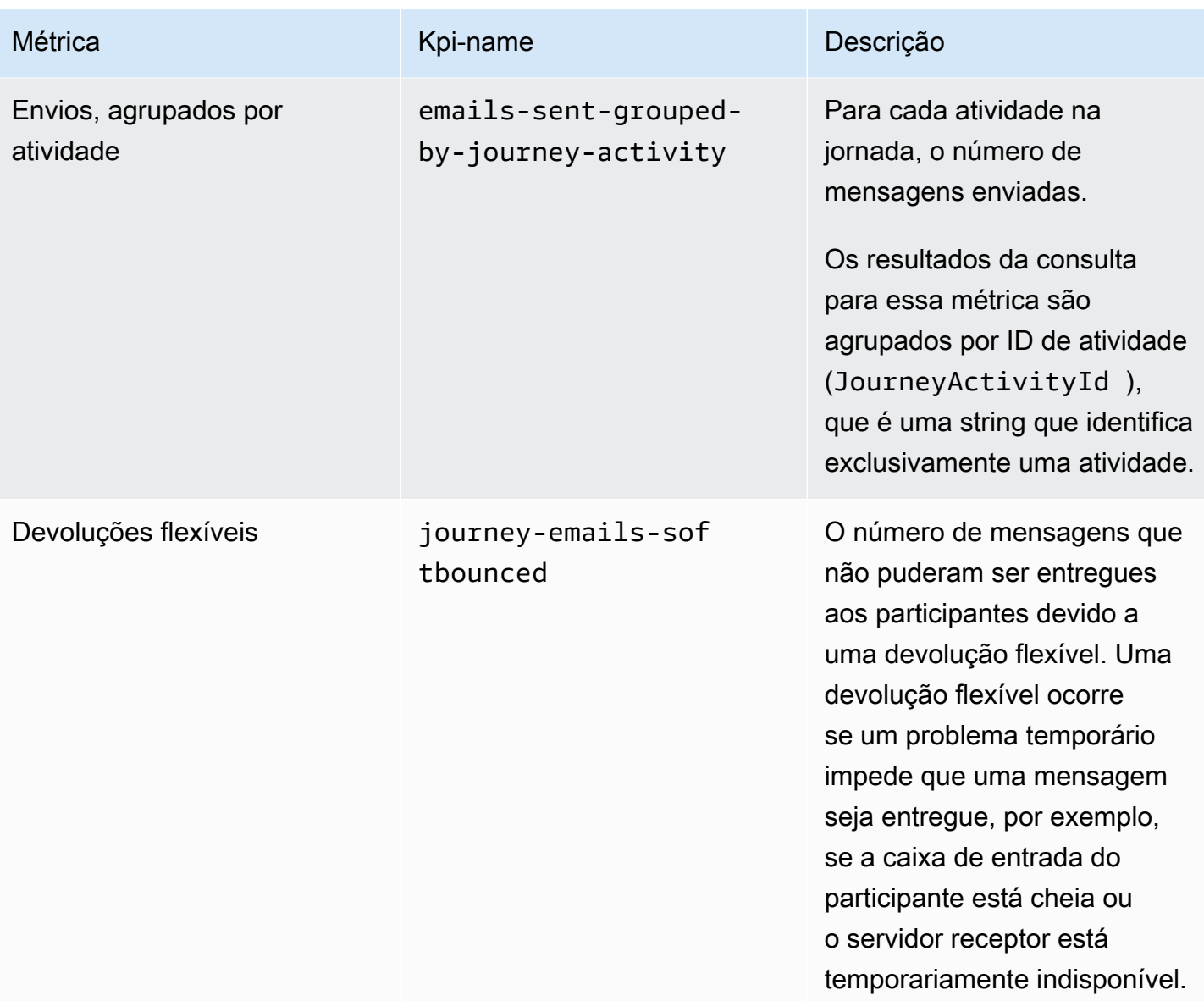

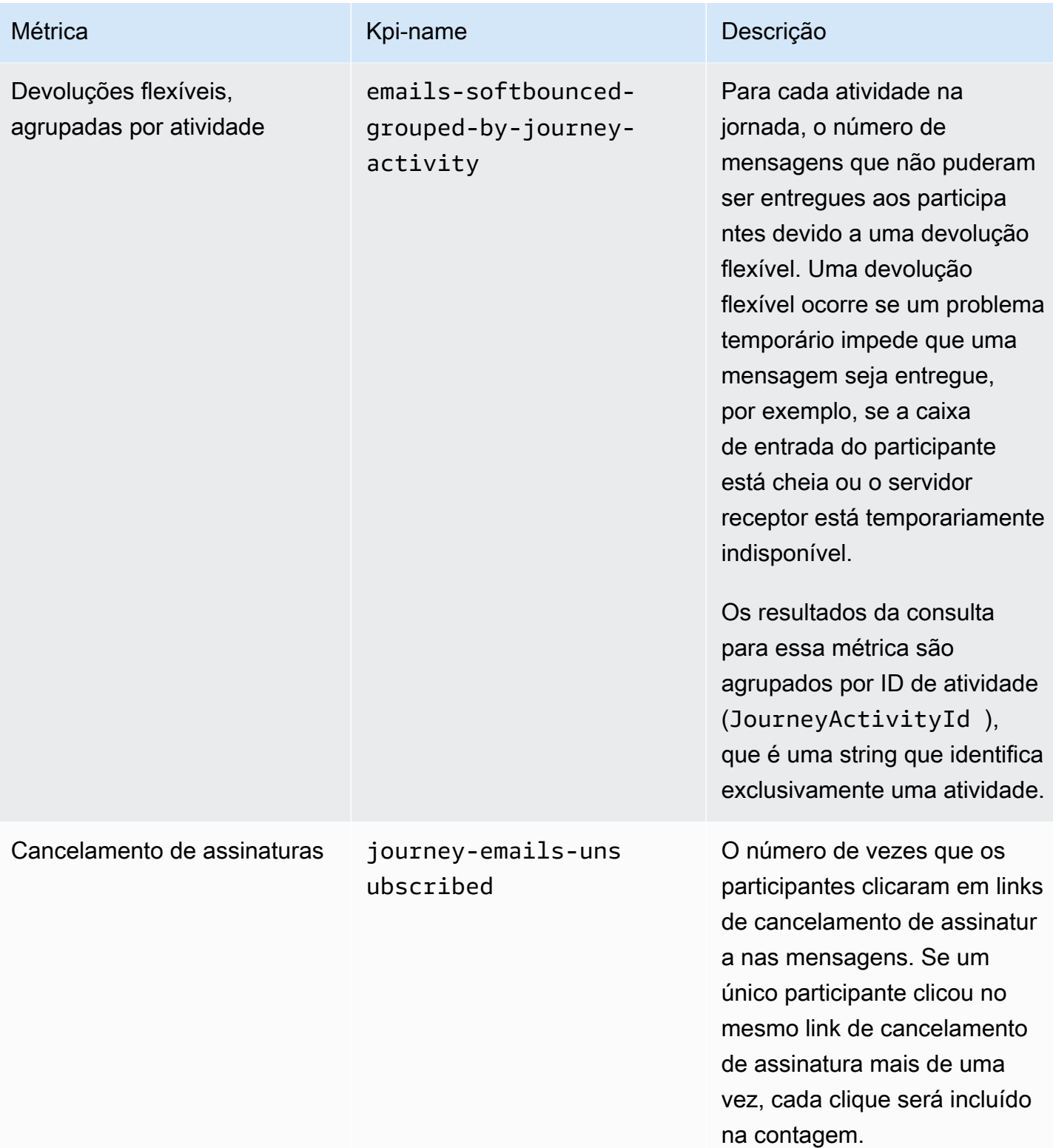

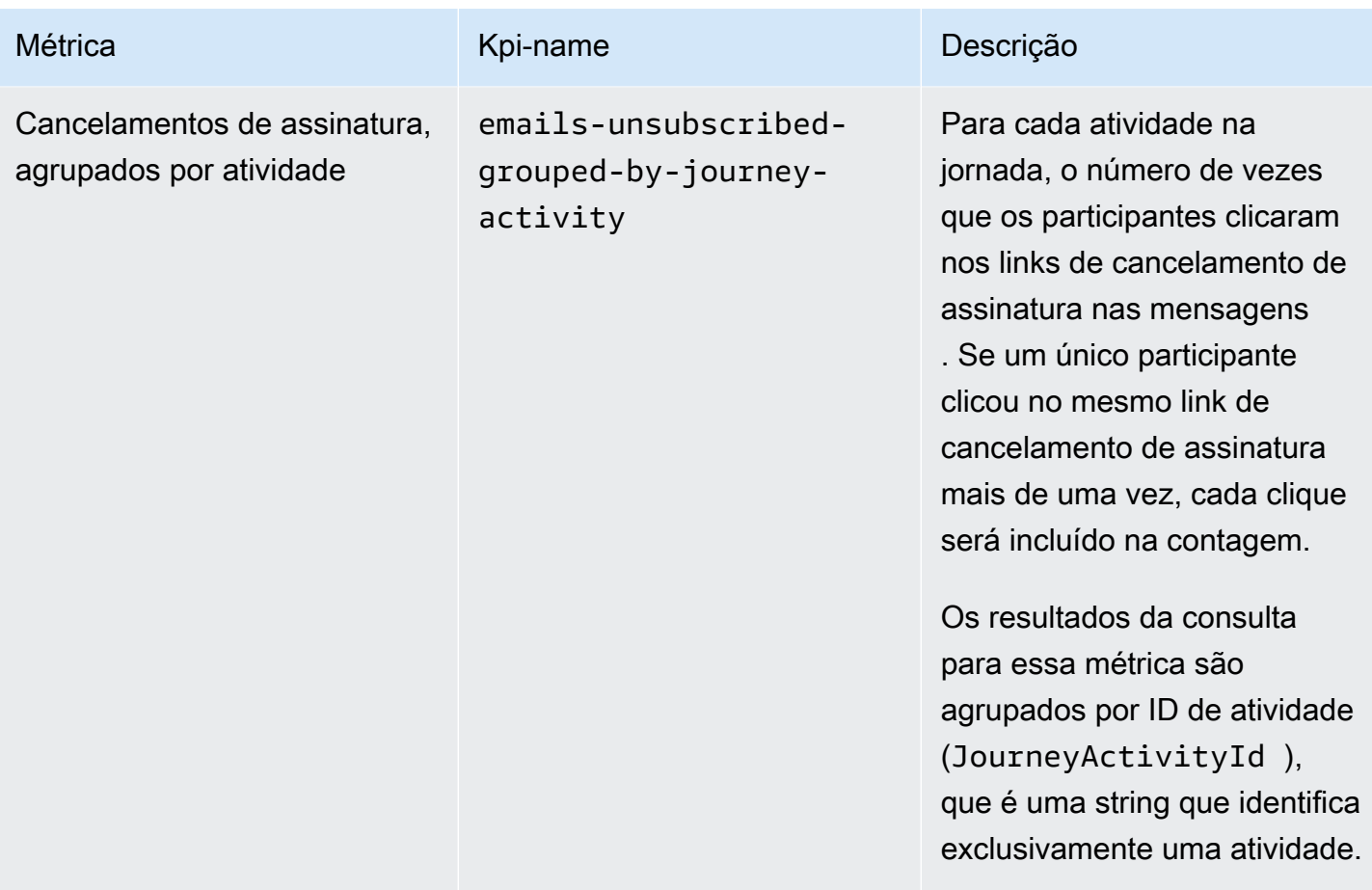

### Métricas de execução de jornada

A tabela a seguir lista e descreve métricas de execução padrão que você pode consultar para avaliar o status dos participantes em uma jornada do Amazon Pinpoint. Para consultar dados dessas métricas, use o recurso [Métricas de execução de jornada](https://docs.aws.amazon.com/pinpoint/latest/apireference/apps-application-id-journeys-journey-id-execution-metrics.html) da API do Amazon Pinpoint. A coluna Campo na tabela identifica o nome do campo que aparece nos resultados da consulta para cada métrica.

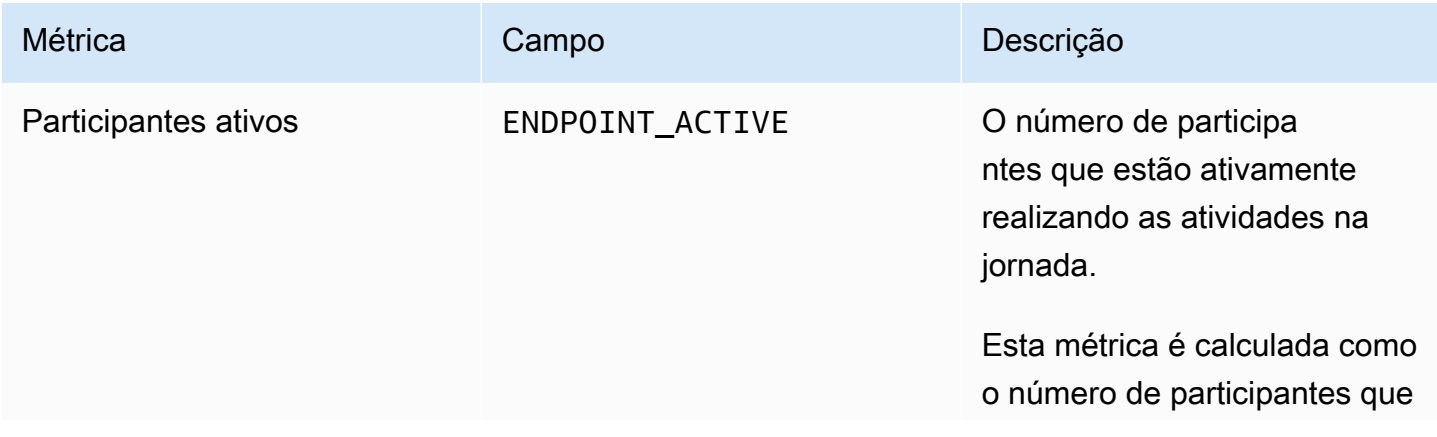

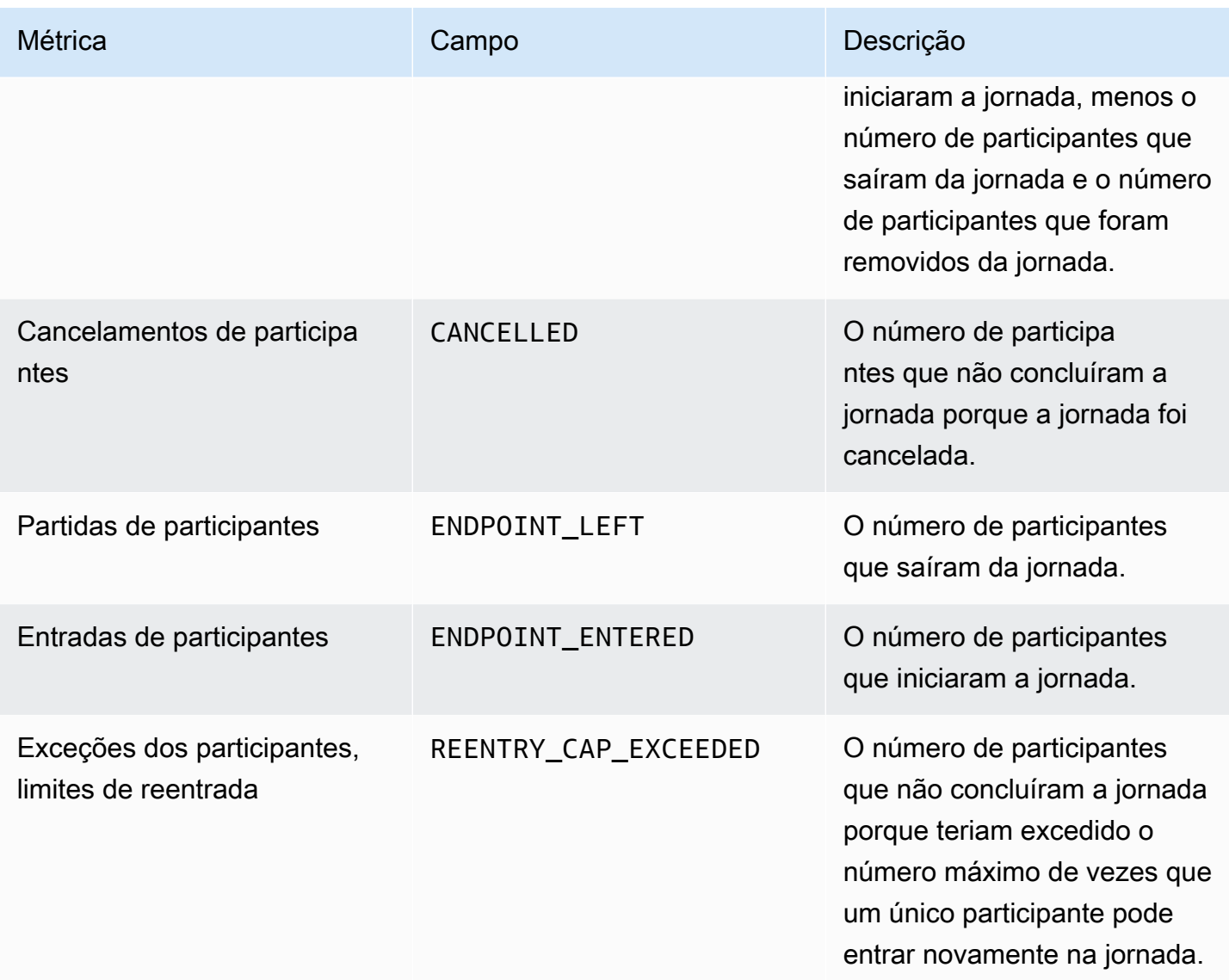

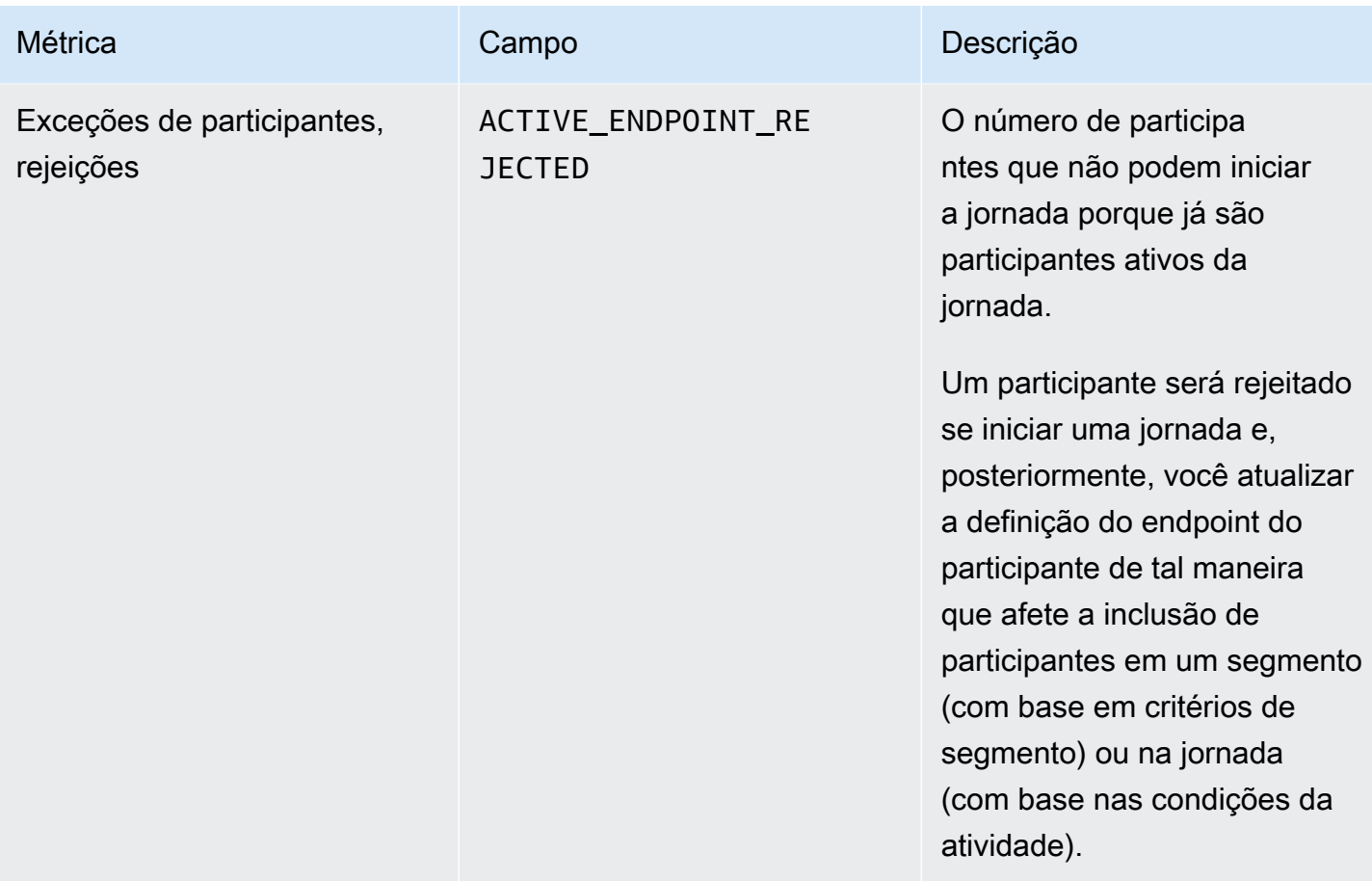

#### Métricas de execução de atividades da jornada

A tabela a seguir lista e descreve métricas de execução padrão que você pode consultar para avaliar o status dos participantes em cada tipo de atividade individual para uma jornada do Amazon Pinpoint. Para consultar dados dessas métricas, use o recurso [Métricas de execução de jornada](https://docs.aws.amazon.com/pinpoint/latest/apireference/apps-application-id-journeys-journey-id-activities-journey-activity-id-execution-metrics.html) da API do Amazon Pinpoint. A coluna Métricas na tabela lista os campos que aparecem nos resultados da consulta para cada tipo de atividade. Ela também fornece uma breve descrição de cada campo.

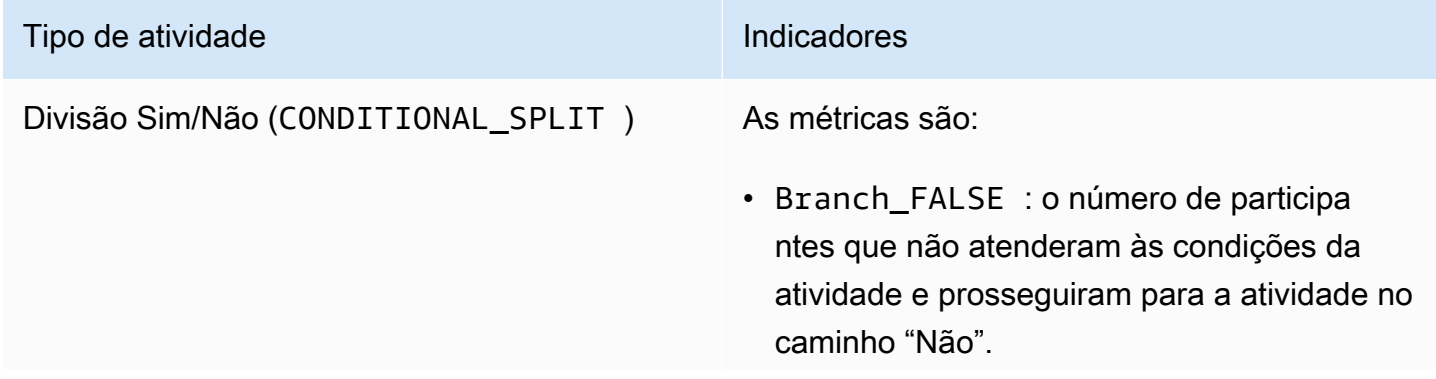

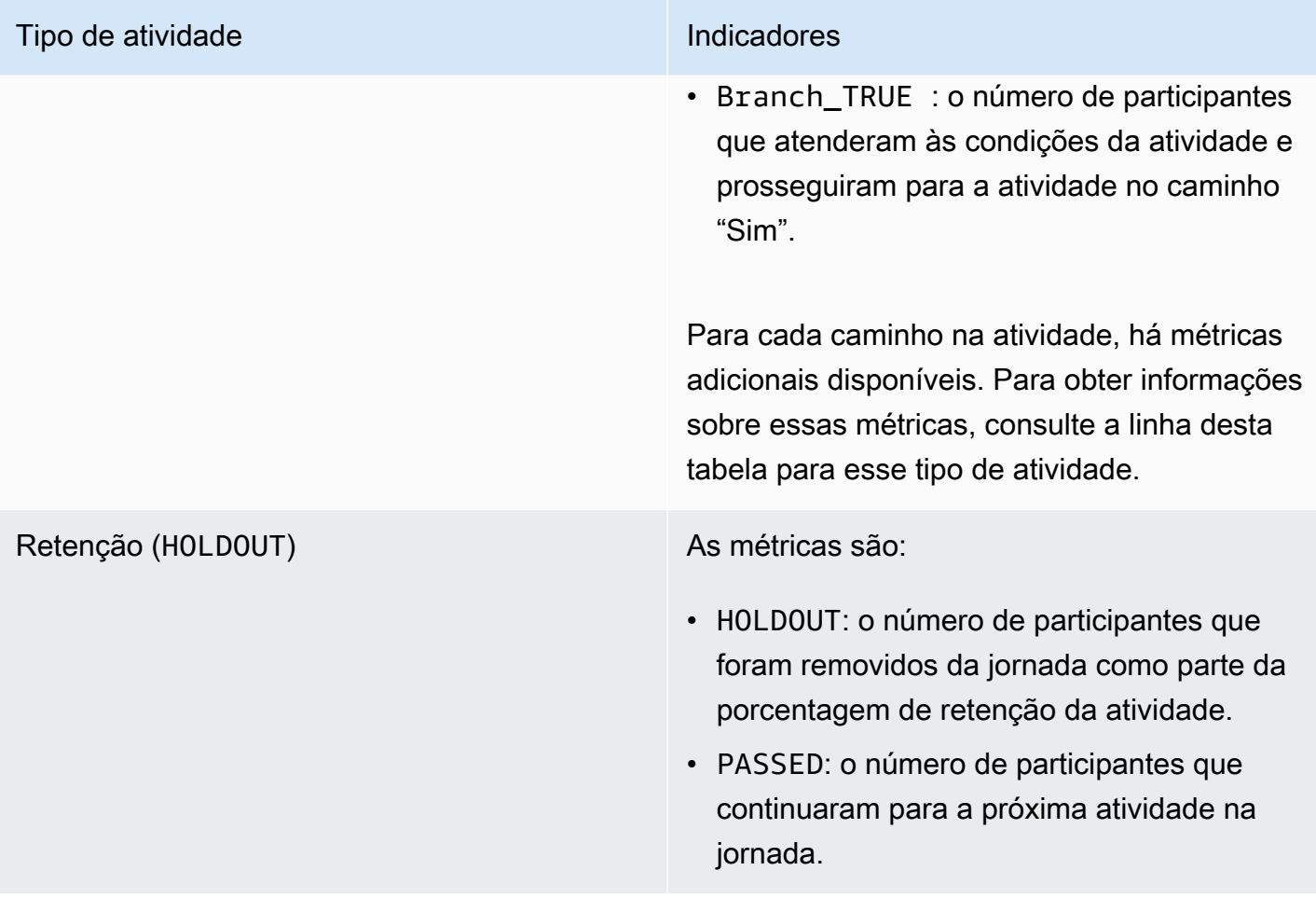

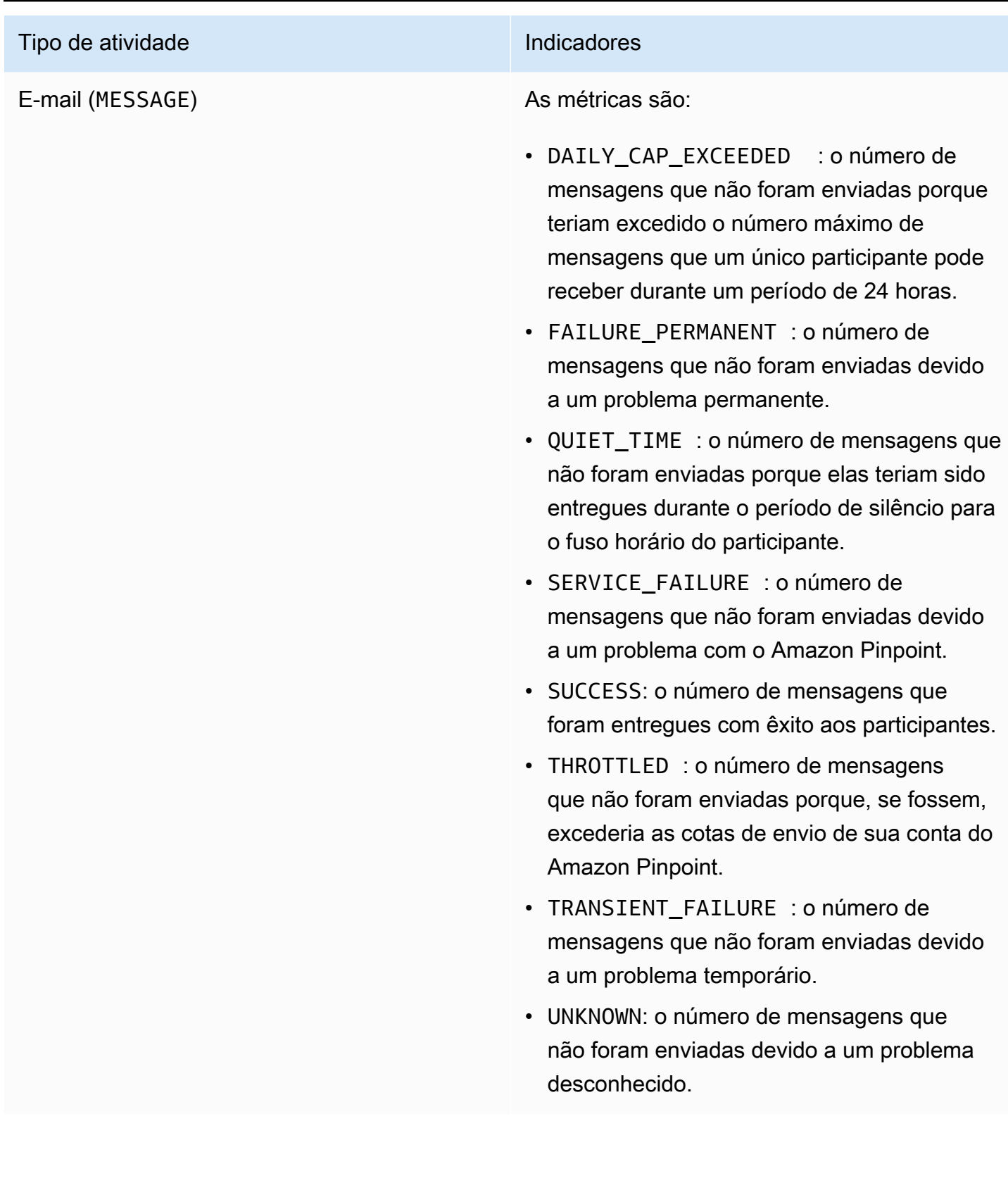

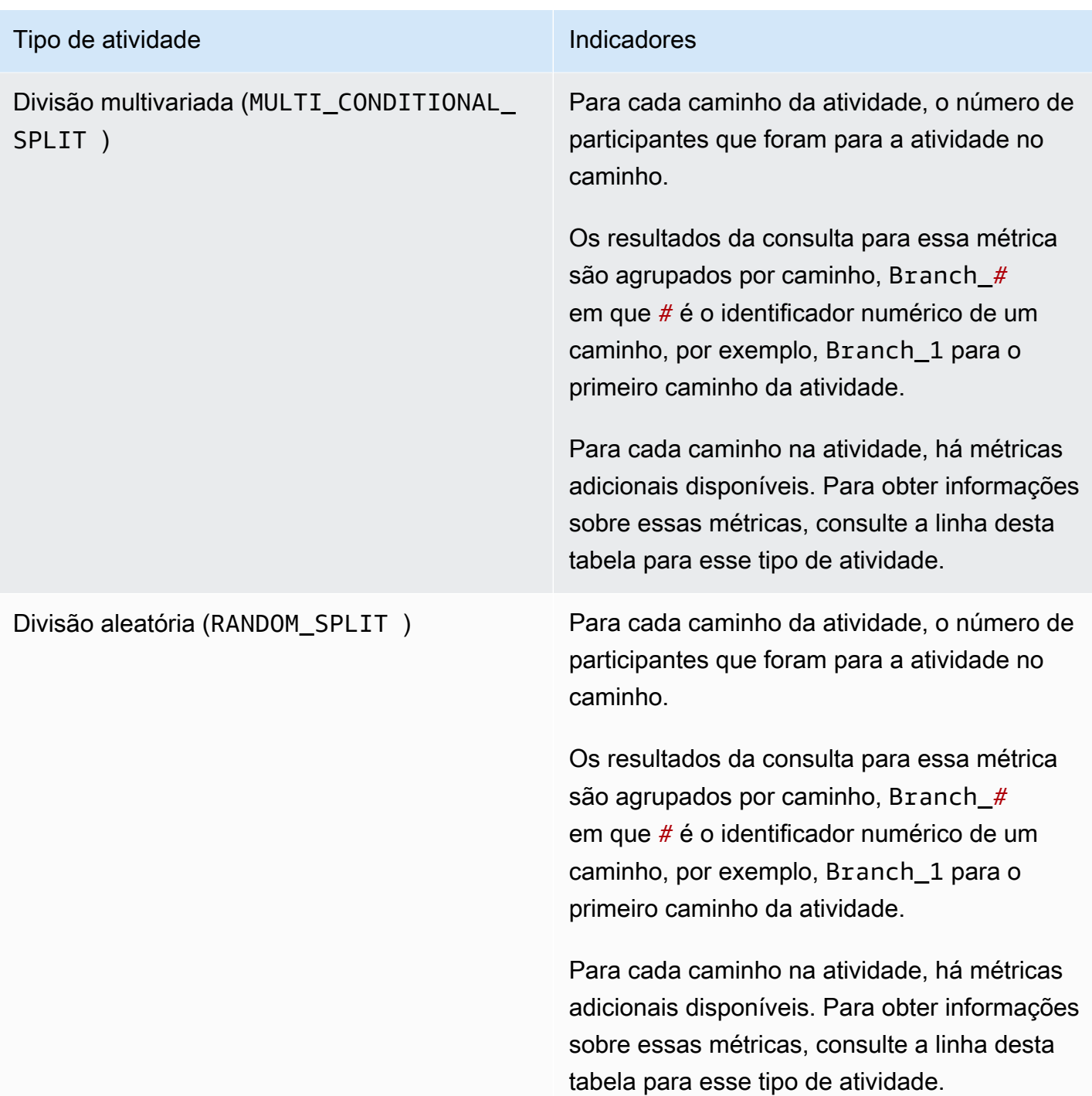

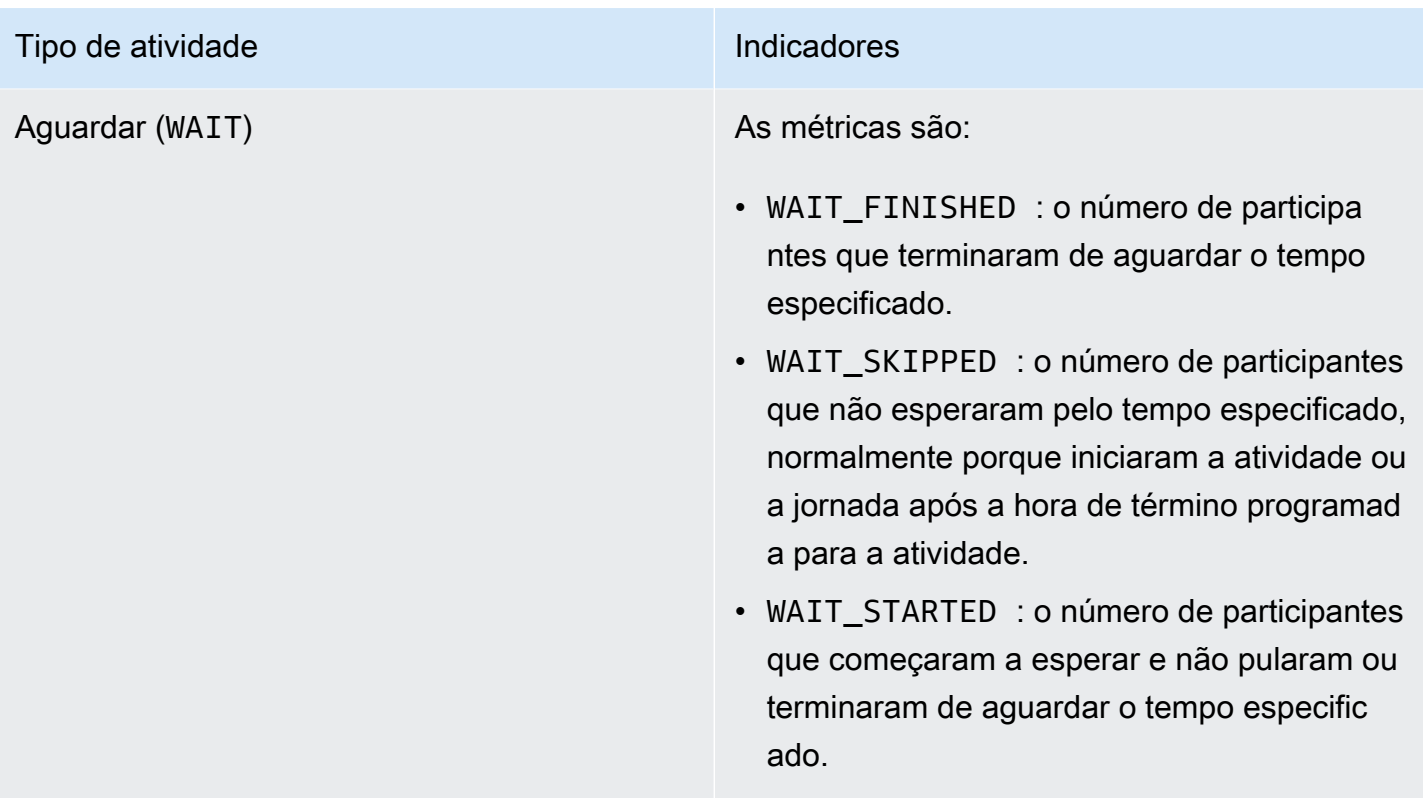

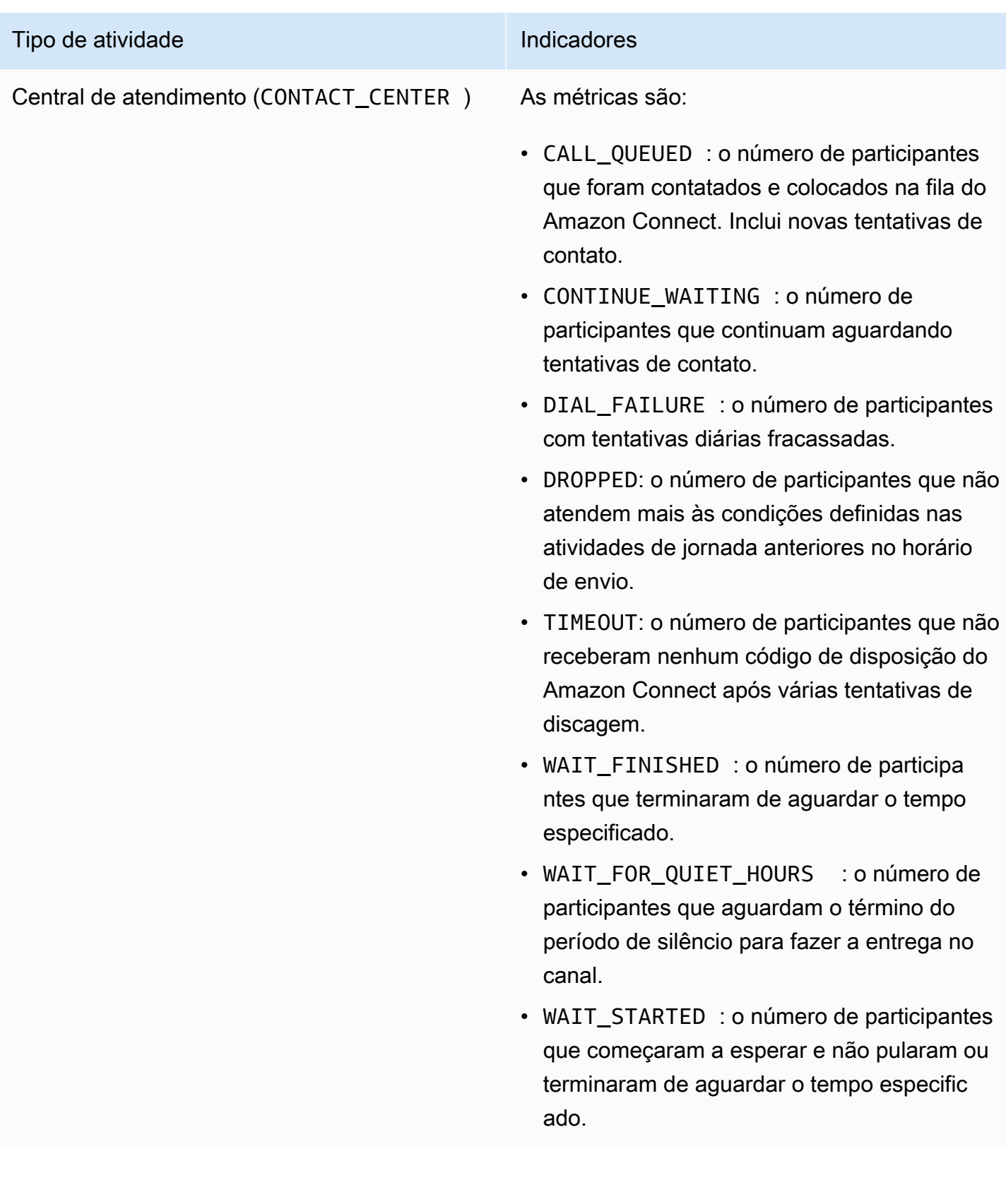

# Métricas de jornada e execução de campanhas

A tabela a seguir lista e descreve métricas de execução padrão para avaliar o status dos participantes em cada tipo de atividade individual para uma jornada ou campanha do Amazon Pinpoint. Para consultar dados dessas métricas, use o recurso [Métricas de execução de jornada](https://docs.aws.amazon.com/pinpoint/latest/apireference/apps-application-id-journeys-journey-id-runs-run-id-activities-journey-activity-id-execution-metrics.html) ou [Métricas da campanha](https://docs.aws.amazon.com/pinpoint/latest/apireference/apps-application-id-campaigns-campaign-id-kpis-daterange-kpi-name.html) da API do Amazon Pinpoint. A tabela a seguir lista os campos que aparecem nos resultados da consulta para cada tipo de atividade.

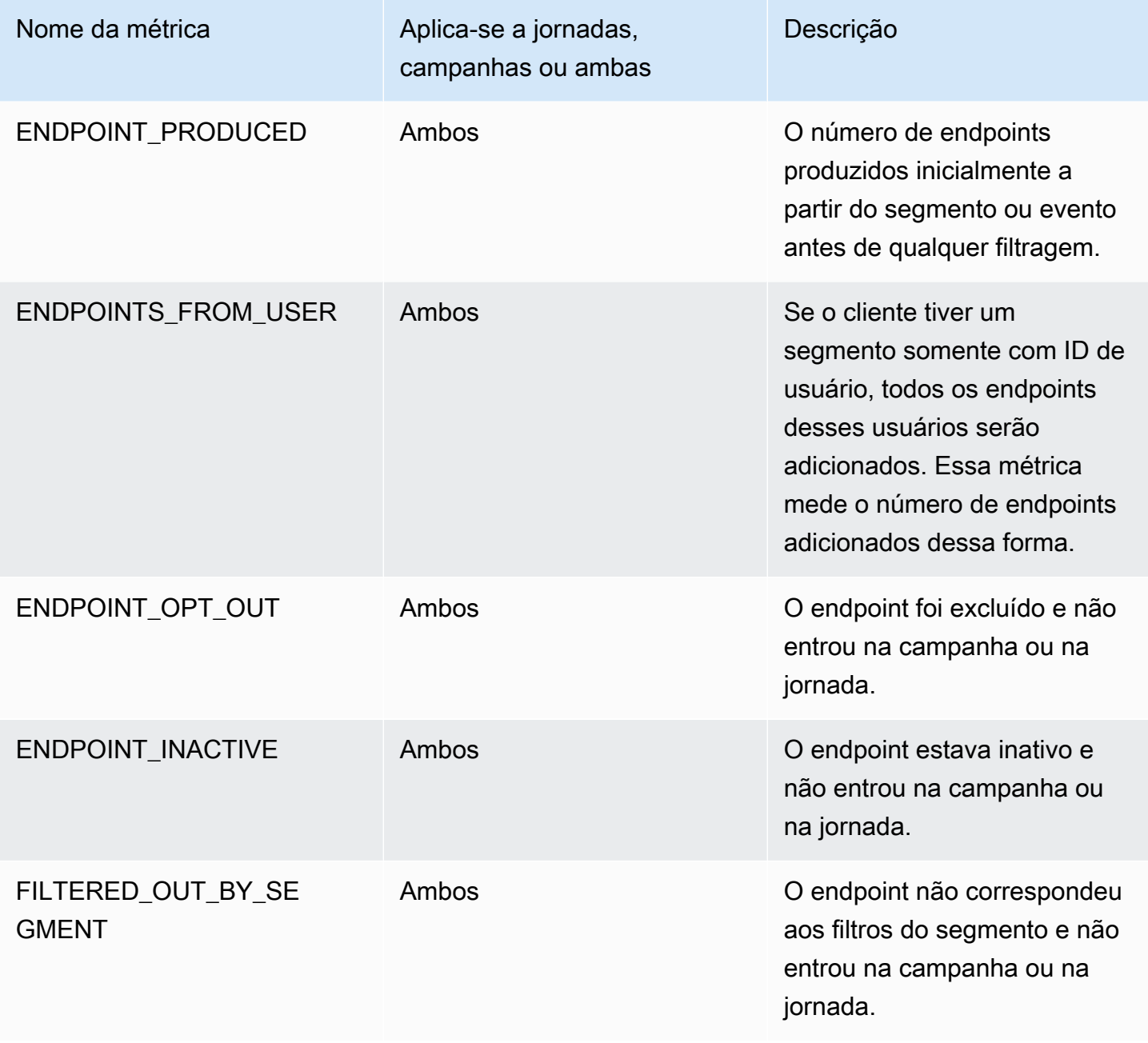

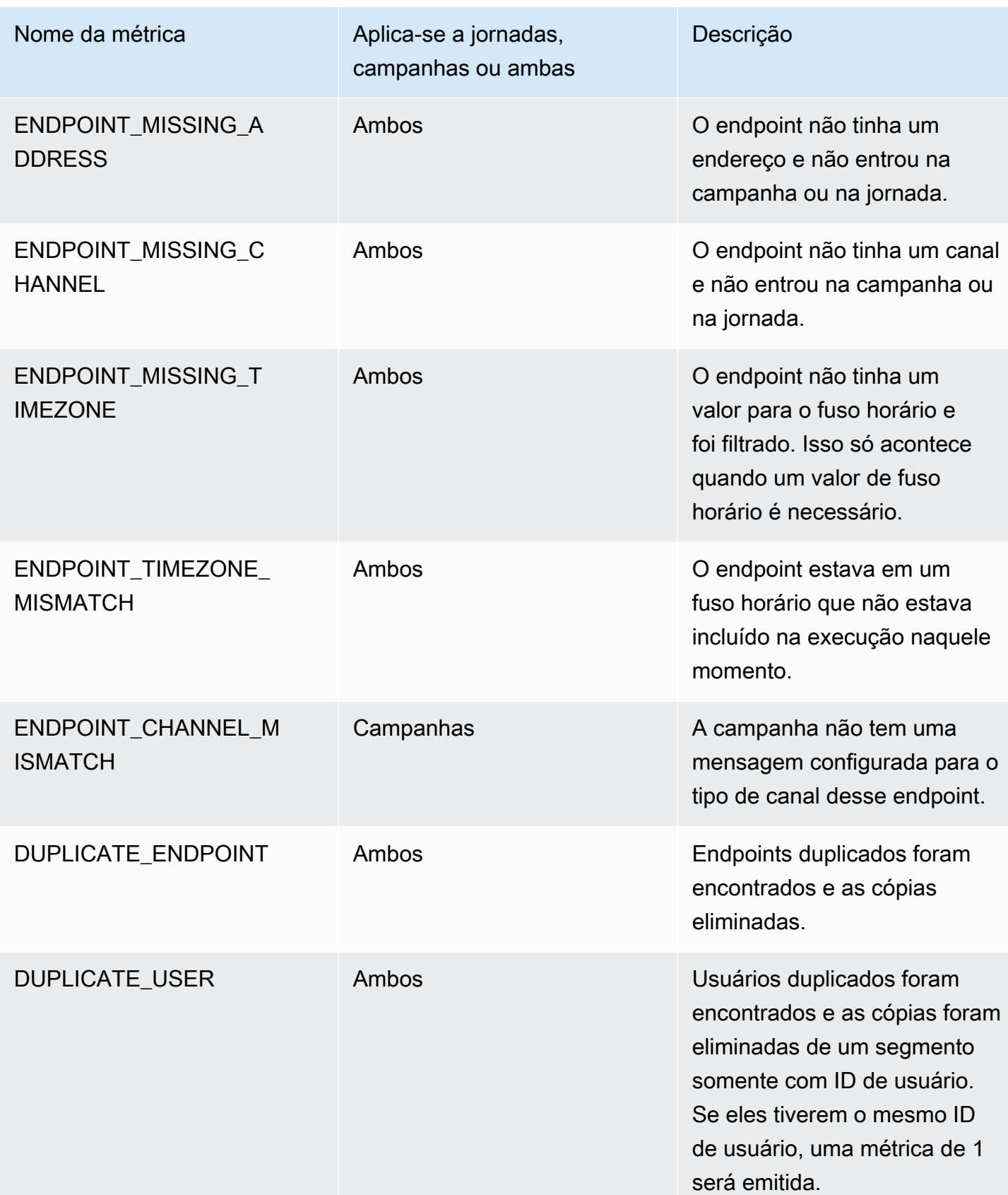

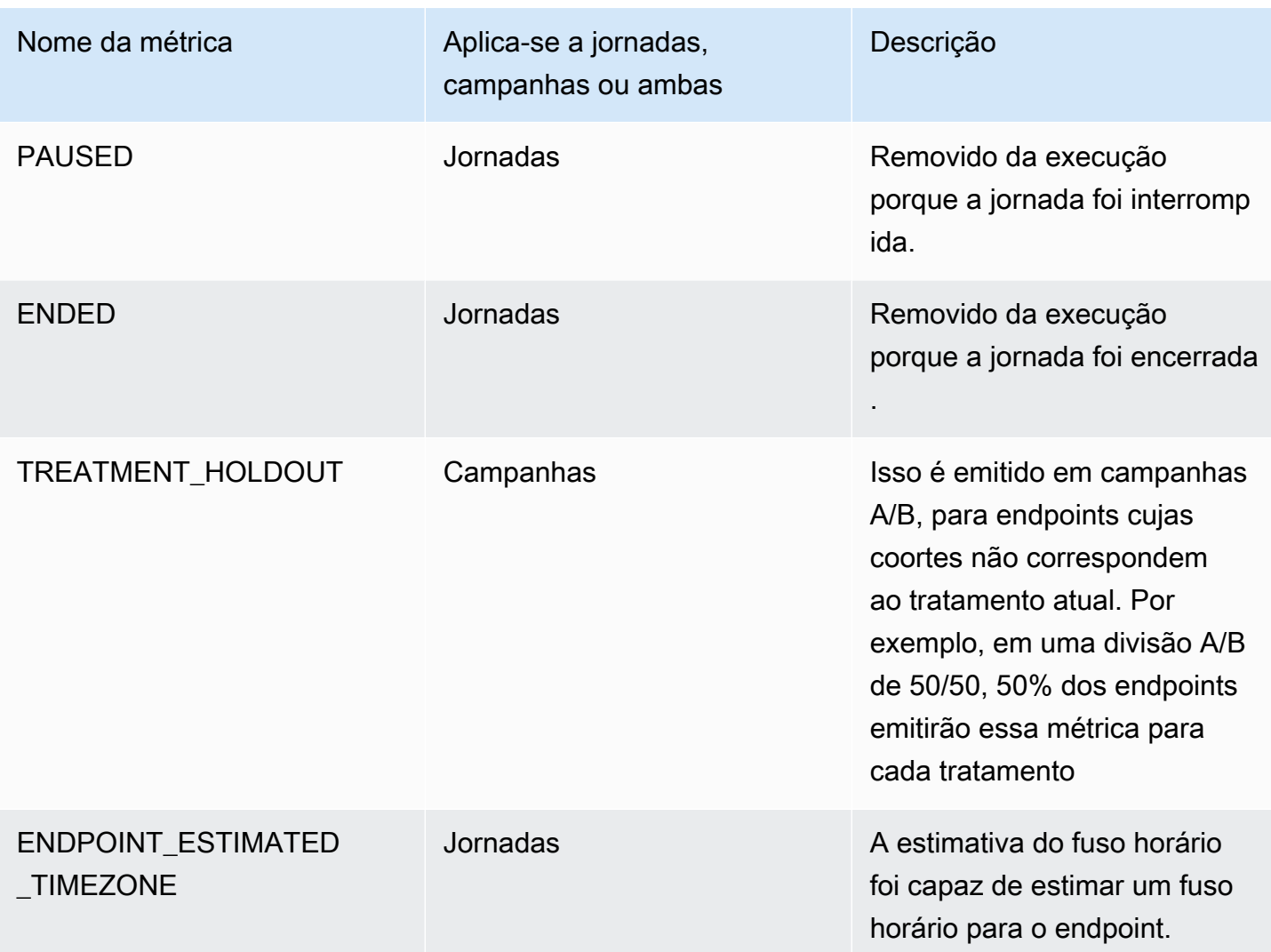

# Consultar dados de análise do Amazon Pinpoint para campanhas

Além de usar as páginas de análise no console do Amazon Pinpoint, é possível usar as APIs do Amazon Pinpoint Analytics para consultar dados de análise de um subconjunto de métricas padrão que fornecem informações sobre as tendências de entrega e engajamento para campanhas.

Cada métrica é um valor mensurável, também chamado de indicador-chave de desempenho (KPI), que pode ajudá-lo a monitorar e avaliar o desempenho de uma ou mais campanhas. Por exemplo, você pode usar uma métrica a fim de descobrir para quantos endpoints uma mensagem de campanha foi enviada ou quantas dessas mensagens foram entregues nos endpoints desejados.

O Amazon Pinpoint coleta e agrega automaticamente esses dados para todas as suas campanhas. Os dados são armazenados por 90 dias. Se você integrou um aplicativo móvel ao Amazon Pinpoint usando um AWS Mobile SDK, o Amazon Pinpoint estenderá esse suporte para incluir métricas
adicionais, como a porcentagem de notificações por push que foram abertas pelos destinatários. Para obter informações sobre como integrar um aplicativo móvel, consulte [Integrar o Amazon](#page-75-0)  [Pinpoint ao aplicativo](#page-75-0).

Se você usar as APIs do Amazon Pinpoint Analytics para consultar dados, poderá escolher várias opções que definem o escopo, os dados, o agrupamento e os filtros para a consulta. Faça isso usando parâmetros que especificam o projeto, a campanha e a métrica que você deseja consultar, além de qualquer filtro baseado em datas que você deseja aplicar.

Este tópico explica e fornece exemplos de como escolher essas opções e consultar os dados de uma ou mais campanhas.

## Pré-requisitos

Antes de consultar dados de análise para uma ou mais campanhas, é útil reunir as seguintes informações, usadas para definir a consulta:

- ID do projeto: o identificador exclusivo do projeto associado à campanha ou às campanhas. Na API do Amazon Pinpoint, esse valor é armazenado na propriedade application-id. No console do Amazon Pinpoint, esse valor é exibido como o ID do projeto na página Todos os projetos.
- ID da campanha: o identificador exclusivo da campanha, se você quiser consultar os dados de apenas uma campanha. Na API do Amazon Pinpoint, esse valor é armazenado na propriedade campaign-id. Esse valor não é exibido no console.
- Intervalo de datas: opcionalmente, a primeira e a última data e hora do intervalo de datas para o qual consultar dados. Os intervalos de datas são inclusivos e devem estar limitados a 31 dias ou menos. Além disso, eles devem começar em menos de 90 dias a partir do dia atual. Se você não especificar um intervalo de datas, o Amazon Pinpoint consultará automaticamente os dados dos 31 dias corridos anteriores.
- Tipo de métrica: o tipo de métrica a consultar. Existem dois tipos: métricas de aplicativo e métricas de campanha. Uma métrica de aplicativo fornece dados para todas as campanhas associadas a um projeto, também chamadas de aplicativo. Uma métrica de campanha fornece dados para apenas uma campanha.
- Métrica: o nome da métrica a ser consultada, mais especificamente o valor kpi-name da métrica. Para obter uma lista completa das métricas compatíveis e o valor kpi-name de cada uma, consulte [Métricas padrão](#page-373-0).

Também ajuda determinar se você deseja agrupar os dados por um campo relevante. Se o fizer, poderá simplificar a análise e a emissão de relatórios escolhendo uma métrica projetada para agrupar dados automaticamente para você. Por exemplo, o Amazon Pinpoint fornece várias métricas padrão que relatam a porcentagem de mensagens que foram entregues aos destinatários de uma campanha. Uma dessas métricas agrupa automaticamente os dados por data (successfuldelivery-rate-grouped-by-date). Outra métrica agrupa automaticamente os dados por execução de campanha (successful-delivery-rate-grouped-by-campaign-activity). Uma terceira métrica simplesmente retorna um único valor: a porcentagem de mensagens que foram entregues aos destinatários por todas as execuções de campanha (successful-deliveryrate).

Se você não conseguir encontrar uma métrica padrão que agrupe dados da maneira desejada, poderá desenvolver uma série de consultas que retornem os dados desejados. Depois, é possível dividir manualmente ou combinar os resultados da consulta em grupos personalizados criados.

Por fim, é importante verificar se você está autorizado a acessar os dados que deseja consultar. Para obter mais informações, consulte [Políticas do IAM para consulta de dados de análise do Amazon](#page-369-0)  [Pinpoint](#page-369-0).

## Consultar dados para uma campanha

Para consultar os dados para uma campanha, use a API de [Métricas de campanha](https://docs.aws.amazon.com/pinpoint/latest/apireference/apps-application-id-campaigns-campaign-id-kpis-daterange-kpi-name.html) e especifique valores para os seguintes parâmetros necessários:

- application-id: o ID do projeto, que é o identificador exclusivo do projeto associado à campanha. No Amazon Pinpoint, os termos projeto e aplicativo têm o mesmo significado.
- campaign-id: o identificador exclusivo da campanha.
- kpi-name: o nome da métrica a ser consultada. Esse valor descreve a métrica associada e consiste em dois ou mais termos, que são compostos por caracteres alfanuméricos minúsculos, separados por um hífen. Para obter uma lista completa das métricas compatíveis e o valor kpiname de cada uma, consulte [Métricas padrão](#page-373-0).

Também é possível aplicar um filtro que consulta os dados para um intervalo de datas específico. Se você não especificar um intervalo de datas, o Amazon Pinpoint retornará os dados para os 31 dias corridos anteriores. Para filtrar os dados por datas diferentes, use os parâmetros de intervalo de datas compatíveis para especificar a primeira e a última data e hora do intervalo de datas. Os valores devem estar no formato ISO 8601 estendido e usar o Tempo Universal Coordenado (UTC),

por exemplo, 2019-07-19T20:00:00Z para 20h UTC 19 de julho de 2019. Os intervalos de datas são inclusivos e devem estar limitados a 31 dias ou menos. Adicionalmente, a primeira data e hora devem ser inferiores a 90 dias a partir do dia atual.

Os exemplos a seguir mostram como consultar dados de análise para uma campanha usando a API REST, a AWS CLI e o AWS SDK for Java do Amazon Pinpoint. É possível usar qualquer AWS SDK compatível para consultar dados de análise para uma campanha. Os exemplos da AWS CLI são formatados para o Microsoft Windows. Para Unix, Linux e macOS, substitua o caractere de continuação de linha circunflexo (^) por uma barra invertida (\).

#### REST API

Para consultar dados de análise para uma campanha usando a API REST do Amazon Pinpoint, envie uma solicitação HTTP(S) GET para o URI de [Métricas de campanha.](https://docs.aws.amazon.com/pinpoint/latest/apireference/apps-application-id-campaigns-campaign-id-kpis-daterange-kpi-name.html) No URI, especifique os valores apropriados para os parâmetros de caminho necessários:

https://*endpoint*/v1/apps/*application-id*/campaigns/*campaign-id*/kpis/daterange/*kpiname*

Onde:

- *endpoint* é o endpoint do Amazon Pinpoint da Região da AWS que hospeda o projeto associado à campanha.
- *application-id* é o identificador exclusivo do projeto associado à campanha.
- *campaign-id* é o identificador exclusivo da campanha.
- *kpi-name* é o valor kpi-name da métrica a consultar.

Todos os parâmetros devem ser codificados por URL.

Para aplicar um filtro que consulta os dados de um intervalo de datas específico, acrescente os valores e parâmetros de consulta start-time e end-time ao URI. Ao usar esses parâmetros, é possível especificar a primeira e a última data e hora, no formato ISO 8601 estendido, de um intervalo de datas inclusivo para o qual recuperar os dados. Use um "e" comercial (&) para separar os parâmetros.

Por exemplo, a seguinte solicitação recupera o número de endpoints exclusivos aos quais as mensagens foram entregues, por todas as execuções de uma campanha, de 19 de julho de 2019 até 26 de julho de 2019:

https://pinpoint.us-east-1.amazonaws.com/v1/apps/1234567890123456789012345example/ campaigns/80b8efd84042ff8d9c96ce2f8example/kpis/daterange/unique-deliveries?starttime=2019-07-19T00:00:00Z&end-time=2019-07-26T23:59:59Z

Onde:

- pinpoint.us-east-1.amazonaws.com é o endpoint do Amazon Pinpoint da Região da AWS que hospeda o projeto.
- 1234567890123456789012345example é o identificador exclusivo do projeto associado à campanha.
- 80b8efd84042ff8d9c96ce2f8example é o identificador exclusivo da campanha.
- unique-deliveries é o valor kpi-name da métrica de entregas de endpoint da campanha, que é a métrica que relata o número de endpoints exclusivos aos quais as mensagens foram entregues, por todas as execuções de uma campanha.
- 2019-07-19T00:00:00Z é a primeira data e hora para as quais recuperar dados, como parte de um intervalo de datas inclusivo.
- 2019-07-26T23:59:59Z é a última data e hora para as quais recuperar dados, como parte de um intervalo de datas inclusivo.

#### AWS CLI

Para consultar dados de análise para uma campanha usando a AWS CLI, use o comando getcampaign-date-range-kpi e especifique os valores apropriados para os parâmetros necessários:

```
C:\> aws pinpoint get-campaign-date-range-kpi ^ 
     --application-id application-id ^ 
     --campaign-id campaign-id ^ 
     --kpi-name kpi-name
```
- *application-id* é o identificador exclusivo do projeto associado à campanha.
- *campaign-id* é o identificador exclusivo da campanha.
- *kpi-name* é o valor kpi-name da métrica a consultar.

Para aplicar um filtro que consulta os dados de um intervalo de datas específico, adicione os valores e parâmetros start-time e end-time à consulta. Ao usar esses parâmetros, é possível especificar a primeira e a última data e hora, no formato ISO 8601 estendido, de um intervalo de datas inclusivo para o qual recuperar os dados. Por exemplo, a seguinte solicitação recupera o número de endpoints exclusivos aos quais as mensagens foram entregues, por todas as execuções de uma campanha, de 19 de julho de 2019 até 26 de julho de 2019:

```
C:\> aws pinpoint get-campaign-date-range-kpi ^ 
     --application-id 1234567890123456789012345example ^ 
     --campaign-id 80b8efd84042ff8d9c96ce2f8example ^ 
     --kpi-name unique-deliveries ^ 
     --start-time 2019-07-19T00:00:00Z ^ 
     --end-time 2019-07-26T23:59:59Z
```
Onde:

- 1234567890123456789012345example é o identificador exclusivo do projeto associado à campanha.
- 80b8efd84042ff8d9c96ce2f8example é o identificador exclusivo da campanha.
- unique-deliveries é o valor kpi-name da métrica de entregas de endpoint da campanha, que é a métrica que relata o número de endpoints exclusivos aos quais as mensagens foram entregues, por todas as execuções de uma campanha.
- 2019-07-19T00:00:00Z é a primeira data e hora para as quais recuperar dados, como parte de um intervalo de datas inclusivo.
- 2019-07-26T23:59:59Z é a última data e hora para as quais recuperar dados, como parte de um intervalo de datas inclusivo.

#### SDK for Java

Para consultar dados analíticos de uma campanha usando o AWS SDK for Java, use o método GetCampaignDateRangeKpiRequest da API [Métricas de campanha.](https://docs.aws.amazon.com/pinpoint/latest/apireference/apps-application-id-campaigns-campaign-id-kpis-daterange-kpi-name.html) Especifique os valores apropriados para os parâmetros necessários:

```
GetCampaignDateRangeKpiRequest request = new GetCampaignDateRangeKpiRequest() 
         .withApplicationId("applicationId") 
         .withCampaignId("campaignId") 
         .withKpiName("kpiName")
```
- *applicationId* é o identificador exclusivo do projeto associado à campanha.
- *campaignId* é o identificador exclusivo da campanha.
- *kpiName* é o valor kpi-name da métrica a consultar.

Para aplicar um filtro que consulta os dados de um intervalo de datas específico, inclua os valores e parâmetros startTime e endTime na consulta. Ao usar esses parâmetros, é possível especificar a primeira e a última data e hora, no formato ISO 8601 estendido, de um intervalo de datas inclusivo para o qual recuperar os dados. Por exemplo, a seguinte solicitação recupera o número de endpoints exclusivos aos quais as mensagens foram entregues, por todas as execuções de uma campanha, de 19 de julho de 2019 até 26 de julho de 2019:

```
GetCampaignDateRangeKpiRequest request = new GetCampaignDateRangeKpiRequest() 
         .withApplicationId("1234567890123456789012345example") 
         .withCampaignId("80b8efd84042ff8d9c96ce2f8example") 
         .withKpiName("unique-deliveries") 
         .withStartTime(Date.from(Instant.parse("2019-07-19T00:00:00Z"))) 
         .withEndTime(Date.from(Instant.parse("2019-07-26T23:59:59Z")));
```
Onde:

- 1234567890123456789012345example é o identificador exclusivo do projeto associado à campanha.
- 80b8efd84042ff8d9c96ce2f8example é o identificador exclusivo da campanha.
- unique-deliveries é o valor kpi-name da métrica de entregas de endpoint da campanha, que é a métrica que relata o número de endpoints exclusivos aos quais as mensagens foram entregues, por todas as execuções de uma campanha.
- 2019-07-19T00:00:00Z é a primeira data e hora para as quais recuperar dados, como parte de um intervalo de datas inclusivo.
- 2019-07-26T23:59:59Z é a última data e hora para as quais recuperar dados, como parte de um intervalo de datas inclusivo.

Depois de enviar sua consulta, o Amazon Pinpoint retorna os resultados dela em uma resposta JSON. A estrutura dos resultados varia dependendo da métrica consultada. Algumas métricas retornam apenas um valor. Por exemplo, a métrica de entregas de endpoint (unique-deliveries) da campanha, usada nos exemplos anteriores, retorna um valor: o número de endpoints exclusivos aos quais as mensagens foram entregues, por todas as execuções de uma campanha. Nesse caso, a resposta JSON é a seguinte:

```
{ 
      "CampaignDateRangeKpiResponse":{ 
            "ApplicationId":"1234567890123456789012345example", 
            "CampaignId":"80b8efd84042ff8d9c96ce2f8example", 
            "EndTime":"2019-07-26T23:59:59Z", 
            "KpiName":"unique-deliveries", 
            "KpiResult":{ 
                 "Rows":[ 
\overline{a} "Values":[ 
 { 
                                       "Key":"UniqueDeliveries", 
                                       "Type":"Double", 
                                       "Value":"123.0" 
 } 
\sim 100 \sim 100 \sim 100 \sim 100 \sim 100 \sim 100 \sim 100 \sim 100 \sim 100 \sim 100 \sim 100 \sim 100 \sim 100 \sim 100 \sim 100 \sim 100 \sim 100 \sim 100 \sim 100 \sim 100 \sim 100 \sim 100 \sim 100 \sim 100 \sim 
 } 
 ] 
            }, 
            "StartTime":"2019-07-19T00:00:00Z" 
      }
}
```
Outras métricas retornam vários valores e agrupam os valores por um campo relevante. Se uma métrica retornar vários valores, a resposta JSON incluirá um campo que indica qual campo foi usado para agrupar os dados.

Para saber mais sobre a estrutura dos resultados da consulta, consulte [Usar resultados da consulta.](#page-457-0)

#### Consultar dados para várias campanhas

Há duas maneiras de consultar os dados para várias campanhas. A melhor maneira depende se você deseja consultar os dados para campanhas associadas ao mesmo projeto. Fazer isso também depende de se você deseja consultar os dados para todas ou somente ou subconjunto dessas campanhas.

Para consultar os dados de campanhas associadas a projetos diferentes ou apenas para um subconjunto das campanhas associadas ao mesmo projeto, a melhor abordagem é criar e executar

uma série de consultas individuais, uma para cada campanha para a qual você deseja consultar os dados. A seção anterior explica como consultar os dados de apenas uma campanha.

Para consultar os dados de todas as campanhas associadas ao mesmo projeto, é possível usar a API de [Métricas de aplicativo.](https://docs.aws.amazon.com/pinpoint/latest/apireference/apps-application-id-kpis-daterange-kpi-name.html) Especifique valores para os seguintes parâmetros necessários:

- application-id: o ID do projeto, que é o identificador exclusivo do projeto. No Amazon Pinpoint, os termos projeto e aplicativo têm o mesmo significado.
- kpi-name: o nome da métrica a ser consultada. Esse valor descreve a métrica associada e consiste em dois ou mais termos, que são compostos por caracteres alfanuméricos minúsculos, separados por um hífen. Para obter uma lista completa das métricas compatíveis e o valor kpiname de cada uma, consulte [Métricas padrão](#page-373-0).

Também é possível filtrar os dados por intervalo de datas. Se você não especificar um intervalo de datas, o Amazon Pinpoint retornará os dados para os 31 dias corridos anteriores. Para filtrar os dados por datas diferentes, use os parâmetros de intervalo de datas compatíveis para especificar a primeira e a última data e hora do intervalo de datas. Os valores devem estar no formato ISO 8601 estendido e usar o Tempo Universal Coordenado (UTC), por exemplo, 2019-07-19T20:00:00Z para 20h UTC 19 de julho de 2019. Os intervalos de datas são inclusivos e devem estar limitados a 31 dias ou menos. Adicionalmente, a primeira data e hora devem ser inferiores a 90 dias a partir do dia atual.

Os exemplos a seguir mostram como consultar dados de análise para uma campanha usando a API REST do Amazon Pinpoint, o AWS CLI e o AWS SDK for Java. É possível usar qualquer AWS SDK compatível para consultar dados de análise para uma campanha. Os exemplos da AWS CLI são formatados para o Microsoft Windows. Para Unix, Linux e macOS, substitua o caractere de continuação de linha circunflexo (^) por uma barra invertida (\).

#### REST API

Para consultar dados de análise de várias campanhas usando a API REST do Amazon Pinpoint, envie uma solicitação HTTP(S) GET para o URI de [Métricas de aplicativo.](https://docs.aws.amazon.com/pinpoint/latest/apireference/apps-application-id-kpis-daterange-kpi-name.html) No URI, especifique os valores apropriados para os parâmetros de caminho necessários:

https://*endpoint*/v1/apps/*application-id*/kpis/daterange/*kpi-name*

- *endpoint* é o endpoint do Amazon Pinpoint da Região da AWS que hospeda o projeto associado às campanhas.
- *application-id* é o identificador exclusivo do projeto associado às campanhas.
- *kpi-name* é o valor kpi-name da métrica a consultar.

Todos os parâmetros devem ser codificados por URL.

Para aplicar um filtro que recupera os dados de um intervalo de datas específico, acrescente os valores e parâmetros de consulta start-time e end-time ao URI. Ao usar esses parâmetros, é possível especificar a primeira e a última data e hora, no formato ISO 8601 estendido, de um intervalo de datas inclusivo para o qual recuperar os dados. Use um "e" comercial (&) para separar os parâmetros.

Por exemplo, a solicitação a seguir recupera o número de endpoints exclusivos aos quais as mensagens foram entregues, por cada uma das campanhas de um projeto, de 19 de julho de 2019 até 26 de julho de 2019:

```
https://pinpoint.us-east-1.amazonaws.com/v1/apps/1234567890123456789012345example/
kpis/daterange/unique-deliveries-grouped-by-campaign?start-
time=2019-07-19T00:00:00Z&end-time=2019-07-26T23:59:59Z
```
- pinpoint.us-east-1.amazonaws.com é o endpoint do Amazon Pinpoint da Região da AWS que hospeda o projeto.
- 1234567890123456789012345example é o identificador exclusivo do projeto associado às campanhas.
- unique-deliveries-grouped-by-campaign é o valor kpi-name da métrica de aplicativo de entregas de endpoint, agrupadas por campanha, que é a métrica que retorna o número de endpoints exclusivos aos quais as mensagens foram entregues, por cada campanha.
- 2019-07-19T00:00:00Z é a primeira data e hora para as quais recuperar dados, como parte de um intervalo de datas inclusivo.
- 2019-07-26T23:59:59Z é a última data e hora para as quais recuperar dados, como parte de um intervalo de datas inclusivo.

#### AWS CLI

Para consultar dados de análise de várias campanhas usando a AWS CLI, use o comando getapplication-date-range-kpi e especifique os valores apropriados para os parâmetros necessários:

```
C:\> aws pinpoint get-application-date-range-kpi ^ 
     --application-id application-id ^ 
     --kpi-name kpi-name
```
Onde:

- *application-id* é o identificador exclusivo do projeto associado às campanhas.
- *kpi-name* é o valor kpi-name da métrica a consultar.

Para aplicar um filtro que recupera os dados de um intervalo de datas específico, inclua os valores e parâmetros start-time e end-time na consulta. Ao usar esses parâmetros, é possível especificar a primeira e a última data e hora, no formato ISO 8601 estendido, de um intervalo de datas inclusivo para o qual recuperar os dados. Por exemplo, a solicitação a seguir recupera o número de endpoints exclusivos aos quais as mensagens foram entregues, por cada uma das campanhas de um projeto, de 19 de julho de 2019 até 26 de julho de 2019:

```
C:\> aws pinpoint get-application-date-range-kpi ^ 
     --application-id 1234567890123456789012345example ^ 
     --kpi-name unique-deliveries-grouped-by-campaign ^ 
     --start-time 2019-07-19T00:00:00Z ^ 
     --end-time 2019-07-26T23:59:59Z
```
- 1234567890123456789012345example é o identificador exclusivo do projeto associado à campanha.
- unique-deliveries-grouped-by-campaign é o valor kpi-name da métrica de aplicativo de entregas de endpoint, agrupadas por campanha, que é a métrica que retorna o número de endpoints exclusivos aos quais as mensagens foram entregues, por cada campanha.
- 2019-07-19T00:00:00Z é a primeira data e hora para as quais recuperar dados, como parte de um intervalo de datas inclusivo.
- 2019-07-26T23:59:59Z é a última data e hora para as quais recuperar dados, como parte de um intervalo de datas inclusivo.

#### SDK for Java

Para consultar dados analíticos de diversas campanhas usando o AWS SDK for Java, use o método GetApplicationDateRangeKpiRequest da API [Métricas de aplicativo.](https://docs.aws.amazon.com/pinpoint/latest/apireference/apps-application-id-kpis-daterange-kpi-name.html) Especifique os valores apropriados para os parâmetros necessários:

```
GetApplicationDateRangeKpiRequest request = new GetApplicationDateRangeKpiRequest() 
         .withApplicationId("applicationId") 
         .withKpiName("kpiName")
```
Onde:

- *applicationId* é o identificador exclusivo do projeto associado às campanhas.
- *kpiName* é o valor kpi-name da métrica a consultar.

Para aplicar um filtro que recupera os dados de um intervalo de datas específico, inclua os valores e parâmetros startTime e endTime na consulta. Ao usar esses parâmetros, é possível especificar a primeira e a última data e hora, no formato ISO 8601 estendido, de um intervalo de datas inclusivo para o qual recuperar os dados. Por exemplo, a solicitação a seguir recupera o número de endpoints exclusivos aos quais as mensagens foram entregues, por cada uma das campanhas de um projeto, de 19 de julho de 2019 até 26 de julho de 2019:

```
GetApplicationDateRangeKpiRequest request = new GetApplicationDateRangeKpiRequest() 
         .withApplicationId("1234567890123456789012345example") 
         .withKpiName("unique-deliveries-grouped-by-campaign") 
         .withStartTime(Date.from(Instant.parse("2019-07-19T00:00:00Z"))) 
         .withEndTime(Date.from(Instant.parse("2019-07-26T23:59:59Z")));
```
- 1234567890123456789012345example é o identificador exclusivo do projeto associado às campanhas.
- unique-deliveries-grouped-by-campaign é o valor kpi-name da métrica de aplicativo de entregas de endpoint, agrupadas por campanha, que é a métrica que retorna o número de endpoints exclusivos aos quais as mensagens foram entregues, por cada campanha.
- 2019-07-19T00:00:00Z é a primeira data e hora para as quais recuperar dados, como parte de um intervalo de datas inclusivo.

• 2019-07-26T23:59:59Z é a última data e hora para as quais recuperar dados, como parte de um intervalo de datas inclusivo.

Depois de enviar sua consulta, o Amazon Pinpoint retorna os resultados dela em uma resposta JSON. A estrutura dos resultados varia dependendo da métrica consultada. Algumas métricas retornam apenas um valor. Outras métricas retornam vários valores, e esses valores são agrupados por um campo relevante. Se uma métrica retornar vários valores, a resposta JSON incluirá um campo que indica qual campo foi usado para agrupar os dados.

Por exemplo, a métrica de aplicativo de entregas de endpoint, agrupadas por campanha (uniquedeliveries-grouped-by-campaign), que é usada nos exemplos anteriores, retorna vários valores: o número de endpoints exclusivos aos quais as mensagens foram entregues, para cada campanha associada a um projeto. Nesse caso, a resposta JSON é a seguinte:

```
{ 
     "ApplicationDateRangeKpiResponse":{ 
          "ApplicationId":"1234567890123456789012345example", 
          "EndTime":"2019-07-26T23:59:59Z", 
          "KpiName":"unique-deliveries-grouped-by-campaign", 
          "KpiResult":{ 
               "Rows":[ 
\overline{a} "GroupedBys":[ 
 { 
                                  "Key":"CampaignId", 
                                  "Type":"String", 
                                  "Value":"80b8efd84042ff8d9c96ce2f8example" 
 } 
 ], 
                        "Values":[ 
 { 
                                  "Key":"UniqueDeliveries", 
                                  "Type":"Double", 
                                  "Value":"123.0" 
 } 
\sim 100 \sim 100 \sim 100 \sim 100 \sim 100 \sim 100 \sim 100 \sim 100 \sim 100 \sim 100 \sim 100 \sim 100 \sim 100 \sim 100 \sim 100 \sim 100 \sim 100 \sim 100 \sim 100 \sim 100 \sim 100 \sim 100 \sim 100 \sim 100 \sim 
                   }, 
\overline{a} "GroupedBys":[ 
 { 
                                  "Key":"CampaignId",
```

```
 "Type":"String", 
                                        "Value":"810c7aab86d42fb2b56c8c966example" 
 } 
 ], 
                            "Values":[ 
 { 
                                        "Key":"UniqueDeliveries", 
                                        "Type":"Double", 
                                        "Value":"456.0" 
 } 
\sim 100 \sim 100 \sim 100 \sim 100 \sim 100 \sim 100 \sim 100 \sim 100 \sim 100 \sim 100 \sim 100 \sim 100 \sim 100 \sim 100 \sim 100 \sim 100 \sim 100 \sim 100 \sim 100 \sim 100 \sim 100 \sim 100 \sim 100 \sim 100 \sim 
                       }, 
\overline{a} "GroupedBys":[ 
 { 
                                        "Key":"CampaignId", 
                                        "Type":"String", 
                                        "Value":"42d8c7eb0990a57ba1d5476a3example" 
 } 
 ], 
                            "Values":[ 
 { 
                                        "Key":"UniqueDeliveries", 
                                        "Type":"Double", 
                                        "Value":"789.0" 
 } 
\sim 100 \sim 100 \sim 100 \sim 100 \sim 100 \sim 100 \sim 100 \sim 100 \sim 100 \sim 100 \sim 100 \sim 100 \sim 100 \sim 100 \sim 100 \sim 100 \sim 100 \sim 100 \sim 100 \sim 100 \sim 100 \sim 100 \sim 100 \sim 100 \sim 
 } 
                 ] 
            }, 
            "StartTime":"2019-07-19T00:00:00Z" 
      }
}
```
Nesse caso, o campo GroupedBys indica que os valores são agrupados por ID de campanha (CampaignId).

Para saber mais sobre a estrutura dos resultados da consulta, consulte [Usar resultados da consulta.](#page-457-0)

# Consultar dados de análise do Amazon Pinpoint para mensagens transacionais

Além de usar as páginas de análise no console do Amazon Pinpoint, você pode usar as APIs do Amazon Pinpoint Analytics para consultar dados analíticos de um subconjunto de métricas padrão que fornecem informações sobre as tendências de entrega e engajamento para as mensagens transacionais enviadas para um projeto.

Cada métrica é um valor mensurável, também chamado de indicador-chave de desempenho (KPI), que pode ajudá-lo a monitorar e avaliar o desempenho de mensagens transacionais. Por exemplo, você pode usar uma métrica para descobrir quantas mensagens transacionais de e-mail ou SMS você enviou ou quantas dessas mensagens foram entregues aos destinatários. O Amazon Pinpoint coleta e agrega automaticamente esses dados para todas as mensagens transacionais de e-mail e SMS que você envia para um projeto. Os dados são armazenados por 90 dias.

Se você usar as APIs do Amazon Pinpoint Analytics para consultar dados, poderá escolher várias opções que definem o escopo, os dados, o agrupamento e os filtros para a consulta. Faça isso usando parâmetros que especificam o projeto e a métrica que você deseja consultar, além de qualquer filtro baseado em datas que você deseja aplicar.

Este tópico explica e fornece exemplos de como escolher essas opções e consultar dados de mensagens transacionais para um projeto.

## Pré-requisitos

Antes de consultar dados analíticos para mensagens transacionais, ele ajuda a coletar as seguintes informações, usadas para definir sua consulta:

- ID do projeto: o identificador exclusivo do projeto do qual as mensagens foram enviadas. Na API do Amazon Pinpoint, esse valor é armazenado na propriedade application-id. No console do Amazon Pinpoint, esse valor é exibido como o ID do projeto na página Todos os projetos.
- Intervalo de datas: opcionalmente, a primeira e a última data e hora do intervalo de datas para o qual consultar dados. Os intervalos de datas são inclusivos e devem estar limitados a 31 dias ou menos. Além disso, eles devem começar em menos de 90 dias a partir do dia atual. Se você não especificar um intervalo de datas, o Amazon Pinpoint consultará automaticamente os dados dos 31 dias corridos anteriores.

• Métrica: o nome da métrica a ser consultada, mais especificamente o valor kpi-name da métrica. Para obter uma lista completa das métricas compatíveis e o valor kpi-name de cada uma, consulte [Métricas padrão](#page-373-0).

Também ajuda determinar se você deseja agrupar os dados por um campo relevante. Se o fizer, poderá simplificar a análise e a emissão de relatórios escolhendo uma métrica projetada para agrupar dados automaticamente para você. Por exemplo, o Amazon Pinpoint fornece várias métricas padrão que relatam o número de mensagens SMS transacionais que foram entregues aos destinatários. Uma dessas métricas agrupa automaticamente os dados por data (txn-smsdelivered-grouped-by-date). Outra métrica agrupa automaticamente os dados por país ou região (txn-sms-delivered-grouped-by-country). Uma terceira métrica simplesmente retorna um único valor: a quantidade de mensagens que foram entregues aos destinatários (txn-sms-delivered). Se você não conseguir encontrar uma métrica padrão que agrupe dados da maneira desejada, poderá desenvolver uma série de consultas que retornem os dados desejados. Depois, é possível dividir manualmente ou combinar os resultados da consulta em grupos personalizados criados.

Por fim, é importante verificar se você está autorizado a acessar os dados que deseja consultar. Para obter mais informações, consulte [Políticas do IAM para consulta de dados de análise do Amazon](#page-369-0)  [Pinpoint](#page-369-0).

## Consultar dados para mensagens de e-mail transacionais

Para consultar os dados de mensagens de e-mail transacionais que foram enviadas para um projeto, use a API de [Métricas de aplicativo](https://docs.aws.amazon.com/pinpoint/latest/apireference/apps-application-id-kpis-daterange-kpi-name.html) e especifique valores para os seguintes parâmetros necessários:

- application-id: o ID do projeto, que é o identificador exclusivo do projeto. No Amazon Pinpoint, os termos projeto e aplicativo têm o mesmo significado.
- kpi-name: o nome da métrica a ser consultada. Esse valor descreve a métrica associada e consiste em dois ou mais termos, que são compostos por caracteres alfanuméricos minúsculos, separados por um hífen. Para obter uma lista completa das métricas compatíveis e o valor kpiname de cada uma, consulte [Métricas padrão](#page-373-0).

Também é possível aplicar um filtro que consulta os dados para um intervalo de datas específico. Se você não especificar um intervalo de datas, o Amazon Pinpoint retornará os dados para os 31 dias corridos anteriores. Para filtrar os dados por datas diferentes, use os parâmetros de intervalo de datas compatíveis para especificar a primeira e a última data e hora do intervalo de datas. Os

valores devem estar no formato ISO 8601 estendido e usar o Tempo Universal Coordenado (UTC), por exemplo, 2019-09-06T20:00:00Z para 20h UTC 6 de setembro de 2019. Os intervalos de datas são inclusivos e devem estar limitados a 31 dias ou menos. Adicionalmente, a primeira data e hora devem ser inferiores a 90 dias a partir do dia atual.

Os exemplos a seguir mostram como consultar dados de análise para mensagens de e-mail transacionais usando a API REST do Amazon Pinpoint, o AWS CLI e o AWS SDK for Java. Você pode usar qualquer AWS SDK compatível para consultar dados analíticos para mensagens transacionais. Os exemplos da AWS CLI são formatados para o Microsoft Windows. Para Unix, Linux e macOS, substitua o caractere de continuação de linha circunflexo (^) por uma barra invertida (\).

#### REST API

Para consultar dados de análise de mensagens de e-mail transacionais usando a API REST do Amazon Pinpoint, envie uma solicitação HTTP(S) GET para o URI de [Métricas de aplicativo](https://docs.aws.amazon.com/pinpoint/latest/apireference/apps-application-id-kpis-daterange-kpi-name.html). No URI, especifique os valores apropriados para os parâmetros de caminho necessários:

https://*endpoint*/v1/apps/*application-id*/kpis/daterange/*kpi-name*

#### Onde:

- *endpoint* é o endpoint do Amazon Pinpoint da Região da AWS que hospeda o projeto.
- *application-id* é o identificador exclusivo do projeto.
- *kpi-name* é o valor kpi-name da métrica a consultar.

Todos os parâmetros devem ser codificados por URL.

Para aplicar um filtro que consulta os dados de um intervalo de datas específico, acrescente os valores e parâmetros de consulta start-time e end-time ao URI. Ao usar esses parâmetros, é possível especificar a primeira e a última data e hora, no formato ISO 8601 estendido, de um intervalo de datas inclusivo para o qual recuperar os dados. Use um "e" comercial (&) para separar os parâmetros.

Por exemplo, a seguinte solicitação recupera o número de mensagens de e-mail transacionais que foram enviadas para um projeto de 6 de setembro de 2019 a 13 de setembro de 2019:

```
https://pinpoint.us-east-1.amazonaws.com/v1/apps/1234567890123456789012345example/
kpis/daterange/txn-emails-sent?start-time=2019-09-06T00:00:00Z&end-
time=2019-09-13T23:59:59Z
```
- pinpoint.us-east-1.amazonaws.com é o endpoint do Amazon Pinpoint da Região da AWS que hospeda o projeto.
- 1234567890123456789012345example é o identificador exclusivo do projeto.
- txn-emails-sent é o valor kpi-name da métrica do aplicativo envios, que é a métrica que relata o número de mensagens de e-mail transacionais enviadas para um projeto.
- 2019-09-06T00:00:00Z é a primeira data e hora para as quais recuperar dados, como parte de um intervalo de datas inclusivo.
- 2019-09-13T23:59:59Z é a última data e hora para as quais recuperar dados, como parte de um intervalo de datas inclusivo.

#### AWS CLI

Para consultar dados de análise de mensagens de e-mail transacionais usando a AWS CLI, use o comando get-application-date-range-kpi e especifique os valores apropriados para os parâmetros necessários:

```
C:\> aws pinpoint get-application-date-range-kpi ^ 
     --application-id application-id ^ 
     --kpi-name kpi-name
```
#### Onde:

- *application-id* é o identificador exclusivo do projeto.
- *kpi-name* é o valor kpi-name da métrica a consultar.

Para aplicar um filtro que consulta os dados de um intervalo de datas específico, adicione os valores e parâmetros start-time e end-time à consulta. Ao usar esses parâmetros, é possível especificar a primeira e a última data e hora, no formato ISO 8601 estendido, de um intervalo de datas inclusivo para o qual recuperar os dados. Por exemplo, a seguinte solicitação recupera o número de mensagens de e-mail transacionais que foram enviadas para um projeto de 6 de setembro de 2019 a 13 de setembro de 2019:

```
C:\> aws pinpoint get-application-date-range-kpi ^ 
     --application-id 1234567890123456789012345example ^ 
     --kpi-name txn-emails-sent ^
```

```
 --start-time 2019-09-06T00:00:00Z ^ 
 --end-time 2019-09-13T23:59:59Z
```
- 1234567890123456789012345example é o identificador exclusivo do projeto.
- txn-emails-sent é o valor kpi-name da métrica do aplicativo envios, que é a métrica que relata o número de mensagens de e-mail transacionais enviadas para um projeto.
- 2019-09-06T00:00:00Z é a primeira data e hora para as quais recuperar dados, como parte de um intervalo de datas inclusivo.
- 2019-09-13T23:59:59Z é a última data e hora para as quais recuperar dados, como parte de um intervalo de datas inclusivo.

#### SDK for Java

Para consultar dados analíticos para mensagens de e-mail transacionais usando o AWS SDK for Java, use o método GetApplicationDateRangeKpiRequest da API [Métricas de aplicativo.](https://docs.aws.amazon.com/pinpoint/latest/apireference/apps-application-id-kpis-daterange-kpi-name.html) Especifique os valores apropriados para os parâmetros necessários:

```
GetApplicationDateRangeKpiRequest request = new GetApplicationDateRangeKpiRequest() 
         .withApplicationId("applicationId") 
         .withKpiName("kpiName")
```
Onde:

- *applicationId* é o identificador exclusivo do projeto.
- *kpiName* é o valor kpi-name da métrica a consultar.

Para aplicar um filtro que consulta os dados de um intervalo de datas específico, inclua os valores e parâmetros startTime e endTime na consulta. Ao usar esses parâmetros, é possível especificar a primeira e a última data e hora, no formato ISO 8601 estendido, de um intervalo de datas inclusivo para o qual recuperar os dados. Por exemplo, a seguinte solicitação recupera o número de mensagens de e-mail transacionais que foram enviadas para um projeto de 6 de setembro de 2019 a 13 de setembro de 2019:

```
GetApplicationDateRangeKpiRequest request = new GetApplicationDateRangeKpiRequest() 
         .withApplicationId("1234567890123456789012345example")
```

```
 .withKpiName("txn-emails-sent") 
 .withStartTime(Date.from(Instant.parse("2019-09-06T00:00:00Z"))) 
 .withEndTime(Date.from(Instant.parse("2019-09-13T23:59:59Z")));
```
- 1234567890123456789012345example é o identificador exclusivo do projeto.
- txn-emails-sent é o valor kpi-name da métrica do aplicativo envios, que é a métrica que relata o número de mensagens de e-mail transacionais enviadas para um projeto.
- 2019-09-06T00:00:00Z é a primeira data e hora para as quais recuperar dados, como parte de um intervalo de datas inclusivo.
- 2019-09-13T23:59:59Z é a última data e hora para as quais recuperar dados, como parte de um intervalo de datas inclusivo.

Depois de enviar sua consulta, o Amazon Pinpoint retorna os resultados dela em uma resposta JSON. A estrutura dos resultados varia dependendo da métrica consultada. Algumas métricas retornam apenas um valor. Por exemplo, a métrica do aplicativo sends (txn-emails-sent), usada nos exemplos anteriores, retorna um valor: o número de mensagens de e-mail transacionais enviadas de um projeto. Nesse caso, a resposta JSON é a seguinte:

```
{ 
       "ApplicationDateRangeKpiResponse":{ 
            "ApplicationId":"1234567890123456789012345example", 
            "EndTime":"2019-09-13T23:59:59Z", 
            "KpiName":"txn-emails-sent", 
            "KpiResult":{ 
                  "Rows":[ 
\overline{a} "Values":[ 
 { 
                                         "Key":"TxnEmailsSent", 
                                         "Type":"Double", 
                                         "Value":"62.0" 
 } 
\sim 100 \sim 100 \sim 100 \sim 100 \sim 100 \sim 100 \sim 100 \sim 100 \sim 100 \sim 100 \sim 100 \sim 100 \sim 100 \sim 100 \sim 100 \sim 100 \sim 100 \sim 100 \sim 100 \sim 100 \sim 100 \sim 100 \sim 100 \sim 100 \sim 
 } 
 ] 
            }, 
            "StartTime":"2019-09-06T00:00:00Z" 
      }
```
}

Outras métricas retornam vários valores e agrupam os valores por um campo relevante. Se uma métrica retornar vários valores, a resposta JSON incluirá um campo que indica qual campo foi usado para agrupar os dados.

Para saber mais sobre a estrutura dos resultados da consulta, consulte [Usar resultados da consulta.](#page-457-0)

### Consultar dados para mensagens SMS transacionais

Para consultar os dados de mensagens SMS transacionais que foram enviadas para um projeto, use a API de [Métricas de aplicativo](https://docs.aws.amazon.com/pinpoint/latest/apireference/apps-application-id-kpis-daterange-kpi-name.html) e especifique valores para os seguintes parâmetros necessários:

- application-id: o ID do projeto, que é o identificador exclusivo do projeto. No Amazon Pinpoint, os termos projeto e aplicativo têm o mesmo significado.
- kpi-name: o nome da métrica a ser consultada. Esse valor descreve a métrica associada e consiste em dois ou mais termos, que são compostos por caracteres alfanuméricos minúsculos, separados por um hífen. Para obter uma lista completa das métricas compatíveis e o valor kpiname de cada uma, consulte [Métricas padrão](#page-373-0).

Também é possível aplicar um filtro que consulta os dados para um intervalo de datas específico. Se você não especificar um intervalo de datas, o Amazon Pinpoint retornará os dados para os 31 dias corridos anteriores. Para filtrar os dados por datas diferentes, use os parâmetros de intervalo de datas compatíveis para especificar a primeira e a última data e hora do intervalo de datas. Os valores devem estar no formato ISO 8601 estendido e usar o Tempo Universal Coordenado (UTC), por exemplo, 2019-09-06T20:00:00Z para 20h UTC 6 de setembro de 2019. Os intervalos de datas são inclusivos e devem estar limitados a 31 dias ou menos. Adicionalmente, a primeira data e hora devem ser inferiores a 90 dias a partir do dia atual.

Os exemplos a seguir mostram como consultar dados de análise para mensagens SMS transacionais usando a API REST do Amazon Pinpoint, o AWS CLI e o AWS SDK for Java. Você pode usar qualquer AWS SDK compatível para consultar dados analíticos para mensagens transacionais. Os exemplos da AWS CLI são formatados para o Microsoft Windows. Para Unix, Linux e macOS, substitua o caractere de continuação de linha circunflexo (^) por uma barra invertida (\).

#### REST API

Para consultar dados de análise de mensagens SMS transacionais usando a API REST do Amazon Pinpoint, envie uma solicitação HTTP(S) GET para o URI de [Métricas de aplicativo](https://docs.aws.amazon.com/pinpoint/latest/apireference/apps-application-id-kpis-daterange-kpi-name.html). No URI, especifique os valores apropriados para os parâmetros de caminho necessários:

https://*endpoint*/v1/apps/*application-id*/kpis/daterange/*kpi-name*

Onde:

- *endpoint* é o endpoint do Amazon Pinpoint da Região da AWS que hospeda o projeto.
- *application-id* é o identificador exclusivo do projeto.
- *kpi-name* é o valor kpi-name da métrica a consultar.

Todos os parâmetros devem ser codificados por URL.

Para aplicar um filtro que recupera os dados de um intervalo de datas específico, acrescente os valores e parâmetros de consulta start-time e end-time ao URI. Ao usar esses parâmetros, é possível especificar a primeira e a última data e hora, no formato ISO 8601 estendido, de um intervalo de datas inclusivo para o qual recuperar os dados. Use um "e" comercial (&) para separar os parâmetros.

Por exemplo, a seguinte solicitação recupera o número de mensagens SMS transacionais que foram enviadas todos os dias de 6 de setembro de 2019 a 8 de setembro de 2019:

```
https://pinpoint.us-east-1.amazonaws.com/v1/apps/1234567890123456789012345example/
kpis/daterange/txn-sms-sent-grouped-by-date?start-time=2019-09-06T00:00:00Z&end-
time=2019-09-08T23:59:59Z
```
- pinpoint.us-east-1.amazonaws.com é o endpoint do Amazon Pinpoint da Região da AWS que hospeda o projeto.
- 1234567890123456789012345example é o identificador exclusivo do projeto.
- txn-sms-sent-grouped-by-date é o valor kpi-name da métrica do aplicativo envios, agrupados por data, que é a métrica que retorna o número de mensagens SMS transacionais que foram enviadas durante cada dia do intervalo de datas.
- 2019-09-06T00:00:00Z é a primeira data e hora para as quais recuperar dados, como parte de um intervalo de datas inclusivo.
- 2019-09-08T23:59:59Z é a última data e hora para as quais recuperar dados, como parte de um intervalo de datas inclusivo.

#### AWS CLI

Para consultar dados de análise de mensagens SMS transacionais usando a AWS CLI, use o comando get-application-date-range-kpi e especifique os valores apropriados para os parâmetros necessários:

```
C:\> aws pinpoint get-application-date-range-kpi ^ 
     --application-id application-id ^ 
     --kpi-name kpi-name
```
#### Onde:

- *application-id* é o identificador exclusivo do projeto.
- *kpi-name* é o valor kpi-name da métrica a consultar.

Para aplicar um filtro que recupera os dados de um intervalo de datas específico, inclua os valores e parâmetros start-time e end-time na consulta. Ao usar esses parâmetros, é possível especificar a primeira e a última data e hora, no formato ISO 8601 estendido, de um intervalo de datas inclusivo para o qual recuperar os dados. Por exemplo, a seguinte solicitação recupera o número de mensagens SMS transacionais que foram enviadas todos os dias de 6 de setembro de 2019 a 8 de setembro de 2019:

```
C:\> aws pinpoint get-application-date-range-kpi ^ 
     --application-id 1234567890123456789012345example ^ 
     --kpi-name txn-sms-sent-grouped-by-date ^ 
     --start-time 2019-09-06T00:00:00Z ^ 
     --end-time 2019-09-08T23:59:59Z
```
Onde:

• 1234567890123456789012345example é o identificador exclusivo do projeto.

- txn-sms-sent-grouped-by-date é o valor kpi-name da métrica do aplicativo envios, agrupados por data, que é a métrica que retorna o número de mensagens SMS transacionais que foram enviadas durante cada dia do intervalo de datas.
- 2019-09-06T00:00:00Z é a primeira data e hora para as quais recuperar dados, como parte de um intervalo de datas inclusivo.
- 2019-09-08T23:59:59Z é a última data e hora para as quais recuperar dados, como parte de um intervalo de datas inclusivo.

#### SDK for Java

Para consultar dados analíticos para mensagens SMS transacionais usando o AWS SDK for Java, use o método GetApplicationDateRangeKpiRequest da API de [Métricas de aplicativo](https://docs.aws.amazon.com/pinpoint/latest/apireference/apps-application-id-kpis-daterange-kpi-name.html) e especifique os valores apropriados para os parâmetros necessários:

```
GetApplicationDateRangeKpiRequest request = new GetApplicationDateRangeKpiRequest() 
         .withApplicationId("applicationId") 
         .withKpiName("kpiName")
```
Onde:

- *applicationId* é o identificador exclusivo do projeto.
- *kpiName* é o valor kpi-name da métrica a consultar.

Para aplicar um filtro que recupera os dados de um intervalo de datas específico, inclua os valores e parâmetros startTime e endTime na consulta. Ao usar esses parâmetros, é possível especificar a primeira e a última data e hora, no formato ISO 8601 estendido, de um intervalo de datas inclusivo para o qual recuperar os dados. Por exemplo, a seguinte solicitação recupera o número de mensagens SMS transacionais que foram enviadas todos os dias de 6 de setembro de 2019 a 8 de setembro de 2019:

```
GetApplicationDateRangeKpiRequest request = new GetApplicationDateRangeKpiRequest() 
         .withApplicationId("1234567890123456789012345example") 
         .withKpiName("txn-sms-sent-grouped-by-date") 
         .withStartTime(Date.from(Instant.parse("2019-09-06T00:00:00Z"))) 
         .withEndTime(Date.from(Instant.parse("2019-09-08T23:59:59Z")));
```
- 1234567890123456789012345example é o identificador exclusivo do projeto.
- txn-sms-sent-grouped-by-date é o valor kpi-name da métrica do aplicativo envios, agrupados por data, que é a métrica que retorna o número de mensagens SMS transacionais que foram enviadas durante cada dia do intervalo de datas.
- 2019-09-06T00:00:00Z é a primeira data e hora para as quais recuperar dados, como parte de um intervalo de datas inclusivo.
- 2019-09-08T23:59:59Z é a última data e hora para as quais recuperar dados, como parte de um intervalo de datas inclusivo.

Depois de enviar sua consulta, o Amazon Pinpoint retorna os resultados dela em uma resposta JSON. A estrutura dos resultados varia dependendo da métrica consultada. Algumas métricas retornam apenas um valor. Outras métricas retornam vários valores e agrupam esses valores por um campo relevante. Se uma métrica retornar vários valores, a resposta JSON incluirá um campo que indica qual campo foi usado para agrupar os dados.

Por exemplo, a métrica do aplicativo sends, grouped by date (txn-sms-sent-grouped-by-date), usada nos exemplos anteriores, retorna vários valores: o número de mensagens SMS transacionais enviadas durante cada dia do intervalo de datas especificado. Nesse caso, a resposta JSON é a seguinte:

```
{ 
    "ApplicationDateRangeKpiResponse":{ 
        "ApplicationId":"1234567890123456789012345example", 
        "EndTime":"2019-09-08T23:59:59Z", 
        "KpiName":"txn-sms-sent-grouped-by-date", 
        "KpiResult":{ 
           "Rows":[ 
\overline{a} "GroupedBys":[ 
 { 
                         "Key":"Date", 
                         "Type":"String", 
                         "Value":"2019-09-06" 
 } 
 ], 
                  "Values":[ 
 { 
                         "Key":"TxnSmsSent", 
                         "Type":"Double",
```

```
 "Value":"29.0" 
 } 
\sim 100 \sim 100 \sim 100 \sim 100 \sim 100 \sim 100 \sim 100 \sim 100 \sim 100 \sim 100 \sim 100 \sim 100 \sim 100 \sim 100 \sim 100 \sim 100 \sim 100 \sim 100 \sim 100 \sim 100 \sim 100 \sim 100 \sim 100 \sim 100 \sim 
                         }, 
\overline{a} "GroupedBys":[ 
 { 
                                            "Key":"Date", 
                                            "Type":"String", 
                                            "Value":"2019-09-07" 
 } 
 ], 
                               "Values":[ 
 { 
                                            "Key":"TxnSmsSent", 
                                            "Type":"Double", 
                                            "Value":"35.0" 
 } 
\sim 100 \sim 100 \sim 100 \sim 100 \sim 100 \sim 100 \sim 100 \sim 100 \sim 100 \sim 100 \sim 100 \sim 100 \sim 100 \sim 100 \sim 100 \sim 100 \sim 100 \sim 100 \sim 100 \sim 100 \sim 100 \sim 100 \sim 100 \sim 100 \sim 
                         }, 
\overline{a} "GroupedBys":[ 
 { 
                                            "Key":"Date", 
                                            "Type":"String", 
                                            "Value":"2019-09-08" 
 } 
 ], 
                               "Values":[ 
 { 
                                            "Key":"TxnSmsSent", 
                                            "Type":"Double", 
                                            "Value":"10.0" 
 } 
\sim 100 \sim 100 \sim 100 \sim 100 \sim 100 \sim 100 \sim 100 \sim 100 \sim 100 \sim 100 \sim 100 \sim 100 \sim 100 \sim 100 \sim 100 \sim 100 \sim 100 \sim 100 \sim 100 \sim 100 \sim 100 \sim 100 \sim 100 \sim 100 \sim 
 } 
                   ] 
             }, 
             "StartTime":"2019-09-06T00:00:00Z" 
      }
```
}

Nesse caso, o campo GroupedBys indica que os valores são agrupados por dia do calendário (Date). Isto significa que:

- 29 mensagens foram enviadas em 6 de setembro de 2019.
- 35 mensagens foram enviadas em 7 de setembro de 2019.
- 10 mensagens foram enviadas em 8 de setembro de 2019.

<span id="page-457-0"></span>Para saber mais sobre a estrutura dos resultados da consulta, consulte [Usar resultados da consulta.](#page-457-0)

## Usar os resultados da consulta de análises do Amazon Pinpoint

Quando você usa APIs do Amazon Pinpoint Analytics para consultar dados analíticos, o Amazon Pinpoint retorna os resultados em uma resposta JSON. Para métricas de aplicativos, métricas de campanha e métricas de engajamento de jornada, os dados na resposta aderem a um esquema JSON padrão para relatórios de dados analíticos do Amazon Pinpoint.

Isso significa que você pode usar a linguagem de programação ou a ferramenta de sua escolha para implementar uma solução personalizada que consulta os dados de uma ou mais métricas, captura os resultados de cada consulta e, depois, grava os resultados em uma tabela, um objeto ou outro local. Em seguida, você pode trabalhar com os resultados da consulta nesse local usando outro serviço ou aplicativo.

Por exemplo, é possível:

- Crie um painel personalizado que consulta regularmente um conjunto de métricas e exiba os resultados usando sua estrutura de visualização de dados preferida.
- Crie um relatório que rastreia as taxas de engajamento consultando as métricas apropriadas e exibindo os resultados em um gráfico ou outro tipo de relatório criado por você.
- Analise e grave dados analíticos em um formato de armazenamento específico e, em seguida, migre os resultados para uma solução de armazenamento de longo prazo.

Observe que as APIs do Amazon Pinpoint Analytics não foram projetadas para criar ou armazenar objetos persistentes que você pode ler ou usar posteriormente em um projeto do Amazon Pinpoint ou em sua conta do Amazon Pinpoint. Em vez disso, as APIs são projetadas para ajudá-lo a recuperar dados analíticos e transferir esses dados para outros serviços e aplicativos para análise, armazenamento ou emissão de relatórios adicionais. Elas fazem isso em parte usando a mesma estrutura de resposta JSON e o mesmo esquema para todos os dados analíticos que você pode

consultar programaticamente para métricas de aplicativos, métricas de campanha e métricas de engajamento de jornada.

Este tópico explica a estrutura, os objetos e os campos em uma resposta JSON a uma consulta para uma métrica de aplicativo, métrica de campanha ou métrica de engajamento de jornada. Para obter informações sobre os campos em uma resposta JSON a uma consulta para uma métrica de execução de jornada ou métrica de execução de atividade de jornada, consulte [Métricas de análise](#page-373-0) [do Amazon Pinpoint padrão](#page-373-0).

## Estrutura JSON

Para ajudá-lo a analisar e usar os resultados da consulta, as APIs do Amazon Pinpoint Analytics usam a mesma estrutura de resposta JSON para todos os dados analíticos do Amazon Pinpoint que você pode consultar programaticamente para métricas de aplicativos, métricas de campanha e métricas de engajamento de jornada. Cada resposta JSON especifica os valores que definiram a consulta, como o ID do projeto (ApplicationId). A resposta também inclui um (e apenas um) objeto KpiResult. O objeto KpiResult contém o conjunto geral de resultados para uma consulta.

Cada objeto KpiResult contém um objeto Rows. Esta é uma matriz de objetos que contêm resultados de consulta e metadados relevantes sobre os valores nesses resultados. A estrutura e o conteúdo de um objeto Rows têm as seguintes características gerais:

- Cada linha de resultados da consulta é um objeto JSON separado, chamado Values, no objeto Rows. Por exemplo, se uma consulta retornar três valores, o objeto Rows conterá três objetos Values. Cada objeto Values contém um resultado individual para a consulta.
- Cada coluna de resultados de consulta é uma propriedade do objeto Values ao qual ela se aplica. O nome da coluna é armazenado no campo Key do objeto Values.
- Para resultados de consulta agrupados, cada objeto Values tem um objeto GroupedBys associado. O objeto GroupedBys indica qual campo foi usado para agrupar os resultados. Ele também fornece o valor de agrupamento para o objeto Values associado.
- Se os resultados da consulta para uma métrica forem nulos, o objeto Rows estará vazio.

Além dessas características gerais, a estrutura e o conteúdo do objeto Rows variam dependendo da métrica. Isso ocorre porque o Amazon Pinpoint oferece suporte a dois tipos de métrica: métricas de valor único e métricas de vários valores.

Uma métrica de valor único fornece apenas um valor cumulativo. Um exemplo é a porcentagem de mensagens que foram entregues aos destinatários por todas as execuções de uma campanha. Uma

métrica de vários valores fornece mais de um valor e agrupa esses valores por um campo relevante. Um exemplo é a porcentagem de mensagens que foram entregues aos destinatários para cada execução de uma campanha, agrupadas por execução de campanha.

Você pode determinar rapidamente se uma métrica é uma métrica de valor único ou uma métrica de vários valores referindo-se ao nome da métrica. Se o nome não contiver grouped-by, será uma métrica de valor único. Se isso acontecer, é uma métrica de vários valores. Para obter uma lista completa das métricas que você pode consultar programaticamente, consulte [Métricas de análise do](#page-373-0) [Amazon Pinpoint padrão](#page-373-0).

#### Métricas de valor único

Para uma métrica de valor único, o objeto Rows contém um objeto Values que:

- Especifica o nome amigável da métrica que foi consultada.
- Fornece o valor para a métrica que foi consultada.
- Identifica o tipo de dados do valor retornado.

Por exemplo, a seguinte resposta JSON contém os resultados da consulta para uma métrica de valor único. Essa métrica registra o número de endpoints exclusivos aos quais as mensagens foram entregues por todas as campanhas associadas a um projeto, de 1 de agosto de 2019 a 31 de agosto de 2019:

```
{ 
      "ApplicationDateRangeKpiResponse":{ 
            "ApplicationId":"1234567890123456789012345example", 
            "EndTime":"2019-08-31T23:59:59Z", 
            "KpiName":"unique-deliveries", 
            "KpiResult":{ 
                  "Rows":[ 
\overline{a} "Values":[ 
 { 
                                         "Key":"UniqueDeliveries", 
                                         "Type":"Double", 
                                         "Value":"1368.0" 
 } 
\sim 100 \sim 100 \sim 100 \sim 100 \sim 100 \sim 100 \sim 100 \sim 100 \sim 100 \sim 100 \sim 100 \sim 100 \sim 100 \sim 100 \sim 100 \sim 100 \sim 100 \sim 100 \sim 100 \sim 100 \sim 100 \sim 100 \sim 100 \sim 100 \sim 
 } 
 ]
```

```
 }, 
          "StartTime":"2019-08-01T00:00:00Z" 
     }
}
```
Neste exemplo, a resposta indica que todas as campanhas do projeto entregaram mensagens para 1.368 endpoints exclusivos de 1 de agosto de 2019 a 31 de agosto de 2019, onde:

- Key é o nome amigável da métrica cujo valor é especificado no campo Value (UniqueDeliveries).
- Type é o tipo de dados do valor especificado no campo Value (Double).
- Value é o valor real para a métrica que foi consultada, incluindo quaisquer filtros que foram aplicados (1368.0).

Se os resultados da consulta para uma métrica de valor único forem nulos (não maiores ou iguais a zero), o objeto Rows estará vazio. O Amazon Pinpoint retornará um valor nulo para uma métrica se não houver nenhum dado a ser retornado para a métrica. Por exemplo:

```
{ 
     "ApplicationDateRangeKpiResponse":{ 
         "ApplicationId":"2345678901234567890123456example", 
         "EndTime":"2019-08-31T23:59:59Z", 
         "KpiName":"unique-deliveries", 
         "KpiResult":{ 
              "Rows":[ 
 ] 
         }, 
         "StartTime":"2019-08-01T00:00:00Z" 
     }
}
```
#### Métricas de vários valores

A estrutura e o conteúdo do objeto Rows para uma métrica de vários valores são principalmente os mesmos que uma métrica de valor único. O objeto Rows para uma métrica de vários valores também contém um objeto Values. O objeto Values especifica o nome amigável da métrica que foi consultada, fornece o valor para essa métrica e identifica o tipo de dados desse valor.

No entanto, o objeto Rows para uma métrica de vários valores também contém um ou mais objetos GroupedBy. Há um objeto GroupedBy para cada objeto Values nos resultados da consulta. O objeto GroupedBy indica qual campo foi usado para agrupar os dados nos resultados e o tipo de dados desse campo. Ele também indica o valor de agrupamento para esse campo (para o objeto Values associado).

Por exemplo, a seguinte resposta JSON contém os resultados da consulta para uma métrica de vários valores que relata o número de endpoints exclusivos aos quais as mensagens foram entregues, para cada campanha associada a um projeto, de 1 de agosto de 2019 a 31 de agosto de 2019:

```
{ 
     "ApplicationDateRangeKpiResponse":{ 
          "ApplicationId":"1234567890123456789012345example", 
          "EndTime":"2019-08-31T23:59:59Z", 
          "KpiName":"unique-deliveries-grouped-by-campaign", 
          "KpiResult":{ 
              "Rows":[ 
\overline{a} "GroupedBys":[ 
 { 
                                "Key":"CampaignId", 
                                "Type":"String", 
                                "Value":"80b8efd84042ff8d9c96ce2f8example" 
 } 
 ], 
                       "Values":[ 
 { 
                                "Key":"UniqueDeliveries", 
                                "Type":"Double", 
                                "Value":"123.0" 
 } 
\sim 100 \sim 100 \sim 100 \sim 100 \sim 100 \sim 100 \sim 100 \sim 100 \sim 100 \sim 100 \sim 100 \sim 100 \sim 100 \sim 100 \sim 100 \sim 100 \sim 100 \sim 100 \sim 100 \sim 100 \sim 100 \sim 100 \sim 100 \sim 100 \sim 
                  }, 
\overline{a} "GroupedBys":[ 
 { 
                                "Key":"CampaignId", 
                                "Type":"String", 
                                "Value":"810c7aab86d42fb2b56c8c966example" 
 } 
 ],
```

```
 "Values":[ 
 { 
                                           "Key":"UniqueDeliveries", 
                                           "Type":"Double", 
                                           "Value":"456.0" 
 } 
\sim 100 \sim 100 \sim 100 \sim 100 \sim 100 \sim 100 \sim 100 \sim 100 \sim 100 \sim 100 \sim 100 \sim 100 \sim 100 \sim 100 \sim 100 \sim 100 \sim 100 \sim 100 \sim 100 \sim 100 \sim 100 \sim 100 \sim 100 \sim 100 \sim 
                         }, 
\overline{a} "GroupedBys":[ 
 { 
                                           "Key":"CampaignId", 
                                           "Type":"String", 
                                           "Value":"42d8c7eb0990a57ba1d5476a3example" 
 } 
 ], 
                               "Values":[ 
 { 
                                           "Key":"UniqueDeliveries", 
                                           "Type":"Double", 
                                           "Value":"789.0" 
 } 
\sim 100 \sim 100 \sim 100 \sim 100 \sim 100 \sim 100 \sim 100 \sim 100 \sim 100 \sim 100 \sim 100 \sim 100 \sim 100 \sim 100 \sim 100 \sim 100 \sim 100 \sim 100 \sim 100 \sim 100 \sim 100 \sim 100 \sim 100 \sim 100 \sim 
 } 
 ] 
             }, 
             "StartTime":"2019-08-01T00:00:00Z" 
       }
}
```
Neste exemplo, a resposta indica que três das campanhas do projeto entregaram mensagens para endpoints exclusivos de 1 de agosto de 2019 a 31 de agosto de 2019. Para cada uma dessas campanhas, a repartição das contagens de entregas é:

- Campanha 80b8efd84042ff8d9c96ce2f8example entregou mensagens para 123 endpoints exclusivos.
- Campanha 810c7aab86d42fb2b56c8c966example entregou mensagens para 456 endpoints exclusivos.
- Campanha 42d8c7eb0990a57ba1d5476a3example entregou mensagens para 789 endpoints exclusivos.

Onde a estrutura geral dos objetos e campos é:

- GroupedBys.Key: o nome da propriedade ou campo que armazena o valor de agrupamento especificado no campo GroupedBys.Value (CampaignId).
- GroupedBys.Type: o tipo de dados do valor especificado no campo GroupedBys.Value (String).
- GroupedBys.Value: o valor real para o campo que foi usado para agrupar os dados, conforme especificado no campo GroupedBys.Key (ID da campanha).
- Values.Key: o nome amigável da métrica cujo valor é especificado no campo Values.Value (UniqueDeliveries).
- Values. Type: o tipo de dados do valor especificado no campo Values. Value (Double).
- Values.Value: o valor real para a métrica que foi consultada, incluindo quaisquer filtros que foram aplicados.

Se os resultados da consulta para uma métrica de vários valores forem nulos (não maiores ou iguais a zero) para um projeto específico, campanha ou outro recurso, o Amazon Pinpoint não retornará nenhum objeto ou campo para o recurso. Se os resultados da consulta para uma métrica de vários valores forem nulos para todos os recursos, o Amazon Pinpoint retornará um objeto Rows vazio.

## Objetos e campos JSON

Além de especificar os valores que definiram uma consulta, como o ID do projeto (ApplicationId), cada resposta JSON a uma consulta para uma métrica de aplicativo, métrica de campanha ou métrica de engajamento de jornada inclui um objeto KpiResult. Este objeto contém o conjunto de resultados geral de uma consulta, que você pode analisar para enviar dados analíticos para outro serviço ou aplicativo. Cada objeto KpiResult contém alguns ou todos os seguintes objetos e campos padrão, dependendo da métrica.

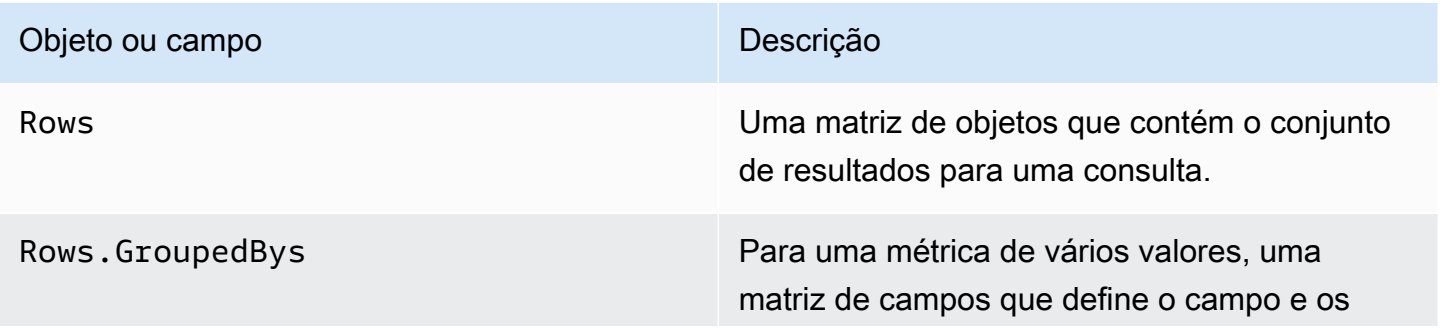

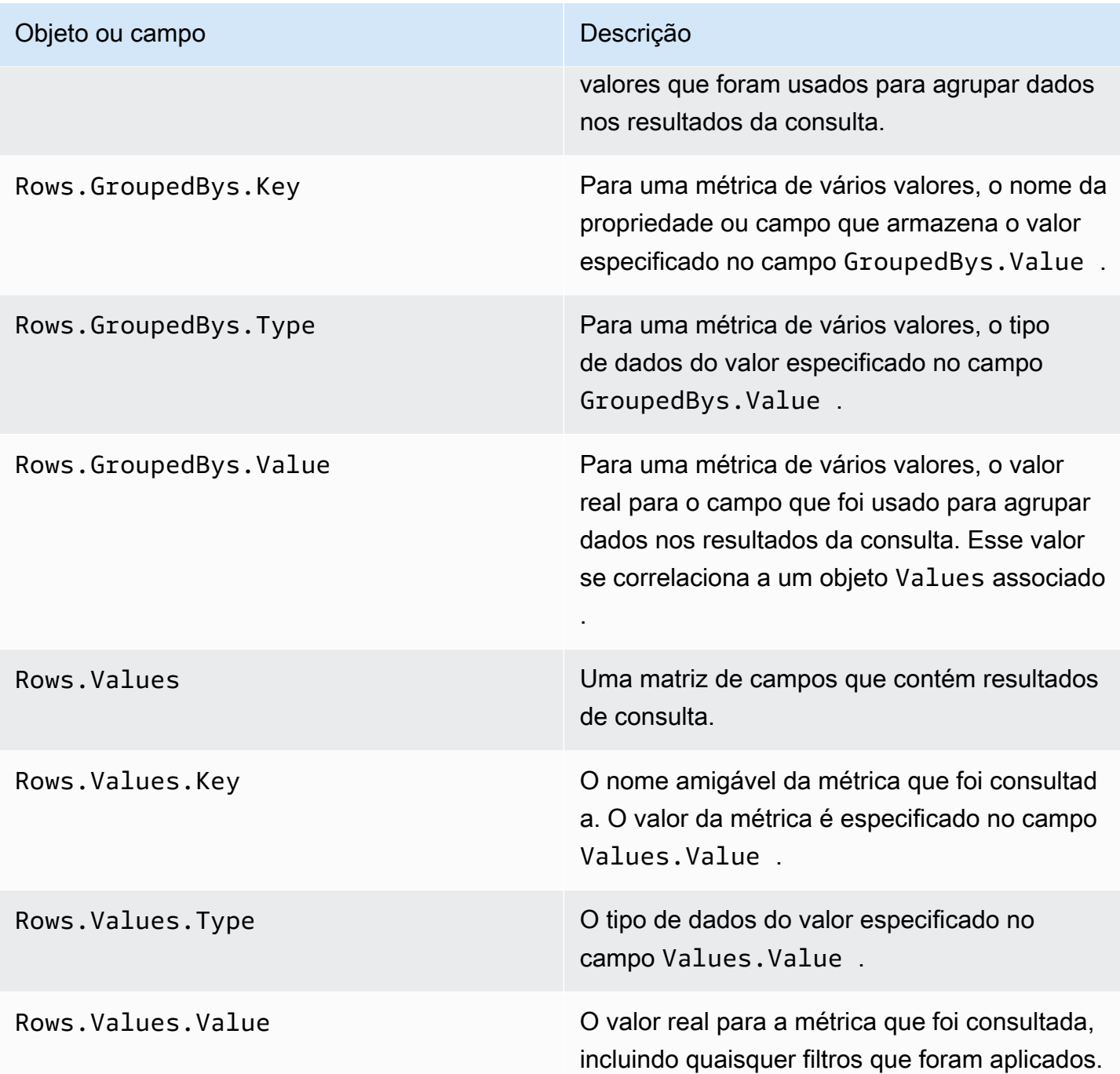

Para obter informações sobre os campos em uma resposta JSON a uma consulta para uma métrica de execução de jornada ou métrica de execução de atividade de jornada, consulte [Métricas de](#page-373-0) [análise do Amazon Pinpoint padrão](#page-373-0).

# Registrar chamadas de API do Amazon Pinpoint com o AWS **CloudTrail**

O Amazon Pinpoint é integrado ao AWS CloudTrail, um serviço que fornece um registro de ações que foram executadas por um usuário, perfil ou serviço da AWS no Amazon Pinpoint. O CloudTrail captura as chamadas de API para o Amazon Pinpoint como eventos. As chamadas capturadas incluem as chamadas do console do Amazon Pinpoint e as chamadas de código para as operações da API do Amazon Pinpoint.

Se você criar uma trilha, poderá habilitar a entrega contínua de eventos do CloudTrail para um bucket do Amazon Simple Storage Service (Amazon S3), incluindo eventos para o Amazon Pinpoint. Se você não configurar uma trilha, ainda poderá visualizar os eventos mais recentes no console do CloudTrail em Histórico de eventos. Usando as informações coletadas pelo CloudTrail, é possível determinar a solicitação feita para o Amazon Pinpoint, o endereço IP no qual a solicitação foi feita, quem fez a solicitação, quando ela foi feita, além de detalhes adicionais.

Para saber mais sobre o CloudTrail, incluindo como configurá-lo e ativá-lo, consulte o [Guia do](https://docs.aws.amazon.com/awscloudtrail/latest/userguide/)  [usuário do AWS CloudTrail.](https://docs.aws.amazon.com/awscloudtrail/latest/userguide/)

## Informações sobre o Amazon Pinpoint no CloudTrail

O CloudTrail é habilitado em sua conta da AWS quando ela é criada. Quando uma atividade de evento compatível ocorre no Amazon Pinpoint, ela é registrada em um evento do CloudTrail juntamente com outros eventos de serviços da AWS no Histórico de eventos. Você pode visualizar, pesquisar e baixar eventos recentes em sua conta da AWS. Para obter mais informações, consulte [Visualizar eventos com o histórico de eventos do CloudTrail.](https://docs.aws.amazon.com/awscloudtrail/latest/userguide/view-cloudtrail-events.html)

Para obter um registro de eventos em andamento na sua conta da AWS, incluindo eventos do Amazon Pinpoint, crie uma trilha. Uma trilha permite que o CloudTrail entregue arquivos de log a um bucket do Amazon S3. Por padrão, quando você cria uma trilha no console, ela é aplicada a todas as regiões da AWS. A trilha registra em log eventos de todas as regiões na partição da AWS e entrega os arquivos de log para o bucket do Amazon S3 especificado por você. Além disso, é possível configurar outros serviços da AWS para analisar mais ainda mais e agir com base nos dados de eventos coletados nos logs do CloudTrail. Para obter mais informações, consulte:

• [Visão geral da criação de uma trilha](https://docs.aws.amazon.com/awscloudtrail/latest/userguide/cloudtrail-create-and-update-a-trail.html)

- [Serviços e integrações compatíveis com o CloudTrail](https://docs.aws.amazon.com/awscloudtrail/latest/userguide/cloudtrail-aws-service-specific-topics.html#cloudtrail-aws-service-specific-topics-integrations)
- [Configurar notificações do Amazon SNS para o CloudTrail](https://docs.aws.amazon.com/awscloudtrail/latest/userguide/getting_notifications_top_level.html)
- [Receber arquivos de log do CloudTrail de várias regiões](https://docs.aws.amazon.com/awscloudtrail/latest/userguide/receive-cloudtrail-log-files-from-multiple-regions.html) e [Receber arquivos de log do CloudTrail](https://docs.aws.amazon.com/awscloudtrail/latest/userguide/cloudtrail-receive-logs-from-multiple-accounts.html) [de várias contas](https://docs.aws.amazon.com/awscloudtrail/latest/userguide/cloudtrail-receive-logs-from-multiple-accounts.html)

Cada entrada de log ou evento contém informações sobre quem gerou a solicitação. As informações de identidade ajudam a determinar:

- Se a solicitação foi feita com credenciais de usuário da raiz ou do AWS Identity and Access Management.
- Se a solicitação foi feita com credenciais de segurança temporárias de uma função ou de um usuário federado.
- Se a solicitação foi feita por outro serviço da AWS.

Para obter mais informações, consulte [Elemento userIdentity do CloudTrail.](https://docs.aws.amazon.com/awscloudtrail/latest/userguide/cloudtrail-event-reference-user-identity.html)

Você poder criar uma trilha e armazenar os arquivos de log no bucket do Amazon S3 pelo tempo que quiser. Além disso, você pode definir as regras de ciclo de vida do Amazon S3 para arquivar ou excluir os arquivos de log automaticamente. Por padrão, os arquivos de log são criptografados com criptografia do lado do servidor (SSE) do Amazon S3.

Para ser notificado sobre a entrega do arquivo de log, configure o CloudTrail para publicar notificações do SNS quando novos arquivos de log forem entregues. Para obter mais informações, consulte [Configurar notificações do Amazon SNS para o CloudTrail.](https://docs.aws.amazon.com/awscloudtrail/latest/userguide/getting_notifications_top_level.html)

Também é possível agregar arquivos de log do Amazon Pinpoint de várias Regiões e contas da AWS em um único bucket do Amazon S3. Para obter mais informações, consulte [Recebimento de arquivos](https://docs.aws.amazon.com/awscloudtrail/latest/userguide/receive-cloudtrail-log-files-from-multiple-regions.html)  [de log do CloudTrail de várias regiões](https://docs.aws.amazon.com/awscloudtrail/latest/userguide/receive-cloudtrail-log-files-from-multiple-regions.html) e [Recebimento de arquivos de log do CloudTrail de várias](https://docs.aws.amazon.com/awscloudtrail/latest/userguide/cloudtrail-receive-logs-from-multiple-accounts.html)  [contas](https://docs.aws.amazon.com/awscloudtrail/latest/userguide/cloudtrail-receive-logs-from-multiple-accounts.html).

Você pode usar o CloudTrail para registrar em log ações para as seguintes APIs do Amazon Pinpoint:

- [API do Amazon Pinpoint](#page-467-0)
- [API de SMS e voz do Amazon Pinpoint](#page-472-0)

# <span id="page-467-0"></span>Ações da API do Amazon Pinpoint que podem ser registradas pelo **CloudTrail**

O Amazon Pinpoint suporta as seguintes ações como eventos nos arquivos de log do CloudTrail:

- [CreateApp](https://docs.aws.amazon.com/pinpoint/latest/apireference/rest-api-apps.html#rest-api-apps-methods-post)
- **[CreateCampaign](https://docs.aws.amazon.com/pinpoint/latest/apireference/rest-api-campaigns.html#rest-api-campaigns-methods-post)**
- [CreateEmailTemplate](https://docs.aws.amazon.com/pinpoint/latest/apireference/templates-template-name-email.html)
- [CreateExportJob](https://docs.aws.amazon.com/pinpoint/latest/apireference/apps-application-id-jobs-export.html#CreateExportJob)
- [CreateImportJob](https://docs.aws.amazon.com/pinpoint/latest/apireference/rest-api-import-jobs.html#rest-api-import-jobs-methods-post)
- **[CreateJourney](https://docs.aws.amazon.com/pinpoint/latest/apireference/apps-application-id-journeys.html)**
- [CreatePushTemplate](https://docs.aws.amazon.com/pinpoint/latest/apireference/templates-template-name-push.html)
- [CreateRecommenderConfiguration](https://docs.aws.amazon.com/pinpoint/latest/apireference/recommenders.html)
- [CreateSegment](https://docs.aws.amazon.com/pinpoint/latest/apireference/rest-api-segments.html#rest-api-segments-methods-post)
- [CreateSmsTemplate](https://docs.aws.amazon.com/pinpoint/latest/apireference/templates-template-name-sms.html)
- [CreateVoiceTemplate](https://docs.aws.amazon.com/pinpoint/latest/apireference/templates-template-name-voice.html)
- [DeleteAdmChannel](https://docs.aws.amazon.com/pinpoint/latest/apireference/rest-api-adm-channel.html#rest-api-adm-channel-methods-delete)
- [DeleteApnsChannel](https://docs.aws.amazon.com/pinpoint/latest/apireference/rest-api-apns-channel.html#rest-api-apns-channel-methods-delete)
- [DeleteApnsSandboxChannel](https://docs.aws.amazon.com/pinpoint/latest/apireference/rest-api-apns-sandbox-channel.html#rest-api-apns-sandbox-channel-methods-delete)
- [DeleteApnsVoipChannel](https://docs.aws.amazon.com/pinpoint/latest/apireference/rest-api-apns-voip-channel.html#rest-api-apns-voip-channel-methods-delete)
- [DeleteApnsVoipSandboxChannel](https://docs.aws.amazon.com/pinpoint/latest/apireference/rest-api-apns-voip-sandbox-channel.html#rest-api-apns-voip-sandbox-channel-methods-delete)
- [DeleteApp](https://docs.aws.amazon.com/pinpoint/latest/apireference/rest-api-app.html#rest-api-app-methods-delete)
- [DeleteBaiduChannel](https://docs.aws.amazon.com/pinpoint/latest/apireference/rest-api-baidu-channel.html#rest-api-baidu-channel-methods-delete)
- **[DeleteCampaign](https://docs.aws.amazon.com/pinpoint/latest/apireference/rest-api-campaign.html#rest-api-campaign-methods-delete)**
- [DeleteEmailChannel](https://docs.aws.amazon.com/pinpoint/latest/apireference/rest-api-email-channel.html#rest-api-email-channel-methods-delete)
- [DeleteEmailTemplate](https://docs.aws.amazon.com/pinpoint/latest/apireference/templates-template-name-email.html)
- **[DeleteEndpoint](https://docs.aws.amazon.com/pinpoint/latest/apireference/apps-application-id-endpoints-endpoint-id.html#DeleteEndpoint)**
- [DeleteEventStream](https://docs.aws.amazon.com/pinpoint/latest/apireference/rest-api-event-stream.html#rest-api-event-stream-methods-delete)
- [DeleteGcmChannel](https://docs.aws.amazon.com/pinpoint/latest/apireference/rest-api-gcm-channel.html#rest-api-gcm-channel-methods-delete)
- [DeleteJourney](https://docs.aws.amazon.com/pinpoint/latest/apireference/apps-application-id-journeys-journey-id.html)
- [DeletePushTemplate](https://docs.aws.amazon.com/pinpoint/latest/apireference/templates-template-name-push.html)
- [DeleteRecommenderConfiguration](https://docs.aws.amazon.com/pinpoint/latest/apireference/recommenders-recommender-id.html)
- [DeleteSegment](https://docs.aws.amazon.com/pinpoint/latest/apireference/rest-api-segment.html#rest-api-segment-methods-delete)
- [DeleteSmsChannel](https://docs.aws.amazon.com/pinpoint/latest/apireference/rest-api-sms-channel.html#rest-api-sms-channel-methods-delete)
- [DeleteSmsTemplate](https://docs.aws.amazon.com/pinpoint/latest/apireference/templates-template-name-sms.html)
- [DeleteUserEndpoints](https://docs.aws.amazon.com/pinpoint/latest/apireference/apps-application-id-users-user-id.html#DeleteUserEndpoints)
- [DeleteVoiceChannel](https://docs.aws.amazon.com/pinpoint/latest/apireference/apps-application-id-channels-voice.html#DeleteVoiceChannel)
- [DeleteVoiceTemplate](https://docs.aws.amazon.com/pinpoint/latest/apireference/templates-template-name-voice.html)
- [GetAdmChannel](https://docs.aws.amazon.com/pinpoint/latest/apireference/rest-api-adm-channel.html#rest-api-adm-channel-methods-get)
- [GetApnsChannel](https://docs.aws.amazon.com/pinpoint/latest/apireference/rest-api-apns-channel.html#rest-api-apns-channel-methods-get)
- [GetApnsSandboxChannel](https://docs.aws.amazon.com/pinpoint/latest/apireference/rest-api-apns-sandbox-channel.html#rest-api-apns-sandbox-channel-methods-get)
- [GetApnsVoipChannel](https://docs.aws.amazon.com/pinpoint/latest/apireference/rest-api-apns-voip-channel.html#rest-api-apns-voip-channel-methods-get)
- [GetApnsVoipSandboxChannel](https://docs.aws.amazon.com/pinpoint/latest/apireference/rest-api-apns-voip-sandbox-channel.html#rest-api-apns-voip-sandbox-channel-methods-get)
- [GetApp](https://docs.aws.amazon.com/pinpoint/latest/apireference/rest-api-app.html#rest-api-app-methods-get)
- [GetApplicationDateRangeKpi](https://docs.aws.amazon.com/pinpoint/latest/apireference/apps-application-id-kpis-daterange-kpi-name.html)
- [GetApplicationSettings](https://docs.aws.amazon.com/pinpoint/latest/apireference/rest-api-settings.html#rest-api-settings-methods-get)
- [GetApps](https://docs.aws.amazon.com/pinpoint/latest/apireference/rest-api-apps.html#rest-api-apps-methods-get)
- [GetBaiduChannel](https://docs.aws.amazon.com/pinpoint/latest/apireference/rest-api-baidu-channel.html#rest-api-baidu-channel-methods-get)
- [GetCampaign](https://docs.aws.amazon.com/pinpoint/latest/apireference/rest-api-campaign.html#rest-api-campaign-methods-get)
- [GetCampaignActivities](https://docs.aws.amazon.com/pinpoint/latest/apireference/rest-api-campaign-activities.html#rest-api-campaign-activities-methods-get)
- [GetCampaignDateRangeKpi](https://docs.aws.amazon.com/pinpoint/latest/apireference/apps-application-id-campaigns-campaign-id-kpis-daterange-kpi-name.html)
- [GetCampaignVersion](https://docs.aws.amazon.com/pinpoint/latest/apireference/rest-api-campaign-version.html#rest-api-campaign-version-methods-get)
- [GetCampaignVersions](https://docs.aws.amazon.com/pinpoint/latest/apireference/rest-api-campaign-versions.html#rest-api-campaign-versions-methods-get)
- [GetCampaigns](https://docs.aws.amazon.com/pinpoint/latest/apireference/rest-api-campaigns.html#rest-api-campaigns-methods-get)
- [GetChannels](https://docs.aws.amazon.com/pinpoint/latest/apireference/apps-application-id-channels.html#GetChannels)
- [GetEmailChannel](https://docs.aws.amazon.com/pinpoint/latest/apireference/rest-api-email-channel.html#rest-api-email-channel-methods-get)
- [GetEmailTemplate](https://docs.aws.amazon.com/pinpoint/latest/apireference/templates-template-name-email.html)
- [GetEndpoint](https://docs.aws.amazon.com/pinpoint/latest/apireference/)
- [GetEventStream](https://docs.aws.amazon.com/pinpoint/latest/apireference/rest-api-event-stream.html#rest-api-event-stream-methods-get)
- [GetExportJob](https://docs.aws.amazon.com/pinpoint/latest/apireference/apps-application-id-jobs-export-job-id.html#GetExportJob)
- [GetExportJobs](https://docs.aws.amazon.com/pinpoint/latest/apireference/apps-application-id-jobs-export.html#GetExportJobs)
- [GetGcmChannel](https://docs.aws.amazon.com/pinpoint/latest/apireference/rest-api-gcm-channel.html#rest-api-gcm-channel-methods-get)
- [GetImportJob](https://docs.aws.amazon.com/pinpoint/latest/apireference/rest-api-import-job.html#rest-api-import-job-methods-get)
- [GetImportJobs](https://docs.aws.amazon.com/pinpoint/latest/apireference/rest-api-import-jobs.html#rest-api-import-jobs-methods-get)
- [GetJourney](https://docs.aws.amazon.com/pinpoint/latest/apireference/apps-application-id-journeys-journey-id.html)
- [GetJourneyDateRangeKpi](https://docs.aws.amazon.com/pinpoint/latest/apireference/apps-application-id-journeys-journey-id-kpis-daterange-kpi-name.html)
- [GetJourneyExecutionActivityMetrics](https://docs.aws.amazon.com/pinpoint/latest/apireference/apps-application-id-journeys-journey-id-activities-journey-activity-id-execution-metrics.html)
- [GetJourneyExecutionMetrics](https://docs.aws.amazon.com/pinpoint/latest/apireference/apps-application-id-journeys-journey-id-execution-metrics.html)
- [GetPushTemplate](https://docs.aws.amazon.com/pinpoint/latest/apireference/templates-template-name-push.html)
- [GetRecommenderConfiguration](https://docs.aws.amazon.com/pinpoint/latest/apireference/recommenders-recommender-id.html)
- [GetRecommenderConfigurations](https://docs.aws.amazon.com/pinpoint/latest/apireference/recommenders.html)
- [GetSegment](https://docs.aws.amazon.com/pinpoint/latest/apireference/rest-api-segment.html#rest-api-segment-methods-get)
- [GetSegmentExportJobs](https://docs.aws.amazon.com/pinpoint/latest/apireference/apps-application-id-segments-segment-id-jobs-export.html#GetSegmentExportJobs)
- [GetSegmentImportJobs](https://docs.aws.amazon.com/pinpoint/latest/apireference/rest-api-segment-import-jobs.html#rest-api-segment-import-jobs-methods-get)
- [GetSegmentVersion](https://docs.aws.amazon.com/pinpoint/latest/apireference/rest-api-segment-version.html#rest-api-segment-version-methods-get)
- [GetSegmentVersions](https://docs.aws.amazon.com/pinpoint/latest/apireference/rest-api-segment-versions.html#rest-api-segment-versions-methods-get)
- [GetSegments](https://docs.aws.amazon.com/pinpoint/latest/apireference/rest-api-segments.html#rest-api-segments-methods-get)
- [GetSmsChannel](https://docs.aws.amazon.com/pinpoint/latest/apireference/rest-api-sms-channel.html#rest-api-sms-channel-methods-get)
- [GetSmsTemplate](https://docs.aws.amazon.com/pinpoint/latest/apireference/templates-template-name-sms.html)
- [GetUserEndpoints](https://docs.aws.amazon.com/pinpoint/latest/apireference/apps-application-id-users-user-id.html#GetUserEndpoints)
- [GetVoiceChannel](https://docs.aws.amazon.com/pinpoint/latest/apireference/apps-application-id-channels-voice.html#GetVoiceChannel)
- [GetVoiceTemplate](https://docs.aws.amazon.com/pinpoint/latest/apireference/templates-template-name-voice.html)
- [ListJourneys](https://docs.aws.amazon.com/pinpoint/latest/apireference/apps-application-id-journeys.html)
- [ListTagsForResource](https://docs.aws.amazon.com/pinpoint/latest/apireference/tags-resource-arn.html)
- [ListTemplates](https://docs.aws.amazon.com/pinpoint/latest/apireference/templates.html)
- [ListTemplateVersions](https://docs.aws.amazon.com/pinpoint/latest/apireference/templates-template-name-template-type-versions.html)
- [PhoneNumberValidate](https://docs.aws.amazon.com/pinpoint/latest/apireference/phone-number-validate.html)
- **[PutEventStream](https://docs.aws.amazon.com/pinpoint/latest/apireference/rest-api-event-stream.html#rest-api-event-stream-methods-post)**
- [RemoveAttributes](https://docs.aws.amazon.com/pinpoint/latest/apireference/apps-application-id-attributes-attribute-type.html#RemoveAttributes)
- [TagResource](https://docs.aws.amazon.com/pinpoint/latest/apireference/tags-resource-arn.html)
- [UntagResource](https://docs.aws.amazon.com/pinpoint/latest/apireference/tags-resource-arn.html)
- [UpdateAdmChannel](https://docs.aws.amazon.com/pinpoint/latest/apireference/rest-api-adm-channel.html#rest-api-adm-channel-methods-put)
- [UpdateApnsChannel](https://docs.aws.amazon.com/pinpoint/latest/apireference/rest-api-apns-channel.html#rest-api-apns-channel-methods-put)
- [UpdateApnsSandboxChannel](https://docs.aws.amazon.com/pinpoint/latest/apireference/rest-api-apns-sandbox-channel.html#rest-api-apns-sandbox-channel-methods-put)
- [UpdateApnsVoipChannel](https://docs.aws.amazon.com/pinpoint/latest/apireference/rest-api-apns-voip-channel.html#rest-api-apns-voip-channel-methods-put)
- [UpdateApnsVoipSandboxChannel](https://docs.aws.amazon.com/pinpoint/latest/apireference/rest-api-apns-voip-sandbox-channel.html#rest-api-apns-voip-sandbox-channel-methods-put)
- [UpdateApplicationSettings](https://docs.aws.amazon.com/pinpoint/latest/apireference/rest-api-settings.html#rest-api-settings-methods-put)
- [UpdateBaiduChannel](https://docs.aws.amazon.com/pinpoint/latest/apireference/rest-api-baidu-channel.html#rest-api-baidu-channel-methods-put)
- [UpdateCampaign](https://docs.aws.amazon.com/pinpoint/latest/apireference/rest-api-campaign.html#rest-api-campaign-methods-put)
- [UpdateEmailChannel](https://docs.aws.amazon.com/pinpoint/latest/apireference/rest-api-email-channel.html#rest-api-email-channel-methods-put)
- [UpdateEmailTemplate](https://docs.aws.amazon.com/pinpoint/latest/apireference/templates-template-name-email.html)
- [UpdateEndpoint](https://docs.aws.amazon.com/pinpoint/latest/apireference/apps-application-id-endpoints-endpoint-id.html#UpdateEndpoint)
- [UpdateEndpointsBatch](https://docs.aws.amazon.com/pinpoint/latest/apireference/apps-application-id-endpoints.html#UpdateEndpointsBatch)
- [UpdateGcmChannel](https://docs.aws.amazon.com/pinpoint/latest/apireference/rest-api-gcm-channel.html#rest-api-gcm-channel-methods-put)
- [UpdateJourney](https://docs.aws.amazon.com/pinpoint/latest/apireference/apps-application-id-journeys-journey-id.html)
- [UpdateJourneyState](https://docs.aws.amazon.com/pinpoint/latest/apireference/apps-application-id-journeys-journey-id-state.html)
- [UpdatePushTemplate](https://docs.aws.amazon.com/pinpoint/latest/apireference/templates-template-name-push.html)
- [UpdateRecommenderConfiguration](https://docs.aws.amazon.com/pinpoint/latest/apireference/recommenders-recommender-id.html)
- [UpdateSegment](https://docs.aws.amazon.com/pinpoint/latest/apireference/rest-api-segment.html#rest-api-segment-methods-put)
- [UpdateSmsChannel](https://docs.aws.amazon.com/pinpoint/latest/apireference/rest-api-sms-channel.html#rest-api-sms-channel-methods-put)
- [UpdateSmsTemplate](https://docs.aws.amazon.com/pinpoint/latest/apireference/templates-template-name-sms.html)
- [UpdateTemplateActiveVersion](https://docs.aws.amazon.com/pinpoint/latest/apireference/templates-template-name-template-type-active-version.html)
- [UpdateVoiceChannel](https://docs.aws.amazon.com/pinpoint/latest/apireference/apps-application-id-channels-voice.html#UpdateVoiceChannel)

• [UpdateVoiceTemplate](https://docs.aws.amazon.com/pinpoint/latest/apireference/templates-template-name-voice.html)

As seguintes ações da API do Amazon Pinpoint não estão registradas no CloudTrail:

- PutEvents
- SendMessages
- SendUsersMessages

# Ações da API de e-mail do Amazon Pinpoint que podem ser registradas pelo CloudTrail

A API de e-mail do Amazon Pinpoint oferece suporte para registro das seguintes ações como eventos nos arquivos de log do CloudTrail:

- [CreateConfigurationSet](https://docs.aws.amazon.com/pinpoint-email/latest/APIReference/API_CreateConfigurationSet.html)
- [CreateConfigurationSetEventDestination](https://docs.aws.amazon.com/pinpoint-email/latest/APIReference/API_CreateConfigurationSetEventDestination.html)
- [CreateDedicatedIpPool](https://docs.aws.amazon.com/pinpoint-email/latest/APIReference/API_CreateDedicatedIpPool.html)
- [CreateEmailIdentity](https://docs.aws.amazon.com/pinpoint-email/latest/APIReference/API_CreateEmailIdentity.html)
- [DeleteConfigurationSet](https://docs.aws.amazon.com/pinpoint-email/latest/APIReference/API_DeleteConfigurationSet.html)
- [DeleteConfigurationSetEventDestination](https://docs.aws.amazon.com/pinpoint-email/latest/APIReference/API_DeleteConfigurationSetEventDestination.html)
- [DeleteDedicatedIpPool](https://docs.aws.amazon.com/pinpoint-email/latest/APIReference/API_DeleteDedicatedIpPool.html)
- [DeleteEmailIdentity](https://docs.aws.amazon.com/pinpoint-email/latest/APIReference/API_DeleteEmailIdentity.html)
- **[GetAccount](https://docs.aws.amazon.com/pinpoint-email/latest/APIReference/API_GetAccount.html)**
- [GetConfigurationSet](https://docs.aws.amazon.com/pinpoint-email/latest/APIReference/API_GetConfigurationSet.html)
- [GetConfigurationSetEventDestinations](https://docs.aws.amazon.com/pinpoint-email/latest/APIReference/API_GetConfigurationSetEventDestinations.html)
- **[GetDedicatedIp](https://docs.aws.amazon.com/pinpoint-email/latest/APIReference/API_GetDedicatedIp.html)**
- **[GetDedicatedIps](https://docs.aws.amazon.com/pinpoint-email/latest/APIReference/API_GetDedicatedIps.html)**
- [GetEmailIdentity](https://docs.aws.amazon.com/pinpoint-email/latest/APIReference/API_GetEmailIdentity.html)
- [ListConfigurationSets](https://docs.aws.amazon.com/pinpoint-email/latest/APIReference/API_ListConfigurationSets.html)
- [ListDedicatedIpPools](https://docs.aws.amazon.com/pinpoint-email/latest/APIReference/API_ListDedicatedIpPools.html)
- [ListEmailIdentities](https://docs.aws.amazon.com/pinpoint-email/latest/APIReference/API_ListEmailIdentities.html)
- [PutAccountDedicatedIpWarmupAttributes](https://docs.aws.amazon.com/pinpoint-email/latest/APIReference/API_PutAccountDedicatedIpWarmupAttributes.html)
- **[PutAccountSendingAttributes](https://docs.aws.amazon.com/pinpoint-email/latest/APIReference/API_PutAccountSendingAttributes.html)**
- [PutConfigurationSetDeliveryOptions](https://docs.aws.amazon.com/pinpoint-email/latest/APIReference/API_PutConfigurationSetDeliveryOptions.html)
- [PutConfigurationSetReputationOptions](https://docs.aws.amazon.com/pinpoint-email/latest/APIReference/API_PutConfigurationSetReputationOptions.html)
- [PutConfigurationSetSendingOptions](https://docs.aws.amazon.com/pinpoint-email/latest/APIReference/API_PutConfigurationSetSendingOptions.html)
- [PutConfigurationSetTrackingOptions](https://docs.aws.amazon.com/pinpoint-email/latest/APIReference/API_PutConfigurationSetTrackingOptions.html)
- [PutDedicatedIpInPool](https://docs.aws.amazon.com/pinpoint-email/latest/APIReference/API_PutDedicatedIpInPool.html)
- [PutDedicatedIpWarmupAttributes](https://docs.aws.amazon.com/pinpoint-email/latest/APIReference/API_PutDedicatedIpWarmupAttributes.html)
- [PutEmailIdentityDkimAttributes](https://docs.aws.amazon.com/pinpoint-email/latest/APIReference/API_PutEmailIdentityDkimAttributes.html)
- [PutEmailIdentityFeedbackAttributes](https://docs.aws.amazon.com/pinpoint-email/latest/APIReference/API_PutEmailIdentityFeedbackAttributes.html)
- [PutEmailIdentityMailFromAttributes](https://docs.aws.amazon.com/pinpoint-email/latest/APIReference/API_PutEmailIdentityMailFromAttributes.html)
- [UpdateConfigurationSetEventDestination](https://docs.aws.amazon.com/pinpoint-email/latest/APIReference/API_UpdateConfigurationSetEventDestination.html)

A seguinte ação da API de e-mail do Amazon Pinpoint não está registrada no CloudTrail:

• SendEmail

# Ações da API de SMS e voz, versão 1, do Amazon Pinpoint, que podem ser registradas pelo CloudTrail

A API de SMS e voz, versão 1, do Amazon Pinpoint oferece suporte para registro das seguintes ações como eventos nos arquivos de log do CloudTrail:

- [CreateConfigurationSet](https://docs.aws.amazon.com/pinpoint-sms-voice/latest/APIReference/v1-sms-voice-configuration-sets.html#v1-sms-voice-configuration-setspost)
- [CreateConfigurationSetEventDestination](https://docs.aws.amazon.com/pinpoint-sms-voice/latest/APIReference/v1-sms-voice-configuration-sets-configurationsetname-event-destinations.html#v1-sms-voice-configuration-sets-configurationsetname-event-destinationspost)
- [DeleteConfigurationSet](https://docs.aws.amazon.com/pinpoint-sms-voice/latest/APIReference/v1-sms-voice-configuration-sets-configurationsetname.html#v1-sms-voice-configuration-sets-configurationsetnamedelete)
- [DeleteConfigurationSetEventDestination](https://docs.aws.amazon.com/pinpoint-sms-voice/latest/APIReference/v1-sms-voice-configuration-sets-configurationsetname-event-destinations-eventdestinationname.html#v1-sms-voice-configuration-sets-configurationsetname-event-destinations-eventdestinationnamedelete)
- [GetConfigurationSetEventDestinations](https://docs.aws.amazon.com/pinpoint-sms-voice/latest/APIReference/v1-sms-voice-configuration-sets-configurationsetname-event-destinations.html#v1-sms-voice-configuration-sets-configurationsetname-event-destinationsget)
- [UpdateConfigurationSetEventDestination](https://docs.aws.amazon.com/pinpoint-sms-voice/latest/APIReference/v1-sms-voice-configuration-sets-configurationsetname-event-destinations-eventdestinationname.html#v1-sms-voice-configuration-sets-configurationsetname-event-destinations-eventdestinationnameput)

A seguinte ação da API de SMS e voz, versão 1, do Amazon Pinpoint não está registrada no CloudTrail:

• SendVoiceMessage

# Ações da API de SMS e voz, versão 2, do Amazon Pinpoint, que podem ser registradas pelo CloudTrail

A API de SMS e voz, versão 2, do Amazon Pinpoint oferece suporte para registro das seguintes ações como eventos nos arquivos de log do CloudTrail:

- [AssociateOriginationIdentity](https://docs.aws.amazon.com/pinpoint/latest/apireference_smsvoicev2/API_AssociateOriginationIdentity.html)
- [CreateConfigurationSet](https://docs.aws.amazon.com/pinpoint/latest/apireference_smsvoicev2/API_CreateConfigurationSet.html)
- [CreateEventDestination](https://docs.aws.amazon.com/pinpoint/latest/apireference_smsvoicev2/API_CreateEventDestination.html)
- [CreateOptOutList](https://docs.aws.amazon.com/pinpoint/latest/apireference_smsvoicev2/API_CreateOptOutList.html)
- **[CreatePool](https://docs.aws.amazon.com/pinpoint/latest/apireference_smsvoicev2/API_CreatePool.html)**
- [DeleteConfigurationSet](https://docs.aws.amazon.com/pinpoint/latest/apireference_smsvoicev2/API_DeleteConfigurationSety.html)
- [DeleteDefaultMessageType](https://docs.aws.amazon.com/pinpoint/latest/apireference_smsvoicev2/API_DeleteDefaultMessageType.html)
- [DeleteDefaultSenderId](https://docs.aws.amazon.com/pinpoint/latest/apireference_smsvoicev2/API_DeleteDefaultSenderId.html)
- [DeleteEventDestination](https://docs.aws.amazon.com/pinpoint/latest/apireference_smsvoicev2/API_DeleteEventDestination.html)
- **[DeleteKeyword](https://docs.aws.amazon.com/pinpoint/latest/apireference_smsvoicev2/API_DeleteKeyword.html)**
- [DeleteOptedOutNumber](https://docs.aws.amazon.com/pinpoint/latest/apireference_smsvoicev2/API_DeleteOptedOutNumber.html)
- [DeleteOptOutList](https://docs.aws.amazon.com/pinpoint/latest/apireference_smsvoicev2/API_DeleteOptOutList.html)
- [DeletePool](https://docs.aws.amazon.com/pinpoint/latest/apireference_smsvoicev2/API_DeletePool.html)
- [DeleteTextMessageSpendLimitOverride](https://docs.aws.amazon.com/pinpoint/latest/apireference_smsvoicev2/API_DeleteTextMessageSpendLimitOverride.html)
- [DeleteVoiceMessageSpendLimitOverride](https://docs.aws.amazon.com/pinpoint/latest/apireference_smsvoicev2/API_DeleteVoiceMessageSpendLimitOverride.html)
- [DescribeAccountAttributes](https://docs.aws.amazon.com/pinpoint/latest/apireference_smsvoicev2/API_DescribeAccountAttributes.html)
- **[DescribeAccountLimits](https://docs.aws.amazon.com/pinpoint/latest/apireference_smsvoicev2/API_DescribeAccountLimits.html)**
- [DescribeConfigurationSets](https://docs.aws.amazon.com/pinpoint/latest/apireference_smsvoicev2/API_DescribeConfigurationSets.html)
- [DescribeKeywords](https://docs.aws.amazon.com/pinpoint/latest/apireference_smsvoicev2/API_DescribeKeywords.html)
- [DescribeOptedOutNumbers](https://docs.aws.amazon.com/pinpoint/latest/apireference_smsvoicev2/API_DescribeOptedOutNumbers.html)
- [DescribeOptOutLists](https://docs.aws.amazon.com/pinpoint/latest/apireference_smsvoicev2/API_DescribeOptOutLists.html)
- [DescribePhoneNumbers](https://docs.aws.amazon.com/pinpoint/latest/apireference_smsvoicev2/API_DescribePhoneNumbers.html)
- **[DescribePools](https://docs.aws.amazon.com/pinpoint/latest/apireference_smsvoicev2/API_DescribePools.html)**
- **[DescribeSenderIds](https://docs.aws.amazon.com/pinpoint/latest/apireference_smsvoicev2/API_DescribeSenderIds.html)**
- **[DescribeSpendLimits](https://docs.aws.amazon.com/pinpoint/latest/apireference_smsvoicev2/API_DescribeSpendLimits.html)**
- [DisassociateOriginationIdentity](https://docs.aws.amazon.com/pinpoint/latest/apireference_smsvoicev2/API_DisassociateOriginationIdentity.html)
- [ListPoolOriginationIdentities](https://docs.aws.amazon.com/pinpoint/latest/apireference_smsvoicev2/API_ListPoolOriginationIdentities.html)
- [ListTagsForResource](https://docs.aws.amazon.com/pinpoint/latest/apireference_smsvoicev2/API_ListTagsForResource.html)
- **[PutKeyword](https://docs.aws.amazon.com/pinpoint/latest/apireference_smsvoicev2/API_PutKeyword.html)**
- [PutOptedOutNumber](https://docs.aws.amazon.com/pinpoint/latest/apireference_smsvoicev2/API_PutOptedOutNumber.html)
- [ReleasePhoneNumber](https://docs.aws.amazon.com/pinpoint/latest/apireference_smsvoicev2/API_ReleasePhoneNumber.html)
- [RequestPhoneNumber](https://docs.aws.amazon.com/pinpoint/latest/apireference_smsvoicev2/API_RequestPhoneNumber.html)
- [SetDefaultMessageType](https://docs.aws.amazon.com/pinpoint/latest/apireference_smsvoicev2/API_SetDefaultMessageType.html)
- [SetDefaultSenderId](https://docs.aws.amazon.com/pinpoint/latest/apireference_smsvoicev2/API_SetDefaultSenderId.html)
- [SetTextMessageSpendLimitOverride](https://docs.aws.amazon.com/pinpoint/latest/apireference_smsvoicev2/API_SetTextMessageSpendLimitOverride.html)
- [SetVoiceMessageSpendLimitOverride](https://docs.aws.amazon.com/pinpoint/latest/apireference_smsvoicev2/API_SetVoiceMessageSpendLimitOverride.html)
- **[TagResource](https://docs.aws.amazon.com/pinpoint/latest/apireference_smsvoicev2/API_TagResource.html)**
- [UntagResource](https://docs.aws.amazon.com/pinpoint/latest/apireference_smsvoicev2/API_UntagResource.html)
- [UpdateEventDestination](https://docs.aws.amazon.com/pinpoint/latest/apireference_smsvoicev2/API_UpdateEventDestination.html)
- [UpdatePhoneNumber](https://docs.aws.amazon.com/pinpoint/latest/apireference_smsvoicev2/API_UpdatePhoneNumber.html)
- [UpdatePool](https://docs.aws.amazon.com/pinpoint/latest/apireference_smsvoicev2/API_UpdatePool.html)

As seguintes ações da API de SMS e voz, versão 2, do Amazon Pinpoint não estão registradas em log no CloudTrail:

- [SendTextMessage](https://docs.aws.amazon.com/pinpoint/latest/apireference_smsvoicev2/API_SendTextMessage.html)
- **[SendVoiceMessage](https://docs.aws.amazon.com/pinpoint/latest/apireference_smsvoicev2/API_SendTextMessage.html)**

## Exemplos: entradas de arquivo de log do Amazon Pinpoint

Uma trilha é uma configuração que permite a entrega de eventos como arquivos de log a um bucket do Amazon S3 especificado. Os arquivos de log do CloudTrail contêm uma ou mais entradas de log. Um evento representa uma solicitação única de qualquer fonte. Isso inclui informações sobre a ação solicitada, a data e hora da ação, os parâmetros de solicitação, e assim por diante. Os arquivos de log do CloudTrail não são um rastreamento de pilha ordenada de chamadas de API pública. Dessa forma, eles não são exibidos em uma ordem específica.

O exemplo a seguir mostra uma entrada de log do CloudTrail que demonstra as ações GetCampaigns e CreateCampaign da API do Amazon Pinpoint.

```
{ 
   "Records": [ 
     { 
       "awsRegion": "us-east-1", 
       "eventID": "example0-09a3-47d6-a810-c5f9fd2534fe", 
       "eventName": "GetCampaigns", 
       "eventSource": "pinpoint.amazonaws.com", 
       "eventTime": "2018-02-03T00:56:48Z", 
       "eventType": "AwsApiCall", 
       "eventVersion": "1.05", 
       "readOnly": true, 
       "recipientAccountId": "123456789012", 
       "requestID": "example1-b9bb-50fa-abdb-80f274981d60", 
       "requestParameters": { 
         "application-id": "example71dfa4c1aab66332a5839798f", 
         "page-size": "1000" 
       }, 
       "responseElements": null, 
       "sourceIPAddress": "192.0.2.0", 
       "userAgent": "Jersey/${project.version} (HttpUrlConnection 1.8.0_144)", 
       "userIdentity": { 
         "accessKeyId": "AKIAIOSFODNN7EXAMPLE", 
         "accountId": "123456789012", 
         "arn": "arn:aws:iam::123456789012:root", 
         "principalId": "123456789012", 
         "sessionContext": { 
            "attributes": { 
              "creationDate": "2018-02-02T16:55:29Z", 
              "mfaAuthenticated": "false" 
           } 
         }, 
          "type": "Root" 
       } 
     }, 
     {
```

```
 "awsRegion": "us-east-1", 
 "eventID": "example0-09a3-47d6-a810-c5f9fd2534fe", 
 "eventName": "CreateCampaign", 
 "eventSource": "pinpoint.amazonaws.com", 
 "eventTime": "2018-02-03T01:05:16Z", 
 "eventType": "AwsApiCall", 
 "eventVersion": "1.05", 
 "readOnly": false, 
 "recipientAccountId": "123456789012", 
 "requestID": "example1-b9bb-50fa-abdb-80f274981d60", 
 "requestParameters": { 
   "Description": "***", 
   "HoldoutPercent": 0, 
   "IsPaused": false, 
   "MessageConfiguration": "***", 
   "Name": "***", 
   "Schedule": { 
     "Frequency": "ONCE", 
     "IsLocalTime": true, 
     "StartTime": "2018-02-03T00:00:00-08:00", 
     "Timezone": "utc-08" 
   }, 
   "SegmentId": "exampleda204adf991a80281aa0e591", 
   "SegmentVersion": 1, 
   "application-id": "example71dfa4c1aab66332a5839798f" 
 }, 
 "responseElements": { 
   "ApplicationId": "example71dfa4c1aab66332a5839798f", 
   "CreationDate": "2018-02-03T01:05:16.425Z", 
   "Description": "***", 
   "HoldoutPercent": 0, 
   "Id": "example54a654f80948680cbba240ede", 
   "IsPaused": false, 
   "LastModifiedDate": "2018-02-03T01:05:16.425Z", 
   "MessageConfiguration": "***", 
   "Name": "***", 
   "Schedule": { 
     "Frequency": "ONCE", 
     "IsLocalTime": true, 
     "StartTime": "2018-02-03T00:00:00-08:00", 
     "Timezone": "utc-08" 
   }, 
   "SegmentId": "example4da204adf991a80281example", 
   "SegmentVersion": 1,
```

```
 "State": { 
            "CampaignStatus": "SCHEDULED" 
          }, 
          "Version": 1 
       }, 
       "sourceIPAddress": "192.0.2.0", 
       "userAgent": "aws-cli/1.14.9 Python/3.4.3 Linux/3.4.0+ botocore/1.8.34", 
       "userIdentity": { 
          "accessKeyId": "AKIAIOSFODNN7EXAMPLE", 
          "accountId": "123456789012", 
          "arn": "arn:aws:iam::123456789012:user/userName", 
          "principalId": "AIDAIHTHRCDA62EXAMPLE", 
          "type": "IAMUser", 
          "userName": "userName" 
       } 
     } 
   ]
}
```
O exemplo a seguir mostra uma entrada de log do CloudTrail que demonstra as ações CreateConfigurationSet e CreateConfigurationSetEventDestination na API de SMS e voz do Amazon Pinpoint.

```
{ 
   "Records": [ 
     { 
       "eventVersion":"1.05", 
       "userIdentity":{ 
         "type":"IAMUser", 
         "principalId":"AIDAIHTHRCDA62EXAMPLE", 
         "arn":"arn:aws:iam::111122223333:user/SampleUser", 
         "accountId":"111122223333", 
         "accessKeyId":"AKIAIOSFODNN7EXAMPLE", 
         "userName":"SampleUser" 
       }, 
       "eventTime":"2018-11-06T21:45:55Z", 
       "eventSource":"sms-voice.amazonaws.com", 
       "eventName":"CreateConfigurationSet", 
       "awsRegion":"us-east-1", 
       "sourceIPAddress":"192.0.0.1", 
       "userAgent":"PostmanRuntime/7.3.0", 
       "requestParameters":{ 
         "ConfigurationSetName":"MyConfigurationSet"
```

```
 }, 
       "responseElements":null, 
       "requestID":"56dcc091-e20d-11e8-87d2-9994aexample", 
       "eventID":"725843fc-8846-41f4-871a-7c52dexample", 
       "readOnly":false, 
       "eventType":"AwsApiCall", 
       "recipientAccountId":"123456789012" 
     }, 
     { 
       "eventVersion":"1.05", 
       "userIdentity":{ 
         "type":"IAMUser", 
         "principalId":"AIDAIHTHRCDA62EXAMPLE", 
         "arn":"arn:aws:iam::111122223333:user/SampleUser", 
         "accountId":"111122223333", 
         "accessKeyId":"AKIAIOSFODNN7EXAMPLE", 
         "userName":"SampleUser" 
       }, 
       "eventTime":"2018-11-06T21:47:08Z", 
       "eventSource":"sms-voice.amazonaws.com", 
       "eventName":"CreateConfigurationSetEventDestination", 
       "awsRegion":"us-east-1", 
       "sourceIPAddress":"192.0.0.1", 
       "userAgent":"PostmanRuntime/7.3.0", 
       "requestParameters":{ 
         "EventDestinationName":"CloudWatchEventDestination", 
         "ConfigurationSetName":"MyConfigurationSet", 
         "EventDestination":{ 
            "Enabled":true, 
            "MatchingEventTypes":[ 
              "INITIATED_CALL", 
              "INITIATED_CALL" 
            ], 
            "CloudWatchLogsDestination":{ 
              "IamRoleArn":"arn:aws:iam::111122223333:role/iamrole-01", 
              "LogGroupArn":"arn:aws:logs:us-east-1:111122223333:log-
group:clientloggroup-01" 
 } 
         } 
       }, 
       "responseElements":null, 
       "requestID":"81de1e73-e20d-11e8-b158-d5536example", 
       "eventID":"fcafc21f-7c93-4a3f-9e72-fca2dexample", 
       "readOnly":false,
```

```
 "eventType":"AwsApiCall", 
        "recipientAccountId":"111122223333" 
     } 
   ]
}
```
## Marcar recursos do Amazon Pinpoint

Uma tag é um rótulo que você pode definir e associar a recursos da AWS, incluindo certos tipos de recursos do Amazon Pinpoint. As tags podem ajudar a categorizar e gerenciar recursos de diferentes maneiras, como por finalidade, proprietário, ambiente ou outros critérios. Por exemplo, você pode usar tags para aplicar políticas ou automação ou para identificar recursos sujeitos a determinados requisitos de conformidade. Você pode adicionar tags aos seguintes tipos de recurso do Amazon Pinpoint:

- Campaigns (Campanhas)
- Modelos de mensagens
- Projetos (aplicativos)
- Segmentos

Um recurso pode ter até 50 tags.

## Gerenciar tags

Cada tag consiste em uma chave de tag obrigatória e um valor de tag associado, ambos definidos por você. Uma chave de tag é um rótulo geral que atua como uma categoria para valores de tags mais específicos. Um valor de tag age como um descritor de uma chave de tag.

Uma chave de tag podem conter até 128 caracteres. Um valor de tag podem conter até 256 caracteres. Os caracteres podem ser letras Unicode, números, espaços em branco ou um dos seguintes símbolos: \_ . : / = + -. As seguintes restrições adicionais se aplicam a tags:

- As chaves e os valores de tags diferenciam maiúsculas de minúsculas.
- Para cada recurso associado, cada chave de tag deve ser exclusiva e pode ter apenas um valor.
- O prefixo aws: é reservado para uso pela AWS; você não pode usá-lo em nenhuma chave de tag ou valores definidos por você. Além disso, você não pode editar ou remover chaves de tag ou valores que usam esse prefixo. As tags que usam esse prefixo não contam com a cota de 50 tags por recurso.
- Você não pode atualizar ou excluir um recurso com base apenas em suas tags. Você também deve especificar o nome de recurso da Amazon (ARN) ou o ID do recurso, dependendo da operação usada.

• Você pode associar tags a recursos públicos ou compartilhados. No entanto, as tags estão disponíveis apenas para sua conta da AWS, e não para nenhuma outra conta que compartilhe o recurso. Além disso, as tags estão disponíveis apenas para recursos localizados na região da AWS especificada para sua conta da AWS.

Para adicionar, exibir, atualizar e remover chaves de tag e valores de recursos do Amazon Pinpoint, você pode usar a AWS Command Line Interface (AWS CLI), a API do Amazon Pinpoint, a API de marcação do AWS Resource Groups ou um AWS SDK. Para gerenciar chaves e valores de tags em todos os recursos da AWS localizados em uma Região específica da AWS para sua conta da AWS (incluindo os recursos do Amazon Pinpoint), use a [API de marcação do AWS Resource Groups](https://docs.aws.amazon.com/resourcegroupstagging/latest/APIReference/Welcome.html).

## Usar tags nas políticas do IAM

Depois de começar a implementar tags, você pode aplicar permissões de nível de recurso baseadas em tags para políticas do AWS Identity and Access Management (IAM) e operações de API. Isto inclui operações que ão compatíveis com acrescentar tags a recursos quando estes são criados. Usando os tags dessa forma, é possível implementar um controle granular de quais grupos e usuários em sua conta da AWS têm permissão para criar e marcar recursos e quais grupos e usuários têm permissão para criar, atualizar e remover tags de maneira mais geral.

Por exemplo, é possível criar uma política que permita que um usuário tenha acesso completo a todos os recursos do Amazon Pinpoint, no qual o nome é um valor na tag Owner do recurso:

```
{ 
    "Version": "2012-10-17", 
    "Statement": [ 
        { 
           "Sid": "ModifyResourceIfOwner", 
           "Effect": "Allow", 
           "Action": "mobiletargeting:*", 
           "Resource": "*", 
           "Condition": { 
               "StringEqualsIgnoreCase": { 
                  "aws:ResourceTag/Owner": "${aws:username}" 
               } 
           } 
        } 
    ]
}
```
Se você definir permissões em nível de recurso e baseadas em tag, as permissões entrarão em vigor imediatamente. Isso significa que seus recursos ficam mais seguros assim que são criados, e você pode começar a aplicar rapidamente o uso de tags para novos recursos. Você também pode usar permissões em nível de recurso para controlar quais valores e chaves de tag podem ser associados a recursos novos e existentes. Para obter mais informações, consulte [Controlar o acesso usando](https://docs.aws.amazon.com/IAM/latest/UserGuide/access_tags.html)  [tags](https://docs.aws.amazon.com/IAM/latest/UserGuide/access_tags.html) no Guia do usuário do IAM da AWS.

## <span id="page-482-0"></span>Adicionar tags a recursos

Os exemplos a seguir mostram como adicionar uma tag a um recurso do Amazon Pinpoint usando a [AWS CLI](https://docs.aws.amazon.com/cli/latest/userguide/) e a [API REST do Amazon Pinpoint.](https://docs.aws.amazon.com/pinpoint/latest/apireference/) Você também pode usar qualquer SDK da AWS compatível para adicionar uma tag a um recurso.

Para adicionar uma tag a vários recursos do Amazon Pinpoint em uma única operação, use as operações de marcação dos grupos de recursos da AWS CLI ou da [API de marcação do AWS](https://docs.aws.amazon.com/resourcegroupstagging/latest/APIReference/Welcome.html)  [Resource Groups](https://docs.aws.amazon.com/resourcegroupstagging/latest/APIReference/Welcome.html).

### Adicionar tags usando a API

Para criar um recurso e adicionar uma tag a ele usando a API REST do Amazon Pinpoint, envie uma solicitação POST ao URI do recurso apropriado. No corpo da solicitação, inclua o parâmetro tags e os valores. O exemplo a seguir mostra como especificar uma tag ao criar um novo projeto.

```
POST /v1/apps HTTP/1.1
Host: pinpoint.us-east-1.amazonaws.com
Content-Type: application/x-www-form-urlencoded
Accept: application/json
Cache-Control: no-cache
{ 
    "Name":"MyProject", 
    "tags":{ 
       "key1":"value1" 
    }
}
```
Para adicionar uma tag a um recurso existente, envie uma solicitação POST ao URI de [Tags](https://docs.aws.amazon.com/pinpoint/latest/apireference/rest-api-tags.html). Inclua o nome de recurso da Amazon (ARN) do recurso no URI. O ARN deve ser codificado por URL. No corpo da solicitação, inclua o parâmetro tags e os valores, conforme mostrado no exemplo a seguir.

```
POST /v1/tags/resource-arn HTTP/1.1
Host: pinpoint.us-east-1.amazonaws.com
Content-Type: application/json
Accept: application/json
Cache-Control: no-cache
{ 
    "tags":{ 
       "key1":"value1" 
    }
}
```
### Adição de tags usando a AWS CLI

Para criar um recurso e adicionar uma tag a ele usando a AWS CLI, use o comando create apropriado para o recurso. Inclua o parâmetro tags e os valores. O exemplo a seguir mostra como especificar tags ao criar um novo projeto.

Linux, macOS, or Unix

```
$ aws pinpoint create-app \ 
   --create-application-request '{ 
     "Name":"MyProject", 
     "tags": { 
        "key1":"value1", 
        "key2":"value2" 
     } 
   }'
```
Windows Command prompt

```
C:\> aws pinpoint create-app ^
      --create-application-request Name=MyProject,tags={key1=value1,key2=value2}
```
No exemplo anterior, faça o seguinte:

- Substitua *MyProject* pelo nome que você deseja dar ao projeto.
- Substitua *key1 e key2* pelas chaves das tags que você deseja adicionar ao recurso.

• Substitua *value1* e *value2* pelos valores das tags que você deseja adicionar às respectivas chaves.

Para obter informações sobre os comandos que podem ser usados para criar um recurso do Amazon Pinpoint, consulte a [Referência de comandos da AWS CLI.](https://docs.aws.amazon.com/cli/latest/reference/pinpoint/)

Para adicionar uma tag a um recurso existente, empregue o comando tag-resource e especifique os valores apropriados para os parâmetros necessários:

Linux, macOS, or Unix

```
$ aws pinpoint tag-resource \ 
   --resource-arn resource-arn \ 
   --tags-model '{ 
     "tags": { 
        "key1":"value1", 
        "key2":"value2" 
     } 
   }'
```
Windows Command Prompt

```
C:\> aws pinpoint tag-resource ^
      --resource-arn resource-arn ^ 
      --tags-model tags={key1=value1,key2=value2}
```
No exemplo anterior, faça o seguinte:

- Substitua *resource-arn* pelo nome do recurso da Amazon (ARN) do recurso ao qual você deseja adicionar uma tag.
- Substitua *key1 e key2* pelas chaves das tags que você deseja adicionar ao recurso.
- Substitua *value1* e *value2* pelos valores das tags que você deseja adicionar às respectivas chaves.

### Exibir tags para recursos

Os exemplos a seguir mostram como usar o [AWS CLI](https://docs.aws.amazon.com/cli/latest/userguide/) e a [API REST do Amazon Pinpoint](https://docs.aws.amazon.com/pinpoint/latest/apireference/) para exibir uma lista de todas as tags (chaves e valores) que estão associadas a um recurso do Amazon Pinpoint. Você também pode usar qualquer AWS SDK compatível para exibir as tags que estão associadas a um recurso.

### Exibição de tags usando a API

Para usar a API REST do Amazon Pinpoint para exibir todas as tags que estão associadas a um recurso específico, envie uma solicitação GET ao URI de [Tags,](https://docs.aws.amazon.com/pinpoint/latest/apireference/rest-api-tags.html) incluindo o nome do recurso da Amazon (ARN) do recurso no URI. O ARN deve ser codificado por URL. Por exemplo, a solicitação a seguir recupera todas as tags que estão associadas a uma campanha especificada (*resourcearn*):

```
GET /v1/tags/resource-arn HTTP/1.1
Host: pinpoint.us-east-1.amazonaws.com
Content-Type: application/json
Accept: application/json
Cache-Control: no-cache
```
A resposta JSON à solicitação inclui um objeto tags. O objeto tags lista todas as chaves de tag e valores que estão associados à campanha.

Para exibir todas as tags que estão associadas a mais de um recurso do mesmo tipo, envie uma solicitação GET ao URI apropriado para aquele tipo de recurso. Por exemplo, a solicitação a seguir recupera informações sobre todas as campanhas no projeto especificado (*application-id*):

```
GET /v1/apps/application-id/campaigns HTTP/1.1
Host: pinpoint.us-east-1.amazonaws.com
Content-Type: application/json
Accept: application/json
Cache-Control: no-cache
```
A resposta JSON à solicitação lista todas as campanhas no projeto. O objeto tags de cada campanha lista todas as chaves e valores de tag associados à campanha.

## Exibição de tags usando a AWS CLI

Para usar a AWS CLI para exibir uma lista das tags que estão associadas a um recurso específico, execute o comando list-tags-for-resource e especifique o nome do recurso da Amazon (ARN) para o parâmetro resource-arn, conforme exibido no exemplo a seguir.

#### Linux, macOS, or Unix

```
$ aws pinpoint list-tags-for-resource \ 
   --resource-arn resource-arn
```
#### Windows Command Prompt

```
C:\> aws pinpoint list-tags-for-resource ^
      --resource-arn resource-arn
```
Para exibir uma lista de todos os recursos do Amazon Pinpoint que possuem tags, e todas as tags que estão associadas a cada um desses recursos, use o comando [get-resources](https://docs.aws.amazon.com/resourcegroupstagging/latest/APIReference/API_GetResources.html) da API de marcação do AWS Resource Groups. Defina o parâmetro resource-type-filters como mobiletargeting, conforme mostrado no exemplo a seguir.

Linux, macOS, or Unix

```
$ aws resourcegroupstaggingapi get-resources \ 
      --resource-type-filters "mobiletargeting"
```
Windows Command Prompt

```
C:\> aws resourcegroupstaggingapi get-resources ^
      --resource-type-filters "mobiletargeting"
```
A saída do comando é uma lista de ARNs para todos os recursos do Amazon Pinpoint que possuem tags. A lista inclui todas as chaves de tag e valores associados a cada recurso.

### <span id="page-486-0"></span>Atualizar tags para recursos

Há várias formas de atualizar (substituir) uma tag para um recurso do Amazon Pinpoint. A melhor maneira de atualizar uma tag depende de:

- O tipo de recurso para o qual você deseja atualizar tags.
- Isto se aplica tanto se você quiser atualizar uma tag para um recurso quanto para vários recursos ao mesmo tempo.

• Se você quiser atualizar uma chave de tag e um valor de tag, ou ambos.

Para atualizar uma tag para um projeto do Amazon Pinpoint ou para vários recursos ao mesmo tempo, use as operações de marcação de grupos de recursos da AWS CLI ou a [API de marcação](https://docs.aws.amazon.com/resourcegroupstagging/latest/APIReference/Welcome.html) [do AWS Resource Groups](https://docs.aws.amazon.com/resourcegroupstagging/latest/APIReference/Welcome.html). Atualmente, a API do Amazon Pinpoint não oferece suporte direto a nenhuma dessas tarefas.

Para atualizar uma chave de tag para um recurso, você pode [remover a tag atual](#page-487-0) e [adicionar uma](#page-482-0)  [nova tag](#page-482-0) usando a API do Amazon Pinpoint.

## <span id="page-487-0"></span>Remover tags de recursos

Os exemplos a seguir mostram como remover uma tag (a chave e o valor) de um recurso do Amazon Pinpoint usando a [AWS CLI](https://docs.aws.amazon.com/cli/latest/userguide/) e a [API REST do Amazon Pinpoint](https://docs.aws.amazon.com/pinpoint/latest/apireference/). Para remover uma tag de um recurso, também é possível qualquer SDK da AWS compatível.

Para remover uma tag de vários recursos do Amazon Pinpoint em uma única operação, use as operações de marcação dos grupos de recursos da AWS CLI ou da [API de marcação do AWS](https://docs.aws.amazon.com/resourcegroupstagging/latest/APIReference/Welcome.html)  [Resource Groups](https://docs.aws.amazon.com/resourcegroupstagging/latest/APIReference/Welcome.html). Para remover apenas um valor de tag específico, e não uma chave de tag, de um recurso, [atualize a tag para o recurso.](#page-486-0)

### Remover tags usando a API

Para remover uma tag de um recurso usando a API REST do Amazon Pinpoint, envie uma solicitação DELETE para o URI de [Tags.](https://docs.aws.amazon.com/pinpoint/latest/apireference/rest-api-tags.html) No URI, inclua o nome de recurso da Amazon (ARN) do recurso do qual você deseja remover uma tag, seguido pelo parâmetro tagKeys e a tag a ser removida. Por exemplo:

https://*endpoint*/v1/tags/*resource-arn*?tagKeys=*key*

#### Onde:

- *endpoint* é o endpoint do Amazon Pinpoint da Região da AWS que hospeda o recurso.
- *resource-arn* é o ARN do recurso do qual você deseja remover uma tag.
- *key* é a tag que você deseja remover do recurso.

Todos os parâmetros devem ser codificados por URL.

Para remover várias chaves de tags e seus valores associados de um recurso, anexe o parâmetro e argumento de tagKeys para cada tag adicional a ser removida, separada por um E comercial (&). Por exemplo:

```
https://endpoint/v1/tags/resource-arn?tagKeys=key1&tagKeys=key2
```
Todos os parâmetros devem ser codificados por URL.

### Remoção de tags usando a AWS CLI

Para remover uma tag de um recurso usando a AWS CLI, execute o comando untag-resource. Inclua o parâmetro e argumento tag-keys, conforme mostrado no exemplo a seguir.

Linux, macOS, or Unix

```
$ aws pinpoint untag-resource \ 
   --resource-arn resource-arn \ 
   --tag-keys key1 key2
```
Windows Command Prompt

```
C:\> aws pinpoint untag-resource ^
      --resource-arn resource-arn ^ 
      --tag-keys key1 key2
```
No exemplo anterior, faça as seguintes alterações:

- Substitua *resource-arn* pelo ARN do recurso do qual você deseja remover as tags.
- Substitua *key1* e *key2* pelas chaves das tags que você deseja remover do recurso.

## Informações relacionadas

Para obter mais informações sobre os comandos da CLI que você pode usar para gerenciar os recursos do Amazon Pinpoint, consulte a seção do Amazon Pinpoint da [Referência de comandos da](https://docs.aws.amazon.com/cli/latest/reference/pinpoint/)  [AWS CLI](https://docs.aws.amazon.com/cli/latest/reference/pinpoint/).

Para obter mais informações sobre recursos na API do Amazon Pinpoint, incluindo suporte de métodos HTTP(S), parâmetros e esquemas, consulte a [Referência da API do Amazon Pinpoint](https://docs.aws.amazon.com/pinpoint/latest/apireference/).

# Personalizar recomendações com o AWS Lambda

No Amazon Pinpoint, você pode recuperar recomendações personalizadas de um modelo de recomendação e adicioná-las a mensagens enviadas de campanhas e jornadas. Um modelo de recomendação é um tipo de modelo de machine learning (ML) que encontra padrões em dados e gera previsões e recomendações com base nos padrões encontrados. Ele prevê o que um determinado usuário preferirá de um determinado conjunto de produtos ou itens, e fornece essas informações como um conjunto de recomendações para o usuário.

Usando modelos de recomendação com o Amazon Pinpoint, você pode enviar recomendações personalizadas para destinatários de mensagens com base nos atributos e no comportamento de cada destinatário. Com o AWS Lambda, você também pode personalizar e aprimorar essas recomendações. Por exemplo, você pode transformar dinamicamente uma recomendação de um único valor de texto (como um nome ou ID de produto) para conteúdo mais sofisticado (como nome de produto, descrição e imagem). E você pode fazer isso em tempo real, quando o Amazon Pinpoint envia a mensagem.

Esse atributo está disponível nas seguintes Regiões da AWS: Leste dos EUA (Norte da Virgínia); Oeste dos EUA (Oregon); Ásia-Pacífico (Mumbai); Ásia-Pacífico (Sydney) e Europa (Irlanda).

#### Tópicos

- [Usar recomendações em mensagens](#page-489-0)
- [Criar a função do Lambda](#page-492-0)
- [Atribuir uma política de função do Lambda](#page-499-0)
- [Autorizar o Amazon Pinpoint a invocar a função](#page-501-0)
- [Configurar o modelo do recomendação](#page-502-0)

### <span id="page-489-0"></span>Usar recomendações em mensagens

Para usar um modelo de recomendação com o Amazon Pinpoint, comece criando uma solução do Amazon Personalize e implantando essa solução como uma campanha do Amazon Personalize. Depois disso, crie uma configuração para o modelo de recomendação no Amazon Pinpoint. Na configuração, você especifica configurações que determinam como recuperar e processar dados de recomendação da campanha do Amazon Personalize. Isso inclui se uma função do AWS Lambda deve ser invocada para executar processamento adicional dos dados recuperados.

O Amazon Personalize é um serviço da AWS projetado para ajudar você a criar modelos de ML que fornecem recomendações personalizadas em tempo real para clientes que usam os aplicativos criados por você. O Amazon Personalize fornece orientação no processo de criação e treinamento de um modelo de ML e, em seguida, na preparação e implantação do modelo como uma campanha do Amazon Personalize. Depois, você pode recuperar recomendações personalizadas em tempo real da campanha. Para saber mais sobre o Amazon Personalize, consulte o [Guia do desenvolvedor](https://docs.aws.amazon.com/personalize/latest/dg/what-is-personalize.html)  [do Amazon Personalize.](https://docs.aws.amazon.com/personalize/latest/dg/what-is-personalize.html)

O AWS Lambda é um serviço de computação que pode ser usado para executar código sem provisionamento ou gerenciamento de servidores. Você empacota o código e faz upload dele no AWS Lambda como uma função do Lambda. O AWS Lambda então executa a função quando ela é invocada. Você pode invocar uma função manual e automaticamente em resposta a eventos ou em resposta a solicitações de aplicativos ou serviços, incluindo o Amazon Pinpoint. Para obter mais informações sobre criar e invocar funções do Lambda, consulte o [Guia do desenvolvedor do AWS](https://docs.aws.amazon.com/lambda/latest/dg/welcome.html) [Lambda](https://docs.aws.amazon.com/lambda/latest/dg/welcome.html).

Depois de criar uma configuração do Amazon Pinpoint para um modelo de recomendação, você pode adicionar recomendações do modelo às mensagens enviadas de campanhas e jornadas. Faça isso usando modelos de mensagens que contêm variáveis de mensagem para os atributos recomendados. Um atributo recomendado é um endpoint dinâmico ou um atributo de usuário projetado para armazenar dados de recomendação. Você define esses atributos ao criar a configuração para um modelo de recomendação.

Você pode usar variáveis para atributos recomendados nos seguintes tipos de modelos de mensagens:

- Modelos de e-mail, para mensagens de e-mail que você envia de campanhas ou jornadas.
- Modelos de notificação por push, para as notificações por push enviadas de campanhas.
- Modelos de SMS, para mensagens de texto SMS enviadas de campanhas.

Para obter mais informações sobre como usar modelos de recomendação com o Amazon Pinpoint, consulte [Modelos de machine learning](https://docs.aws.amazon.com/pinpoint/latest/userguide/ml-models.html) no Guia do usuário do Amazon Pinpoint.

Se você configurar o Amazon Pinpoint para invocar uma função do Lambda que processa dados de recomendação, o Amazon Pinpoint executará as seguintes tarefas gerais sempre que enviar recomendações personalizadas em uma mensagem para uma campanha ou jornada:

- 1. Avalia e processa as definições de configuração e o conteúdo da mensagem e do modelo de mensagem.
- 2. Determina que o modelo de mensagem está conectado a um modelo de recomendação.
- 3. Avalia as definições da configuração de conexão e uso do modelo. Essas são definidas pelo recurso [Modelo de recomendação](https://docs.aws.amazon.com/pinpoint/latest/apireference/recommenders-recommender-id.html) do modelo.
- 4. Detecta uma ou mais variáveis de mensagem para atributos recomendados definidos pelas definições de configuração do modelo.
- 5. Recupera dados de recomendação da campanha do Amazon Personalize especificada nas configurações do modelo. Ele usa a operação [GetRecommendations](https://docs.aws.amazon.com/personalize/latest/dg/API_RS_GetRecommendations.html) da API de runtime do Amazon Personalize para executar essa tarefa.
- 6. Adiciona os dados de recomendação apropriados a um atributo dinâmico recomendado (RecommendationItems) para cada destinatário da mensagem.
- 7. Invoca sua função do Lambda e envia os dados de recomendação para cada destinatário dessa função para processamento.

Os dados são enviados como um objeto JSON que contém a definição do endpoint de cada destinatário. Cada definição de endpoint inclui um campo RecommendationItems que contém uma matriz ordenada de valores de 1 a 5. O número de valores na matriz depende das definições de configuração do modelo.

8. Aguarda que sua função do Lambda processe os dados e retorne os resultados.

Os resultados são um objeto JSON que contém uma definição de endpoint atualizada para cada destinatário. Cada definição de endpoint atualizada contém um novo objeto Recommendations Esse objeto contém de 1 a 10 campos, um para cada atributo personalizado recomendado que você definiu nas configurações do modelo. Cada um desses campos armazena dados de recomendação aprimorados para o endpoint.

- 9. Usa a definição do endpoint atualizada para cada destinatário para substituir cada variável de mensagem pelo valor apropriado para esse destinatário.
- 10.Envia uma versão da mensagem que contém as recomendações personalizadas para cada destinatário da mensagem.

Para personalizar e aprimorar as recomendações dessa maneira, comece criando uma função do Lambda que processa as definições de endpoint enviadas pelo Amazon Pinpoint e retorna definições de endpoint atualizadas. Depois disso, atribua uma política de função do Lambda à função e autorize o Amazon Pinpoint a invocar a função. Depois, configure o modelo de recomendação no

Amazon Pinpoint. Ao configurar o modelo, especifique a função a ser invocada e defina os atributos recomendados a serem usados.

## <span id="page-492-0"></span>Criar a função do Lambda

Para saber como criar uma função do Lambda, consulte [Conceitos básicos](https://docs.aws.amazon.com/lambda/latest/dg/getting-started.html) no Guia do desenvolvedor do AWS Lambda. Ao projetar e desenvolver sua função, lembre-se dos seguintes requisitos e diretrizes.

### Dados de evento de entrada

Quando o Amazon Pinpoint invoca uma função do Lambda para um modelo de recomendação, ele envia uma carga que contém a configuração e outras definições da campanha ou jornada que está enviando a mensagem. A carga útil inclui um objeto Endpoints, que é um mapa que associa IDs de endpoint a definições de endpoint para os destinatários de mensagem.

As definições de endpoint usam a estrutura definida pelo recurso [Endpoint](https://docs.aws.amazon.com/pinpoint/latest/apireference/apps-application-id-endpoints-endpoint-id.html) da API do Amazon Pinpoint. No entanto, elas também incluem um campo para um atributo recomendado dinâmico chamado RecommendationItems. O campo RecommendationItems contém um ou mais itens recomendados para o endpoint, conforme retornado pela campanha do Amazon Personalize. O valor desse campo é uma matriz ordenada de 1 a 5 itens recomendados (como cadeias de caracteres). O número de itens na matriz depende do número de itens recomendados que você configurou o Amazon Pinpoint para recuperar para cada endpoint ou usuário.

Por exemplo:

```
"Endpoints": { 
     "endpointIDexample-1":{ 
         "ChannelType":"EMAIL", 
         "Address":"sofiam@example.com", 
         "EndpointStatus":"ACTIVE", 
         "OptOut":"NONE", 
         "EffectiveDate":"2020-02-26T18:56:24.875Z", 
         "Attributes":{ 
              "AddressType":[ 
                  "primary" 
 ] 
         }, 
         "User":{ 
              "UserId":"SofiaMartínez", 
              "UserAttributes":{
```

```
 "LastName":[ 
                       "Martínez" 
                  ], 
                  "FirstName":[ 
                       "Sofia" 
                  ], 
                  "Neighborhood":[ 
                       "East Bay" 
 ] 
             } 
         }, 
         "RecommendationItems":[ 
              "1815", 
              "2009", 
              "1527" 
         ], 
         "CreationDate":"2020-02-26T18:56:24.875Z" 
     }, 
     "endpointIDexample-2":{ 
         "ChannelType":"EMAIL", 
         "Address":"alejandror@example.com", 
         "EndpointStatus":"ACTIVE", 
         "OptOut":"NONE", 
         "EffectiveDate":"2020-02-26T18:56:24.897Z", 
         "Attributes":{ 
              "AddressType":[ 
                  "primary" 
             ] 
         }, 
         "User":{ 
              "UserId":"AlejandroRosalez", 
              "UserAttributes":{ 
                  "LastName ":[ 
                       "Rosalez" 
                  ], 
                  "FirstName":[ 
                       "Alejandro" 
                  ], 
                  "Neighborhood":[ 
                       "West Bay" 
 ] 
 } 
         }, 
         "RecommendationItems":[
```

```
 "1210", 
                "6542", 
                "4582" 
           ], 
           "CreationDate":"2020-02-26T18:56:24.897Z" 
      }
}
```
No exemplo anterior, as configurações relevantes do Amazon Pinpoint são:

- O modelo de recomendação é configurado para recuperar três itens recomendados para cada endpoint ou usuário. (O valor da propriedade RecommendationsPerMessage é definido como 3.) Com essa configuração, o Amazon Pinpoint recupera e adiciona apenas o primeiro, o segundo e o terceiro item recomendado para cada endpoint ou usuário.
- O projeto está configurado para usar atributos de usuário personalizados que armazenam o nome, o sobrenome e a região em que vivem. (O objeto UserAttributes contém os valores desses atributos.)
- O projeto está configurado para usar um atributo de endpoint personalizado (AddressType) que indica se o endpoint é o endereço preferido do usuário (canal) para receber mensagens do projeto. (O objeto Attributes contém o valor desse atributo.)

Quando o Amazon Pinpoint invoca a função do Lambda e envia essa carga útil como os dados do evento, o AWS Lambda passa os dados para a função do Lambda para processamento.

Cada carga pode conter dados para até 50 endpoints. Se um segmento contiver mais de 50 endpoints, o Amazon Pinpoint invocará a função repetidamente, para até 50 endpoints de cada vez, até que a função processe todos os dados.

### Dados e requisitos de resposta

Ao projetar e desenvolver sua função do Lambda, lembre-se das [cotas de modelos de machine](#page-710-0) [learning.](#page-710-0) Se a função não atender às condições definidas por essas cotas, o Amazon Pinpoint não poderá processar e enviar a mensagem.

Lembre-se também dos seguintes requisitos:

• A função deve retornar definições de endpoint atualizadas no mesmo formato fornecido pelos dados do evento de entrada.

- Cada definição de endpoint atualizada pode conter de 1 a 10 atributos personalizados recomendados para o endpoint ou usuário. Os nomes desses atributos devem corresponder aos nomes de atributos especificados ao configurar o modelo de recomendação no Amazon Pinpoint.
- Todos os atributos recomendados personalizados devem ser retornados em um único objeto Recommendations para cada endpoint ou usuário. Esse requisito ajuda a garantir que não ocorram conflitos de nomenclatura. Você pode adicionar o objeto Recommendations a qualquer local em uma definição de endpoint.
- O valor de cada atributo recomendado personalizado precisa ser uma string (valor único) ou uma matriz de strings (vários valores). Se o valor for uma matriz de cadeia de caracteres, recomendamos manter a ordem dos itens recomendados retornados pelo Amazon Personalize, conforme indicado no campo RecommendationItems. Caso contrário, seu conteúdo pode não refletir as previsões do modelo para um endpoint ou usuário.
- A função não deve modificar outros elementos nos dados do evento, incluindo outros valores de atributos para um endpoint ou usuário. Ele só deve adicionar e retornar valores para atributos personalizados recomendados. O Amazon Pinpoint não aceitará atualizações em nenhum outro valor na resposta da função.
- A função deve ser hospedada na mesma Região da AWS que o projeto do Amazon Pinpoint que está invocando a função. Se a função e o projeto não estiverem na mesma Região, o Amazon Pinpoint não poderá enviar dados de evento para a função.

Se qualquer um dos requisitos anteriores não for atendido, o Amazon Pinpoint não poderá processar e enviar a mensagem para um ou mais endpoints. Isso pode fazer com que uma atividade de campanha ou de jornada falhe.

Finalmente, recomendamos reservar 256 execuções simultâneas para a função.

No geral, a função do Lambda deve processar os dados de evento enviados pelo Amazon Pinpoint e retornar definições de endpoint modificadas. Ela pode fazer isso percorrendo cada endpoint no objeto Endpoints e, para cada endpoint, criando e definindo valores para os atributos recomendados personalizados que você deseja usar. O manipulador de exemplo a seguir, escrito em Python e continuando com o exemplo anterior de dados de evento de entrada, mostra o seguinte:

```
import json
import string 
def lambda_handler(event, context): 
     print("Received event: " + json.dumps(event))
```

```
 print("Received context: " + str(context)) 
     segment_endpoints = event["Endpoints"] 
    new segment = dict()
     for endpoint_id in segment_endpoints.keys(): 
        endpoint = segment_endpoints[endpoint_id]
         if supported_endpoint(endpoint): 
              new_segment[endpoint_id] = add_recommendation(endpoint) 
     print("Returning endpoints: " + json.dumps(new_segment)) 
     return new_segment 
def supported_endpoint(endpoint): 
     return True 
def add_recommendation(endpoint): 
     endpoint["Recommendations"] = dict() 
     customTitleList = list() 
     customGenreList = list() 
     for i,item in enumerate(endpoint["RecommendationItems"]): 
         item = int(item) 
         if item == 1210: 
             customTitleList.insert(i, "Hanna") 
             customGenreList.insert(i, "Action") 
         elif item == 1527: 
              customTitleList.insert(i, "Catastrophe") 
              customGenreList.insert(i, "Comedy") 
         elif item == 1815: 
             customTitleList.insert(i, "Fleabag") 
             customGenreList.insert(i, "Comedy") 
         elif item == 2009: 
             customTitleList.insert(i, "Late Night") 
              customGenreList.insert(i, "Drama") 
         elif item == 4582: 
             customTitleList.insert(i, "Agatha Christie\'s The ABC Murders") 
             customGenreList.insert(i, "Crime") 
         elif item == 6542: 
              customTitleList.insert(i, "Hunters") 
             customGenreList.insert(i, "Drama") 
     endpoint["Recommendations"]["Title"] = customTitleList 
     endpoint["Recommendations"]["Genre"] = customGenreList
```
return endpoint

No exemplo anterior, o AWS Lambda passa os dados do evento para o manipulador como o parâmetro event. O manipulador percorre cada endpoint no objeto Endpoints e define valores para os atributos recomendados personalizados nomeados Recommendations.Title e Recommendations.Genre. A instrução return retorna cada definição de endpoint atualizada para o Amazon Pinpoint.

Continuando com o exemplo anterior de dados de evento de entrada, as definições de endpoint atualizadas são:

```
"Endpoints":{ 
     "endpointIDexample-1":{ 
         "ChannelType":"EMAIL", 
         "Address":"sofiam@example.com", 
         "EndpointStatus":"ACTIVE", 
         "OptOut":"NONE", 
         "EffectiveDate":"2020-02-26T18:56:24.875Z", 
         "Attributes":{ 
              "AddressType":[ 
                  "primary" 
 ] 
         }, 
         "User":{ 
              "UserId":"SofiaMartínez", 
              "UserAttributes":{ 
                  "LastName":[ 
                      "Martínez" 
                  ], 
                  "FirstName":[ 
                      "Sofia" 
                  ], 
                  "Neighborhood":[ 
                      "East Bay" 
 ] 
 } 
         }, 
         "RecommendationItems":[ 
              "1815", 
              "2009", 
              "1527" 
         ], 
         "CreationDate":"2020-02-26T18:56:24.875Z",
```

```
 "Recommendations":{ 
              "Title":[ 
                   "Fleabag", 
                   "Late Night", 
                   "Catastrophe" 
              ], 
              "Genre":[ 
                   "Comedy", 
                   "Comedy", 
                   "Comedy" 
              ] 
         } 
     }, 
     "endpointIDexample-2":{ 
          "ChannelType":"EMAIL", 
          "Address":"alejandror@example.com", 
          "EndpointStatus":"ACTIVE", 
          "OptOut":"NONE", 
          "EffectiveDate":"2020-02-26T18:56:24.897Z", 
          "Attributes":{ 
              "AddressType":[ 
                   "primary" 
              ] 
          }, 
          "User":{ 
              "UserId":"AlejandroRosalez", 
              "UserAttributes":{ 
                   "LastName ":[ 
                        "Rosalez" 
                   ], 
                   "FirstName":[ 
                        "Alejandro" 
                   ], 
                   "Neighborhood":[ 
                        "West Bay" 
 ] 
              } 
          }, 
          "RecommendationItems":[ 
              "1210", 
              "6542", 
              "4582" 
          ], 
          "CreationDate":"2020-02-26T18:56:24.897Z",
```

```
 "Recommendations":{ 
               "Title":[ 
                   "Hanna", 
                   "Hunters", 
                   "Agatha Christie\'s The ABC Murders" 
               ], 
               "Genre":[ 
                   "Action", 
                   "Drama", 
                   "Crime" 
 ] 
          } 
     }
}
```
No exemplo anterior, a função modificou o objeto Endpoints que recebeu e retornou os resultados. O objeto Endpoint de cada endpoint agora contém um novo objeto Recommendations que contém os campos Title e Genre. Cada um desses campos armazena uma matriz ordenada de três valores (como strings), onde cada valor fornece conteúdo aprimorado para um item recomendado correspondente no campo RecommendationItems.

## <span id="page-499-0"></span>Atribuir uma política de função do Lambda

Antes de usar a função do Lambda para processar dados de recomendação, você deve autorizar o Amazon Pinpoint a invocar a função. Para conceder permissão de invocação, atribua uma política de função do Lambda à função. A política de função do Lambda é uma política de permissões baseada em recursos que designa as entidades que podem usar uma função e quais ações essas entidades podem executar. Para mais informações, consulte [Uso de políticas com base em recursos para o](https://docs.aws.amazon.com/lambda/latest/dg/access-control-resource-based.html) [AWS Lambda](https://docs.aws.amazon.com/lambda/latest/dg/access-control-resource-based.html) no Guia do usuário do AWS Lambda.

A política de exemplo a seguir permite que a entidade principal do serviço do Amazon Pinpoint use a ação lambda:InvokeFunction para uma campanha específica do Amazon Pinpoint (*campaignId*) em um projeto específico do Amazon Pinpoint (*projectId*):

```
{ 
   "Sid": "sid", 
   "Effect": "Allow", 
   "Principal": { 
     "Service": "pinpoint.us-east-1.amazonaws.com" 
   },
```

```
 "Action": "lambda:InvokeFunction", 
   "Resource": "{arn:aws:lambda:us-east-1:accountId:function:function-name}", 
   "Condition": { 
     "ArnLike": { 
       "AWS:SourceArn": "arn:aws:mobiletargeting:us-east-1:accountId:recommenders/*" 
     } 
   }
}
```
A política de função requer um bloco Condition que inclua uma chave AWS:SourceArn. Essa chave especifica qual recurso tem permissão para invocar a função. No exemplo anterior, a política permite que uma campanha específica chame a função.

Você também pode escrever uma política que permita que a entidade principal do serviço do Amazon Pinpoint use a ação lambda:InvokeFunction para todas as campanhas e jornadas em um projeto específico do Amazon Pinpoint (*projectId*). A política de exemplo a seguir mostra isso:

```
\{ "Sid": "sid", 
   "Effect": "Allow", 
   "Principal": { 
     "Service": "pinpoint.us-east-1.amazonaws.com" 
   }, 
   "Action": "lambda:InvokeFunction", 
   "Resource": "{arn:aws:lambda:us-east-1:accountId:function:function-name}", 
   "Condition": { 
     "ArnLike": { 
       "AWS:SourceArn": "arn:aws:mobiletargeting:us-east-1:accountId:recommenders/*" 
     } 
   }
}
```
Ao contrário do primeiro exemplo, a chave AWS:SourceArn no bloco Condition deste exemplo permite que um projeto específico chame a função. Essa permissão aplica-se a todas as campanhas e jornadas do projeto.

Para escrever uma política mais genérica, use um caractere curinga (\*) que corresponda a vários caracteres. Por exemplo, você pode usar o seguinte bloco Condition para permitir que qualquer projeto do Amazon Pinpoint invoque a função:

"Condition": {

```
 "ArnLike": { 
     "AWS:SourceArn": "arn:aws:mobiletargeting:us-east-1:accountId:recommenders/*" 
   }
}
```
Para usar a função do Lambda com todos os projetos da sua conta do Amazon Pinpoint, recomendamos configurar o bloco Condition da política da maneira anterior. No entanto, para usar melhores práticas, crie políticas que incluem apenas as permissões necessárias para executar uma ação específica em um recurso específico.

## <span id="page-501-0"></span>Autorizar o Amazon Pinpoint a invocar a função

Depois de atribuir uma política de função do Lambda à função, você pode adicionar permissões que permitem que o Amazon Pinpoint invoque a função para um projeto, campanha ou jornada específico. Você pode fazer isso usando o AWS Command Line Interface (AWS CLI) e o comando do Lambda [add-permission](https://docs.aws.amazon.com/cli/latest/reference/lambda/add-permission.html). O exemplo a seguir mostra como fazer isso para um projeto específico (*projectId*):

```
$ aws lambda add-permission \
--function-name function-name \
--statement-id sid \
--action lambda:InvokeFunction \
--principal pinpoint.us-east-1.amazonaws.com \
--source-arn arn:aws:mobiletargeting:us-east-1:accountId:recommenders/*
```
O exemplo anterior está formatado para Unix, Linux e macOS. Para o Microsoft Windows, substitua o caractere de continuação de linha de barra invertida (\) por um circunflexo (^).

Se o comando for executado com êxito, você verá um resultado semelhante a este:

```
{ 
   "Statement": "{\"Sid\":\"sid\", 
     \"Effect\":\"Allow\", 
     \"Principal\":{\"Service\":\"pinpoint.us-east-1.amazonaws.com\"}, 
     \"Action\":\"lambda:InvokeFunction\", 
     \"Resource\":\"arn:aws:lambda:us-east-1:111122223333:function:function-name\", 
     \"Condition\": 
       {\"ArnLike\": 
         {\"AWS:SourceArn\": 
          \"arn:aws:mobiletargeting:us-east-1:111122223333:recommenders/*\"}}}"
```
}

O valor de Statement é uma versão da cadeia de caracteres JSON da instrução adicionada à política da função do Lambda.

## <span id="page-502-0"></span>Configurar o modelo do recomendação

Para configurar o Amazon Pinpoint para invocar a função do Lambda de um modelo de recomendação, especifique as seguintes definições de configuração específicas ao Lambda para o modelo:

- RecommendationTransformerUri: esta propriedade especifica o nome ou o nome do recurso da Amazon (ARN) da função do Lambda.
- Attributes: este objeto é um mapa que define os atributos recomendados personalizados que a função adiciona a cada definição de endpoint. Cada um desses atributos pode ser usado como uma variável de mensagem em um modelo de mensagem.

É possível especificar essas configurações usando o recurso [Modelos de recomendação](https://docs.aws.amazon.com/pinpoint/latest/apireference/recommenders.html) da API do Amazon Pinpoint (ao criar a configuração de um modelo) ou o recurso [Modelo de recomendação](https://docs.aws.amazon.com/pinpoint/latest/apireference/recommenders-recommender-id.html) da API do Amazon Pinpoint (se você atualizar a configuração de um modelo). Também é possível definir essas configurações usando o console do Amazon Pinpoint.

Para obter mais informações sobre como usar modelos de recomendação com o Amazon Pinpoint, consulte [Modelos de machine learning](https://docs.aws.amazon.com/pinpoint/latest/userguide/ml-models.html) no Guia do usuário do Amazon Pinpoint.

# Exclusão de dados do Amazon Pinpoint

Dependendo de como você o usa, o Amazon Pinpoint pode armazenar determinados dados que podem ser considerados pessoais. Por exemplo, um endpoint no Amazon Pinpoint contém informações de contato de um usuário final, como o endereço de e-mail ou número de telefone celular dessa pessoa.

Use o console ou a API do Amazon Pinpoint para excluir permanentemente esses dados pessoais. Este tópico inclui procedimentos para excluir vários tipos de dados que podem ser considerados pessoais.

## Excluir endpoints

Um endpoint representa um único método de contato com um de seus clientes. Cada endpoint pode se referir ao endereço de e-mail de cliente, identificador de dispositivo móvel, número de telefone ou outro tipo de destino ao qual você pode enviar mensagens. Em várias jurisdições, esse tipo de informação pode ser considerada pessoal.

Para excluir todos os dados de um endpoint específico, você pode usar a API do Amazon Pinpoint para excluir o endpoint. O procedimento a seguir mostra como excluir um endpoint usando a AWS CLI para interagir com a API do Amazon Pinpoint. Esse procedimento pressupõe que você já tenha instalado e configurado a AWS CLI. Para obter mais informações, consulte [Instalar a AWS CLI](https://docs.aws.amazon.com/cli/latest/userguide/installing.html) no Guia do usuário da AWS Command Line Interface .

Para excluir um endpoint usando o AWS CLI

• Na linha de comando, insira o seguinte comando:

```
aws pinpoint delete-endpoint --application-id 810c7aab86d42fb2b56c8c966example --
endpoint-id ad015a3bf4f1b2b0b82example
```
No comando anterior, substitua *810c7aab86d42fb2b56c8c966example* pelo ID do projeto ao qual o endpoint está associado. Além disso, substitua *ad015a3bf4f1b2b0b82example* pelo ID exclusivo do próprio endpoint.

Para localizar o ID de um endpoint específico, determine a qual segmento o endpoint pertence e exporte o segmento do Amazon Pinpoint. Os dados exportados incluem o ID de cada endpoint. Você
pode exportar um segmento para um arquivo usando o console do Amazon Pinpoint. Para saber como, consulte [Exportar segmentos](https://docs.aws.amazon.com/pinpoint/latest/userguide/segments-exporting.html) no Guia do usuário do Amazon Pinpoint. Você também pode exportar um segmento a um bucket do Amazon Simple Storage Service (Amazon S3) usando a API do Amazon Pinpoint. Para saber como, consulte [Exportação de endpoints](#page-130-0) neste guia.

## Excluir dados de segmentos e endpoints armazenados no Amazon S3

É possível importar segmentos de um arquivo armazenado em um bucket do Amazon S3 usando o console ou a API do Amazon Pinpoint. Também é possível exportar dados do aplicativo, segmento ou endpoint do Amazon Pinpoint para um bucket do Amazon S3. Os arquivos importados e exportados podem conter dados pessoais, inclusive endereços de e-mail, números de telefone celular e informações sobre a localização física de um endpoint. Você pode excluir esses arquivos do Amazon S3.

O conteúdo entregue aos buckets do Amazon S3 pode conter conteúdo do cliente. Para obter mais informações sobre a remoção de dados confidenciais, consulte [Como faço para esvaziar um bucket](https://docs.aws.amazon.com/AmazonS3/latest/user-guide/empty-bucket.html)  [do S3?](https://docs.aws.amazon.com/AmazonS3/latest/user-guide/empty-bucket.html) ou [Como faço para excluir um bucket do S3?](https://docs.aws.amazon.com/AmazonS3/latest/user-guide/delete-bucket.html).

## Excluir todos os dados do projeto

É possível excluir permanentemente todos os dados armazenados para um projeto do Amazon Pinpoint. Você pode fazer isso excluindo o projeto.

## **A** Warning

Se você excluir um projeto, o Amazon Pinpoint excluirá todas as configurações e dados específicos do projeto. As informações não podem ser recuperadas.

Quando você exclui um projeto, o Amazon Pinpoint exclui todas as configurações específicas do projeto para os canais de notificação por push e de sistema de mensagens SMS bidirecionais, além de todos os segmentos, campanhas, jornadas e análises específicas do projeto armazenados no Amazon Pinpoint, como a seguir:

• Segmentos: todas as configurações e dados do segmento. Para segmentos dinâmicos, isso inclui os grupos de segmentos e os filtros que você definiu. Para segmentos importados, isso inclui endpoints, IDs de usuários e outros dados importados e quaisquer filtros aplicados.

- Campanhas: todas as mensagens, tratamentos e variáveis de mensagens, dados de análise, programações, e outras configurações.
- Jornadas: todas as atividades, dados de análise, programações e outras configurações.
- Análise: dados de todas as métricas de engajamento, como o número de mensagens enviadas e entregues para campanhas e jornadas, e todas as métricas de execução de jornada. Para aplicativos móveis e web, todos os dados de eventos que não foram transmitidos para outro AWS serviço, como o Amazon Kinesis, todos os funis e dados de uso do aplicativo, receita e métricas demográficas. Antes de excluir um projeto, recomendamos que você exporte esses dados para outro local.

É possível excluir um projeto usando o console do Amazon Pinpoint. Para saber mais, consulte [Excluir um projeto](https://docs.aws.amazon.com/pinpoint/latest/userguide/settings-general.html#settings-general-delete-project) no Guia do usuário do Amazon Pinpoint. Você também pode excluir um projeto programaticamente usando o recurso [App](https://docs.aws.amazon.com/pinpoint/latest/apireference/apps-application-id.html) da API do Amazon Pinpoint.

## Excluindo todos os AWS dados fechando sua conta AWS

Também é possível excluir todos os dados armazenados no Amazon Pinpoint fechando sua conta da AWS . No entanto, essa ação também exclui todos os outros dados, pessoais ou não pessoais, que você armazenou em todos os outros serviços. AWS

Quando você fecha sua AWS conta, retemos os dados em sua AWS conta por 90 dias. No fim do período de retenção, excluímos esses dados de forma permanente e irreversível.

## **A** Warning

O procedimento a seguir remove completamente todos os dados armazenados em sua AWS conta em todos os AWS serviços e AWS regiões.

Você pode fechar sua AWS conta usando AWS Management Console o.

## Para fechar sua AWS conta

- 1. Abra o AWS Management Console em [https://console.aws.amazon.com.](https://console.aws.amazon.com/)
- 2. Acesse a página Configurações da conta em [https://console.aws.amazon.com/billing/home?#/](https://console.aws.amazon.com/billing/home?#/account)  [account](https://console.aws.amazon.com/billing/home?#/account).

## **A** Warning

As etapas a seguir excluem permanentemente todos os dados que você armazenou em todos os AWS serviços em todas as AWS regiões.

- 3. Em Fechar conta, leia o aviso legal que descreve as consequências do encerramento de sua AWS conta. Se concordar com os termos, marque a caixa de seleção e selecione Encerrar conta.
- 4. Na caixa de diálogo de confirmação, selecione Encerrar conta.

# Exemplos de código para o Amazon Pinpoint usando AWS SDKs

Os exemplos de código a seguir mostram como usar o Amazon Pinpoint com um kit de desenvolvimento de software (SDK) da AWS.

Para obter uma lista completa dos Guias do desenvolvedor do AWS SDK e exemplos de código, consulte [Como usar o Amazon Pinpoint com um AWS SDK](#page-76-0). Este tópico também inclui informações sobre como começar e detalhes sobre versões anteriores do SDK.

## Exemplos de código

- [Exemplos de código para o Amazon Pinpoint usando SDKs AWS](#page-508-0)
	- [Ações para o Amazon Pinpoint usando SDKs AWS](#page-508-1)
		- [Criar uma campanha do Amazon Pinpoint](#page-509-0)
		- [Criar um segmento do Amazon Pinpoint](#page-513-0)
		- [Criar um aplicativo do Amazon Pinpoint](#page-518-0)
		- [Excluir um aplicativo do Amazon Pinpoint](#page-522-0)
		- [Excluir um endpoint do Amazon Pinpoint](#page-525-0)
		- [Exportar um endpoint do Amazon Pinpoint](#page-528-0)
		- [Exibir informações sobre um endpoint existente do Amazon Pinpoint](#page-535-0)
		- [Importar um segmento do Amazon Pinpoint](#page-539-0)
		- [Liste os endpoints do Amazon Pinpoint que estão associados a um ID de usuário específico](#page-542-0)
		- [Listar segmentos do Amazon Pinpoint em um aplicativo](#page-544-0)
		- [Envie e-mails e mensagens de texto com o Amazon Pinpoint usando um SDK AWS](#page-547-0)
		- [Envie mensagens de texto e e-mail modeladas com o Amazon Pinpoint usando um SDK](#page-577-0)  [AWS](#page-577-0)
		- [Atualizar um endpoint do Amazon Pinpoint](#page-581-0)
		- [Atualizar um canal do Amazon Pinpoint](#page-585-0)
- [Exemplos de código para Amazon Pinpoint SMS e Voice API usando SDKs AWS](#page-589-0)
	- [Ações para a API Amazon Pinpoint SMS e Voice usando SDKs AWS](#page-590-0)
		- [Envie uma mensagem de voz com a API Amazon Pinpoint SMS e Voice usando um SDK](#page-590-1)  [AWS](#page-590-1)

## <span id="page-508-0"></span>Exemplos de código para o Amazon Pinpoint usando SDKs AWS

Os exemplos de código a seguir mostram como usar o Amazon Pinpoint com um kit de desenvolvimento AWS de software (SDK).

Ações são trechos de código de programas maiores e devem ser executadas em contexto. Embora as ações mostrem como chamar funções de serviço específicas, é possível ver as ações contextualizadas em seus devidos cenários e exemplos entre serviços.

Para obter uma lista completa dos guias do desenvolvedor do AWS SDK e exemplos de código, consulte[Como usar o Amazon Pinpoint com um AWS SDK.](#page-76-0) Este tópico também inclui informações sobre como começar e detalhes sobre versões anteriores do SDK.

## Exemplos de código

- [Ações para o Amazon Pinpoint usando SDKs AWS](#page-508-1)
	- [Criar uma campanha do Amazon Pinpoint](#page-509-0)
	- [Criar um segmento do Amazon Pinpoint](#page-513-0)
	- [Criar um aplicativo do Amazon Pinpoint](#page-518-0)
	- [Excluir um aplicativo do Amazon Pinpoint](#page-522-0)
	- [Excluir um endpoint do Amazon Pinpoint](#page-525-0)
	- [Exportar um endpoint do Amazon Pinpoint](#page-528-0)
	- [Exibir informações sobre um endpoint existente do Amazon Pinpoint](#page-535-0)
	- [Importar um segmento do Amazon Pinpoint](#page-539-0)
	- [Liste os endpoints do Amazon Pinpoint que estão associados a um ID de usuário específico](#page-542-0)
	- [Listar segmentos do Amazon Pinpoint em um aplicativo](#page-544-0)
	- [Envie e-mails e mensagens de texto com o Amazon Pinpoint usando um SDK AWS](#page-547-0)
	- [Envie mensagens de texto e e-mail modeladas com o Amazon Pinpoint usando um SDK AWS](#page-577-0)
	- [Atualizar um endpoint do Amazon Pinpoint](#page-581-0)
	- [Atualizar um canal do Amazon Pinpoint](#page-585-0)

## <span id="page-508-1"></span>Ações para o Amazon Pinpoint usando SDKs AWS

Os exemplos de código a seguir demonstram como realizar ações individuais do Amazon Pinpoint com AWS SDKs. Esses trechos chamam a API do Amazon Pinpoint e são trechos de código de Exemplos do Amazon Pinpoint 498 programas maiores que devem ser executados no contexto. Cada exemplo inclui um link para GitHub, onde você pode encontrar instruções para configurar e executar o código.

Os exemplos a seguir incluem apenas as ações mais utilizadas. Para obter uma lista completa, consulte a [Referência da API do Amazon Pinpoint.](https://docs.aws.amazon.com/pinpoint/latest/apireference/welcome.html)

**Exemplos** 

- [Criar uma campanha do Amazon Pinpoint](#page-509-0)
- [Criar um segmento do Amazon Pinpoint](#page-513-0)
- [Criar um aplicativo do Amazon Pinpoint](#page-518-0)
- [Excluir um aplicativo do Amazon Pinpoint](#page-522-0)
- [Excluir um endpoint do Amazon Pinpoint](#page-525-0)
- [Exportar um endpoint do Amazon Pinpoint](#page-528-0)
- [Exibir informações sobre um endpoint existente do Amazon Pinpoint](#page-535-0)
- [Importar um segmento do Amazon Pinpoint](#page-539-0)
- [Liste os endpoints do Amazon Pinpoint que estão associados a um ID de usuário específico](#page-542-0)
- [Listar segmentos do Amazon Pinpoint em um aplicativo](#page-544-0)
- [Envie e-mails e mensagens de texto com o Amazon Pinpoint usando um SDK AWS](#page-547-0)
- [Envie mensagens de texto e e-mail modeladas com o Amazon Pinpoint usando um SDK AWS](#page-577-0)
- [Atualizar um endpoint do Amazon Pinpoint](#page-581-0)
- [Atualizar um canal do Amazon Pinpoint](#page-585-0)

<span id="page-509-0"></span>Criar uma campanha do Amazon Pinpoint

Os exemplos de código a seguir mostram como criar uma campanha.

Java

SDK para Java 2.x

## **a** Note

Crie uma campanha.

```
import software.amazon.awssdk.regions.Region;
import software.amazon.awssdk.services.pinpoint.PinpointClient;
import software.amazon.awssdk.services.pinpoint.model.CampaignResponse;
import software.amazon.awssdk.services.pinpoint.model.Message;
import software.amazon.awssdk.services.pinpoint.model.Schedule;
import software.amazon.awssdk.services.pinpoint.model.Action;
import software.amazon.awssdk.services.pinpoint.model.MessageConfiguration;
import software.amazon.awssdk.services.pinpoint.model.WriteCampaignRequest;
import software.amazon.awssdk.services.pinpoint.model.CreateCampaignResponse;
import software.amazon.awssdk.services.pinpoint.model.CreateCampaignRequest;
import software.amazon.awssdk.services.pinpoint.model.PinpointException;
/** 
  * Before running this Java V2 code example, set up your development 
  * environment, including your credentials. 
 * 
  * For more information, see the following documentation topic: 
 * 
  * https://docs.aws.amazon.com/sdk-for-java/latest/developer-guide/get-
started.html 
 */
public class CreateCampaign { 
     public static void main(String[] args) { 
         final String usage = """ 
                Usage: <appId> <segmentId>
                 Where: 
                   appId - The ID of the application to create the campaign in. 
                   segmentId - The ID of the segment to create the campaign from. 
                 """; 
        if (args.length != 2) {
             System.out.println(usage); 
             System.exit(1); 
         } 
        String appId = args[0];
        String segmentId = args[1];
         PinpointClient pinpoint = PinpointClient.builder() 
                 .region(Region.US_EAST_1)
```

```
.build();
        createPinCampaign(pinpoint, appId, segmentId); 
        pinpoint.close(); 
    } 
    public static void createPinCampaign(PinpointClient pinpoint, String appId, 
 String segmentId) { 
        CampaignResponse result = createCampaign(pinpoint, appId, segmentId); 
        System.out.println("Campaign " + result.name() + " created."); 
        System.out.println(result.description()); 
    } 
    public static CampaignResponse createCampaign(PinpointClient client, String 
 appID, String segmentID) { 
        try { 
            Schedule schedule = Schedule.builder() 
                     .startTime("IMMEDIATE") 
                     .build(); 
            Message defaultMessage = Message.builder() 
                     .action(Action.OPEN_APP) 
                     .body("My message body.") 
                     .title("My message title.") 
                     .build(); 
            MessageConfiguration messageConfiguration = 
 MessageConfiguration.builder() 
                     .defaultMessage(defaultMessage) 
                    .build();
            WriteCampaignRequest request = WriteCampaignRequest.builder() 
                     .description("My description") 
                     .schedule(schedule) 
                     .name("MyCampaign") 
                     .segmentId(segmentID) 
                     .messageConfiguration(messageConfiguration) 
                     .build(); 
            CreateCampaignResponse result = 
 client.createCampaign(CreateCampaignRequest.builder() 
                     .applicationId(appID) 
                     .writeCampaignRequest(request).build());
```

```
 System.out.println("Campaign ID: " + result.campaignResponse().id()); 
              return result.campaignResponse(); 
         } catch (PinpointException e) { 
              System.err.println(e.awsErrorDetails().errorMessage()); 
              System.exit(1); 
         } 
         return null; 
     }
}
```
• Para obter detalhes da API, consulte [CreateCampaign](https://docs.aws.amazon.com/goto/SdkForJavaV2/pinpoint-2016-12-01/CreateCampaign)a Referência AWS SDK for Java 2.x da API.

## Kotlin

SDK for Kotlin

```
G Note
```

```
suspend fun createPinCampaign(appId: String, segmentIdVal: String) { 
     val scheduleOb = Schedule { 
         startTime = "IMMEDIATE" 
     } 
     val defaultMessageOb = Message { 
         action = Action.OpenApp 
         body = "My message body" 
         title = "My message title" 
     } 
     val messageConfigurationOb = MessageConfiguration { 
         defaultMessage = defaultMessageOb
```

```
 } 
     val writeCampaign = WriteCampaignRequest { 
         description = "My description" 
         schedule = scheduleOb 
         name = "MyCampaign" 
         segmentId = segmentIdVal 
         messageConfiguration = messageConfigurationOb 
     } 
     PinpointClient { region = "us-west-2" }.use { pinpoint -> 
         val result: CreateCampaignResponse = pinpoint.createCampaign( 
              CreateCampaignRequest { 
                  applicationId = appId 
                  writeCampaignRequest = writeCampaign 
 } 
\overline{\phantom{a}} println("Campaign ID is ${result.campaignResponse?.id}") 
     }
}
```
• Para obter detalhes da API, consulte a [CreateCampaign](https://github.com/awslabs/aws-sdk-kotlin#generating-api-documentation)referência da API AWS SDK for Kotlin.

Para obter uma lista completa dos guias do desenvolvedor do AWS SDK e exemplos de código, consulte[Como usar o Amazon Pinpoint com um AWS SDK.](#page-76-0) Este tópico também inclui informações sobre como começar e detalhes sobre versões anteriores do SDK.

<span id="page-513-0"></span>Criar um segmento do Amazon Pinpoint

Os exemplos de código a seguir mostram como criar um segmento.

Java

SDK para Java 2.x

**a**) Note

```
import software.amazon.awssdk.regions.Region;
import software.amazon.awssdk.services.pinpoint.PinpointClient;
import software.amazon.awssdk.services.pinpoint.model.AttributeDimension;
import software.amazon.awssdk.services.pinpoint.model.SegmentResponse;
import software.amazon.awssdk.services.pinpoint.model.AttributeType;
import software.amazon.awssdk.services.pinpoint.model.RecencyDimension;
import software.amazon.awssdk.services.pinpoint.model.SegmentBehaviors;
import software.amazon.awssdk.services.pinpoint.model.SegmentDemographics;
import software.amazon.awssdk.services.pinpoint.model.SegmentLocation;
import software.amazon.awssdk.services.pinpoint.model.SegmentDimensions;
import software.amazon.awssdk.services.pinpoint.model.WriteSegmentRequest;
import software.amazon.awssdk.services.pinpoint.model.CreateSegmentRequest;
import software.amazon.awssdk.services.pinpoint.model.CreateSegmentResponse;
import software.amazon.awssdk.services.pinpoint.model.PinpointException;
import java.util.HashMap;
import java.util.Map;
/** 
  * Before running this Java V2 code example, set up your development 
  * environment, including your credentials. 
 * 
  * For more information, see the following documentation topic: 
 * 
  * https://docs.aws.amazon.com/sdk-for-java/latest/developer-guide/get-
started.html 
  */
public class CreateSegment { 
         public static void main(String[] args) { 
                  final String usage = """ 
                                  Usage: <appId>
                                   Where: 
                                     appId - The application ID to create a segment 
  for. 
\mathbf{u} = \mathbf{u} \cdot \mathbf{v} , we have the set of \mathbf{u} = \mathbf{v} \cdot \mathbf{v}if (args.length != 1) {
                          System.out.println(usage); 
                          System.exit(1); 
 }
```

```
String appId = args[0];
                 PinpointClient pinpoint = PinpointClient.builder() 
                                   .region(Region.US_EAST_1) 
                                   .build(); 
                 SegmentResponse result = createSegment(pinpoint, appId); 
                 System.out.println("Segment " + result.name() + " created."); 
                 System.out.println(result.segmentType()); 
                 pinpoint.close(); 
        } 
        public static SegmentResponse createSegment(PinpointClient client, String 
 appId) { 
                 try { 
                          Map<String, AttributeDimension> segmentAttributes = new 
 HashMap<>(); 
                          segmentAttributes.put("Team", 
 AttributeDimension.builder() 
                                           .attributeType(AttributeType.INCLUSIVE) 
                                           .values("Lakers") 
                                          .build();
                          RecencyDimension recencyDimension = 
 RecencyDimension.builder() 
                                           .duration("DAY_30") 
                                           .recencyType("ACTIVE") 
                                          .build();
                          SegmentBehaviors segmentBehaviors = 
 SegmentBehaviors.builder() 
                                           .recency(recencyDimension) 
                                          .build();
                          SegmentDemographics segmentDemographics = 
 SegmentDemographics 
                                           .builder() 
                                           .build(); 
                          SegmentLocation segmentLocation = SegmentLocation 
                                           .builder() 
                                           .build(); 
                          SegmentDimensions dimensions = SegmentDimensions 
                                           .builder()
```

```
 .attributes(segmentAttributes) 
                                            .behavior(segmentBehaviors) 
                                            .demographic(segmentDemographics) 
                                            .location(segmentLocation) 
                                           .build();
                          WriteSegmentRequest writeSegmentRequest = 
 WriteSegmentRequest.builder() 
                                           .name("MySegment") 
                                            .dimensions(dimensions) 
                                            .build(); 
                          CreateSegmentRequest createSegmentRequest = 
  CreateSegmentRequest.builder() 
                                            .applicationId(appId) 
                                            .writeSegmentRequest(writeSegmentRequest) 
                                            .build(); 
                          CreateSegmentResponse createSegmentResult = 
  client.createSegment(createSegmentRequest); 
                          System.out.println("Segment ID: " + 
  createSegmentResult.segmentResponse().id()); 
                          System.out.println("Done"); 
                          return createSegmentResult.segmentResponse(); 
                  } catch (PinpointException e) { 
                          System.err.println(e.awsErrorDetails().errorMessage()); 
                          System.exit(1); 
 } 
                  return null; 
         }
}
```
• Para obter detalhes da API, consulte [CreateSegmenta](https://docs.aws.amazon.com/goto/SdkForJavaV2/pinpoint-2016-12-01/CreateSegment) Referência AWS SDK for Java 2.x da API.

## Kotlin

## SDK for Kotlin

## **a**) Note

```
suspend fun createPinpointSegment(applicationIdVal: String?): String? { 
     val segmentAttributes = mutableMapOf<String, AttributeDimension>() 
     val myList = mutableListOf<String>() 
     myList.add("Lakers") 
     val atts = AttributeDimension { 
         attributeType = AttributeType.Inclusive 
         values = myList 
     } 
     segmentAttributes["Team"] = atts 
     val recencyDimension = RecencyDimension { 
         duration = Duration.fromValue("DAY_30") 
         recencyType = RecencyType.fromValue("ACTIVE") 
     } 
     val segmentBehaviors = SegmentBehaviors { 
         recency = recencyDimension 
     } 
     val segmentLocation = SegmentLocation {} 
     val dimensionsOb = SegmentDimensions { 
         attributes = segmentAttributes 
         behavior = segmentBehaviors 
         demographic = SegmentDemographics {} 
         location = segmentLocation 
     } 
     val writeSegmentRequestOb = WriteSegmentRequest { 
         name = "MySegment101" 
         dimensions = dimensionsOb
```

```
 } 
     PinpointClient { region = "us-west-2" }.use { pinpoint -> 
         val createSegmentResult: CreateSegmentResponse = pinpoint.createSegment( 
             CreateSegmentRequest { 
                  applicationId = applicationIdVal 
                  writeSegmentRequest = writeSegmentRequestOb 
 } 
\overline{\phantom{a}} println("Segment ID is ${createSegmentResult.segmentResponse?.id}") 
         return createSegmentResult.segmentResponse?.id 
     }
}
```
• Para obter detalhes da API, consulte a [CreateSegmentr](https://github.com/awslabs/aws-sdk-kotlin#generating-api-documentation)eferência da API AWS SDK for Kotlin.

Para obter uma lista completa dos guias do desenvolvedor do AWS SDK e exemplos de código, consulte[Como usar o Amazon Pinpoint com um AWS SDK.](#page-76-0) Este tópico também inclui informações sobre como começar e detalhes sobre versões anteriores do SDK.

<span id="page-518-0"></span>Criar um aplicativo do Amazon Pinpoint

Os exemplos de código a seguir mostram como criar um aplicativo.

CLI

AWS CLI

Exemplo 1: Como criar uma aplicação

O exemplo de create-app a seguir cria uma aplicação (projeto).

```
aws pinpoint create-app \ 
     --create-application-request Name=ExampleCorp
```
Saída:

{

"ApplicationResponse": {

```
 "Arn": "arn:aws:mobiletargeting:us-
west-2:AIDACKCEVSQ6C2EXAMPLE:apps/810c7aab86d42fb2b56c8c966example", 
         "Id": "810c7aab86d42fb2b56c8c966example", 
         "Name": "ExampleCorp", 
         "tags": {} 
     }
}
```
Exemplo 2: como criar uma aplicação marcada

O exemplo de create-app a seguir cria uma aplicação (projeto) e associa uma tag (chave e valor) a ela.

```
aws pinpoint create-app \ 
     --create-application-request Name=ExampleCorp,tags={"Stack"="Test"}
```
Saída:

```
{ 
     "ApplicationResponse": { 
          "Arn": "arn:aws:mobiletargeting:us-
west-2:AIDACKCEVSQ6C2EXAMPLE:apps/810c7aab86d42fb2b56c8c966example", 
          "Id": "810c7aab86d42fb2b56c8c966example", 
          "Name": "ExampleCorp", 
          "tags": { 
              "Stack": "Test" 
         } 
     }
}
```
• Para obter detalhes da API, consulte [CreateAppn](https://awscli.amazonaws.com/v2/documentation/api/latest/reference/pinpoint/create-app.html)a Referência de AWS CLI Comandos.

### Java

SDK para Java 2.x

### **a**) Note

```
import software.amazon.awssdk.regions.Region;
import software.amazon.awssdk.services.pinpoint.PinpointClient;
import software.amazon.awssdk.services.pinpoint.model.CreateAppRequest;
import software.amazon.awssdk.services.pinpoint.model.CreateAppResponse;
import software.amazon.awssdk.services.pinpoint.model.CreateApplicationRequest;
import software.amazon.awssdk.services.pinpoint.model.PinpointException;
/** 
  * Before running this Java V2 code example, set up your development 
  * environment, including your credentials. 
 * 
  * For more information, see the following documentation topic: 
 * 
  * https://docs.aws.amazon.com/sdk-for-java/latest/developer-guide/get-
started.html 
  */
public class CreateApp { 
     public static void main(String[] args) { 
         final String usage = """ 
                 Usage: <appName>
                  Where: 
                    appName - The name of the application to create. 
                 """
        if (args.length != 1) {
             System.out.println(usage); 
             System.exit(1); 
         } 
        String appName = args[0];
         System.out.println("Creating an application with name: " + appName); 
         PinpointClient pinpoint = PinpointClient.builder() 
                  .region(Region.US_EAST_1) 
                  .build(); 
         String appID = createApplication(pinpoint, appName); 
         System.out.println("App ID is: " + appID); 
         pinpoint.close(); 
     }
```

```
 public static String createApplication(PinpointClient pinpoint, String 
  appName) { 
         try { 
              CreateApplicationRequest appRequest = 
  CreateApplicationRequest.builder() 
                       .name(appName) 
                       .build(); 
              CreateAppRequest request = CreateAppRequest.builder() 
                       .createApplicationRequest(appRequest) 
                       .build(); 
              CreateAppResponse result = pinpoint.createApp(request); 
              return result.applicationResponse().id(); 
         } catch (PinpointException e) { 
              System.err.println(e.awsErrorDetails().errorMessage()); 
              System.exit(1); 
         } 
         return ""; 
     }
}
```
• Para obter detalhes da API, consulte [CreateAppa](https://docs.aws.amazon.com/goto/SdkForJavaV2/pinpoint-2016-12-01/CreateApp) Referência AWS SDK for Java 2.x da API.

## Kotlin

### SDK for Kotlin

#### **a** Note

```
suspend fun createApplication(applicationName: String?): String? {
```

```
 val createApplicationRequestOb = CreateApplicationRequest { 
     name = applicationName 
 }
```

```
 PinpointClient { region = "us-west-2" }.use { pinpoint -> 
         val result = pinpoint.createApp( 
             CreateAppRequest { 
                  createApplicationRequest = createApplicationRequestOb 
 } 
\overline{\phantom{a}} return result.applicationResponse?.id 
     }
}
```
• Para obter detalhes da API, consulte a [CreateAppr](https://github.com/awslabs/aws-sdk-kotlin#generating-api-documentation)eferência da API AWS SDK for Kotlin.

Para obter uma lista completa dos guias do desenvolvedor do AWS SDK e exemplos de código, consulte[Como usar o Amazon Pinpoint com um AWS SDK.](#page-76-0) Este tópico também inclui informações sobre como começar e detalhes sobre versões anteriores do SDK.

<span id="page-522-0"></span>Excluir um aplicativo do Amazon Pinpoint

Os exemplos de código a seguir mostram como excluir um aplicativo.

### CLI

### AWS CLI

Como excluir uma aplicação

O exemplo de delete-app a seguir exclui uma aplicação (projeto).

```
aws pinpoint delete-app \ 
     --application-id 810c7aab86d42fb2b56c8c966example
```
Saída:

```
{ 
     "ApplicationResponse": { 
         "Arn": "arn:aws:mobiletargeting:us-
west-2:AIDACKCEVSQ6C2EXAMPLE:apps/810c7aab86d42fb2b56c8c966example", 
         "Id": "810c7aab86d42fb2b56c8c966example", 
         "Name": "ExampleCorp", 
         "tags": {}
```
}

}

• Para obter detalhes da API, consulte [DeleteAppn](https://awscli.amazonaws.com/v2/documentation/api/latest/reference/pinpoint/delete-app.html)a Referência de AWS CLI Comandos.

#### Java

SDK para Java 2.x

#### **a** Note

Tem mais sobre GitHub. Encontre o exemplo completo e saiba como configurar e executar no [AWS Code Examples Repository.](https://github.com/awsdocs/aws-doc-sdk-examples/tree/main/javav2/example_code/pinpoint#readme)

Excluir uma aplicação.

```
import software.amazon.awssdk.regions.Region;
import software.amazon.awssdk.services.pinpoint.PinpointClient;
import software.amazon.awssdk.services.pinpoint.model.DeleteAppRequest;
import software.amazon.awssdk.services.pinpoint.model.DeleteAppResponse;
import software.amazon.awssdk.services.pinpoint.model.PinpointException;
/** 
  * Before running this Java V2 code example, set up your development 
  * environment, including your credentials. 
 * 
  * For more information, see the following documentation topic: 
 * 
 * https://docs.aws.amazon.com/sdk-for-java/latest/developer-guide/get-
started.html 
 */
public class DeleteApp { 
     public static void main(String[] args) { 
         final String usage = """ 
                Usage: <appId>
                 Where: 
                  appId - The ID of the application to delete. 
                 """;
```

```
if (args.length != 1) {
         System.out.println(usage); 
         System.exit(1); 
     } 
    String appId = args[0];
     System.out.println("Deleting an application with ID: " + appId); 
     PinpointClient pinpoint = PinpointClient.builder() 
              .region(Region.US_EAST_1) 
              .build(); 
     deletePinApp(pinpoint, appId); 
     System.out.println("Done"); 
     pinpoint.close(); 
 } 
 public static void deletePinApp(PinpointClient pinpoint, String appId) { 
     try { 
         DeleteAppRequest appRequest = DeleteAppRequest.builder() 
                  .applicationId(appId) 
                  .build(); 
         DeleteAppResponse result = pinpoint.deleteApp(appRequest); 
        String appName = result.applicationResponse().name();
         System.out.println("Application " + appName + " has been deleted."); 
     } catch (PinpointException e) { 
         System.err.println(e.awsErrorDetails().errorMessage()); 
         System.exit(1); 
     } 
 }
```
• Para obter detalhes da API, consulte [DeleteAppa](https://docs.aws.amazon.com/goto/SdkForJavaV2/pinpoint-2016-12-01/DeleteApp) Referência AWS SDK for Java 2.x da API.

}

## Kotlin

## SDK for Kotlin

## **a** Note

Tem mais sobre GitHub. Encontre o exemplo completo e saiba como configurar e executar no [AWS Code Examples Repository.](https://github.com/awsdocs/aws-doc-sdk-examples/tree/main/kotlin/services/pinpoint#code-examples)

```
suspend fun deletePinApp(appId: String?) { 
     PinpointClient { region = "us-west-2" }.use { pinpoint -> 
         val result = pinpoint.deleteApp( 
             DeleteAppRequest { 
                 applicationId = appId 
 } 
         ) 
         val appName = result.applicationResponse?.name 
         println("Application $appName has been deleted.") 
     }
}
```
• Para obter detalhes da API, consulte a [DeleteAppr](https://github.com/awslabs/aws-sdk-kotlin#generating-api-documentation)eferência da API AWS SDK for Kotlin.

Para obter uma lista completa dos guias do desenvolvedor do AWS SDK e exemplos de código, consulte[Como usar o Amazon Pinpoint com um AWS SDK.](#page-76-0) Este tópico também inclui informações sobre como começar e detalhes sobre versões anteriores do SDK.

## <span id="page-525-0"></span>Excluir um endpoint do Amazon Pinpoint

Os exemplos de código a seguir mostram como excluir um endpoint.

#### Java

#### SDK para Java 2.x

## **a**) Note

Tem mais sobre GitHub. Encontre o exemplo completo e saiba como configurar e executar no [AWS Code Examples Repository.](https://github.com/awsdocs/aws-doc-sdk-examples/tree/main/javav2/example_code/pinpoint#readme)

### Excluir um endpoint

```
import software.amazon.awssdk.regions.Region;
import software.amazon.awssdk.services.pinpoint.PinpointClient;
import software.amazon.awssdk.services.pinpoint.model.DeleteEndpointRequest;
import software.amazon.awssdk.services.pinpoint.model.DeleteEndpointResponse;
import software.amazon.awssdk.services.pinpoint.model.PinpointException;
/** 
  * Before running this Java V2 code example, set up your development 
  * environment, including your credentials. 
 * 
  * For more information, see the following documentation topic: 
 * 
  * https://docs.aws.amazon.com/sdk-for-java/latest/developer-guide/get-
started.html 
  */
public class DeleteEndpoint { 
     public static void main(String[] args) { 
         final String usage = """ 
                Usage: <appName> <endpointId >
                 Where: 
                   appId - The id of the application to delete. 
                   endpointId - The id of the endpoint to delete. 
                 """; 
         if (args.length != 2) { 
             System.out.println(usage); 
             System.exit(1); 
         }
```

```
String appId = args[0];
        String endpointId = args[1];
         System.out.println("Deleting an endpoint with id: " + endpointId); 
         PinpointClient pinpoint = PinpointClient.builder() 
                  .region(Region.US_EAST_1) 
                 .build();
         deletePinEncpoint(pinpoint, appId, endpointId); 
         pinpoint.close(); 
     } 
     public static void deletePinEncpoint(PinpointClient pinpoint, String appId, 
  String endpointId) { 
         try { 
             DeleteEndpointRequest appRequest = DeleteEndpointRequest.builder() 
                      .applicationId(appId) 
                      .endpointId(endpointId) 
                     .build();
             DeleteEndpointResponse result = pinpoint.deleteEndpoint(appRequest); 
             String id = result.endpointResponse().id(); 
             System.out.println("The deleted endpoint id " + id); 
         } catch (PinpointException e) { 
             System.err.println(e.awsErrorDetails().errorMessage()); 
             System.exit(1); 
         } 
         System.out.println("Done"); 
     }
}
```
• Para obter detalhes da API, consulte [DeleteEndpointa](https://docs.aws.amazon.com/goto/SdkForJavaV2/pinpoint-2016-12-01/DeleteEndpoint) Referência AWS SDK for Java 2.x da API.

## Kotlin

## SDK for Kotlin

## **a** Note

Tem mais sobre GitHub. Encontre o exemplo completo e saiba como configurar e executar no [AWS Code Examples Repository.](https://github.com/awsdocs/aws-doc-sdk-examples/tree/main/kotlin/services/pinpoint#code-examples)

```
suspend fun deletePinEncpoint(appIdVal: String?, endpointIdVal: String?) { 
     val deleteEndpointRequest = DeleteEndpointRequest { 
         applicationId = appIdVal 
        endpointId = endpointIdVal } 
     PinpointClient { region = "us-west-2" }.use { pinpoint -> 
         val result = pinpoint.deleteEndpoint(deleteEndpointRequest) 
         val id = result.endpointResponse?.id 
         println("The deleted endpoint is $id") 
     }
}
```
• Para obter detalhes da API, consulte a [DeleteEndpointr](https://github.com/awslabs/aws-sdk-kotlin#generating-api-documentation)eferência da API AWS SDK for Kotlin.

Para obter uma lista completa dos guias do desenvolvedor do AWS SDK e exemplos de código, consulte[Como usar o Amazon Pinpoint com um AWS SDK.](#page-76-0) Este tópico também inclui informações sobre como começar e detalhes sobre versões anteriores do SDK.

## <span id="page-528-0"></span>Exportar um endpoint do Amazon Pinpoint

Os exemplos de código a seguir mostram como exportar um endpoint.

#### Java

#### SDK para Java 2.x

## a Note

Tem mais sobre GitHub. Encontre o exemplo completo e saiba como configurar e executar no [AWS Code Examples Repository.](https://github.com/awsdocs/aws-doc-sdk-examples/tree/main/javav2/example_code/pinpoint#readme)

#### Exportar um endpoint.

```
import software.amazon.awssdk.core.ResponseBytes;
import software.amazon.awssdk.regions.Region;
import software.amazon.awssdk.services.pinpoint.PinpointClient;
import software.amazon.awssdk.services.pinpoint.model.ExportJobRequest;
import software.amazon.awssdk.services.pinpoint.model.PinpointException;
import software.amazon.awssdk.services.pinpoint.model.CreateExportJobRequest;
import software.amazon.awssdk.services.pinpoint.model.CreateExportJobResponse;
import software.amazon.awssdk.services.pinpoint.model.GetExportJobResponse;
import software.amazon.awssdk.services.pinpoint.model.GetExportJobRequest;
import software.amazon.awssdk.services.s3.S3Client;
import software.amazon.awssdk.services.s3.model.GetObjectRequest;
import software.amazon.awssdk.services.s3.model.ListObjectsV2Request;
import software.amazon.awssdk.services.s3.model.ListObjectsV2Response;
import software.amazon.awssdk.services.s3.model.S3Object;
import software.amazon.awssdk.services.s3.model.GetObjectResponse;
import software.amazon.awssdk.services.s3.model.S3Exception;
import java.io.File;
import java.io.FileOutputStream;
import java.io.IOException;
import java.io.OutputStream;
import java.text.SimpleDateFormat;
import java.util.ArrayList;
import java.util.Date;
import java.util.List;
import java.util.concurrent.TimeUnit;
import java.util.stream.Collectors;
/** 
  * To run this code example, you need to create an AWS Identity and Access 
  * Management (IAM) role with the correct policy as described in this
```
\* documentation:

```
 * https://docs.aws.amazon.com/pinpoint/latest/developerguide/audience-data-
export.html 
 * 
  * Also, set up your development environment, including your credentials. 
 * 
  * For information, see this documentation topic: 
 * 
  * https://docs.aws.amazon.com/sdk-for-java/latest/developer-guide/get-
started.html 
  */
public class ExportEndpoints { 
     public static void main(String[] args) { 
         final String usage = """ 
                 This program performs the following steps: 
                  1. Exports the endpoints to an Amazon S3 bucket. 
                  2. Downloads the exported endpoints files from Amazon S3. 
                 3. Parses the endpoints files to obtain the endpoint IDs and 
  prints them. 
                 Usage: ExportEndpoints <applicationId> <s3BucketName> 
 <iamExportRoleArn> <path>
                 Where: 
                    applicationId - The ID of the Amazon Pinpoint application that 
  has the endpoint. 
                    s3BucketName - The name of the Amazon S3 bucket to export the 
  JSON file to.\s 
                    iamExportRoleArn - The ARN of an IAM role that grants Amazon 
  Pinpoint write permissions to the S3 bucket. path - The path where the files 
  downloaded from the Amazon S3 bucket are written (for example, C:/AWS/). 
                  """; 
        if (args.length != 4) {
             System.out.println(usage); 
             System.exit(1); 
         } 
        String applicationId = args[0];
         String s3BucketName = args[1]; 
         String iamExportRoleArn = args[2]; 
        String path = args[3];
         System.out.println("Deleting an application with ID: " + applicationId);
```

```
 Region region = Region.US_EAST_1; 
         PinpointClient pinpoint = PinpointClient.builder() 
                  .region(region) 
                 .buid() S3Client s3Client = S3Client.builder() 
                  .region(region) 
                 .build();
         exportAllEndpoints(pinpoint, s3Client, applicationId, s3BucketName, path, 
  iamExportRoleArn); 
         pinpoint.close(); 
         s3Client.close(); 
     } 
    public static void exportAllEndpoints(PinpointClient pinpoint,
             S3Client s3Client, 
             String applicationId, 
             String s3BucketName, 
             String path, 
             String iamExportRoleArn) { 
         try { 
             List<String> objectKeys = exportEndpointsToS3(pinpoint, s3Client, 
  s3BucketName, iamExportRoleArn, 
                      applicationId); 
            List<String> endpointFileKeys = objectKeys.stream().filter(o ->
 o.endsWith(".gz")) 
                      .collect(Collectors.toList()); 
             downloadFromS3(s3Client, path, s3BucketName, endpointFileKeys); 
         } catch (PinpointException e) { 
             System.err.println(e.awsErrorDetails().errorMessage()); 
             System.exit(1); 
         } 
     } 
    public static List<String> exportEndpointsToS3(PinpointClient pinpoint,
 S3Client s3Client, String s3BucketName, 
             String iamExportRoleArn, String applicationId) { 
         SimpleDateFormat dateFormat = new SimpleDateFormat("yyyy-MM-dd-
HH_mm:ss.SSS_z");
```

```
 String endpointsKeyPrefix = "exports/" + applicationId + "_" + 
 dateFormat.format(new Date()); 
         String s3UrlPrefix = "s3://" + s3BucketName + "/" + endpointsKeyPrefix + 
 "/"; 
         List<String> objectKeys = new ArrayList<>(); 
         String key; 
         try { 
             // Defines the export job that Amazon Pinpoint runs. 
             ExportJobRequest jobRequest = ExportJobRequest.builder() 
                      .roleArn(iamExportRoleArn) 
                      .s3UrlPrefix(s3UrlPrefix) 
                     .build();
             CreateExportJobRequest exportJobRequest = 
 CreateExportJobRequest.builder() 
                      .applicationId(applicationId) 
                      .exportJobRequest(jobRequest) 
                      .build(); 
             System.out.format("Exporting endpoints from Amazon Pinpoint 
 application %s to Amazon S3 " + 
                      "bucket %s . . .\n", applicationId, s3BucketName); 
             CreateExportJobResponse exportResult = 
 pinpoint.createExportJob(exportJobRequest); 
             String jobId = exportResult.exportJobResponse().id(); 
            System.out.println(jobId);
             printExportJobStatus(pinpoint, applicationId, jobId); 
             ListObjectsV2Request v2Request = ListObjectsV2Request.builder() 
                      .bucket(s3BucketName) 
                      .prefix(endpointsKeyPrefix) 
                      .build(); 
             // Create a list of object keys. 
            ListObjectsV2Response v2Response = s3Client.listObjectsV2(v2Request);
             List<S3Object> objects = v2Response.contents(); 
             for (S3Object object : objects) { 
                key = object(key(); objectKeys.add(key); 
 } 
             return objectKeys;
```

```
 } catch (PinpointException e) { 
             System.err.println(e.awsErrorDetails().errorMessage()); 
             System.exit(1); 
         } 
         return null; 
     } 
     private static void printExportJobStatus(PinpointClient pinpointClient, 
             String applicationId, 
             String jobId) { 
         GetExportJobResponse getExportJobResult; 
         String status; 
         try { 
             // Checks the job status until the job completes or fails. 
             GetExportJobRequest exportJobRequest = GetExportJobRequest.builder() 
                      .jobId(jobId) 
                      .applicationId(applicationId) 
                     .build();
             do { 
                 getExportJobResult = 
 pinpointClient.getExportJob(exportJobRequest); 
                  status = 
 getExportJobResult.exportJobResponse().jobStatus().toString().toUpperCase(); 
                 System.out.format("Export job %s . . .\n", status);
                 TimeUnit.SECONDS.sleep(3); 
             } while (!status.equals("COMPLETED") && !status.equals("FAILED")); 
             if (status.equals("COMPLETED")) { 
                  System.out.println("Finished exporting endpoints."); 
             } else { 
                 System.err.println("Failed to export endpoints."); 
                 System.exit(1); 
 } 
         } catch (PinpointException | InterruptedException e) { 
             System.err.println(e.getMessage()); 
             System.exit(1); 
         } 
     }
```

```
 // Download files from an Amazon S3 bucket and write them to the path 
  location. 
     public static void downloadFromS3(S3Client s3Client, String path, String 
  s3BucketName, List<String> objectKeys) { 
         String newPath; 
         try { 
             for (String key : objectKeys) { 
                  GetObjectRequest objectRequest = GetObjectRequest.builder() 
                          .bucket(s3BucketName) 
                         key(key).build();
                  ResponseBytes<GetObjectResponse> objectBytes = 
  s3Client.getObjectAsBytes(objectRequest); 
                  byte[] data = objectBytes.asByteArray(); 
                  // Write the data to a local file. 
                  String fileSuffix = new 
  SimpleDateFormat("yyyyMMddHHmmss").format(new Date()); 
                  newPath = path + fileSuffix + ".gz"; 
                  File myFile = new File(newPath); 
                  OutputStream os = new FileOutputStream(myFile); 
                  os.write(data); 
 } 
             System.out.println("Download finished."); 
         } catch (S3Exception | NullPointerException | IOException e) { 
             System.err.println(e.getMessage()); 
             System.exit(1); 
         } 
     }
}
```
• Para obter detalhes da API, consulte [CreateExportJoba](https://docs.aws.amazon.com/goto/SdkForJavaV2/pinpoint-2016-12-01/CreateExportJob) Referência AWS SDK for Java 2.x da API.

Para obter uma lista completa dos guias do desenvolvedor do AWS SDK e exemplos de código, consulte[Como usar o Amazon Pinpoint com um AWS SDK.](#page-76-0) Este tópico também inclui informações sobre como começar e detalhes sobre versões anteriores do SDK.

## <span id="page-535-0"></span>Exibir informações sobre um endpoint existente do Amazon Pinpoint

Os exemplos de código a seguir mostram como obter endpoints.

## CLI

## AWS CLI

Como recuperar informações sobre as configurações e os atributos de um endpoint específico de uma aplicação

O exemplo de get-endpoint a seguir recupera informações sobre as configurações e os atributos de um endpoint específico de uma aplicação.

```
aws pinpoint get-endpoint \ 
     --application-id 611e3e3cdd47474c9c1399a505665b91 \ 
     --endpoint-id testendpoint \ 
     --region us-east-1
```
Saída:

```
{ 
     "EndpointResponse": { 
          "Address": "+11234567890", 
          "ApplicationId": "611e3e3cdd47474c9c1399a505665b91", 
          "Attributes": {}, 
          "ChannelType": "SMS", 
          "CohortId": "63", 
         "CreationDate": "2019-01-28T23:55:11.534Z", 
         "EffectiveDate": "2021-08-06T00:04:51.763Z", 
         "EndpointStatus": "ACTIVE", 
         "Id": "testendpoint", 
          "Location": { 
              "Country": "USA" 
         }, 
          "Metrics": { 
              "SmsDelivered": 1.0 
         }, 
          "OptOut": "ALL", 
          "RequestId": "a204b1f2-7e26-48a7-9c80-b49a2143489d", 
          "User": { 
              "UserAttributes": { 
                   "Age": [
```

```
 "24" 
 ] 
            }, 
         "UserId": "testuser" 
        } 
    }
}
```
• Para obter detalhes da API, consulte [GetEndpoint](https://awscli.amazonaws.com/v2/documentation/api/latest/reference/pinpoint/get-endpoint.html)na Referência de AWS CLI Comandos.

#### Java

SDK para Java 2.x

**a** Note

```
import com.google.gson.FieldNamingPolicy;
import com.google.gson.Gson;
import com.google.gson.GsonBuilder;
import software.amazon.awssdk.regions.Region;
import software.amazon.awssdk.services.pinpoint.PinpointClient;
import software.amazon.awssdk.services.pinpoint.model.EndpointResponse;
import software.amazon.awssdk.services.pinpoint.model.GetEndpointResponse;
import software.amazon.awssdk.services.pinpoint.model.PinpointException;
import software.amazon.awssdk.services.pinpoint.model.GetEndpointRequest;
/** 
  * Before running this Java V2 code example, set up your development 
  * environment, including your credentials. 
 * 
  * For more information, see the following documentation topic: 
 * 
  * https://docs.aws.amazon.com/sdk-for-java/latest/developer-guide/get-
started.html 
 */
public class LookUpEndpoint { 
     public static void main(String[] args) { 
         final String usage = """
```

```
Usage: <appId> <andpoint>
                Where: 
                   appId - The ID of the application to delete. 
                   endpoint - The ID of the endpoint.\s 
                  """;
       if (args.length != 2) {
            System.out.println(usage); 
            System.exit(1); 
        } 
       String appId = args[0];
       String endpoint = args[1];
        System.out.println("Looking up an endpoint point with ID: " + endpoint); 
        PinpointClient pinpoint = PinpointClient.builder() 
                 .region(Region.US_EAST_1) 
                 .build(); 
        lookupPinpointEndpoint(pinpoint, appId, endpoint); 
        pinpoint.close(); 
    } 
    public static void lookupPinpointEndpoint(PinpointClient pinpoint, String 
 appId, String endpoint) { 
        try { 
            GetEndpointRequest appRequest = GetEndpointRequest.builder() 
                     .applicationId(appId) 
                     .endpointId(endpoint) 
                    .build();
            GetEndpointResponse result = pinpoint.getEndpoint(appRequest); 
            EndpointResponse endResponse = result.endpointResponse(); 
            // Uses the Google Gson library to pretty print the endpoint JSON. 
            Gson gson = new GsonBuilder() 
                     .setFieldNamingPolicy(FieldNamingPolicy.UPPER_CAMEL_CASE) 
                     .setPrettyPrinting() 
                     .create(); 
            String endpointJson = gson.toJson(endResponse); 
            System.out.println(endpointJson);
```

```
 } catch (PinpointException e) { 
              System.err.println(e.awsErrorDetails().errorMessage()); 
              System.exit(1); 
         } 
         System.out.println("Done"); 
     }
}
```
• Para obter detalhes da API, consulte [GetEndpoint](https://docs.aws.amazon.com/goto/SdkForJavaV2/pinpoint-2016-12-01/GetEndpoint)a Referência AWS SDK for Java 2.x da API.

#### Kotlin

### SDK for Kotlin

## **a** Note

```
suspend fun lookupPinpointEndpoint(appId: String?, endpoint: String?) { 
     PinpointClient { region = "us-west-2" }.use { pinpoint -> 
         val result = pinpoint.getEndpoint( 
             GetEndpointRequest { 
                  applicationId = appId 
                 endpointId = endpoint } 
\overline{\phantom{a}} val endResponse = result.endpointResponse 
         // Uses the Google Gson library to pretty print the endpoint JSON. 
         val gson: com.google.gson.Gson = GsonBuilder() 
              .setFieldNamingPolicy(FieldNamingPolicy.UPPER_CAMEL_CASE) 
             .setPrettyPrinting() 
             .create() 
         val endpointJson: String = gson.toJson(endResponse) 
         println(endpointJson)
```
}

}

• Para obter detalhes da API, consulte a [GetEndpoint](https://github.com/awslabs/aws-sdk-kotlin#generating-api-documentation)referência da API AWS SDK for Kotlin.

Para obter uma lista completa dos guias do desenvolvedor do AWS SDK e exemplos de código, consulte[Como usar o Amazon Pinpoint com um AWS SDK.](#page-76-0) Este tópico também inclui informações sobre como começar e detalhes sobre versões anteriores do SDK.

<span id="page-539-0"></span>Importar um segmento do Amazon Pinpoint

O código de exemplo a seguir mostra como importar um segmento.

#### Java

SDK para Java 2.x

**a** Note

Tem mais sobre GitHub. Encontre o exemplo completo e saiba como configurar e executar no [AWS Code Examples Repository.](https://github.com/awsdocs/aws-doc-sdk-examples/tree/main/javav2/example_code/pinpoint#readme)

Importe um segmento.

```
import software.amazon.awssdk.regions.Region;
import software.amazon.awssdk.services.pinpoint.PinpointClient;
import software.amazon.awssdk.services.pinpoint.model.CreateImportJobRequest;
import software.amazon.awssdk.services.pinpoint.model.ImportJobResponse;
import software.amazon.awssdk.services.pinpoint.model.ImportJobRequest;
import software.amazon.awssdk.services.pinpoint.model.Format;
import software.amazon.awssdk.services.pinpoint.model.CreateImportJobResponse;
import software.amazon.awssdk.services.pinpoint.model.PinpointException;
/** 
  * Before running this Java V2 code example, set up your development 
  * environment, including your credentials. 
 * 
  For more information, see the following documentation topic:
 *
```
```
 * https://docs.aws.amazon.com/sdk-for-java/latest/developer-guide/get-
started.html 
  */
public class ImportSegment { 
     public static void main(String[] args) { 
         final String usage = """ 
                 Usage: <appId> <br/> <br/>bucket> <key> <roleArn>\s
                  Where: 
                    appId - The application ID to create a segment for. 
                    bucket - The name of the Amazon S3 bucket that contains the 
  segment definitons. 
                    key - The key of the S3 object. 
                    roleArn - ARN of the role that allows Amazon 
  Pinpoint to access S3. You need to set trust management for this 
  to work. See https://docs.aws.amazon.com/IAM/latest/UserGuide/
reference_policies_elements_principal.html 
                   """
        if (args.length != 4) {
             System.out.println(usage); 
             System.exit(1); 
         } 
        String appId = args[0];
         String bucket = args[1]; 
         String key = args[2]; 
         String roleArn = args[3]; 
         PinpointClient pinpoint = PinpointClient.builder() 
                  .region(Region.US_EAST_1) 
                  .build(); 
         ImportJobResponse response = createImportSegment(pinpoint, appId, bucket, 
  key, roleArn); 
         System.out.println("Import job for " + bucket + " submitted."); 
         System.out.println("See application " + response.applicationId() + " for 
  import job status."); 
         System.out.println("See application " + response.jobStatus() + " for 
  import job status."); 
         pinpoint.close(); 
     }
```

```
 public static ImportJobResponse createImportSegment(PinpointClient client, 
              String appId, 
              String bucket, 
              String key, 
              String roleArn) { 
         try { 
              ImportJobRequest importRequest = ImportJobRequest.builder() 
                       .defineSegment(true) 
                       .registerEndpoints(true) 
                       .roleArn(roleArn) 
                       .format(Format.JSON) 
                       .s3Url("s3://" + bucket + "/" + key) 
                      .build();
              CreateImportJobRequest jobRequest = CreateImportJobRequest.builder() 
                       .importJobRequest(importRequest) 
                       .applicationId(appId) 
                       .build(); 
              CreateImportJobResponse jobResponse = 
  client.createImportJob(jobRequest); 
              return jobResponse.importJobResponse(); 
         } catch (PinpointException e) { 
              System.err.println(e.awsErrorDetails().errorMessage()); 
              System.exit(1); 
         } 
         return null; 
     }
}
```
• Para obter detalhes da API, consulte [CreateImportJoba](https://docs.aws.amazon.com/goto/SdkForJavaV2/pinpoint-2016-12-01/CreateImportJob) Referência AWS SDK for Java 2.x da API.

Para obter uma lista completa dos guias do desenvolvedor do AWS SDK e exemplos de código, consulte[Como usar o Amazon Pinpoint com um AWS SDK.](#page-76-0) Este tópico também inclui informações sobre como começar e detalhes sobre versões anteriores do SDK.

# Liste os endpoints do Amazon Pinpoint que estão associados a um ID de usuário específico

O exemplo de código a seguir mostra como listar endpoints.

#### Java

SDK para Java 2.x

# **a** Note

Tem mais sobre GitHub. Encontre o exemplo completo e saiba como configurar e executar no [AWS Code Examples Repository.](https://github.com/awsdocs/aws-doc-sdk-examples/tree/main/javav2/example_code/pinpoint#readme)

```
import software.amazon.awssdk.regions.Region;
import software.amazon.awssdk.services.pinpoint.PinpointClient;
import software.amazon.awssdk.services.pinpoint.model.EndpointResponse;
import software.amazon.awssdk.services.pinpoint.model.GetUserEndpointsRequest;
import software.amazon.awssdk.services.pinpoint.model.GetUserEndpointsResponse;
import software.amazon.awssdk.services.pinpoint.model.PinpointException;
import java.util.List;
/** 
  * Before running this Java V2 code example, set up your development 
  * environment, including your credentials. 
 * 
  * For more information, see the following documentation topic: 
 * 
 * https://docs.aws.amazon.com/sdk-for-java/latest/developer-guide/get-
started.html 
  */
public class ListEndpointIds { 
     public static void main(String[] args) { 
         final String usage = """ 
                Usage: <applicationId> <userId>
                 Where: 
                    applicationId - The ID of the Amazon Pinpoint application that 
  has the endpoint. 
                    userId - The user id applicable to the endpoints""";
```

```
if (args.length != 2) {
             System.out.println(usage); 
             System.exit(1); 
         } 
        String applicationId = args[0];
        String userId = args[1];
         PinpointClient pinpoint = PinpointClient.builder() 
                  .region(Region.US_EAST_1) 
                  .build(); 
         listAllEndpoints(pinpoint, applicationId, userId); 
         pinpoint.close(); 
     } 
     public static void listAllEndpoints(PinpointClient pinpoint, 
             String applicationId, 
             String userId) { 
         try { 
             GetUserEndpointsRequest endpointsRequest = 
 GetUserEndpointsRequest.builder() 
                      .userId(userId) 
                      .applicationId(applicationId) 
                      .build(); 
             GetUserEndpointsResponse response = 
 pinpoint.getUserEndpoints(endpointsRequest); 
             List<EndpointResponse> endpoints = 
 response.endpointsResponse().item(); 
             // Display the results. 
             for (EndpointResponse endpoint : endpoints) { 
                 System.out.println("The channel type is: " + 
endpoint.channelType());
                 System.out.println("The address is " + endpoint.address()); 
 } 
         } catch (PinpointException e) { 
             System.err.println(e.awsErrorDetails().errorMessage()); 
             System.exit(1); 
         } 
     }
```
}

• Para obter detalhes da API, consulte [GetUserEndpointsa](https://docs.aws.amazon.com/goto/SdkForJavaV2/pinpoint-2016-12-01/GetUserEndpoints) Referência AWS SDK for Java 2.x da API.

Para obter uma lista completa dos guias do desenvolvedor do AWS SDK e exemplos de código, consulte[Como usar o Amazon Pinpoint com um AWS SDK.](#page-76-0) Este tópico também inclui informações sobre como começar e detalhes sobre versões anteriores do SDK.

Listar segmentos do Amazon Pinpoint em um aplicativo

Os exemplos de código a seguir mostram como listar segmentos.

Java

SDK para Java 2.x

**a** Note

Tem mais sobre GitHub. Encontre o exemplo completo e saiba como configurar e executar no [AWS Code Examples Repository.](https://github.com/awsdocs/aws-doc-sdk-examples/tree/main/javav2/example_code/pinpoint#readme)

Listar segmentos.

```
import software.amazon.awssdk.regions.Region;
import software.amazon.awssdk.services.pinpoint.PinpointClient;
import software.amazon.awssdk.services.pinpoint.model.GetSegmentsRequest;
import software.amazon.awssdk.services.pinpoint.model.GetSegmentsResponse;
import software.amazon.awssdk.services.pinpoint.model.PinpointException;
import software.amazon.awssdk.services.pinpoint.model.SegmentResponse;
import java.util.List;
/** 
  * Before running this Java V2 code example, set up your development 
  * environment, including your credentials. 
 * 
  * For more information, see the following documentation topic: 
 *
```

```
 * https://docs.aws.amazon.com/sdk-for-java/latest/developer-guide/get-
started.html 
  */
public class ListSegments { 
     public static void main(String[] args) { 
         final String usage = """ 
                Usage: <appId>
                 Where: 
                    appId - The ID of the application that contains a segment. 
                  """; 
        if (args.length != 1) {
             System.out.println(usage); 
             System.exit(1); 
         } 
        String appId = args[0];
         PinpointClient pinpoint = PinpointClient.builder() 
                  .region(Region.US_EAST_1) 
                 .build();
         listSegs(pinpoint, appId); 
         pinpoint.close(); 
     } 
     public static void listSegs(PinpointClient pinpoint, String appId) { 
         try { 
             GetSegmentsRequest request = GetSegmentsRequest.builder() 
                      .applicationId(appId) 
                      .build(); 
             GetSegmentsResponse response = pinpoint.getSegments(request); 
            List<SegmentResponse> segments = response.segmentsResponse().item();
             for (SegmentResponse segment : segments) { 
                  System.out 
                          .println("Segement " + segment.id() + " " + 
  segment.name() + " " + segment.lastModifiedDate()); 
 } 
         } catch (PinpointException e) { 
             System.err.println(e.awsErrorDetails().errorMessage());
```

```
 System.exit(1); 
           } 
      }
}
```
• Para obter detalhes da API, consulte [GetSegmentsa](https://docs.aws.amazon.com/goto/SdkForJavaV2/pinpoint-2016-12-01/GetSegments) Referência AWS SDK for Java 2.x da API.

#### Kotlin

SDK for Kotlin

## **a** Note

Tem mais sobre GitHub. Encontre o exemplo completo e saiba como configurar e executar no [AWS Code Examples Repository.](https://github.com/awsdocs/aws-doc-sdk-examples/tree/main/kotlin/services/pinpoint#code-examples)

```
suspend fun listSegs(appId: String?) { 
     PinpointClient { region = "us-west-2" }.use { pinpoint -> 
         val response = pinpoint.getSegments( 
             GetSegmentsRequest { 
                 applicationId = appId 
 } 
         ) 
         response.segmentsResponse?.item?.forEach { segment -> 
             println("Segement id is ${segment.id}") 
         } 
     }
}
```
• Para obter detalhes da API, consulte a [GetSegmentsr](https://github.com/awslabs/aws-sdk-kotlin#generating-api-documentation)eferência da API AWS SDK for Kotlin.

Para obter uma lista completa dos guias do desenvolvedor do AWS SDK e exemplos de código, consulte[Como usar o Amazon Pinpoint com um AWS SDK.](#page-76-0) Este tópico também inclui informações sobre como começar e detalhes sobre versões anteriores do SDK.

Envie e-mails e mensagens de texto com o Amazon Pinpoint usando um SDK AWS

Os exemplos de código a seguir mostram como enviar e-mails e mensagens de texto com o Amazon Pinpoint.

CLI

AWS CLI

Como enviar uma mensagem SMS usando o endpoint de uma aplicação

O exemplo de send-messages a seguir envia uma mensagem direta a uma aplicação com um endpoint.

```
aws pinpoint send-messages \ 
     --application-id 611e3e3cdd47474c9c1399a505665b91 \ 
     --message-request file://myfile.json \ 
     --region us-west-2
```
Conteúdo de myfile.json:

```
{ 
      "MessageConfiguration": { 
          "SMSMessage": { 
               "Body": "hello, how are you?" 
          } 
     }, 
     "Endpoints": { 
          "testendpoint": {} 
     }
}
```
Saída:

```
{ 
     "MessageResponse": { 
         "ApplicationId": "611e3e3cdd47474c9c1399a505665b91", 
         "EndpointResult": { 
              "testendpoint": { 
                  "Address": "+12345678900", 
                  "DeliveryStatus": "SUCCESSFUL", 
                  "MessageId": "itnuqhai5alf1n6ahv3udc05n7hhddr6gb3lq6g0",
```

```
 "StatusCode": 200, 
                 "StatusMessage": "MessageId: 
  itnuqhai5alf1n6ahv3udc05n7hhddr6gb3lq6g0" 
 } 
         }, 
         "RequestId": "c7e23264-04b2-4a46-b800-d24923f74753" 
     }
}
```
Para obter mais informações, consulte [Canal de SMS do Amazon Pinpoint](https://docs.aws.amazon.com/pinpoint/latest/userguide/channels-sms.html) no Guia do usuário do Amazon Pinpoint.

• Para obter detalhes da API, consulte [SendMessages](https://awscli.amazonaws.com/v2/documentation/api/latest/reference/pinpoint/send-messages.html)na Referência de AWS CLI Comandos.

#### Java

#### SDK para Java 2.x

#### **a** Note

Tem mais sobre GitHub. Encontre o exemplo completo e saiba como configurar e executar no [AWS Code Examples Repository.](https://github.com/awsdocs/aws-doc-sdk-examples/tree/main/javav2/example_code/pinpoint#readme)

Envie uma mensagem de e-mail.

```
import software.amazon.awssdk.regions.Region;
import software.amazon.awssdk.services.pinpoint.PinpointClient;
import software.amazon.awssdk.services.pinpoint.model.AddressConfiguration;
import software.amazon.awssdk.services.pinpoint.model.ChannelType;
import software.amazon.awssdk.services.pinpoint.model.SimpleEmailPart;
import software.amazon.awssdk.services.pinpoint.model.SimpleEmail;
import software.amazon.awssdk.services.pinpoint.model.EmailMessage;
import software.amazon.awssdk.services.pinpoint.model.DirectMessageConfiguration;
import software.amazon.awssdk.services.pinpoint.model.MessageRequest;
import software.amazon.awssdk.services.pinpoint.model.SendMessagesRequest;
import software.amazon.awssdk.services.pinpoint.model.PinpointException;
import software.amazon.awssdk.services.pinpointemail.PinpointEmailClient;
import software.amazon.awssdk.services.pinpointemail.model.Body;
import software.amazon.awssdk.services.pinpointemail.model.Content;
import software.amazon.awssdk.services.pinpointemail.model.Destination;
import software.amazon.awssdk.services.pinpointemail.model.EmailContent;
```

```
import software.amazon.awssdk.services.pinpointemail.model.Message;
import software.amazon.awssdk.services.pinpointemail.model.SendEmailRequest;
import java.util.HashMap;
import java.util.Map;
/** 
  * Before running this Java V2 code example, set up your development 
  * environment, including your credentials. 
 * 
  * For more information, see the following documentation topic: 
 * 
  * https://docs.aws.amazon.com/sdk-for-java/latest/developer-guide/get-
started.html 
  */
public class SendEmailMessage { 
         // The character encoding the you want to use for the subject line and 
         // message body of the email. 
         public static String charset = "UTF-8"; 
     // The body of the email for recipients whose email clients support HTML 
  content. 
     static final String body = """ 
         Amazon Pinpoint test (AWS SDK for Java 2.x) 
         This email was sent through the Amazon Pinpoint Email API using the AWS 
  SDK for Java 2.x 
         """; 
         public static void main(String[] args) { 
                 final String usage = """ 
                                 Usage: <subject> <appId> <senderAddress>
  <toAddress> 
             Where: 
                subject - The email subject to use. 
                senderAddress - The from address. This address has to be verified 
  in Amazon Pinpoint in the region you're using to send email\s 
                toAddress - The to address. This address has to be verified in 
  Amazon Pinpoint in the region you're using to send email\s 
            """"
```

```
if (args.length != 3) {
            System.out.println(usage); 
            System.exit(1); 
        } 
       String subject = args[0];
        String senderAddress = args[1]; 
       String toAddress = args[2];
        System.out.println("Sending a message"); 
        PinpointEmailClient pinpoint = PinpointEmailClient.builder() 
             .region(Region.US_EAST_1) 
            .build();
        sendEmail(pinpoint, subject, senderAddress, toAddress); 
        System.out.println("Email was sent"); 
        pinpoint.close(); 
    } 
    public static void sendEmail(PinpointEmailClient pinpointEmailClient, String 
 subject, String senderAddress, String toAddress) { 
        try { 
            Content content = Content.builder() 
                 .data(body) 
                 .build(); 
            Body messageBody = Body.builder() 
                 .text(content) 
                 .build(); 
            Message message = Message.builder() 
                 .body(messageBody) 
                 .subject(Content.builder().data(subject).build()) 
                .build();
            Destination destination = Destination.builder() 
                 .toAddresses(toAddress) 
                 .build(); 
            EmailContent emailContent = EmailContent.builder() 
                 .simple(message) 
                .build();
            SendEmailRequest sendEmailRequest = SendEmailRequest.builder()
```

```
 .fromEmailAddress(senderAddress) 
                   .destination(destination) 
                   .content(emailContent) 
                   .build(); 
              pinpointEmailClient.sendEmail(sendEmailRequest); 
              System.out.println("Message Sent"); 
         } catch (PinpointException e) { 
              System.err.println(e.awsErrorDetails().errorMessage()); 
              System.exit(1); 
         } 
     }
}
```
Envie uma mensagem de e-mail com cópia para outros destinatários.

```
import software.amazon.awssdk.regions.Region;
import software.amazon.awssdk.services.pinpoint.model.PinpointException;
import software.amazon.awssdk.services.pinpointemail.PinpointEmailClient;
import software.amazon.awssdk.services.pinpointemail.model.Body;
import software.amazon.awssdk.services.pinpointemail.model.Content;
import software.amazon.awssdk.services.pinpointemail.model.Destination;
import software.amazon.awssdk.services.pinpointemail.model.EmailContent;
import software.amazon.awssdk.services.pinpointemail.model.Message;
import software.amazon.awssdk.services.pinpointemail.model.SendEmailRequest;
import java.util.ArrayList;
/** 
  * Before running this Java V2 code example, set up your development environment, 
 including your credentials. 
 * 
  * For more information, see the following documentation topic: 
 * 
  * https://docs.aws.amazon.com/sdk-for-java/latest/developer-guide/get-
started.html 
 */
public class SendEmailMessageCC { 
     // The body of the email. 
     static final String body = """ 
         Amazon Pinpoint test (AWS SDK for Java 2.x)
```

```
 This email was sent through the Amazon Pinpoint Email API using the AWS 
 SDK for Java 2.x 
       """
    public static void main(String[] args) { 
        final String usage = """ 
           Usage: <subject> <senderAddress> <toAddress> <ccAddress>
            Where: 
                subject - The email subject to use. 
                senderAddress - The from address. This address has to be verified 
 in Amazon Pinpoint in the region you're using to send email\s 
                toAddress - The to address. This address has to be verified in 
 Amazon Pinpoint in the region you're using to send email\s 
               ccAddress - The CC address. 
            """; 
       if (args.length != 4) {
            System.out.println(usage); 
            System.exit(1); 
        } 
       String subject = args[0];
        String senderAddress = args[1]; 
        String toAddress = args[2]; 
        String ccAddress = args[3]; 
        System.out.println("Sending a message"); 
        PinpointEmailClient pinpoint = PinpointEmailClient.builder() 
             .region(Region.US_EAST_1) 
           .build();
        ArrayList<String> ccList = new ArrayList<>(); 
        ccList.add(ccAddress); 
       sendEmail(pinpoint, subject, senderAddress, toAddress, ccList);
        pinpoint.close(); 
    } 
    public static void sendEmail(PinpointEmailClient pinpointEmailClient, String 
 subject, String senderAddress, String toAddress, ArrayList<String> ccAddresses) 
 { 
        try {
```

```
 Content content = Content.builder() 
              .data(body) 
             .build();
         Body messageBody = Body.builder() 
              .text(content) 
              .build(); 
         Message message = Message.builder() 
              .body(messageBody) 
              .subject(Content.builder().data(subject).build()) 
             .build();
         Destination destination = Destination.builder() 
              .toAddresses(toAddress) 
              .ccAddresses(ccAddresses) 
              .build(); 
         EmailContent emailContent = EmailContent.builder() 
              .simple(message) 
             .build();
         SendEmailRequest sendEmailRequest = SendEmailRequest.builder() 
              .fromEmailAddress(senderAddress) 
              .destination(destination) 
              .content(emailContent) 
              .build(); 
         pinpointEmailClient.sendEmail(sendEmailRequest); 
         System.out.println("Message Sent"); 
     } catch (PinpointException e) { 
         // Handle exception 
         e.printStackTrace(); 
     } 
 }
```
import software.amazon.awssdk.regions.Region; import software.amazon.awssdk.services.pinpoint.PinpointClient;

}

```
import software.amazon.awssdk.services.pinpoint.model.DirectMessageConfiguration;
import software.amazon.awssdk.services.pinpoint.model.SMSMessage;
import software.amazon.awssdk.services.pinpoint.model.AddressConfiguration;
import software.amazon.awssdk.services.pinpoint.model.ChannelType;
import software.amazon.awssdk.services.pinpoint.model.MessageRequest;
import software.amazon.awssdk.services.pinpoint.model.SendMessagesRequest;
import software.amazon.awssdk.services.pinpoint.model.SendMessagesResponse;
import software.amazon.awssdk.services.pinpoint.model.MessageResponse;
import software.amazon.awssdk.services.pinpoint.model.PinpointException;
import java.util.HashMap;
import java.util.Map;
/** 
  * Before running this Java V2 code example, set up your development 
  * environment, including your credentials. 
 * 
  * For more information, see the following documentation topic: 
 * 
  * https://docs.aws.amazon.com/sdk-for-java/latest/developer-guide/get-
started.html 
  */
public class SendMessage { 
         // The type of SMS message that you want to send. If you plan to send 
         // time-sensitive content, specify TRANSACTIONAL. If you plan to send 
         // marketing-related content, specify PROMOTIONAL. 
         public static String messageType = "TRANSACTIONAL"; 
         // The registered keyword associated with the originating short code. 
         public static String registeredKeyword = "myKeyword"; 
         // The sender ID to use when sending the message. Support for sender ID 
         // varies by country or region. For more information, see 
         // https://docs.aws.amazon.com/pinpoint/latest/userguide/channels-sms-
countries.html 
         public static String senderId = "MySenderID"; 
         public static void main(String[] args) { 
                 final String usage = """ 
                                 Usage: <message> <appId> <originationNumber>
  <destinationNumber>\s
```
Where:

```
 message - The body of the message to send. 
                                         appId - The Amazon Pinpoint project/application 
  ID to use when you send this message. 
                                         originationNumber - The phone number or 
 short code that you specify has to be associated with your Amazon Pinpoint 
  account. For best results, specify long codes in E.164 format (for example, 
  +1-555-555-5654). 
                                         destinationNumber - The recipient's phone 
  number. For best results, you should specify the phone number in E.164 format 
  (for example, +1-555-555-5654).\s 
\mathbf{r} , and the contract of the contract of the contract of the contract of the contract of the contract of the contract of the contract of the contract of the contract of the contract of the contract of the contract o
                  if (args.length != 4) {
                             System.out.println(usage); 
                             System.exit(1); 
 } 
                  String message = args[0];
                  String appId = args[1];
                   String originationNumber = args[2]; 
                  String destinationNumber = args[3];
                   System.out.println("Sending a message"); 
                   PinpointClient pinpoint = PinpointClient.builder() 
                                       .region(Region.US_EAST_1) 
                                      .build();
                   sendSMSMessage(pinpoint, message, appId, originationNumber, 
 destinationNumber); 
                   pinpoint.close(); 
          } 
          public static void sendSMSMessage(PinpointClient pinpoint, String 
 message, String appId, 
                             String originationNumber, 
                             String destinationNumber) { 
                   try { 
                             Map<String, AddressConfiguration> addressMap = new 
 HashMap<String, AddressConfiguration>(); 
                             AddressConfiguration addConfig = 
 AddressConfiguration.builder() 
                                                .channelType(ChannelType.SMS) 
                                               .build();
                             addressMap.put(destinationNumber, addConfig);
```

```
 SMSMessage smsMessage = SMSMessage.builder() 
                                            .body(message) 
                                           .messageType(messageType) 
                                           .originationNumber(originationNumber) 
                                           .senderId(senderId) 
                                           .keyword(registeredKeyword) 
                                          .build();
                          // Create a DirectMessageConfiguration object. 
                          DirectMessageConfiguration direct = 
  DirectMessageConfiguration.builder() 
                                           .smsMessage(smsMessage) 
                                           .build(); 
                          MessageRequest msgReq = MessageRequest.builder() 
                                           .addresses(addressMap) 
                                           .messageConfiguration(direct) 
                                          .build();
                          // create a SendMessagesRequest object 
                         SendMessagesRequest request =
  SendMessagesRequest.builder() 
                                           .applicationId(appId) 
                                           .messageRequest(msgReq) 
                                          .build();
                          SendMessagesResponse response = 
  pinpoint.sendMessages(request); 
                          MessageResponse msg1 = response.messageResponse(); 
                         Map map1 = msg1.read(t)); // Write out the result of sendMessage. 
                          map1.forEach((k, v) -> System.out.println((k + ":" + 
 v))); 
                  } catch (PinpointException e) { 
                          System.err.println(e.awsErrorDetails().errorMessage()); 
                          System.exit(1); 
 } 
         }
}
```
Enviar mensagens SMS em lote.

```
import software.amazon.awssdk.regions.Region;
import software.amazon.awssdk.services.pinpoint.PinpointClient;
import software.amazon.awssdk.services.pinpoint.model.DirectMessageConfiguration;
import software.amazon.awssdk.services.pinpoint.model.SMSMessage;
import software.amazon.awssdk.services.pinpoint.model.AddressConfiguration;
import software.amazon.awssdk.services.pinpoint.model.ChannelType;
import software.amazon.awssdk.services.pinpoint.model.MessageRequest;
import software.amazon.awssdk.services.pinpoint.model.SendMessagesRequest;
import software.amazon.awssdk.services.pinpoint.model.SendMessagesResponse;
import software.amazon.awssdk.services.pinpoint.model.MessageResponse;
import software.amazon.awssdk.services.pinpoint.model.PinpointException;
import java.util.HashMap;
import java.util.Map;
/** 
  * Before running this Java V2 code example, set up your development 
  * environment, including your credentials. 
 * 
  * For more information, see the following documentation topic: 
 * 
  * https://docs.aws.amazon.com/sdk-for-java/latest/developer-guide/get-
started.html 
  */
public class SendMessageBatch { 
         // The type of SMS message that you want to send. If you plan to send 
         // time-sensitive content, specify TRANSACTIONAL. If you plan to send 
         // marketing-related content, specify PROMOTIONAL. 
         public static String messageType = "TRANSACTIONAL"; 
         // The registered keyword associated with the originating short code. 
         public static String registeredKeyword = "myKeyword"; 
         // The sender ID to use when sending the message. Support for sender ID 
         // varies by country or region. For more information, see 
         // https://docs.aws.amazon.com/pinpoint/latest/userguide/channels-sms-
countries.html 
         public static String senderId = "MySenderID"; 
         public static void main(String[] args) { 
                 final String usage = """
```

```
Usage: <message> <appId> <originationNumber>
  <destinationNumber> <destinationNumber1>\s 
                                      Where: 
                                        message - The body of the message to send. 
                                        appId - The Amazon Pinpoint project/application 
 ID to use when you send this message. 
                                        originationNumber - The phone number or 
  short code that you specify has to be associated with your Amazon Pinpoint 
  account. For best results, specify long codes in E.164 format (for example, 
  +1-555-555-5654). 
                                        destinationNumber - The recipient's phone 
  number. For best results, you should specify the phone number in E.164 format 
  (for example, +1-555-555-5654). 
                                        destinationNumber1 - The second recipient's 
  phone number. For best results, you should specify the phone number in E.164 
 format (for example, +1-555-555-5654).\s 
\mathbf{r} , and the contract of the contract of the contract of the contract of the contract of the contract of the contract of the contract of the contract of the contract of the contract of the contract of the contract o
                  if (args.length != 5) {
                            System.out.println(usage); 
                             System.exit(1); 
 } 
                  String message = arg[0];
                  String appId = args[1];
                   String originationNumber = args[2]; 
                  String destinationNumber = args[3];
                  String destinationNumber1 = args[4];
                   System.out.println("Sending a message"); 
                   PinpointClient pinpoint = PinpointClient.builder() 
                                      .region(Region.US_EAST_1) 
                                     .build();
                   sendSMSMessage(pinpoint, message, appId, originationNumber, 
 destinationNumber, destinationNumber1); 
                   pinpoint.close(); 
         } 
          public static void sendSMSMessage(PinpointClient pinpoint, String 
 message, String appId, 
                            String originationNumber, 
                             String destinationNumber, String destinationNumber1) { 
                   try {
```

```
 Map<String, AddressConfiguration> addressMap = new 
 HashMap<String, AddressConfiguration>(); 
                         AddressConfiguration addConfig = 
 AddressConfiguration.builder() 
                                           .channelType(ChannelType.SMS) 
                                          .build();
                         // Add an entry to the Map object for each number to whom 
 you want to send a 
                         // message. 
                         addressMap.put(destinationNumber, addConfig); 
                          addressMap.put(destinationNumber1, addConfig); 
                         SMSMessage smsMessage = SMSMessage.builder() 
                                           .body(message) 
                                           .messageType(messageType) 
                                           .originationNumber(originationNumber) 
                                           .senderId(senderId) 
                                           .keyword(registeredKeyword) 
                                           .build(); 
                         // Create a DirectMessageConfiguration object. 
                         DirectMessageConfiguration direct = 
 DirectMessageConfiguration.builder() 
                                           .smsMessage(smsMessage) 
                                           .build(); 
                         MessageRequest msgReq = MessageRequest.builder() 
                                           .addresses(addressMap) 
                                           .messageConfiguration(direct) 
                                          .build();
                         // Create a SendMessagesRequest object. 
                         SendMessagesRequest request = 
 SendMessagesRequest.builder() 
                                           .applicationId(appId) 
                                           .messageRequest(msgReq) 
                                           .build(); 
                         SendMessagesResponse response = 
 pinpoint.sendMessages(request); 
                         MessageResponse msg1 = response.messageResponse(); 
                        Map map1 = msg1.read(t));
                         // Write out the result of sendMessage.
```

```
map1.forEach((k, v) \rightarrow System.out.println((k + ":" + v))); 
                 } catch (PinpointException e) { 
                          System.err.println(e.awsErrorDetails().errorMessage()); 
                          System.exit(1); 
 } 
         }
}
```
• Para obter detalhes da API, consulte [SendMessages](https://docs.aws.amazon.com/goto/SdkForJavaV2/pinpoint-2016-12-01/SendMessages)a Referência AWS SDK for Java 2.x da API.

## **JavaScript**

SDK para JavaScript (v3)

**a** Note

Tem mais sobre GitHub. Encontre o exemplo completo e saiba como configurar e executar no [AWS Code Examples Repository.](https://github.com/awsdocs/aws-doc-sdk-examples/tree/main/javascriptv3/example_code/pinpoint#code-examples)

Crie o cliente em um módulo separado e exporte-o.

```
import { PinpointClient } from "@aws-sdk/client-pinpoint";
// Set the AWS Region.
const REGION = "us-east-1";
//Set the MediaConvert Service Object
const pinClient = new PinpointClient({ region: REGION });
export { pinClient };
```
Envie uma mensagem de e-mail.

```
// Import required AWS SDK clients and commands for Node.js
import { SendMessagesCommand } from "@aws-sdk/client-pinpoint";
import { pinClient } from "./libs/pinClient.js";
```
// The FromAddress must be verified in SES.

```
const fromAddress = "FROM_ADDRESS";
const toAddress = "TO_ADDRESS";
const projectId = "PINPOINT_PROJECT_ID";
// The subject line of the email.
var subject = "Amazon Pinpoint Test (AWS SDK for JavaScript in Node.js)";
// The email body for recipients with non-HTML email clients.
var body text = `Amazon Pinpoint Test (SDK for JavaScript in Node.js)
----------------------------------------------------
This email was sent with Amazon Pinpoint using the AWS SDK for JavaScript in 
 Node.js.
For more information, see https://aws.amazon.com/sdk-for-node-js/`;
// The body of the email for recipients whose email clients support HTML content.
var body_html = `<html>
<head></head>
<body> 
   <h1>Amazon Pinpoint Test (SDK for JavaScript in Node.js)</h1> 
   <p>This email was sent with 
     <a href='https://aws.amazon.com/pinpoint/'>the Amazon Pinpoint Email API</a> 
  using the 
     <a href='https://aws.amazon.com/sdk-for-node-js/'> 
       AWS SDK for JavaScript in Node.js</a>.</p>
</body>
</html>`;
// The character encoding for the subject line and message body of the email.
var charset = "UTF-8";
const params = { 
  ApplicationId: projectId, 
   MessageRequest: { 
     Addresses: { 
       [toAddress]: { 
         ChannelType: "EMAIL", 
       }, 
     }, 
     MessageConfiguration: { 
       EmailMessage: { 
         FromAddress: fromAddress, 
         SimpleEmail: { 
           Subject: { 
             Charset: charset,
```

```
 Data: subject, 
            }, 
            HtmlPart: { 
              Charset: charset, 
              Data: body_html, 
            }, 
            TextPart: { 
              Charset: charset, 
              Data: body_text, 
            }, 
          }, 
       }, 
     }, 
   },
};
const run = async () => {
   try { 
     const data = await pinClient.send(new SendMessagesCommand(params)); 
     const { 
       MessageResponse: { Result }, 
    } = data; const recipientResult = Result[toAddress]; 
     if (recipientResult.StatusCode !== 200) { 
       throw new Error(recipientResult.StatusMessage); 
     } else { 
        console.log(recipientResult.MessageId); 
     } 
   } catch (err) { 
     console.log(err.message); 
   }
};
run();
```
// Import required AWS SDK clients and commands for Node.js

```
import { SendMessagesCommand } from "@aws-sdk/client-pinpoint";
import { pinClient } from "./libs/pinClient.js";
("use strict");
/* The phone number or short code to send the message from. The phone number
 or short code that you specify has to be associated with your Amazon Pinpoint
account. For best results, specify long codes in E.164 format. */
const originationNumber = "SENDER_NUMBER"; //e.g., +1XXXXXXXXXX
// The recipient's phone number. For best results, you should specify the phone
  number in E.164 format.
const destinationNumber = "RECEIVER_NUMBER"; //e.g., +1XXXXXXXXXX
// The content of the SMS message.
const message = 
   "This message was sent through Amazon Pinpoint " + 
   "using the AWS SDK for JavaScript in Node.js. Reply STOP to " + 
   "opt out.";
/*The Amazon Pinpoint project/application ID to use when you send this message.
Make sure that the SMS channel is enabled for the project or application
that you choose.*/
const projectId = "PINPOINT_PROJECT_ID"; //e.g., XXXXXXXX66e4e9986478cXXXXXXXXX
/* The type of SMS message that you want to send. If you plan to send
time-sensitive content, specify TRANSACTIONAL. If you plan to send
marketing-related content, specify PROMOTIONAL.*/
var messageType = "TRANSACTIONAL";
// The registered keyword associated with the originating short code.
var registeredKeyword = "myKeyword";
/* The sender ID to use when sending the message. Support for sender ID
// varies by country or region. For more information, see
https://docs.aws.amazon.com/pinpoint/latest/userguide/channels-sms-
countries.html.*/
var senderId = "MySenderID";
// Specify the parameters to pass to the API.
var params = \{ ApplicationId: projectId, 
   MessageRequest: {
```

```
 Addresses: { 
        [destinationNumber]: { 
         ChannelType: "SMS", 
       }, 
     }, 
     MessageConfiguration: { 
       SMSMessage: { 
          Body: message, 
          Keyword: registeredKeyword, 
         MessageType: messageType, 
         OriginationNumber: originationNumber, 
          SenderId: senderId, 
       }, 
     }, 
   },
};
const run = async () => {
   try { 
     const data = await pinClient.send(new SendMessagesCommand(params)); 
     return data; // For unit tests. 
     console.log( 
       "Message sent! " + 
          data["MessageResponse"]["Result"][destinationNumber]["StatusMessage"] 
    );
   } catch (err) { 
     console.log(err); 
   }
};
run();
```
• Para obter detalhes da API, consulte [SendMessages](https://docs.aws.amazon.com/AWSJavaScriptSDK/v3/latest/client/pinpoint/command/SendMessagesCommand)a Referência AWS SDK for JavaScript da API.

SDK para JavaScript (v2)

## **a** Note

Tem mais sobre GitHub. Encontre o exemplo completo e saiba como configurar e executar no [AWS Code Examples Repository.](https://github.com/awsdocs/aws-doc-sdk-examples/tree/main/javascript/example_code/pinpoint#code-examples)

Envie uma mensagem de e-mail.

```
"use strict";
const AWS = require("aws-sdk");
// The AWS Region that you want to use to send the email. For a list of
// AWS Regions where the Amazon Pinpoint API is available, see
// https://docs.aws.amazon.com/pinpoint/latest/apireference/
const aws_region = "us-west-2";
// The "From" address. This address has to be verified in Amazon Pinpoint
// in the region that you use to send email.
const senderAddress = "sender@example.com";
// The address on the "To" line. If your Amazon Pinpoint account is in
// the sandbox, this address also has to be verified.
var toAddress = "recipient@example.com";
// The Amazon Pinpoint project/application ID to use when you send this message.
// Make sure that the SMS channel is enabled for the project or application
// that you choose.
const appId = "ce796be37f32f178af652b26eexample";
// The subject line of the email.
var subject = "Amazon Pinpoint (AWS SDK for JavaScript in Node.js)";
// The email body for recipients with non-HTML email clients.
var body_text = `Amazon Pinpoint Test (SDK for JavaScript in Node.js)
----------------------------------------------------
This email was sent with Amazon Pinpoint using the AWS SDK for JavaScript in 
 Node.js.
For more information, see https:\/\/aws.amazon.com/sdk-for-node-js/`;
// The body of the email for recipients whose email clients support HTML content.
var body_html = `<html>
<head></head>
<body> 
   <h1>Amazon Pinpoint Test (SDK for JavaScript in Node.js)</h1> 
   <p>This email was sent with 
     <a href='https://aws.amazon.com/pinpoint/'>the Amazon Pinpoint API</a> using 
  the 
     <a href='https://aws.amazon.com/sdk-for-node-js/'>
```

```
AWS SDK for JavaScript in Node.js</a>.</p>
</body>
</html>`;
// The character encoding the you want to use for the subject line and
// message body of the email.
var charset = "UTF-8";
// Specify that you're using a shared credentials file.
var credentials = new AWS.SharedIniFileCredentials({ profile: "default" });
AWS.config.credentials = credentials;
// Specify the region.
AWS.config.update({ region: aws_region });
//Create a new Pinpoint object.
var pinpoint = new AWS.Pinpoint();
// Specify the parameters to pass to the API.
var params = { 
   ApplicationId: appId, 
   MessageRequest: { 
     Addresses: { 
       [toAddress]: { 
         ChannelType: "EMAIL", 
       }, 
     }, 
     MessageConfiguration: { 
       EmailMessage: { 
         FromAddress: senderAddress, 
         SimpleEmail: { 
            Subject: { 
              Charset: charset, 
              Data: subject, 
            }, 
            HtmlPart: { 
              Charset: charset, 
              Data: body_html, 
           }, 
            TextPart: { 
              Charset: charset, 
              Data: body_text, 
           },
```
},

```
 }, 
     }, 
   },
};
//Try to send the email.
pinpoint.sendMessages(params, function (err, data) { 
  // If something goes wrong, print an error message. 
   if (err) { 
     console.log(err.message); 
   } else { 
     console.log( 
       "Email sent! Message ID: ", 
       data["MessageResponse"]["Result"][toAddress]["MessageId"] 
     ); 
   }
});
```

```
"use strict";
var AWS = require("aws-sdk");
// The AWS Region that you want to use to send the message. For a list of
// AWS Regions where the Amazon Pinpoint API is available, see
// https://docs.aws.amazon.com/pinpoint/latest/apireference/.
var aws_region = "us-east-1";
// The phone number or short code to send the message from. The phone number
// or short code that you specify has to be associated with your Amazon Pinpoint
// account. For best results, specify long codes in E.164 format.
var originationNumber = "+12065550199";
// The recipient's phone number. For best results, you should specify the
// phone number in E.164 format.
var destinationNumber = "+14255550142";
// The content of the SMS message.
var message =
```

```
 "This message was sent through Amazon Pinpoint " + 
   "using the AWS SDK for JavaScript in Node.js. Reply STOP to " + 
   "opt out.";
// The Amazon Pinpoint project/application ID to use when you send this message.
// Make sure that the SMS channel is enabled for the project or application
// that you choose.
var applicationId = "ce796be37f32f178af652b26eexample";
// The type of SMS message that you want to send. If you plan to send
// time-sensitive content, specify TRANSACTIONAL. If you plan to send
// marketing-related content, specify PROMOTIONAL.
var messageType = "TRANSACTIONAL";
// The registered keyword associated with the originating short code.
var registeredKeyword = "myKeyword";
// The sender ID to use when sending the message. Support for sender ID
// varies by country or region. For more information, see
// https://docs.aws.amazon.com/pinpoint/latest/userguide/channels-sms-
countries.html
var senderId = "MySenderID";
// Specify that you're using a shared credentials file, and optionally specify
// the profile that you want to use.
var credentials = new AWS.SharedIniFileCredentials({ profile: "default" });
AWS.config.credentials = credentials;
// Specify the region.
AWS.config.update({ region: aws_region });
//Create a new Pinpoint object.
var pinpoint = new AWS.Pinpoint();
// Specify the parameters to pass to the API.
var params = \{ ApplicationId: applicationId, 
   MessageRequest: { 
     Addresses: { 
       [destinationNumber]: { 
         ChannelType: "SMS", 
       }, 
     }, 
     MessageConfiguration: {
```

```
 SMSMessage: { 
         Body: message, 
         Keyword: registeredKeyword, 
         MessageType: messageType, 
         OriginationNumber: originationNumber, 
         SenderId: senderId, 
       }, 
     }, 
   },
};
//Try to send the message.
pinpoint.sendMessages(params, function (err, data) { 
   // If something goes wrong, print an error message. 
   if (err) { 
     console.log(err.message); 
     // Otherwise, show the unique ID for the message. 
   } else { 
     console.log( 
       "Message sent! " + 
         data["MessageResponse"]["Result"][destinationNumber]["StatusMessage"] 
     ); 
   }
});
```
• Para obter detalhes da API, consulte [SendMessages](https://docs.aws.amazon.com/goto/AWSJavaScriptSDK/pinpoint-2016-12-01/SendMessages)a Referência AWS SDK for JavaScript da API.

Kotlin

SDK for Kotlin

# **a** Note

Tem mais sobre GitHub. Encontre o exemplo completo e saiba como configurar e executar no [AWS Code Examples Repository.](https://github.com/awsdocs/aws-doc-sdk-examples/tree/main/kotlin/services/pinpoint#code-examples)

/\*\*

```
Before running this Kotlin code example, set up your development environment,
including your credentials.
For more information, see the following documentation topic:
https://docs.aws.amazon.com/sdk-for-kotlin/latest/developer-guide/setup.html 
  */
val body: String = """ 
         Amazon Pinpoint test (AWS SDK for Kotlin) 
         This email was sent through the Amazon Pinpoint Email API using the AWS 
  SDK for Kotlin. 
""".trimIndent()
suspend fun main(args: Array<String>) { 
     val usage = """ 
     Usage: 
        <subject> <appId> <senderAddress> <toAddress>
     Where: 
         subject - The email subject to use. 
         senderAddress - The from address. This address has to be verified in 
  Amazon Pinpoint in the region you're using to send email 
         toAddress - The to address. This address has to be verified in Amazon 
  Pinpoint in the region you're using to send email 
    "" "
     if (args.size != 3) { 
         println(usage) 
         exitProcess(0) 
     } 
    val subject = args[0] val senderAddress = args[1] 
     val toAddress = args[2] 
     sendEmail(subject, senderAddress, toAddress)
}
suspend fun sendEmail(subjectVal: String?, senderAddress: String, toAddressVal: 
  String) { 
     var content = Content { 
        data = body }
```

```
 val messageBody = Body { 
     text = content 
 } 
val subContent = Content {
     data = subjectVal 
 } 
 val message = Message { 
     body = messageBody 
     subject = subContent 
 } 
 val destinationOb = Destination { 
     toAddresses = listOf(toAddressVal) 
 } 
 val emailContent = EmailContent { 
     simple = message 
 } 
 val sendEmailRequest = SendEmailRequest { 
     fromEmailAddress = senderAddress 
     destination = destinationOb 
     this.content = emailContent 
 } 
 PinpointEmailClient { region = "us-east-1" }.use { pinpointemail -> 
     pinpointemail.sendEmail(sendEmailRequest) 
     println("Message Sent") 
 }
```
• Para obter detalhes da API, consulte a [SendMessages](https://github.com/awslabs/aws-sdk-kotlin#generating-api-documentation)referência da API AWS SDK for Kotlin.

}

### Python

## SDK para Python (Boto3)

# **a** Note

Tem mais sobre GitHub. Encontre o exemplo completo e saiba como configurar e executar no [AWS Code Examples Repository.](https://github.com/awsdocs/aws-doc-sdk-examples/tree/main/python/example_code/pinpoint#code-examples)

Envie uma mensagem de e-mail.

```
import logging
import boto3
from botocore.exceptions import ClientError
logger = logging.getLogger(__name__)
def send_email_message( 
     pinpoint_client, 
     app_id, 
     sender, 
     to_addresses, 
     char_set, 
     subject, 
     html_message, 
     text_message,
): 
    "" "
     Sends an email message with HTML and plain text versions. 
     :param pinpoint_client: A Boto3 Pinpoint client. 
     :param app_id: The Amazon Pinpoint project ID to use when you send this 
 message. 
     :param sender: The "From" address. This address must be verified in 
                     Amazon Pinpoint in the AWS Region you're using to send email. 
     :param to_addresses: The addresses on the "To" line. If your Amazon Pinpoint 
  account 
                           is in the sandbox, these addresses must be verified. 
     :param char_set: The character encoding to use for the subject line and 
  message
```

```
 body of the email. 
     :param subject: The subject line of the email. 
     :param html_message: The body of the email for recipients whose email clients 
  can 
                           display HTML content. 
     :param text_message: The body of the email for recipients whose email clients 
                           don't support HTML content. 
     :return: A dict of to_addresses and their message IDs. 
    "" "
     try: 
         response = pinpoint_client.send_messages( 
             ApplicationId=app_id, 
             MessageRequest={ 
                  "Addresses": { 
                      to_address: {"ChannelType": "EMAIL"} for to_address in 
  to_addresses 
\qquad \qquad \text{ } "MessageConfiguration": { 
                      "EmailMessage": { 
                          "FromAddress": sender, 
                           "SimpleEmail": { 
                               "Subject": {"Charset": char_set, "Data": subject}, 
                               "HtmlPart": {"Charset": char_set, "Data": 
  html_message}, 
                               "TextPart": {"Charset": char_set, "Data": 
  text_message}, 
\}, \{1 1 1 1 1 1 1
                  }, 
             }, 
\overline{\phantom{a}} except ClientError: 
         logger.exception("Couldn't send email.") 
         raise 
     else: 
         return { 
             to_address: message["MessageId"] 
             for to_address, message in response["MessageResponse"]
["Result"].items() 
         }
def main(): 
     app_id = "ce796be37f32f178af652b26eexample"
```

```
 sender = "sender@example.com" 
     to_address = "recipient@example.com" 
    char set = "UTF-8"
     subject = "Amazon Pinpoint Test (SDK for Python (Boto3))" 
     text_message = """Amazon Pinpoint Test (SDK for Python) 
     ------------------------------------- 
     This email was sent with Amazon Pinpoint using the AWS SDK for Python 
  (Boto3). 
     For more information, see https://aws.amazon.com/sdk-for-python/ 
 """ 
     html_message = """<html> 
     <head></head> 
     <body> 
       <h1>Amazon Pinpoint Test (SDK for Python (Boto3)</h1> 
       <p>This email was sent with 
         <a href='https://aws.amazon.com/pinpoint/'>Amazon Pinpoint</a> using the 
         <a href='https://aws.amazon.com/sdk-for-python/'> 
           AWS SDK for Python (Boto3)</a>.</p> 
     </body> 
     </html> 
 """ 
     print("Sending email.") 
     message_ids = send_email_message( 
         boto3.client("pinpoint"), 
         app_id, 
         sender, 
         [to_address], 
         char_set, 
         subject, 
         html_message, 
         text_message, 
\bigcup print(f"Message sent! Message IDs: {message_ids}")
if __name__ == '__main__": main()
```

```
import logging
import boto3
from botocore.exceptions import ClientError
logger = logging.getLogger(__name__)
def send_sms_message( 
     pinpoint_client, 
     app_id, 
     origination_number, 
     destination_number, 
     message, 
     message_type,
): 
     """ 
     Sends an SMS message with Amazon Pinpoint. 
     :param pinpoint_client: A Boto3 Pinpoint client. 
     :param app_id: The Amazon Pinpoint project/application ID to use when you 
  send 
                     this message. The SMS channel must be enabled for the project 
  or 
                     application. 
     :param destination_number: The recipient's phone number in E.164 format. 
     :param origination_number: The phone number to send the message from. This 
  phone 
                                  number must be associated with your Amazon 
  Pinpoint 
                                  account and be in E.164 format. 
     :param message: The content of the SMS message. 
     :param message_type: The type of SMS message that you want to send. If you 
  send 
                            time-sensitive content, specify TRANSACTIONAL. If you 
  send 
                            marketing-related content, specify PROMOTIONAL. 
     :return: The ID of the message. 
    "" "
     try: 
         response = pinpoint_client.send_messages( 
              ApplicationId=app_id, 
              MessageRequest={ 
                  "Addresses": {destination_number: {"ChannelType": "SMS"}}, 
                  "MessageConfiguration": {
```
```
 "SMSMessage": { 
                            "Body": message, 
                            "MessageType": message_type, 
                            "OriginationNumber": origination_number, 
1999 1999 1999 1999 1999
\qquad \qquad \text{ } }, 
\overline{\phantom{a}} except ClientError: 
         logger.exception("Couldn't send message.") 
         raise 
     else: 
         return response["MessageResponse"]["Result"][destination_number]
["MessageId"]
def main(): 
     app_id = "ce796be37f32f178af652b26eexample" 
     origination_number = "+12065550199" 
     destination_number = "+14255550142" 
    message = (
          "This is a sample message sent from Amazon Pinpoint by using the AWS SDK 
 for " 
          "Python (Boto 3)." 
    \lambda message_type = "TRANSACTIONAL" 
     print("Sending SMS message.") 
     message_id = send_sms_message( 
         boto3.client("pinpoint"), 
         app_id, 
         origination_number, 
         destination_number, 
         message, 
         message_type, 
     ) 
     print(f"Message sent! Message ID: {message_id}.")
if __name__ == '__main__": main()
```
• Para obter detalhes da API, consulte a [SendMessages](https://docs.aws.amazon.com/goto/boto3/pinpoint-2016-12-01/SendMessages)Referência da API AWS SDK for Python (Boto3).

Para obter uma lista completa dos guias do desenvolvedor do AWS SDK e exemplos de código, consulte[Como usar o Amazon Pinpoint com um AWS SDK.](#page-76-0) Este tópico também inclui informações sobre como começar e detalhes sobre versões anteriores do SDK.

Envie mensagens de texto e e-mail modeladas com o Amazon Pinpoint usando um SDK AWS

O exemplo de código a seguir mostra como enviar e-mails e mensagens de texto modeladas com o Amazon Pinpoint.

#### Python

SDK para Python (Boto3)

**a** Note

Tem mais sobre GitHub. Encontre o exemplo completo e saiba como configurar e executar no [AWS Code Examples Repository.](https://github.com/awsdocs/aws-doc-sdk-examples/tree/main/python/example_code/pinpoint#code-examples)

Envie uma mensagem de e-mail com um modelo de e-mail existente.

```
import logging
import boto3
from botocore.exceptions import ClientError
logger = logging.getLogger(__name__)
def send_templated_email_message( 
     pinpoint_client, project_id, sender, to_addresses, template_name, 
 template_version
): 
     """ 
     Sends an email message with HTML and plain text versions. 
     :param pinpoint_client: A Boto3 Pinpoint client.
```

```
 :param project_id: The Amazon Pinpoint project ID to use when you send this 
  message. 
     :param sender: The "From" address. This address must be verified in 
                     Amazon Pinpoint in the AWS Region you're using to send email. 
     :param to_addresses: The addresses on the "To" line. If your Amazon Pinpoint 
                            account is in the sandbox, these addresses must be 
  verified. 
     :param template_name: The name of the email template to use when sending the 
  message. 
     :param template_version: The version number of the message template. 
     :return: A dict of to_addresses and their message IDs. 
    "" "
     try: 
         response = pinpoint_client.send_messages( 
              ApplicationId=project_id, 
              MessageRequest={ 
                  "Addresses": { 
                      to_address: {"ChannelType": "EMAIL"} for to_address in 
  to_addresses 
                  }, 
                  "MessageConfiguration": {"EmailMessage": {"FromAddress": 
  sender}}, 
                  "TemplateConfiguration": { 
                       "EmailTemplate": { 
                           "Name": template_name, 
                           "Version": template_version, 
1999 1999 1999 1999 1999
                  }, 
              }, 
\overline{\phantom{a}} except ClientError: 
         logger.exception("Couldn't send email.") 
         raise 
     else: 
         return { 
              to_address: message["MessageId"] 
              for to_address, message in response["MessageResponse"]
["Result"].items() 
         }
def main(): 
     project_id = "296b04b342374fceb661bf494example"
```

```
 sender = "sender@example.com" 
     to_addresses = ["recipient@example.com"] 
     template_name = "My_Email_Template" 
     template_version = "1" 
     print("Sending email.") 
     message_ids = send_templated_email_message( 
         boto3.client("pinpoint"), 
         project_id, 
         sender, 
         to_addresses, 
         template_name, 
         template_version, 
     ) 
     print(f"Message sent! Message IDs: {message_ids}")
if __name__ == '__main__": main()
```
Envie uma mensagem de texto com um modelo de SMS existente.

```
import logging
import boto3
from botocore.exceptions import ClientError
logger = logging.getLogger(__name__)
def send_templated_sms_message( 
     pinpoint_client, 
     project_id, 
     destination_number, 
     message_type, 
     origination_number, 
     template_name, 
     template_version,
): 
     """ 
     Sends an SMS message to a specific phone number using a pre-defined template. 
     :param pinpoint_client: A Boto3 Pinpoint client.
```

```
 :param project_id: An Amazon Pinpoint project (application) ID. 
    : param destination number: The phone number to send the message to.
    : param message type: The type of SMS message (promotional or transactional).
     :param origination_number: The phone number that the message is sent from. 
     :param template_name: The name of the SMS template to use when sending the 
  message. 
     :param template_version: The version number of the message template. 
     :return The ID of the message. 
    "" "
     try: 
         response = pinpoint_client.send_messages( 
             ApplicationId=project_id, 
             MessageRequest={ 
                  "Addresses": {destination_number: {"ChannelType": "SMS"}}, 
                  "MessageConfiguration": { 
                      "SMSMessage": { 
                           "MessageType": message_type, 
                           "OriginationNumber": origination_number, 
1999 1999 1999 1999 1999
\qquad \qquad \text{ } "TemplateConfiguration": { 
                      "SMSTemplate": {"Name": template_name, "Version": 
  template_version} 
\qquad \qquad \text{ } }, 
        \lambda except ClientError: 
         logger.exception("Couldn't send message.") 
         raise 
     else: 
         return response["MessageResponse"]["Result"][destination_number]
["MessageId"]
def main(): 
     region = "us-east-1" 
     origination_number = "+18555550001" 
     destination_number = "+14255550142" 
     project_id = "7353f53e6885409fa32d07cedexample" 
     message_type = "TRANSACTIONAL" 
     template_name = "My_SMS_Template" 
     template_version = "1"
```

```
 message_id = send_templated_sms_message( 
         boto3.client("pinpoint", region_name=region), 
         project_id, 
         destination_number, 
         message_type, 
         origination_number, 
         template_name, 
         template_version, 
\bigcup print(f"Message sent! Message ID: {message_id}.")
if __name__ == '__main__": main()
```
• Para obter detalhes da API, consulte a [SendMessages](https://docs.aws.amazon.com/goto/boto3/pinpoint-2016-12-01/SendMessages)Referência da API AWS SDK for Python (Boto3).

Para obter uma lista completa dos guias do desenvolvedor do AWS SDK e exemplos de código, consulte[Como usar o Amazon Pinpoint com um AWS SDK.](#page-76-0) Este tópico também inclui informações sobre como começar e detalhes sobre versões anteriores do SDK.

Atualizar um endpoint do Amazon Pinpoint

O exemplo a seguir mostra como atualizar um endpoint.

Java

SDK para Java 2.x

#### **a** Note

```
import software.amazon.awssdk.regions.Region;
import software.amazon.awssdk.services.pinpoint.PinpointClient;
import software.amazon.awssdk.services.pinpoint.model.EndpointResponse;
import software.amazon.awssdk.services.pinpoint.model.EndpointRequest;
```

```
import software.amazon.awssdk.services.pinpoint.model.UpdateEndpointRequest;
import software.amazon.awssdk.services.pinpoint.model.UpdateEndpointResponse;
import software.amazon.awssdk.services.pinpoint.model.GetEndpointRequest;
import software.amazon.awssdk.services.pinpoint.model.GetEndpointResponse;
import software.amazon.awssdk.services.pinpoint.model.PinpointException;
import software.amazon.awssdk.services.pinpoint.model.EndpointDemographic;
import software.amazon.awssdk.services.pinpoint.model.EndpointLocation;
import software.amazon.awssdk.services.pinpoint.model.EndpointUser;
import java.text.DateFormat;
import java.text.SimpleDateFormat;
import java.util.List;
import java.util.UUID;
import java.util.ArrayList;
import java.util.HashMap;
import java.util.Map;
import java.util.Date;
/** 
  * Before running this Java V2 code example, set up your development 
  * environment, including your credentials. 
 * 
  * For more information, see the following documentation topic: 
 * 
 * https://docs.aws.amazon.com/sdk-for-java/latest/developer-guide/get-
started.html 
 */
public class UpdateEndpoint { 
     public static void main(String[] args) { 
         final String usage = """ 
                Usage: <appId>
                 Where: 
                   appId - The ID of the application to create an endpoint for. 
                """;
        if (args.length != 1) {
             System.out.println(usage); 
             System.exit(1); 
         } 
        String appId = args[0];
         PinpointClient pinpoint = PinpointClient.builder()
```

```
 .region(Region.US_EAST_1) 
                .build();
        EndpointResponse response = createEndpoint(pinpoint, appId); 
        System.out.println("Got Endpoint: " + response.id()); 
        pinpoint.close(); 
    } 
    public static EndpointResponse createEndpoint(PinpointClient client, String 
 appId) { 
       String endpointId = UUID.randomUUID().toString();
        System.out.println("Endpoint ID: " + endpointId); 
        try { 
            EndpointRequest endpointRequest = createEndpointRequestData(); 
            UpdateEndpointRequest updateEndpointRequest = 
 UpdateEndpointRequest.builder() 
                     .applicationId(appId) 
                     .endpointId(endpointId) 
                     .endpointRequest(endpointRequest) 
                    .build();
            UpdateEndpointResponse updateEndpointResponse = 
 client.updateEndpoint(updateEndpointRequest); 
            System.out.println("Update Endpoint Response: " + 
 updateEndpointResponse.messageBody()); 
            GetEndpointRequest getEndpointRequest = GetEndpointRequest.builder() 
                     .applicationId(appId) 
                     .endpointId(endpointId) 
                    .build();
            GetEndpointResponse getEndpointResponse = 
 client.getEndpoint(getEndpointRequest); 
           System.out.println(qetEndpointResponse.endpointResponse().address());
 System.out.println(getEndpointResponse.endpointResponse().channelType()); 
System.out.println(getEndpointResponse.endpointResponse().applicationId());
 System.out.println(getEndpointResponse.endpointResponse().endpointStatus()); 
 System.out.println(getEndpointResponse.endpointResponse().requestId()); 
            System.out.println(getEndpointResponse.endpointResponse().user());
```

```
 return getEndpointResponse.endpointResponse(); 
     } catch (PinpointException e) { 
         System.err.println(e.awsErrorDetails().errorMessage()); 
         System.exit(1); 
     } 
     return null; 
 } 
 private static EndpointRequest createEndpointRequestData() { 
     try { 
         List<String> favoriteTeams = new ArrayList<>(); 
         favoriteTeams.add("Lakers"); 
         favoriteTeams.add("Warriors"); 
         HashMap<String, List<String>> customAttributes = new HashMap<>(); 
         customAttributes.put("team", favoriteTeams); 
         EndpointDemographic demographic = EndpointDemographic.builder() 
                  .appVersion("1.0") 
                  .make("apple") 
                  .model("iPhone") 
                  .modelVersion("7") 
                  .platform("ios") 
                  .platformVersion("10.1.1") 
                  .timezone("America/Los_Angeles") 
                  .build(); 
         EndpointLocation location = EndpointLocation.builder() 
                  .city("Los Angeles") 
                  .country("US") 
                  .latitude(34.0) 
                  .longitude(-118.2) 
                  .postalCode("90068") 
                  .region("CA") 
                 .buid() Map<String, Double> metrics = new HashMap<>(); 
         metrics.put("health", 100.00); 
         metrics.put("luck", 75.00); 
         EndpointUser user = EndpointUser.builder() 
                  .userId(UUID.randomUUID().toString()) 
                  .build();
```

```
 DateFormat df = new SimpleDateFormat("yyyy-MM-dd'T'HH:mm'Z'"); // 
  Quoted "Z" to indicate UTC, no timezone 
 // 
 offset 
            String nowAsISO = df.format(new Date()); 
            return EndpointRequest.builder() 
                    .address(UUID.randomUUID().toString()) 
                    .attributes(customAttributes) 
                    .channelType("APNS") 
                    .demographic(demographic) 
                    .effectiveDate(nowAsISO) 
                    .location(location) 
                    .metrics(metrics) 
                    .optOut("NONE") 
                    .requestId(UUID.randomUUID().toString()) 
                    .user(user) 
                   .build();
        } catch (PinpointException e) { 
            System.err.println(e.awsErrorDetails().errorMessage()); 
            System.exit(1); 
        } 
        return null; 
    }
}
```
• Para obter detalhes da API, consulte [UpdateEndpointa](https://docs.aws.amazon.com/goto/SdkForJavaV2/pinpoint-2016-12-01/UpdateEndpoint) Referência AWS SDK for Java 2.x da API.

Para obter uma lista completa dos guias do desenvolvedor do AWS SDK e exemplos de código, consulte[Como usar o Amazon Pinpoint com um AWS SDK.](#page-76-0) Este tópico também inclui informações sobre como começar e detalhes sobre versões anteriores do SDK.

## Atualizar um canal do Amazon Pinpoint

Os exemplos de código a seguir mostram como atualizar canais.

#### CLI

### AWS CLI

Como recuperar informações sobre o status e as configurações do canal de SMS de uma aplicação

O exemplo de get-sms-channel a seguir recupera o status e as configurações do canal de SMS de uma aplicação.

```
aws pinpoint get-sms-channel \ 
     --application-id 6e0b7591a90841d2b5d93fa11143e5a7 \ 
     --region us-east-1
```
Saída:

```
{ 
     "SMSChannelResponse": { 
          "ApplicationId": "6e0b7591a90841d2b5d93fa11143e5a7", 
          "CreationDate": "2019-10-08T18:39:18.511Z", 
          "Enabled": true, 
          "Id": "sms", 
         "IsArchived": false, 
         "LastModifiedDate": "2019-10-08T18:39:18.511Z", 
          "Platform": "SMS", 
          "PromotionalMessagesPerSecond": 20, 
          "TransactionalMessagesPerSecond": 20, 
         "Version": 1 
     }
}
```
• Para obter detalhes da API, consulte [GetSmsChanneln](https://awscli.amazonaws.com/v2/documentation/api/latest/reference/pinpoint/get-sms-channel.html)a Referência de AWS CLI Comandos.

#### Java

#### SDK para Java 2.x

#### **A** Note

```
import software.amazon.awssdk.regions.Region;
import software.amazon.awssdk.services.pinpoint.PinpointClient;
import software.amazon.awssdk.services.pinpoint.model.SMSChannelResponse;
import software.amazon.awssdk.services.pinpoint.model.GetSmsChannelRequest;
import software.amazon.awssdk.services.pinpoint.model.PinpointException;
import software.amazon.awssdk.services.pinpoint.model.SMSChannelRequest;
import software.amazon.awssdk.services.pinpoint.model.UpdateSmsChannelRequest;
import software.amazon.awssdk.services.pinpoint.model.UpdateSmsChannelResponse;
/** 
  * Before running this Java V2 code example, set up your development 
  * environment, including your credentials. 
 * 
  * For more information, see the following documentation topic: 
 * 
  * https://docs.aws.amazon.com/sdk-for-java/latest/developer-guide/get-
started.html 
  */
public class UpdateChannel { 
     public static void main(String[] args) { 
         final String usage = """ 
                Usage: CreateChannel <appId>
                 Where: 
                   appId - The name of the application whose channel is updated. 
                 """; 
         if (args.length != 1) { 
             System.out.println(usage); 
             System.exit(1);
```

```
 } 
       String appId = arg[0];
        PinpointClient pinpoint = PinpointClient.builder() 
                 .region(Region.US_EAST_1) 
                 .build(); 
       SMSChannelResponse getResponse = getSMSChannel(pinpoint, appId);
        toggleSmsChannel(pinpoint, appId, getResponse); 
        pinpoint.close(); 
    } 
    private static SMSChannelResponse getSMSChannel(PinpointClient client, String 
 appId) { 
        try { 
            GetSmsChannelRequest request = GetSmsChannelRequest.builder() 
                     .applicationId(appId) 
                     .build(); 
            SMSChannelResponse response = 
 client.getSmsChannel(request).smsChannelResponse(); 
            System.out.println("Channel state is " + response.enabled()); 
            return response; 
        } catch (PinpointException e) { 
            System.err.println(e.awsErrorDetails().errorMessage()); 
            System.exit(1); 
        } 
        return null; 
    } 
    private static void toggleSmsChannel(PinpointClient client, String appId, 
 SMSChannelResponse getResponse) { 
        boolean enabled = !getResponse.enabled(); 
        try { 
            SMSChannelRequest request = SMSChannelRequest.builder() 
                     .enabled(enabled) 
                     .build(); 
            UpdateSmsChannelRequest updateRequest = 
 UpdateSmsChannelRequest.builder() 
                     .smsChannelRequest(request) 
                     .applicationId(appId) 
                     .build();
```

```
 UpdateSmsChannelResponse result = 
  client.updateSmsChannel(updateRequest); 
              System.out.println("Channel state: " + 
  result.smsChannelResponse().enabled()); 
         } catch (PinpointException e) { 
              System.err.println(e.awsErrorDetails().errorMessage()); 
              System.exit(1); 
         } 
     }
}
```
• Para obter detalhes da API, consulte [GetSmsChannela](https://docs.aws.amazon.com/goto/SdkForJavaV2/pinpoint-2016-12-01/GetSmsChannel) Referência AWS SDK for Java 2.x da API.

Para obter uma lista completa dos guias do desenvolvedor do AWS SDK e exemplos de código, consulte[Como usar o Amazon Pinpoint com um AWS SDK.](#page-76-0) Este tópico também inclui informações sobre como começar e detalhes sobre versões anteriores do SDK.

# Exemplos de código para Amazon Pinpoint SMS e Voice API usando SDKs AWS

Os exemplos de código a seguir mostram como usar a API de voz e SMS do Amazon Pinpoint com um kit de desenvolvimento de AWS software (SDK).

Ações são trechos de código de programas maiores e devem ser executadas em contexto. Embora as ações mostrem como chamar funções de serviço específicas, é possível ver as ações contextualizadas em seus devidos cenários e exemplos entre serviços.

Para obter uma lista completa dos guias do desenvolvedor do AWS SDK e exemplos de código, consulte[Como usar o Amazon Pinpoint com um AWS SDK.](#page-76-0) Este tópico também inclui informações sobre como começar e detalhes sobre versões anteriores do SDK.

#### Exemplos de código

- [Ações para a API Amazon Pinpoint SMS e Voice usando SDKs AWS](#page-590-0)
	- [Envie uma mensagem de voz com a API Amazon Pinpoint SMS e Voice usando um SDK AWS](#page-590-1)

# <span id="page-590-0"></span>Ações para a API Amazon Pinpoint SMS e Voice usando SDKs AWS

Os exemplos de código a seguir demonstram como realizar ações individuais da API de voz e SMS do Amazon Pinpoint com AWS SDKs. Esses trechos chamam a API de SMS e voz do Amazon Pinpoint e são trechos de código de programas maiores que devem ser executados no contexto. Cada exemplo inclui um link para GitHub, onde você pode encontrar instruções para configurar e executar o código.

Os exemplos a seguir incluem apenas as ações mais utilizadas. Para uma lista completa, consulte a [Referência da API de SMS e voz do Amazon Pinpoint.](https://docs.aws.amazon.com/pinpoint-sms-voice/latest/APIReference/welcome.html)

#### **Exemplos**

• [Envie uma mensagem de voz com a API Amazon Pinpoint SMS e Voice usando um SDK AWS](#page-590-1)

# <span id="page-590-1"></span>Envie uma mensagem de voz com a API Amazon Pinpoint SMS e Voice usando um SDK AWS

Os exemplos de código a seguir mostram como enviar uma mensagem de voz com a API de SMS e voz do Amazon Pinpoint.

#### Java

SDK para Java 2.x

#### **a** Note

```
import software.amazon.awssdk.core.client.config.ClientOverrideConfiguration;
import software.amazon.awssdk.regions.Region;
import software.amazon.awssdk.services.pinpointsmsvoice.PinpointSmsVoiceClient;
import software.amazon.awssdk.services.pinpointsmsvoice.model.SSMLMessageType;
import 
 software.amazon.awssdk.services.pinpointsmsvoice.model.VoiceMessageContent;
import 
  software.amazon.awssdk.services.pinpointsmsvoice.model.SendVoiceMessageRequest;
```

```
import 
  software.amazon.awssdk.services.pinpointsmsvoice.model.PinpointSmsVoiceException;
import java.util.ArrayList;
import java.util.HashMap;
import java.util.List;
import java.util.Map;
/** 
  * Before running this Java V2 code example, set up your development 
  * environment, including your credentials. 
 * 
  * For more information, see the following documentation topic: 
 * 
  * https://docs.aws.amazon.com/sdk-for-java/latest/developer-guide/get-
started.html 
  */
public class SendVoiceMessage { 
         // The Amazon Polly voice that you want to use to send the message. For a 
  list 
         // of voices, see https://docs.aws.amazon.com/polly/latest/dg/
voicelist.html 
         static final String voiceName = "Matthew"; 
         // The language to use when sending the message. For a list of supported 
         // languages, see 
         // https://docs.aws.amazon.com/polly/latest/dg/SupportedLanguage.html 
         static final String languageCode = "en-US"; 
         // The content of the message. This example uses SSML to customize and 
  control 
         // certain aspects of the message, such as by adding pauses and changing 
         // phonation. The message can't contain any line breaks. 
         static final String ssmlMessage = "<speak>This is a test message sent 
  from " 
                          + "<emphasis>Amazon Pinpoint</emphasis> " 
                          + "using the <break strength='weak'/>AWS " 
                          + "SDK for Java. " 
                          + "<amazon:effect phonation='soft'>Thank " 
                          + "you for listening.</amazon:effect></speak>"; 
         public static void main(String[] args) { 
                 final String usage = """
```

```
 Usage: <originationNumber> <destinationNumber>
\s 
                                       Where: 
                                          originationNumber - The phone number or 
  short code that you specify has to be associated with your Amazon Pinpoint 
  account. For best results, specify long codes in E.164 format (for example, 
  +1-555-555-5654). 
                                          destinationNumber - The recipient's phone 
  number. For best results, you should specify the phone number in E.164 format 
  (for example, +1-555-555-5654).\s 
\mathbf{r} , and the contract of the contract of the contract of the contract of the contract of the contract of the contract of the contract of the contract of the contract of the contract of the contract of the contract o
                   if (args.length != 2) {
                              System.out.println(usage); 
                             System.exit(1); 
 } 
                    String originationNumber = args[0]; 
                    String destinationNumber = args[1]; 
                    System.out.println("Sending a voice message"); 
                    // Set the content type to application/json. 
                    List<String> listVal = new ArrayList<>(); 
                    listVal.add("application/json"); 
                    Map<String, List<String>> values = new HashMap<>(); 
                    values.put("Content-Type", listVal); 
                    ClientOverrideConfiguration config2 = 
  ClientOverrideConfiguration.builder() 
                                        .headers(values) 
                                       .build();
                    PinpointSmsVoiceClient client = PinpointSmsVoiceClient.builder() 
                                       .overrideConfiguration(config2) 
                                        .region(Region.US_EAST_1) 
                                      .build();
                    sendVoiceMsg(client, originationNumber, destinationNumber); 
                    client.close(); 
          }
```

```
 public static void sendVoiceMsg(PinpointSmsVoiceClient client, String 
  originationNumber, 
                          String destinationNumber) { 
                  try { 
                          SSMLMessageType ssmlMessageType = 
  SSMLMessageType.builder() 
                                            .languageCode(languageCode) 
                                            .text(ssmlMessage) 
                                            .voiceId(voiceName) 
                                            .build(); 
                          VoiceMessageContent content = 
  VoiceMessageContent.builder() 
                                            .ssmlMessage(ssmlMessageType) 
                                            .build(); 
                          SendVoiceMessageRequest voiceMessageRequest = 
  SendVoiceMessageRequest.builder() 
  .destinationPhoneNumber(destinationNumber) 
  .originationPhoneNumber(originationNumber) 
                                            .content(content) 
                                           .build();
                          client.sendVoiceMessage(voiceMessageRequest); 
                          System.out.println("The message was sent successfully."); 
                  } catch (PinpointSmsVoiceException e) { 
                          System.err.println(e.awsErrorDetails().errorMessage()); 
                          System.exit(1); 
 } 
         }
}
```
• Para obter detalhes da API, consulte [SendVoiceMessage](https://docs.aws.amazon.com/goto/SdkForJavaV2/pinpoint-sms-voice-2018-09-05/SendVoiceMessage)a Referência AWS SDK for Java 2.x da API.

#### JavaScript

#### SDK para JavaScript (v2)

#### **A** Note

```
"use strict";
var AWS = require("aws-sdk");
// The AWS Region that you want to use to send the voice message. For a list of
// AWS Regions where the Amazon Pinpoint SMS and Voice API is available, see
// https://docs.aws.amazon.com/pinpoint-sms-voice/latest/APIReference/
var aws_region = "us-east-1";
// The phone number that the message is sent from. The phone number that you
// specify has to be associated with your Amazon Pinpoint account. For best 
 results, you
// should specify the phone number in E.164 format.
var originationNumber = "+12065550110";
// The recipient's phone number. For best results, you should specify the phone
// number in E.164 format.
var destinationNumber = "+12065550142";
// The language to use when sending the message. For a list of supported
// languages, see https://docs.aws.amazon.com/polly/latest/dg/
SupportedLanguage.html
var languageCode = "en-US";
// The Amazon Polly voice that you want to use to send the message. For a list
// of voices, see https://docs.aws.amazon.com/polly/latest/dg/voicelist.html
var voiceId = "Matthew";
// The content of the message. This example uses SSML to customize and control
// certain aspects of the message, such as the volume or the speech rate.
// The message can't contain any line breaks.
```

```
var ssmlMessage = 
   "<speak>" + 
   "This is a test message sent from <emphasis>Amazon Pinpoint</emphasis> " + 
  "using the <break strength='weak'/>AWS SDK for JavaScript in Node.js. " +
   "<amazon:effect phonation='soft'>Thank you for listening." + 
   "</amazon:effect>" + 
   "</speak>";
// The phone number that you want to appear on the recipient's device. The phone
// number that you specify has to be associated with your Amazon Pinpoint 
  account.
var callerId = "+12065550199";
// The configuration set that you want to use to send the message.
var configurationSet = "ConfigSet";
// Specify that you're using a shared credentials file, and optionally specify
// the profile that you want to use.
var credentials = new AWS.SharedIniFileCredentials({ profile: "default" });
AWS.config.credentials = credentials;
// Specify the region.
AWS.config.update({ region: aws_region });
//Create a new Pinpoint object.
var pinpointsmsvoice = new AWS.PinpointSMSVoice();
var params = {
  CallerId: callerId, 
   ConfigurationSetName: configurationSet, 
   Content: { 
     SSMLMessage: { 
       LanguageCode: languageCode, 
       Text: ssmlMessage, 
       VoiceId: voiceId, 
     }, 
   }, 
   DestinationPhoneNumber: destinationNumber, 
   OriginationPhoneNumber: originationNumber,
};
//Try to send the message.
pinpointsmsvoice.sendVoiceMessage(params, function (err, data) { 
   // If something goes wrong, print an error message.
```

```
 if (err) { 
     console.log(err.message); 
     // Otherwise, show the unique ID for the message. 
   } else { 
     console.log("Message sent! Message ID: " + data["MessageId"]); 
   }
});
```
• Para obter detalhes da API, consulte [SendVoiceMessage](https://docs.aws.amazon.com/goto/AWSJavaScriptSDK/pinpoint-sms-voice-2018-09-05/SendVoiceMessage)a Referência AWS SDK for JavaScript da API.

#### Python

SDK para Python (Boto3)

#### **a** Note

```
import logging
import boto3
from botocore.exceptions import ClientError
logger = logging.getLogger(__name__)
def send_voice_message( 
     sms_voice_client, 
     origination_number, 
     caller_id, 
     destination_number, 
     language_code, 
     voice_id, 
     ssml_message,
): 
    ^{\rm{m}} ""
```

```
 Sends a voice message using speech synthesis provided by Amazon Polly. 
     :param sms_voice_client: A Boto3 PinpointSMSVoice client. 
     :param origination_number: The phone number that the message is sent from. 
                                  The phone number must be associated with your 
 Amazon 
                                  Pinpoint account and be in E.164 format. 
     :param caller_id: The phone number that you want to appear on the recipient's 
                        device. The phone number must be associated with your 
 Amazon 
                        Pinpoint account and be in E.164 format. 
     :param destination_number: The recipient's phone number. Specify the phone 
                                  number in E.164 format. 
     :param language_code: The language to use when sending the message. 
     :param voice_id: The Amazon Polly voice that you want to use to send the 
 message. 
     :param ssml_message: The content of the message. This example uses SSML to 
 control 
                           certain aspects of the message, such as the volume and 
 the 
                            speech rate. The message must not contain line breaks. 
     :return: The ID of the message. 
    "" ""
     try: 
         response = sms_voice_client.send_voice_message( 
             DestinationPhoneNumber=destination_number, 
             OriginationPhoneNumber=origination_number, 
             CallerId=caller_id, 
             Content={ 
                  "SSMLMessage": { 
                      "LanguageCode": language_code, 
                      "VoiceId": voice_id, 
                      "Text": ssml_message, 
 } 
             }, 
\overline{\phantom{a}} except ClientError: 
         logger.exception( 
             "Couldn't send message from %s to %s.", 
             origination_number, 
             destination_number, 
\overline{\phantom{a}} raise
```

```
 else:
```
return response["MessageId"]

```
def main(): 
     origination_number = "+12065550110" 
     caller_id = "+12065550199" 
     destination_number = "+12065550142" 
     language_code = "en-US" 
     voice_id = "Matthew" 
    ssml message = ( "<speak>" 
         "This is a test message sent from <emphasis>Amazon Pinpoint</emphasis> " 
        "using the <break strength='weak'/>AWS SDK for Python (Boto3). "
          "<amazon:effect phonation='soft'>Thank you for listening." 
         "</amazon:effect>" 
         "</speak>" 
    \mathcal{L} print(f"Sending voice message from {origination_number} to 
  {destination_number}.") 
     message_id = send_voice_message( 
         boto3.client("pinpoint-sms-voice"), 
         origination_number, 
         caller_id, 
         destination_number, 
        language code,
         voice_id, 
         ssml_message, 
\bigcup print(f"Message sent!\nMessage ID: {message_id}")
if __name__ == '__main__": main()
```
• Para obter detalhes da API, consulte a [SendVoiceMessage](https://docs.aws.amazon.com/goto/boto3/pinpoint-sms-voice-2018-09-05/SendVoiceMessage)Referência da API AWS SDK for Python (Boto3).

Para obter uma lista completa dos guias do desenvolvedor do AWS SDK e exemplos de código, consulte[Como usar o Amazon Pinpoint com um AWS SDK.](#page-76-0) Este tópico também inclui informações sobre como começar e detalhes sobre versões anteriores do SDK.

# Segurança no Amazon Pinpoint

A segurança na nuvem AWS é a maior prioridade. Como AWS cliente, você se beneficia de uma arquitetura de data center e rede criada para atender aos requisitos das organizações mais sensíveis à segurança.

A segurança é uma responsabilidade compartilhada entre você AWS e você. O [modelo de](https://aws.amazon.com/compliance/shared-responsibility-model/)  [responsabilidade compartilhada](https://aws.amazon.com/compliance/shared-responsibility-model/) descreve isso como segurança da nuvem e segurança na nuvem:

- Segurança da nuvem AWS é responsável por proteger a infraestrutura que executa AWS os serviços na AWS nuvem. AWS também fornece serviços que você pode usar com segurança. Auditores terceirizados testam e verificam regularmente a eficácia de nossa segurança como parte dos Programas de Conformidade Programas de [AWS](https://aws.amazon.com/compliance/programs/) de . Para saber mais sobre os programas de conformidade que se aplicam ao Amazon Pinpoint, consulte [AWS Serviços no escopo do](https://aws.amazon.com/compliance/services-in-scope/)  [programa de conformidade AWS Serviços no escopo do programa](https://aws.amazon.com/compliance/services-in-scope/) .
- Segurança na nuvem Sua responsabilidade é determinada pelo AWS serviço que você usa. Você também é responsável por outros fatores, incluindo a confidencialidade de seus dados, os requisitos da empresa e as leis e regulamentos aplicáveis.

Esta documentação ajuda você a entender como aplicar o modelo de responsabilidade compartilhada ao usar o Amazon Pinpoint. Os tópicos a seguir mostram como configurar o Amazon Pinpoint para atender aos seus objetivos de segurança e conformidade. Você também aprende a usar outros AWS serviços que ajudam a monitorar e proteger seus recursos do Amazon Pinpoint.

Para obter mais informações, sobre arquiteturas de referência no [Guia de arquitetura resiliente do](https://docs.aws.amazon.com/pinpoint/latest/archguide/welcome.html)  [Amazon Pinpoint.](https://docs.aws.amazon.com/pinpoint/latest/archguide/welcome.html)

#### Tópicos

- [Proteção de dados no Amazon Pinpoint](#page-600-0)
- [Gerenciamento de identidade e acesso para o Amazon Pinpoint](#page-605-0)
- [Registrar em log e monitorar no Amazon Pinpoint](#page-688-0)
- [Validação de conformidade do Amazon Pinpoint](#page-689-0)
- [Resiliência no Amazon Pinpoint](#page-691-0)
- [Segurança da infraestrutura no Amazon Pinpoint](#page-691-1)
- [Análise de configuração e vulnerabilidade no Amazon Pinpoint](#page-692-0)

#### • [Práticas recomendadas de segurança para o Amazon Pinpoint](#page-692-1)

# <span id="page-600-0"></span>Proteção de dados no Amazon Pinpoint

O [modelo de responsabilidade AWS compartilhada](https://aws.amazon.com/compliance/shared-responsibility-model/) de se aplica à proteção de dados no Amazon Pinpoint. Conforme descrito neste modelo, AWS é responsável por proteger a infraestrutura global que executa todos os Nuvem AWS. Você é responsável por manter o controle sobre seu conteúdo hospedado nessa infraestrutura. Você também é responsável pelas tarefas de configuração e gerenciamento de segurança dos Serviços da AWS que usa. Para ter mais informações sobre a privacidade de dados, consulte as [Perguntas frequentes sobre privacidade de dados](https://aws.amazon.com/compliance/data-privacy-faq). Para ter mais informações sobre a proteção de dados na Europa, consulte a postagem do blog [AWS Shared](https://aws.amazon.com/blogs/security/the-aws-shared-responsibility-model-and-gdpr/)  [Responsibility Model and GDPR](https://aws.amazon.com/blogs/security/the-aws-shared-responsibility-model-and-gdpr/) no Blog de segurança da AWS .

Para fins de proteção de dados, recomendamos que você proteja Conta da AWS as credenciais e configure usuários individuais com AWS IAM Identity Center ou AWS Identity and Access Management (IAM). Dessa maneira, cada usuário receberá apenas as permissões necessárias para cumprir suas obrigações de trabalho. Recomendamos também que você proteja seus dados das seguintes formas:

- Use uma autenticação multifator (MFA) com cada conta.
- Use SSL/TLS para se comunicar com os recursos. AWS Exigimos TLS 1.2 e recomendamos TLS 1.3.
- Configure a API e o registro de atividades do usuário com AWS CloudTrail.
- Use soluções de AWS criptografia, juntamente com todos os controles de segurança padrão Serviços da AWS.
- Use serviços gerenciados de segurança avançada, como o Amazon Macie, que ajuda a localizar e proteger dados sigilosos armazenados no Amazon S3.
- Se você precisar de módulos criptográficos validados pelo FIPS 140-2 ao acessar AWS por meio de uma interface de linha de comando ou de uma API, use um endpoint FIPS. Para ter mais informações sobre endpoints do FIPS, consulte [Federal Information Processing Standard \(FIPS\)](https://aws.amazon.com/compliance/fips/)  [140-2.](https://aws.amazon.com/compliance/fips/)

É altamente recomendável que nunca sejam colocadas informações de identificação confidenciais, como endereços de e-mail dos seus clientes, em marcações ou campos de formato livre, como um campo Nome. Isso inclui quando você trabalha com o Amazon Pinpoint ou outro Serviços da AWS

usando o console, a API ou AWS os AWS CLI SDKs. Quaisquer dados inseridos em tags ou campos de texto de formato livre usados para nomes podem ser usados para logs de faturamento ou de diagnóstico. Se você fornecer um URL para um servidor externo, recomendamos fortemente que não sejam incluídas informações de credenciais no URL para validar a solicitação a esse servidor.

Dependendo de como você configura e usa o serviço, o Amazon Pinpoint pode armazenar os seguintes tipos de dados pessoais para você ou sobre seus clientes:

### Dados de configuração

Isso inclui os dados de configuração do projeto, como credenciais e configurações que definem como e quando o Amazon Pinpoint envia mensagens por meio de canais compatíveis, e os segmentos do usuário para os quais envia mensagens. Para enviar mensagens, esses dados podem incluir endereços IP dedicados para mensagens de e-mail, códigos curtos e IDs de remetentes para mensagens de texto SMS, além de credenciais para a comunicação com serviços de notificação por push, como o Apple Push Notification Service (APNs) e o Firebase Cloud Messaging (FCM).

Dados do usuário e do endpoint

Isso inclui atributos padrão e personalizados que você usa para armazenar e gerenciar dados de usuários e endpoints de um projeto do Amazon Pinpoint. Um atributo pode armazenar informações de um usuário específico (como o nome de um usuário) ou de um endpoint de usuário específico (como o endereço de e-mail, o número do celular ou o token do dispositivo móvel do usuário). Esses dados também podem incluir IDs de usuários externos que correlacionam usuários de um projeto do Amazon Pinpoint com usuários em um sistema externo, como um sistema de gerenciamento de relacionamento com o cliente. Para obter mais informações sobre o que esses dados podem incluir, consulte os esquemas de [Usuário](https://docs.aws.amazon.com/pinpoint/latest/apireference/apps-application-id-users-user-id.html) e [Endpoint](https://docs.aws.amazon.com/pinpoint/latest/apireference/apps-application-id-endpoints-endpoint-id.html) na Referência de API do Amazon Pinpoint.

#### Dados de análise

Isso inclui dados de métricas, também chamados de indicadores-chave de desempenho (KPIs), que oferecem informações sobre o desempenho de um projeto do Amazon Pinpoint para áreas como envolvimento de usuários e atividades de compra. Isso também inclui dados de métricas que oferecem informações sobre dados demográficos do usuário para um projeto. Os dados podem derivar de atributos padrão ou personalizados para usuários e endpoints, como a cidade em que o usuário mora. Eles também podem derivar de eventos, como abrir e clicar, para mensagens de e-mail que você envia para um projeto.

#### Dados importados

Isso inclui todos os dados de usuário, segmentação e análise que você adiciona ou importa de fontes externas e usa no Amazon Pinpoint. Um exemplo é um arquivo JSON que você importa para o Amazon Pinpoint (diretamente do console ou de um bucket do Amazon S3) para criar um segmento estático. Outros exemplos são dados de endpoints que você adiciona programaticamente para criar um segmento dinâmico, endereços de endpoint para os quais você envia mensagens diretas e eventos que você configura um aplicativo para relatar para o Amazon Pinpoint.

#### Tópicos

- [Criptografia de dados](#page-602-0)
- [Privacidade do tráfego entre redes](#page-603-0)
- [Criar um endpoint da VPC de interface para o Amazon Pinpoint](#page-604-0)

# <span id="page-602-0"></span>Criptografia de dados

Os dados do Amazon Pinpoint são criptografados em trânsito e em repouso. Quando você envia dados para o Amazon Pinpoint, ele criptografa os dados conforme os recebe e os armazena. Quando você recupera dados do Amazon Pinpoint, ele transmite os dados para você usando os protocolos de segurança atuais.

## Criptografia inativa

O Amazon Pinpoint criptografa todos os dados e o armazena para você. Isso inclui os dados de configuração, os dados de usuário e do endpoint, dados de análise e todos os dados que você adicionar ou importar para o Amazon Pinpoint. Para criptografar seus dados, o Amazon Pinpoint usa chaves AWS Key Management Service internas AWS KMS() que o serviço possui e mantém em seu nome. Nós mudamos essas chaves regularmente. Para obter informações sobre AWS KMS, consulte o [Guia do AWS Key Management Service desenvolvedor.](https://docs.aws.amazon.com/kms/latest/developerguide/)

## Criptografia em trânsito

O Amazon Pinpoint usa HTTPS e Transport Layer Security (TLS) 1.2 ou posterior para se comunicar com clientes e aplicativos. Para se comunicar com outros AWS serviços, o Amazon Pinpoint usa HTTPS e TLS 1.2. Além disso, quando você cria e gerencia recursos do Amazon Pinpoint usando o

console, um AWS SDK ou o. AWS Command Line Interface, todas as comunicações são protegidas usando HTTPS e TLS 1.2.

## Gerenciamento de chaves

Para criptografar seus dados do Amazon Pinpoint, o Amazon Pinpoint usa chaves AWS KMS internas que o serviço possui e mantém em seu nome. Nós mudamos essas chaves regularmente. Você não pode provisionar e usar suas próprias chaves AWS KMS ou outras chaves para criptografar dados que você armazena no Amazon Pinpoint.

# <span id="page-603-0"></span>Privacidade do tráfego entre redes

A privacidade do tráfego entre redes se refere à proteção de conexões e tráfego entre o Amazon Pinpoint e seus clientes e aplicativos locais, e entre o Amazon Pinpoint e AWS outros recursos na mesma região. AWS Os seguintes atributos e práticas podem ajudar você a garantir a privacidade de tráfego entre redes para o Amazon Pinpoint.

Tráfego entre clientes do Amazon Pinpoint e clientes on-premises e aplicativos

Para estabelecer uma conexão privada entre o Amazon Pinpoint e clientes e aplicativos na rede on-premises, é possível usar o AWS Direct Connect. Isso permite vincular a rede a um local do AWS Direct Connect usando um cabo Ethernet de fibra ótica padrão. Uma extremidade do cabo é conectada ao roteador. A outra extremidade está conectada a um AWS Direct Connect roteador. Para obter mais informações, consulte [O que é o AWS Direct Connect?](https://docs.aws.amazon.com/directconnect/latest/UserGuide/Welcome.html) no Guia do usuário do AWS Direct Connect .

Para ajudar a proteger o acesso ao Amazon Pinpoint por meio de APIs publicadas, recomendamos que você cumpra os requisitos do Amazon Pinpoint para chamadas de API. O Amazon Pinpoint requer que os clientes usem Transport Layer Security (TLS) 1.2 ou posterior. Os clientes também devem oferecer suporte a pacotes de criptografia com sigilo de encaminhamento perfeito (PFS), como Ephemeral Diffie-Hellman (DHE) ou Ephemeral Elliptic Curve Diffie-Hellman (ECDHE). A maioria dos sistemas modernos como Java 7 e versões posteriores oferece suporte a esses modos.

Além disso, as solicitações devem ser assinadas usando um ID de chave de acesso e uma chave de acesso secreta associada a um principal AWS Identity and Access Management (IAM) da sua AWS conta. Como alternativa, você pode usar o [AWS Security Token Service](https://docs.aws.amazon.com/STS/latest/APIReference/Welcome.html) (AWS STS) para gerar credenciais de segurança temporárias para assinar solicitações.

## Tráfego entre o Amazon Pinpoint e outros recursos AWS

Para proteger as comunicações entre o Amazon Pinpoint e outros AWS recursos na mesma AWS região, o Amazon Pinpoint usa HTTPS e TLS 1.2 por padrão.

# <span id="page-604-0"></span>Criar um endpoint da VPC de interface para o Amazon Pinpoint

Você pode estabelecer uma conexão privada entre a nuvem privada virtual (VPC) e um endpoint no Amazon Pinpoint criando um endpoint da VPC da interface.

Os endpoints de interface são alimentados por [AWS PrivateLink](https://aws.amazon.com/privatelink/)uma tecnologia que permite acessar de forma privada as APIs do Amazon Pinpoint sem um gateway de internet, dispositivo NAT, conexão VPN ou. AWS Direct Connect As instâncias na VPC não precisam de endereços IP públicos para a comunicação com APIs do Amazon Pinpoint que têm integração com AWS PrivateLink.

Para obter mais informações, consulte o [Guia do AWS PrivateLink](https://docs.aws.amazon.com/vpc/latest/privatelink/what-is-privatelink.html).

Criar endpoints da VPC de uma interface

Você pode criar um endpoint de interface usando o console Amazon VPC ou AWS Command Line Interface o AWS CLI(). Para obter mais informações, consulte [Criar um endpoint de interface](https://docs.aws.amazon.com/vpc/latest/privatelink/create-interface-endpoint.html) no AWS PrivateLink Guia.

O Amazon Pinpoint oferece suporte aos seguintes nomes de serviços:

- com.amazonaws.*region*.pinpoint
- com.amazonaws.*region*.pinpoint-sms-voice-v2

Se você ativar o DNS privado para um endpoint de interface, poderá fazer solicitações de API para o Amazon Pinpoint usando o nome DNS padrão para, por Região da AWS exemplo,. com.amazonaws.*us-east-1*.pinpoint Para obter mais informações, consulte [hostnames de](https://docs.aws.amazon.com/vpc/latest/privatelink/privatelink-access-aws-services.html#interface-endpoint-dns-hostnames) [DNS](https://docs.aws.amazon.com/vpc/latest/privatelink/privatelink-access-aws-services.html#interface-endpoint-dns-hostnames) no Guia do usuário do AWS PrivateLink .

Para obter uma lista de todas as Regiões onde o Amazon Pinpoint está disponível no momento, consulte [endpoints de serviço da AWS](https://docs.aws.amazon.com/general/latest/gr/pinpoint.html) na Referência geral da Amazon Web Services.

Criar uma política de endpoint da VPC

É possível anexar uma política de endpoint ao endpoint da VPC que controla o acesso. Essa política especifica as seguintes informações:

- A entidade principal que pode executar ações.
- As ações que podem ser executadas.
- Os recursos sobre os quais as ações podem ser realizadas.

Para obter mais informações, consulte [Controlar o Acesso a Serviços Usando Políticas de Endpoint](https://docs.aws.amazon.com/vpc/latest/privatelink/vpc-endpoints-access.html) no AWS PrivateLink Guia.

Exemplo: política de endpoint da VPC

A política de endpoint da VPC a seguir concede acesso às ações listadas do Amazon Pinpoint para todas as entidades principais em todos os recursos.

```
{
"Statement": [ 
     { 
        "Principal": "*", 
        "Action": [ 
          "mobiletargeting:CreateCampaign", 
          "mobiletargeting:CreateApp", 
          "mobiletargeting:DeleteApp", 
        ], 
        "Effect": "Allow", 
        "Resource": "*" 
     } 
   ]
}
```
# <span id="page-605-0"></span>Gerenciamento de identidade e acesso para o Amazon Pinpoint

AWS Identity and Access Management (IAM) é uma ferramenta AWS service (Serviço da AWS) que ajuda o administrador a controlar com segurança o acesso aos AWS recursos. Os administradores do IAM controlam quem pode ser autenticado (conectado) e autorizado (ter permissões) para utilizar os recursos do Amazon Pinpoint. O IAM é um AWS service (Serviço da AWS) que você pode usar sem custo adicional.

Tópicos

- [Público](#page-606-0)
- [Autenticando com identidades](#page-606-1)
- [Gerenciamento do acesso usando políticas](#page-610-0)
- [Como o Amazon Pinpoint funciona com o IAM](#page-613-0)
- [Ações do Amazon Pinpoint para políticas do IAM](#page-620-0)
- [Exemplos de políticas baseadas em identidade do Amazon Pinpoint](#page-658-0)
- [Perfis do IAM para tarefas comuns do Amazon Pinpoint](#page-672-0)
- [Solução de problemas de gerenciamento de identidade e acesso do Amazon Pinpoint](#page-686-0)

# <span id="page-606-0"></span>Público

A forma como você usa AWS Identity and Access Management (IAM) difere, dependendo do trabalho que você faz no Amazon Pinpoint.

Usuário do serviço: se você usar o serviço do Amazon Pinpoint para fazer seu trabalho, o administrador fornecerá as credenciais e as permissões necessárias. À medida que mais atributos do Amazon Pinpoint forem usados para realizar o trabalho, talvez sejam necessárias permissões adicionais. Entender como o acesso é gerenciado pode ajudá-lo a solicitar as permissões corretas ao seu administrador. Se você não conseguir acessar um atributo no Amazon Pinpoint, consulte [Solução de problemas de gerenciamento de identidade e acesso do Amazon Pinpoint](#page-686-0).

Administrador do serviço: se você for a pessoa responsável pelos recursos do Amazon Pinpoint em sua empresa, provavelmente terá acesso total ao Amazon Pinpoint. Cabe a você determinar quais atributos e recursos do Amazon Pinpoint os usuários do seu serviço devem acessar. Assim, você deve enviar solicitações ao administrador do IAM para alterar as permissões dos usuários de seu serviço. Revise as informações nesta página para entender os Introdução ao IAM. Para saber mais sobre como a empresa pode usar o IAM com o Amazon Pinpoint, consulte [Como o Amazon Pinpoint](#page-613-0)  [funciona com o IAM.](#page-613-0)

Administrador do IAM: se você for um administrador do IAM, talvez deseje saber detalhes sobre como escrever políticas para gerenciar o acesso ao Amazon Pinpoint. Para visualizar exemplos de políticas baseadas em identidade do Amazon Pinpoint que podem ser usadas no IAM, consulte [Exemplos de políticas baseadas em identidade do Amazon Pinpoint](#page-658-0).

# <span id="page-606-1"></span>Autenticando com identidades

A autenticação é como você faz login AWS usando suas credenciais de identidade. Você deve estar autenticado (conectado AWS) como o Usuário raiz da conta da AWS, como usuário do IAM ou assumindo uma função do IAM.

Você pode entrar AWS como uma identidade federada usando credenciais fornecidas por meio de uma fonte de identidade. AWS IAM Identity Center Usuários (IAM Identity Center), a autenticação de login único da sua empresa e suas credenciais do Google ou do Facebook são exemplos de identidades federadas. Quando você faz login como uma identidade federada, o administrador já configurou anteriormente a federação de identidades usando perfis do IAM. Ao acessar AWS usando a federação, você está assumindo indiretamente uma função.

Dependendo do tipo de usuário que você é, você pode entrar no AWS Management Console ou no portal de AWS acesso. Para obter mais informações sobre como fazer login em AWS, consulte [Como fazer login Conta da AWS](https://docs.aws.amazon.com/signin/latest/userguide/how-to-sign-in.html) no Guia do Início de Sessão da AWS usuário.

Se você acessar AWS programaticamente, AWS fornece um kit de desenvolvimento de software (SDK) e uma interface de linha de comando (CLI) para assinar criptograficamente suas solicitações usando suas credenciais. Se você não usa AWS ferramentas, você mesmo deve assinar as solicitações. Para obter mais informações sobre como usar o método recomendado para assinar solicitações por conta própria, consulte [Assinatura de solicitações de AWS API](https://docs.aws.amazon.com/IAM/latest/UserGuide/reference_aws-signing.html) no Guia do usuário do IAM.

Independentemente do método de autenticação usado, também pode ser exigido que você forneça informações adicionais de segurança. Por exemplo, AWS recomenda que você use a autenticação multifator (MFA) para aumentar a segurança da sua conta. Para saber mais, consulte [Autenticação](https://docs.aws.amazon.com/singlesignon/latest/userguide/enable-mfa.html)  [multifator](https://docs.aws.amazon.com/singlesignon/latest/userguide/enable-mfa.html) no Guia AWS IAM Identity Center do usuário. [Usar a autenticação multifator \(MFA\) na](https://docs.aws.amazon.com/IAM/latest/UserGuide/id_credentials_mfa.html)  [AWS](https://docs.aws.amazon.com/IAM/latest/UserGuide/id_credentials_mfa.html) no Guia do usuário do IAM.

## Conta da AWS usuário root

Ao criar uma Conta da AWS, você começa com uma identidade de login que tem acesso completo a todos Serviços da AWS os recursos da conta. Essa identidade é chamada de usuário Conta da AWS raiz e é acessada fazendo login com o endereço de e-mail e a senha que você usou para criar a conta. É altamente recomendável não usar o usuário raiz para tarefas diárias. Proteja as credenciais do usuário raiz e use-as para executar as tarefas que somente ele pode executar. Para obter a lista completa das tarefas que exigem login como usuário raiz, consulte [Tarefas que exigem credenciais](https://docs.aws.amazon.com/IAM/latest/UserGuide/root-user-tasks.html)  [de usuário raiz](https://docs.aws.amazon.com/IAM/latest/UserGuide/root-user-tasks.html) no Guia do usuário do IAM.

## Grupos e usuários do IAM

Um [usuário do IAM](https://docs.aws.amazon.com/IAM/latest/UserGuide/id_users.html) é uma identidade dentro da sua Conta da AWS que tem permissões específicas para uma única pessoa ou aplicativo. Sempre que possível, recomendamos depender de credenciais temporárias em vez de criar usuários do IAM com credenciais de longo prazo, como senhas e

chaves de acesso. No entanto, se você tiver casos de uso específicos que exijam credenciais de longo prazo com usuários do IAM, recomendamos alternar as chaves de acesso. Para mais informações, consulte [Alterne as chaves de acesso regularmente para casos de uso que exijam](https://docs.aws.amazon.com/IAM/latest/UserGuide/best-practices.html#rotate-credentials) [credenciais de longo prazo](https://docs.aws.amazon.com/IAM/latest/UserGuide/best-practices.html#rotate-credentials) no Guia do usuário do IAM.

Um [grupo do IAM](https://docs.aws.amazon.com/IAM/latest/UserGuide/id_groups.html) é uma identidade que especifica uma coleção de usuários do IAM. Não é possível fazer login como um grupo. É possível usar grupos para especificar permissões para vários usuários de uma vez. Os grupos facilitam o gerenciamento de permissões para grandes conjuntos de usuários. Por exemplo, você pode ter um grupo chamado IAMAdmins e atribuir a esse grupo permissões para administrar recursos do IAM.

Usuários são diferentes de perfis.. Um usuário é exclusivamente associado a uma pessoa ou a uma aplicação, mas um perfil pode ser assumido por qualquer pessoa que precisar dele. Os usuários têm credenciais permanentes de longo prazo, mas os perfis fornecem credenciais temporárias. Para saber mais, consulte [Quando criar um usuário do IAM \(em vez de um perfil\)](https://docs.aws.amazon.com/IAM/latest/UserGuide/id.html#id_which-to-choose) no Guia do usuário do IAM.

## Perfis do IAM

Uma [função do IAM](https://docs.aws.amazon.com/IAM/latest/UserGuide/id_roles.html) é uma identidade dentro da sua Conta da AWS que tem permissões específicas. Ele é semelhante a um usuário do IAM, mas não está associado a uma pessoa específica. Você pode assumir temporariamente uma função do IAM no AWS Management Console [trocando de](https://docs.aws.amazon.com/IAM/latest/UserGuide/id_roles_use_switch-role-console.html)  [funções](https://docs.aws.amazon.com/IAM/latest/UserGuide/id_roles_use_switch-role-console.html). Você pode assumir uma função chamando uma operação de AWS API AWS CLI ou usando uma URL personalizada. Para mais informações sobre métodos para o uso de perfis, consulte [Usar](https://docs.aws.amazon.com/IAM/latest/UserGuide/id_roles_use.html)  [perfis do IAM](https://docs.aws.amazon.com/IAM/latest/UserGuide/id_roles_use.html) no Guia do usuário do IAM.

Perfis do IAM com credenciais temporárias são úteis nas seguintes situações:

- Acesso de usuário federado: para atribuir permissões a identidades federadas, você pode criar um perfil e definir permissões para ele. Quando uma identidade federada é autenticada, essa identidade é associada ao perfil e recebe as permissões definidas pelo mesmo. Para mais informações sobre perfis para federação, consulte [Criar um perfil para um provedor de identidades](https://docs.aws.amazon.com/IAM/latest/UserGuide/id_roles_create_for-idp.html)  [de terceiros](https://docs.aws.amazon.com/IAM/latest/UserGuide/id_roles_create_for-idp.html) no Guia do usuário do IAM. Se você usar o IAM Identity Center, configure um conjunto de permissões. Para controlar o que suas identidades podem acessar após a autenticação, o IAM Identity Center correlaciona o conjunto de permissões a um perfil no IAM. Para obter informações sobre conjuntos de permissões, consulte [Conjuntos de permissões](https://docs.aws.amazon.com/singlesignon/latest/userguide/permissionsetsconcept.html) no Guia do Usuário do AWS IAM Identity Center .
- Permissões temporárias para usuários do IAM: um usuário ou um perfil do IAM pode assumir um perfil do IAM para obter temporariamente permissões diferentes para uma tarefa específica.
- Acesso entre contas: você pode usar um perfil do IAM para permitir que alguém (uma entidade principal confiável) acesse recursos na sua conta de uma conta diferente. Os perfis são a principal forma de conceder acesso entre contas. No entanto, com alguns Serviços da AWS, você pode anexar uma política diretamente a um recurso (em vez de usar uma função como proxy). Para saber a diferença entre perfis e políticas baseadas em recurso para acesso entre contas, consulte [Como os perfis do IAM diferem das políticas baseadas em recurso](https://docs.aws.amazon.com/IAM/latest/UserGuide/id_roles_compare-resource-policies.html) no Guia do usuário do IAM.
- Acesso entre serviços Alguns Serviços da AWS usam recursos em outros Serviços da AWS. Por exemplo, quando você faz uma chamada em um serviço, é comum que esse serviço execute aplicações no Amazon EC2 ou armazene objetos no Amazon S3. Um serviço pode fazer isso usando as permissões da entidade principal de chamada, usando um perfil de serviço ou um perfil vinculado ao serviço.
	- Sessões de acesso direto (FAS) Quando você usa um usuário ou uma função do IAM para realizar ações AWS, você é considerado principal. Ao usar alguns serviços, você pode executar uma ação que inicia outra ação em um serviço diferente. O FAS usa as permissões do diretor chamando um AWS service (Serviço da AWS), combinadas com a solicitação AWS service (Serviço da AWS) para fazer solicitações aos serviços posteriores. As solicitações do FAS são feitas somente quando um serviço recebe uma solicitação que requer interações com outros Serviços da AWS ou com recursos para ser concluída. Nesse caso, você precisa ter permissões para executar ambas as ações. Para obter detalhes da política ao fazer solicitações de FAS, consulte [Encaminhar sessões de acesso](https://docs.aws.amazon.com/IAM/latest/UserGuide/access_forward_access_sessions.html).
	- Perfil de serviço: um perfil de serviço é um [perfil do IAM](https://docs.aws.amazon.com/IAM/latest/UserGuide/id_roles.html) que um serviço assume para realizar ações em seu nome. Um administrador do IAM pode criar, modificar e excluir um perfil de serviço do IAM. Para mais informações, consulte [Criar um perfil para delegar permissões a um](https://docs.aws.amazon.com/IAM/latest/UserGuide/id_roles_create_for-service.html)  [AWS service \(Serviço da AWS\)](https://docs.aws.amazon.com/IAM/latest/UserGuide/id_roles_create_for-service.html) no Guia do Usuário do IAM.
	- Função vinculada ao serviço Uma função vinculada ao serviço é um tipo de função de serviço vinculada a um. AWS service (Serviço da AWS) O serviço pode assumir o perfil para executar uma ação em seu nome. As funções vinculadas ao serviço aparecem em você Conta da AWS e são de propriedade do serviço. Um administrador do IAM pode visualizar, mas não pode editar as permissões para perfis vinculados ao serviço.
- Aplicativos em execução no Amazon EC2 Você pode usar uma função do IAM para gerenciar credenciais temporárias para aplicativos que estão sendo executados em uma instância do EC2 e fazendo AWS CLI solicitações de API. AWS É preferível fazer isso a armazenar chaves de acesso na instância do EC2. Para atribuir uma AWS função a uma instância do EC2 e disponibilizá-la para todos os seus aplicativos, você cria um perfil de instância anexado à instância. Um perfil de instância contém o perfil e permite que os programas em execução na instância do EC2 obtenham

credenciais temporárias. Para mais informações, consulte [Usar um perfil do IAM para conceder](https://docs.aws.amazon.com/IAM/latest/UserGuide/id_roles_use_switch-role-ec2.html) [permissões a aplicações em execução nas instâncias do Amazon EC2](https://docs.aws.amazon.com/IAM/latest/UserGuide/id_roles_use_switch-role-ec2.html) no Guia do usuário do IAM.

Para saber se deseja usar os perfis do IAM, consulte [Quando criar um perfil do IAM \(em vez de um](https://docs.aws.amazon.com/IAM/latest/UserGuide/id.html#id_which-to-choose_role) [usuário\)](https://docs.aws.amazon.com/IAM/latest/UserGuide/id.html#id_which-to-choose_role) no Guia do usuário do IAM.

# <span id="page-610-0"></span>Gerenciamento do acesso usando políticas

Você controla o acesso AWS criando políticas e anexando-as a AWS identidades ou recursos. Uma política é um objeto AWS que, quando associada a uma identidade ou recurso, define suas permissões. AWS avalia essas políticas quando um principal (usuário, usuário raiz ou sessão de função) faz uma solicitação. As permissões nas políticas determinam se a solicitação será permitida ou negada. A maioria das políticas é armazenada AWS como documentos JSON. Para mais informações sobre a estrutura e o conteúdo de documentos de políticas JSON, consulte [Visão geral](https://docs.aws.amazon.com/IAM/latest/UserGuide/access_policies.html#access_policies-json) [das políticas JSON](https://docs.aws.amazon.com/IAM/latest/UserGuide/access_policies.html#access_policies-json) no Guia do usuário do IAM.

Os administradores podem usar políticas AWS JSON para especificar quem tem acesso ao quê. Ou seja, qual entidade principal pode executar ações em quais recursos e em que condições.

Por padrão, usuários e funções não têm permissões. Para conceder aos usuários permissão para executar ações nos recursos de que eles precisam, um administrador do IAM pode criar políticas do IAM. O administrador pode então adicionar as políticas do IAM a perfis, e os usuários podem assumir os perfis.

As políticas do IAM definem permissões para uma ação, independentemente do método usado para executar a operação. Por exemplo, suponha que você tenha uma política que permite a ação iam:GetRole. Um usuário com essa política pode obter informações de função da AWS Management Console AWS CLI, da ou da AWS API.

## Políticas baseadas em identidade

As políticas baseadas em identidade são documentos de políticas de permissões JSON que você pode anexar a uma identidade, como usuário, grupo de usuários ou perfil do IAM. Essas políticas controlam quais ações os usuários e funções podem realizar, em quais recursos e em que condições. Para saber como criar uma política baseada em identidade, consulte [Criação de política](https://docs.aws.amazon.com/IAM/latest/UserGuide/access_policies_create.html)  [do IAM](https://docs.aws.amazon.com/IAM/latest/UserGuide/access_policies_create.html) no Guia do usuário do IAM.

As políticas baseadas em identidade podem ser categorizadas ainda mais como políticas em linha ou políticas gerenciadas. As políticas em linha são anexadas diretamente a um único usuário,

grupo ou perfil. As políticas gerenciadas são políticas autônomas que você pode associar a vários usuários, grupos e funções em seu Conta da AWS. As políticas AWS gerenciadas incluem políticas gerenciadas e políticas gerenciadas pelo cliente. Para saber como escolher entre uma política gerenciada ou uma política em linha, consulte [Escolher entre políticas gerenciadas e políticas em](https://docs.aws.amazon.com/IAM/latest/UserGuide/access_policies_managed-vs-inline.html#choosing-managed-or-inline)  [linha](https://docs.aws.amazon.com/IAM/latest/UserGuide/access_policies_managed-vs-inline.html#choosing-managed-or-inline) no Guia do usuário do IAM.

O Amazon Pinpoint oferece suporte ao uso de políticas baseadas em identidade para controlar o acesso aos recursos do Amazon Pinpoint.

## Políticas baseadas em recursos

Políticas baseadas em recurso são documentos de políticas JSON que você anexa a um recurso. São exemplos de políticas baseadas em recursos as políticas de confiança de perfil do IAM e as políticas de bucket do Amazon S3. Em serviços compatíveis com políticas baseadas em recursos, os administradores de serviço podem usá-las para controlar o acesso a um recurso específico. Para o recurso ao qual a política está anexada, a política define quais ações uma entidade principal especificada pode executar nesse recurso e em que condições. Você deve [especificar uma entidade](https://docs.aws.amazon.com/IAM/latest/UserGuide/reference_policies_elements_principal.html) [principal](https://docs.aws.amazon.com/IAM/latest/UserGuide/reference_policies_elements_principal.html) em uma política baseada em recursos. Os diretores podem incluir contas, usuários, funções, usuários federados ou. Serviços da AWS

Políticas baseadas em recursos são políticas em linha que estão localizadas nesse serviço. Você não pode usar políticas AWS gerenciadas do IAM em uma política baseada em recursos.

O Amazon Pinpoint oferece suporte ao uso de políticas baseadas em recursos para controlar o acesso aos recursos do Amazon Pinpoint.

Listas de controle de acesso (ACLs)

As listas de controle de acesso (ACLs) controlam quais entidades principais (membros, usuários ou funções da conta) têm permissões para acessar um recurso. As ACLs são semelhantes às políticas baseadas em recursos, embora não usem o formato de documento de política JSON.

O Amazon S3 e o Amazon VPC são exemplos de serviços que oferecem suporte a ACLs. AWS WAF Para saber mais sobre ACLs, consulte [Visão geral da lista de controle de acesso \(ACL\)](https://docs.aws.amazon.com/AmazonS3/latest/dev/acl-overview.html) no Guia do desenvolvedor do Amazon Simple Storage Service.

O Amazon Pinpoint não oferece suporte ao uso de ACLs para controlar o acesso aos recursos do Amazon Pinpoint.

Gerenciamento do acesso usando políticas 601
## Outros tipos de política

AWS oferece suporte a tipos de políticas adicionais menos comuns. Esses tipos de política podem definir o máximo de permissões concedidas a você pelos tipos de política mais comuns.

- Limites de permissões: um limite de permissões é um atributo avançado no qual você define o máximo de permissões que uma política baseada em identidade pode conceder a uma entidade do IAM (usuário ou perfil do IAM). É possível definir um limite de permissões para uma entidade. As permissões resultantes são a interseção das políticas baseadas em identidade de uma entidade e dos seus limites de permissões. As políticas baseadas em recurso que especificam o usuário ou a função no campo Principal não são limitadas pelo limite de permissões. Uma negação explícita em qualquer uma dessas políticas substitui a permissão. Para mais informações sobre limites de permissões, consulte [Limites de permissões para identidades do IAM](https://docs.aws.amazon.com/IAM/latest/UserGuide/access_policies_boundaries.html) no Guia do usuário do IAM.
- Políticas de controle de serviço (SCPs) SCPs são políticas JSON que especificam as permissões máximas para uma organização ou unidade organizacional (OU) em. AWS Organizations AWS Organizations é um serviço para agrupar e gerenciar centralmente vários Contas da AWS que sua empresa possui. Se você habilitar todos os atributos em uma organização, poderá aplicar políticas de controle de serviço (SCPs) a qualquer uma ou a todas as contas. O SCP limita as permissões para entidades nas contas dos membros, incluindo cada uma Usuário raiz da conta da AWS. Para mais informações sobre Organizações e SCPs, consulte [Como os SCPs funcionam](https://docs.aws.amazon.com/organizations/latest/userguide/orgs_manage_policies_about-scps.html) no AWS Organizations Guia do Usuário.
- Políticas de sessão: são políticas avançadas que você transmite como um parâmetro quando cria de forma programática uma sessão temporária para um perfil ou um usuário federado. As permissões da sessão resultante são a interseção das políticas baseadas em identidade do usuário ou do perfil e das políticas de sessão. As permissões também podem ser provenientes de uma política baseada em recurso. Uma negação explícita em qualquer uma dessas políticas substitui a permissão. Para mais informações, consulte [Políticas de sessão](https://docs.aws.amazon.com/IAM/latest/UserGuide/access_policies.html#policies_session) no Guia do usuário do IAM.

O Amazon Pinpoint oferece suporte ao uso desses tipos de políticas para controlar o acesso aos recursos do Amazon Pinpoint.

## Vários tipos de política

Quando vários tipos de política são aplicáveis a uma solicitação, é mais complicado compreender as permissões resultantes. Para saber como AWS determinar se uma solicitação deve ser permitida quando vários tipos de políticas estão envolvidos, consulte [Lógica de avaliação de políticas](https://docs.aws.amazon.com/IAM/latest/UserGuide/reference_policies_evaluation-logic.html) no Guia do usuário do IAM.

# Como o Amazon Pinpoint funciona com o IAM

Para usar o Amazon Pinpoint, os usuários da sua AWS conta precisam de permissões que lhes permitam visualizar dados analíticos, criar projetos, definir segmentos de usuários, implantar campanhas e muito mais. Se você integrar um aplicativo móvel ou web ao Amazon Pinpoint, os usuários do aplicativo também precisarão acessar o Amazon Pinpoint. Esse acesso permite que o aplicativo registre endpoints e relate dados de uso ao Amazon Pinpoint. Para conceder acesso aos recursos do Amazon Pinpoint, crie políticas AWS Identity and Access Management (IAM) que permitam ações do Amazon Pinpoint para identidades do IAM ou recursos do Amazon Pinpoint.

O IAM é um serviço que ajuda os administradores a controlar com segurança o acesso aos recursos. AWS As políticas do IAM incluem instruções que permitem ou proíbem usuários de executar ações específicas em recursos específicos. O Amazon Pinpoint fornece um [conjunto de ações](#page-620-0) que você pode usar em políticas do IAM para especificar permissões granulares a usuários e recursos do Amazon Pinpoint. Isso significa que você pode conceder o nível de acesso apropriado ao Amazon Pinpoint sem criar políticas excessivamente permissivas que possam expor dados importantes ou comprometer os recursos. Por exemplo, você pode conceder acesso irrestrito a um administrador do Amazon Pinpoint e conceder acesso somente leitura a indivíduos que precisam de acesso a apenas um projeto específico.

Antes de usar o IAM para gerenciar o acesso ao Amazon Pinpoint, você deve entender quais recursos do IAM estão disponíveis para uso com o Amazon Pinpoint. Para ter uma visão de alto nível de como o Amazon Pinpoint e AWS outros serviços funcionam com o IAM, [AWS consulte os serviços](https://docs.aws.amazon.com/IAM/latest/UserGuide/reference_aws-services-that-work-with-iam.html) [que funcionam com o IAM no Guia](https://docs.aws.amazon.com/IAM/latest/UserGuide/reference_aws-services-that-work-with-iam.html) do usuário do IAM.

Tópicos

- [Políticas baseadas em identidade do Amazon Pinpoint](#page-613-0)
- [Políticas de permissões baseadas em recursos do Amazon Pinpoint](#page-618-0)
- [Autorização baseada em tags do Amazon Pinpoint](#page-619-0)
- [Perfis do IAM do Amazon Pinpoint](#page-619-1)

## <span id="page-613-0"></span>Políticas baseadas em identidade do Amazon Pinpoint

Com as políticas baseadas em identidade do IAM, é possível especificar ações ou recursos permitidos ou negados, bem como as condições sob as quais as ações são permitidas ou negadas. O Amazon Pinpoint é compatível com ações, recursos e chaves de condição. Para saber mais sobre todos os elementos que podem ser usados em uma política JSON, consulte [Referência de](https://docs.aws.amazon.com/IAM/latest/UserGuide/reference_policies_elements.html) [elementos de política JSON do IAM](https://docs.aws.amazon.com/IAM/latest/UserGuide/reference_policies_elements.html) no Guia do usuário do IAM.

## Ações

Os administradores podem usar políticas AWS JSON para especificar quem tem acesso ao quê. Ou seja, qual entidade principal pode executar ações em quais recursos e em que condições.

O elemento Action de uma política JSON descreve as ações que você pode usar para permitir ou negar acesso em uma política. As ações de política geralmente têm o mesmo nome da operação de AWS API associada. Existem algumas exceções, como ações somente de permissão, que não têm uma operação de API correspondente. Há também algumas operações que exigem várias ações em uma política. Essas ações adicionais são chamadas de ações dependentes.

Incluem ações em uma política para conceder permissões para executar a operação associada.

Isso significa que as ações de políticas controlam o que os usuários podem fazer no console do Amazon Pinpoint. Eles também controlam o que os usuários podem fazer programaticamente usando diretamente os AWS SDKs, o AWS Command Line Interface (AWS CLI) ou as APIs do Amazon Pinpoint.

As ações de políticas no Amazon Pinpoint usam os seguintes prefixos:

- **mobiletargeting**: para ações que derivam da API do Amazon Pinpoint, que é a API principal do Amazon Pinpoint.
- **sms-voice**: para ações que derivam da API de voz e SMS do Amazon Pinpoint, que é uma API complementar que oferece opções avançadas para usar e gerenciar os canais de SMS e voz no Amazon Pinpoint.

Por exemplo, para conceder a alguém a permissão para visualizar informações sobre todos os segmentos de um projeto, que é uma ação que corresponde à operação GetSegments na API do Amazon Pinpoint, inclua a ação mobiletargeting:GetSegments na política. As instruções de política devem incluir um elemento Action ou NotAction. O Amazon Pinpoint define seu próprio conjunto de ações que descrevem as tarefas que os usuários podem executar com isso.

Para especificar várias ações em uma única declaração, separe-as com vírgulas:

#### "Action": [

```
 "mobiletargeting:action1", 
 "mobiletargeting:action2"
```
Você também pode especificar várias ações usando caracteres curinga (\*). Por exemplo, para especificar todas as ações que começam com a palavra Get, inclua a seguinte ação:

"Action": "mobiletargeting:Get\*"

No entanto, como prática recomendada, você deve criar políticas que sigam o princípio de privilégio mínimo. Em outras palavras, você deve criar políticas que incluem somente as permissões necessárias para executar uma ação específica.

Para obter uma lista de ações do Amazon Pinpoint que você pode usar em políticas do IAM, consulte [Ações do Amazon Pinpoint para políticas do IAM.](#page-620-0)

#### Recursos

Os administradores podem usar políticas AWS JSON para especificar quem tem acesso ao quê. Ou seja, qual entidade principal pode executar ações em quais recursos e em que condições.

O elemento de política Resource JSON especifica o objeto ou os objetos aos quais a ação se aplica. As instruções devem incluir um elemento Resource ou um elemento NotResource. Como prática recomendada, especifique um recurso usando seu [nome do recurso da Amazon \(ARN\).](https://docs.aws.amazon.com/general/latest/gr/aws-arns-and-namespaces.html) Isso pode ser feito para ações que oferecem suporte a um tipo de recurso específico, conhecido como permissões em nível de recurso.

Para ações que não oferecem suporte a permissões em nível de recurso, como operações de listagem, use um asterisco (\*) para indicar que a instrução se aplica a todos os recursos.

"Resource": "\*"

Por exemplo, a ação mobiletargeting:GetSegments recupera informações sobre todos os segmentos que estão associados a um projeto do Amazon Pinpoint específico. Identifique um projeto com um ARN no seguinte formato:

```
arn:aws:mobiletargeting:${Region}:${Account}:apps/${projectId}
```
Para obter mais informações sobre o formato de ARNs, consulte [Nomes de recursos da Amazon](https://docs.aws.amazon.com/general/latest/gr/aws-arns-and-namespaces.html)  [\(ARNs\)](https://docs.aws.amazon.com/general/latest/gr/aws-arns-and-namespaces.html) na Referência geral da AWS.

Nas políticas do IAM, especifique os ARNs para os seguintes tipos de recursos do Amazon Pinpoint:

- Campanhas
- Jornadas
- Modelos de mensagens (referidos como modelos em alguns contextos)
- Projetos (referidos como apps ou aplicativos em alguns contextos)
- Modelos de recomendação (conhecidos como recomendações em alguns contextos)
- Segmentos

Por exemplo, para criar uma declaração de política para o projeto que tem o ID do projeto 810c7aab86d42fb2b56c8c966example, use o seguinte ARN:

"Resource": "arn:aws:mobiletargeting:useast-1:123456789012:apps/810c7aab86d42fb2b56c8c966example"

Para especificar todos os projetos que pertencem a uma conta específica, use o caractere curinga  $(*)$ :

```
"Resource": "arn:aws:mobiletargeting:us-east-1:123456789012:apps/*"
```
Algumas ações do Amazon Pinpoint, como determinadas ações para criar recursos, não podem ser realizadas em um recurso específico. Nesses casos, você deve usar o caractere curinga (\*):

```
"Resource": "*"
```
Nas políticas do IAM, você também pode especificar ARNs para os seguintes tipos de recursos de SMS e voz do Amazon Pinpoint:

- Conjunto de configurações
- Lista de exclusão
- Número de telefone
- Grupo
- ID do remetente

Por exemplo, para criar uma declaração de política para um número de telefone que tenha o ID do número de telefone, phone-12345678901234567890123456789012 use o seguinte ARN:

```
"Resource": "arn:aws:sms-voice:us-east-1:123456789012:phone-number/
phone-12345678901234567890123456789012"
```
Para especificar todos os números de telefone que pertencem a uma conta específica, use um caractere curinga (\*) no lugar do ID do número de telefone:

```
"Resource": "arn:aws:sms-voice:us-east-1:123456789012:phone-number/*"
```
Algumas ações de SMS e voz do Amazon Pinpoint não são executadas em um recurso específico, como aquelas as que gerenciam configurações no nível da conta, por exemplo, limites de gastos. Nesses casos, você deve usar o caractere curinga (\*):

```
"Resource": "*"
```
Algumas ações da API do Amazon Pinpoint envolvem vários recursos. Por exemplo, a ação TagResource pode adicionar uma tag a vários projetos. Para especificar vários recursos em uma única instrução, separe os ARNs com vírgulas:

```
"Resource": [ 
        "resource1", 
        "resource2"
```
Para ver uma lista dos tipos de recursos do Amazon Pinpoint e seus ARNs, consulte [Recursos](https://docs.aws.amazon.com/service-authorization/latest/reference/list_amazonpinpoint.html#amazonpinpoint-resources-for-iam-policies) [definidos pelo Amazon Pinpoint](https://docs.aws.amazon.com/service-authorization/latest/reference/list_amazonpinpoint.html#amazonpinpoint-resources-for-iam-policies) no Guia do usuário do IAM. Para saber as ações que podem ser especificadas com o ARN de cada tipo de recurso, consulte [Ações definidas pelo Amazon Pinpoint](https://docs.aws.amazon.com/service-authorization/latest/reference/list_amazonpinpoint.html#amazonpinpoint-actions-as-permissions) no Guia de usuário do IAM.

Chaves de condição

Os administradores podem usar políticas AWS JSON para especificar quem tem acesso ao quê. Ou seja, qual entidade principal pode executar ações em quais recursos e em que condições.

O elemento Condition (ou bloco de Condition) permite que você especifique condições nas quais uma instrução está em vigor. O elemento Condition é opcional. É possível criar expressões condicionais que usam [atendentes de condição,](https://docs.aws.amazon.com/IAM/latest/UserGuide/reference_policies_elements_condition_operators.html) como "igual a" ou "menor que", para fazer a condição da política corresponder aos valores na solicitação.

Se você especificar vários elementos Condition em uma instrução ou várias chaves em um único elemento Condition, a AWS os avaliará usando uma operação lógica AND. Se você especificar vários valores para uma única chave de condição, AWS avalia a condição usando uma OR operação lógica. Todas as condições devem ser atendidas para que as permissões da instrução sejam concedidas.

Você também pode usar variáveis de espaço reservado ao especificar as condições. Por exemplo, é possível conceder a um usuário do IAM permissão para acessar um recurso somente se ele estiver marcado com seu nome de usuário do IAM. Para mais informações, consulte [Elementos de política](https://docs.aws.amazon.com/IAM/latest/UserGuide/reference_policies_variables.html)  [do IAM: variáveis e tags](https://docs.aws.amazon.com/IAM/latest/UserGuide/reference_policies_variables.html) no Guia do usuário do IAM.

AWS suporta chaves de condição globais e chaves de condição específicas do serviço. Para ver todas as chaves de condição AWS globais, consulte as [chaves de contexto de condição AWS global](https://docs.aws.amazon.com/IAM/latest/UserGuide/reference_policies_condition-keys.html) no Guia do usuário do IAM.

O Amazon Pinpoint define o próprio conjunto de chaves de condição e também oferece suporte para algumas chaves de condição globais. Para ver uma lista de todas as chaves de condição AWS globais, consulte as chaves de [contexto de condição AWS global](https://docs.aws.amazon.com/IAM/latest/UserGuide/reference_policies_condition-keys.html) no Guia do usuário do IAM. Para ver uma lista de chaves de condição do Amazon Pinpoint, consulte [Chaves de condição para o](https://docs.aws.amazon.com/service-authorization/latest/reference/list_amazonpinpoint.html#amazonpinpoint-policy-keys) [Amazon Pinpoint](https://docs.aws.amazon.com/service-authorization/latest/reference/list_amazonpinpoint.html#amazonpinpoint-policy-keys) no Guia do usuário do IAM. Para saber com quais ações e recursos é possível usar uma chave de condição, consulte [Ações definidas pelo Amazon Pinpoint](https://docs.aws.amazon.com/service-authorization/latest/reference/list_amazonpinpoint.html#amazonpinpoint-actions-as-permissions) no Guia do usuário do IAM.

## Exemplos

Para ver exemplos de políticas baseadas em identidade do Amazon Pinpoint, consulte [Exemplos de](#page-658-0)  [políticas baseadas em identidade do Amazon Pinpoint.](#page-658-0)

<span id="page-618-0"></span>Políticas de permissões baseadas em recursos do Amazon Pinpoint

As políticas baseadas em recursos são documentos de políticas JSON que especificam quais ações uma entidade principal pode executar em um recurso do Amazon Pinpoint e em quais condições. O Amazon Pinpoint oferece suporte a políticas de permissões baseadas em recursos para campanhas, jornadas, modelos de mensagens (modelos), modelos de recomendação (recomendações), projetos (aplicativos) e segmentos.

## Exemplos

Para ver exemplos de políticas baseadas em recursos do Amazon Pinpoint, consulte [the section](#page-658-0)  [called "Exemplos de políticas baseadas em identidade"](#page-658-0).

## <span id="page-619-0"></span>Autorização baseada em tags do Amazon Pinpoint

É possível associar tags a determinados tipos de recursos do Amazon Pinpoint ou passar tags em uma solicitação para o Amazon Pinpoint. Para controlar o acesso baseado em tags, forneça informações sobre as tags no [elemento de condição](https://docs.aws.amazon.com/IAM/latest/UserGuide/reference_policies_elements_condition.html) de uma política usando as chaves de condição aws:ResourceTag/\${TagKey}, aws:RequestTag/\${TagKey} ou aws:TagKeys.

Para obter informações sobre como marcar recursos do Amazon Pinpoint, incluindo uma política do IAM de exemplo, consulte [Marcar recursos do Amazon Pinpoint.](#page-480-0)

## <span id="page-619-1"></span>Perfis do IAM do Amazon Pinpoint

[Perfil do IAM](https://docs.aws.amazon.com/IAM/latest/UserGuide/id_roles.html) é uma entidade dentro da sua conta da AWS que tem permissões específicas.

Usar credenciais temporárias com o Amazon Pinpoint

É possível usar credenciais temporárias para fazer login com federação, assumir um perfil do IAM ou assumir uma função entre contas. Você obtém credenciais de segurança temporárias chamando AWS Security Token Service (AWS STS) operações de API, como [AssumeRole](https://docs.aws.amazon.com/STS/latest/APIReference/API_AssumeRole.html)ou [GetFederationToken.](https://docs.aws.amazon.com/STS/latest/APIReference/API_GetFederationToken.html)

O Amazon Pinpoint oferece suporte ao uso de credenciais temporárias.

#### Perfis vinculados ao serviço

[As funções vinculadas ao serviço](https://docs.aws.amazon.com/IAM/latest/UserGuide/id_roles_terms-and-concepts.html#iam-term-service-linked-role) permitem que AWS os serviços acessem recursos em outros serviços para concluir uma ação em seu nome. Os perfis vinculados a serviço aparecem na sua conta do IAM e são de propriedade do serviço. Um administrador do IAM pode visualizar, mas não pode editar as permissões para perfis vinculados a serviço.

O Amazon Pinpoint não usa funções vinculadas ao serviço.

#### Perfis de serviço

Esse atributo permite que um serviço assuma um [perfil de serviço](https://docs.aws.amazon.com/IAM/latest/UserGuide/id_roles_terms-and-concepts.html#iam-term-service-role) em seu nome. O perfil permite que o serviço acesse recursos em outros serviços para concluir uma ação em seu nome. Os perfis de serviço aparecem em sua conta do IAM e são de propriedade da conta. Isso indica que um administrador do IAM pode alterar as permissões para essa função. Porém, fazer isso pode alterar a funcionalidade do serviço.

O Amazon Pinpoint oferece suporte ao uso de funções de serviço.

# <span id="page-620-0"></span>Ações do Amazon Pinpoint para políticas do IAM

Para gerenciar o acesso aos recursos do Amazon Pinpoint em sua AWS conta, você pode adicionar ações do Amazon Pinpoint AWS Identity and Access Management às políticas (IAM). Ao usar ações em políticas, é possível controlar o que os usuários podem fazer no console do Amazon Pinpoint. Você também pode controlar o que os usuários podem fazer programaticamente usando diretamente os AWS SDKs, o AWS Command Line Interface (AWS CLI) ou as APIs do Amazon Pinpoint.

Em uma política, deve-se especificar cada ação com o namespace apropriado do Amazon Pinpoint, seguido de dois-pontos e do nome da ação, como GetSegments. A maioria dessas ações corresponde a uma solicitação à API do Amazon Pinpoint usando um método URI e HTTP específico. Por exemplo, se você permitir a ação mobiletargeting:GetSegments na política de um usuário, ele terá permissão para recuperar informações sobre todos os segmentos de um projeto ao enviar uma solicitação HTTP GET para o URI /apps/*[projectId](https://docs.aws.amazon.com/pinpoint/latest/apireference/rest-api-segments.html#rest-api-segments-list)*/segments. Essa política também permite que o usuário visualize essas informações no console e recupere essas informações usando um AWS SDK ou o. AWS CLI

Cada ação é executada em um recurso do Amazon Pinpoint específico, que é identificado em uma declaração de política pelo nome do recurso da Amazon (ARN). Por exemplo, a ação mobiletargeting:GetSegments é executada em um projeto específico, identificado com o ARN, arn:aws:mobiletargeting:*region*:*accountId*:apps/*projectId*.

Este tópico identifica as ações do Amazon Pinpoint que você pode adicionar às políticas do IAM para a conta da AWS . Para ver exemplos que demonstram como você pode usar as ações nas políticas para gerenciar o acesso aos recursos do Amazon Pinpoint, consulte [Exemplos de políticas baseadas](#page-658-0)  [em identidade do Amazon Pinpoint](#page-658-0).

## Tópicos

- [Ações da API do Amazon Pinpoint](#page-620-1)
- [Ações da API de SMS e voz, versão 1, do Amazon Pinpoint](#page-649-0)
- [Ações da API de SMS e voz, versão 2, do Amazon Pinpoint](#page-651-0)

## <span id="page-620-1"></span>Ações da API do Amazon Pinpoint

Esta seção identifica ações para atributos disponíveis na API do Amazon Pinpoint, que é a API principal do Amazon Pinpoint. Para saber mais sobre essa API, consulte [Referência da API do](https://docs.aws.amazon.com/pinpoint/latest/apireference/)  [Amazon Pinpoint.](https://docs.aws.amazon.com/pinpoint/latest/apireference/)

## Categorias:

- [Análises e métricas](#page-621-0)
- **[Campanhas](#page-623-0)**
- **[Canais](#page-625-0)**
- **[Endpoints](#page-632-0)**
- [Streams de eventos](#page-633-0)
- **[Eventos](#page-634-0)**
- [Trabalhos de exportação](#page-634-1)
- [Trabalhos de importação](#page-635-0)
- [Jornadas](#page-636-0)
- [Modelos de mensagens](#page-637-0)
- [Mensagens](#page-642-0)
- [Senhas de uso único](#page-642-1)
- [Validação do número de telefone](#page-643-0)
- **[Projetos](#page-643-1)**
- [Modelos de recomendação](#page-644-0)
- **[Segmentos](#page-646-0)**
- [Tags](#page-648-0)
- **[Usuários](#page-648-1)**

## <span id="page-621-0"></span>Análises e métricas

As permissões a seguir estão relacionadas à exibição de dados analíticos no console do Amazon Pinpoint. Elas também estão relacionadas à recuperação (consulta) de dados agregados para métricas padrão, também chamados de principais indicadores de desempenho (KPIs), que se aplicam a projetos, campanhas e jornadas.

## **mobiletargeting:GetReports**

Visualizar dados de análise no console do Amazon Pinpoint. Essa permissão também é necessária para criar segmentos que contenham atributos personalizados usando o console do Amazon Pinpoint. Também é necessário obter uma estimativa do tamanho de um segmento no console do Amazon Pinpoint.

- URI Não aplicável
- Método Não aplicável
- Recurso ARN: arn:aws:mobiletargeting:*region*:*accountId*:\*

## **mobiletargeting:GetApplicationDateRangeKpi**

Recupere (consulte) dados agregados para uma métrica de aplicativo padrão. Esta é uma métrica que se aplica a todas as campanhas ou mensagens transacionais associadas a um projeto.

- URI /apps/*projectId*[/kpis/daterange/](https://docs.aws.amazon.com/pinpoint/latest/apireference/apps-application-id-kpis-daterange-kpi-name.html)*kpi-name*
- Método GET
- Recurso ARN: arn:aws:mobiletargeting:*region*:*accountId*:apps/*projectId*/ kpis/daterange/*kpi-name*

## **mobiletargeting:GetCampaignDateRangeKpi**

Recupere (consulte) dados agregados para uma métrica de campanha padrão. Esta é uma métrica que se aplica a uma campanha individual.

- URI /apps/*projectId*/campaigns/*campaignId*[/kpis/daterange/](https://docs.aws.amazon.com/pinpoint/latest/apireference/apps-application-id-campaigns-campaign-id-kpis-daterange-kpi-name.html)*kpi-name*
- Método GET
- Recurso ARN: arn:aws:mobiletargeting:*region*:*accountId*:apps/*projectId*/ campaigns/*campaignId*/kpis/daterange/*kpi-name*

## **mobiletargeting:GetJourneyDateRangeKpi**

Recupere (consulte) dados agregados para uma métrica de engajamento de jornada padrão. Essa é uma métrica de engajamento que se aplica a uma jornada individual, por exemplo, o número de mensagens que foram abertas pelos participantes em todas as atividades de uma jornada.

- URI /apps/*projectId*/journeys/*journeyId*[/kpis/daterange/](https://docs.aws.amazon.com/pinpoint/latest/apireference/apps-application-id-journeys-journey-id-kpis-daterange-kpi-name.html)*kpi-name*
- Método GET
- Recurso ARN: arn:aws:mobiletargeting:*region*:*accountId*:apps/*projectId*/ journeys/*journeyId*/kpis/daterange/*kpi-name*

## **mobiletargeting:GetJourneyExecutionMetrics**

Recupere (consulte) dados agregados para métricas de execução padrão que se aplicam a uma jornada individual, por exemplo, o número de participantes que estão realizando ativamente todas as atividades de uma jornada.

- URI /apps/*projectId*/journeys/*journeyId*[/execution-metrics](https://docs.aws.amazon.com/pinpoint/latest/apireference/apps-application-id-journeys-journey-id-execution-metrics.html)
- Método GET
- Recurso ARN: arn:aws:mobiletargeting:*region*:*accountId*:apps/*projectId*/ journeys/*journeyId*/execution-metrics

## **mobiletargeting:GetJourneyExecutionActivityMetrics**

Recupere (consulte) dados agregados para métricas de execução padrão que se aplicam a uma atividade individual em uma jornada, por exemplo, o número de participantes que começaram ou concluíram uma atividade.

- URI /apps/*projectId*/journeys/*journeyId*/activities/*[journey-activity-id](https://docs.aws.amazon.com/pinpoint/latest/apireference/apps-application-id-journeys-journey-id-activities-journey-activity-id-execution-metrics.html)*/ [execution-metrics](https://docs.aws.amazon.com/pinpoint/latest/apireference/apps-application-id-journeys-journey-id-activities-journey-activity-id-execution-metrics.html)
- Método GET
- Recurso ARN: arn:aws:mobiletargeting:*region*:*accountId*:apps/*projectId*/ journeys/*journeyId*/activities/*journey-activity-id*/execution-metrics

#### <span id="page-623-0"></span>Campanhas

As permissões a seguir estão relacionadas ao gerenciamento de campanhas em sua conta do Amazon Pinpoint.

#### **mobiletargeting:CreateCampaign**

Crie uma campanha para um projeto.

- URI /apps/*projectId*[/campaigns](https://docs.aws.amazon.com/pinpoint/latest/apireference/rest-api-campaigns.html#rest-api-campaigns-methods-post)
- Método POST
- Recurso ARN: arn:aws:mobiletargeting:*region*:*accountId*:apps/*projectId*/ campaigns

#### **mobiletargeting:DeleteCampaign**

Excluir uma determinada campanha.

- URI /apps/*projectId*[/campaigns/](https://docs.aws.amazon.com/pinpoint/latest/apireference/rest-api-campaign.html#rest-api-campaign-methods-delete)*campaignId*
- Método EXCLUIR
- Recurso ARN: arn:aws:mobiletargeting:*region*:*accountId*:apps/*projectId*/ campaigns/*campaignId*

#### **mobiletargeting:GetCampaign**

Recuperar informações sobre uma campanha específica.

- URI /apps/*projectId*[/campaigns/](https://docs.aws.amazon.com/pinpoint/latest/apireference/rest-api-campaign.html#rest-api-campaigns-methods-get)*campaignId*
- Método GET
- Recurso ARN: arn:aws:mobiletargeting:*region*:*accountId*:apps/*projectId*/ campaigns/*campaignId*

#### **mobiletargeting:GetCampaignActivities**

Recuperar informações sobre as atividades executadas por uma campanha.

- URI /apps/*projectId*/campaigns/*campaignId*[/activities](https://docs.aws.amazon.com/pinpoint/latest/apireference/rest-api-campaign-activities.html#rest-api-campaign-activities-methods-get)
- Método GET
- Recurso ARN: arn:aws:mobiletargeting:*region*:*accountId*:apps/*projectId*/ campaigns/*campaignId*

#### **mobiletargeting:GetCampaigns**

Recupere informações sobre todas as campanhas para um projeto.

- URI /apps/*projectId*[/campaigns](https://docs.aws.amazon.com/pinpoint/latest/apireference/rest-api-campaigns.html#rest-api-campaigns-methods-get)
- Método GET
- Recurso ARN: arn:aws:mobiletargeting:*region*:*accountId*:apps/*projectId*

#### **mobiletargeting:GetCampaignVersion**

Recuperar informações sobre uma versão de campanha específica.

- URI /apps/*projectId*[/campaigns/](https://docs.aws.amazon.com/pinpoint/latest/apireference/rest-api-campaign-version.html#rest-api-campaign-version-methods-get)*campaignId*/versions/*versionId*
- Método GET
- Recurso ARN: arn:aws:mobiletargeting:*region*:*accountId*:apps/*projectId*/ campaigns/*campaignId*

#### **mobiletargeting:GetCampaignVersions**

Recuperar informações sobre as versões atual e anteriores de uma campanha.

- URI /apps/*projectId*[/campaigns/](https://docs.aws.amazon.com/pinpoint/latest/apireference/rest-api-campaign-versions.html#rest-api-campaign-versions-methods-get)*campaignId*/versions
- Método GET
- Recurso ARN: arn:aws:mobiletargeting:*region*:*accountId*:apps/*projectId*/ campaigns/*campaignId*

## **mobiletargeting:UpdateCampaign**

Atualizar uma determinada campanha.

- URI /apps/*projectId*[/campaigns/](https://docs.aws.amazon.com/pinpoint/latest/apireference/rest-api-campaign.html#rest-api-campaign.html-methods-put)*campaignId*
- Método PUT
- Recurso ARN: arn:aws:mobiletargeting:*region*:*accountId*:apps/*projectId*/ campaigns/*campaignId*

#### <span id="page-625-0"></span>Canais

As permissões a seguir estão relacionadas ao gerenciamento de canais em sua conta do Amazon Pinpoint. No Amazon Pinpoint, os canais se referem aos métodos que você usa para entrar em contato com seus clientes, como enviando e-mail, mensagens SMS ou notificações por push.

#### **mobiletargeting:DeleteAdmChannel**

Desabilite o canal Amazon Device Messaging (ADM) de um projeto.

- URI /apps/*projectId*[/channels/adm](https://docs.aws.amazon.com/pinpoint/latest/apireference/rest-api-adm-channel.html#rest-api-adm-channel-methods-delete)
- Método EXCLUIR
- Recurso ARN: arn:aws:mobiletargeting:*region*:*accountId*:apps/*projectId*/ channels/adm

#### **mobiletargeting:GetAdmChannel**

Recupere informações sobre o canal ADM de um projeto.

- URI /apps/*projectId*[/channels/adm](https://docs.aws.amazon.com/pinpoint/latest/apireference/rest-api-adm-channel.html#rest-api-adm-channel-methods-get)
- Método GET
- Recurso ARN: arn:aws:mobiletargeting:*region*:*accountId*:apps/*projectId*/ channels/adm

#### **mobiletargeting:UpdateAdmChannel**

Ative ou atualize o canal ADM de um projeto.

- URI /apps/*projectId*[/channels/adm](https://docs.aws.amazon.com/pinpoint/latest/apireference/rest-api-adm-channel.html#rest-api-adm-channel-methods-put)
- Método PUT
- Recurso ARN: arn:aws:mobiletargeting:*region*:*accountId*:apps/*projectId*/ channels/adm

#### **mobiletargeting:DeleteApnsChannel**

Desabilite o canal do serviço Apple Push Notification (APNs) de um projeto.

- URI /apps/*projectId*[/channels/apns](https://docs.aws.amazon.com/pinpoint/latest/apireference/rest-api-apns-channel.html#rest-api-apns-channel-methods-delete)
- Método EXCLUIR
- Recurso ARN: arn:aws:mobiletargeting:*region*:*accountId*:apps/*projectId*/ channels/apns

#### **mobiletargeting:GetApnsChannel**

Recupere informações sobre o canal APNs para um projeto.

- URI /apps/*projectId*[/channels/apns](https://docs.aws.amazon.com/pinpoint/latest/apireference/rest-api-apns-channel.html#rest-api-apns-channel-methods-get)
- Método GET
- Recurso ARN: arn:aws:mobiletargeting:*region*:*accountId*:apps/*projectId*/ channels/apns

#### **mobiletargeting:UpdateApnsChannel**

Ative ou atualize o canal de APNs de um projeto.

- URI /apps/*projectId*[/channels/apns](https://docs.aws.amazon.com/pinpoint/latest/apireference/rest-api-apns-channel.html#rest-api-apns-channel-methods-put)
- Método PUT
- Recurso ARN: arn:aws:mobiletargeting:*region*:*accountId*:apps/*projectId*/ channels/apns

#### **mobiletargeting:DeleteApnsSandboxChannel**

Desabilite o canal sandbox dos APNs de um projeto.

- URI /apps/*projectId*[/channels/apns\\_sandbox](https://docs.aws.amazon.com/pinpoint/latest/apireference/rest-api-apns-sandbox-channel.html#rest-api-apns-sandbox-channel-methods-delete)
- Método EXCLUIR
- Recurso ARN: arn:aws:mobiletargeting:*region*:*accountId*:apps/*projectId*/ channels/apns\_sandbox

#### **mobiletargeting:GetApnsSandboxChannel**

Recupere informações sobre o canal sandbox dos APNs de um projeto.

- URI /apps/*projectId*[/channels/apns\\_sandbox](https://docs.aws.amazon.com/pinpoint/latest/apireference/rest-api-apns-sandbox-channel.html#rest-api-apns-sandbox-channel-methods-get)
- Método GET

• Recurso ARN: arn:aws:mobiletargeting:*region*:*accountId*:apps/*projectId*/ channels/apns\_sandbox

## **mobiletargeting:UpdateApnsSandboxChannel**

Ative ou atualize o canal sandbox de APNs para um projeto.

- URI /apps/*projectId*[/channels/apns\\_sandbox](https://docs.aws.amazon.com/pinpoint/latest/apireference/rest-api-apns-sandbox-channel.html#rest-api-apns-sandbox-channel-methods-put)
- Método PUT
- Recurso ARN: arn:aws:mobiletargeting:*region*:*accountId*:apps/*projectId*/ channels/apns\_sandbox

## **mobiletargeting:DeleteApnsVoipChannel**

Desabilite o canal VoIP dos APNs de um projeto.

- URI /apps/*projectId*[/channels/apns\\_voip](https://docs.aws.amazon.com/pinpoint/latest/apireference/rest-api-apns-voip-channel.html#rest-api-apns-voip-channel-methods-delete)
- Método EXCLUIR
- Recurso ARN: arn:aws:mobiletargeting:*region*:*accountId*:apps/*projectId*/ channels/apns\_voip

## **mobiletargeting:GetApnsVoipChannel**

Recupere informações sobre o canal VoIP dos APNs de um projeto.

- URI /apps/*projectId*[/channels/apns\\_voip](https://docs.aws.amazon.com/pinpoint/latest/apireference/rest-api-apns-voip-channel.html#rest-api-apns-voip-channel-methods-get)
- Método GET
- Recurso ARN: arn:aws:mobiletargeting:*region*:*accountId*:apps/*projectId*/ channels/apns\_voip

## **mobiletargeting:UpdateApnsVoipChannel**

Ative ou atualize o canal VoIP de APNs de um projeto.

- URI /apps/*projectId*[/channels/apns\\_voip](https://docs.aws.amazon.com/pinpoint/latest/apireference/rest-api-apns-voip-channel.html#rest-api-apns-voip-channel-methods-put)
- Método PUT
- Recurso ARN: arn:aws:mobiletargeting:*region*:*accountId*:apps/*projectId*/ channels/apns\_voip

## **mobiletargeting:DeleteApnsVoipSandboxChannel**

Desabilite o canal sandbox VoIP dos APNs de um projeto.

- URI /apps/*projectId*[/channels/apns\\_voip\\_sandbox](https://docs.aws.amazon.com/pinpoint/latest/apireference/rest-api-apns-voip-sandbox-channel.html#rest-api-apns-voip-sandbox-channel-methods-delete)
- Método EXCLUIR
- Recurso ARN: arn:aws:mobiletargeting:*region*:*accountId*:apps/*projectId*/ channels/apns\_voip\_sandbox

## **mobiletargeting:GetApnsVoipSandboxChannel**

Recupere informações sobre o canal APNs VoIP Sandbox de um projeto.

- URI /apps/*projectId*[/channels/apns\\_voip\\_sandbox](https://docs.aws.amazon.com/pinpoint/latest/apireference/rest-api-apns-voip-sandbox-channel.html#rest-api-apns-voip-sandbox-channel-methods-get)
- Método GET
- Recurso ARN: arn:aws:mobiletargeting:*region*:*accountId*:apps/*projectId*/ channels/apns\_voip\_sandbox

## **mobiletargeting:UpdateApnsVoipSandboxChannel**

Ative ou atualize o canal sandbox VoIP de APNs de um projeto.

- URI /apps/*projectId*[/channels/apns\\_voip\\_sandbox](https://docs.aws.amazon.com/pinpoint/latest/apireference/rest-api-apns-voip-sandbox-channel.html#rest-api-apns-voip-sandbox-channel-methods-put)
- Método PUT
- Recurso ARN: arn:aws:mobiletargeting:*region*:*accountId*:apps/*projectId*/ channels/apns\_voip\_sandbox

## **mobiletargeting:DeleteBaiduChannel**

Desabilite o canal Baidu Cloud Push de um projeto.

- URI /apps/*projectId*[/channels/baidu](https://docs.aws.amazon.com/pinpoint/latest/apireference/rest-api-baidu-channel.html#rest-api-baidu-channel-methods-delete)
- Método EXCLUIR
- Recurso ARN: arn:aws:mobiletargeting:*region*:*accountId*:apps/*projectId*/ channels/baidu

#### **mobiletargeting:GetBaiduChannel**

Recupere informações sobre o canal Baidu Cloud Push de um projeto.

- URI /apps/*projectId*[/channels/baidu](https://docs.aws.amazon.com/pinpoint/latest/apireference/rest-api-baidu-channel.html#rest-api-baidu-channel-methods-get)
- Método GET
- Recurso ARN: arn:aws:mobiletargeting:*region*:*accountId*:apps/*projectId*/ channels/baidu

## **mobiletargeting:UpdateBaiduChannel**

Ative ou atualize o canal Baidu Cloud Push de um projeto.

- URI /apps/*projectId*[/channels/baidu](https://docs.aws.amazon.com/pinpoint/latest/apireference/rest-api-baidu-channel.html#rest-api-baidu-channel-methods-put)
- Método PUT
- Recurso ARN: arn:aws:mobiletargeting:*region*:*accountId*:apps/*projectId*/ channels/baidu

## **mobiletargeting:DeleteEmailChannel**

Desabilite o canal de e-mail de um projeto.

- URI /apps/*projectId*[/channels/email](https://docs.aws.amazon.com/pinpoint/latest/apireference/rest-api-email-channel.html#rest-api-email-channel-methods-delete)
- Método EXCLUIR
- Recurso ARN: arn:aws:mobiletargeting:*region*:*accountId*:apps/*projectId*/ channels/email

## **mobiletargeting:GetEmailChannel**

Recupere informações sobre o canal de e-mail de um projeto.

- URI /apps/*projectId*[/channels/email](https://docs.aws.amazon.com/pinpoint/latest/apireference/rest-api-email-channel.html#rest-api-email-channel-methods-get)
- Método GET
- Recurso ARN: arn:aws:mobiletargeting:*region*:*accountId*:apps/*projectId*/ channels/email

## **mobiletargeting:UpdateEmailChannel**

Ative ou atualize o canal de e-mail para um projeto.

- URI /apps/*projectId*[/channels/email](https://docs.aws.amazon.com/pinpoint/latest/apireference/rest-api-email-channel.html#rest-api-email-channel-methods-put)
- Método PUT
- Recurso ARN: arn:aws:mobiletargeting:*region*:*accountId*:apps/*projectId*/ channels/email

## **mobiletargeting:DeleteGcmChannel**

Desabilite o canal Firebase Cloud Messaging (FCM) de um projeto. Este canal permite ao Amazon Pinpoint enviar notificações por push para um aplicativo Android por meio do serviço FCM, que substitui o serviço Google Cloud Messaging (GCM).

- URI /apps/*projectId*[/channels/gcm](https://docs.aws.amazon.com/pinpoint/latest/apireference/rest-api-gcm-channel.html#rest-api-gcm-channel-methods-delete)
- Método EXCLUIR

• Recurso ARN: arn:aws:mobiletargeting:*region*:*accountId*:apps/*projectId*/ channels/gcm

## **mobiletargeting:GetGcmChannel**

Recupere informações sobre o canal FCM de um projeto. Este canal permite ao Amazon Pinpoint enviar notificações por push para um aplicativo Android por meio do serviço FCM, que substitui o serviço Google Cloud Messaging (GCM).

- URI /apps/*projectId*[/channels/gcm](https://docs.aws.amazon.com/pinpoint/latest/apireference/rest-api-gcm-channel.html#rest-api-gcm-channel-methods-get)
- Método GET
- Recurso ARN: arn:aws:mobiletargeting:*region*:*accountId*:apps/*projectId*/ channels/gcm

## **mobiletargeting:UpdateGcmChannel**

Ative ou atualize o canal FMC de um projeto. Este canal permite ao Amazon Pinpoint enviar notificações por push para um aplicativo Android por meio do serviço FCM, que substitui o serviço Google Cloud Messaging (GCM).

- URI /apps/*projectId*[/channels/gcm](https://docs.aws.amazon.com/pinpoint/latest/apireference/rest-api-gcm-channel.html#rest-api-gcm-channel-methods-put)
- Método PUT
- Recurso ARN: arn:aws:mobiletargeting:*region*:*accountId*:apps/*projectId*/ channels/gcm

## **mobiletargeting:DeleteSmsChannel**

Desabilite o canal de SMS de um projeto.

- URI /apps/*projectId*[/channels/sms](https://docs.aws.amazon.com/pinpoint/latest/apireference/rest-api-sms-channel.html#rest-api-sms-channel-methods-delete)
- Método EXCLUIR
- Recurso ARN: arn:aws:mobiletargeting:*region*:*accountId*:apps/*projectId*/ channels/sms

#### **mobiletargeting:GetSmsChannel**

Recupere informações sobre o canal de SMS para um projeto.

- URI /apps/*projectId*[/channels/sms](https://docs.aws.amazon.com/pinpoint/latest/apireference/rest-api-sms-channel.html#rest-api-sms-channel-methods-get)
- Método GET
- Recurso ARN: arn:aws:mobiletargeting:*region*:*accountId*:apps/*projectId*/ channels/sms

#### **mobiletargeting:UpdateSmsChannel**

Ative ou atualize o canal de SMS para um projeto.

- URI /apps/*projectId*[/channels/sms](https://docs.aws.amazon.com/pinpoint/latest/apireference/rest-api-sms-channel.html#rest-api-sms-channel-methods-put)
- Método PUT
- Recurso ARN: arn:aws:mobiletargeting:*region*:*accountId*:apps/*projectId*/ channels/sms

### **mobiletargeting:GetChannels**

Obtém informações sobre o histórico e o status de cada canal de um aplicativo.

- URI /apps/*[application-id](https://docs.aws.amazon.com/pinpoint/latest/apireference/apps-application-id-channels.html#apps-application-id-channelsget)*/channels
- Método GET
- Recurso ARN: arn:aws:mobiletargeting:region:*accountId*:apps/*projectId*/ channels

#### **mobiletargeting:DeleteVoiceChannel**

Desativa o canal de voz de um aplicativo e exclui todas as configurações existentes do canal.

- URI /apps/*application-id*[/channels/voice](https://docs.aws.amazon.com/pinpoint/latest/apireference/apps-application-id-channels-voice.html#apps-application-id-channels-voicedelete)
- Método EXCLUIR
- Recurso ARN: arn:aws:mobiletargeting:*region*:*accountId*:apps/*projectid*/ channels/voice

#### **mobiletargeting:GetVoiceChannel**

Obtém informações sobre o status e as configurações do canal de voz de um aplicativo.

- URI /apps/*application-id*[/channels/voice](https://docs.aws.amazon.com/pinpoint/latest/apireference/apps-application-id-channels-voice.html#apps-application-id-channels-voiceget)
- Método GET
- Recurso ARN: arn:aws:mobiletargeting:*region*:*accountId*:apps/*projectid*/ channels/voice

#### **mobiletargeting:UpdateVoiceChannel**

Habilita o canal de voz de um aplicativo ou atualiza o status e as configurações do canal de voz de um aplicativo.

- URI /apps/*application-id*[/channels/voice](https://docs.aws.amazon.com/pinpoint/latest/apireference/apps-application-id-channels-voice.html#apps-application-id-channels-voiceput)
- Método PUT

• Recurso ARN: arn:aws:mobiletargeting:*region*:*accountId*:apps/*projectid*/ channels/voice

## <span id="page-632-0"></span>**Endpoints**

As permissões a seguir estão relacionadas ao gerenciamento de endpoints em sua conta do Amazon Pinpoint. No Amazon Pinpoint, um endpoint é um destino único para suas mensagens. Por exemplo, um endpoint pode ser um endereço de e-mail do cliente, número de telefone ou token de dispositivo móvel.

## **mobiletargeting:DeleteEndpoint**

Excluir um endpoint

- URI /apps/*projectId*[/endpoints/](https://docs.aws.amazon.com/pinpoint/latest/apireference/rest-api-endpoint.html#rest-api-endpoint-methods-delete)*endpointId*
- Método EXCLUIR
- Recurso ARN: arn:aws:mobiletargeting:*region*:*accountId*:apps/*projectId*/ endpoints/*endpointId*

## **mobiletargeting:GetEndpoint**

Recuperar informações sobre um endpoint específico.

- URI /apps/*projectId*[/endpoints/](https://docs.aws.amazon.com/pinpoint/latest/apireference/rest-api-endpoint.html#rest-api-endpoint-methods-get)*endpointId*
- Método GET
- Recurso ARN: arn:aws:mobiletargeting:*region*:*accountId*:apps/*projectId*/ endpoints/*endpointId*

## **mobiletargeting:RemoveAttributes**

Remove um ou mais atributos, do mesmo tipo de atributo, de todos os endpoints associados a um aplicativo.

- URI apps*[/application-id](https://docs.aws.amazon.com/pinpoint/latest/apireference/apps-application-id-attributes-attribute-type.html#apps-application-id-attributes-attribute-typeput)*/attributes/*attribute-type*
- Método PUT
- Recurso ARN: arn:aws:mobiletargeting:region:*accountId*:apps/*projectId*/ attributes/*attribute-type*

## **mobiletargeting:UpdateEndpoint**

Criar um endpoint ou atualizar as informações de um endpoint.

- URI /apps/*projectId*[/endpoints/](https://docs.aws.amazon.com/pinpoint/latest/apireference/rest-api-endpoint.html#rest-api-endpoint-methods-put)*endpointId*
- Método PUT
- Recurso ARN: arn:aws:mobiletargeting:*region*:*accountId*:apps/*projectId*/ endpoints/*endpointId*

## **mobiletargeting:UpdateEndpointsBatch**

Criar ou atualizar endpoints como uma operação em lote.

- URI /apps/*projectId*[/endpoints](https://docs.aws.amazon.com/pinpoint/latest/apireference/rest-api-endpoints.html#rest-api-endpoints-methods-put)
- Método PUT
- Recurso ARN: arn:aws:mobiletargeting:*region*:*accountId*:apps/*projectId*

## <span id="page-633-0"></span>Streams de eventos

As permissões a seguir estão relacionadas ao gerenciamento de fluxos de eventos para sua conta do Amazon Pinpoint.

## **mobiletargeting:DeleteEventStream**

Exclua o fluxo de eventos de um projeto.

- URI /apps/*projectId*[/eventstream/](https://docs.aws.amazon.com/pinpoint/latest/apireference/rest-api-event-stream.html#rest-api-event-stream-methods-delete)
- Método EXCLUIR
- Recurso ARN: arn:aws:mobiletargeting:*region*:*accountId*:apps/*projectId*/ eventstream

#### **mobiletargeting:GetEventStream**

Recupere informações sobre o fluxo de eventos de um projeto.

- URI /apps/*projectId*[/eventstream/](https://docs.aws.amazon.com/pinpoint/latest/apireference/rest-api-event-stream.html#rest-api-event-stream-methods-get)
- Método GET
- Recurso ARN: arn:aws:mobiletargeting:*region*:*accountId*:apps/*projectId*/ eventstream

#### **mobiletargeting:PutEventStream**

Crie ou atualize um fluxo de eventos de um projeto.

• URI – /apps/*projectId*[/eventstream/](https://docs.aws.amazon.com/pinpoint/latest/apireference/rest-api-event-stream.html#rest-api-event-stream-methods-post)

- Método POST
- Recurso ARN: arn:aws:mobiletargeting:*region*:*accountId*:apps/*projectId*/ eventstream

#### <span id="page-634-0"></span>Eventos

As permissões a seguir estão relacionadas ao gerenciamento de trabalhos de eventos em sua conta do Amazon Pinpoint. No Amazon Pinpoint, você cria trabalhos de importação para criar segmentos com base nas definições de endpoint armazenadas em um bucket do S3.

#### **mobiletargeting:PutEvents**

Cria um novo evento de registro para endpoints ou cria ou atualiza dados de endpoint aos quais os eventos existentes estão associados.

- URI /apps/*[application-id](https://docs.aws.amazon.com/pinpoint/latest/apireference/apps-application-id-events.html#apps-application-id-eventspost)*/events
- Método POST
- Recurso ARN: arn:aws:mobiletargeting:region:*accountId*:apps/*projectId*/ events

#### <span id="page-634-1"></span>Trabalhos de exportação

As permissões a seguir estão relacionadas ao gerenciamento de trabalhos de exportação em sua conta do Amazon Pinpoint. No Amazon Pinpoint, você cria trabalhos de exportação para enviar informações sobre endpoints para um bucket do Amazon S3 para armazenamento ou análise.

#### **mobiletargeting:CreateExportJob**

Crie um trabalho de exportação para exportar definições de endpoint para o Amazon S3.

- URI /apps/*projectId*[/jobs/export](https://docs.aws.amazon.com/pinpoint/latest/apireference/rest-api-export-jobs.html#rest-api-export-jobs-methods-post)
- Método POST
- Recurso ARN: arn:aws:mobiletargeting:*region*:*accountId*:apps/*projectId*/ jobs/export

#### **mobiletargeting:GetExportJob**

Recupere informações sobre um trabalho de exportação específico de um projeto.

• URI – /apps/*projectId*[/jobs/export/](https://docs.aws.amazon.com/pinpoint/latest/apireference/rest-api-export-job.html#rest-api-export-job-methods-get)*jobId*

- Método GET
- Recurso ARN: arn:aws:mobiletargeting:*region*:*accountId*:apps/*projectId*/ jobs/export/*jobId*

### **mobiletargeting:GetExportJobs**

Recupere uma lista de todos os trabalhos de exportação de um projeto.

- URI /apps/*projectId*[/jobs/export](https://docs.aws.amazon.com/pinpoint/latest/apireference/rest-api-export-jobs.html#rest-api-export-jobs-methods-get)
- Método GET
- Recurso ARN: arn:aws:mobiletargeting:*region*:*accountId*:apps/*projectId*/ jobs/export

## <span id="page-635-0"></span>Trabalhos de importação

As permissões a seguir estão relacionadas ao gerenciamento de trabalhos de importação em sua conta do Amazon Pinpoint. No Amazon Pinpoint, você cria trabalhos de importação para criar segmentos com base nas definições de endpoint armazenadas em um bucket do S3.

## **mobiletargeting:CreateImportJob**

Importar definições de endpoint do Amazon S3 para criar um segmento.

- URI /apps/*projectId*[/jobs/import](https://docs.aws.amazon.com/pinpoint/latest/apireference/rest-api-import-jobs.html#rest-api-import-jobs-methods-post)
- Método POST
- Recurso ARN: arn:aws:mobiletargeting:*region*:*accountId*:apps/*projectId*

#### **mobiletargeting:GetImportJob**

Recupere informações sobre um trabalho de importação específico de um projeto.

- URI /apps/*projectId*[/jobs/import/](https://docs.aws.amazon.com/pinpoint/latest/apireference/rest-api-import-job.html#rest-api-import-job-methods-get)*jobId*
- Método GET
- Recurso ARN: arn:aws:mobiletargeting:*region*:*accountId*:apps/*projectId*/ jobs/import/*jobId*

#### **mobiletargeting:GetImportJobs**

Recupere informações sobre todas as tarefas de importação de um projeto.

• URI – /apps/*projectId*[/jobs/import](https://docs.aws.amazon.com/pinpoint/latest/apireference/rest-api-import-jobs.html#rest-api-import-jobs-methods-get)

- Método GET
- Recurso ARN: arn:aws:mobiletargeting:*region*:*accountId*:apps/*projectId*

#### <span id="page-636-0"></span>Jornadas

As permissões a seguir estão relacionadas ao gerenciamento de jornadas em sua conta do Amazon Pinpoint.

#### **mobiletargeting:CreateJourney**

Crie uma jornada para um projeto.

- URI /apps/*[projectId](https://docs.aws.amazon.com/pinpoint/latest/apireference/apps-application-id-journeys.html)*/journeys
- Método POST
- Recurso ARN: arn:aws:mobiletargeting:*region*:*accountId*:apps/*projectId*/ journeys

#### **mobiletargeting:GetJourney**

Recuperar informações sobre uma jornada específica.

- URI /apps/*projectId*[/journeys/](https://docs.aws.amazon.com/pinpoint/latest/apireference/apps-application-id-journeys-journey-id.html)*journeyId*
- Método GET
- Recurso ARN: arn:aws:mobiletargeting:*region*:*accountId*:apps/*projectId*/ journeys/*journeyId*

#### **mobiletargeting:ListJourneys**

Recupere informações sobre todas as jornadas de um projeto.

- URI /apps/*[projectId](https://docs.aws.amazon.com/pinpoint/latest/apireference/apps-application-id-journeys.html)*/journeys
- Método GET
- Recurso ARN: arn:aws:mobiletargeting:*region*:*accountId*:apps/*projectId*/ journeys

#### **mobiletargeting:UpdateJourney**

Atualize a configuração e outras configurações para uma jornada específica.

- URI /apps/*projectId*[/journeys/](https://docs.aws.amazon.com/pinpoint/latest/apireference/apps-application-id-journeys-journey-id.html)*journeyId*
- Método PUT

• Recurso ARN: arn:aws:mobiletargeting:*region*:*accountId*:apps/*projectId*/ journeys/*journeyId*

## **mobiletargeting:UpdateJourneyState**

Cancele uma jornada ativa.

- URI /apps/*projectId*[/journeys/](https://docs.aws.amazon.com/pinpoint/latest/apireference/apps-application-id-journeys-journey-id-state.html)*journeyId*/state
- Método PUT
- Recurso ARN: arn:aws:mobiletargeting:*region*:*accountId*:apps/*projectId*/ journeys/*journeyId*/state

## **mobiletargeting:DeleteJourney**

Excluir uma jornada específica.

- URI /apps/*projectId*[/journeys/](https://docs.aws.amazon.com/pinpoint/latest/apireference/apps-application-id-journeys-journey-id.html)*journeyId*
- Método EXCLUIR
- Recurso ARN: arn:aws:mobiletargeting:*region*:*accountId*:apps/*projectId*/ journeys/*journeyId*

## <span id="page-637-0"></span>Modelos de mensagens

As permissões a seguir estão relacionadas à criação e ao gerenciamento de modelos de mensagem para sua conta do Amazon Pinpoint. Um modelo de mensagem é um conjunto de conteúdo e configurações que você pode definir, salvar e reutilizar em mensagens enviadas para qualquer um dos seus projetos do Amazon Pinpoint.

## **mobiletargeting:ListTemplates**

Recupere informações sobre todos os modelos de mensagem associados à sua conta do Amazon Pinpoint.

- URI [/templates](https://docs.aws.amazon.com/pinpoint/latest/apireference/templates.html)
- Método GET
- Recurso ARN: arn:aws:mobiletargeting:*region*:*accountId*:templates

## **mobiletargeting:ListTemplateVersions**

Recuperar informações sobre todas as versões de um modelo de mensagem específico.

- URI /templates/*[template-name](https://docs.aws.amazon.com/pinpoint/latest/apireference/templates-template-name-template-type-versions.html)*/*template-type*/versions
- Método GET
- ARN do recurso: não aplicável

## **mobiletargeting:UpdateTemplateActiveVersion**

Designe uma versão específica de um modelo de mensagem como a versão ativa do modelo.

- URI /templates/*template-name*/*template-type*[/active-version](https://docs.aws.amazon.com/pinpoint/latest/apireference/templates-template-name-template-type-active-version.html)
- Método GET
- ARN do recurso: não aplicável

## **mobiletargeting:GetEmailTemplate**

Recupere informações sobre um modelo de mensagem para mensagens enviadas por meio do canal de e-mail.

- URI /templates/*[template-name](https://docs.aws.amazon.com/pinpoint/latest/apireference/templates-template-name-email.html)*/email
- Método GET
- Recurso ARN:

arn:aws:mobiletargeting:*region*:*accountId*:templates/*template-name*/EMAIL

## **mobiletargeting:CreateEmailTemplate**

Crie um modelo de mensagem para mensagens enviadas por meio do canal de e-mail.

- URI /templates/*[template-name](https://docs.aws.amazon.com/pinpoint/latest/apireference/templates-template-name-email.html)*/email
- Método POST
- Recurso ARN:

arn:aws:mobiletargeting:*region*:*accountId*:templates/*template-name*/EMAIL

## **mobiletargeting:UpdateEmailTemplate**

Atualize um modelo de mensagem existente para mensagens enviadas pelo canal de e-mail.

- URI /templates/*[template-name](https://docs.aws.amazon.com/pinpoint/latest/apireference/templates-template-name-email.html)*/email
- Método PUT

• Recurso ARN:

arn:aws:mobiletargeting:*region*:*accountId*:templates/*template-name*/EMAIL

### **mobiletargeting:DeleteEmailTemplate**

Exclua um modelo de mensagem para mensagens enviadas pelo canal de e-mail.

- URI /templates/*[template-name](https://docs.aws.amazon.com/pinpoint/latest/apireference/templates-template-name-email.html)*/email
- Método EXCLUIR
- Recurso ARN:

arn:aws:mobiletargeting:*region*:*accountId*:templates/*template-name*/EMAIL

## **mobiletargeting:GetPushTemplate**

Recupere informações sobre um modelo de mensagem para mensagens enviadas por meio de um canal de notificação por push.

- URI /templates/*[template-name](https://docs.aws.amazon.com/pinpoint/latest/apireference/templates-template-name-push.html)*/push
- Método GET
- Recurso ARN:

arn:aws:mobiletargeting:*region*:*accountId*:templates/*template-name*/PUSH

## **mobiletargeting:CreatePushTemplate**

Crie um modelo de mensagem para mensagens enviadas por meio de um canal de notificação por push.

- URI /templates/*[template-name](https://docs.aws.amazon.com/pinpoint/latest/apireference/templates-template-name-push.html)*/push
- Método POST
- Recurso ARN:

arn:aws:mobiletargeting:*region*:*accountId*:templates/*template-name*/PUSH

#### **mobiletargeting:UpdatePushTemplate**

Atualize um modelo de mensagem existente para mensagens enviadas por meio de um canal de notificação por push.

- URI /templates/*[template-name](https://docs.aws.amazon.com/pinpoint/latest/apireference/templates-template-name-push.html)*/push
- Método PUT

• Recurso ARN:

arn:aws:mobiletargeting:*region*:*accountId*:templates/*template-name*/PUSH

## **mobiletargeting:DeletePushTemplate**

Exclua um modelo de mensagem para mensagens enviadas por meio de um canal de notificação por push.

- URI /templates/*[template-name](https://docs.aws.amazon.com/pinpoint/latest/apireference/templates-template-name-push.html)*/push
- Método EXCLUIR
- Recurso ARN:

arn:aws:mobiletargeting:*region*:*accountId*:templates/*template-name*/PUSH

## **mobiletargeting:GetSmsTemplate**

Recupere informações sobre um modelo de mensagem para mensagens enviadas por meio do canal SMS.

- URI /templates/*[template-name](https://docs.aws.amazon.com/pinpoint/latest/apireference/templates-template-name-sms.html)*/sms
- Método GET
- Recurso ARN:

arn:aws:mobiletargeting:*region*:*accountId*:templates/*template-name*/SMS

#### **mobiletargeting:CreateSmsTemplate**

Crie um modelo de mensagem para mensagens enviadas por meio do canal SMS.

- URI /templates/*[template-name](https://docs.aws.amazon.com/pinpoint/latest/apireference/templates-template-name-sms.html)*/sms
- Método POST
- Recurso ARN:

arn:aws:mobiletargeting:*region*:*accountId*:templates/*template-name*/SMS

## **mobiletargeting:UpdateSmsTemplate**

Atualize um modelo de mensagem existente para mensagens enviadas por meio do canal SMS.

- URI /templates/*[template-name](https://docs.aws.amazon.com/pinpoint/latest/apireference/templates-template-name-sms.html)*/sms
- Método PUT

• Recurso ARN:

arn:aws:mobiletargeting:*region*:*accountId*:templates/*template-name*/SMS

## **mobiletargeting:DeleteSmsTemplate**

Exclua um modelo de mensagem para mensagens enviadas por meio do canal SMS.

- URI /templates/*[template-name](https://docs.aws.amazon.com/pinpoint/latest/apireference/templates-template-name-sms.html)*/sms
- Método EXCLUIR
- Recurso ARN:

arn:aws:mobiletargeting:*region*:*accountId*:templates/*template-name*/SMS

#### **mobiletargeting:GetVoiceTemplate**

Recupere informações sobre um modelo de mensagem para mensagens enviadas por meio do canal de voz.

- URI /templates/*[template-name](https://docs.aws.amazon.com/pinpoint/latest/apireference/templates-template-name-voice.html)*/voice
- Método GET
- Recurso ARN:

arn:aws:mobiletargeting:*region*:*accountId*:templates/*template-name*/VOICE

#### **mobiletargeting:CreateVoiceTemplate**

Crie um modelo de mensagem para mensagens enviadas por meio do canal de voz.

- URI /templates/*[template-name](https://docs.aws.amazon.com/pinpoint/latest/apireference/templates-template-name-voice.html)*/voice
- Método POST
- Recurso ARN:

arn:aws:mobiletargeting:*region*:*accountId*:templates/*template-name*/VOICE

#### **mobiletargeting:UpdateVoiceTemplate**

Atualize um modelo de mensagem existente para mensagens enviadas por meio do canal de voz.

- URI /templates/*[template-name](https://docs.aws.amazon.com/pinpoint/latest/apireference/templates-template-name-voice.html)*/voice
- Método PUT
- Recurso ARN:

arn:aws:mobiletargeting:*region*:*accountId*:templates/*template-name*/VOICE

#### **mobiletargeting:DeleteVoiceTemplate**

Exclua um modelo de mensagem para mensagens enviadas por meio do canal de voz.

- URI /templates/*[template-name](https://docs.aws.amazon.com/pinpoint/latest/apireference/templates-template-name-voice.html)*/voice
- Método EXCLUIR
- Recurso ARN:

arn:aws:mobiletargeting:*region*:*accountId*:templates/*template-name*/VOICE

### <span id="page-642-0"></span>**Mensagens**

As permissões a seguir são relacionadas ao envio de mensagens e notificações por push de sua conta do Amazon Pinpoint. Você pode usar as operações SendUsersMessages e SendMessages para enviar mensagens para endpoints específicos sem criar segmentos e campanhas primeiro.

## **mobiletargeting:SendMessages**

Envie uma mensagem ou notificação por push para endpoints específicos.

- URI /apps/*[projectId](https://docs.aws.amazon.com/pinpoint/latest/apireference/rest-api-messages.html#rest-api-messages-methods-post)*/messages
- Método POST
- Recurso ARN: arn:aws:mobiletargeting:*region*:*accountId*:apps/*projectId*/ messages

## **mobiletargeting:SendUsersMessages**

Envie uma mensagem ou notificação por push para todos os endpoints associados a um ID de usuário específico.

- URI /apps/*projectId*[/users-messages](https://docs.aws.amazon.com/pinpoint/latest/apireference/rest-api-users-messages.html#rest-api-users-messages-methods-post)
- Método POST
- Recurso ARN: arn:aws:mobiletargeting:*region*:*accountId*:apps/*projectId*/ messages

#### <span id="page-642-1"></span>Senhas de uso único

As permissões a seguir estão relacionadas ao envio e à validação de senhas de uso único (OTPs) no Amazon Pinpoint.

## **mobiletargeting:SendOTPMessage**

Envie uma mensagem de texto que contenha uma senha de uso único.

• URI – /apps/*[projectId](https://docs.aws.amazon.com/pinpoint/latest/apireference/apps-application-id-otp.html#apps-application-id-otppost)*/otp

- Método POST
- Recurso ARN: arn:aws:mobiletargeting:*region*:*accountId*:apps/*projectId*/otp

### **mobiletargeting:VerifyOTPMessage**

Verifique a validade de uma senha de uso único (OTP) que foi gerada usando a operação SendOTPMessage.

- URI /apps/*projectId*[/verify-otp](https://docs.aws.amazon.com/pinpoint/latest/apireference/apps-application-id-verify-otp.html#apps-application-id-verify-otppost)
- Método POST
- Recurso ARN: arn:aws:mobiletargeting:*region*:*accountId*:apps/*projectId*/ verify-otp

<span id="page-643-0"></span>Validação do número de telefone

As permissões a seguir são relacionadas ao uso do serviço de validação do número de telefone no Amazon Pinpoint.

## **mobiletargeting:PhoneNumberValidate**

Recupere informações sobre um número de telefone.

- URI [/phone/number/validate](https://docs.aws.amazon.com/pinpoint/latest/apireference/rest-api-phone-number-validate.html#rest-api-phone-number-validate-methods-post)
- Método POST
- Recurso ARN: arn:aws:mobiletargeting:*region*:*accountId*:phone/number/ validate

#### <span id="page-643-1"></span>Projetos

As permissões a seguir estão relacionadas ao gerenciamento de projetos em sua conta do Amazon Pinpoint. Inicialmente, os projetos eram chamados de aplicações. Para essas operações, um aplicativo do Amazon Pinpoint é o mesmo que um projeto do Amazon Pinpoint.

## **mobiletargeting:CreateApp**

Crie um projeto do Amazon Pinpoint.

- $URI \langle apps$
- Método POST
- Recurso ARN: arn:aws:mobiletargeting:*region*:*accountId*:apps

#### **mobiletargeting:DeleteApp**

Excluir um projeto do Amazon Pinpoint.

- URI /apps/*[projectId](https://docs.aws.amazon.com/pinpoint/latest/apireference/rest-api-app.html#rest-api-app-methods-delete)*
- Método EXCLUIR
- Recurso ARN: arn:aws:mobiletargeting:*region*:*accountId*:apps/*projectId*

#### **mobiletargeting:GetApp**

Recupere informações sobre um projeto do Amazon Pinpoint.

- URI /apps/*[projectId](https://docs.aws.amazon.com/pinpoint/latest/apireference/rest-api-app.html#rest-api-app-methods-get)*
- Método GET
- Recurso ARN: arn:aws:mobiletargeting:*region*:*accountId*:apps/*projectId*

#### **mobiletargeting:GetApps**

Recupere informações sobre todos os projetos associados à sua conta do Amazon Pinpoint.

- URI  $/$ apps
- Método GET
- Recurso ARN: arn:aws:mobiletargeting:*region*:*accountId*:apps

#### **mobiletargeting:GetApplicationSettings**

Recupere as configurações padrão de um projeto do Amazon Pinpoint.

- URI /apps/*[projectId](https://docs.aws.amazon.com/pinpoint/latest/apireference/rest-api-settings.html#rest-api-settings-methods-get)*/settings
- Método GET
- Recurso ARN: arn:aws:mobiletargeting:*region*:*accountId*:apps/*projectId*

#### **mobiletargeting:UpdateApplicationSettings**

Atualize as configurações padrão de um projeto do Amazon Pinpoint.

- URI /apps/*[projectId](https://docs.aws.amazon.com/pinpoint/latest/apireference/rest-api-settings.html#rest-api-settings-methods-put)*/settings
- Método PUT
- Recurso ARN: arn:aws:mobiletargeting:*region*:*accountId*:apps/*projectId*

#### <span id="page-644-0"></span>Modelos de recomendação

As permissões a seguir estão relacionadas ao gerenciamento das configurações do Amazon Pinpoint para recuperação e processamento de dados de recomendação de modelos de recomendação.

Um modelo de recomendação é um tipo de modelo de machine learning que prevê e gera recomendações personalizadas encontrando padrões em dados.

### **mobiletargeting:CreateRecommenderConfiguration**

Crie uma configuração do Amazon Pinpoint para um modelo de recomendação.

- URI [/recommenders](https://docs.aws.amazon.com/pinpoint/latest/apireference/recommenders.html)
- Método POST
- Recurso ARN: arn:aws:mobiletargeting:*region*:*accountId*:recommenders

## **mobiletargeting:GetRecommenderConfigurations**

Recupere informações sobre todas as configurações de modelo de recomendação associadas à sua conta do Amazon Pinpoint.

- URI [/recommenders](https://docs.aws.amazon.com/pinpoint/latest/apireference/recommenders.html)
- Método GET
- Recurso ARN: arn:aws:mobiletargeting:*region*:*accountId*:recommenders

## **mobiletargeting:GetRecommenderConfiguration**

Recupere informações sobre uma configuração individual do Amazon Pinpoint para um modelo de recomendação.

- URI [/recommenders/](https://docs.aws.amazon.com/pinpoint/latest/apireference/recommenders-recommender-id.html)*recommenderId*
- Método GET
- Recurso ARN:

arn:aws:mobiletargeting:*region*:*accountId*:recommenders/*recommenderId*

#### **mobiletargeting:UpdateRecommenderConfiguration**

Atualize uma configuração do Amazon Pinpoint para um modelo de recomendação.

- URI [/recommenders/](https://docs.aws.amazon.com/pinpoint/latest/apireference/recommenders-recommender-id.html)*recommenderId*
- Método PUT
- Recurso ARN:

arn:aws:mobiletargeting:*region*:*accountId*:recommenders/*recommenderId*

#### **mobiletargeting:DeleteRecommenderConfiguration**

Excluir uma configuração do Amazon Pinpoint para um modelo de recomendação.

• URI – [/recommenders/](https://docs.aws.amazon.com/pinpoint/latest/apireference/recommenders-recommender-id.html)*recommenderId*

- Método EXCLUIR
- Recurso ARN:

arn:aws:mobiletargeting:*region*:*accountId*:recommenders/*recommenderId*

#### <span id="page-646-0"></span>**Segmentos**

As permissões a seguir estão relacionadas ao gerenciamento de segmentos em sua conta do Amazon Pinpoint. No Amazon Pinpoint, os segmentos são grupos de destinatários para suas campanhas que compartilham determinados atributos que você define.

#### **mobiletargeting:CreateSegment**

Crie um segmento. Para permitir que um usuário crie um segmento importando dados de endpoint fora do Amazon Pinpoint, permita a ação mobiletargeting:CreateImportJob.

- URI /apps/*[projectId](https://docs.aws.amazon.com/pinpoint/latest/apireference/rest-api-segments.html#rest-api-segments-methods-post)*/segments
- Método POST
- Recurso ARN: arn:aws:mobiletargeting:*region*:*accountId*:apps/*projectId*

## **mobiletargeting:DeleteSegment**

Exclua um segmento.

- URI /apps/*projectId*[/segments/](https://docs.aws.amazon.com/pinpoint/latest/apireference/rest-api-segment.html#rest-api-segment-methods-delete)*segmentId*
- Método EXCLUIR
- Recurso ARN: arn:aws:mobiletargeting:*region*:*accountId*:apps/*projectId*/ segments/*segmentId*

#### **mobiletargeting:GetSegment**

Recuperar informações sobre um segmento específico.

- URI /apps/*projectId*[/segments/](https://docs.aws.amazon.com/pinpoint/latest/apireference/rest-api-segment.html#rest-api-segment-methods-get)*segmentId*
- Método GET
- Recurso ARN: arn:aws:mobiletargeting:*region*:*accountId*:apps/*projectId*/ segments/*segmentId*

#### **mobiletargeting:GetSegmentExportJobs**

Recupere informações sobre tarefas que exportam definições de endpoint de um segmento.

• URI – /apps/*projectId*/segments/*segmentId*[/jobs/export](https://docs.aws.amazon.com/pinpoint/latest/apireference/rest-api-segment-export-jobs.html#rest-api-segment-export-jobs-methods-get)

- Método GET
- Recurso ARN: arn:aws:mobiletargeting:*region*:*accountId*:apps/*projectId*/ segments/*segmentId*/jobs/export

### **mobiletargeting:GetSegments**

Recupere informações sobre todos os segmentos de um projeto.

- URI /apps/*[projectId](https://docs.aws.amazon.com/pinpoint/latest/apireference/rest-api-segments.html#rest-api-segments-methods-get)*/segments
- Método GET
- Recurso ARN: arn:aws:mobiletargeting:*region*:*accountId*:apps/*projectId*

#### **mobiletargeting:GetSegmentImportJobs**

Recupere informações sobre trabalhos que criam segmentos importando definições de endpoint do Amazon S3.

- URI /apps/*projectId*/segments/*segmentId*[/jobs/import](https://docs.aws.amazon.com/pinpoint/latest/apireference/rest-api-segment-import-jobs.html#rest-api-segment-import-jobs-methods-get)
- Método GET
- Recurso ARN: arn:aws:mobiletargeting:*region*:*accountId*:apps/*projectId*/ segments/*segmentId*

#### **mobiletargeting:GetSegmentVersion**

Recuperar informações sobre uma versão de segmento específica.

- URI /apps/*projectId*/segments/*segmentId*[/versions/](https://docs.aws.amazon.com/pinpoint/latest/apireference/rest-api-segment-version.html#rest-api-segment-version-methods-get)*versionId*
- Método GET
- Recurso ARN: arn:aws:mobiletargeting:*region*:*accountId*:apps/*projectId*/ segments/*segmentId*

#### **mobiletargeting:GetSegmentVersions**

Recuperar informações sobre as versões atual e anteriores de um segmento.

- URI /apps/*projectId*[/segments/](https://docs.aws.amazon.com/pinpoint/latest/apireference/rest-api-segment-versions.html#rest-api-segment-versions-methods-get)*segmentId*/versions
- Método GET
- Recurso ARN: arn:aws:mobiletargeting:*region*:*accountId*:apps/*projectId*/ segments/*segmentId*

#### **mobiletargeting:UpdateSegment**

Atualizar um segmento específico.

• URI – /apps/*projectId*[/segments/](https://docs.aws.amazon.com/pinpoint/latest/apireference/rest-api-segment.html#rest-api-segment-methods-put)*segmentId*
- Método PUT
- Recurso ARN: arn:aws:mobiletargeting:*region*:*accountId*:apps/*projectId*/ segments/*segmentId*

## Tags

As permissões a seguir estão relacionadas à visualização e ao gerenciamento de tags de recursos do Amazon Pinpoint.

## **mobiletargeting:ListTagsForResource**

Recupere informações sobre as tags associadas a um projeto, campanha, modelo de mensagem ou segmento.

- URI /tags/*[resource-arn](https://docs.aws.amazon.com/pinpoint/latest/apireference/rest-api-tags.html#rest-api-tags-methods-get)*
- Método GET
- Recurso ARN: arn:aws:mobiletargeting:*region*:*accountId*:\*

## **mobiletargeting:TagResource**

Adicione uma ou mais tags a um projeto, campanha, modelo de mensagem ou segmento.

- URI /tags/*[resource-arn](https://docs.aws.amazon.com/pinpoint/latest/apireference/rest-api-tags.html#rest-api-tags-methods-post)*
- Método POST
- Recurso ARN: arn:aws:mobiletargeting:*region*:*accountId*:\*

### **mobiletargeting:UntagResource**

Remova uma ou mais tags de um projeto, campanha, modelo de mensagem ou segmento.

- URI /tags/*[resource-arn](https://docs.aws.amazon.com/pinpoint/latest/apireference/rest-api-tags.html#rest-api-tags-methods-delete)*
- Método EXCLUIR
- Recurso ARN: arn:aws:mobiletargeting:*region*:*accountId*:\*

### Usuários

As permissões a seguir estão relacionadas ao gerenciamento de usuários. No Amazon Pinpoint, os usuários correspondem às pessoas que recebem mensagens que você envia. Um único usuário pode estar associado a mais de um endpoint.

#### **mobiletargeting:DeleteUserEndpoints**

Exclua todos os endpoints associados a um ID de usuário.

- URI /apps/*[projectId](https://docs.aws.amazon.com/pinpoint/latest/apireference/rest-api-user.html#rest-api-user-methods-delete)*/users/*userId*
- Método EXCLUIR
- Recurso ARN: arn:aws:mobiletargeting:*region*:*accountId*:apps/*projectId*/ users/*userId*

## **mobiletargeting:GetUserEndpoints**

Recupere informações sobre todos os endpoints associados a um ID de usuário.

- URI /apps/*[projectId](https://docs.aws.amazon.com/pinpoint/latest/apireference/rest-api-user.html#rest-api-user-methods-get)*/users/*userId*
- Método GET
- Recurso ARN: arn:aws:mobiletargeting:*region*:*accountId*:apps/*projectId*/ users/*userId*

## Ações da API de SMS e voz, versão 1, do Amazon Pinpoint

Esta seção identifica ações de atributos disponíveis na API de voz e SMS do Amazon Pinpoint. Esta é uma API complementar que oferece opções avançadas para uso e gerenciamento de canais de SMS e voz no Amazon Pinpoint. Para saber mais sobre essa API, consulte [Referência da API de](https://docs.aws.amazon.com/pinpoint-sms-voice/latest/APIReference/)  [SMS e voz do Amazon Pinpoint.](https://docs.aws.amazon.com/pinpoint-sms-voice/latest/APIReference/)

### **sms-voice:CreateConfigurationSet**

Crie um conjunto de configurações para envio de mensagens de voz.

- URI /sms-voice/configuration-sets
- Método POST
- ARN do recurso: não disponível. Use \*.

### **sms-voice:DeleteConfigurationSet**

Exclua um conjunto de configurações para envio de mensagens de voz.

• URI — /sms-voice/configuration-sets/ *ConfigurationSetName*

- Método EXCLUIR
- ARN do recurso: não disponível. Use \*.

### **sms-voice:GetConfigurationSetEventDestinations**

Recupere informações sobre um conjunto de configuração e os destinos de eventos que ele contém.

- URI /sms-voice/configuration-sets/ /event-destinations *ConfigurationSetName*
- Método GET
- ARN do recurso: não disponível. Use \*.

### **sms-voice:CreateConfigurationSetEventDestination**

Crie um destino de evento para eventos de voz.

- URI /sms-voice/configuration-sets/ /event-destinations *ConfigurationSetName*
- Método POST
- ARN do recurso: não disponível. Use \*.

### **sms-voice:UpdateConfigurationSetEventDestination**

Atualize um destino de evento para eventos de voz.

- URI /sms-voice/configuration-sets/ /event-destinations/ *ConfigurationSetNameEventDestinationName*
- Método PUT
- ARN do recurso: não disponível. Use \*.

### **sms-voice:DeleteConfigurationSetEventDestination**

Exclua um destino de evento para eventos de voz.

- URI /sms-voice/configuration-sets/ /event-destinations/ *ConfigurationSetNameEventDestinationName*
- Método FXCLUIR
- ARN do recurso: não disponível. Use \*.

#### **sms-voice:SendVoiceMessage**

Crie e envie mensagens de voz.

- URI /sms-voice/voice/message
- Método POST
- ARN do recurso: não disponível. Use \*.

## Ações da API de SMS e voz, versão 2, do Amazon Pinpoint

Esta seção identifica ações de atributos disponíveis na API de voz e SMS do Amazon Pinpoint. A API de SMS e voz do Amazon Pinpoint é uma API complementar que oferece opções avançadas para usar e gerenciar os canais de SMS e voz no Amazon Pinpoint. Para obter uma lista completa das ações disponíveis na versão 2, consulte a [Referência da API de SMS e voz versão 2 do Amazon](https://docs.aws.amazon.com/pinpoint/latest/apireference_smsvoicev2/Welcome.html) [Pinpoint](https://docs.aws.amazon.com/pinpoint/latest/apireference_smsvoicev2/Welcome.html).

## **sms-voice:AssociateOriginationIdentity**

Associe a identidade de origem especificada a um grupo.

- Recurso ARN: arn:aws:sms-voice:*region*:*accountId*:pool/*poolId*
- Recurso ARN: arn:aws:sms-voice:*region*:*accountId*:phonenumber/*phoneNumberId*
- Recurso ARN: arn:aws:sms-voice:*region*:*accountId*:sender-id/ senderId/*isoCountyCode*

### **sms-voice:CreateConfigurationSet**

Criar um novo conjunto de configurações.

• Recurso ARN: arn:aws:sms-voice:*region*:*accountId*:configurationset/*configurationSetName*

#### **sms-voice:CreateEventDestination**

Criar um novo destino de eventos em um conjunto de configurações.

• Recurso ARN: arn:aws:sms-voice:*region*:*accountId*:configurationset/*configurationSetName*

#### **sms-voice:CreateOptOutList**

Crie uma nova lista de cancelamento de inscrição.

• Recurso ARN: arn:aws:sms-voice:*region*:*accountId*:opt-outlist/*optOutListName*

#### **sms-voice:CreatePool**

Cria um grupo e associa a identidade de origem especificada ao grupo.

- Recurso ARN: arn:aws:sms-voice:*region*:*accountId*:pool/*poolId*
- Recurso ARN: arn:aws:sms-voice:*region*:*accountId*:phonenumber/*phoneNumberId*
- Recurso ARN: arn:aws:sms-voice:*region*:*accountId*:sender-id/ senderId/*isoCountyCode*

## **sms-voice:DeleteConfigurationSet**

Exclua um conjunto de configurações existente.

• Recurso ARN: arn:aws:sms-voice:*region*:*accountId*:configurationset/*configurationSetName*

### **sms-voice:DeleteDefaultMessageType**

Exclua um tipo de mensagem padrão existente em um conjunto de configurações.

• Recurso ARN: arn:aws:sms-voice:*region*:*accountId*:configurationset/*configurationSetName*

### **sms-voice:DeleteDefaultSenderId**

Exclua um ID de remetente padrão existente em um conjunto de configurações.

• Recurso ARN: arn:aws:sms-voice:*region*:*accountId*:sender-id/*configurationset/configurationSetName*

### **sms-voice:DeleteEventDestination**

Exclua um destino de eventos existente.

• Recurso ARN: arn:aws:sms-voice:*region*:*accountId*:configurationset/*configurationSetName*

#### **sms-voice:DeleteKeyword**

Exclua uma palavra-chave existente de um número de telefone ou grupo de origem.

- Recurso ARN: arn:aws:sms-voice:*region*:*accountId*:pool/*poolId*
- Recurso ARN: arn:aws:sms-voice:*region*:*accountId*:phonenumber/*phoneNumberId*

#### **sms-voice:DeleteOptedOutNumber**

Exclua um número de telefone de destino que cancelou a inscrição da lista de cancelamento de inscrição especificada.

• Recurso ARN: arn:aws:sms-voice:*region*:*accountId*:opt-outlist/*optOutListName*

#### **sms-voice:DeleteOptOutList**

Exclua uma lista de cancelamento de assinatura existente. Todos os números de telefone que estão na lista de cancelamento de assinatura são excluídos.

• Recurso ARN: arn:aws:sms-voice:*region*:*accountId*:opt-outlist/*optOutListName*

#### **sms-voice:DeletePool**

Exclua um grupo existente.

• Recurso ARN: arn:aws:sms-voice:*region*:*accountId*:pool/*poolId*

#### **sms-voice:DeleteTextMessageSpendLimitOverride**

Exclua uma substituição do limite de gastos mensais no nível da conta para envio de mensagens de texto.

• ARN do recurso: não disponível. Use \*.

#### **sms-voice:DeleteVoiceMessageSpendLimitOverride**

Exclua uma substituição do limite de gastos mensais no nível da conta para envio de mensagens de voz.

• ARN do recurso: não disponível. Use \*.

### **sms-voice:DescribeAccountAttributes**

Descreva os atributos da sua AWS conta.

• ARN do recurso: não disponível. Use \*.

#### **sms-voice:DescribeAccountLimits**

Descreva as cotas de recursos atuais da API de SMS e voz versão 2 do Amazon Pinpoint para sua conta.

• ARN do recurso: não disponível. Use \*.

## **sms-voice:DescribeConfigurationSets**

Descreva os conjuntos de configurações especificados ou todos em sua conta.

• Recurso ARN: arn:aws:sms-voice:*region*:*accountId*:configurationset/*configurationSetName*

#### **sms-voice:DescribeKeywords**

Descreva as palavras-chave especificadas ou todas em seu número de telefone ou grupo de origem.

- Recurso ARN: arn:aws:sms-voice:*region*:*accountId*:pool/*poolId*
- Recurso ARN: arn:aws:sms-voice:*region*:*accountId*:phonenumber/*phoneNumberId*

#### **sms-voice:DescribeOptedOutNumbers**

Descreva os números de destino de cancelamento de assinatura especificados ou todos de uma lista de cancelamento de assinatura.

• Recurso ARN: arn:aws:sms-voice:*region*:*accountId*:opt-outlist/*optOutListName*

### **sms-voice:DescribeOptOutLists**

Descreva a lista de cancelamento de assinatura especificada ou todas em sua conta.

• Recurso ARN: arn:aws:sms-voice:*region*:*accountId*:opt-outlist/*optOutListName*

### **sms-voice:DescribePhoneNumbers**

Descreva o número de telefone de origem especificado ou todos em sua conta.

• Recurso ARN: arn:aws:sms-voice:*region*:*accountId*:phonenumber/*phoneNumberId*

### **sms-voice:DescribePools**

Recupere os grupos especificados ou todos associados à sua conta da AWS .

• Recurso ARN: arn:aws:sms-voice:*region*:*accountId*:pool/*poolId*

### **sms-voice:DescribeSenderIds**

Descreva o especificado SenderIds ou todos os SenderIds associados à sua AWS conta.

• Recurso ARN: arn:aws:sms-voice:*region*:*accountId*:sender-id/*senderId/ isoCountryCode*

### **sms-voice:DescribeSpendLimits**

Descreva os limites atuais de gastos mensais do Amazon Pinpoint para enviar mensagens de voz e texto.

• ARN do recurso: não disponível. Use \*.

## **sms-voice:DisassociateOriginationIdentity**

Remova a identidade de origem especificada de um grupo existente.

- Recurso ARN: arn:aws:sms-voice:*region*:*accountId*:pool/*poolId*
- Recurso ARN: arn:aws:sms-voice:*region*:*accountId*:phonenumber/*phoneNumberId*
- Recurso ARN: arn:aws:sms-voice:*region*:*accountId*:sender-id/*senderId/ isoCountryCode*

## **sms-voice:ListPoolOriginationIdentities**

Mostre os números de telefone de origem em um grupo.

• Recurso ARN: arn:aws:sms-voice:*region*:*accountId*:pool/*poolId*

### **sms-voice:ListTagsForResource**

Liste as tags associadas a um recurso.

- Recurso ARN: arn:aws:sms-voice:*region*:*accountId*:configurationset/*configurationSetName*
- Recurso ARN: arn:aws:sms-voice:*region*:*accountId*:opt-outlist/*optOutListName*
- Recurso ARN: arn:aws:sms-voice:*region*:*accountId*:phonenumber/*phoneNumberId*
- Recurso ARN: arn:aws:sms-voice:*region*:*accountId*:pool/*poolId*
- Recurso ARN: arn:aws:sms-voice:*region*:*accountId*:sender-id/*senderId/ isoCountryCode*

### **sms-voice:PutKeyword**

Adicione ou atualize uma palavra-chave em um grupo ou número de telefone de origem.

- Recurso ARN: arn:aws:sms-voice:*region*:*accountId*:phonenumber/*phoneNumberId*
- Recurso ARN: arn:aws:sms-voice:*region*:*accountId*:pool/*poolId*

#### **sms-voice:PutOptedOutNumber**

Adicione um número de telefone de destino a uma lista de cancelamento de assinatura.

• Recurso ARN: arn:aws:sms-voice:*region*:*accountId*:opt-outlist/*optOutListName*

#### **sms-voice:ReleasePhoneNumber**

Remova um número de telefone de origem de sua conta do Amazon Pinpoint.

• Recurso ARN: arn:aws:sms-voice:*region*:*accountId*:phonenumber/*phoneNumberId*

#### **sms-voice:RequestPhoneNumber**

Solicite a adição de um número de telefone de origem à sua conta.

- Recurso ARN: arn:aws:sms-voice:*region*:*accountId*:phonenumber/*phoneNumberId*
- Recurso ARN: arn:aws:sms-voice:*region*:*accountId*:pool/*poolId*

#### **sms-voice:SendTextMessage**

Envie uma mensagem SMS.

- Recurso ARN: arn:aws:sms-voice:*region*:*accountId*:phonenumber/*phoneNumberId*
- Recurso ARN: arn:aws:sms-voice:*region*:*accountId*:pool/*poolId*
- Recurso ARN: arn:aws:sms-voice:*region*:*accountId*:sender-id/*senderId/ isoCountryCode*

#### **sms-voice:SendVoiceMessage**

Envie uma mensagem de voz.

- Recurso ARN: arn:aws:sms-voice:*region*:*accountId*:phonenumber/*phoneNumberId*
- Recurso ARN: arn:aws:sms-voice:*region*:*accountId*:pool/*poolId*

#### **sms-voice:SetDefaultMessageType**

Defina o tipo de mensagem padrão para mensagens SMS.

• Recurso ARN: arn:aws:sms-voice:*region*:*accountId*:configurationset/*configurationSetName*

### **sms-voice:SetDefaultSenderId**

Defina o valor padrão do ID do remetente para mensagens de voz.

• Recurso ARN: arn:aws:sms-voice:*region*:*accountId*:configurationset/*configurationSetName*

#### **sms-voice:SetTextMessageSpendLimitOverride**

Defina um limite de gastos mensais para mensagens SMS.

• ARN do recurso: não disponível. Use \*.

#### **sms-voice:SetVoiceMessageSpendLimitOverride**

Defina um limite mensal de gastos para mensagens de voz.

• ARN do recurso: não disponível. Use \*.

#### **sms-voice:TagResource**

Adicione uma tag a um recurso.

- Recurso ARN: arn:aws:sms-voice:*region*:*accountId*:configurationset/*configurationSetName*
- Recurso ARN: arn:aws:sms-voice:*region*:*accountId*:opt-outlist/*optOutListName*
- Recurso ARN: arn:aws:sms-voice:*region*:*accountId*:phonenumber/*phoneNumberId*
- Recurso ARN: arn:aws:sms-voice:*region*:*accountId*:pool/*poolId*
- Recurso ARN: arn:aws:sms-voice:*region*:*accountId*:sender-id/*senderId/ isoCountryCode*

#### **sms-voice:UntagResource**

Remova as tags de um recurso.

- Recurso ARN: arn:aws:sms-voice:*region*:*accountId*:configurationset/*configurationSetName*
- Recurso ARN: arn:aws:sms-voice:*region*:*accountId*:opt-outlist/*optOutListName*
- Recurso ARN: arn:aws:sms-voice:*region*:*accountId*:phonenumber/*phoneNumberId*
- Recurso ARN: arn:aws:sms-voice:*region*:*accountId*:pool/*poolId*

• Recurso ARN: arn:aws:sms-voice:*region*:*accountId*:sender-id/*senderId/ isoCountryCode*

## **sms-voice:UpdateEventDestination**

Atualize um destino de evento existente.

• Recurso ARN: arn:aws:sms-voice:*region*:*accountId*:configurationset/*configurationSetName*

## **sms-voice:UpdatePhoneNumber**

Atualize a configuração de um número de telefone de origem.

• Recurso ARN: arn:aws:sms-voice:*region*:*accountId*:phonenumber/*phoneNumberId*

## **sms-voice:UpdatePool**

Atualize um grupo de números de telefone existente.

• Recurso ARN: arn:aws:sms-voice:*region*:*accountId*:pool/*poolId*

# Exemplos de políticas baseadas em identidade do Amazon Pinpoint

Por padrão, usuários e funções não têm permissão para criar ou modificar recursos do Amazon Pinpoint. Eles também não podem realizar tarefas usando o AWS Management Console, AWS CLI, ou uma AWS API. Um administrador do IAM deve criar políticas do IAM que concedam aos usuários e funções permissão para executar operações de API específicas nos recursos de que precisam. O administrador deve anexar essas políticas aos usuários ou grupos que exigem essas permissões.

Para saber como criar uma política baseada em identidade do IAM utilizando esses exemplos de documentos de política JSON, consulte [Criar políticas na guia JSON](https://docs.aws.amazon.com/IAM/latest/UserGuide/access_policies_create.html#access_policies_create-json-editor) no Guia do usuário do IAM.

## Tópicos

- [Melhores práticas de política](#page-659-0)
- [Usar o console do Amazon Pinpoint](#page-660-0)
- [Exemplo: acessar um único projeto do Amazon Pinpoint](#page-661-0)
- [Exemplo: visualizar recursos do Amazon Pinpoint com base em tags](#page-664-0)
- [Exemplo: permitir que os usuários visualizem suas próprias permissões](#page-665-0)
- [Exemplos: fornecer acesso às ações da API do Amazon Pinpoint](#page-666-0)
- [Exemplos: fornecer acesso às ações da API de SMS e voz no Amazon Pinpoint](#page-667-0)
- [Exemplo: restringir o acesso ao projeto do Amazon Pinpoint a endereços IP específicos](#page-669-0)
- [Exemplo: restringir o acesso ao Amazon Pinpoint com base em tags](#page-670-0)
- [Exemplo: permitir que o Amazon Pinpoint envie e-mails usando identidades que foram verificadas](#page-670-1)  [no Amazon SES](#page-670-1)

## <span id="page-659-0"></span>Melhores práticas de política

As políticas baseadas em identidade determinam se alguém pode criar, acessar ou excluir recursos do Amazon Pinpoint em sua conta. Essas ações podem incorrer em custos para a Conta da AWS. Ao criar ou editar políticas baseadas em identidade, siga estas diretrizes e recomendações:

- Comece com as políticas AWS gerenciadas e avance para as permissões de privilégios mínimos — Para começar a conceder permissões aos seus usuários e cargas de trabalho, use as políticas AWS gerenciadas que concedem permissões para muitos casos de uso comuns. Eles estão disponíveis no seu Conta da AWS. Recomendamos que você reduza ainda mais as permissões definindo políticas gerenciadas pelo AWS cliente que sejam específicas para seus casos de uso. Para mais informações, consulte [Políticas gerenciadas pela AWS](https://docs.aws.amazon.com/IAM/latest/UserGuide/access_policies_managed-vs-inline.html#aws-managed-policies) ou [Políticas gerenciadas pela](https://docs.aws.amazon.com/IAM/latest/UserGuide/access_policies_job-functions.html)  [AWS para funções de trabalho](https://docs.aws.amazon.com/IAM/latest/UserGuide/access_policies_job-functions.html) no Guia do usuário do IAM.
- Aplique permissões de privilégio mínimo: ao definir permissões com as políticas do IAM, conceda apenas as permissões necessárias para executar uma tarefa. Você faz isso definindo as ações que podem ser executadas em recursos específicos sob condições específicas, também conhecidas como permissões de privilégio mínimo. Para mais informações sobre como usar o IAM para aplicar permissões, consulte [Políticas e permissões no IAM](https://docs.aws.amazon.com/IAM/latest/UserGuide/access_policies.html) no Guia do usuário do IAM.
- Use condições nas políticas do IAM para restringir ainda mais o acesso: você pode adicionar uma condição às políticas para limitar o acesso a ações e recursos. Por exemplo, você pode escrever uma condição de política para especificar que todas as solicitações devem ser enviadas usando SSL. Você também pode usar condições para conceder acesso às ações de serviço se elas forem usadas por meio de uma ação específica AWS service (Serviço da AWS), como AWS CloudFormation. Para obter mais informações, consulte [Elementos de política JSON do IAM:](https://docs.aws.amazon.com/IAM/latest/UserGuide/reference_policies_elements_condition.html)  [Condition](https://docs.aws.amazon.com/IAM/latest/UserGuide/reference_policies_elements_condition.html) no Guia do usuário do IAM.
- Use o IAM Access Analyzer para validar suas políticas do IAM a fim de garantir permissões seguras e funcionais: o IAM Access Analyzer valida as políticas novas e existentes para que elas sigam a linguagem de política do IAM (JSON) e as práticas recomendadas do IAM. O IAM Access Analyzer oferece mais de cem verificações de política e recomendações acionáveis para ajudar você a criar políticas seguras e funcionais. Para mais informações, consulte [Validação de políticas](https://docs.aws.amazon.com/IAM/latest/UserGuide/access-analyzer-policy-validation.html) [do IAM Access Analyzer](https://docs.aws.amazon.com/IAM/latest/UserGuide/access-analyzer-policy-validation.html) no Guia do Usuário do IAM.

• Exigir autenticação multifator (MFA) — Se você tiver um cenário que exija usuários do IAM ou um usuário root, ative Conta da AWS a MFA para obter segurança adicional. Para exigir a MFA quando as operações de API forem chamadas, adicione condições de MFA às suas políticas. Para mais informações, consulte [Configuração de acesso à API protegido por MFA](https://docs.aws.amazon.com/IAM/latest/UserGuide/id_credentials_mfa_configure-api-require.html) no Guia do usuário do IAM.

Para mais informações sobre as práticas recomendadas do IAM, consulte [Práticas recomendadas de](https://docs.aws.amazon.com/IAM/latest/UserGuide/best-practices.html)  [segurança no IAM](https://docs.aws.amazon.com/IAM/latest/UserGuide/best-practices.html) no Guia do usuário do IAM.

<span id="page-660-0"></span>Usar o console do Amazon Pinpoint

Para acessar o console do Amazon Pinpoint, você deve ter um conjunto mínimo de permissões. Essas permissões devem permitir que você liste e visualize detalhes sobre os recursos do Amazon Pinpoint em sua AWS conta. Se você criar uma política baseada em identidade que aplique permissões mais restritivas do que as permissões mínimas necessárias, o console não funcionará como pretendido para entidades (usuários ou funções) com essa política. Para garantir que essas entidades possam usar o console do Amazon Pinpoint, anexe a política a elas. Para obter mais informações, consulte [Adicionando Permissões a um Usuário](https://docs.aws.amazon.com/IAM/latest/UserGuide/id_users_change-permissions.html#users_change_permissions-add-console) no Guia do Usuário do IAM.

O exemplo de política a seguir fornece acesso somente de leitura ao console do Amazon Pinpoint em uma região específica. AWS Isso inclui acesso somente de leitura a outros serviços dos quais o console do Amazon Pinpoint depende, como Amazon Simple Email Service (Amazon SES), IAM e Amazon Kinesis.

```
{ 
     "Version": "2012-10-17", 
     "Statement": [ 
          { 
               "Sid": "UseConsole", 
               "Effect": "Allow", 
               "Action": [ 
                   "mobiletargeting:Get*", 
                   "mobiletargeting:List*" 
                ], 
               "Resource": "arn:aws:mobiletargeting:region:accountId:*" 
          }, 
          { 
               "Effect": "Allow", 
               "Action": [ 
                   "firehose:ListDeliveryStreams",
```

```
 "iam:ListRoles", 
                  "kinesis:ListStreams", 
                  "s3:List*", 
                  "ses:Describe*", 
                  "ses:Get*", 
                  "ses:List*", 
                  "sns:ListTopics" 
              ], 
              "Resource": "*", 
              "Condition": { 
                  "StringEquals": { 
                       "aws:SourceAccount": "accountId" 
 } 
 } 
         } 
    \mathbf{I}}
```
No exemplo de política anterior, substitua *region* pelo nome de uma AWS região e substitua *accountId pelo ID* da sua conta. AWS

Você não precisa permitir permissões mínimas do console para usuários que estão fazendo chamadas somente para a API AWS CLI ou para a AWS API. Em vez disso, permita o acesso somente a ações que correspondam a operação de API que estiverem tentando executar.

<span id="page-661-0"></span>Exemplo: acessar um único projeto do Amazon Pinpoint

Você também pode criar políticas somente leitura que fornecem acesso somente a projetos específicos. O exemplo a seguir permite que os usuários entrem no console e visualizem uma lista de projetos. Ele também permite visualizar informações sobre recursos relacionados para outros serviços da AWS dos quais o console do Amazon Pinpoint depende, como Amazon SES, IAM e Amazon Kinesis. Contudo, a política apenas permite que os usuários visualizem informações adicionais sobre o projeto especificado nela. Você pode modificar essa política para permitir o acesso a projetos ou AWS regiões adicionais.

```
{ 
     "Version": "2012-10-17", 
     "Statement": [ 
          { 
               "Sid": "ViewProject", 
               "Effect": "Allow", 
               "Action": "mobiletargeting:GetApps",
```

```
 "Resource": "arn:aws:mobiletargeting:region:accountId:*" 
         }, 
         { 
             "Effect": "Allow", 
             "Action": [ 
                  "mobiletargeting:Get*", 
                  "mobiletargeting:List*" 
             ], 
             "Resource": [ 
                  "arn:aws:mobiletargeting:region:accountId:apps/projectId", 
                  "arn:aws:mobiletargeting:region:accountId:apps/projectId/*", 
                  "arn:aws:mobiletargeting:region:accountId:reports" 
 ] 
         }, 
         { 
             "Effect": "Allow", 
             "Action": [ 
                  "ses:Get*", 
                  "kinesis:ListStreams", 
                  "firehose:ListDeliveryStreams", 
                  "iam:ListRoles", 
                  "ses:List*", 
                  "sns:ListTopics", 
                  "ses:Describe*", 
                  "s3:List*" 
             ], 
              "Resource": "*", 
              "Condition": { 
                  "StringEquals": { 
                      "aws:SourceAccount": "accountId" 
 } 
 } 
         } 
    \mathbf{I}
```
No exemplo anterior, substitua *region* pelo nome de uma AWS região, substitua *accountId* pelo ID da AWS sua conta e substitua *projectID* pelo ID do projeto Amazon Pinpoint ao qual você deseja fornecer acesso.

Da mesma forma, você pode criar políticas que concedam a um usuário em sua AWS conta acesso de gravação limitado a um dos seus projetos do Amazon Pinpoint, por exemplo, o projeto que tem o ID do 810c7aab86d42fb2b56c8c966example projeto. Nesse caso, permita que o usuário

}

visualize, adicione e atualize os componentes do projeto, como segmentos e campanhas, mas não exclua os componentes.

Além de conceder permissões para as ações mobiletargeting:Get e mobiletargeting:List, crie uma política que conceda permissões às seguintes ações: mobiletargeting:Create, mobiletargeting:Update e mobiletargeting:Put. Estas são as permissões adicionais necessárias para criar e gerenciar a maioria dos componentes do projeto. Por exemplo: .

```
{ 
     "Version": "2012-10-17", 
     "Statement": [ 
         { 
              "Sid": "LimitedWriteProject", 
              "Effect": "Allow", 
              "Action": "mobiletargeting:GetApps", 
              "Resource": "arn:aws:mobiletargeting:region:accountId:*" 
         }, 
         { 
              "Effect": "Allow", 
              "Action": [ 
                  "mobiletargeting:Get*", 
                  "mobiletargeting:List*", 
                  "mobiletargeting:Create*", 
                  "mobiletargeting:Update*", 
                  "mobiletargeting:Put*" 
              ], 
              "Resource": [ 
  "arn:aws:mobiletargeting:region:accountId:apps/810c7aab86d42fb2b56c8c966example", 
  "arn:aws:mobiletargeting:region:accountId:apps/810c7aab86d42fb2b56c8c966example/*", 
                  "arn:aws:mobiletargeting:region:accountId:reports" 
 ] 
         }, 
         { 
              "Effect": "Allow", 
              "Action": [ 
                  "ses:Get*", 
                  "kinesis:ListStreams", 
                  "firehose:ListDeliveryStreams", 
                  "iam:ListRoles", 
                  "ses:List*",
```

```
 "sns:ListTopics", 
                   "ses:Describe*", 
                   "s3:List*" 
              ], 
               "Resource": "*", 
               "Condition": { 
                   "StringEquals": { 
                        "aws:SourceAccount": "accountId" 
 } 
              } 
          } 
    \mathbf{I}}
```
<span id="page-664-0"></span>Exemplo: visualizar recursos do Amazon Pinpoint com base em tags

Você pode usar condições em uma política baseada em identidade para controlar o acesso aos recursos do Amazon Pinpoint com base em tags. Esta política de exemplo mostra como você pode criar esse tipo de política para permitir a visualização dos recursos do Amazon Pinpoint. No entanto, a permissão será concedida somente se a tag Owner tiver o valor do nome desse usuário. Essa política também concede as permissões necessárias concluir essa ação no console.

```
{ 
     "Version": "2012-10-17", 
     "Statement": [ 
          { 
               "Sid": "ListResources", 
               "Effect": "Allow", 
               "Action": [ 
                   "mobiletargeting:Get*", 
                   "mobiletargeting:List*" 
               ], 
               "Resource": "*" 
          }, 
          { 
               "Sid": "ViewResourceIfOwner", 
               "Effect": "Allow", 
               "Action": [ 
                   "mobiletargeting:Get*", 
                   "mobiletargeting:List*" 
               ], 
               "Resource": "arn:aws:mobiletargeting:*:*:*", 
               "Condition": {
```

```
 "StringEquals": { 
                     "aws:ResourceTag/Owner": "userName" 
\qquad \qquad \text{ } "StringEquals": { 
                     "aws:SourceAccount": "accountId" 
                 }, 
                 "ArnLike": { 
                     "aws:SourceArn": "arn:aws:mobiletargeting:region:accountId:*" 
 } 
 } 
         } 
    \mathbf{I}}
```
Você pode anexar esse tipo de política aos usuários do na sua conta. Se um usuário chamado richard-roe tentar visualizar um recurso do Amazon Pinpoint, o recurso deve ser marcado como Owner=richard-roe ou owner=richard-roe. Caso contrário, ele terá o acesso negado. A chave da tag de condição Owner corresponde a Owner e a owner porque os nomes das chaves de condição não fazem distinção entre maiúsculas e minúsculas. Para obter mais informações, consulte [Elementos de política JSON do IAM: condição](https://docs.aws.amazon.com/IAM/latest/UserGuide/reference_policies_elements_condition.html) no Guia do usuário do IAM.

<span id="page-665-0"></span>Exemplo: permitir que os usuários visualizem suas próprias permissões

Este exemplo mostra como você pode criar uma política que permite que os usuários do IAM visualizem as políticas gerenciadas e em linha anexadas a sua identidade de usuário. Essa política inclui permissões para concluir essa ação no console ou programaticamente usando a API AWS CLI ou AWS .

```
{ 
     "Version": "2012-10-17", 
     "Statement": [ 
          { 
              "Sid": "ViewOwnUserInfo", 
              "Effect": "Allow", 
              "Action": [ 
                   "iam:GetUserPolicy", 
                   "iam:ListGroupsForUser", 
                   "iam:ListAttachedUserPolicies", 
                   "iam:ListUserPolicies", 
                   "iam:GetUser" 
              ], 
              "Resource": ["arn:aws:iam::*:user/${aws:username}"]
```

```
 }, 
          { 
               "Sid": "NavigateInConsole", 
               "Effect": "Allow", 
               "Action": [ 
                    "iam:GetGroupPolicy", 
                    "iam:GetPolicyVersion", 
                    "iam:GetPolicy", 
                    "iam:ListAttachedGroupPolicies", 
                    "iam:ListGroupPolicies", 
                    "iam:ListPolicyVersions", 
                    "iam:ListPolicies", 
                    "iam:ListUsers" 
               ], 
               "Resource": "*" 
          } 
     ]
}
```
## <span id="page-666-0"></span>Exemplos: fornecer acesso às ações da API do Amazon Pinpoint

Esta seção fornece políticas de exemplo que permitem o acesso a recursos que estão disponíveis na API do Amazon Pinpoint, que é a API principal do Amazon Pinpoint. Para saber mais sobre essa API, consulte [Referência da API do Amazon Pinpoint.](https://docs.aws.amazon.com/pinpoint/latest/apireference/)

Acesso somente leitura

O exemplo de política a seguir permite acesso somente de leitura a todos os recursos em sua conta do Amazon Pinpoint em uma região específica. AWS

```
{ 
     "Version": "2012-10-17", 
     "Statement": [ 
          { 
               "Sid": "ViewAllResources", 
               "Effect": "Allow", 
               "Action": [ 
                   "mobiletargeting:Get*", 
                   "mobiletargeting:List*" 
               ], 
               "Resource": "arn:aws:mobiletargeting:region:accountId:*" 
          } 
     ]
```

```
}
```
No exemplo anterior, substitua *region* pelo nome de uma AWS região e substitua *accountId pelo ID da* sua conta. AWS

Acesso de administrador

A política de exemplo a seguir permite acesso completo a todas as ações e recursos do Amazon Pinpoint na conta do Amazon Pinpoint:

```
{ 
     "Version": "2012-10-17", 
     "Statement": [ 
          { 
               "Sid": "FullAccess", 
               "Effect": "Allow", 
               "Action": [ 
                   "mobiletargeting:*" 
               ], 
               "Resource": "arn:aws:mobiletargeting:region:accountId:*" 
          } 
     ]
}
```
<span id="page-667-0"></span>No exemplo anterior, substitua *accountId* pelo ID da conta da AWS .

Exemplos: fornecer acesso às ações da API de SMS e voz no Amazon Pinpoint

Esta seção fornece políticas de exemplo que permitem acesso aos atributos que estão disponíveis na API de SMS e voz do Amazon Pinpoint. Esta é uma API complementar que oferece opções avançadas para uso e gerenciamento de canais de SMS e voz no Amazon Pinpoint. Para saber mais sobre essa API, consulte [Referência da API de SMS e voz do Amazon Pinpoint.](https://docs.aws.amazon.com/pinpoint-sms-voice/latest/APIReference/)

Acesso somente leitura

O exemplo de política a seguir permite acesso somente de leitura a todas as ações e recursos da API de voz e SMS do Amazon Pinpoint em sua conta: AWS

```
{ 
     "Version": "2012-10-17", 
     "Statement": [
```

```
 { 
              "Sid": "SMSVoiceReadOnly", 
              "Effect": "Allow", 
              "Action": [ 
                  "sms-voice:Get*", 
                  "sms-voice:List*" 
             ], 
              "Resource": "*", 
              "Condition": { 
                  "StringEquals": { 
                      "aws:SourceAccount": "accountId" 
                  }, 
                  "ArnLike": { 
                      "aws:SourceArn": "arn:aws:sms-voice:region:accountId:*" 
 } 
 } 
         } 
     ]
}
```
Acesso de administrador

O exemplo de política a seguir permite acesso total a todas as ações e recursos da API de voz e SMS do Amazon Pinpoint em sua AWS conta:

```
{ 
     "Version": "2012-10-17", 
     "Statement": [ 
         { 
             "Sid": "SMSVoiceFullAccess", 
             "Effect": "Allow", 
             "Action": [ 
                  "sms-voice:*", 
             ], 
             "Resource": "*", 
             "Condition": { 
                 "StringEquals": { 
                      "aws:SourceAccount": "accountId" 
                 }, 
                 "ArnLike": { 
                      "aws:SourceArn": "arn:aws:sms-voice:region:accountId:*" 
 } 
 }
```
}

```
\mathbf{I}}
```
<span id="page-669-0"></span>Exemplo: restringir o acesso ao projeto do Amazon Pinpoint a endereços IP específicos

A política de exemplo a seguir concede permissões a todos os usuários para realizar qualquer ação do Amazon Pinpoint em um projeto especificado (*projectId*). No entanto, a solicitação deve se originar no intervalo de endereços IP que são especificados na condição.

A condição nesta instrução identifica o intervalo 54.240.143.\* de endereços do Internet Protocol versão 4 (IPv4), com uma exceção: 54.240.143.188. O Condition bloco usa as NotIpAddress condições IpAddress e e a chave de aws:SourceIp condição, que é uma chave AWS de condição ampla. Para obter mais informações sobre essas chaves de condições, consulte [Especificar condições em uma política](https://docs.aws.amazon.com/AmazonS3/latest/dev/amazon-s3-policy-keys.html) no Guia do usuário do IAM. Os valores IPv4 aws:SourceIp usam a notação CIDR padrão. Para obter mais informações, consulte [Operadores de condição de](https://docs.aws.amazon.com/IAM/latest/UserGuide/reference_policies_elements_condition_operators.html#Conditions_IPAddress) [endereço IP](https://docs.aws.amazon.com/IAM/latest/UserGuide/reference_policies_elements_condition_operators.html#Conditions_IPAddress) no Guia do usuário do IAM.

```
{ 
     "Version":"2012-10-17", 
     "Id":"AMZPinpointPolicyId1", 
     "Statement":[ 
         { 
             "Sid":"IPAllow", 
             "Effect":"Allow", 
             "Principal":"*", 
             "Action":"mobiletargeting:*", 
             "Resource":[ 
                  "arn:aws:mobiletargeting:region:accountId:apps/projectId", 
                  "arn:aws:mobiletargeting:region:accountId:apps/projectId/*" 
             ], 
              "Condition":{ 
                  "IpAddress":{ 
                      "aws:SourceIp":"54.240.143.0/24" 
                  }, 
                  "NotIpAddress":{ 
                      "aws:SourceIp":"54.240.143.188/32" 
 } 
 } 
         }
```
 $\mathbf{I}$ 

}

<span id="page-670-0"></span>Exemplo: restringir o acesso ao Amazon Pinpoint com base em tags

A política de exemplo a seguir concede permissões para realizar qualquer ação do Amazon Pinpoint em um projeto especificado (*projectId*). No entanto, as permissões são concedidas somente se a solicitação derivar de um usuário cujo nome seja um valor na tag de recurso Owner do projeto, conforme especificado na condição.

```
{ 
     "Version": "2012-10-17", 
     "Statement": [ 
         { 
             "Sid": "ModifyResourceIfOwner", 
             "Effect": "Allow", 
             "Action": "mobiletargeting:*", 
             "Resource": [ 
                 "arn:aws:mobiletargeting:region:accountId:apps/projectId", 
                 "arn:aws:mobiletargeting:region:accountId:apps/projectId/*" 
 ], 
             "Condition": { 
                 "StringEquals": { 
                     "aws:ResourceTag/Owner": "userName" 
 } 
 } 
         } 
     ]
}
```
<span id="page-670-1"></span>Exemplo: permitir que o Amazon Pinpoint envie e-mails usando identidades que foram verificadas no Amazon SES

Quando você verifica uma identidade de e-mail (como um endereço de e-mail ou domínio) por meio do console do Amazon Pinpoint, essa identidade é configurada automaticamente para que possa ser usada tanto pelo Amazon Pinpoint quanto pelo Amazon SES. No entanto, se você verificar uma identidade de e-mail por meio do Amazon SES e quiser usar essa identidade com o Amazon Pinpoint, deverá aplicar uma política a essa identidade.

O exemplo de política a seguir concede ao Amazon Pinpoint permissão para enviar e-mails usando uma identidade de e-mail que foi verificada pelo Amazon SES.

```
{ 
     "Version":"2008-10-17", 
     "Statement":[ 
         { 
              "Sid":"PinpointEmail", 
              "Effect":"Allow", 
              "Principal":{ 
                  "Service":"pinpoint.amazonaws.com" 
             }, 
             "Action":"ses:*", 
              "Resource":"arn:aws:ses:region:accountId:identity/emailId", 
              "Condition":{ 
                  "StringEquals":{ 
                      "aws:SourceAccount":"accountId" 
                  }, 
                  "StringLike":{ 
                      "aws:SourceArn":"arn:aws:mobiletargeting:region:accountId:apps/*" 
 } 
 } 
         } 
     ]
}
```
Se você usa o Amazon Pinpoint na região AWS GovCloud (Oeste dos EUA), use o seguinte exemplo de política em vez disso:

```
{ 
     "Version":"2008-10-17", 
     "Statement":[ 
          { 
              "Sid":"PinpointEmail", 
              "Effect":"Allow", 
              "Principal":{ 
                   "Service":"pinpoint.amazonaws.com" 
              }, 
              "Action":"ses:*", 
              "Resource":"arn:aws-us-gov:ses:us-gov-west-1:accountId:identity/emailId", 
              "Condition":{ 
                   "StringEquals":{ 
                       "aws:SourceAccount":"accountId" 
                   }, 
                   "StringLike":{
```

```
 "aws:SourceArn":"arn:aws-us-gov:mobiletargeting:us-gov-
west-1:accountId:apps/*" 
 } 
 } 
        } 
   \mathbf{I}}
```
# Perfis do IAM para tarefas comuns do Amazon Pinpoint

Uma [função do IAM](https://docs.aws.amazon.com/IAM/latest/UserGuide/id_roles.html) é uma identidade AWS Identity and Access Management (IAM) que você pode criar em sua AWS conta e conceder permissões específicas. Uma função do IAM é uma AWS identidade com políticas de permissão que determinam o que a identidade pode ou não fazer AWS. No entanto, em vez de ser exclusivamente associado a uma pessoa, o perfil pode ser assumido por qualquer pessoa que precisar dele.

Além disso, um perfil não tem credenciais de longo prazo padrão associadas a ele. Em vez disso, ela fornece credenciais de segurança temporárias para uma sessão. Você pode usar as funções do IAM para delegar acesso a usuários, aplicativos, aplicativos ou serviços que normalmente não têm acesso aos seus AWS recursos.

Por esses motivos, é possível usar perfis do IAM para integrar o Amazon Pinpoint a determinados serviços e recursos da AWS para sua conta. Por exemplo, pode ser conveniente permitir que o Amazon Pinpoint tenha acesso às definições de endpoint que você armazena em um bucket do Amazon Simple Storage Service (Amazon S3) e deseja usar em segmentos. Ou você pode permitir que o Amazon Pinpoint transmita dados de eventos a um fluxo do Amazon Kinesis para a sua conta. Da mesma forma, talvez você queira usar as funções do IAM para permitir que aplicativos web ou móveis registrem endpoints ou relatem dados de uso para projetos do Amazon Pinpoint, sem AWS incorporar chaves nos aplicativos (onde pode ser difícil alterná-las e os usuários podem potencialmente extraí-las).

Para esses cenários, é possível delegar acesso ao Amazon Pinpoint usando perfis do IAM. Esta seção explica e fornece exemplos de tarefas comuns do Amazon Pinpoint que usam perfis do IAM para operar com outros serviços da AWS . Para obter informações sobre como usar perfis do IAM com aplicativos web ou móveis mais especificamente, consulte [Permitir acesso a usuários](https://docs.aws.amazon.com/IAM/latest/UserGuide/id_roles_common-scenarios_federated-users.html)  [autenticados externamente \(federação de identidades\)](https://docs.aws.amazon.com/IAM/latest/UserGuide/id_roles_common-scenarios_federated-users.html) no Guia do usuário do IAM.

### Tópicos

• [Perfil do IAM para importação de endpoints ou segmentos](#page-673-0)

- [Perfil do IAM para exportação de endpoints ou de segmentos](#page-675-0)
- [Perfil do IAM para recuperar recomendações do Amazon Personalize](#page-679-0)
- [Perfil do IAM para transmissão de eventos para o Kinesis](#page-683-0)

## <span id="page-673-0"></span>Perfil do IAM para importação de endpoints ou segmentos

Com o Amazon Pinpoint, você pode definir um segmento de usuário importando definições de endpoint de um bucket do Amazon Simple Storage Service (Amazon S3) em sua conta. AWS Antes de importar, você deve delegar as permissões necessárias para o Amazon Pinpoint. Para fazer isso, você cria uma função AWS Identity and Access Management (IAM) e anexa as seguintes políticas à função:

- A política gerenciada AmazonS3ReadOnlyAccess AWS . Essa política é criada e gerenciada por AWS, e concede acesso somente de leitura ao seu bucket do Amazon S3.
- Uma política de confiança que permita que Amazon Pinpoint assuma o perfil.

Depois de criar o perfil, você pode usar o Amazon Pinpoint para importar segmentos de um bucket do Amazon S3. Para obter informações sobre como criar o bucket, criar arquivos de endpoint e importar um segmento usando o console, consulte [Importação de segmentos](https://docs.aws.amazon.com/pinpoint/latest/userguide/segments-importing.html) no Guia do usuário do Amazon Pinpoint. Para obter um exemplo de como importar um segmento programaticamente usando o AWS SDK for Java, consulte este [Importar segmentos](#page-150-0) guia.

Criação do perfil do IAM (AWS CLI)

Conclua as etapas a seguir para criar a função do IAM usando o AWS Command Line Interface (AWS CLI). Se você não instalou o AWS CLI, consulte [Instalando o AWS CLI](https://docs.aws.amazon.com/cli/latest/userguide/cli-chap-getting-set-up.html) no Guia AWS Command Line Interface do Usuário.

Para criar a função do IAM usando o AWS CLI

- 1. Crie um arquivo JSON que contenha a política de confiança para a sua função, e salve-o localmente. Você pode copiar a política de confiança fornecida neste tópico.
- 2. Na linha de comando, use o comando [create-role](https://docs.aws.amazon.com/cli/latest/reference/iam/create-role.html) para criar a função e anexar a política de confiança:

aws iam create-role --role-name *PinpointSegmentImport* --assume-role-policy-document file://*PinpointImportTrustPolicy*.json

Seguindo o prefixo file://, especifique o caminho de acesso ao arquivo JSON que contém a política de confiança.

Depois de executar este comando, você verá uma saída semelhante à seguinte no terminal:

```
{ 
     "Role": { 
         "AssumeRolePolicyDocument": { 
             "Version": "2012-10-17", 
             "Statement": [ 
\overline{a} "Action": "sts:AssumeRole", 
                     "Effect": "Allow", 
                     "Principal": { 
                         "Service": "pinpoint.amazonaws.com" 
\}, \{ "Condition": { 
                         "StringEquals": { 
                             "aws:SourceAccount": "accountId" 
, and the state \mathbb{R} , the state \mathbb{R} "ArnLike": { 
                             "aws:SourceArn": 
  "arn:aws:mobiletargeting:region:accountId:apps/application-id" 
 } 
1 1 1 1 1 1 1
 } 
 ] 
         }, 
         "RoleId": "AIDACKCEVSQ6C2EXAMPLE", 
         "CreateDate": "2016-12-20T00:44:37.406Z", 
         "RoleName": "PinpointSegmentImport", 
         "Path": "/", 
         "Arn": "arn:aws:iam::accountId:role/PinpointSegmentImport" 
     }
}
```
3. Use o [attach-role-policy](https://docs.aws.amazon.com/cli/latest/reference/iam/attach-role-policy.html)comando para anexar a política AmazonS3ReadOnlyAccess AWS gerenciada à função:

```
aws iam attach-role-policy --policy-arn arn:aws:iam::aws:policy/
AmazonS3ReadOnlyAccess --role-name PinpointSegmentImport
```
## <span id="page-675-0"></span>Perfil do IAM para exportação de endpoints ou de segmentos

Você pode obter uma lista de endpoints criando um trabalho de exportação. Ao criar um trabalho de exportação, você precisa especificar um ID de projeto e, opcionalmente, especificar um ID de segmento. Em seguida, o Amazon Pinpoint exporta uma lista dos endpoints associados ao projeto ou segmento para um bucket do Amazon Simple Storage Service (Amazon S3). O arquivo resultante contém uma lista de endpoints formatados por JSON e seus atributos, como canal, endereço, status de inclusão/exclusão, data de criação e ID de endpoint.

Para criar um trabalho de exportação, você precisa configurar um perfil do IAM que permita que o Amazon Pinpoint grave em um bucket do Amazon S3. O processo de configuração da função consiste em duas etapas:

- 1. Crie uma política do IAM que permita que uma entidade (neste caso, o Amazon Pinpoint) grave em um bucket específico do Amazon S3.
- 2. Crie um perfil do IAM e associe a política a ela.

Este tópico contém procedimentos para concluir as duas etapas. Esses procedimentos pressupõem que você já criou um bucket do Amazon S3 e uma pasta nesse bucket para armazenar segmentos exportados. Para obter mais informações sobre como criar buckets, consulte [Criar um bucket,](https://docs.aws.amazon.com/AmazonS3/latest/gsg/CreatingABucket.html) no Guia do usuário do Amazon Simple Storage Service.

Esses procedimentos também pressupõem que você já instalou e configurou a AWS Command Line Interface (AWS CLI). Para obter informações sobre como configurar o AWS CLI, consulte [Instalando](https://docs.aws.amazon.com/cli/latest/userguide/installing.html)  [o AWS CLI](https://docs.aws.amazon.com/cli/latest/userguide/installing.html) no Guia AWS Command Line Interface do Usuário.

### Etapa 1: criar a política do IAM

Uma política do IAM define as permissões de uma entidade, como uma identidade ou recurso. Para criar um perfil para exportar os endpoints do Amazon Pinpoint, você precisa criar uma política que conceda permissão para gravar em uma pasta específica em um bucket específico do Amazon S3. O exemplo de política a seguir segue a prática de segurança de concessão de privilégio mínimo, ou seja, apenas as permissões necessárias para a execução de uma única tarefa são concedidas.

Para criar a política do IAM

1. Em um editor de texto, crie um novo arquivo. Cole o seguinte código no arquivo:

{

```
 "Version": "2012-10-17", 
       "Statement": [ 
             { 
                    "Sid": "AllowUserToSeeBucketListInTheConsole", 
                    "Action": [ 
                          "s3:ListAllMyBuckets", 
                          "s3:GetBucketLocation" 
                    ], 
                    "Effect": "Allow", 
                    "Resource": [ "arn:aws:s3:::*" ] 
             }, 
             { 
                    "Sid": "AllowRootAndHomeListingOfBucket", 
                    "Action": [ 
                          "s3:ListBucket" 
                    ], 
                    "Effect": "Allow", 
                    "Resource": [ "arn:aws:s3:::example-bucket" ], 
                    "Condition": { 
                          "StringEquals": { 
                                 "s3:delimiter": [ "/" ], 
                                 "s3:prefix": [ 
                                        "", 
                                        "Exports/" 
\sim 100 \sim 100 \sim 100 \sim 100 \sim 100 \sim 100 \sim 100 \sim 100 \sim 100 \sim 100 \sim 100 \sim 100 \sim 100 \sim 100 \sim 100 \sim 100 \sim 100 \sim 100 \sim 100 \sim 100 \sim 100 \sim 100 \sim 100 \sim 100 \sim 
 } 
                    } 
             }, 
             { 
                    "Sid": "AllowListingOfUserFolder", 
                    "Action": [ 
                          "s3:ListBucket" 
                    ], 
                    "Effect": "Allow", 
                    "Resource": [ "arn:aws:s3:::example-bucket" ], 
                    "Condition": { 
                          "StringLike": { 
                                 "s3:prefix": [ 
                                        "Exports/*" 
\sim 100 \sim 100 \sim 100 \sim 100 \sim 100 \sim 100 \sim 100 \sim 100 \sim 100 \sim 100 \sim 100 \sim 100 \sim 100 \sim 100 \sim 100 \sim 100 \sim 100 \sim 100 \sim 100 \sim 100 \sim 100 \sim 100 \sim 100 \sim 100 \sim 
 } 
 } 
             }, 
             {
```

```
 "Sid": "AllowAllS3ActionsInUserFolder", 
               "Action": [ "s3:*" ], 
              "Effect": "Allow", 
              "Resource": [ "arn:aws:s3:::example-bucket/Exports/*" ] 
          } 
    \mathbf{I}}
```
No código anterior, substitua todas as instâncias de *example-bucket* pelo nome do bucket do Amazon S3 que contém a pasta para onde você deseja exportar as informações do segmento. Além disso, substitua todas as ocorrências de *Exports (Exportações)* pelo nome da pasta em si.

Ao concluir, salve o arquivo como s3policy.json.

2. Usando o AWS CLI, navegue até o diretório em que o s3policy. json arquivo está localizado. Insira o seguinte comando para criar a política:

```
aws iam create-policy --policy-name s3ExportPolicy --policy-document 
 file://s3policy.json
```
Se a criação da política for bem-sucedida, você verá um resultado semelhante a este:

```
{ 
     "Policy": { 
          "CreateDate": "2018-04-11T18:44:34.805Z", 
          "IsAttachable": true, 
          "DefaultVersionId": "v1", 
          "AttachmentCount": 0, 
          "PolicyId": "ANPAJ2YJQRJCG3EXAMPLE", 
          "UpdateDate": "2018-04-11T18:44:34.805Z", 
          "Arn": "arn:aws:iam::123456789012:policy/s3ExportPolicy", 
          "PolicyName": "s3ExportPolicy", 
          "Path": "/" 
     }
}
```
Copie o nome do recurso da Amazon (ARN) da política

(arn:aws:iam::123456789012:policy/s3ExportPolicy no exemplo anterior). Na próxima seção, você deverá fornecer esse ARN quando criar a função.

## **a** Note

Se você receber uma mensagem informando que sua conta não está autorizada a executar a operação CreatePolicy, precisará anexar uma política à sua conta de usuário que permita a criação de novas políticas e perfis do IAM. Para obter mais informações, consulte [Adicionar e remover permissões de identidade do IAM](https://docs.aws.amazon.com/IAM/latest/UserGuide/access_policies_manage-attach-detach.html#attach-managed-policy-console) no Guia do usuário do IAM.

## Etapa 2: criar o perfil do IAM

Agora que você criou uma política do IAM, pode criar um perfil e anexar a política a ele. Cada perfil do IAM contém uma política de confiança, um conjunto de regras que especifica quais entidades têm permissão para assumir o perfil. Nesta seção, você cria uma política de confiança que permite ao Amazon Pinpoint assumir o perfil. Em seguida, você cria a função propriamente dita e depois anexa a ela a política que você criou na seção anterior.

Como criar o perfil do IAM

1. Em um editor de texto, crie um novo arquivo. Cole o seguinte código no arquivo:

```
{ 
     "Version":"2012-10-17", 
     "Statement":[ 
         { 
             "Effect":"Allow", 
             "Principal":{ 
                  "Service":"pinpoint.amazonaws.com" 
             }, 
             "Action":"sts:AssumeRole", 
             "Condition": { 
                 "StringEquals": { 
                      "aws:SourceAccount": "accountId" 
                 }, 
                  "ArnLike": { 
                      "aws:SourceArn": 
  "arn:aws:mobiletargeting:region:accountId:apps/applicationId" 
 } 
 } 
         }
```
}

 $\mathbf{I}$ 

Salve o arquivo como trustpolicy.json.

2. Usando o AWS CLI, navegue até o diretório em que o trustpolicy.json arquivo está localizado. Insira o seguinte comando para criar uma nova função:

```
aws iam create-role --role-name s3ExportRole --assume-role-policy-document 
 file://trustpolicy.json
```
3. Na linha de comando, insira o seguinte comando para anexar a política que você criou na seção anterior à função que você acabou de criar:

```
aws iam attach-role-policy --policy-arn arn:aws:iam::123456789012:policy/
s3ExportPolicy --role-name s3ExportRole
```
No comando anterior, substitua *arn:aws:iam: :123456789012:policy/s3 pelo ARN da política* que você criou na seção anterior. ExportPolicy

## <span id="page-679-0"></span>Perfil do IAM para recuperar recomendações do Amazon Personalize

Você pode configurar o Amazon Pinpoint para recuperar dados de recomendação de uma solução do Amazon Personalize que foi implantada como uma campanha do Amazon Personalize. Você pode usar esses dados para enviar recomendações personalizadas aos destinatários da mensagem com base nos atributos e no comportamento de cada destinatário. Para saber mais, consulte [Modelos de machine learning](https://docs.aws.amazon.com/pinpoint/latest/userguide/ml-models.html) no Guia do usuário do Amazon Pinpoint.

Para poder recuperar dados de recomendação de uma campanha do Amazon Personalize, é necessário criar um perfil do AWS Identity and Access Management (IAM) que permita que o Amazon Pinpoint recupere os dados da campanha. O Amazon Pinpoint pode criar esse perfil para você automaticamente quando você usa o console para configurar um modelo de recomendação no Amazon Pinpoint. Ou, é possível criar essa função manualmente.

Para criar o perfil manualmente, use a API do IAM para concluir as seguintes etapas:

- 1. Crie uma política do IAM que permita que uma entidade (neste caso, o Amazon Pinpoint) recupere dados de recomendação de uma campanha do Amazon Personalize.
- 2. Crie um perfil do IAM e anexe a política a ela.

Este tópico explica como concluir essas etapas usando o AWS Command Line Interface (AWS CLI). Ele pressupõe que você já tenha criado a solução do Amazon Personalize e tenha a implantado como uma campanha do Amazon Personalize. Para obter informações sobre como criar e implantar uma campanha, consulte [Criação de uma campanha](https://docs.aws.amazon.com/personalize/latest/dg/campaigns.html) no Guia do desenvolvedor do Amazon Personalize.

Esse tópico também pressupõe que você já instalou e configurou a AWS CLI. Para obter informações sobre como configurar o AWS CLI, consulte [Instalando o AWS CLI](https://docs.aws.amazon.com/cli/latest/userguide/installing.html) no Guia AWS Command Line Interface do Usuário.

Etapa 1: criar a política do IAM

Uma política do IAM define as permissões de uma entidade, como uma identidade ou recurso. Para criar um perfil que permita que o Amazon Pinpoint recupere dados de recomendação de uma campanha do Amazon Personalize, primeiro crie uma política do IAM para o perfil. Essa política precisa permitir que o Amazon Pinpoint:

- Recupere informações de configuração para a solução que é implantada pela campanha (DescribeSolution).
- Verifique o status da campanha (DescribeCampaign).
- Recupere dados de recomendação da campanha (GetRecommendations).

No procedimento a seguir, a política de exemplo permite esse acesso para uma solução específica do Amazon Personalize que foi implantada por uma campanha específica do Amazon Personalize.

Para criar a política do IAM

1. Em um editor de texto, crie um novo arquivo. Cole o seguinte código no arquivo:

```
{ 
     "Version":"2012-10-17", 
     "Statement":[ 
          { 
              "Sid":"RetrieveRecommendationsOneCampaign", 
              "Effect":"Allow", 
              "Action":[ 
                   "personalize:DescribeSolution", 
                   "personalize:DescribeCampaign", 
                   "personalize:GetRecommendations" 
              ],
```

```
 "Resource":[ 
                 "arn:aws:personalize:region:accountId:solution/solutionId", 
                 "arn:aws:personalize:region:accountId:campaign/campaignId" 
 ] 
         } 
     ]
}
```
No exemplo anterior, substitua o texto em *itálico* por suas informações:

- *região*: o nome da Região da AWS que hospeda a solução e a campanha do Amazon Personalize.
- *accountId*: seu ID da Conta da AWS .
- *solutionId*: o ID de recurso exclusivo da solução do Amazon Personalize implantada pela campanha.
- *campaignId*: o ID de recurso exclusivo da campanha do Amazon Personalize de onde recuperar dados de recomendação.
- 2. Ao concluir, salve o arquivo como RetrieveRecommendationsPolicy.json.
- 3. Usando a interface de linha de comando, navegue até o diretório onde salvou o arquivo RetrieveRecommendationsPolicy.json.
- 4. Digite o comando a seguir para criar uma política e nomeie-a como RetrieveRecommendationsPolicy. Para usar um nome diferente, altere *RetrieveRecommendationsPolicy*para o nome desejado.

```
aws iam create-policy --policy-name RetrieveRecommendationsPolicy --policy-document 
 file://RetrieveRecommendationsPolicy.json
```
#### **a** Note

Se você receber uma mensagem informando que sua conta não está autorizada a executar a operação CreatePolicy, será necessário anexar uma política ao usuário que permita a criação de novas políticas e perfis do IAM. Para obter mais informações, consulte [Adicionar e remover permissões de identidade do IAM](https://docs.aws.amazon.com/IAM/latest/UserGuide/access_policies_manage-attach-detach.html#attach-managed-policy-console) no Guia do usuário do IAM.

# 5. Copie o nome do recurso da Amazon (ARN) da política (arn:aws:iam::123456789012:policy/RetrieveRecommendationsPolicy no exemplo anterior). Você precisará desse ARN para criar o perfil do IAM na próxima seção.

Etapa 2: criar o perfil do IAM

Depois de criar a política do IAM, você pode criar um perfil do IAM e anexar a política a ele.

Cada perfil do IAM contém uma política de confiança, que é um conjunto de regras que especifica quais entidades têm permissão para assumir o perfil. Nesta seção, você cria uma política de confiança que permite ao Amazon Pinpoint assumir o perfil. E também cria a própria função. Depois, você anexa a política à função.

Como criar o perfil do IAM

1. Em um editor de texto, crie um novo arquivo. Cole o seguinte código no arquivo:

```
{ 
     "Version":"2012-10-17", 
     "Statement":[ 
        \{ "Effect": "Allow", 
             "Principal": { 
                  "Service": "pinpoint.amazonaws.com" 
             }, 
             "Action": "sts:AssumeRole", 
             "Condition": { 
                 "StringEquals": { 
                      "AWS:SourceAccount": "accountId" 
\mathbb{R}, \mathbb{R} "ArnLike": { 
                      "AWS:SourceArn": 
  "arn:aws:mobiletargeting:region:accountId:apps/*" 
 } 
 } 
         } 
     ]
}
```
2. Salve o arquivo como RecommendationsTrustPolicy.json.

- 3. Usando a interface de linha de comando, navegue até o diretório onde salvou o arquivo RecommendationsTrustPolicy.json.
- 4. Insira o seguinte comando para criar uma função e nomeie-a como PinpointRoleforPersonalize: Para usar um nome diferente, altere *PinpointRoleforPersonalize*para o nome desejado.

```
aws iam create-role --role-name PinpointRoleforPersonalize --assume-role-policy-
document file://RecommendationsTrustPolicy.json
```
5. Na linha de comando, insira o seguinte comando para anexar a política criada na seção anterior à função que você acabou de criar:

```
aws iam attach-role-policy --policy-arn arn:aws:iam::123456789012:policy/
RetrieveRecommendationsPolicy --role-name PinpointRoleforPersonalize
```
No comando anterior, substitua *arn:aws:iam: :123456789012:policy/ pelo ARN da política* que você criou na seção anterior. RetrieveRecommendationsPolicy Além disso, *PinpointRoleforPersonalize*substitua pelo nome da função que você especificou na etapa 4, se tiver especificado um nome diferente para a função.

## <span id="page-683-0"></span>Perfil do IAM para transmissão de eventos para o Kinesis

O Amazon Pinpoint pode enviar automaticamente dados de uso do aplicativo, ou dados de eventos, do seu aplicativo para um stream de dados do Amazon Kinesis ou stream de entrega do Amazon Kinesis Data Firehose em sua conta. AWS Antes que o Amazon Pinpoint possa começar a transmitir os dados de eventos, você terá de delegar as permissões necessárias ao Amazon Pinpoint.

Se você usar o console para configurar a transmissão de eventos, o Amazon Pinpoint criará um perfil do AWS Identity and Access Management (IAM) automaticamente com as permissões necessárias. Para mais informações, consulte [Transmissão de eventos do Amazon Pinpoint para o Amazon](https://docs.aws.amazon.com/pinpoint/latest/userguide/analytics-streaming-kinesis.html) [Kinesis](https://docs.aws.amazon.com/pinpoint/latest/userguide/analytics-streaming-kinesis.html) no Guia do usuário do Amazon Pinpoint.

Se quiser criar a função manualmente, anexe as seguintes políticas a ela:

- Uma política de permissões que possibilita que o Amazon Pinpoint envie dados de eventos para o seu fluxo.
- Uma política de confiança que permita que Amazon Pinpoint assuma o perfil.
Após criar o perfil, você poderá configurar o Amazon Pinpoint para enviar eventos ao fluxo automaticamente. Para obter mais informações, consulte [Transmissão de eventos do Amazon](#page-318-0) [Pinpoint para o Kinesis](#page-318-0) neste guia.

Criação do perfil do IAM (AWS CLI)

Complete as seguintes etapas para criar manualmente um perfil do IAM usando a AWS Command Line Interface (AWS CLI). Para saber como criar o perfil usando o console do Amazon Pinpoint, consulte [Transmissão de eventos do Amazon Pinpoint para o Kinesis](https://docs.aws.amazon.com/pinpoint/latest/userguide/analytics-streaming-kinesis.html#analytics-streaming-kinesis-setup) no Guia do usuário do Amazon Pinpoint.

Se você não instalou o AWS CLI, consulte [Instalando o AWS CLI](https://docs.aws.amazon.com/cli/latest/userguide/cli-chap-getting-set-up.html) no Guia AWS Command Line Interface do Usuário.

Para criar a função do IAM usando o AWS CLI

1. Criar um novo arquivo. Cole a seguinte política no documento:

```
{ 
     "Version": "2012-10-17", 
     "Statement": [ 
         { 
             "Effect": "Allow", 
             "Principal": { 
                  "Service": "pinpoint.amazonaws.com" 
             }, 
             "Action": "sts:AssumeRole", 
             "Condition": { 
                 "StringEquals": { 
                      "aws:SourceAccount": "accountId" 
                 }, 
                  "ArnLike": { 
                      "aws:SourceArn": 
  "arn:aws:mobiletargeting:region:accountId:apps/applicationId" 
 } 
 } 
         } 
     ]
}
```
Ao concluir, salve o arquivo como PinpointEventStreamTrustPolicy.json.

2. Use o comando [create-role](https://docs.aws.amazon.com/cli/latest/reference/iam/create-role.html) para criar a função e anexar a política de confiança:

```
aws iam create-role --role-name PinpointEventStreamRole --assume-role-policy-
document file://PinpointEventStreamTrustPolicy.json
```
3. Crie um arquivo que contenha a política de permissões para o perfil.

Se você estiver configurando o Amazon Pinpoint para enviar dados para um fluxo do Kinesis, cole a seguinte política no arquivo:

```
{ 
     "Version": "2012-10-17", 
     "Statement": { 
          "Action": [ 
               "kinesis:PutRecords", 
               "kinesis:DescribeStream" 
          ], 
          "Effect": "Allow", 
          "Resource": [ 
               "arn:aws:kinesis:region:accountId:stream/streamName" 
         \mathbf{I} }
}
```
Como alternativa, se você estiver configurando o Amazon Pinpoint para enviar dados para um fluxo do Kinesis Data Firehose, cole a seguinte política no arquivo:

```
{ 
     "Version": "2012-10-17", 
     "Statement": { 
          "Effect": "Allow", 
          "Action": [ 
           "firehose:PutRecordBatch", 
           "firehose:DescribeDeliveryStream" 
          ], 
          "Resource": [ 
           "arn:aws:firehose:region:accountId:deliverystream/delivery-stream-name" 
     \mathbf{I} }
}
```
Ao concluir, salve o arquivo como PinpointEventStreamPermissionsPolicy.json.

4. Use o comando [put-role-policy](https://docs.aws.amazon.com/cli/latest/reference/iam/put-role-policy.html) para anexar a política de permissões à função:

```
aws iam put-role-policy --role-name PinpointEventStreamRole --policy-
name PinpointEventStreamPermissionsPolicy --policy-document file://
PinpointEventStreamPermissionsPolicy.json
```
### Solução de problemas de gerenciamento de identidade e acesso do Amazon Pinpoint

Use as informações a seguir para diagnosticar e corrigir problemas comuns que você possa encontrar ao trabalhar com o Amazon Pinpoint e o IAM.

Tópicos

- [Não estou autorizado a executar uma ação no Amazon Pinpoint](#page-686-0)
- [Não estou autorizado a realizar iam: PassRole](#page-687-0)
- [Quero permitir que pessoas fora da minha AWS conta acessem meus recursos do Amazon](#page-687-1) **[Pinpoint](#page-687-1)**

### <span id="page-686-0"></span>Não estou autorizado a executar uma ação no Amazon Pinpoint

Se isso AWS Management Console indicar que você não está autorizado a realizar uma ação, entre em contato com o administrador para obter ajuda. Seu administrador é a pessoa que forneceu a você suas credenciais de login.

O erro de exemplo a seguir ocorre quando o usuário mateojackson tenta usar o console para visualizar detalhes sobre um projeto, mas não tem permissões mobiletargeting:*GetApp*.

```
User: arn:aws:iam::123456789012:user/mateojackson is not authorized to perform: 
  mobiletargeting:GetApp on resource: my-example-project
```
Neste caso, Mateo pede ao administrador para atualizar suas políticas para permitir a ele o acesso ao recurso *my-example-project* usando a ação mobiletargeting:*GetApp*.

### <span id="page-687-0"></span>Não estou autorizado a realizar iam: PassRole

Caso receba uma mensagem de erro informando que você não tem autorização para executar a ação iam:PassRole, as políticas deverão ser atualizadas para permitir a transmissão de um perfil ao Amazon Pinpoint.

Alguns Serviços da AWS permitem que você passe uma função existente para esse serviço em vez de criar uma nova função de serviço ou uma função vinculada ao serviço. Para fazer isso, é preciso ter permissões para passar o perfil para o serviço.

O erro exemplificado a seguir ocorre quando uma usuária do IAM chamada marymajor tenta usar o console para executar uma ação no Amazon Pinpoint. No entanto, a ação exige que o serviço tenha permissões concedidas por um perfil de serviço. Mary não tem permissões para passar o perfil para o serviço.

```
User: arn:aws:iam::123456789012:user/marymajor is not authorized to perform: 
  iam:PassRole
```
Nesse caso, as políticas de Mary devem ser atualizadas para permitir que ela realize a ação iam:PassRole.

Se precisar de ajuda, entre em contato com seu AWS administrador. Seu administrador é a pessoa que forneceu suas credenciais de login.

<span id="page-687-1"></span>Quero permitir que pessoas fora da minha AWS conta acessem meus recursos do Amazon Pinpoint

Você pode criar uma função que os usuários de outras contas ou pessoas fora da sua organização podem usar para acessar seus recursos. Você pode especificar quem é confiável para assumir o perfil. Para serviços que oferecem suporte a políticas baseadas em recursos ou listas de controle de acesso (ACLs), você pode usar essas políticas para conceder às pessoas acesso aos seus recursos.

Para saber mais, consulte:

- Para saber se o Amazon Pinpoint é compatível com esses recursos, consulte [Como o Amazon](#page-613-0)  [Pinpoint funciona com o IAM.](#page-613-0)
- Para saber como fornecer acesso aos seus recursos em todos os Contas da AWS que você possui, consulte Como [fornecer acesso a um usuário do IAM em outro Conta da AWS que você](https://docs.aws.amazon.com/IAM/latest/UserGuide/id_roles_common-scenarios_aws-accounts.html) [possui](https://docs.aws.amazon.com/IAM/latest/UserGuide/id_roles_common-scenarios_aws-accounts.html) no Guia do usuário do IAM.
- Para saber como fornecer acesso aos seus recursos a terceiros Contas da AWS, consulte Como [fornecer acesso Contas da AWS a terceiros](https://docs.aws.amazon.com/IAM/latest/UserGuide/id_roles_common-scenarios_third-party.html) no Guia do usuário do IAM.
- Para saber como conceder acesso por meio da federação de identidades, consulte [Conceder](https://docs.aws.amazon.com/IAM/latest/UserGuide/id_roles_common-scenarios_federated-users.html)  [acesso a usuários autenticados externamente \(federação de identidades\)](https://docs.aws.amazon.com/IAM/latest/UserGuide/id_roles_common-scenarios_federated-users.html) no Guia do usuário do IAM.
- Para saber a diferença entre usar perfis e políticas baseadas em recursos para acesso entre contas, consulte [Como os perfis do IAM diferem de políticas baseadas em recursos](https://docs.aws.amazon.com/IAM/latest/UserGuide/id_roles_compare-resource-policies.html) no Guia do usuário do IAM.

# Registrar em log e monitorar no Amazon Pinpoint

O registro e o monitoramento são importantes para manter a confiabilidade, a disponibilidade e o desempenho dos projetos do Amazon Pinpoint e outros tipos de recursos do Amazon Pinpoint. Você deve registrar e coletar dados de monitoramento de todas as partes dos seus projetos e recursos do Amazon Pinpoint para depurar com mais facilidade uma falha multiponto, caso ocorra. AWS fornece várias ferramentas que podem ajudá-lo a registrar e coletar esses dados e responder a possíveis incidentes:

### AWS CloudTrail

O Amazon Pinpoint se integra com AWS CloudTrail, que é um serviço que fornece um registro das ações que foram realizadas no Amazon Pinpoint por um usuário, uma função ou outro serviço. AWS Isso inclui ações do console do Amazon Pinpoint e chamadas programáticas às operações de API do Amazon Pinpoint. Usando as informações coletadas pelo CloudTrail, você pode determinar quais solicitações foram feitas para o Amazon Pinpoint. Para cada solicitação é possível identificar quando ela foi realizada, o endereço IP do qual foi feita, quem fez a solicitação e detalhes adicionais. Para obter mais informações, consulte [Registrar chamadas de API do](#page-465-0)  [Amazon Pinpoint com o AWS CloudTrail](#page-465-0) neste guia.

### Amazon CloudWatch

Você pode usar CloudWatch a Amazon para coletar, visualizar e analisar várias métricas importantes relacionadas à sua conta e projetos do Amazon Pinpoint. Você também pode usar CloudWatch para criar alarmes que o notificam se o valor de uma métrica atende a determinadas condições e está dentro ou excede um limite definido por você. Se você criar um alarme, CloudWatch envia uma notificação para um tópico do Amazon Simple Notification Service (Amazon SNS) especificado por você. Para obter mais informações, consulte [Monitoramento do](https://docs.aws.amazon.com/pinpoint/latest/userguide/monitoring.html)  [Amazon Pinpoint com a Amazon CloudWatch no Guia](https://docs.aws.amazon.com/pinpoint/latest/userguide/monitoring.html) do usuário do Amazon Pinpoint.

### AWS Health Painéis

Ao usar AWS Health painéis, você pode verificar e monitorar o status do seu ambiente Amazon Pinpoint. Para verificar o status geral do serviço Amazon Pinpoint, use o AWS Service Health Dashboard. Para verificar, monitorar e visualizar dados históricos sobre quaisquer eventos ou problemas que possam afetar seu AWS ambiente mais especificamente, use o AWS Personal Health Dashboard. Para saber mais sobre esses painéis, consulte o [Guia do usuário do AWS](https://docs.aws.amazon.com/health/latest/ug/)  [Health.](https://docs.aws.amazon.com/health/latest/ug/)

### AWS Trusted Advisor

AWS Trusted Advisor inspeciona seu AWS ambiente e fornece recomendações de oportunidades para solucionar lacunas de segurança, melhorar a disponibilidade e o desempenho do sistema e economizar dinheiro. Todos os AWS clientes têm acesso a um conjunto básico de Trusted Advisor cheques. Os clientes que têm um plano de suporte Business ou Enterprise têm acesso a Trusted Advisor verificações adicionais.

Muitas dessas verificações podem ajudá-lo a avaliar a postura de segurança dos seus recursos do Amazon Pinpoint como parte da AWS sua conta geral. Por exemplo, o conjunto principal de verificações do Trusted Advisor inclui o seguinte:

- Configurações de registro para sua AWS conta, para cada AWS região suportada.
- Permissões de acesso aos buckets do Amazon Simple Storage Service (Amazon S3), que podem conter arquivos que você importa para o Amazon Pinpoint para criar segmentos.
- Uso de AWS Identity and Access Management usuários, grupos e funções para controlar o acesso aos recursos do Amazon Pinpoint.
- Configurações do IAM e definições de políticas que podem comprometer a segurança do seu AWS ambiente e dos recursos do Amazon Pinpoint.

Para obter mais informações, consulte [AWS Trusted Advisor](https://docs.aws.amazon.com/awssupport/latest/user/getting-started.html#trusted-advisor) no Guia de Usuário AWS Support .

### <span id="page-689-0"></span>Validação de conformidade do Amazon Pinpoint

Os auditores externos avaliam a segurança e a conformidade do Amazon Pinpoint como parte de vários programas de conformidade da AWS . Isso inclui Controles de AWS Sistema e Organização (SOC), FedRAMP, HIPAA, ISO/IEC 27001:2013 para controles de gerenciamento de segurança, ISO/IEC 27017:2015 para controles específicos da nuvem, ISO/IEC 27018:2014 para proteção de dados pessoais, ISO/IEC 9001:2015 para sistemas de gerenciamento de qualidade e outros.

Para obter uma lista de AWS serviços que estão no escopo de programas de conformidade específicos, consulte [AWS serviços no escopo por programa de conformidade AWS](https://aws.amazon.com/compliance/services-in-scope/) . Para obter informações gerais, consulte programas de [AWS conformidade programas AWS](https://aws.amazon.com/compliance/programs/) de .

Você pode baixar relatórios de auditoria de terceiros usando AWS Artifact. Para obter mais informações, consulte [Baixando relatórios no AWS Artifact](https://docs.aws.amazon.com/artifact/latest/ug/downloading-documents.html) .

Sua responsabilidade de conformidade ao usar o Amazon Pinpoint é determinada pela confidencialidade dos seus dados, pelos objetivos de conformidade da sua empresa e pelas leis e regulamentações aplicáveis. AWS fornece os seguintes recursos para ajudar na conformidade:

- [Guias de início rápido](https://aws.amazon.com/quickstart/?awsf.quickstart-homepage-filter=categories%23security-identity-compliance) sobre sobre segurança e conformidade Esses guias de implantação discutem considerações arquitetônicas e fornecem etapas para a implantação de ambientes básicos com foco em segurança e conformidade em. AWS
- Documento técnico [sobre arquitetura para segurança e conformidade com a HIPAA Este](https://docs.aws.amazon.com/whitepapers/latest/architecting-hipaa-security-and-compliance-on-aws/architecting-hipaa-security-and-compliance-on-aws.html) [whitepaper](https://docs.aws.amazon.com/whitepapers/latest/architecting-hipaa-security-and-compliance-on-aws/architecting-hipaa-security-and-compliance-on-aws.html) descreve como as empresas podem usar para criar aplicativos compatíveis com a HIPAA. AWS
- AWS recursos de <https://aws.amazon.com/compliance/resources/> de conformidade Essa coleção de pastas de trabalho e guias pode ser aplicada ao seu setor e local.
- [Avaliação de recursos com as regras](https://docs.aws.amazon.com/config/latest/developerguide/evaluate-config.html) do Guia do AWS Config Desenvolvedor O AWS Config serviço avalia se suas configurações de recursos estão em conformidade com as práticas internas, as diretrizes e os regulamentos do setor.
- [AWS Security Hub](https://docs.aws.amazon.com/securityhub/latest/userguide/what-is-securityhub.html) Esse AWS serviço fornece uma visão abrangente do seu estado de segurança interno, AWS que ajuda você a verificar sua conformidade com os padrões e as melhores práticas do setor de segurança.

O Amazon Pinpoint é um serviço qualificado pela AWS HIPAA quando os clientes usam os canais de comunicação adequados. Se você deseja usar o Amazon Pinpoint para executar workloads que contenham informações de saúde protegidas (PHI – Protected Health Information), conforme definido pela HIPAA e pela legislação e os regulamentos associados, é necessário usar o canal de e-mail, o canal de notificações por push ou o canal de SMS para enviar mensagens que contenham PHI. Se você usa o canal SMS para enviar mensagens que contenham PHI, envie essas mensagens a partir de um [código curto dedicado](https://docs.aws.amazon.com/pinpoint/latest/userguide/channels-sms-awssupport-short-code.html) que você solicitou para sua AWS conta com a finalidade explícita de enviar mensagens que conterão ou poderão conter PHI. O canal de voz não está qualificado pela AWS HIPAA; não use o canal de voz para enviar mensagens que contenham PHI.

## Resiliência no Amazon Pinpoint

A infraestrutura AWS global é construída em torno de AWS regiões e zonas de disponibilidade. AWS As regiões fornecem várias zonas de disponibilidade fisicamente separadas e isoladas, conectadas a redes de baixa latência, alta taxa de transferência e alta redundância. Com as zonas de disponibilidade, é possível projetar e operar aplicações e bancos de dados que automaticamente executam o failover entre as zonas sem interrupção. As zonas de disponibilidade são mais altamente disponíveis, tolerantes a falhas e escaláveis que uma ou várias infraestruturas de datacenter tradicionais.

Para obter mais informações, sobre arquiteturas de referência no [Guia de arquitetura resiliente do](https://docs.aws.amazon.com/pinpoint/latest/archguide/welcome.html)  [Amazon Pinpoint.](https://docs.aws.amazon.com/pinpoint/latest/archguide/welcome.html)

Para obter mais informações sobre AWS regiões e zonas de disponibilidade, consulte [infraestrutura](https://aws.amazon.com/about-aws/global-infrastructure/)  [AWS global.](https://aws.amazon.com/about-aws/global-infrastructure/)

## Segurança da infraestrutura no Amazon Pinpoint

Como um serviço gerenciado, o Amazon Pinpoint é protegido pela segurança de rede AWS global. Para obter informações sobre serviços AWS de segurança e como AWS proteger a infraestrutura, consulte [AWS Cloud Security.](https://aws.amazon.com/security/) Para projetar seu AWS ambiente usando as melhores práticas de segurança de infraestrutura, consulte [Proteção](https://docs.aws.amazon.com/wellarchitected/latest/security-pillar/infrastructure-protection.html) de infraestrutura no Security Pillar AWS Well‐ Architected Framework.

Você usa chamadas de API AWS publicadas para acessar o Amazon Pinpoint pela rede. Os clientes devem oferecer suporte para:

- Transport Layer Security (TLS). Exigimos TLS 1.2 e recomendamos TLS 1.3.
- Conjuntos de criptografia com sigilo de encaminhamento perfeito (perfect forward secrecy, ou PFS) como DHE (Ephemeral Diffie-Hellman, ou Efêmero Diffie-Hellman) ou ECDHE (Ephemeral Elliptic Curve Diffie-Hellman, ou Curva elíptica efêmera Diffie-Hellman). A maioria dos sistemas modernos, como Java 7 e versões posteriores, comporta esses modos.

Além disso, as solicitações devem ser assinadas utilizando um ID da chave de acesso e uma chave de acesso secreta associada a uma entidade principal do IAM. Ou é possível usar o [AWS](https://docs.aws.amazon.com/STS/latest/APIReference/Welcome.html)  [Security Token Service](https://docs.aws.amazon.com/STS/latest/APIReference/Welcome.html) (AWS STS) para gerar credenciais de segurança temporárias para assinar solicitações.

Embora você possa fazer essas chamadas de API de qualquer lugar da rede, o Amazon Pinpoint oferece suporte às políticas de acesso baseadas em recursos. Essas políticas podem incluir restrições com base em endereço IP de origem. Para saber mais sobre esse tipo de política, consulte [Gerenciamento do acesso usando políticas](#page-610-0).

Além disso, você pode configurar e usar vários recursos de AWS segurança para controlar o acesso aos recursos do Amazon Pinpoint a partir de qualquer aplicativo móvel ou web que você integre ao Amazon Pinpoint. Isso inclui restrições às chamadas de API para tarefas como adicionar endpoints, atualizar dados de endpoint, enviar dados de eventos e relatar dados de uso.

Para usar esses recursos, recomendamos que você use os SDKs ou AWS Amplify JavaScript bibliotecas AWS móveis para integrar aplicativos móveis e web com o Amazon Pinpoint. Para aplicativos Android ou iOS, recomendamos que você use o AWS Mobile SDK for Android ou o AWS Mobile SDK for iOS, respectivamente. Para aplicativos móveis ou web JavaScript baseados, recomendamos que você use a AWS Amplify JavaScript Biblioteca para a Web ou a AWS Amplify JavaScript Biblioteca para React Native. Para saber mais sobre esses recursos, consulte [Introdução](https://docs.aws.amazon.com/aws-mobile/latest/developerguide/getting-started.html) [aos SDKs AWS móveis](https://docs.aws.amazon.com/aws-mobile/latest/developerguide/getting-started.html), [Introdução à biblioteca AWS Amplify para a web e Introdução à biblioteca](https://docs.aws.amazon.com/aws-mobile/latest/developerguide/web-getting-started.html)  [AWS](https://docs.aws.amazon.com/aws-mobile/latest/developerguide/web-getting-started.html) [Amplify](https://docs.aws.amazon.com/aws-mobile/latest/developerguide/react-native-getting-started.html) para react native.

# Análise de configuração e vulnerabilidade no Amazon Pinpoint

Como um serviço gerenciado, o Amazon Pinpoint é protegido pelos procedimentos AWS globais de segurança de rede descritos no whitepaper [Amazon Web Services: Visão geral dos processos](https://d0.awsstatic.com/whitepapers/Security/AWS_Security_Whitepaper.pdf)  [de segurança.](https://d0.awsstatic.com/whitepapers/Security/AWS_Security_Whitepaper.pdf) Isso significa que AWS gerencia e executa tarefas e procedimentos básicos de segurança para fortalecer, corrigir, atualizar e, de outra forma, manter a infraestrutura subjacente da sua conta e dos recursos do Amazon Pinpoint. Esses procedimentos foram revisados e certificados por terceiros certificados.

Para obter mais informações, consulte os seguintes recursos do :

- [Validação de conformidade do Amazon Pinpoint](#page-689-0)
- [Modelo de responsabilidade compartilhada](https://aws.amazon.com/compliance/shared-responsibility-model/)
- [Amazon Web Services: visão geral dos processos de segurança](https://d0.awsstatic.com/whitepapers/Security/AWS_Security_Whitepaper.pdf) (whitepaper)

### Práticas recomendadas de segurança para o Amazon Pinpoint

Use contas de AWS Identity and Access Management (IAM) para controlar o acesso Amazon Pinpoint às operações da API, especialmente operações que criam, modificam ou Amazon Pinpoint excluem recursos. Para a Amazon Pinpoint API, esses recursos incluem projetos, campanhas e jornadas. Para a API de SMS e voz do Amazon Pinpoint , esses recursos incluem números de telefone, grupos e conjuntos de configurações.

- Crie um usuário individual para cada pessoa que gerencia Amazon Pinpoint recursos, incluindo você mesmo. Não use credenciais AWS raiz para gerenciar recursos do Amazon Pinpoint.
- Conceda a cada usuário o conjunto mínimo de permissões necessárias para realizar suas funções.
- Use grupos do IAM para gerenciar efetivamente permissões para vários usuários.
- Mude suas credenciais do IAM regularmente.

Para obter mais informações sobre Amazon Pinpoint segurança, consulte [Segurança no Amazon](https://docs.aws.amazon.com/pinpoint/latest/developerguide/security_iam_service-with-iam.html)  [Pinpoint](https://docs.aws.amazon.com/pinpoint/latest/developerguide/security_iam_service-with-iam.html). Para obter mais informações sobre o IAM, consulte [AWS Identity and Access Management.](https://docs.aws.amazon.com/IAM/latest/UserGuide/getting-set-up.html) Para obter informações sobre as práticas recomendadas do IAM, acesse [Melhores práticas do IAM](https://docs.aws.amazon.com/IAM/latest/UserGuide/best-practices.html).

# Cotas do Amazon Pinpoint

As seções a seguir listam e descrevem as cotas, anteriormente chamadas de limites, que se aplicam aos recursos e operações do Amazon Pinpoint. Algumas cotas podem ser aumentadas, enquanto outras não. Para determinar se é possível solicitar o aumento de uma cota, consulte a coluna ou a instrução Qualificada para aumento em cada seção.

Tópicos

- [Cotas do projeto](#page-694-0)
- [Cotas de solicitação da API](#page-695-0)
- [Cotas de solicitação da API SMS e Voice v2](#page-697-0)
- [Cotas de campanhas](#page-700-0)
- [Cotas de e-mail](#page-701-0)
- [Cotas de endpoint](#page-705-0)
- [Cotas de importação de endpoints](#page-706-0)
- [Cotas de ingestão de eventos](#page-707-0)
- [Cotas de jornadas](#page-708-0)
- [Cotas Lambda](#page-709-0)
- [Cotas de machine learning](#page-710-0)
- [Cotas de modelos de mensagem](#page-712-0)
- [Cotas de notificações por push](#page-713-0)
- [Cotas de mensagens no aplicativo](#page-714-0)
- [Cotas de segmentos](#page-714-1)
- [Cotas de SMS](#page-715-0)
- [Cotas 10DLC](#page-718-0)
- [Cotas de voz](#page-718-1)
- [Solicitar um aumento de cota](#page-721-0)

# <span id="page-694-0"></span>Cotas do projeto

A tabela a seguir lista as cotas relacionadas aos projetos no Amazon Pinpoint.

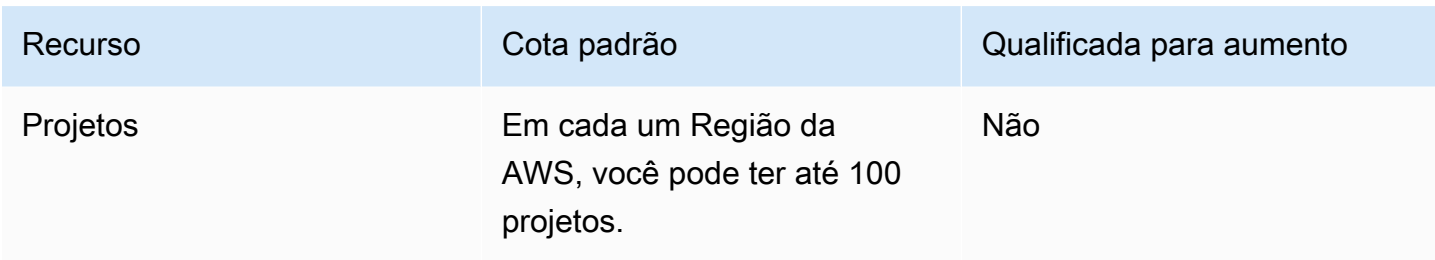

## <span id="page-695-0"></span>Cotas de solicitação da API

O Amazon Pinpoint implementa cotas que restringem o tamanho e o número de solicitações que você pode fazer à API do Amazon Pinpoint a partir da sua conta. AWS

O tamanho máximo de uma carga de invocação (solicitação e resposta) é de 7 MB, a menos que especificado de outra forma para um determinado tipo de recurso. Para determinar se um recurso tem uma cota diferente, consulte a seção apropriada deste tópico para esse tipo de recurso.

O número máximo de solicitações varia de acordo com o tipo de cota e a operação da API. O Amazon Pinpoint implementa dois tipos de cotas para solicitações de API:

- Cotas de taxa: também conhecidas como limites de taxa, esse tipo de cota define o número máximo de solicitações que você pode fazer por segundo para uma determinada operação. Ela controla a taxa de solicitações que são enviadas ou recebidas.
- Cotas de expansão: também conhecido como limites de expansão ou capacidade de expansão, esse tipo de cota define o número máximo de solicitações que estão em andamento simultaneamente para uma conta.

A tabela a seguir lista as cotas de taxa e de expansão da API do Amazon Pinpoint.

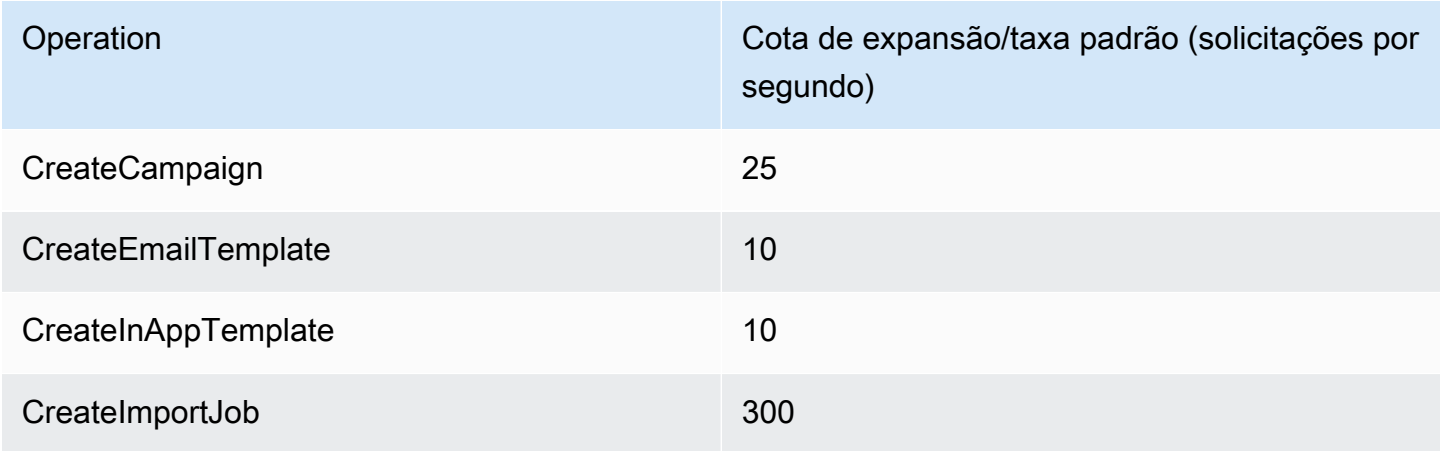

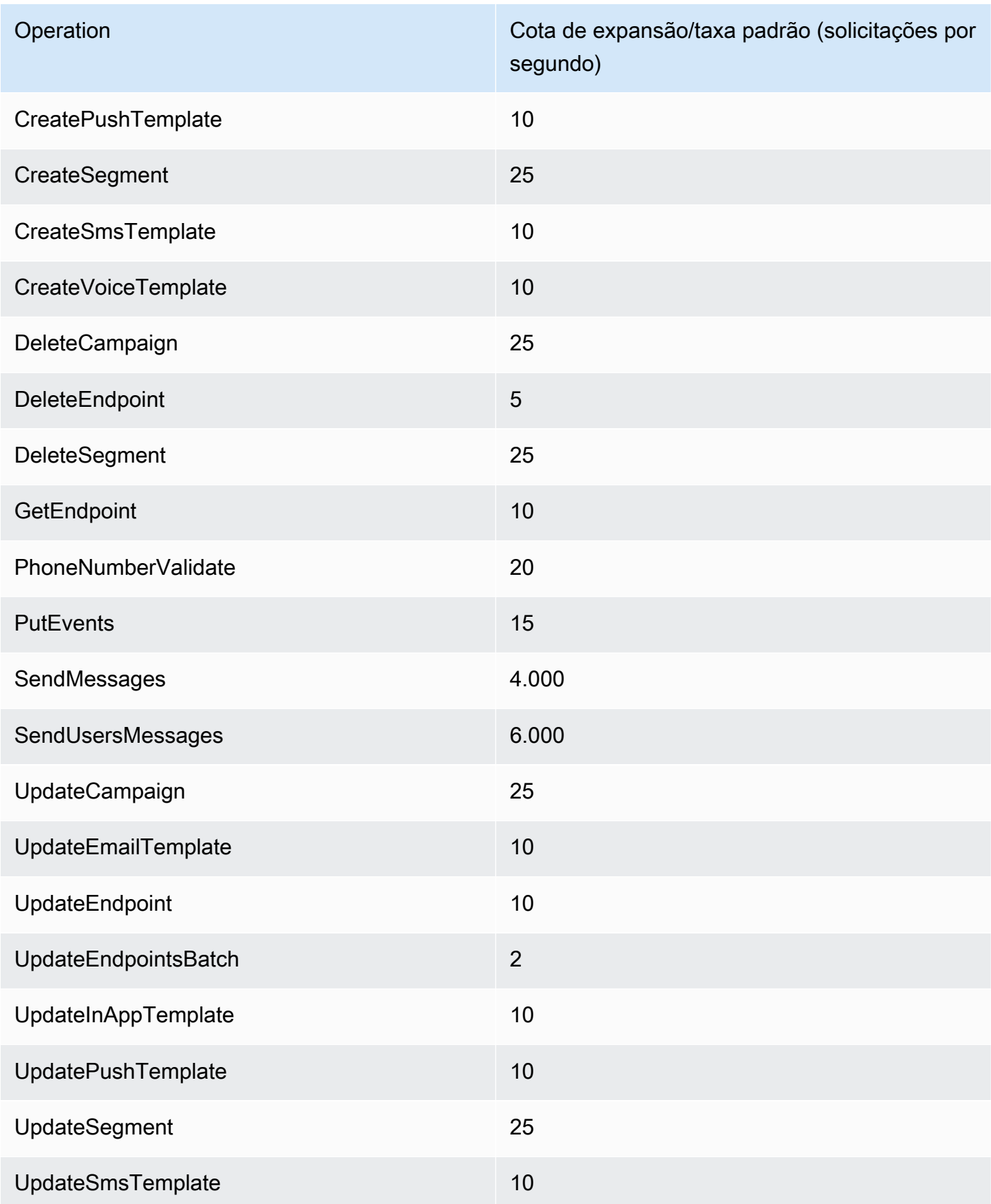

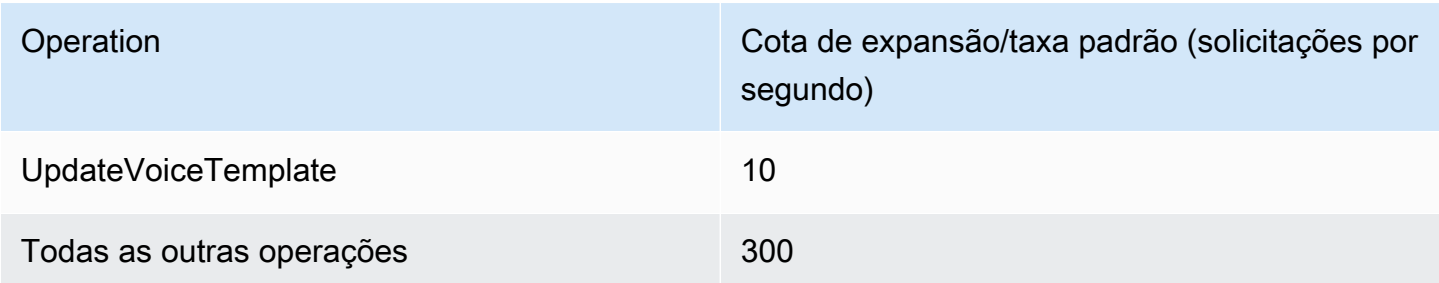

A tabela a seguir relaciona as cotas de importação de arquivo para CreateImportJob.

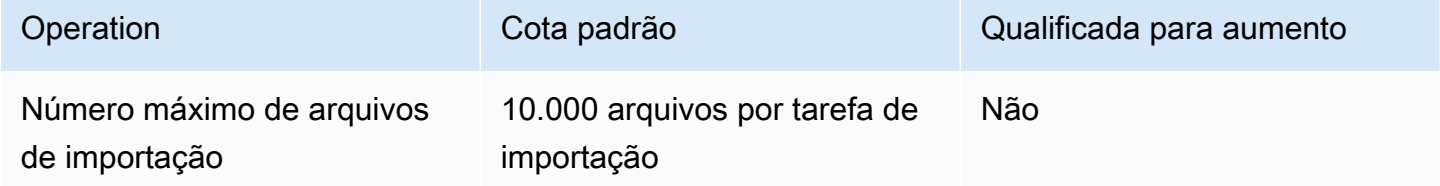

Se você exceder uma dessas cotas, o Amazon Pinpoint controla a solicitação, ou seja, rejeita uma solicitação válida e retorna um erro TooManyRequests. O controle de utilização é baseado no número total de solicitações que você faz da sua conta para uma operação específica em uma Região da AWS específica. Além disso, as decisões de controle de utilização são calculadas de forma independente para cada operação. Por exemplo, se o Amazon Pinpoint controlar uma solicitação para a operação SendMessages, uma solicitação simultânea para a operação UpdateEndpoint poderá ser concluída com êxito.

# <span id="page-697-0"></span>Cotas de solicitação da API SMS e Voice v2

A tabela a seguir lista a cota de solicitações por segundo (RPS) para cada recurso da API Amazon Pinpoint v2. Todos os recursos são elegíveis para um aumento de taxa seguindo as instruções em [Solicitar um aumento de cota](#page-721-0).

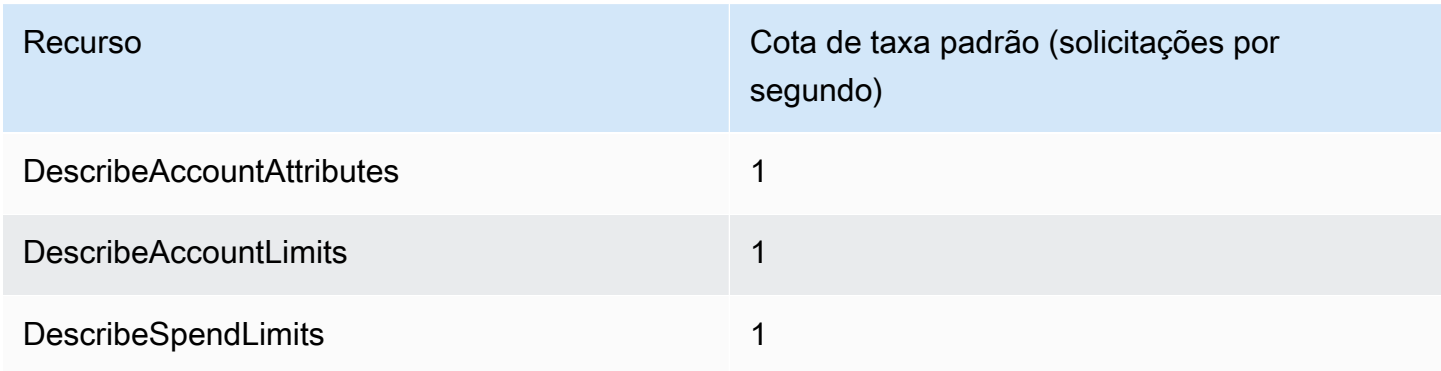

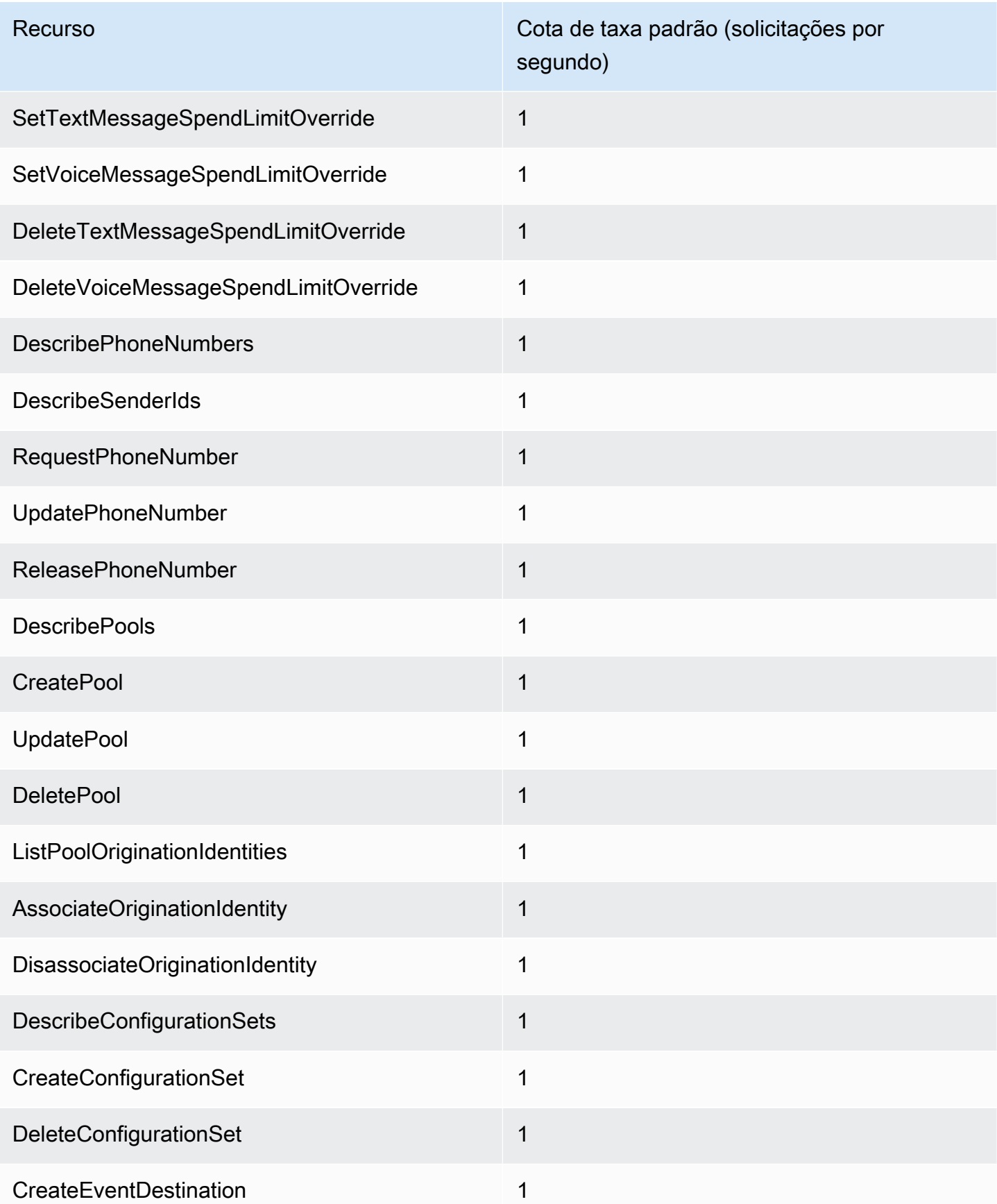

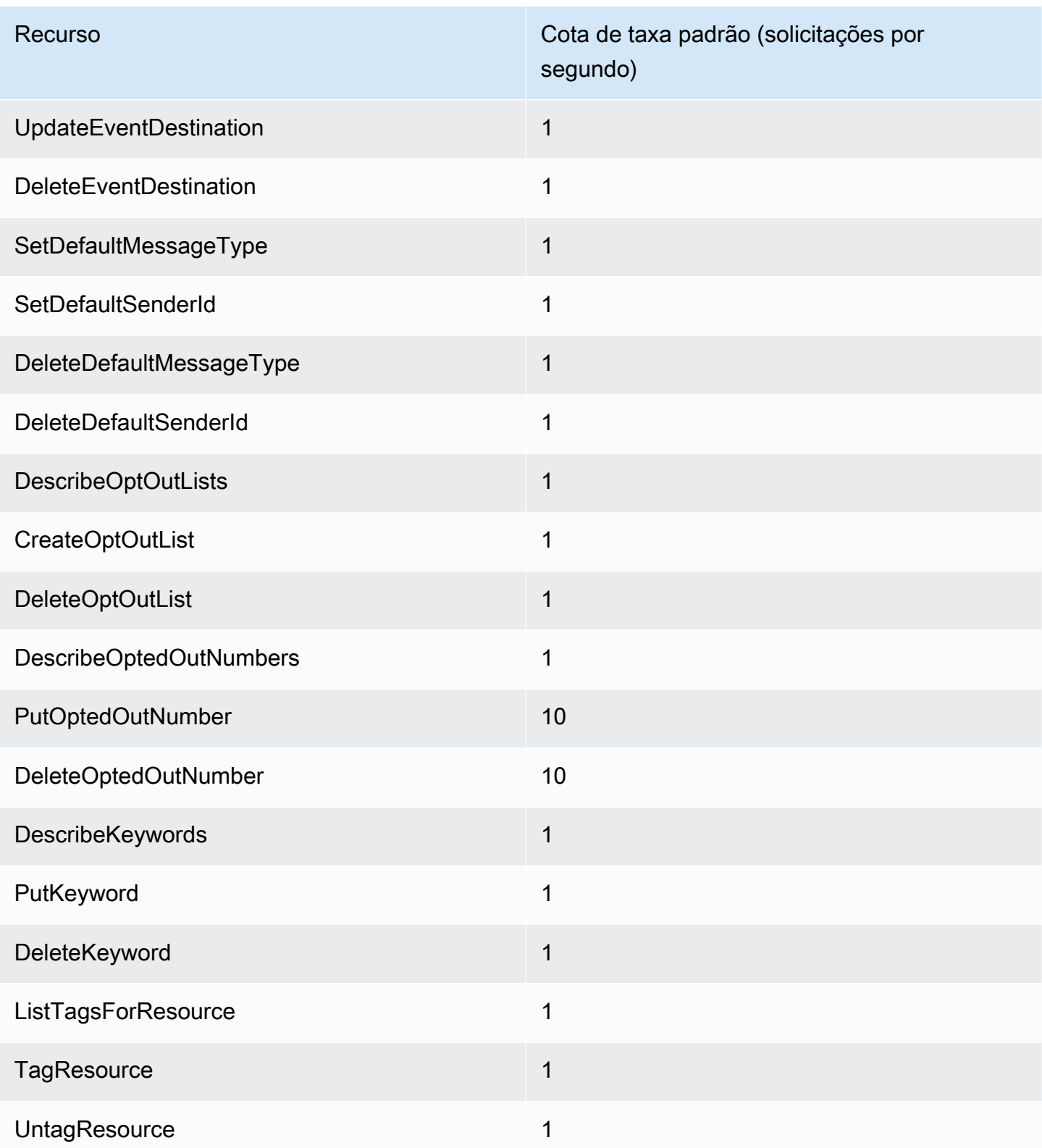

## <span id="page-700-0"></span>Cotas de campanhas

As cotas a seguir se aplicam ao recurso [Campanhas](https://docs.aws.amazon.com/pinpoint/latest/apireference/rest-api-campaigns.html) da API do Amazon Pinpoint.

As seguintes cotas se aplicam Região da AWS e algumas podem ser aumentadas. Para obter mais informações, consulte [Solicitar um aumento de cota no Guia do usuário do Service Quotas.](https://docs.aws.amazon.com/servicequotas/latest/userguide/request-quota-increase.html).

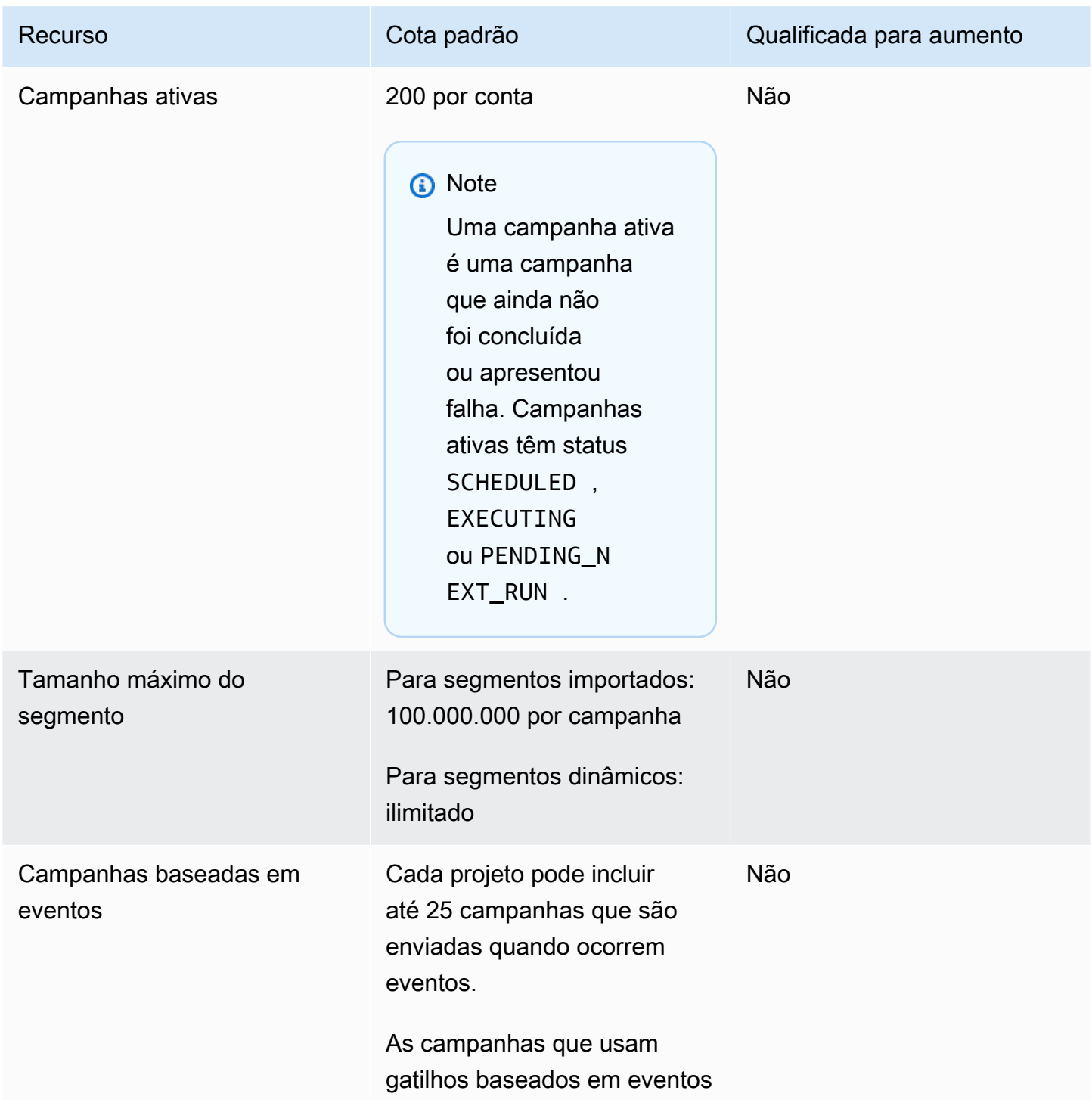

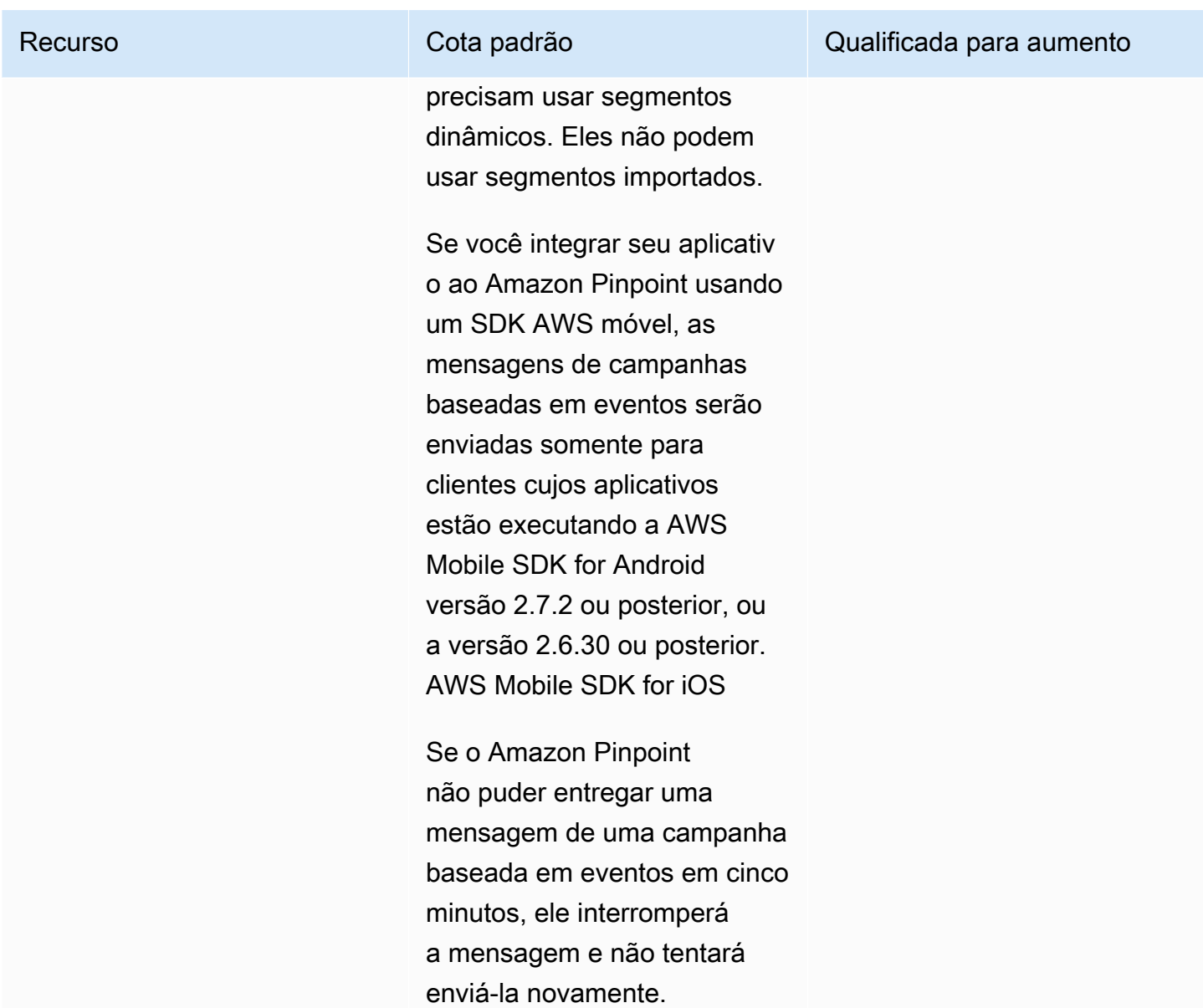

# <span id="page-701-0"></span>Cotas de e-mail

As cotas das seções a seguir se aplicam ao canal de e-mail.

# Cotas de mensagens de e-mail

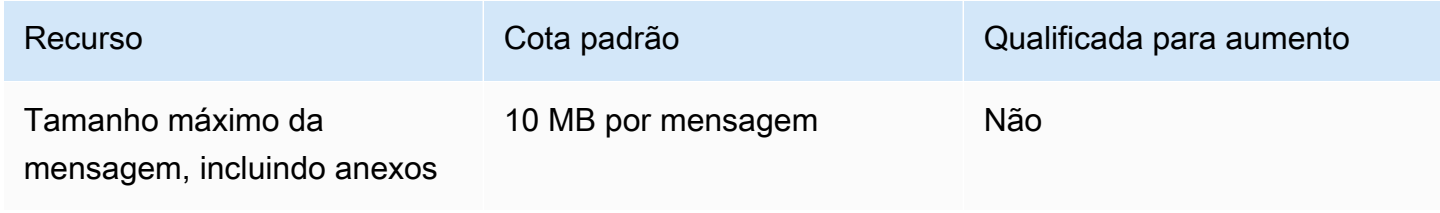

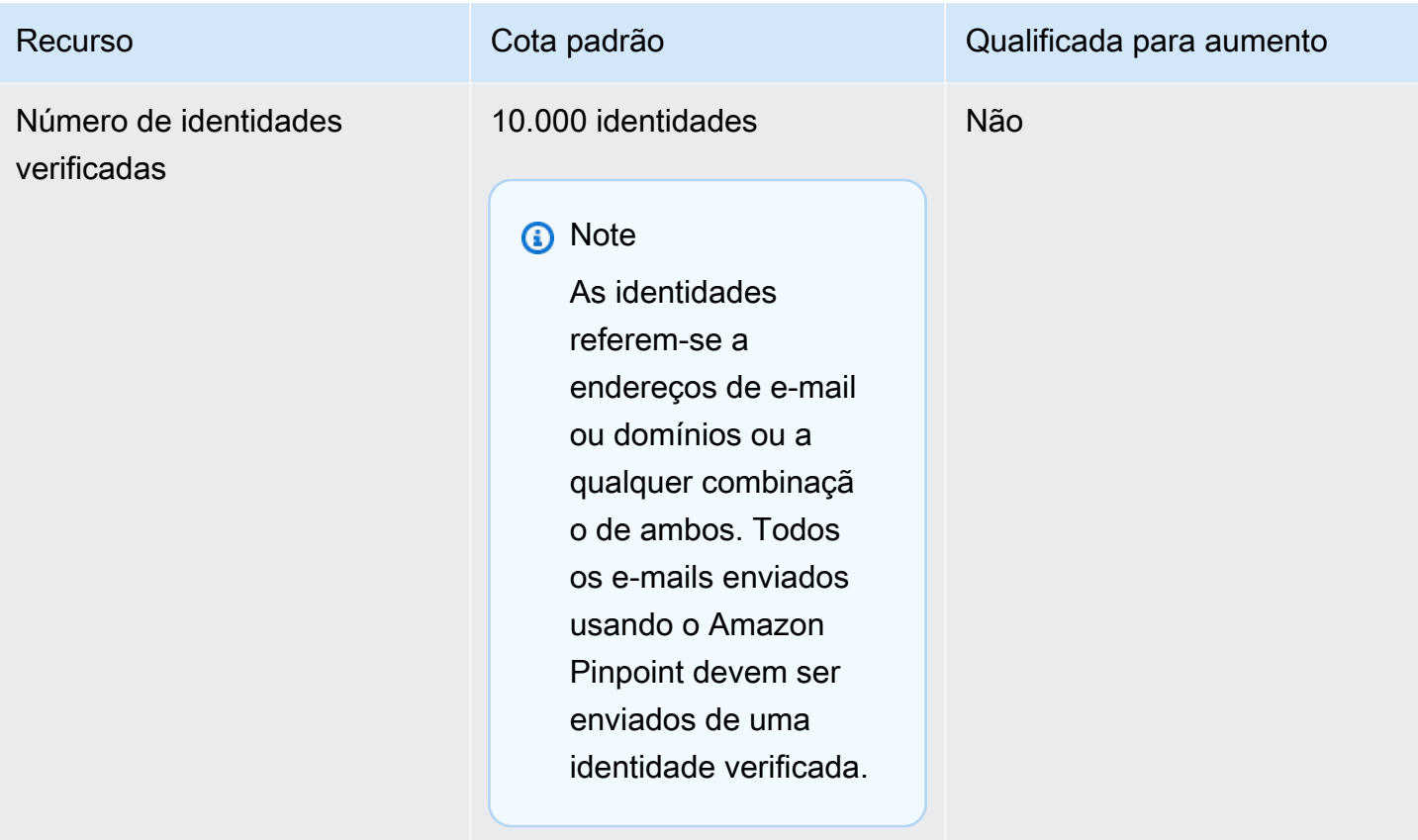

## Cotas de remetentes e destinatários de e-mail

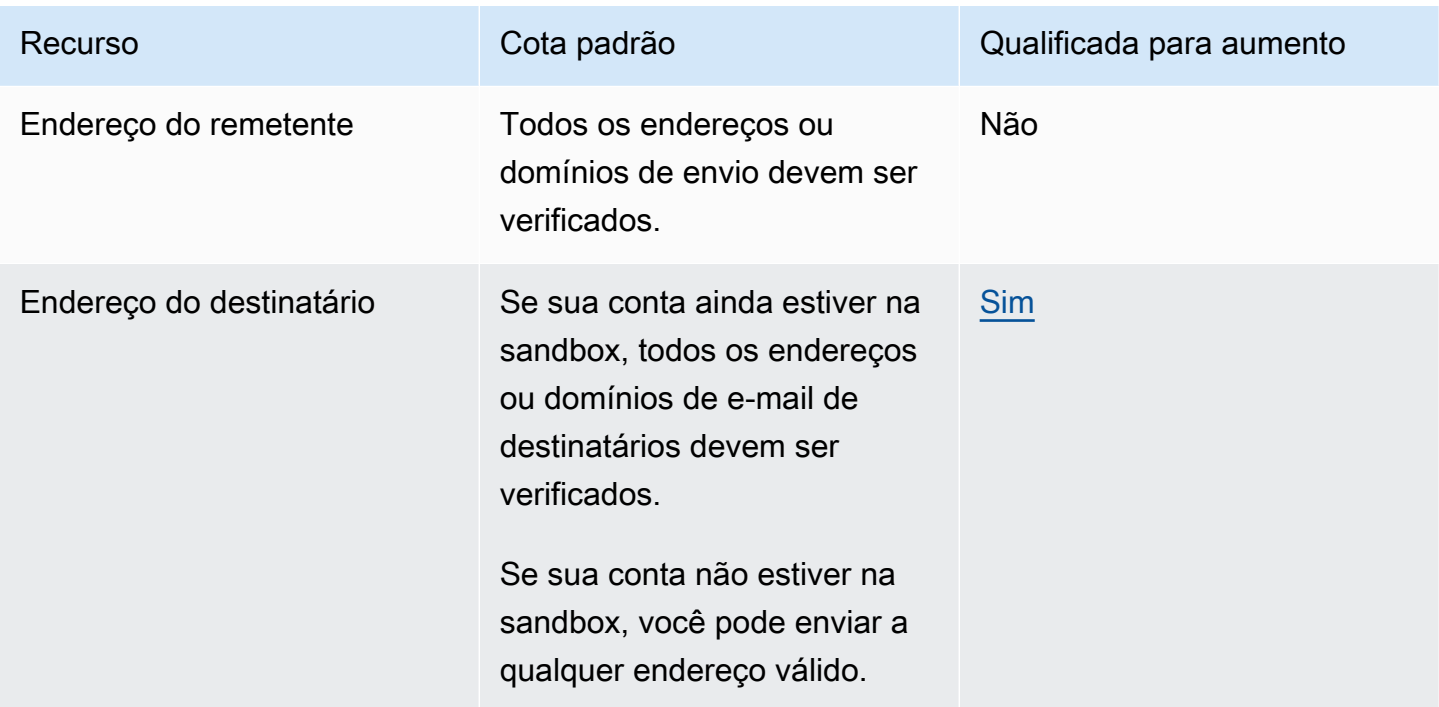

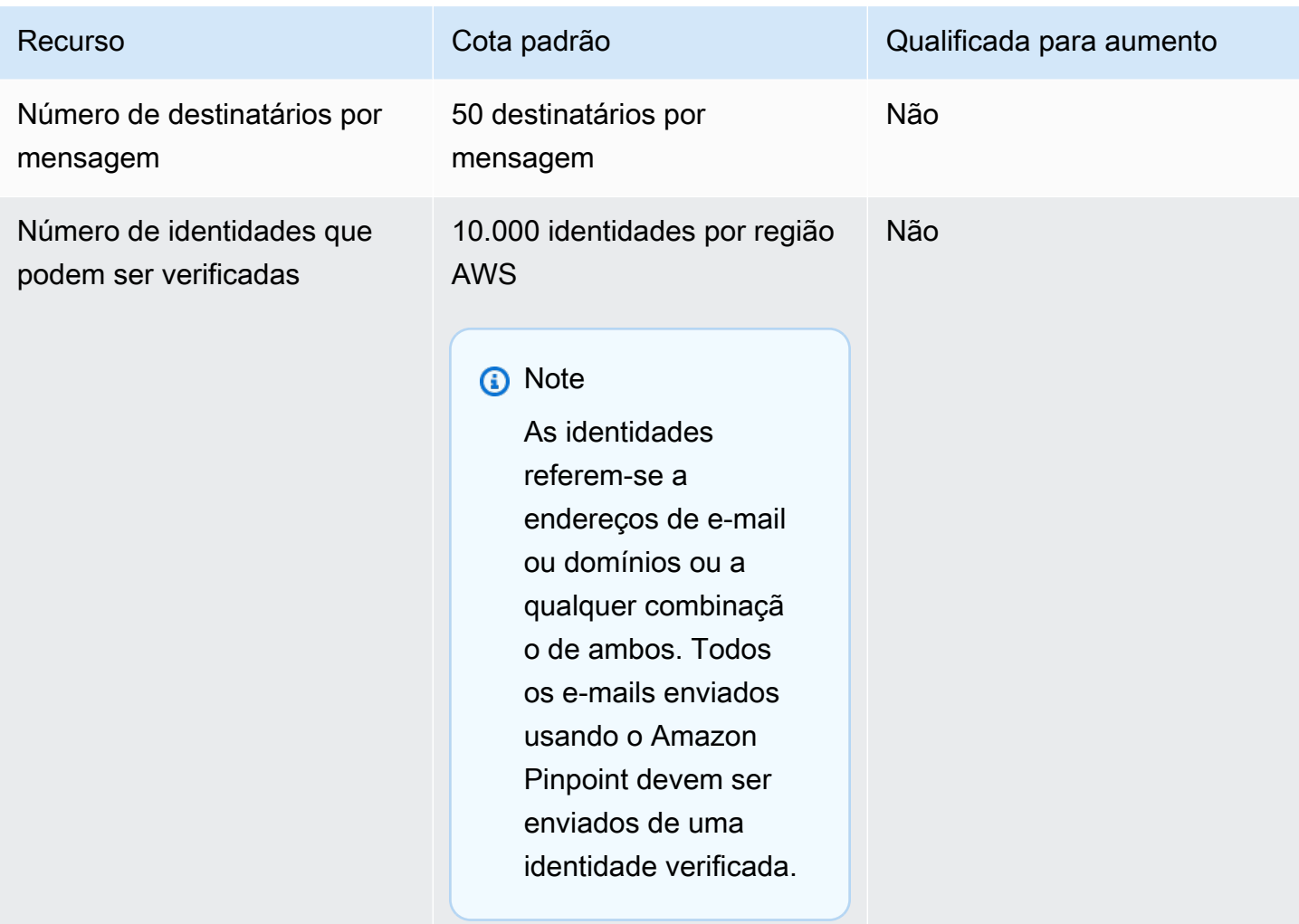

### Cotas de envio de e-mail

A cota de envio, a taxa de envio e os limites da sandbox são compartilhados entre os dois serviços na mesma Região. Se você usa o Amazon SES em us-east-1, foi removido da sandbox e teve sua cota/taxa de envio aumentada, todas essas alterações se aplicam à sua conta do Pinpoint em useast-1.

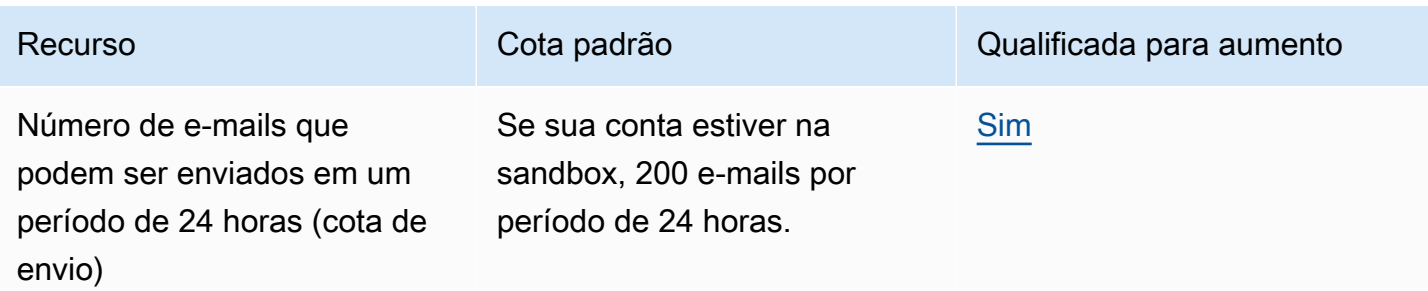

Se sua conta sair da sandbox, a cota variará de acordo com seu caso de uso específico.

### **a** Note

Essa cota baseiase no número de destinatários, e não no número de mensagens exclusiva s enviadas. Um destinatário é qualquer endereço de e-mail na linha "Para:".

### Recurso Cota padrão Qualificada para aumento

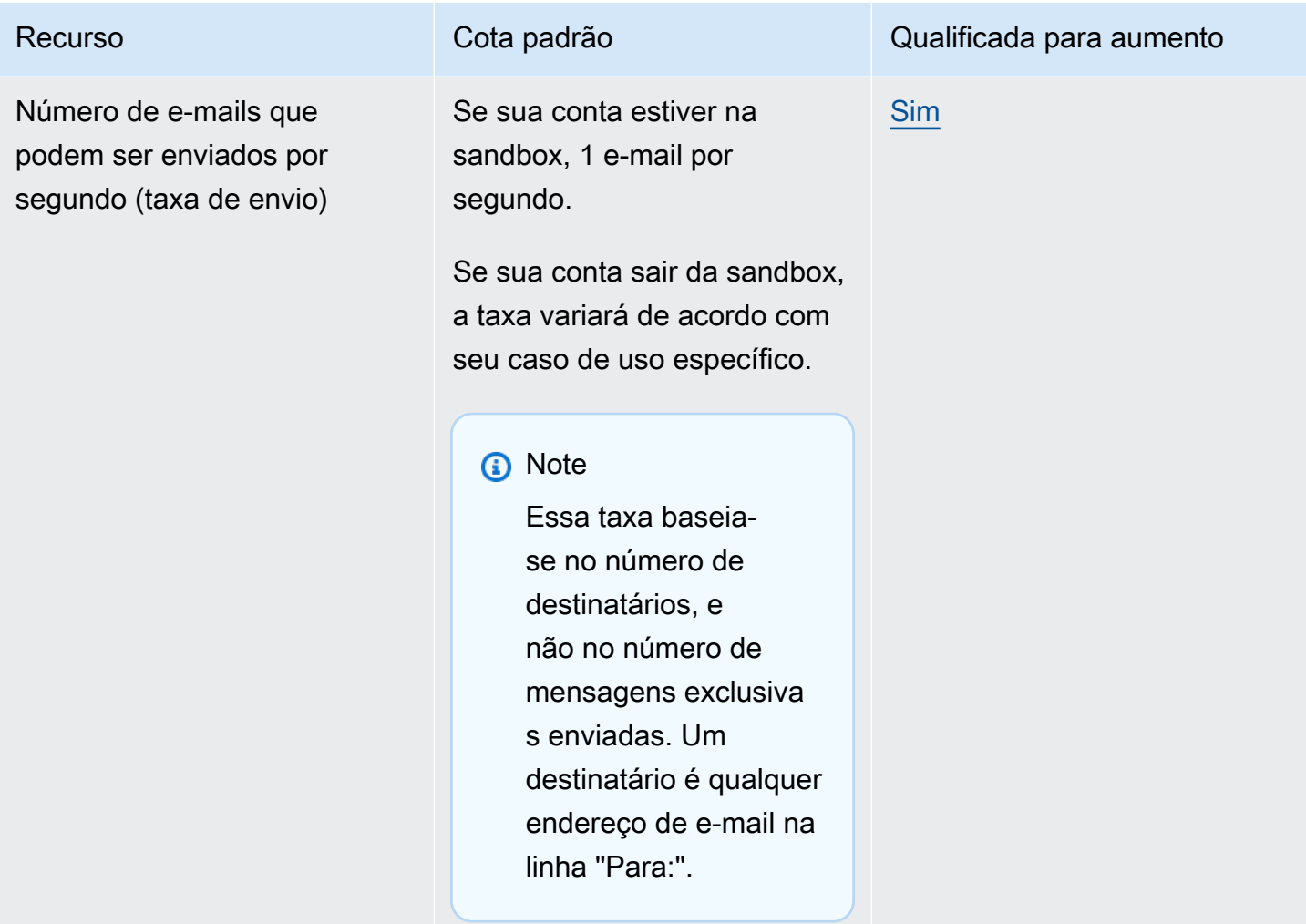

### <span id="page-705-0"></span>Cotas de endpoint

As cotas a seguir se aplicam ao recurso [Endpoints](https://docs.aws.amazon.com/pinpoint/latest/apireference/rest-api-endpoints.html) da API do Amazon Pinpoint.

O número máximo de atributos compatíveis por endpoint é 250 e o tamanho máximo do endpoint é 15 KB. No entanto, esse número de atributos pode ser limitado pelo tamanho total de um endpoint, que inclui todos os atributos. Se você encontrar algum erro ao adicionar atributos ao seu modelo, considere diminuir a quantidade de dados em cada atributo ou diminuir o número de atributos.

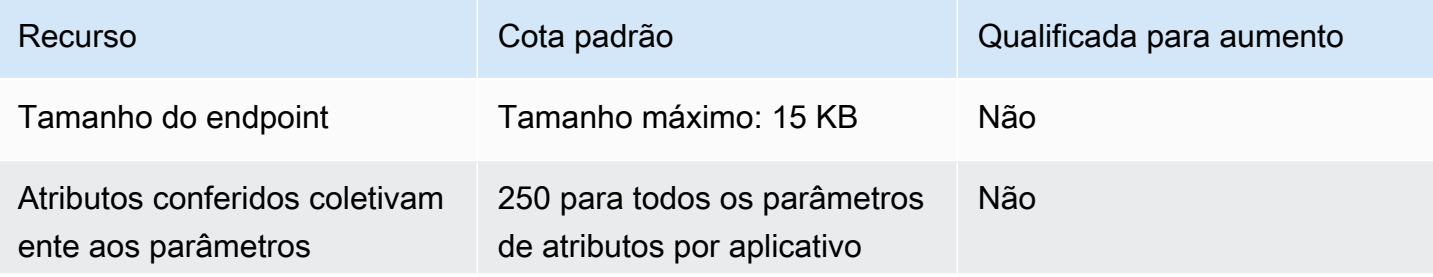

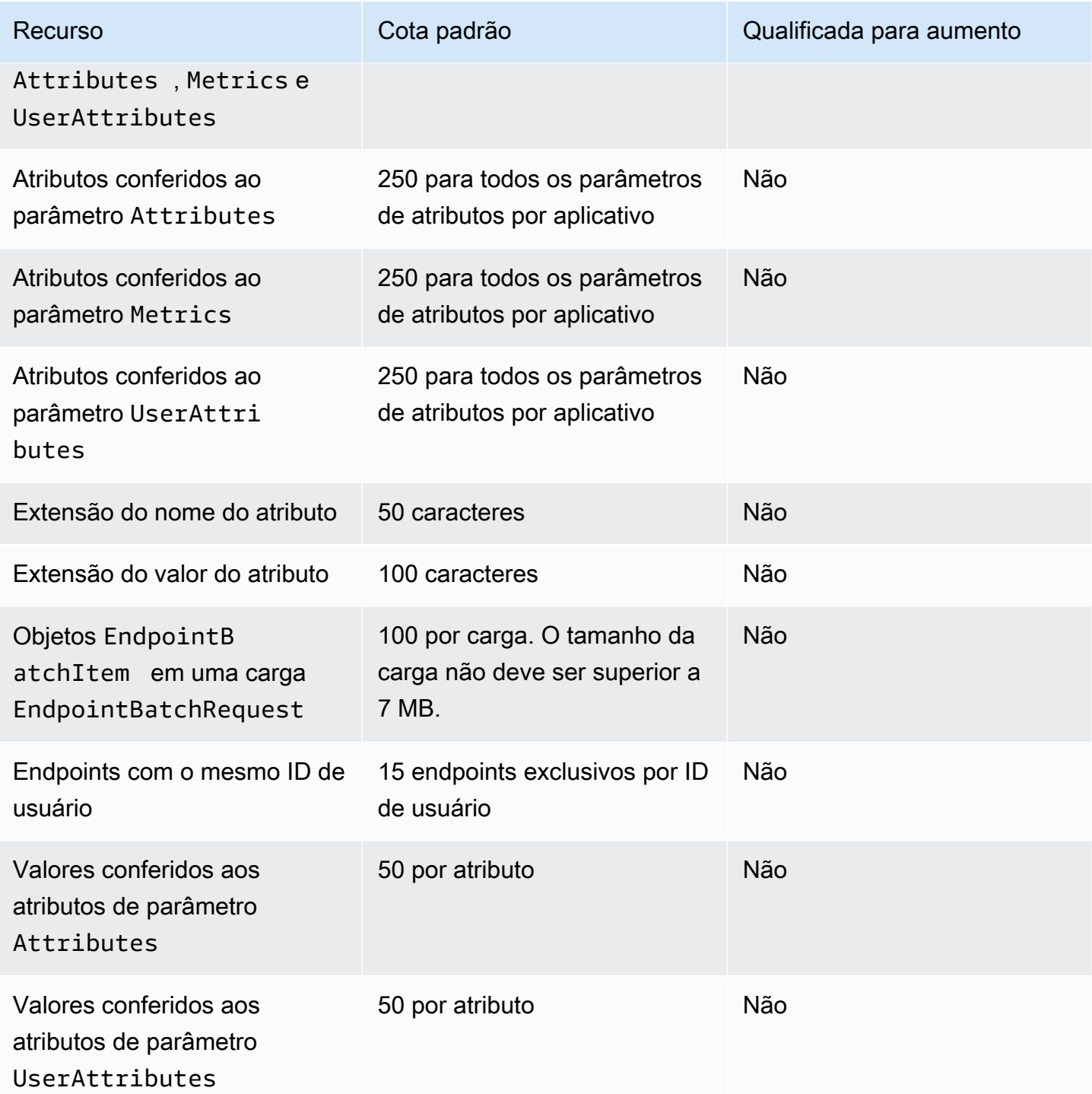

# <span id="page-706-0"></span>Cotas de importação de endpoints

As cotas a seguir se aplicam à importação de endpoints para o Amazon Pinpoint.

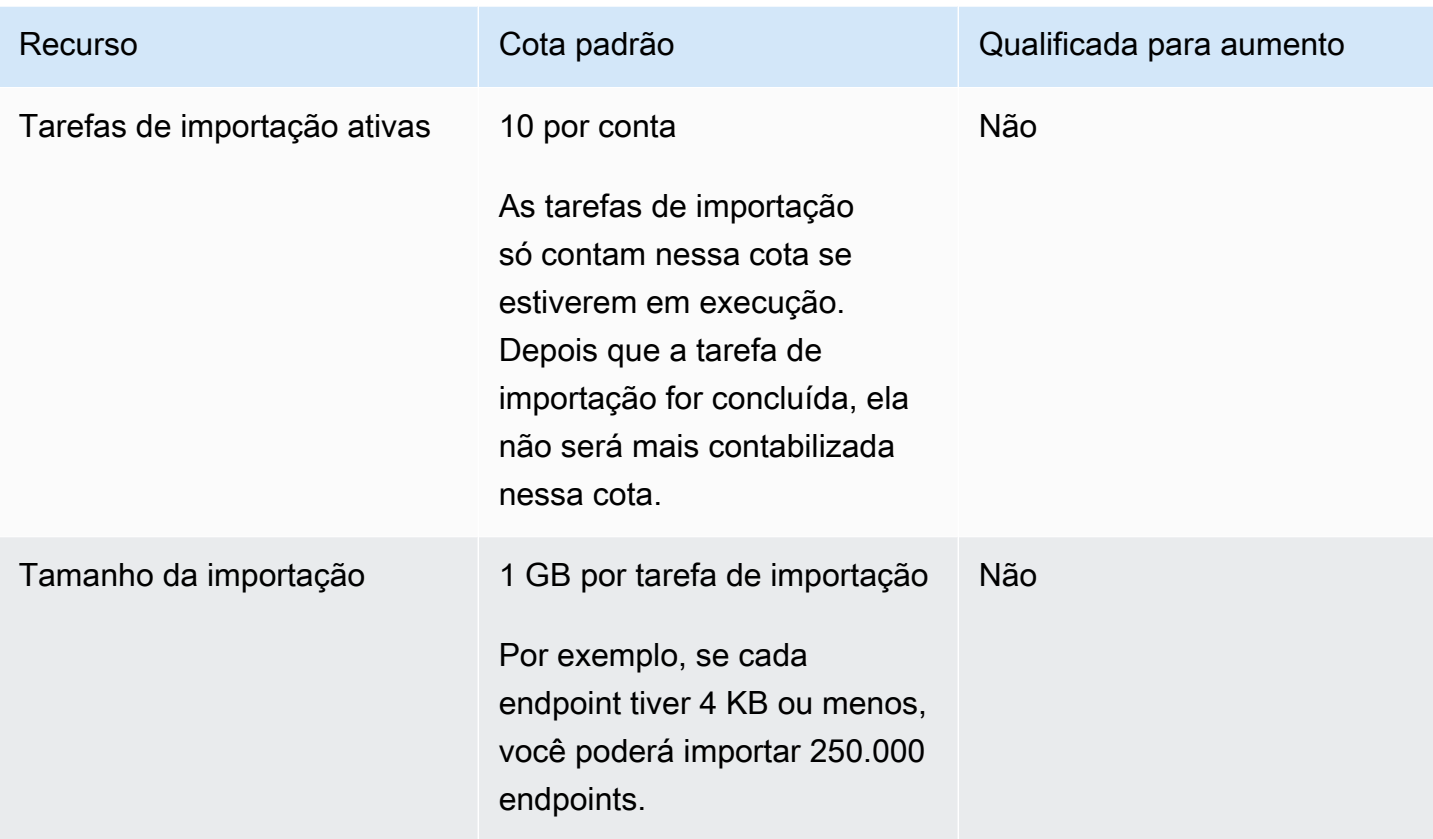

# <span id="page-707-0"></span>Cotas de ingestão de eventos

As cotas a seguir se aplicam à ingestão de eventos usando os SDKs AWS móveis e o recurso de [eventos da API](https://docs.aws.amazon.com/pinpoint/latest/apireference/rest-api-events.html) do Amazon Pinpoint.

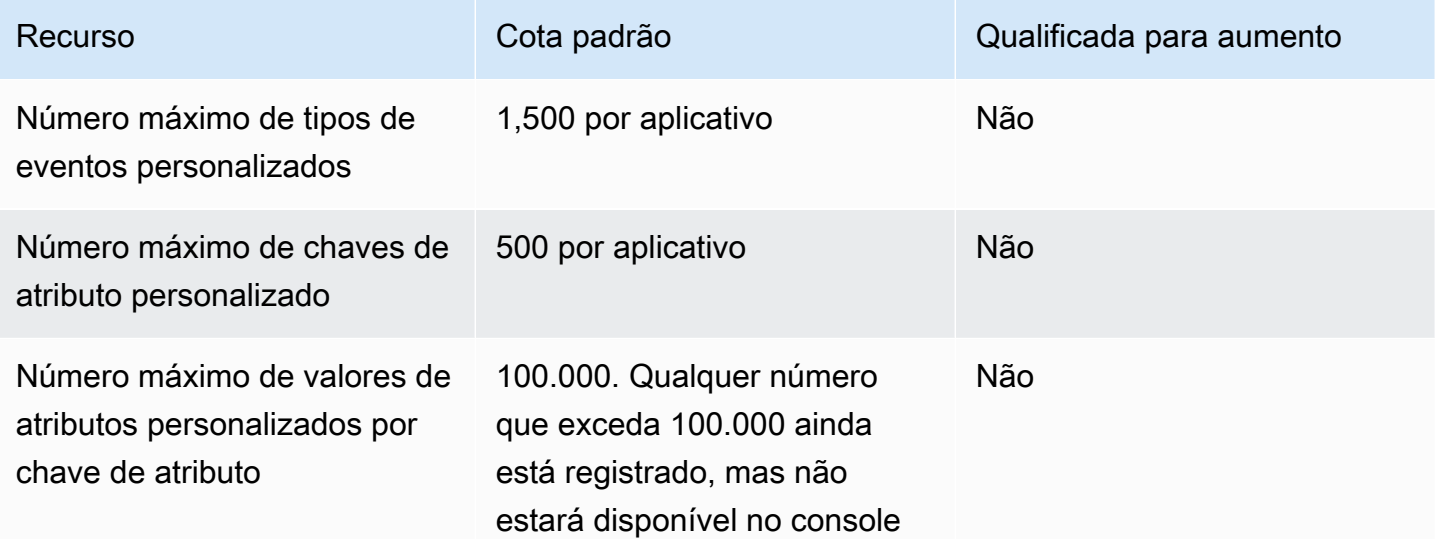

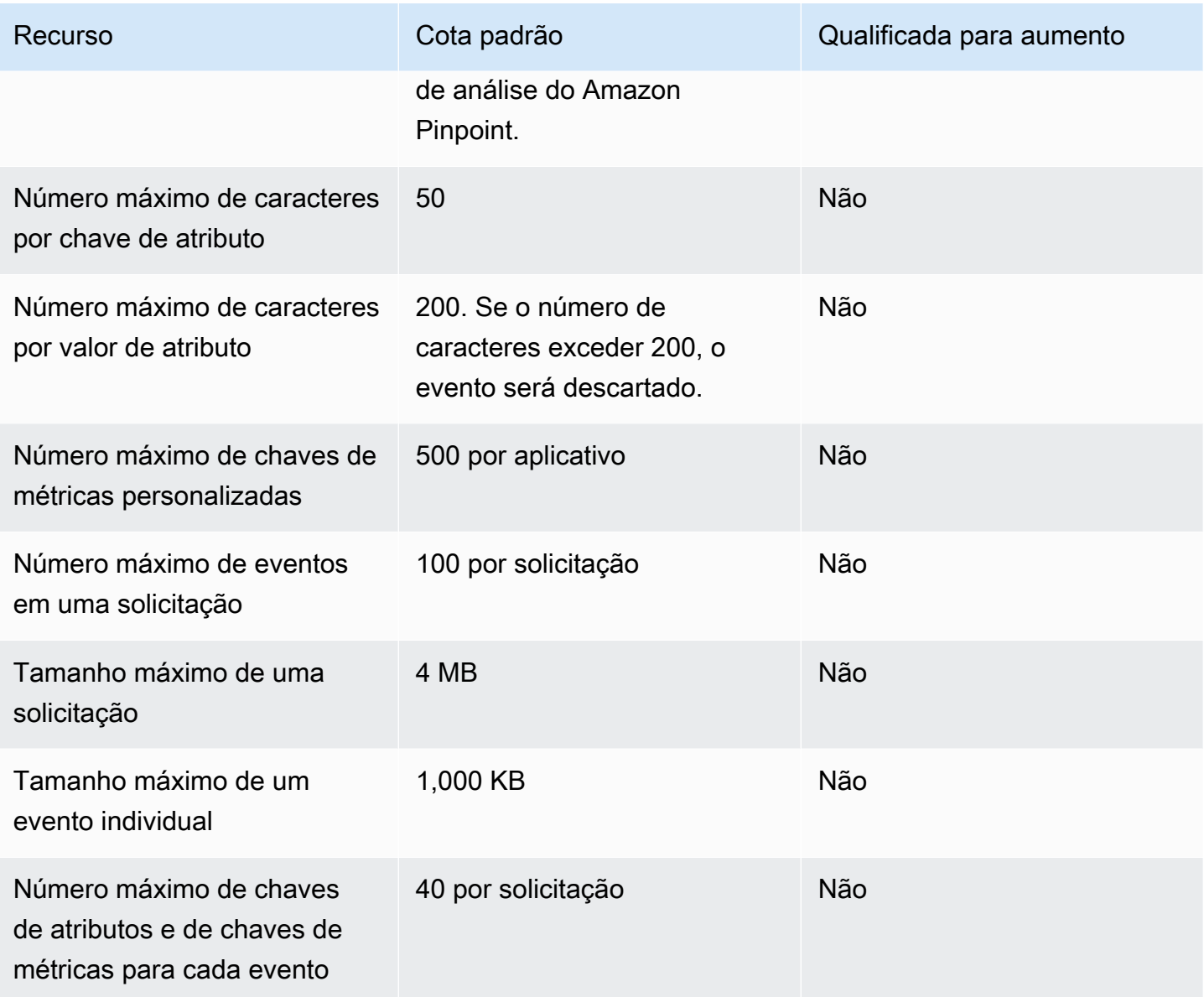

## <span id="page-708-0"></span>Cotas de jornadas

As cotas a seguir aplicam-se a jornadas.

As seguintes cotas se aplicam Região da AWS e algumas podem ser aumentadas. Para obter mais informações, consulte [Solicitar um aumento de cota no Guia do usuário do Service Quotas.](https://docs.aws.amazon.com/servicequotas/latest/userguide/request-quota-increase.html).

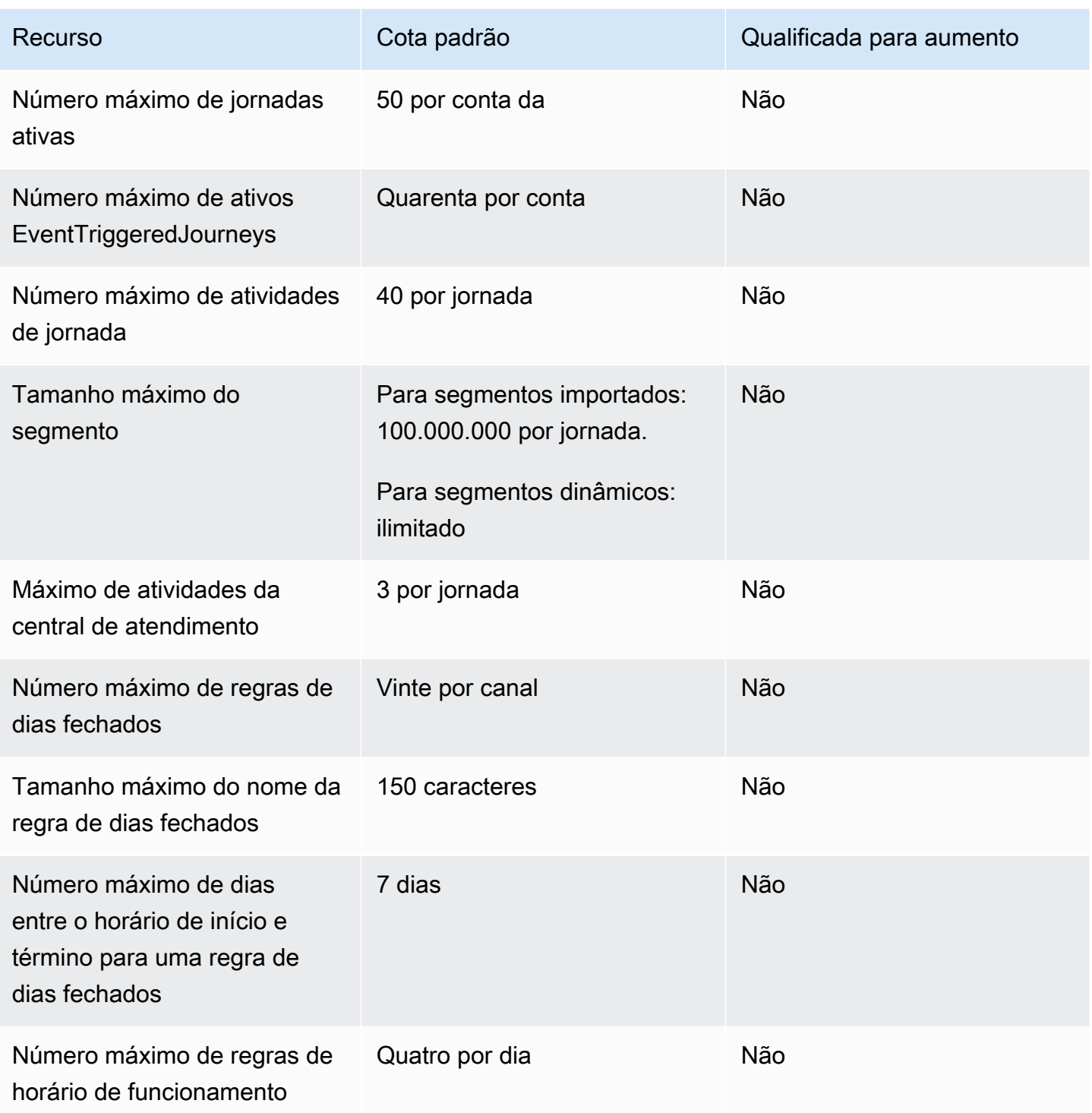

# <span id="page-709-0"></span>Cotas Lambda

As cotas a seguir se aplicam às configurações do Amazon Pinpoint para recuperar e processar dados do Lambda

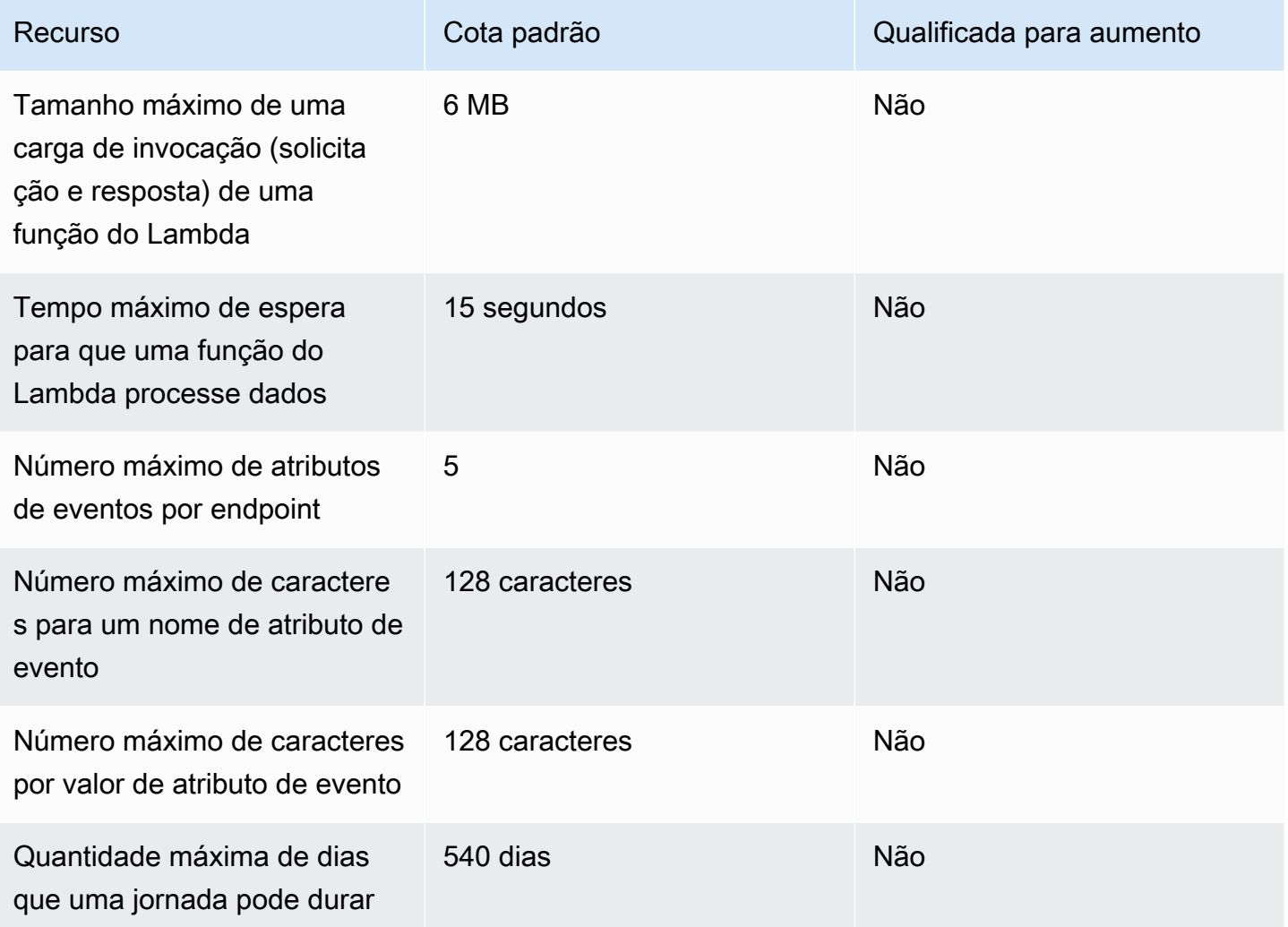

## <span id="page-710-0"></span>Cotas de machine learning

As cotas a seguir se aplicam às configurações do Amazon Pinpoint para recuperar e processar dados de modelos de machine learning (ML).

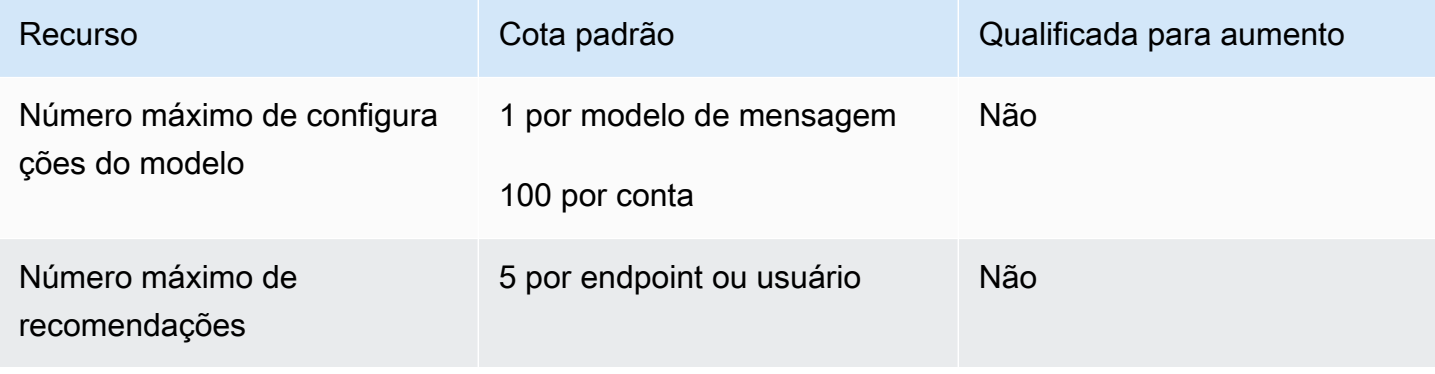

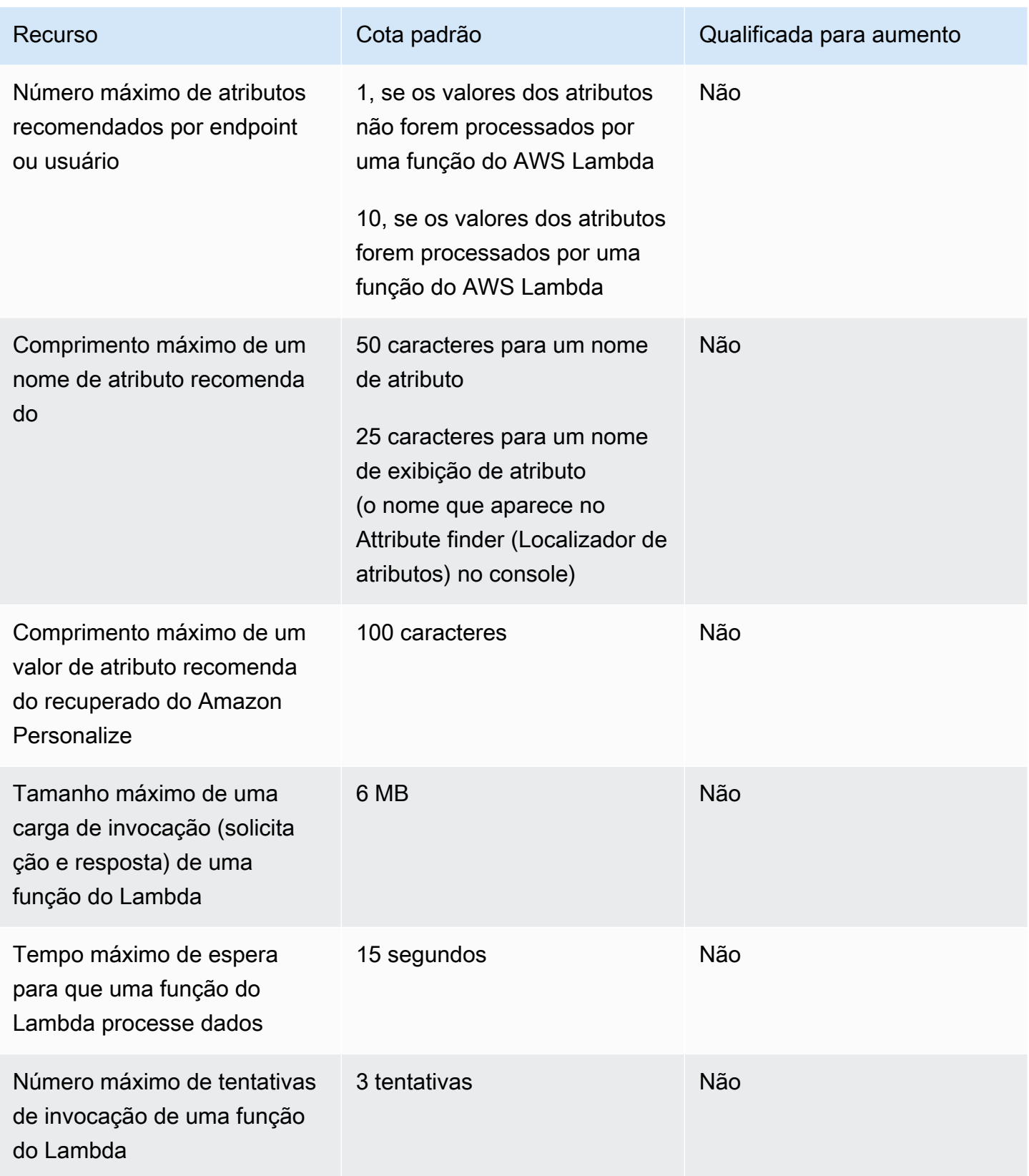

Dependendo de como você configurar o Amazon Pinpoint para usar um modelo de ML, cotas adicionais podem ser aplicadas. Para saber mais sobre as cotas do Amazon Personalize, consulte [Cotas](https://docs.aws.amazon.com/personalize/latest/dg/limits.html) no Guia do desenvolvedor do Amazon Personalize. Para saber mais sobre as cotas do AWS Lambda , consulte [Cotas](https://docs.aws.amazon.com/lambda/latest/dg/limits.html) no Guia do desenvolvedor do AWS Lambda .

### <span id="page-712-0"></span>Cotas de modelos de mensagem

As cotas a seguir se aplicam aos modelos de mensagens de sua conta do Amazon Pinpoint.

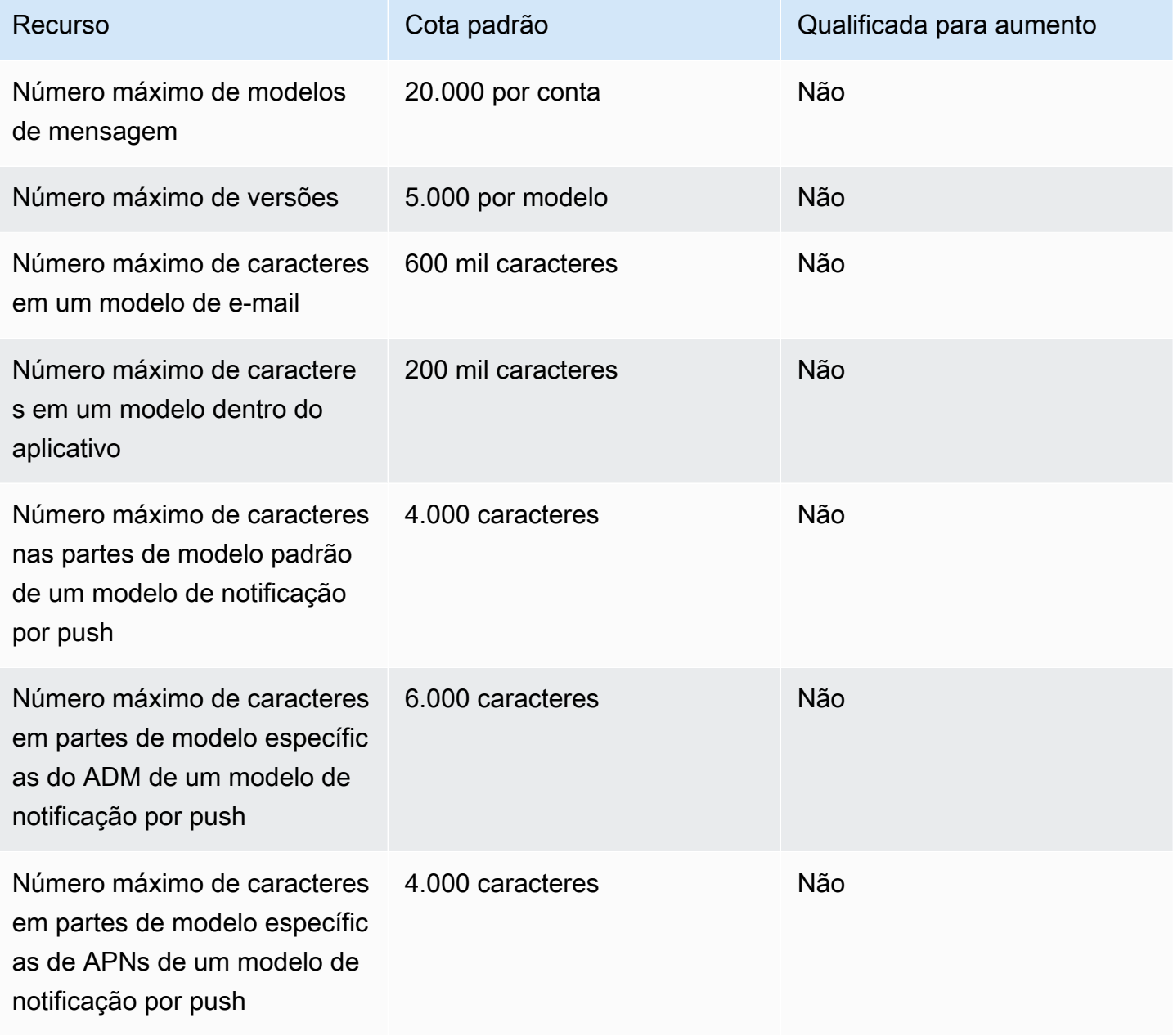

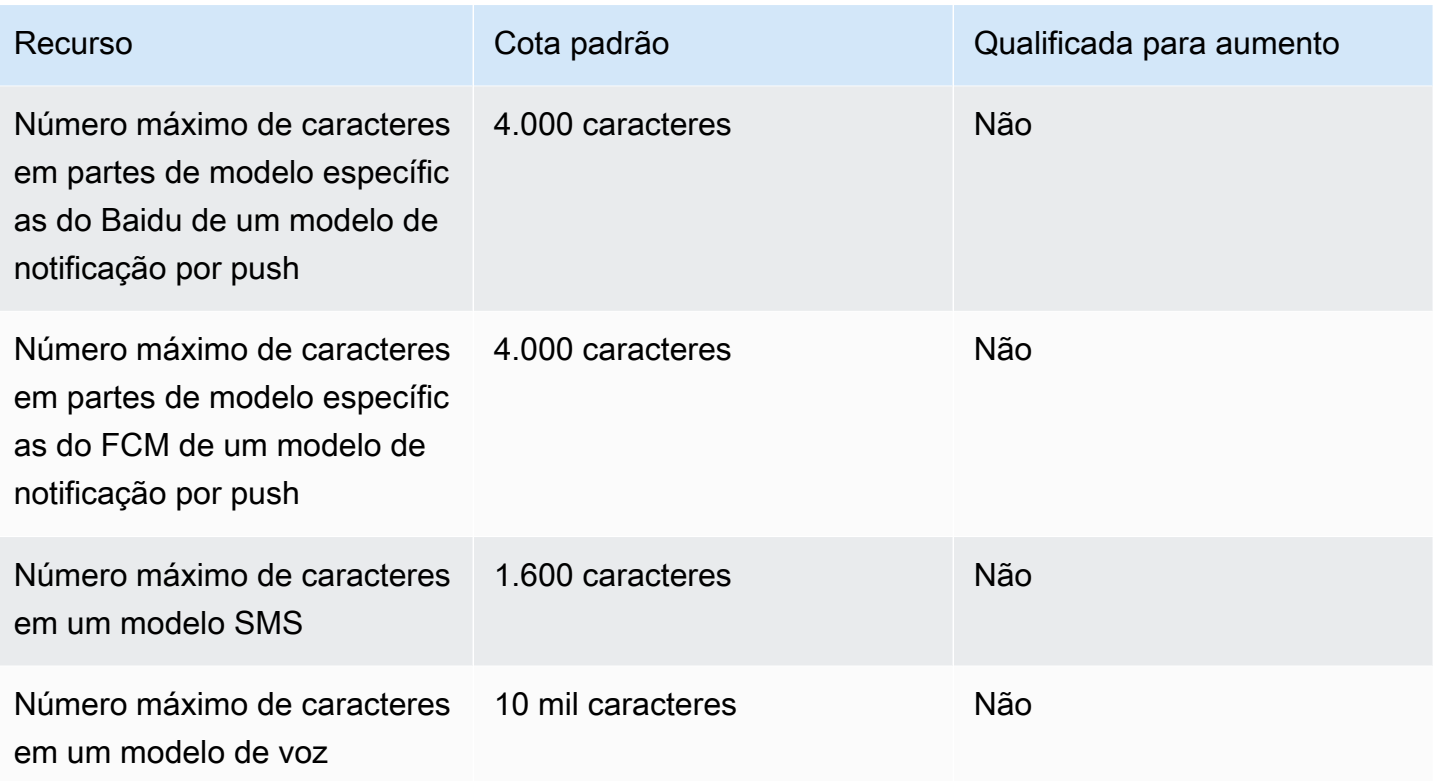

# <span id="page-713-0"></span>Cotas de notificações por push

As cotas a seguir se aplicam a mensagens que o Amazon Pinpoint envia por meio dos canais de notificação por push.

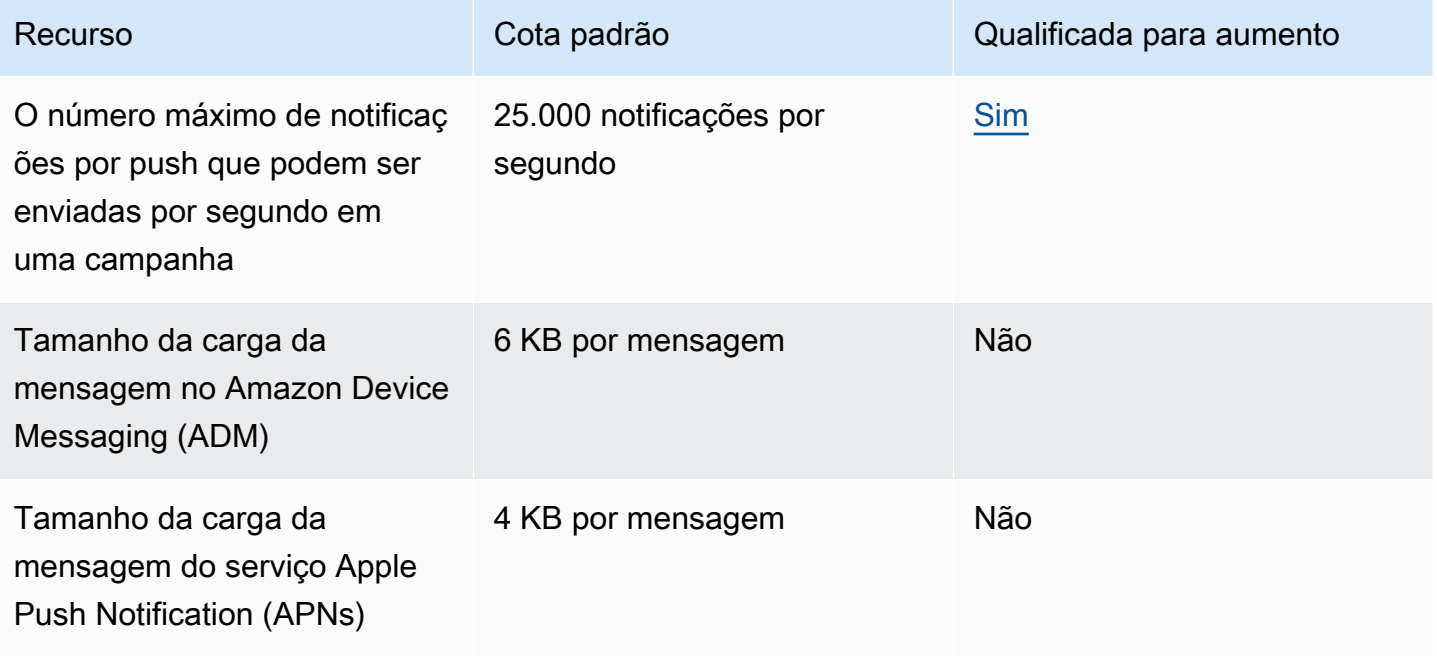

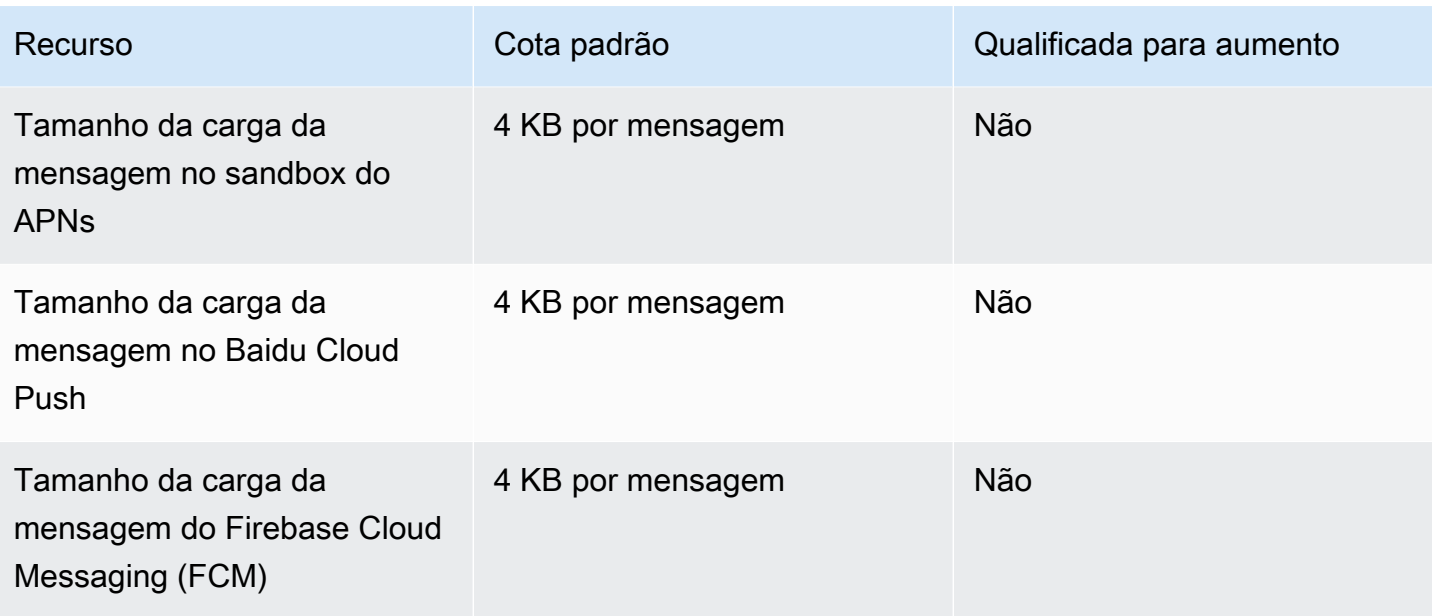

## <span id="page-714-0"></span>Cotas de mensagens no aplicativo

A cota a seguir se aplica às mensagens no aplicativo que você gerencia com o Amazon Pinpoint.

As seguintes cotas se aplicam Região da AWS e algumas podem ser aumentadas. Para obter mais informações, consulte [Solicitar um aumento de cota no Guia do usuário do Service Quotas.](https://docs.aws.amazon.com/servicequotas/latest/userguide/request-quota-increase.html).

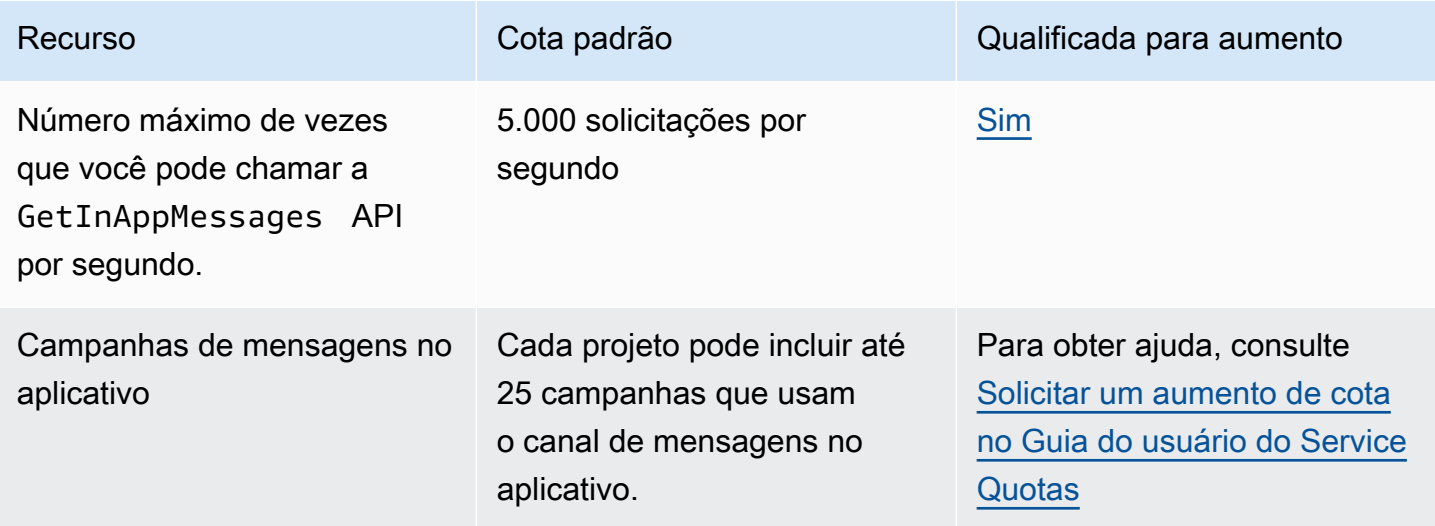

# <span id="page-714-1"></span>Cotas de segmentos

As cotas a seguir se aplicam ao recurso [Segmentos](https://docs.aws.amazon.com/pinpoint/latest/apireference/rest-api-segments.html) da API do Amazon Pinpoint.

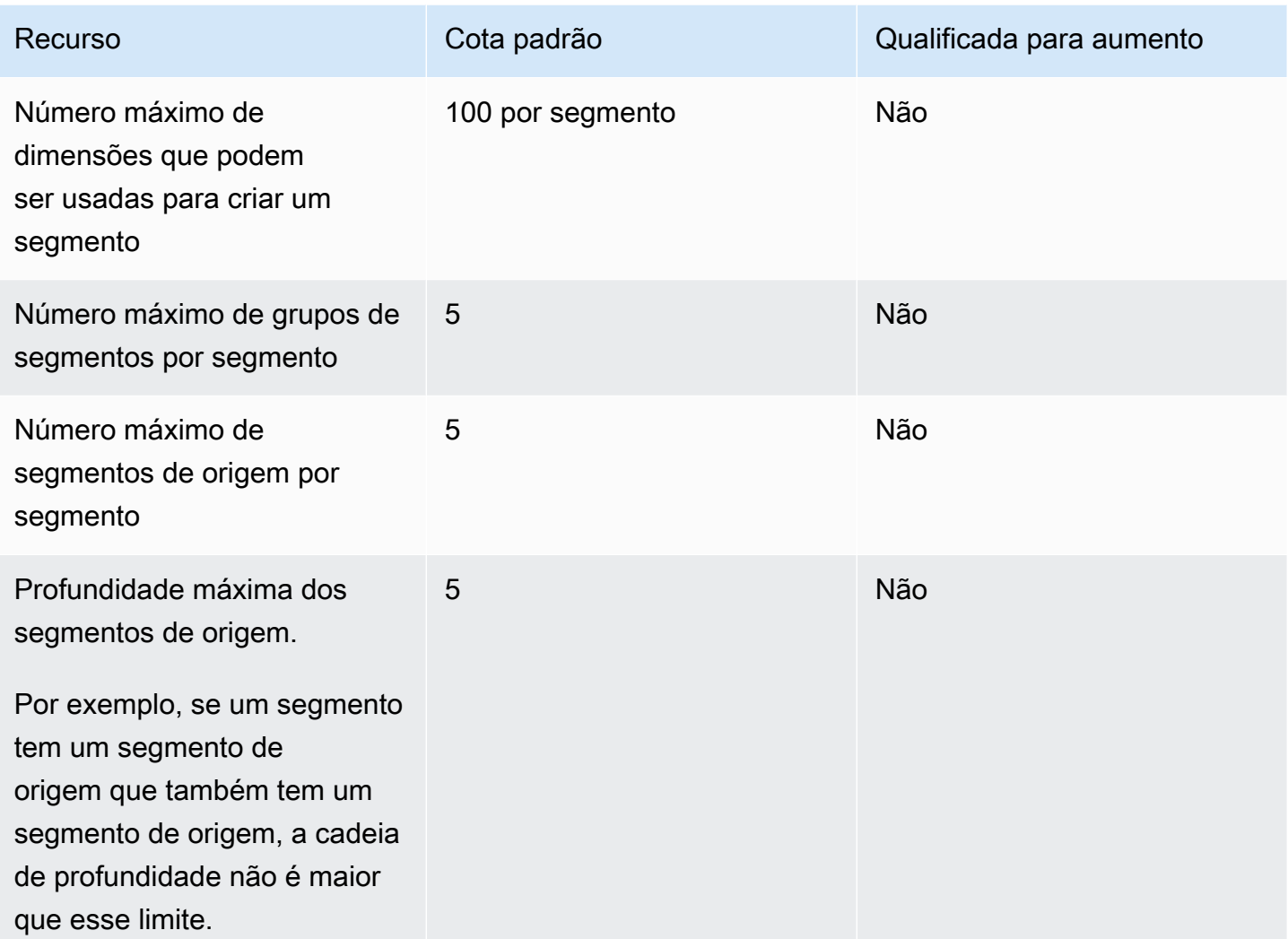

## <span id="page-715-0"></span>Cotas de SMS

As cotas a seguir se aplicam ao canal de SMS.

Para obter mais informações sobre o custo do SMS, consulte [Entender os relatórios de uso e](https://docs.aws.amazon.com/pinpoint/latest/userguide/channel-sms-monitoring-bill.html)  [faturamento de SMS no Amazon Pinpoint](https://docs.aws.amazon.com/pinpoint/latest/userguide/channel-sms-monitoring-bill.html) no Guia do usuário do Amazon Pinpoint.

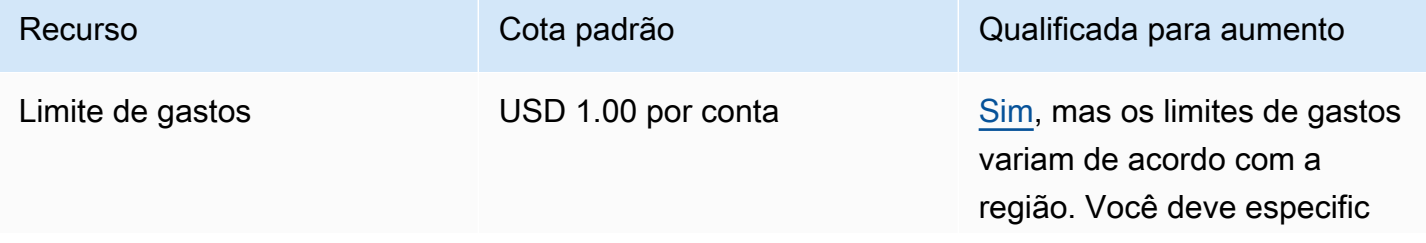

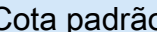

Número de mensagens SMS que podem ser enviadas por segundo (taxa de envio)

Varia de acordo com o país de destino e o número de telefone de origem. Para obter mais informações, consulte [Partes de mensagem por](https://docs.aws.amazon.com/pinpoint/latest/userguide/channels-sms-limitations-mps.html) [limites de segundo](https://docs.aws.amazon.com/pinpoint/latest/userguide/channels-sms-limitations-mps.html) no Guia do usuário do Amazon Pinpoint.

Recurso Cota padrão Cota de Cota padrão Cualificada para aumento

ar as regiões em que você precisa de um aumento.

[Sim](#page-721-0), no entanto, talvez seja necessário obter um número de telefone que ofereça suporte a um throughput mais alto. Se você não tiver certeza de qual tipo de número usar, entre em contato com AWS Support nosso gerente de AWS conta para obter mais informações

Se você usar um ID de remetente alfanumérico para enviar mensagens, talvez consiga aumentar a taxa de throughput. Para descobrir se um aumento de throughput está disponível para seu ID de remetente, [abra uma solicitaç](https://docs.aws.amazon.com/pinpoint/latest/userguide/channels-sms-awssupport-sender-id.html) [ão de ID de remetente](https://docs.aws.amazon.com/pinpoint/latest/userguide/channels-sms-awssupport-sender-id.html) no console do Support Center. Em sua solicitação, inclua o ID de remetente existente, o país em que você usa esse ID de remetente e a taxa de throughput que você deseja solicitar.

Número de mensagens SMS que podem ser enviadas a um único destinatário a cada segundo

1 mensagem por segundo Não

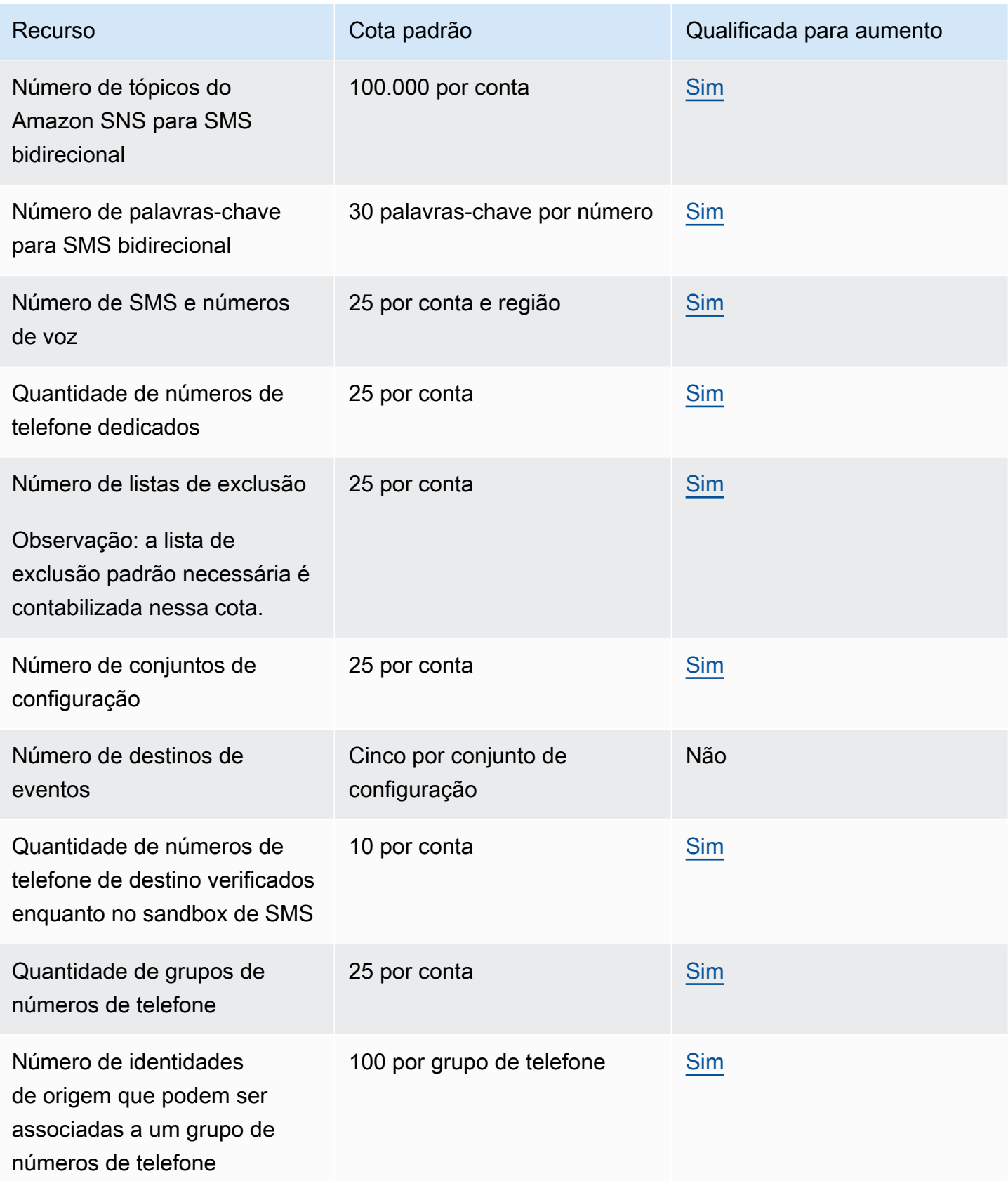

# <span id="page-718-0"></span>Cotas 10DLC

As cotas a seguir se aplicam a mensagens SMS enviadas usando números de telefone 10DLC. Números 10DLC só podem ser usados para enviar mensagens para destinatários nos Estados Unidos.

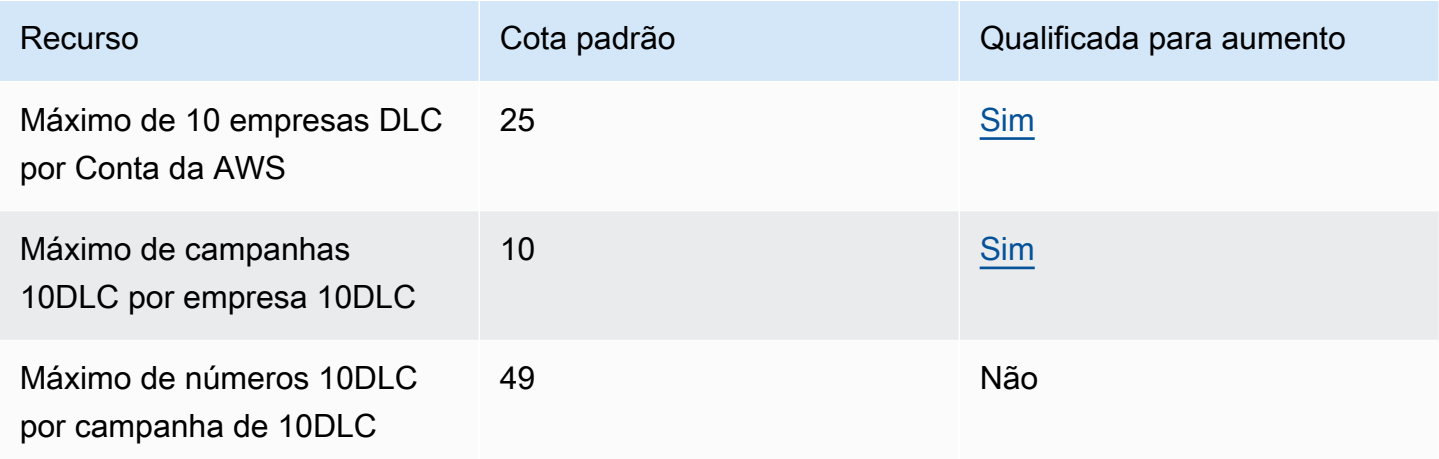

## <span id="page-718-1"></span>Cotas de voz

As cotas a seguir se aplicam ao canal de voz.

### **a** Note

Quando a conta é removida da sandbox, você se qualifica automaticamente para as cotas máximas mostradas na tabela a seguir.

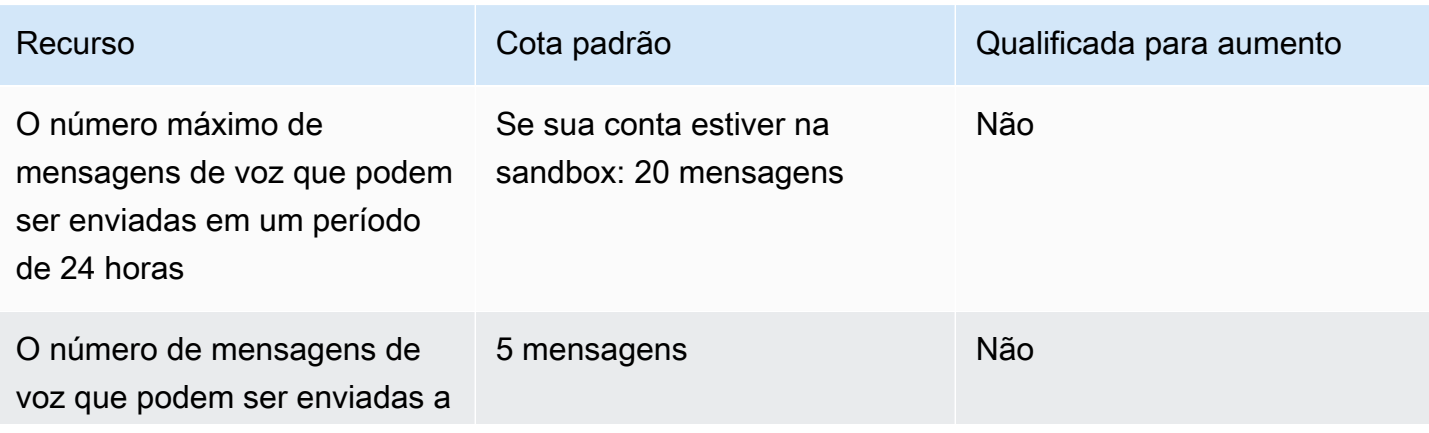

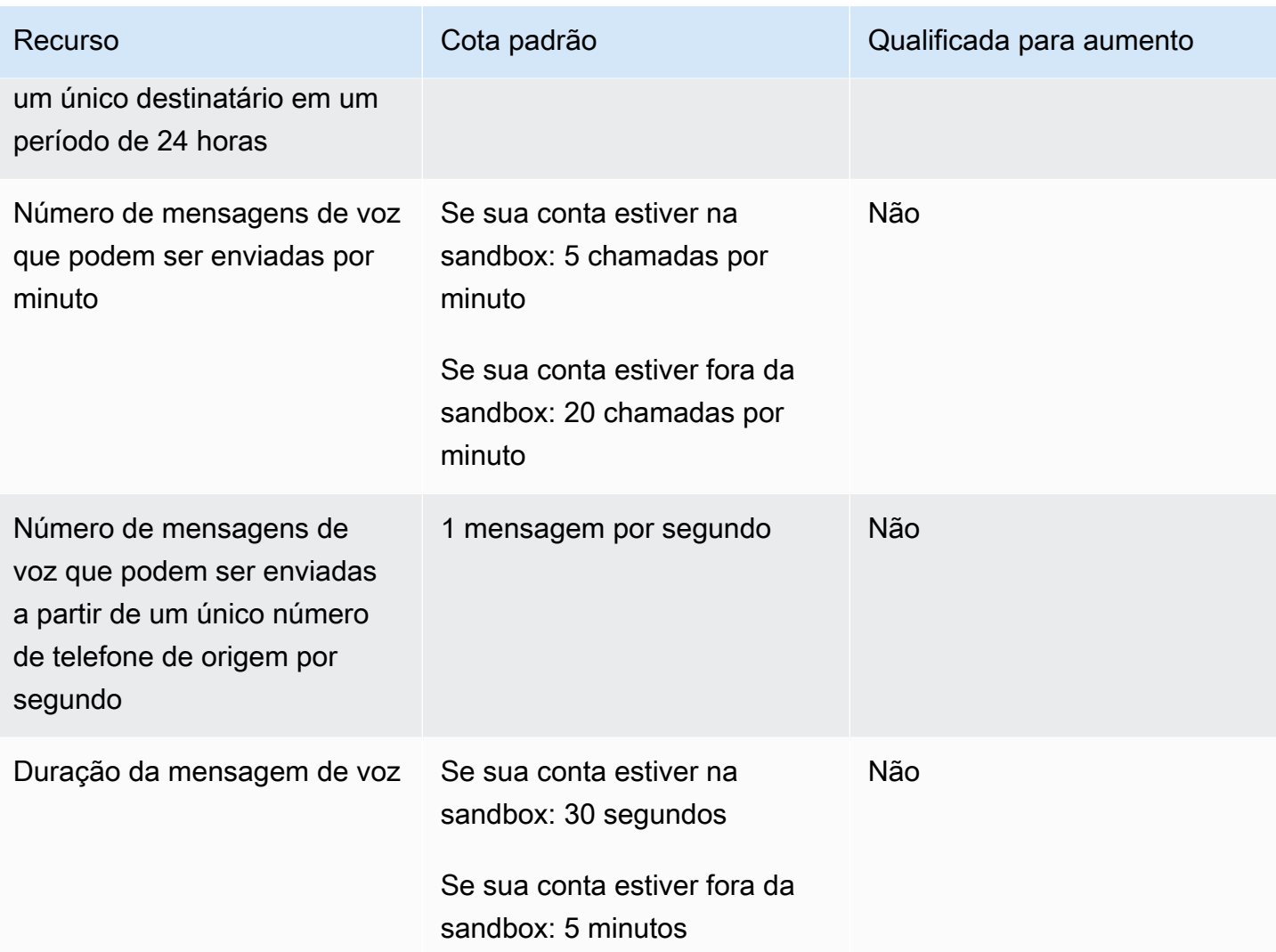
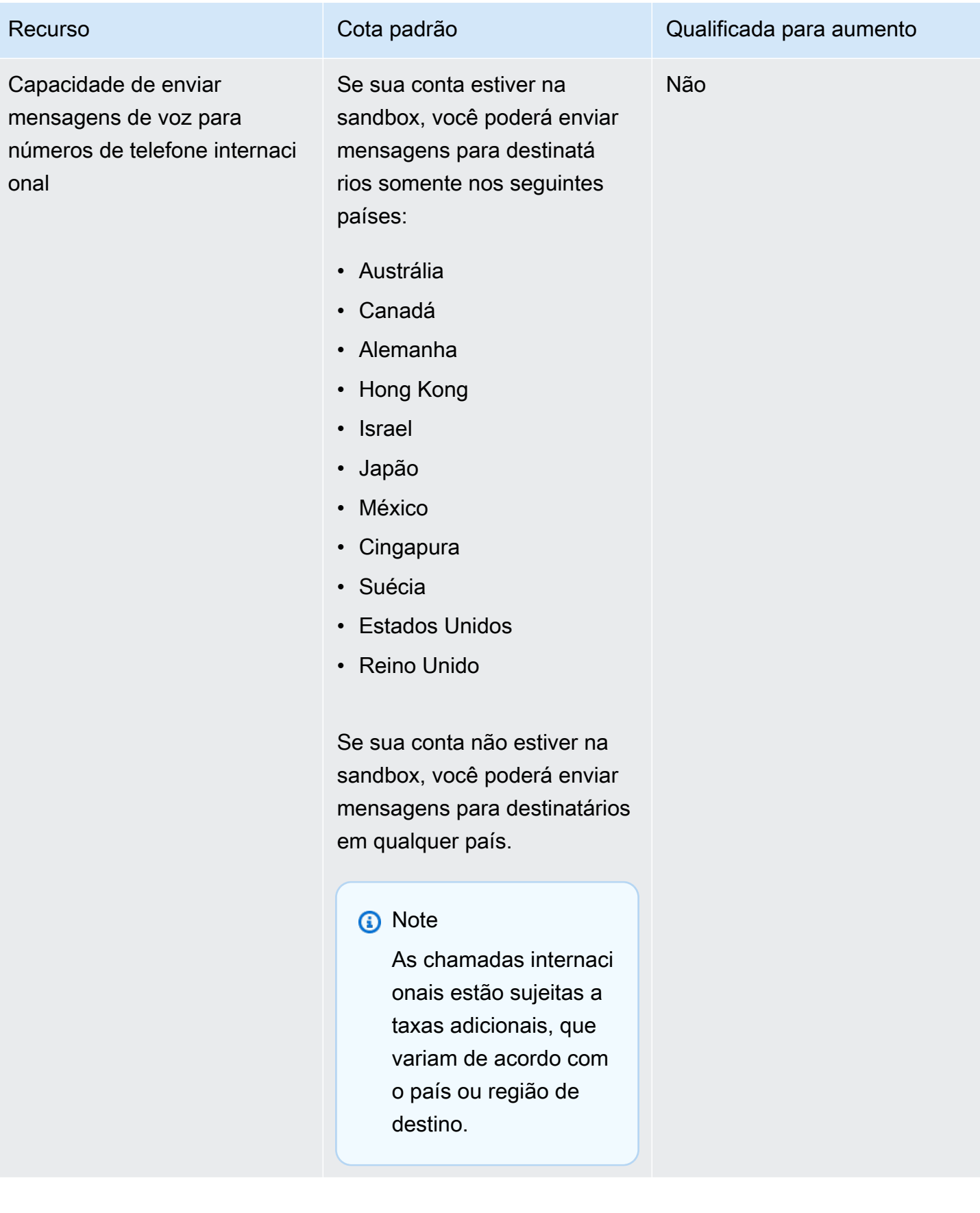

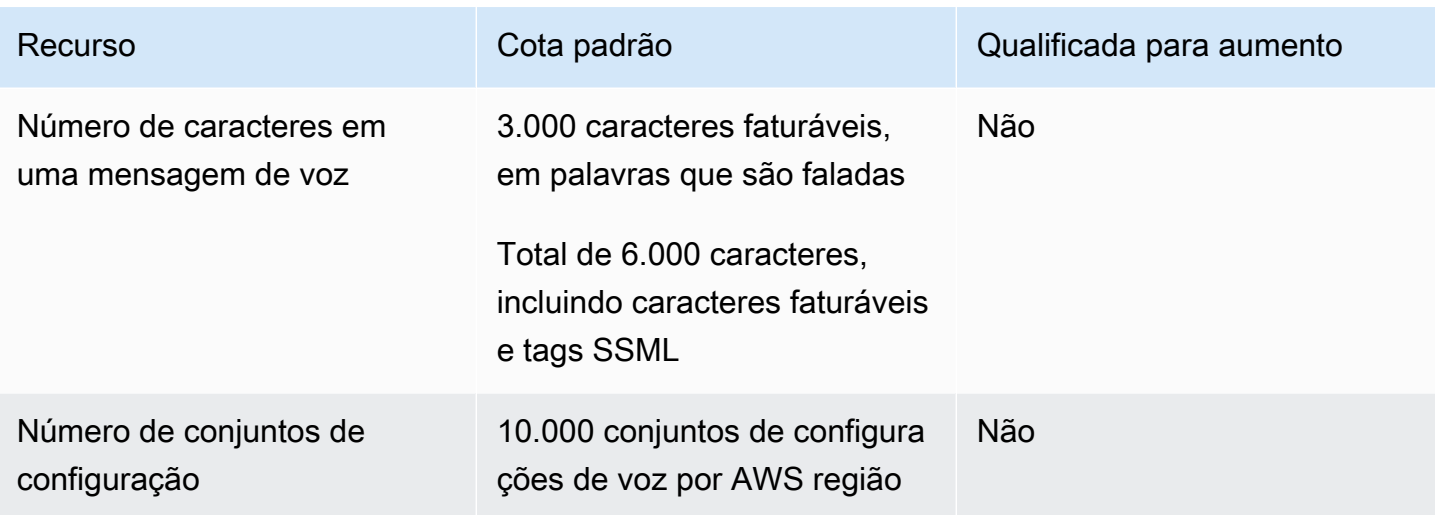

## Solicitar um aumento de cota

Se o valor na coluna Eligible for Increase (Qualificada para aumento) em qualquer uma das tabelas anteriores for Yes (Sim), você poderá solicitar um aumento dessa cota.

Para solicitar um aumento da cota

- 1. Faça login AWS Management Console no [https://console.aws.amazon.com/.](https://console.aws.amazon.com/)
- 2. Crie um novo caso de AWS Support em [https://console.aws.amazon.com/support/home#/case/](https://console.aws.amazon.com/support/home#/case/create) [create](https://console.aws.amazon.com/support/home#/case/create).
- 3. No painel Seus casos de suporte, escolha Criar caso.
- 4. Clique no link Deseja aumentar o limite de serviço?.
- 5. Em Classificação de caso, em Tipo de cota, escolha uma das seguintes opções:
	- Para solicitar um aumento de cota relacionado ao canal de e-mail, escolha E-mail do Pinpoint.
	- Para solicitar um aumento de cota para limites de gastos de SMS ou taxas de envio de SMS, escolha Pinpoint SMS. Para todos os outros aumentos de cota de SMS, escolha Pinpoint
	- Para solicitar um aumento de cota relacionado ao canal de voz, escolha Voz do Pinpoint.
	- Para solicitar um aumento de cota relacionado a qualquer outro atributo do Amazon Pinpoint, escolha Pinpoint.
- 6. Dependendo da opção escolhida na etapa anterior, insira as informações solicitadas nos campos opcionais e obrigatórios para explicar seu caso de uso.
- 7. Em Solicitações, siga um destes procedimentos:
- Se sua solicitação estiver relacionada ao canal SMS, em Tipo de recurso, escolha Cotas gerais.
- Se sua solicitação estiver relacionada a outro canal ou a qualquer outro recurso do Amazon Pinpoint, para Região, escolha a AWS região para a qual você deseja solicitar o aumento de cota. Para solicitar um aumento da mesma cota em uma região adicional, escolha Add another request (Adicionar outra solicitação) e escolha a região adicional.
- 8. Escolha a cota que deseja aumentar e insira o novo valor desejado para a cota.
- 9. Em Case description (Descrição do caso), em Use case description (Descrição do caso de uso), explique por que você está solicitando o aumento da cota.
- 10. Em Opções de contato, em Idioma de contato preferencial, escolha o idioma que você prefere usar ao se comunicar com a equipe de AWS Support.
- 11. Em Método de contato, escolha seu método preferido de comunicação com a equipe de AWS Support.
- 12. Selecione Enviar.

A equipe de AWS Support fornece uma resposta inicial à sua solicitação em 24 horas.

Para evitar que nossos sistemas sejam usados para enviar conteúdo indesejado ou malicioso, consideramos cuidadosamente cada solicitação. Se for possível, atenderemos à sua solicitação dentro desse período de 24 horas. No entanto, se precisarmos obter informações adicionais sobre você, o tempo de resolução poderá ser mais longo.

Talvez não possamos atender à sua solicitação se o seu caso de uso não estiver alinhado com nossas políticas.

## <span id="page-723-0"></span>Histórico da documentação do Amazon Pinpoint

A tabela a seguir descreve alterações importantes em cada versão do Guia do desenvolvedor do Amazon Pinpoint após dezembro de 2018. Para receber notificações sobre atualizações dessa documentação, você poderá se inscrever em um feed RSS.

• Última atualização da documentação: 16 de novembro de 2023

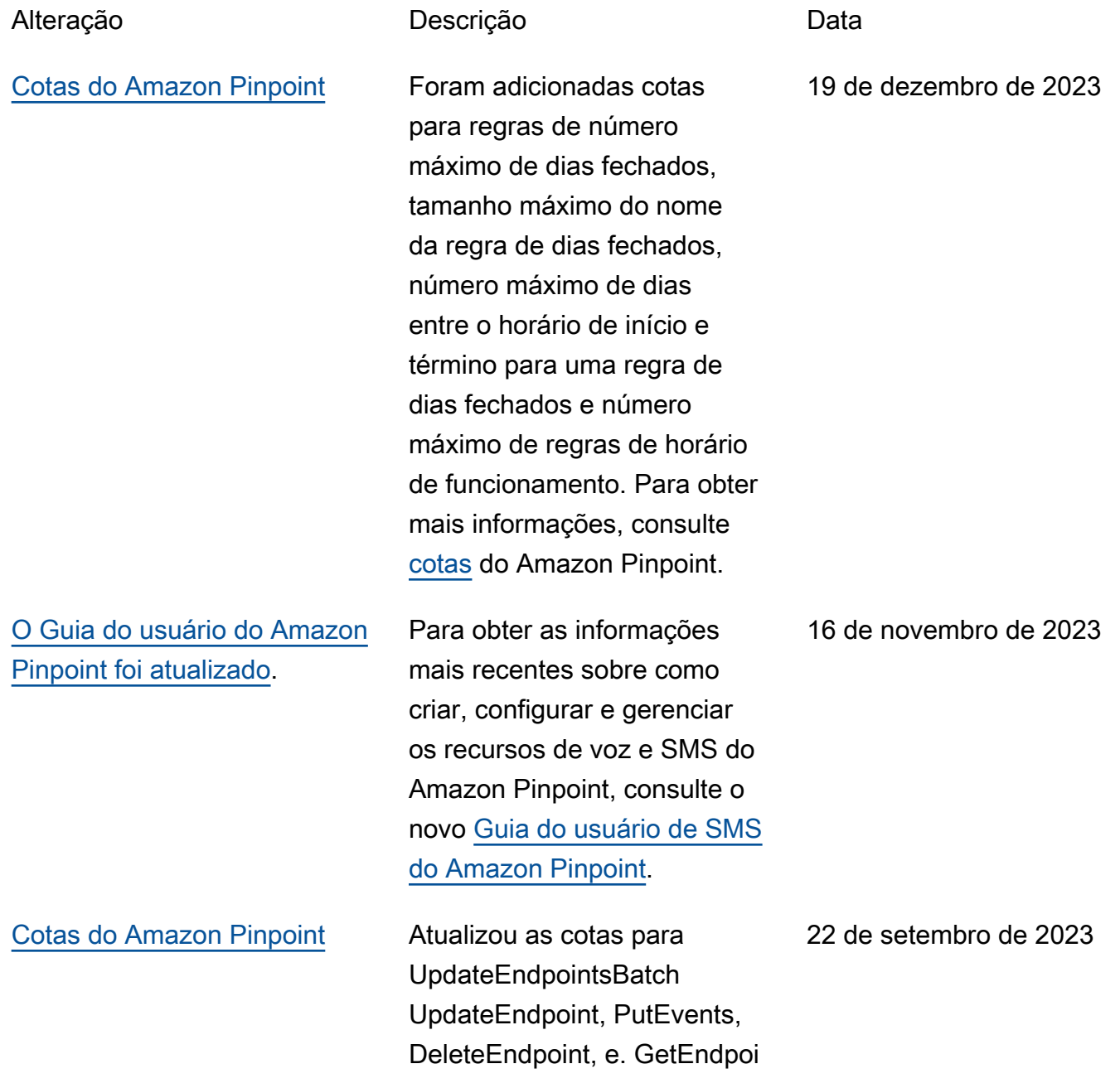

nt Para obter mais informaçõ es, consulte [Cotas do Amazon](https://docs.aws.amazon.com/pinpoint/latest/developerguide/quotas.html) [Pinpoint.](https://docs.aws.amazon.com/pinpoint/latest/developerguide/quotas.html)

CreateEmailTemplate CreateSmsTemplate, CreatePushTemplate , CreateInAppTemplat e, CreateVoiceTemplat e, UpdateEmailTemplat e, UpdateSmsTemplate, UpdatePushTemplate, UpdateInAppTemplate, UpdateVoiceTemplate e. CreateImportJob Para obter mais informações, consulte [Cotas do Amazon Pinpoint](https://docs.aws.amazon.com/pinpoint/latest/developerguide/quotas.html).

[Cotas do Amazon Pinpoint](#page-723-0) Atualizou as cotas para

[Métricas de jornada e](#page-723-0) [execução de campanhas](#page-723-0)

[Criar um endpoint da VPC](#page-723-0)  [de interface para o Amazon](#page-723-0) **[Pinpoint](#page-723-0)** 

consulte [Métricas de execução](https://docs.aws.amazon.com/pinpoint/latest/developerguide/analytics-standard-metrics.html#journey-run-metrics-activity-execution) [de campanha e jornada.](https://docs.aws.amazon.com/pinpoint/latest/developerguide/analytics-standard-metrics.html#journey-run-metrics-activity-execution) O Amazon Pinpoint agora oferece suporte a endpoints de interface VPC. Para obter mais informações, consulte [Criar um endpoint da VPC](https://docs.aws.amazon.com/pinpoint/latest/developerguide/security-vpc-endpoints.html) [de interface para o Amazon](https://docs.aws.amazon.com/pinpoint/latest/developerguide/security-vpc-endpoints.html)  [Pinpoint.](https://docs.aws.amazon.com/pinpoint/latest/developerguide/security-vpc-endpoints.html)

Novas métricas analítica s foram adicionadas para

obter mais informações,

jornadas e campanhas. Para

12 de setembro de 2023

25 de abril de 2023

11 de abril de 2023

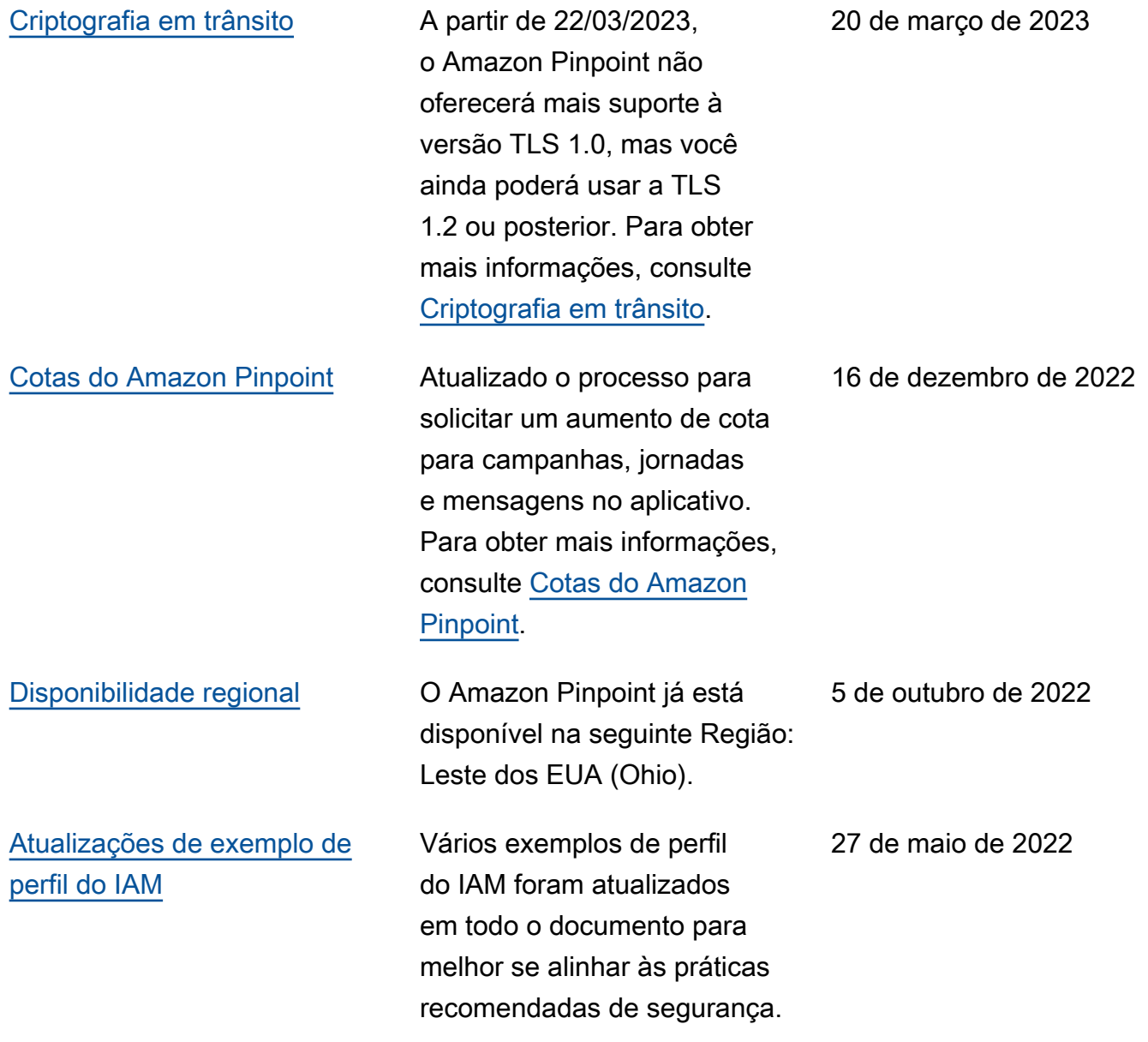

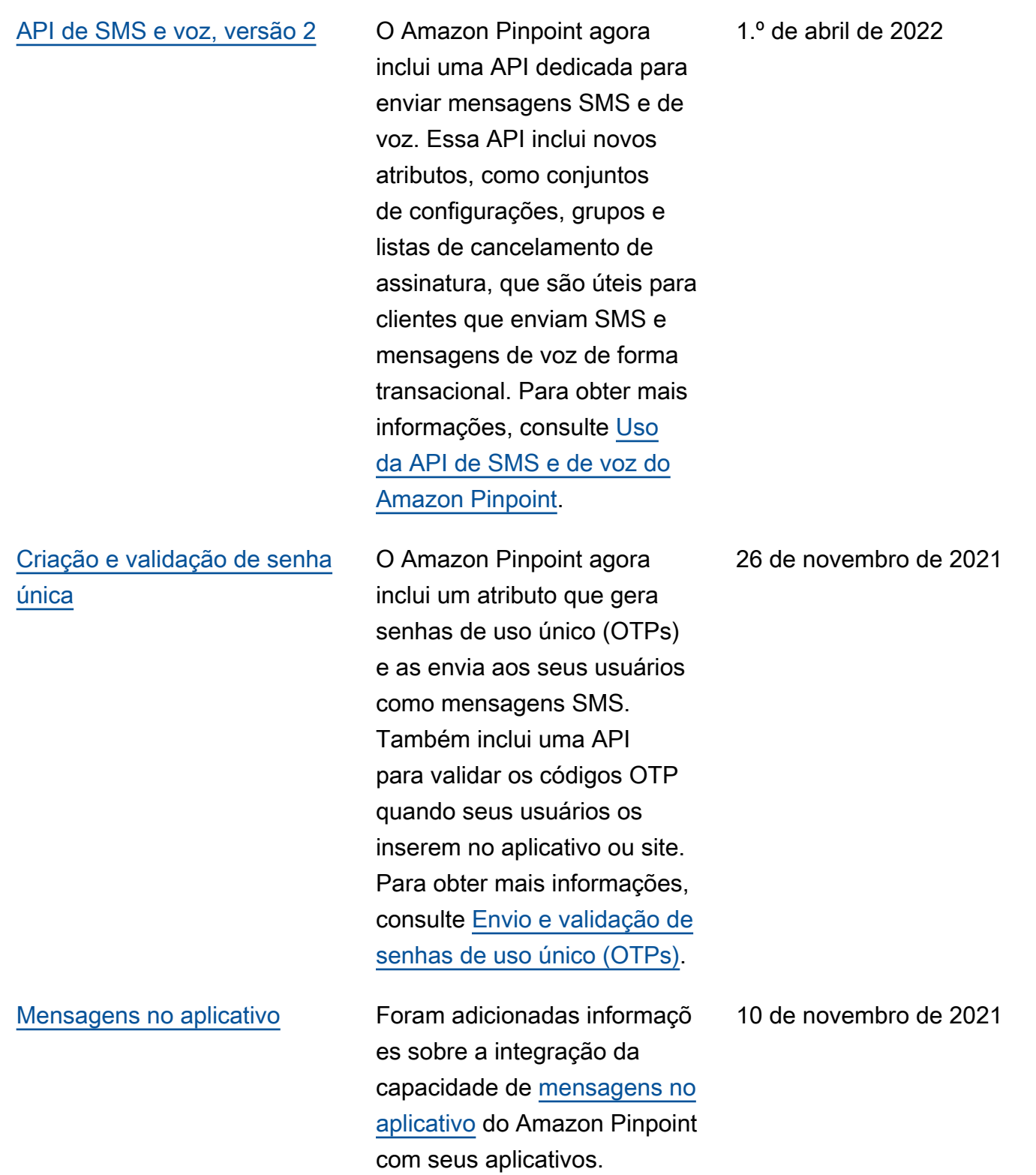

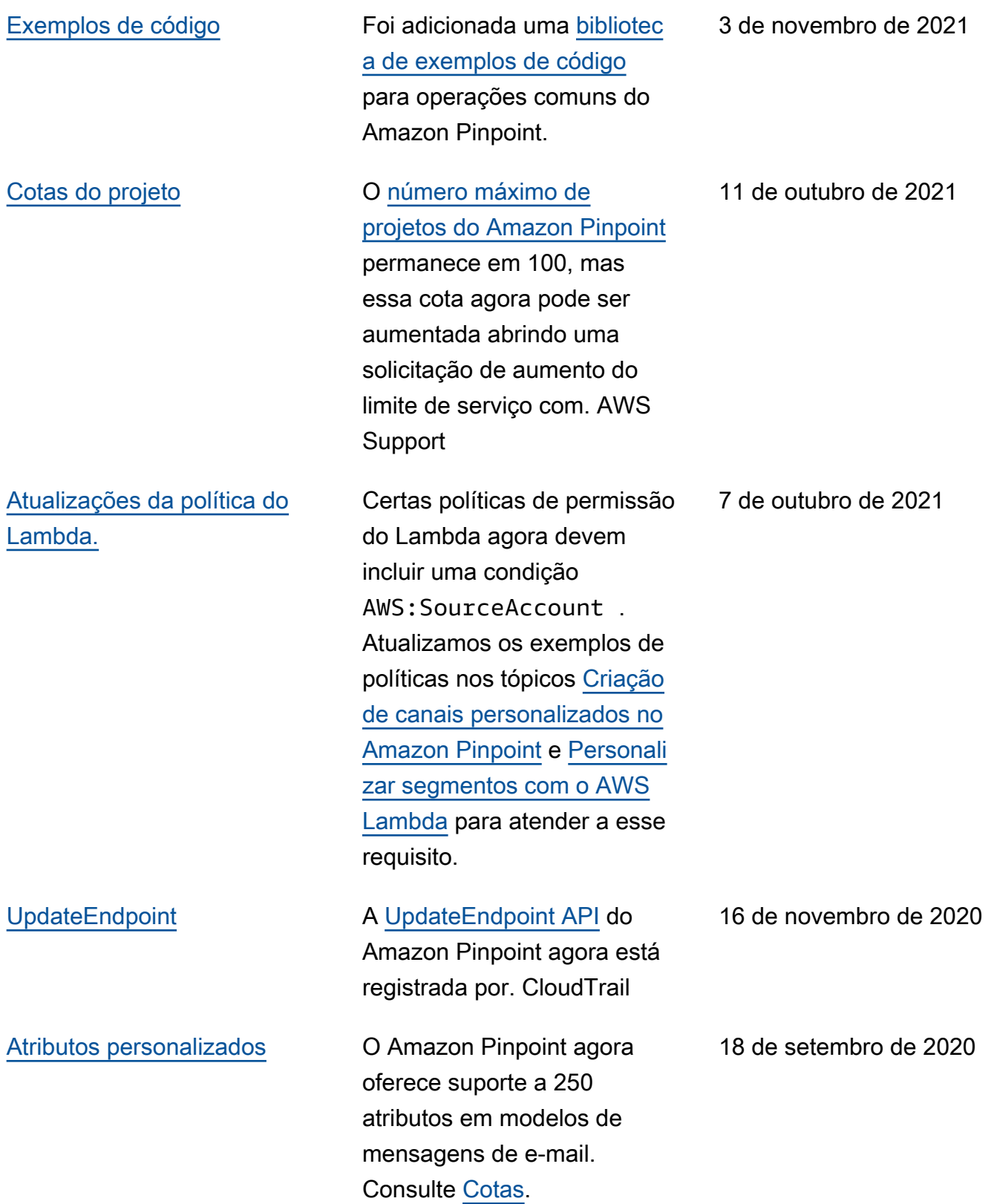

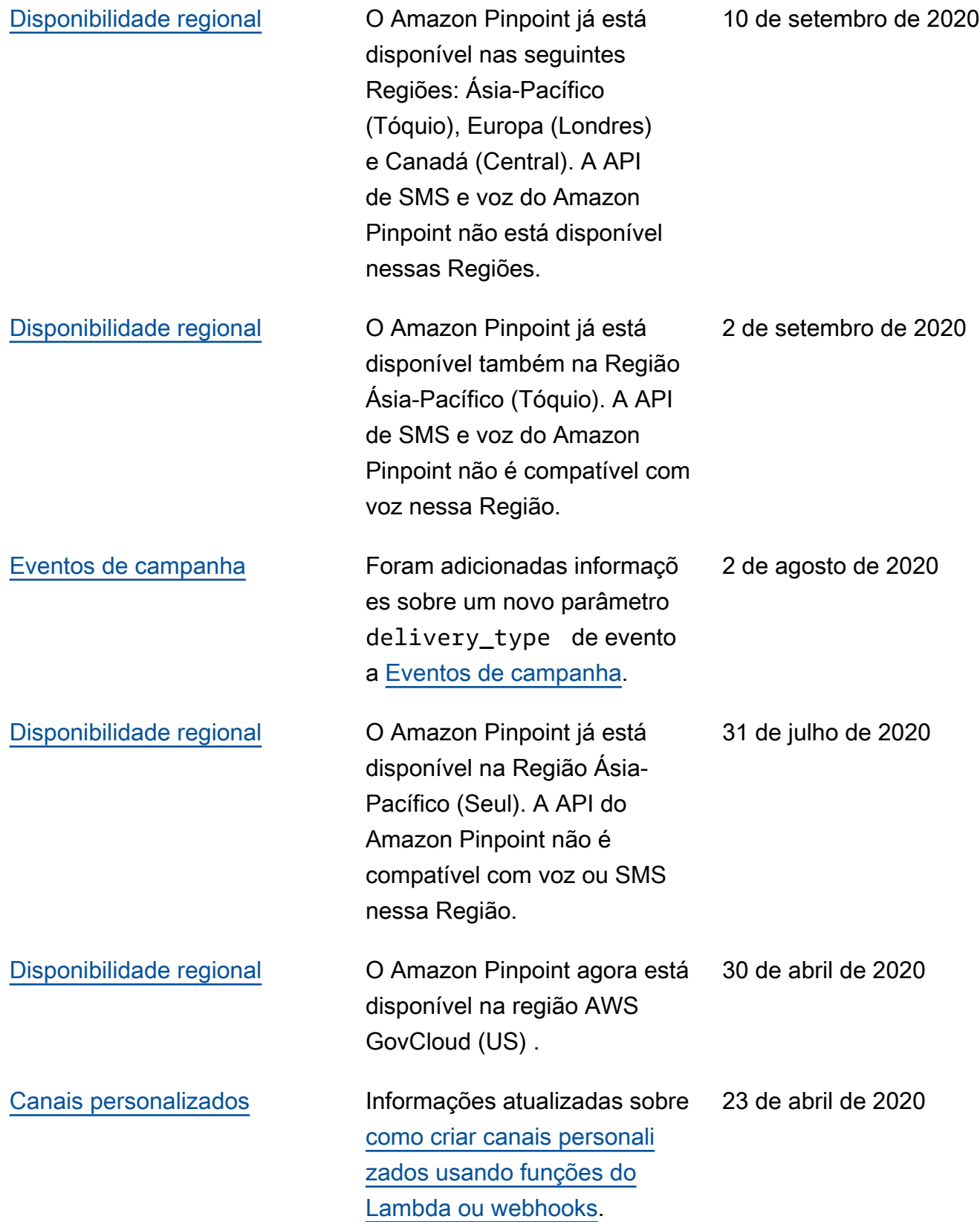

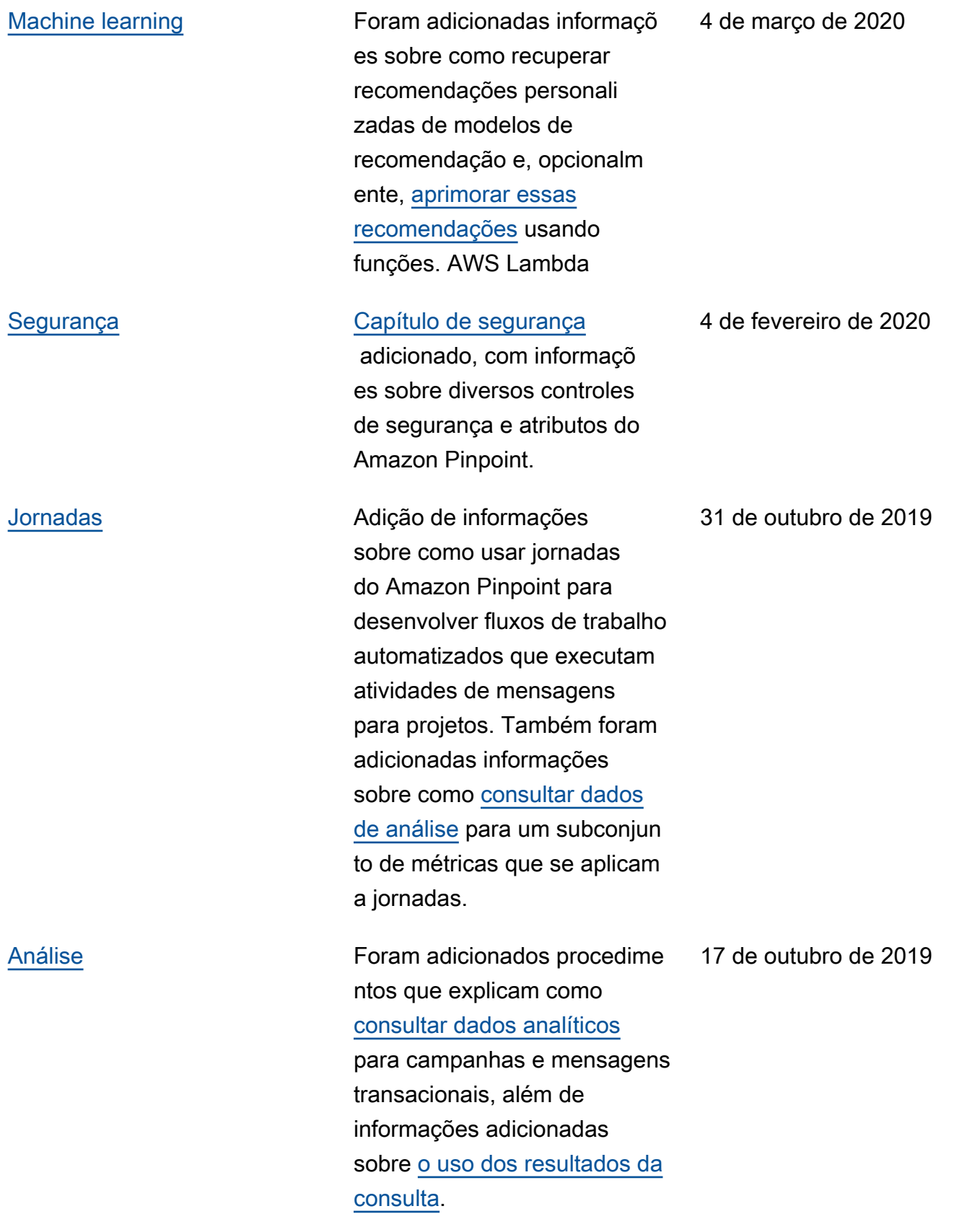

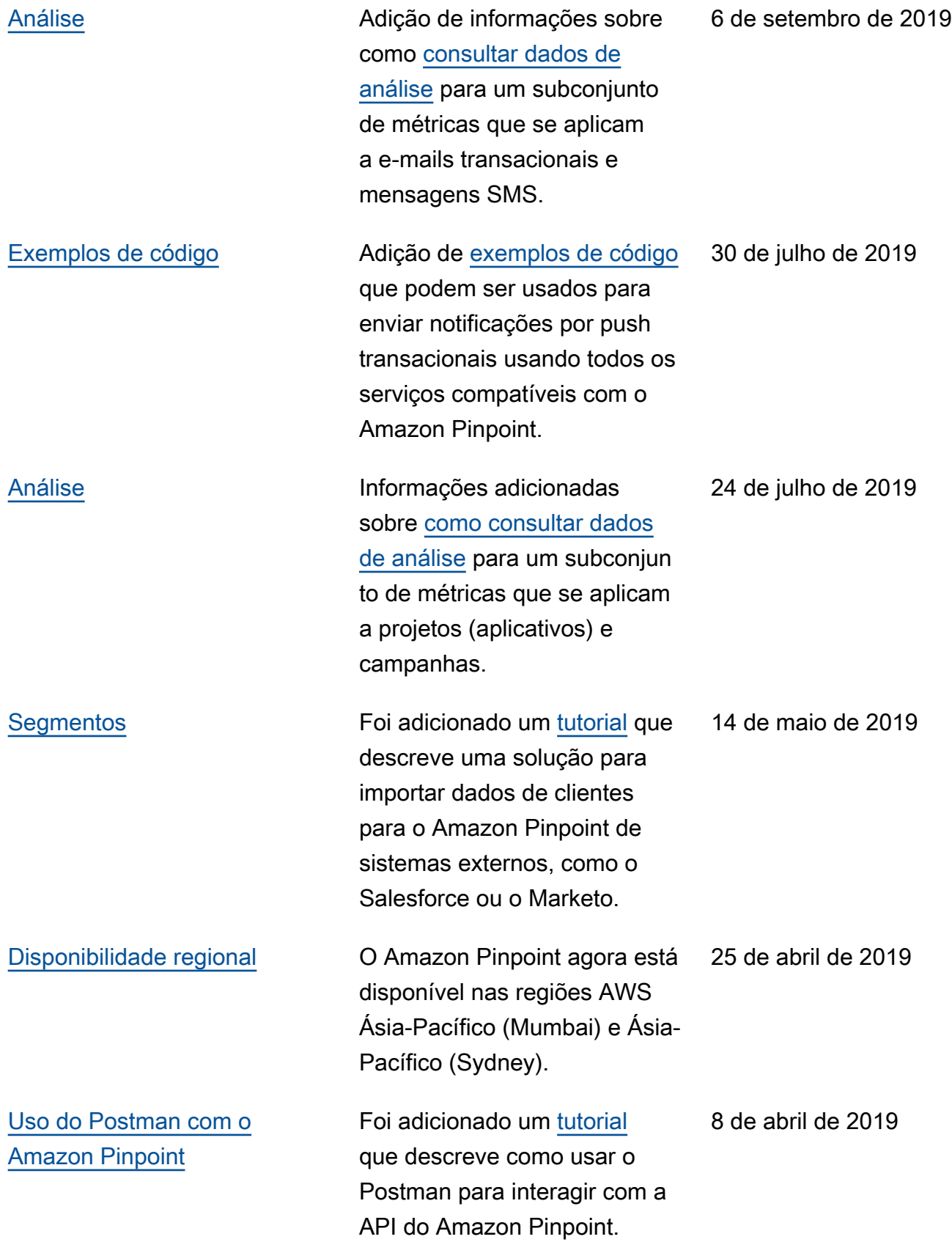

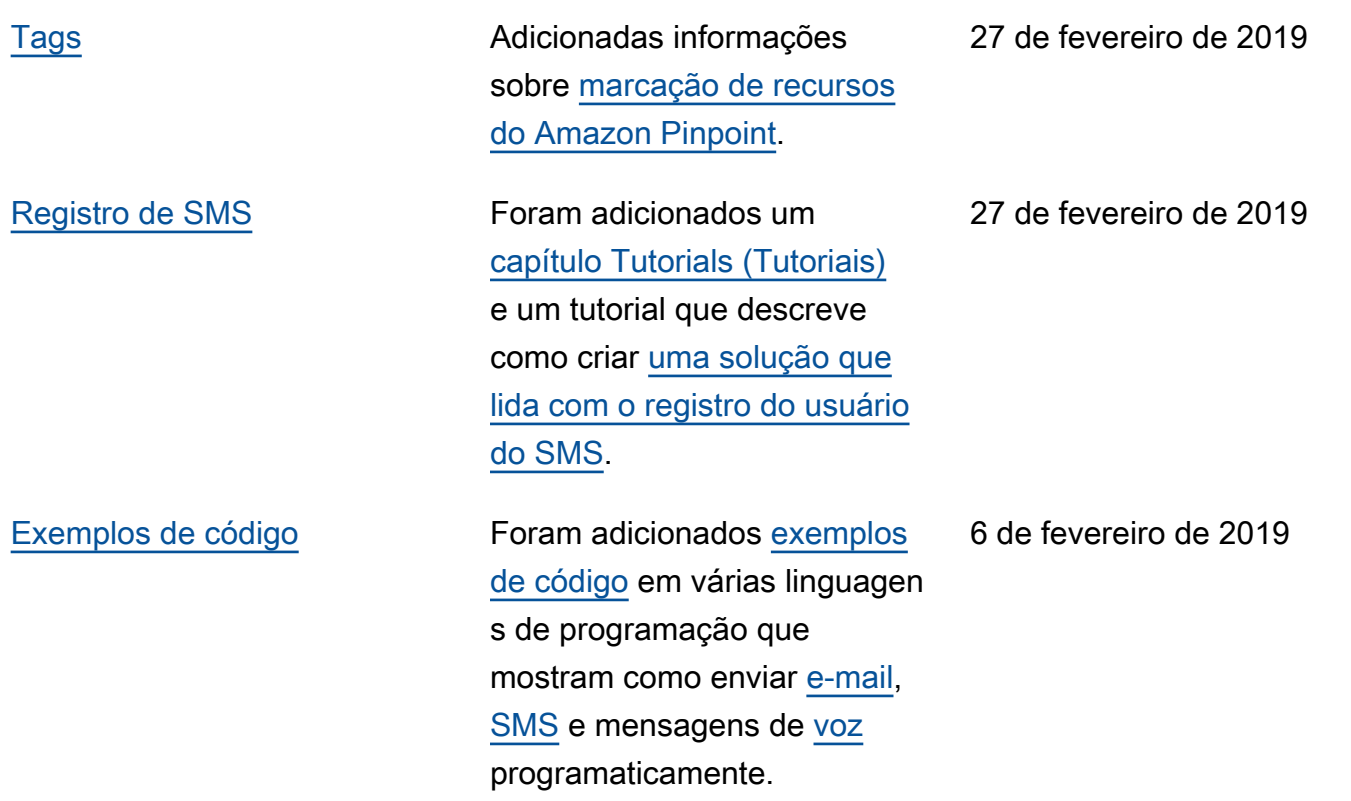

## Atualizações anteriores

A tabela a seguir descreve alterações importantes em cada versão do Guia do desenvolvedor do Amazon Pinpoint até dezembro de 2018.

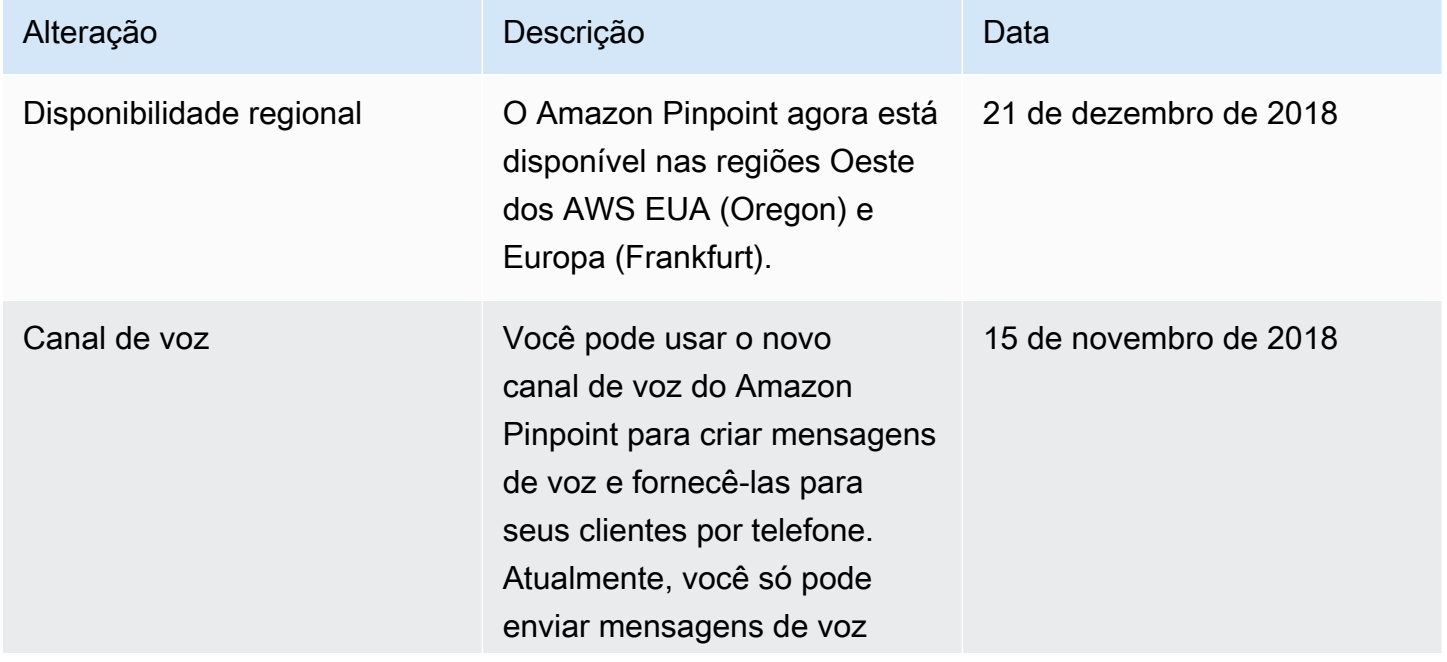

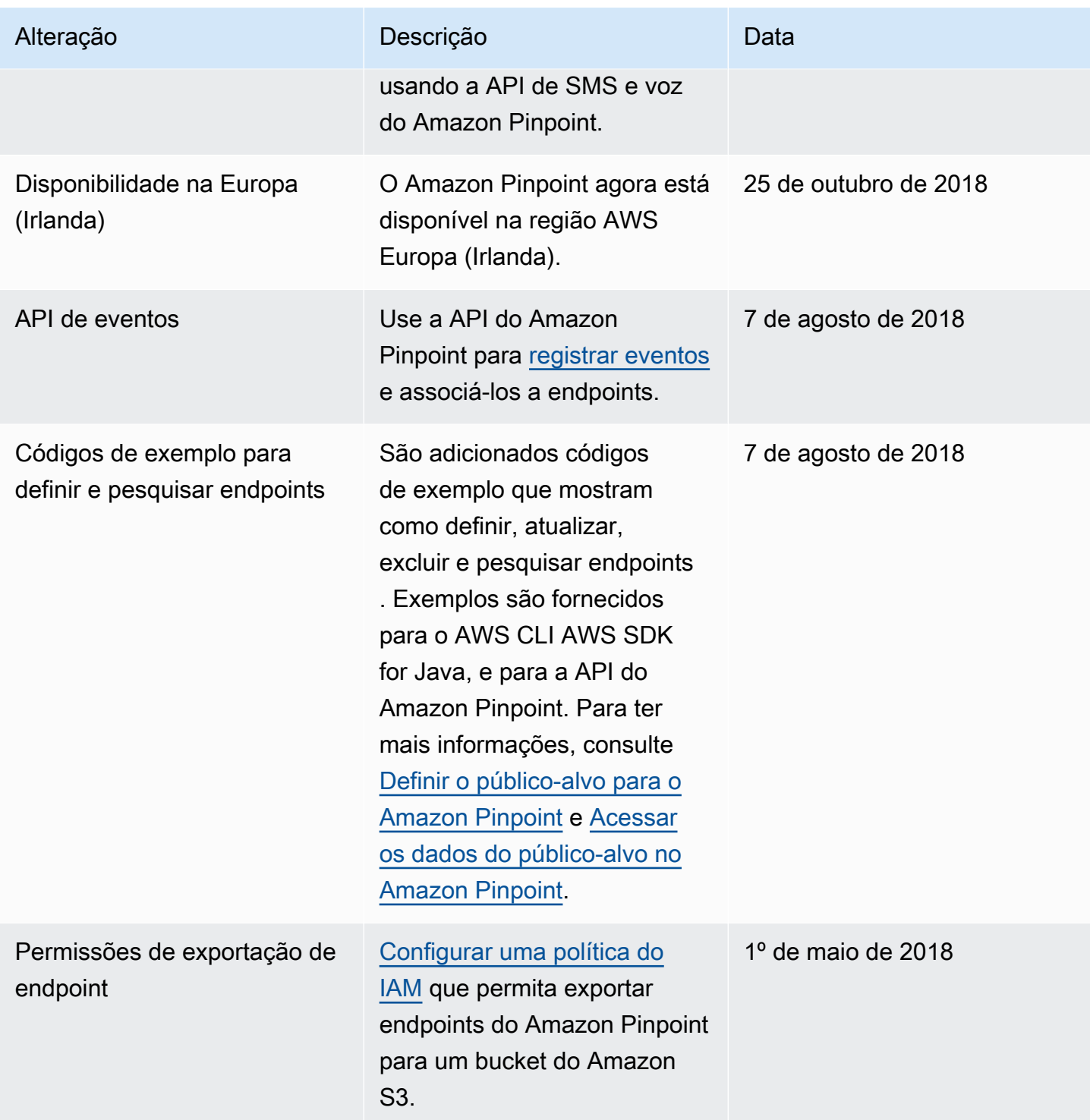

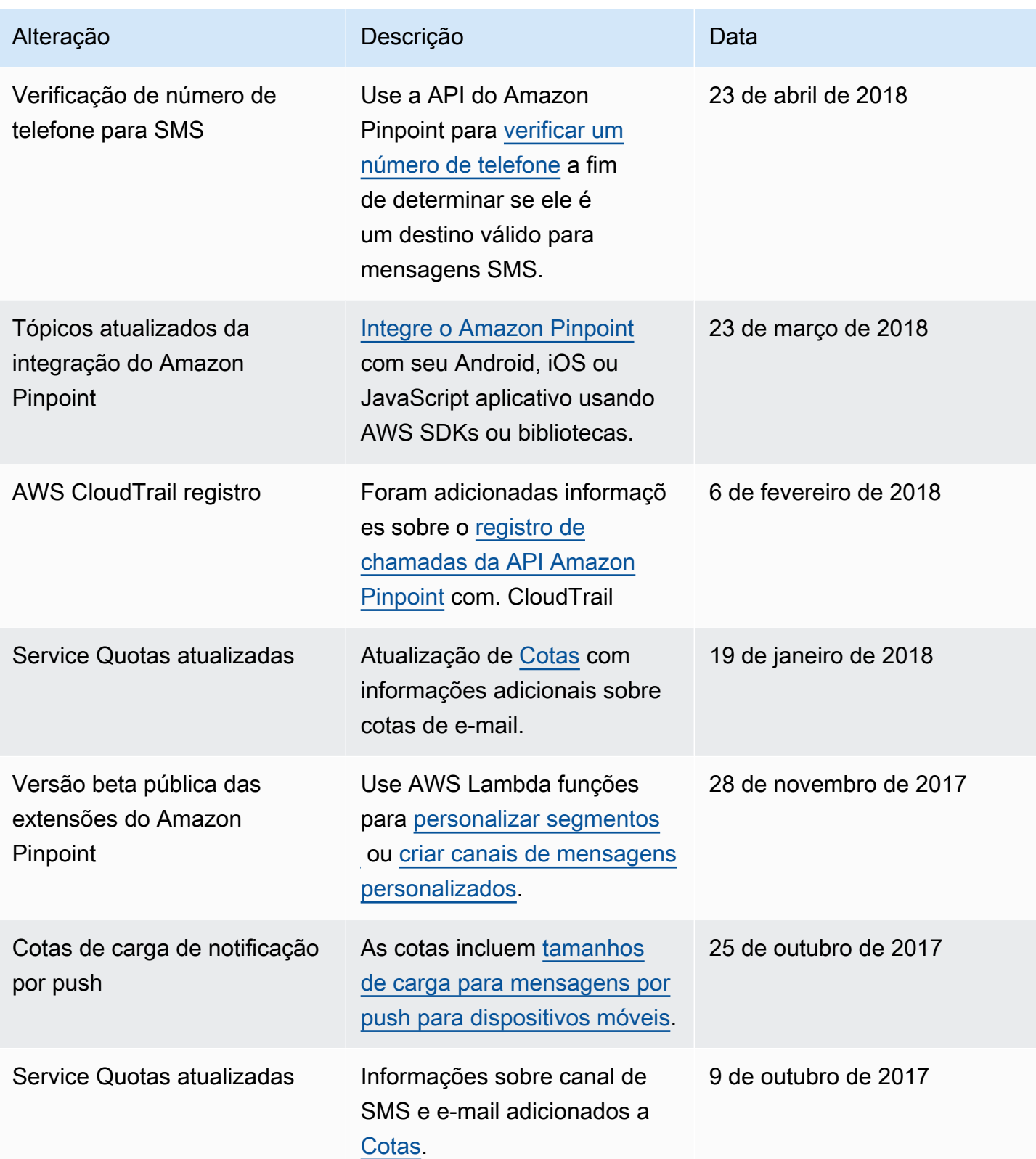

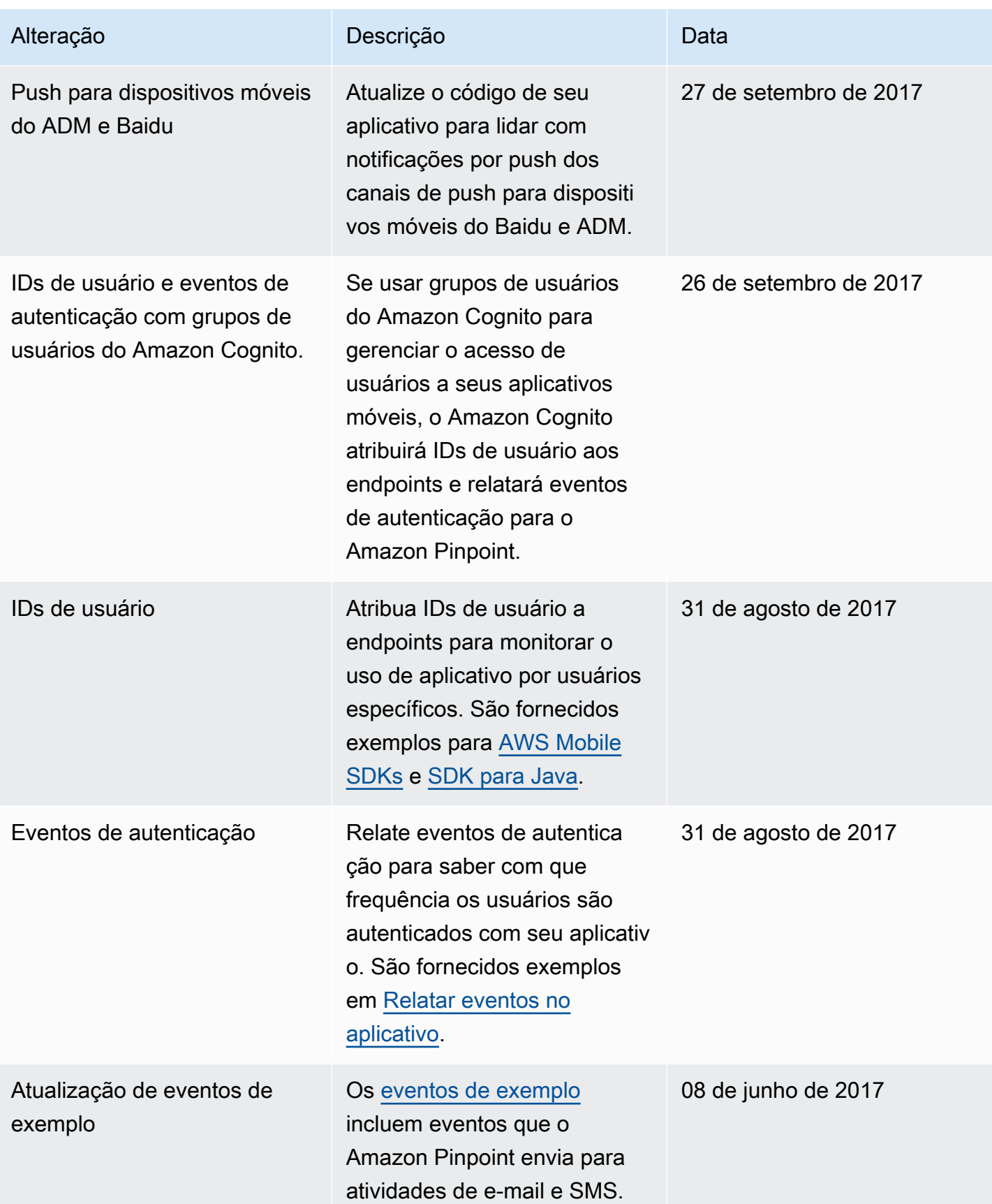

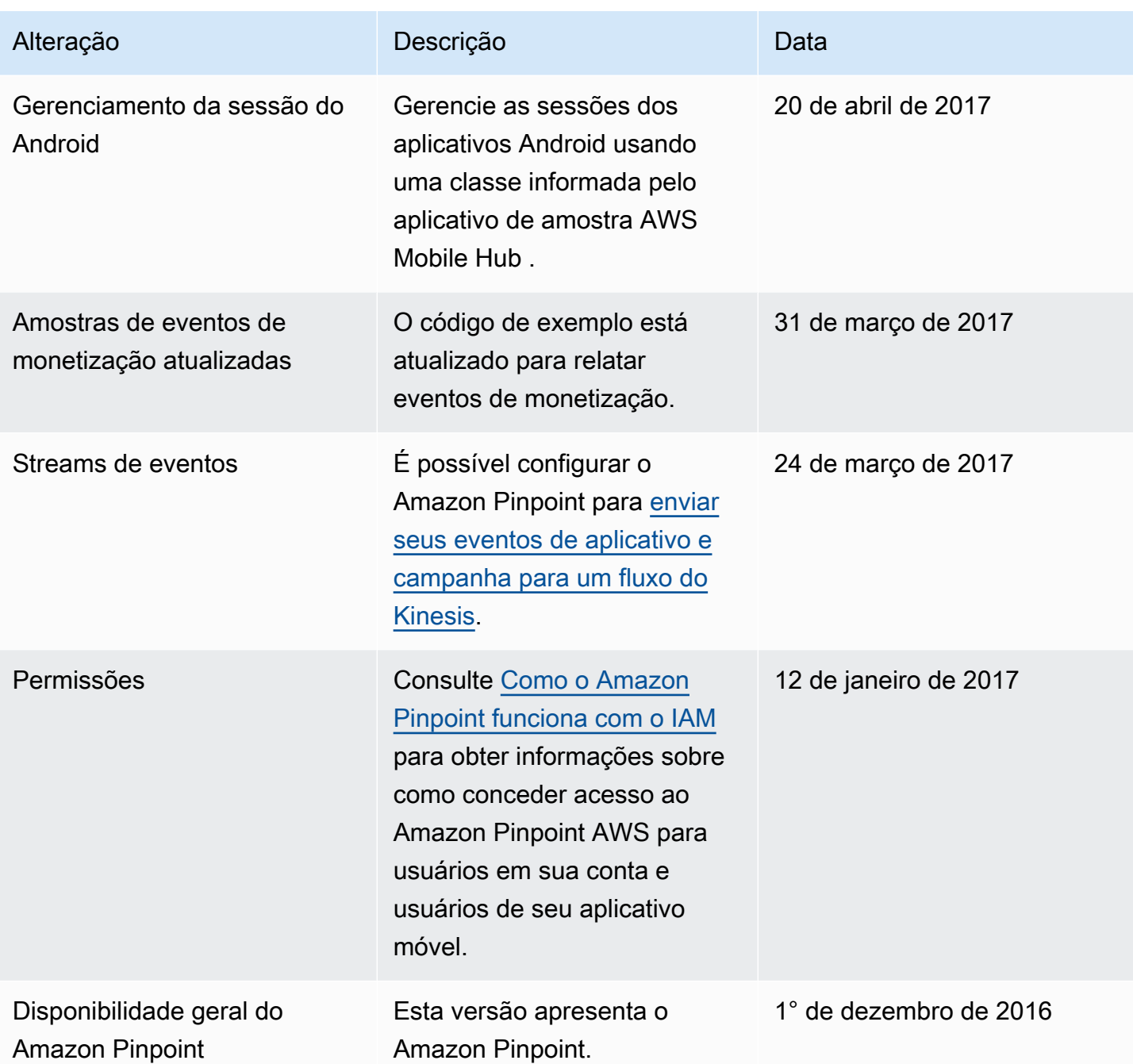

As traduções são geradas por tradução automática. Em caso de conflito entre o conteúdo da tradução e da versão original em inglês, a versão em inglês prevalecerá.